$\overline{1}$ 

# **Table of Contents**

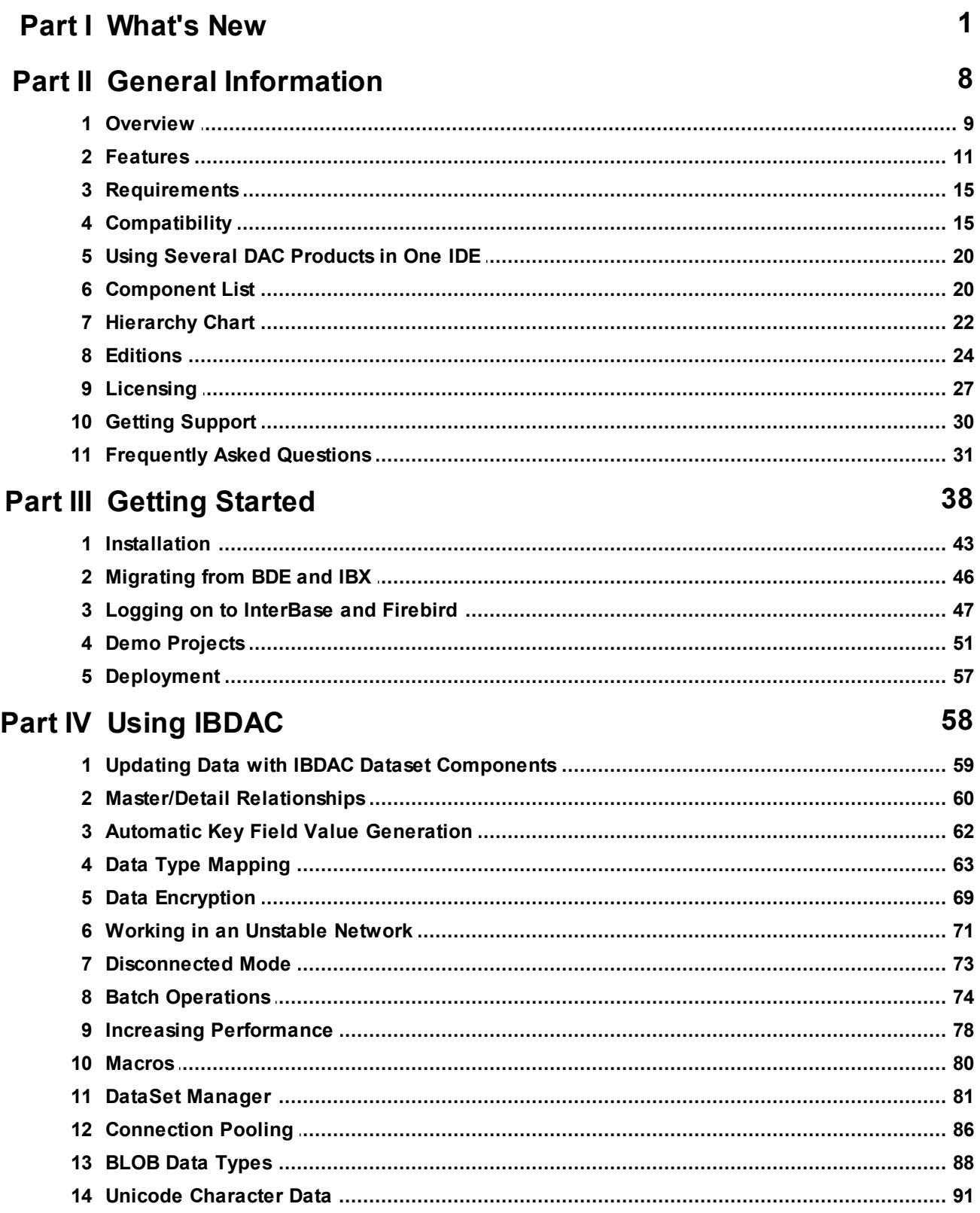

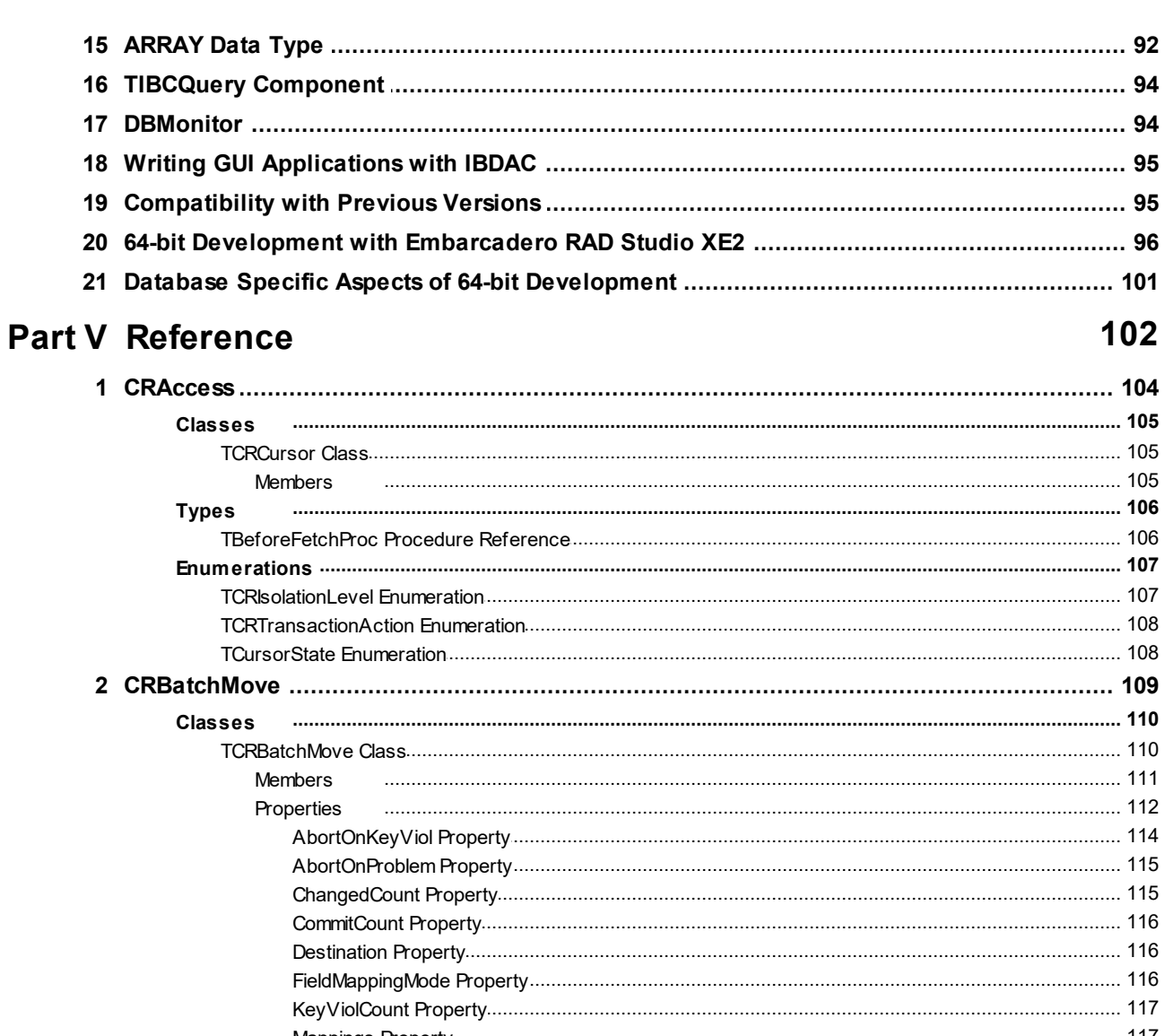

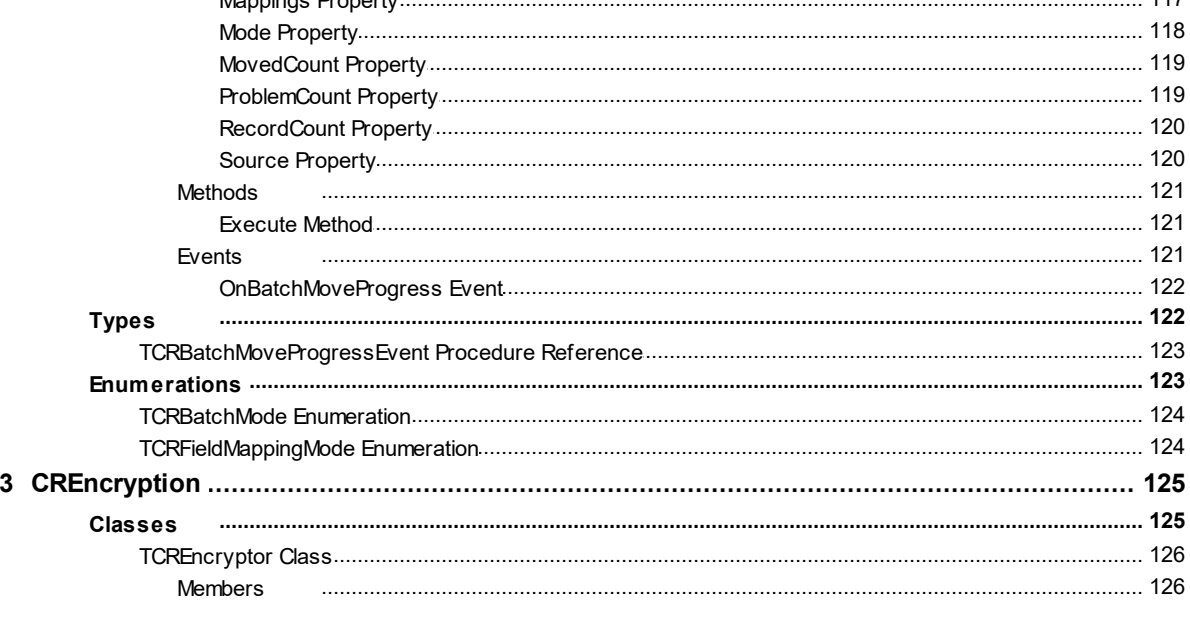

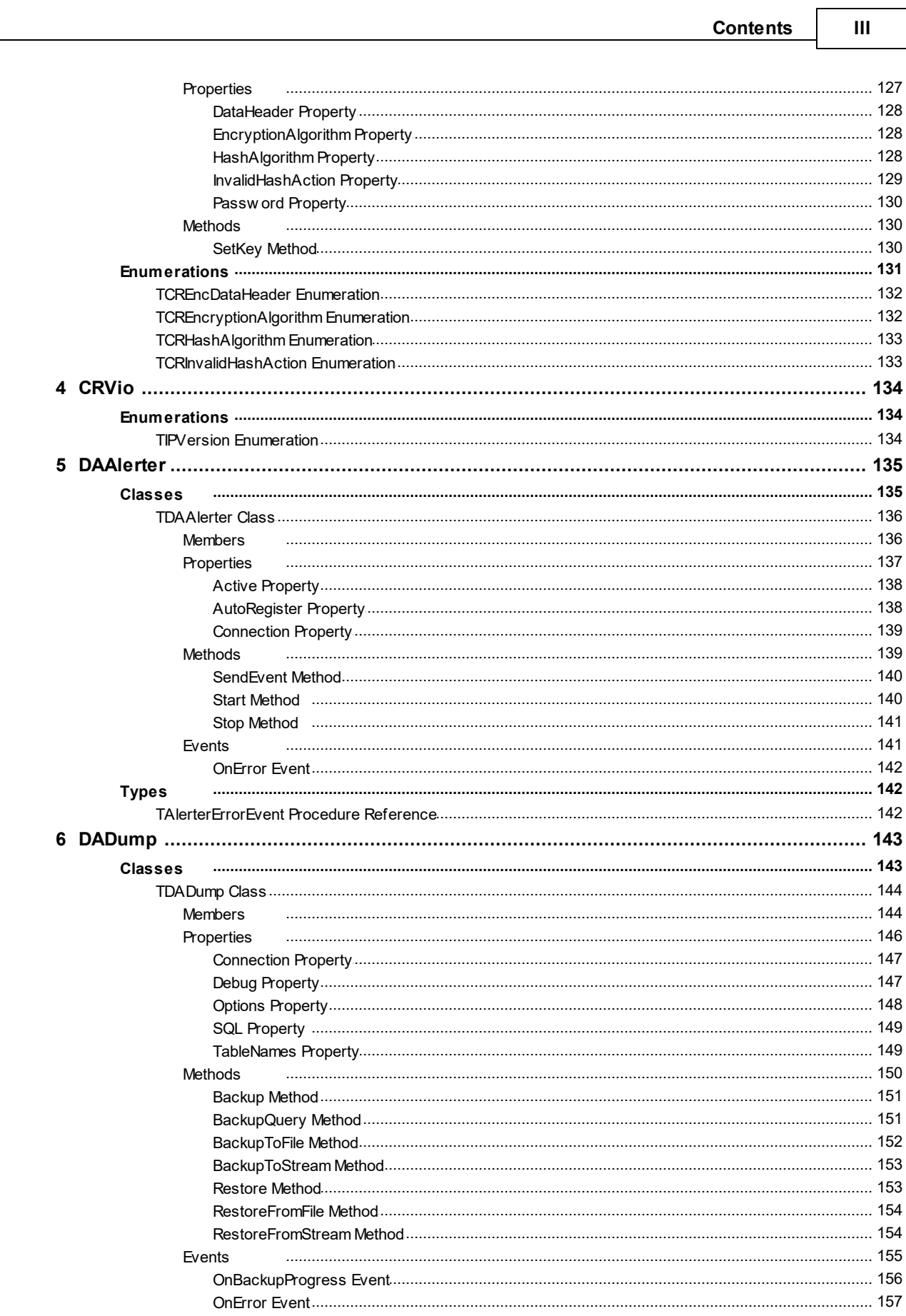

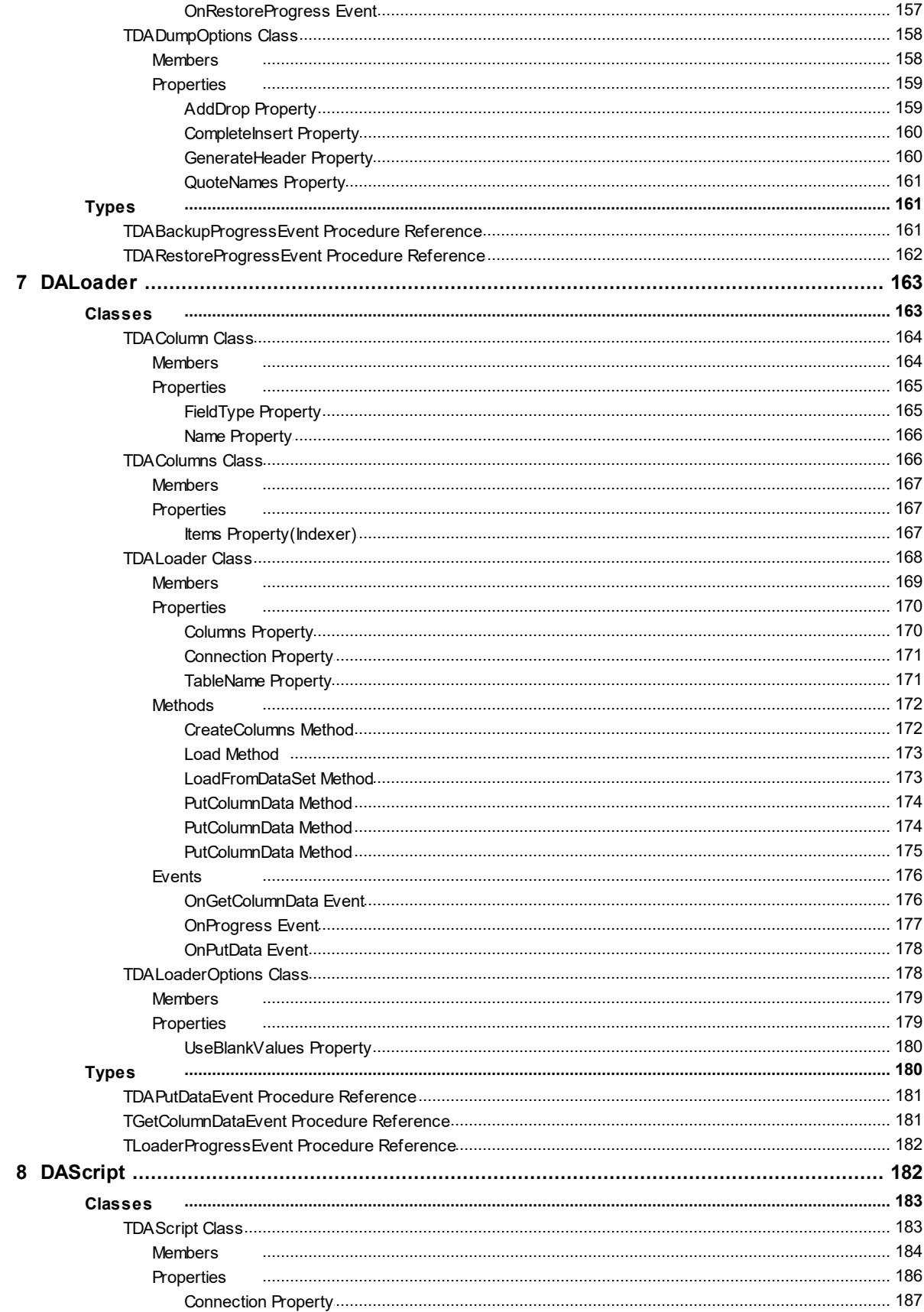

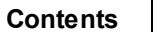

 $\mathbf{V}$ 

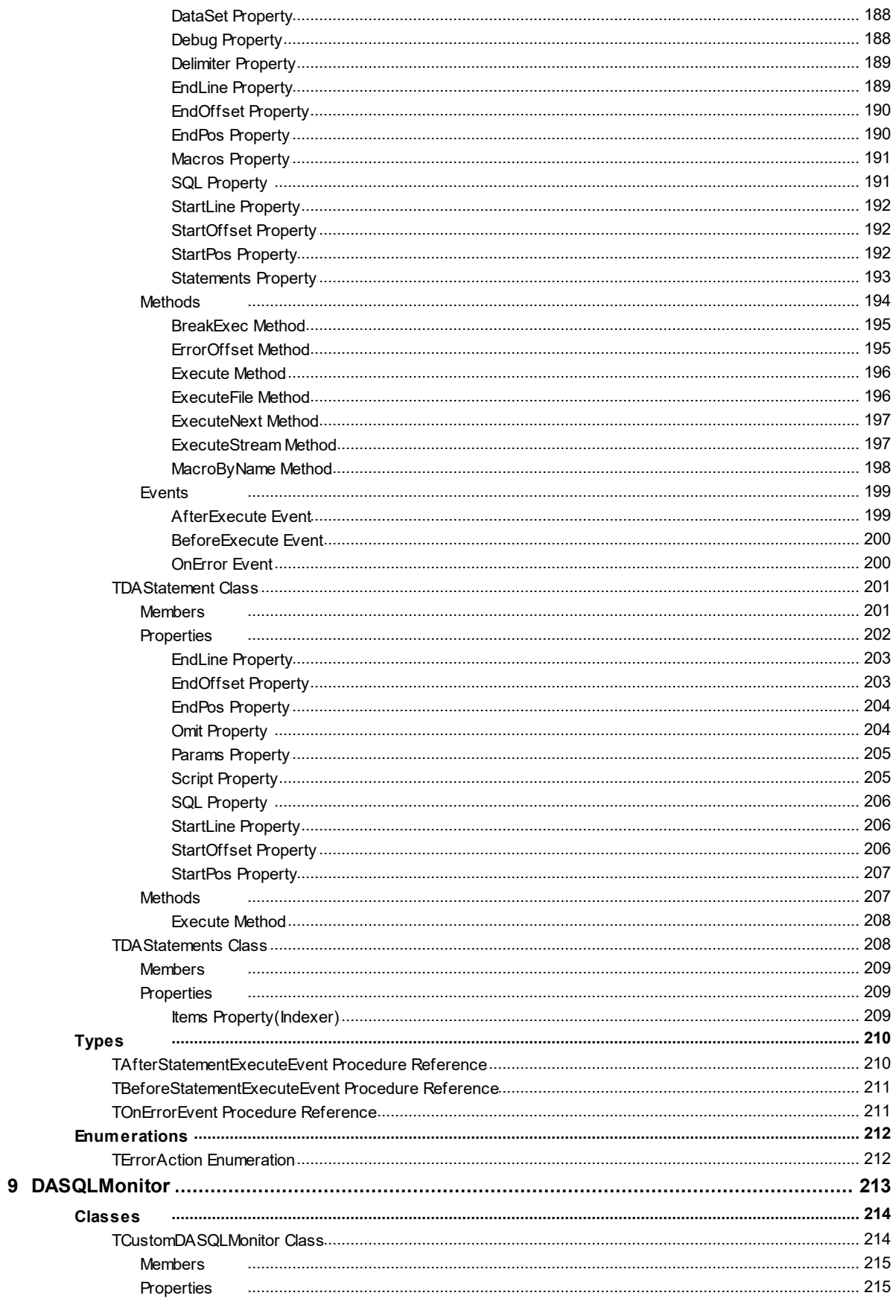

 $10$ 

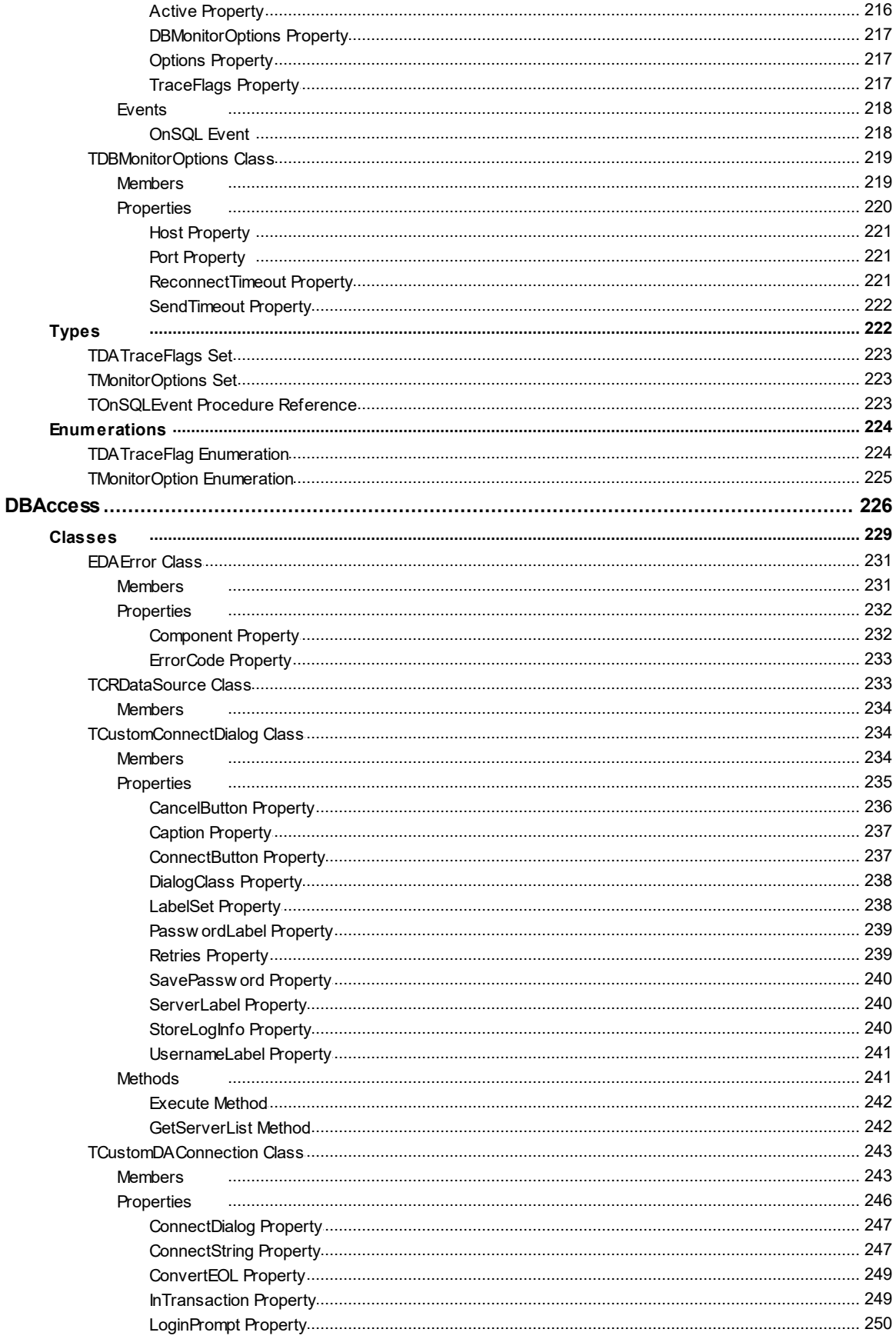

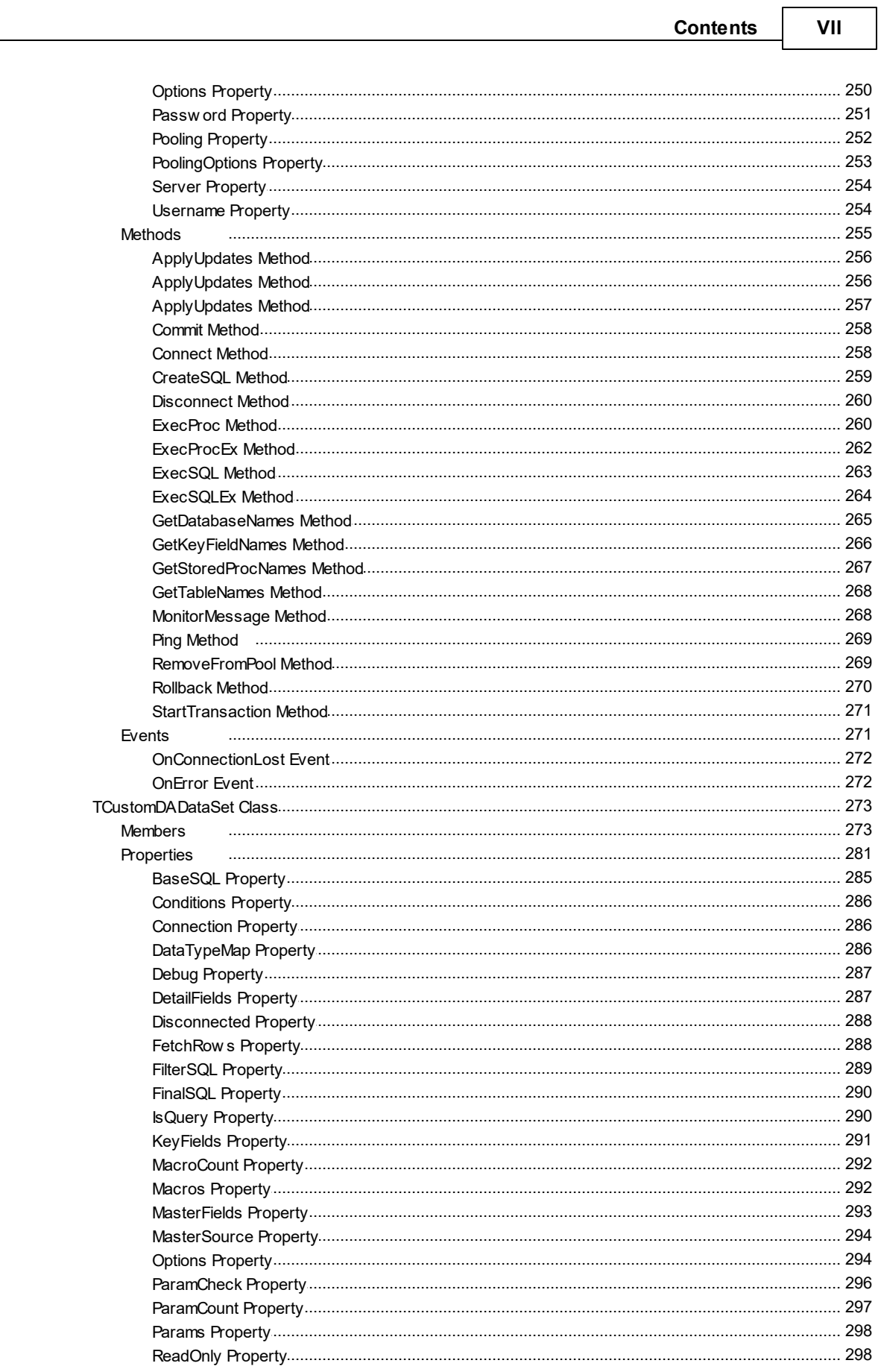

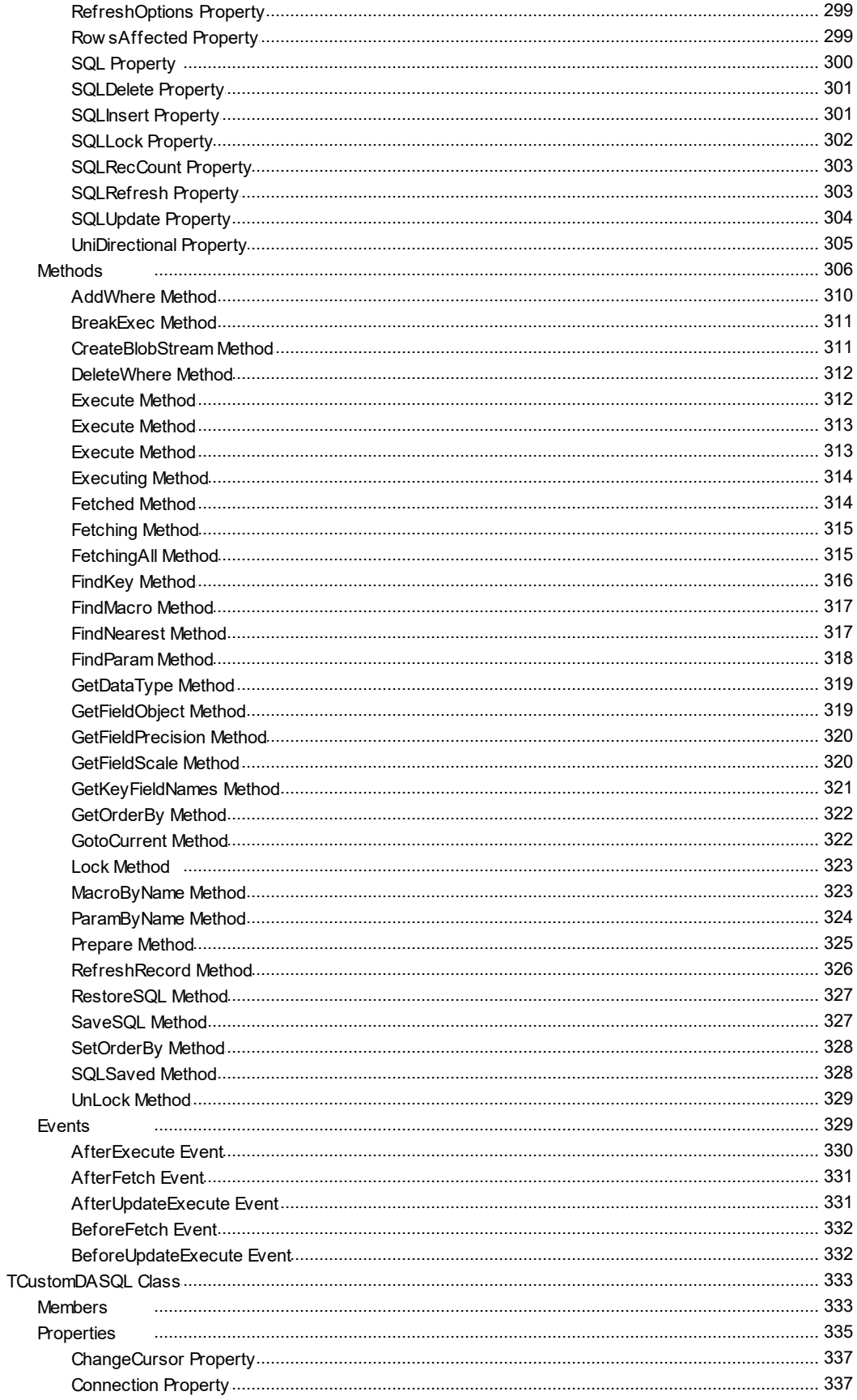

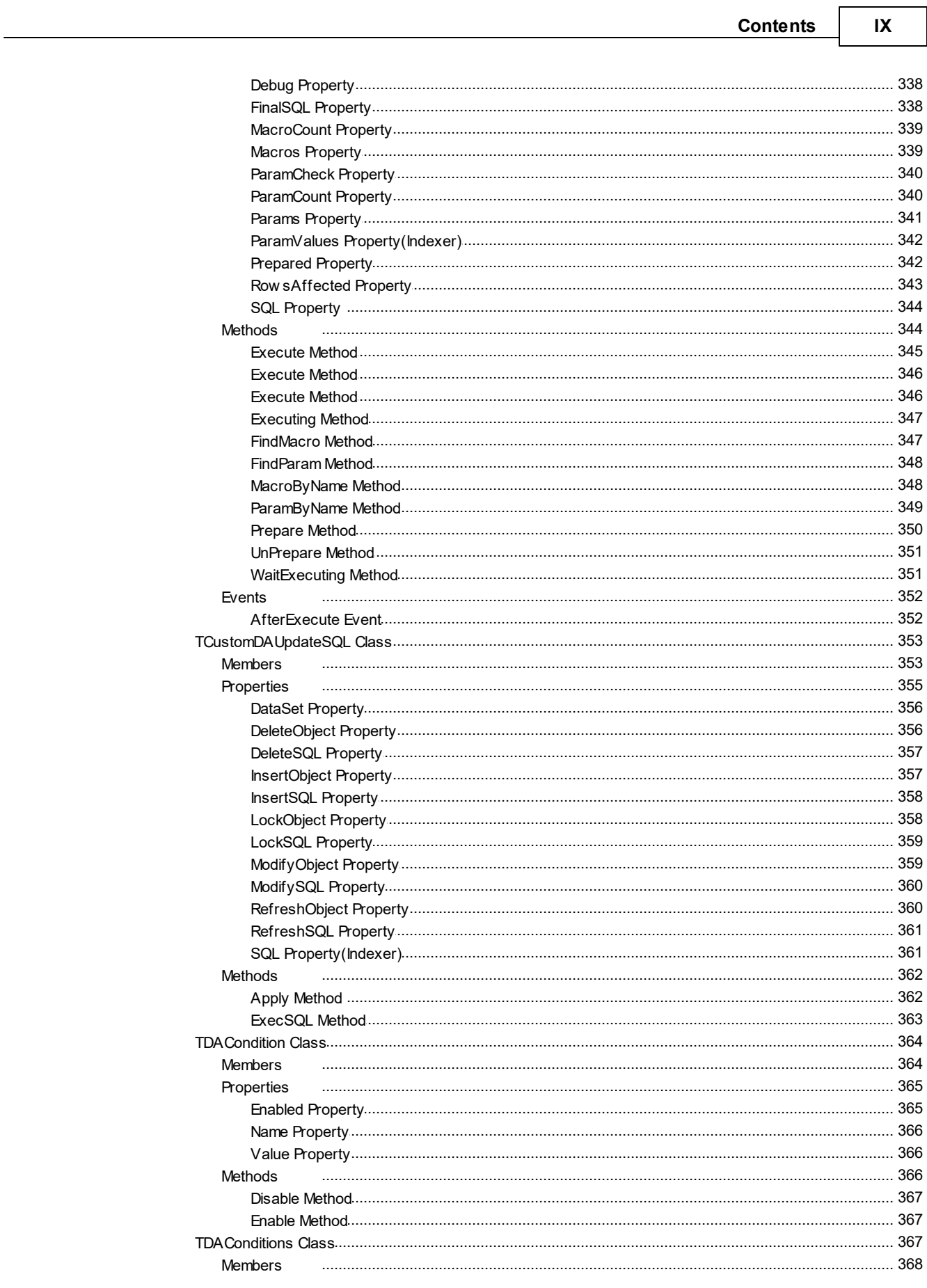

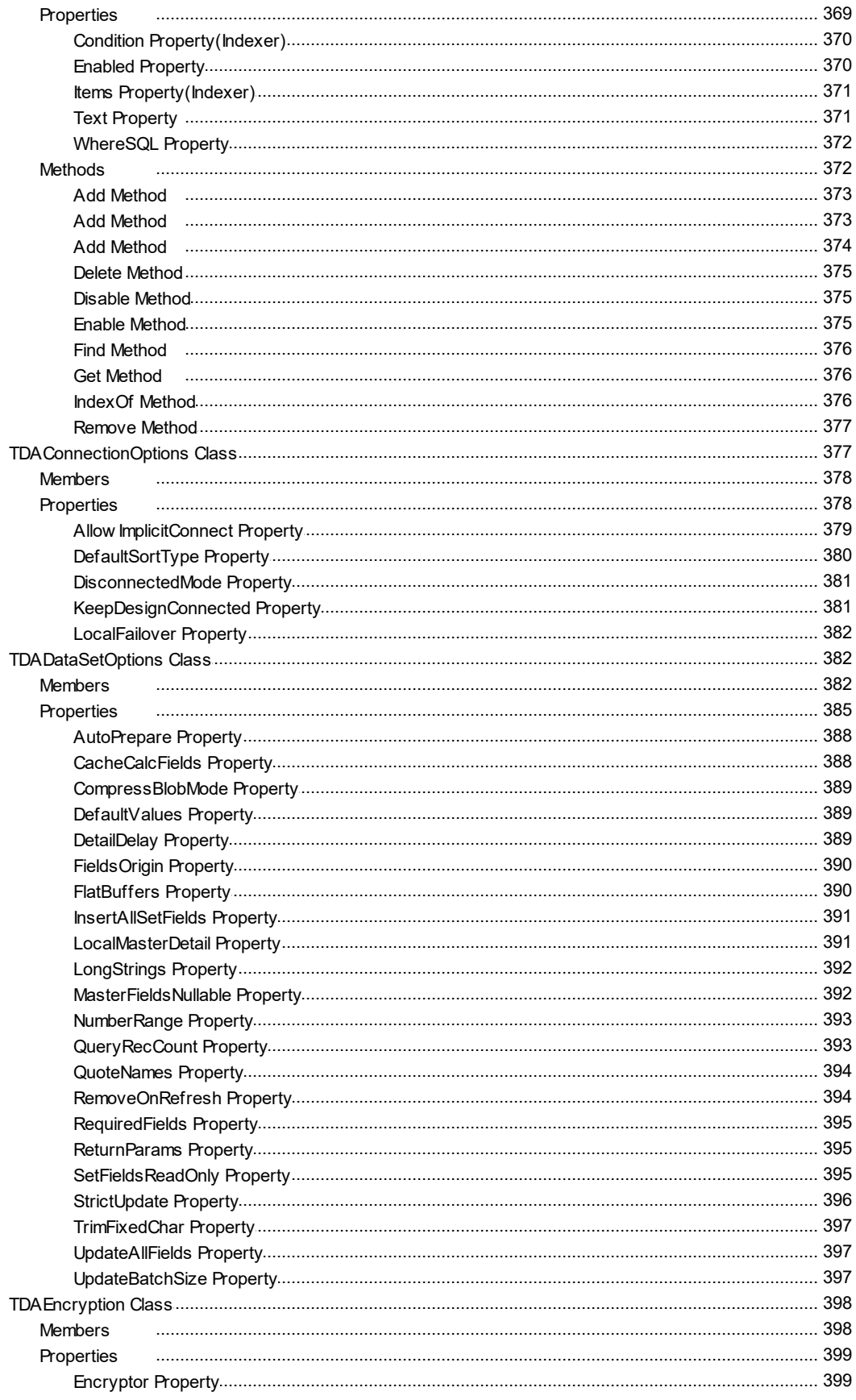

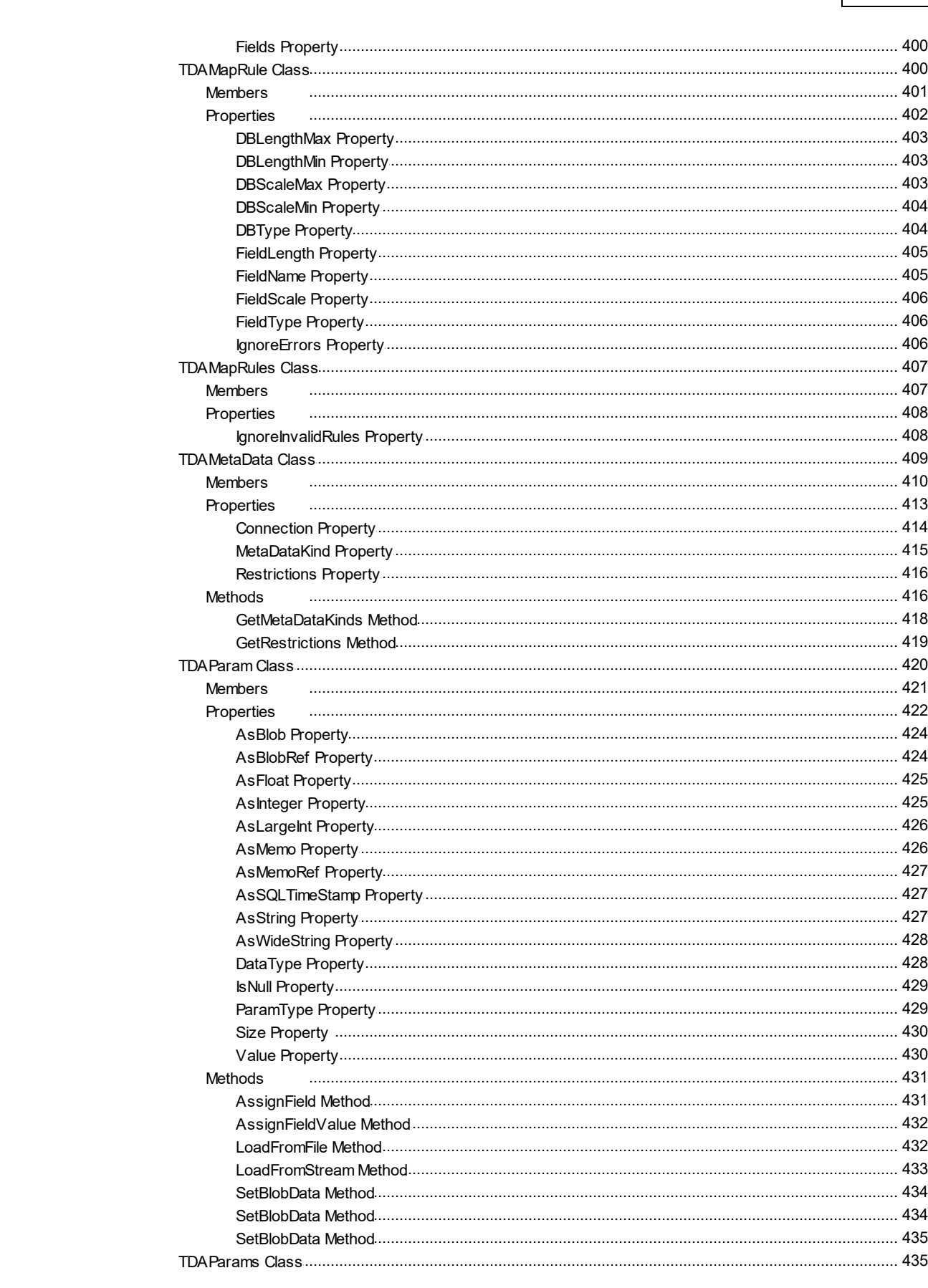

**Contents** 

 $\mathsf{X}$ 

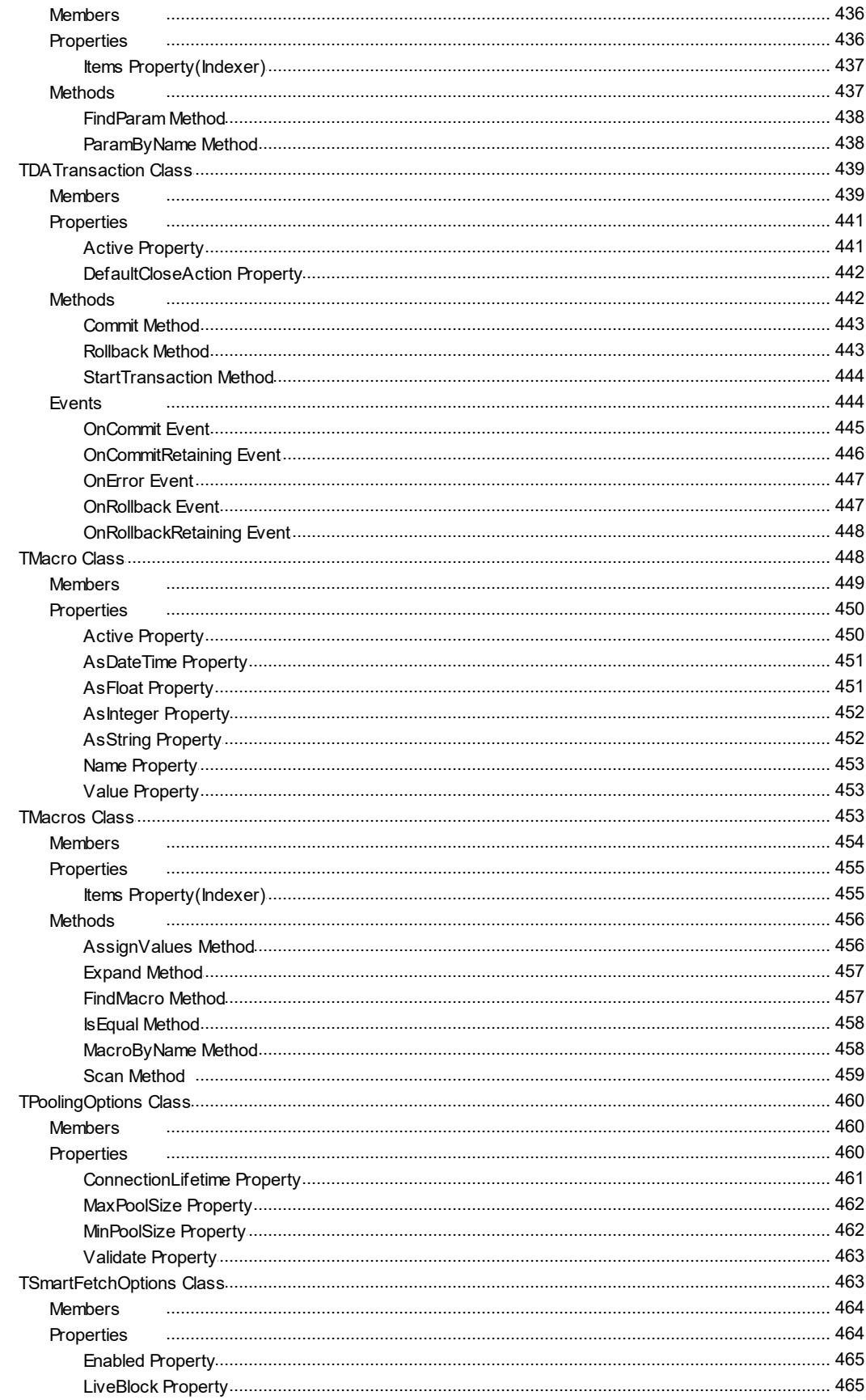

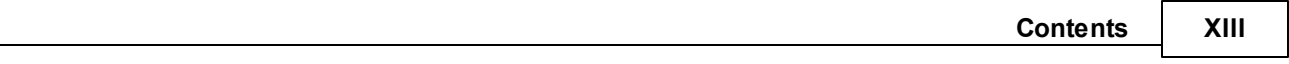

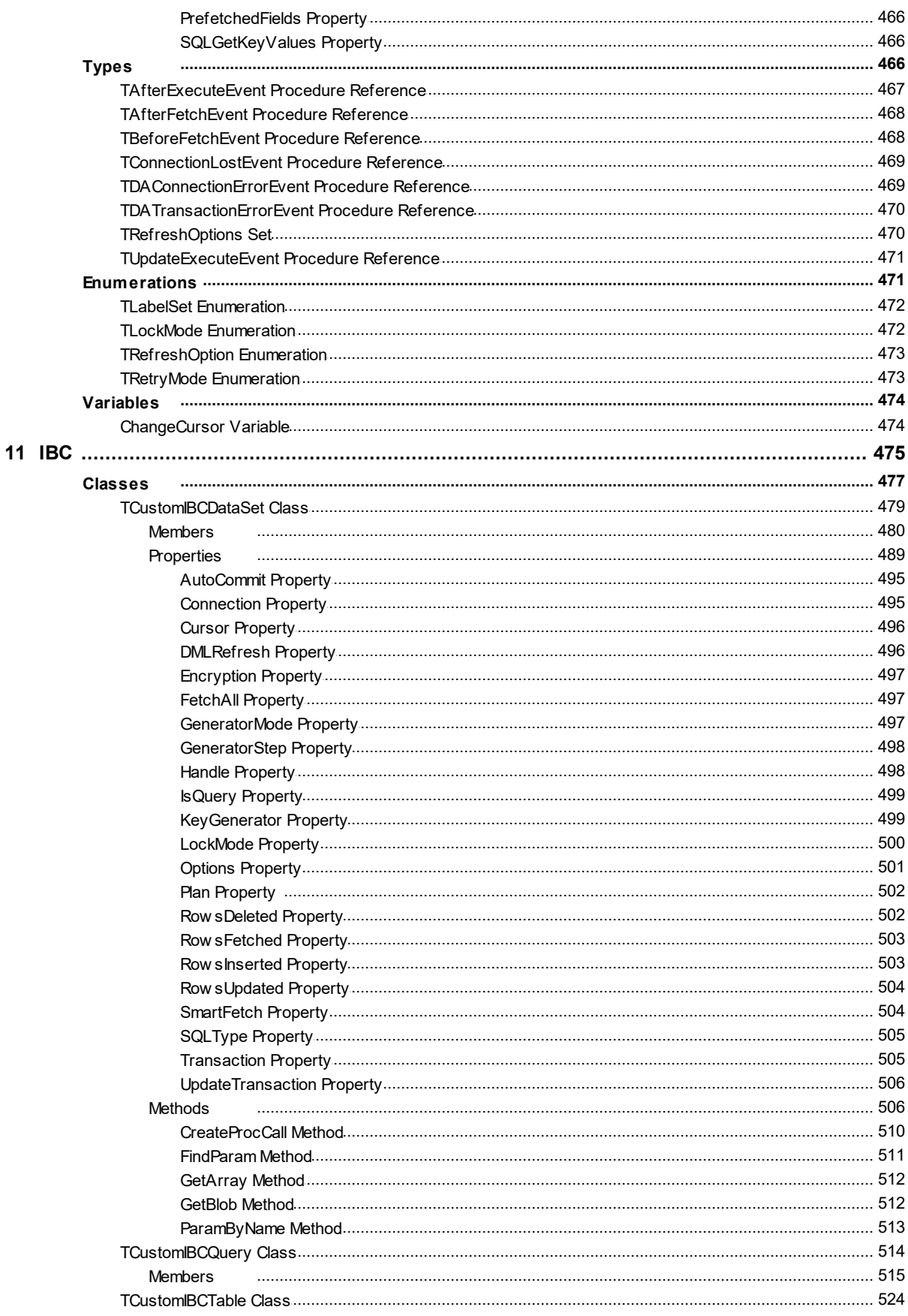

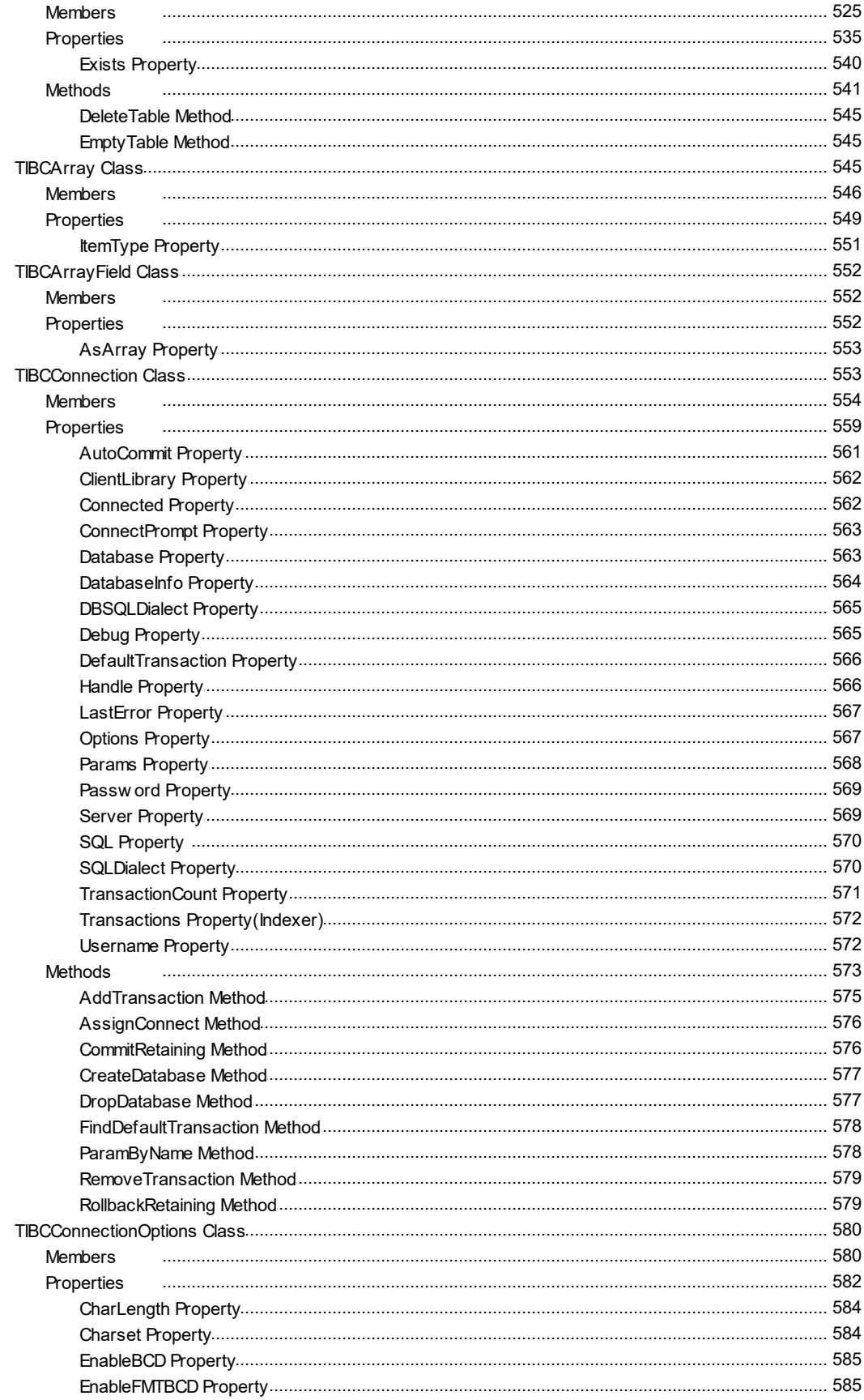

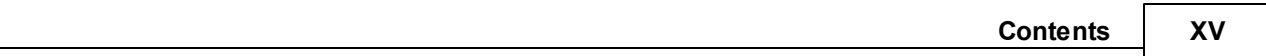

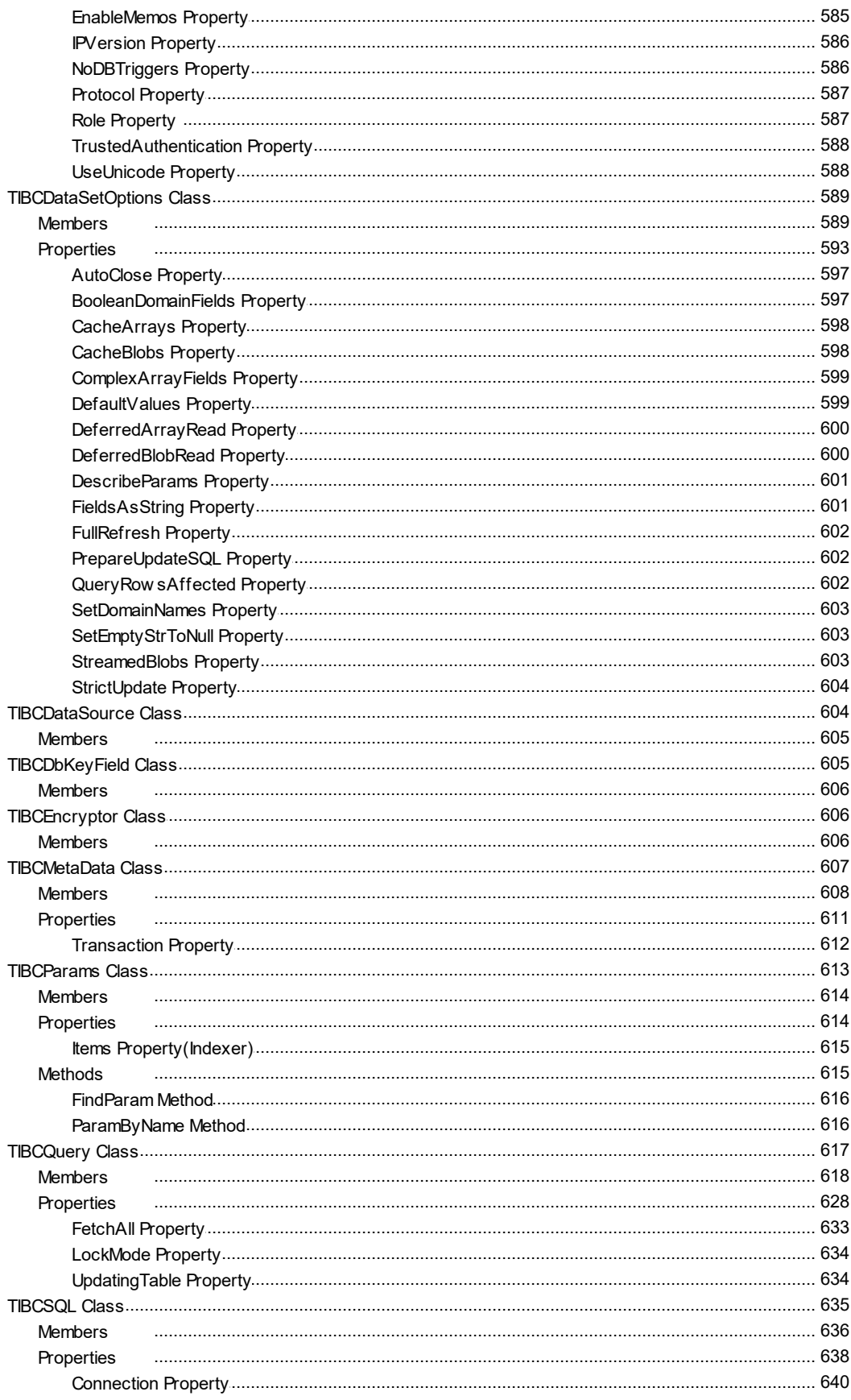

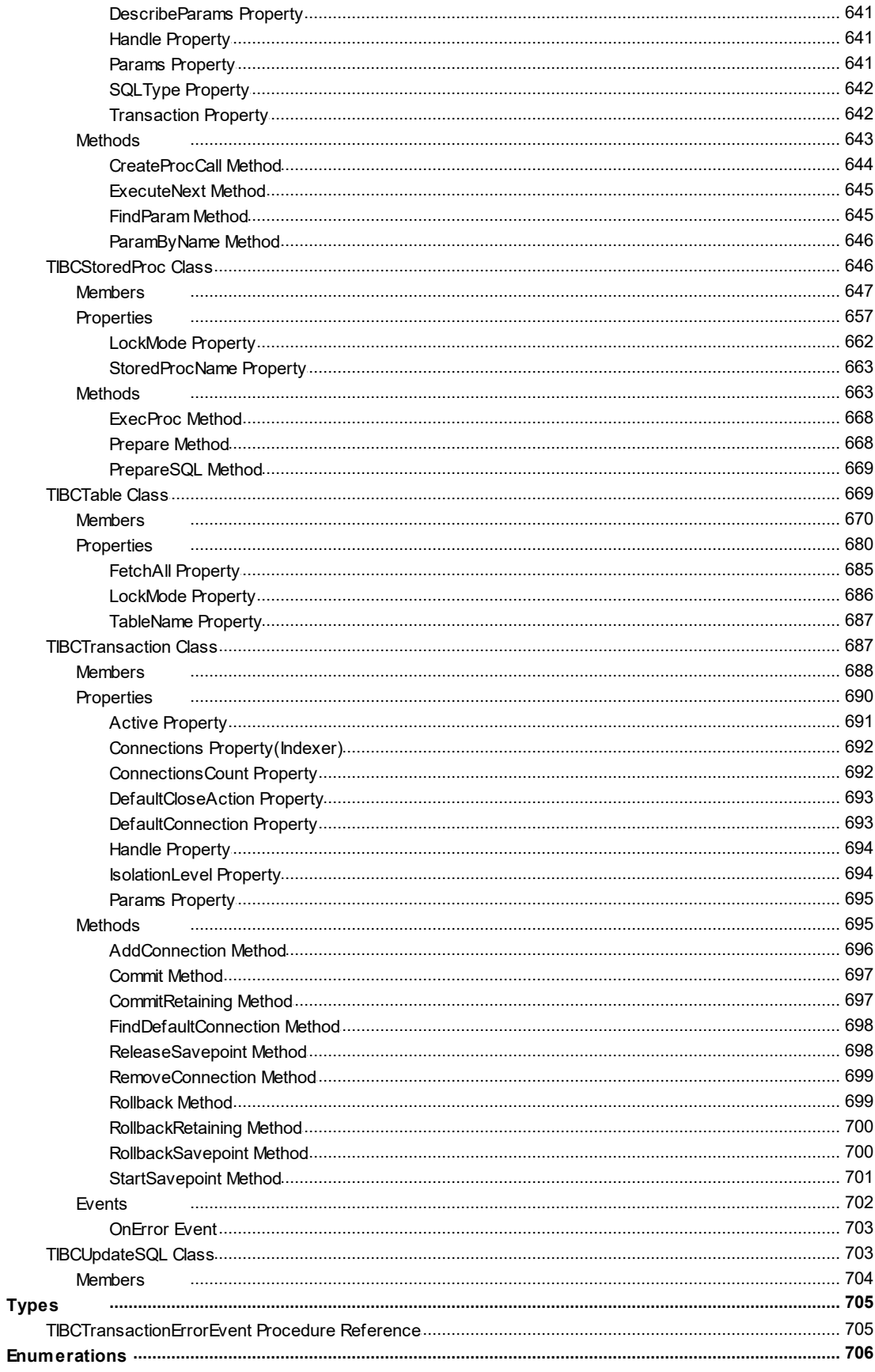

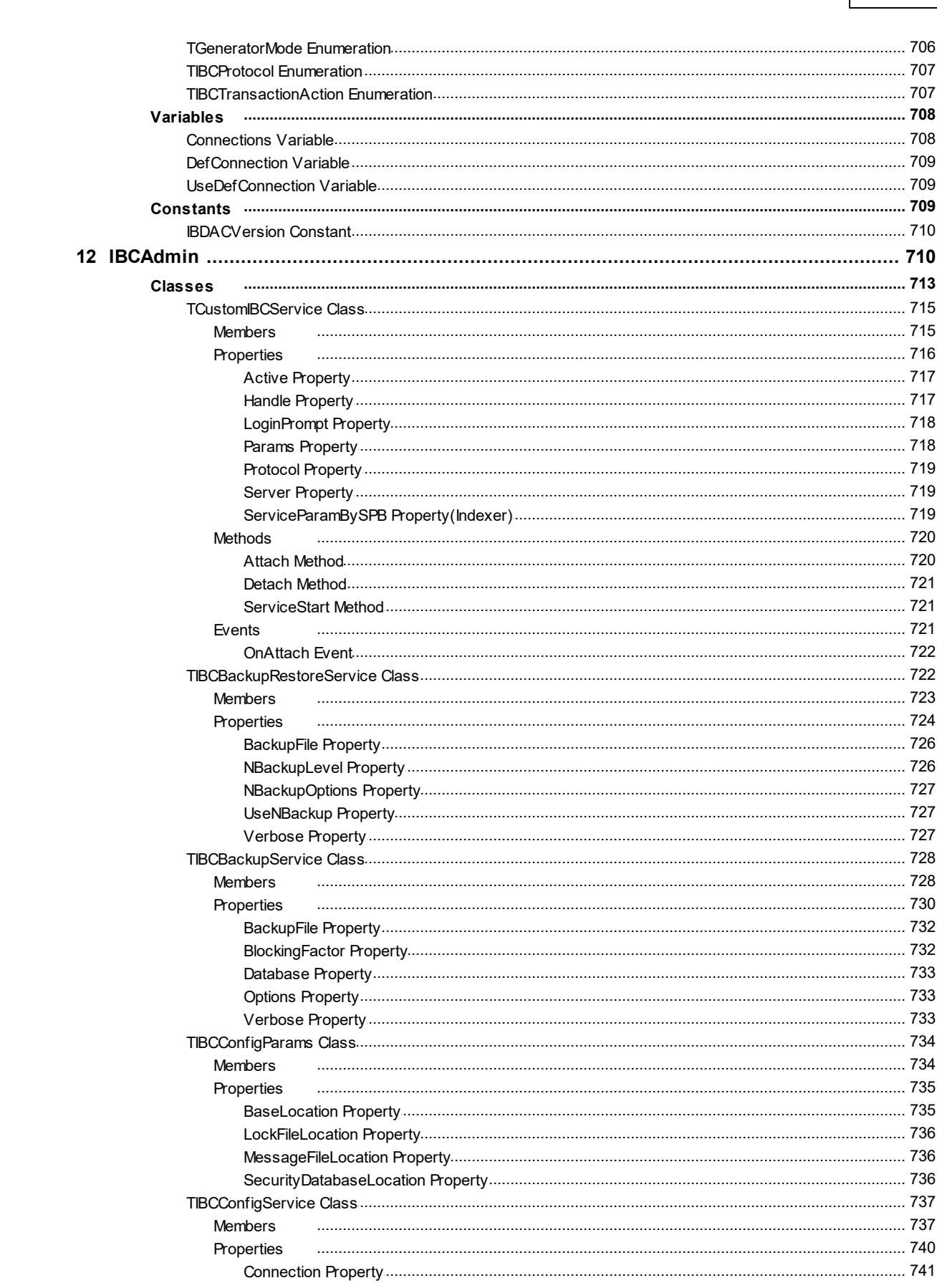

**Contents** 

XVII

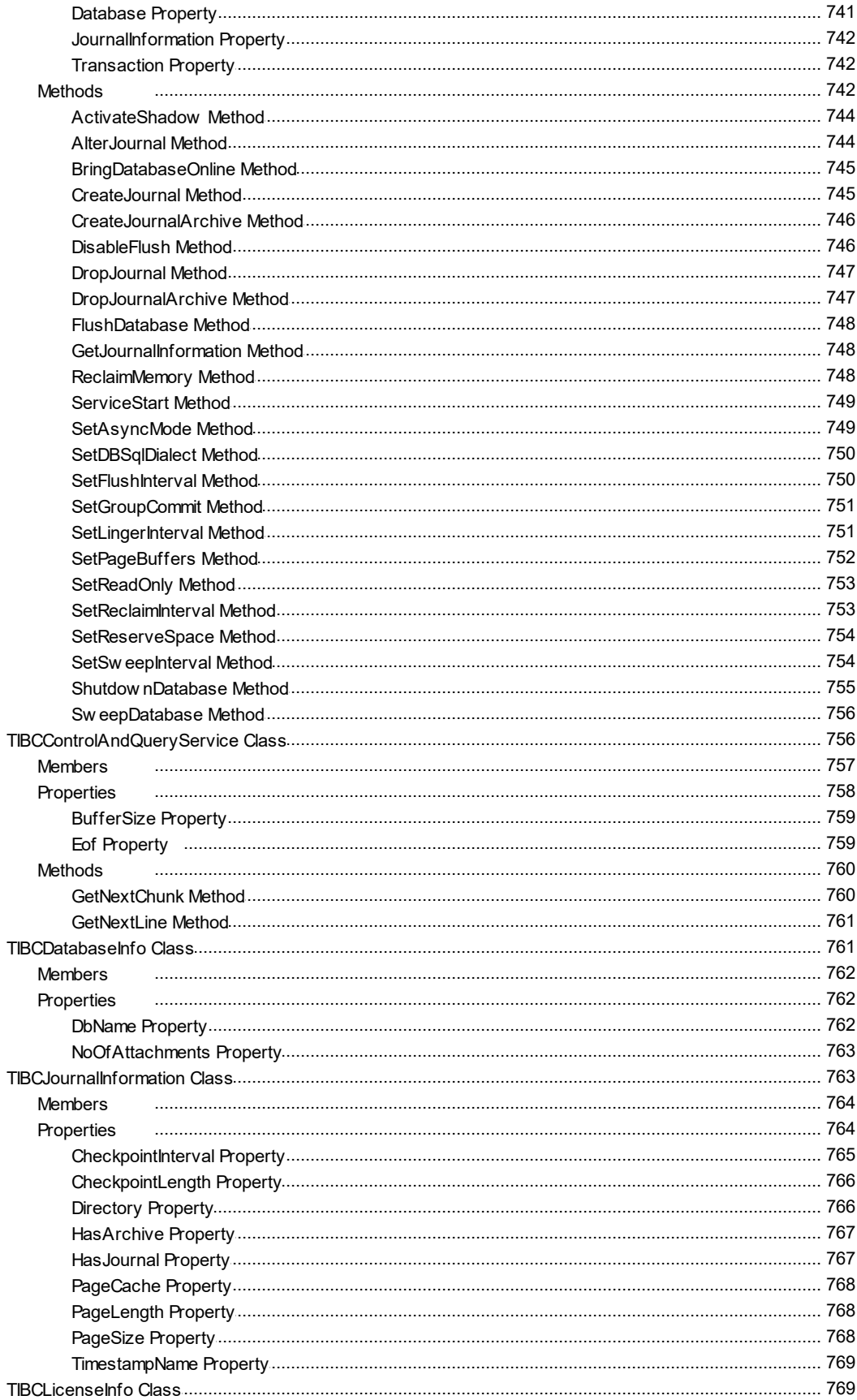

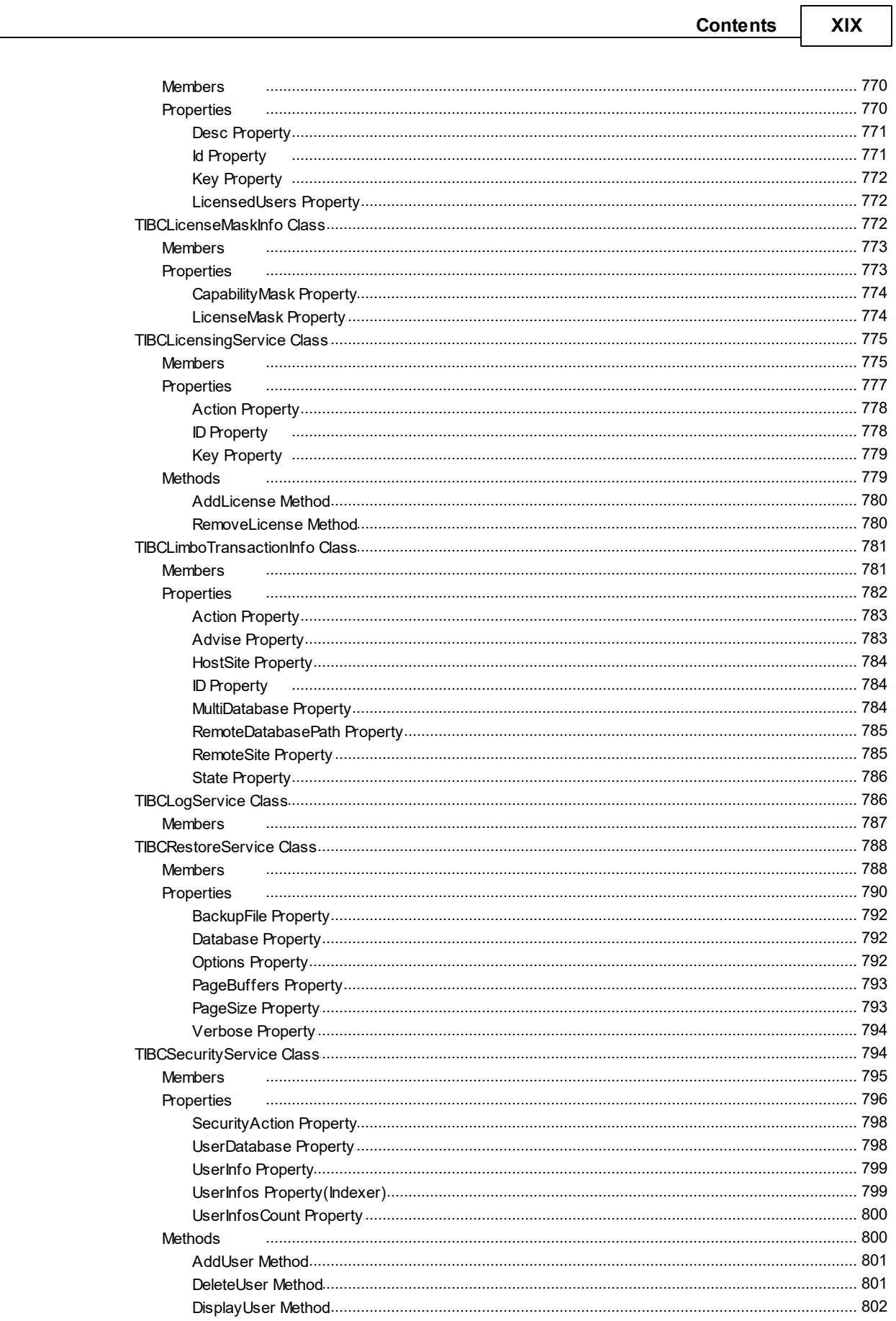

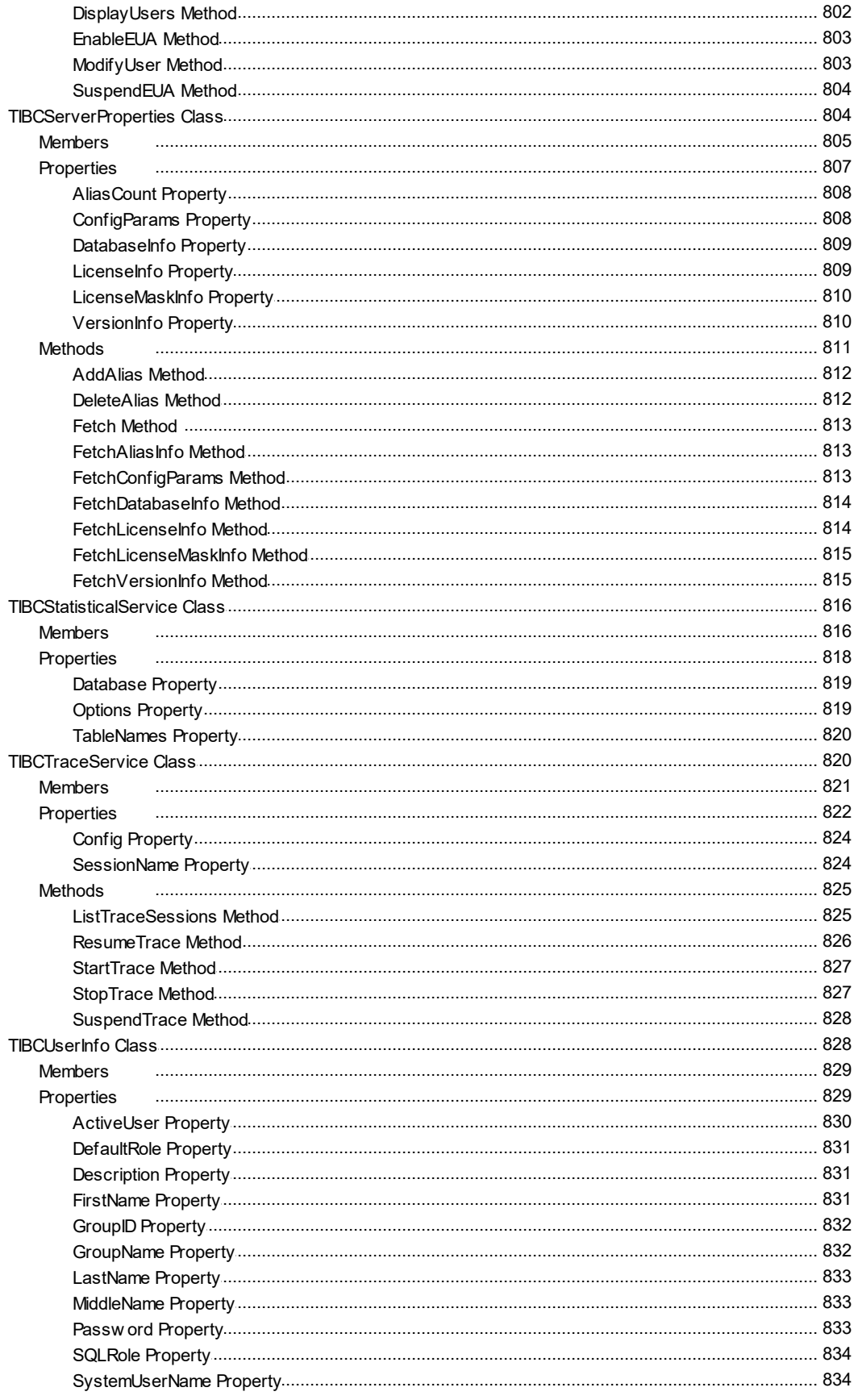

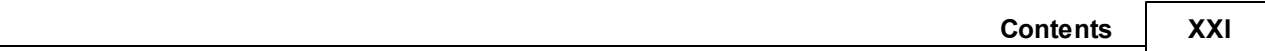

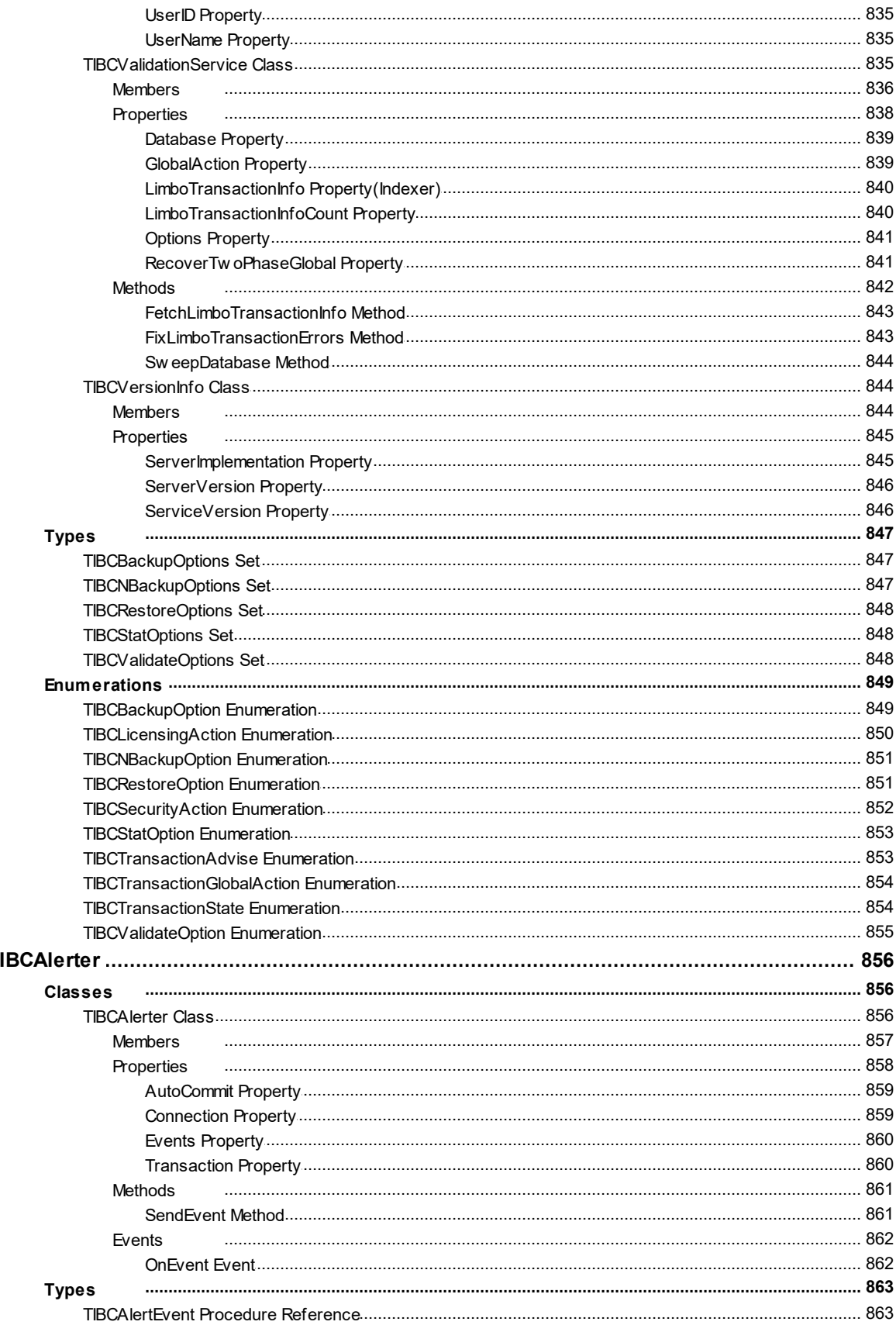

 $13$ 

#### XXII **InterBase Data Access Components**

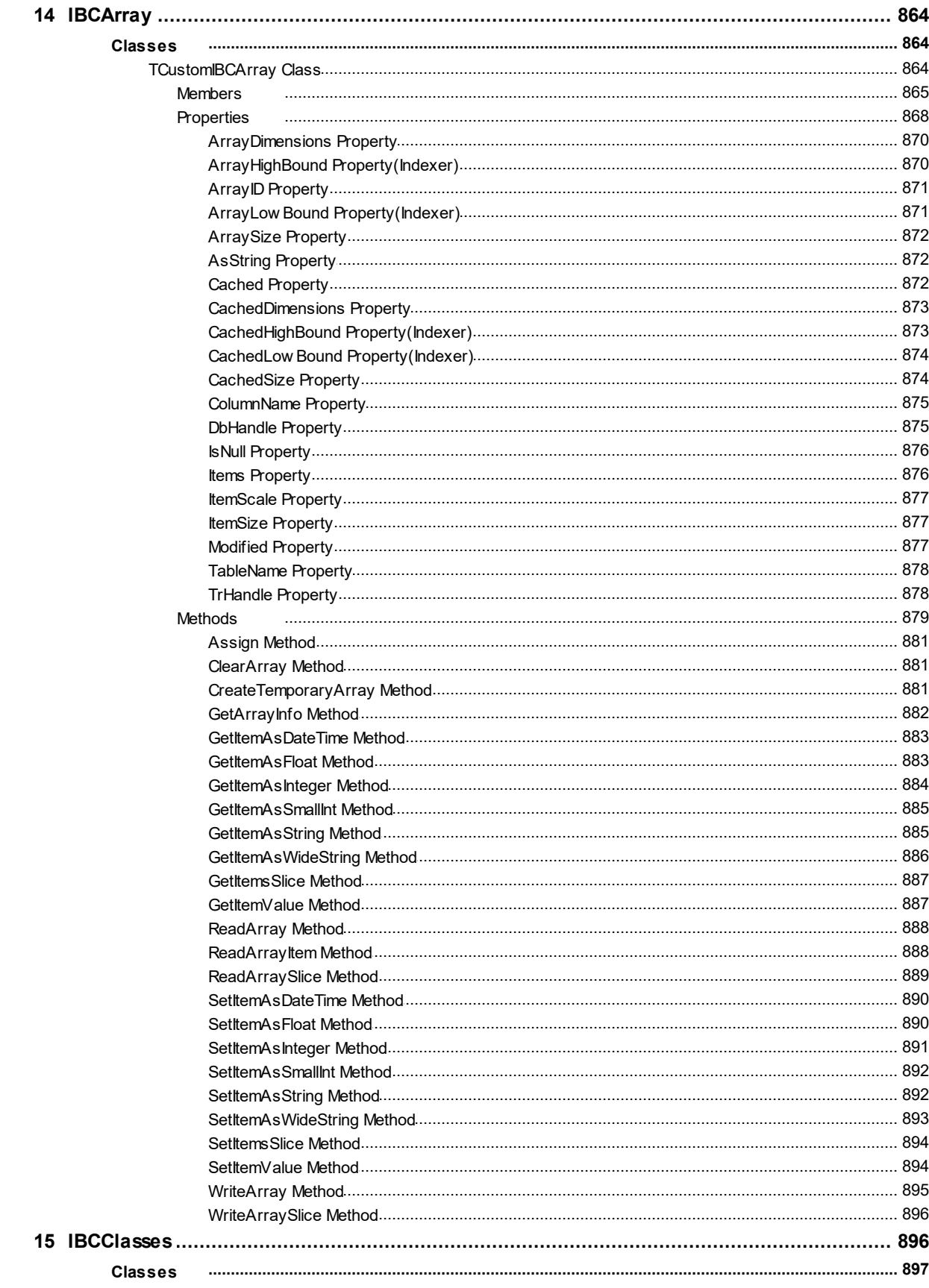

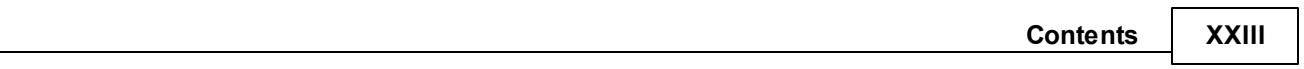

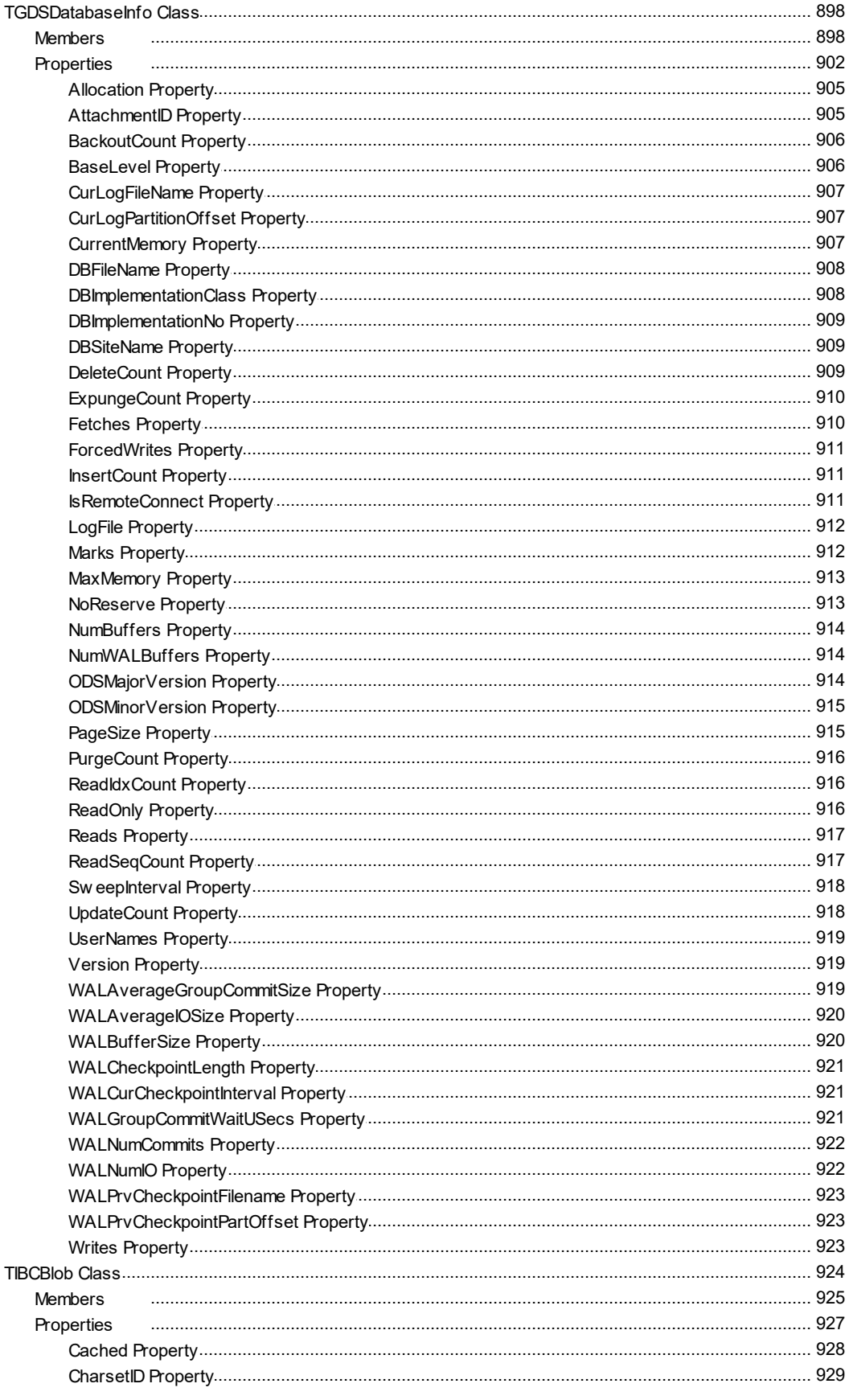

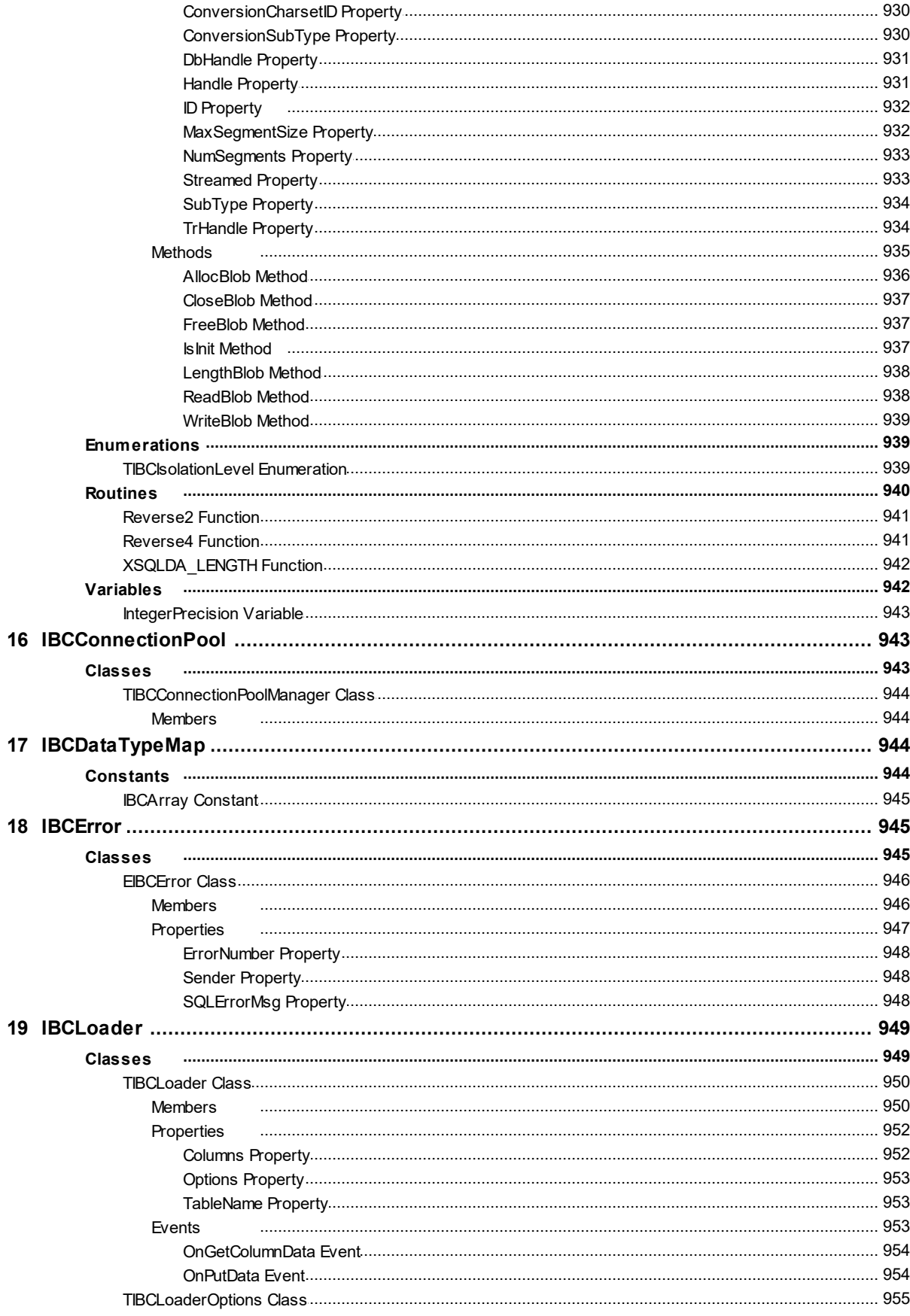

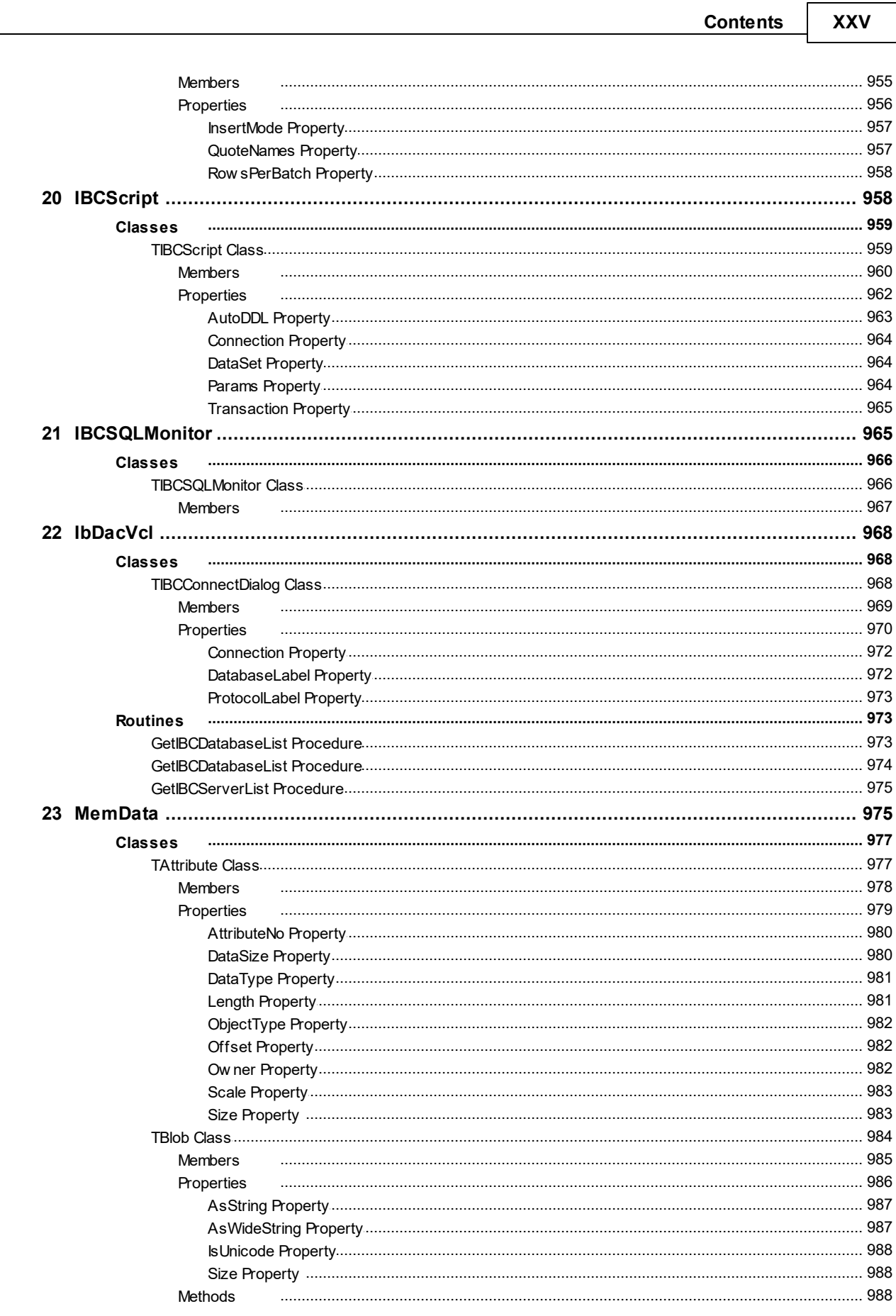

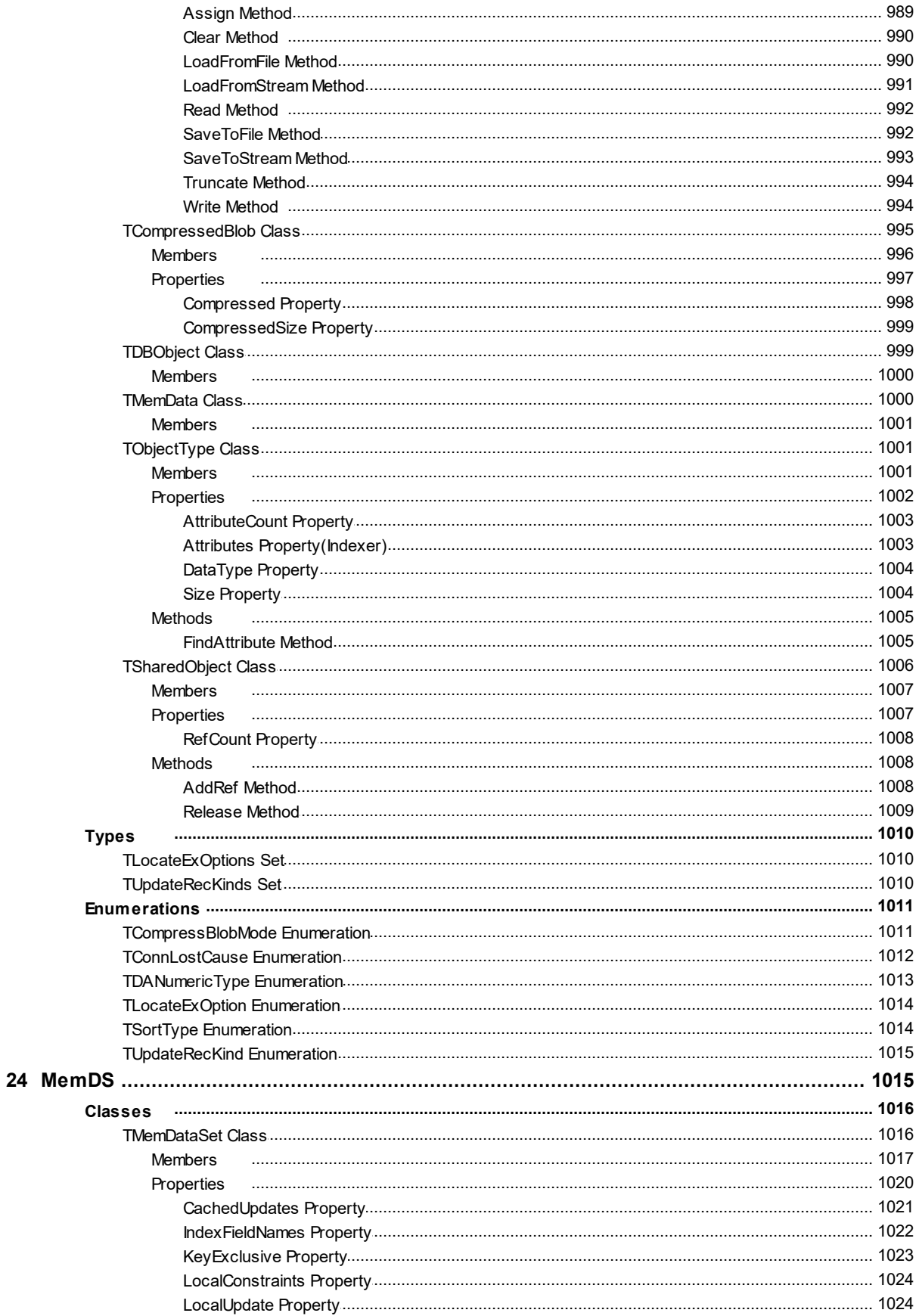

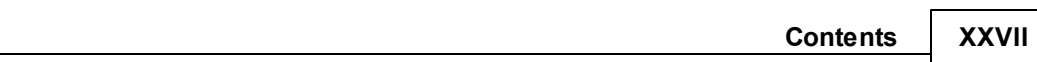

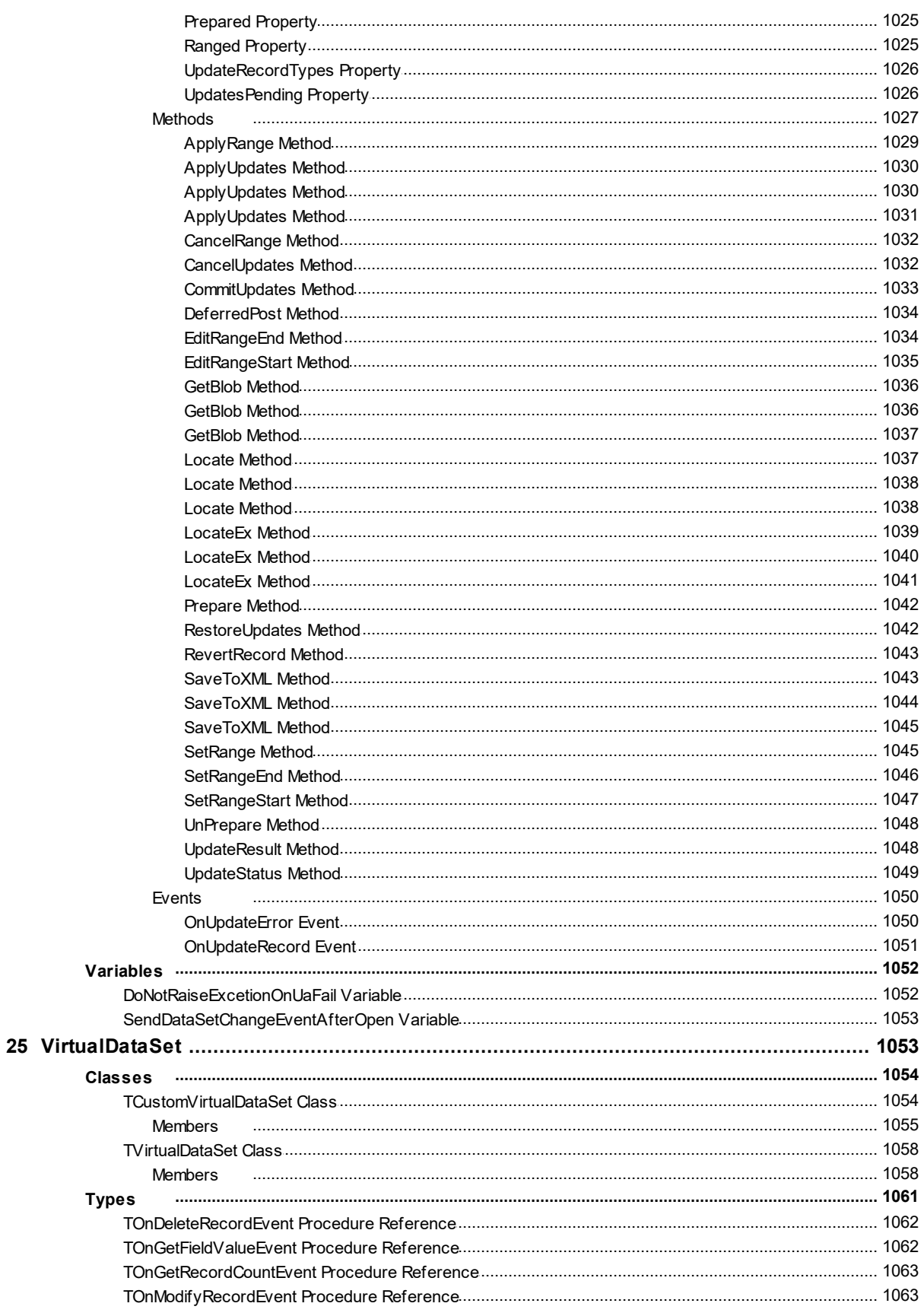

#### XXVIII **InterBase Data Access Components**

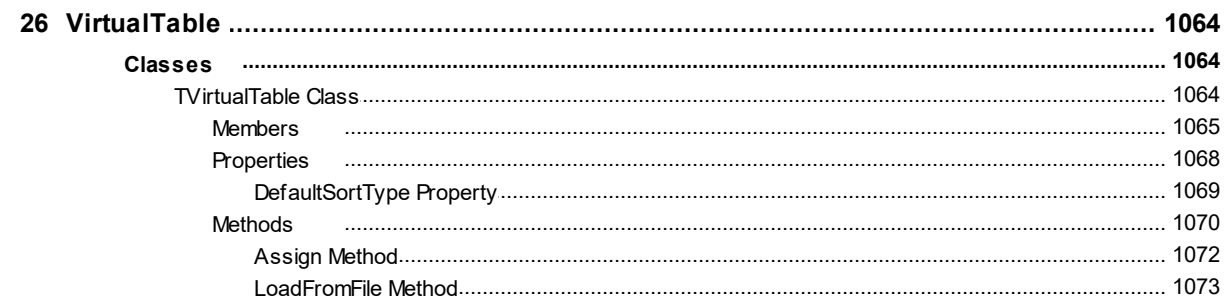

#### <span id="page-28-0"></span>**1 What's New**

## 26-Nov-19 New Features in IBDAC 7.1:

- Android 64-bit is supported
- Lazarus 2.0.6 is supported
- Interbase 2020 is supported
- Now Trial edition for macOS and Linux is fully functional
- Improved peformance when using pooling
- Handling of BLOB fields in batch operations is improved

# 22-Jul-19 New Features in IBDAC 7.0:

- macOS 64-bit is supported
- Release 2 for RAD Studio 10.3 Rio, Delphi 10.3 Rio, and C++Builder 10.3 Rio is now required

## 24-Jun-19 New Features in IBDAC 6.4:

- Lazarus 2.0.2 is supported
- Local connection is supported
- The URL-style connection string format is supported
- The TIBCConnectionOptions.IPVersion property is added
- The TCustomIBCService.IPVersion property is added
- Improved performance when inserting data into a table having BLOB fields using Loader component
- The DefaultSortType property for TVirtualTable is added
- Performance of the SaveToFile/LoadFromFile methods of TVirtualTable is significantly increased

# 26-Nov-18 New Features in IBDAC 6.3:

- RAD Studio 10.3 Rio is supported
- Possibility to write large blobs by pieces is added
- Support of UPPER and LOWER functions for Unified SQL is added
- The boSkipData option for the BackupService component is added
- The roSkipData option for the RestoreService component is added
- TIBCQuery.OnGetBlobData event is added

## 09-Jul-18 New Features in IBDAC 6.2:

- Lazarus 1.8.4 is supported
- Support for System Encryption Password (SEP) is added
- Possibility to grant/revoke admin role for a Firebird user with the help of the IBCSecurityService component is added
- Performance of batch operations is improved
- Demo projects for IntraWeb 14 are added
- Now the "Data type is not supported" exception is not raised by the Query component when the DescribeParams property is set to True

#### 19-Sep-17 New Features in IBDAC 6.1:

- Support for Firebird on Android platform is added
- Support for Firebird 3 packages is added
- Aliases handling in the RETURNING clause is supported
- The WireCompression connection parameter for Firebird 3 is supported

#### 05-Apr-17 New Features in IBDAC 6.0:

- RAD Studio 10.2 Tokyo is supported
- Linux in RAD Studio 10.2 Tokyo is supported
- Lazarus 1.6.4 and Free Pascal 3.0.2 is supported
- Possibility to manage batch operations using a transaction is added
- Possibility to obtain active transaction number using DBMonitor is added

#### 25-Apr-16 New Features in IBDAC 5.7:

- RAD Studio 10.1 Berlin is supported
- Lazarus 1.6 and FPC 3.0.0 is supported
- Support for the BETWEEN statement in TDADataSet.Filter is added
- Data Type Mapping performance is improved
- Performance of TDALoader on loading data from TDataSet is improved

#### 09-Sep-15 New Features in IBDAC 5.6:

- RAD Studio 10 Seattle is supported
- INSERT, UPDATE and DELETE batch operations are supported
- Now Trial for Win64 is a fully functional Professional Edition

# 14-Apr-15 New Features in IBDAC 5.5:

- RAD Studio XE8 is supported
- AppMethod is supported
- Firebird 3 is supported
- Firebird 3 BOOLEAN column type is supported
- The roMetadataOnly option in the RestoreService component is added

# 15-Sep-14 New Features in IBDAC 5.4:

- RAD Studio XE7 is supported
- Lazarus 1.2.4 is supported
- Demo projects for FastReport 5 are added
- The TCustomDADataSet.GetKeyFieldNames method is added
- The ConstraintColumns metadata kind for the TDAMetadata component is added

## 29-Apr-14 New Features in IBDAC 5.3:

- RAD Studio XE6 is supported
- Android in C++Builder XE6 is supported
- Lazarus 1.2.2 and FPC 2.6.4 is supported
- SmartFetch mode for TDataSet descendants is added
- Now update queries inside TDataSet descendants have correct owner
- The TIBCDataSetOptions.MasterFieldsNullable property is added

# 25-Dec-13 New Features in IBDAC 5.2:

- iOS in C++Builder XE5 is supported
- RAD Studio XE5 Update 2 is now required
- Now .obj and .o files are supplied for C++Builder
- Performance is improved
- Compatibility of migrating floating-point fields from other components is improved

## 18-Sep-13 New Features in IBDAC 5.1:

- RAD Studio XE5 is supported
- Application development for Android is supported
- Lazarus 1.0.12 is supported
- Performance is improved
- Automatic checking for new versions is added

#### **4 InterBase Data Access Components**

- Flexible management of conditions in the WHERE clause is added
- The possibility to use conditions is added
- Support of the IN keyword in the TDataSet. Filter property is added
- Like operator behaviour when used in the Filter property is now similar to TClientDataSet
- The possibility to use ranges is added
- The Ping method for the Connection component is added
- The AllowImplicitConnect option for the Connection component is added
- The SQLRecCount property for the Query and StoredProc components is added
- The ScanParams property for the Script component is added
- The RowsAffected property for the Script component is added
- Trusted authentication mode for Firebird is supported
- Migration from FIBPlus is added
- Now the TIBCTransaction. Params property values can be separated by a semicolon
- The ForceUsingDefaultPort global variable is added
- TIBCLoader.LoadFromDataSet is optimized for cases when a dataset record count is less than the RowsPerBatch value

#### 25-Apr-13 New Features in IBDAC 5.0:

- Rad Studio XE4 is supported
- NEXTGEN compiler is supported
- Application development for iOS is supported
- Connection string support is added
- Possibility to encrypt entire tables and datasets is added
- Possibility to determine if data in a field is encrypted is added
- Support of TimeStamp, Single and Extended fields in VirtualTable is added
- InterBase XE3 ToGo Edition support for iOS device is added
- Additional database shutdown options for TIBCConfigService.ShutdownDatabase are added

#### 12-Dec-12 New Features in IBDAC 4.6:

- Rad Studio XE3 Update 1 is now required
- C++Builder 64-bit for Windows is supported
- TIBCConnection.Port property that allows specifying the port number or the service name for connection is added

#### 05-Sep-12 New Features in IBDAC 4.5:

- Rad Studio XE3 is supported
- Windows 8 is supported

## 23-Nov-11 New Features in IBDAC 4.1:

- Update 2 for RAD Studio XE2, Delphi XE2, and C++Builder XE2 is now required
- Mac OS X and iOS in RAD Studio XE2 is supported
- FireMonkey support is improved
- Lazarus 0.9.30.2 and FPC 2.4.4 are supported
- Mac OS X in Lazarus is supported
- Linux x64 in Lazarus is supported
- FreeBSD in Lazarus is supported

## 15-Sep-11 New Features in InterBase Data Access Components 4.00:

- Embarcadero RAD Studio XE2 is supported
- Application development for 64-bit Windows is supported
- FireMonkey application development platform is supported
- Support of master/detail relationship for TVirtualTable is added
- OnProgress event in TVirtualTable is added
- TDADataSetOptions.SetEmptyStrToNull property that allows inserting NULL value instead of empty string is added
- TIBCDataSetOptions.SetDomainNames property to enable setting TIBCFieldDesc.DomainName for fields is added
- TIBCLoader.RowsPerBatch property to specify the number of INSERT queries to load in a single batch is added

## 28-Apr-11 New Features in InterBase Data Access Components 3.60:

- Lazarus 0.9.30 and FPC 2.4.2 is supported
- TIBCLoader.InsertMode property allowing the use of "UPDATE OR INSERT INTO" syntax for loading data is added
- Possibility to assign Handle to TIBCConnection is added

## 13-Sep-10 New Features in InterBase Data Access Components 3.50:

Embarcadero RAD Studio XE suppored

#### 10-Sep-09 New Features in InterBase Data Access Components 3.10:

Embarcadero RAD Studio 2010 supported

#### 02-Apr-09 New Features in InterBase Data Access Components 3.00:

**[TIBCLoader](#page-977-0) component**

serves for fast loading of data to the database. For Firebird 2.0 and higher it combines INSERT statements in one EXECUTE BLOCK statement to speed up loading.

**InterBase services components**

allow to backup and restore database, configure server parameters and security.

- Free Pascal under Linux supported
- Added NoPreconnect property to TIBCScript for executing CONNECT and CREATE DATABASE commands

## 23-Oct-08 New Features in InterBase Data Access Components 2.70:

- Delphi 2009 and C++Builder 2009 supported
- Extended Unicode support for Delphi 2007 added (special Unicode build)
- Free Pascal 2.2 supported
- Powerful design-time editors implemented in Lazarus
- Completed with more comprehensive structured Help

#### 23-May-08 New Features in InterBase Data Access Components 2.50:

- Added compatibility with UniDAC
- Improved support of default field values
- The new component for metadata receiving added

## 27-Sep-07 New Features in InterBase Data Access Components 2.20:

- CodeGear RAD Studio 2007 supported
- Added ability to treat integer fields as TBooleanField when the domain name contains

"BOOLEAN"

## 12-Jun-07 New Features in InterBase Data Access Components 2.10:

C++Builder 2007 supported

## 22-Mar-07 New Features in InterBase Data Access Components 2.00:

New functionality:

- Delphi 2007 for Win32 support
- Implemented [Disconnected](#page-100-0) Model for working offline and automatically connecting and disconnecting
- Implemented Local [Failover](#page-98-0) for detecting connection loss and implicitly re-executing some operations
- WideMemo field type in Delphi 2006 supported
- Added DataSet [Manager](#page-108-0) to control project datasets
- New [TCRBatchMove](#page-137-1) component for transferring data between all types of TDataSet descendants added
- Data [export](#page-1070-1) and [import](#page-1100-0) to/from XML supported
- Support for sending [messages](#page-295-1) to DBMonitor from any point in your program added

#### Support for more InterBase/Firebird server functionality:

- [RETURNING](#page-523-1) clause in the INSERT SQL statement (Firebird 2 server only) supported
- EXECUTE BLOCK syntax (Firebird 2 server only) supported
- Automatic updates by DB\_Key unique field (Firebird 2 server only) supported
- Default values in stored [procedures](#page-287-1) supported

#### Extensions and improvements to existing functionality:

- General performance improved
- [Master/detail](#page-87-0) functionality extensions:
	- o Local [master/detail](#page-418-1) relationship support added
	- o Support for master/detail relationships in [CachedUpdates](#page-1048-0) mode added
- [Connection](#page-279-0) pool functionality improvements:
	- o Efficiency significantly improved
	- o New API for draining the [connection](#page-296-1) pool added
- [TIBCScript](#page-986-1) component improvements:

#### **8 InterBase Data Access Components**

- o Support for executing individual [statements](#page-220-0) in scripts added
- $\circ$  Support for [executing](#page-223-1) huge scripts stored in files with dynamic loading added
- o Ability to use standard ISQL tool syntax added
- Greatly increased [performance](#page-424-2) of applying updates in [CachedUpdates](#page-1048-0) mode
- Working with calculated and lookup fields [improvements:](#page-415-1)
	- o Local [sorting](#page-1049-0) and filtering added
	- o Record [location](#page-1064-1) speed increased
	- o Improved working with lookup fields
- Ability to customize update commands by attaching external components to [TIBCUpdateSQL](#page-730-1) objects added
- Ability to [include](#page-424-1) all fields in automatically generated update SQLs added

#### Usability improvements:

- Syntax highlighting in design-time editors added
- Completely restructured and clearer demo [projects](#page-78-0)

#### 28-Aug-06 New Features in InterBase Data Access Components 1.10:

Professional editions of Turbo Delphi, Turbo Delphi for .NET, Turbo C++ supported

© 1997-2019 Devart. All Rights Reserved. [Request](https://www.devart.com/company/contactform.html?category=1&product=ibdac) Support DAC [Forum](https://forums.devart.com/viewforum.php?f=42) Provide [Feedback](https://www.devart.com/ibdac/feedback.html)

#### <span id="page-35-0"></span>**2 General Information**

This section contains general information about InterBase Data Access Components

- [Overview](#page-36-0)
- [Features](#page-38-0)
- [Requirements](#page-42-0)
- [Compatibility](#page-42-1)
- Using Several DAC [Products](#page-47-0) in One IDE
- [Component](#page-47-1) List
- [Hierarchy](#page-49-0) Chart
- [Editions](#page-51-0)
- Licensing and [Subscriptions](#page-54-0)
- Getting [Support](#page-57-0)
- [Frequently](#page-58-0) Asked Questions
© 1997-2019 Devart. All Rights Reserved. [Request](https://www.devart.com/company/contactform.html?category=1&product=ibdac) Support DAC [Forum](https://forums.devart.com/viewforum.php?f=42) Provide [Feedback](https://www.devart.com/ibdac/feedback.html)

### **2.1 Overview**

InterBase Data Access Components (IBDAC) is a library of components that provides access to InterBase and Firebird database servers. IBDAC directly uses InterBase client software to connect to server. The IBDAC library is designed to help programmers develop faster and cleaner InterBase database applications. IBDAC is a complete replacement for standard InterBase connectivity solutions. It presents an efficient alternative to the Borland Database Engine for access to InterBase and InterBase Express Components. The IBDAC library is actively developed and supported by the Devart Team. If you have questions about IBDAC, email the developers at [ibdac@devart.com](mailto:ibdac@devart.com) or visit IBDAC online at [https://www.devart.com/ibdac/.](https://www.devart.com/ibdac/)

# Advantages of IBDAC Technology

IBDAC is a direct connectivity database wrapper built specifically for the InterBase server. IBDAC offers wide coverage of the InterBase feature set, and emphasizes optimized data access strategies.

## Wide Coverage of InterBase Features

By providing access to the most advanced database functionality, IBDAC allows developers to harness the full capabilities of the InterBase server and optimize their database applications. IBDAC provides complete support for InterBase Blobs and Arrays, support for Unicode character data, InterBase events. Get a full list of supported InterBase features in the [Features](#page-38-0) topic.

### Optimized Code

The goal of IBDAC is to enable developers to write efficient and flexible database applications. The IBDAC library is implemented using optimized code and advanced data access algorithms. Component interfaces undergo comprehensive performance tests and are designed to help you write thin and efficient product data access layers. Find out more about how to use IBDAC to optimize your database applications in Increasing [Performance](#page-105-0).

### Compatibility with other Connectivity Methods

The IBDAC interface retains compatibility with standard VCL data access components like BDE and IBX. Existing BDE- and IBX-based applications can be easily migrated to IBDAC and enhanced to take advantage of InterBase-specific features. Project migration can be

automated with the BDE/IBX Migration Wizard. Find out more about Migration Wizard in [Using](#page-73-0) [Migration](#page-73-0) Wizard.

### Development and Support

IBDAC is an InterBase connectivity solution that is actively developed and supported. IBDAC comes with full documentation, demo projects, and fast (usually within one business day) technical support by the IBDAC development team. Find out more about how to get help or submit feedback and suggestions to the IBDAC Development Team in the Getting [Support](#page-57-0) topic.

A description of the IBDAC components is provided in the [Component](#page-47-0) List.

# Key Features

- Direct access to server data. Does not require installation of other data provider layers (such as BDE and ODBC)
- VCL, LCL and FireMonkey versions of the library available
- Full support of the latest versions of [InterBase](#page-42-0) and Firebird database servers
- Support for all InterBase data types
- [Disconnected](#page-100-0) Model with automatic connection control for working with data offline
- Local [Failover](#page-98-0) for detecting connection loss and implicitly re-executing certain operations
- All types of local [sorting](#page-1049-0) and [filtering](#page-316-0), including by calculated and lookup fields
- Automatic data [updating](#page-86-0) with [TIBCQuery](#page-644-0) and [TIBCTable](#page-696-0) components
- Unicode and national [charsets](#page-118-0) support
- [InterBase](#page-883-0) Events support
- Advanced script execution functionality with [TIBCScript](#page-986-0) component
- [Support](#page-107-0) for using Macros in SQL
- Easy migration from BDE and IBX with [Migration](#page-73-0) Wizard
- Lets you use Professional Edition of Delphi and [C++Builder](#page-42-0) to develop client/server applications
- Included annual **IBDAC [Subscription](#page-54-0) with Priority [Support](#page-57-0)**
- Licensed royalty-free per developer, per team, or per site

The full list of IBDAC features can be found in the [Features](#page-38-0) topic.

# How does IBDAC work?

IBDAC directly uses InterBase client software to connect to server. It is designed to be lightweight. It consists of a minimal layer between InterBase server and your code. This extends functionality without sacrificing performance.

In comparison, the Borland Database Engine (BDE) uses several layers to access InterBase, and requires additional data access software to be installed on client machines.

The BDE data transfer protocol is shown below.

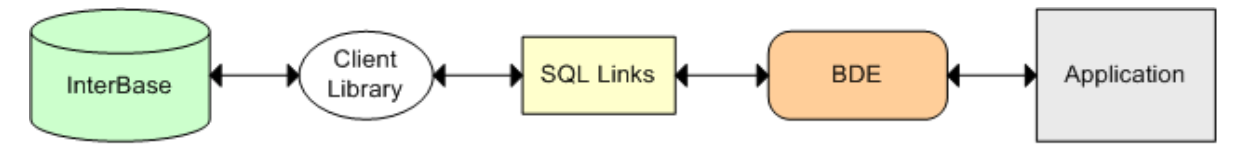

# BDE Connection Protocol

IBDAC works directly through native InterBase interface. It allows to avoid using BDE or ODBC:

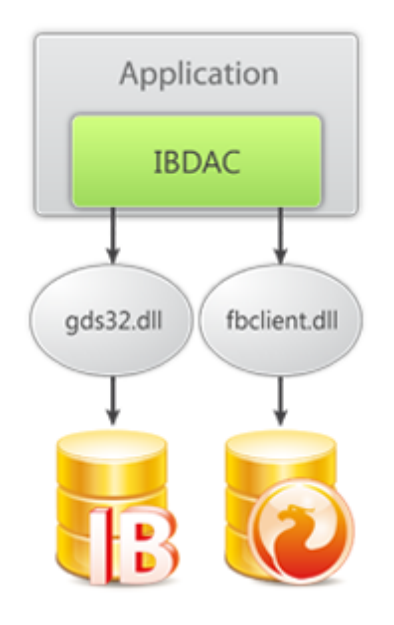

# IBDAC Connection Flow

© 1997-2019 Devart. All Rights Reserved. [Request](https://www.devart.com/company/contactform.html?category=1&product=ibdac) Support DAC [Forum](https://forums.devart.com/viewforum.php?f=42) Provide [Feedback](https://www.devart.com/ibdac/feedback.html)

## <span id="page-38-0"></span>**2.2 Features**

# General usability:

Direct access to server data. Does not require installation of other data provider layers (such as BDE and ODBC)

- Interface compatible with standard data access methods, such as BDE and ADO
- VCL, LCL and FireMonkey versions of library available
- [Separated](#page-122-0) run-time and GUI specific parts allow you to create pure console applications such as CGI
- [Unicode](#page-118-0) and national charset support

### Network and connectivity:

- [Disconnected](#page-100-0) Model with automatic connection control for working with data offline
- Local [Failover](#page-98-0) for detecting connection loss and implicitly reexecuting certain operations

## Compatibility:

- Full support of the latest versions of [InterBase](#page-42-0) and Firebird database servers
- Support for InterBase ToGo Edition
- Support for all InterBase and Firebird data types
- Compatible with all IDE versions starting with Delphi 6, [C++Builder](#page-42-0) 6 and Lazarus (Free [Pascal\)](#page-42-0)
- Includes provider for UniDAC Express Edition
- Wide reporting [component](#page-82-0) support, including support for InfoPower, ReportBuilder, **FastReport**
- Support of all standard and third-party visual data-aware controls
- Allows you to use Professional Edition of Delphi and C++Builder to develop client/server applications

## InterBase technology support:

- Support for fast record insertion with the [TIBCLoader](#page-977-0) component
- [InterBase](#page-883-0) event support
- Comprehensive [array](#page-119-0) data type support
- [Advanced](#page-115-0) BLOB support
- [Streaming](#page-630-0) (non-caching) BLOB access support
- [Advanced](#page-89-0) generator support
- Advanced support for the character set OCTETS
- Support for the Firebird 2 EXECUTE BLOCK syntax
- Support for the Firebird 2 [RETURNING](#page-523-0) clause
- [Advanced](#page-527-0) locking for Firebird 2
- [Automatic](#page-86-0) updates by DB KEY unique field for Firebird 2
- Default value support for stored [procedures](#page-287-0)
- InterBase services components for configuring server parameters and security
- Support for the Firebird 3 BOOLEAN datatype
- Support for the Firebird 2.1 trusted authentication

# Performance:

- High overall [performance](#page-105-0)
- Fast controlled fetch of large data blocks
- Optimized string data [storing](#page-417-0)
- Advanced [connection](#page-279-0) pooling
- High performance applying of cached updates with [batches](#page-424-0)
- Caching of [calculated](#page-415-0) and lookup fields
- Fast [Locate](#page-106-0) in a sorted DataSet
- Preparing of [user-defined](#page-86-0) update statements
- Deferred BLOB and array fields reading

## Local data storage operations:

- Database-independent data storage with [TVirtualTable](#page-1091-0) component
- [CachedUpdates](#page-1048-0) operation mode
- Local [sorting](#page-1049-0) and filtering, including by calculated and lookup fields
- [Local](#page-418-0)[Master/Detail](#page-87-0) relationship
- Master/detail relationship in CachedUpdates mode

# Data access and data management automation:

- [Automatic](#page-86-0) data updating with [TIBCQuery](#page-644-0) and [TIBCTable](#page-696-0) components
- Automatic record [refreshing](#page-326-0) and [locking](#page-527-0)
- [Automatic](#page-415-1) query preparing
- Support for ftWideMemo field type in Delphi 2006 and higher

# Extended data access functionality:

- Separate [component](#page-662-0) for executing SQL statements
- Simplified access to table data with [TIBCTable](#page-696-0) component
- BLOB [compression](#page-115-0) support
- Support for using [macros](#page-107-0) in SQL
- Ability to customize [update](#page-86-0) commands by attaching external components to [TIBCUpdateSQL](#page-730-0) objects
- [Deferred](#page-416-0) detail DataSet refresh in master/detail relationships

• **[MIDAS](#page-83-0)** technology support

# Data exchange:

- Transferring data between all types of TDataSet descendants with [TCRBatchMove](#page-137-0) component
- Data [export](#page-1070-0) and [import](#page-1100-0) to/from XML (ADO format)
- Ability to [synchronize](#page-349-0) positions in different DataSets

## Script execution:

- Advanced script execution features with [TIBCScript](#page-986-0) component
- Support for executing individual [statements](#page-220-0) in scripts
- Support for [executing](#page-223-0) huge scripts stored in files with dynamic loading
- Ability to use standard ISQL syntax in scripts

# SQL execution monitoring:

- **Extended SQL tracing capabilities provided by [TIBCSQLMonitor](#page-993-0) component and [DBMonitor](#page-121-0)** [application](#page-121-0)
- Borland SQL Monitor support
- Ability to send [messages](#page-295-0) to DBMonitor from any point in your program

## Visual extensions:

- Includes source code of enhanced TCRDBGrid data-aware grid control
- Customizable [connection](#page-995-0) dialog

## Design-time enhancements:

- DataSet [Manager](#page-108-0) tool to control DataSet instances in the project
- Advanced design-time component and property editors
- Automatic design-time component linking
- Easy migration from BDE, IBX and FibPlus components with [Migration](#page-73-0) Wizard
- More convenient data source setup with the [TIBCDataSource](#page-631-0) component
- Syntax highlighting in design-time editors

# Product clarity:

- Complete documentation sets
- Printable documentation in PDF format
- A large amount of helpful demo [projects](#page-78-0)

# Licensing and support:

- Included annual IBDAC [Subscription](#page-54-0) with Priority [Support](#page-57-0)
- Licensed royalty-free per developer, per team, or per site

© 1997-2019 Devart. All Rights Reserved. [Request](https://www.devart.com/company/contactform.html?category=1&product=ibdac) Support DAC [Forum](https://forums.devart.com/viewforum.php?f=42) Provide [Feedback](https://www.devart.com/ibdac/feedback.html)

### <span id="page-42-1"></span>**2.3 Requirements**

Applications based on IBDAC require client software only (the gds32.dll or fbclient.dll libraries for InterBase or Firebird correspondingly). IBDAC dynamically loads the client library available on user systems. By default, IBDAC searches client libraries in directories specified in the PATH environment variable. The TIBCConnection. ClientLibrary property is used to specify the path to the client library. Starting with Delphi XE2 it is possible to develop 64-bit applications. To develop 64-bit applications, you should use 64-bit client libraries. For more information, please refer to the ["Deployment"](#page-84-0) and "Database Specific Aspects of 64-bit [Development"](#page-128-0) articles.

# See Also

FAQ: What software should be installed on a client computer so that my applications that use IBDAC can run?

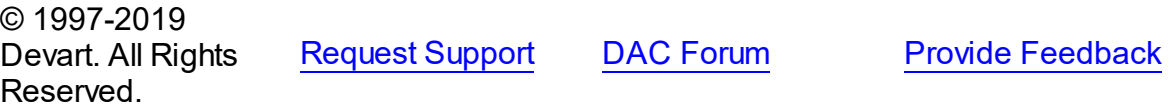

### <span id="page-42-0"></span>**2.4 Compatibility**

Database Server Compatibility

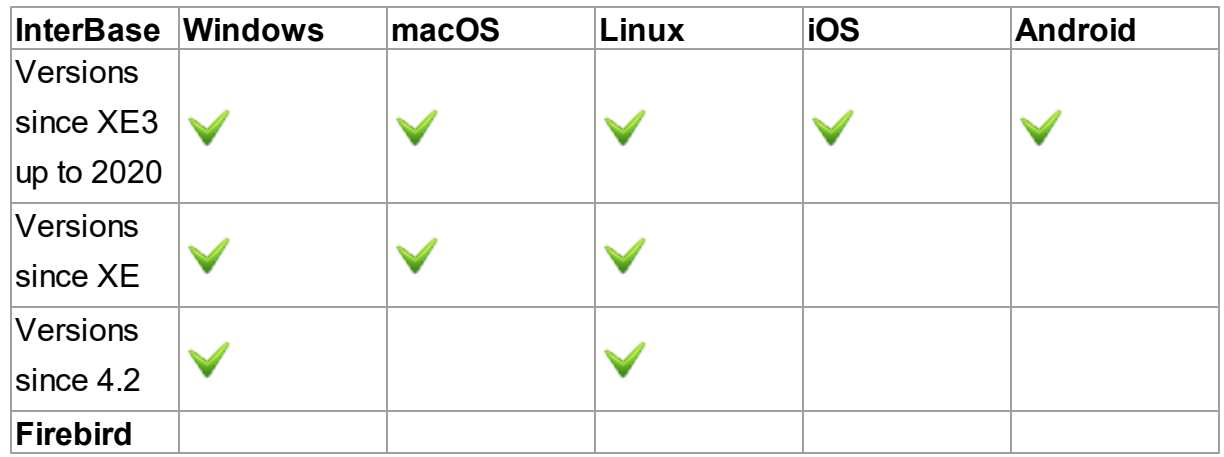

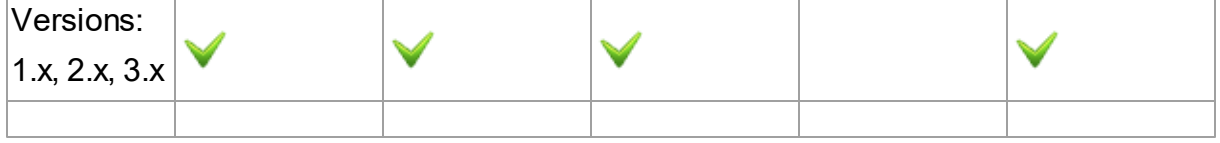

### IDE Compatibility

IBDAC is compatible with the following IDEs:

- Embarcadero RAD Studio 10.3 Rio (Requires [Release](https://cc.embarcadero.com/item/30883) 2)
	- o Embarcadero Delphi 10.3 Rio for Windows 32-bit & 64-bit
	- o Embarcadero Delphi 10.3 Rio for macOS 32-bit & 64-bit
	- o Embarcadero Delphi 10.3 Rio for Linux 64-bit
	- o Embarcadero Delphi 10.3 Rio for iOS 32-bit & 64-bit
	- o Embarcadero Delphi 10.3 Rio for Android 32-bit & 64-bit
	- o Embarcadero C++Builder 10.3 Rio for Windows 32-bit & 64-bit
	- o Embarcadero C++Builder 10.3 Rio for macOS
	- o Embarcadero C++Builder 10.3 Rio for iOS 32-bit & 64-bit
	- o Embarcadero C++Builder 10.3 Rio for Android
- Embarcadero RAD Studio 10.2 Tokyo
	- o Embarcadero Delphi 10.2 Tokyo for Windows 32-bit & 64-bit
	- o Embarcadero Delphi 10.2 Tokyo for macOS
	- o Embarcadero Delphi 10.2 Tokyo for Linux 64-bit
	- o Embarcadero Delphi 10.2 Tokyo for iOS 32-bit & 64-bit
	- o Embarcadero Delphi 10.2 Tokyo for Android
	- o Embarcadero C++Builder 10.2 Tokyo for Windows 32-bit & 64-bit
	- o Embarcadero C++Builder 10.2 Tokyo for macOS
	- o Embarcadero C++Builder 10.2 Tokyo for iOS 32-bit & 64-bit
	- o Embarcadero C++Builder 10.2 Tokyo for Android
- Embarcadero RAD Studio 10.1 Berlin
	- o Embarcadero Delphi 10.1 Berlin for Windows 32-bit & 64-bit
	- o Embarcadero Delphi 10.1 Berlin for macOS
	- o Embarcadero Delphi 10.1 Berlin for iOS 32-bit & 64-bit
	- o Embarcadero Delphi 10.1 Berlin for Android
	- o Embarcadero C++Builder 10.1 Berlin for Windows 32-bit & 64-bit
	- o Embarcadero C++Builder 10.1 Berlin for macOS
	- o Embarcadero C++Builder 10.1 Berlin for iOS 32-bit & 64-bit
	- o Embarcadero C++Builder 10.1 Berlin for Android
- Embarcadero RAD Studio 10 Seattle
- o Embarcadero Delphi 10 Seattle for Windows 32-bit & 64-bit
- o Embarcadero Delphi 10 Seattle for macOS
- o Embarcadero Delphi 10 Seattle for iOS 32-bit & 64-bit
- o Embarcadero Delphi 10 Seattle for Android
- o Embarcadero C++Builder 10 Seattle for Windows 32-bit & 64-bit
- o Embarcadero C++Builder 10 Seattle for macOS
- o Embarcadero C++Builder 10 Seattle for iOS 32-bit & 64-bit
- o Embarcadero C++Builder 10 Seattle for Android
- Embarcadero RAD Studio XE8
	- o Embarcadero Delphi XE8 for Windows 32-bit & 64-bit
	- o Embarcadero Delphi XE8 for macOS
	- o Embarcadero Delphi XE8 for iOS 32-bit & 64-bit
	- o Embarcadero Delphi XE8 for Android
	- o Embarcadero C++Builder XE8 for Windows 32-bit & 64-bit
	- o Embarcadero C++Builder XE8 for macOS
	- o Embarcadero C++Builder XE8 for iOS 32-bit & 64-bit
	- o Embarcadero C++Builder XE8 for Android
- Embarcadero RAD Studio XE7
	- o Embarcadero Delphi XE7 for Windows 32-bit & 64-bit
	- o Embarcadero Delphi XE7 for macOS
	- o Embarcadero Delphi XE7 for iOS
	- o Embarcadero Delphi XE7 for Android
	- o Embarcadero C++Builder XE7 for Windows 32-bit & 64-bit
	- o Embarcadero C++Builder XE7 for macOS
	- o Embarcadero C++Builder XE7 for iOS
	- o Embarcadero C++Builder XE7 for Android
- Embarcadero RAD Studio XE6
	- o Embarcadero Delphi XE6 for Windows 32-bit & 64-bit
	- o Embarcadero Delphi XE6 for macOS
	- o Embarcadero Delphi XE6 for iOS
	- o Embarcadero Delphi XE6 for Android
	- o Embarcadero C++Builder XE6 for Windows 32-bit & 64-bit
	- o Embarcadero C++Builder XE6 for macOS
	- o Embarcadero C++Builder XE6 for iOS
	- o Embarcadero C++Builder XE6 for Android
- Embarcadero RAD Studio XE5 (Requires [Update](http://cc.embarcadero.com/item/29662) 2)
	- o Embarcadero Delphi XE5 for Windows 32-bit & 64-bit
- o Embarcadero Delphi XE5 for macOS
- o Embarcadero Delphi XE5 for iOS
- o Embarcadero Delphi XE5 for Android
- o Embarcadero C++Builder XE5 for Windows 32-bit & 64-bit
- o Embarcadero C++Builder XE5 for macOS
- o Embarcadero C++Builder XE5 for iOS
- Embarcadero RAD Studio XE4
	- o Embarcadero Delphi XE4 for Windows 32-bit & 64-bit
	- o Embarcadero Delphi XE4 for macOS
	- o Embarcadero Delphi XE4 for iOS
	- o Embarcadero C++Builder XE4 for Windows 32-bit & 64-bit
	- o Embarcadero C++Builder XE4 for macOS
- Embarcadero RAD Studio XE3 (Requires [Update](http://cc.embarcadero.com/item/29294) 2)
	- o Embarcadero Delphi XE3 for Windows 32-bit & 64-bit
	- o Embarcadero Delphi XE3 for macOS
	- o Embarcadero C++Builder XE3 for Windows 32-bit & 64-bit
	- o Embarcadero C++Builder XE3 for macOS
- Embarcadero RAD Studio XE2 (Requires [Update](http://edn.embarcadero.com/article/42282) 4 Hotfix 1)
	- o Embarcadero Delphi XE2 for Windows 32-bit & 64-bit
	- o Embarcadero Delphi XE2 for macOS
	- o Embarcadero C++Builder XE2 for Windows 32-bit
	- o Embarcadero C++Builder XE2 for macOS
- Embarcadero RAD Studio XE
	- o Embarcadero Delphi XE
	- o Embarcadero C++Builder XE
- Embarcadero RAD Studio 2010
	- o Embarcadero Delphi 2010
	- o Embarcadero C++Builder 2010
- CodeGear RAD Studio 2009 (Requires [Update](http://cc.embarcadero.com/item/26921) 3)
	- o CodeGear Delphi 2009
	- o CodeGear C++Builder 2009
- CodeGear RAD Studio 2007
	- o CodeGear Delphi 2007
	- o CodeGear C++Builder 2007
- CodeGear RAD Studio 2006
	- o CodeGear Delphi 2006
- o CodeGear C++Builder 2006
- Borland Delphi 7
- Borland Delphi 6 (Requires [Update](http://edn.embarcadero.com/article/29791) Pack 2 Delphi 6 Build 6.240)
- Borland C++Builder 6 (Requires [Update](http://edn.embarcadero.com/article/29793) Pack 4 C++Builder 6 Build 10.166)
- [Lazarus](http://www.lazarus.freepascal.org/) 2.0.6 and Free [Pascal](http://www.freepascal.org/) 3.0.4 for Windows, Linux, macOS, FreeBSD for 32-bit and 64-bit platforms

All the existing Delphi and C++Builder editions are supported: Architect, Enterprise,

Professional, Community, and Starter.

Lazarus and Free Pascal are supported only in Trial Edition and Professional Edition with source code.

### Supported Target Platforms

- Windows, 32-bit and 64-bit
- macOS, 32-bit and 64-bit
- Linux, 32-bit (only in Lazarus and Free Pascal) and 64-bit
- iOS, 32-bit and 64-bit
- Android, 32-bit and 64-bit
- FreeBSD (only in Lazarus and Free Pascal) 32-bit and 64-bit

Note that support for 64-bit Windows and macOS was introduced in RAD Studio XE2, and is not available in older versions of RAD Studio. Support for iOS is available since RAD Studio XE4, but support for iOS 64-bit is available since RAD Studio XE8. Support for Android is available since RAD Studio XE5. Support for Linux 64-bit is available since RAD Studio 10.2 Tokyo. Support for macOS 64-bit is available since RAD Studio 10.3 Rio. Support for Android 64-bit is available since RAD Studio 10.3.3 Rio.

### Devart Data Access Components Compatibility

All DAC products are compatible with each other.

But, to install several DAC products to the same IDE, it is necessary to make sure that all DAC products have the same common engine (BPL files) version. The latest versions of DAC products or versions with the same release date always have the same version of the common engine and can be installed to the same IDE.

© 1997-2019 Devart. All Rights Reserved.

[Request](https://www.devart.com/company/contactform.html?category=1&product=ibdac) Support DAC [Forum](https://forums.devart.com/viewforum.php?f=42) Provide [Feedback](https://www.devart.com/ibdac/feedback.html)

### <span id="page-47-1"></span>**2.5 Using Several DAC Products in One IDE**

UniDAC, ODAC, SDAC, MyDAC, IBDAC, PgDAC, LiteDAC and VirtualDAC components use common base packages listed below:

Packages:

- dacXX.bpl
- dacvclXX.bpl
- dcldacXX.bpl

Note that product compatibility is provided for the current build only. In other words, if you upgrade one of the installed products, it may conflict with older builds of other products. In order to continue using the products simultaneously, you should upgrade all of them at the same time.

© 1997-2019 Devart. All Rights Reserved. [Request](https://www.devart.com/company/contactform.html?category=1&product=ibdac) Support DAC [Forum](https://forums.devart.com/viewforum.php?f=42) Provide [Feedback](https://www.devart.com/ibdac/feedback.html)

### <span id="page-47-0"></span>**2.6 Component List**

This topic presents a brief description of the components included in the InterBase Data Access Components library. Click on the name of each component for more information. These components are added to the IBDAC page of the Component palette except for [TCRBatchMove](#page-137-0) and [TVirtualTable](#page-1091-0) components. [TCRBatchMove](#page-137-0) and [TVirtualTable](#page-1091-0) components are added to the Data Access page of the Component palette.

# Basic IBDAC components

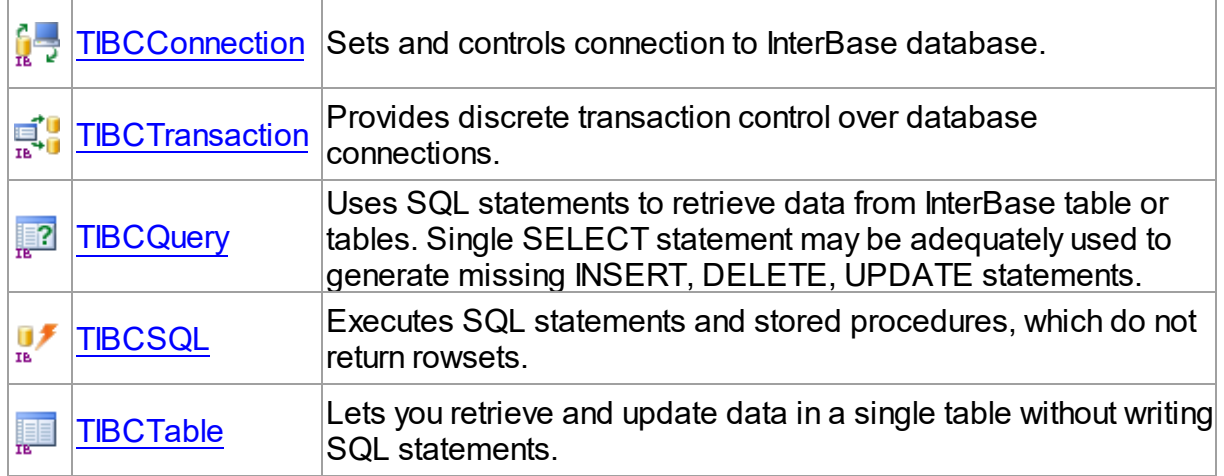

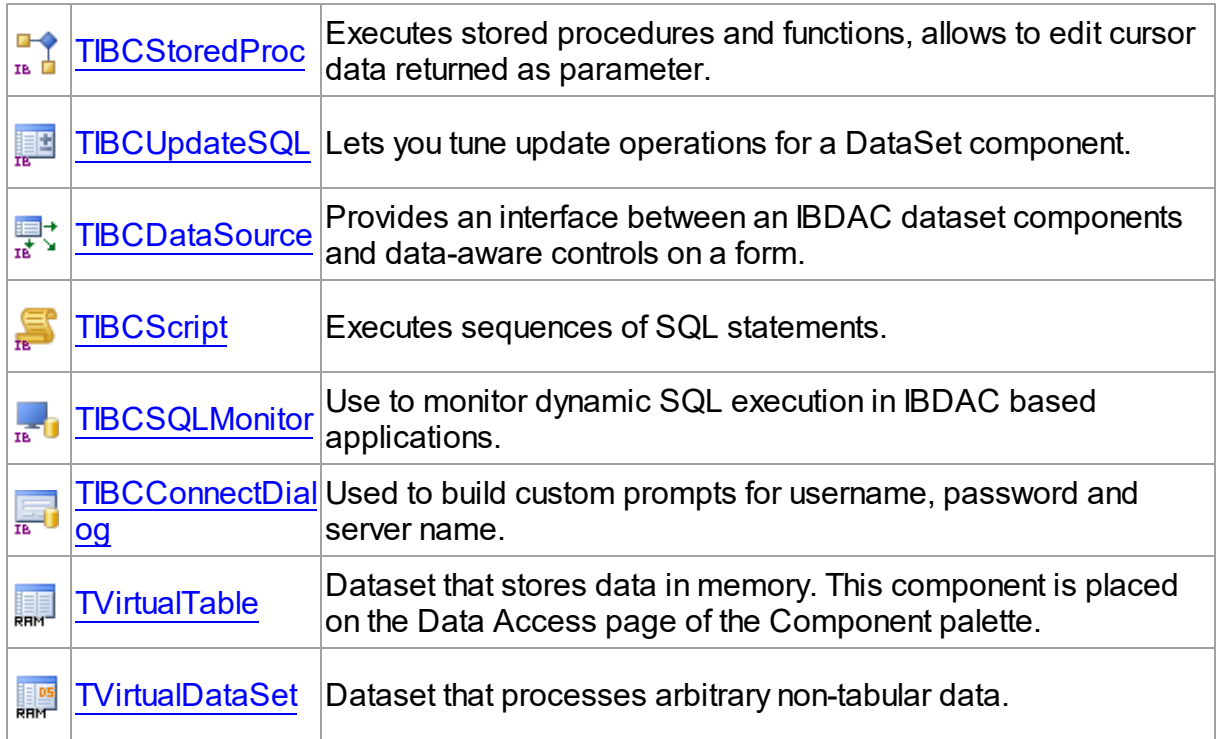

# IBDAC Professional Edition components

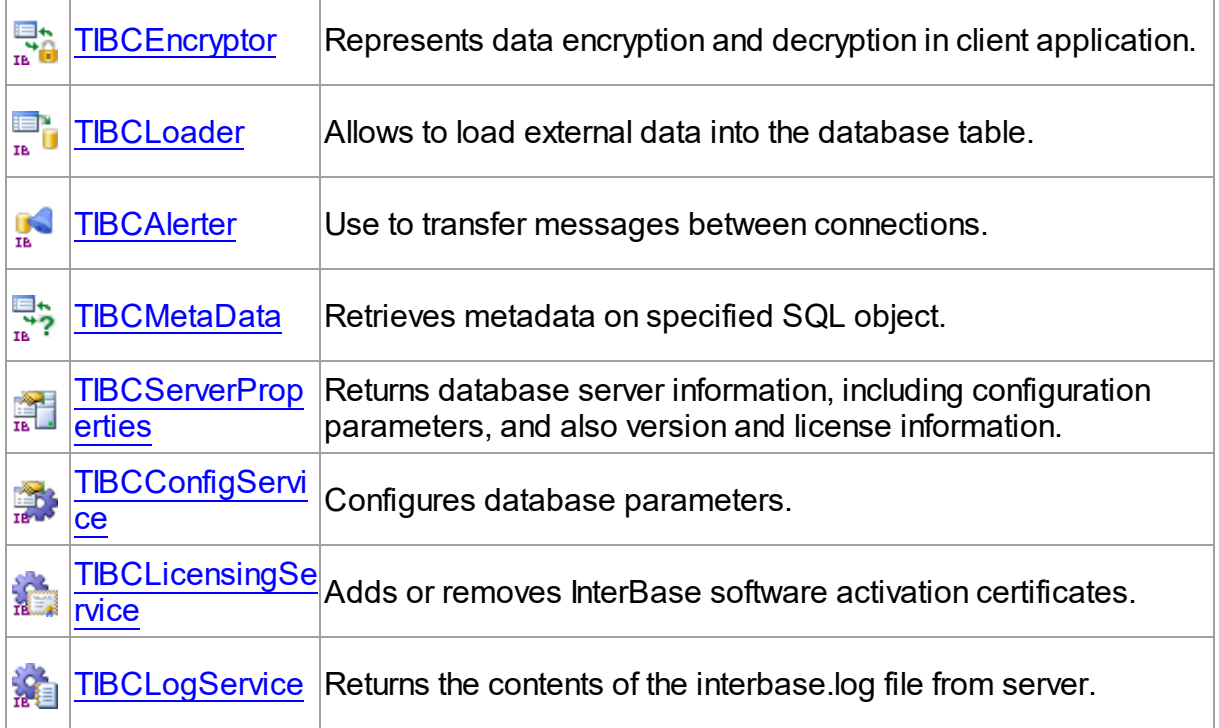

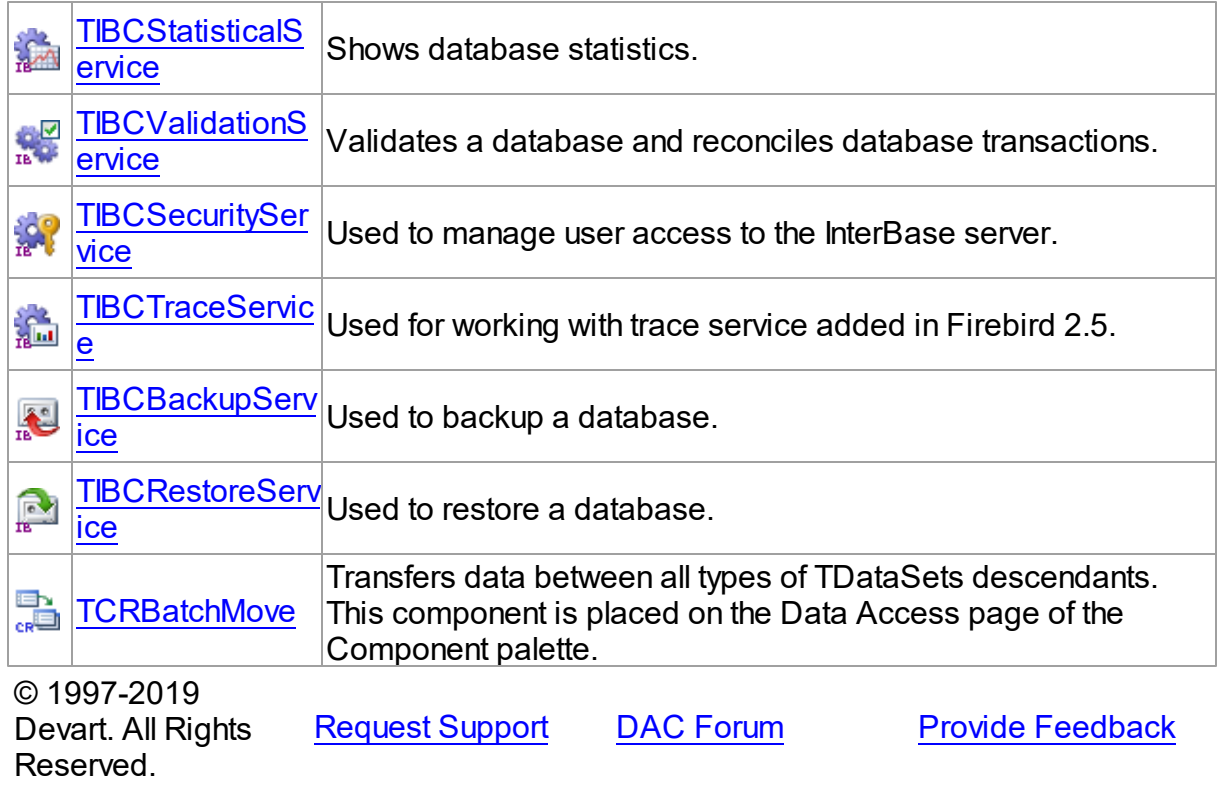

## **2.7 Hierarchy Chart**

Many IBDAC classes are inherited from standard VCL/LCL classes. The inheritance hierarchy chart for IBDAC is shown below. The IBDAC classes are represented by hyperlinks that point to their description in this documentation. A description of the standard classes can be found in the documentation of your IDE.

**TObject**

```
|—TPersistent
| |—TComponent
      | |—TCustomConnection
         | | |—TCustomDAConnection
      | | |—TIBCConnection
      | |—TDataSet
      | | |—TMemDataSet
      | | |—TCustomDADataSet
      | | | |—TCustomIBCDataSet
      | | | |—TCustomIBCQuery
      | | | |—TIBCQuery
      | | | |—TIBCStoredProc
```
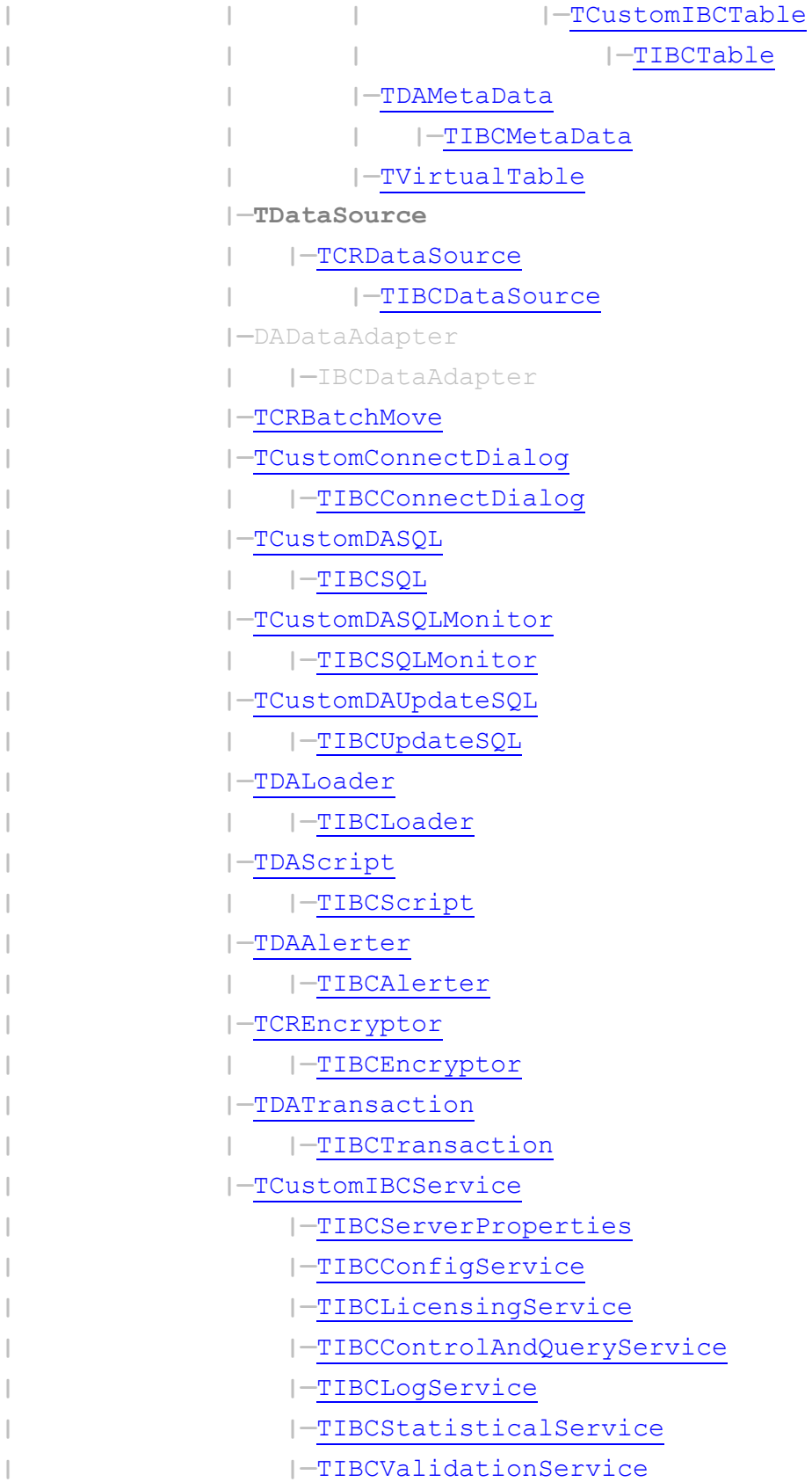

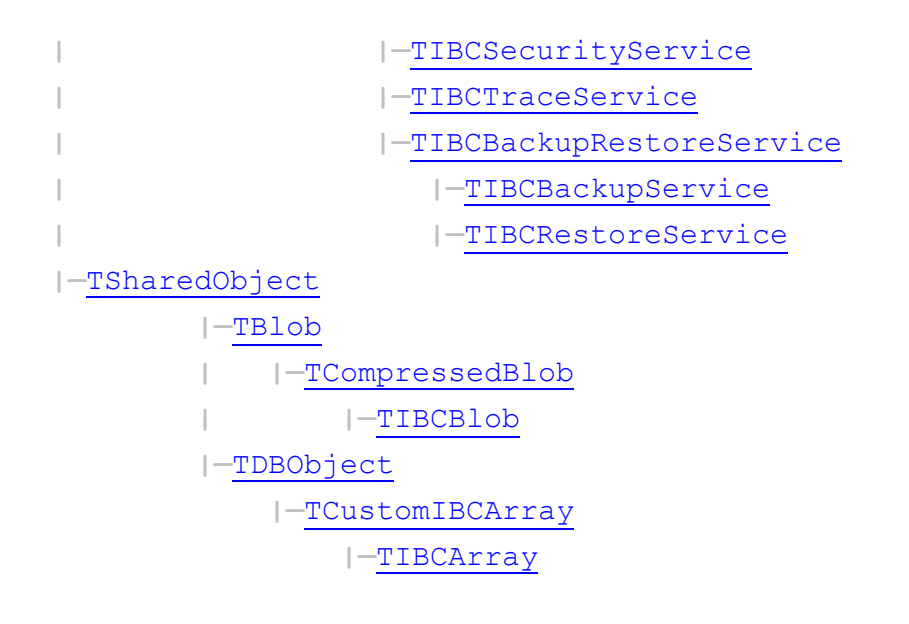

© 1997-2019 Devart. All Rights Reserved. [Request](https://www.devart.com/company/contactform.html?category=1&product=ibdac) Support DAC [Forum](https://forums.devart.com/viewforum.php?f=42) Provide [Feedback](https://www.devart.com/ibdac/feedback.html)

### **2.8 Editions**

IBDAC has two editions: Professional, and Trial. IBDAC Trial Edition is the evaluation version of IBDAC. It includes all the functionality of IBDAC Professional Edition with a trial limitation of 60 days. C++Builder has additional trial limitations\*.

You can get source code of all the component classes in IBDAC by purchasing the special IBDAC Professional Edition with Source Code\*\*.

# IBDAC Edition Matrix

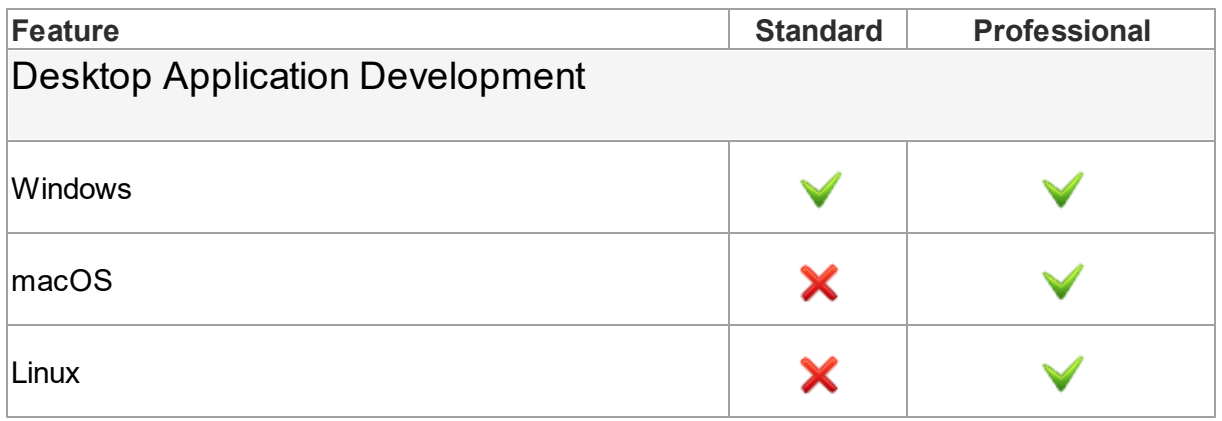

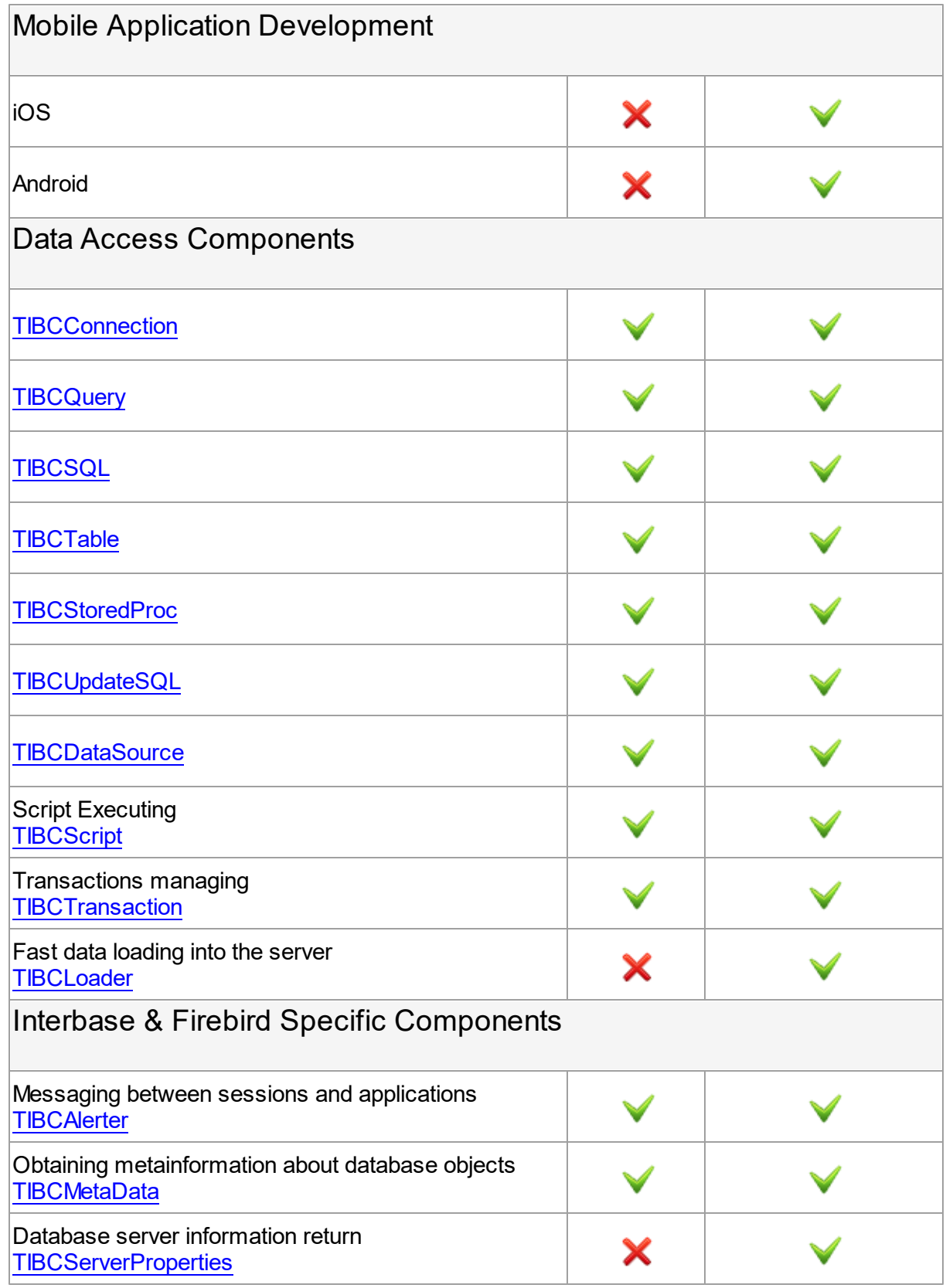

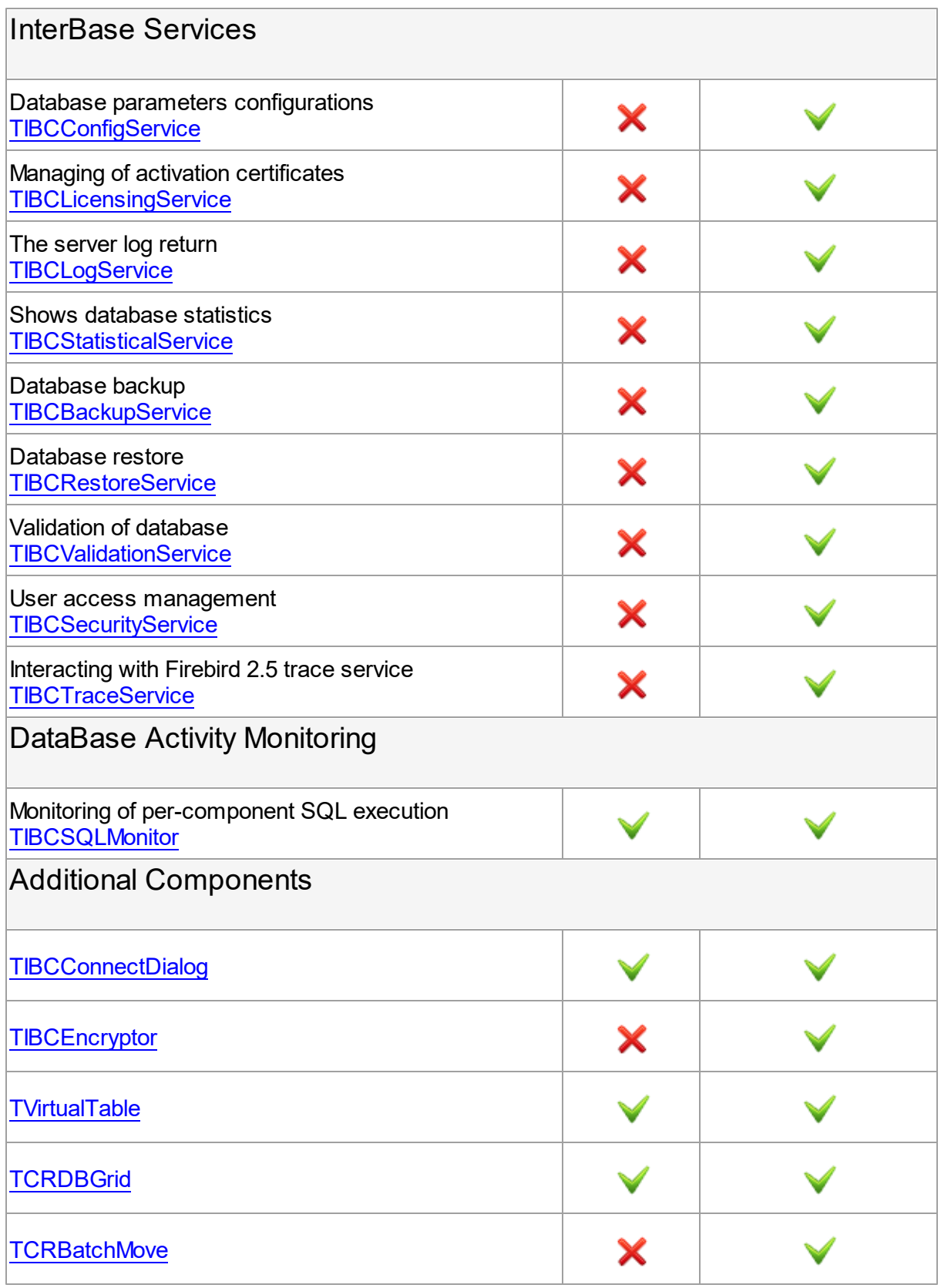

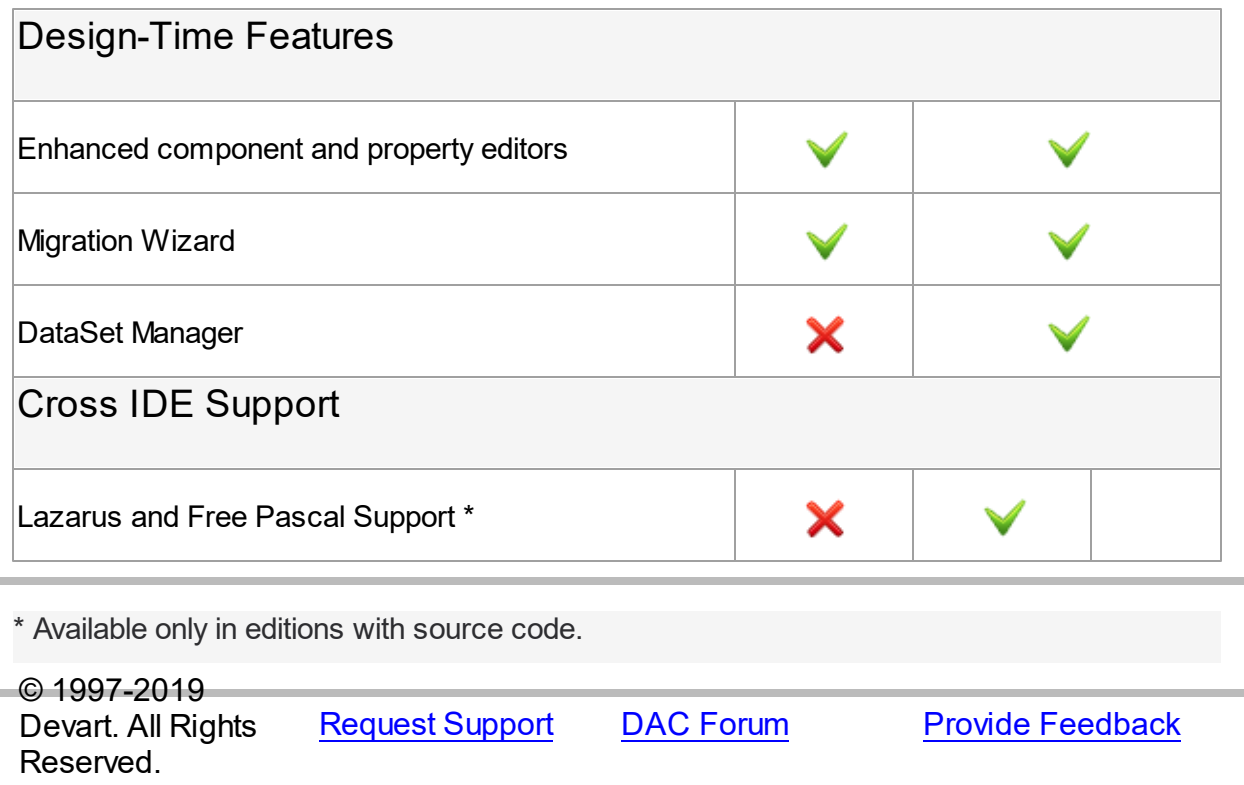

### <span id="page-54-0"></span>**2.9 Licensing**

PLEASE READ THIS LICENSE AGREEMENT CAREFULLY. BY INSTALLING OR USING THIS SOFTWARE, YOU INDICATE ACCEPTANCE OF AND AGREE TO BECOME BOUND BY THE TERMS AND CONDITIONS OF THIS LICENSE. IF YOU DO NOT AGREE TO THE TERMS OF THIS LICENSE, DO NOT INSTALL OR USE THIS SOFTWARE AND PROMPTLY RETURN IT TO DEVART.

# INTRODUCTION

This Devart end-user license agreement ("Agreement") is a legal agreement between you (either an individual person or a single legal entity) and Devart, for the use of IBDAC software application, source code, demos, intermediate files, printed materials, and online or electronic documentation contained in this installation file. For the purpose of this Agreement, the software program(s) and supporting documentation will be referred to as the "Software".

# LICENSE

## 1. GRANT OF LICENSE

The enclosed Software is licensed, not sold. You have the following rights and privileges,

subject to all limitations, restrictions, and policies specified in this Agreement.

1.1. If you are a legally licensed user, depending on the license type specified in the

registration letter you have received from Devart upon purchase of the Software, you are entitled to either:

- install and use the Software on one or more computers, provided it is used by 1 (one) for the sole purposes of developing, testing, and deploying applications in accordance with this Agreement (the "Single Developer License"); or - install and use the Software on one or more computers, provided it is used by up to 4 (four) developers within a single company at one physical address for the sole purposes of developing, testing, and deploying applications in accordance with this Agreement (the "Team Developer License"); or - install and use the Software on one or more computers, provided it is used by developers in a single company at one physical address for the sole purposes of developing, testing, and deploying applications in accordance with this Agreement (the "Site License").

1.2. If you are a legally licensed user of the Software, you are also entitled to:

- make one copy of the Software for archival purposes only, or copy the Software onto the hard disk of your computer and retain the original for archival purposes;
- develop and test applications with the Software, subject to the Limitations below;
- create libraries, components, and frameworks derived from the Software for personal use only;
- deploy and register run-time libraries and packages of the Software, subject to the Redistribution policy defined below.

1.3. You are allowed to use evaluation versions of the Software as specified in the Evaluation section.

No other rights or privileges are granted in this Agreement.

### 2. LIMITATIONS

Only legally registered users are licensed to use the Software, subject to all of the conditions of this Agreement. Usage of the Software is subject to the following restrictions.

2.1. You may not reverse engineer, decompile, or disassemble the Software.

2.2. You may not build any other components through inheritance for public distribution or commercial sale.

2.3. You may not use any part of the source code of the Software (original or modified) to build any other components for public distribution or commercial sale.

2.4. You may not reproduce or distribute any Software documentation without express written permission from Devart.

2.5. You may not distribute and sell any portion of the Software without integrating it into your Applications as Executable Code, except Trial edition that can be distributed for free as original Devart's IBDAC Trial package.

2.6. You may not transfer, assign, or modify the Software in whole or in part. In particular, the

Software license is non-transferable, and you may not transfer the Software installation package.

2.7. You may not remove or alter any Devart's copyright, trademark, or other proprietary rights notice contained in any portion of Devart units, source code, or other files that bear such a notice.

# 3. REDISTRIBUTION

The license grants you a non-exclusive right to compile, reproduce, and distribute any new software programs created using IBDAC. You can distribute IBDAC only in compiled Executable Programs or Dynamic-Link Libraries with required run-time libraries and packages.

All Devart's units, source code, and other files remain Devart's exclusive property.

## 4. TRANSFER

You may not transfer the Software to any individual or entity without express written permission from Devart. In particular, you may not share copies of the Software under "Single Developer License" and "Team License" with other co-developers without obtaining proper license of these copies for each individual.

## 5. TERMINATION

Devart may immediately terminate this Agreement without notice or judicial resolution in the event of any failure to comply with any provision of this Agreement. Upon such termination you must destroy the Software, all accompanying written materials, and all copies.

## 6. EVALUATION

Devart may provide evaluation ("Trial") versions of the Software. You may transfer or distribute Trial versions of the Software as an original installation package only. If the Software you have obtained is marked as a "Trial" version, you may install and use the Software for a period of up to 60 calendar days from the date of installation (the "Trial Period"), subject to the additional restriction that it is used solely for evaluation of the Software and not in conjunction with the development or deployment of any application in production. You may not use applications developed using Trial versions of the Software for any commercial purposes. Upon expiration of the Trial Period, the Software must be uninstalled, all its copies and all accompanying written materials must be destroyed.

## 7. WARRANTY

The Software and documentation are provided "AS IS" without warranty of any kind. Devart makes no warranties, expressed or implied, including, but not limited to, the implied

warranties of merchantability and fitness for a particular purpose or use.

### 8. SUBSCRIPTION AND SUPPORT

The Software is sold on a subscription basis. The Software subscription entitles you to download improvements and enhancement from Devart's web site as they become available, during the active subscription period. The initial subscription period is one year from the date of purchase of the license. The subscription is automatically activated upon purchase, and may be subsequently renewed by Devart, subject to receipt applicable fees. Licensed users of the Software with an active subscription may request technical assistance with using the Software over email from the Software development. Devart shall use its reasonable endeavours to answer queries raised, but does not guarantee that your queries or problems will be fixed or solved.

Devart reserves the right to cease offering and providing support for legacy IDE versions.

### 9. COPYRIGHT

The Software is confidential and proprietary copyrighted work of Devart and is protected by international copyright laws and treaty provisions. You may not remove the copyright notice from any copy of the Software or any copy of the written materials, accompanying the Software.

This Agreement contains the total agreement between the two parties and supersedes any other agreements, written, oral, expressed, or implied.

© 1997-2019 Devart. All Rights Reserved. [Request](https://www.devart.com/company/contactform.html?category=1&product=ibdac) Support DAC [Forum](https://forums.devart.com/viewforum.php?f=42) Provide [Feedback](https://www.devart.com/ibdac/feedback.html)

### <span id="page-57-0"></span>**2.10 Getting Support**

This page lists several ways you can find help with using IBDAC and describes the IBDAC Priority Support program.

# Support Options

There are a number of resources for finding help on installing and using IBDAC.

- You can find out more about IBDAC installation or licensing by consulting the [Licensing](#page-54-0) and [FAQ](#page-58-0) sections.
- You can get community assistance and technical support on the **IBDAC [Community](http://forums.devart.com/)** [Forum.](http://forums.devart.com/)
- You can get advanced technical assistance by IBDAC developers through the **IBDAC Priority Support** program.

If you have a question about ordering IBDAC or any other Devart product, please contact [sales@devart.com](mailto:sales@devart.com).

# IBDAC Priority Support

IBDAC Priority Support is an advanced product support service for getting expedited individual assistance with IBDAC-related questions from the IBDAC developers themselves. Priority Support is carried out over email and has two business days response policy. Priority Support is available for users with an active IBDAC [Subscription](#page-54-0).

To get help through the IBDAC Priority Support program, please send an email to [support@devart.com](mailto:support@devart.com) describing the problem you are having. Make sure to include the following information in your message:

- The version of Delphi, C++Builder you are using.
- Your IBDAC Registration number.
- Full IBDAC edition name and version number. You can find both of these from the IBDAC | IBDAC About menu in the IDE.
- Versions of the InterBase server and client you are using.
- A detailed problem description.
- If possible, a small test project that reproduces the problem. It is recommended to use Scott or SYS schema objects only. Please include definitions for all and avoid using thirdparty components.

© 1997-2019 Devart. All Rights Reserved. [Request](https://www.devart.com/company/contactform.html?category=1&product=ibdac) Support DAC [Forum](https://forums.devart.com/viewforum.php?f=42) Provide [Feedback](https://www.devart.com/ibdac/feedback.html)

## <span id="page-58-0"></span>**2.11 Frequently Asked Questions**

This page contains a list of Frequently Asked Questions for InterBase Data Access Components.

If you have encounter a question with using IBDAC, please browse through this list first. If this page does not answer your question, refer to the Getting Support topic in IBDAC help

#### **Installation and Deployment 1. I am having a problem installing IBDAC or compiling IBDAC-based projects...**

You may be having a compatibility issue that shows up in one or more of the following forms:

- $\circ$  Get a "Setup has detected already installed DAC packages which are incompatible with current version" message during IBDAC installation.
- o Get a "Procedure entry point ... not found in ... " message when starting IDE.

 $\circ$  Get a "Unit ... was compiled with a different version of ..." message on compilation.

You can have such problems if you installed incompatible IBDAC, SDAC, ODAC or MyDAC versions. All these products use common base packages. The easiest way to avoid the problem is to uninstall all installed DAC products and then download from our site and install the last builds.

### **2. What software should be installed on a client computer for IBDAC-based applications to work?**

The minimal configuration of client installation includes the following steps:

- o Copy the client file *gds32.dll* to the folder available for executable unit of your program. For example, to the folder with your executable file, or to the Windows system folder. For more information, see description of the *LoadLibrary* function and the environment variable *PATH*.
- o Add the "gds\_db 3050/tcp" line to the *services* file in the *%WinDir%\system32\drivers \etc* directory.

For Firebird version 1.0.0.338 and higher, both client and server use port 3050 by default. So, you do not need to modify the *services* file. You can also specify port number for the Firebird client in connection string - *server/3050:c:\dir\data.gdb*

o Copy file *InterBase.msg* (or *firebird.msg* for Firebird) to the folder available for executable unit of your program. File must belong to the same version as InterBase or Firebird.

#### **Licensing and Subscriptions**

#### **1. Am I entitled to distribute applications written with IBDAC?**

If you have purchased a full version of IBDAC, you are entitled to distribute pre-compiled programs created with its use. You are not entitled to propagate any components inherited from IBDAC or using IBDAC source code. For more information see the *License.rtf* file in your IBDAC installation directory.

#### **2. Can I create components using IBDAC?**

You can create your own components that are inherited from IBDAC or that use the IBDAC source code. You are entitled to sell and distribute compiled application executables that use such components, but not their source code and not the components themselves.

#### **3. What licensing changes can I expect with IBDAC 2.00?**

The basic IBDAC license agreement will remain the same. With IBDAC 2.00, the [IBDAC](https://www.devart.com/ibdac/editions.html) [Edition](https://www.devart.com/ibdac/editions.html) Matrix will be reorganized and a new IBDAC Subscription Program will be introduced.

#### **4. What do the IBDAC 2.00 Edition Levels correspond to?**

IBDAC 2.00 will come in three editions: Trial, Professional, and Professional with Sources.

When you upgrade to the new version, your edition level will be automatically updated using the following Edition Correspondence Table.

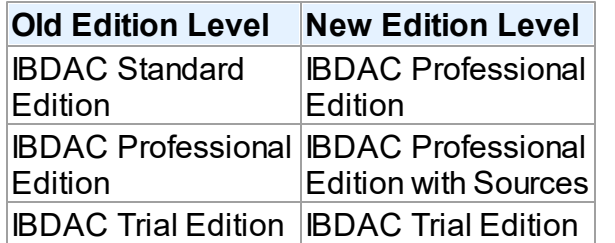

## **Edition Correspondence Table for Upgrading to IBDAC 2.00**

The feature list for each edition can be found in the IBDAC documentation and on the [IBDAC](https://www.devart.com/ibdac/editions.html) [website](https://www.devart.com/ibdac/editions.html).

### **5. I have a registered version of IBDAC. Will I need to pay to upgrade to future versions?**

After IBDAC 2.00, all upgrades to future versions are free to users with an active IBDAC Subscription.

Users that have a registration for versions of IBDAC prior to IBDAC 2.00 will have to first upgrade to IBDAC 2.00 to jump in on the Subscription program.

#### **6. What are the benefits of the IBDAC Subscription Program?**

The **IBDAC Subscription Program** is an annual maintenance and support service for IBDAC users.

Users with a valid IBDAC Subscription get the following benefits:

- o Access to new versions of IBDAC when they are released
- o Access to all IBDAC updates and bug fixes
- o Product support through the IBDAC Priority Support program
- o Notification of new product versions

**Priority Support** is an advanced product support program which offers you expedited individual assistance with IBDAC-related questions from the IBDAC developers themselves. Priority Support is carried out over email and has a two business day response policy.

The IBDAC Subscription Program is available for registered users of IBDAC 2.00 and higher.

#### **7. Can I use my version of IBDAC after my Subscription expires?**

Yes, you can. IBDAC version licenses are perpetual.

#### **8. I want a IBDAC Subscription! How can I get one?**

An annual IBDAC Subscription is included when ordering or upgrading to any registered (non-Trial) edition of IBDAC 2.00 or higher.

You can renew your IBDAC Subscription on the IBDAC [Ordering](https://www.devart.com/ibdac/ordering.html) Page. For more information, please contact [sales@devart.com](mailto:sales@devart.com).

### **9. Does this mean that if I upgrade to IBDAC 2 from IBDAC 1, I'll get an annual IBDAC Subscription for free?**

Yes.

#### **10.How do I upgrade to IBDAC 2.00?**

To upgrade to IBDAC 2.00, you can get a Version Update from the IBDAC [Ordering](https://www.devart.com/ibdac/ordering.html) Page. For more information, please contact [sales@devart.com.](mailto:sales@devart.com)

#### **Performance 1. How productive is IBDAC?**

IBDAC uses low-level protocol to access the database server. This allows IBDAC to achieve high performance. From time to time we compare IBDAC with other products, and IBDAC always takes first place. For more information refer to online test [results](https://www.devart.com/ibdac/performance.html).

#### **2. Why does the Locate function work so slowly the first time I use it?**

Locate is performed on the client. So if you had set FetchAll to False when opening your dataset, cached only some of the rows on the client, and then invoked Locate, IBDAC will have to fetch all the remaining rows from the server before performing the operation. On subsequent calls, Locate should work much faster.

If the Locate method keeps working slowly on subsequent calls or you are working with FetchAll=True, try the following. Perform local sorting by a field that is used in the Locate method. Just assign corresponding field name to the IndexFieldNames property.

#### **How To**

### **1. How can I enable syntax highlighting in IBDAC component editors at design time?**

To enable syntax highlighting for IBDAC, you should download and install the freeware SynEdit [component](http://synedit.sourceforge.net/) set.

#### **2. How can I determine which version of IBDAC I am using?**

You can determine your IBDAC version number in several ways:

- o During installation of IBDAC, consult the IBDAC Installer screen.
- o After installation, see the *history.html* file in your IBDAC installation directiory.
- $\circ$  At design-time, select InterBase | About IBDAC from the main menu of your IDE.
- $\circ$  At run-time, check the value of the IbdacVersion and DACVersion constants.

#### **3. How can I stop the cursor from changing to an hour glass during query execution?**

Just set the DBAccess.ChangeCursor variable to False anywhere in your program. The cursor will stop changing after this command is executed.

### **4. How can I execute a query saved in the SQLInsert, SQLUpdate, SQLDelete, or SQLRefresh properties of a IBDAC dataset?**

The values of these properties are templates for query statements, and they cannot be manually executed. Usually there is no need to fill these properties because the text of the query is generated automatically.

In special cases, you can set these properties to perform more complicated processing during a query. These properties are automatically processed by IBDAC during the execution of the Post, Delete, or RefreshRecord methods, and are used to construct the query to the server. Their values can contain parameters with names of fields in the underlying data source, which will be later replaced by appropriate data values.

For example, you can use the SQLInsert template to insert a row into a query instance as follows.

- $\circ$  Fill the SQLInsert property with the parametrized query template you want to use.
- o Call Insert.
- $\circ$  Initialize field values of the row to insert.
- o Call Post.

The value of the SQLInsert property will then be used by IBDAC to perform the last step.

Setting these properties is optional and allows you to automatically execute additional SQL statements, add calls to stored procedures and functions, check input parameters, and/or store comments during query execution. If these properties are not set, the IBDAC dataset object will generate the query itself using the appropriate insert, update, delete, or refresh record syntax.

#### **5. Some questions about the visual part of IBDAC**

The following questions usually arise from the same problem:

- I set the Debug property to True but nothing happens!
- $\circ$  While executing a query, the screen cursor does not change to an hour-glass.
- o Even if I have LoginPromp set to True, the connect dialog does not appear.

To fix this problem, you should add the IbDacVcl (for Windows) or IbDacClx (for Linux) unit to the uses clause of your project.

#### **General Questions**

### **1. I would like to develop an application that works with InterBase Server. Which should I use - IBDAC or dbExpress?**

dbExpress technology serves for providing a more or less uniform way to access different servers (SQL Server, MySQL, Oracle and so on). It is based on drivers that include serverspecific features. Like any universal tool, in many specialized cases dbExpress providers lose some functionality. For example, the dbExpress design-time is quite poor and cannot be expanded.

IBDAC is a specialized set of components to access InterBase server with advanced designtime and component interface similar to BDE.

We tried to implement maximal InterBase support in IBDAC. dbExpress technology puts severe restrictions. For example, Unicode fields cannot be passed from the driver to dbExpress.

In some cases dbExpress is slower because data undergoes additional conversion to correspond to dbExpress standards.

To summarise, if it is important for you to be able to quickly adapt your application to a database server other than InterBase, it is probably better to use dbExpress. In other cases, especially when migrating from BDE or ADO, you should use IBDAC.

#### **2. Why use IBDAC instead of standard InterBase Express components?**

There are many reasons why IBDAC is better than IBExpress. Some of them are enumerated

here. For more information refer to IBDAC features list.

- $\circ$  Reliable user support we help to solve common issues quickly using e-mail or dedicated forum.
- $\circ$  IBDAC is being constantly improved and enhanced, so you can be sure that the product is always up-to-date with the latest InterBase data access technology advances.
- $\circ$  Better support for BLOBs, Arrays and other advanced features of the databases.
- $\circ$  Automatic generation of SQL UPDATE, INSERT, DELETE, LOCK statements, so that you do not need to care about routine tasks.
- $\circ$  Ability to lock records automatically, which helps you build stable multiuser applications more easily.
- o Unicode and national charsets support in all IBDAC components
- $\circ$  IBDAC shares the same troubleproof engine with the other famous DAC products -ODAC, MyDAC, and SDAC. So if you have worked with one of them, it will be easier for you to switch to another one if you ever need to integrate support for another database server in your application.

#### **3. Are the IBDAC connection components thread-safe?**

Yes, IBDAC is thread-safe but there is a restriction. The same TIBCConnection object cannot be used in several threads. So if you have a multithreaded application, you should have a TIBCConnection object for each thread that uses IBDAC.

### **4. Behaviour of my application has changed when I upgraded IBDAC. How can I restore the old behaviour with the new version?**

We always try to keep IBDAC compatible with previous versions, but sometimes we have to change behaviour of IBDAC in order to enhance its functionality, or avoid bugs. If either of changes is undesirable for your application, and you want to save the old behaviour, please refer to the "Compatibility with previous versions" topic in IBDAC help. This topic describes such changes, and how to revert to the old IBDAC behaviour.

### **5. When editing a DataSet, I get an exception with the message 'Update failed. Found %d records.' or 'Refresh failed. Found %d records.'**

This error occurs when the database server is unable to determine which record to modify or delete. In other words, there are either more than one record or no records that suit the UPDATE criteria. Such situation can happen when you omit the unique field in a SELECT statement (TCustomDADataSet.SQL) or when another user modifies the table

simultaneously. This exception can be suppressed. Refer to TCustomDADataSet.Options topic in IBDAC help for more information.

#### **6. I cannot use INT64 fields as key fields in master-detail relationship.**

Fields of this type are represented in Delphi by TLargeIntField objects. In some versions of Delphi, you cannot access these fields through the Value property (see the protected method TLargeintField.SetVarValue in the DB unit for details). To avoid this problem, you can change the field type to INT, which is usually sufficient for key fields. Alternatively, you can avoid using Value.

#### **7. Can IBDAC and BDE functions be used side-by-side in a single application?**

Yes. There is no problem with using both IBDAC and BDE functions in the same application.

© 1997-2019 Devart. All Rights Reserved. [Request](https://www.devart.com/company/contactform.html?category=1&product=ibdac) Support DAC [Forum](https://forums.devart.com/viewforum.php?f=42) Provide [Feedback](https://www.devart.com/ibdac/feedback.html)

### **3 Getting Started**

` This page contains a quick introduction to setting up and using the InterBase Data Access Components library. It gives a walkthrough of each part of the IBDAC usage process and points out the most relevant related topics in this documentation reference.

- What is [IBDAC?](#page-65-0)
- [Installing](#page-66-0) IBDAC.
- [Working](#page-66-1) with the IBDAC demo projects.
- [Compiling](#page-69-0) and deploying your IBDAC project.
- Using the IBDAC [documentation](#page-69-1).
- How to get help with [IBDAC](#page-70-0).

# <span id="page-65-0"></span>What is IBDAC?

InterBase Data Access Components (IBDAC) is a component library that provides direct connectivity to InterBase and Firebird for Delphi, C++Builder, and Lazarus (FPC), and helps you develop fast InterBase-based database applications with these environments. Many IBDAC classes are based on VCL, LCL and FireMonkey classes and interfaces. IBDAC is a replacement for the Borland [Database](http://docwiki.embarcadero.com/RADStudio/Tokyo/en/BDE) Engine and InterBase Express, provides native database connectivity, and is specifically designed as an interface to the [InterBase](http://www.interbase.com) and

[Firebird](http://www.firebirdsql.org/) databases.

An introduction to IBDAC is provided in the [Overview](#page-42-1) section.

A list of the IBDAC features you may find useful is listed in the [Features](#page-38-0) section.

An overview of the IBDAC component classes is provided in the [Components](#page-47-0) List section.

# <span id="page-66-0"></span>Installing IBDAC

To install IBDAC, complete the following steps.

1. Choose and download the version of the IBDAC installation program that is compatible with your IDE. For instance, if you are installing IBDAC 2.00, you should use the following files:

For BDS 2006 and Turbo - **ibdac200d10\*.exe**

For Delphi 7 - **ibdac200d7\*.exe**

For more information, visit the the **IBDAC** [download](https://www.devart.com/ibdac/download.html) page.

- 2. Close all running IDE's.
- 3. Launch the IBDAC installation program you downloaded in the first step and follow the instructions to install IBDAC.

By default, the IBDAC installation program should install compiled IBDAC libraries automatically on all IDEs.

To check that IBDAC has been installed properly, launch your IDE and make sure that an IBDAC page has been added to the Component palette and that an IBDAC menu was added to the Menu bar.

If you have bought IBDAC Professional Edition with Source Code, you will be able to download both the compiled version of IBDAC and the IBDAC source code. The installation process for the compiled version is standard, as described above.The IBDAC source code must be compiled and installed manually. Consult the supplied *ReadmeSrc.html* file for more details.

To find out what gets installed with IBDAC or to troubleshoot your IBDAC installation, visit the [Installation](#page-70-1) topic.

# <span id="page-66-1"></span>Working with the IBDAC demo projects

The IBDAC installation package includes a number of demo projects that demonstrate IBDAC capabilities and use patterns. The IBDAC demo projects are automatically installed in the IBDAC installation folder.

To quickly get started working with IBDAC, launch and explore the introductory IBDAC demo project, *IbDacDemo*, from your IDE. This demo project is a collection of demos that show how IBDAC can be used. The project creates a form which contains an explorer panel for browsing the included demos and a view panel for launching and viewing the selected demo.

### *IbDacDemo* Walkthrough

- 1. Launch your IDE.
- 2. Choose File | Open Project from the menu bar
- 3. Find the IBDAC directory and open the *IbDacDemo* project. This project should be located in the Demos\IbDacDemo folder.

For example, if you are using Borland Developer Studio 2006, the demo project may be found at

\Program Files\Devart\IBDAC for Delphi 2006\Demos\Win32\IbDacDemo \IbDacDemo.bdsproj

4. Select Run | Run or press F9 to compile and launch the demo project. *IbDacDemo* should start, and a full-screen IBDAC Demo window with a toolbar, an explorer panel, and a view panel will open. The explorer panel will contain a list of all the demo sub-projects included in *IbDacDemo*, and the view panel will contain an overview of each included demo.

At this point, you will be able to browse through the available demos, read their descriptions, view their source code, and see the functionality provided by each demo for interacting with InterBase. However, you will not be able to actually retrieve data from InterBase or execute commands until you connect to the database.

5. Click on the "Connect" button in the *IbDacDemo* toolbar. A Connect dialog box will open. Enter the connection parameters you use to connect to your InterBase server and click "Connect" in the dialog box.

**Note:** For this step to work properly, you must have the InterBase Client installed.

Now you have a fully functional interface to your InterBase server. You will be able to go through the different demos, to browse tables, create and drop objects, and execute DSQL commands.

**Warning!** All changes you make to the database you are connected to, including creating and dropping objects used by the demo, will be permanent. Make sure you specify a test database in the connection step.

6. Click on the "Create" button to create all the objects that will be used by *IbDacDemo*. If some of these objects already exist in the database you have connected to, the following error message will appear.

*"An error has occurred: unsuccessful metadata update Table DEPT already exists* *You can manually create objects required for demo by using the following file: %IBDAC% \Demos\InstallDemoObjects.sql %IBDAC% is the IBDAC installation path on your computer. Ignore this exception?"*

This is a standard warning from the object execution script. Click "Yes to All" to ignore this message. *IbDacDemo* will create the *IbDacDemo* objects on the server you have connected to.

- 7. Choose a demo that demonstrates an aspect of working with InterBase that you are interested in, and play with the demo frame in the view window on the right. For example, to find out more about how to work with InterBase tables, select the Table demo from the "Working with Components" folder. A simple InterBase table browser will open in the view panel which will let you open a table in your database by specifying its name and clicking on the Open button.
- 8. Click on the "Demo source" button in the *IbDacDemo* toolbar to find out how the demo you have selected was implemented. The source code behind the demo project will appear in the view panel. Try to find the places where IBDAC components are used to connect to the database.
- 9. Click on the "Form as text" button in the *IbDacDemo* toolbar to view the code behind the interface to the demo. Try to find the places where IBDAC components are created on the demo form.
- 10.Repeat these steps for other demos listed in the explorer window. The available demos are organized in three folders.

#### **Working with components**

A collection of projects that show how to work with the basic IBDAC components.

#### **General demos**

A collection of projects that show off the IBDAC technology and demonstrate some ways to work with data.

#### **InterBase-specific demos**

A collection of projects that demonstrate how to incorporate InterBase/Firebird features in database applications.

11.When you are finished working with the project, click on the "Drop" button in the *IbDacDemo* toolbar to remove all the schema objects added in Step 6.

Other IBDAC demo projects

IBDAC is accompanied by a number of other demo projects. A description of all the IBDAC demos is located in the Demo [Projects](#page-78-0) topic.

# <span id="page-69-0"></span>Compiling and deploying your IBDAC project

### Compiling IBDAC-based projects

By default, to compile a project that uses IBDAC classes, your IDE compiler needs to have access to the IBDAC dcu (obj) files. If you are compiling with runtime packages, the compiler will also need to have access to the IBDAC bpl files. **All the appropriate settings for both of these scenarios should take place automatically during the installation of IBDAC.** You should only need to modify your environment manually if you are using one of the IBDAC editions that comes with source code - IBDAC Professional Edition with Source Code. You can check that your environment is properly configured by trying to compile one of the IBDAC demo projects. If you have no problems compiling and launching the IBDAC demos, your environment is properly configured.

For more information about which library files and environment changes are needed for compiling IBDAC-based projects, consult the [Installation](#page-70-1) topic.

### Deploying IBDAC-based projects

To deploy an application that uses IBDAC, you will need to make sure the target workstation has access to the following files.

- The InterBase Client software, if connecting in Client mode.
- The IBDAC bpl files, if compiling with runtime packages.

If you are evaluating deploying projects with IBDAC Trial Edition, you will also need to deploy some additional bpl files with your application even if you are compiling without runtime packages. As another trial limitation for C++Builder, applications written with IBDAC Trial Edition for C++Builder will only work if the C++Builder IDE is launched. More information about IBDAC Trial Edition limitations is provided [here.](#page-54-0)

A list of the files which may need to be deployed with IBDAC-based applications is included in the [Deployment](#page-84-0) topic.

# <span id="page-69-1"></span>Using the IBDAC documentation

The IBDAC documentation describes how to install and configure IBDAC, how to use IBDAC Demo Projects, and how to use the IBDAC libraries.

The IBDAC documentation includes a detailed reference of all IBDAC components and classes. Many of the IBDAC components and classes inherit or implement members from other VCL, LCL and FireMonkey classes and interfaces. The product documentation also

includes a summary of all members within each of these classes. To view a detailed description of a particular component, look it up in the [Components](#page-47-0) List section. To find out more about a specific standard VCL/LCL class an IBDAC component is inherited from, see the corresponding topic in your IDE documentation.

At install time, the IBDAC documentation is integrated into your IDE. It can be invoked from the IBDAC menu added to the Menu Bar, or by pressing F1 in an object inspector or on a selected code segment.

# <span id="page-70-0"></span>How to get help with IBDAC

There are a number of resources for finding help on using IBDAC classes in your project.

- If you have any questions about IBDAC installation or licensing, consult the [Licensing](#page-54-0) and [FAQ](#page-58-0) sections.
- You can get community assistance and IBDAC technical support on the IBDAC [Support](https://forums.devart.com/viewforum.php?f=24) [Forum.](https://forums.devart.com/viewforum.php?f=24)
- To get help through the IBDAC Priority [Support](#page-57-0) program, send an email to the IBDAC development team at [ibdac@devart.com.](mailto:ibdac@devart.com)
- If you have any questions about ordering IBDAC or any other Devart product, contact [sales@devart.com.](mailto:sales@devart.com)

For more information, consult the Getting [Support](#page-57-0) topic.

© 1997-2019 Devart. All Rights Reserved. [Request](https://www.devart.com/company/contactform.html?category=1&product=ibdac) Support DAC [Forum](https://forums.devart.com/viewforum.php?f=42) Provide [Feedback](https://www.devart.com/ibdac/feedback.html)

## <span id="page-70-1"></span>**3.1 Installation**

This topic contains the environment changes made by the IBDAC installer. If you are having problems with using IBDAC or compiling IBDAC-based products, check this list to make sure your system is properly configured.

Compiled versions of IBDAC are installed automatically by the IBDAC Installer for all supported IDEs except Lazarus. Versions of IBDAC with Source Code must be installed manually. Installation of IBDAC from sources is described in the supplied *ReadmeSrc.html* file.

# Before installing IBDAC ...

Two versions of IBDAC cannot be installed in parallel for the same IDE, and, since the Devart Data Access Components products have some shared bpl files, newer versions of IBDAC may be incompatible with older versions of MyDAC, ODAC, and SDAC.

So before installing a new version of IBDAC, uninstall any previous version of IBDAC you may

have, and check if your new install is compatible with other Devart Data Access Components products you have installed. For more information please see Using several [products](#page-47-1) in one [IDE.](#page-47-1) If you run into problems or have any compatibility questions, please email [ibdac@devart.com](mailto:ibdac@devart.com)

**Note:** You can avoid performing IBDAC uninstallation manually when upgrading to a new version by directing the IBDAC installation program to overwrite previous versions. To do this, execute the installation program from the command line with a / f or ce parameter (Start | Run and type ibdacXX. exe / f or ce, specifying the full path to the appropriate version of the installation program) .

# Installed packages

**Note:**%IBDAC%denotes the path to your IBDAC installation directory.

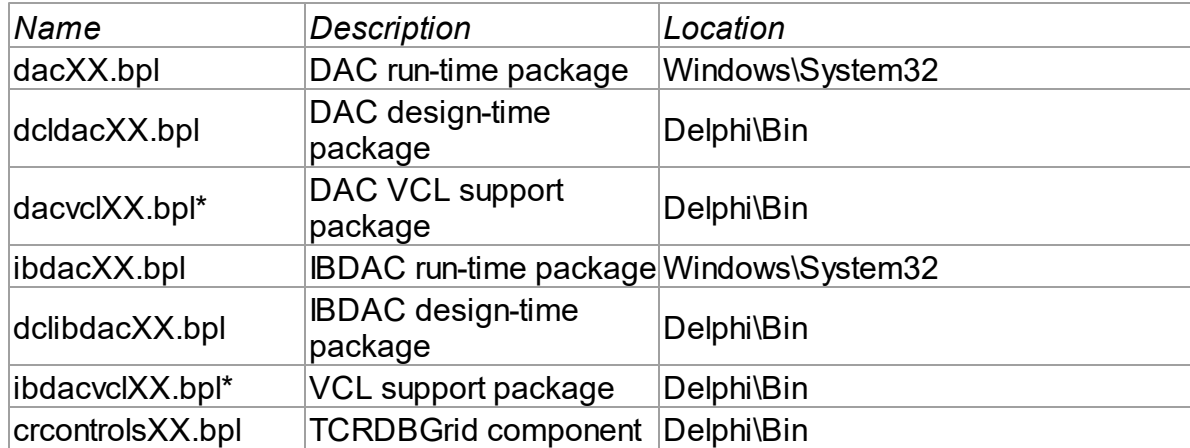

### Delphi/C++Builder Win32 project packages

### Additional packages for using IBDAC managers and wizards

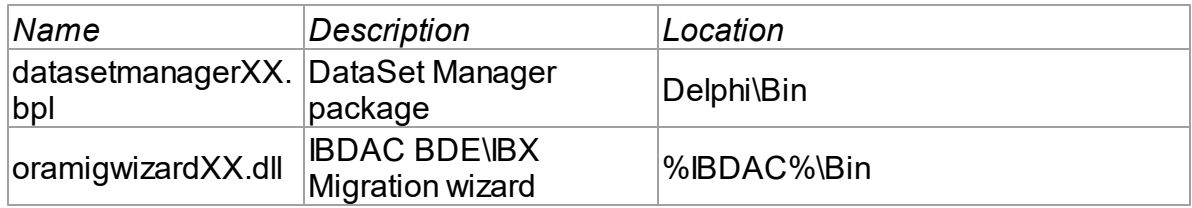

# Environment Changes

To compile IBDAC-based applications, your environment must be configured to have access to the IBDAC libraries. Environment changes are IDE-dependent.
For all instructions, replace %IBDAC% with the path to your IBDAC installation directory

#### Delphi

• %IBDAC% Li b should be included in the Library Path accessible from Tools | Enviroment options | Library.

The IBDAC Installer performs Delphi environment changes automatically for compiled versions of IBDAC.

### C++Builder

C++Builder 6:

- \$( BCB) \ I BDAC\ Li b should be included in the Library Path of the Default Project Options accessible from Project | Options | Directories/Conditionals.
- \$( BCB) \ I BDAC\ I ncl ude should be included in the Include Path of the Default Project Options accessible from Project | Options | Directories/Conditionals.

C++Builder 2006, 2007:

- \$(BCB) \ I BDAC\ Li b should be included in the Library search path of the Default Project Options accessible from Project | Default Options | C++Builder | Linker | Paths and Defines.
- $$(BCB) \ I$  BDAC\ I ncl ude should be included in the Include search path of the Default Project Options accessible from Project | Default Options | C++Builder | C++ Compiler | Paths and Defines.

The IBDAC Installer performs C++Builder environment changes automatically for compiled versions of IBDAC.

#### Lazarus

The IBDAC installation program only copies IBDAC files. You need to install IBDAC packages to Lazarus IDE manually. Open %IBDAC%\Source\Lazarus1\dclibdac10.lpk (for Trial version %IBDAC%\Packages\dclibdac10.lpk) file in Lazarus and press the Install button. After that Lazarus IDE will be rebuilded with IBDAC packages.

Do not press the Compile button for the package. Compiling will fail because there are no IBDAC sources.

To check that your environment has been properly configured, try to compile one of the demo projects included with IBDAC. The IBDAC demo projects are located in %IBDAC%/Demos.

# Installation of Additional Components and Add-ins

### **DBMonitor**

DBMonitor is a an easy-to-use tool to provide visual monitoring of your database applications. It is provided as an alternative to Borland SQL Monitor that is also supported by IBDAC. DBMonitor is intended to hamper application being monitored as little as possible. For more information, visit the [DBMonitor](https://www.devart.com/dbmonitor/) page online.

© 1997-2019 Devart. All Rights Reserved. [Request](https://www.devart.com/company/contactform.html?category=1&product=ibdac) Support DAC [Forum](https://forums.devart.com/viewforum.php?f=42) Provide [Feedback](https://www.devart.com/ibdac/feedback.html)

### **3.2 Migrating from BDE and IBX**

**Note:** Migration Wizard is available only for Delphi IDE and is not available for C++Builder.

Migration Wizard allows you to convert your BDE or IBX projects to IBDAC. This wizard replaces BDE or IBX components in the specified project (dfm-and pas-files) with IBDAC ones.

To convert a project, perform the following steps.

- Select **Migration Wizard** from **IBDAC** menu
- Select **Replace BDE components** or **Replace IBX components** to replace the corresponding components with IBDAC ones and click the Next button.
- Select the location of the files to search current open project or disc folder.
- If you have selected Disc folder on the previous step, specify the required folder and specify whether to process subfolders. Press the Next button.
- Select whether to make backup (it is highly recommended to make a backup), backup location, and log parameters, and press the Next button. Default backup location is RBackup folder in your project folder.
- Check your settings and press the Finish button to start the conversion operation.
- The project should be saved before conversion. You will be asked before saving it. Click Yes to continue project conversion.

After the project conversion it will be reopened.

The Wizard just replaces all standard BDE/IBX components. Probably you will need to make some changes manually to compile your application successfully.

If some problems occur while making changes, you can restore your project from backup file. To do this, perform the following steps.

- Select **Migration Wizard** from **IBDAC** menu
- Select Restore original files from backup and press the Next button.
- Select the backup file. By default it is RExpert.reu file in RBackup folder of your converted project. Press the Next button.
- Check your settings and press the Finish button to start the conversion operation.
- **Press Yes in the dialog that appeared.**

Your project will be restored to its previous state.

© 1997-2019 Devart. All Rights Reserved. [Request](https://www.devart.com/company/contactform.html?category=1&product=ibdac) Support DAC [Forum](https://forums.devart.com/viewforum.php?f=42) Provide [Feedback](https://www.devart.com/ibdac/feedback.html)

### **3.3 Logging on to InterBase and Firebird**

This tutorial describes how to connect to SQL Server.

#### **Contents**

- 1. [Requirements](#page-74-0)
- 2. General [information](#page-74-1)
- 3. Creating [Connection](#page-74-2)
	- o 3.1 Design time [creation](#page-75-0)
		- 3.1.1 Using [TIBCConnection](#page-75-1) Editor
		- 3.1.2 Using Object [Inspector](#page-75-2)
	- o 3.2 Run time [creation](#page-76-0)
- 4. Opening [connection](#page-76-1)
- 5. Closing [connection](#page-77-0)
- 6. Modifying [connection](#page-77-1)
- 7. Additional [information](#page-77-2)
- 8. See [Also](#page-77-3)

# <span id="page-74-0"></span>**Requirements**

In order to connect to the InterBase or Firebird server, you need the server itself running, IBDAC installed, and IDE running. Also, you need to know the server name (if server is run on the remote computer), the port server listens to (if you use not the 3050 standard port), full path to the database file (.GDB or .FDB), the user name and the password.

# <span id="page-74-1"></span>General information

To establish a connection to server you have to provide some connection parameters to IBDAC. This information is used by the TIBCConnection component to establish connection to the server. The parameters are represented by the properties of the TIBCConnection component (Server, Database, ClientLibrary, Username, Password).

# <span id="page-74-2"></span>Creating Connection

#### <span id="page-75-0"></span>Design time creation

The following assumes that you have IDE running, and you are currently focused on a form designer.

- 1. Open the Component palette and find the TIBCConnection component in the Interbase Access category.
- 2. Double-click the component. Note that new object appears on the form. If this is the first time you create TIBCConnection in this application, it is named IBCConnection1.

After you have done these steps, you should set up the newly created IBCConnection1 component. You can do this in two ways:

#### <span id="page-75-1"></span>Using TIBCConnection Editor

- 1. Double-click on the IBCConnection1 object.
- 2. In the **Username** edit box specify your login (for example, sysdba).
- 3. In the **Password** edit box specify your password (for example, masterkey).
- 4. In the **Server** edit box specify a DNS name or IP address of the computer where the InterBase or Firebird server resides. If you use not the 3050 standard port, you can specify the port in the **Server** edit box in the following format: server/port (for example, localhost/3051).
- 5. In the **Database** edit box specify the path to a database file (for example, C:\InterBaseXE \examples\database\employee.gdb , or C:\Program Files\Firebird\Firebird\_2\_5\examples \empbuild\EMPLOYEE.FDB).
- 6. Go to the **Options** tab of the editor.
- 7. If you have both InterBase and Firebird client libraries installed on your computer, specify the name of the client library (gds32.dll for InterBase, fbclient.dll for Firebird) in the **ClientLibrary** edit box. Otherwise, skip this step.

**Note:** If SQL Server Authentication is chosen and **Username** and **Password** are not

specified, the **sa** user name and the blank password are used.

#### <span id="page-75-2"></span>Using Object Inspector

- 1. Click on the IBCConnection1 object and press **F11** to focus on object's properties.
- 2. Set the **Server** property to a DNS name or IP address of the computer where the InterBase or Firebird server resides. If you use not the 3050 standard port, you can specify the port in the **Server** property in the following format: server/port (for example, **localhost/3051**).
- 3. In the **Database** property specify the path to a database file (for example, C:\InterBaseXE

\examples\database\employee.gdb , or C:\Program Files\Firebird\Firebird\_2\_5\examples \empbuild\EMPLOYEE.FDB).

- 4. In the **Username** property specify your login (for example, sysdba).
- 5. In the **Password** property specify your password (for example, masterkey).
- 6. If you have both InterBase and Firebird client libraries installed on your computer, specify the name of the client library (gds32.dll for InterBase, fbclient.dll for Firebird) in the **ClientLibrary** property. Otherwise, skip this step.

#### <span id="page-76-0"></span>Run time creation

Same operations performed in runtime look as follows (note that you have to add the IBC unit to the USES clause of your unit):

#### **[Pascal]**

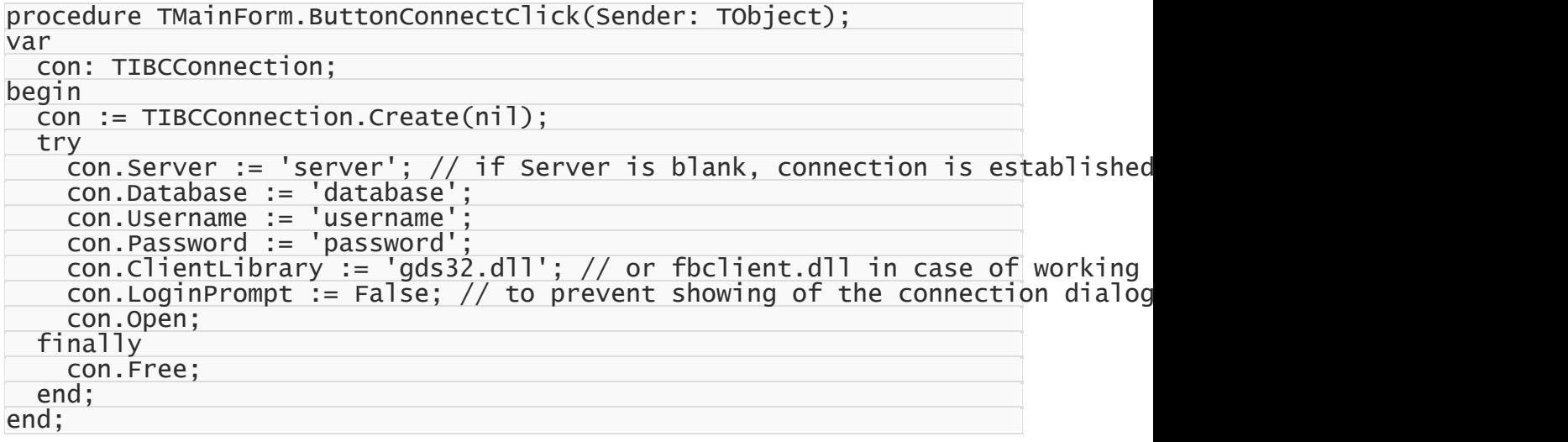

## <span id="page-76-1"></span>Opening connection

As you can see above, opening a connection at run-time is as simple as calling of the Open method:

#### **[Pascal]**

IBCConnection1.Open;

Another way to open a connection at run-time is to set the Connected property to True:

#### **[Pascal]**

IBCConnection1.Connected := True;

This way can be used at design-time as well. Of course, IBCConnection1 must have valid

connection options assigned earlier. When you call Open, IBDAC tries to find the host and connect to the server. If any problem occurs, it raises an exception with brief explanation on what is wrong. If no problem is encountered, IBDAC tries to establish the connection. Finally, when connection is established, the Open method returns and the Connected property is changed to True.

## <span id="page-77-0"></span>Closing connection

To close a connection, call its Close method, or set its Connected property to False:

#### **[Pascal]**

IBCConnection1.Close;

or:

#### **[Pascal]**

IBCConnection1.Connected := False;

## <span id="page-77-1"></span>Modifying connection

You can modify connection by changing properties of TIBCConnection object. Keep in mind that while some of the properties can be altered freely, most of them close connection when the new value is assigned. For example, if you change Server property, it gets closed immediately, and you have to reopen it manually.

## <span id="page-77-2"></span>Additional information

IBDAC has wide set of features you can take advantage of. The following list enumerates some of them so you can explore the advanced techniques to achieve better performance, balance network load or enable additional capabilities.

- Local Failover
- Connection Pooling
- Disconnected Mode
- Unicode Character Data

## <span id="page-77-3"></span>See Also

- [TIBCCConnection](#page-580-0)
- [Server](#page-596-0)
- [Database](#page-590-0)
- [Username](#page-599-0)
- [Password](#page-596-1)
- [LoginPrompt](#page-277-0)

© 1997-2019 Devart. All Rights Reserved.

[Request](https://www.devart.com/company/contactform.html?category=1&product=ibdac) Support DAC [Forum](https://forums.devart.com/viewforum.php?f=42) Provide [Feedback](https://www.devart.com/ibdac/feedback.html)

### <span id="page-78-0"></span>**3.4 Demo Projects**

IBDAC includes a number of demo projects that show off the main IBDAC functionality and development patterns.

The IBDAC demo projects consist of one large project called *IbDacDemo* with demos for all the main IBDAC components, use cases, and data access technologies, and a number of smaller projects on how to use IBDAC in different IDEs and how to integrate IBDAC with thirdparty components.

Most demo projects are built for Delphi and Borland Developer Studio. There are only two IBDAC demos for C++Builder. However, the C++Builder distribution includes source code for all other demo projects as well.

## Where are the IBDAC demo projects located?

In most cases all the IBDAC demo projects are located in "%IbDac%\Demos\". In Delphi 2007 under Windows Vista all the IBDAC demo projects are located in "My Documents\Devart\IbDac for Delphi 2007\Demos", for example "C:\Documents and Settings \All Users\Documents\Devart\IbDac for Delphi 2007\Demos\".

The structure of the demo project directory depends on the IDE version you are using. For most new IDEs with the structure will be as follows.

**Demos**

```
|—IbDacDemo [The main IBDAC demo project]
|—ThirdParty
| |— [A collection of demo projects on integration with third-
party components]
|—Miscellaneous
   |— [Some other demo projects on design technologies]
```
*IbDacDemo* is the main demo project that shows off all the IBDAC functionality. The other directories contain a number of supplementary demo projects that describe special use cases. A list of all the samples in the IBDAC demo project and a description for the supplementary projects is provided in the following section.

**Note:** This documentation describes ALL the IBDAC demo projects. The actual demo projects you will have installed on your computer depends on your IBDAC version, IBDAC edition, and the IDE version you are using. The integration demos may require installation of third-party components to compile and work properly.

## Instructions for using the IBDAC demo projects

To explore an IBDAC demo project,

- 1. Launch your IDE.
- 2. In your IDE, choose File|Open Project from the menu bar.
- 3. Find the directory you've installed IBDAC to and open the Demos folder.
- 4. Browse through the demo project folders located here and open the project file of the demo you would like to use.
- 5. Compile and launch the demo. If it exists, consult the *ReadMe.txt* file for more details.

The executed version of the demo will contain a sample application written with IBDAC or a navigable list of samples and sample descriptions. To use each sample properly, you will need to connect to a working InterBase/Firebird server.

The included sample applications are fully functional. To use the demos, you have to first set up a connection to InterBase. You can do so by clicking on the "Connect" button. Many demos may also use some database objects. If so, they will have two object manipulation buttons, "Create" and "Drop". If your demo requires additional objects, click "Create" to create the necessary database objects. When you are done with a demo, click "Drop" to remove all the objects used for the demo from your InterBase database.

**Note:** The IBDAC demo directory includes two sample SQL scripts for creating and dropping all the test database objects used in the IBDAC demos. You can modify and execute this script manually, if you would like. This will not change the behavior of the demos.

You can find a complete walkthrough for the main IBDAC demo project in the Getting [Started](#page-65-0) topic. Other IBDAC demo projects include a *ReadMe.txt* file with individual building and launching instructions.

# Demo project descriptions

#### *IbDacDemo*

*IbDacDemo* is one large project which includes three collections of demos.

#### **Working with components**

A collection of samples that show how to work with the basic IBDAC components.

#### **General demos**

A collection of samples that show off the IBDAC technology and demonstrate some ways to work with data.

#### **InterBase-specific demos**

A collection of samples that demonstrate how to incorporate InterBase/Firebird features in database applications.

*IbDacDemo* can be opened from %IbDac%\Demos\IbDacDemo\ibdacdemo.dpr (.bdsproj). The following table describes all the demos contained in this project.

# Working with Components **Name Description** Uses the TIBCA lerter component to send messages between connections using InterBase events.

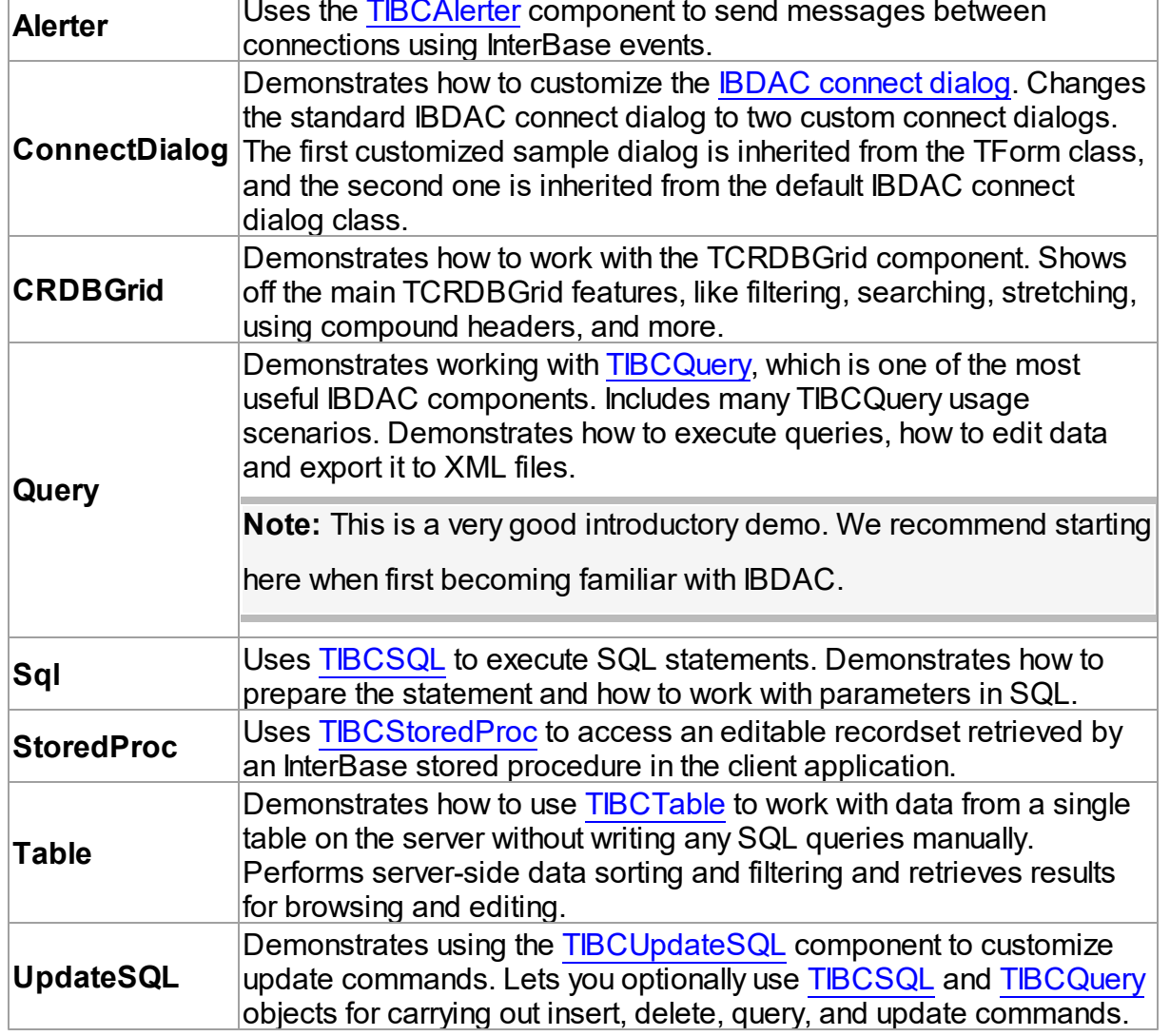

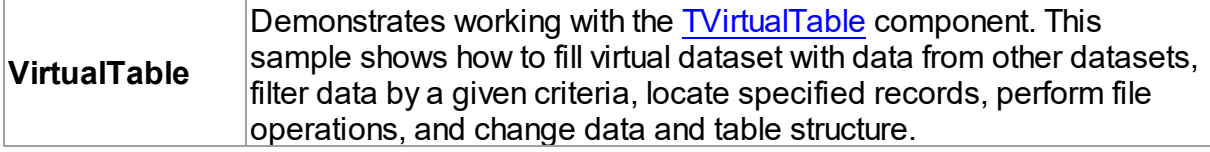

# General Demos

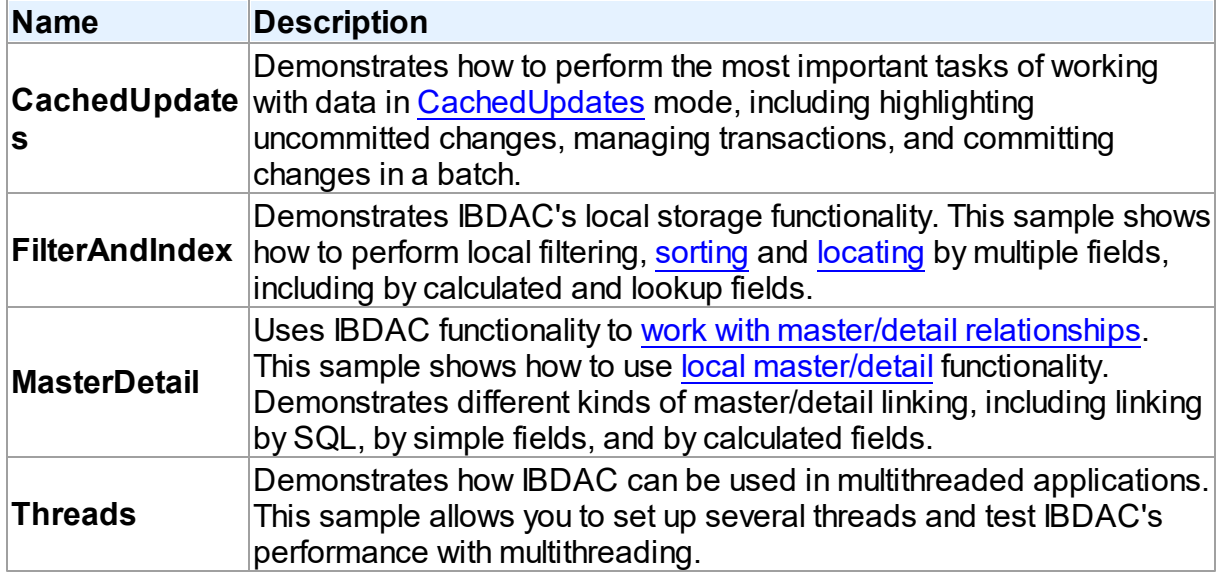

# InterBase-specific Demos

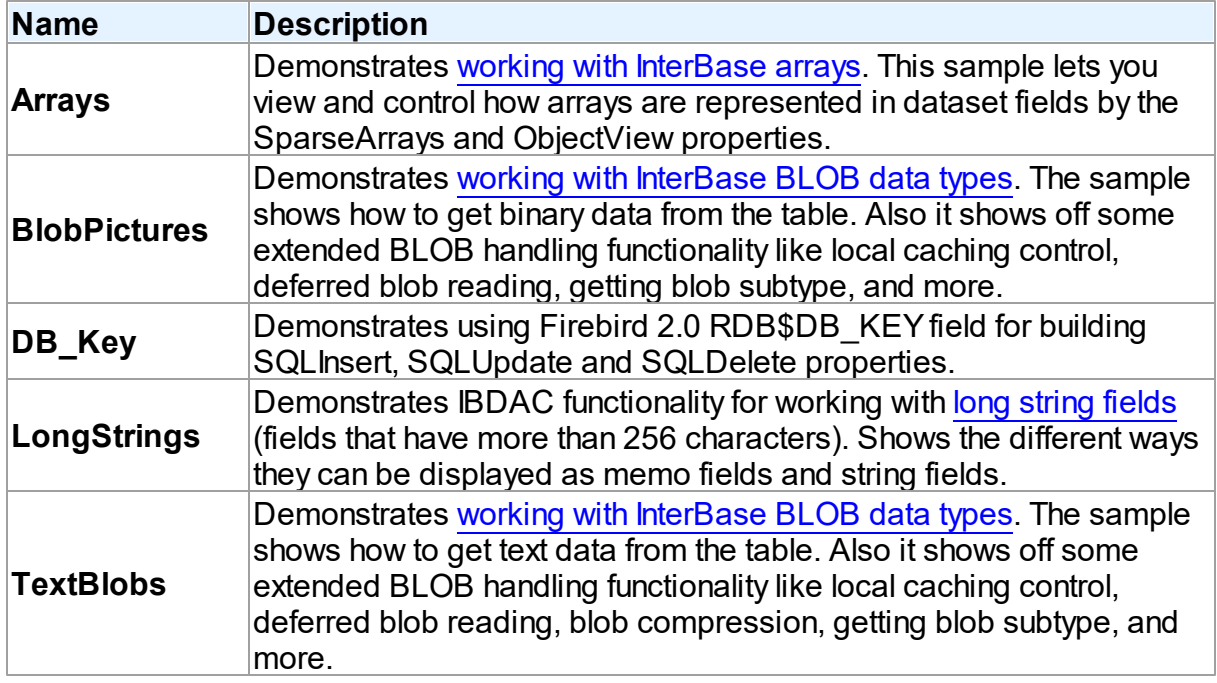

# Supplementary Demo Projects

IBDAC also includes a number of additional demo projects that describe some special use cases, show how to use IBDAC in different IDEs and give examples of how to integrate it with third-party components. These supplementary IBDAC demo projects are sorted into subfolders in the %IbDac%\Demos\ directory.

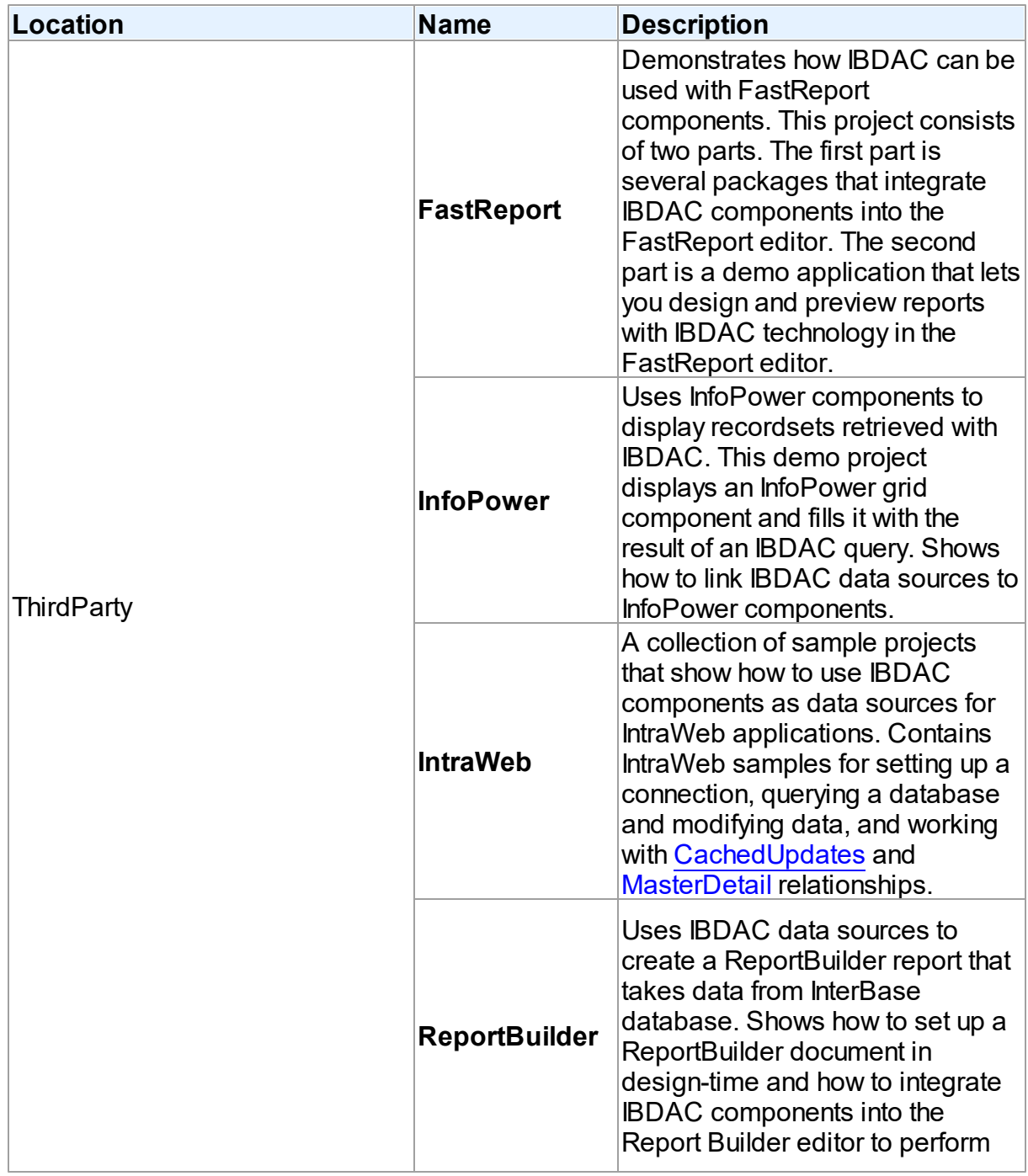

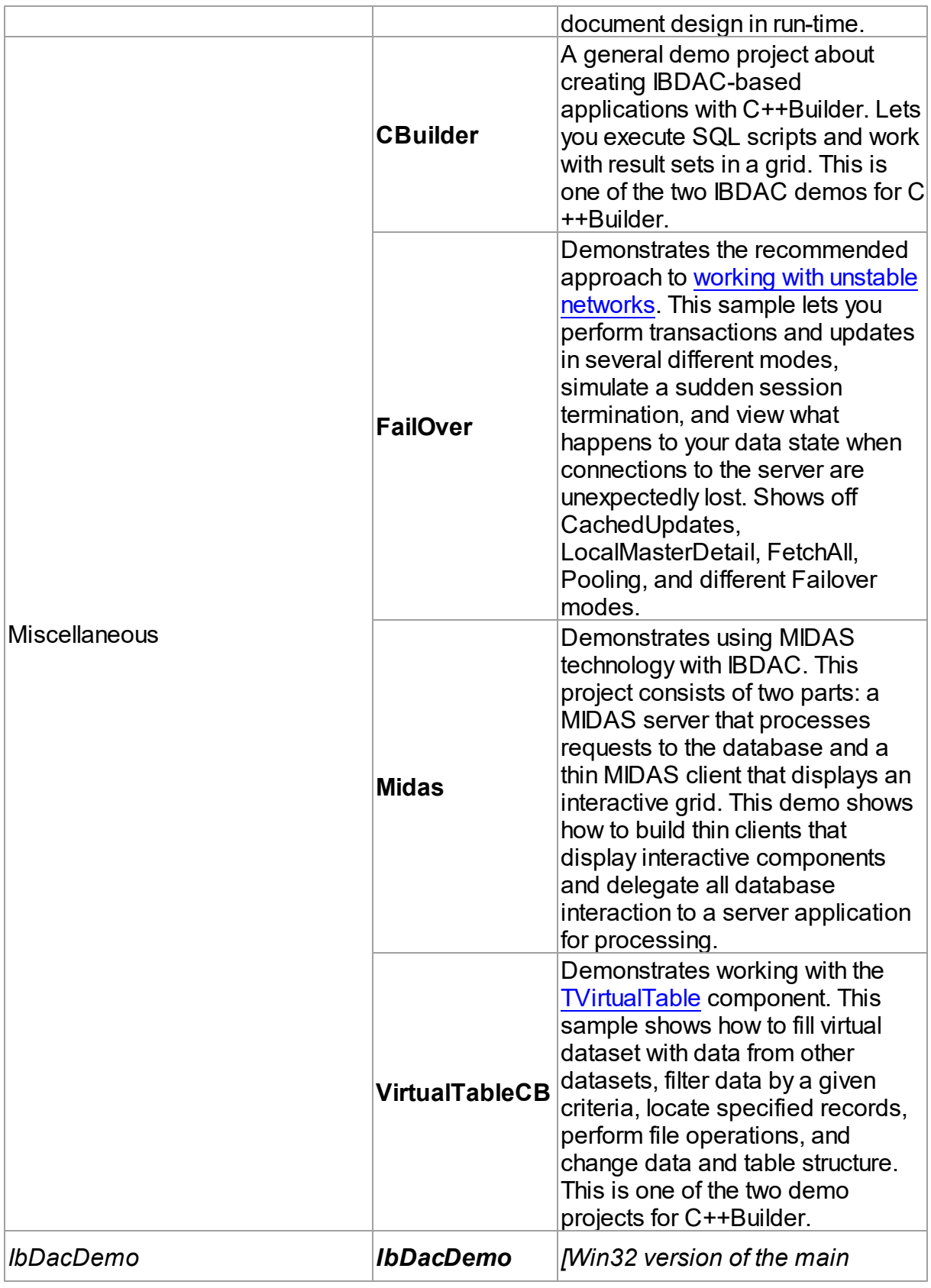

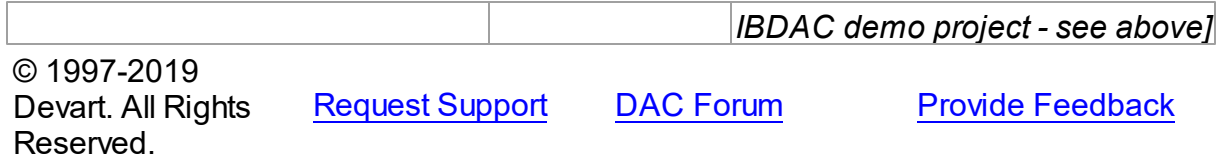

### <span id="page-84-0"></span>**3.5 Deployment**

IBDAC applications can be built and deployed with or without run-time libraries. Using runtime libraries is managed with the "Build with runtime packages" check box in the Project Options dialog box.

# Deploying Windows applications built without run-time packages

You do not need to deploy any files with IBDAC-based applications built without run-time packages, provided you are using a registered version of IBDAC.

You can check if your application does not require run-time packages by making sure the "Build with runtime packages" check box is not selected in the Project Options dialog box.

#### Trial Limitation Warning

If you are evaluating deploying Windows applications with IBDAC Trial Edition, you will need to deploy the following DAC BPL files:

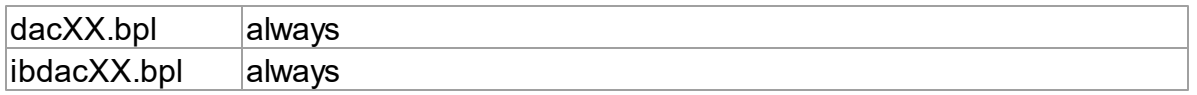

and their dependencies (required IDE BPL files) with your application, even if it is built without run-time packages:

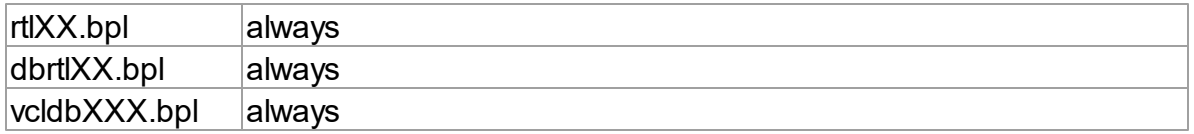

# Deploying Windows applications built with run-time packages

You can set your application to be built with run-time packages by selecting the "Build with runtime packages" check box in the Project Options dialog box before compiling your application.

In this case, you will also need to deploy the following BPL files with your Windows

application:

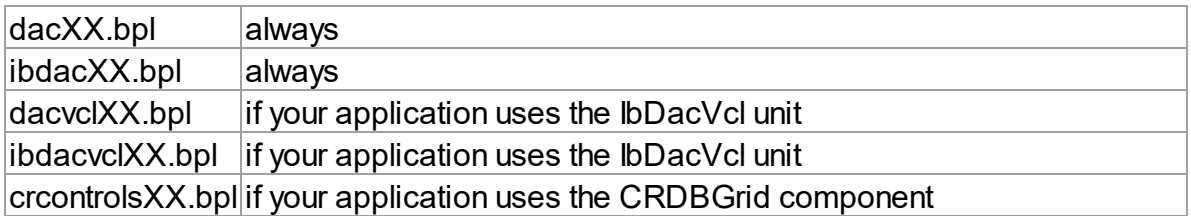

If you remove the names of these assemblies from the References list of your project, these files will not be required on the target computer.

© 1997-2019 Devart. All Rights Reserved. [Request](https://www.devart.com/company/contactform.html?category=1&product=ibdac) Support DAC [Forum](https://forums.devart.com/viewforum.php?f=42) Provide [Feedback](https://www.devart.com/ibdac/feedback.html)

### **4 Using IBDAC**

This section describes basics of using InterBase Data Access Components

- Updating Data with IBDAC Dataset [Components](#page-86-0)
- Master/Detail [Relationships](#page-87-0)
- Automatic Key Field Value [Generation](#page-89-0)
- Data Type [Mapping](#page-90-0)
- Data [Encryption](#page-96-0)
- Working in an [Unstable](#page-98-0) Network
- [Disconnected](#page-100-0) Mode
- Increasing [Performance](#page-105-0)
- [Macros](#page-107-0)
- DataSet [Manager](#page-108-0)
- [Connection](#page-113-0) Pooling
- BLOB Data [Types](#page-115-0)
- Unicode [Character](#page-118-0) Data
- [ARRAY](#page-119-0) Data Type
- TIBCQuery [Component](#page-121-0)
- **[DBMonitor](#page-121-1)**
- Writing GUI [Applications](#page-122-0) with IBDAC
- [Compatibility](#page-122-1) with Previous Versions
- 64-bit Development with [Embarcadero](#page-123-0) RAD Studio XE2
- Database Specific Aspects of 64-bit [Development](#page-128-0)
- Demo [Projects](#page-78-0)

#### [Deployment](#page-84-0)

© 1997-2019 Devart. All Rights Reserved.

[Request](https://www.devart.com/company/contactform.html?category=1&product=ibdac) Support DAC [Forum](https://forums.devart.com/viewforum.php?f=42) Provide [Feedback](https://www.devart.com/ibdac/feedback.html)

### <span id="page-86-0"></span>**4.1 Updating Data with IBDAC Dataset Components**

Queries are often complex so posting result set modifications to the database becomes not a trivial task. IBDAC dataset components which descend from TCustomIBCQuery provide different means for reflecting local changes on the server.

The following components are used to execute SQL statements: TIBCQuery, TIBCStoredProc, TIBCTable.

If application requires result set from a single database table then use TIBCTable to query data. Setting only TableName property you may obtain data, modify it and then post changes back to the database.

TIBCQuery component may return recordsets from different tables and views all in a single query. There is often no reliable way to make automated update of the database having only original SQL statement or particularly only a name of the stored procedure. To solve this problem additional properties are provided: SQLInsert, SQLUpdate and SQLDelete. Set them with SQL statements which will perform corresponding data modifications on behalf of the original statement whenever insert, update or delete operation is called. You may also assign UpdateObject property with the TIBCUpdateSQL class instance which holds all updating SQL statements in one place.

TIBCQuery can generate SQL statements for the SQLInsert, SQLUpdate and SQLDelete properties based on the original SQL statement. To identify rows which have to be processed when modified data is applied to the database KeyFields property must be assigned with the names of key fields so that the records are uniquely identified.

For the more careful customization of data update operations you can use [InsertObject,](#page-384-0) [ModifyObject](#page-386-0) and [DeleteObject](#page-383-0) properties of [TIBCUpdateSQL](#page-730-0) component.

Set the [Transaction](#page-532-0) property of your DataSet component to the transaction component with ReadCommitted/ReadOnly **[IsolationLevel](#page-721-0)** property, and [UpdateTransaction](#page-533-0) property to the transaction component with ReadCommitted **[IsolationLevel](#page-721-0)** property for the optimal transaction using performance. Borland recommends to start the read-only transaction and commit it with [CommitReataining](#page-724-0) on InterBase 7.1. Using transactions in such a way minimizes server load.

In Firebird 2.0 and higher you can use RETURNING clause of INSERT statement to get the inserted values. It can be useful for getting back inserted values if they are changed by BEFORE INSERT trigger.To add returning clause to SQLInsert automatically set [DMLRefresh](#page-523-0) property to True.

When you use returning clause of statement in the IBCSQL or IBCQuery component,

additional out parameters appear after preparing or executing the statement. They contain returned values and have names like "RET " + column name. Column name is a name of the column of returned value.

Example:

INSERT INTO T1 (F1, F2) VALUES (:F1, :F2) RETURNING F1, F2

After executing or preparing such statement the following out parameters appear: RET\_F1 and RET F2. They will contain values of F1 and F2 fields.

IBDAC supports working with RDB\$DB\_KEY field in Firebird 2.0. RDB\$DB\_KEY is raw record position in database. DB\_KEY provides DB\_KEY field that is used when it is incuded in the SQL explicitly and KeyFields property is not set. This field is represented with [TIBCDbKeyField](#page-632-0) class. It will be used for building SQLInsert, SQLUpdate and SQLDelete properties. It can speed up your work because DB\_KEY is even faster than PK.

**Note:** By default Db Key field initialized with Visible = False. You should explicitly create Db Key field to display it.

### See Also

- [TIBCQuery](#page-644-0)
- [TIBCStoredProc](#page-673-0)
- [TIBCTable](#page-696-0)
- [TIBCDbKeyField](#page-632-0)
- [TCustomIBCDataSet.DMLRefresh](#page-523-0)
- [TCustomIBCDataSet.UpdateTransaction](#page-533-0)

© 1997-2019 Devart. All Rights Reserved. [Request](https://www.devart.com/company/contactform.html?category=1&product=ibdac) Support DAC [Forum](https://forums.devart.com/viewforum.php?f=42) Provide [Feedback](https://www.devart.com/ibdac/feedback.html)

#### <span id="page-87-0"></span>**4.2 Master/Detail Relationships**

Master/detail (MD) relationship between two tables is a very widespread one. So it is very important to provide an easy way for database application developer to work with it. Lets examine how IBDAC implements this feature.

Suppose we have classic MD relationship between "Department" and "Employee" tables. "Department" table has field Dept\_No. Dept\_No is a primary key.

"Employee" table has a primary key EmpNo and foreign key Dept\_No that binds "Employee" to "Department".

It is necessary to display and edit these tables.

IBDAC provides two ways to bind tables. First code example shows how to bind two

TCustomIBCDataSet components (TIBCQuery or TIBCTable) into MD relationship via parameters.

```
procedure TForm1.Form1Create(Sender: TObject);
var
 Master, Detail: TIBCQuery;
 MasterSource: TDataSource;
begin
  // create master dataset
  Master := TIBCQuery.Create(Self);
  Master.SQL.Text := 'SELECT * FROM Department';
  // create detail dataset
  Detail := TIBCQuery.Create(Self);
  Detail.SQL.Text := 'SELECT * FROM Employee WHERE Dept_No = :Dept_No';
  // connect detail dataset with master via TDataSource component
 MasterSource := TDataSource.Create(Self);
 MasterSource.DataSet := Master;
  Detail.MasterSource := MasterSource;
  // open master dataset and only then detail dataset
 Master.Open;
  Detail.Open;
end;
```
Pay attention to one thing: parameter name in detail dataset SQL must be equal to the field name or the alias in the master dataset that is used as foreign key for detail table. After opening detail dataset always holds records with Dept\_No field value equal to the one in the current master dataset record.

There is an additional feature: when inserting new records to detail dataset it automatically fills foreign key fields with values taken from master dataset.

**Note:** To make this example first you should place TIBCConnection and TIBCTransaction

components on the form, assign them to each other by setting TIBCConnection.Transaction

and TIBCTransaction.Connection properties and provide connection parameters for

connection to the sample database 'Employee'.

Now suppose that detail table "Department" foreign key field is named DepLink but not Dept No. In such case detail dataset described in above code example will not autofill DepLink field with current "Department".Dept No value on insert. This issue is solved in second code example.

```
procedure TForm1.Form1Create(Sender: TObject);
var
 Master, Detail: TIBCQuery;
 MasterSource: TDataSource;
begin
  // create master dataset
  Master := TIBCQuery.Create(Self);
  Master.SQL.Text := 'SELECT * FROM Department';
```

```
// create detail dataset
  Detail := TIBCQuery.Create(Self);
  Detail.SQL.Text := 'SELECT * FROM Employee';
  // setup MD
  Detail.MasterFields := 'Dept_No'; // primary key in Department
  Detail.DetailFields := 'DepLink'; // foreign key in Employee
  // connect detail dataset with master via TDataSource component
 MasterSource := TDataSource.Create(Self);
 MasterSource.DataSet := Master;
 Detail.MasterSource := MasterSource;
  // open master dataset and only then detail dataset
 Master.Open;
 Detail.Open;
end;
```
In this code example MD relationship is set up using [MasterFields](#page-320-0) and [DetailFields](#page-314-0) properties. Also note that there are no WHERE clause in detail dataset SQL.

To defer refreshing of detail dataset while master dataset navigation you can use [DetailDelay](#page-416-0) option.

Such MD relationship can be local and remote, depending on the

[TCustomDADataSet.Options.LocalMasterDetail](#page-418-0) option. If this option is set to True, dataset uses local filtering for establishing master-detail relationship and does not refer to the server. Otherwise detail dataset performs query each time when record is selected in master dataset. Using local MD relationship can reduce server calls number and save server resources. It can be useful for slow connection. [CachedUpdates](#page-1048-0) mode can be used for detail dataset only for local MD relationship. Using local MD relationship is not recommended when detail table contains too many rows, because in remote MD relationship only records that correspond to the current record in master dataset are fetched. So, this can decrease network traffic in some cases.

### See Also

- [TCustomDADataSet.Options](#page-321-0)
- [TMemDataSet.CachedUpdates](#page-1048-0)

© 1997-2019 Devart. All Rights Reserved.

[Request](https://www.devart.com/company/contactform.html?category=1&product=ibdac) Support DAC [Forum](https://forums.devart.com/viewforum.php?f=42) Provide [Feedback](https://www.devart.com/ibdac/feedback.html)

### <span id="page-89-0"></span>**4.3 Automatic Key Field Value Generation**

When editing dataset it is often convenient not to fill key field(s) values manually but generate them automatically. In the most common way an application developer generates a primary key value basing on a previously created generator. There are three ways to do it. First, application independent way - developer creates an AFTER INSERT trigger that fills the field value. But there he faces the problem with getting a value inserted by the trigger back to dataset.

Second way is custom key field value generation. A developer can fill a key field value in TCustomIBCQuery.BeforePost event handler. But in that case he should manually execute a query and retrieve the generator value. So this way may be useful only if some special value processing is needed.

Third way, using Generator is the most simple one. A developer only needs to specify two properties - and key field values are generated automatically. There is no need to create a trigger or perform custom BeforePost processing.

Example:

```
...
IBCQuery.SQL.Text := 'SELECT DepNo, DepName, Location FROM Department';
IBCQuery.KeyFields := 'DEPT_NO'; // key field
IBCQuery.Generator := 'DeptGenerator';  // generator that will generate val
...
```
## See also

• [KeyGenerator](#page-526-0)

© 1997-2019 Devart. All Rights Reserved.

[Request](https://www.devart.com/company/contactform.html?category=1&product=ibdac) Support DAC [Forum](https://forums.devart.com/viewforum.php?f=42) Provide [Feedback](https://www.devart.com/ibdac/feedback.html)

### <span id="page-90-0"></span>**4.4 Data Type Mapping**

### **Overview**

**Data Type Mapping** is a flexible and easily customizable gear, which allows mapping between DB types and Delphi field types.

In this article there are several examples, which can be used when working with all supported DBs. In order to clearly display the universality of the Data Type Mapping gear, a separate DB will be used for each example.

# Data Type Mapping Rules

In versions where Data Type Mapping was not supported, IBDAC automatically set correspondence between the DB data types and Delphi field types. In versions with Data Type Mapping support the correspondence between the DB data types and Delphi field types can be set manually.

Here is the example with the numeric type in the following table of an InterBase or Firebird database:

CREATE TABLE NUMERIC\_TYPES  $\overline{C}$ 

ID INTEGER NOT NULL PRIMARY KEY,

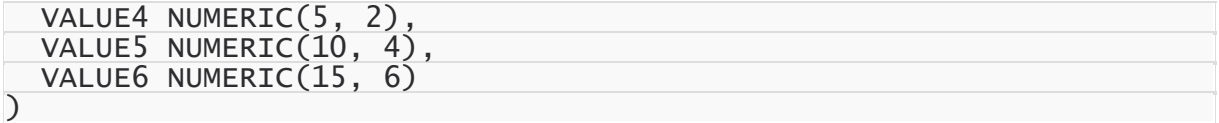

And Data Type Mapping should be used so that:

- the numeric fields with Scale=0 in Delphi would be mapped to one of the field types: TSmallintField, TIntegerField or TlargeintField, depending on Precision
- to save precision, the numeric fields with Precision>=10 and Scalе<= 4 would be mapped to TBCDField
- and the numeric fields with Scale>= 5 would be mapped to TFMTBCDField.

The above in the form of a table:

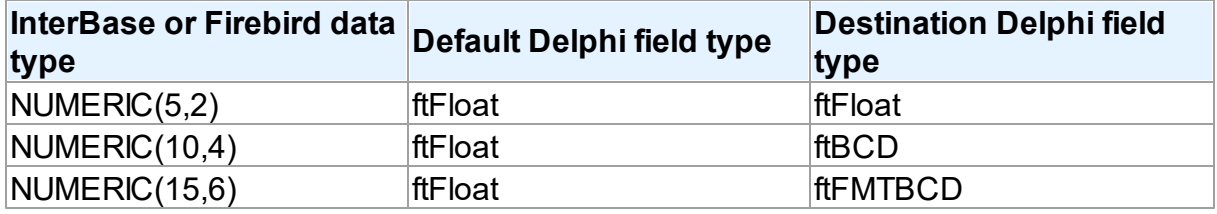

To specify that numeric fields with Precision  $\leq$  4 and Scale = 0 must be mapped to ftSmallint, such a rule should be set:

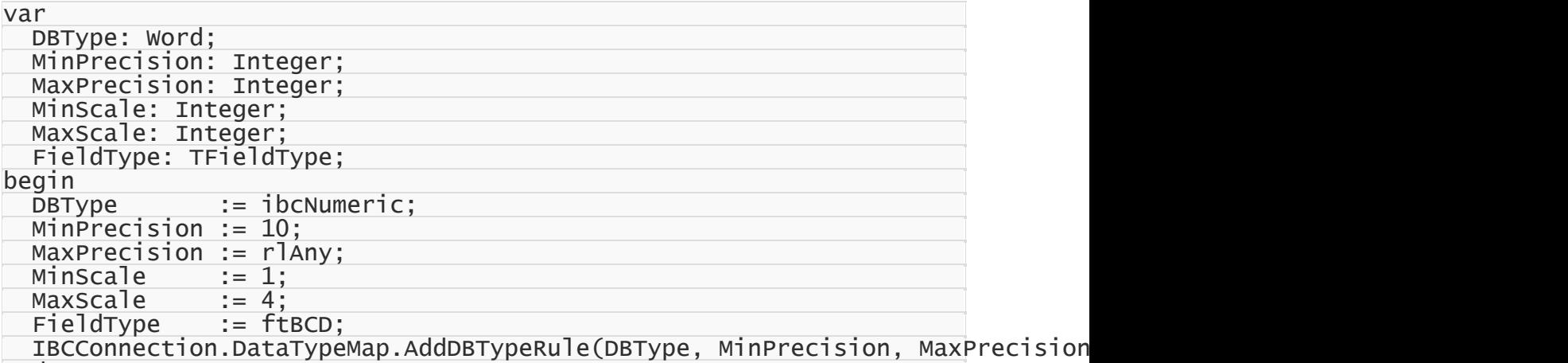

end;

This is an example of the detailed rule setting, and it is made for maximum visualization.

Usually, rules are set much shorter, e.g. as follows:

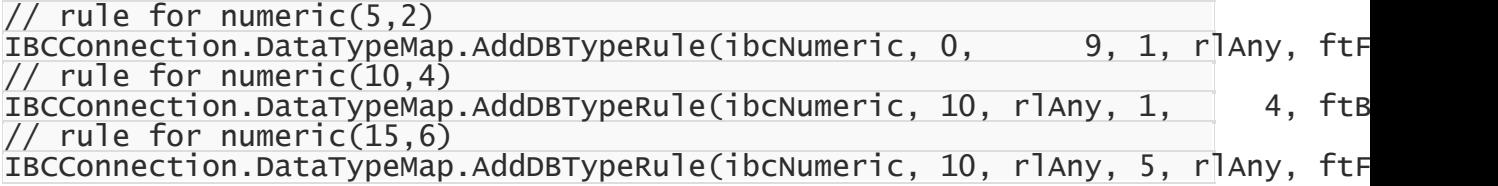

# Rules order

When setting rules, there can occur a situation when two or more rules that contradict to each other are set for one type in the database. In this case, only one rule will be applied the one, which was set first.

For example, there is a table in an InterBase or Firebird database:

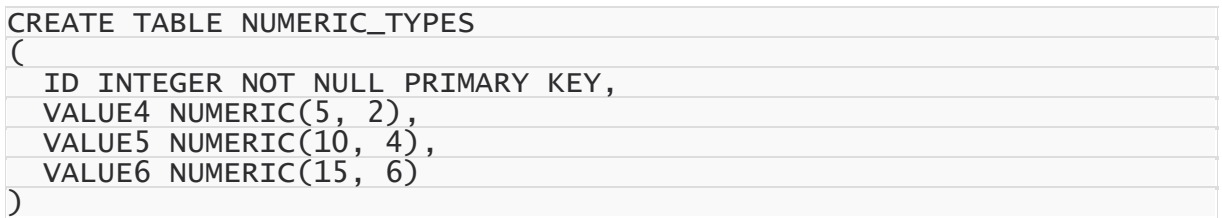

TBCDField should be used for NUMBER(10,4), and TFMTBCDField - for NUMBER(15,6) instead of default fields:

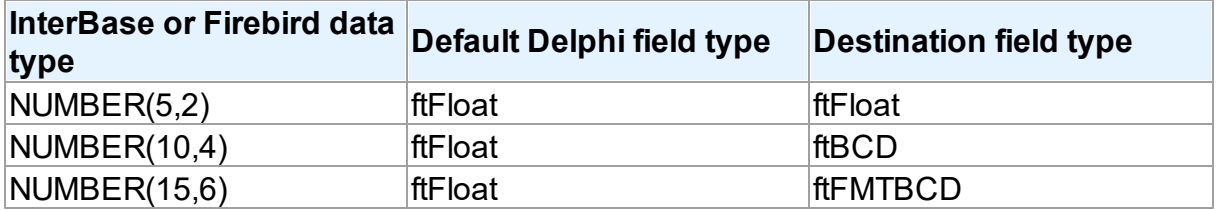

If rules are set in the following way:

```
IBCConnection.DataTypeMap.Clear;
IBCConnection.DataTypeMap.AddDBTypeRule(ibcNumeric, 0, 9, rlAny, rlAny,
IBCConnection.DataTypeMap.AddDBTypeRule(ibcNumeric, 0, rlAny, 0, 4,
IBCConnection.DataTypeMap.AddDBTypeRule(ibcNumeric, 0, rlAny,      0, rlAny, \,
```
it will lead to the following result:

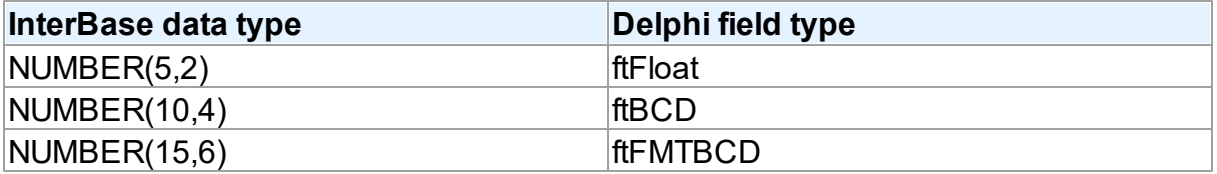

But if rules are set in the following way:

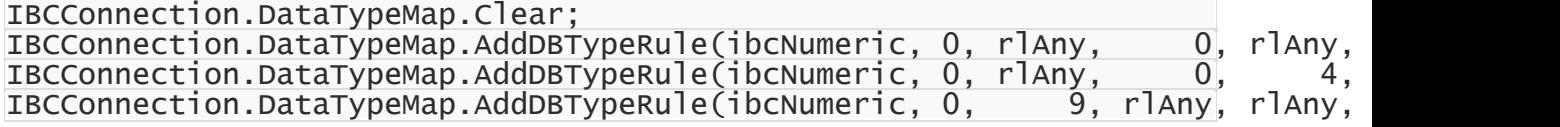

it will lead to the following result:

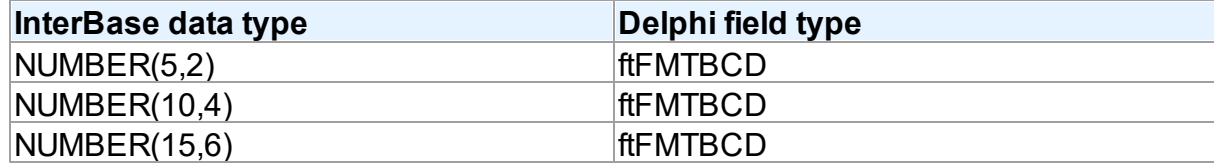

This happens because the rule

IBCConnection.DataTypeMap.AddDBTypeRule(ibcNumeric, 0, rlAny, 0, rlAny, will be applied for the NUMBER fields, whose Precision is from 0 to infinity, and Scale is from 0 to infinity too. This condition is met by all NUMBER fields with any Precision and Scale.

When using Data Type Mapping, first matching rule is searched for each type, and it is used for mapping. In the second example, the first set rule appears to be the first matching rule for all three types, and therefore the ftFMTBCD type will be used for all fields in Delphi.

If to go back to the first example, the first matching rule for the NUMBER(5,2) type is the first rule, for NUMBER(10,4) - the second rule, and for NUMBER(15,6) - the third rule. So in the first example, the expected result was obtained.

So it should be remembered that if rules for Data Type Mapping are set so that two or more rules that contradict to each other are set for one type in the database, the rules will be applied in the specifed order.

# Defining rules for Connection and Dataset

Data Type Mapping allows setting rules for the whole connection as well as for each DataSet in the application.

For example, such table is created in SQL Server:

CREATE TABLE PERSON  $\overline{C}$ ID INTEGER NOT NULL PRIMARY KEY, FIRSTNAME VARCHAR(20), LASTNAME VARCHAR(30) GENDER\_CODE VARCHAR(1), BIRTH\_DTTM TIMESTAMP )

It is exactly known that the birth dttm field contains birth day, and this field should be ftDate in Delphi, and not ftDateTime. If such rule is set:

IBCConnection.DataTypeMap.Clear; IBCConnection.DataTypeMap.AddDBTypeRule(ibcTimestamp, ftDate);

all DATETIME fields in Delphi will have the ftDate type, that is incorrect. The ftDate type was

expected to be used for the DATETIME type only when working with the person table. In this case, Data Type Mapping should be set not for the whole connection, but for a particular DataSet:

IBCQuery.DataTypeMap.Clear; IBCQuery.DataTypeMap.AddDBTypeRule(ibcTimestamp, ftDate);

Or the opposite case. For example, DATETIME is used in the application only for date storage, and only one table stores both date and time. In this case, the following rules setting will be correct:

```
IBCConnection.DataTypeMap.Clear;
IBCConnection.DataTypeMap.AddDBTypeRule(ibcTimestamp, ftDate);
IBCQuery.DataTypeMap.Clear;
IBCQuery.DataTypeMap.AddDBTypeRule(ibcTimestamp, ftDateTime);
```
In this case, in all DataSets for the DATETIME type fields with the ftDate type will be created, and for IBCQuery - with the ftDateTime type.

The point is that the priority of the rules set for the DataSet is higher than the priority of the rules set for the whole connection. This allows both flexible and convenient setting of Data Type Mapping for the whole application. There is no need to set the same rules for each DataSet, all the general rules can be set once for the whole connection. And if a DataSet with an individual Data Type Mapping is necessary, individual rules can be set for it.

# Rules for a particular field

Sometimes there is a need to set a rule not for the whole connection, and not for the whole dataset, but only for a particular field.

e.g. there is such table in a MySQL database:

```
CREATE TABLE ITEM
\overline{C}ID INTEGER NOT NULL PRIMARY KEY,
  NAME CHAR(50),
  GUID CHAR(38)
)
```
The **guid** field contains a unique identifier. For convenient work, this identifier is expected to be mapped to the TGuidField type in Delphi. But there is one problem, if to set the rule like this:

```
IBCQuery.DataTypeMap.Clear;
IBCQuery.DataTypeMap.AddDBTypeRule(ibcChar, ftGuid);
```
then both **name** and **guid** fields will have the ftGuid type in Delphi, that does not correspond to what was planned. In this case, the only way is to use Data Type Mapping for a particular field:

IBCQuery.DataTypeMap.AddFieldNameRule('GUID', ftGuid);

In addition, it is important to remember that setting rules for particular fields has the highest priority. If to set some rule for a particular field, all other rules in the Connection or DataSet will be ignored for this field.

## Rules for a particular character set

In InterBase/Firebird, character fields (CHAR, VARCHAR), as well as BLOB fields, may have a charset different from the one of the database. For example, a table may be created in the following way:

```
CREATE TABLE TEST
\overline{C}
```

```
ID INTEGER NOT NULL PRIMARY KEY,
 FIELD1 VARCHAR(10) CHARACTER SET UTF8,
 FIELD2 VARCHAR(10) CHARACTER SET WIN1251
)
```
To set different mapping-by-charset rules for fields with the same type (e.g., map UTF-8 VARCHAR fields as ftString, and fields encoded in WIN1251 - as ftWideString), you can use the following IBDAC methods:

```
IBCConnection.DataTypeMap.Clear;
IBCConnection.DataTypeMap.AddCharsetRule(ibcVarchar, 'UTF8', ftString);
IBCConnection.DataTypeMap.AddCharsetRule(ibcVarchar, 'WIN1251', ftWideString);
IBCQuery.DataTypeMap.Clear;
IBCQuery.DataTypeMap.AddCharsetRule(ibcVarchar, 'UTF8', ftString);
IBCQuery.DataTypeMap.AddCharsetRule(ibcVarchar, 'WIN1251', ftWideString);
```
## Ignoring conversion errors

Data Type Mapping allows mapping various types, and sometimes there can occur the problem with that the data stored in a DB cannot be converted to the correct data of the Delphi field type specified in rules of Data Type Mapping or vice-versa. In this case, an error will occur, which will inform that the data cannot be mapped to the specified type.

For example:

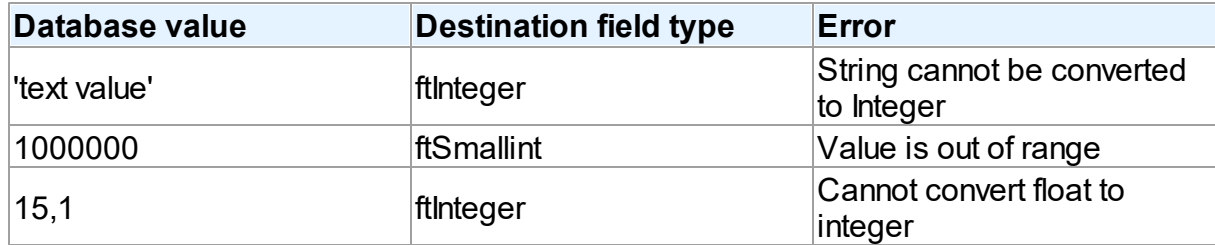

But when setting rules for Data Type Mapping, there is a possibility to ignore data conversion

**[Feedback](https://www.devart.com/ibdac/feedback.html)** 

errors:

IBCConnection.DataTypeMap.AddDBTypeRule(ibcVarchar, ftInteger, True); In this case, the correct conversion is impossible. But because of ignoring data conversion errors, Data Type Mapping tries to return values that can be set to the Delphi fields or DB fields depending on the direction of conversion.

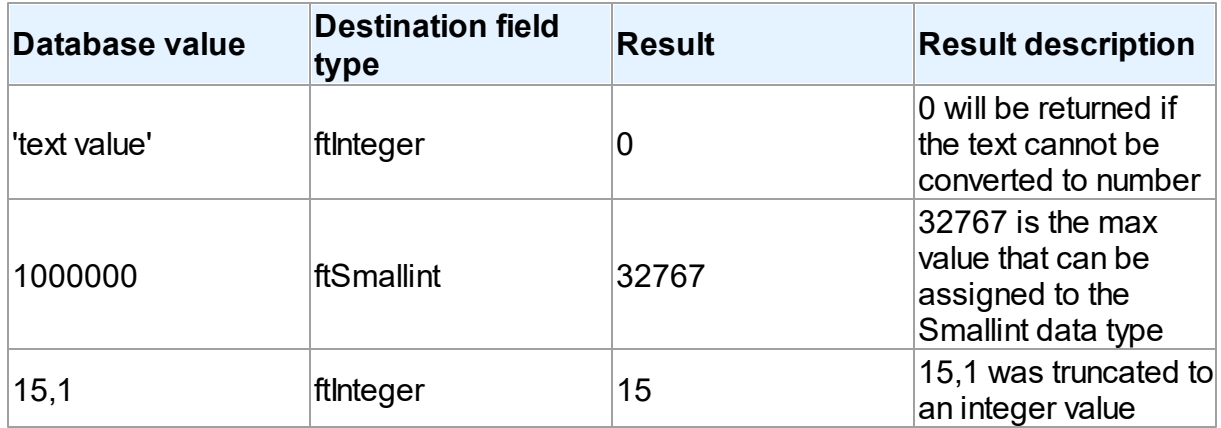

Therefore ignoring of conversion errors should be used only if the conversion results are expected.

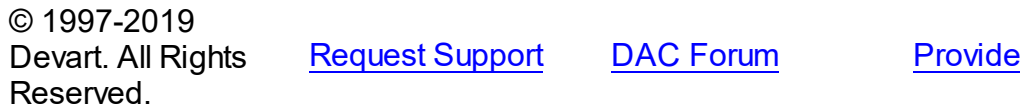

### <span id="page-96-0"></span>**4.5 Data Encryption**

IBDAC has built-in algorithms for data encryption and decryption. To enable encryption, you should attach the [TCREncryptor](#page-153-0) component to the dataset, and specify the encrypted fields. When inserting or updating data in the table, information will be encrypted on the client side in accordance with the specified method. Also when reading data from the server, the components decrypt the data in these fields "on the fly".

For encryption, you should specify the data encryption algorithm (the [EncryptionAlgorithm](#page-159-0) property) and password (the [Password](#page-157-0) property). On the basis of the specified password, the key is generated, which encrypts the data. There is also a possibility to set the key directly using the [SetKey](#page-157-1) method.

When storing the encrypted data, in addition to the initial data, you can also store additional information: the GUID and the hash. (The method is specified in the

[TCREncryptor.DataHeader](#page-155-0) property).

If data is stored without additional information, it is impossible to determine whether the data is encrypted or not. In this case, only the encrypted data should be stored in the column,

otherwise, there will be confusion because of the inability to distinguish the nature of the data. Also in this way, the similar source data will be equivalent in the encrypted form, that is not good from the point of view of the information protection. The advantage of this method is the size of the initial data equal to the size of the encrypted data.

To avoid these problems, it is recommended to store, along with the data, the appropriate GUID, which is necessary for specifying that the value in the record is encrypted and it must be decrypted when reading data. This allows you to avoid confusion and keep in the same column both the encrypted and decrypted data, which is particularly important when using an existing table. Also, when doing in this way, a random initializing vector is generated before the data encryption, which is used for encryption. This allows you to receive different results for the same initial data, which significantly increases security.

The most preferable way is to store the hash data along with the GUID and encrypted information to determine the validity of the data and verify its integrity. In this way, if there was an attempt to falsify the data at any stage of the transmission or data storage, when decrypting the data, there will be a corresponding error generated. For calculating the hash the SHA1 or MD5 algorithms can be used (the [HashAlgorithm](#page-155-1) property).

The disadvantage of the latter two methods - additional memory is required for storage of the auxiliary information.

As the encryption algorithms work with a certain size of the buffer, and when storing the additional information it is necessary to use additional memory, TCREncryptor supports encryption of string or binary fields only (*ftString*, *ftWideString*, *ftBytes*, *ftVarBytes*, *ftBlob*, *ftMemo*, *ftWideMemo*). If encryption of string fields is used, firstly, the data is encrypted, and then the obtained binary data is converted into hexadecimal format. In this case, data storage requires two times more space (one byte = 2 characters in hexadecimal).

Therefore, to have the possibility to encrypt other data types (such as date, number, etc.), it is necessary to create a field of the binary or BLOB type in the table, and then convert it into the desired type on the client side with the help of data mapping.

It should be noted that the search and sorting by encrypted fields become impossible on the server side. Data search for these fields can be performed only on the client after decryption of data using the Locate and [LocateEx](#page-1066-0) methods. Sorting is performed by setting the [TMemDataSet.IndexFieldNames](#page-1049-0) property.

#### *Example*.

Let's say there is an employee list of an enterprise stored in the table with the following data: full name, date of employment, salary, and photo. We want all these data to be stored in the encrypted form. Write a script for creating the table.

#### CREATE TABLE EMP  $\overline{C}$

```
EMPNO INTEGER NOT NULL PRIMARY KEY,
ENAME VARCHAR(2000) CHARACTER SET OCTETS COLLATE OCTETS,
```
HIREDATE VARCHAR(200) CHARACTER SET OCTETS COLLATE OCTETS, SAL VARCHAR(200) CHARACTER SET OCTETS COLLATE OCTETS, FOTO BLOB SUB\_TYPE 0

As we can see, the fields for storage of the textual information, date, and floating-point number are created with the VARBINARY type. This is for the ability to store encrypted information, and in the case of the text field - to improve performance. Write the code to process this information on the client.

```
IBCQuery.SQL.Text := 'SELECT * FROM EMP';
IBCQuery.Encryption.Encryptor := IBCEncryptor;
IBCQuery.Encryption.Fields := 'ENAME, HIREDATE, SAL, FOTO';
IBCEncryptor.Password := '11111';
IBCQuery.DataTypeMap.AddFieldNameRule ('ENAME', ftString);
IBCQuery.DataTypeMap.AddFieldNameRule ('HIREDATE', ftDateTime);
IBCQuery.DataTypeMap.AddFieldNameRule ('SAL', ftFloat);
IBCQuery.Open;
```
© 1997-2019 Devart. All Rights Reserved. [Request](https://www.devart.com/company/contactform.html?category=1&product=ibdac) Support DAC [Forum](https://forums.devart.com/viewforum.php?f=42) Provide [Feedback](https://www.devart.com/ibdac/feedback.html)

### <span id="page-98-0"></span>**4.6 Working in an Unstable Network**

)

The following settings are recommended for working in an unstable network:

```
TCustomDAConnection.Options.LocalFailover = True
TCustomDAConnection.Options.DisconnectedMode = True
TDataSet.CachedUpdates = True
TCustomDADataSet.FetchAll = True
TCustomDADataSet.Options.LocalMasterDetail = True
AutoCommit = True
```
It is recommended to use ReadCommited or ReadOnly **[IsolationLevel](#page-721-0)** of

[TCustomIBCDataSet.Transaction](#page-532-0). Use [TCustomIBCDataSet.UpdateTransaction](#page-533-0) for update

operations. If connection has at least one opened transaction, which is not

ReadCommitedReadOnly, FailOver does not execute. All ReadCommitedReadOnly

transaction are restored with FailOver operation. In Disconnected mode you can work with

one ReadWrite transaction, but it is not recommended.

The following settings are recommended for working with BLOB and array fields in an

unstable network.

```
TCustomIBCDataSet.Options.DeferredBlobRead = False;
TCustomIBCDataSet.Options.DeferredArrayRead = False;
TCustomIBCDataSet.Options.CacheArrays = True;
TCustomIBCDataSet.Options.CacheBlobs = True;
TCustomIBCDataSet.Options.StreamedBlob = False;
```
These settings allow to work with Blobs and Arrays without an active connection.

These settings minimize the number of requests to the server. Using

[TCustomDAConnection.Options.DisconnectedMode](#page-408-0) allows DataSet to work without an active connection. It minimizes server resource usage and reduces connection break probability. I. e. in this mode connection automatically closes if it is not required any more. But every explicit operation must be finished explicitly. That means each explicit connect must be followed by explicit disconnect. Read Working with [Disconnected](#page-100-0) Mode topic for more information.

Setting the [FetchAll](#page-524-0) property to True allows to fetch all data after cursor opening and to close connection. If you are using master/detail relationship, we recommend to set the [LocalMasterDetail](#page-418-0) option to True.

It is not recommended to prepare queries explicitly. Use the [CachedUpdates](#page-1048-0) mode for DataSet data editing. Use the [TCustomDADataSet.Options.UpdateBatchSize](#page-424-0) property to reduce the number of requests to the server.

If a connection breaks, a fatal error occurs, and the [OnConnectionLost](#page-299-0) event will be raised if the following conditions are fulfilled:

- There are no opened and not fetched datasets;
- There are no explicitly prepared datasets or SQLs.

If the user does not refuse suggested RetryMode parameter value (or does not use the [OnConnectionLost](#page-299-0) event handler), IBDAC can implicitly perform the following operations:

```
Connect;
DataSet.ApplyUpdates;
DataSet.Open;
```
I.e. when the connection breaks, implicit reconnect is performed and the corresponding operation is reexecuted. We recommend to wrap other operations in transactions and fulfill their reexecuting yourself.

The using of [Pooling](#page-279-0) in Disconnected Mode allows to speed up most of the operations because of connecting duration reducing.

# See Also

- FailOver demo
- Working with [Disconnected](#page-100-0) Mode
- [TCustomDAConnection.Options](#page-277-1)
- [TCustomDAConnection.Pooling](#page-279-0)

© 1997-2019 Devart. All Rights Reserved. [Request](https://www.devart.com/company/contactform.html?category=1&product=ibdac) Support DAC [Forum](https://forums.devart.com/viewforum.php?f=42) Provide [Feedback](https://www.devart.com/ibdac/feedback.html)

### <span id="page-100-0"></span>**4.7 Disconnected Mode**

In disconnected mode a connection opens only when it is required. After performing all server calls connection closes automatically until next server call is required. Datasets remain opened when connection closes. Disconnected Mode may be useful for saving server resources and operating in an unstable or expensive network. Drawback of using disconnected mode is that each connection establishing requires some time for authorization. If connection is often closed and opened it can slow down application work. We recommend to use pooling to solve this problem. For additional information see

[TCustomDAConnection.Pooling](#page-279-0).

To enable disconnected mode set [TCustomDAConnection.Options.DisconnectedMode](#page-408-0) to True.

In disconnected mode a connection is opened for executing requests to the server (if it was not opened already) and is closed automatically if it is not required any more. If the connection was explicitly opened (the [Connect](#page-285-0) method was called or the [Connected](#page-589-0) property was explicitly set to True), it does not close until the [Disonnect](#page-287-0) method is called or the [Connected](#page-589-0) property is set to False explicitly.

The following settings are recommended to use for working in disconnected mode:

TDataSet.CachedUpdates = True TCustomDADataSet.FetchAll = True TCustomDADataSet.Options.LocalMasterDetail = True  $AutoCommit = True$ 

It is recommended to use ReadCommited or ReadOnly [IsolationLevel](#page-721-0) of IsolationLevel of [TCustomIBCDataSet.Transaction](#page-532-0). Use [TCustomIBCDataSet.UpdateTransaction](#page-533-0) for update operations. If connection has at least one opened transaction, which is not ReadCommitedReadOnly, FailOver does not execute. All ReadCommitedReadOnly transaction are restored with FailOver operation. In Disconnected mode you can work with one ReadWrite transaction, but it is not recommended.

These settings minimize the number of requests to the server.

# Disconnected mode features

If you perform a query with the [FetchAll](#page-524-0) option set to True, connection closes when all data is fetched if it is not used by someone else. If the FetchAll option is set to false, connection does not close until all data blocks are fetched.

If explicit transaction was started, connection does not close until the transaction is committed or rolled back.

If the query was prepared explicitly, connection does not close until the query is unprepared or its SQL text is changed.

## See Also

- [TCustomDAConnection.Options](#page-277-1)
- [FetchAll](#page-524-0)
- [Devart.IbDac.TIBCQuery.LockMode](#page-661-0)
- [TCustomDAConnection.Pooling](#page-279-0)
- [TCustomDAConnection.Connect](#page-285-0)
- [TCustomDAConnection.Disonnect](#page-287-0)
- Working in [unstable](#page-98-0) network

© 1997-2019 Devart. All Rights Reserved. [Request](https://www.devart.com/company/contactform.html?category=1&product=ibdac) Support DAC [Forum](https://forums.devart.com/viewforum.php?f=42) Provide [Feedback](https://www.devart.com/ibdac/feedback.html)

### **4.8 Batch Operations**

Data amount processed by modern databases grows steadily. In this regard, there is an acute problem – database performance. Insert, Update and Delete operations have to be performed as fast as possible. Therefore Devart provides several solutions to speed up processing of huge amounts of data. So, for example, insertion of a large portion of data to a DB is supported in the [TIBCLoader](#page-977-0). Unfortunately, TIBCLoader allows to insert data only – it can't be used for updating and deleting data.

The new version of Devart Delphi Data Access Components introduces the new mechanism for large data processing — Batch Operations. The point is that just one parametrized Modify SQL query is executed. The plurality of changes is due to the fact that parameters of such a query will be not single values, but a full array of values. Such approach increases the speed of data operations dramatically. Moreover, in contrast to using [TIBCLoader](#page-977-0), Batch operations can be used not only for insertion, but for modification and deletion as well.

Let's have a better look at capabilities of Batch operations with an example of the BATCH\_TEST table containing attributes of the most popular data types.

### Batch\_Test table generating script

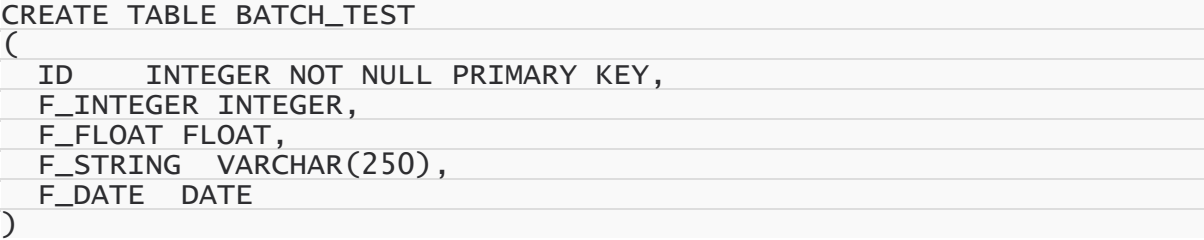

Batch operations execution

To insert records into the BATCH\_TEST table, we use the following SQL query:

INSERT INTO BATCH\_TEST VALUES (:ID, :F\_INTEGER, :F\_FLOAT, :F\_STRING, :F\_DAT When a simple insertion operation is used, the query parameter values look as follows:

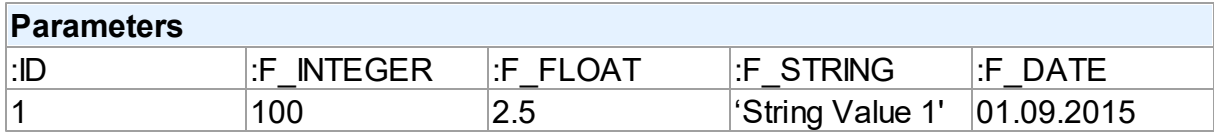

After the query execution, one record will be inserted into the BATCH\_TEST table.

When using Batch operations, the query and its parameters remain unchanged. However, parameter values will be enclosed in an array:

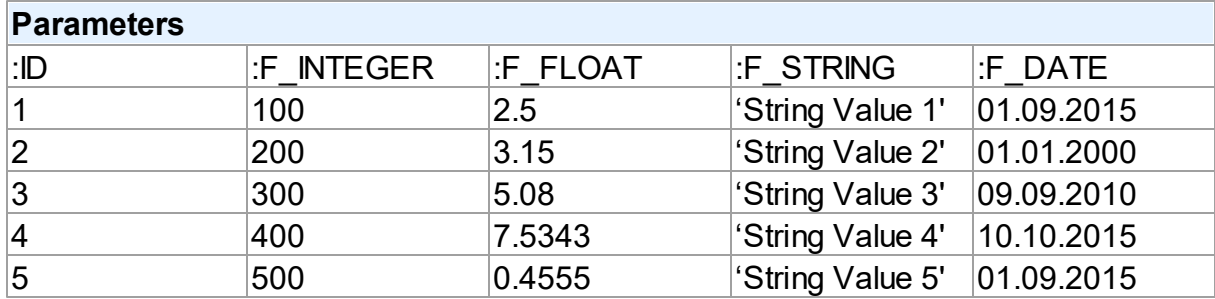

Now, 5 records are inserted into the table at a time on query execution. How to implement a Batch operation in the code?

### Batch INSERT operation sample

Let's try to insert 1000 rows to the BATCH\_TEST table using a Batch Insert operation:

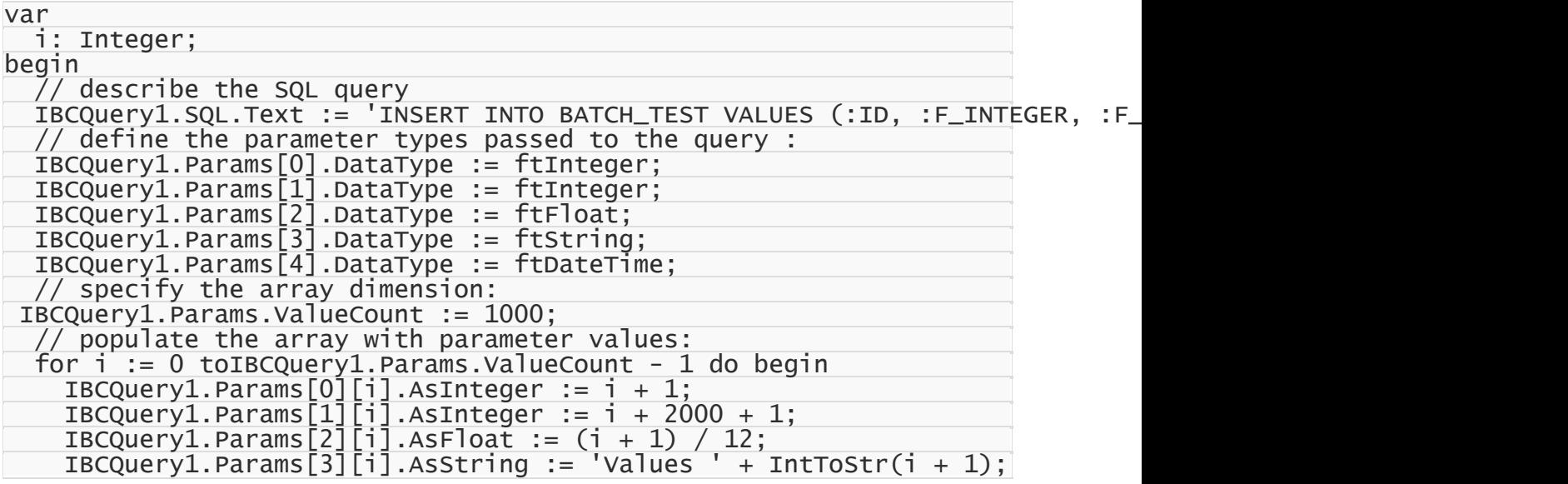

```
IBCQuery1.Params[4][i].AsDateTime := Now;
end;
```

```
// insert 1000 rows into the BATCH_TEST table
IBCQuery1.Execute(1000);
```
end;

This command will insert 1000 rows to the table with one SQL query using the prepared array of parameter values. The number of inserted rows is defined in the Iters parameter of the Execute(Iters: integer; Offset: integer = 0) method. In addition, you can pass another parameter – Offset (0 by default) – to the method. The Offset parameter points the array element, which the Batch operation starts from.

We can insert 1000 records into the BATCH\_TEST table in 2 ways.

All 1000 rows at a time:

Query1.Execute(1000);

2×500 rows:

// insert first 500 rows IBCQuery1.Execute(500, 0); // insert next 500 rows IBCQuery1.Execute(500, 500);

500 rows, then 300, and finally 200:

```
// insert 500 rows
Query1.Execute(500, 0);
// insert next 300 rows starting from 500
IBCQuery1.Execute(300, 500);
// insert next 200 rows starting from 800
Query1.Execute(200, 800);
```
#### Batch UPDATE operation sample

With Batch operations we can modify all 1000 rows of our BATCH TEST table just this simple:

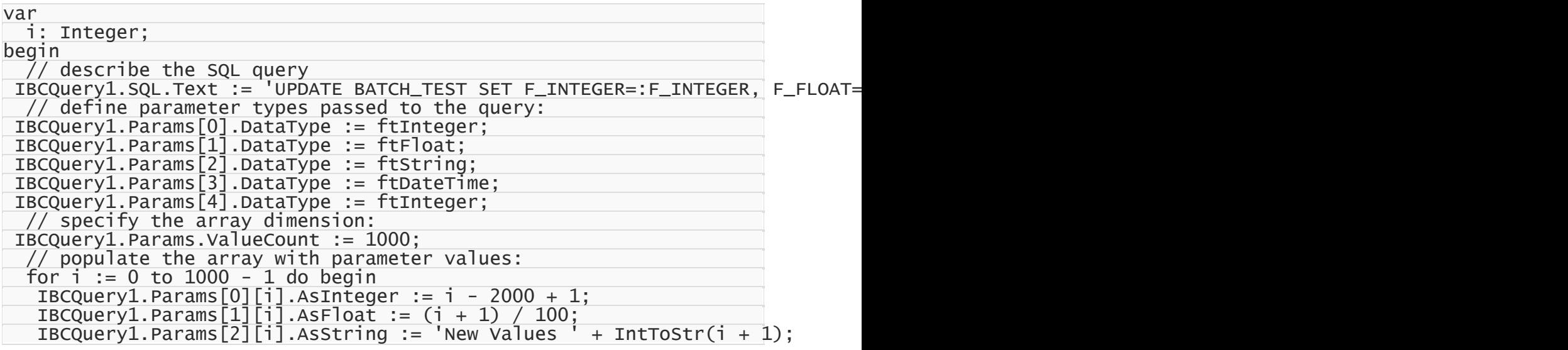

```
IBCQuery1.Params[3][i].AsDateTime := Now;
   IBCQuery1.Params[4][i].AsInteger := i + 1;
  end;
 // update 1000 rows in the BATCH_TEST table
IBCQuery1.Execute(1000);
end;
```
### Batch DELETE operation sample

Deleting 1000 rows from the BATCH\_TEST table looks like the following operation:

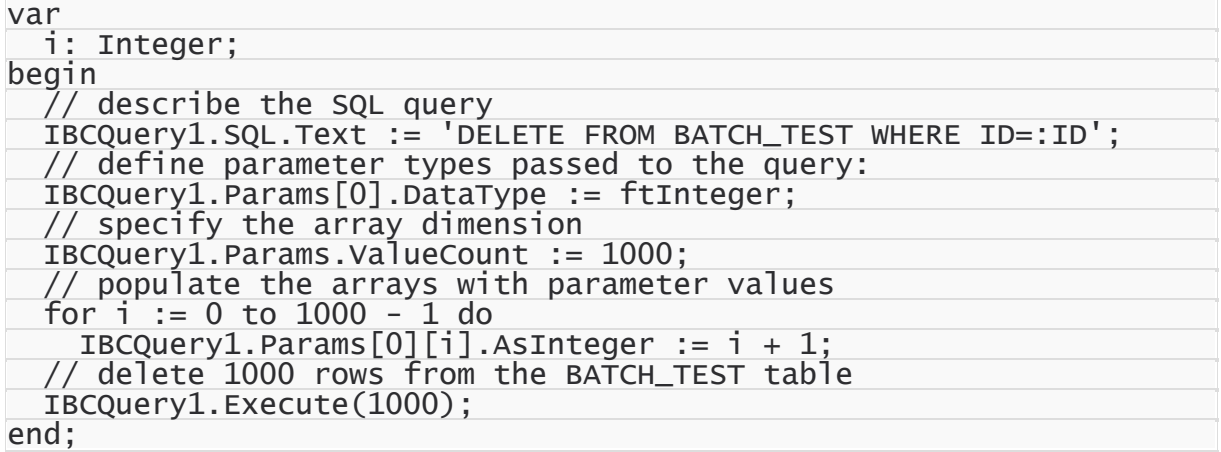

## Performance comparison

The example with BATCH\_TEST table allows to analyze execution speed of normal operations with a database and Batch operations:

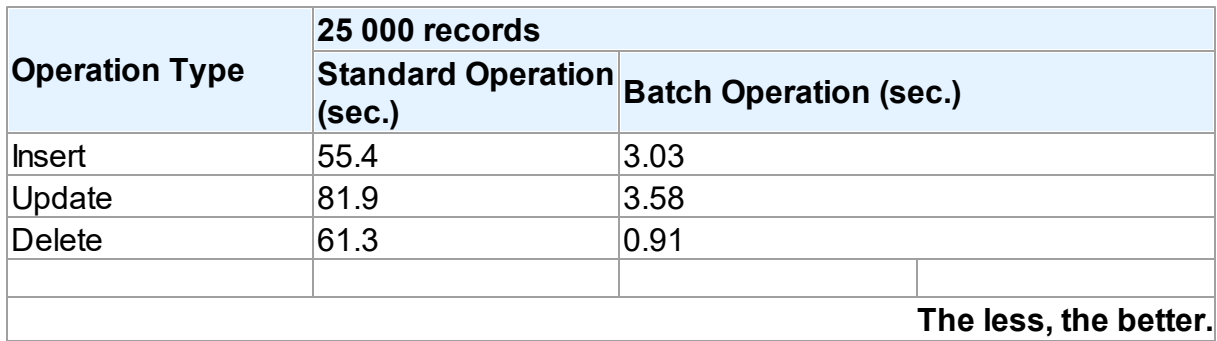

It should be noted, that the retrieved results may differ when modifying the same table on different database servers. This is due to the fact that operations execution speed may differ depending on the settings of a particular server, its current workload, throughput, network connection, etc.

Thing you shouldn't do when accessing parameters in Batch operations! When populating the array and inserting records, we accessed query parameters by index. It

would be more obvious to access parameters by name:

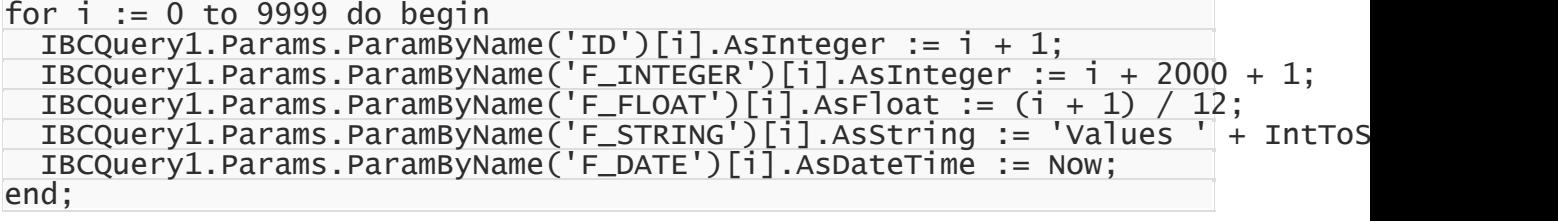

However, the parameter array would be populated slower, since you would have to define the ordinal number of each parameter by its name in each loop iteration. If a loop is executed 10000 times – **performance loss can become quite significant**.

© 1997-2019 Devart. All Rights Reserved. [Request](https://www.devart.com/company/contactform.html?category=1&product=ibdac) Support DAC [Forum](https://forums.devart.com/viewforum.php?f=42) Provide [Feedback](https://www.devart.com/ibdac/feedback.html)

#### <span id="page-105-0"></span>**4.9 Increasing Performance**

This topic considers basic stages of working with DataSet and ways to increase performance on each of these stages.

### **Connect**

If your application performs Connect/Disconnect operations frequently, additional performance can be gained using pooling mode (TCustomDAConnection.Pooling = True). It reduces connection reopening time greatly (hundreds times). Such situation usually occurs in web applications.

## **Execute**

If your application executes the same query several times, you can use the [TCustomDADataSet.Prepare](#page-352-0) method or set the [TDADataSetOptions.AutoPrepare](#page-415-0) property to increase performance. For example, it can be enabled for Detail dataset in Master/Detail relationship or for update objects in TDAUpdateSQL. The performance gain achieved this way can be anywhere from several percent to several times, depending on the situation. To execute SQL statements a [TIBCSQL](#page-662-0) component is more preferable than [TIBCQuery](#page-644-0). It can give several additional percents performance gain.

If the [TCustomDADataSet.Options.StrictUpdate](#page-423-0) option is set to False, the [RowsAffected](#page-326-0) property is not calculated and becomes equal zero. This can improve performance of query executing, so if you need to execute many data updating statements at once and you don't mind affected rows count, set this option to False.

## Fetch

In some situations you can increase performance a bit by using

[TCustomDADataSet.Options.CompressBlobMode](#page-416-1). Sometimes using

[TCustomIBCDataSet.Options.DeferredBlobRead](#page-627-0) and

[TCustomIBCDataSet.Options.DeferredArrayRead](#page-627-1) options with

[TCustomIBCDataSet.Options.CacheBlobs](#page-625-0) and [TCustomIBCDataSet.Options.CacheArrays](#page-625-1) set to False can give some additional performance because BLOB and array field contents will be read when required.

You can also tweak your application performance by using the following properties of [TCustomDADataSet](#page-300-0) descendants:

- [FetchRows](#page-315-0)
- [Options.FlatBuffers](#page-417-0)
- [Options.LongStrings](#page-419-0)
- [UniDirectional](#page-332-0)

See the descriptions of these properties for more details and recommendations.

# **Navigate**

The [Locate](#page-1064-0) function works faster when dataset is locally sorted on KeyFields fields. Local dataset sorting can be set with the [IndexFieldNames](#page-1049-0) property. Performance gain can be large if the dataset contains a large number of rows.

Lookup fields work faster when lookup dataset is locally sorted on lookup Keys.

Setting the [TDADataSetOptions.CacheCalcFields](#page-415-1) property can improve performance when locally sorting and locating on calculated and lookup fields. It can be also useful when calculated field expressions contain complicated calculations.

Setting the [TDADataSetOptions.LocalMasterDetail](#page-418-0) option can improve performance greatly by avoiding server requests on detail refreshes. Setting the [TDADataSetOptions.DetailDelay](#page-416-0) option can be useful for avoiding detail refreshes when switching master DataSet records frequently.

# Update

If your application updates datasets in the CachedUpdates mode, then setting the [TCustomDADataSet.Options.UpdateBatchSize](#page-424-0) option to more than 1 can improve performance several hundred times more by reducing the number of requests to the server. Specifying update SQL statements in a dataset improves performance because of omitting SQL statements generation and automatic preparation of internal updating datasets that are created for every kind of update SQL statements.

You can also increase the data sending performance a bit (several percents) by using

Dataset.UpdateObject.ModifyObject, Dataset.UpdateObject, etc. Little additional performance improvement can be reached by setting the [AutoPrepare](#page-415-0) property for these objects.

© 1997-2019 Devart. All Rights Reserved. [Request](https://www.devart.com/company/contactform.html?category=1&product=ibdac) Support DAC [Forum](https://forums.devart.com/viewforum.php?f=42) Provide [Feedback](https://www.devart.com/ibdac/feedback.html)

#### <span id="page-107-0"></span>**4.10 Macros**

Macros help you to change SQL statements dynamically. They allow partial replacement of the query statement by user-defined text. Macros are identified by their names which are then referred from SQL statement to replace their occurrences for associated values.

First step is to assign macros with their names and values to a dataset object.

Then modify SQL statement to include macro names into desired insertion points. Prefix each name with & ("at") sign to let IBDAC discriminate them at parse time. Resolved SQL statement will hold macro values instead of their names but at the right places of their occurrences. For example, having the following statement with the TableName macro name:

SELECT \* FROM &TableName

You may later assign any actual table name to the macro value property leaving your SQL statement intact.

```
Query1.SQL.Text := 'SELECT * FROM &TableName';
Query1.MacroByName('TableName').Value := 'Dept';
Query1.Open;
```
IBDAC replaces all macro names with their values and sends SQL statement to the server when SQL execution is requested.

Note that there is a difference between using [TMacro](#page-475-0) [AsString](#page-479-0) and [Value](#page-480-0) properties. If you set macro with the [AsString](#page-479-0) property, it will be quoted. For example, the following statements will result in the same result Query1.SQL property value.

```
Query1.MacroByName('StringMacro').Value := '''A string''';
Query1.MacroByName('StringMacro').AsString := 'A string';
```
Macros can be especially useful in scripts that perform similar operations on different objects. You can use macros that will be replaced with an object name. It allows you to have the same script text and to change only macro values.

You may also consider using macros to construct adaptable conditions in WHERE clauses of your statements.

### See Also

- [TMacro](#page-475-0)
- [TCustomDADataSet.MacroByName](#page-350-0)
- [TCustomDADataSet.Macros](#page-319-0)
© 1997-2019 Devart. All Rights Reserved.

[Request](https://www.devart.com/company/contactform.html?category=1&product=ibdac) Support DAC [Forum](https://forums.devart.com/viewforum.php?f=42) Provide [Feedback](https://www.devart.com/ibdac/feedback.html)

# **4.11 DataSet Manager**

# DataSet Manager window

The DataSet Manager window displays the datasets in your project. You can use the DataSet Manager window to create a user interface (consisting of data-bound controls) by dragging items from the window onto forms in your project. Each item has a drop-down control list where you can select the type of control to create prior to dragging it onto a form. You can customize the control list with additional controls, including the controls you have created.

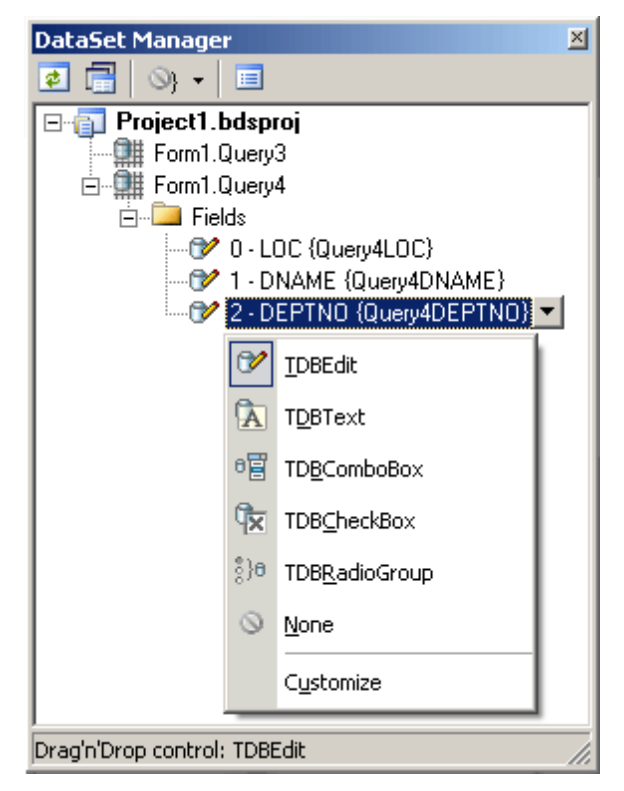

Using the DataSet Manager window, you can:

- Create forms that display data by dragging items from the DataSet Manager window onto forms.
- Customize the list of controls available for each data type in the DataSet Manager window.
- Choose which control should be created when dragging an item onto a form in your Windows application.

Create and delete TField objects in the DataSets of your project.

# Opening the DataSet Manager window

You can display the DataSet Manager window by clicking DataSet Manager on the Tools menu. You can also use IDE desktop saving/loading to save DataSet Manager window position and restore it during the next IDE loads.

# Observing project DataSets in the DataSet Manager **Window**

By default DataSet Manager shows DataSets of currently open forms. It can also extract DataSets from all forms in the project. To use this, click *Extract DataSets from all forms in project* button. This settings is remembered. Note, that using this mode can slow down opening of the large projects with plenty of forms and DataSets. Opening of such projects can be very slow in Delphi 6 and Borland Developer Studio 2006 and can take up to several tens of minutes.

DataSets can be grouped by form or connection. To change DataSet grouping click the *Grouping mode* button or click a down. You can also change grouping mode by selecting required mode from the DataSet Manager window popup menu.

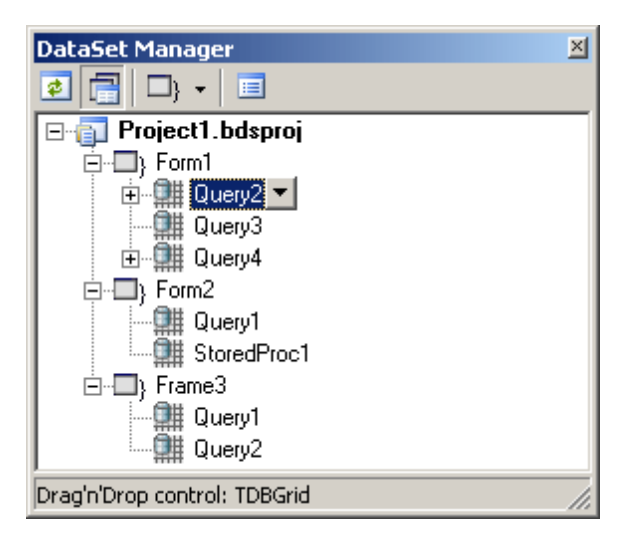

# Creating Data-bound Controls

You can drag an item from the DataSet Manager window onto a form to create a new databound control. Each node in the DataSet Manager window allows you to choose the type of control that will be created when you drag it onto a form. You must choose between a Grid layout, where all columns or properties are displayed in a TDataGrid component, or a Details layout, where all columns or properties are displayed in individual controls.

To use grid layout drag the dataset node on the form. By default TDataSource and TDBGrid components are created. You can choose the control to be created prior to dragging by selecting an item in the DataSet Manager window and choosing the control from the item's drop-down control list.

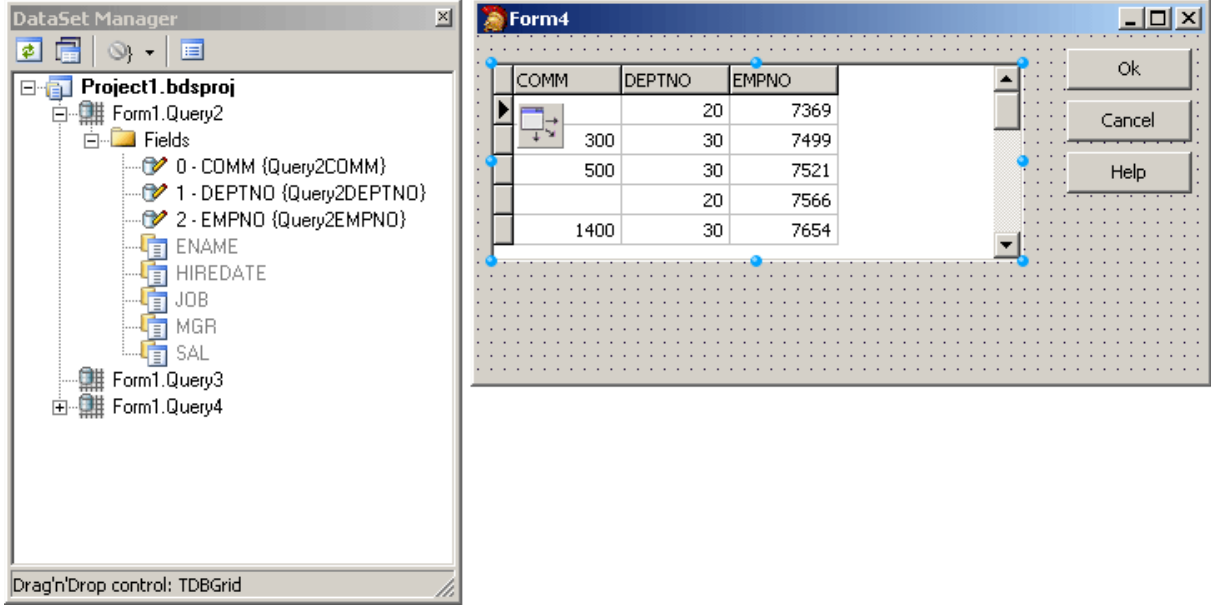

To use Details layout choose Details from the DataSet node drop-down control list in the DataSet Manager window. Then select required controls in the drop-down control list for each DataSet field. DataSet fields must be created. After setting required options you can drag the DataSet to the form from the DataSet wizard. DataSet Manager will create TDataSource component, and a component and a label for each field.

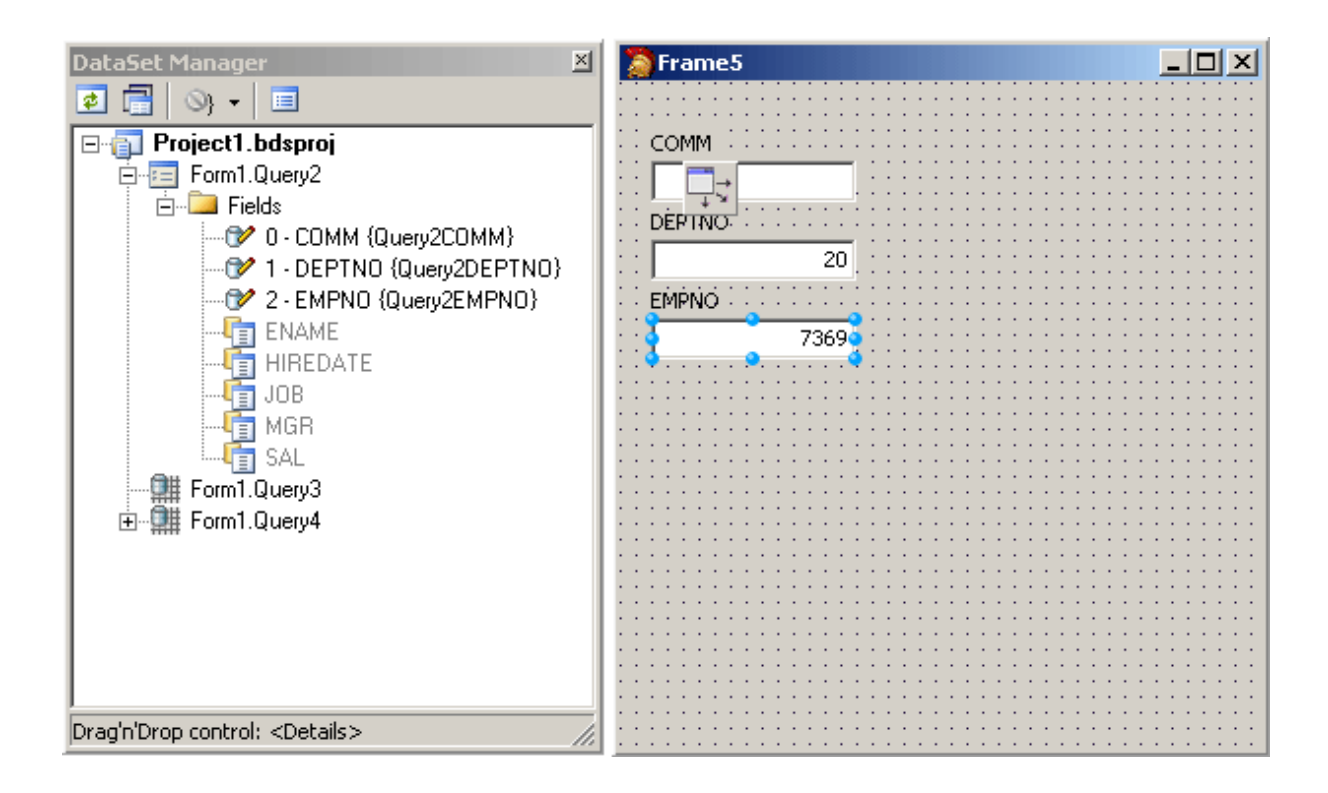

# Adding custom controls to the DataSet Manager window

To add custom control to the list click the *Options* button on the DataSet Manager toolbar. A *DataSet Manager - Customize controls* dialog will appear. Using this dialog you can set controls for the DataSets and for the DataSet fields of different types. To do it, click DataSets node or the node of field of required type in *DB objects groups* box and use *Add* and *Remove* buttons to set required control list. You can also set default control by selecting it in the list of assigned DB controls and pressing *Default* button.

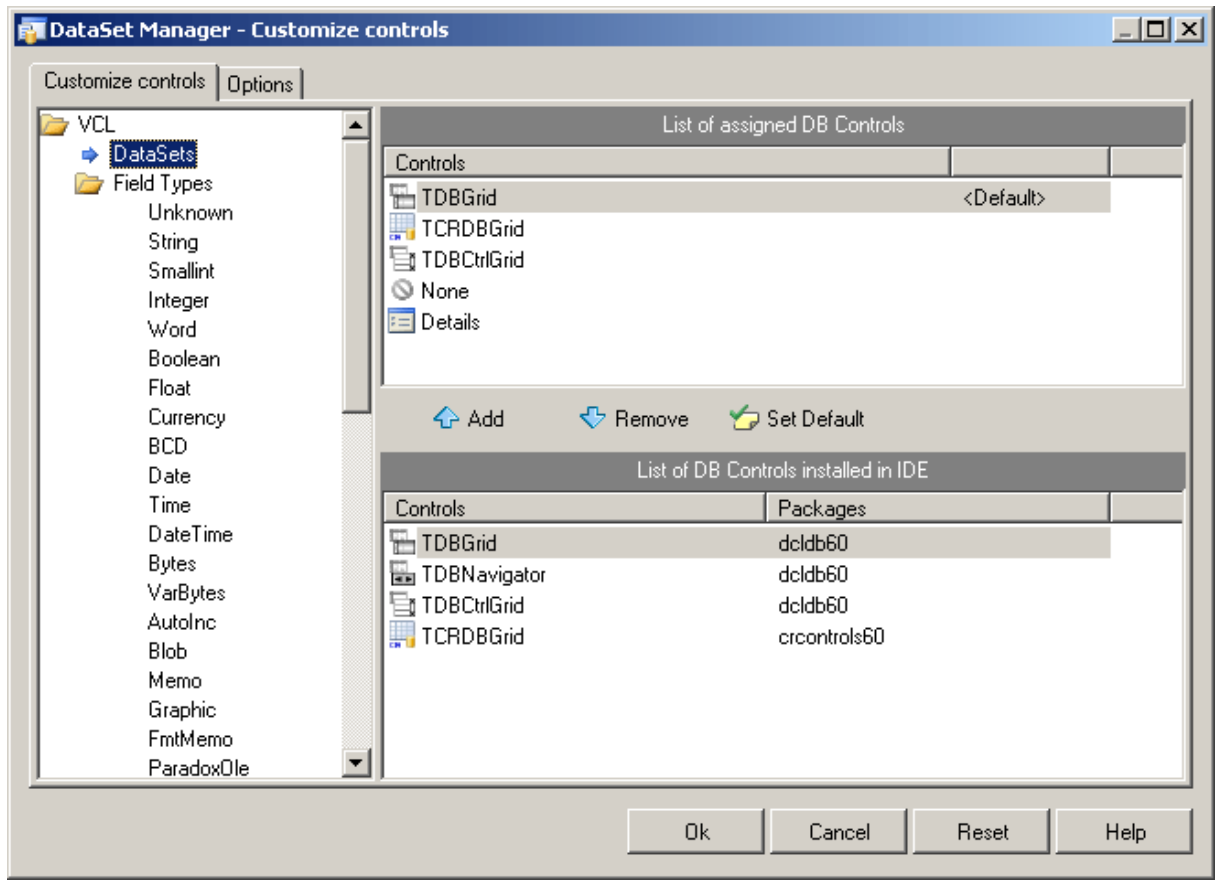

The default configuration can easily be restored by pressing Reset button in the *DataSet Manager - Options* dialog.

# Working with TField objects

DataSet Manager allows you to create and remove TField objects. DataSet must be active to work with its fields in the DataSet Manager. You can add fields, based on the database table columns, create new fields, remove fields, use drag-n-drop to change fields order. To create a field based on the database table column right-click the Fields node and select *Create Field* from the popup menu or press <lnsert>. Note that after you add at least one field

manually, DataSet fields corresponding to data fields will not be generated automatically when you drag the DataSet on the form, and you can not drag such fields on the form. To add all available fields right-click the Fields node and select *Add all fields* from the popup menu. To create new field right-click the Fields node and select *New Field* from the popup menu or press <Ctrl+Insert>. The New Field dialog box will appear. Enter required values and press OK button.

To delete fields select these fields in the DataSet Manager window and press <Delete>. DataSet Manager allows you to change view of the fields displayed in the main window. Open

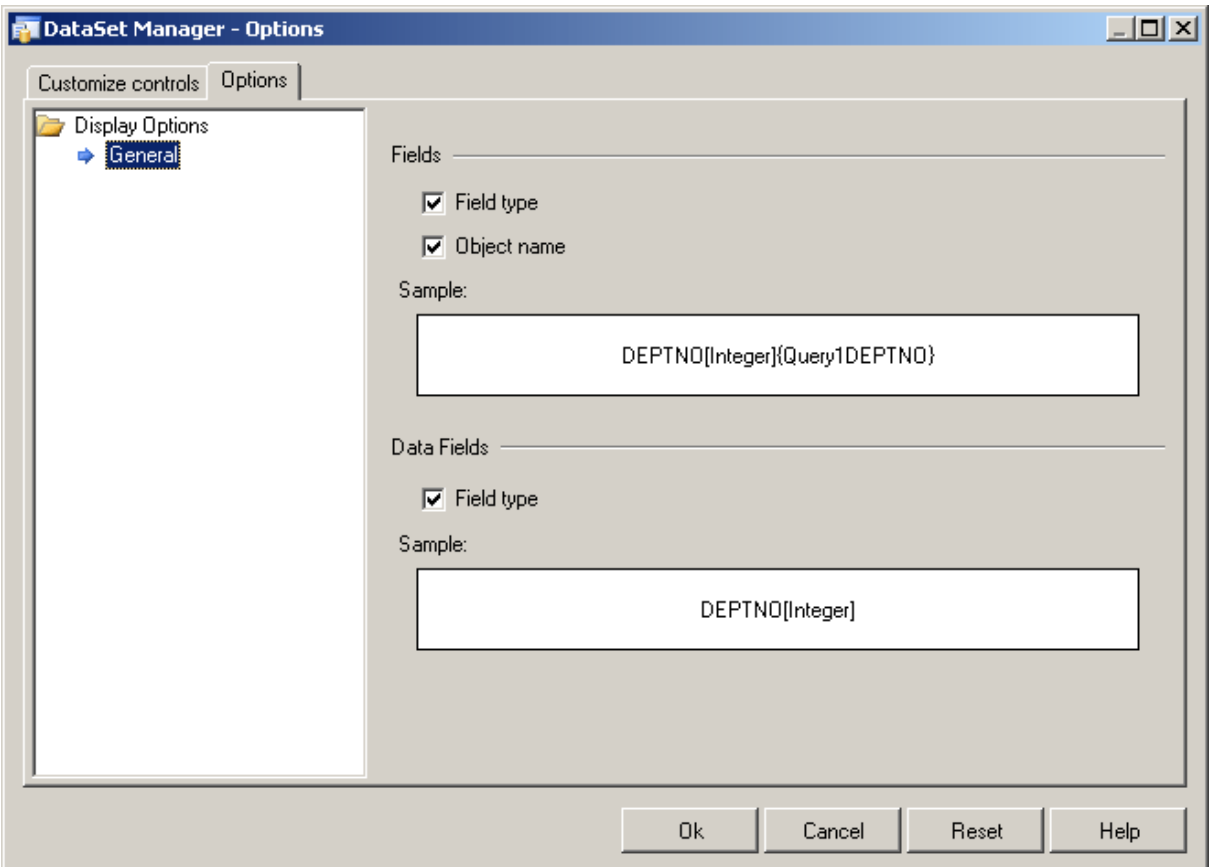

the *Customize controls* dialog, and jump to the Options page.

You can chose what information will be added to names of the Field and Data Field objects in the main window of DataSet Manager. Below you can see the example.

© 1997-2019 Devart. All Rights Reserved. [Request](https://www.devart.com/company/contactform.html?category=1&product=ibdac) Support DAC [Forum](https://forums.devart.com/viewforum.php?f=42) Provide [Feedback](https://www.devart.com/ibdac/feedback.html)

## **4.12 Connection Pooling**

Connection pooling enables an application to use a connection from a pool of connections that do not need to be reestablished for each use. Once a connection has been created and placed in a pool, an application can reuse that connection without performing the complete connection process.

Using a pooled connection can result in significant performance gains, because applications can save the overhead involved in making a connection. This can be particularly significant for middle-tier applications that connect over a network or for applications that connect and disconnect repeatedly, such as Internet applications.

To use connection pooling set the Pooling property of the [TCustomDAConnection](#page-270-0) component to True. Also you should set the [PoolingOptions](#page-280-0) of the [TCustomDAConnection](#page-270-0). These

options include [MinPoolSize,](#page-489-0) [MaxPoolSize,](#page-489-1) [Validate,](#page-490-0) [ConnectionLifeTime](#page-488-0). Connections belong to the same pool if they have identical values for the following parameters: [MinPoolSize,](#page-489-0) [MaxPoolSize,](#page-489-1) [Validate](#page-490-0), [ConnectionLifeTime,](#page-488-0) [Server,](#page-281-0) [Username,](#page-281-1) [Password](#page-278-0) , [Database](#page-590-0), [TIBCConnectionOptions.Charset,](#page-611-0) [TIBCConnectionOptions.UseUnicode](#page-615-0), [TIBCConnectionOptions.Role,](#page-614-0) [SQLDialect](#page-597-0), [Params](#page-595-0) . When a connection component disconnects from the database the connection actually remains active and is placed into the pool. When this or another connection component connects to the database it takes a connection from the pool. Only when there are no connections in the pool, new connection is established.

Connections in the pool are validated to make sure that a broken connection will not be returned for the [TCustomDAConnection](#page-270-0) component when it connects to the database. The pool validates connection when it is placed to the pool (e. g. when the [TCustomDAConnection](#page-270-0) component disconnects). If connection is broken it is not placed to the pool. Instead the pool frees this connection. Connections that are held in the pool are validated every 30 seconds. All broken connections are freed. If you set the PoolingOptions. Validate to True, a connection also will be validated when the [TCustomDAConnection](#page-270-0) component connects and takes a connection from the pool. When some network problem occurs all connections to the database can be broken. Therefore the pool validates all connections before any of them will be used by a [TCustomDAConnection](#page-270-0) component if a fatal error is detected on one connection.

The pool frees connections that are held in the pool during a long time. If no new connections are placed to the pool it becomes empty after approximately 4 minutes. This pool behaviour is intended to save resources when the count of connections in the pool exceeds the count that is needed by application. If you set the [PoolingOptions.MinPoolSize](#page-489-0) property to a non-zero value, this prevents the pool from freeing all pooled connections. When connection count in the pool decreases to [MinPoolSize](#page-489-0) value, remaining connection will not be freed except if they are broken.

The [PoolingOptions.MaxPoolSize](#page-489-1) property limits the count of connections that can be active at the same time. If maximum count of connections is active and some

TCustomDAConnection component tries to connect, it will have to wait until any of TCustomDAConnection components disconnect. Maximum wait time is 30 seconds. If active connections' count does not decrease during 30 seconds, the [TCustomDAConnection](#page-270-0) component will not connect and an exception will be raised.

You can limit the time of connection's existence by setting the

[PoolingOptions.ConnectionLifeTime](#page-488-0) property. When the [TCustomDAConnection](#page-270-0) component disconnects, its internal connection will be freed instead of placing to the pool if this connection is active during the time longer than the value of the

[PoolingOptions.ConnectionLifeTime](#page-488-0) property. This property is designed to make load

balancing work with the connection pool.

To force freeing of a connection when the [TCustomDAConnection](#page-270-0) component disconnects, the [RemoveFromPool](#page-296-0) method of TCustomDAConnection can be used. You can also free all connection in the pool by using the class procedures Clear or AsyncClear of TIBCConnectionPoolManager. These procedures can be useful when you know that all connections will be broken for some reason.

It is recommended to use connection pooling with the [DisconnectMode](#page-408-0) option of the [TCustomDAConnection](#page-270-0) component set to True. In this case internal connections can be shared between [TCustomDAConnection](#page-270-0) components. When some operation is performed on the TCustomDAConnection component (for example, an execution of SQL statement) this component will connect using pooled connection and after performing operation it will disconnect. When an operation is performed on another [TCustomDAConnection](#page-270-0) component it can use the same connection from the pool.

# See Also

- [TCustomDAConnection.Pooling](#page-279-0)
- [TCustomDAConnection.PoolingOptions](#page-280-0)
- Working with [Disconnected](#page-100-0) Mode

© 1997-2019 Devart. All Rights Reserved. [Request](https://www.devart.com/company/contactform.html?category=1&product=ibdac) Support DAC [Forum](https://forums.devart.com/viewforum.php?f=42) Provide [Feedback](https://www.devart.com/ibdac/feedback.html)

## **4.13 BLOB Data Types**

BLOB field can be used to store large amounts of data of different types.For BLOB data type only BLOB IDs (pointers to data) are stored in table columns; actual BLOBdata is stored separately. When accessing a BLOB column, it is the ID which is returned, not the value itself. InterBase supports two types of blobs, stream and segmented. Segmented BLOBs are usual InterBase BLOBs and are stored in chunks. Stream BLOBs are stored as a continuous array of data bytes.

IBDAC components provide following features for working with BLOBs:

- Working with BLOBs the same way like with another fields.
- Fetching BLOB fields on demand.
- Streamed BLOBs support.
- Server side access to BLOB fields.
- Setting BLOB Parameter Buffer (BPB) for using BLOB subtype conversion.
- Compressing BLOB data.

IBDAC components support InterBase BLOB datatype. You can retrieve values of BLOB

fields using TIBCQuery component the same way as you do for another fields. It is possible to control the way BLOB objects are handled while the application fetches records from the database. BLOBs can be fetched either with other fields to the application or on demand.This is determined by [DeferredBlobRead](#page-627-0) option in TCustomIBCDataSet component. Setting TCustomIBCDataSet.Options.DeferredBlobRead to false allows to reduce traffic over the network since BLOBs are only transferred on demand and to use less memory on the client side because returned record sets do not hold contents of BLOB fields. IBDAC components support InterBase streamed BLOBs. To enable streamed BLOBs handling set [TCustomIBCDataSet.Options.StreamedBlobs](#page-630-0) to True. Setting this option to True makes all edited BLOBs to be saved as streamed BLOBs and all streamed BLOBs to be handled as streamed. Otherwise streamed BLOBs are handled as usual segmented BLOBs and all edited BLOBs are saved as segmented BLOBs. Setting this option to True also allows to use benefits of server side access to BLOB fields.

Set [TCustomIBCDataSet.Options.CacheBlobs](#page-625-0) to False to access streamed BLOB values on server side without caching BLOBs on the client side. Only requested portions of data are fetched in that case. Setting CacheBlobs to False may bring up the following benefits for timecritical applications: reduced traffic over the network since only required data are fetched, less memory is needed on the client side because BLOB data are not cached on the client side. This feature is available only for streamed BLOBs and only if StreamedBlobs option is set to True. This option doesn't make sense if DefferedBlobRead is set to False because all BLOB values are fetched to the dataset in that case.

IBDAC components provides easy usage of InterBase BLOB subtype conversion, using BLOB filters. It allows to set BLOB parameter buffer (BPB), that is needed whenever a filter will be used when writing to or reading from a BLOB. BPB contains source and target subtype and charset (for text BLOBs). These parameters are set in [TIBCBlob](#page-951-0) component by setting [TIBCBlob.CharsetID](#page-956-0), [TIBCBlob.ConversionCharsetID,](#page-957-0) [TIBCBlob.ConversionSubType](#page-957-1), [TIBCBlob.SubType](#page-961-0) properties. In retrieval operations, when you set them before reading BLOB, SubType and Charset properties are considered actual subtype and charset of database BLOB data. Application will get data converted to ConversionSubType subtype and ConversionCharset charset.

In upload operations, SubType and Charset properties mean actual subtype and charset of BLOB data in the application. ConversionSubType and ConversionCharset properties must contain desired subtype and charset to save BLOB to database with.

To avoid unwanted conversions do not set these properties, or make sure that Charset equals to ConversionCharset and SubType equals to ConversionSubType.

Note that if there is no filter for pair of source and target subtype, no conversion is provided and BLOB data remains unconverted.

Executing TIBCQuery or TIBCSQL with BLOB parameter requires live transaction after

execute. To execute such statement you should explicitly start the transaction or set [AutoCommit](#page-522-0) property to False.

Use P:Devart.Dac.TDADataSetOptions.CompressBlobMode for managing BLOB compression. BLOBs can be stored compressed on the client side, on the server side (in database) or on the both sides. By default it has value cbNone, that means no compression is provided. Use cbClient value to store compressed blobs on client side. This saves client memory. BLOB data is stored unchanged in database, other application can read these BLOBs as usual. If cbServer value is used, BLOB data is stored compressed in database. It's decompressed on the client side. This saves server disk space and network traffic. Other application can't process compressed BLOB data as usual. To use compressed BLOB data both on the client and server side use cbClientServer value. To use cbClient, cbServer, cbClientServer and cbNone constants you should add MemData unit to uses clause.

**Note:** Internal compression functions are available in Delphi 2007, Borland Developer Studio 2006, Delphi 2005, and Delphi 7. To use BLOBcompression under Delphi 6 and C++Builder you should use your own compression functions. To use them set CompressProc and UncompressProc variables declared in MemUtils unit.

• Pascal

type

```
TCompressProc = function(dest: IntPtr; destLen: IntPtr; const source:
      IntPtr; sourceLen: longint): longint;
TUncompressProc = function(dest: IntPtr; destlen: IntPtr; source:
      IntPtr; sourceLne: longint): longint;
var
CompressProc: TCompressProc;
UncompressProc: TUncompressProc;
```
You can compress and decompress a single BLOB. To do it set

P:Devart.Dac.TCompressedBlob.Compressed property. Set it to True to compress BLOB data and to False to decompress BLOB data.

Note that using compression and decompression operations will raise CPU usage and can reduce application performance.

# See Also

- [TIBCBlob](#page-951-0)
- [TCompressedBlob](#page-1022-0)
- [TCustomDADataSet.Options](#page-409-0)
- [TCustomIBCDataSet.Options](#page-616-0)
- [TDAParam.ParamType](#page-456-0)

© 1997-2019 Devart. All Rights Reserved.

[Request](https://www.devart.com/company/contactform.html?category=1&product=ibdac) Support DAC [Forum](https://forums.devart.com/viewforum.php?f=42) Provide [Feedback](https://www.devart.com/ibdac/feedback.html)

## **4.14 Unicode Character Data**

Symbolic information in InterBase can be retrieved for the user as a different character encoding according to the query. InterBase supports number of encoding formats including Unicode. IBDAC components support UTF-8 Unicode (Unicode\_FSS) encoding formats for data fields.

IBDAC allows to represent string data using string and WideString types. You can use [TIBCConnection.Options.UseUnicode](#page-615-0) property to enable this behaviour.This property value affects fields of queries and stored procedures. [TIBCConnection.Options.UseUnicode](#page-615-0) property has no influence to the parameters types of which were set manually. Suppose that SIMPLE\_TYPES table is created as:

CREATE TABLE SIMPLE\_TYPES ( ID INTEGER NOT NULL, F\_CHAR CHAR(250), F\_VARCHAR VARCHAR2(300), )

Suppose we open the following SELECT statement in a dataset

SELECT a.\* FROM SIMPLE\_TYPES a

If [TIBCConnection.Options.UseUnicode](#page-615-0) is set to False you get the next fields list after dataset is opened:

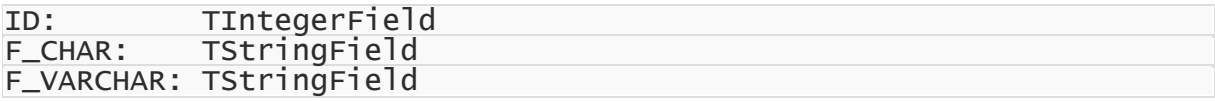

When you set [TIBCConnection.Options.UseUnicode](#page-615-0) to True the string fields type changes:

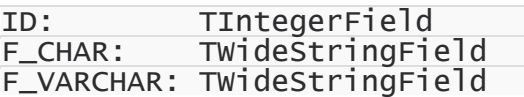

Fields of TWideStringField type hold rows in UTF-16 Unicode format. To get a value of the fields you can use TWideStringField.Value property. You can use FlatBuffers, LongString, FieldsAsString, TrimFixedChar options of [TCustomIBCDataSet](#page-506-0) which are compatible with [TIBCConnection.Options.UseUnicode.](#page-615-0)

To use Unicode values as parameters, previously you need to set a value of data type field to ftWideString or ftFixedWideChar for the fields of VARHAR or CHAR types accordingly. Otherwise after the execution of AsWideString or AsString operation data type field will be ftString by default.

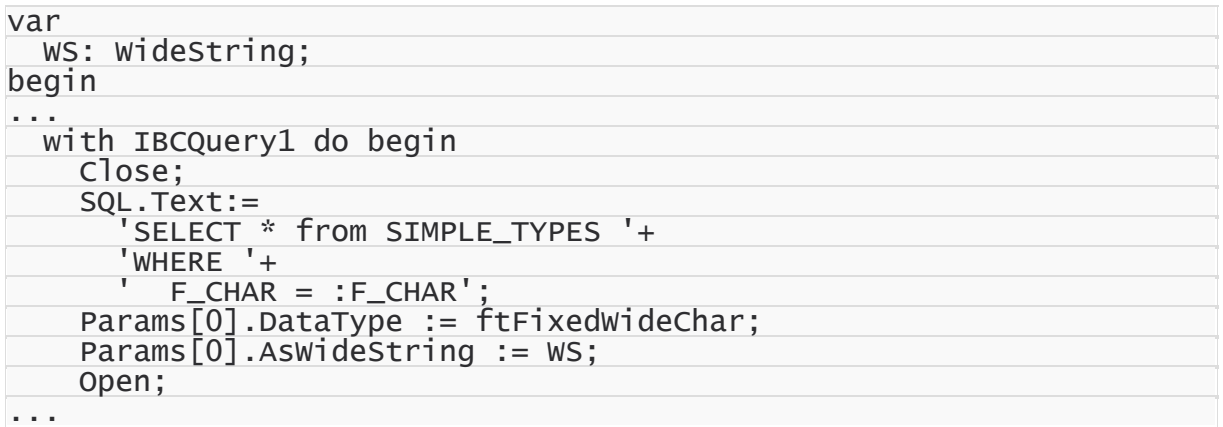

Note that if table field has charset NONE or OCTETS, no charset conversion is provided and such fields are always fetched and stored as usual TStringField. You can set charset when creating or modifying table.

If parameter has Unicode data type value, assigning value by using AsString property converts String to WideString. And vice versa, if parameter doesn't have Unicode data type value, assigning value by AsWideString property converts WideString into String. BLOB data type supports string data in UTF-8 Unicode encoding. You can set [TIBCConnection.Options.UseUnicode](#page-615-0) property to True and get TMemoField of ftBlob blob type. BLOB must have subtype 1 (text) and Unicode\_FSS charset to use this feature.

# See Also

- [TIBCConnection.Options](#page-607-0)
- [TCustomIBCDataSet.Options](#page-616-0)

© 1997-2019 Devart. All Rights Reserved. [Request](https://www.devart.com/company/contactform.html?category=1&product=ibdac) Support DAC [Forum](https://forums.devart.com/viewforum.php?f=42) Provide [Feedback](https://www.devart.com/ibdac/feedback.html)

## **4.15 ARRAY Data Type**

Some problems appear when you need to use large arrays in dataset. As IBDAC creates one field for each array item great number of TField objects is created. As a result of it the performance decreases. So IBDAC has the limitation and creates fields for first 1000 items. However, you can access all items with TIBCArray object.

If such table is created

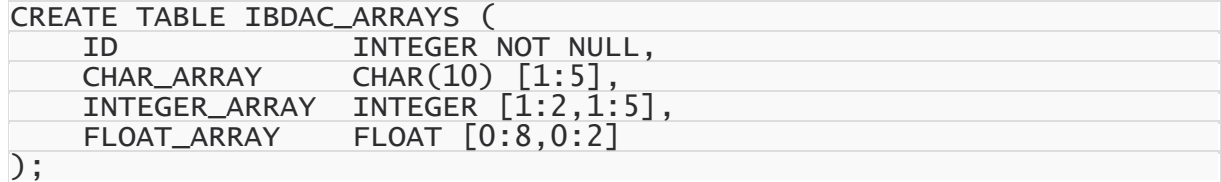

If ComplexArrayFields is False you can access array item using TIBCArrayField

Value := TIBCArrayField(IBCQuery1.FieldByName('CHAR\_ARRAY')).AsArray.GetItem

If ComplexArrayFields is True, to access array items you can call FieldByName method. For example

Value := Query.FieldByName('CHAR\_ARRAY[1]').AsString;

If ObjectField property is True this code is right

```
Value := TADTField(Query.FieldByName('INTEGER_ARRAY[1]')).Fields[0].AsIntege
```

```
Using TIBCDataSet.GetArray you can access to array items through TIBCArray object
```

```
Value := Query.GetArray('FLOAT_ARRAY').GetItemAsFloat([5, 2]);
```
It is possible to control the way Array objects are handled while the application fetches records from the database. Arrays can be fetched either with other fields to the application or on demand.This is determined by [DeferredArrayRead](#page-627-1) option in [TCustomIBCDataSet](#page-506-0) component. Setting [DeferredArrayRead](#page-627-1) to False allows to reduce traffic over the network since arrays are only transferred on demand and to use less memory on the client side because returned record sets do not hold contents of the array fields.

Set [TCustomIBCDataSet.Options.CacheArrays](#page-625-1) to False to access array values on server side without caching arrays on the client side. Only requested portions of data are fetched in that case. Setting [CacheArrays](#page-625-1) to False may bring up the following benefits for time-critical applications: reduced traffic over the network since only required data are fetched, less memory is needed on the client side because array data are not cached on client side. You can use array type for parameters of SQL statements. You need to assign dtIBCArray to TIBCParam.DataType and use TIBCParam.AsArray property to access array items. For example:

```
var
  IBCSQL: TIBCSQL;
. . .
  IBCSQL.SQL.Text := 'insert into IBDAC_ARRAYS (ID, CHAR_ARRAY) Values(:ID,
  IBCSQL.ParamByName('ID').AsInteger := 50;
  with IBCSQL.ParamByName('CHAR_ARRAY').AsArray do begin
    TableName := 'IBDAC_ARRAYS';
    ColumnName := 'CHAR_ARRAY';
    DbHandle := IBCSQL.Connection.Handle;
    TrHandle := IBCSQL.Transaction.Handle;
    GetArrayInfo;
    SetItemAsString([1], 'AA');
    SetItemAsString([2], 'BB');
    SetItemAsString([3], 'CC');
  end;
```
IBCSQL.Execute;

See Also

• [TIBCArray](#page-572-0)

• [TCustomIBCDataSet.Options](#page-616-0)

[Arrays](#page-81-0) demo

© 1997-2019 Devart. All Rights Reserved.

[Request](https://www.devart.com/company/contactform.html?category=1&product=ibdac) Support DAC [Forum](https://forums.devart.com/viewforum.php?f=42) Provide [Feedback](https://www.devart.com/ibdac/feedback.html)

## **4.16 TIBCQuery Component**

Important feature of TIBCQuery is that TIBCQuery is able to generate DML statements for updating data on the server itself. Remember that TIBCQuery is able to generate statements for updating only one table. By default TIBCQuery uses the first table from FROM clause. You should assign table name to UpdatingTable property if another table is used for updating. If you need more complex SQL statements than generated by TIBCQuery, use SQLInsert, SQLUpdate, SQLDelete properties to assign any SQL statements. It is not obligatory to assign all the properties, not assigned are still generated automatically.

# See Also

#### • [TIBCQuery](#page-644-0)

© 1997-2019 Devart. All Rights Reserved. [Request](https://www.devart.com/company/contactform.html?category=1&product=ibdac) Support DAC [Forum](https://forums.devart.com/viewforum.php?f=42) Provide [Feedback](https://www.devart.com/ibdac/feedback.html)

## **4.17 DBMonitor**

To extend monitoring capabilities of IBDAC applications there is an additional tool called DBMonitor. It is provided as an alternative to Borland SQL Monitor which is also supported by IBDAC.

DBMonitor is an easy-to-use tool to provide visual monitoring of your database applications. DBMonitor has the following features:

- multiple client processes tracing;
- SQL event filtering (by sender objects);
- SQL parameter and error tracing.

DBMonitor is intended to hamper an application being monitored as little as possible. To trace your application with DB Monitor you should follow these steps:

• drop [TIBCSQLMonitor](#page-993-0) component onto the form;

- turn [moDBMonitor](#page-250-0) option on;
- set to True the Debug property for components you want to trace;
- start DBMonitor before running your program.

© 1997-2019 Devart. All Rights Reserved. [Request](https://www.devart.com/company/contactform.html?category=1&product=ibdac) Support DAC [Forum](https://forums.devart.com/viewforum.php?f=42) Provide [Feedback](https://www.devart.com/ibdac/feedback.html)

## **4.18 Writing GUI Applications with IBDAC**

IBDAC GUI part is standalone. This means that to make GUI elements such as SQL cursors, connect form, connect dialog etc. available, you should explicitly include IbDacVcl unit in your application. This feature is needed for writing console applications.

# *Delphi and C++Builder*

By default IBDAC does not require Forms, Controls and other GUI related units. Only [TIBCConnectDialog](#page-995-0) and TIBCErrorHandler require the Forms unit.

© 1997-2019 Devart. All Rights Reserved. [Request](https://www.devart.com/company/contactform.html?category=1&product=ibdac) Support DAC [Forum](https://forums.devart.com/viewforum.php?f=42) Provide [Feedback](https://www.devart.com/ibdac/feedback.html)

## **4.19 Compatibility with Previous Versions**

We always try to keep IBDAC compatible with previous versions, but sometimes we have to change the behaviour of IBDAC in order to enhance its functionality, or avoid bugs. This topic describes such changes, and how to revert the old IBDAC behaviour. We strongly recommend not to turn on the old behaviour of IBDAC. Use options described below only if changes applied to IBDAC crashed your existent application.

Values of the options described below should be assigned in the **initialization** section of one of the units in your project.

### DBAccess.SQLGeneratorCompatibility:

If the manually assigned [RefreshSQL](#page-388-0) property contains only "WHERE" clause, IBDAC uses the value of the [BaseSQL](#page-312-0) property to complete the refresh SQL statement. In this situation all modifications applied to the SELECT query by functions [AddWhere,](#page-337-0) [DeleteWhere](#page-339-0) are not taken into account. This behavior was changed in IBDAC 2.00.0.4. To restore the old behavior, set the BaseSQLOldBehavior variable to True.

## MemDS.SendDataSetChangeEventAfterOpen:

Starting with IBDAC 2.20.0.11, the DataSetChange event is sent after the dataset gets open. It was necessary to fix a problem with disappeared vertical scrollbar in some types of DB-

aware grids. This problem appears only under Windows XP when visual styles are enabled. To disable sending this event, change the value of this variable to False.

### MemDS.DoNotRaiseExcetionOnUaFail:

Starting with IBDAC 2.20.0.12, if the [OnUpdateRecord](#page-1078-0) event handler sets the UpdateAction parameter to uaFail, an exception is raised. The default value of UpdateAction is uaFail. So, the exception will be raised when the value of this parameter is left unchanged. To restore the old behaviour, set DoNotRaiseExcetionOnUaFail to True.

© 1997-2019 Devart. All Rights Reserved. [Request](https://www.devart.com/company/contactform.html?category=1&product=ibdac) Support DAC [Forum](https://forums.devart.com/viewforum.php?f=42) Provide [Feedback](https://www.devart.com/ibdac/feedback.html)

## **4.20 64-bit Development with Embarcadero RAD Studio XE2**

# RAD Studio XE2 Overview

RAD Studio XE2 is the major breakthrough in the line of all Delphi versions of this product. It allows deploying your applications both on Windows and Mac OS platforms. Additionally, it is now possible to create 64-bit Windows applications to fully benefit from the power of new hardware. Moreover, you can create visually spectacular applications with the help of the FireMonkey GPU application platform.

Its main features are the following:

- Windows 64-bit platform support;
- Mac OS support;
- FireMonkey application development platform;
- Live data bindings with visual components;
- VCL styles for Windows applications.

For more information about RAD Studio XE2, please refer to [World](http://www.embarcadero.com/world-tour) Tour.

# Changes in 64-bit Application Development

64-bit platform support implies several important changes that each developer must keep in mind prior to the development of a new application or the modernization of an old one.

### **General**

RAD Studio XE2 IDE is a 32-bit application. It means that it cannot load 64-bit packages at design-time. So, all design-time packages in RAD Studio XE2 IDE are 32-bit.

Therefore, if you develop your own components, you should remember that for the purpose of developing components with the 64-bit platform support, you have to compile run-time

packages both for the 32- and 64-bit platforms, while design-time packages need to be compiled only for the 32-bit platform. This might be a source of difficulties if your package is simultaneously both a run-time and a design-time package, as it is more than likely that this package won't be compiled for the 64-bit platform. In this case, you will have to separate your package into two packages, one of which will be used as run-time only, and the other as design-time only.

For the same reason, if your design-time packages require that certain DLLs be loaded, you should remember that design-time packages can be only 32-bit and that is why they can load only 32-bit versions of these DLLs, while at run-time 64-bit versions of the DLLs will be loaded. Correspondingly, if there are only 64-bit versions of the DLL on your computer, you won't be able to use all functions at design-time and, vice versa, if you have only 32-bit versions of the DLLs, your application won't be able to work at run-time.

#### **Extended type**

For this type in a 64-bit applications compiler generates SSE2 instructions instead of FPU, and that greatly improves performance in applications that use this type a lot (where data accuracy is needed). For this purpose, the size and precision of Extended type is reduced:

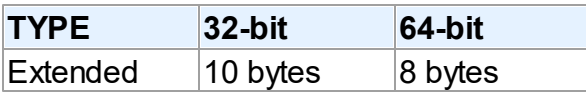

The following two additional types are introduced to ensure compatibility in the process of developing 32- and 64-bit applications:

Extended80 – whose size in 32-bit application is 10 bytes; however, this type provides the same precision as its 8-byte equivalent in 64-bit applications.

Extended80Rec – can be used to perform low-level operations on an extended precision floating-point value. For example, the sign, the exponent, and the mantissa can be changed separately. It enables you to perform memory-related operations with 10-bit floating-point variables, but not extended-precision arithmetic operations.

#### **Pointer and Integers**

The major difference between 32- and 64-bit platforms is the volume of the used memory and, correspondingly, the size of the pointer that is used to address large memory volumes.

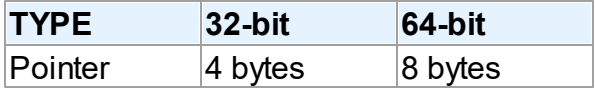

At the same time, the size of the Integer type remains the same for both platforms:

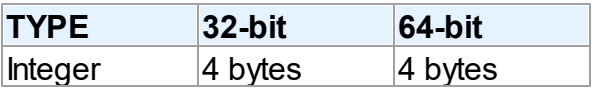

That is why, the following code will work incorrectly on the 64-bit platform:

```
Ptr := Pointer(Integer(Ptr) + Offset);
```
While this code will correctly on the 64-bit platform and incorrectly on the 32-bit platform:

```
Ptr := Pointer(Int64(Ptr) + Offset);
```
For this purpose, the following platform-dependent integer type is introduced:

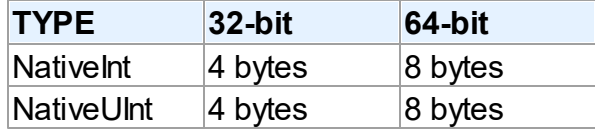

This type helps ensure that pointers work correctly both for the 32- and 64-bit platforms:

```
Ptr := Pointer(NativeInt(Ptr) + Offset);
```
However, you need to be extra-careful when developing applications for several versions of Delphi, in which case you should remember that in the previous versions of Delphi the NativeInt type had different sizes:

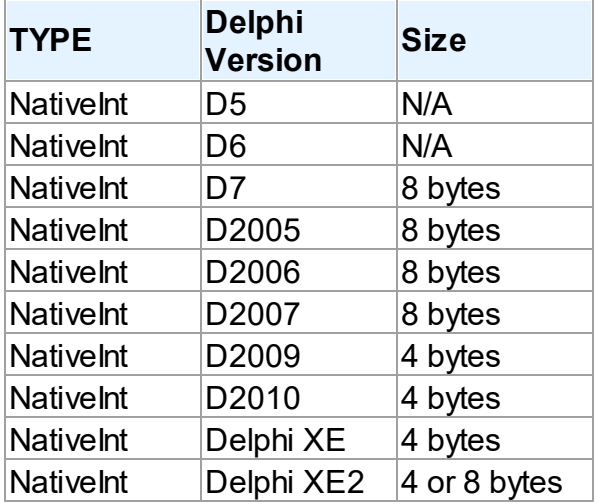

#### **Out parameters**

Some WinAPIs have OUT parameters of the SIZE T type, which is equivalent to NativeInt in Delphi XE2. The problem is that if you are developing only a 32-bit application, you won't be able to pass Integer to OUT, while in a 64-bit application, you will not be able to pass Int64; in both cases you will have to pass NativeInt.

For example:

```
procedure MyProc(out Value: NativeInt);
begin
 Value := 12345;
```

```
end;
var
    Value1: NativeInt;
{$IFDEF WIN32}
  Value2: Integer;
{$ENDIF}
{$IFDEF WIN64}
  Value2: Int64;
{$ENDIF}
begin
   MyProc(Value1); // will be compiled;
 MyProc(Value2); // will not be compiled !!!
end;
```
#### **Win API**

If you pass pointers to SendMessage/PostMessage/TControl.Perform, the wParam and lParam parameters should be type-casted to the WPARAM/LPARAM type and not to Integer/ Longint.

Correct:

SendMessage(hWnd, WM\_SETTEXT, 0, LPARAM(@MyCharArray));

Wrong:

SendMessage(hWnd, WM\_SETTEXT, 0, Integer(@MyCharArray));

Replace SetWindowLong/GetWindowLog with SetWindowLongPtr/GetWindowLongPtr for GWLP\_HINSTANCE, GWLP\_ID, GWLP\_USERDATA, GWLP\_HWNDPARENT and GWLP\_WNDPROC as they return pointers and handles. Pointers that are passed to SetWindowLongPtr should be type-casted to LONG\_PTR and not to Integer/Longint. Correct:

SetWindowLongPtr(hWnd, GWLP\_WNDPROC, LONG\_PTR(@MyWindowProc)); Wrong:

SetWindowLong(hWnd, GWL\_WNDPROC, Longint(@MyWindowProc));

Pointers that are assigned to the TMessage.Result field should use a type-cast to LRESULT instead of Integer/Longint.

Correct:

Message.Result := LRESULT(Self);

Wrong:

Message.Result := Integer(Self);

All TWM...-records for the windows message handlers must use the correct Windows types for the fields:

Msg: UINT; wParam: WPARAM; lParam: LPARAM; Result: LRESULT)

#### **Assembler**

In order to make your application (that uses assembly code) work, you will have to make

several changes to it:

- rewrite your code that mixes Pascal code and assembly code. Mixing them is not supported in 64-bit applications;
- rewrite assembly code that doesn't consider architecture and processor specifics.

You can use conditional defines to make your application work with different architectures. You can learn more about Assembly code here: [http://docwiki.embarcadero.com/RADStudio/](http://docwiki.embarcadero.com/RADStudio/en/Using_Inline_Assembly_Code) en/Using Inline Assembly Code You can also look at the following article that will help you to make your application support the 64-bit platform: [http://docwiki.embarcadero.com/](http://docwiki.embarcadero.com/RADStudio/en/Converting_32-bit_Delphi_Applications_to_64-bit_Windows) RADStudio/en/Converting 32-bit\_Delphi\_Applications\_to\_64-bit\_Windows

#### **Exception handling**

The biggest difference in exception handling between Delphi 32 and 64-bit is that in Delphi XE2 64-bit you will gain more performance because of different internal exception mechanism. For 32-bit applications, the Delphi compiler (dcc32.exe) generates additional code that is executed any way and that causes performance loss. The 64-bit compiler (dcc64.exe) doesn't generate such code, it generates metadata and stores it in the PDATA section of an executable file instead.

But in Delphi XE2 64-bit it's impossible to have more than 16 levels of nested exceptions. Having more than 16 levels of nested exceptions will cause a Run Time error.

#### **Debugging**

Debugging of 64-bit applications in RAD Studio XE2 is remote. It is caused by the same reason: RAD Studio XE2 IDE is a 32 application, but your application is 64-bit. If you are trying to debug your application and you cannot do it, you should check that the **Include remote debug symbols** project option is enabled.

To enable it, perform the following steps:

- 1. Open Project Options (in the main menu **Project->Options**).
- 2. In the Target combobox, select **Debug configuration - 64-bit Windows platform**. If there is no such option in the combobox, right click "Target Platforms" in Project Manager and select **Add platform**. After adding the 64-bit Windows platform, the **Debug configuration - 64-bit Windows platform** option will be available in the Target combobox.
- 3. Select **Linking** in the left part of the Project Options form.
- 4. enable the **Include remote debug symbols** option.

After that, you can run and debug your 64-bit application.

To enable remote debugging, perform the following steps:

1. Install Platform Assistant Server (PAServer) on a remote computer. You can find PAServer in the %RAD\_Studio\_XE2\_Install\_Directory%\PAServer directory. The setup\_paserver.exe file is an installation file for Windows, and the setup paserver.zip file is an istallation file for MacO<sub>S</sub>

- 2. Run the PAServer.exe file on a remote computer and set the password that will be used to connect to this computer.
- 3. On a local computer with RAD Studio XE2 installed, right-click the target platform that you want to debug in Project Manager and select **Assign Remote Profile**. Click the **Add** button in the displayed window, input your profile name, click the **Next** button, input the name of a remote computer and the password to it (that you assigned when you started PAServer on a remote computer).

After that, you can test the connection by clicking the **Test Connection** button. If your connection failed, check that your firewalls on both remote and local computers do not block your connection, and try to establish a connection once more. If your connection succeeded, click the Next button and then the Finish button. Select your newly created profile and click **OK**.

After performing these steps you will be able to debug your application on a remote computer. You application will be executed on a remote computer, but you will be able to debug it on your local computer with RAD Studio XE2.

For more information about working with Platform Assistant Server, please refer to [http://](http://docwiki.embarcadero.com/RADStudio/Tokyo/en/Running_the_Platform_Assistant_on_Windows) [docwiki.embarcadero.com/RADStudio/Tokyo/en/](http://docwiki.embarcadero.com/RADStudio/Tokyo/en/Running_the_Platform_Assistant_on_Windows)

Running the Platform Assistant on Windows

© 1997-2019 Devart. All Rights Reserved.

[Request](https://www.devart.com/company/contactform.html?category=1&product=ibdac) Support DAC [Forum](https://forums.devart.com/viewforum.php?f=42) Provide [Feedback](https://www.devart.com/ibdac/feedback.html)

# **4.21 Database Specific Aspects of 64-bit Development**

# InterBase and FireBird Connectivity Aspects

To work with InterBase and Firebird, IBDAC uses theirs client libraries (gds32.dll and fbclient.dll correspondingly). If you are developing a 32-bit application, then the development process will not be different for you, except some peculiarities of each particular platform. But if you are developing a 64-bit application, you have to be aware of specifics of working with client libraries at design-time and run-time. To connect to an InterBase or Firebird database at design-time, you must have its 32-bit client library. You have to place it to the C:\Windows \SysWOW64 directory. This requirement flows out from the fact that RAD Studio XE2 is a 32 bit application and it cannot load 64-bit libraries in design-time. To work with an InterBase or Firebird database at run-time (64-bit application), you must have the 64-bit client library placed to the C:\Windows\System32 directory.

© 1997-2019 Devart. All Rights Reserved.

[Request](https://www.devart.com/company/contactform.html?category=1&product=ibdac) Support DAC [Forum](https://forums.devart.com/viewforum.php?f=42) Provide [Feedback](https://www.devart.com/ibdac/feedback.html)

# **5 Reference**

This page shortly describes units that exist in IBDAC.

# Units

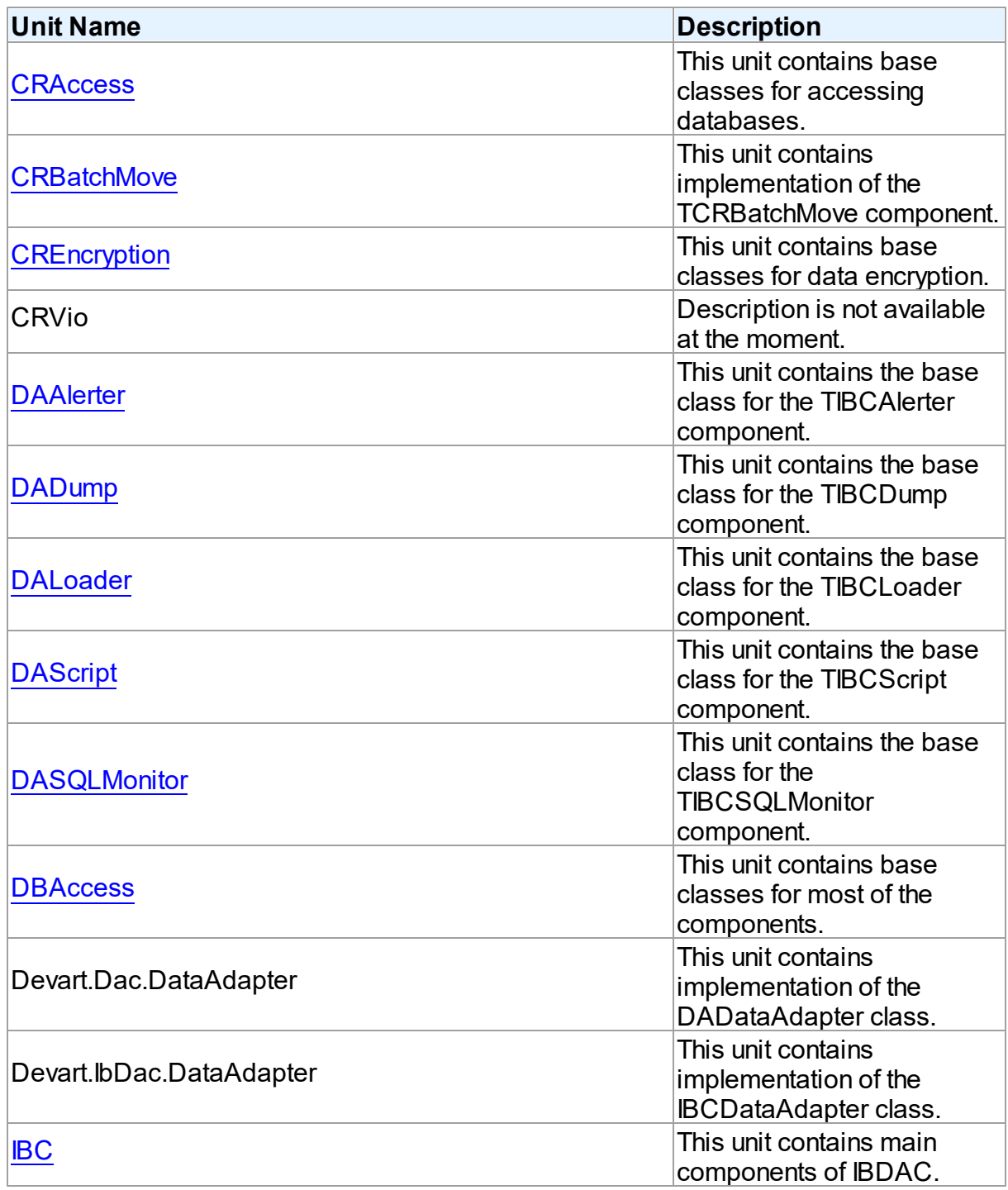

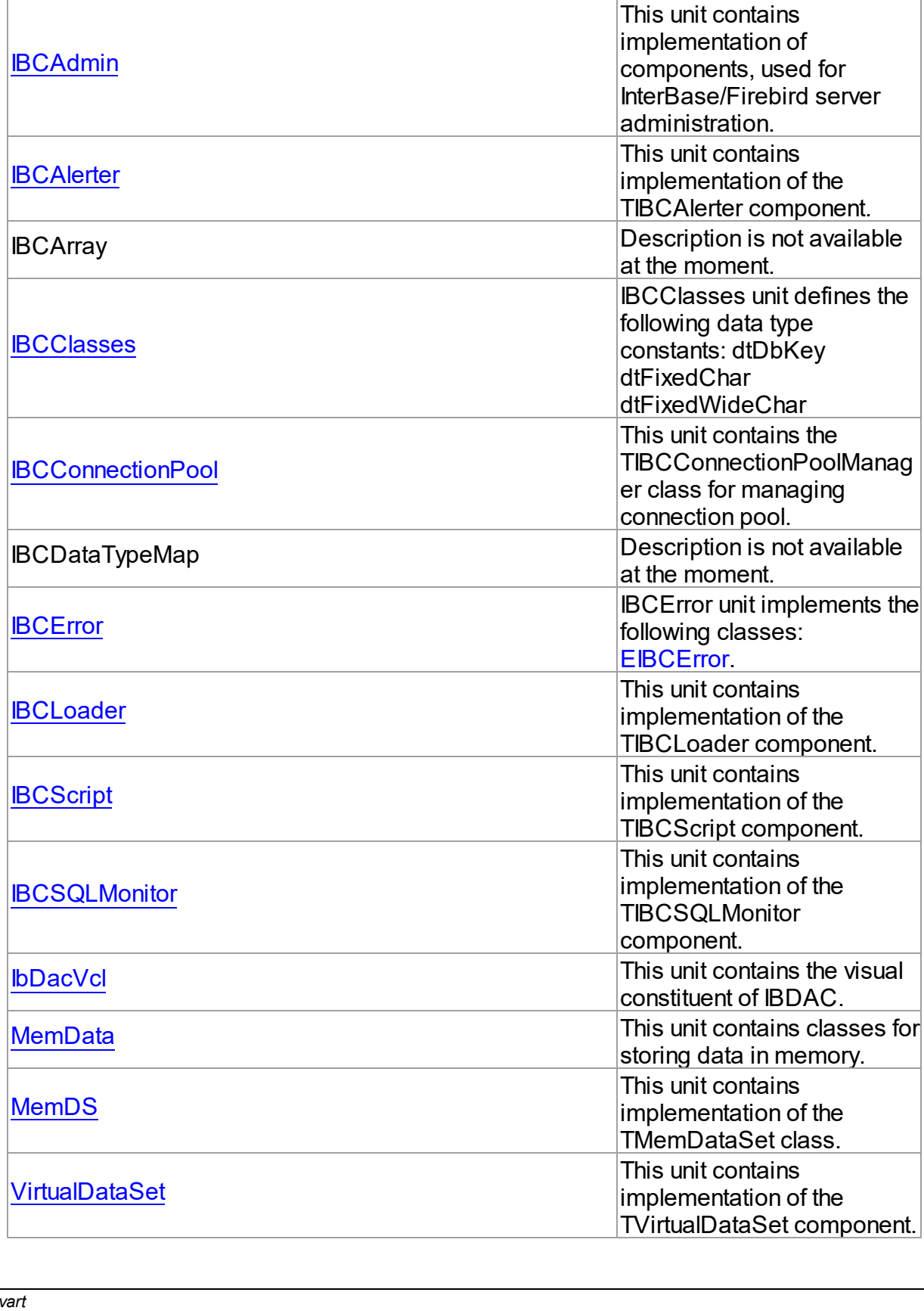

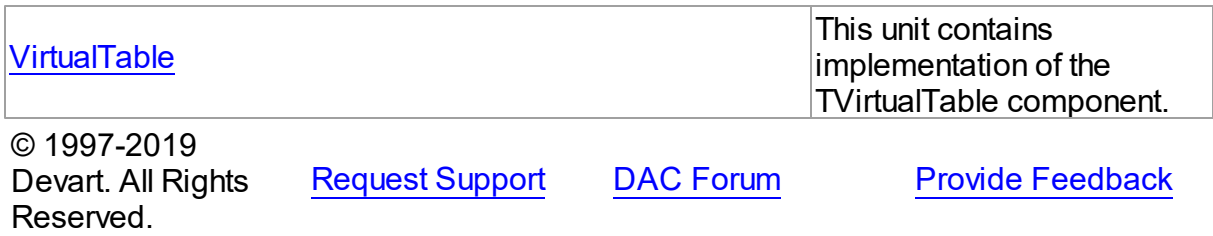

# <span id="page-131-0"></span>**5.1 CRAccess**

This unit contains base classes for accessing databases.

## Classes

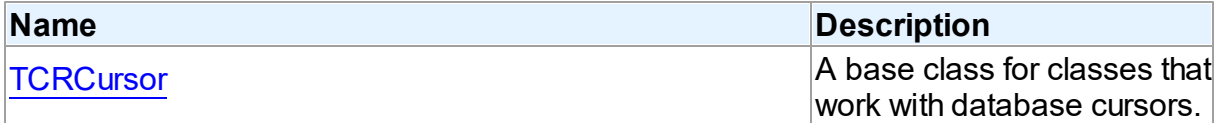

# Types

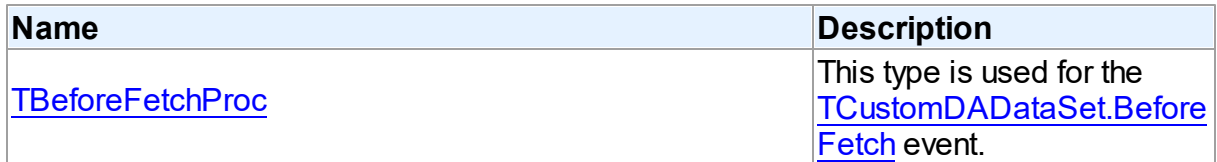

# **Enumerations**

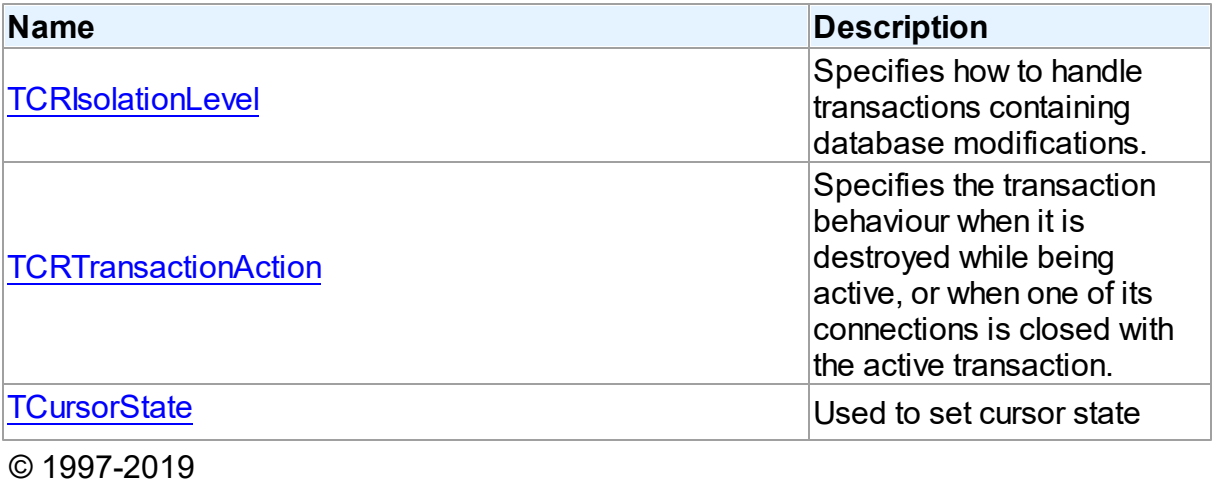

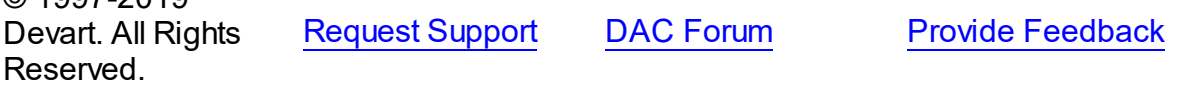

### **5.1.1 Classes**

Classes in the **CRAccess** unit.

Classes

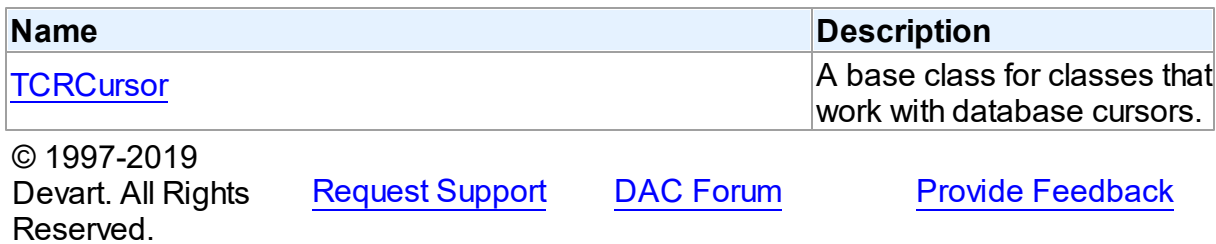

#### <span id="page-132-0"></span>**5.1.1.1 TCRCursor Class**

A base class for classes that work with database cursors. For a list of all members of this type, see [TCRCursor](#page-132-1) members.

Unit

#### **CRACCESS**

**Syntax** 

TCRCursor = class[\(TSharedObject\)](#page-1033-0);

## **Remarks**

TCRCursor is a base class for classes that work with database cursors.

### Inheritance Hierarchy

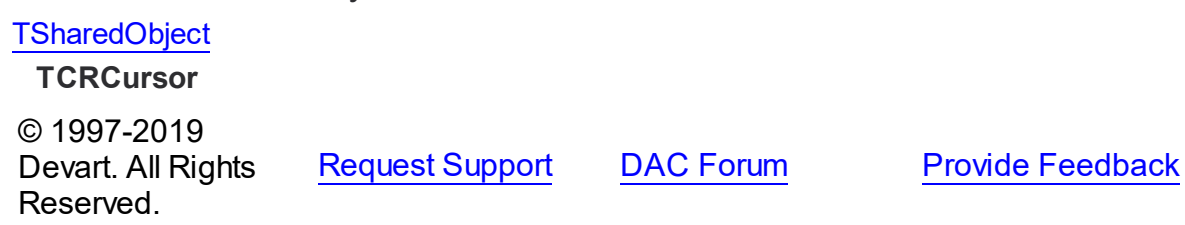

<span id="page-132-1"></span>5.1.1.1.1 Members

**[TCRCursor](#page-132-0)** class overview.

**Properties** 

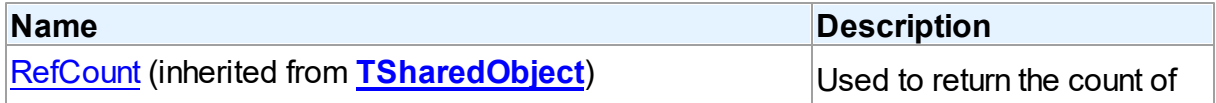

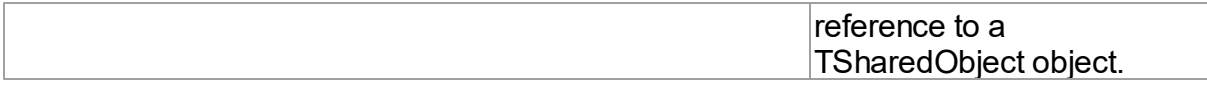

## **Methods**

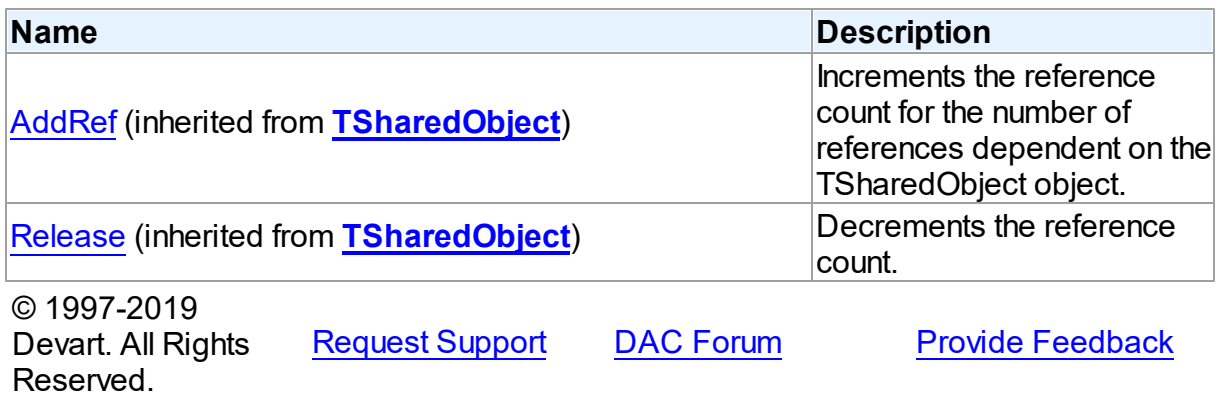

### **5.1.2 Types**

Types in the **CRAccess** unit.

# Types

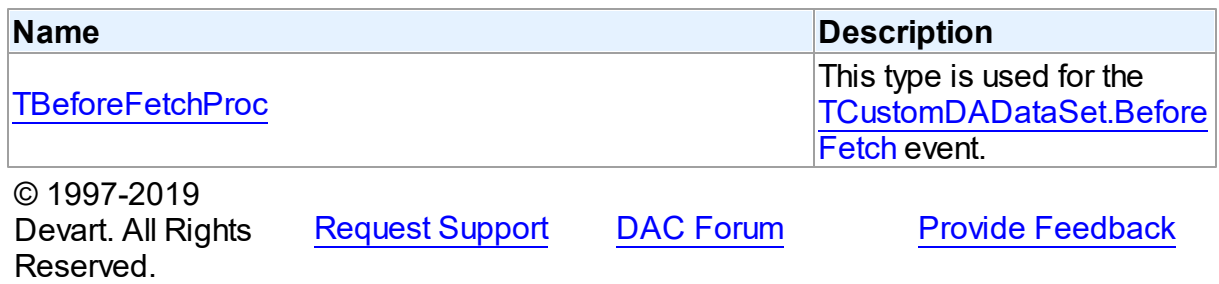

#### <span id="page-133-0"></span>**5.1.2.1 TBeforeFetchProc Procedure Reference**

This type is used for the [TCustomDADataSet.BeforeFetch](#page-359-0) event.

Unit

**CRACCESS** 

# **Syntax**

TBeforeFetchProc = procedure (var Cancel: boolean) of object;

#### **Parameters**

*Cancel*

True, if the current fetch operation should be aborted.

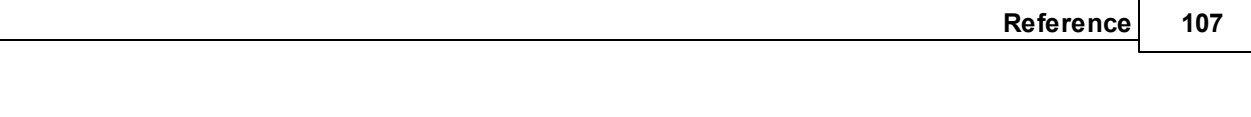

© 1997-2019 Devart. All Rights Reserved. [Request](https://www.devart.com/company/contactform.html?category=1&product=ibdac) Support DAC [Forum](https://forums.devart.com/viewforum.php?f=42) Provide [Feedback](https://www.devart.com/ibdac/feedback.html)

### **5.1.3 Enumerations**

Enumerations in the **CRAccess** unit.

## **Enumerations**

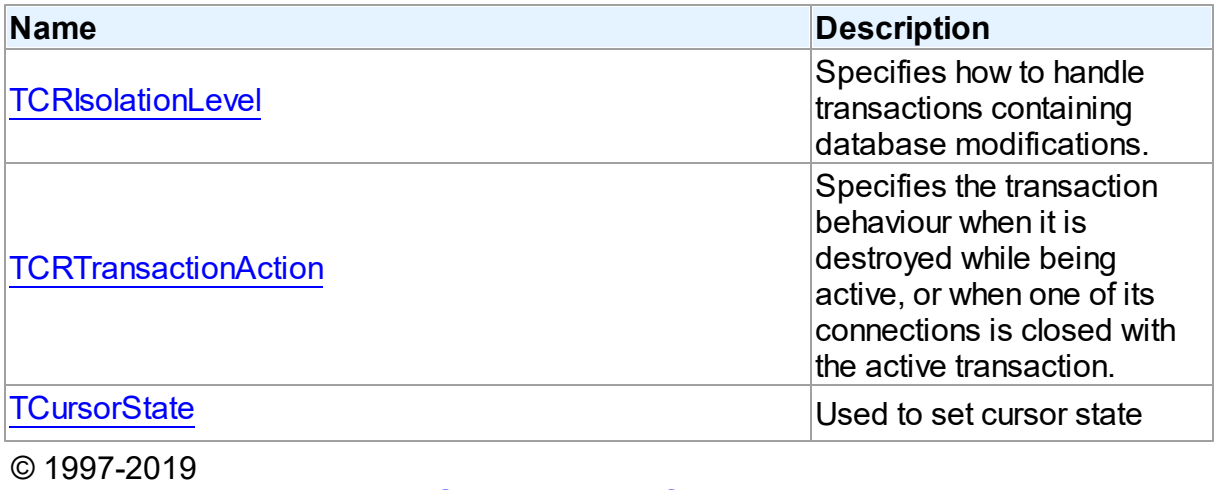

Devart. All Rights Reserved.

[Request](https://www.devart.com/company/contactform.html?category=1&product=ibdac) Support DAC [Forum](https://forums.devart.com/viewforum.php?f=42) Provide [Feedback](https://www.devart.com/ibdac/feedback.html)

### <span id="page-134-0"></span>**5.1.3.1 TCRIsolationLevel Enumeration**

Specifies how to handle transactions containing database modifications.

Unit

**CRACCESS** 

### **Syntax**

TCRIsolationLevel = (ilReadCommitted);

### Values

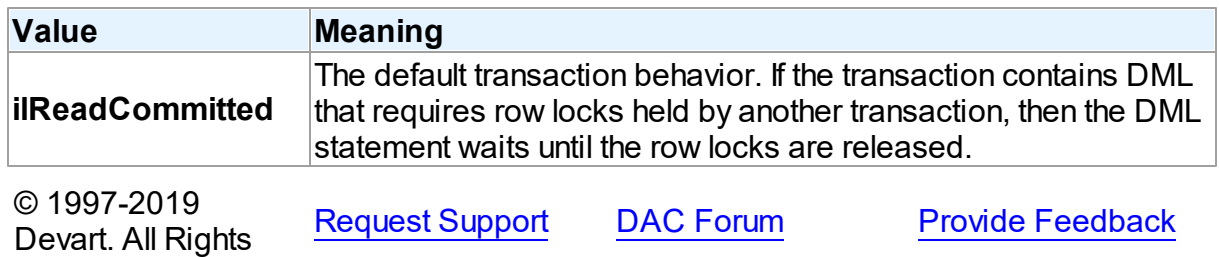

Reserved.

#### <span id="page-135-0"></span>**5.1.3.2 TCRTransactionAction Enumeration**

Specifies the transaction behaviour when it is destroyed while being active, or when one of its connections is closed with the active transaction.

Unit

**CRACCESS** 

### **Syntax**

```
TCRTransactionAction = (taCommit, taRollback);
```
Values

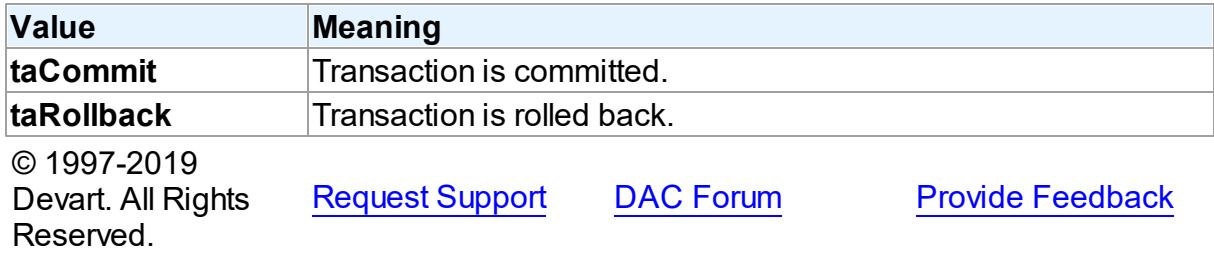

#### <span id="page-135-1"></span>**5.1.3.3 TCursorState Enumeration**

Used to set cursor state

Unit

#### **CRACCESS**

### **Syntax**

```
TCursorState = (csInactive, csOpen, csParsed, csPrepared, csBound,
csExecuteFetchAll, csExecuting, csExecuted, csFetching,
csFetchingAll, csFetched);
```
### Values

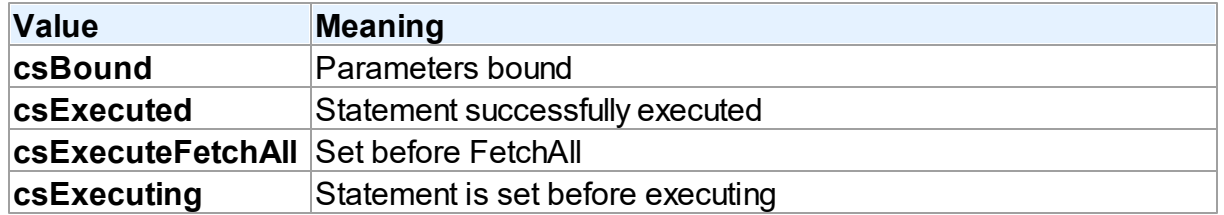

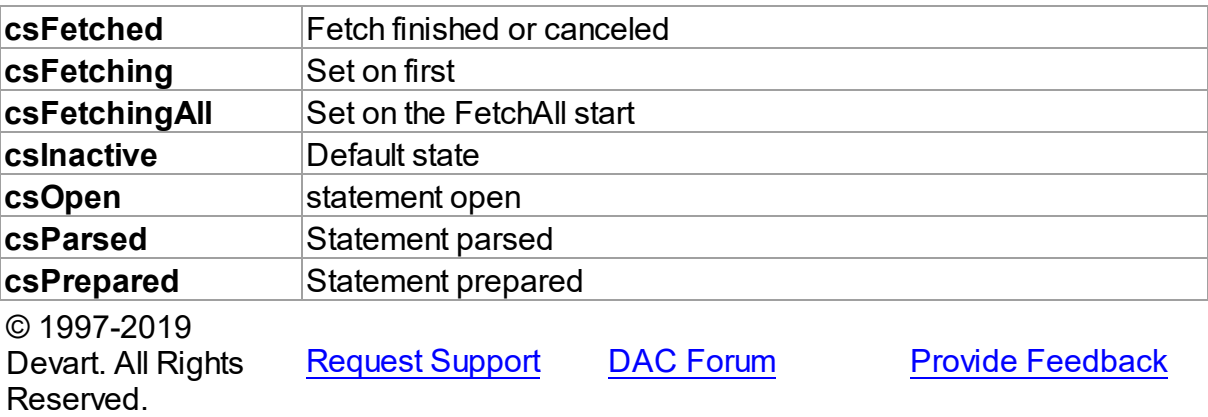

# <span id="page-136-0"></span>**5.2 CRBatchMove**

This unit contains implementation of the TCRBatchMove component.

# Classes

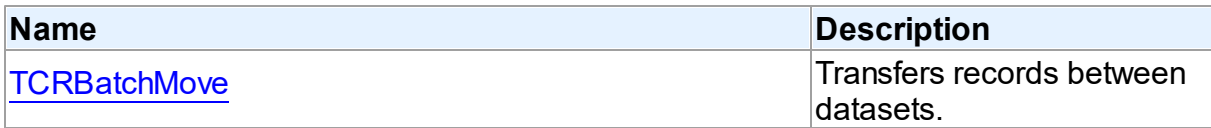

# Types

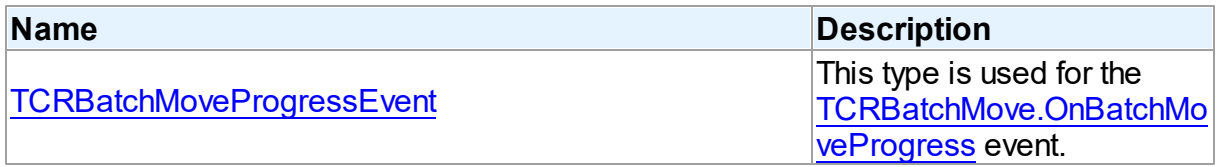

## **Enumerations**

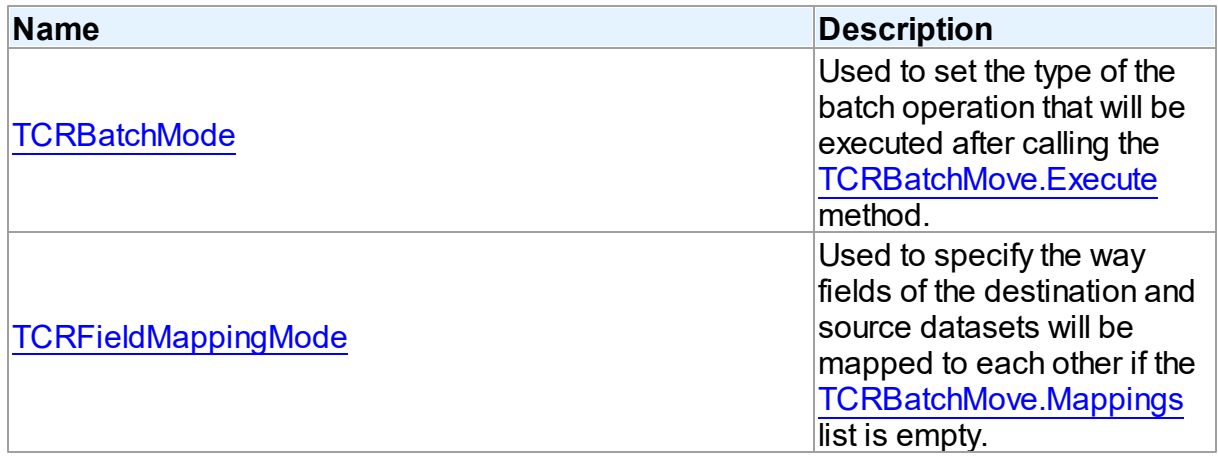

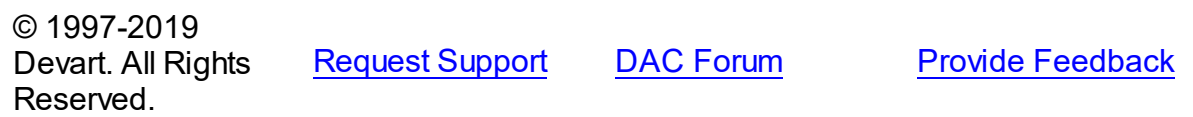

#### **5.2.1 Classes**

Classes in the **CRBatchMove** unit.

Classes

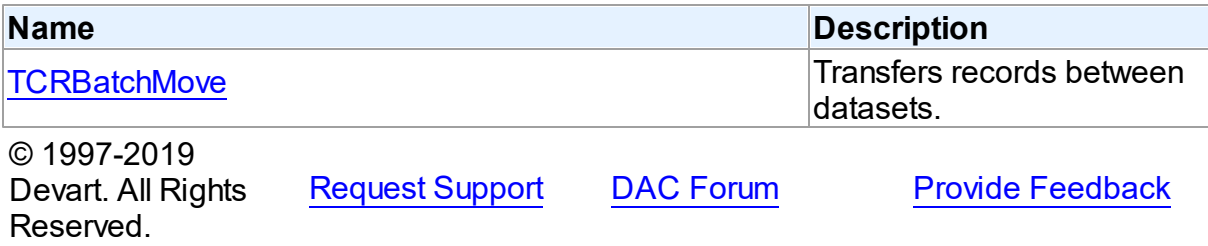

#### <span id="page-137-0"></span>**5.2.1.1 TCRBatchMove Class**

Transfers records between datasets.

For a list of all members of this type, see [TCRBatchMove](#page-138-0) members.

Unit

#### **[CRBatchMove](#page-136-0)**

#### **Syntax**

TCRBatchMove = class(TComponent);

### **Remarks**

The TCRBatchMove component transfers records between datasets. Use it to copy dataset records to another dataset or to delete datasets records that match records in another dataset. The [TCRBatchMove.Mode](#page-145-0) property determines the desired operation type, the [TCRBatchMove.Source](#page-147-0) and [TCRBatchMove.Destination](#page-143-0) properties indicate corresponding datasets.

**Note:** A TCRBatchMove component is added to the Data Access page of the component palette, not to the IBDAC page.

© 1997-2019 Devart. All Rights Reserved. [Request](https://www.devart.com/company/contactform.html?category=1&product=ibdac) Support DAC [Forum](https://forums.devart.com/viewforum.php?f=42) Provide [Feedback](https://www.devart.com/ibdac/feedback.html)

#### <span id="page-138-0"></span>5.2.1.1.1 Members

**[TCRBatchMove](#page-137-0)** class overview.

# Properties

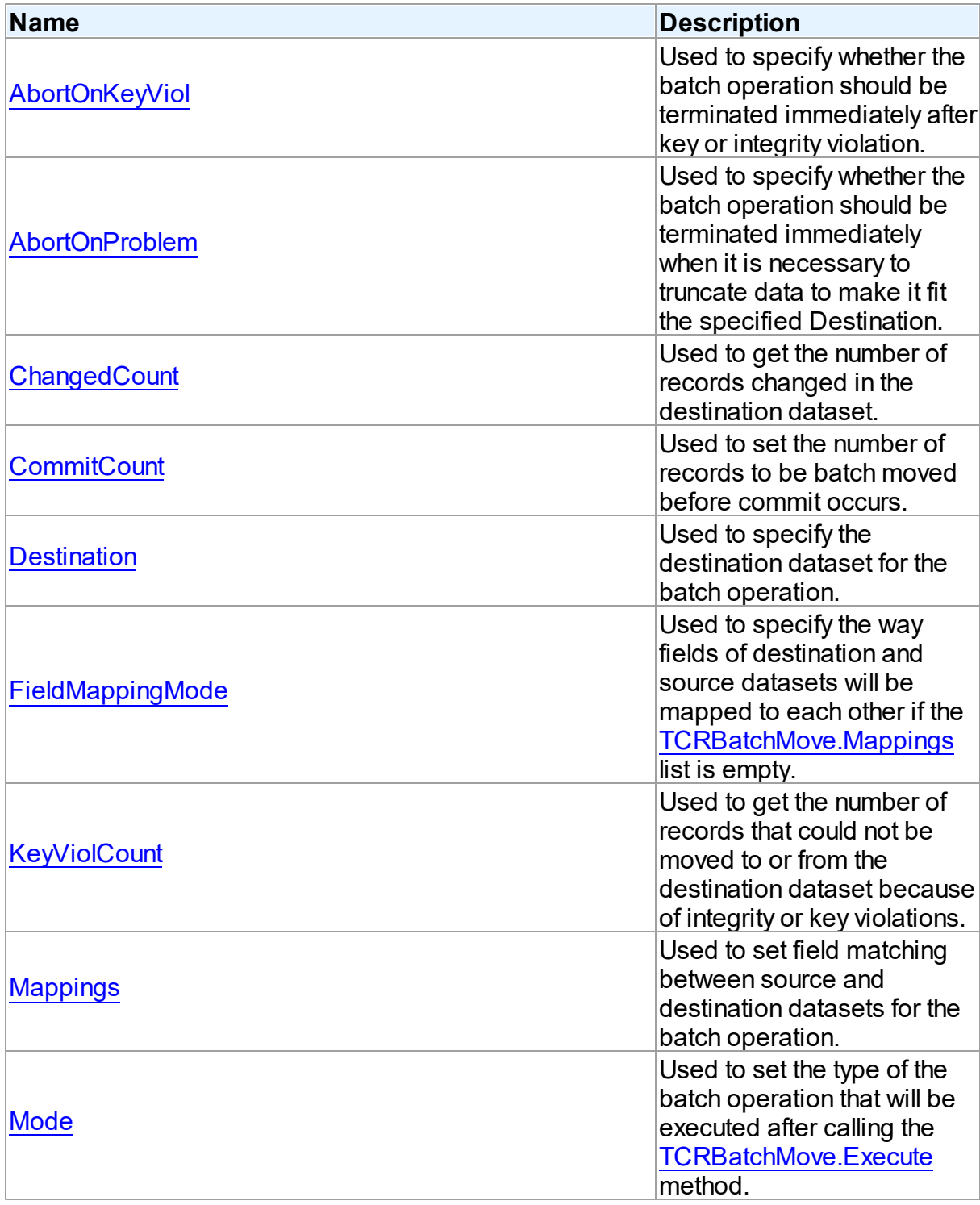

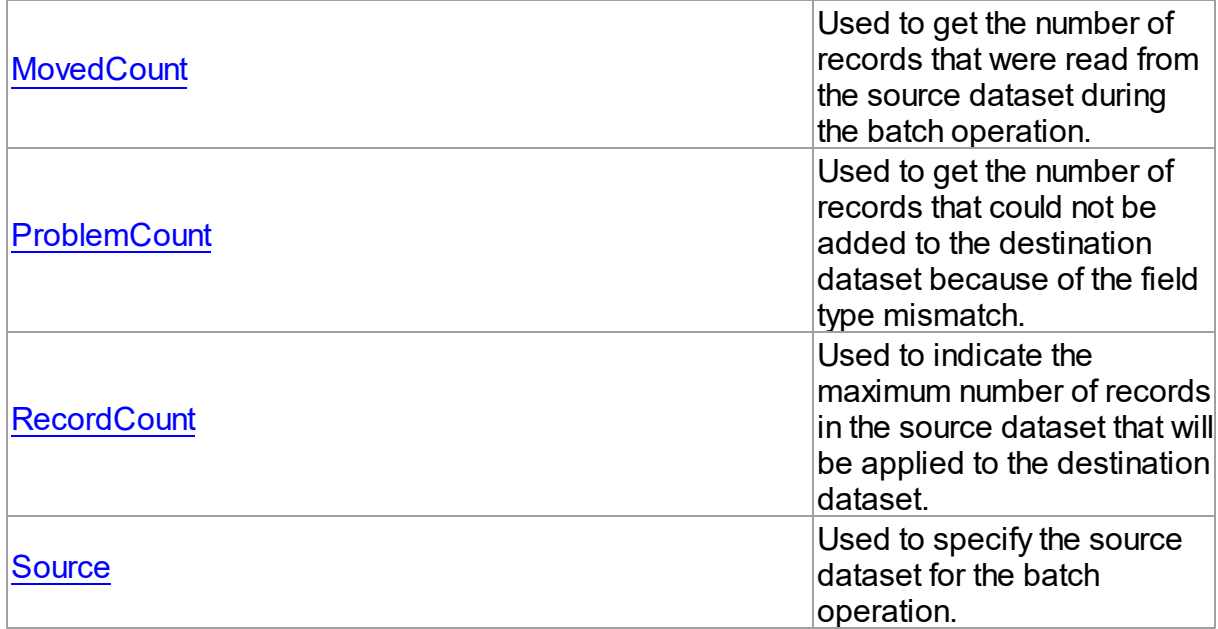

## **Methods**

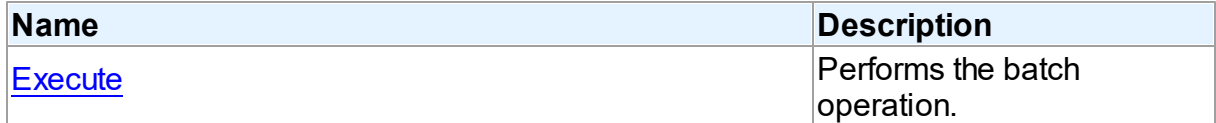

## **Events**

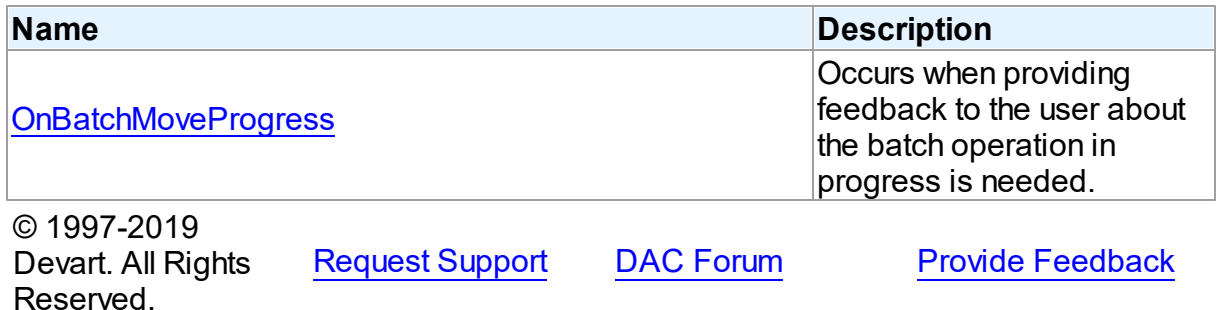

5.2.1.1.2 Properties

Properties of the **TCRBatchMove** class.

For a complete list of the **TCRBatchMove** class members, see the [TCRBatchMove](#page-138-0) [Members](#page-138-0) topic.

Public

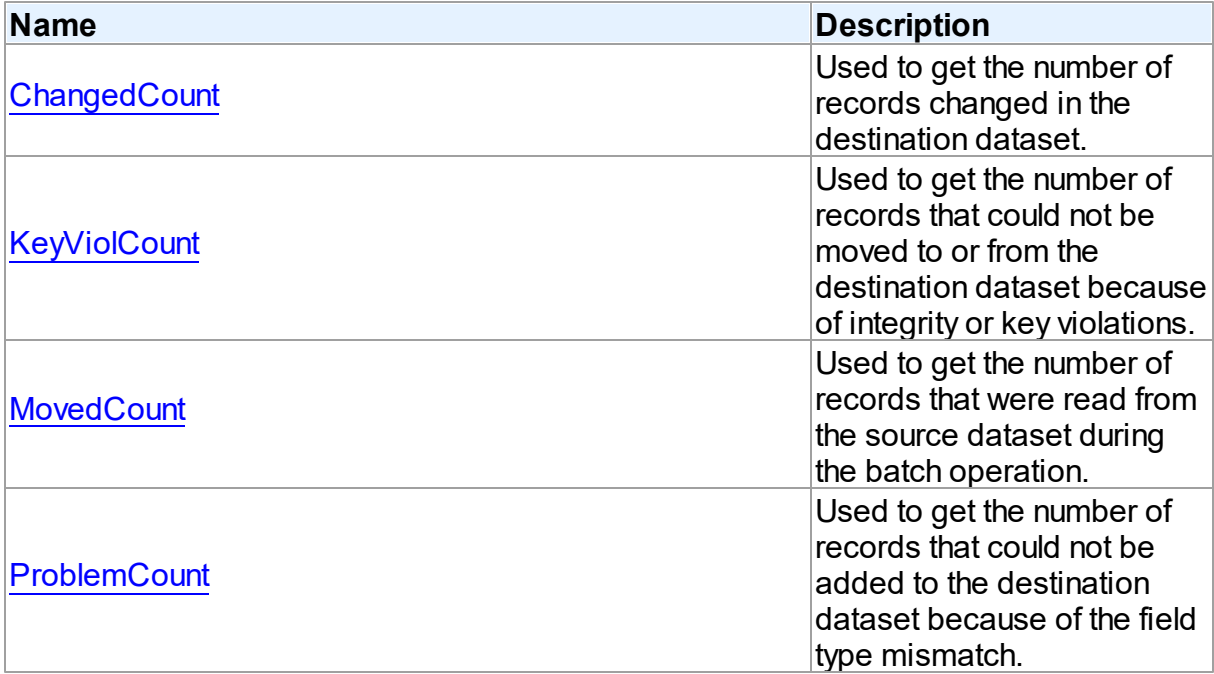

## Published

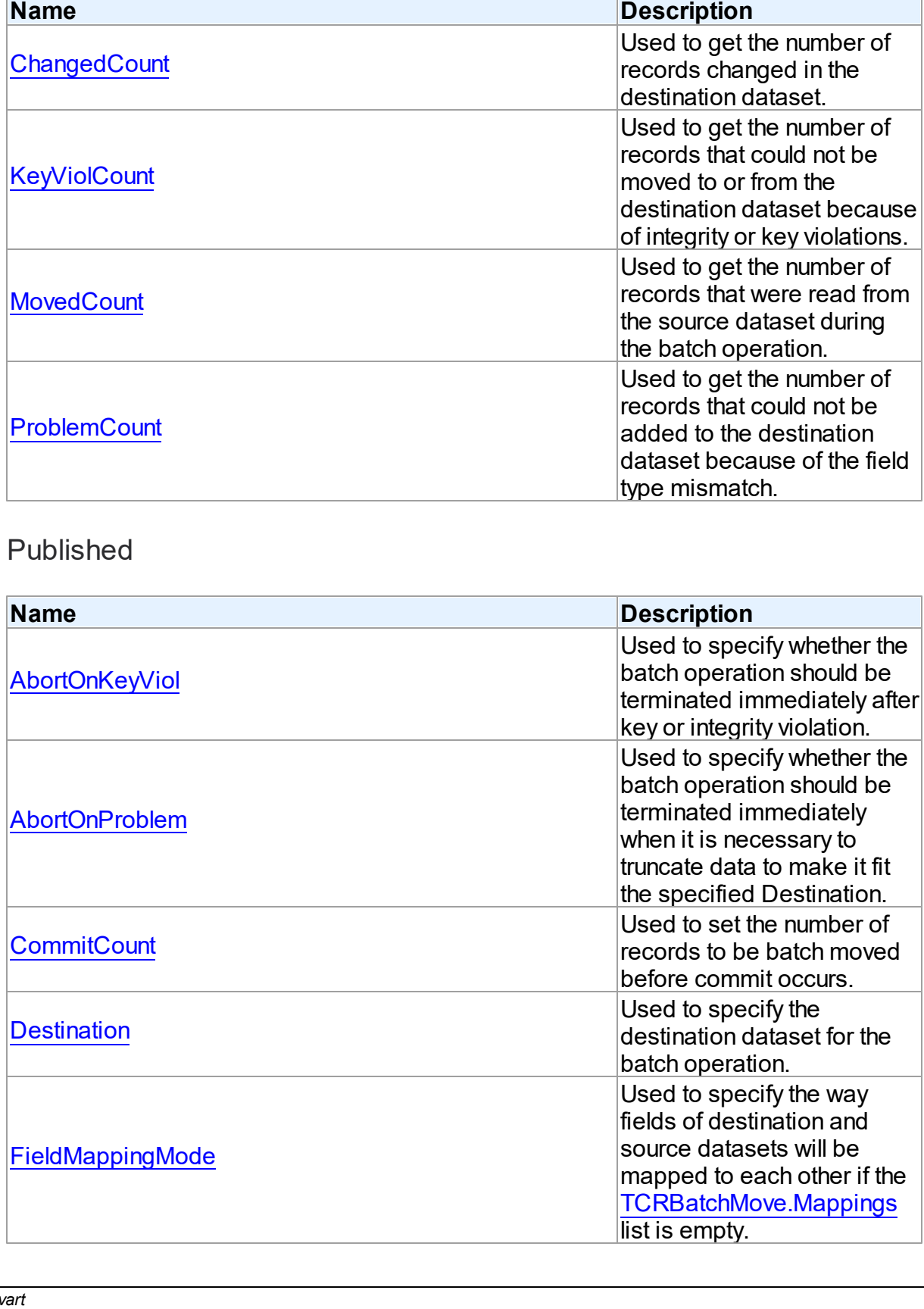

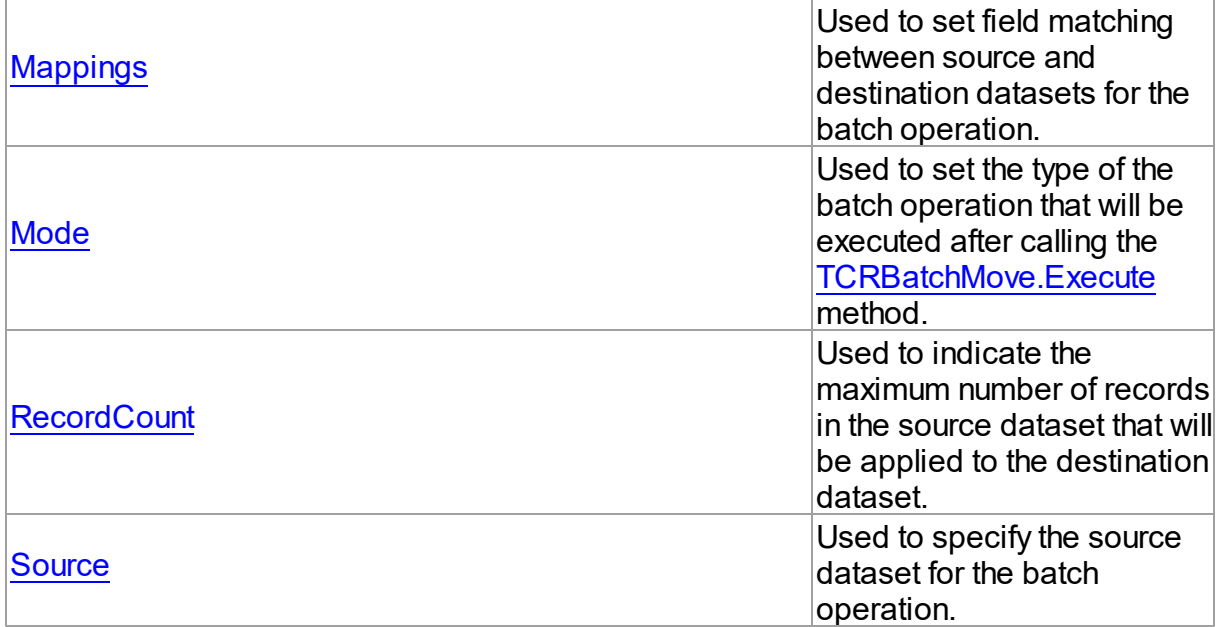

### See Also

• [TCRBatchMove](#page-137-0) Class

[TCRBatchMove](#page-138-0) Class Members

© 1997-2019 Devart. All Rights Reserved. [Request](https://www.devart.com/company/contactform.html?category=1&product=ibdac) Support DAC [Forum](https://forums.devart.com/viewforum.php?f=42) Provide [Feedback](https://www.devart.com/ibdac/feedback.html)

<span id="page-141-0"></span>5.2.1.1.2.1 AbortOnKeyViol Property

Used to specify whether the batch operation should be terminated immediately after key or integrity violation.

### Class

#### **[TCRBatchMove](#page-137-0)**

**Syntax** 

property AbortOnKeyViol: boolean default True;

### **Remarks**

Use the AbortOnKeyViol property to specify whether the batch operation is terminated immediately after key or integrity violation.

© 1997-2019 Devart. All Rights

[Request](https://www.devart.com/company/contactform.html?category=1&product=ibdac) Support DAC [Forum](https://forums.devart.com/viewforum.php?f=42) Provide [Feedback](https://www.devart.com/ibdac/feedback.html)

### Reserved.

<span id="page-142-0"></span>5.2.1.1.2.2 AbortOnProblem Property

Used to specify whether the batch operation should be terminated immediately when it is necessary to truncate data to make it fit the specified Destination.

Class

**[TCRBatchMove](#page-137-0)** 

**Syntax** 

property AbortOnProblem: boolean default True;

### **Remarks**

Use the AbortOnProblem property to specify whether the batch operation is terminated immediately when it is necessary to truncate data to make it fit the specified Destination.

© 1997-2019 Devart. All Rights Reserved. [Request](https://www.devart.com/company/contactform.html?category=1&product=ibdac) Support DAC [Forum](https://forums.devart.com/viewforum.php?f=42) Provide [Feedback](https://www.devart.com/ibdac/feedback.html)

#### <span id="page-142-1"></span>5.2.1.1.2.3 ChangedCount Property

Used to get the number of records changed in the destination dataset.

Class

**[TCRBatchMove](#page-137-0)** 

Syntax

property ChangedCount: Integer;

### **Remarks**

Use the ChangedCount property to get the number of records changed in the destination dataset. It shows the number of records that were updated in the bmUpdate or bmAppendUpdate mode or were deleted in the bmDelete mode.

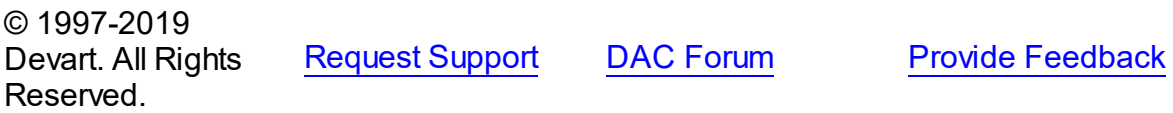

#### <span id="page-143-1"></span>5.2.1.1.2.4 CommitCount Property

Used to set the number of records to be batch moved before commit occurs.

Class

**[TCRBatchMove](#page-137-0)** 

**Syntax** 

property CommitCount: integer default 0;

### **Remarks**

Use the CommitCount property to set the number of records to be batch moved before the commit occurs. If it is set to 0, the operation will be chunked to the number of records to fit 32 Kb.

© 1997-2019 Devart. All Rights Reserved. [Request](https://www.devart.com/company/contactform.html?category=1&product=ibdac) Support DAC [Forum](https://forums.devart.com/viewforum.php?f=42) Provide [Feedback](https://www.devart.com/ibdac/feedback.html)

#### <span id="page-143-0"></span>5.2.1.1.2.5 Destination Property

Used to specify the destination dataset for the batch operation.

#### Class

**[TCRBatchMove](#page-137-0)** 

#### **Syntax**

property Destination: TDataSet;

#### Remarks

Specifies the destination dataset for the batch operation.

© 1997-2019 Devart. All Rights Reserved. [Request](https://www.devart.com/company/contactform.html?category=1&product=ibdac) Support DAC [Forum](https://forums.devart.com/viewforum.php?f=42) Provide [Feedback](https://www.devart.com/ibdac/feedback.html)

<span id="page-143-2"></span>5.2.1.1.2.6 FieldMappingMode Property

Used to specify the way fields of destination and source datasets will be mapped to each other if the [Mappings](#page-144-0) list is empty.

#### Class

#### **[TCRBatchMove](#page-137-0)**
## **Syntax**

```
TCRFieldMappingMode default
mmFieldIndex;
```
# **Remarks**

Specifies in what way fields of destination and source datasets will be mapped to each other if the [Mappings](#page-144-0) list is empty.

© 1997-2019 Devart. All Rights Reserved. [Request](https://www.devart.com/company/contactform.html?category=1&product=ibdac) Support DAC [Forum](https://forums.devart.com/viewforum.php?f=42) Provide [Feedback](https://www.devart.com/ibdac/feedback.html)

#### 5.2.1.1.2.7 KeyViolCount Property

Used to get the number of records that could not be moved to or from the destination dataset because of integrity or key violations.

### Class

### **[TCRBatchMove](#page-137-0)**

**Syntax** 

property KeyViolCount: Integer;

### **Remarks**

Use the KeyViolCount property to get the number of records that could not be replaced, added, deleted from the destination dataset because of integrity or key violations. If [AbortOnKeyViol](#page-141-0) is True, then KeyViolCount will never exceed one, because the operation aborts when the integrity or key violation occurs.

```
See Also
```
[AbortOnKeyViol](#page-141-0)

© 1997-2019 Devart. All Rights Reserved. [Request](https://www.devart.com/company/contactform.html?category=1&product=ibdac) Support DAC [Forum](https://forums.devart.com/viewforum.php?f=42) Provide [Feedback](https://www.devart.com/ibdac/feedback.html)

#### <span id="page-144-0"></span>5.2.1.1.2.8 Mappings Property

Used to set field matching between source and destination datasets for the batch operation.

### Class

#### **[TCRBatchMove](#page-137-0)**

### **Syntax**

property Mappings: TStrings;

### **Remarks**

Use the Mappings property to set field matching between the source and destination datasets for the batch operation. By default fields matching is based on their position in the datasets. To map the column ColName in the source dataset to the column with the same name in the destination dataset, use:

ColName

### Example

To map a column named SourceColName in the source dataset to the column named DestColName in the destination dataset, use:

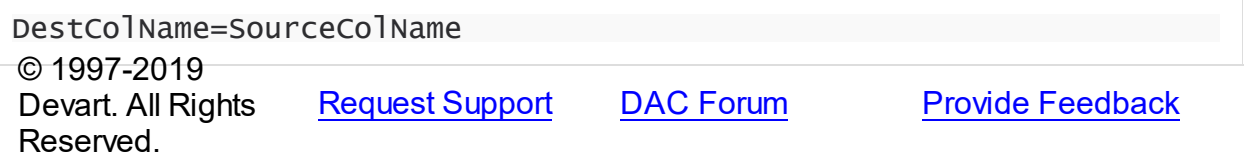

#### 5.2.1.1.2.9 Mode Property

Used to set the type of the batch operation that will be executed after calling the [Execute](#page-148-0) method.

### Class

**[TCRBatchMove](#page-137-0)** 

### Syntax

property Mode: [TCRBatchMode](#page-151-1) default bmAppend;

## Remarks

Use the Mode property to set the type of the batch operation that will be executed after calling the [Execute](#page-148-0) method.

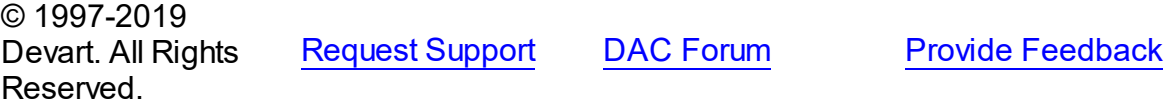

5.2.1.1.2.10 MovedCount Property

Used to get the number of records that were read from the source dataset during the batch operation.

Class

**[TCRBatchMove](#page-137-0)** 

Syntax

property MovedCount: Integer;

## Remarks

Use the MovedCount property to get the number of records that were read from the source dataset during the batch operation. This number includes records that caused key or integrity violations or were trimmed.

© 1997-2019 Devart. All Rights Reserved. [Request](https://www.devart.com/company/contactform.html?category=1&product=ibdac) Support DAC [Forum](https://forums.devart.com/viewforum.php?f=42) Provide [Feedback](https://www.devart.com/ibdac/feedback.html)

5.2.1.1.2.11 ProblemCount Property

Used to get the number of records that could not be added to the destination dataset because of the field type mismatch.

Class

**[TCRBatchMove](#page-137-0)** 

**Syntax** 

property ProblemCount: Integer;

### **Remarks**

Use the ProblemCount property to get the number of records that could not be added to the destination dataset because of the field type mismatch.

If [AbortOnProblem](#page-142-0) is True, then ProblemCount will never exceed one, because the operation aborts when the problem occurs.

See Also [AbortOnProblem](#page-142-0)

© 1997-2019 Devart. All Rights

[Request](https://www.devart.com/company/contactform.html?category=1&product=ibdac) Support DAC [Forum](https://forums.devart.com/viewforum.php?f=42) Provide [Feedback](https://www.devart.com/ibdac/feedback.html)

#### Reserved.

5.2.1.1.2.12 RecordCount Property

Used to indicate the maximum number of records in the source dataset that will be applied to the destination dataset.

Class

**[TCRBatchMove](#page-137-0)** 

**Syntax** 

property RecordCount: Integer default 0;

### **Remarks**

Determines the maximum number of records in the source dataset, that will be applied to the destination dataset. If it is set to 0, all records in the source dataset will be applied to the destination dataset, starting from the first record. If RecordCount is greater than 0, up to the RecordCount records are applied to the destination dataset, starting from the current record in the source dataset. If RecordCount exceeds the number of records left in the source dataset, batch operation terminates after reaching last record.

© 1997-2019 Devart. All Rights Reserved. [Request](https://www.devart.com/company/contactform.html?category=1&product=ibdac) Support DAC [Forum](https://forums.devart.com/viewforum.php?f=42) Provide [Feedback](https://www.devart.com/ibdac/feedback.html)

5.2.1.1.2.13 Source Property

Used to specify the source dataset for the batch operation.

Class

**[TCRBatchMove](#page-137-0)** 

Syntax

property Source: TDataSet;

## **Remarks**

Specifies the source dataset for the batch operation.

© 1997-2019 Devart. All Rights Reserved. [Request](https://www.devart.com/company/contactform.html?category=1&product=ibdac) Support DAC [Forum](https://forums.devart.com/viewforum.php?f=42) Provide [Feedback](https://www.devart.com/ibdac/feedback.html)

#### 5.2.1.1.3 Methods

Methods of the **TCRBatchMove** class.

For a complete list of the **TCRBatchMove** class members, see the [TCRBatchMove](#page-138-0) [Members](#page-138-0) topic.

Public

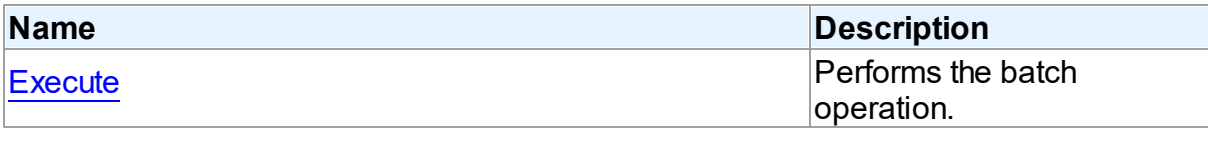

# See Also

- [TCRBatchMove](#page-137-0) Class
- [TCRBatchMove](#page-138-0) Class Members

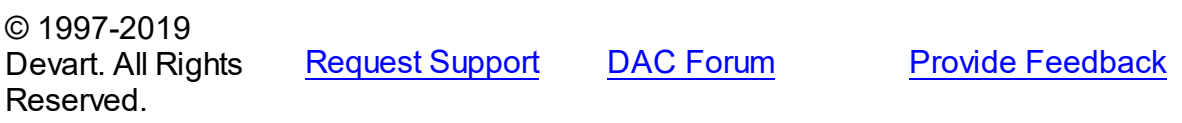

<span id="page-148-0"></span>5.2.1.1.3.1 Execute Method

Performs the batch operation.

### Class

[TCRBatchMove](#page-137-0)

# **Syntax**

procedure Execute;

### **Remarks**

Call the Execute method to perform the batch operation.

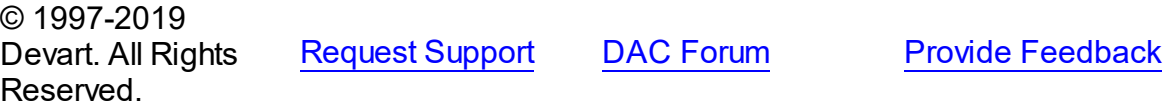

5.2.1.1.4 Events

Events of the **TCRBatchMove** class.

For a complete list of the **TCRBatchMove** class members, see the [TCRBatchMove](#page-138-0) [Members](#page-138-0) topic.

Published

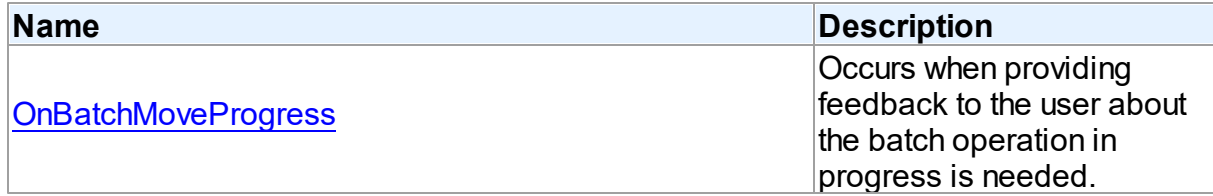

### See Also

• [TCRBatchMove](#page-137-0) Class

[TCRBatchMove](#page-138-0) Class Members

© 1997-2019 Devart. All Rights Reserved. [Request](https://www.devart.com/company/contactform.html?category=1&product=ibdac) Support DAC [Forum](https://forums.devart.com/viewforum.php?f=42) Provide [Feedback](https://www.devart.com/ibdac/feedback.html)

#### <span id="page-149-0"></span>5.2.1.1.4.1 OnBatchMoveProgress Event

Occurs when providing feedback to the user about the batch operation in progress is needed.

### Class

**[TCRBatchMove](#page-137-0)** 

**Syntax** 

property OnBatchMoveProgress: [TCRBatchMoveProgressEvent](#page-150-0);

### **Remarks**

Write the OnBatchMoveProgress event handler to provide feedback to the user about the batch operation progress.

© 1997-2019 Devart. All Rights Reserved. [Request](https://www.devart.com/company/contactform.html?category=1&product=ibdac) Support DAC [Forum](https://forums.devart.com/viewforum.php?f=42) Provide [Feedback](https://www.devart.com/ibdac/feedback.html)

#### **5.2.2 Types**

Types in the **CRBatchMove** unit.

**Types** 

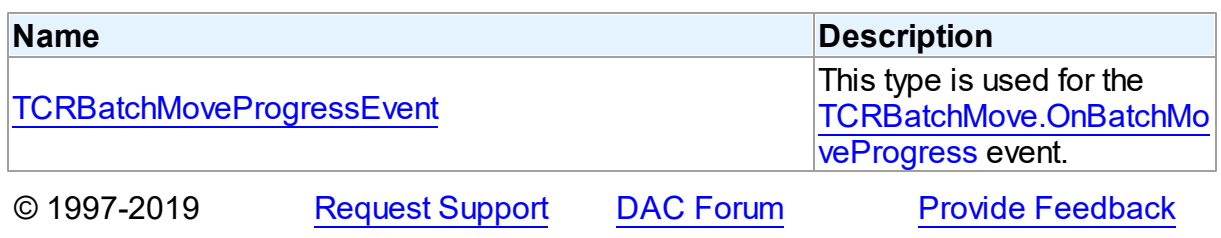

Devart. All Rights Reserved.

#### <span id="page-150-0"></span>**5.2.2.1 TCRBatchMoveProgressEvent Procedure Reference**

This type is used for the [TCRBatchMove.OnBatchMoveProgress](#page-149-0) event.

Unit

**[CRBatchMove](#page-136-0)** 

### **Syntax**

TCRBatchMoveProgressEvent = procedure (Sender: TObject; Percent: integer) of object;

### **Parameters**

### *Sender*

An object that raised the event.

*Percent*

Percentage of the batch operation progress.

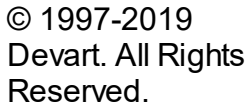

[Request](https://www.devart.com/company/contactform.html?category=1&product=ibdac) Support DAC [Forum](https://forums.devart.com/viewforum.php?f=42) Provide [Feedback](https://www.devart.com/ibdac/feedback.html)

### **5.2.3 Enumerations**

Enumerations in the **CRBatchMove** unit.

### **Enumerations**

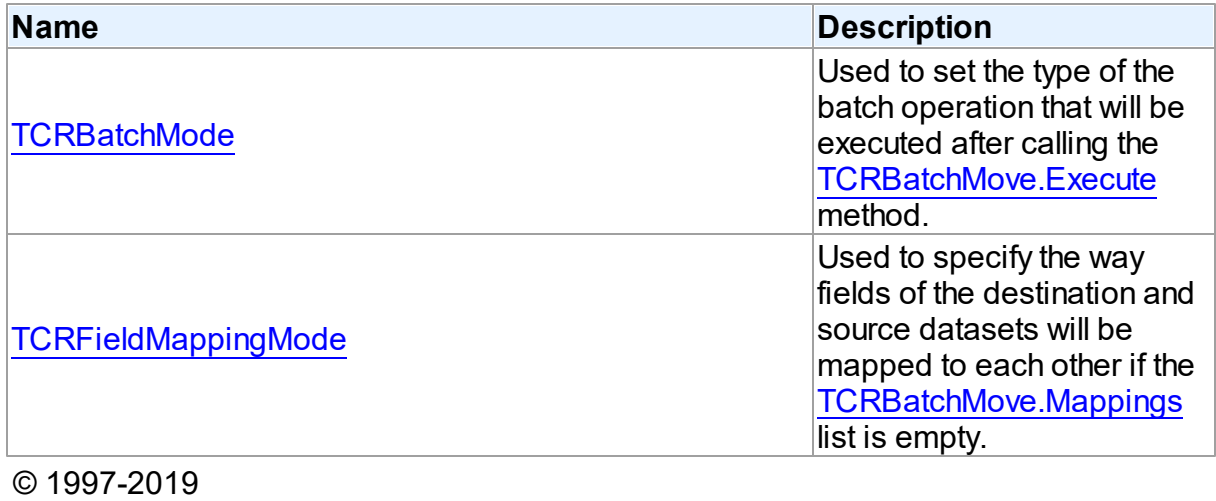

Devart. All Rights Reserved.

[Request](https://www.devart.com/company/contactform.html?category=1&product=ibdac) Support DAC [Forum](https://forums.devart.com/viewforum.php?f=42) Provide [Feedback](https://www.devart.com/ibdac/feedback.html)

#### <span id="page-151-1"></span>**5.2.3.1 TCRBatchMode Enumeration**

Used to set the type of the batch operation that will be executed after calling the [TCRBatchMove.Execute](#page-148-0) method.

Unit

**[CRBatchMove](#page-136-0)** 

### **Syntax**

TCRBatchMode = (bmAppend, bmUpdate, bmAppendUpdate, bmDelete);

### Values

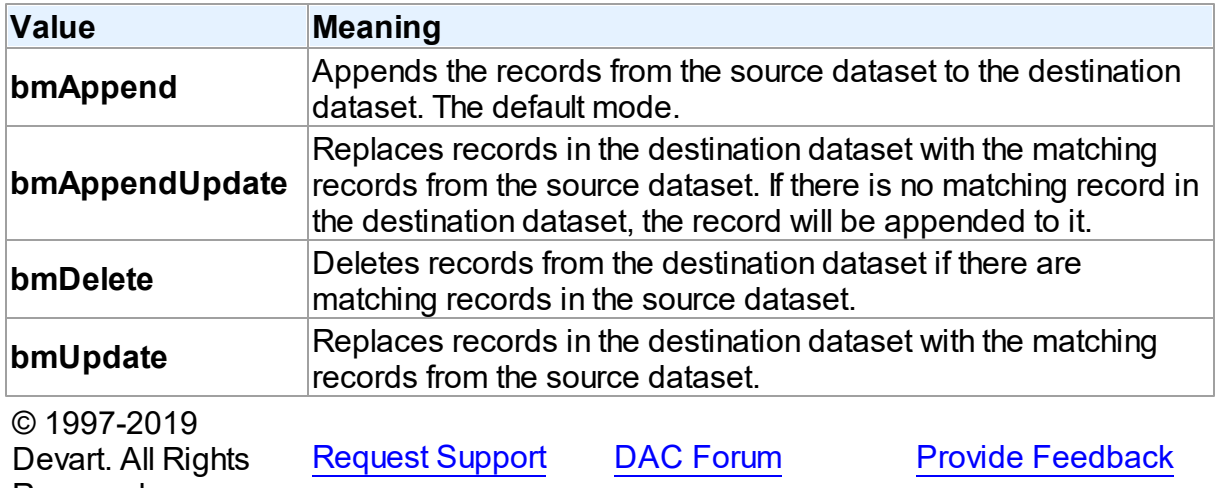

#### Reserved.

#### <span id="page-151-0"></span>**5.2.3.2 TCRFieldMappingMode Enumeration**

Used to specify the way fields of the destination and source datasets will be mapped to each other if the [TCRBatchMove.Mappings](#page-144-0) list is empty.

Unit

### [CRBatchMove](#page-136-0)

# **Syntax**

TCRFieldMappingMode = (mmFieldIndex, mmFieldName);

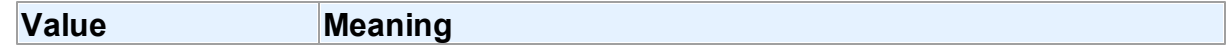

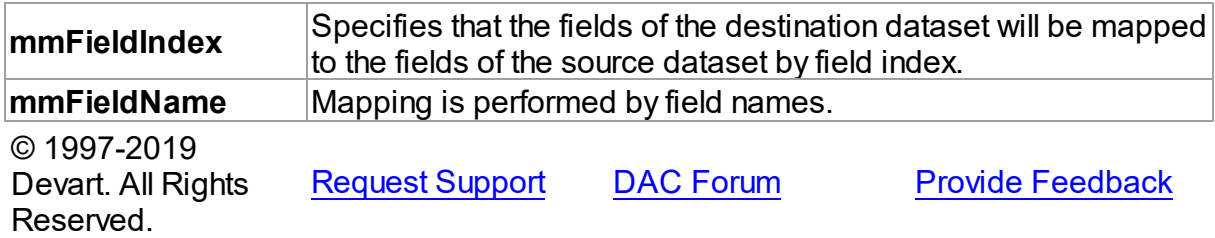

# <span id="page-152-0"></span>**5.3 CREncryption**

This unit contains base classes for data encryption.

# Classes

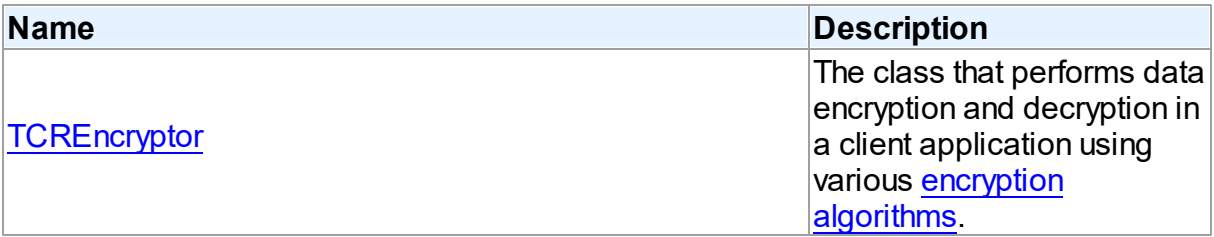

# **Enumerations**

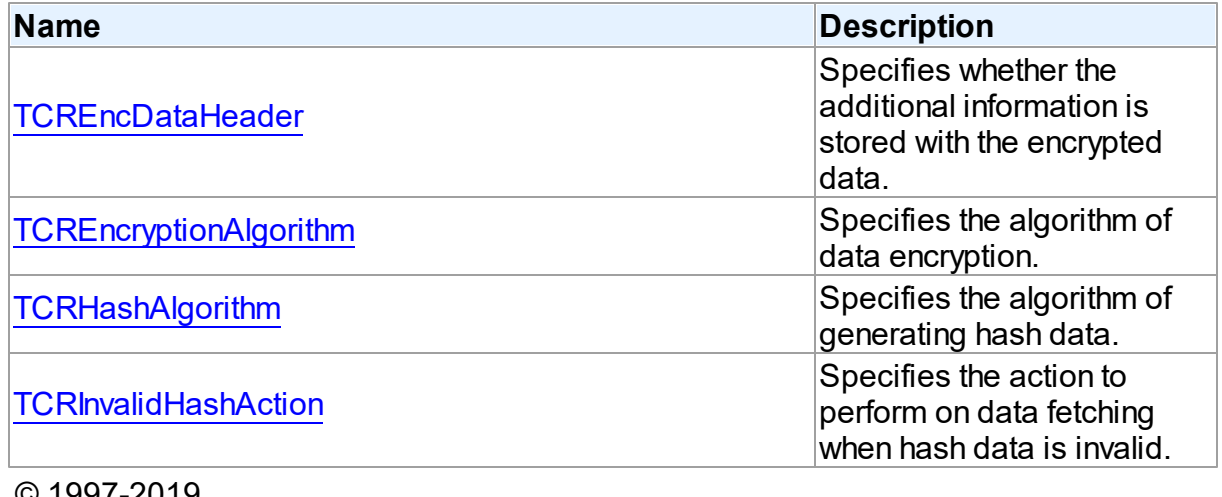

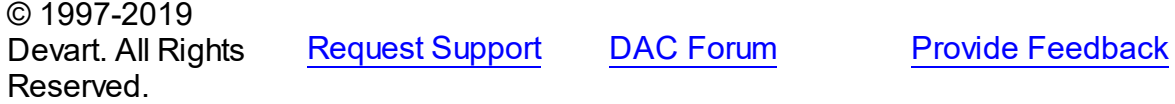

## **5.3.1 Classes**

Classes in the **CREncryption** unit.

# Classes

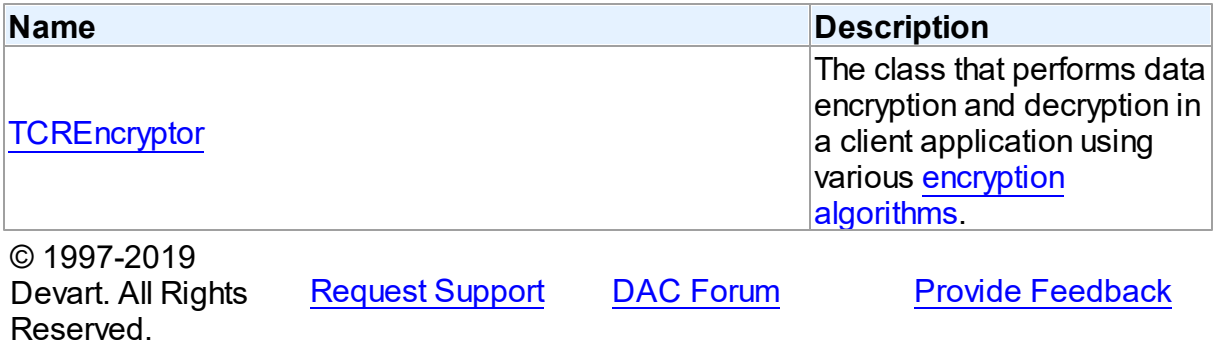

#### <span id="page-153-0"></span>**5.3.1.1 TCREncryptor Class**

The class that performs data encryption and decryption in a client application using various encryption [algorithms](#page-159-0).

For a list of all members of this type, see [TCREncryptor](#page-153-1) members.

Unit

### [CREncryption](#page-152-0)

# **Syntax**

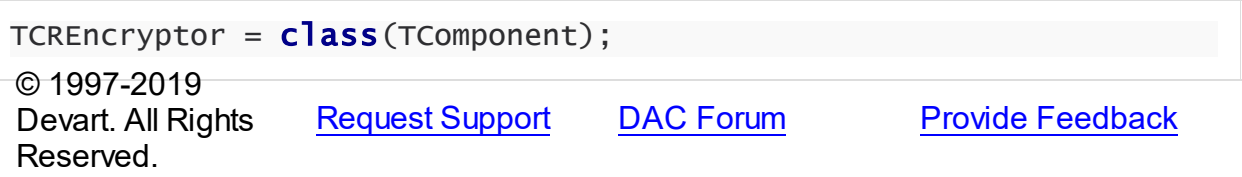

<span id="page-153-1"></span>5.3.1.1.1 Members

**[TCREncryptor](#page-153-0)** class overview.

# **Properties**

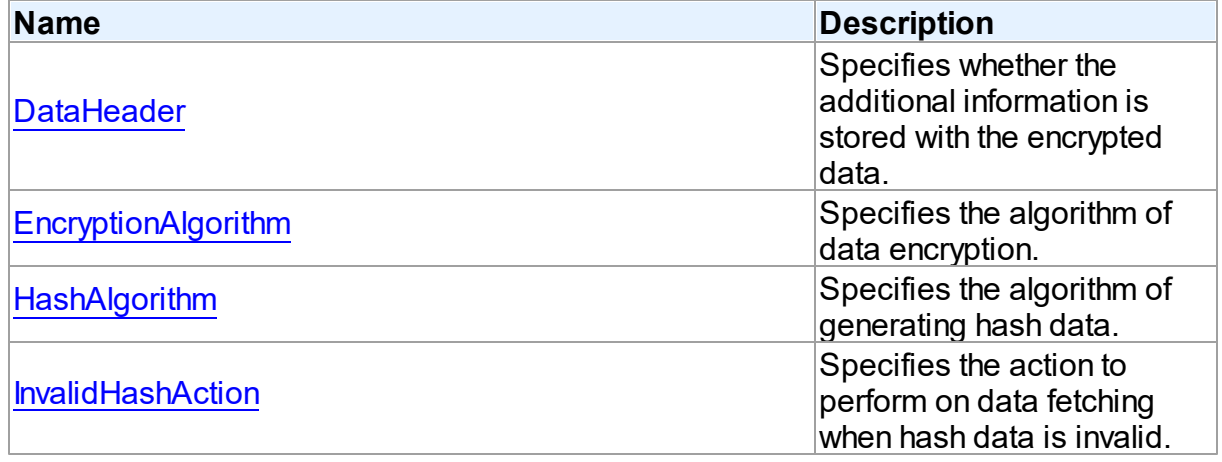

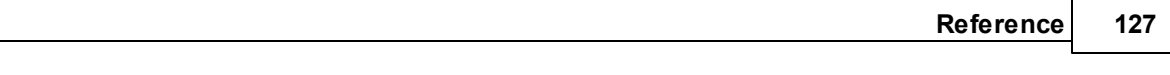

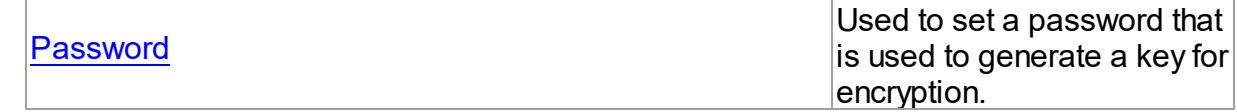

**Methods** 

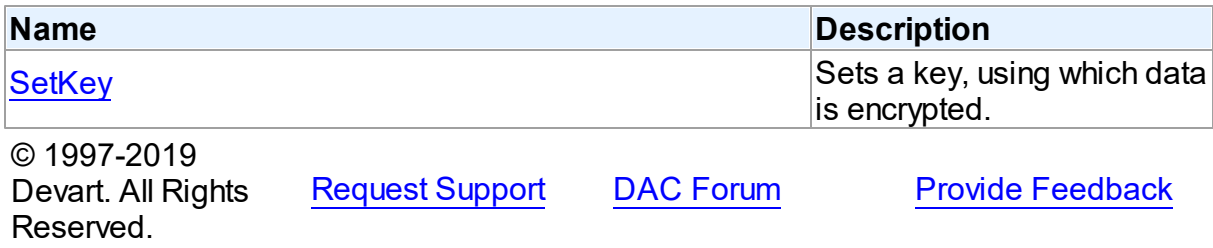

#### 5.3.1.1.2 Properties

Properties of the **TCREncryptor** class.

For a complete list of the **TCREncryptor** class members, see the [TCREncryptor](#page-153-1) Members topic.

# Published

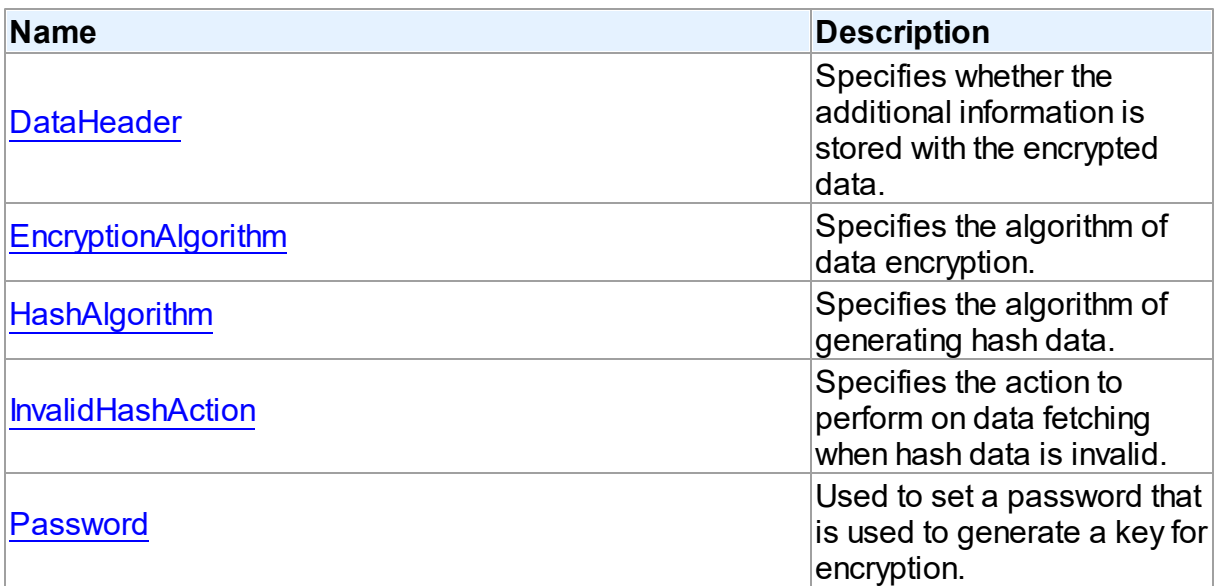

# See Also

- [TCREncryptor](#page-153-0) Class
- **[TCREncryptor](#page-153-1) Class Members**

© 1997-2019 Devart. All Rights

[Request](https://www.devart.com/company/contactform.html?category=1&product=ibdac) Support DAC [Forum](https://forums.devart.com/viewforum.php?f=42) Provide [Feedback](https://www.devart.com/ibdac/feedback.html)

#### Reserved.

#### <span id="page-155-0"></span>5.3.1.1.2.1 DataHeader Property

Specifies whether the additional information is stored with the encrypted data.

Class

**[TCREncryptor](#page-153-0)** 

### **Syntax**

property DataHeader: [TCREncDataHeader](#page-159-1) default ehTagAndHash;

#### **Remarks**

Use DataHeader to specify whether the additional information is stored with the encrypted data. Default value is [ehTagAndHash](#page-159-1).

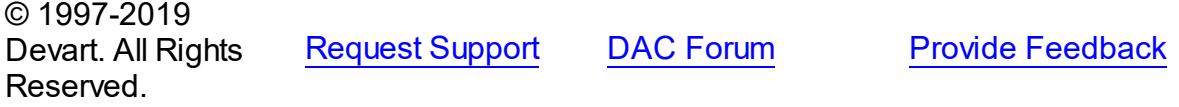

#### <span id="page-155-1"></span>5.3.1.1.2.2 EncryptionAlgorithm Property

Specifies the algorithm of data encryption.

Class

#### **[TCREncryptor](#page-153-0)**

# **Syntax**

property EncryptionAlgorithm: [TCREncryptionAlgorithm](#page-159-0) default eaBlowfish;

### **Remarks**

Use EncryptionAlgorithm to specify the algorithm of data encryption. Default value is [eaBlowfish](#page-159-0).

© 1997-2019 Devart. All Rights Reserved. [Request](https://www.devart.com/company/contactform.html?category=1&product=ibdac) Support DAC [Forum](https://forums.devart.com/viewforum.php?f=42) Provide [Feedback](https://www.devart.com/ibdac/feedback.html)

#### <span id="page-155-2"></span>5.3.1.1.2.3 HashAlgorithm Property

Specifies the algorithm of generating hash data.

Class

### **[TCREncryptor](#page-153-0)**

### Syntax

property HashAlgorithm: [TCRHashAlgorithm](#page-160-0) default haSHA1;

## Remarks

Use HashAlgorithm to specify the algorithm of generating hash data. This property is used only if hash is stored with the encrypted data (the [DataHeader](#page-155-0) property is set to [ehTagAndHash\)](#page-159-1). Default value is [haSHA1.](#page-160-0)

© 1997-2019 Devart. All Rights Reserved. [Request](https://www.devart.com/company/contactform.html?category=1&product=ibdac) Support DAC [Forum](https://forums.devart.com/viewforum.php?f=42) Provide [Feedback](https://www.devart.com/ibdac/feedback.html)

#### <span id="page-156-0"></span>5.3.1.1.2.4 InvalidHashAction Property

Specifies the action to perform on data fetching when hash data is invalid.

Class

### **[TCREncryptor](#page-153-0)**

Syntax

property InvalidHashAction: [TCRInvalidHashAction](#page-160-1) default ihFail;

# Remarks

Use InvalidHashAction to specify the action to perform on data fetching when hash data is invalid. This property is used only if hash is stored with the encrypted data (the [DataHeader](#page-155-0) property is set to [ehTagAndHash\)](#page-159-1). Default value is [ihFail](#page-160-1).

If the DataHeader property is set to ehTagAndHash, then on data fetching from a server the hash check is performed for each record. After data decryption its hash is calculated and compared with the hash stored in the field. If these values don't coincide, it means that the stored data is incorrect, and depending on the value of the InvalidHashAction property one of the following actions is performed:

[ihFail](#page-160-1) - the EInvalidHash exception is raised and further data reading from the server is interrupted.

[ihSkipData](#page-160-1) - the value of the field for this record is set to Null. No exception is raised. [ihIgnoreError](#page-160-1) - in spite of the fact that the data is not valid, the value is set in the field. No exception is raised.

© 1997-2019 Devart. All Rights

[Request](https://www.devart.com/company/contactform.html?category=1&product=ibdac) Support DAC [Forum](https://forums.devart.com/viewforum.php?f=42) Provide [Feedback](https://www.devart.com/ibdac/feedback.html)

#### Reserved.

#### <span id="page-157-0"></span>5.3.1.1.2.5 Passw ord Property

Used to set a password that is used to generate a key for encryption.

#### Class

**[TCREncryptor](#page-153-0)** 

## **Syntax**

property Password: string stored False;

### **Remarks**

Use Password to set a password that is used to generate a key for encryption. **Note:** Calling of the [SetKey](#page-157-1) method clears the Password property.

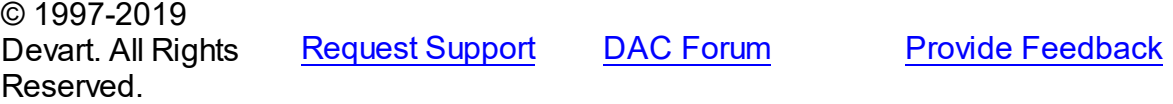

5.3.1.1.3 Methods

Methods of the **TCREncryptor** class.

For a complete list of the **TCREncryptor** class members, see the [TCREncryptor](#page-153-1) Members topic.

### Public

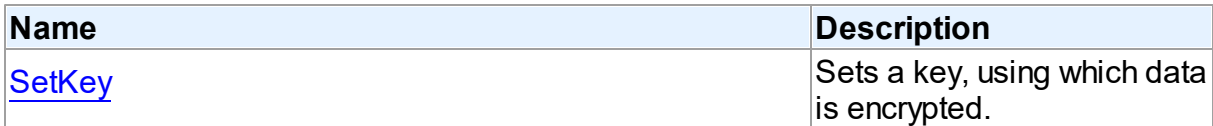

# See Also

- [TCREncryptor](#page-153-0) Class
- [TCREncryptor](#page-153-1) Class Members

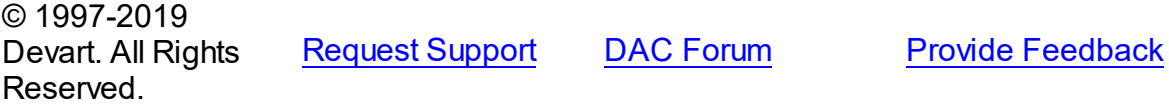

#### <span id="page-157-1"></span>5.3.1.1.3.1 SetKey Method

Sets a key, using which data is encrypted.

### Class

### **[TCREncryptor](#page-153-0)**

### **Syntax**

procedure SetKey(const Key; Count: Integer); overload; procedure SetKey(const Key: TBytes; Offset: Integer; Count: Integer); overload;

#### **Parameters**

*Key*

Holds bytes that represent a key.

*Offset*

Offset in bytes to the position, where the key begins.

*Count*

Number of bytes to use from Key.

### **Remarks**

Use SetKey to set a key, using which data is encrypted.

**Note:** Calling of the SetKey method clears the Password property.

© 1997-2019 Devart. All Rights Reserved. [Request](https://www.devart.com/company/contactform.html?category=1&product=ibdac) Support DAC [Forum](https://forums.devart.com/viewforum.php?f=42) Provide [Feedback](https://www.devart.com/ibdac/feedback.html)

### **5.3.2 Enumerations**

Enumerations in the **CREncryption** unit.

# **Enumerations**

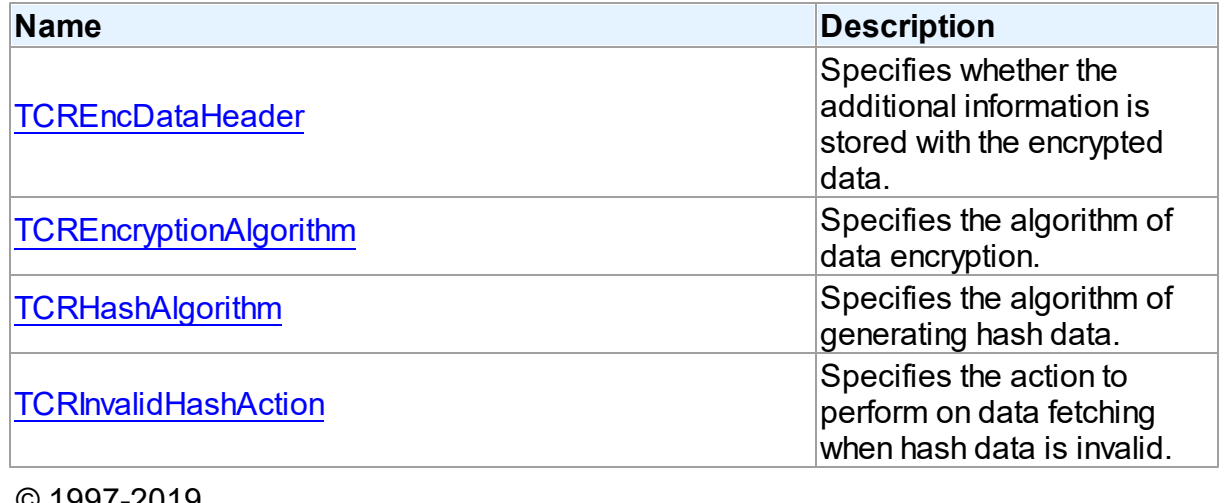

© 1997-2019 Devart. All Rights

[Request](https://www.devart.com/company/contactform.html?category=1&product=ibdac) Support DAC [Forum](https://forums.devart.com/viewforum.php?f=42) Provide [Feedback](https://www.devart.com/ibdac/feedback.html)

### Reserved.

#### <span id="page-159-1"></span>**5.3.2.1 TCREncDataHeader Enumeration**

Specifies whether the additional information is stored with the encrypted data.

Unit

[CREncryption](#page-152-0)

# **Syntax**

TCREncDataHeader = (ehTagAndHash, ehTag, ehNone);

### Values

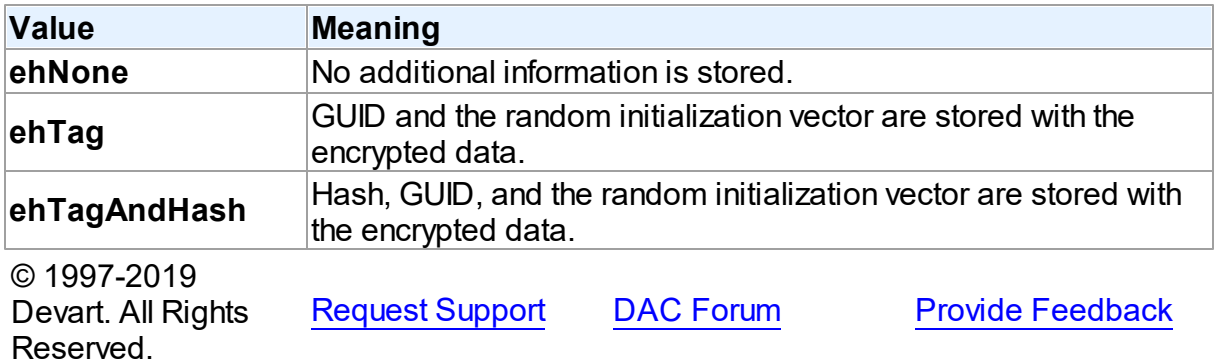

#### <span id="page-159-0"></span>**5.3.2.2 TCREncryptionAlgorithm Enumeration**

Specifies the algorithm of data encryption.

#### Unit

### [CREncryption](#page-152-0)

### **Syntax**

```
TCREncryptionAlgorithm = (eaTripleDES, eaBlowfish, eaAES128,
eaAES192, eaAES256, eaCast128, eaRC4);
```
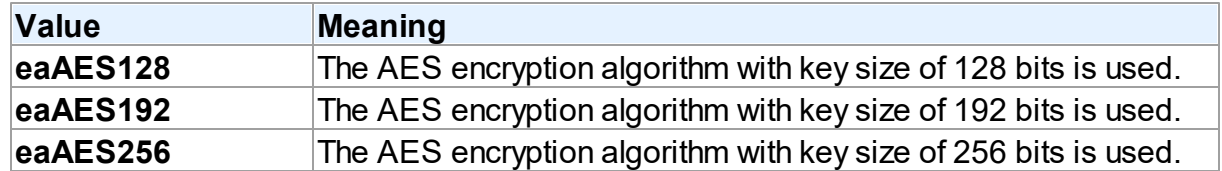

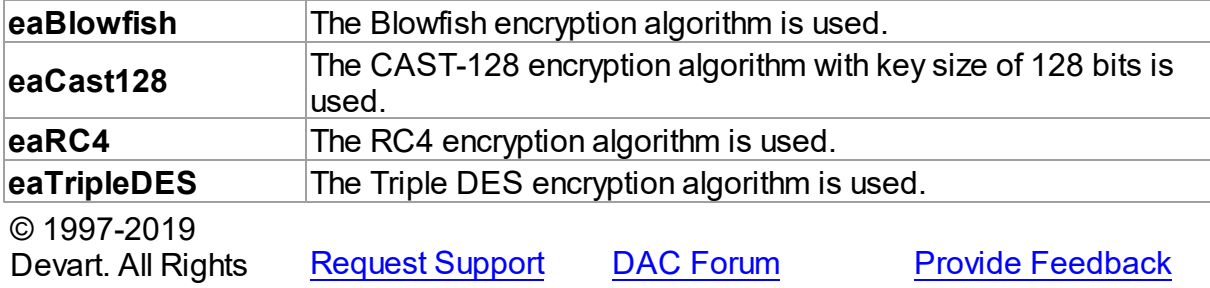

# Reserved.

#### <span id="page-160-0"></span>**5.3.2.3 TCRHashAlgorithm Enumeration**

Specifies the algorithm of generating hash data.

# Unit

# [CREncryption](#page-152-0)

### **Syntax**

TCRHashAlgorithm = (haSHA1, haMD5);

## Values

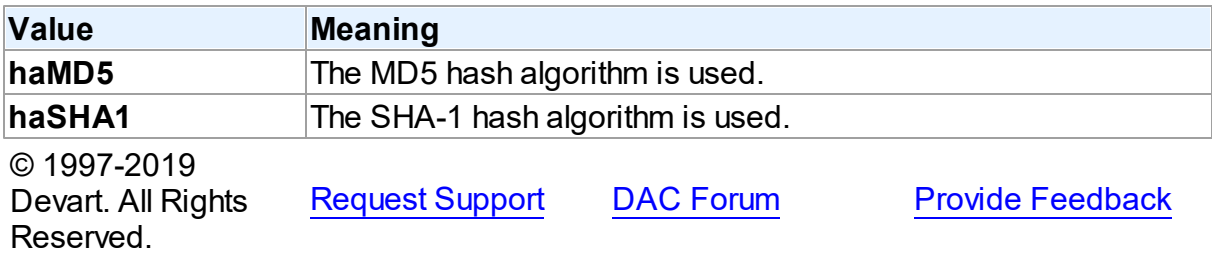

#### <span id="page-160-1"></span>**5.3.2.4 TCRInvalidHashAction Enumeration**

Specifies the action to perform on data fetching when hash data is invalid.

Unit

# **[CREncryption](#page-152-0)**

### **Syntax**

TCRInvalidHashAction = (ihFail, ihSkipData, ihIgnoreError);

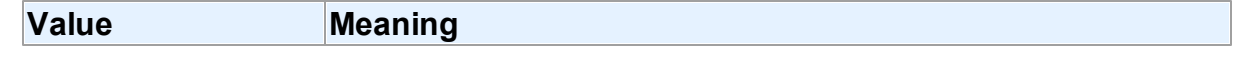

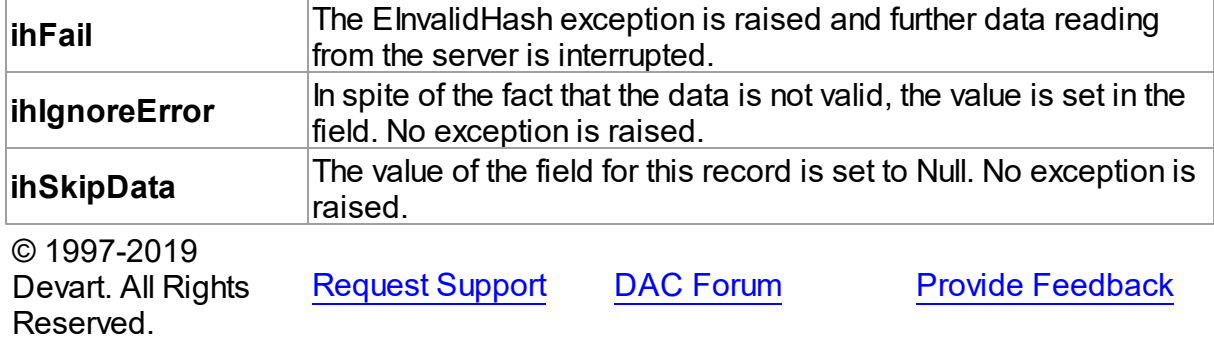

## **5.4 CRVio**

<span id="page-161-0"></span>**5.4.1.1 TIPVersion Enumeration**

## **5.4.1 Enumerations**

Enumerations in the **CRVio** unit.

# **Enumerations**

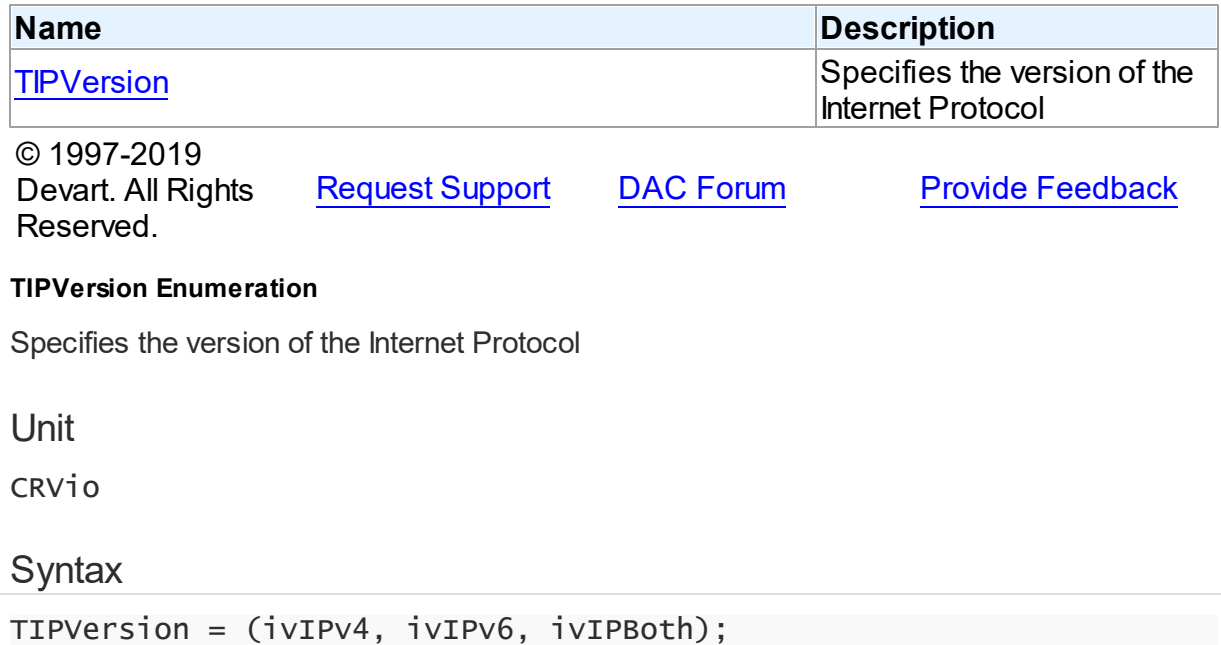

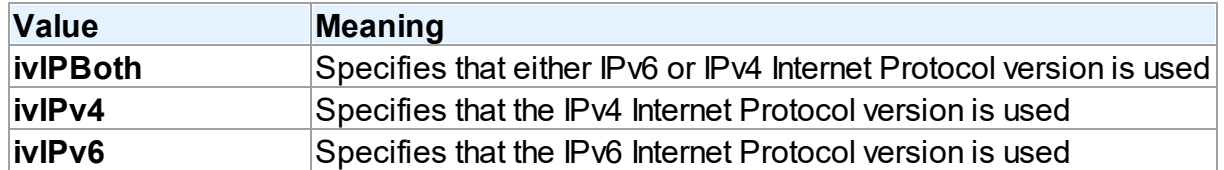

# **Remarks**

**Note:** when the TIPVersion property is set to **ivIPBoth** , there occurs an attempt to connect via IPv6 (if it is enabled in the OS); if the attempt fails - there occurs an attempt to connect via IPv4.

See Also

[TIBCConnectionOptions.IPVersion](#page-613-0)

© 1997-2019 Devart. All Rights Reserved. [Request](https://www.devart.com/company/contactform.html?category=1&product=ibdac) Support DAC [Forum](https://forums.devart.com/viewforum.php?f=42) Provide [Feedback](https://www.devart.com/ibdac/feedback.html)

# <span id="page-162-0"></span>**5.5 DAAlerter**

This unit contains the base class for the TIBCAlerter component.

Classes

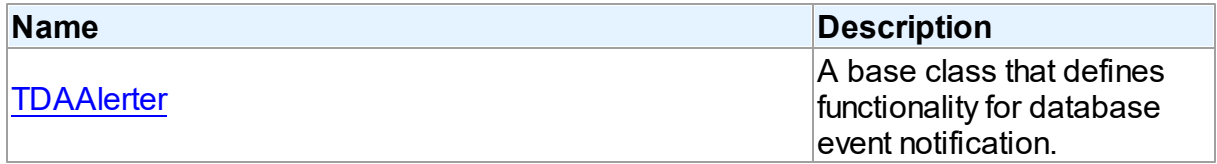

**Types** 

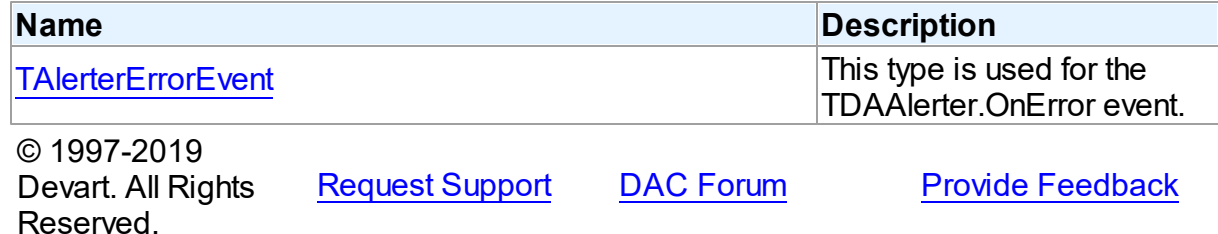

## **5.5.1 Classes**

Classes in the **DAAlerter** unit.

Classes

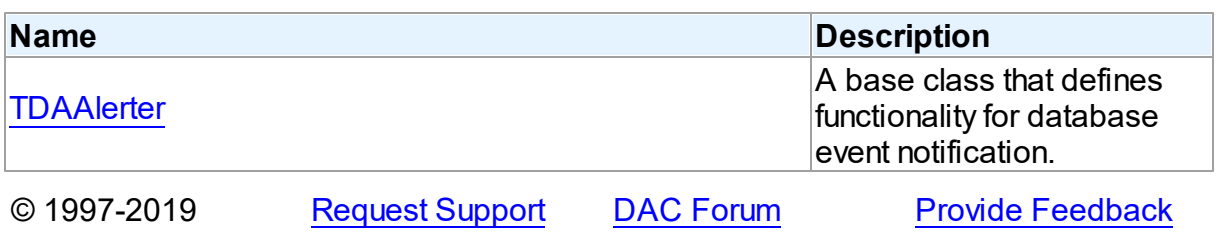

Devart. All Rights Reserved.

#### <span id="page-163-0"></span>**5.5.1.1 TDAAlerter Class**

A base class that defines functionality for database event notification. For a list of all members of this type, see [TDAAlerter](#page-163-1) members.

Unit

#### [DAAlerter](#page-162-0)

### **Syntax**

TDAAlerter = class(TComponent);

# **Remarks**

TDAAlerter is a base class that defines functionality for descendant classes support database event notification. Applications never use TDAAlerter objects directly. Instead they use descendants of TDAAlerter.

The TDAAlerter component allows you to register interest in and handle events posted by a database server. Use TDAAlerter to handle events for responding to actions and database changes made by other applications. To get events, an application must register required events. To do this, set the Events property to the required events and call the Start method. When one of the registered events occurs OnEvent handler is called.

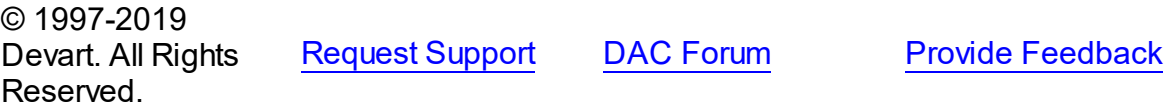

<span id="page-163-1"></span>5.5.1.1.1 Members

**[TDAAlerter](#page-163-0)** class overview.

# **Properties**

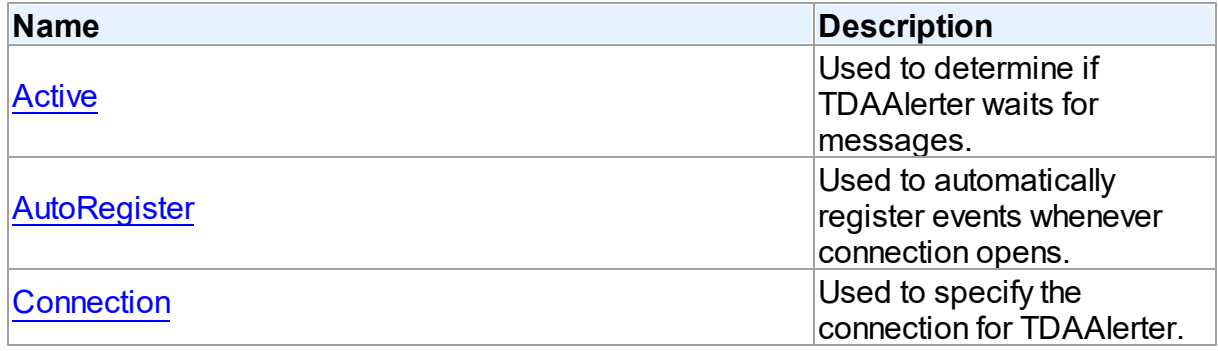

# **Methods**

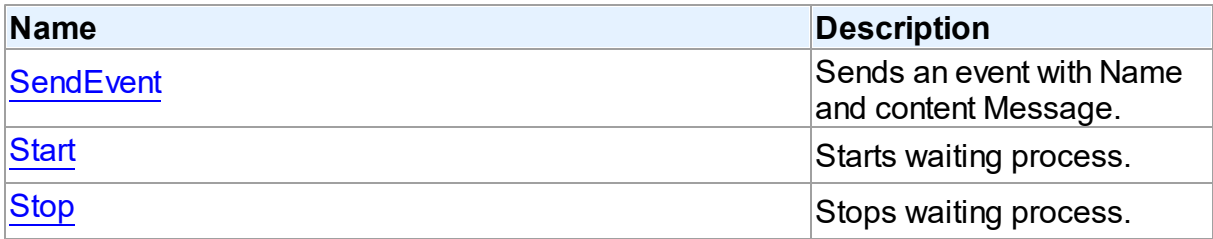

# **Events**

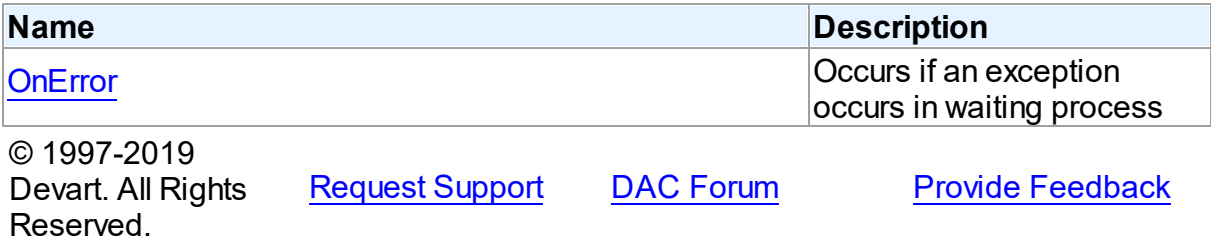

5.5.1.1.2 Properties

Properties of the **TDAAlerter** class.

For a complete list of the **TDAAlerter** class members, see the [TDAAlerter](#page-163-1) Members topic.

# Public

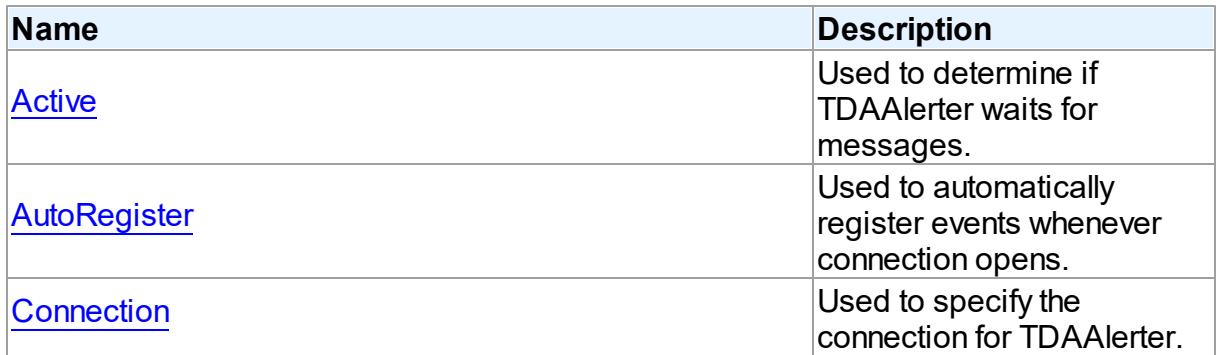

# See Also

- [TDAAlerter](#page-163-0) Class
- [TDAAlerter](#page-163-1) Class Members

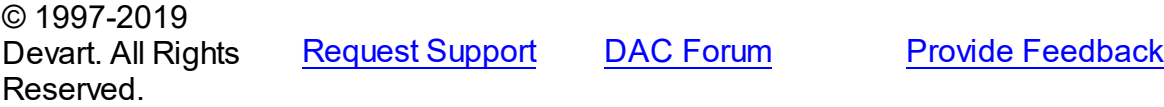

#### <span id="page-165-0"></span>5.5.1.1.2.1 Active Property

Used to determine if TDAAlerter waits for messages.

Class

**[TDAAlerter](#page-163-0)** 

**Syntax** 

property Active: boolean default False;

### **Remarks**

Check the Active property to know whether TDAlerter waits for messages or not. Set it to True to register events.

### See Also

- [Start](#page-167-1)
- [Stop](#page-168-0)

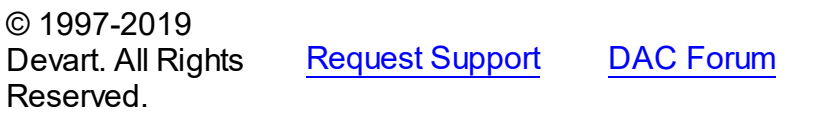

**Provide [Feedback](https://www.devart.com/ibdac/feedback.html)** 

<span id="page-165-1"></span>5.5.1.1.2.2 AutoRegister Property

Used to automatically register events whenever connection opens.

Class

**[TDAAlerter](#page-163-0)** 

**Syntax** 

property AutoRegister: boolean default False;

# Remarks

Set the AutoRegister property to True to automatically register events whenever connection opens.

© 1997-2019 Devart. All Rights Reserved. [Request](https://www.devart.com/company/contactform.html?category=1&product=ibdac) Support DAC [Forum](https://forums.devart.com/viewforum.php?f=42) Provide [Feedback](https://www.devart.com/ibdac/feedback.html)

#### <span id="page-166-0"></span>5.5.1.1.2.3 Connection Property

Used to specify the connection for TDAAlerter.

**Class** 

[TDAAlerter](#page-163-0)

**Syntax** 

property Connection: [TCustomDAConnection;](#page-270-0)

## **Remarks**

Use the Connection property to specify the connection for TDAAlerter.

# See Also

• [TIBCConnection](#page-580-0)

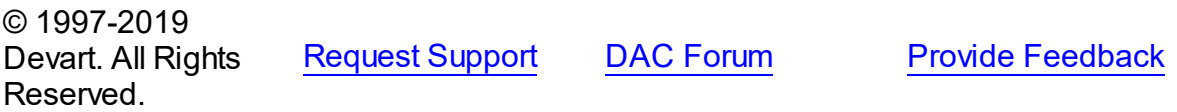

5.5.1.1.3 Methods

Methods of the **TDAAlerter** class.

For a complete list of the **TDAAlerter** class members, see the [TDAAlerter](#page-163-1) Members topic.

### Public

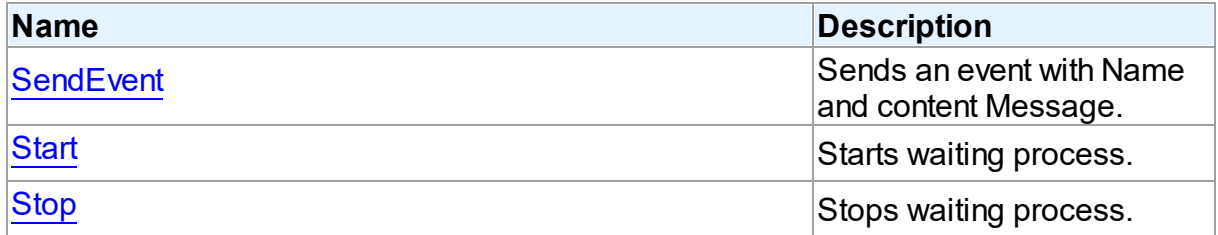

### See Also

[TDAAlerter](#page-163-0) Class

[TDAAlerter](#page-163-1) Class Members

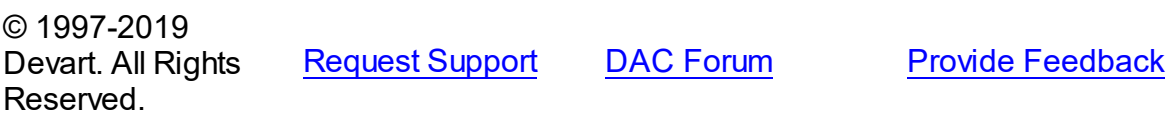

#### <span id="page-167-0"></span>5.5.1.1.3.1 SendEvent Method

Sends an event with Name and content Message.

### Class

[TDAAlerter](#page-163-0)

**Syntax** 

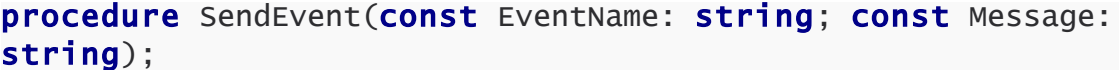

#### **Parameters**

*EventName* Holds the event name.

*Message*

Holds the content Message of the event.

# **Remarks**

Use SendEvent procedure to send an event with Name and content Message.

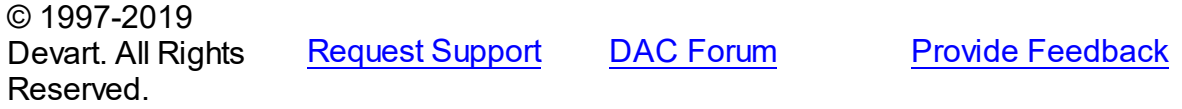

<span id="page-167-1"></span>5.5.1.1.3.2 Start Method

Starts waiting process.

Class

[TDAAlerter](#page-163-0)

## **Syntax**

procedure Start;

### **Remarks**

Call the Start method to run waiting process. After starting TDAAlerter waits for messages with names defined by the Events property.

## See Also

- [Stop](#page-168-0)
- [Active](#page-165-0)

<span id="page-168-0"></span>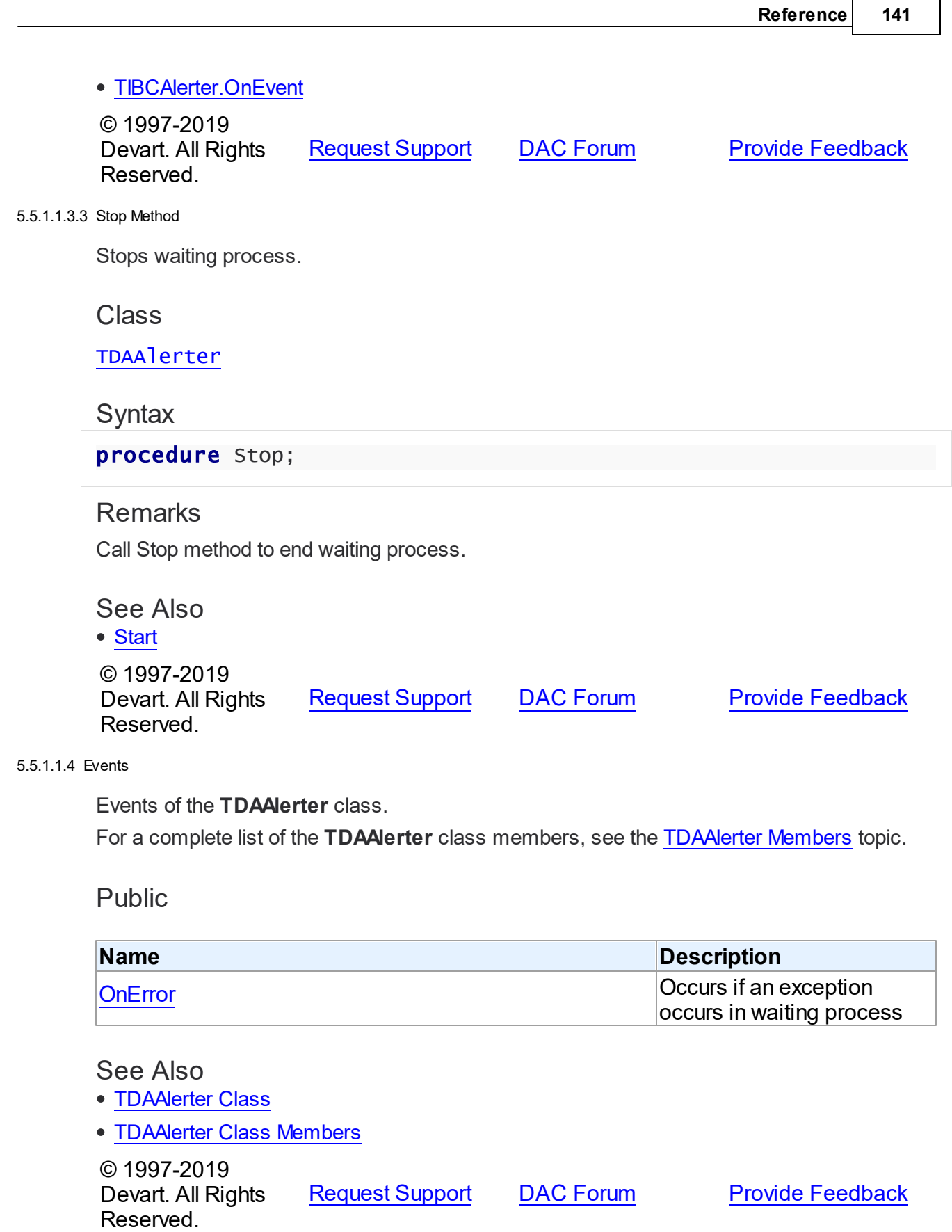

#### <span id="page-169-1"></span>5.5.1.1.4.1 OnError Event

Occurs if an exception occurs in waiting process

Class

[TDAAlerter](#page-163-0)

**Syntax** 

property OnError: [TAlerterErrorEvent;](#page-169-0)

### **Remarks**

The OnError event occurs if an exception occurs in waiting process. Alerter stops in this case. The exception can be accessed using the E parameter.

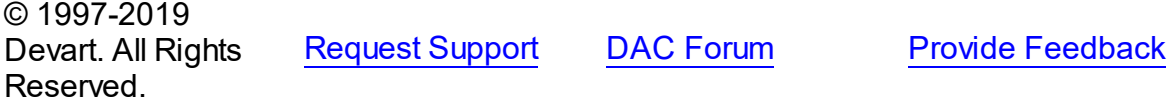

### **5.5.2 Types**

Types in the **DAAlerter** unit.

# **Types**

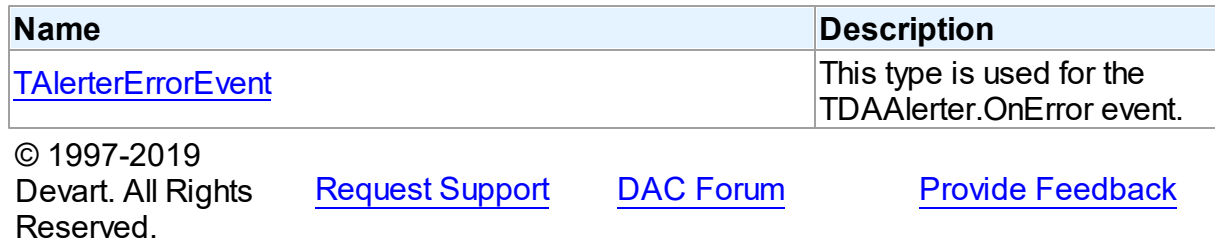

#### <span id="page-169-0"></span>**5.5.2.1 TAlerterErrorEvent Procedure Reference**

This type is used for the TDAAlerter.OnError event.

Unit

[DAAlerter](#page-162-0)

### **Syntax**

TAlerterErrorEvent = procedure (Sender: [TDAAlerter](#page-163-0); E: Exception) of object;

**Parameters**

*Sender*

An object that raised the event.

*E*

Exception object. © 1997-2019 Devart. All Rights Reserved.

[Request](https://www.devart.com/company/contactform.html?category=1&product=ibdac) Support DAC [Forum](https://forums.devart.com/viewforum.php?f=42) Provide [Feedback](https://www.devart.com/ibdac/feedback.html)

# <span id="page-170-0"></span>**5.6 DADump**

This unit contains the base class for the TIBCDump component.

# Classes

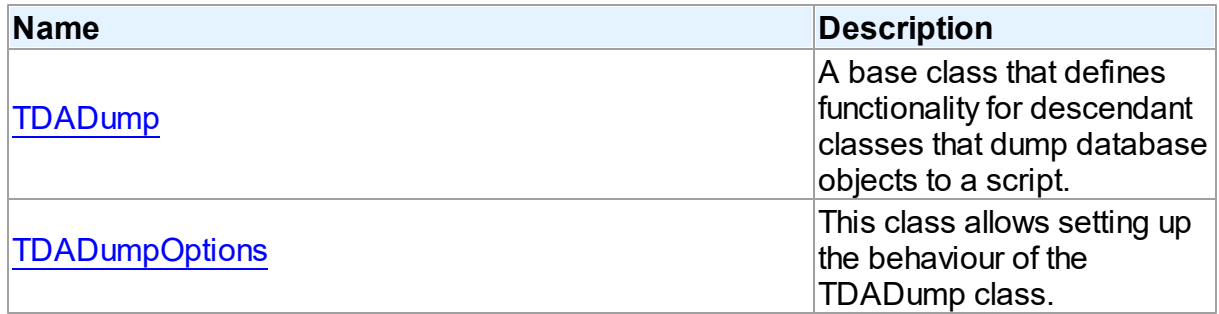

# **Types**

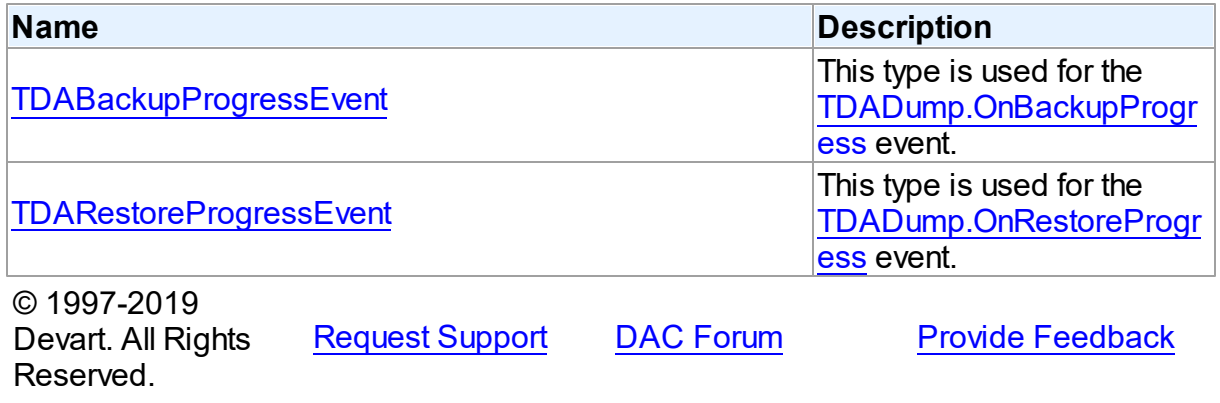

### **5.6.1 Classes**

Classes in the **DADump** unit.

# Classes

**Name Description** 

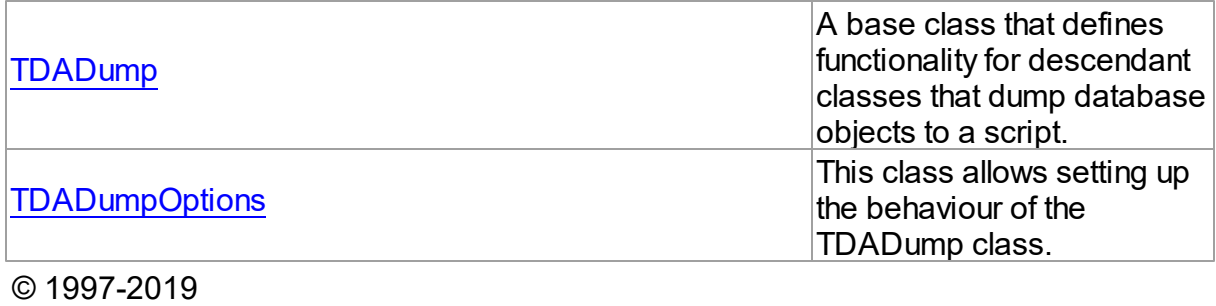

Devart. All Rights Reserved. [Request](https://www.devart.com/company/contactform.html?category=1&product=ibdac) Support DAC [Forum](https://forums.devart.com/viewforum.php?f=42) Provide [Feedback](https://www.devart.com/ibdac/feedback.html)

#### <span id="page-171-0"></span>**5.6.1.1 TDADump Class**

A base class that defines functionality for descendant classes that dump database objects to a script.

For a list of all members of this type, see [TDADump](#page-171-1) members.

Unit

[DADump](#page-170-0)

**Syntax** 

```
TDADump = <math>class(TComponent)</math>;
```
## **Remarks**

TDADump is a base class that defines functionality for descendant classes that dump database objects to a script. Applications never use TDADump objects directly. Instead they use descendants of TDADump.

Use TDADump descedants to dump database objects, such as tables, stored procedures, and functions for backup or for transferring the data to another SQL server. The dump contains SQL statements to create the table or other database objects and/or populate the table.

© 1997-2019 Devart. All Rights Reserved. [Request](https://www.devart.com/company/contactform.html?category=1&product=ibdac) Support DAC [Forum](https://forums.devart.com/viewforum.php?f=42) Provide [Feedback](https://www.devart.com/ibdac/feedback.html)

<span id="page-171-1"></span>5.6.1.1.1 Members

**[TDADump](#page-171-0)** class overview.

**Properties** 

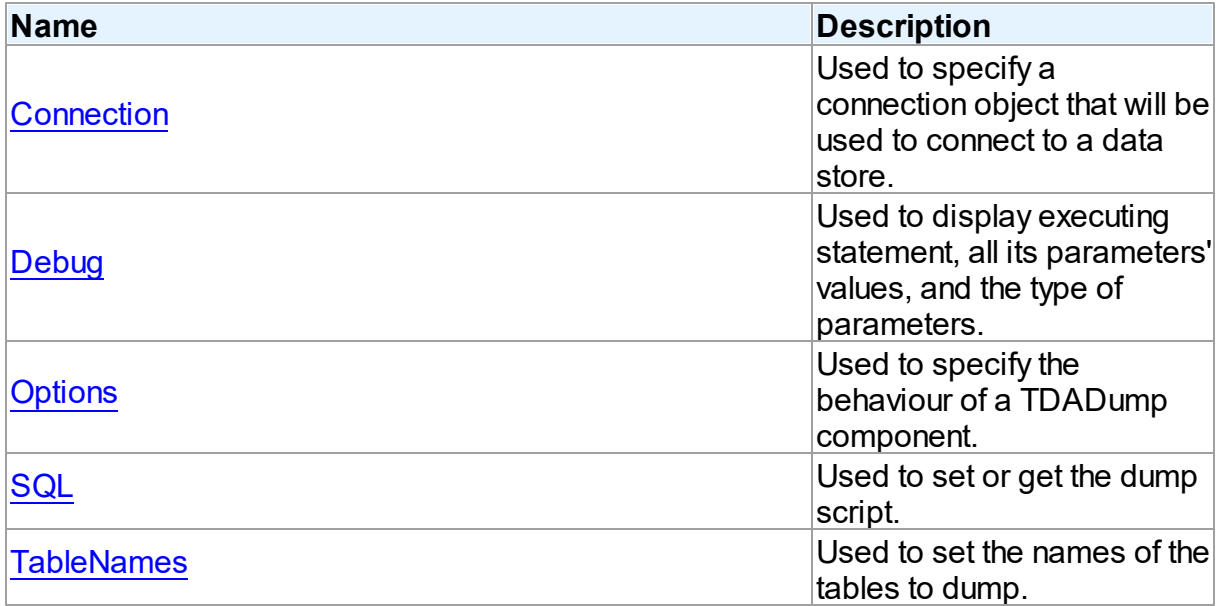

# Methods

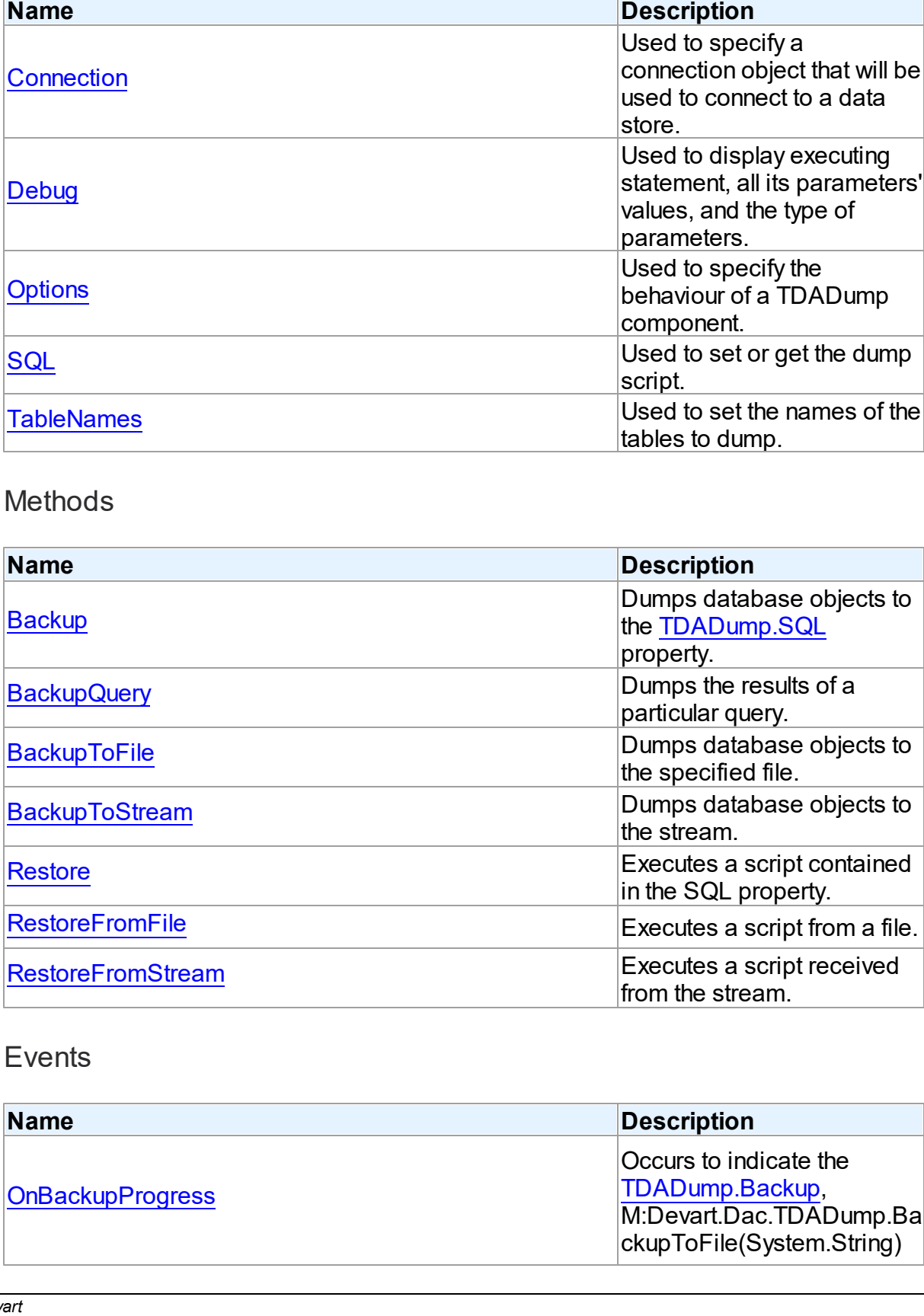

# Events

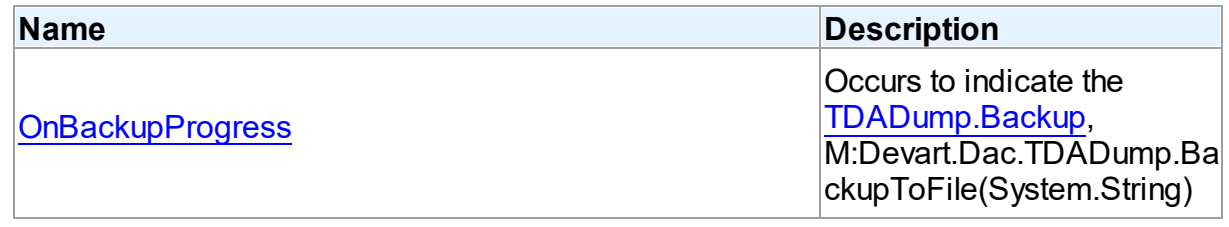

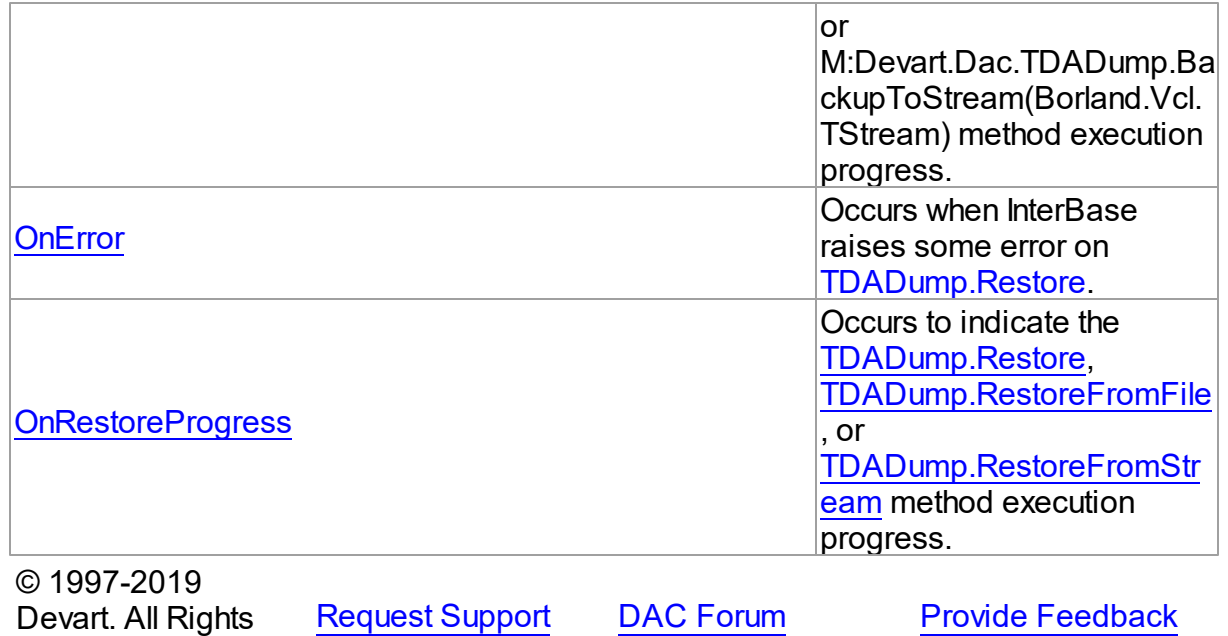

5.6.1.1.2 Properties

Properties of the **TDADump** class.

For a complete list of the **TDADump** class members, see the [TDADump](#page-171-1) Members topic.

# Public

Reserved.

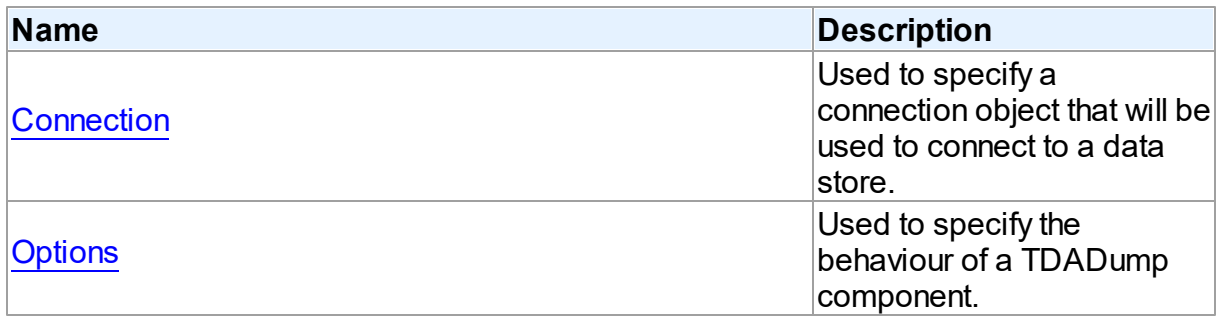

# Published

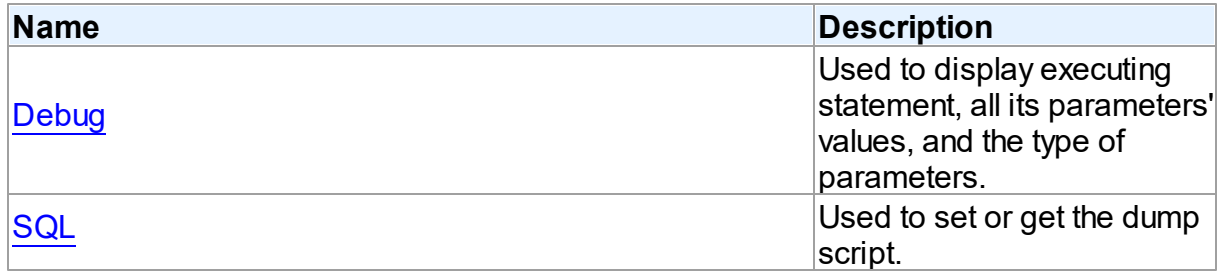

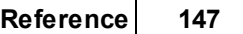

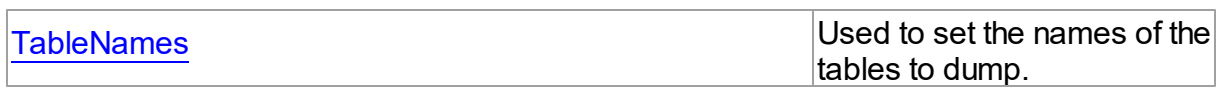

See Also

• [TDADump](#page-171-0) Class

[TDADump](#page-171-1) Class Members

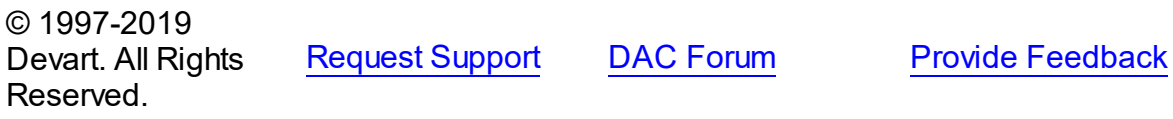

#### <span id="page-174-0"></span>5.6.1.1.2.1 Connection Property

Used to specify a connection object that will be used to connect to a data store.

### Class

[TDADump](#page-171-0)

### Syntax

property Connection: [TCustomDAConnection;](#page-270-0)

### **Remarks**

Use the Connection property to specify a connection object that will be used to connect to a data store.

Set at design-time by selecting from the list of provided TCustomDAConnection or its descendant class objects.

At runtime, link an instance of a TCustomDAConnection descendant to the Connection property.

## See Also

[TCustomDAConnection](#page-270-0)

© 1997-2019 Devart. All Rights Reserved. [Request](https://www.devart.com/company/contactform.html?category=1&product=ibdac) Support DAC [Forum](https://forums.devart.com/viewforum.php?f=42) Provide [Feedback](https://www.devart.com/ibdac/feedback.html)

#### <span id="page-174-1"></span>5.6.1.1.2.2 Debug Property

Used to display executing statement, all its parameters' values, and the type of parameters.

### Class

[TDADump](#page-171-0)

### **Syntax**

property Debug: boolean default False;

### **Remarks**

Set the Debug property to True to display executing statement and all its parameters' values. Also displays the type of parameters.

You should add the IbDacVcl unit to the uses clause of any unit in your project to make the Debug property work.

**Note:** If TIBCSQLMonitor is used in the project and the TIBCSQLMonitor.Active property is set to False, the debug window is not displayed.

### See Also

- [TCustomDADataSet.Debug](#page-314-0)
- [TCustomDASQL.Debug](#page-365-0)

© 1997-2019 Devart. All Rights Reserved. [Request](https://www.devart.com/company/contactform.html?category=1&product=ibdac) Support DAC [Forum](https://forums.devart.com/viewforum.php?f=42) Provide [Feedback](https://www.devart.com/ibdac/feedback.html)

<span id="page-175-0"></span>5.6.1.1.2.3 Options Property

Used to specify the behaviour of a TDADump component.

Class

[TDADump](#page-171-0)

**Syntax** 

property Options: [TDADumpOptions;](#page-185-0)

# Remarks

Use the Options property to specify the behaviour of a TDADump component. Descriptions of all options are in the table below.

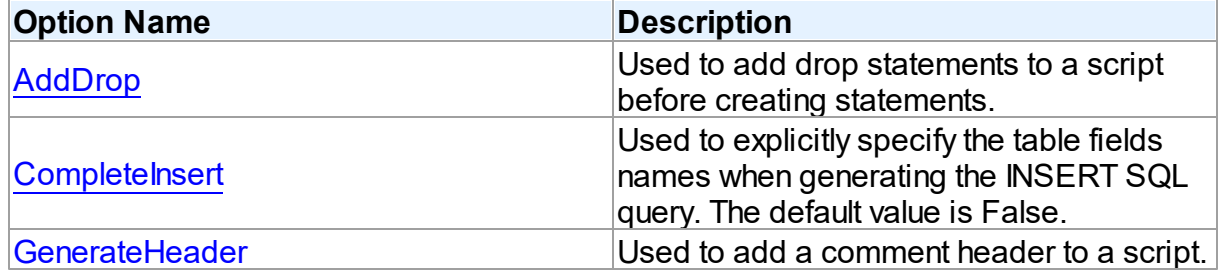

<span id="page-176-0"></span>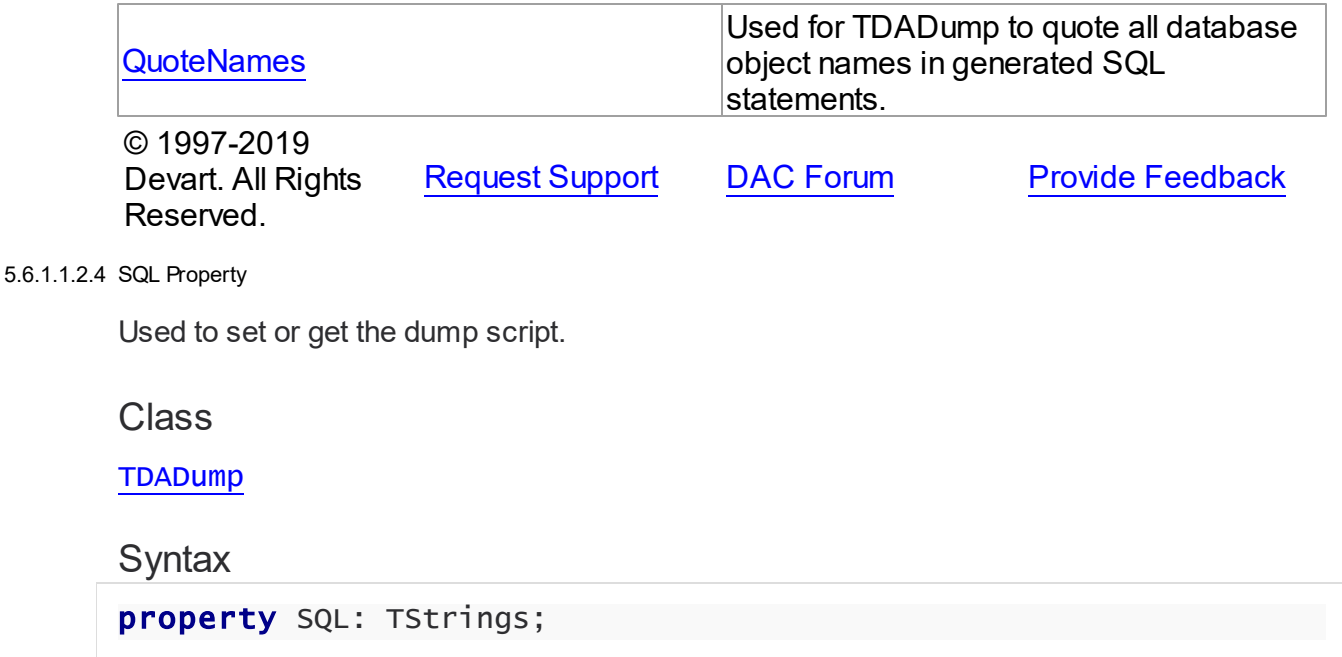

### **Remarks**

Use the SQL property to get or set the dump script. The SQL property stores script that is executed by the [Restore](#page-180-1) method. This property will store the result of [Backup](#page-178-0) and [BackupQuery.](#page-178-1) At design time the SQL property can be edited by invoking the String List editor in Object Inspector.

### See Also

- [Restore](#page-180-1)
- [Backup](#page-178-0)
- [BackupQuery](#page-178-1)

© 1997-2019 Devart. All Rights

[Request](https://www.devart.com/company/contactform.html?category=1&product=ibdac) Support DAC [Forum](https://forums.devart.com/viewforum.php?f=42) Provide [Feedback](https://www.devart.com/ibdac/feedback.html)

<span id="page-176-1"></span>5.6.1.1.2.5 TableNames Property

Reserved.

Used to set the names of the tables to dump.

Class

**[TDADump](#page-171-0)** 

**Syntax** 

property TableNames: string;

# **Remarks**

Use the TableNames property to set the names of the tables to dump. Table names must be separated with commas. If it is empty, the [Backup](#page-178-0) method will dump all available tables.

See Also

## • [Backup](#page-178-0)

© 1997-2019 Devart. All Rights Reserved. [Request](https://www.devart.com/company/contactform.html?category=1&product=ibdac) Support DAC [Forum](https://forums.devart.com/viewforum.php?f=42) Provide [Feedback](https://www.devart.com/ibdac/feedback.html)

#### 5.6.1.1.3 Methods

Methods of the **TDADump** class.

For a complete list of the **TDADump** class members, see the [TDADump](#page-171-1) Members topic.

### Public

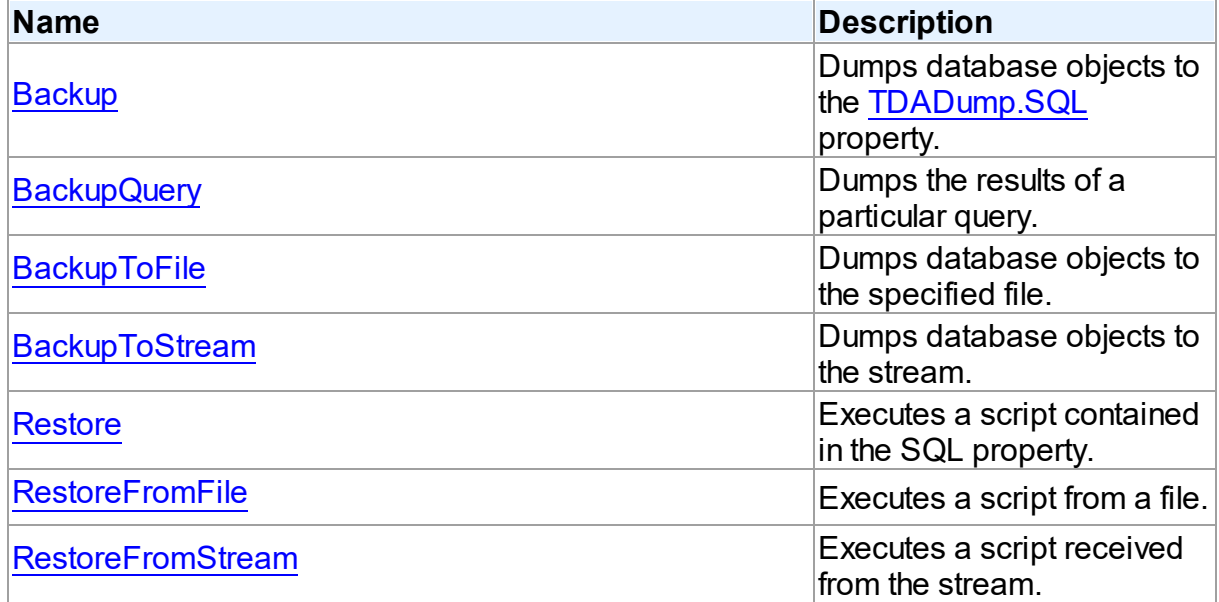

## See Also

- [TDADump](#page-171-0) Class
- [TDADump](#page-171-1) Class Members

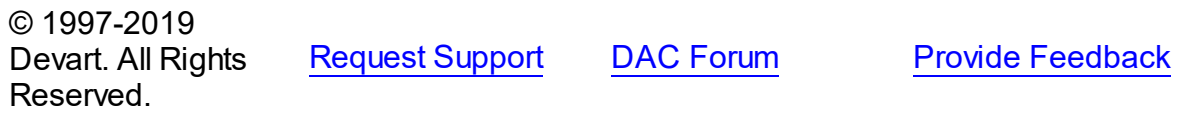

#### <span id="page-178-0"></span>5.6.1.1.3.1 Backup Method

Dumps database objects to the [SQL](#page-176-0) property.

**Class** 

[TDADump](#page-171-0)

**Syntax** 

procedure Backup;

## **Remarks**

Call the Backup method to dump database objects. The result script will be stored in the [SQL](#page-176-0) property.

### See Also

- [SQL](#page-176-0)
- [Restore](#page-180-1)
- [BackupToFile](#page-179-0)
- [BackupToStream](#page-180-0)
- [BackupQuery](#page-178-1)

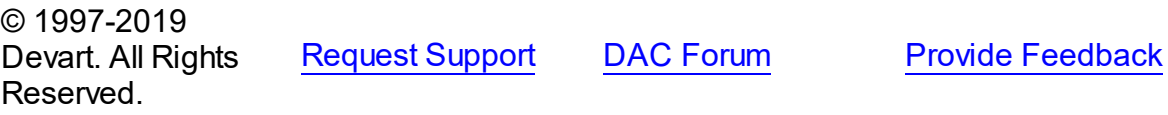

<span id="page-178-1"></span>5.6.1.1.3.2 BackupQuery Method

Dumps the results of a particular query.

Class

[TDADump](#page-171-0)

**Syntax** 

procedure BackupQuery(const Query: string);

### **Parameters**

#### *Query*

Holds a query used for data selection.

# **Remarks**

Call the BackupQuery method to dump the results of a particular query. Query must be a

valid select statement. If this query selects data from several tables, only data of the first table in the from list will be dumped.

See Also

- [Restore](#page-180-1)
- [Backup](#page-178-0)
- [BackupToFile](#page-179-0)
- [BackupToStream](#page-180-0)

© 1997-2019 Devart. All Rights Reserved. [Request](https://www.devart.com/company/contactform.html?category=1&product=ibdac) Support DAC [Forum](https://forums.devart.com/viewforum.php?f=42) Provide [Feedback](https://www.devart.com/ibdac/feedback.html)

<span id="page-179-0"></span>5.6.1.1.3.3 BackupToFile Method

Dumps database objects to the specified file.

Class

#### **[TDADump](#page-171-0)**

### **Syntax**

```
procedure BackupToFile(const FileName: string; const Query:
string = '');
```
### **Parameters**

*FileName*

Holds the file name to dump database objects to.

*Query*

Your query to receive the data for dumping.

### **Remarks**

Call the BackupToFile method to dump database objects to the specified file.

### See Also

- [RestoreFromStream](#page-181-1)
- [Backup](#page-178-0)
- [BackupToStream](#page-180-0)

```
© 1997-2019
Devart. All Rights
Reserved.
```
[Request](https://www.devart.com/company/contactform.html?category=1&product=ibdac) Support DAC [Forum](https://forums.devart.com/viewforum.php?f=42) Provide [Feedback](https://www.devart.com/ibdac/feedback.html)
#### <span id="page-180-1"></span>5.6.1.1.3.4 BackupToStream Method

Dumps database objects to the stream.

**Class** 

[TDADump](#page-171-0)

**Syntax** 

procedure BackupToStream(Stream: TStream; const Query: string = '');

### **Parameters**

*Stream*

Holds the stream to dump database objects to.

*Query*

Your query to receive the data for dumping.

# **Remarks**

Call the BackupToStream method to dump database objects to the stream.

## See Also

- [RestoreFromStream](#page-181-0)
- [Backup](#page-178-0)
- [BackupToFile](#page-179-0)

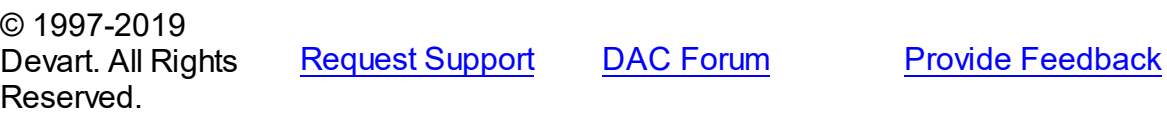

<span id="page-180-0"></span>5.6.1.1.3.5 Restore Method

Executes a script contained in the SQL property.

**Class** 

[TDADump](#page-171-0)

**Syntax** 

procedure Restore;

# Remarks

Call the Restore method to execute a script contained in the SQL property.

See Also

- [RestoreFromFile](#page-181-1)
- [RestoreFromStream](#page-181-0)
- [Backup](#page-178-0)
- [SQL](#page-176-0)

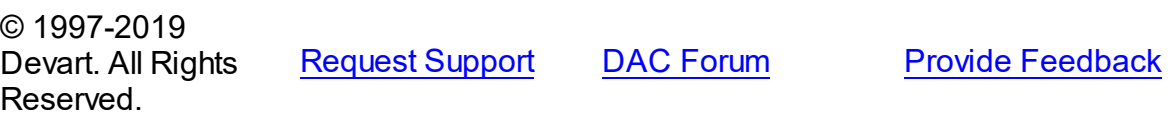

#### <span id="page-181-1"></span>5.6.1.1.3.6 RestoreFromFile Method

Executes a script from a file.

### Class

[TDADump](#page-171-0)

## **Syntax**

procedure RestoreFromFile(const FileName: string);

### **Parameters**

#### *FileName*

Holds the file name to execute a script from.

# **Remarks**

Call the RestoreFromFile method to execute a script from the specified file.

## See Also

- [Restore](#page-180-0)
- [RestoreFromStream](#page-181-0)
- [BackupToFile](#page-179-0)

© 1997-2019 Devart. All Rights Reserved. [Request](https://www.devart.com/company/contactform.html?category=1&product=ibdac) Support DAC [Forum](https://forums.devart.com/viewforum.php?f=42) Provide [Feedback](https://www.devart.com/ibdac/feedback.html)

#### <span id="page-181-0"></span>5.6.1.1.3.7 RestoreFromStream Method

Executes a script received from the stream.

## Class

### [TDADump](#page-171-0)

# **Syntax**

procedure RestoreFromStream(Stream: TStream);

## **Parameters**

*Stream*

Holds a stream to receive a script to be executed.

## **Remarks**

Call the RestoreFromStream method to execute a script received from the stream.

# See Also

- [Restore](#page-180-0)
- [RestoreFromFile](#page-181-1)
- [BackupToStream](#page-180-1)

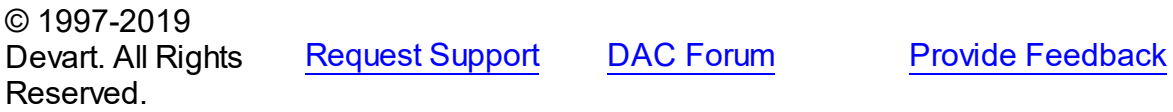

5.6.1.1.4 Events

Events of the **TDADump** class.

For a complete list of the **TDADump** class members, see the [TDADump](#page-171-1) Members topic.

# Published

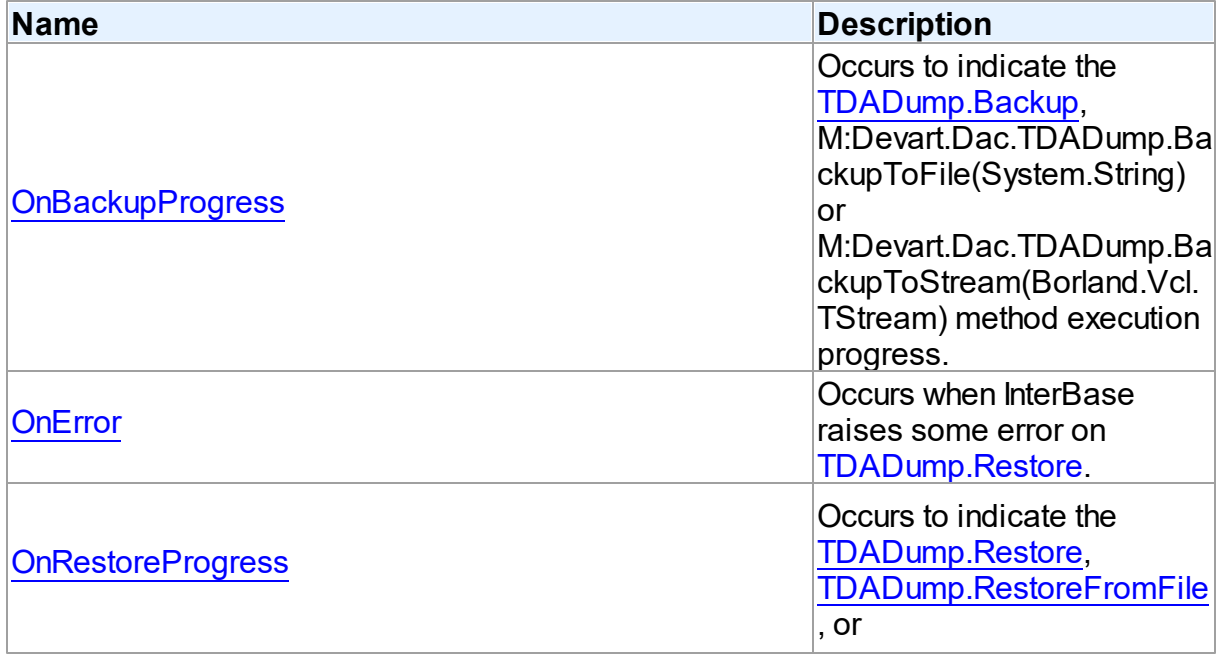

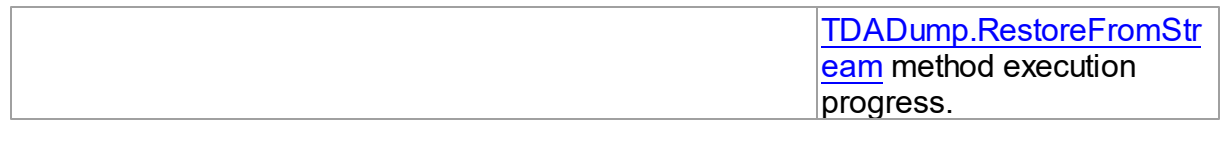

See Also

- [TDADump](#page-171-0) Class
- [TDADump](#page-171-1) Class Members

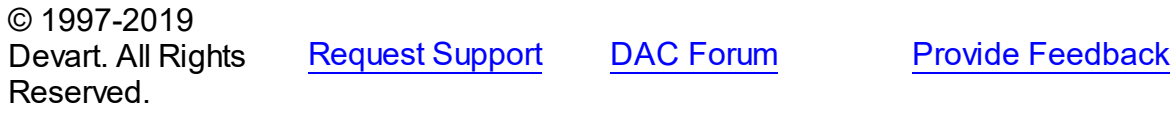

<span id="page-183-0"></span>5.6.1.1.4.1 OnBackupProgress Event

Occurs to indicate the [Backup,](#page-178-0) M:Devart.Dac.TDADump.BackupToFile(System.String) or M:Devart.Dac.TDADump.BackupToStream(Borland.Vcl.TStream) method execution progress.

Class

[TDADump](#page-171-0)

**Syntax** 

property OnBackupProgress: [TDABackupProgressEvent;](#page-188-0)

## **Remarks**

The OnBackupProgress event occurs several times during the dumping process of the [Backup,](#page-178-0) M:Devart.Dac.TDADump.BackupToFile(System.String), or M:Devart.Dac.TDADump.BackupToStream(Borland.Vcl.TStream) method execution and indicates its progress. ObjectName parameter indicates the name of the currently dumping database object. ObjectNum shows the number of the current database object in the backup queue starting from zero. ObjectCount shows the quantity of database objects to dump. Percent parameter shows the current percentage of the current table data dumped, not the current percentage of the entire dump process.

## See Also

- [Backup](#page-178-0)
- [BackupToFile](#page-179-0)
- [BackupToStream](#page-180-1)

© 1997-2019 Devart. All Rights

[Request](https://www.devart.com/company/contactform.html?category=1&product=ibdac) Support DAC [Forum](https://forums.devart.com/viewforum.php?f=42) Provide [Feedback](https://www.devart.com/ibdac/feedback.html)

## Reserved.

### <span id="page-184-0"></span>5.6.1.1.4.2 OnError Event

Occurs when InterBase raises some error on [Restore](#page-180-0).

## Class

[TDADump](#page-171-0)

## **Syntax**

property OnError: [TOnErrorEvent](#page-238-0);

## **Remarks**

The OnError event occurs when InterBase raises some error on [Restore](#page-180-0).

Action indicates the action to take when the OnError handler exits. On entry into the handler, Action is always set to eaException.

**Note:** You should add the DAScript module to the 'uses' list to use the OnError event handler.

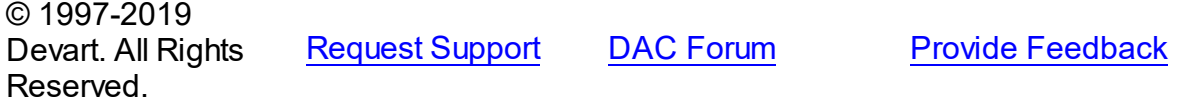

### <span id="page-184-1"></span>5.6.1.1.4.3 OnRestoreProgress Event

Occurs to indicate the [Restore](#page-180-0), [RestoreFromFile,](#page-181-1) or [RestoreFromStream](#page-181-0) method execution progress.

Class

**[TDADump](#page-171-0)** 

## **Syntax**

property OnRestoreProgress: [TDARestoreProgressEvent](#page-189-0);

## Remarks

The OnRestoreProgress event occurs several times during the dumping process of the [Restore,](#page-180-0) [RestoreFromFile](#page-181-1), or [RestoreFromStream](#page-181-0) method execution and indicates its progress. The Percent parameter of the OnRestoreProgress event handler indicates the percentage of the whole restore script execution.

See Also [Restore](#page-180-0)

- [RestoreFromFile](#page-181-1)
- [RestoreFromStream](#page-181-0)

© 1997-2019 Devart. All Rights Reserved. [Request](https://www.devart.com/company/contactform.html?category=1&product=ibdac) Support DAC [Forum](https://forums.devart.com/viewforum.php?f=42) Provide [Feedback](https://www.devart.com/ibdac/feedback.html)

### <span id="page-185-1"></span>**5.6.1.2 TDADumpOptions Class**

This class allows setting up the behaviour of the TDADump class. For a list of all members of this type, see [TDADumpOptions](#page-185-0) members.

Unit

[DADump](#page-170-0)

**Syntax** 

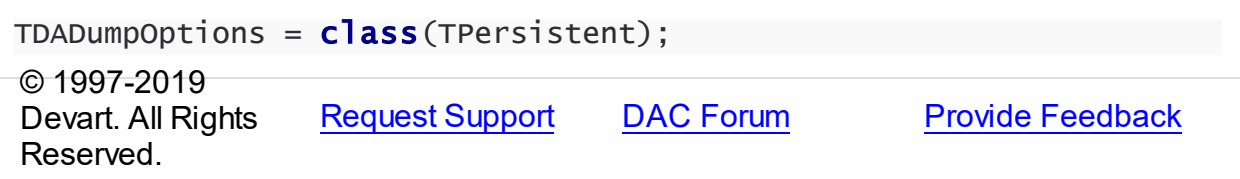

<span id="page-185-0"></span>5.6.1.2.1 Members

**[TDADumpOptions](#page-185-1)** class overview.

# **Properties**

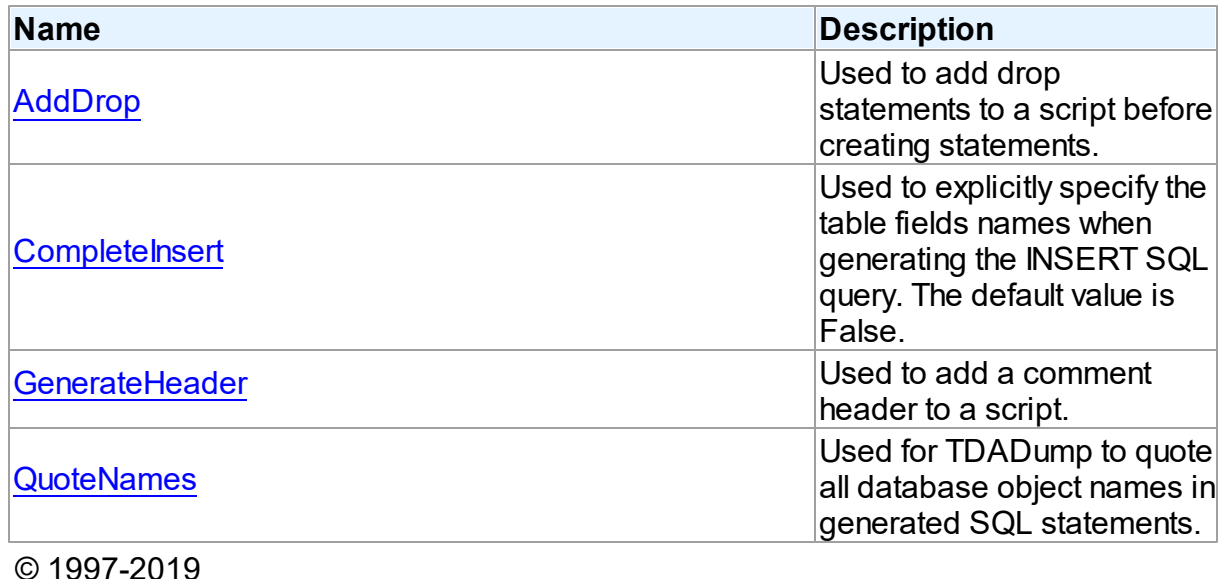

© 1997-2019 Devart. All Rights Reserved.

[Request](https://www.devart.com/company/contactform.html?category=1&product=ibdac) Support DAC [Forum](https://forums.devart.com/viewforum.php?f=42) Provide [Feedback](https://www.devart.com/ibdac/feedback.html)

### 5.6.1.2.2 Properties

Properties of the **TDADumpOptions** class.

For a complete list of the **TDADumpOptions** class members, see the [TDADumpOptions](#page-185-0) [Members](#page-185-0) topic.

# Published

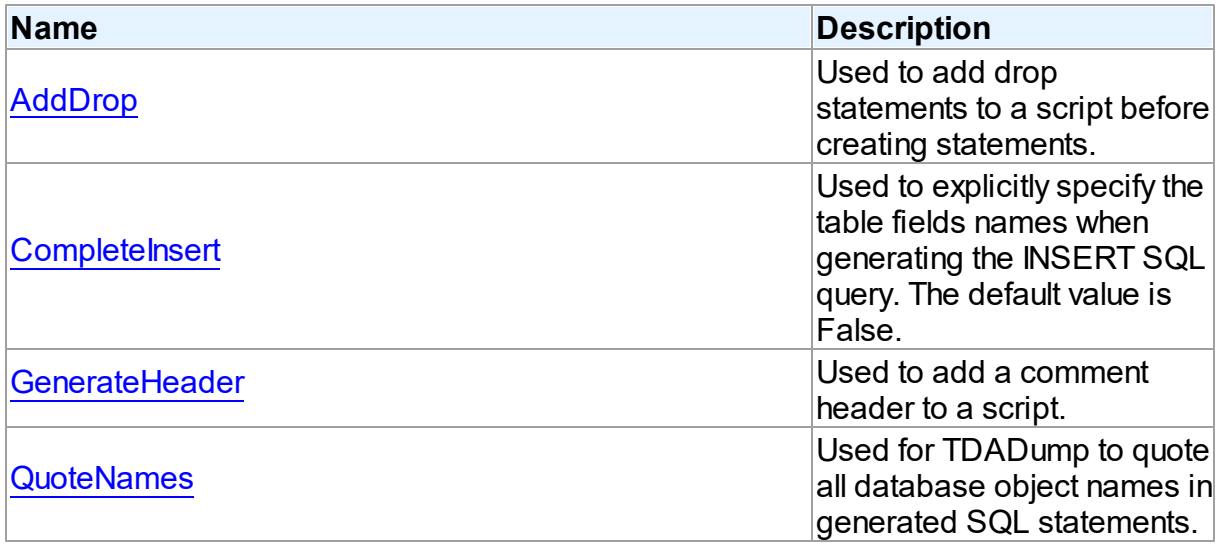

# See Also

• [TDADumpOptions](#page-185-1) Class

[TDADumpOptions](#page-185-0) Class Members

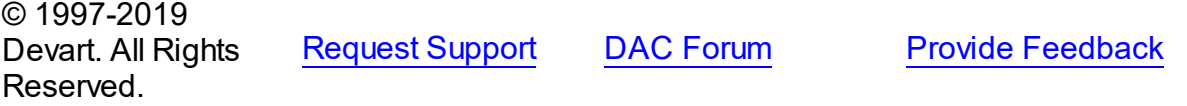

<span id="page-186-0"></span>5.6.1.2.2.1 AddDrop Property

Used to add drop statements to a script before creating statements.

**Class** 

[TDADumpOptions](#page-185-1)

# **Syntax**

property AddDrop: boolean default True;

# **Remarks**

Use the AddDrop property to add drop statements to a script before creating statements.

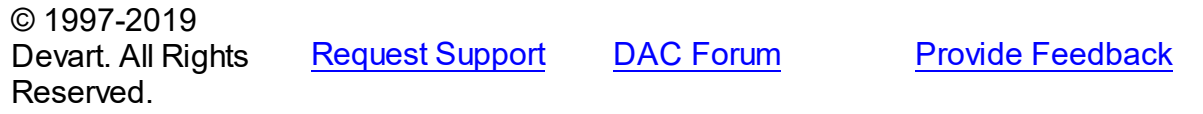

#### <span id="page-187-0"></span>5.6.1.2.2.2 CompleteInsert Property

Used to explicitly specify the table fields names when generating the INSERT SQL query. The default value is False.

Class

[TDADumpOptions](#page-185-1)

## **Syntax**

property CompleteInsert: boolean default False;

## **Remarks**

If the CompleteInsert property is set to True, SQL query will include the field names, for example:

```
INSERT INTO dept(deptno, dname, loc) VALUES ('10', 'ACCOUNTING', 'NEW YORK');
```
If False, it won't include the field names, for example:

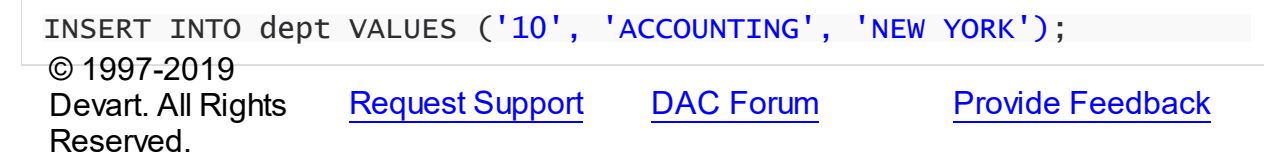

### <span id="page-187-1"></span>5.6.1.2.2.3 GenerateHeader Property

Used to add a comment header to a script.

## Class

[TDADumpOptions](#page-185-1)

**Syntax** 

property GenerateHeader: boolean default True;

## **Remarks**

Use the GenerateHeader property to add a comment header to a script. It contains script generation date, DAC version, and some other information.

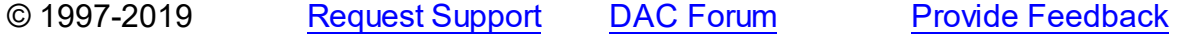

## Devart. All Rights Reserved.

#### <span id="page-188-1"></span>5.6.1.2.2.4 QuoteNames Property

Used for TDADump to quote all database object names in generated SQL statements.

# Class

[TDADumpOptions](#page-185-1)

## **Syntax**

property QuoteNames: boolean default False;

# **Remarks**

If the QuoteNames property is True, TDADump quotes all database object names in generated SQL statements.

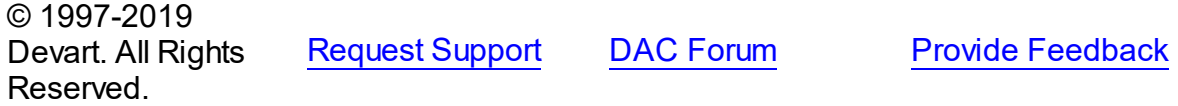

## **5.6.2 Types**

Types in the **DADump** unit.

# **Types**

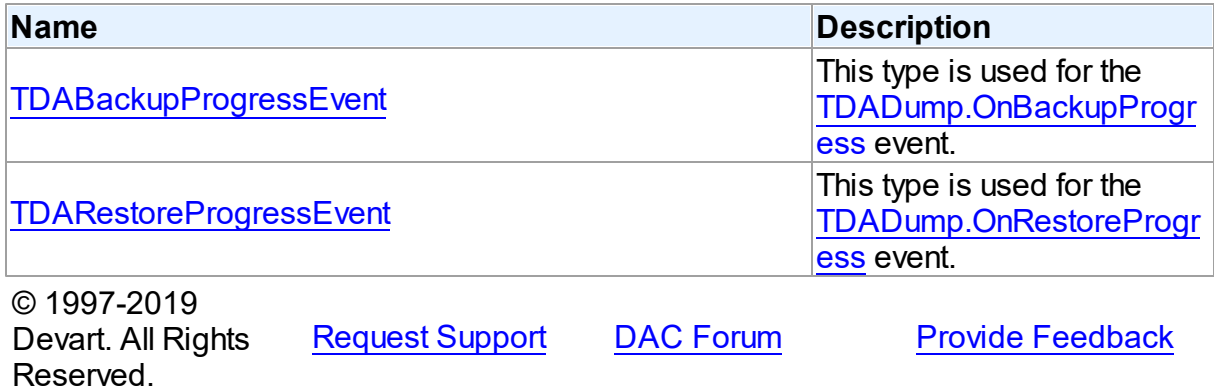

### <span id="page-188-0"></span>**5.6.2.1 TDABackupProgressEvent Procedure Reference**

This type is used for the [TDADump.OnBackupProgress](#page-183-0) event.

Unit

[DADump](#page-170-0)

## **Syntax**

```
TDABackupProgressEvent = procedure (Sender: TObject; ObjectName:
string; ObjectNum: integer; ObjectCount: integer; Percent:
integer) of object;
```
## **Parameters**

*Sender*

An object that raised the event.

*ObjectName*

The name of the currently dumping database object.

### *ObjectNum*

The number of the current database object in the backup queue starting from zero.

### *ObjectCount*

The quantity of database objects to dump.

### *Percent*

The current percentage of the current table data dumped.

© 1997-2019

Devart. All Rights Reserved. [Request](https://www.devart.com/company/contactform.html?category=1&product=ibdac) Support DAC [Forum](https://forums.devart.com/viewforum.php?f=42) Provide [Feedback](https://www.devart.com/ibdac/feedback.html)

### <span id="page-189-0"></span>**5.6.2.2 TDARestoreProgressEvent Procedure Reference**

This type is used for the [TDADump.OnRestoreProgress](#page-184-1) event.

Unit

### [DADump](#page-170-0)

### Syntax

```
TDARestoreProgressEvent = procedure (Sender: TObject; Percent:
integer) of object;
```
### **Parameters**

An object that raised the event.

*Percent*

*Sender*

The percentage of the whole restore script execution.

© 1997-2019

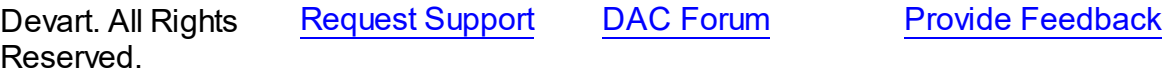

# <span id="page-190-0"></span>**5.7 DALoader**

This unit contains the base class for the TIBCLoader component.

# Classes

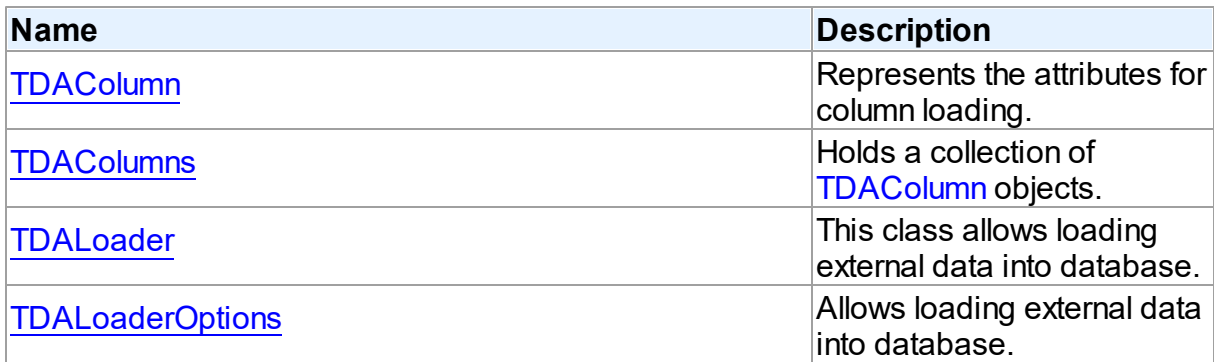

# Types

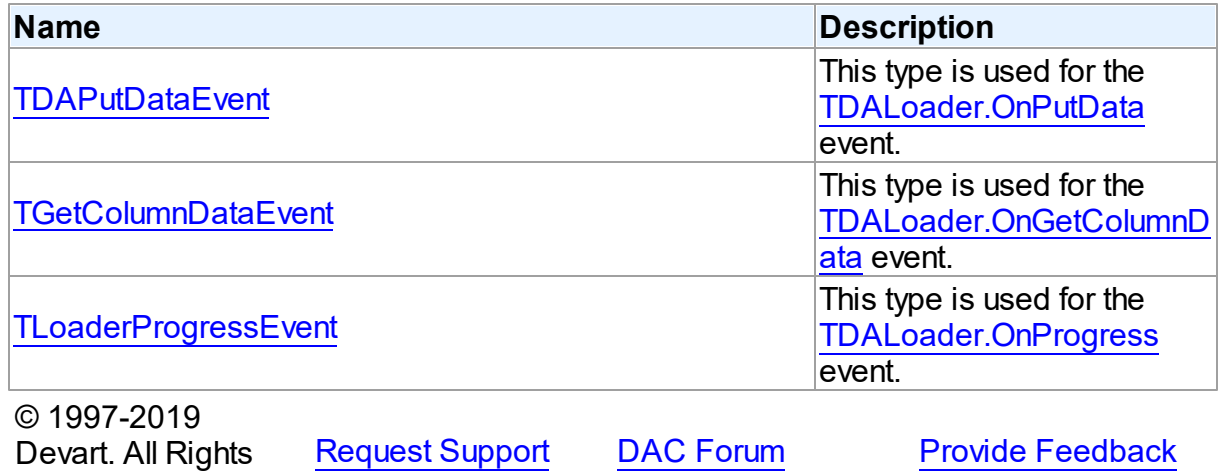

Reserved.

# **5.7.1 Classes**

Classes in the **DALoader** unit.

Classes

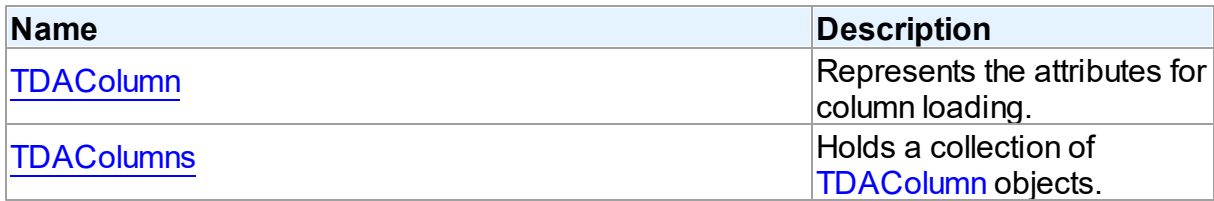

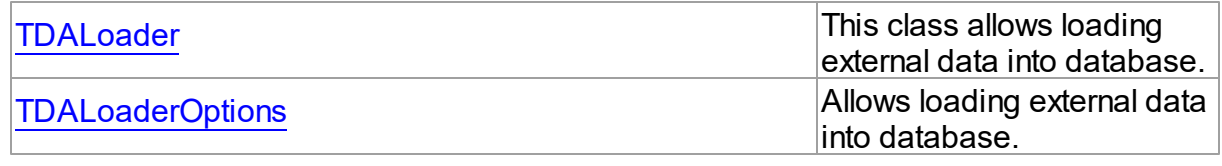

© 1997-2019 Devart. All Rights Reserved.

[Request](https://www.devart.com/company/contactform.html?category=1&product=ibdac) Support DAC [Forum](https://forums.devart.com/viewforum.php?f=42) Provide [Feedback](https://www.devart.com/ibdac/feedback.html)

### <span id="page-191-0"></span>**5.7.1.1 TDAColumn Class**

Represents the attributes for column loading. For a list of all members of this type, see [TDAColumn](#page-191-1) members.

Unit

## [DALoader](#page-190-0)

# **Syntax**

TDAColumn =  $\text{class}(\text{TcollectionItem})$ ;

# Remarks

Each [TDALoader](#page-195-0) uses [TDAColumns](#page-193-0) to maintain a collection of TDAColumn objects. TDAColumn object represents the attributes for column loading. Every TDAColumn object corresponds to one of the table fields with the same name as its [TDAColumn.Name](#page-193-1) property. To create columns at design-time use the column editor of the [TDALoader](#page-195-0) component.

## See Also

- [TDALoader](#page-195-0)
- [TDAColumns](#page-193-0)

© 1997-2019 Devart. All Rights Reserved.

[Request](https://www.devart.com/company/contactform.html?category=1&product=ibdac) Support DAC [Forum](https://forums.devart.com/viewforum.php?f=42) Provide [Feedback](https://www.devart.com/ibdac/feedback.html)

<span id="page-191-1"></span>5.7.1.1.1 Members

**[TDAColumn](#page-191-0)** class overview.

**Properties** 

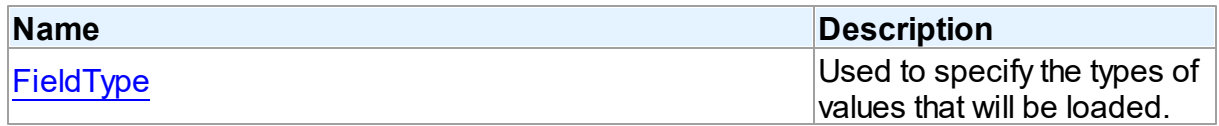

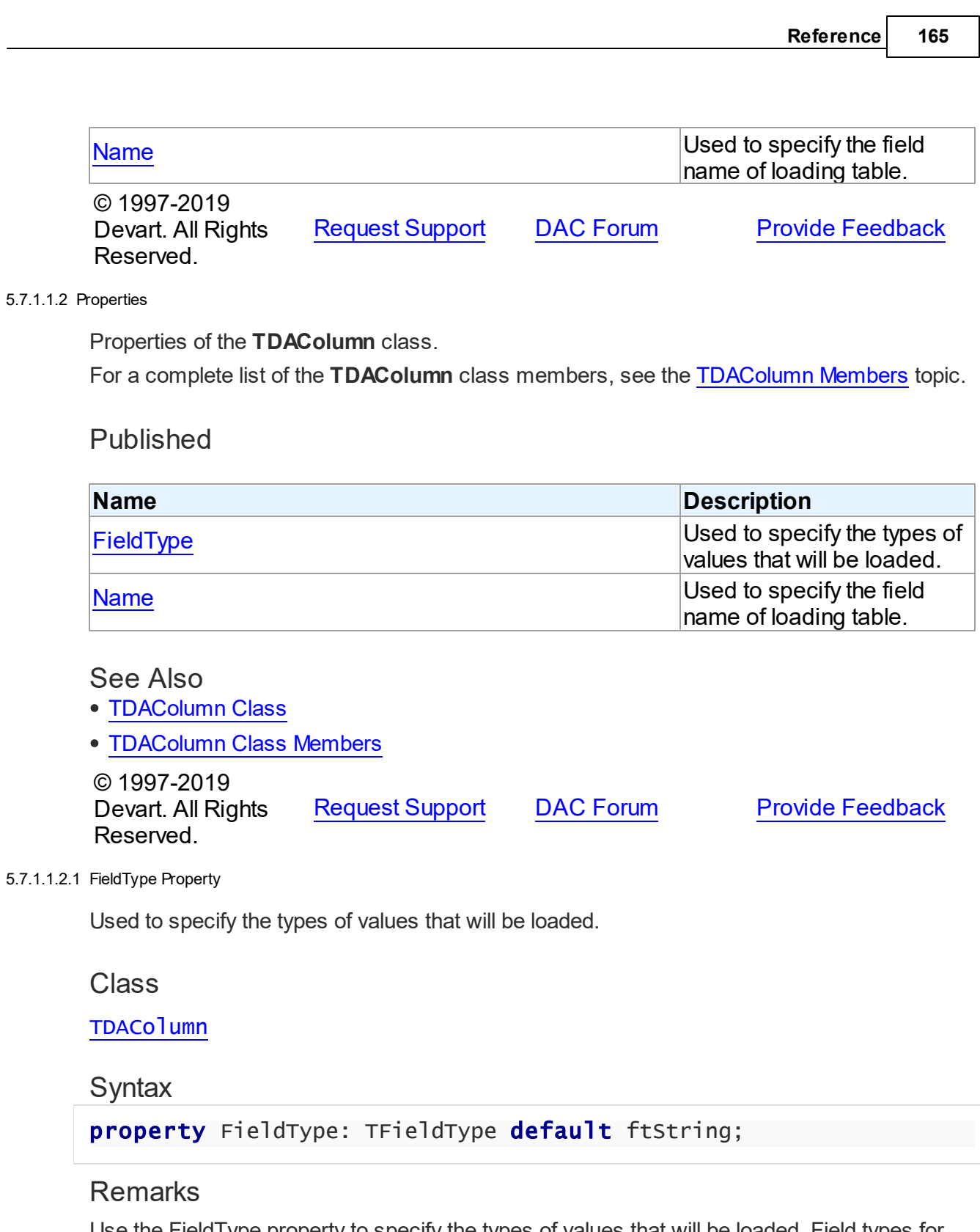

<span id="page-192-0"></span>Use the FieldType property to specify the types of values that will be loaded. Field types for columns may not match data types for the corresponding fields in the database table. [TDALoader](#page-195-0) will cast data values to the types of their fields.

© 1997-2019 [Request](https://www.devart.com/company/contactform.html?category=1&product=ibdac) Support DAC [Forum](https://forums.devart.com/viewforum.php?f=42) Provide [Feedback](https://www.devart.com/ibdac/feedback.html)

### Devart. All Rights Reserved.

#### <span id="page-193-1"></span>5.7.1.1.2.2 Name Property

Used to specify the field name of loading table.

## Class

[TDAColumn](#page-191-0)

### Syntax

property Name: string;

## **Remarks**

Each TDAColumn corresponds to one field of the loading table. Use the Name property to specify the name of this field.

## See Also

### [FieldType](#page-192-0)

© 1997-2019 Devart. All Rights Reserved. [Request](https://www.devart.com/company/contactform.html?category=1&product=ibdac) Support DAC [Forum](https://forums.devart.com/viewforum.php?f=42) Provide [Feedback](https://www.devart.com/ibdac/feedback.html)

### <span id="page-193-0"></span>**5.7.1.2 TDAColumns Class**

Holds a collection of [TDAColumn](#page-191-0) objects. For a list of all members of this type, see [TDAColumns](#page-194-0) members.

Unit

## [DALoader](#page-190-0)

## Syntax

TDAColumns =  $class(TOWnedCollection)$ ;

# **Remarks**

Each TDAColumns holds a collection of [TDAColumn](#page-191-0) objects. TDAColumns maintains an index of the columns in its Items array. The Count property contains the number of columns in the collection. At design-time, use the Columns editor to add, remove, or modify columns.

See Also

<span id="page-194-0"></span>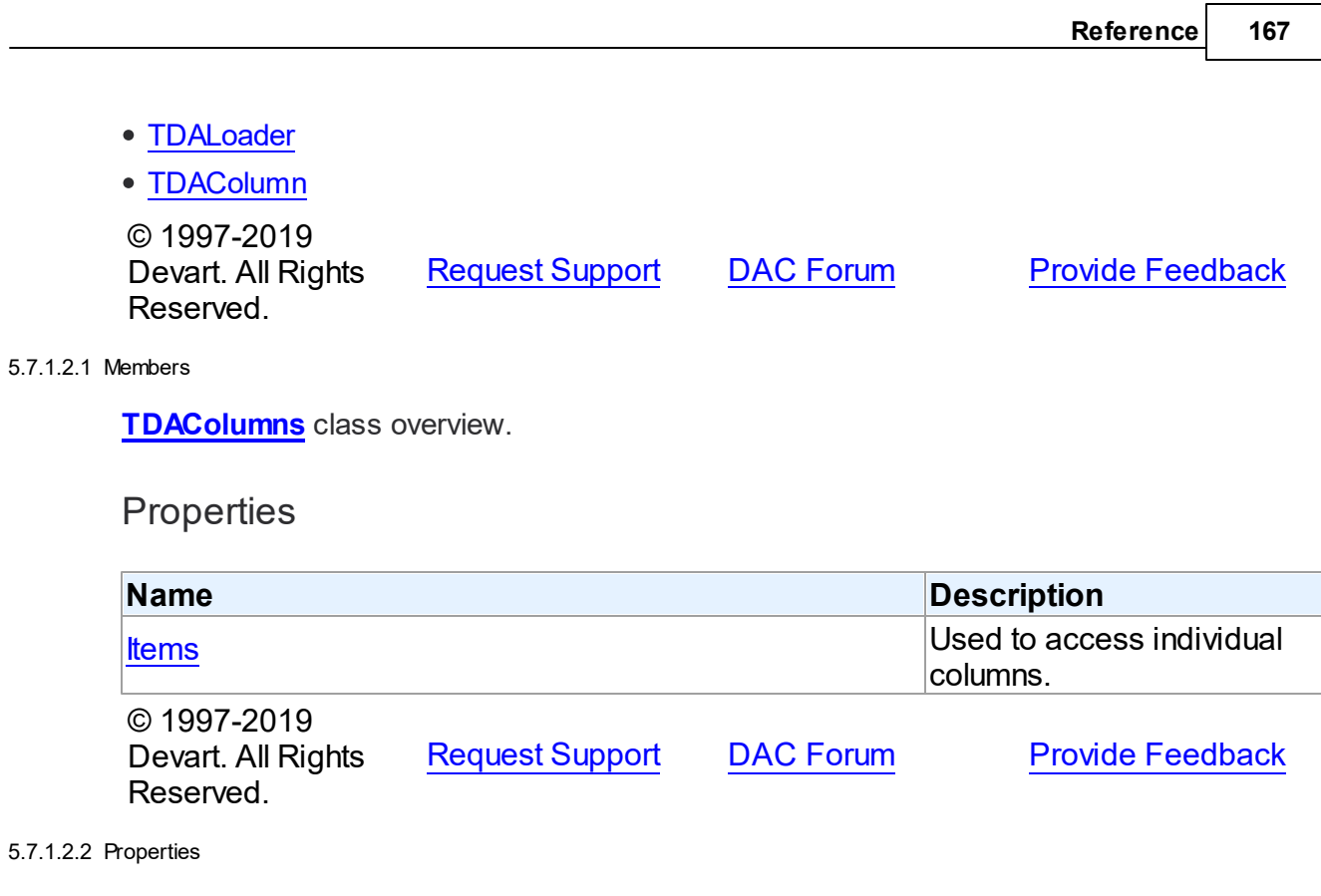

Properties of the **TDAColumns** class.

For a complete list of the **TDAColumns** class members, see the [TDAColumns](#page-194-0) Members topic.

Public

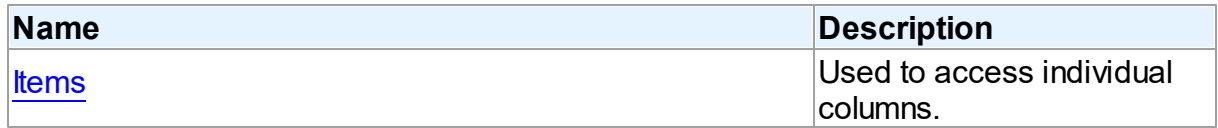

See Also

• [TDAColumns](#page-193-0) Class

[TDAColumns](#page-194-0) Class Members

© 1997-2019 Devart. All Rights Reserved. [Request](https://www.devart.com/company/contactform.html?category=1&product=ibdac) Support DAC [Forum](https://forums.devart.com/viewforum.php?f=42) Provide [Feedback](https://www.devart.com/ibdac/feedback.html)

<span id="page-194-1"></span>5.7.1.2.2.1 Items Property(Indexer)

Used to access individual columns.

**Class** 

## **[TDAColumns](#page-193-0)**

### Syntax

property Items[Index: integer]: [TDAColumn;](#page-191-0) default;

### **Parameters**

*Index*

Holds the Index of [TDAColumn](#page-191-0) to refer to.

## Remarks

Use the Items property to access individual columns. The value of the Index parameter corresponds to the Index property of [TDAColumn.](#page-191-0)

## See Also

[TDAColumn](#page-191-0)

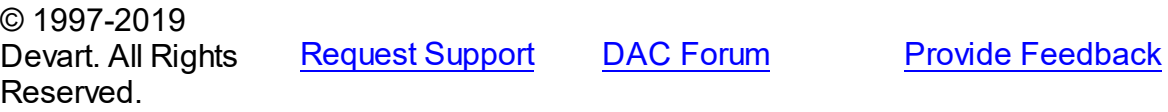

### <span id="page-195-0"></span>**5.7.1.3 TDALoader Class**

This class allows loading external data into database. For a list of all members of this type, see [TDALoader](#page-196-0) members.

### Unit

## [DALoader](#page-190-0)

## **Syntax**

```
TDALoader = <b>class</b>(TComponent);
```
## **Remarks**

TDALoader allows loading external data into database. To specify the name of loading table set the TDALoader. TableName property. Use the TDALoader. Columns property to access individual columns. Write the [TDALoader.OnGetColumnData](#page-203-0) or [TDALoader.OnPutData](#page-205-1) event handlers to read external data and pass it to the database. Call the TDALoader. Load method to start loading data.

© 1997-2019 Devart. All Rights Reserved. [Request](https://www.devart.com/company/contactform.html?category=1&product=ibdac) Support DAC [Forum](https://forums.devart.com/viewforum.php?f=42) Provide [Feedback](https://www.devart.com/ibdac/feedback.html)

#### <span id="page-196-0"></span>5.7.1.3.1 Members

**[TDALoader](#page-195-0)** class overview.

# Properties

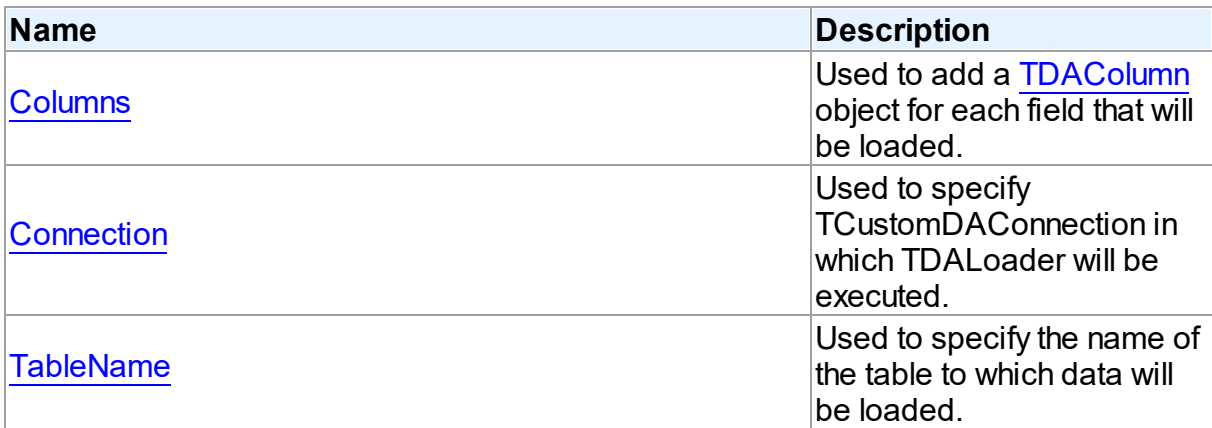

# Methods

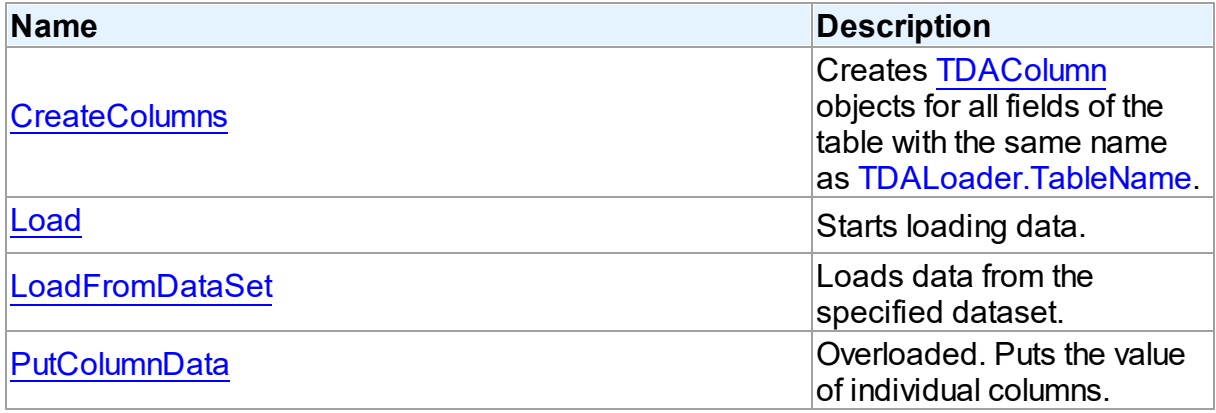

# Events

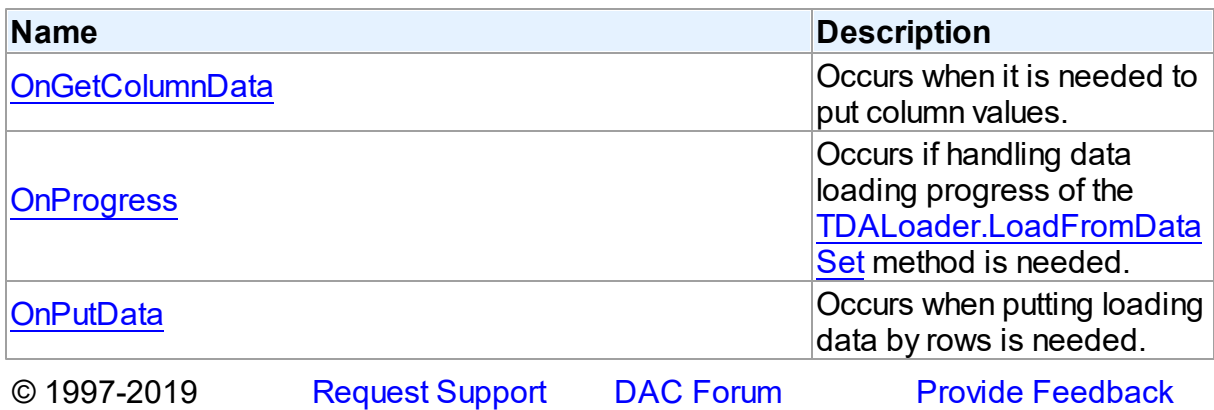

### Devart. All Rights Reserved.

#### 5.7.1.3.2 Properties

Properties of the **TDALoader** class.

For a complete list of the **TDALoader** class members, see the [TDALoader](#page-196-0) Members topic.

## Public

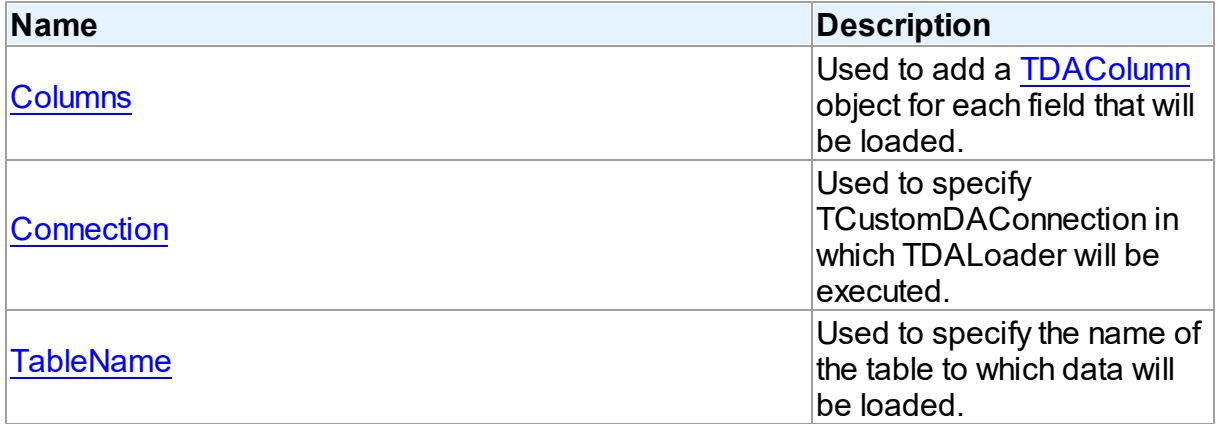

# See Also

- [TDALoader](#page-195-0) Class
- [TDALoader](#page-196-0) Class Members

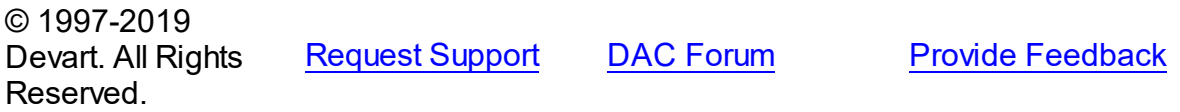

### <span id="page-197-0"></span>5.7.1.3.2.1 Columns Property

Used to add a [TDAColumn](#page-191-0) object for each field that will be loaded.

## Class

## [TDALoader](#page-195-0)

# **Syntax**

property Columns: [TDAColumns](#page-193-0) stored IsColumnsStored;

## **Remarks**

Use the Columns property to add a [TDAColumn](#page-191-0) object for each field that will be loaded.

<span id="page-198-1"></span>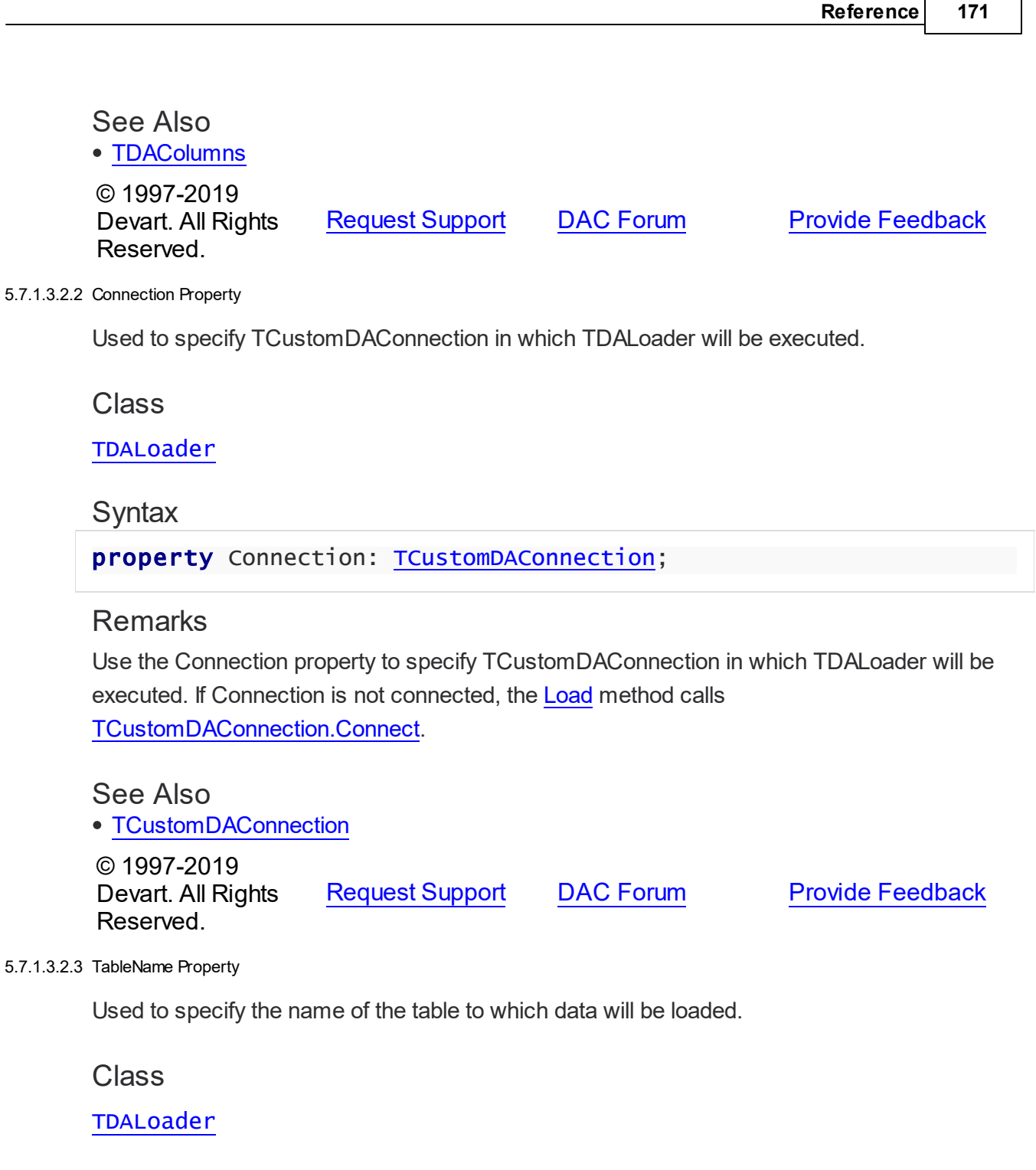

<span id="page-198-0"></span>**Syntax** 

property TableName: string;

# **Remarks**

Set the TableName property to specify the name of the table to which data will be loaded. Add TDAColumn objects to **[Columns](#page-197-0)** for the fields that are needed to be loaded.

# See Also

- [TDAColumn](#page-191-0)
- [TCustomDAConnection.GetTableNames](#page-295-0)

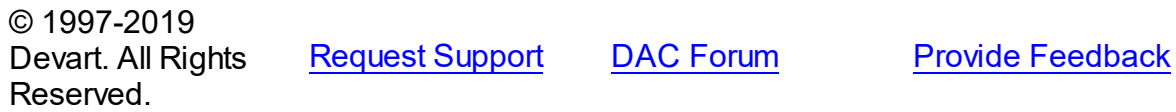

### 5.7.1.3.3 Methods

Methods of the **TDALoader** class.

For a complete list of the **TDALoader** class members, see the [TDALoader](#page-196-0) Members topic.

## Public

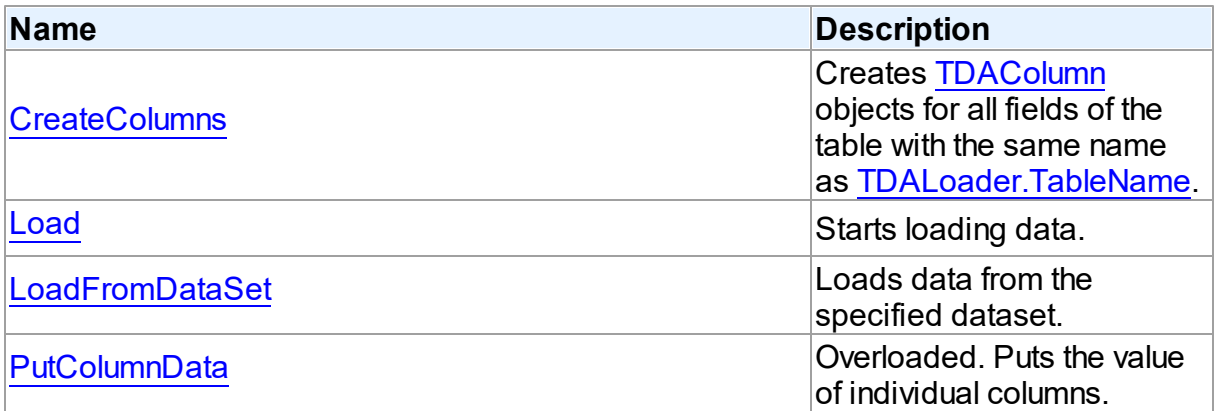

# See Also

- [TDALoader](#page-195-0) Class
- [TDALoader](#page-196-0) Class Members

© 1997-2019 Devart. All Rights Reserved. [Request](https://www.devart.com/company/contactform.html?category=1&product=ibdac) Support DAC [Forum](https://forums.devart.com/viewforum.php?f=42) Provide [Feedback](https://www.devart.com/ibdac/feedback.html)

<span id="page-199-0"></span>5.7.1.3.3.1 CreateColumns Method

Creates [TDAColumn](#page-191-0) objects for all fields of the table with the same name as [TableName](#page-198-0).

Class

[TDALoader](#page-195-0)

# **Syntax**

procedure CreateColumns;

# **Remarks**

Call the CreateColumns method to create [TDAColumn](#page-191-0) objects for all fields of the table with the same name as [TableName.](#page-198-0) If columns were created before, they will be recreated. You can call CreateColumns from the component popup menu at design-time. After you can customize column loading by setting properties of TDAColumn objects.

<span id="page-200-0"></span>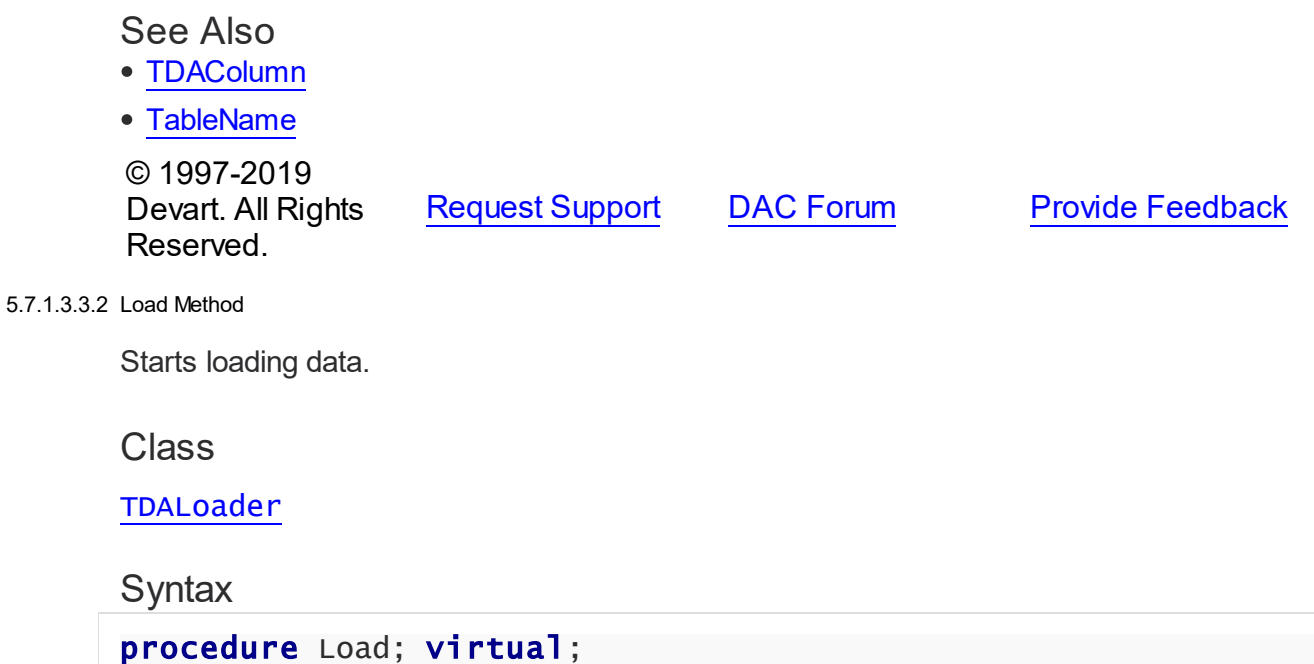

# **Remarks**

Call the Load method to start loading data. At first it is necessary to create [columns](#page-199-0) and write one of the [OnPutData](#page-205-1) or [OnGetColumnData](#page-203-0) event handlers.

<span id="page-200-1"></span>See Also [OnGetColumnData](#page-203-0) [OnPutData](#page-205-1) © 1997-2019 Devart. All Rights Reserved. [Request](https://www.devart.com/company/contactform.html?category=1&product=ibdac) Support DAC [Forum](https://forums.devart.com/viewforum.php?f=42) Provide [Feedback](https://www.devart.com/ibdac/feedback.html) 5.7.1.3.3.3 LoadFromDataSet Method Loads data from the specified dataset. Class [TDALoader](#page-195-0)

## **Syntax**

procedure LoadFromDataSet(DataSet: TDataSet);

### **Parameters**

*DataSet*

Holds the dataset to load data from.

## **Remarks**

Call the LoadFromDataSet method to load data from the specified dataset. There is no need to create columns and write event handlers for [OnPutData](#page-205-1) and [OnGetColumnData](#page-203-0) before calling this method.

© 1997-2019 Devart. All Rights Reserved. [Request](https://www.devart.com/company/contactform.html?category=1&product=ibdac) Support DAC [Forum](https://forums.devart.com/viewforum.php?f=42) Provide [Feedback](https://www.devart.com/ibdac/feedback.html)

<span id="page-201-0"></span>5.7.1.3.3.4 PutColumnData Method

Puts the value of individual columns.

Class

[TDALoader](#page-195-0)

## Overload List

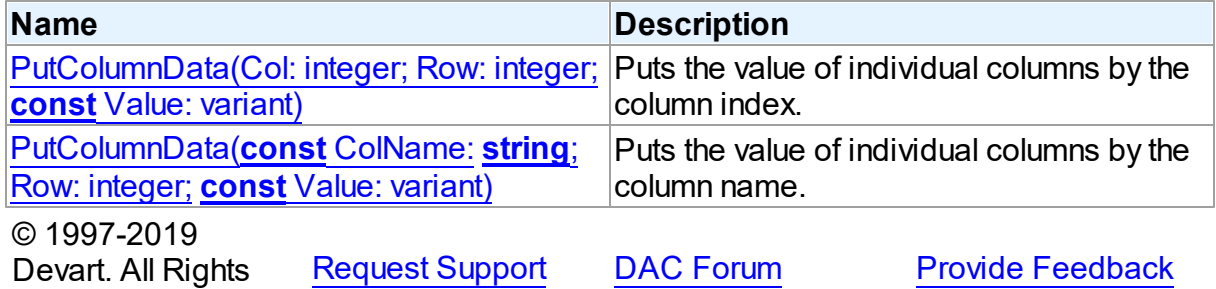

Reserved.

<span id="page-201-1"></span>Puts the value of individual columns by the column index.

Class

[TDALoader](#page-195-0)

## **Syntax**

procedure PutColumnData(Col: integer; Row: integer; const Value:

## variant); overload; virtual;

## **Parameters**

*Col*

Holds the index of a loading column. The first column has index 0.

*Row*

Holds the number of loading row. Row starts from 1.

*Value*

Holds the column value.

# Remarks

Call the PutColumnData method to put the value of individual columns. The Col parameter indicates the index of loading column. The first column has index 0. The Row parameter indicates the number of the loading row. Row starts from 1.

This overloaded method works faster because it searches the right index by its index, not by the index name.

The value of a column should be assigned to the Value parameter.

## See Also

[TDALoader.OnPutData](#page-205-1)

© 1997-2019 Devart. All Rights Reserved.

[Request](https://www.devart.com/company/contactform.html?category=1&product=ibdac) Support DAC [Forum](https://forums.devart.com/viewforum.php?f=42) Provide [Feedback](https://www.devart.com/ibdac/feedback.html)

<span id="page-202-0"></span>Puts the value of individual columns by the column name.

Class

## [TDALoader](#page-195-0)

## Syntax

procedure PutColumnData(const ColName: string; Row: integer; const Value: variant); overload;

## **Parameters**

*ColName*

Hods the name of a loading column.

*Row*

Holds the number of loading row. Row starts from 1.

*Value*

Holds the column value.

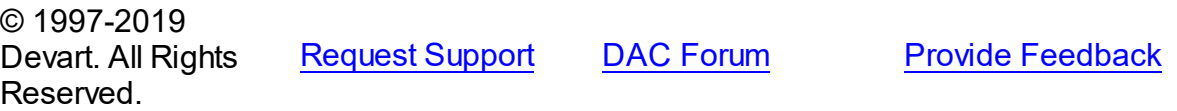

#### 5.7.1.3.4 Events

Events of the **TDALoader** class.

For a complete list of the **TDALoader** class members, see the [TDALoader](#page-196-0) Members topic.

Public

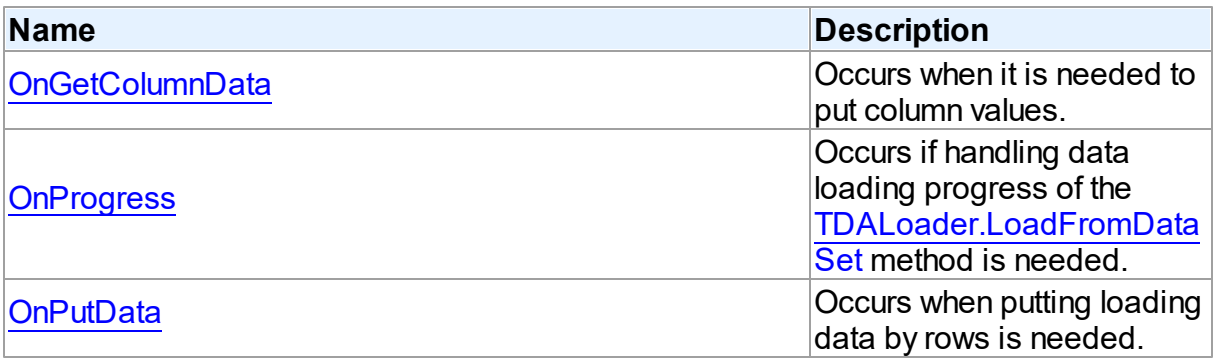

## See Also

- [TDALoader](#page-195-0) Class
- [TDALoader](#page-196-0) Class Members

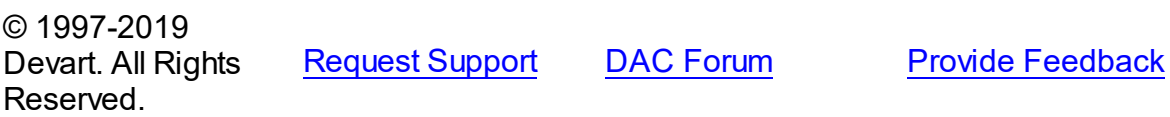

#### <span id="page-203-0"></span>5.7.1.3.4.1 OnGetColumnData Event

Occurs when it is needed to put column values.

## Class

### [TDALoader](#page-195-0)

## **Syntax**

property OnGetColumnData: [TGetColumnDataEvent;](#page-208-1)

# Remarks

Write the OnGetColumnData event handler to put column values. [TDALoader](#page-195-0) calls the OnGetColumnData event handler for each column in the loop. Column points to a [TDAColumn](#page-191-0) object that corresponds to the current loading column. Use its Name or Index property to identify what column is loading. The Row parameter indicates the current loading record. TDALoader increments the Row parameter when all the columns of the current record are loaded. The first row is 1. Set EOF to True to stop data loading. Fill the Value parameter by column values. To start loading call the [Load](#page-200-0) method. Another way to load data is using the [OnPutData](#page-205-1) event.

# Example

This handler loads 1000 rows.

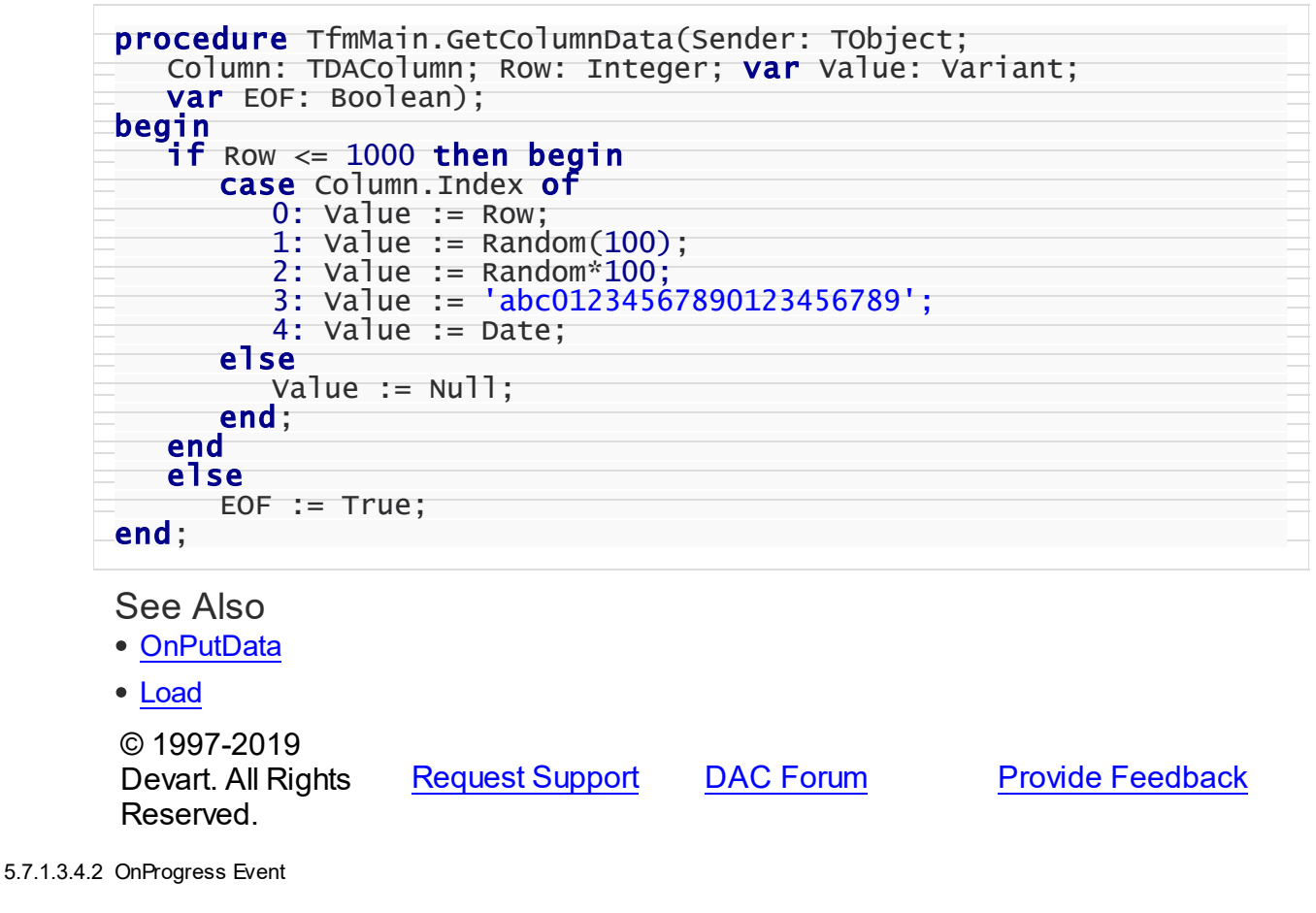

<span id="page-204-0"></span>Occurs if handling data loading progress of the [LoadFromDataSet](#page-200-1) method is needed.

Class

[TDALoader](#page-195-0)

Syntax

property OnProgress: [TLoaderProgressEvent;](#page-209-0)

## **Remarks**

Add a handler to this event if you want to handle data loading progress of the [LoadFromDataSet](#page-200-1) method.

## See Also

[LoadFromDataSet](#page-200-1)

© 1997-2019 Devart. All Rights Reserved. [Request](https://www.devart.com/company/contactform.html?category=1&product=ibdac) Support DAC [Forum](https://forums.devart.com/viewforum.php?f=42) Provide [Feedback](https://www.devart.com/ibdac/feedback.html)

### <span id="page-205-1"></span>5.7.1.3.4.3 OnPutData Event

Occurs when putting loading data by rows is needed.

## Class

[TDALoader](#page-195-0)

## **Syntax**

property OnPutData: [TDAPutDataEvent](#page-208-0);

## Remarks

Write the OnPutData event handler to put loading data by rows.

Note that rows should be loaded from the first in the ascending order.

To start loading, call the [Load](#page-200-0) method. It is more effective way to load data in comparison with using [OnGetColumnData.](#page-203-0) OnPutData event handler must send column data by [TDALoader.PutColumnData](#page-201-1) method. TDALoader will flush data to Oracle when it is needed.

## See Also

- [TDALoader.PutColumnData](#page-201-1)
- [Load](#page-200-0)
- [OnGetColumnData](#page-203-0)

© 1997-2019 Devart. All Rights Reserved. [Request](https://www.devart.com/company/contactform.html?category=1&product=ibdac) Support DAC [Forum](https://forums.devart.com/viewforum.php?f=42) Provide [Feedback](https://www.devart.com/ibdac/feedback.html)

### <span id="page-205-0"></span>**5.7.1.4 TDALoaderOptions Class**

Allows loading external data into database. For a list of all members of this type, see [TDALoaderOptions](#page-206-0) members.

# Unit

# [DALoader](#page-190-0)

# **Syntax**

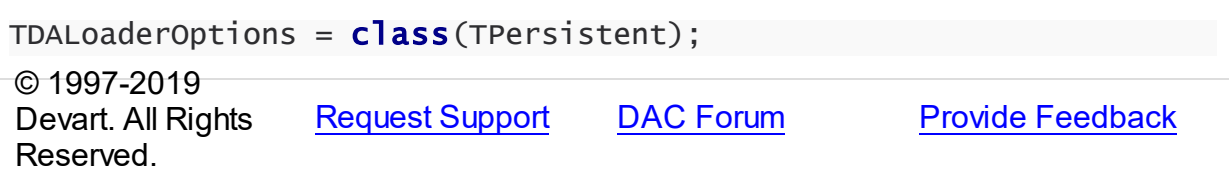

### <span id="page-206-0"></span>5.7.1.4.1 Members

**[TDALoaderOptions](#page-205-0)** class overview.

# **Properties**

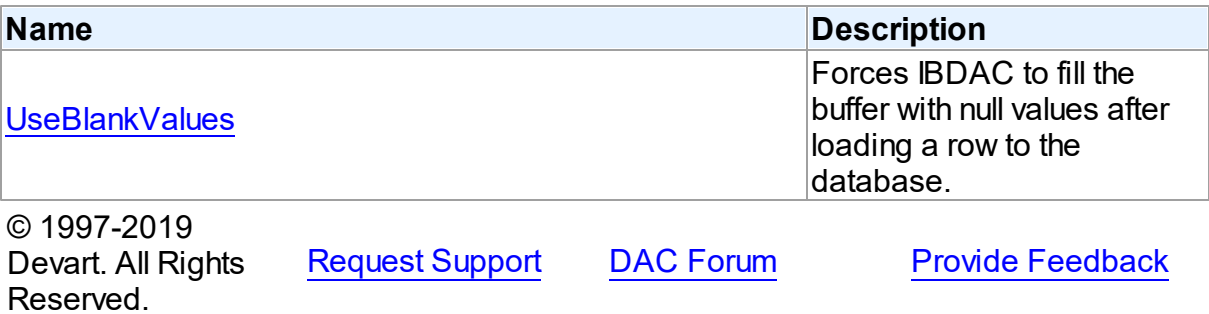

5.7.1.4.2 Properties

Properties of the **TDALoaderOptions** class.

For a complete list of the **TDALoaderOptions** class members, see the [TDALoaderOptions](#page-206-0) [Members](#page-206-0) topic.

# Public

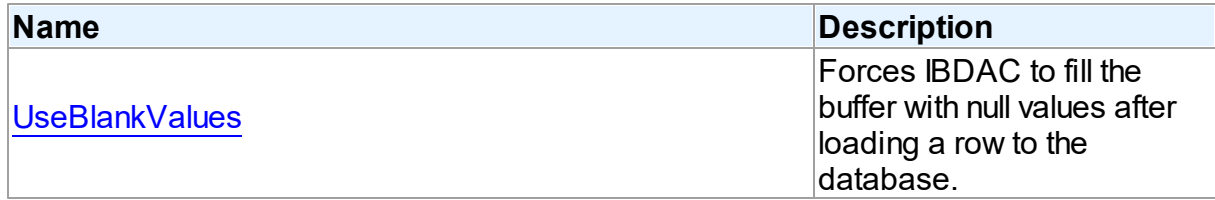

# See Also

- [TDALoaderOptions](#page-205-0) Class
- [TDALoaderOptions](#page-206-0) Class Members

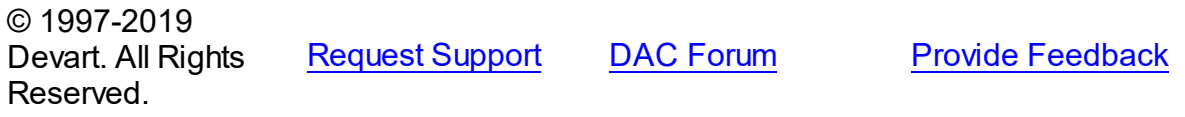

### <span id="page-207-0"></span>5.7.1.4.2.1 UseBlankValues Property

Forces IBDAC to fill the buffer with null values after loading a row to the database.

**Class** 

[TDALoaderOptions](#page-205-0)

# **Syntax**

property UseBlankValues: boolean default True;

# **Remarks**

Used to force IBDAC to fill the buffer with null values after loading a row to the database.

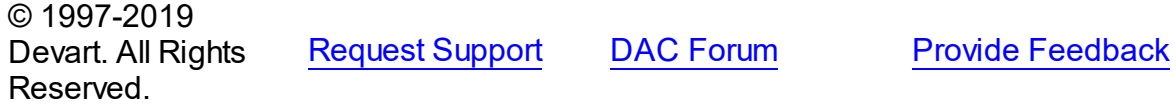

## **5.7.2 Types**

Types in the **DALoader** unit.

# Types

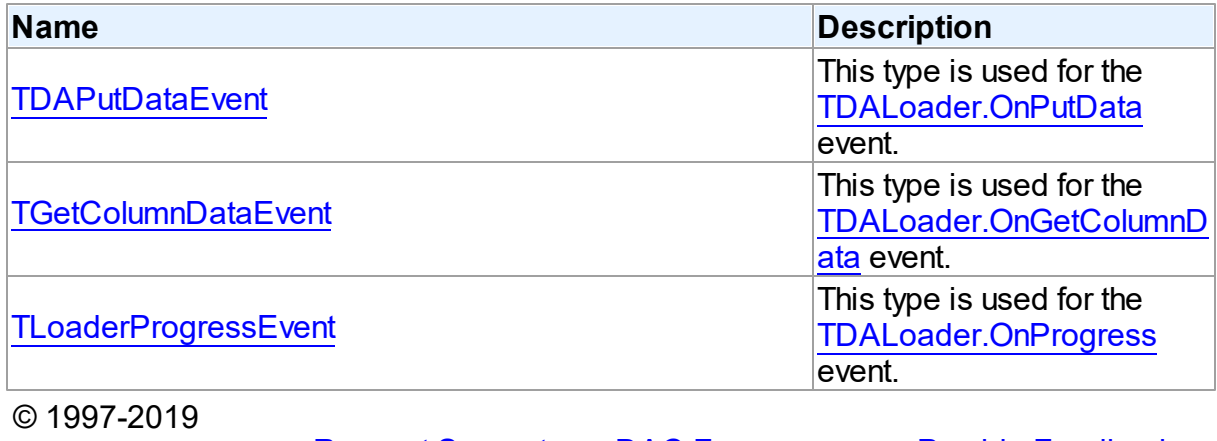

Devart. All Rights Reserved. [Request](https://www.devart.com/company/contactform.html?category=1&product=ibdac) Support DAC [Forum](https://forums.devart.com/viewforum.php?f=42) Provide [Feedback](https://www.devart.com/ibdac/feedback.html)

### <span id="page-208-0"></span>**5.7.2.1 TDAPutDataEvent Procedure Reference**

This type is used for the [TDALoader.OnPutData](#page-205-1) event.

## Unit

## [DALoader](#page-190-0)

## **Syntax**

TDAPutDataEvent = procedure (Sender: [TDALoader](#page-195-0)) of object;

## **Parameters**

### *Sender*

An object that raised the event. © 1997-2019 Devart. All Rights Reserved. [Request](https://www.devart.com/company/contactform.html?category=1&product=ibdac) Support DAC [Forum](https://forums.devart.com/viewforum.php?f=42) Provide [Feedback](https://www.devart.com/ibdac/feedback.html)

### <span id="page-208-1"></span>**5.7.2.2 TGetColumnDataEvent Procedure Reference**

This type is used for the [TDALoader.OnGetColumnData](#page-203-0) event.

Unit

### [DALoader](#page-190-0)

## **Syntax**

```
TGetColumnDataEvent = procedure (Sender: TObject; Column:
TDAColumn; Row: integer; var Value: variant; var IsEOF: boolean)
of object;
```
### **Parameters**

*Sender*

An object that raised the event.

*Column*

Points to [TDAColumn](#page-191-0) object that corresponds to the current loading column.

*Row*

Indicates the current loading record.

*Value*

Holds column values.

### *IsEOF*

True, if data loading needs to be stopped.

© 1997-2019 Devart. All Rights

[Request](https://www.devart.com/company/contactform.html?category=1&product=ibdac) Support DAC [Forum](https://forums.devart.com/viewforum.php?f=42) Provide [Feedback](https://www.devart.com/ibdac/feedback.html)

## Reserved.

### <span id="page-209-0"></span>**5.7.2.3 TLoaderProgressEvent Procedure Reference**

This type is used for the [TDALoader.OnProgress](#page-204-0) event.

Unit

[DALoader](#page-190-0)

# **Syntax**

```
TLoaderProgressEvent = procedure (Sender: TObject; Percent:
integer) of object;
```
### **Parameters**

### *Sender*

An object that raised the event.

### *Percent*

Percentage of the load operation progress.

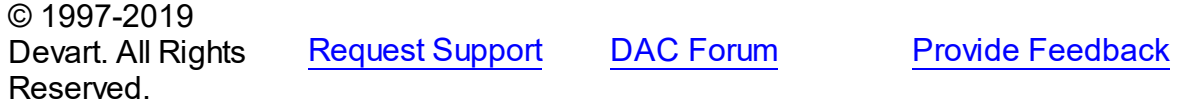

# <span id="page-209-1"></span>**5.8 DAScript**

This unit contains the base class for the TIBCScript component.

# Classes

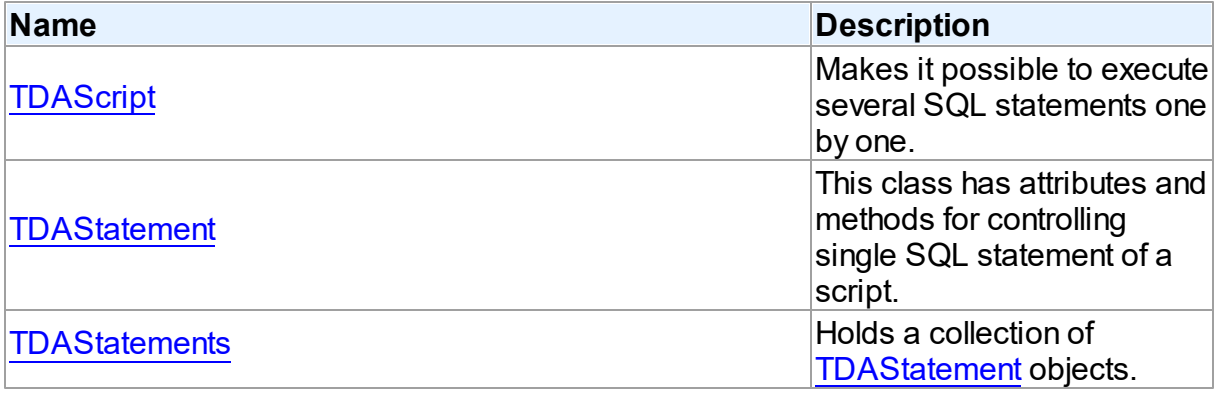

# **Types**

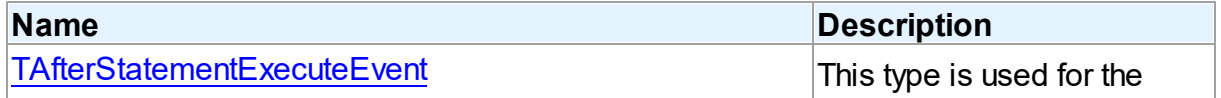

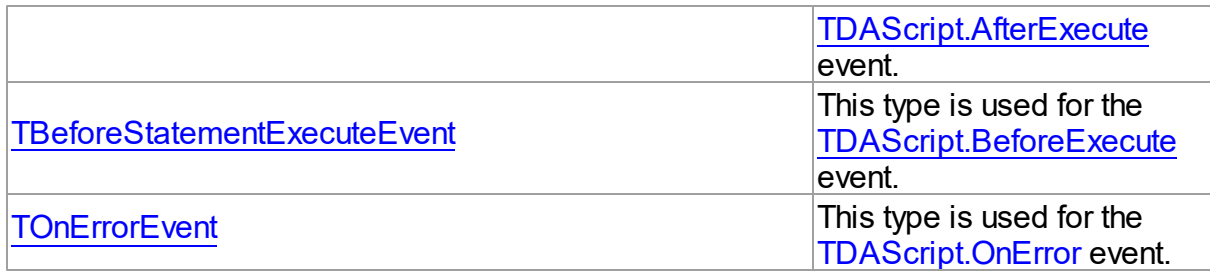

# **Enumerations**

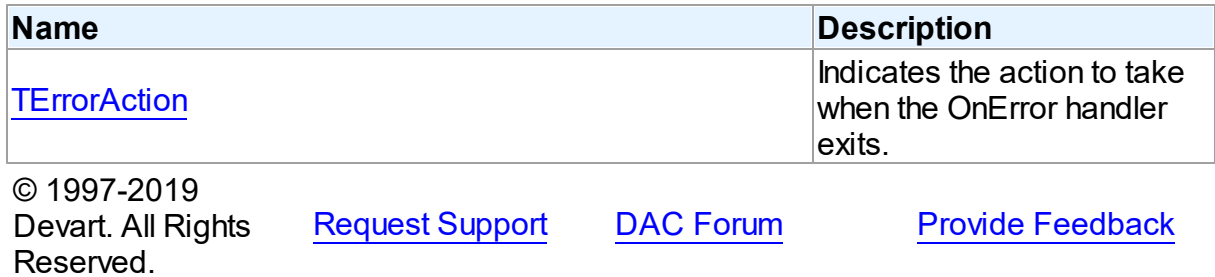

## **5.8.1 Classes**

Classes in the **DAScript** unit.

# Classes

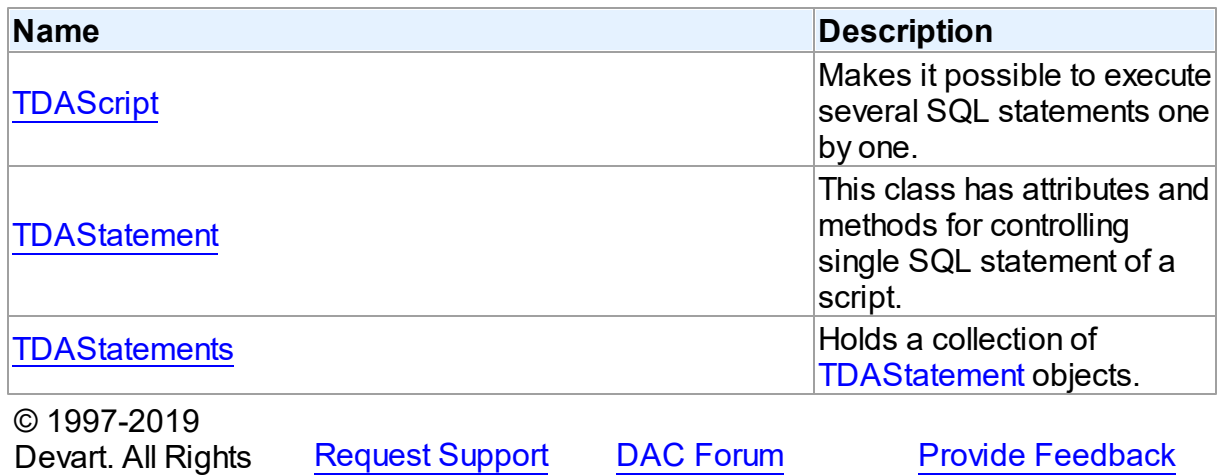

### <span id="page-210-0"></span>**5.8.1.1 TDAScript Class**

Reserved.

Makes it possible to execute several SQL statements one by one. For a list of all members of this type, see [TDAScript](#page-211-0) members.

Unit

## [DAScript](#page-209-1)

## **Syntax**

```
TDAScript = class(TComponent);
```
# **Remarks**

Often it is necessary to execute several SQL statements one by one. This can be performed using a lot of components such as [TCustomDASQL](#page-360-0) descendants. Usually it isn't the best solution. With only one TDAScript descedant component you can execute several SQL statements as one. This sequence of statements is called script. To separate single statements use semicolon (;) or slash (/) and for statements that can contain semicolon, (for example, CREATE TRIGGER or CREATE PROCEDURE) only slash. Note that slash must be the first character in line.

Errors that occur during execution can be processed in the TDAScript. OnError event handler. By default, on error TDAScript shows exception and continues execution.

## See Also

• [TCustomDASQL](#page-360-0)

© 1997-2019 Devart. All Rights Reserved.

[Request](https://www.devart.com/company/contactform.html?category=1&product=ibdac) Support DAC [Forum](https://forums.devart.com/viewforum.php?f=42) Provide [Feedback](https://www.devart.com/ibdac/feedback.html)

### <span id="page-211-0"></span>5.8.1.1.1 Members

**[TDAScript](#page-210-0)** class overview.

## **Properties**

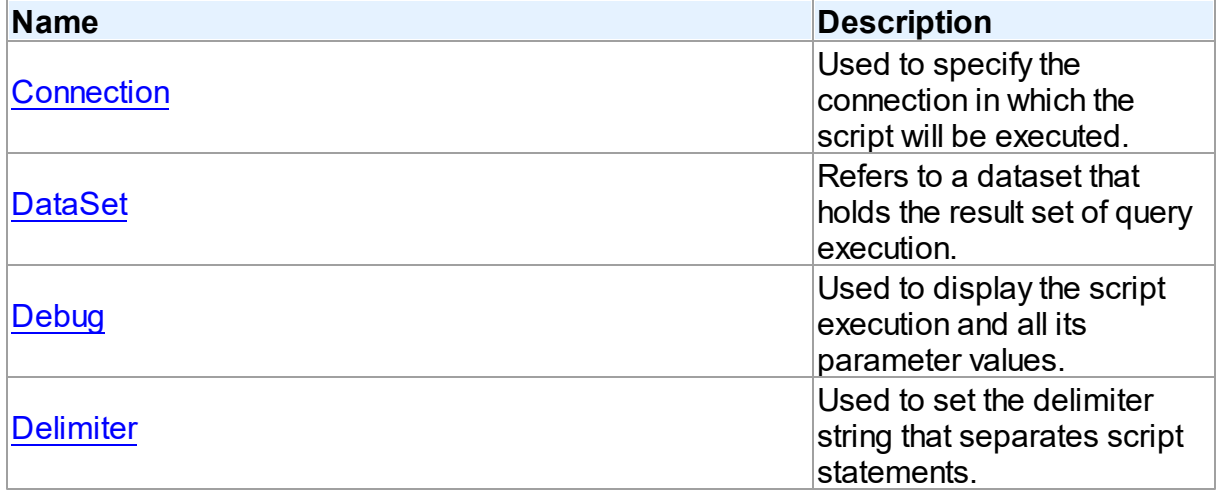

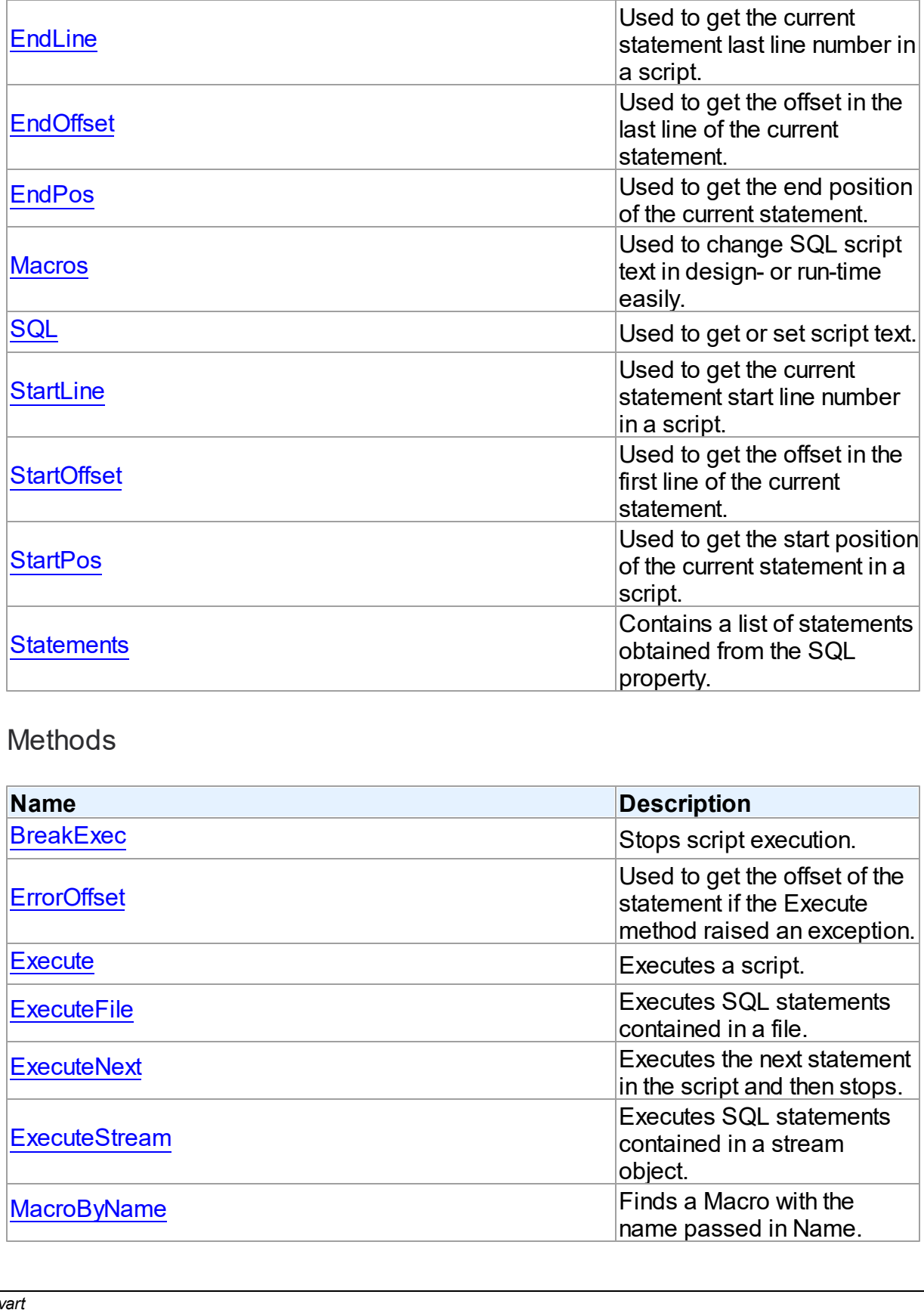

# Methods

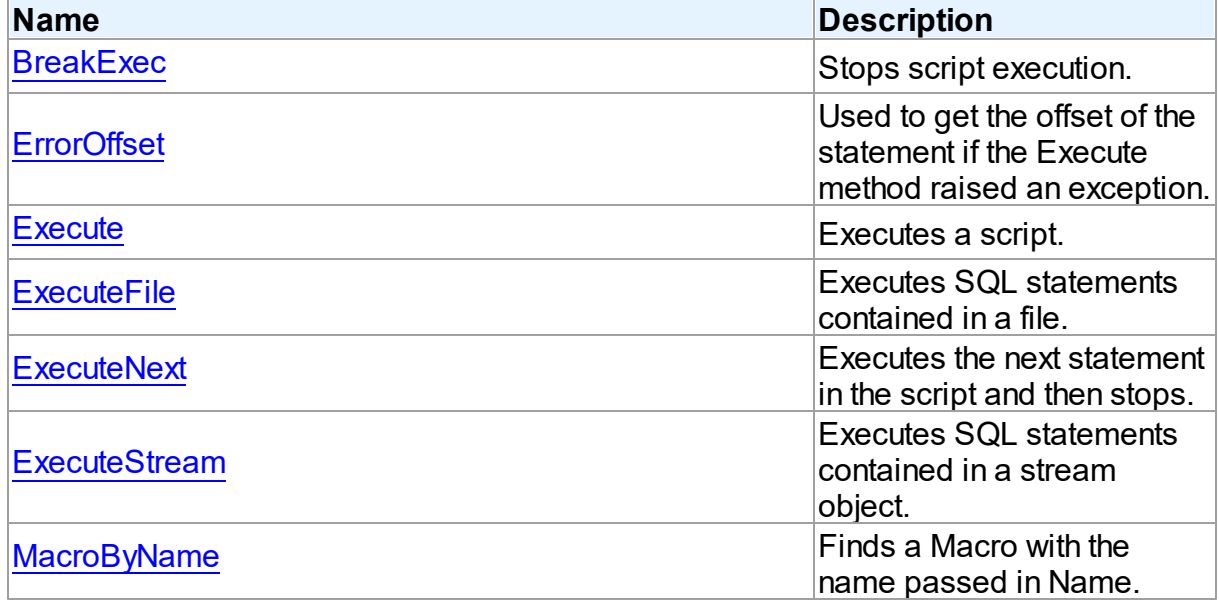

# **Events**

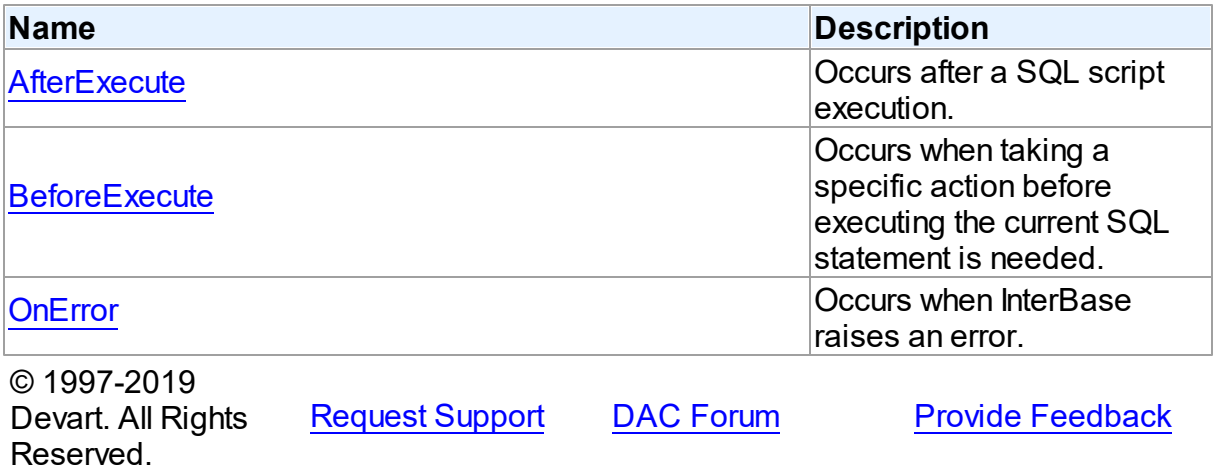

#### 5.8.1.1.2 Properties

Properties of the **TDAScript** class.

For a complete list of the **TDAScript** class members, see the [TDAScript](#page-211-0) Members topic.

# Public

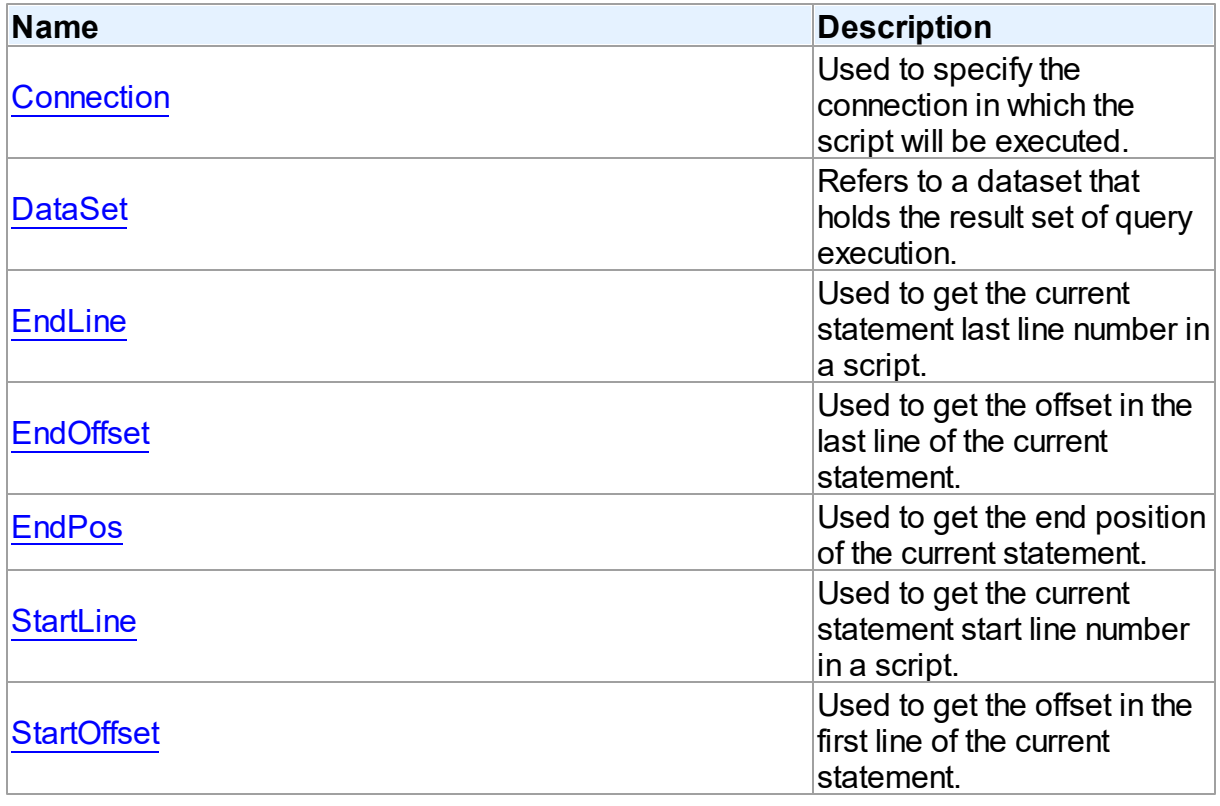

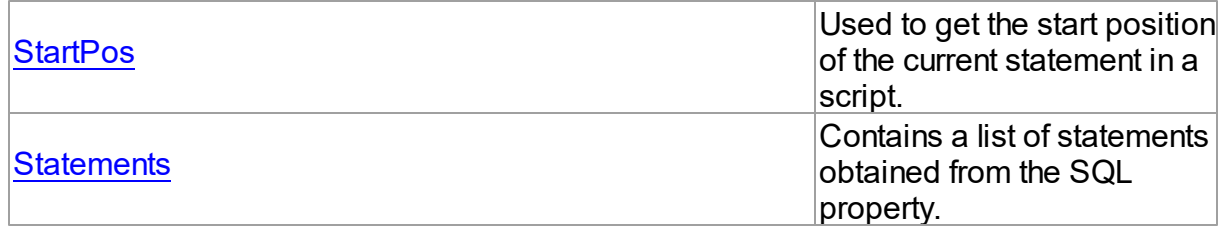

# Published

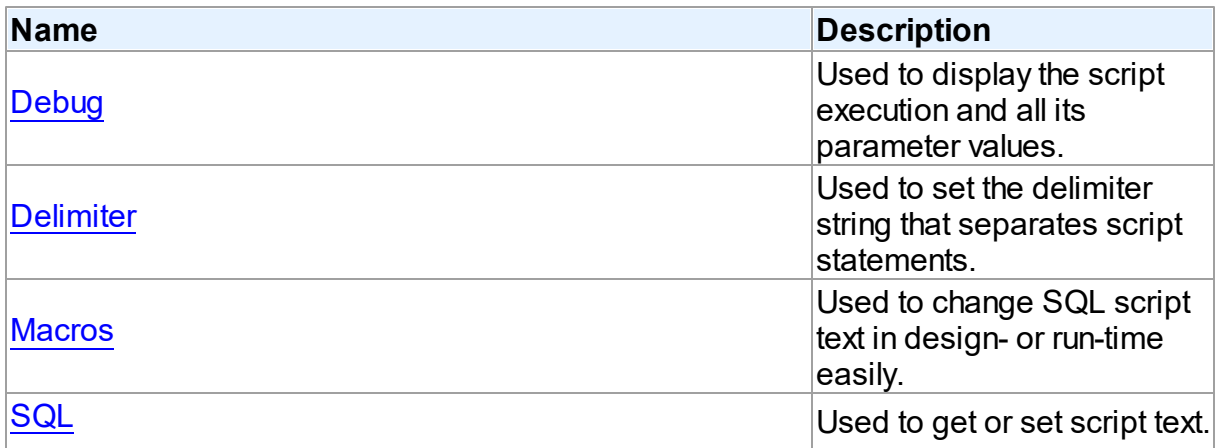

# See Also

# • [TDAScript](#page-210-0) Class

[TDAScript](#page-211-0) Class Members

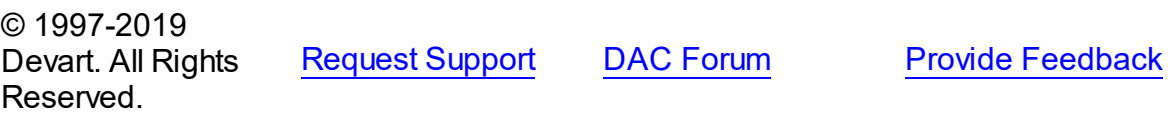

### <span id="page-214-0"></span>5.8.1.1.2.1 Connection Property

Used to specify the connection in which the script will be executed.

# **Class**

# [TDAScript](#page-210-0)

# **Syntax**

property Connection: [TCustomDAConnection;](#page-270-0)

# **Remarks**

Use the Connection property to specify the connection in which the script will be executed. If

Connection is not connected, the [Execute](#page-223-0) method calls the Connect method of Connection. Set at design-time by selecting from the list of provided [TCustomDAConnection](#page-270-0) objects. At run-time, set the Connection property to reference an existing TCustomDAConnection object.

## See Also

[TCustomDAConnection](#page-270-0)

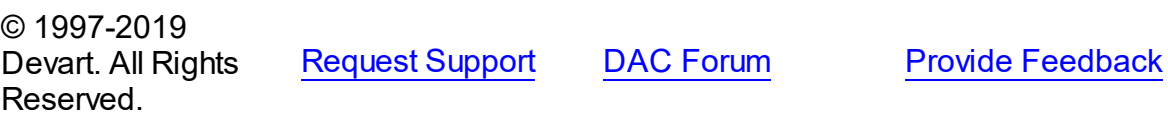

#### <span id="page-215-0"></span>5.8.1.1.2.2 DataSet Property

Refers to a dataset that holds the result set of query execution.

## Class

## [TDAScript](#page-210-0)

**Syntax** 

property DataSet: [TCustomDADataSet](#page-300-0);

## **Remarks**

Set the DataSet property to retrieve the results of the SELECT statements execution inside a script.

# See Also

- [ExecuteNext](#page-224-0)
- [Execute](#page-223-0)

© 1997-2019 Devart. All Rights Reserved. [Request](https://www.devart.com/company/contactform.html?category=1&product=ibdac) Support DAC [Forum](https://forums.devart.com/viewforum.php?f=42) Provide [Feedback](https://www.devart.com/ibdac/feedback.html)

<span id="page-215-1"></span>5.8.1.1.2.3 Debug Property

Used to display the script execution and all its parameter values.

Class

## [TDAScript](#page-210-0)

**Syntax**
### property Debug: boolean default False;

### **Remarks**

Set the Debug property to True to display executing statement and all its parameters' values. Also displays the type of parameters.

You should add the IbDacVcl unit to the uses clause of any unit in your project to make the Debug property work.

**Note:** If TIBCSQLMonitor is used in the project and the TIBCSQLMonitor.Active property is set to False, the debug window is not displayed.

© 1997-2019 Devart. All Rights Reserved. [Request](https://www.devart.com/company/contactform.html?category=1&product=ibdac) Support DAC [Forum](https://forums.devart.com/viewforum.php?f=42) Provide [Feedback](https://www.devart.com/ibdac/feedback.html)

#### 5.8.1.1.2.4 Delimiter Property

Used to set the delimiter string that separates script statements.

Class

[TDAScript](#page-210-0)

**Syntax** 

property Delimiter: string stored IsDelimiterStored;

#### **Remarks**

Use the Delimiter property to set the delimiter string that separates script statements. By default it is semicolon (;). You can use slash (/) to separate statements that can contain semicolon (for example, CREATE TRIGGER or CREATE PROCEDURE) if the Delimiter property's default value is semicolon. Note that slash must be the first character in line.

© 1997-2019 Devart. All Rights Reserved. [Request](https://www.devart.com/company/contactform.html?category=1&product=ibdac) Support DAC [Forum](https://forums.devart.com/viewforum.php?f=42) Provide [Feedback](https://www.devart.com/ibdac/feedback.html)

5.8.1.1.2.5 EndLine Property

Used to get the current statement last line number in a script.

Class

[TDAScript](#page-210-0)

**Syntax** 

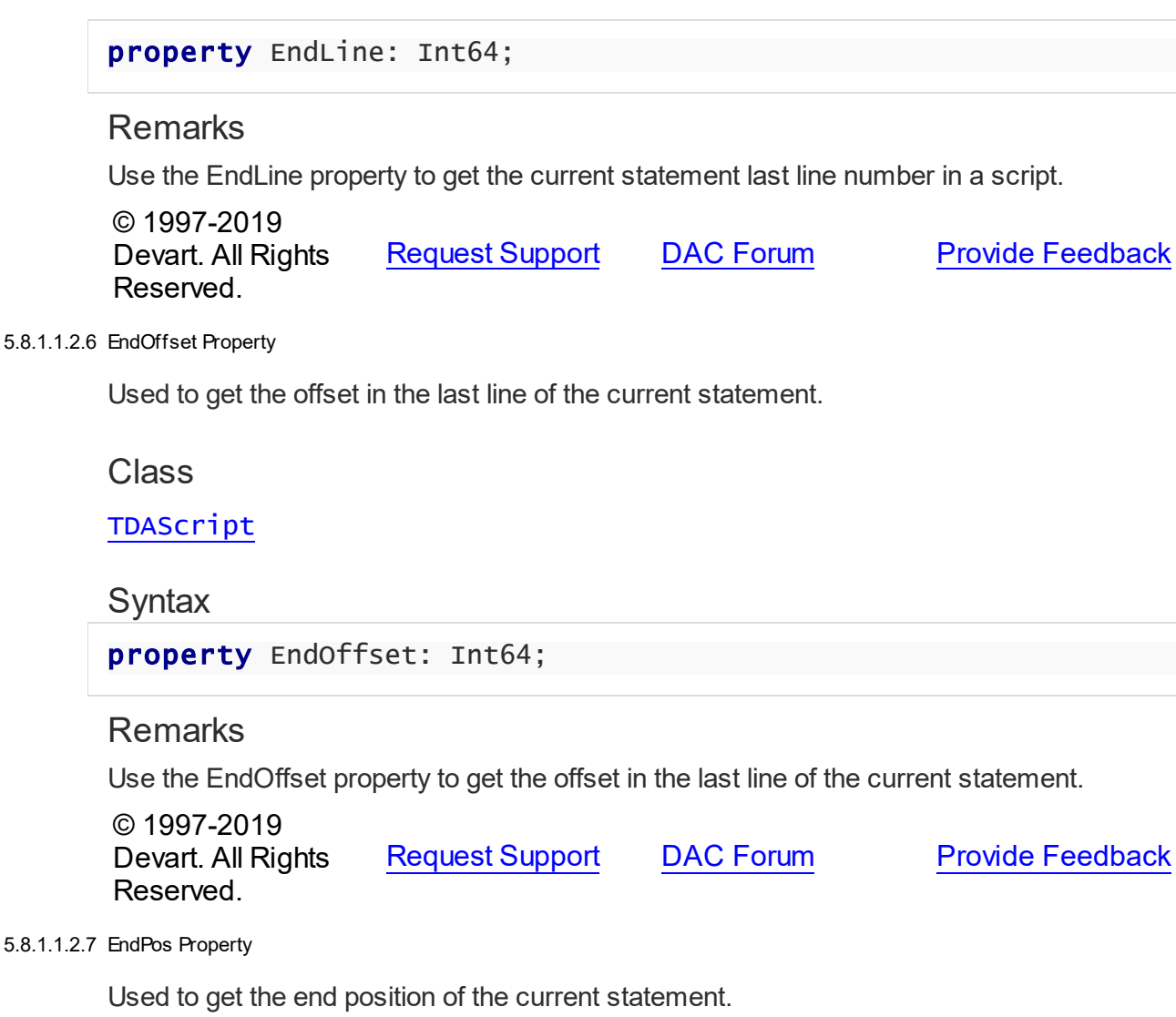

**Class** 

[TDAScript](#page-210-0)

**Syntax** 

property EndPos: Int64;

## **Remarks**

Use the EndPos property to get the end position of the current statement (the position of the last character in the statement) in a script.

© 1997-2019 Devart. All Rights Reserved. [Request](https://www.devart.com/company/contactform.html?category=1&product=ibdac) Support DAC [Forum](https://forums.devart.com/viewforum.php?f=42) Provide [Feedback](https://www.devart.com/ibdac/feedback.html)

#### <span id="page-218-0"></span>5.8.1.1.2.8 Macros Property

Used to change SQL script text in design- or run-time easily.

Class

[TDAScript](#page-210-0)

Syntax

property Macros: [TMacros](#page-480-0) stored False;

## **Remarks**

With the help of macros you can easily change SQL script text in design- or run-time. Macros extend abilities of parameters and allow changing conditions in the WHERE clause or sort order in the ORDER BY clause. You just insert &MacroName in a SQL query text and change value of macro by the Macro property editor in design-time or the MacroByName function in run-time. In time of opening query macro is replaced by its value.

## See Also

- [TMacro](#page-475-0)
- [MacroByName](#page-225-0)

© 1997-2019 Devart. All Rights Reserved. [Request](https://www.devart.com/company/contactform.html?category=1&product=ibdac) Support DAC [Forum](https://forums.devart.com/viewforum.php?f=42) Provide [Feedback](https://www.devart.com/ibdac/feedback.html)

5.8.1.1.2.9 SQL Property

Used to get or set script text.

Class

[TDAScript](#page-210-0)

**Syntax** 

property SQL: TStrings;

### Remarks

Use the SQL property to get or set script text.

© 1997-2019 Devart. All Rights Reserved. [Request](https://www.devart.com/company/contactform.html?category=1&product=ibdac) Support DAC [Forum](https://forums.devart.com/viewforum.php?f=42) Provide [Feedback](https://www.devart.com/ibdac/feedback.html)

#### 5.8.1.1.2.10 StartLine Property

Used to get the current statement start line number in a script.

Class

[TDAScript](#page-210-0)

**Syntax** 

property StartLine: Int64;

## Remarks

Use the StartLine property to get the current statement start line number in a script.

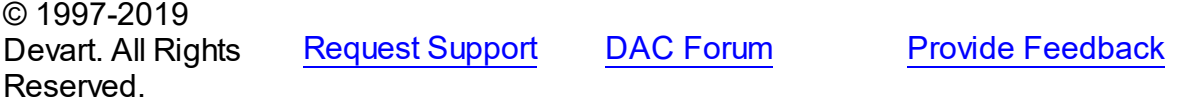

5.8.1.1.2.11 StartOffset Property

Used to get the offset in the first line of the current statement.

Class

[TDAScript](#page-210-0)

**Syntax** 

property StartOffset: Int64;

## **Remarks**

Use the StartOffset property to get the offset in the first line of the current statement.

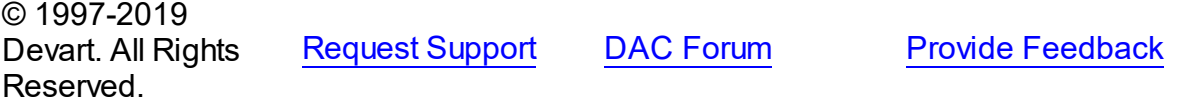

5.8.1.1.2.12 StartPos Property

Used to get the start position of the current statement in a script.

Class

[TDAScript](#page-210-0)

**Syntax** 

property StartPos: Int64;

## **Remarks**

Use the StartPos property to get the start position of the current statement (the position of the first statement character) in a script.

© 1997-2019 Devart. All Rights Reserved. [Request](https://www.devart.com/company/contactform.html?category=1&product=ibdac) Support DAC [Forum](https://forums.devart.com/viewforum.php?f=42) Provide [Feedback](https://www.devart.com/ibdac/feedback.html)

5.8.1.1.2.13 Statements Property

Contains a list of statements obtained from the SQL property.

Class

[TDAScript](#page-210-0)

Syntax

property Statements: [TDAStatements](#page-235-0);

## Remarks

Contains a list of statements that are obtained from the SQL property. Use the Access Statements property to view SQL statement, set parameters or execute the specified statement. Statements is a zero-based array of statement records. Index specifies the array element to access.

For example, consider the following script:

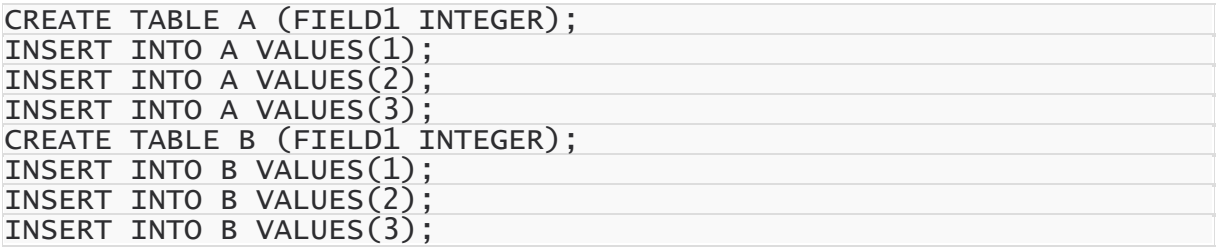

**Note:** The list of statements is created and filled when the value of Statements property is requested. That's why the first access to the Statements property can take a long time.

## Example

You can use the Statements property in the following way:

```
procedure TForm1.Button1Click(Sender: TObject);
var
   i: integer;
begin
  with Script do
```
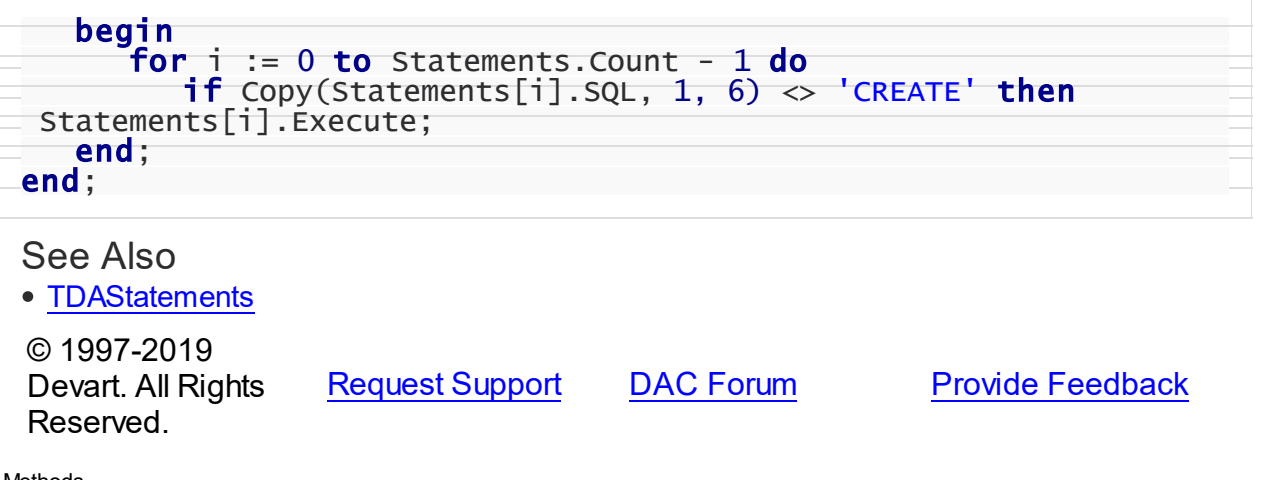

5.8.1.1.3 Methods

Methods of the **TDAScript** class.

For a complete list of the **TDAScript** class members, see the [TDAScript](#page-211-0) Members topic.

Public

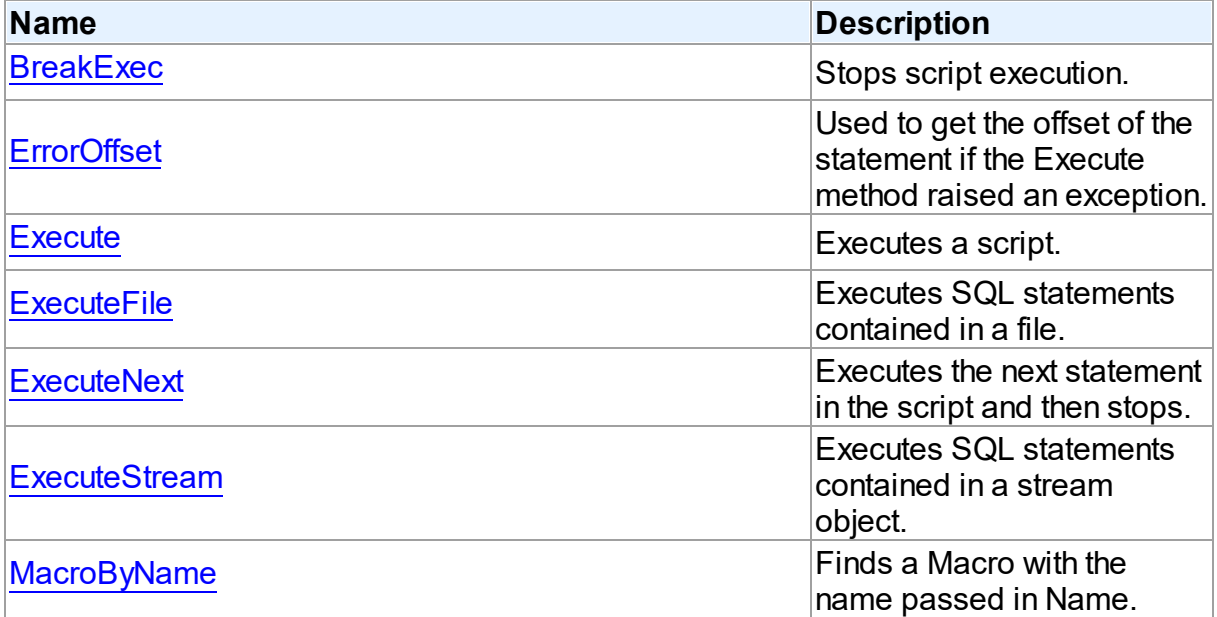

#### See Also

- [TDAScript](#page-210-0) Class
- [TDAScript](#page-211-0) Class Members

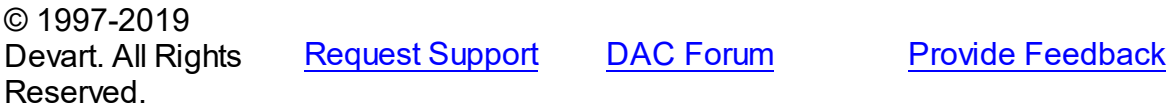

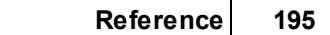

#### <span id="page-222-0"></span>5.8.1.1.3.1 BreakExec Method

Stops script execution.

#### **Class**

[TDAScript](#page-210-0)

**Syntax** 

procedure BreakExec; virtual;

## Remarks

Call the BreakExec method to stop script execution.

© 1997-2019 Devart. All Rights Reserved. [Request](https://www.devart.com/company/contactform.html?category=1&product=ibdac) Support DAC [Forum](https://forums.devart.com/viewforum.php?f=42) Provide [Feedback](https://www.devart.com/ibdac/feedback.html)

#### <span id="page-222-1"></span>5.8.1.1.3.2 ErrorOffset Method

Used to get the offset of the statement if the Execute method raised an exception.

## Class

**[TDAScript](#page-210-0)** 

## **Syntax**

function ErrorOffset: Int64;

#### **Return Value**

offset of an error.

## **Remarks**

Call the ErrorOffset method to get the offset of the statement if the Execute method raised an exception.

## See Also

[OnError](#page-227-0)

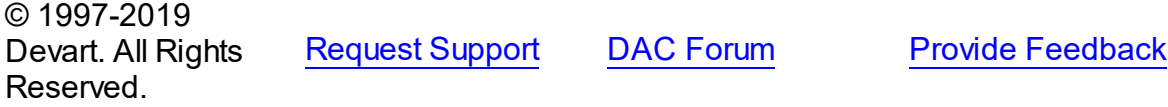

```
5.8.1.1.3.3 Execute Method
```
Executes a script.

Class

[TDAScript](#page-210-0)

**Syntax** 

procedure Execute; virtual;

## **Remarks**

Call the Execute method to execute a script. If InterBase raises an error, the OnError event occurs.

### See Also

- [ExecuteNext](#page-224-0)
- [OnError](#page-227-0)
- [ErrorOffset](#page-222-1)

© 1997-2019 Devart. All Rights Reserved.

[Request](https://www.devart.com/company/contactform.html?category=1&product=ibdac) Support DAC [Forum](https://forums.devart.com/viewforum.php?f=42) Provide [Feedback](https://www.devart.com/ibdac/feedback.html)

#### <span id="page-223-1"></span>5.8.1.1.3.4 ExecuteFile Method

Executes SQL statements contained in a file.

Class

[TDAScript](#page-210-0)

### **Syntax**

procedure ExecuteFile(const FileName: string);

#### **Parameters**

*FileName* Holds the file name.

### **Remarks**

Call the ExecuteFile method to execute SQL statements contained in a file. Script doesn't load full content into memory. Reading and execution is performed by blocks of 64k size. Therefore, it is optimal to use it for big files.

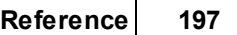

© 1997-2019 Devart. All Rights Reserved. [Request](https://www.devart.com/company/contactform.html?category=1&product=ibdac) Support DAC [Forum](https://forums.devart.com/viewforum.php?f=42) Provide [Feedback](https://www.devart.com/ibdac/feedback.html)

#### <span id="page-224-0"></span>5.8.1.1.3.5 ExecuteNext Method

Executes the next statement in the script and then stops.

Class

[TDAScript](#page-210-0)

**Syntax** 

function ExecuteNext: boolean; virtual;

#### **Return Value**

True, if there are any statements left in the script, False otherwise.

#### **Remarks**

Use the ExecuteNext method to execute the next statement in the script statement and stop. If InterBase raises an error, the OnError event occurs.

See Also

- [Execute](#page-223-0)
- [OnError](#page-227-0)
- [ErrorOffset](#page-222-1)

© 1997-2019 Devart. All Rights Reserved. [Request](https://www.devart.com/company/contactform.html?category=1&product=ibdac) Support DAC [Forum](https://forums.devart.com/viewforum.php?f=42) Provide [Feedback](https://www.devart.com/ibdac/feedback.html)

<span id="page-224-1"></span>5.8.1.1.3.6 ExecuteStream Method

Executes SQL statements contained in a stream object.

Class

[TDAScript](#page-210-0)

**Syntax** 

procedure ExecuteStream(Stream: TStream);

#### **Parameters**

#### *Stream*

Holds the stream object from which the statements will be executed.

## Remarks

Call the ExecuteStream method to execute SQL statements contained in a stream object. Reading from the stream and execution is performed by blocks of 64k size.

© 1997-2019 Devart. All Rights Reserved. [Request](https://www.devart.com/company/contactform.html?category=1&product=ibdac) Support DAC [Forum](https://forums.devart.com/viewforum.php?f=42) Provide [Feedback](https://www.devart.com/ibdac/feedback.html)

#### <span id="page-225-0"></span>5.8.1.1.3.7 MacroByName Method

Finds a Macro with the name passed in Name.

Class

[TDAScript](#page-210-0)

**Syntax** 

function MacroByName(Name: string): [TMacro;](#page-475-0)

### **Parameters**

#### *Name*

Holds the name of the Macro to search for.

#### **Return Value**

the Macro, if a match was found.

### Remarks

Call the MacroByName method to find a Macro with the name passed in Name. If a match was found, MacroByName returns the Macro. Otherwise, an exception is raised. Use this method rather than a direct reference to the Items property to avoid depending on the order of the entries.

To locate a parameter by name without raising an exception if the parameter is not found, use the FindMacro method.

To assign the value of macro use the **TMacro. Value property.** 

#### See Also

- [TMacro](#page-475-0)
- [Macros](#page-218-0)
- M:Devart.Dac.TDAScript.FindMacro(System.String)

© 1997-2019 Devart. All Rights Reserved. [Request](https://www.devart.com/company/contactform.html?category=1&product=ibdac) Support DAC [Forum](https://forums.devart.com/viewforum.php?f=42) Provide [Feedback](https://www.devart.com/ibdac/feedback.html)

#### 5.8.1.1.4 Events

Events of the **TDAScript** class.

For a complete list of the **TDAScript** class members, see the [TDAScript](#page-211-0) Members topic.

## Published

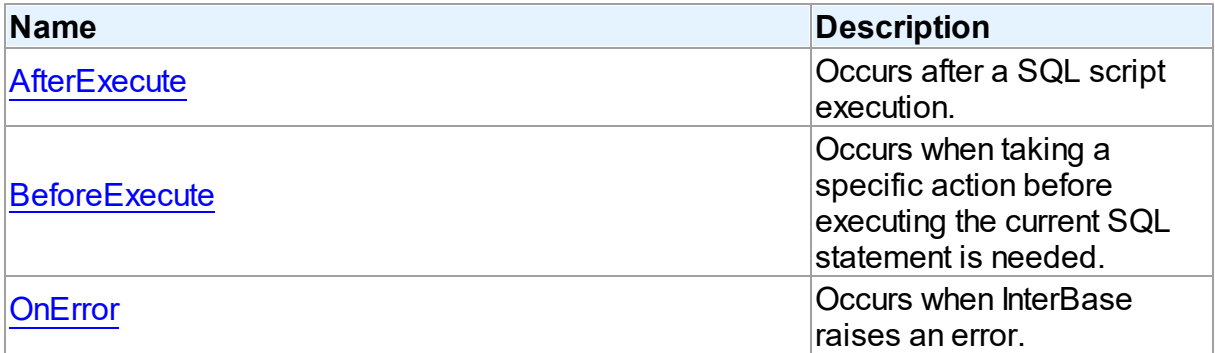

### See Also

• [TDAScript](#page-210-0) Class

[TDAScript](#page-211-0) Class Members

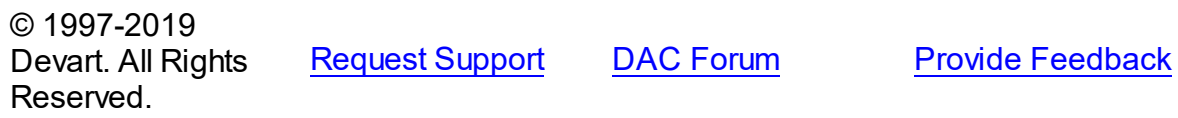

#### <span id="page-226-0"></span>5.8.1.1.4.1 AfterExecute Event

Occurs after a SQL script execution.

Class

[TDAScript](#page-210-0)

## **Syntax**

property AfterExecute: [TAfterStatementExecuteEvent](#page-237-0);

## **Remarks**

Occurs after a SQL script has been executed.

See Also

## [Execute](#page-223-0)

© 1997-2019 Devart. All Rights Reserved. [Request](https://www.devart.com/company/contactform.html?category=1&product=ibdac) Support DAC [Forum](https://forums.devart.com/viewforum.php?f=42) Provide [Feedback](https://www.devart.com/ibdac/feedback.html)

#### <span id="page-227-1"></span>5.8.1.1.4.2 BeforeExecute Event

Occurs when taking a specific action before executing the current SQL statement is needed.

Class

[TDAScript](#page-210-0)

**Syntax** 

property BeforeExecute: [TBeforeStatementExecuteEvent;](#page-238-0)

### **Remarks**

Write the BeforeExecute event handler to take specific action before executing the current SQL statement. SQL holds text of the current SQL statement. Write SQL to change the statement that will be executed. Set Omit to True to skip statement execution.

© 1997-2019 Devart. All Rights Reserved. [Request](https://www.devart.com/company/contactform.html?category=1&product=ibdac) Support DAC [Forum](https://forums.devart.com/viewforum.php?f=42) Provide [Feedback](https://www.devart.com/ibdac/feedback.html)

<span id="page-227-0"></span>5.8.1.1.4.3 OnError Event

Occurs when InterBase raises an error.

Class

[TDAScript](#page-210-0)

**Syntax** 

property OnError: [TOnErrorEvent](#page-238-1);

### Remarks

Occurs when InterBase raises an error.

Action indicates the action to take when the OnError handler exits. On entry into the handler, Action is always set to eaFail.

See Also

[ErrorOffset](#page-222-1)

© 1997-2019 Devart. All Rights Reserved.

[Request](https://www.devart.com/company/contactform.html?category=1&product=ibdac) Support DAC [Forum](https://forums.devart.com/viewforum.php?f=42) Provide [Feedback](https://www.devart.com/ibdac/feedback.html)

#### <span id="page-228-1"></span>**5.8.1.2 TDAStatement Class**

This class has attributes and methods for controlling single SQL statement of a script. For a list of all members of this type, see [TDAStatement](#page-228-0) members.

Unit

[DAScript](#page-209-0)

**Syntax** 

 $TDAStatement = **class**(TCollectionItem);$ 

## **Remarks**

TDAScript contains SQL statements, represented as TDAStatement objects. The TDAStatement class has attributes and methods for controlling single SQL statement of a script.

See Also

- [TDAScript](#page-210-0)
- [TDAStatements](#page-235-0)

© 1997-2019 Devart. All Rights Reserved.

[Request](https://www.devart.com/company/contactform.html?category=1&product=ibdac) Support DAC [Forum](https://forums.devart.com/viewforum.php?f=42) Provide [Feedback](https://www.devart.com/ibdac/feedback.html)

<span id="page-228-0"></span>5.8.1.2.1 Members

**[TDAStatement](#page-228-1)** class overview.

## **Properties**

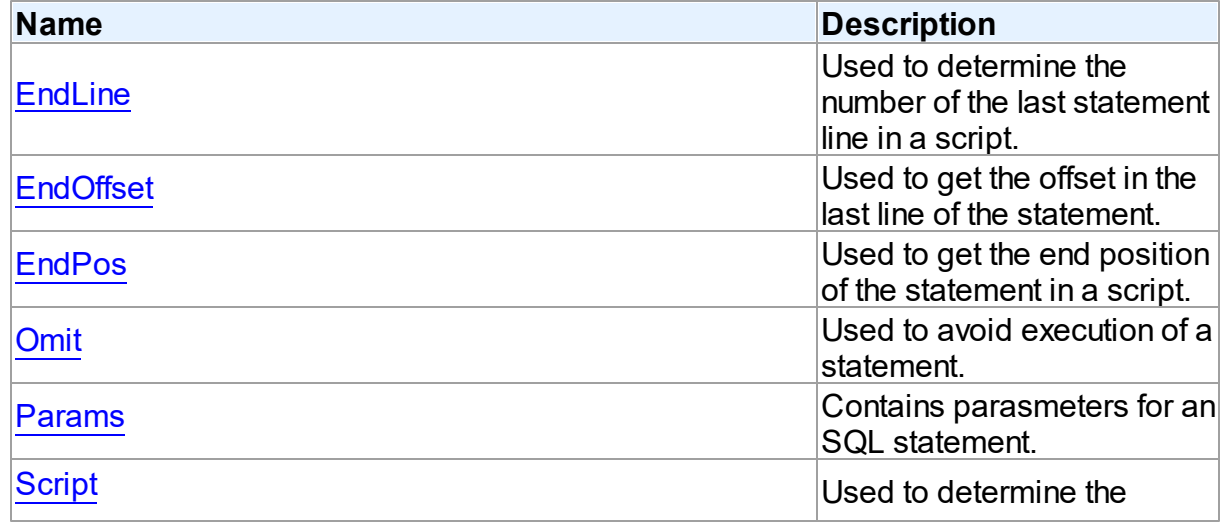

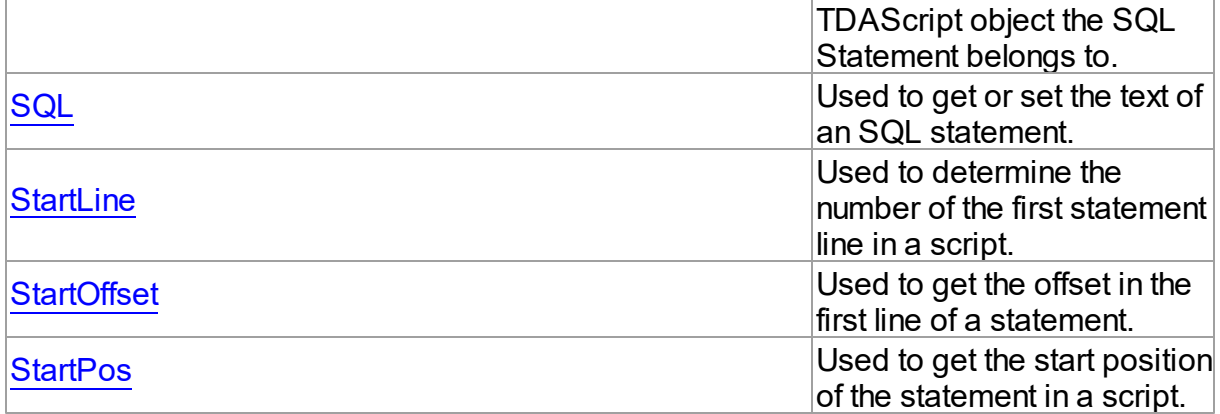

## Methods

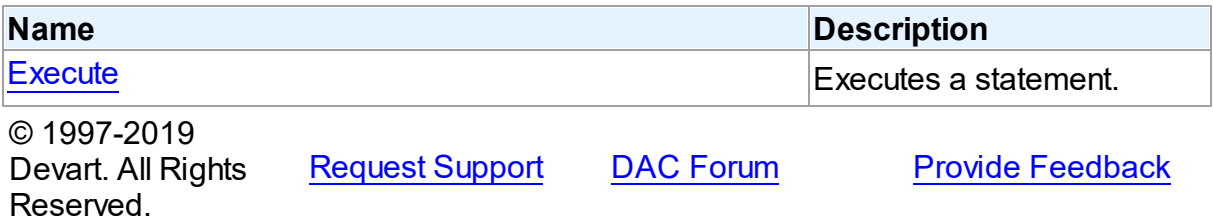

#### 5.8.1.2.2 Properties

Properties of the **TDAStatement** class.

For a complete list of the **TDAStatement** class members, see the [TDAStatement](#page-228-0) Members topic.

## Public

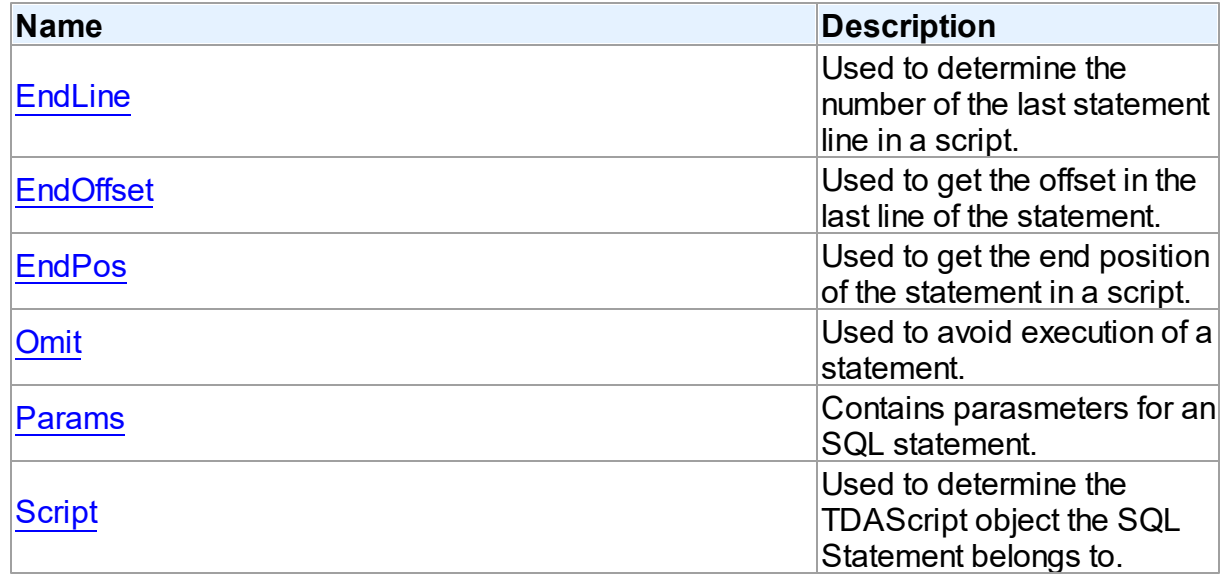

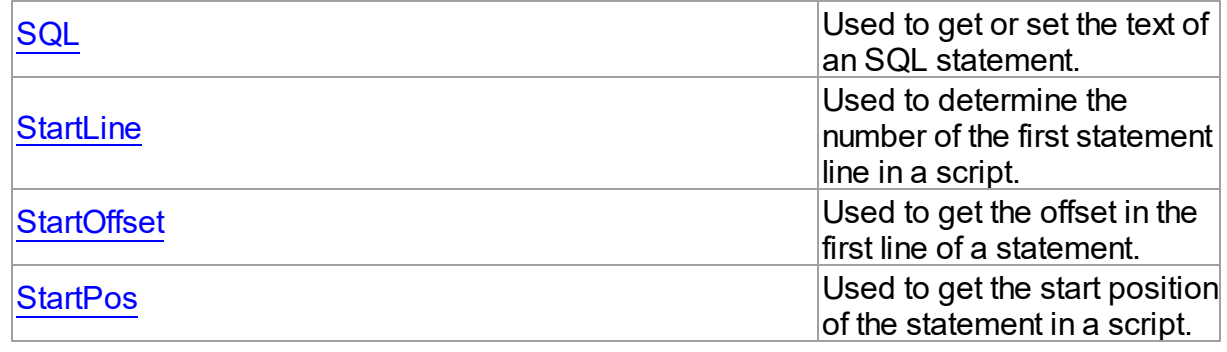

## See Also

- [TDAStatement](#page-228-1) Class
- [TDAStatement](#page-228-0) Class Members

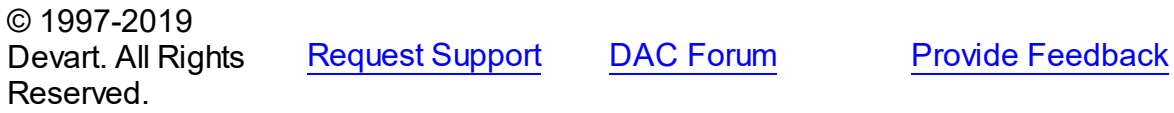

#### <span id="page-230-0"></span>5.8.1.2.2.1 EndLine Property

Used to determine the number of the last statement line in a script.

#### **Class**

[TDAStatement](#page-228-1)

### **Syntax**

property EndLine: integer;

## **Remarks**

Use the EndLine property to determine the number of the last statement line in a script.

© 1997-2019 Devart. All Rights Reserved. [Request](https://www.devart.com/company/contactform.html?category=1&product=ibdac) Support DAC [Forum](https://forums.devart.com/viewforum.php?f=42) Provide [Feedback](https://www.devart.com/ibdac/feedback.html)

<span id="page-230-1"></span>5.8.1.2.2.2 EndOffset Property

Used to get the offset in the last line of the statement.

Class

#### [TDAStatement](#page-228-1)

**Syntax** 

#### property EndOffset: integer;

#### **Remarks**

Use the EndOffset property to get the offset in the last line of the statement.

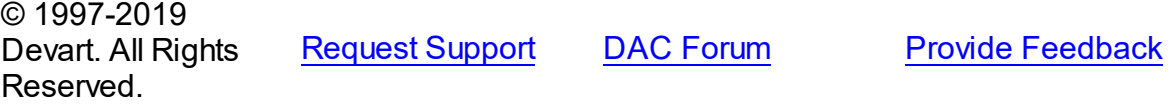

#### <span id="page-231-0"></span>5.8.1.2.2.3 EndPos Property

Used to get the end position of the statement in a script.

Class

[TDAStatement](#page-228-1)

**Syntax** 

property EndPos: integer;

#### **Remarks**

Use the EndPos property to get the end position of the statement (the position of the last character in the statement) in a script.

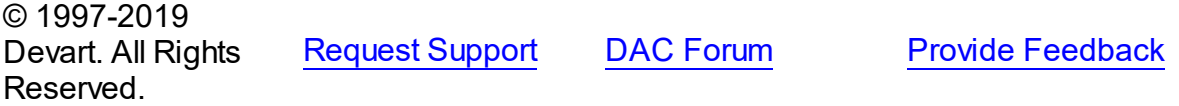

<span id="page-231-1"></span>5.8.1.2.2.4 Omit Property

Used to avoid execution of a statement.

Class

[TDAStatement](#page-228-1)

**Syntax** 

property Omit: boolean;

## **Remarks**

Set the Omit property to True to avoid execution of a statement.

© 1997-2019 Devart. All Rights Reserved. [Request](https://www.devart.com/company/contactform.html?category=1&product=ibdac) Support DAC [Forum](https://forums.devart.com/viewforum.php?f=42) Provide [Feedback](https://www.devart.com/ibdac/feedback.html) <span id="page-232-0"></span>5.8.1.2.2.5 Params Property

Contains parasmeters for an SQL statement.

Class

[TDAStatement](#page-228-1)

**Syntax** 

property Params: [TDAParams](#page-462-0);

## **Remarks**

Contains parameters for an SQL statement.

Access Params at runtime to view and set parameter names, values, and data types dynamically. Params is a zero-based array of parameter records. Index specifies the array element to access.

See Also

[TDAParam](#page-447-0)

© 1997-2019 Devart. All Rights Reserved.

[Request](https://www.devart.com/company/contactform.html?category=1&product=ibdac) Support DAC [Forum](https://forums.devart.com/viewforum.php?f=42) Provide [Feedback](https://www.devart.com/ibdac/feedback.html)

<span id="page-232-1"></span>5.8.1.2.2.6 Script Property

Used to determine the TDAScript object the SQL Statement belongs to.

Class

[TDAStatement](#page-228-1)

**Syntax** 

property Script: [TDAScript](#page-210-0);

**Remarks** 

Use the Script property to determine the TDAScript object the SQL Statement belongs to.

© 1997-2019 Devart. All Rights Reserved. [Request](https://www.devart.com/company/contactform.html?category=1&product=ibdac) Support DAC [Forum](https://forums.devart.com/viewforum.php?f=42) Provide [Feedback](https://www.devart.com/ibdac/feedback.html)

#### <span id="page-233-0"></span>5.8.1.2.2.7 SQL Property

Used to get or set the text of an SQL statement.

#### Class

[TDAStatement](#page-228-1)

**Syntax** 

property SQL: string;

## Remarks

Use the SQL property to get or set the text of an SQL statement.

© 1997-2019 Devart. All Rights Reserved. [Request](https://www.devart.com/company/contactform.html?category=1&product=ibdac) Support DAC [Forum](https://forums.devart.com/viewforum.php?f=42) Provide [Feedback](https://www.devart.com/ibdac/feedback.html)

<span id="page-233-1"></span>5.8.1.2.2.8 StartLine Property

Used to determine the number of the first statement line in a script.

Class

[TDAStatement](#page-228-1)

**Syntax** 

property StartLine: integer;

## **Remarks**

Use the StartLine property to determine the number of the first statement line in a script.

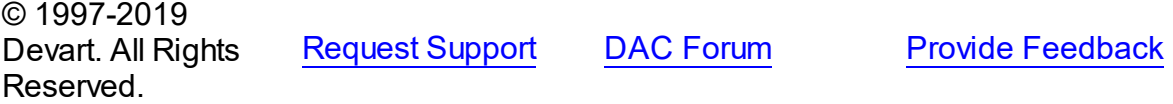

<span id="page-233-2"></span>5.8.1.2.2.9 StartOffset Property

Used to get the offset in the first line of a statement.

Class

[TDAStatement](#page-228-1)

**Syntax** 

property StartOffset: integer;

## **Remarks**

Use the StartOffset property to get the offset in the first line of a statement.

© 1997-2019 Devart. All Rights Reserved. [Request](https://www.devart.com/company/contactform.html?category=1&product=ibdac) Support DAC [Forum](https://forums.devart.com/viewforum.php?f=42) Provide [Feedback](https://www.devart.com/ibdac/feedback.html)

<span id="page-234-0"></span>5.8.1.2.2.10 StartPos Property

Used to get the start position of the statement in a script.

Class

[TDAStatement](#page-228-1)

**Syntax** 

property StartPos: integer;

## **Remarks**

Use the StartPos property to get the start position of the statement (the position of the first statement character) in a script.

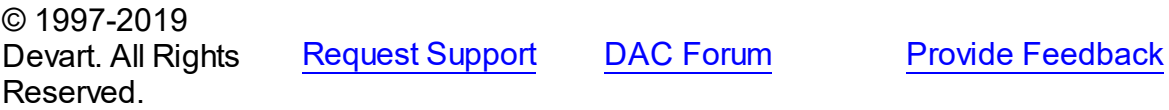

5.8.1.2.3 Methods

Methods of the **TDAStatement** class.

For a complete list of the **TDAStatement** class members, see the [TDAStatement](#page-228-0) Members topic.

## Public

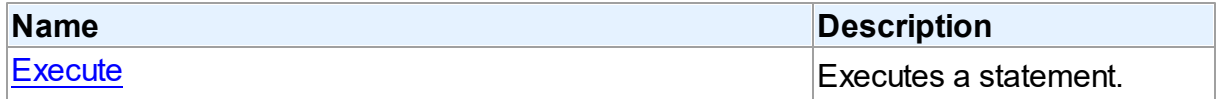

#### See Also

- [TDAStatement](#page-228-1) Class
- [TDAStatement](#page-228-0) Class Members

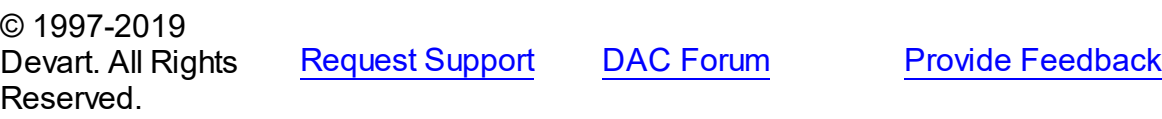

#### <span id="page-235-1"></span>5.8.1.2.3.1 Execute Method

Executes a statement.

#### Class

[TDAStatement](#page-228-1)

**Syntax** 

procedure Execute;

## Remarks

Use the Execute method to execute a statement.

© 1997-2019 Devart. All Rights Reserved. [Request](https://www.devart.com/company/contactform.html?category=1&product=ibdac) Support DAC [Forum](https://forums.devart.com/viewforum.php?f=42) Provide [Feedback](https://www.devart.com/ibdac/feedback.html)

#### <span id="page-235-0"></span>**5.8.1.3 TDAStatements Class**

Holds a collection of [TDAStatement](#page-228-1) objects. For a list of all members of this type, see [TDAStatements](#page-236-0) members.

Unit

#### [DAScript](#page-209-0)

### **Syntax**

TDAStatements =  $class(TCollection)$ ;

## Remarks

Each TDAStatements holds a collection of [TDAStatement](#page-228-1) objects. TDAStatements maintains an index of the statements in its Items array. The Count property contains the number of statements in the collection. Use TDAStatements class to manipulate script SQL statements.

### See Also

- [TDAScript](#page-210-0)
- [TDAStatement](#page-228-1)

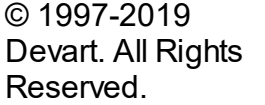

[Request](https://www.devart.com/company/contactform.html?category=1&product=ibdac) Support DAC [Forum](https://forums.devart.com/viewforum.php?f=42) Provide [Feedback](https://www.devart.com/ibdac/feedback.html)

<span id="page-236-0"></span>5.8.1.3.1 Members

**[TDAStatements](#page-235-0)** class overview.

**Properties** 

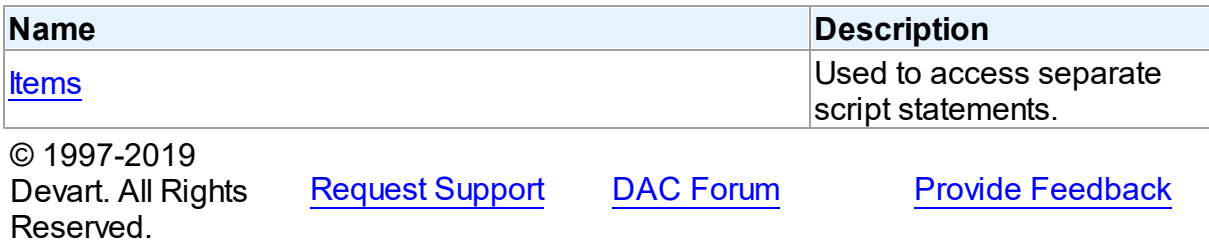

5.8.1.3.2 Properties

Properties of the **TDAStatements** class.

For a complete list of the **TDAStatements** class members, see the [TDAStatements](#page-236-0) [Members](#page-236-0) topic.

Public

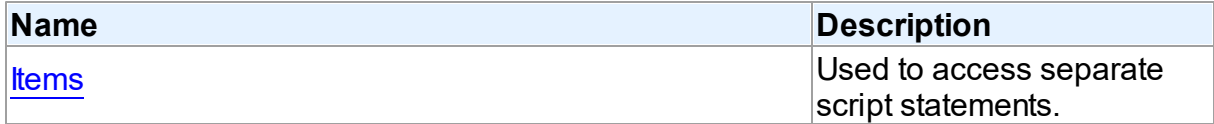

## See Also

- [TDAStatements](#page-235-0) Class
- [TDAStatements](#page-236-0) Class Members

© 1997-2019 Devart. All Rights Reserved. [Request](https://www.devart.com/company/contactform.html?category=1&product=ibdac) Support DAC [Forum](https://forums.devart.com/viewforum.php?f=42) Provide [Feedback](https://www.devart.com/ibdac/feedback.html)

<span id="page-236-1"></span>5.8.1.3.2.1 Items Property(Indexer)

Used to access separate script statements.

Class

[TDAStatements](#page-235-0)

**Syntax** 

property Items[Index: Integer]: [TDAStatement;](#page-228-1) default;

**Parameters**

#### *Index*

Holds the index value.

## Remarks

Use the Items property to access individual script statements. The value of the Index parameter corresponds to the Index property of [TDAStatement.](#page-228-1)

### See Also

[TDAStatement](#page-228-1)

© 1997-2019 Devart. All Rights Reserved. [Request](https://www.devart.com/company/contactform.html?category=1&product=ibdac) Support DAC [Forum](https://forums.devart.com/viewforum.php?f=42) Provide [Feedback](https://www.devart.com/ibdac/feedback.html)

### **5.8.2 Types**

Types in the **DAScript** unit.

## Types

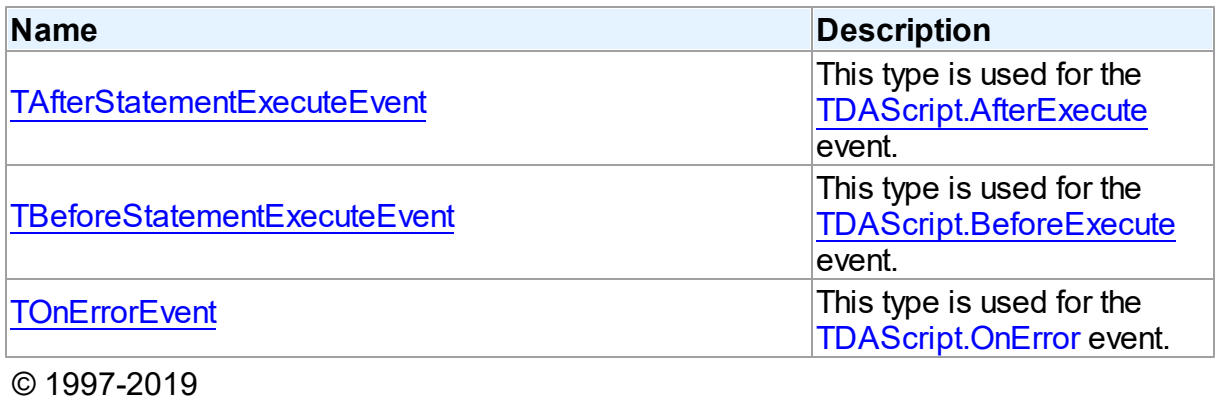

Devart. All Rights Reserved. [Request](https://www.devart.com/company/contactform.html?category=1&product=ibdac) Support DAC [Forum](https://forums.devart.com/viewforum.php?f=42) Provide [Feedback](https://www.devart.com/ibdac/feedback.html)

#### <span id="page-237-0"></span>**5.8.2.1 TAfterStatementExecuteEvent Procedure Reference**

This type is used for the [TDAScript.AfterExecute](#page-226-0) event.

Unit

[DAScript](#page-209-0)

## **Syntax**

TAfterStatementExecuteEvent = procedure (Sender: TObject; SQL: string) of object;

#### **Parameters**

*Sender* An object that raised the event.

*SQL*

Holds the passed SQL statement.

© 1997-2019 Devart. All Rights Reserved. [Request](https://www.devart.com/company/contactform.html?category=1&product=ibdac) Support DAC [Forum](https://forums.devart.com/viewforum.php?f=42) Provide [Feedback](https://www.devart.com/ibdac/feedback.html)

#### <span id="page-238-0"></span>**5.8.2.2 TBeforeStatementExecuteEvent Procedure Reference**

This type is used for the [TDAScript.BeforeExecute](#page-227-1) event.

### Unit

### [DAScript](#page-209-0)

### **Syntax**

```
TBeforeStatementExecuteEvent = procedure (Sender: TObject; var
SQL: string; var Omit: boolean) of object;
```
### **Parameters**

#### *Sender*

An object that raised the event.

#### *SQL*

Holds the passed SQL statement.

*Omit*

True, if the statement execution should be skipped.

© 1997-2019 Devart. All Rights Reserved.

[Request](https://www.devart.com/company/contactform.html?category=1&product=ibdac) Support DAC [Forum](https://forums.devart.com/viewforum.php?f=42) Provide [Feedback](https://www.devart.com/ibdac/feedback.html)

#### <span id="page-238-1"></span>**5.8.2.3 TOnErrorEvent Procedure Reference**

This type is used for the [TDAScript.OnError](#page-227-0) event.

Unit

[DAScript](#page-209-0)

## **Syntax**

```
TOnErrorEvent = procedure (Sender: TObject; E: Exception; SQL:
TErrorAction) of object;
```
#### **Parameters**

*Sender* An object that raised the event. *E* The error code. *SQL* Holds the passed SQL statement. *Action* The action to take when the OnError handler exits. © 1997-2019 Devart. All Rights Reserved. [Request](https://www.devart.com/company/contactform.html?category=1&product=ibdac) Support DAC [Forum](https://forums.devart.com/viewforum.php?f=42) Provide [Feedback](https://www.devart.com/ibdac/feedback.html)

#### **5.8.3 Enumerations**

Enumerations in the **DAScript** unit.

## **Enumerations**

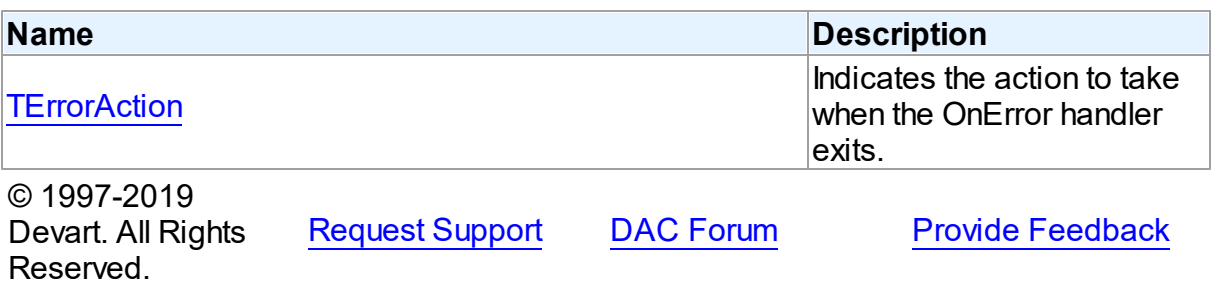

#### <span id="page-239-0"></span>**5.8.3.1 TErrorAction Enumeration**

Indicates the action to take when the OnError handler exits.

#### Unit

### [DAScript](#page-209-0)

## **Syntax**

TErrorAction = (eaAbort, eaFail, eaException, eaContinue);

## Values

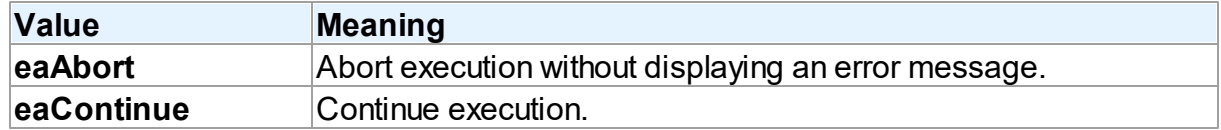

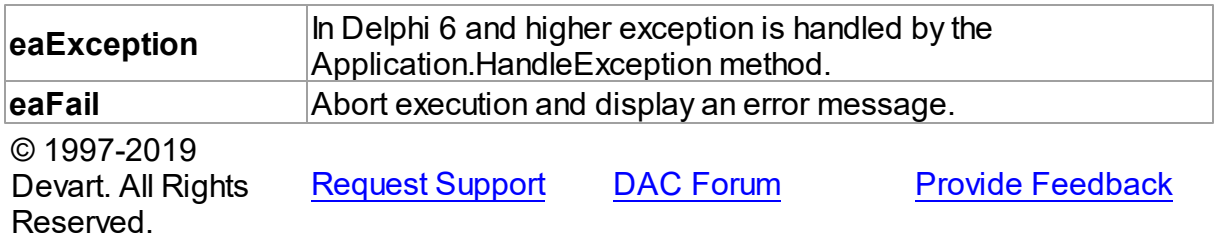

# <span id="page-240-0"></span>**5.9 DASQLMonitor**

This unit contains the base class for the TIBCSQLMonitor component.

## Classes

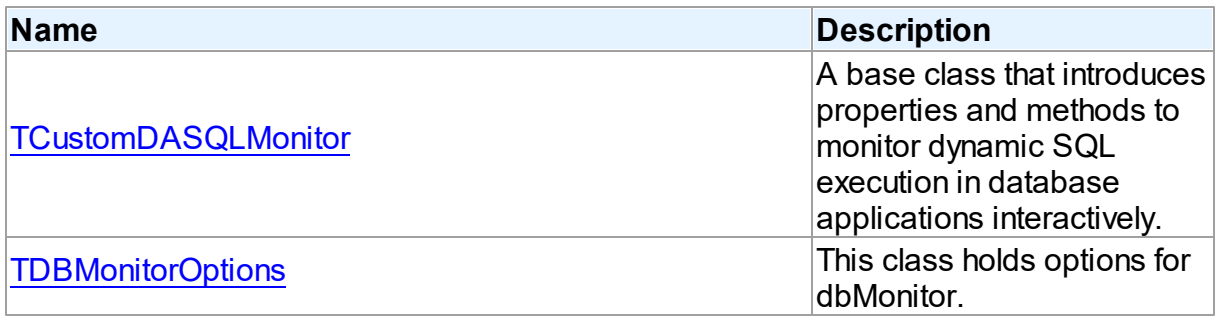

# Types

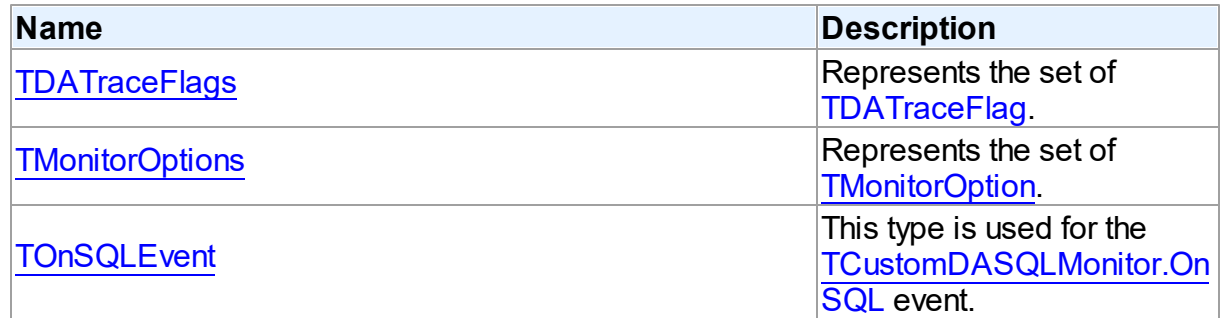

# **Enumerations**

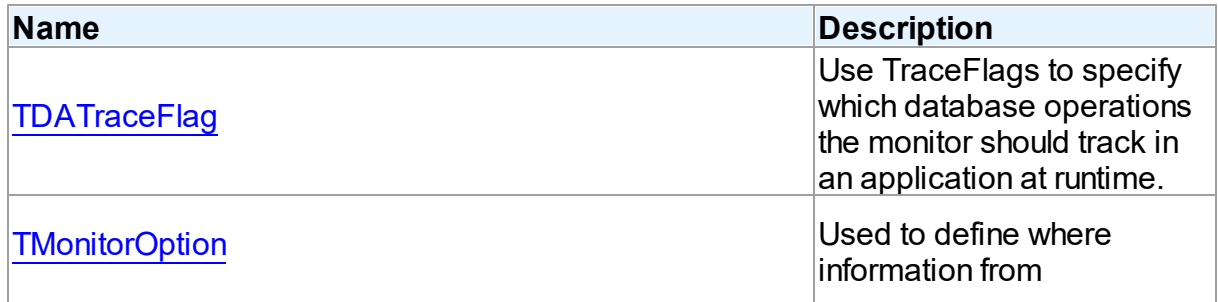

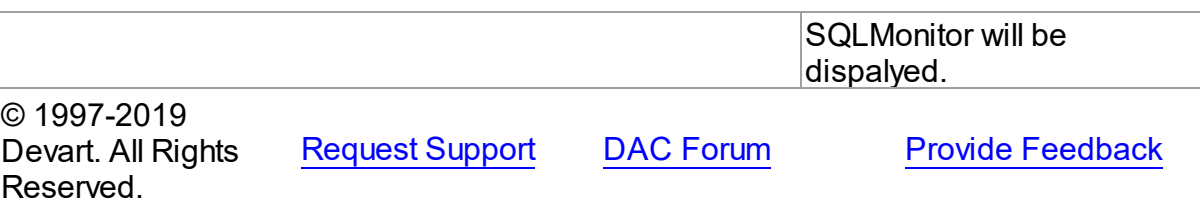

#### **5.9.1 Classes**

Classes in the **DASQLMonitor** unit.

### Classes

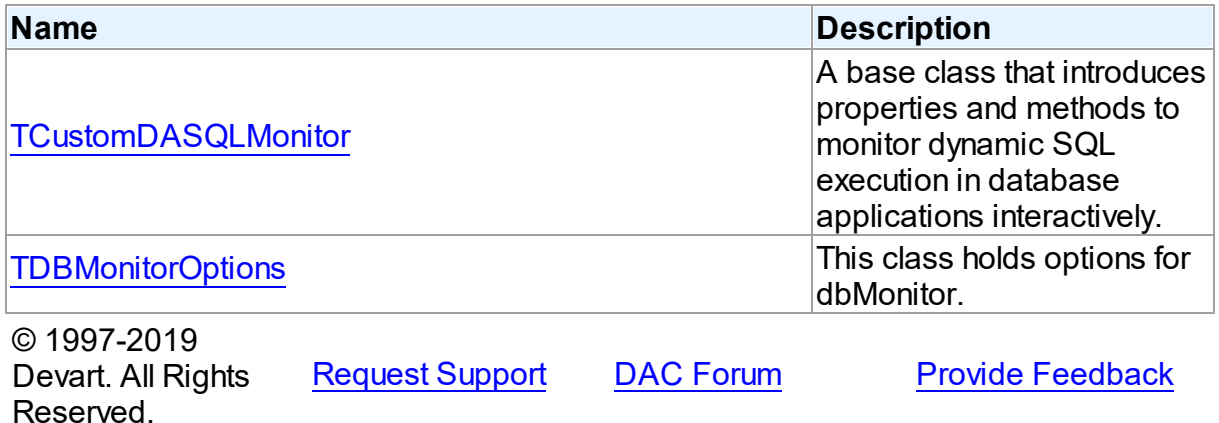

#### <span id="page-241-0"></span>**5.9.1.1 TCustomDASQLMonitor Class**

A base class that introduces properties and methods to monitor dynamic SQL execution in database applications interactively.

For a list of all members of this type, see [TCustomDASQLMonitor](#page-242-0) members.

Unit

[DASQLMonitor](#page-240-0)

### **Syntax**

 $TCustomDASQLMonitor = **class**(TComponent);$ 

## Remarks

TCustomDASQLMonitor is a base class that introduces properties and methods to monitor dynamic SQL execution in database applications interactively. TCustomDASQLMonitor provides two ways of displaying debug information. It monitors either by dialog window or by Borland's proprietary SQL Monitor. Furthermore to receive debug information use the

### [TCustomDASQLMonitor.OnSQL](#page-245-0) event.

In applications use descendants of TCustomDASQLMonitor.

© 1997-2019 Devart. All Rights Reserved. [Request](https://www.devart.com/company/contactform.html?category=1&product=ibdac) Support DAC [Forum](https://forums.devart.com/viewforum.php?f=42) Provide [Feedback](https://www.devart.com/ibdac/feedback.html)

#### <span id="page-242-0"></span>5.9.1.1.1 Members

**[TCustomDASQLMonitor](#page-241-0)** class overview.

## **Properties**

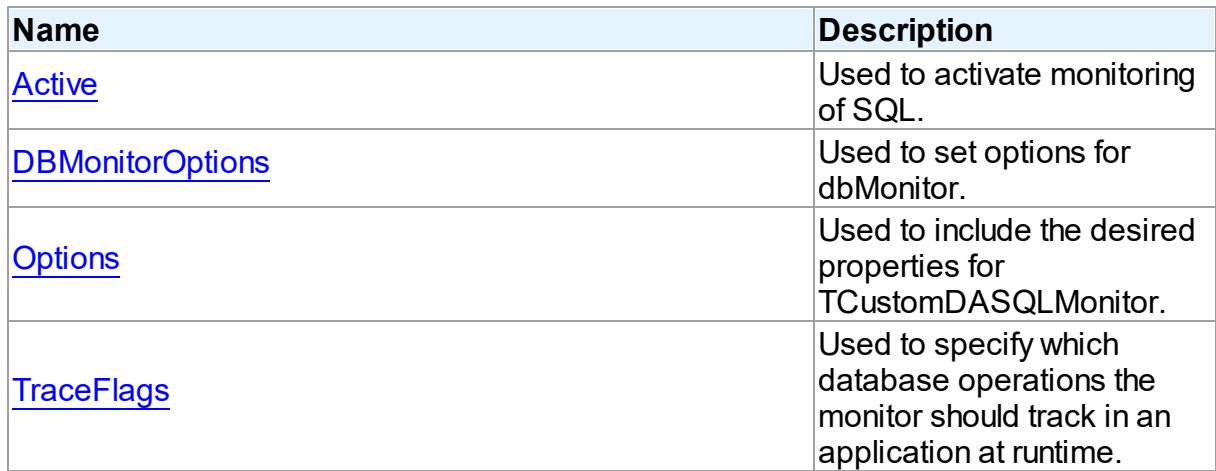

### **Events**

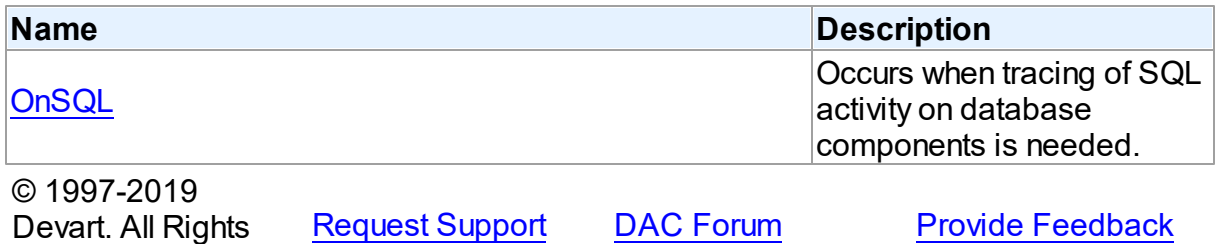

Reserved.

5.9.1.1.2 Properties

Properties of the **TCustomDASQLMonitor** class.

For a complete list of the **TCustomDASQLMonitor** class members, see the [TCustomDASQLMonitor](#page-242-0) Members topic.

### Public

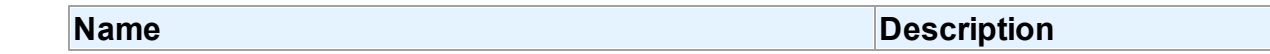

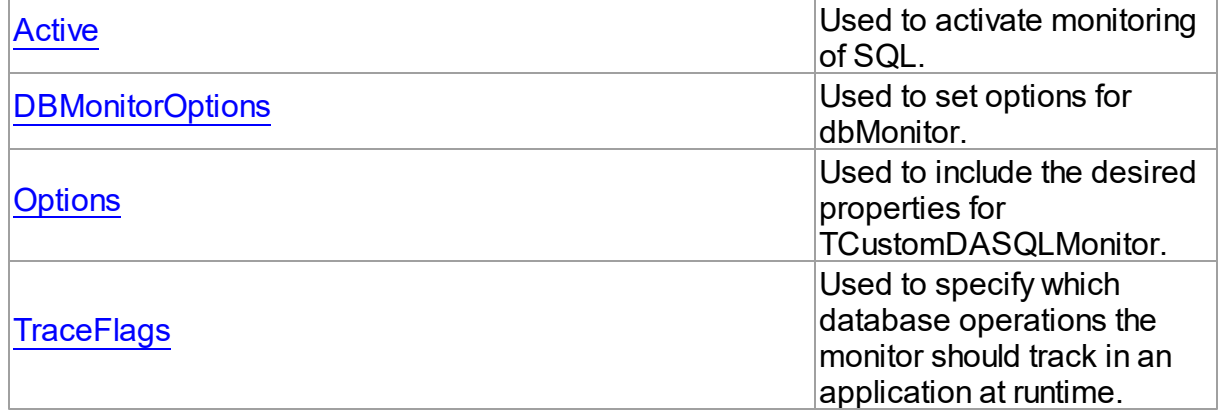

## See Also

- [TCustomDASQLMonitor](#page-241-0) Class
- [TCustomDASQLMonitor](#page-242-0) Class Members

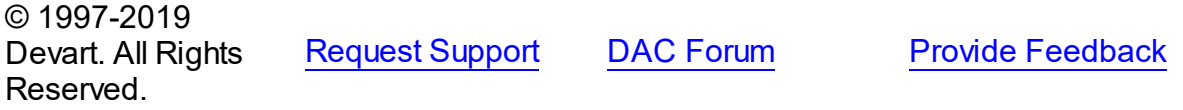

#### <span id="page-243-0"></span>5.9.1.1.2.1 Active Property

Used to activate monitoring of SQL.

### **Class**

[TCustomDASQLMonitor](#page-241-0)

## **Syntax**

property Active: boolean default True;

# **Remarks**

Set the Active property to True to activate monitoring of SQL.

## See Also

# • [OnSQL](#page-245-0)

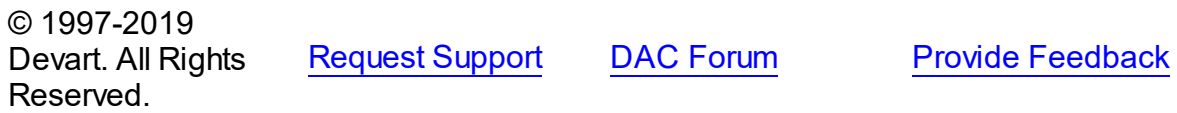

<span id="page-244-0"></span>5.9.1.1.2.2 DBMonitorOptions Property

Used to set options for dbMonitor.

Class

[TCustomDASQLMonitor](#page-241-0)

**Syntax** 

property DBMonitorOptions: [TDBMonitorOptions;](#page-246-0)

### **Remarks**

Use DBMonitorOptions to set options for dbMonitor.

© 1997-2019 Devart. All Rights Reserved. [Request](https://www.devart.com/company/contactform.html?category=1&product=ibdac) Support DAC [Forum](https://forums.devart.com/viewforum.php?f=42) Provide [Feedback](https://www.devart.com/ibdac/feedback.html)

<span id="page-244-1"></span>5.9.1.1.2.3 Options Property

Used to include the desired properties for TCustomDASQLMonitor.

Class

[TCustomDASQLMonitor](#page-241-0)

**Syntax** 

```
TMonitorOptions default [moDialog,
moSQLMonitor, moDBMonitor, moCustom];
```
## **Remarks**

Set Options to include the desired properties for TCustomDASQLMonitor.

See Also

• [OnSQL](#page-245-0)

© 1997-2019 Devart. All Rights Reserved. [Request](https://www.devart.com/company/contactform.html?category=1&product=ibdac) Support DAC [Forum](https://forums.devart.com/viewforum.php?f=42) Provide [Feedback](https://www.devart.com/ibdac/feedback.html)

<span id="page-244-2"></span>5.9.1.1.2.4 TraceFlags Property

Used to specify which database operations the monitor should track in an application at runtime.

Class

#### [TCustomDASQLMonitor](#page-241-0)

## **Syntax**

```
TDATraceFlags default [tfQPrepare,
tfQExecute, tfError, tfConnect, tfTransact, tfParams, tfMisc];
```
### **Remarks**

Use the TraceFlags property to specify which database operations the monitor should track in an application at runtime.

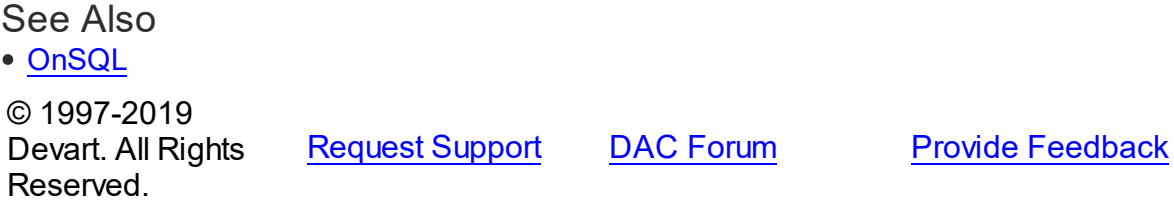

5.9.1.1.3 Events

Events of the **TCustomDASQLMonitor** class. For a complete list of the **TCustomDASQLMonitor** class members, see the [TCustomDASQLMonitor](#page-242-0) Members topic.

## Public

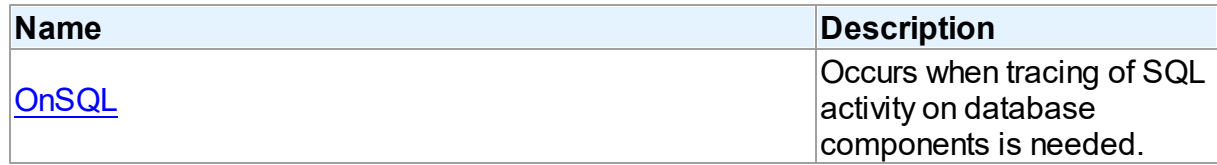

## See Also

- [TCustomDASQLMonitor](#page-241-0) Class
- [TCustomDASQLMonitor](#page-242-0) Class Members

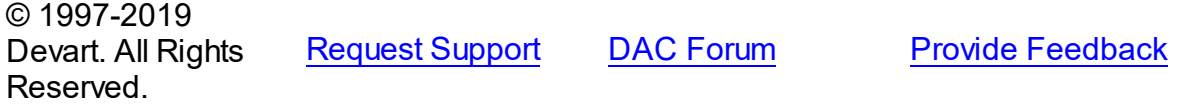

#### <span id="page-245-0"></span>5.9.1.1.3.1 OnSQL Event

Occurs when tracing of SQL activity on database components is needed.

## Class

### [TCustomDASQLMonitor](#page-241-0)

## **Syntax**

property OnSQL: [TOnSQLEvent](#page-250-2);

## **Remarks**

Write the OnSQL event handler to let an application trace SQL activity on database components. The Text parameter holds the detected SQL statement. Use the Flag parameter to make selective processing of SQL in the handler body.

<span id="page-246-0"></span>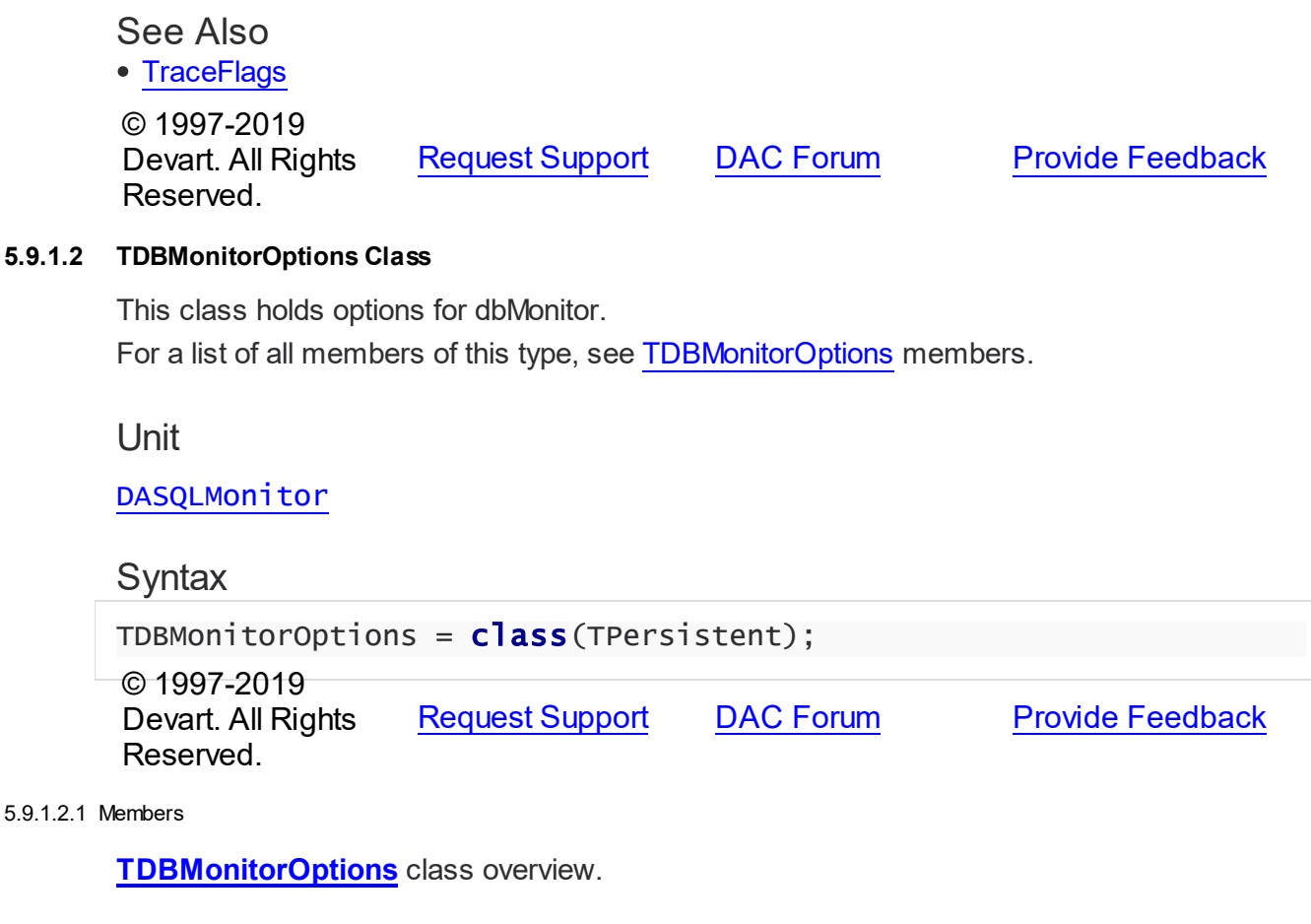

# <span id="page-246-1"></span>Properties

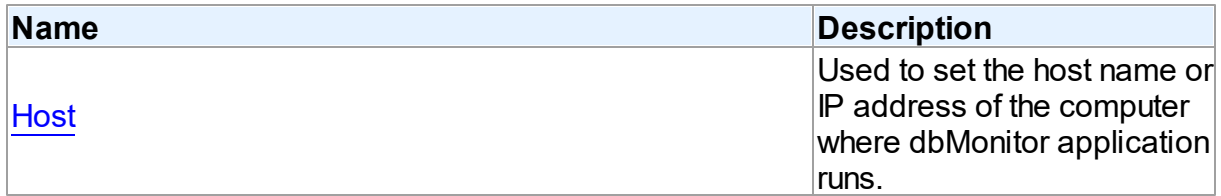

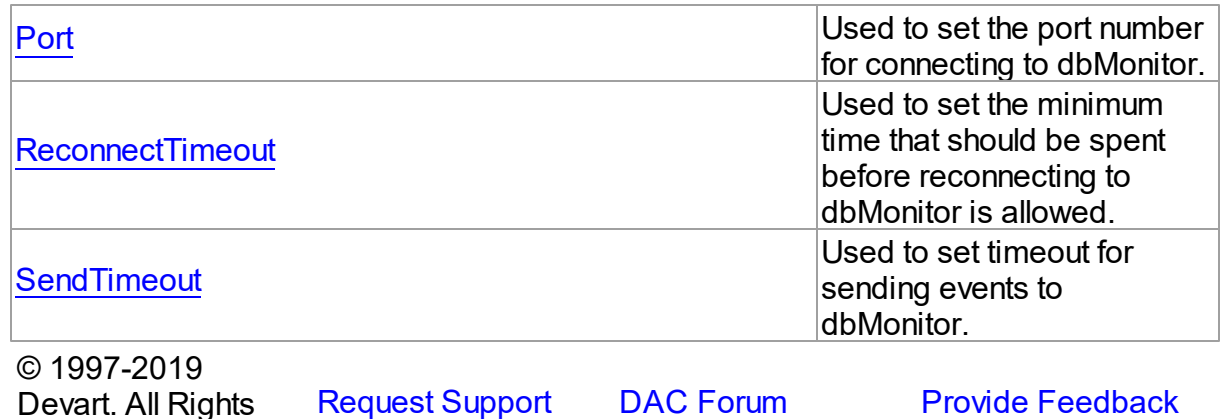

5.9.1.2.2 Properties

Properties of the **TDBMonitorOptions** class.

For a complete list of the **TDBMonitorOptions** class members, see the [TDBMonitorOptions](#page-246-1) [Members](#page-246-1) topic.

## Published

Reserved.

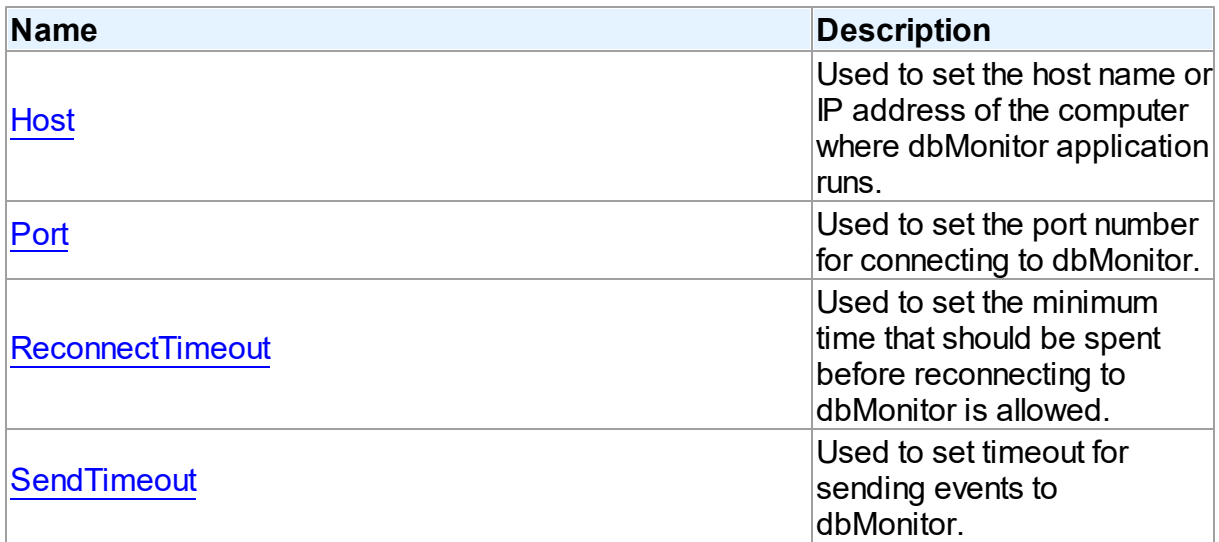

## See Also

- [TDBMonitorOptions](#page-246-0) Class
- [TDBMonitorOptions](#page-246-1) Class Members

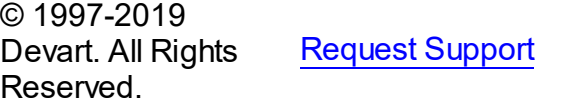

DAC [Forum](https://forums.devart.com/viewforum.php?f=42) Provide [Feedback](https://www.devart.com/ibdac/feedback.html)

<span id="page-248-0"></span>5.9.1.2.2.1 Host Property

Used to set the host name or IP address of the computer where dbMonitor application runs.

Class

[TDBMonitorOptions](#page-246-0)

Syntax

property Host: string;

## **Remarks**

Use the Host property to set the host name or IP address of the computer where dbMonitor application runs.

dbMonitor supports remote monitoring. You can run dbMonitor on a different computer than monitored application runs. In this case you need to set the Host property to the corresponding computer name.

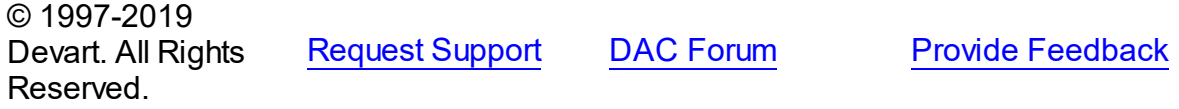

<span id="page-248-1"></span>5.9.1.2.2.2 Port Property

Used to set the port number for connecting to dbMonitor.

Class

[TDBMonitorOptions](#page-246-0)

**Syntax** 

property Port: integer default DBMonitorPort;

## **Remarks**

Use the Port property to set the port number for connecting to dbMonitor.

© 1997-2019 Devart. All Rights Reserved. [Request](https://www.devart.com/company/contactform.html?category=1&product=ibdac) Support DAC [Forum](https://forums.devart.com/viewforum.php?f=42) Provide [Feedback](https://www.devart.com/ibdac/feedback.html)

#### <span id="page-248-2"></span>5.9.1.2.2.3 ReconnectTimeout Property

Used to set the minimum time that should be spent before reconnecting to dbMonitor is allowed.

#### Class

#### [TDBMonitorOptions](#page-246-0)

#### **Syntax**

property ReconnectTimeout: integer default DefaultReconnectTimeout;

## Remarks

Use the ReconnectTimeout property to set the minimum time (in milliseconds) that should be spent before allowing reconnecting to dbMonitor. If an error occurs when the component sends an event to dbMonitor (dbMonitor is not running), next events are ignored and the component does not restore the connection until ReconnectTimeout is over.

© 1997-2019 Devart. All Rights Reserved. [Request](https://www.devart.com/company/contactform.html?category=1&product=ibdac) Support DAC [Forum](https://forums.devart.com/viewforum.php?f=42) Provide [Feedback](https://www.devart.com/ibdac/feedback.html)

#### <span id="page-249-0"></span>5.9.1.2.2.4 SendTimeout Property

Used to set timeout for sending events to dbMonitor.

### Class

[TDBMonitorOptions](#page-246-0)

#### Syntax

property SendTimeout: integer default DefaultSendTimeout;

#### Remarks

Use the SendTimeout property to set timeout (in milliseconds) for sending events to dbMonitor. If dbMonitor does not respond in the specified timeout, event is ignored.

© 1997-2019 Devart. All Rights Reserved. [Request](https://www.devart.com/company/contactform.html?category=1&product=ibdac) Support DAC [Forum](https://forums.devart.com/viewforum.php?f=42) Provide [Feedback](https://www.devart.com/ibdac/feedback.html)

#### **5.9.2 Types**

Types in the **DASQLMonitor** unit.

## Types

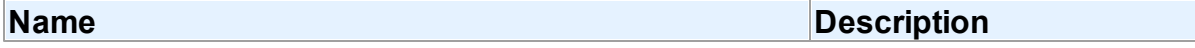

<span id="page-250-0"></span>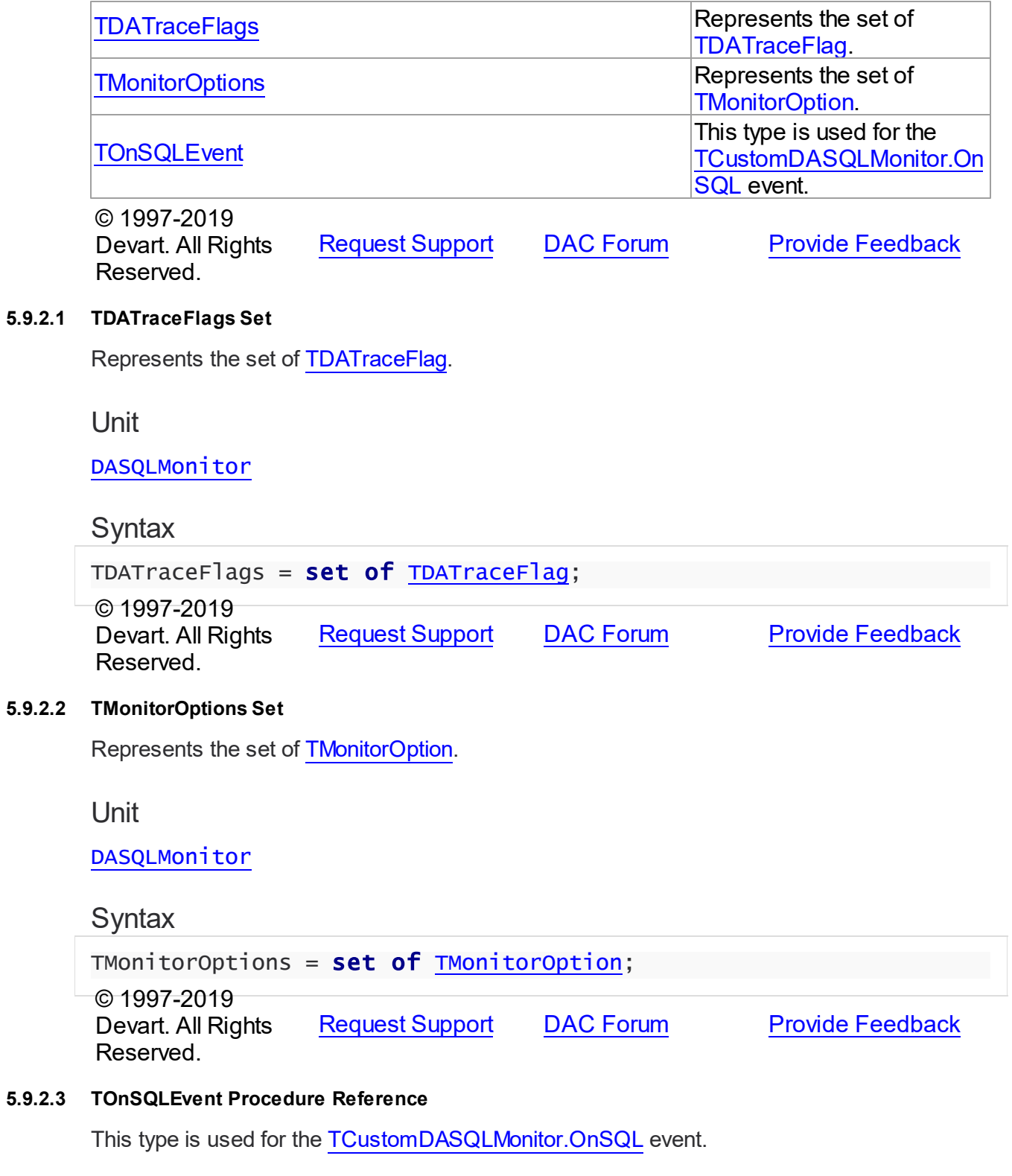

<span id="page-250-2"></span><span id="page-250-1"></span>Unit

#### [DASQLMonitor](#page-240-0)

## **Syntax**

```
TOnSQLEvent = procedure (Sender: TObject; Text: string; Flag:
TDATraceFlag) of object;
```
#### **Parameters**

*Sender*

An object that raised the event.

*Text*

Holds the detected SQL statement.

#### *Flag*

Use the Flag parameter to make selective processing of SQL in the handler body.

© 1997-2019 Devart. All Rights Reserved. [Request](https://www.devart.com/company/contactform.html?category=1&product=ibdac) Support DAC [Forum](https://forums.devart.com/viewforum.php?f=42) Provide [Feedback](https://www.devart.com/ibdac/feedback.html)

#### **5.9.3 Enumerations**

Enumerations in the **DASQLMonitor** unit.

## **Enumerations**

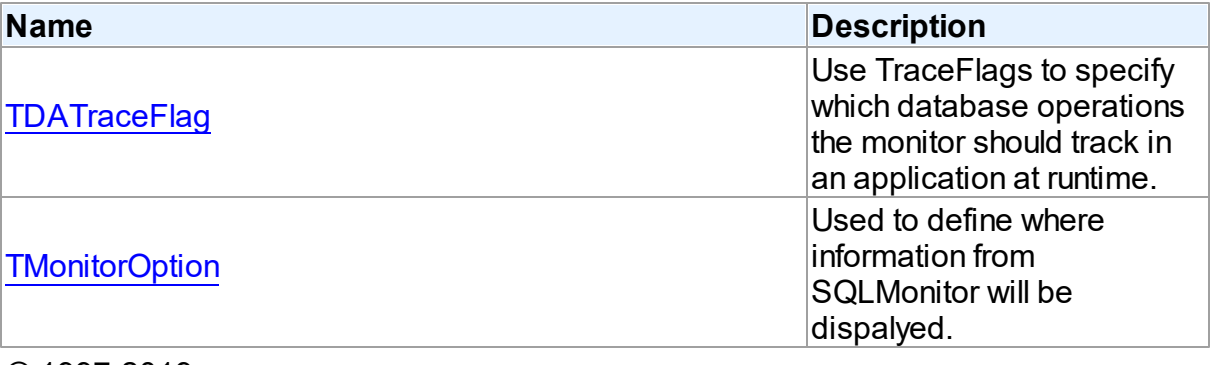

© 1997-2019 Devart. All Rights Reserved. [Request](https://www.devart.com/company/contactform.html?category=1&product=ibdac) Support DAC [Forum](https://forums.devart.com/viewforum.php?f=42) Provide [Feedback](https://www.devart.com/ibdac/feedback.html)

#### <span id="page-251-0"></span>**5.9.3.1 TDATraceFlag Enumeration**

Use TraceFlags to specify which database operations the monitor should track in an application at runtime.

Unit

[DASQLMonitor](#page-240-0)
# **Syntax**

```
TDATraceFlag = (tfQPrepare, tfQExecute, tfQFetch, tfError, tfStmt,
tfConnect, tfTransact, tfBlob, tfService, tfMisc, tfParams,
tfObjDestroy, tfPool);
```
# Values

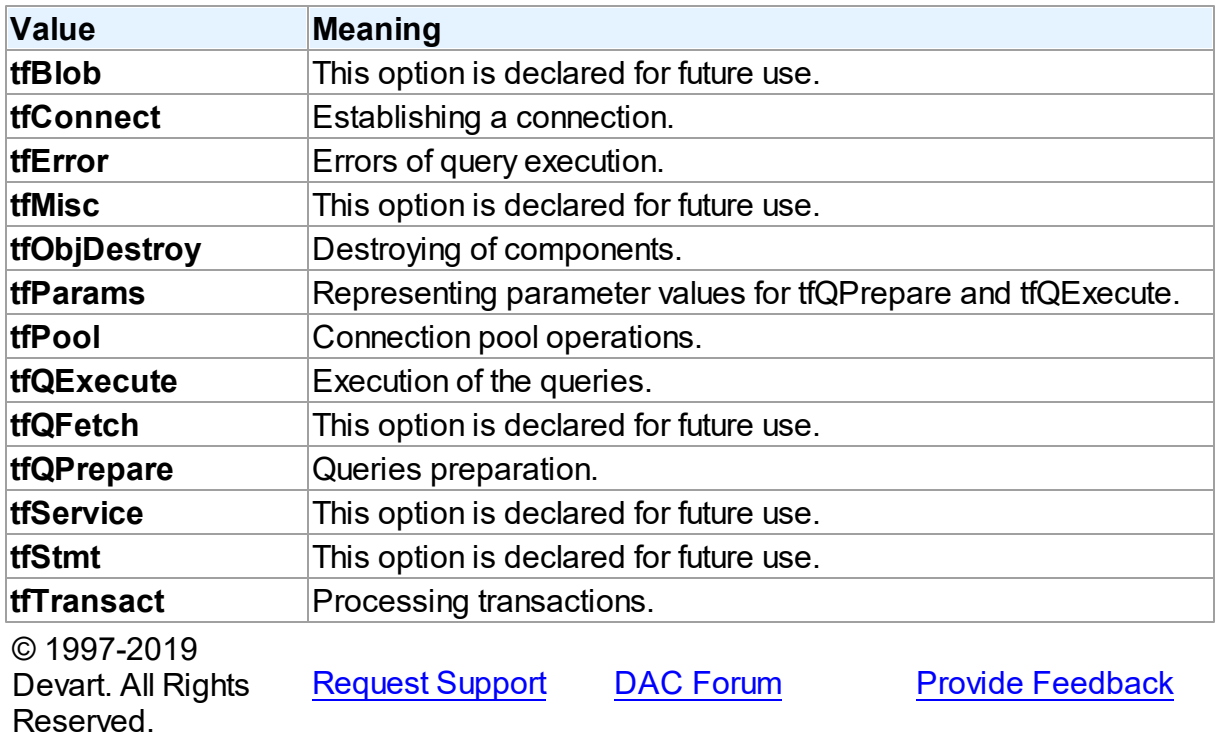

# **5.9.3.2 TMonitorOption Enumeration**

Used to define where information from SQLMonitor will be dispalyed.

# Unit

# [DASQLMonitor](#page-240-0)

# **Syntax**

TMonitorOption = (moDialog, moSQLMonitor, moDBMonitor, moCustom, moHandled);

# Values

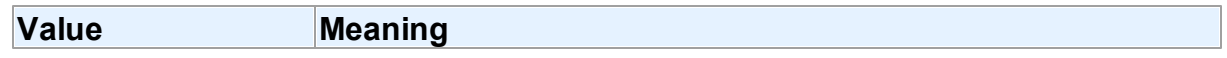

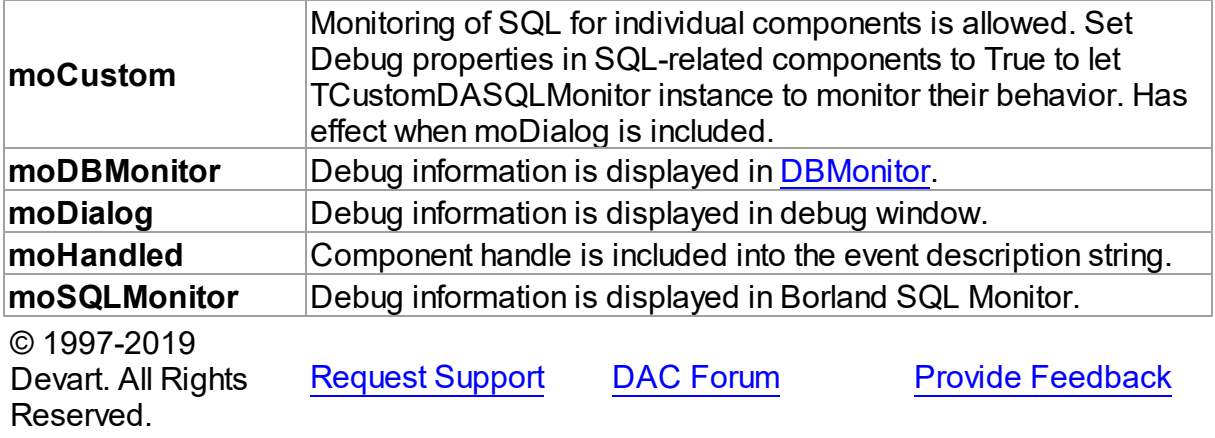

# <span id="page-253-0"></span>**5.10 DBAccess**

This unit contains base classes for most of the components.

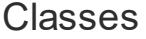

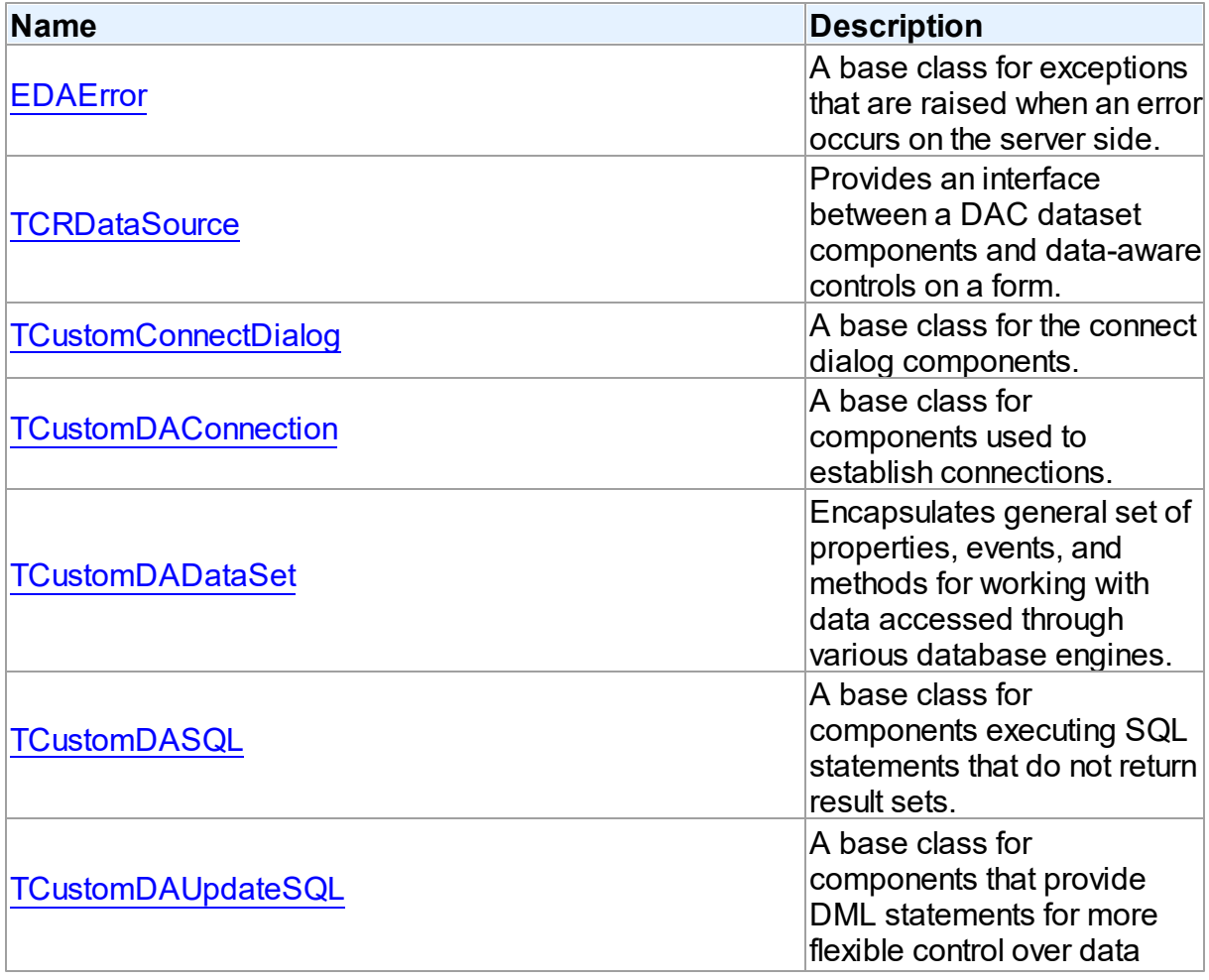

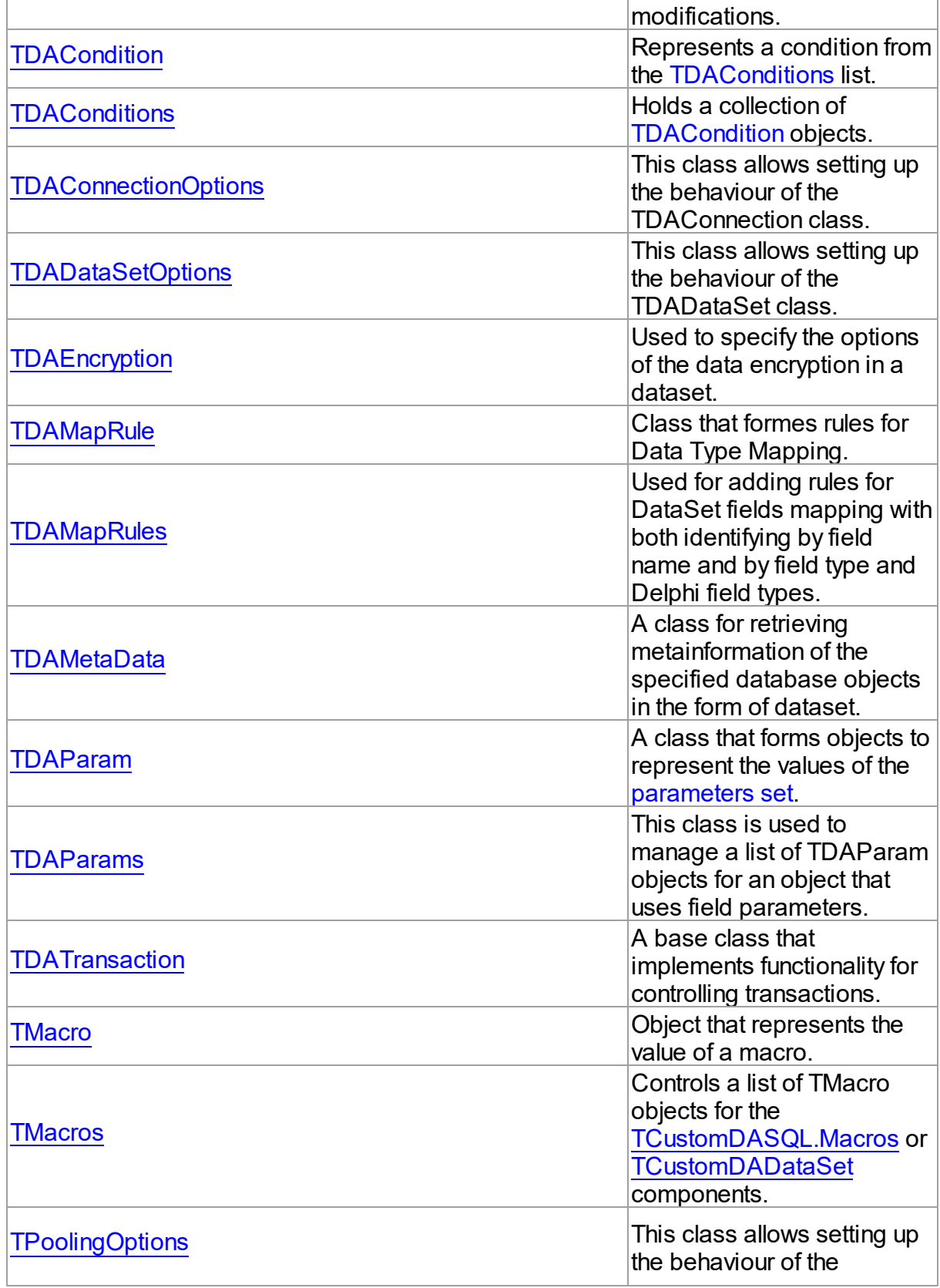

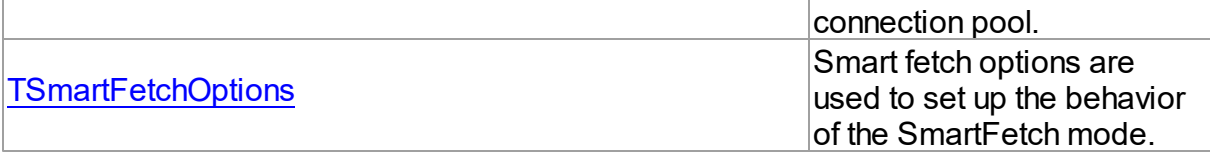

# Types

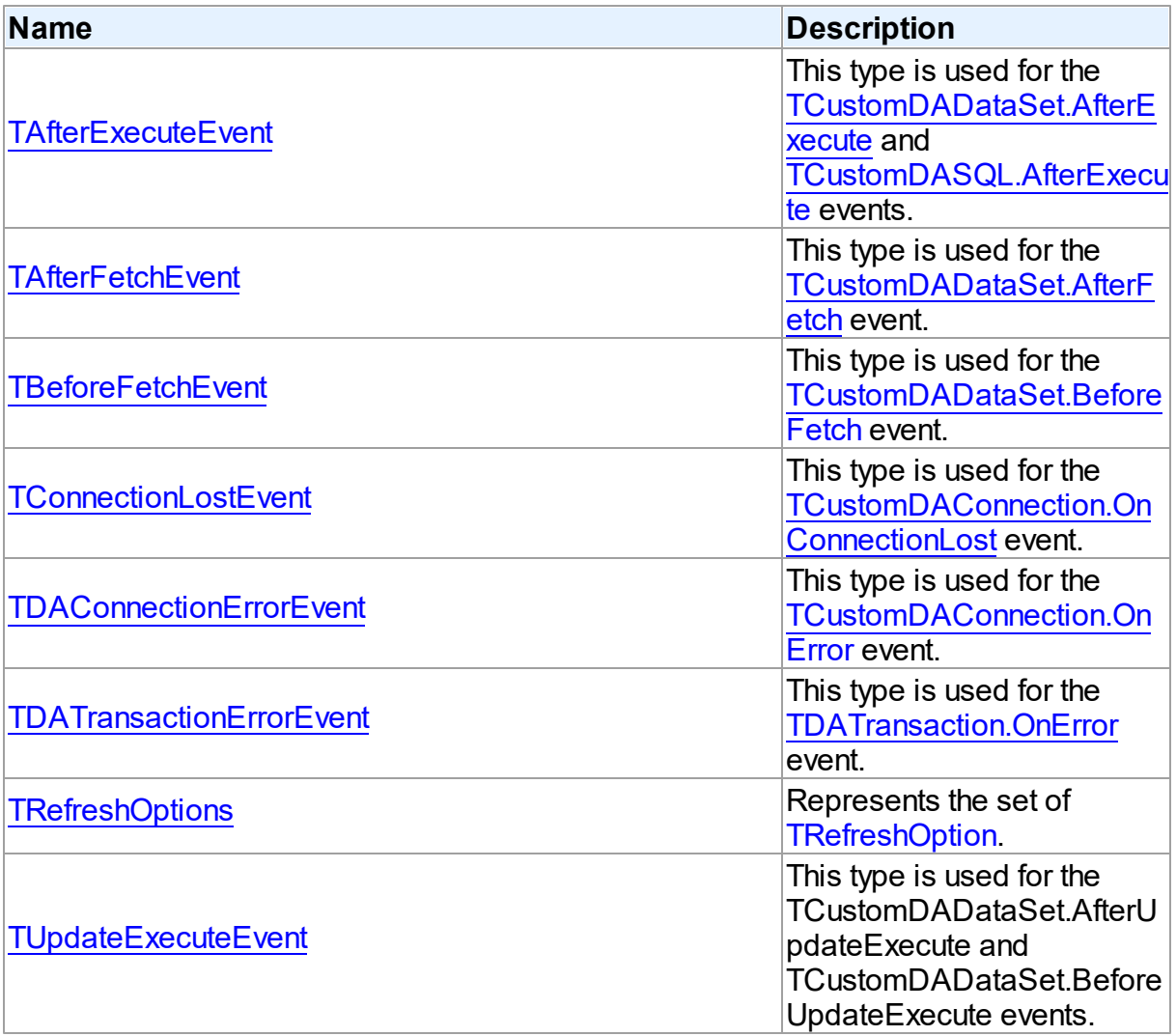

# **Enumerations**

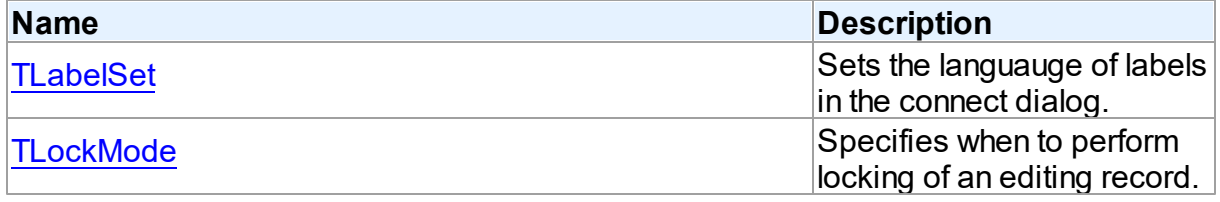

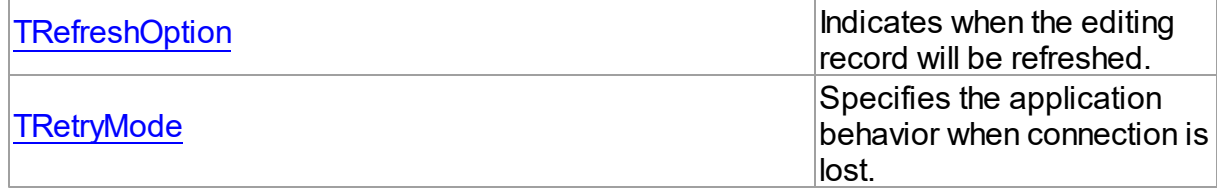

# Variables

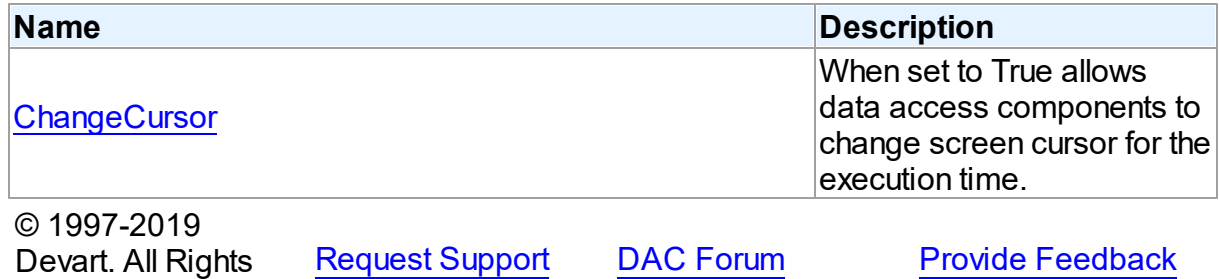

# **5.10.1 Classes**

Classes in the **DBAccess** unit.

# Classes

Reserved.

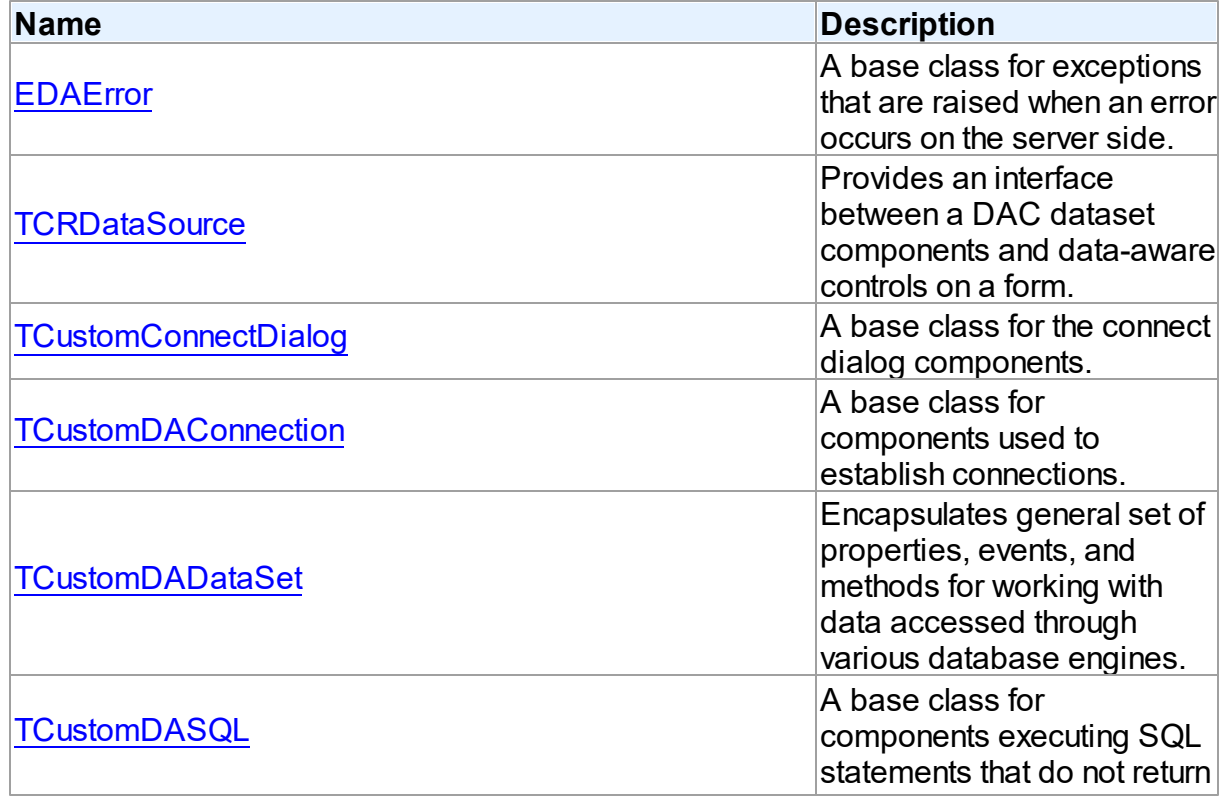

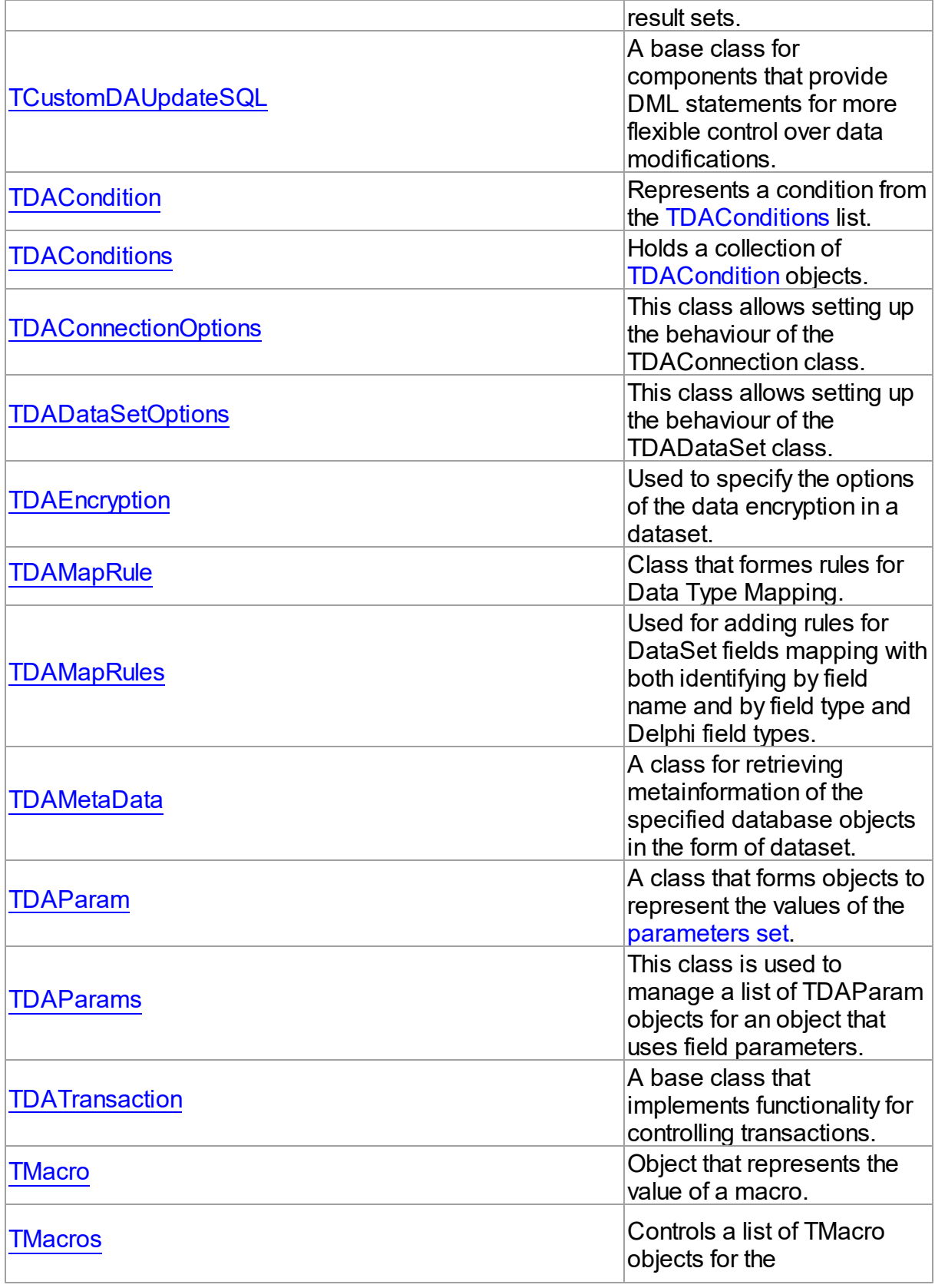

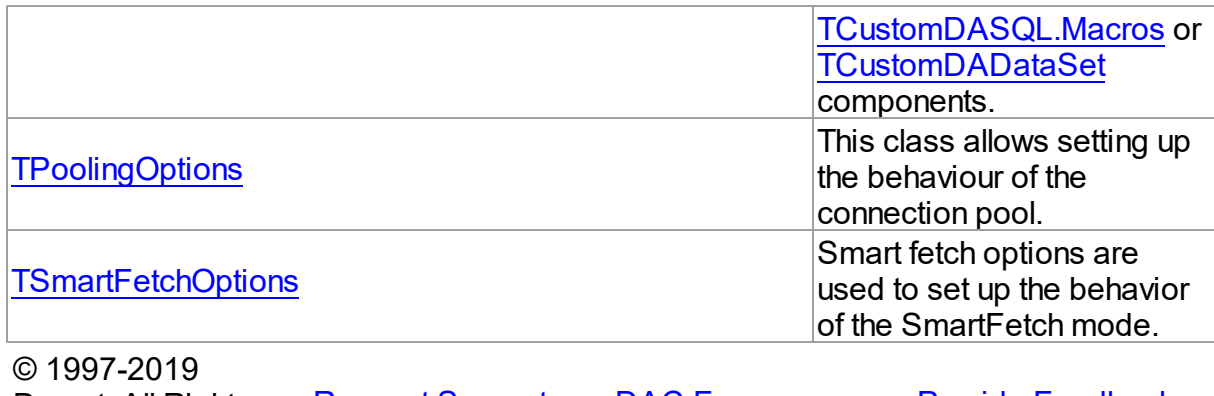

Devart. All Rights Reserved. [Request](https://www.devart.com/company/contactform.html?category=1&product=ibdac) Support DAC [Forum](https://forums.devart.com/viewforum.php?f=42) Provide [Feedback](https://www.devart.com/ibdac/feedback.html)

### <span id="page-258-0"></span>**5.10.1.1 EDAError Class**

A base class for exceptions that are raised when an error occurs on the server side. For a list of all members of this type, see [EDAError](#page-258-1) members.

Unit

[DBAccess](#page-253-0)

**Syntax** 

 $EDAError = **class**(EDatabaseError);$ 

# Remarks

EDAError is a base class for exceptions that are raised when an error occurs on the server side.

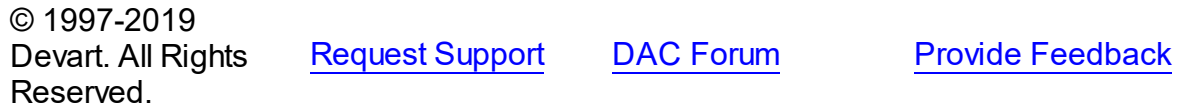

<span id="page-258-1"></span>5.10.1.1.1 Members

**[EDAError](#page-258-0)** class overview.

**Properties** 

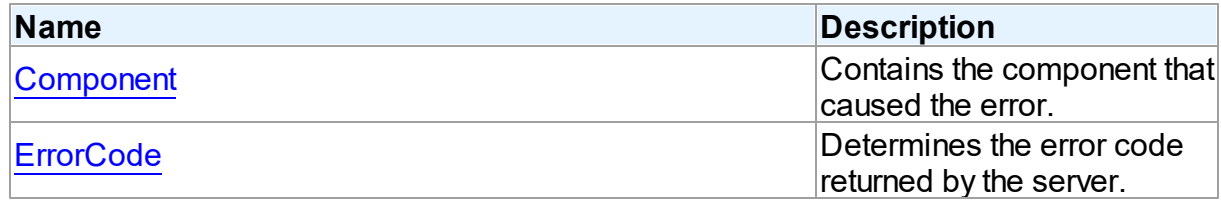

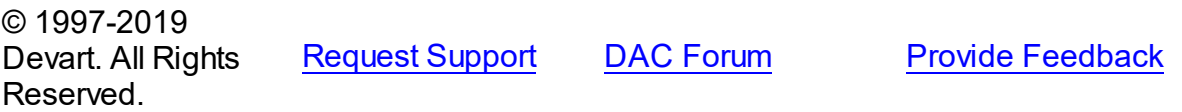

#### 5.10.1.1.2 Properties

Properties of the **EDAError** class.

For a complete list of the **EDAError** class members, see the [EDAError](#page-258-1) Members topic.

Public

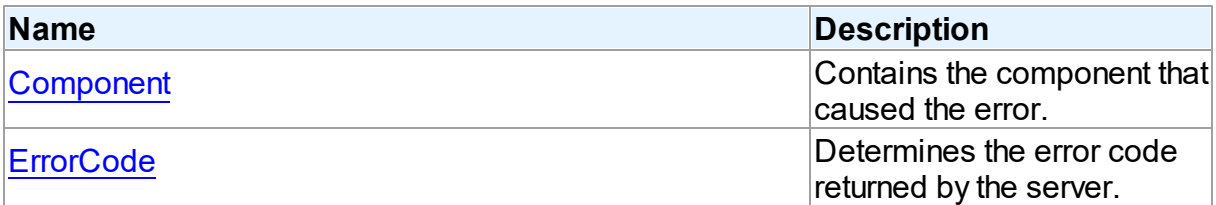

# See Also

- [EDAError](#page-258-0) Class
- [EDAError](#page-258-1) Class Members

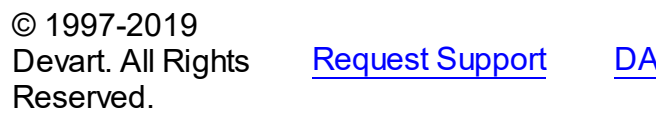

C [Forum](https://forums.devart.com/viewforum.php?f=42) Provide [Feedback](https://www.devart.com/ibdac/feedback.html)

#### <span id="page-259-0"></span>5.10.1.1.2.1 Component Property

Contains the component that caused the error.

Class

[EDAError](#page-258-0)

**Syntax** 

property Component: TObject;

# **Remarks**

The Component property contains the component that caused the error.

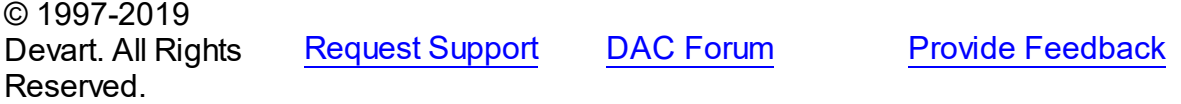

#### <span id="page-260-1"></span>5.10.1.1.2.2 ErrorCode Property

Determines the error code returned by the server.

Class

[EDAError](#page-258-0)

Syntax

property ErrorCode: integer;

# **Remarks**

Use the ErrorCode property to determine the error code returned by InterBase. This value is always positive.

# See Also

[EIBCError.ErrorNumber](#page-975-0)

© 1997-2019 Devart. All Rights Reserved. [Request](https://www.devart.com/company/contactform.html?category=1&product=ibdac) Support DAC [Forum](https://forums.devart.com/viewforum.php?f=42) Provide [Feedback](https://www.devart.com/ibdac/feedback.html)

#### <span id="page-260-0"></span>**5.10.1.2 TCRDataSource Class**

Provides an interface between a DAC dataset components and data-aware controls on a form.

For a list of all members of this type, see [TCRDataSource](#page-261-1) members.

Unit

**DBACCess** 

# **Syntax**

 $TCRDataSource =  $class(TDataSource)$ ;$ 

# **Remarks**

TCRDataSource provides an interface between a DAC dataset components and data-aware controls on a form.

TCRDataSource inherits its functionality directly from the TDataSource component.

At design time assign individual data-aware components' DataSource properties from their drop-down listboxes.

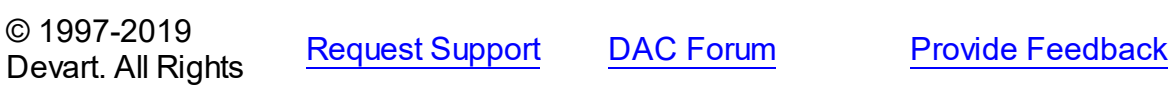

### Reserved.

#### <span id="page-261-1"></span>5.10.1.2.1 Members

**[TCRDataSource](#page-260-0)** class overview.

© 1997-2019 Devart. All Rights Reserved. [Request](https://www.devart.com/company/contactform.html?category=1&product=ibdac) Support DAC [Forum](https://forums.devart.com/viewforum.php?f=42) Provide [Feedback](https://www.devart.com/ibdac/feedback.html)

# <span id="page-261-0"></span>**5.10.1.3 TCustomConnectDialog Class**

A base class for the connect dialog components. For a list of all members of this type, see [TCustomConnectDialog](#page-261-2) members.

Unit

**DBACCeSS** 

# **Syntax**

 $TCustomConnectDialog = **class**(TComponent);$ 

# Remarks

TCustomConnectDialog is a base class for the connect dialog components. It provides functionality to show a dialog box where user can edit username, password and server name before connecting to a database. You can customize captions of buttons and labels by their properties.

© 1997-2019 Devart. All Rights Reserved. [Request](https://www.devart.com/company/contactform.html?category=1&product=ibdac) Support DAC [Forum](https://forums.devart.com/viewforum.php?f=42) Provide [Feedback](https://www.devart.com/ibdac/feedback.html)

<span id="page-261-2"></span>5.10.1.3.1 Members

**[TCustomConnectDialog](#page-261-0)** class overview.

# **Properties**

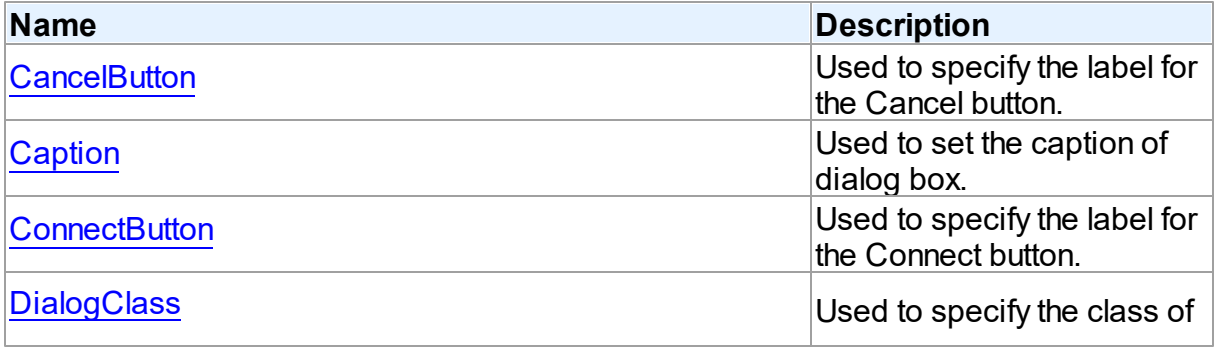

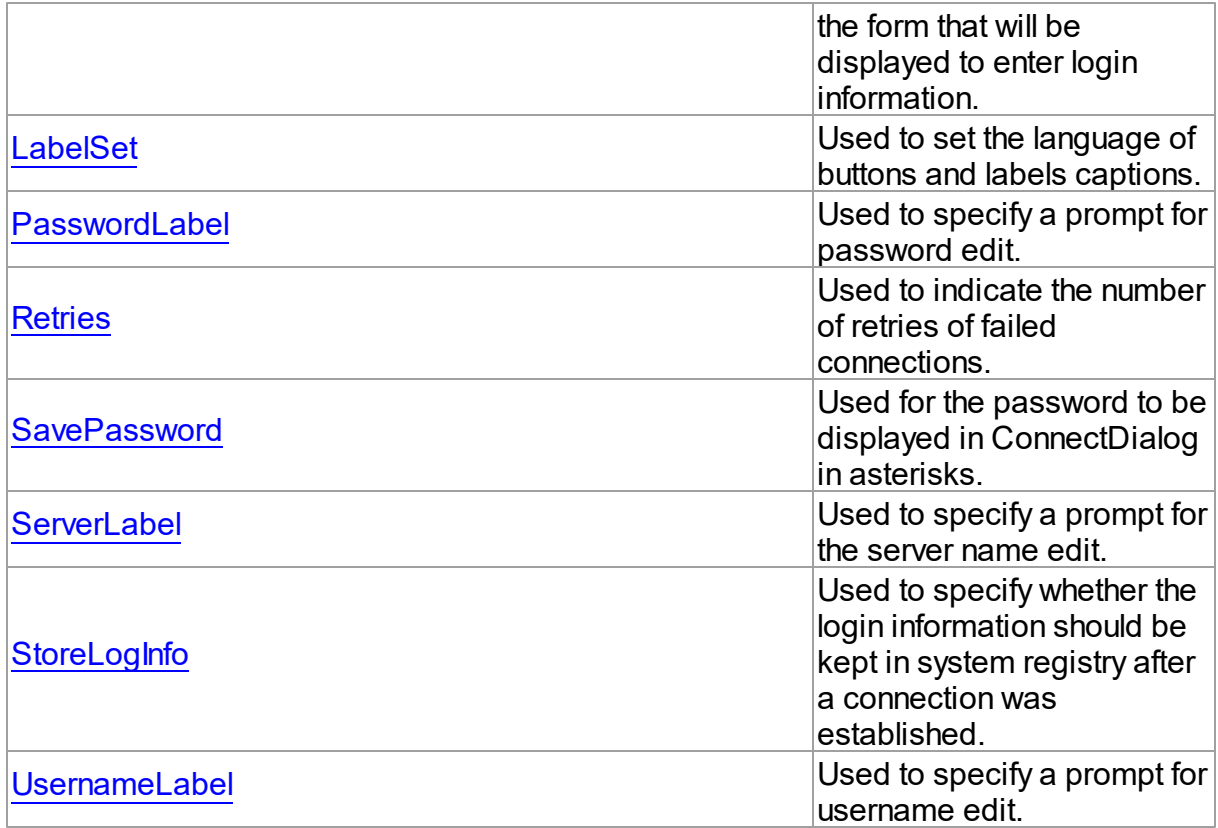

# **Methods**

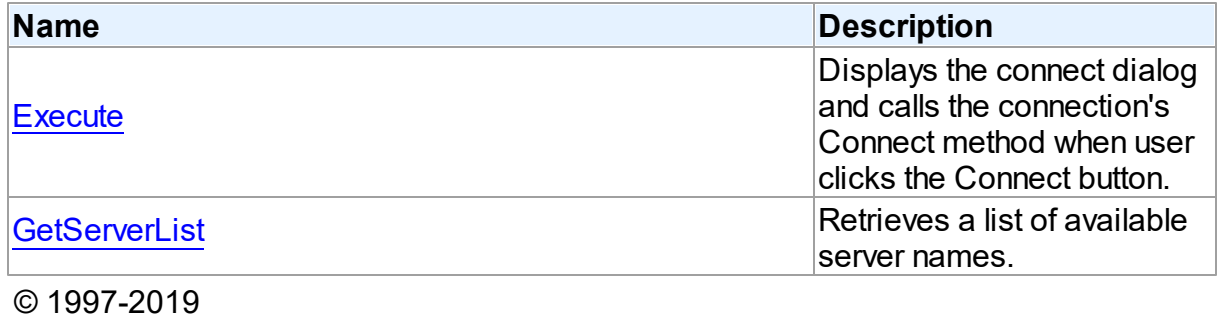

Devart. All Rights Reserved. [Request](https://www.devart.com/company/contactform.html?category=1&product=ibdac) Support DAC [Forum](https://forums.devart.com/viewforum.php?f=42) Provide [Feedback](https://www.devart.com/ibdac/feedback.html)

5.10.1.3.2 Properties

Properties of the **TCustomConnectDialog** class.

For a complete list of the **TCustomConnectDialog** class members, see the

[TCustomConnectDialog](#page-261-2) Members topic.

Public

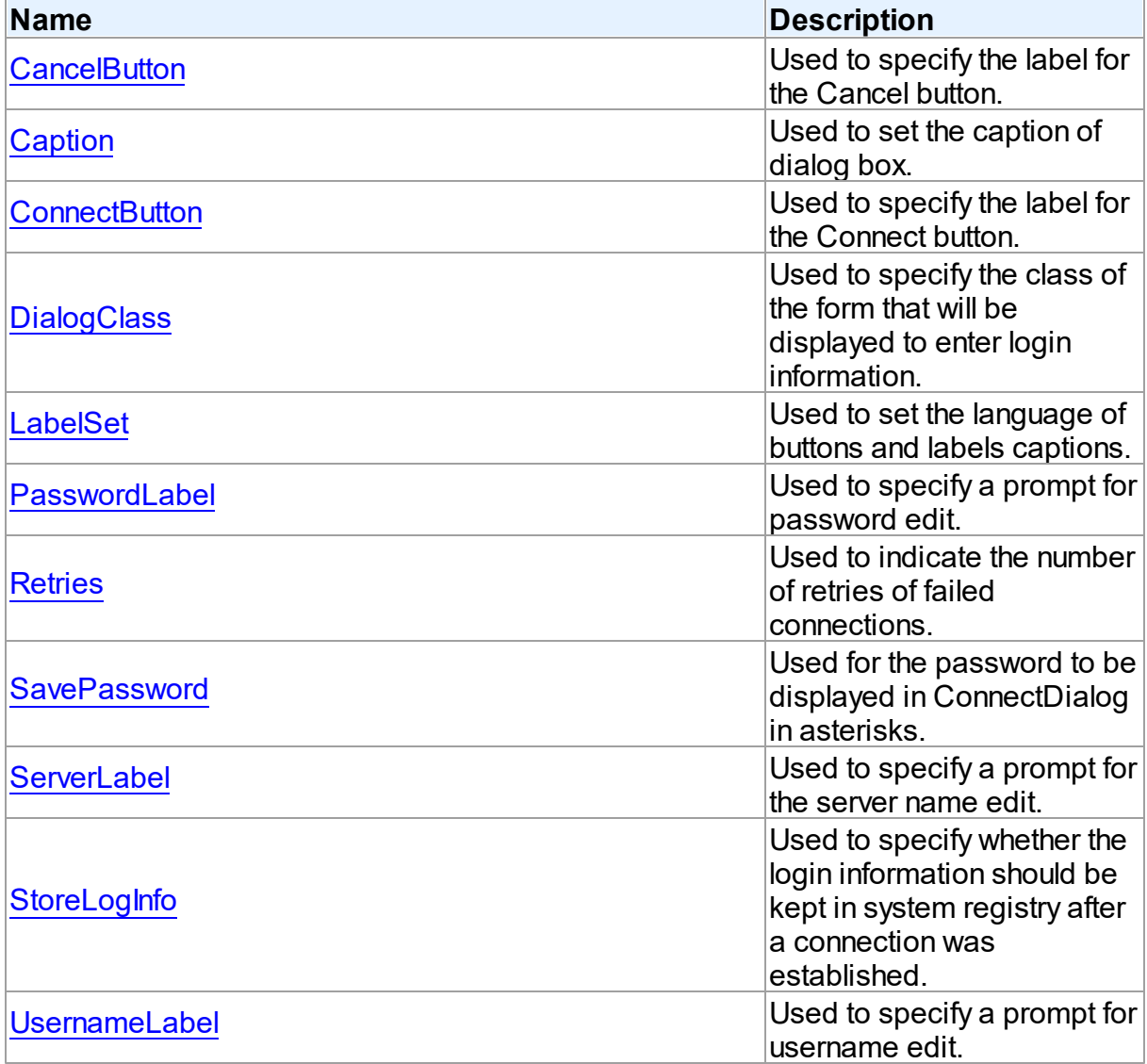

- [TCustomConnectDialog](#page-261-0) Class
- [TCustomConnectDialog](#page-261-2) Class Members

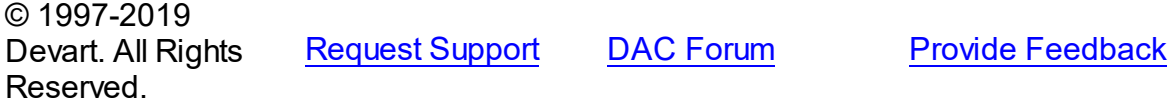

### <span id="page-263-0"></span>5.10.1.3.2.1 CancelButton Property

Used to specify the label for the Cancel button.

**Class** 

# [TCustomConnectDialog](#page-261-0)

# **Syntax**

property CancelButton: string;

# **Remarks**

Use the CancelButton property to specify the label for the Cancel button.

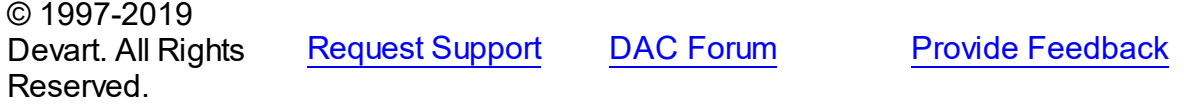

#### <span id="page-264-0"></span>5.10.1.3.2.2 Caption Property

Used to set the caption of dialog box.

# Class

# [TCustomConnectDialog](#page-261-0)

### **Syntax**

property Caption: string;

# Remarks

Use the Caption property to set the caption of dialog box.

© 1997-2019 Devart. All Rights Reserved. [Request](https://www.devart.com/company/contactform.html?category=1&product=ibdac) Support DAC [Forum](https://forums.devart.com/viewforum.php?f=42) Provide [Feedback](https://www.devart.com/ibdac/feedback.html)

#### <span id="page-264-1"></span>5.10.1.3.2.3 ConnectButton Property

Used to specify the label for the Connect button.

# Class

# [TCustomConnectDialog](#page-261-0)

### **Syntax**

property ConnectButton: string;

# **Remarks**

Use the ConnectButton property to specify the label for the Connect button.

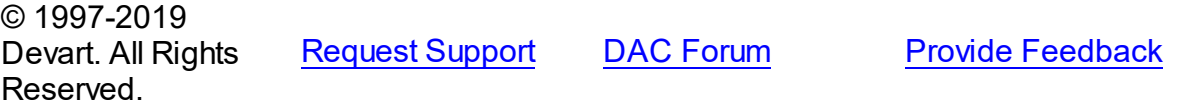

#### <span id="page-265-0"></span>5.10.1.3.2.4 DialogClass Property

Used to specify the class of the form that will be displayed to enter login information.

Class

[TCustomConnectDialog](#page-261-0)

Syntax

property DialogClass: string;

# **Remarks**

Use the DialogClass property to specify the class of the form that will be displayed to enter login information. When this property is blank, TCustomConnectDialog uses the default form - TConnectForm. You can write your own login form to enter login information and assign its class name to the DialogClass property. Each login form must have ConnectDialog: TCustomConnectDialog published property to access connection information. For details see the implementation of the connect form which sources are in the Lib subdirectory of the IBDAC installation directory.

See Also

[GetServerList](#page-269-1)

© 1997-2019 Devart. All Rights Reserved. [Request](https://www.devart.com/company/contactform.html?category=1&product=ibdac) Support DAC [Forum](https://forums.devart.com/viewforum.php?f=42) Provide [Feedback](https://www.devart.com/ibdac/feedback.html)

<span id="page-265-1"></span>5.10.1.3.2.5 LabelSet Property

Used to set the language of buttons and labels captions.

Class

[TCustomConnectDialog](#page-261-0)

**Syntax** 

property LabelSet: [TLabelSet](#page-499-0) default lsEnglish;

Remarks

Use the LabelSet property to set the language of labels and buttons captions. The default value is lsEnglish.

© 1997-2019 Devart. All Rights Reserved. [Request](https://www.devart.com/company/contactform.html?category=1&product=ibdac) Support DAC [Forum](https://forums.devart.com/viewforum.php?f=42) Provide [Feedback](https://www.devart.com/ibdac/feedback.html)

### <span id="page-266-0"></span>5.10.1.3.2.6 Passw ordLabel Property

Used to specify a prompt for password edit.

Class

[TCustomConnectDialog](#page-261-0)

**Syntax** 

property PasswordLabel: string;

**Remarks** 

Use the PasswordLabel property to specify a prompt for password edit.

© 1997-2019 Devart. All Rights Reserved. [Request](https://www.devart.com/company/contactform.html?category=1&product=ibdac) Support DAC [Forum](https://forums.devart.com/viewforum.php?f=42) Provide [Feedback](https://www.devart.com/ibdac/feedback.html)

#### <span id="page-266-1"></span>5.10.1.3.2.7 Retries Property

Used to indicate the number of retries of failed connections.

Class

[TCustomConnectDialog](#page-261-0)

**Syntax** 

property Retries: word default 3;

**Remarks** 

Use the Retries property to determine the number of retries of failed connections.

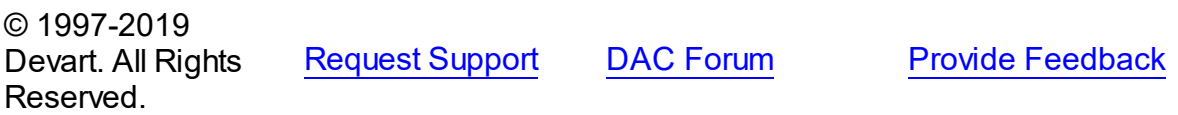

#### <span id="page-267-0"></span>5.10.1.3.2.8 SavePassw ord Property

Used for the password to be displayed in ConnectDialog in asterisks.

### Class

[TCustomConnectDialog](#page-261-0)

**Syntax** 

property SavePassword: boolean default False;

# **Remarks**

If True, and the Password property of the connection instance is assigned, the password in ConnectDialog is displayed in asterisks.

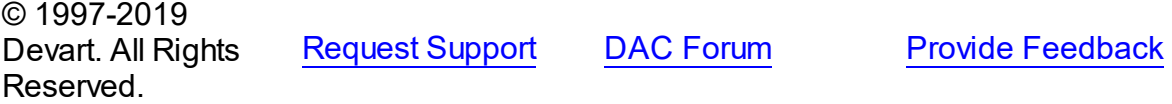

#### <span id="page-267-1"></span>5.10.1.3.2.9 ServerLabel Property

Used to specify a prompt for the server name edit.

### Class

[TCustomConnectDialog](#page-261-0)

### **Syntax**

property ServerLabel: string;

# Remarks

Use the ServerLabel property to specify a prompt for the server name edit.

© 1997-2019 Devart. All Rights Reserved. [Request](https://www.devart.com/company/contactform.html?category=1&product=ibdac) Support DAC [Forum](https://forums.devart.com/viewforum.php?f=42) Provide [Feedback](https://www.devart.com/ibdac/feedback.html)

#### <span id="page-267-2"></span>5.10.1.3.2.10 StoreLogInfo Property

Used to specify whether the login information should be kept in system registry after a connection was established.

# Class

[TCustomConnectDialog](#page-261-0)

# **Syntax**

property StoreLogInfo: boolean default True;

# **Remarks**

Use the StoreLogInfo property to specify whether to keep login information in system registry after a connection was established using provided username, password and servername. Set this property to True to store login information.

The default value is True.

© 1997-2019 Devart. All Rights Reserved. [Request](https://www.devart.com/company/contactform.html?category=1&product=ibdac) Support DAC [Forum](https://forums.devart.com/viewforum.php?f=42) Provide [Feedback](https://www.devart.com/ibdac/feedback.html)

<span id="page-268-0"></span>5.10.1.3.2.11 UsernameLabel Property

Used to specify a prompt for username edit.

# Class

[TCustomConnectDialog](#page-261-0)

**Syntax** 

property UsernameLabel: string;

# **Remarks**

 $\sim$  1997-2019

Use the UsernameLabel property to specify a prompt for username edit.

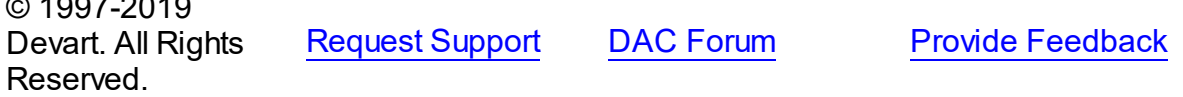

5.10.1.3.3 Methods

Methods of the **TCustomConnectDialog** class.

For a complete list of the **TCustomConnectDialog** class members, see the [TCustomConnectDialog](#page-261-2) Members topic.

# Public

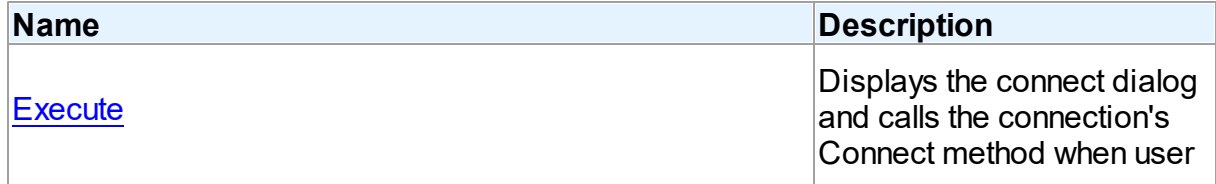

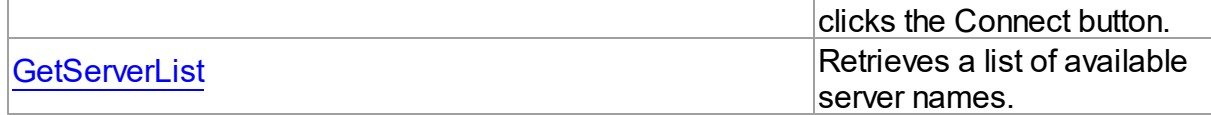

- [TCustomConnectDialog](#page-261-0) Class
- [TCustomConnectDialog](#page-261-2) Class Members

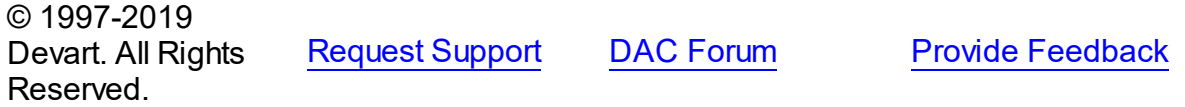

#### <span id="page-269-0"></span>5.10.1.3.3.1 Execute Method

Displays the connect dialog and calls the connection's Connect method when user clicks the Connect button.

# Class

# [TCustomConnectDialog](#page-261-0)

**Syntax** 

function Execute: boolean; virtual;

### **Return Value**

True, if connected.

## **Remarks**

Displays the connect dialog and calls the connection's Connect method when user clicks the Connect button. Returns True if connected. If user clicks Cancel, Execute returns False. In the case of failed connection Execute offers to connect repeat [Retries](#page-266-1) times.

© 1997-2019 Devart. All Rights Reserved. [Request](https://www.devart.com/company/contactform.html?category=1&product=ibdac) Support DAC [Forum](https://forums.devart.com/viewforum.php?f=42) Provide [Feedback](https://www.devart.com/ibdac/feedback.html)

<span id="page-269-1"></span>5.10.1.3.3.2 GetServerList Method

Retrieves a list of available server names.

# Class

[TCustomConnectDialog](#page-261-0)

**Syntax** 

# procedure GetServerList(List: TStrings); virtual;

### **Parameters**

*List*

Holds a list of available server names.

# Remarks

Call the GetServerList method to retrieve a list of available server names. It is particularly relevant for writing custom login form.

### See Also

[DialogClass](#page-265-0)

© 1997-2019 Devart. All Rights Reserved. [Request](https://www.devart.com/company/contactform.html?category=1&product=ibdac) Support DAC [Forum](https://forums.devart.com/viewforum.php?f=42) Provide [Feedback](https://www.devart.com/ibdac/feedback.html)

### <span id="page-270-0"></span>**5.10.1.4 TCustomDAConnection Class**

A base class for components used to establish connections. For a list of all members of this type, see [TCustomDAConnection](#page-270-1) members.

Unit

### **DBACCeSS**

### Syntax

TCustomDAConnection =  $class(TCustomerConnection)$ ;

# Remarks

TCustomDAConnection is a base class for components that establish connection with database, provide customised login support, and perform transaction control. Do not create instances of TCustomDAConnection. To add a component that represents a connection to a source of data, use descendants of the TCustomDAConnection class.

© 1997-2019 Devart. All Rights Reserved. [Request](https://www.devart.com/company/contactform.html?category=1&product=ibdac) Support DAC [Forum](https://forums.devart.com/viewforum.php?f=42) Provide [Feedback](https://www.devart.com/ibdac/feedback.html)

<span id="page-270-1"></span>5.10.1.4.1 Members

**[TCustomDAConnection](#page-270-0)** class overview.

**Properties** 

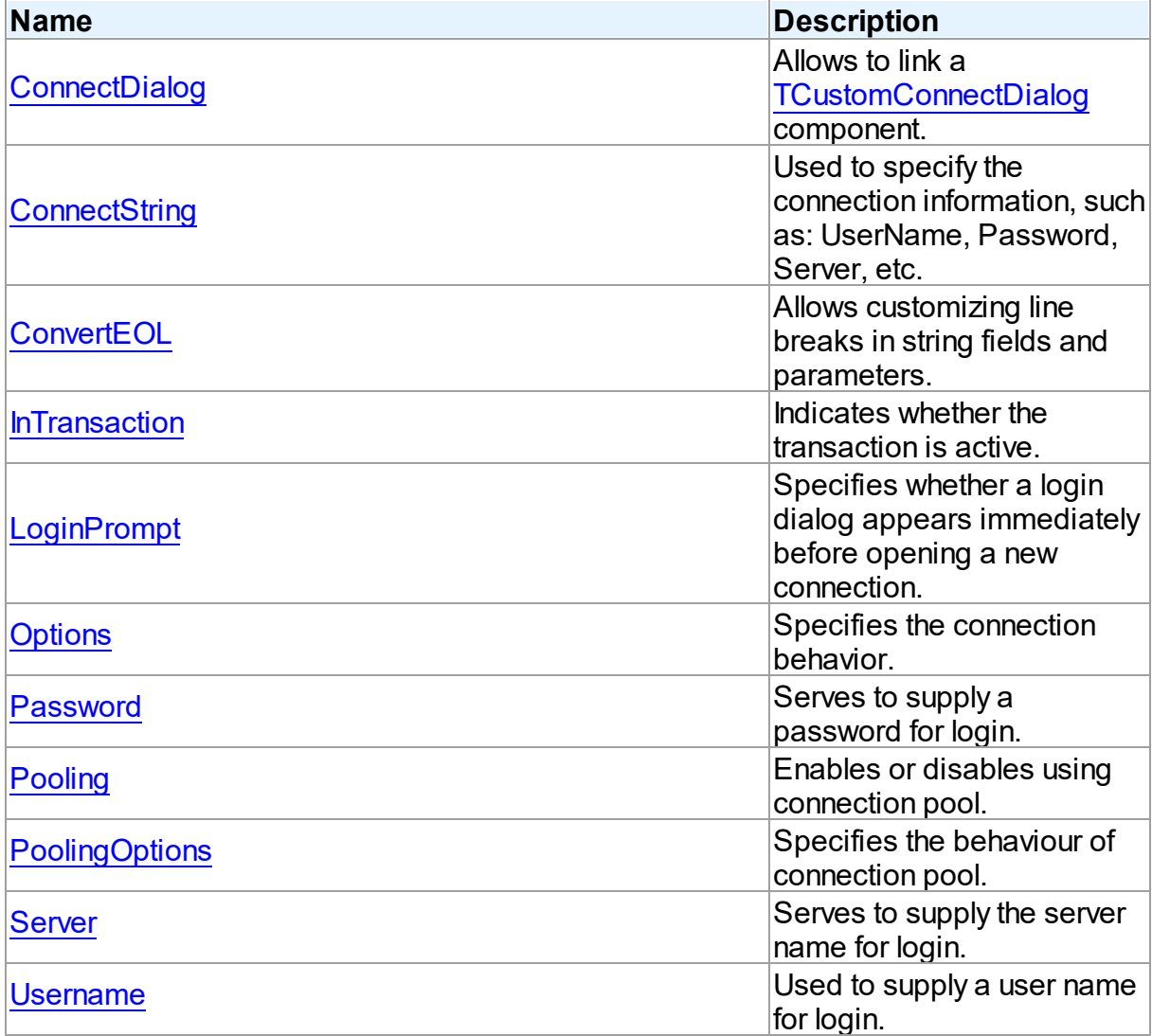

# Methods

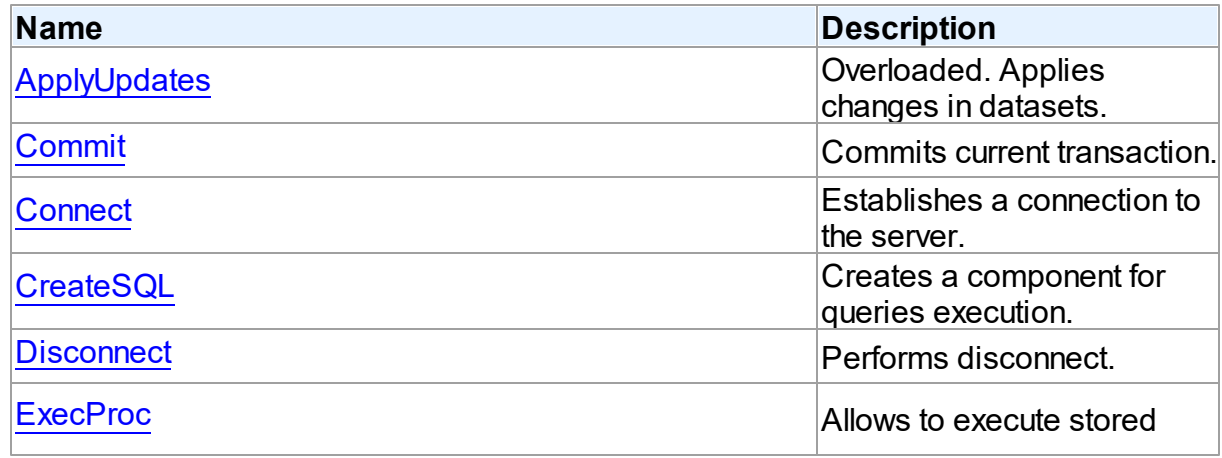

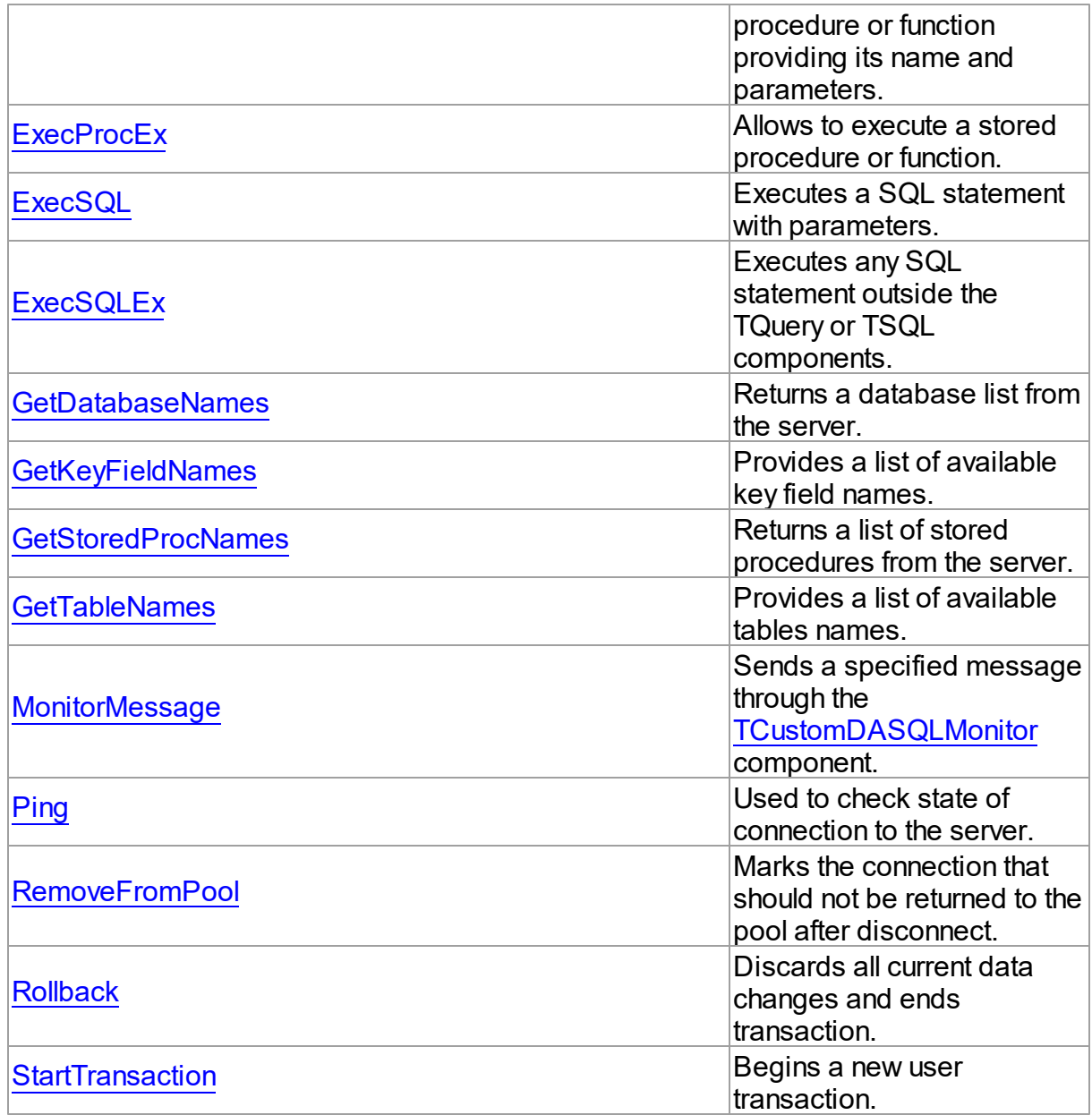

# Events

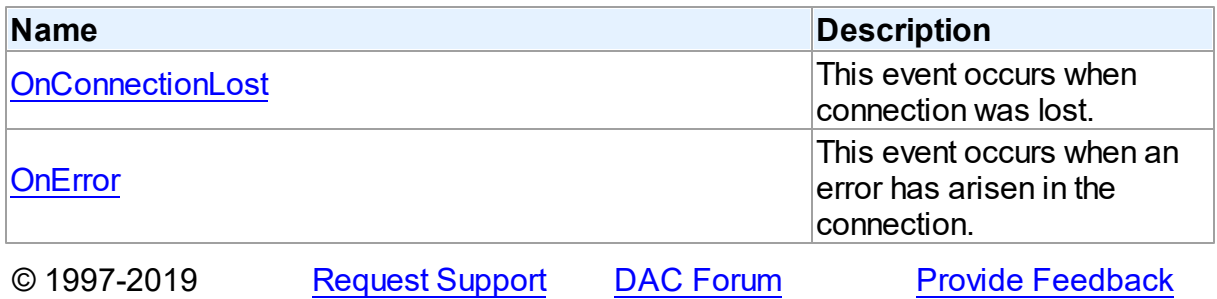

*© 2019 Devart*

### Devart. All Rights Reserved.

#### 5.10.1.4.2 Properties

Properties of the **TCustomDAConnection** class. For a complete list of the **TCustomDAConnection** class members, see the [TCustomDAConnection](#page-270-1) Members topic.

# Public

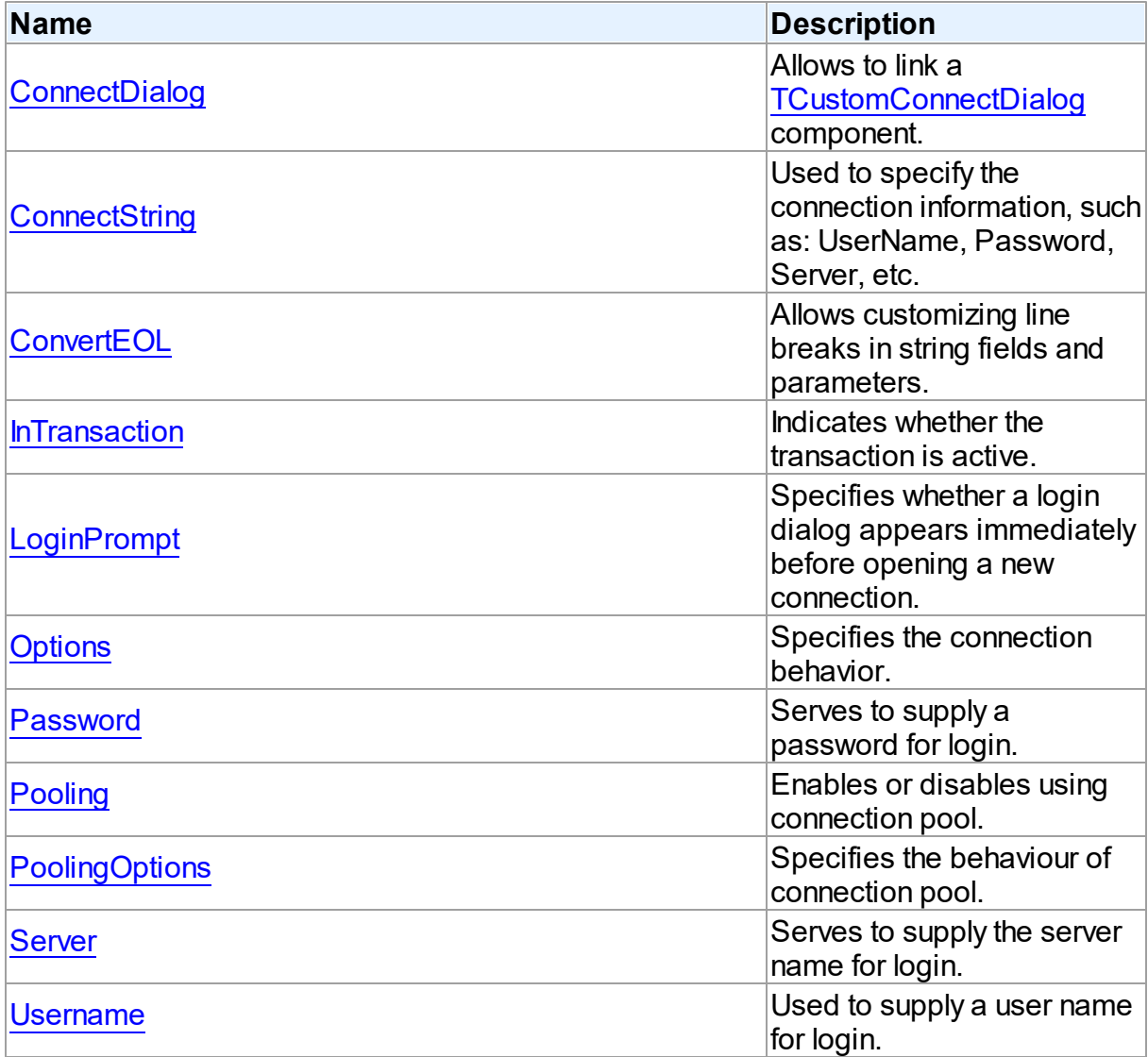

# See Also

• [TCustomDAConnection](#page-270-0) Class

<span id="page-274-0"></span>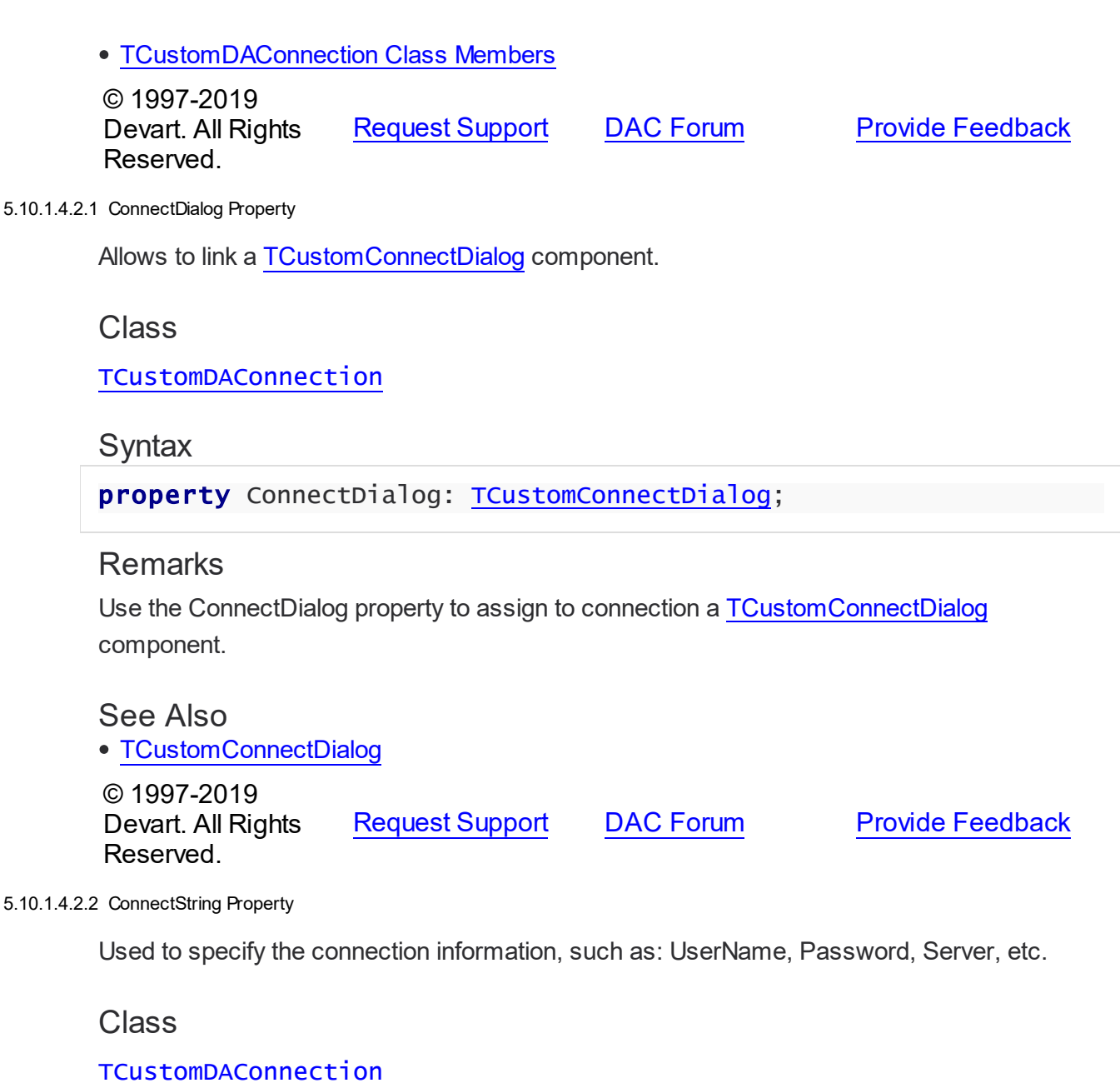

<span id="page-274-1"></span>**Syntax** 

property ConnectString: string stored False;

# **Remarks**

IBDAC recognizes an ODBC-like syntax in provider string property values. Within the string, elements are delimited by using a semicolon. Each element consists of a keyword, an equal sign character, and the value passed on initialization. For example:

Server=London1;User ID=nancyd

# Connection parameters

The following connection parameters can be used to customize connection:

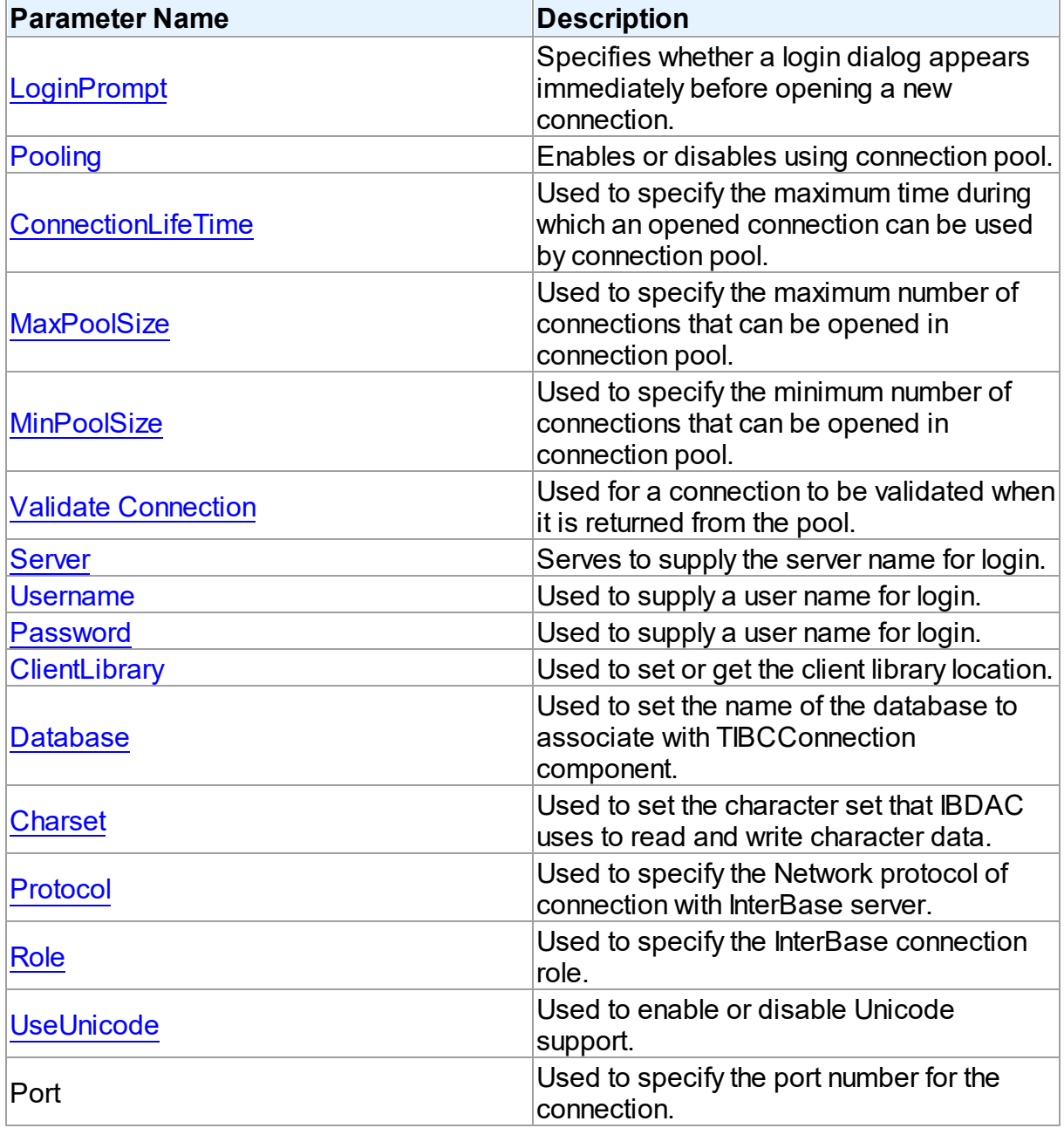

# See Also

- [Password](#page-278-0)
- [Username](#page-281-1)
- [Server](#page-281-0)

### [Connect](#page-285-1)

© 1997-2019 Devart. All Rights Reserved. [Request](https://www.devart.com/company/contactform.html?category=1&product=ibdac) Support DAC [Forum](https://forums.devart.com/viewforum.php?f=42) Provide [Feedback](https://www.devart.com/ibdac/feedback.html)

<span id="page-276-0"></span>5.10.1.4.2.3 ConvertEOL Property

Allows customizing line breaks in string fields and parameters.

Class

[TCustomDAConnection](#page-270-0)

Syntax

property ConvertEOL: boolean default False;

# Remarks

Affects the line break behavior in string fields and parameters. When fetching strings (including the text BLOB fields) with ConvertEOL = True, dataset converts their line breaks from the LF to CRLF form. And when posting strings to server with ConvertEOL turned on, their line breaks are converted from CRLF to LF form. By default, strings are not converted.

© 1997-2019 Devart. All Rights Reserved. [Request](https://www.devart.com/company/contactform.html?category=1&product=ibdac) Support DAC [Forum](https://forums.devart.com/viewforum.php?f=42) Provide [Feedback](https://www.devart.com/ibdac/feedback.html)

<span id="page-276-1"></span>5.10.1.4.2.4 InTransaction Property

Indicates whether the transaction is active.

Class

[TCustomDAConnection](#page-270-0)

Syntax

property InTransaction: boolean;

# **Remarks**

Examine the InTransaction property at runtime to determine whether user transaction is currently in progress. In other words InTransaction is set to True when user explicitly calls [StartTransaction.](#page-298-0) Calling [Commit](#page-285-0) or [Rollback](#page-297-0) sets InTransaction to False. The value of the InTransaction property cannot be changed directly.

[StartTransaction](#page-298-0)

[Commit](#page-285-0)

[Rollback](#page-297-0)

© 1997-2019 Devart. All Rights Reserved. [Request](https://www.devart.com/company/contactform.html?category=1&product=ibdac) Support DAC [Forum](https://forums.devart.com/viewforum.php?f=42) Provide [Feedback](https://www.devart.com/ibdac/feedback.html)

#### <span id="page-277-0"></span>5.10.1.4.2.5 LoginPrompt Property

Specifies whether a login dialog appears immediately before opening a new connection.

# Class

[TCustomDAConnection](#page-270-0)

### Syntax

property LoginPrompt default DefValLoginPrompt;

# Remarks

Specifies whether a login dialog appears immediately before opening a new connection. If [ConnectDialog](#page-274-0) is not specified, the default connect dialog will be shown. The connect dialog will appear only if the IbDacVcl unit appears to the uses clause.

© 1997-2019 Devart. All Rights Reserved. [Request](https://www.devart.com/company/contactform.html?category=1&product=ibdac) Support DAC [Forum](https://forums.devart.com/viewforum.php?f=42) Provide [Feedback](https://www.devart.com/ibdac/feedback.html)

<span id="page-277-1"></span>5.10.1.4.2.6 Options Property

Specifies the connection behavior.

### Class

[TCustomDAConnection](#page-270-0)

### Syntax

property Options: [TDAConnectionOptions](#page-404-0);

### **Remarks**

Set the properties of Options to specify the behaviour of the connection. Descriptions of all options are in the table below.

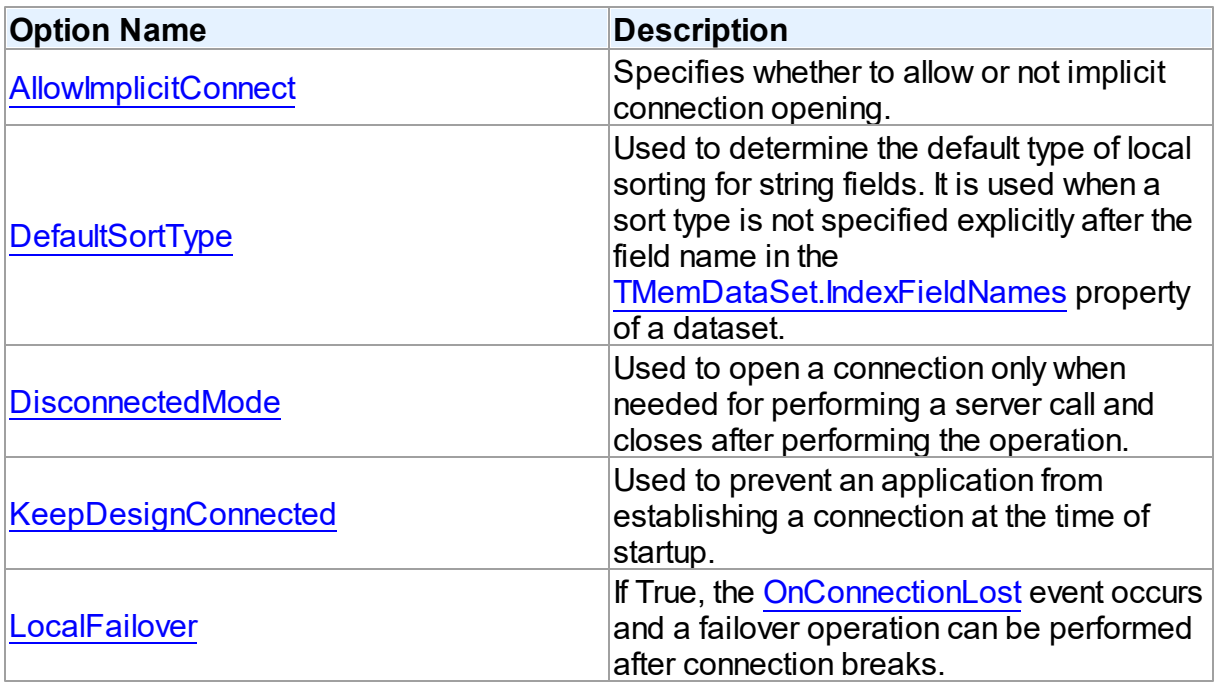

- [Disconnected](#page-100-0) Mode
- Working in an [Unstable](#page-98-0) Network

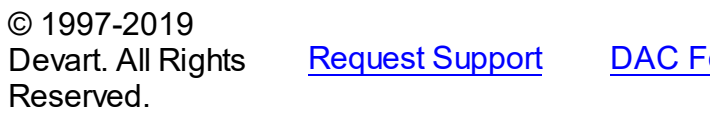

orum Provide [Feedback](https://www.devart.com/ibdac/feedback.html)

<span id="page-278-0"></span>5.10.1.4.2.7 Passw ord Property

Serves to supply a password for login.

Class

[TCustomDAConnection](#page-270-0)

# **Syntax**

property Password: string stored False;

# **Remarks**

Use the Password property to supply a password to handle server's request for a login. **Warning:** Storing hard-coded user name and password entries as property values or in code for the OnLogin event handler can compromise server security.

[Username](#page-281-1)

[Server](#page-281-0)

© 1997-2019 Devart. All Rights Reserved.

[Request](https://www.devart.com/company/contactform.html?category=1&product=ibdac) Support DAC [Forum](https://forums.devart.com/viewforum.php?f=42) Provide [Feedback](https://www.devart.com/ibdac/feedback.html)

<span id="page-279-0"></span>5.10.1.4.2.8 Pooling Property

Enables or disables using connection pool.

Class

[TCustomDAConnection](#page-270-0)

Syntax

property Pooling: boolean default DefValPooling;

# **Remarks**

Normally, when TCustomDAConnection establishes connection with the server it takes server memory and time resources for allocating new server connection. For example, pooling can be very useful when using disconnect mode. If an application has wide user activity that forces many connect/disconnect operations, it may spend a lot of time on creating connection and sending requests to the server. TCustomDAConnection has software pool which stores open connections with identical parameters.

Connection pool uses separate thread that validates the pool every 30 seconds. Pool validation consists of checking each connection in the pool. If a connection is broken due to a network problem or another reason, it is deleted from the pool. The validation procedure removes also connections that are not used for a long time even if they are valid from the pool.

Set Pooling to True to enable pooling. Specify correct values for PoolingOptions. Two connections belong to the same pool if they have identical values for the parameters: [MinPoolSize,](#page-489-1) [MaxPoolSize,](#page-489-0) [Validate](#page-490-1), [ConnectionLifeTime](#page-488-0) , [TIBCConnection.Database](#page-590-0), [TIBCConnectionOptions.Charset](#page-611-0), [TIBCConnectionOptions.UseUnicode](#page-615-0), [TIBCConnectionOptions.Role,](#page-614-1) [TIBCConnection.SQLDialect](#page-597-0), [TIBCConnection.Params.](#page-595-0) **Note:** Using Pooling := True can cause errors with working with temporary tables.

See Also

[Username](#page-281-1)

- [Password](#page-278-0)
- [PoolingOptions](#page-280-0)
- [Connection](#page-113-0) Pooling

© 1997-2019 Devart. All Rights Reserved. [Request](https://www.devart.com/company/contactform.html?category=1&product=ibdac) Support DAC [Forum](https://forums.devart.com/viewforum.php?f=42) Provide [Feedback](https://www.devart.com/ibdac/feedback.html)

<span id="page-280-0"></span>5.10.1.4.2.9 PoolingOptions Property

Specifies the behaviour of connection pool.

Class

[TCustomDAConnection](#page-270-0)

**Syntax** 

property PoolingOptions: [TPoolingOptions;](#page-487-0)

### **Remarks**

Set the properties of PoolingOptions to specify the behaviour of connection pool. Descriptions of all options are in the table below.

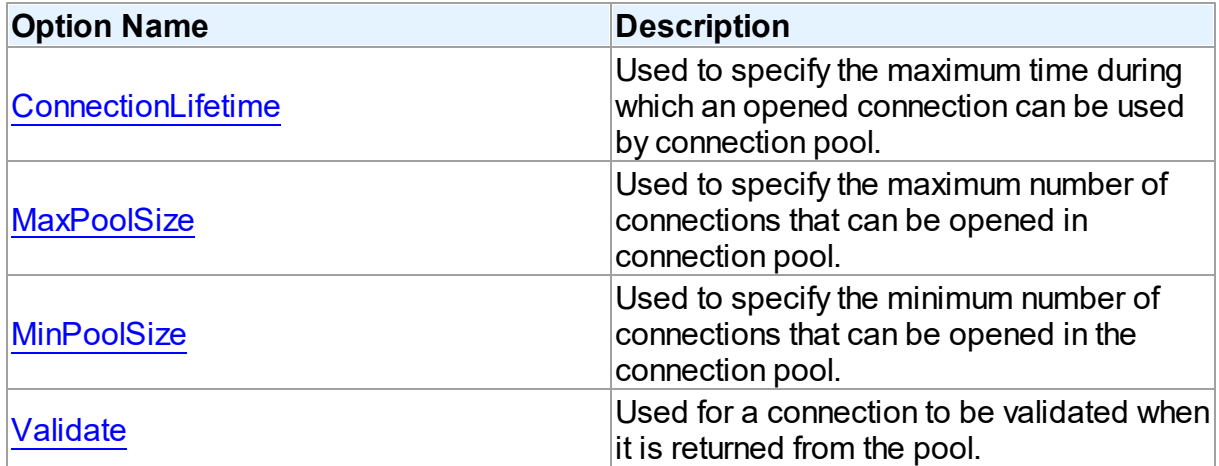

# See Also

• [Pooling](#page-279-0) © 1997-2019 Devart. All Rights Reserved. [Request](https://www.devart.com/company/contactform.html?category=1&product=ibdac) Support DAC [Forum](https://forums.devart.com/viewforum.php?f=42) Provide [Feedback](https://www.devart.com/ibdac/feedback.html)

#### <span id="page-281-0"></span>5.10.1.4.2.10 Server Property

Serves to supply the server name for login.

### Class

[TCustomDAConnection](#page-270-0)

**Syntax** 

property Server: string;

# **Remarks**

Use the Server property to supply server name to handle server's request for a login.

# See Also

- [Username](#page-281-1)
- [Password](#page-278-0)

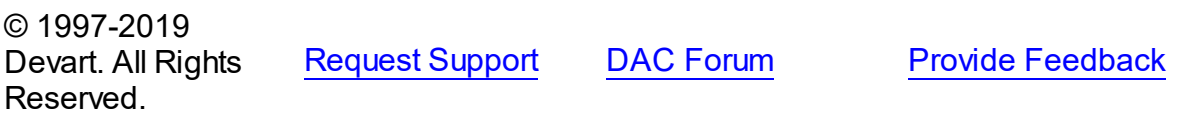

#### <span id="page-281-1"></span>5.10.1.4.2.11 Username Property

Used to supply a user name for login.

### Class

### [TCustomDAConnection](#page-270-0)

# **Syntax**

property Username: string;

# **Remarks**

Use the Username property to supply a user name to handle server's request for login. If this property is not set, IBDAC tries to connect with the user name.

**Warning:** Storing hard-coded user name and password entries as property values or in code for the OnLogin event handler can compromise server security.

# See Also

- [Password](#page-278-0)
- [Server](#page-281-0)

© 1997-2019 Devart. All Rights Reserved.

[Request](https://www.devart.com/company/contactform.html?category=1&product=ibdac) Support DAC [Forum](https://forums.devart.com/viewforum.php?f=42) Provide [Feedback](https://www.devart.com/ibdac/feedback.html)

5.10.1.4.3 Methods

Methods of the **TCustomDAConnection** class.

For a complete list of the **TCustomDAConnection** class members, see the [TCustomDAConnection](#page-270-1) Members topic.

Public

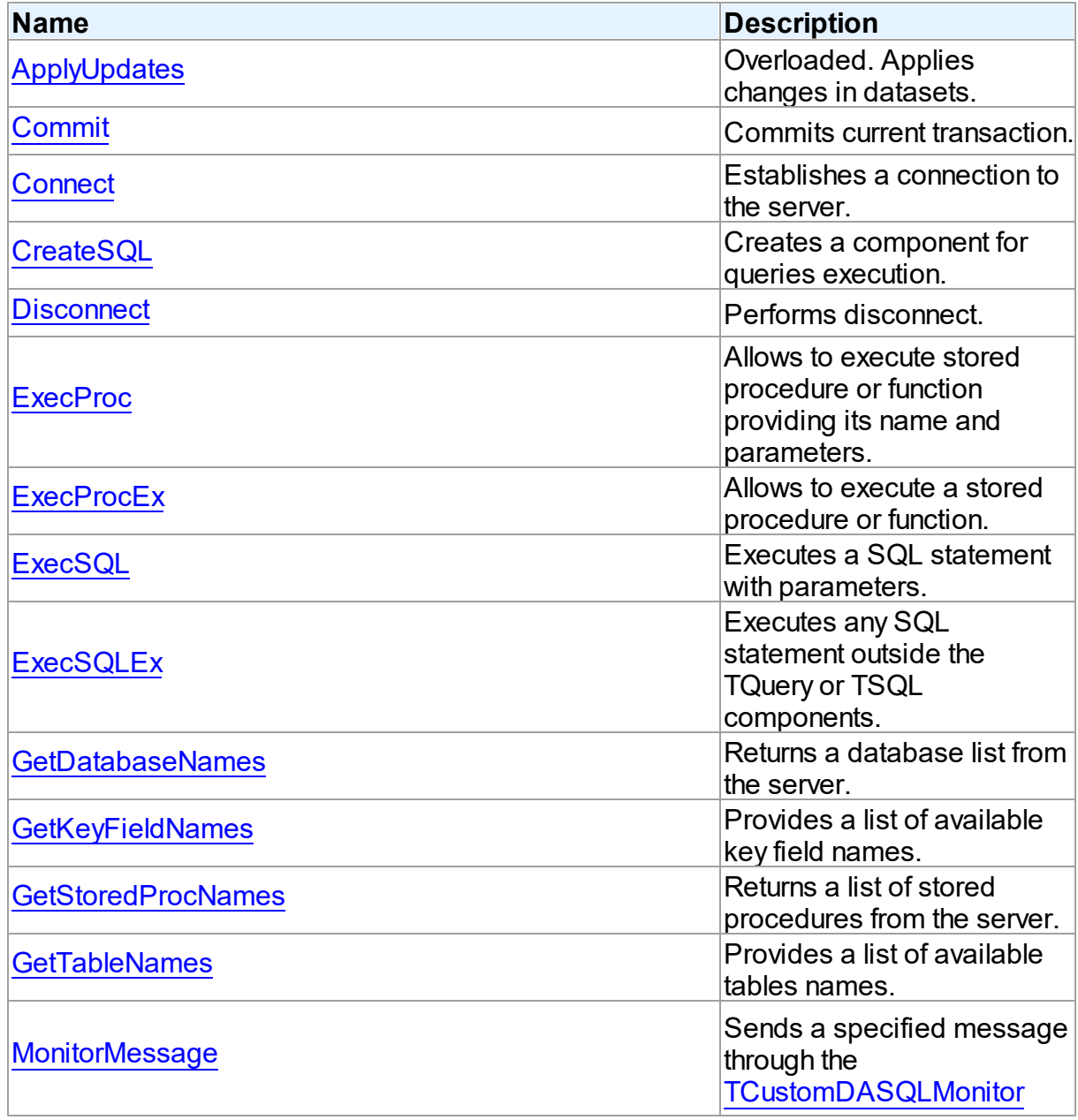

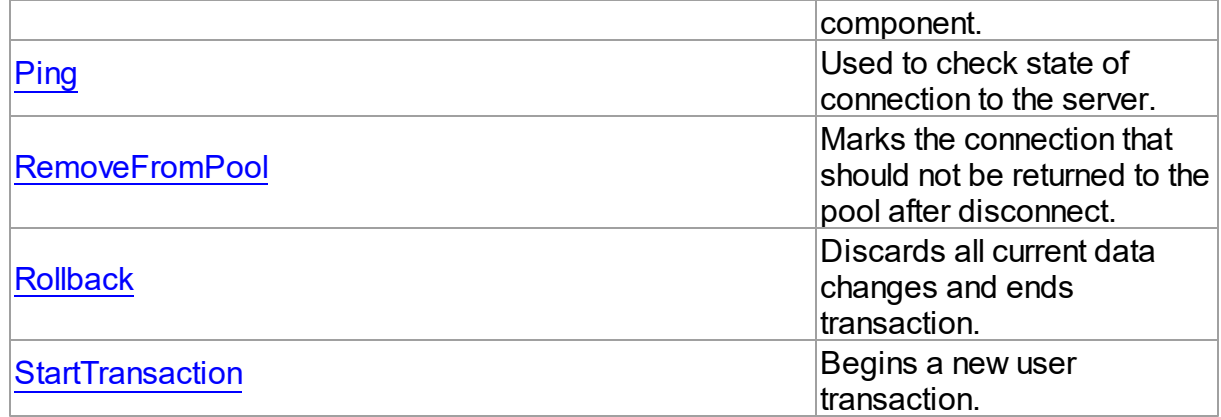

- [TCustomDAConnection](#page-270-0) Class
- [TCustomDAConnection](#page-270-1) Class Members

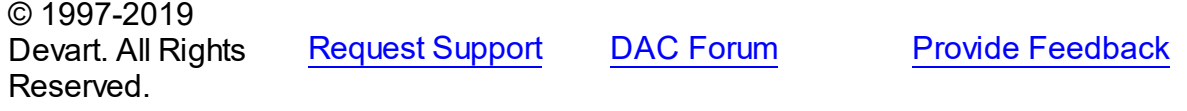

#### <span id="page-283-0"></span>5.10.1.4.3.1 ApplyUpdates Method

Applies changes in datasets.

# **Class**

[TCustomDAConnection](#page-270-0)

# Overload List

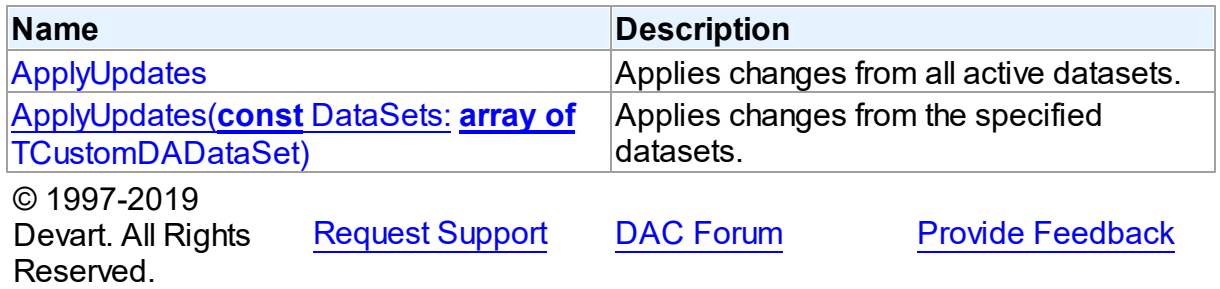

<span id="page-283-1"></span>Applies changes from all active datasets.

# **Class**

[TCustomDAConnection](#page-270-0)

# Syntax

# procedure ApplyUpdates; overload; virtual;

# **Remarks**

Call the ApplyUpdates method to write all pending cached updates from all active datasets attached to this connection to a database or from specific datasets. The ApplyUpdates method passes cached data to the database for storage, takes care of committing or rolling back transactions, and clearing the cache when the operation is successful. Using ApplyUpdates for connection is a preferred method of updating datasets rather than calling each individual dataset's ApplyUpdates method.

# See Also

- [TMemDataSet.CachedUpdates](#page-1048-0)
- [TMemDataSet.ApplyUpdates](#page-1057-0)

© 1997-2019 Devart. All Rights Reserved. [Request](https://www.devart.com/company/contactform.html?category=1&product=ibdac) Support DAC [Forum](https://forums.devart.com/viewforum.php?f=42) Provide [Feedback](https://www.devart.com/ibdac/feedback.html)

<span id="page-284-0"></span>Applies changes from the specified datasets.

# Class

# [TCustomDAConnection](#page-270-0)

# Syntax

```
procedure ApplyUpdates(const DataSets: array of
TCustomDADataSet); overload; virtual;
```
### **Parameters**

### *DataSets*

A list of datasets changes in which are to be applied.

# **Remarks**

Call the ApplyUpdates method to write all pending cached updates from the specified datasets. The ApplyUpdates method passes cached data to the database for storage, takes care of committing or rolling back transactions and clearing the cache when operation is successful.

Using ApplyUpdates for connection is a preferred method of updating datasets rather than calling each individual dataset's ApplyUpdates method.

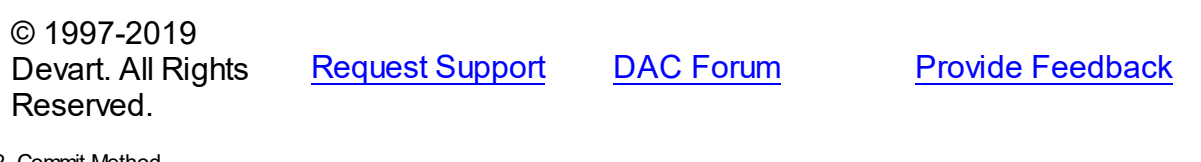

### <span id="page-285-0"></span>5.10.1.4.3.2 Commit Method

Commits current transaction.

Class

[TCustomDAConnection](#page-270-0)

**Syntax** 

procedure Commit; virtual;

# Remarks

Call the Commit method to commit current transaction. On commit server writes permanently all pending data updates associated with the current transaction to the database and then ends the transaction. The current transaction is the last transaction started by calling StartTransaction.

# See Also

- [Rollback](#page-297-0)
- [StartTransaction](#page-298-0)
- [TCustomIBCDataSet.FetchAll](#page-524-0)

© 1997-2019 Devart. All Rights Reserved. [Request](https://www.devart.com/company/contactform.html?category=1&product=ibdac) Support DAC [Forum](https://forums.devart.com/viewforum.php?f=42) Provide [Feedback](https://www.devart.com/ibdac/feedback.html)

<span id="page-285-1"></span>5.10.1.4.3.3 Connect Method

Establishes a connection to the server.

Class

[TCustomDAConnection](#page-270-0)

**Syntax** 

procedure Connect; overload;procedure Connect(const ConnectString: string); overload;

# **Remarks**

Call the Connect method to establish a connection to the server. Connect sets the Connected property to True. If LoginPrompt is True, Connect prompts user for login information as required by the server, or otherwise tries to establish a connection using values provided in the [Username,](#page-281-1) [Password](#page-278-0), and [Server](#page-281-0) properties.

# See Also

- [Disconnect](#page-287-0)
- [Username](#page-281-1)
- [Password](#page-278-0)
- [Server](#page-281-0)
- [ConnectDialog](#page-274-0)
- [TIBCConnection.Connected](#page-589-1)
- [TIBCConnection.AssignConnect](#page-603-0)

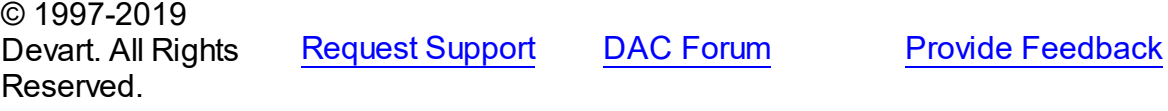

#### <span id="page-286-0"></span>5.10.1.4.3.4 CreateSQL Method

Creates a component for queries execution.

# **Class**

### [TCustomDAConnection](#page-270-0)

# **Syntax**

function CreateSQL: [TCustomDASQL;](#page-360-0) virtual;

### **Return Value**

A new instance of the class.

# Remarks

Call the CreateSQL to return a new instance of the [TCustomDASQL](#page-360-0) class and associates it with this connection object. In the descendant classes this method should be overridden to create an appropriate descendant of the TCustomDASQL component.

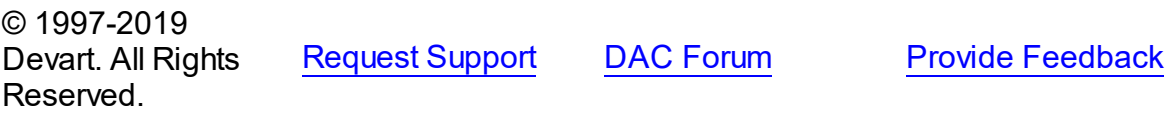

#### <span id="page-287-0"></span>5.10.1.4.3.5 Disconnect Method

Performs disconnect.

Class

[TCustomDAConnection](#page-270-0)

Syntax

procedure Disconnect;

# Remarks

Call the Disconnect method to drop a connection to database. Before the connection component is deactivated, all associated datasets are closed. Calling Disconnect is similar to setting the Connected property to False.

In most cases, closing a connection frees system resources allocated to the connection. If user transaction is active, e.g. the [InTransaction](#page-276-1) flag is set, calling to Disconnect will lead to applying the action specified in TIBCTransaction.DefaultCloseAction for the current user transaction.

**Note:** If a previously active connection is closed and then reopened, any associated datasets must be individually reopened; reopening the connection does not automatically reopen associated datasets.

See Also

### [Connect](#page-285-1)

© 1997-2019 Devart. All Rights Reserved. [Request](https://www.devart.com/company/contactform.html?category=1&product=ibdac) Support DAC [Forum](https://forums.devart.com/viewforum.php?f=42) Provide [Feedback](https://www.devart.com/ibdac/feedback.html)

<span id="page-287-1"></span>5.10.1.4.3.6 ExecProc Method

Allows to execute stored procedure or function providing its name and parameters.

Class

[TCustomDAConnection](#page-270-0)

Syntax

function ExecProc(const Name: string; const Params: array of variant): variant: virtual:

**Parameters**
### *Name*

Holds the name of the stored procedure or function.

### *Params*

Holds the parameters of the stored procedure or function.

## **Return Value**

the result of the stored procedure.

# **Remarks**

Allows to execute stored procedure or function providing its name and parameters.

Use the following Name value syntax for executing specific overloaded routine:

"StoredProcName:1" or "StoredProcName:5". The first example executes the first overloaded stored procedure, while the second example executes the fifth overloaded procedure. Assign parameters' values to the Params array in exactly the same order and number as they appear in the stored procedure declaration. Out parameters of the procedure can be accessed with the ParamByName procedure.

If the value of an input parameter was not included to the Params array, parameter default value is taken. Only parameters at the end of the list can be unincluded to the Params array. If the parameter has no default value, the NULL value is sent.

**Note:** Stored functions unlike stored procedures return result values that are obtained internally through the RESULT parameter. You will no longer have to provide anonymous value in the Params array to describe the result of the function. The stored function result is obtained from the Params[0] indexed property or with the ParamByName('RESULT') method call.

For further examples of parameter usage see [ExecSQL,](#page-290-0) [ExecSQLEx.](#page-291-0)

# Example

For example, having stored function declaration presented in Example 1), you may execute it and retrieve its result with commands presented in Example 2):

```
Example 1)
CREATE procedure MY_SUM (
      A INTEGER,
      B INTEGER)
RETURNS (
      RESULT INTEGER)
as
begin
   Result = a + b;
end;
Example 2)
Label1.Caption:= MyIBCConnection1.ExecProc('My_Sum', [10, 20]);
Label2.Caption:= MyIBCConnection1.ParamByName('Result').AsString;
```
See Also

- [ExecProcEx](#page-289-0)
- [ExecSQL](#page-290-0)
- [ExecSQLEx](#page-291-0)
- [TIBCConnection.ParamByName](#page-605-0)
- [TIBCConnection.SQL](#page-597-0)

© 1997-2019 Devart. All Rights Reserved. [Request](https://www.devart.com/company/contactform.html?category=1&product=ibdac) Support DAC [Forum](https://forums.devart.com/viewforum.php?f=42) Provide [Feedback](https://www.devart.com/ibdac/feedback.html)

<span id="page-289-0"></span>5.10.1.4.3.7 ExecProcEx Method

Allows to execute a stored procedure or function.

### Class

### [TCustomDAConnection](#page-270-0)

### **Syntax**

function ExecProcEx(const Name: string; const Params: array of variant): variant; virtual;

#### **Parameters**

#### *Name*

Holds the stored procedure name.

*Params*

Holds an array of pairs of parameters' names and values.

### **Return Value**

the result of the stored procedure.

## Remarks

Allows to execute a stored procedure or function. Provide the stored procedure name and its parameters to the call of ExecProcEx.

Use the following Name value syntax for executing specific overloaded routine:

"StoredProcName:1" or "StoredProcName:5". The first example executes the first overloaded stored procedure, while the second example executes the fifth overloaded procedure.

Assign pairs of parameters' names and values to a Params array so that every name comes before its corresponding value when an array is being indexed.

Out parameters of the procedure can be accessed with the ParamByName procedure. If the value for an input parameter was not included to the Params array, the parameter default

value is taken. If the parameter has no default value, the NULL value is sent. **Note:** Stored functions unlike stored procedures return result values that are obtained internally through the RESULT parameter. You will no longer have to provide anonymous value in the Params array to describe the result of the function. Stored function result is obtained from the Params[0] indexed property or with the ParamByName('RESULT') method call.

For an example of parameters usage see [ExecSQLEx.](#page-291-0)

## Example

If you have some stored procedure accepting four parameters, and you want to provide values only for the first and fourth parameters, you should call ExecProcEx in the following way:

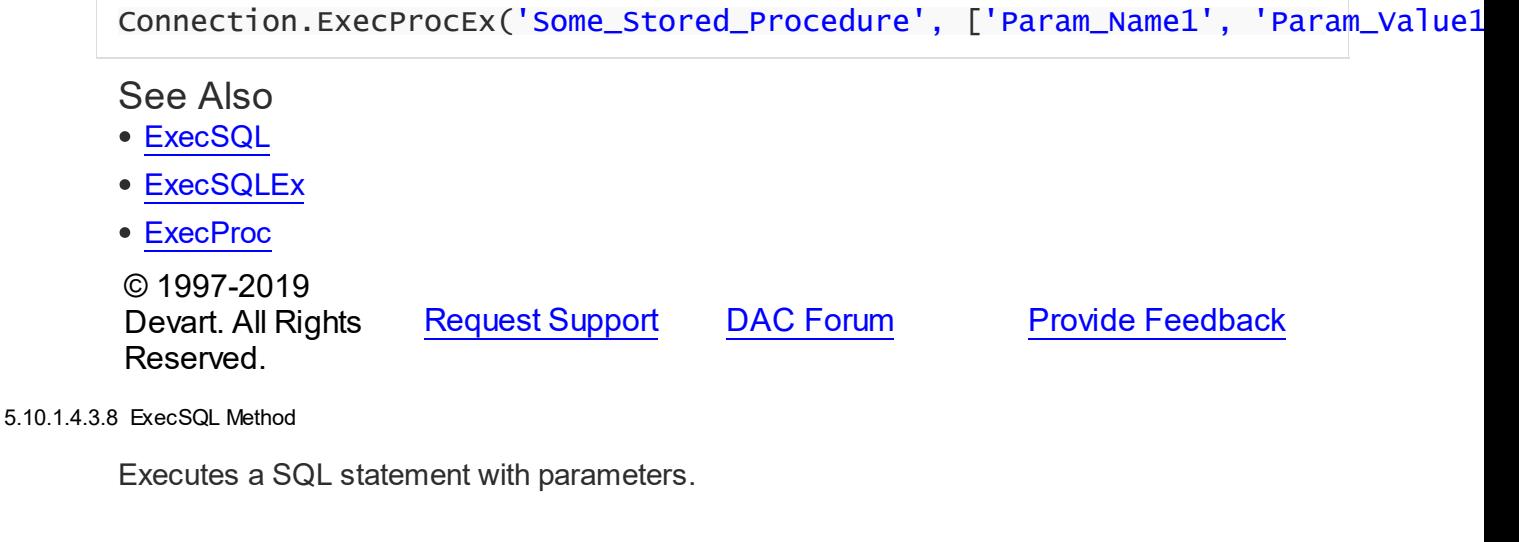

### <span id="page-290-0"></span>Class

### [TCustomDAConnection](#page-270-0)

### **Syntax**

```
function ExecSQL(const Text: string): variant;
overload;function ExecSQL(const Text: string; const Params:
array of variant): variant; overload; virtual;
```
#### **Parameters**

*Text*

a SQL statement to be executed.

#### *Params*

Array of parameter values arranged in the same order as they appear in SQL statement.

### **Return Value**

Out parameter with the name Result will hold the result of function having data type dtString. Otherwise returns Null.

## Remarks

Use the ExecSQL method to execute any SQL statement outside the [TCustomDADataSet](#page-300-0) or [TCustomDASQL](#page-360-0) components. Supply the Params array with the values of parameters arranged in the same order as they appear in a SQL statement which itself is passed to the Text string parameter.

Params array must contain all IN and OUT parameters defined in SQL statement. For OUT parameters provide any values of valid types so that they are explicitly defined before call to an ExecSQL method.

Out parameter with the name Result will hold the result of function having data type dtString. If none of the parameters in the Text statement is named Result, ExecSQL will return Null. To get the values of OUT parameters use ParamByName function.

### See Also

- [ExecSQLEx](#page-291-0)
- [ExecProc](#page-287-0)

© 1997-2019 Devart. All Rights Reserved.

[Request](https://www.devart.com/company/contactform.html?category=1&product=ibdac) Support DAC [Forum](https://forums.devart.com/viewforum.php?f=42) Provide [Feedback](https://www.devart.com/ibdac/feedback.html)

#### <span id="page-291-0"></span>5.10.1.4.3.9 ExecSQLEx Method

Executes any SQL statement outside the TQuery or TSQL components.

### Class

[TCustomDAConnection](#page-270-0)

#### Syntax

function ExecSQLEx(const Text: string; const Params: array of variant): variant; virtual;

#### **Parameters**

*Text*

a SQL statement to be executed.

*Params*

Array of parameter values arranged in the same order as they appear in SQL statement.

#### **Return Value**

Out parameter with the name Result will hold the result of a function having data type dtString. Otherwise returns Null.

# **Remarks**

Call the ExecSQLEx method to execute any SQL statement outside the TQuery or TSQL components. Supply the Params array with values arranged in pairs of parameter name and its value. This way each parameter name in the array is found on even index values whereas parameter value is on odd index value but right after its parameter name. The parameter pairs must be arranged according to their occurrence in a SQL statement which itself is passed in the Text string parameter.

The Params array must contain all IN and OUT parameters defined in the SQL statement. For OUT parameters provide any values of valid types so that they are explicitly defined before call to the ExecSQLEx method.

Out parameter with the name Result will hold the result of a function having data type dtString. If neither of the parameters in the Text statement is named Result, ExecSQLEx will return Null.

To get the values of OUT parameters use the ParamByName function.

## Example

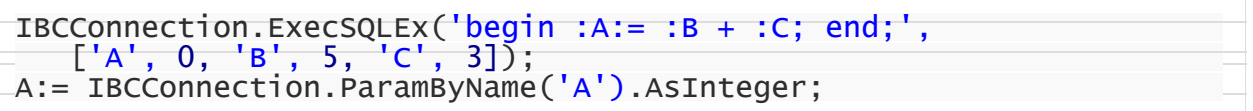

See Also [ExecSQL](#page-290-0) © 1997-2019 Devart. All Rights Reserved. [Request](https://www.devart.com/company/contactform.html?category=1&product=ibdac) Support DAC [Forum](https://forums.devart.com/viewforum.php?f=42) Provide [Feedback](https://www.devart.com/ibdac/feedback.html)

<span id="page-292-0"></span>5.10.1.4.3.10 GetDatabaseNames Method

Returns a database list from the server.

Class

[TCustomDAConnection](#page-270-0)

### Syntax

procedure GetDatabaseNames(List: TStrings); virtual;

### **Parameters**

*List*

A TStrings descendant that will be filled with database names.

## **Remarks**

Populates a string list with the names of databases.

**Note:** Any contents already in the target string list object are eliminated and overwritten by data produced by GetDatabaseNames.

### See Also

- [GetTableNames](#page-295-0)
- [GetStoredProcNames](#page-294-0)

© 1997-2019 Devart. All Rights Reserved. [Request](https://www.devart.com/company/contactform.html?category=1&product=ibdac) Support DAC [Forum](https://forums.devart.com/viewforum.php?f=42) Provide [Feedback](https://www.devart.com/ibdac/feedback.html)

#### 5.10.1.4.3.11 GetKeyFieldNames Method

Provides a list of available key field names.

## Class

#### [TCustomDAConnection](#page-270-0)

### **Syntax**

procedure GetKeyFieldNames(const TableName: string; List: TStrings); virtual;

### **Parameters**

*TableName* Holds the table name

*List*

The list of available key field names

### **Return Value**

Key field name

## **Remarks**

Call the GetKeyFieldNames method to get the names of available key fields. Populates a string list with the names of key fields in tables.

### See Also

- [GetTableNames](#page-295-0)
- [GetStoredProcNames](#page-294-0)

© 1997-2019 [Request](https://www.devart.com/company/contactform.html?category=1&product=ibdac) Support DAC [Forum](https://forums.devart.com/viewforum.php?f=42) Provide [Feedback](https://www.devart.com/ibdac/feedback.html)

### Devart. All Rights Reserved.

#### <span id="page-294-0"></span>5.10.1.4.3.12 GetStoredProcNames Method

Returns a list of stored procedures from the server.

## Class

### [TCustomDAConnection](#page-270-0)

### Syntax

procedure GetStoredProcNames(List: TStrings; AllProcs: boolean = False); virtual;

### **Parameters**

#### *List*

A TStrings descendant that will be filled with the names of stored procedures in the database.

#### *AllProcs*

True, if stored procedures from all schemas or including system procudures (depending on the server) are returned. False otherwise.

## **Remarks**

Call the GetStoredProcNames method to get the names of available stored procedures and functions. GetStoredProcNames populates a string list with the names of stored procs in the database. If AllProcs = True, the procedure returns to the List parameter the names of the stored procedures that belong to all schemas; otherwise, List will contain the names of functions that belong to the current schema.

**Note:** Any contents already in the target string list object are eliminated and overwritten by data produced by GetStoredProcNames.

### See Also

- [GetDatabaseNames](#page-292-0)
- [GetTableNames](#page-295-0)

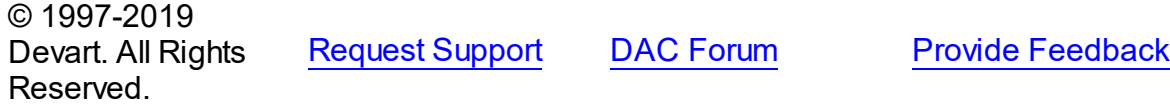

#### <span id="page-295-0"></span>5.10.1.4.3.13 GetTableNames Method

Provides a list of available tables names.

Class

[TCustomDAConnection](#page-270-0)

Syntax

```
procedure GetTableNames(List: TStrings; AllTables: boolean =
False; OnlyTables: boolean = False); virtual;
```
#### **Parameters**

*List*

A TStrings descendant that will be filled with table names.

*AllTables*

True, if procedure returns all table names including the names of system tables to the List parameter.

*OnlyTables*

## Remarks

Call the GetTableNames method to get the names of available tables. Populates a string list with the names of tables in the database. If AllTables = True, procedure returns all table names including the names of system tables to the List parameter, otherwise List will not contain the names of system tables. If AllTables = True, the procedure returns to the List parameter the names of the tables that belong to all schemas; otherwise, List will contain the names of the tables that belong to the current schema.

**Note:** Any contents already in the target string list object are eliminated and overwritten by the data produced by GetTableNames.

#### See Also

- [GetDatabaseNames](#page-292-0)
- [GetStoredProcNames](#page-294-0)

© 1997-2019 Devart. All Rights Reserved. [Request](https://www.devart.com/company/contactform.html?category=1&product=ibdac) Support DAC [Forum](https://forums.devart.com/viewforum.php?f=42) Provide [Feedback](https://www.devart.com/ibdac/feedback.html)

5.10.1.4.3.14 MonitorMessage Method

Sends a specified message through the [TCustomDASQLMonitor](#page-241-0) component.

Class

### [TCustomDAConnection](#page-270-0)

## **Syntax**

## procedure MonitorMessage(const Msg: string);

#### **Parameters**

*Msg*

Message text that will be sent.

## Remarks

Call the MonitorMessage method to output specified message via the [TCustomDASQLMonitor](#page-241-0) component.

### See Also

[TCustomDASQLMonitor](#page-241-0)

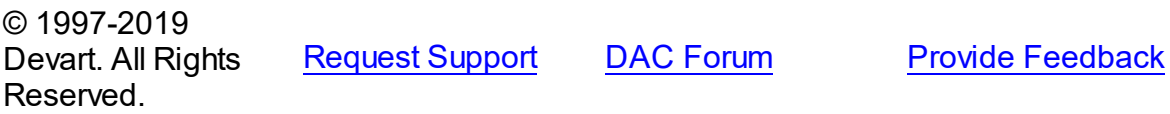

5.10.1.4.3.15 Ping Method

Used to check state of connection to the server.

#### Class

[TCustomDAConnection](#page-270-0)

### **Syntax**

procedure Ping;

### **Remarks**

The method is used for checking server connection state.

© 1997-2019 Devart. All Rights Reserved. [Request](https://www.devart.com/company/contactform.html?category=1&product=ibdac) Support DAC [Forum](https://forums.devart.com/viewforum.php?f=42) Provide [Feedback](https://www.devart.com/ibdac/feedback.html)

#### 5.10.1.4.3.16 RemoveFromPool Method

Marks the connection that should not be returned to the pool after disconnect.

### Class

[TCustomDAConnection](#page-270-0)

## **Syntax**

procedure RemoveFromPool;

### **Remarks**

Call the RemoveFromPool method to mark the connection that should be deleted after disconnect instead of returning to the connection pool.

See Also

- [Pooling](#page-279-0)
- [PoolingOptions](#page-280-0)

© 1997-2019 Devart. All Rights Reserved. [Request](https://www.devart.com/company/contactform.html?category=1&product=ibdac) Support DAC [Forum](https://forums.devart.com/viewforum.php?f=42) Provide [Feedback](https://www.devart.com/ibdac/feedback.html)

<span id="page-297-0"></span>5.10.1.4.3.17 Rollback Method

Discards all current data changes and ends transaction.

Class

[TCustomDAConnection](#page-270-0)

**Syntax** 

procedure Rollback; virtual;

## **Remarks**

Call the Rollback method to discard all updates, insertions, and deletions of data associated with the current transaction to the database server and then end the transaction. The current transaction is the last transaction started by calling [StartTransaction](#page-298-0).

### See Also

- [Commit](#page-285-0)
- [StartTransaction](#page-298-0)
- [TCustomIBCDataSet.FetchAll](#page-524-0)

© 1997-2019 Devart. All Rights Reserved. [Request](https://www.devart.com/company/contactform.html?category=1&product=ibdac) Support DAC [Forum](https://forums.devart.com/viewforum.php?f=42) Provide [Feedback](https://www.devart.com/ibdac/feedback.html)

#### <span id="page-298-0"></span>5.10.1.4.3.18 StartTransaction Method

Begins a new user transaction.

### Class

[TCustomDAConnection](#page-270-0)

Syntax

procedure StartTransaction; virtual;

## Remarks

Call the StartTransaction method to begin a new user transaction against the database server. Before calling StartTransaction, an application should check the status of the [InTransaction](#page-276-0) property. If InTransaction is True, indicating that a transaction is already in progress, a subsequent call to StartTransaction without first calling [Commit](#page-285-0) or [Rollback](#page-297-0) to end the current transaction raises EDatabaseError. Calling StartTransaction when connection is closed also raises EDatabaseError.

Updates, insertions, and deletions that take place after a call to StartTransaction are held by the server until an application calls Commit to save the changes, or Rollback to cancel them.

### See Also

- [Commit](#page-285-0)
- [Rollback](#page-297-0)
- [InTransaction](#page-276-0)

© 1997-2019 Devart. All Rights Reserved. [Request](https://www.devart.com/company/contactform.html?category=1&product=ibdac) Support DAC [Forum](https://forums.devart.com/viewforum.php?f=42) Provide [Feedback](https://www.devart.com/ibdac/feedback.html)

5.10.1.4.4 Events

Events of the **TCustomDAConnection** class.

For a complete list of the **TCustomDAConnection** class members, see the [TCustomDAConnection](#page-270-1) Members topic.

Public

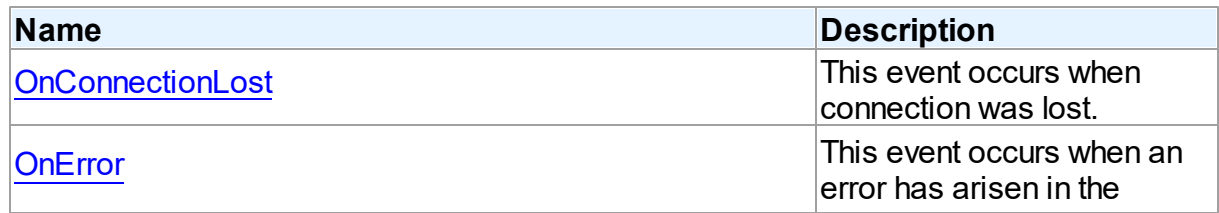

<span id="page-299-0"></span>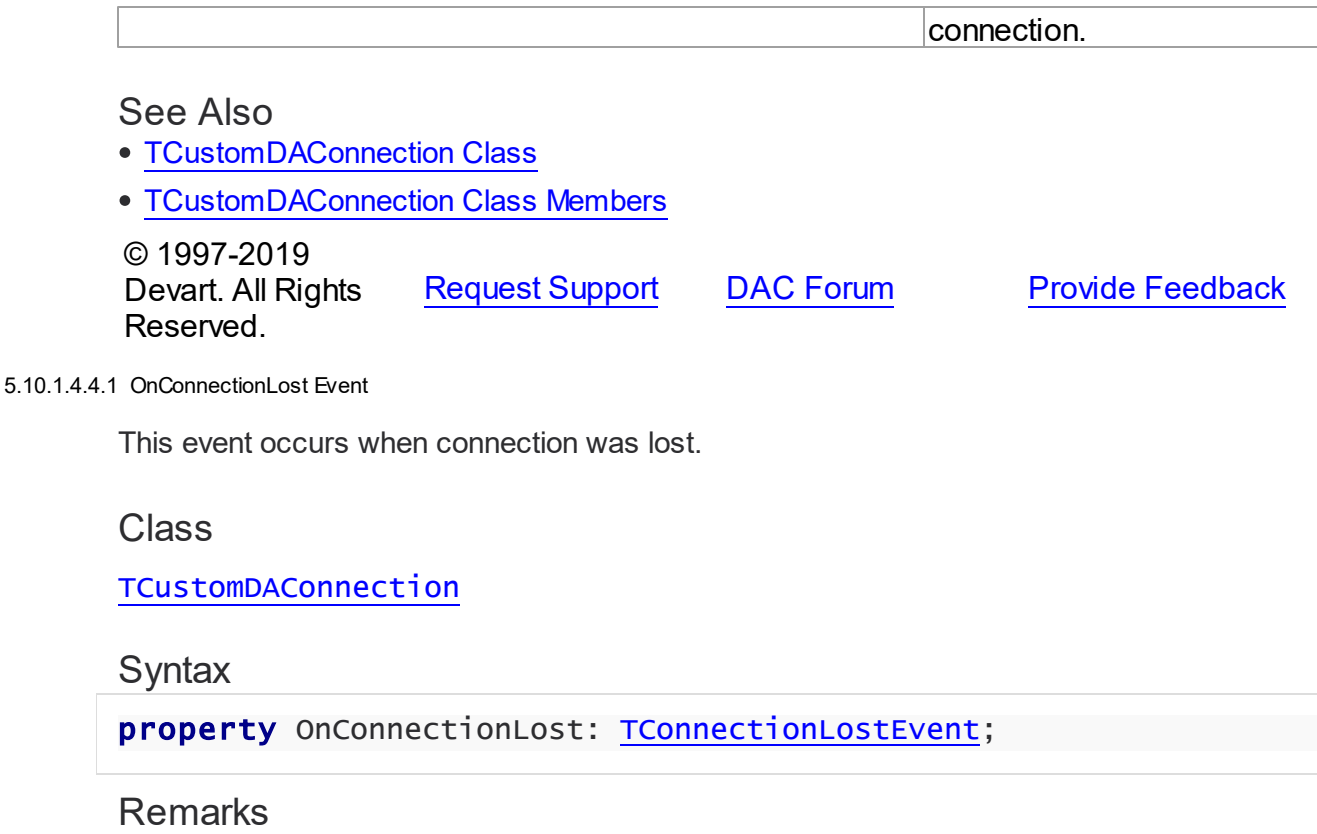

Write the OnConnectionLost event handler to process fatal errors and perform failover. **Note:** To use the OnConnectionLost event handler, you should explicitly add the MemData unit to the 'uses' list and set the TCustomDAConnection.Options.LocalFailover property to True.

© 1997-2019 Devart. All Rights Reserved. [Request](https://www.devart.com/company/contactform.html?category=1&product=ibdac) Support DAC [Forum](https://forums.devart.com/viewforum.php?f=42) Provide [Feedback](https://www.devart.com/ibdac/feedback.html)

<span id="page-299-1"></span>5.10.1.4.4.2 OnError Event

This event occurs when an error has arisen in the connection.

### Class

[TCustomDAConnection](#page-270-0)

**Syntax** 

property OnError: [TDAConnectionErrorEvent;](#page-496-1)

Remarks

Write the OnError event handler to respond to errors that arise with connection. Check the E parameter to get the error code. Set the Fail parameter to False to prevent an error dialog from being displayed and to raise the EAbort exception to cancel current operation. The default value of Fail is True.

© 1997-2019 Devart. All Rights Reserved. [Request](https://www.devart.com/company/contactform.html?category=1&product=ibdac) Support DAC [Forum](https://forums.devart.com/viewforum.php?f=42) Provide [Feedback](https://www.devart.com/ibdac/feedback.html)

#### <span id="page-300-0"></span>**5.10.1.5 TCustomDADataSet Class**

Encapsulates general set of properties, events, and methods for working with data accessed through various database engines.

For a list of all members of this type, see [TCustomDADataSet](#page-300-1) members.

Unit

**DBACCESS** 

### Syntax

TCustomDADataSet = class[\(TMemDataSet\)](#page-1043-0);

## **Remarks**

TCustomDADataSet encapsulates general set of properties, events, and methods for working with data accessed through various database engines. All database-specific features are supported by descendants of TCustomDADataSet.

Applications should not use TCustomDADataSet objects directly.

### Inheritance Hierarchy

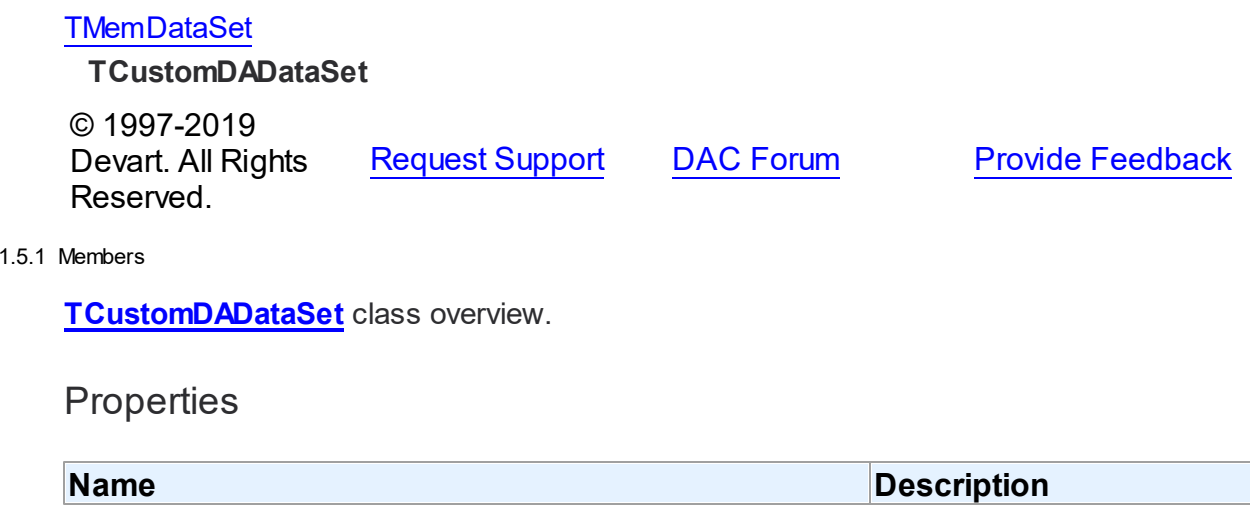

<span id="page-300-1"></span>5.10.

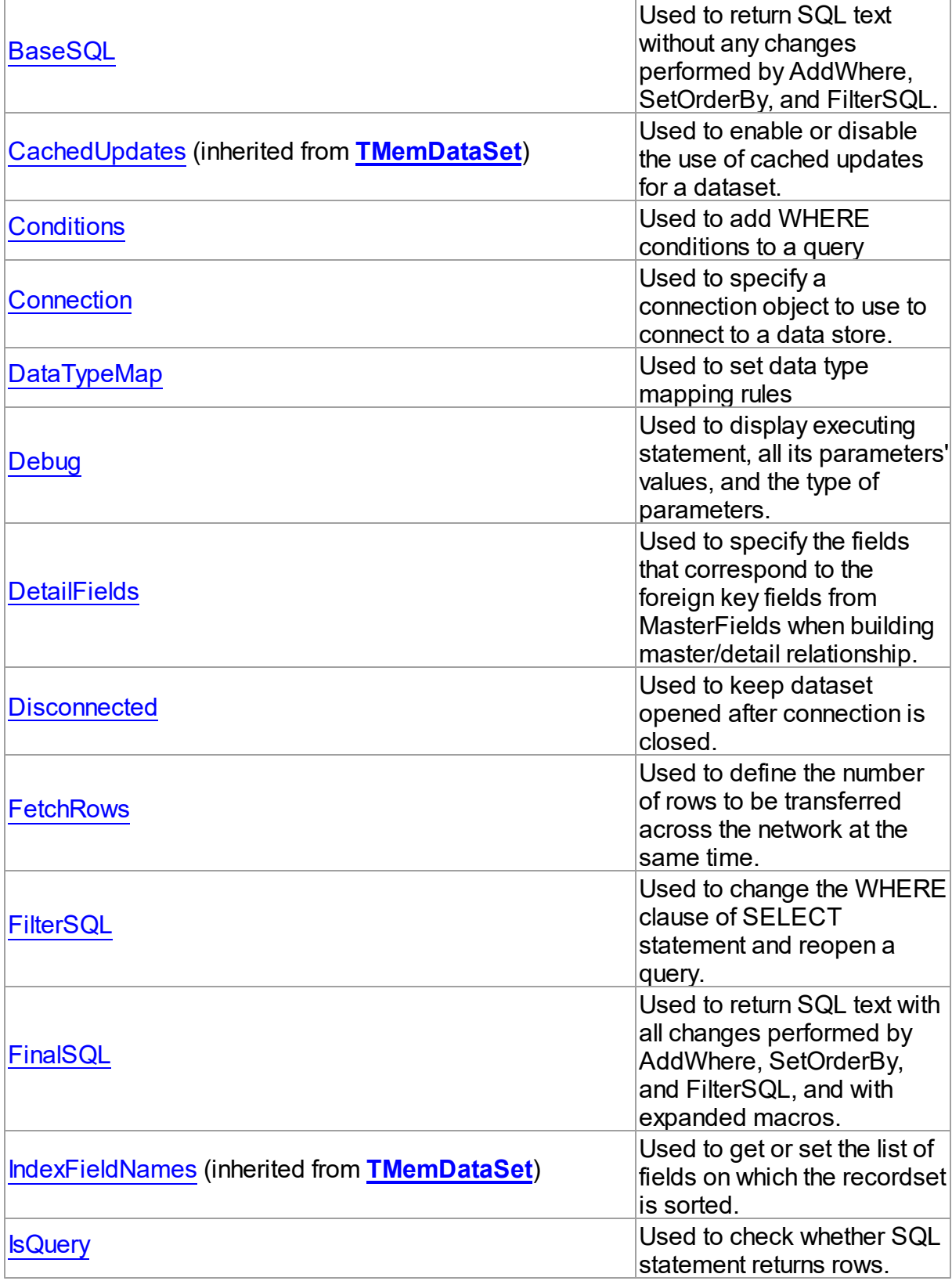

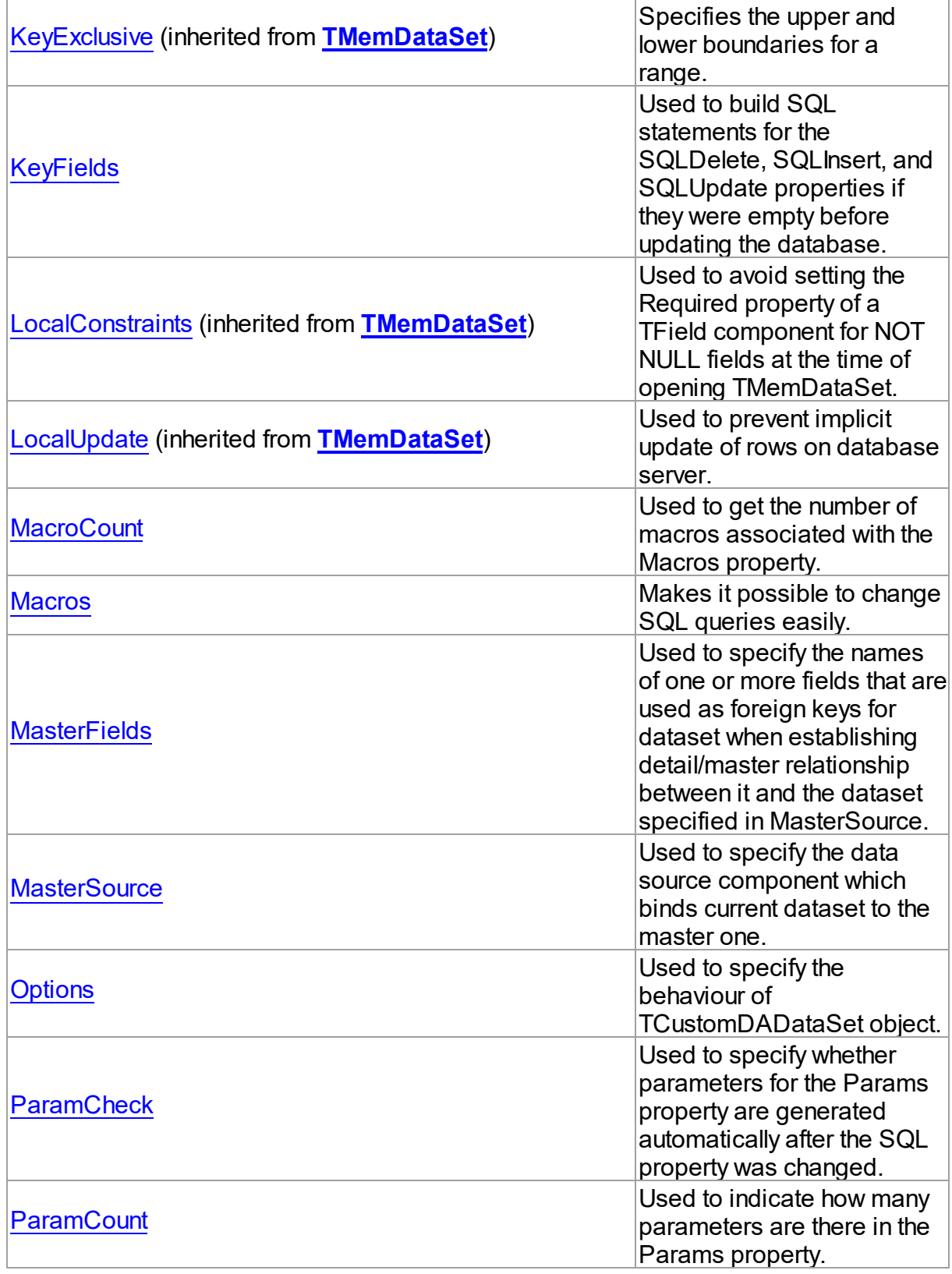

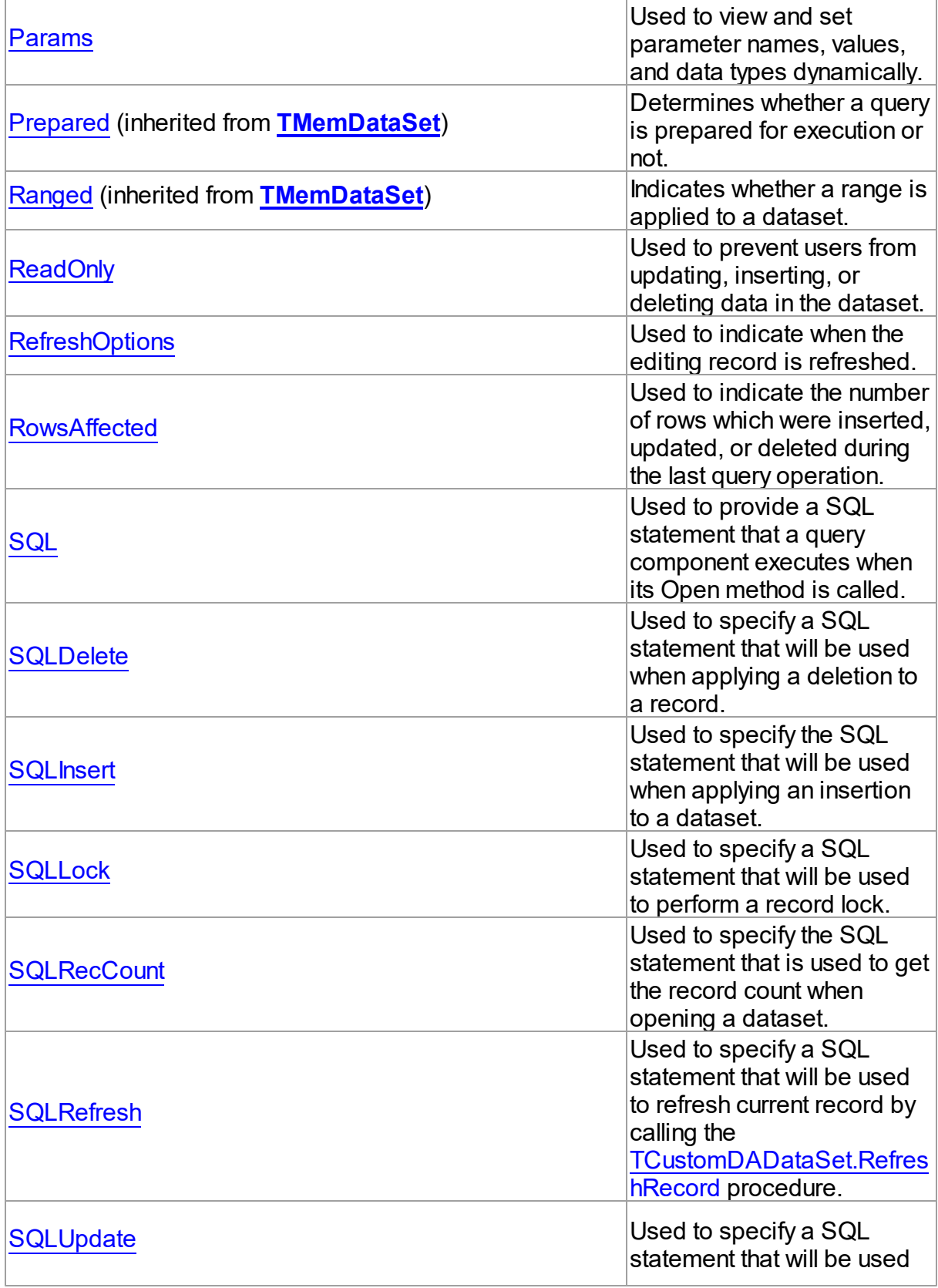

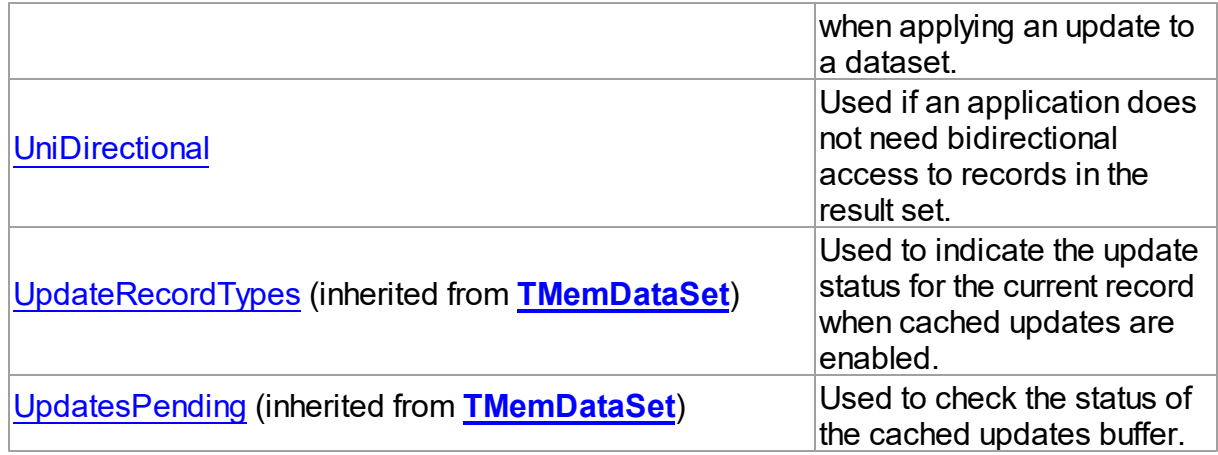

# **Methods**

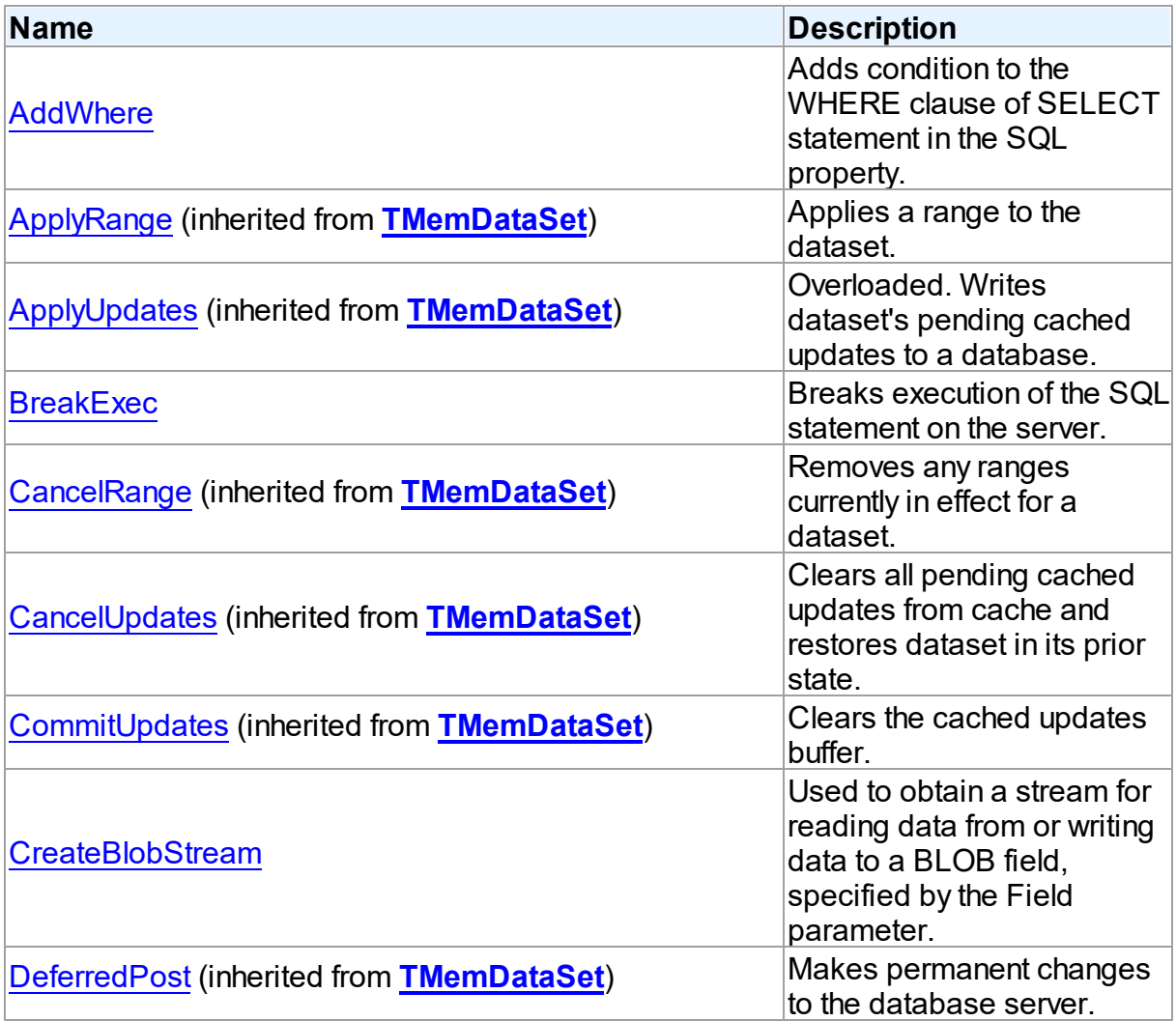

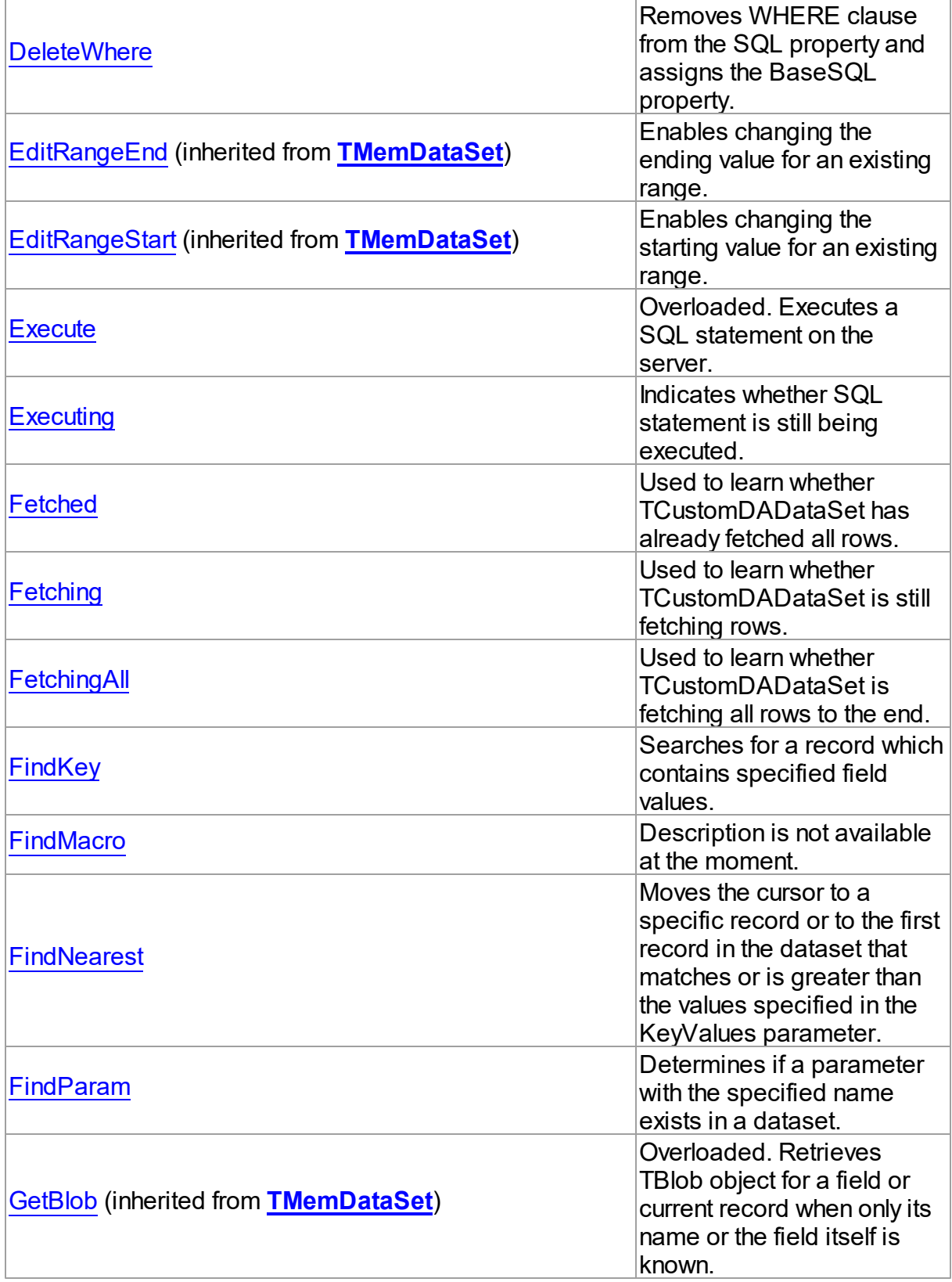

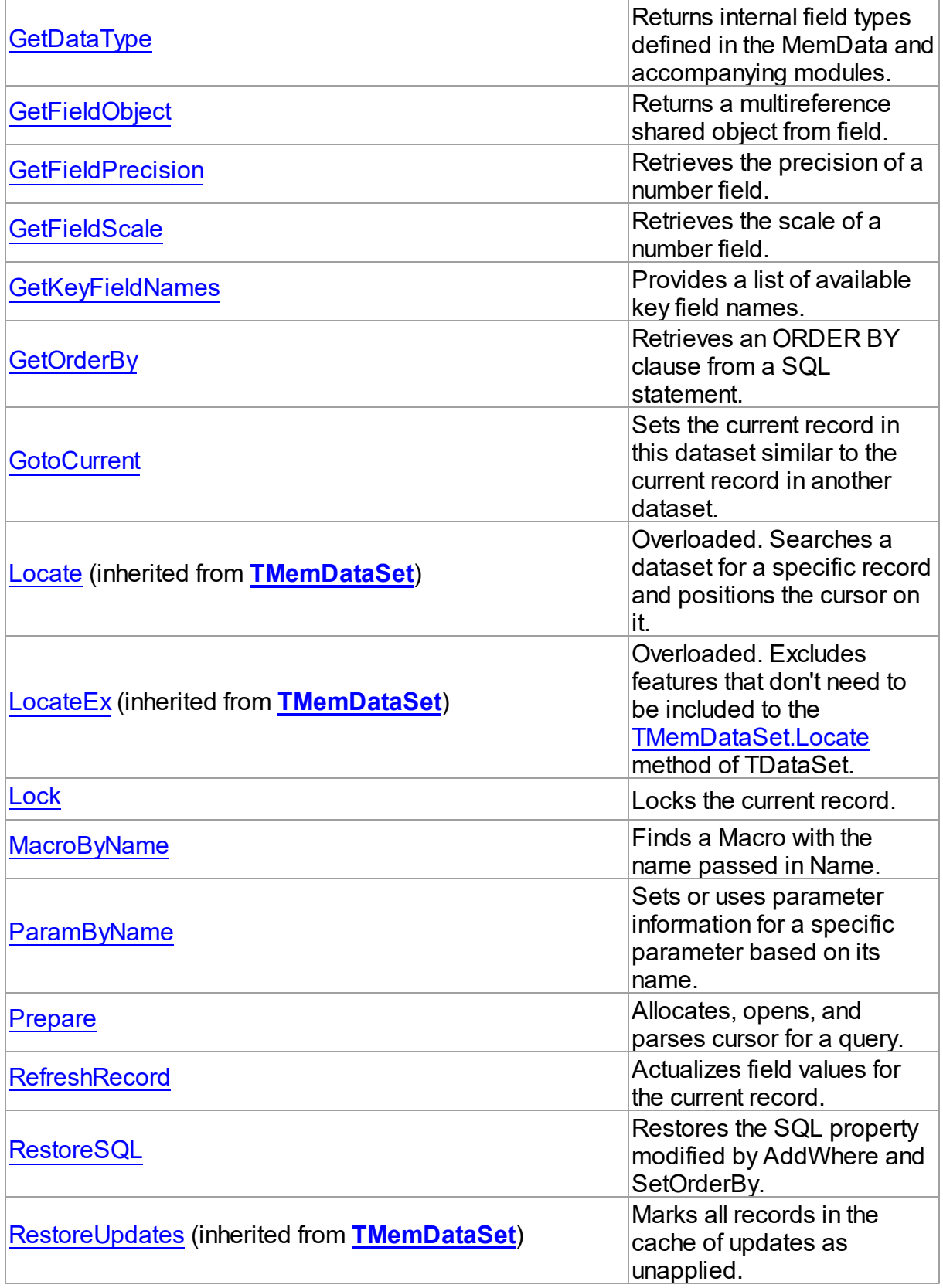

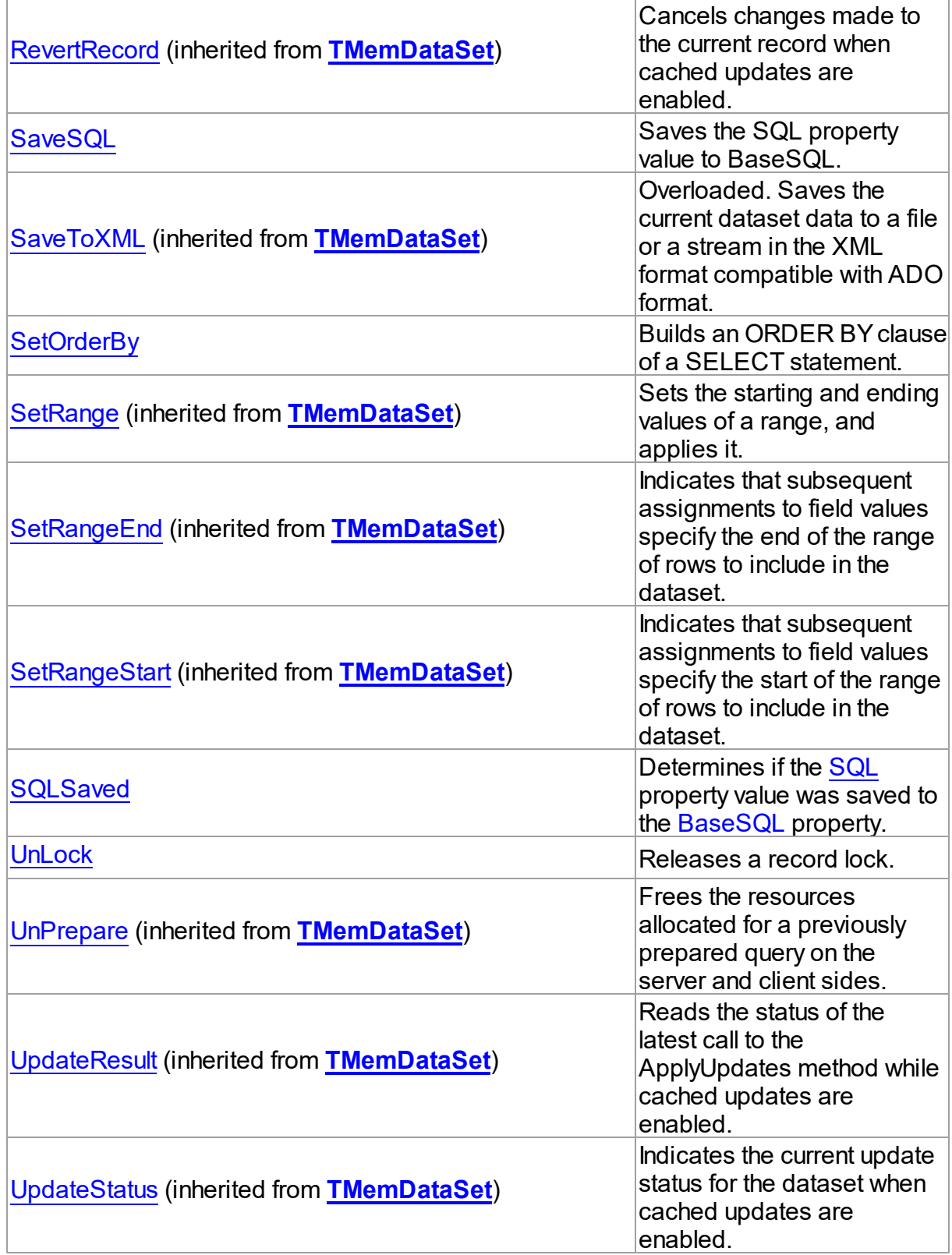

# **Events**

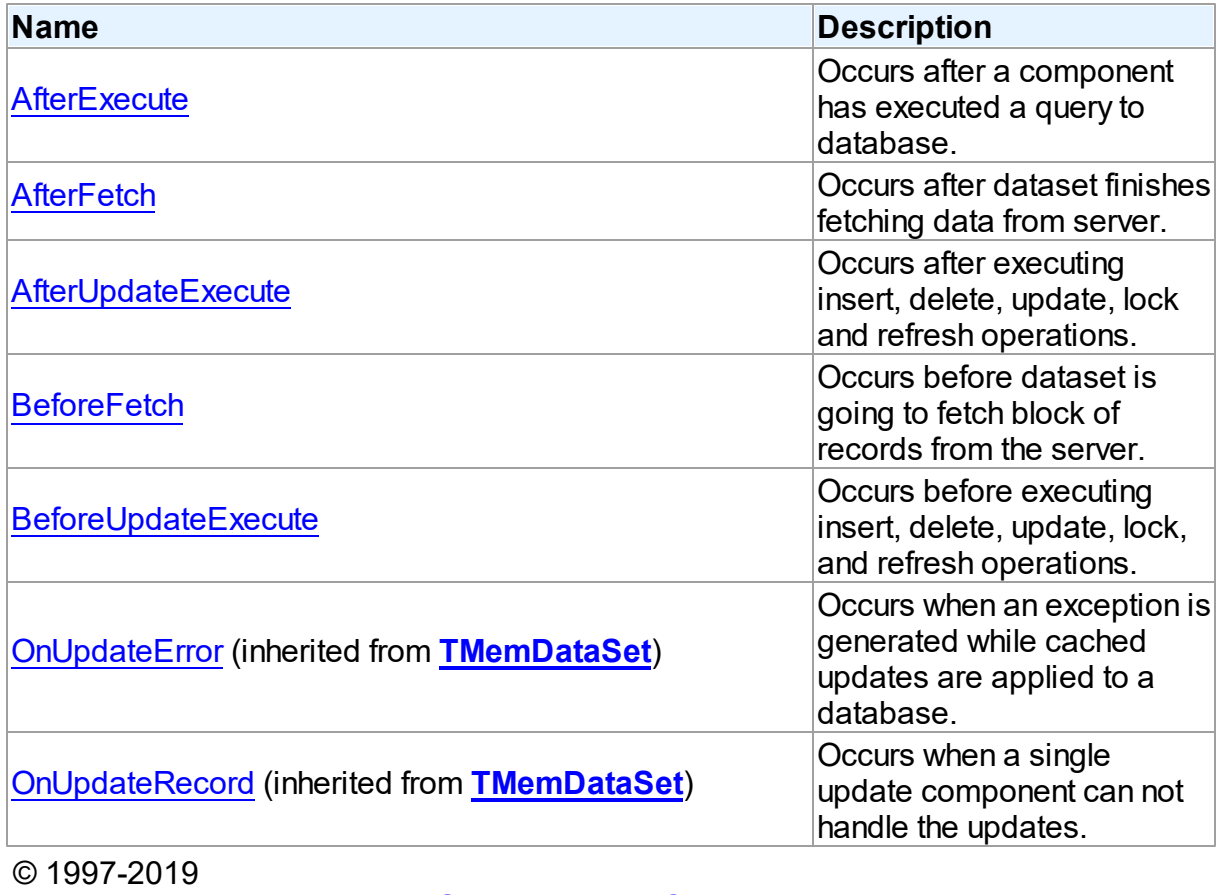

Devart. All Rights Reserved. [Request](https://www.devart.com/company/contactform.html?category=1&product=ibdac) Support DAC [Forum](https://forums.devart.com/viewforum.php?f=42) Provide [Feedback](https://www.devart.com/ibdac/feedback.html)

5.10.1.5.2 Properties

Properties of the **TCustomDADataSet** class.

For a complete list of the **TCustomDADataSet** class members, see the [TCustomDADataSet](#page-300-1) [Members](#page-300-1) topic.

Public

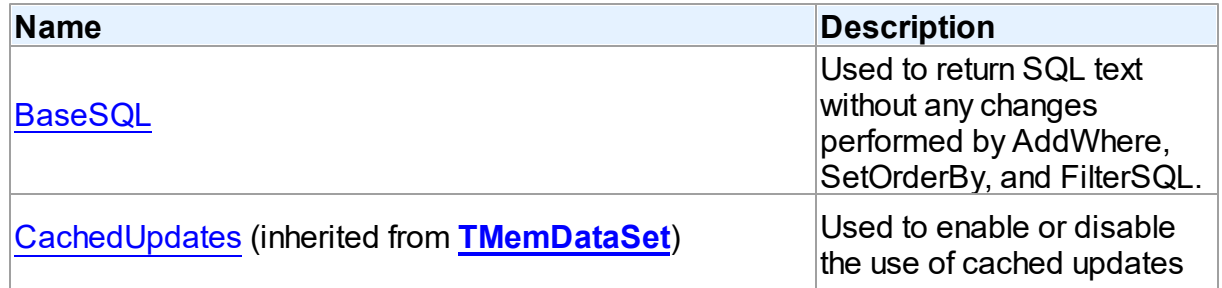

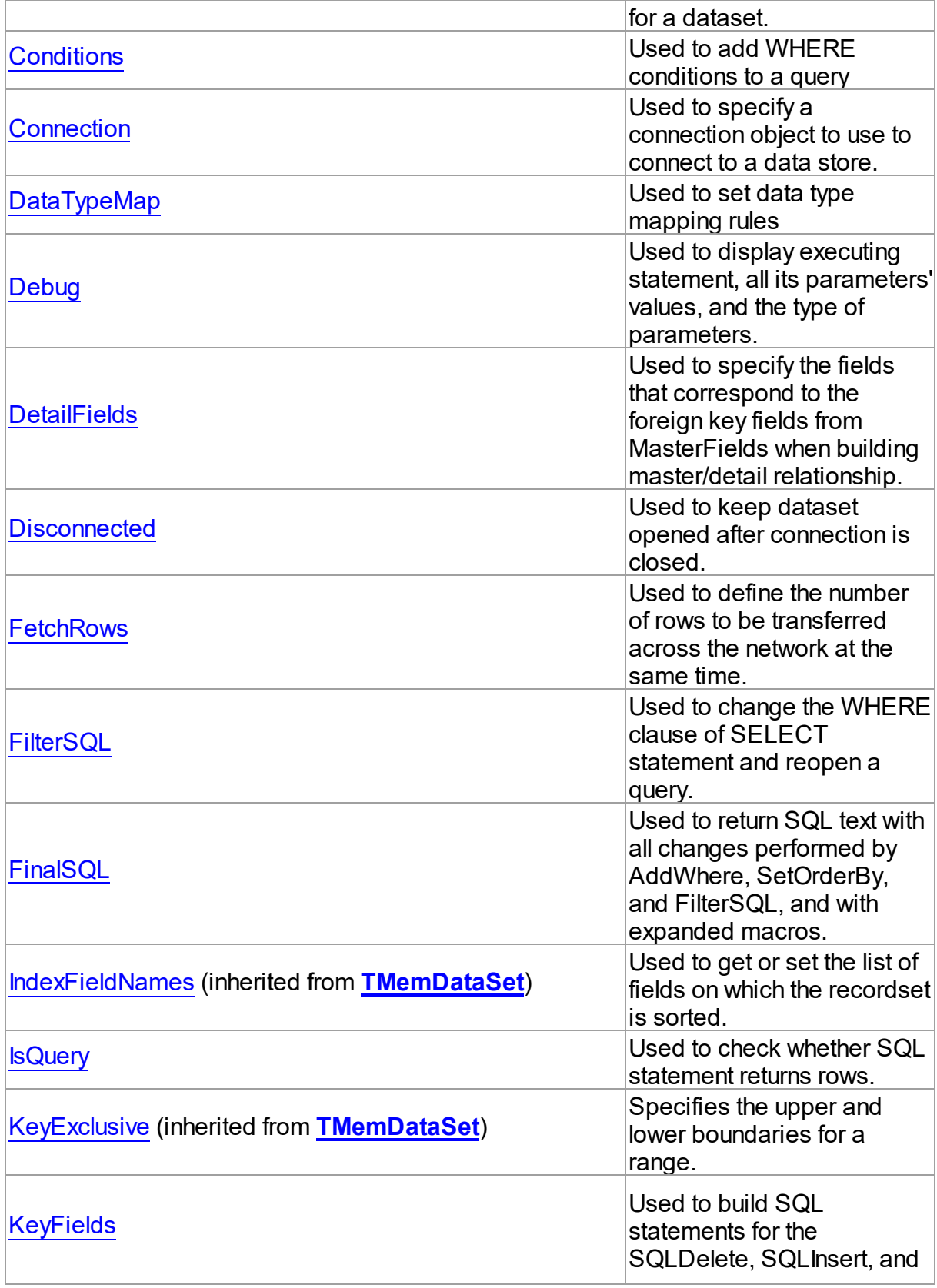

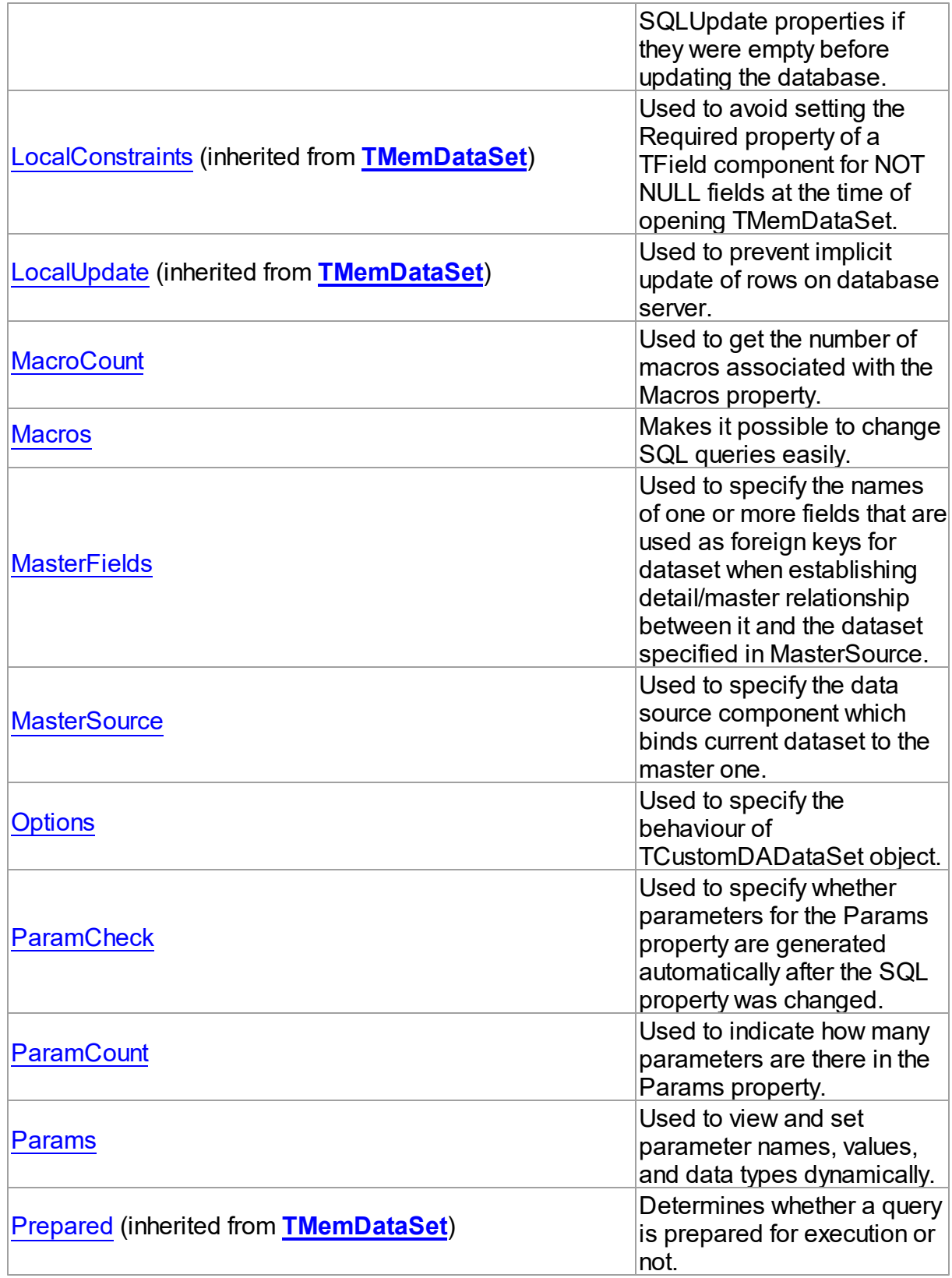

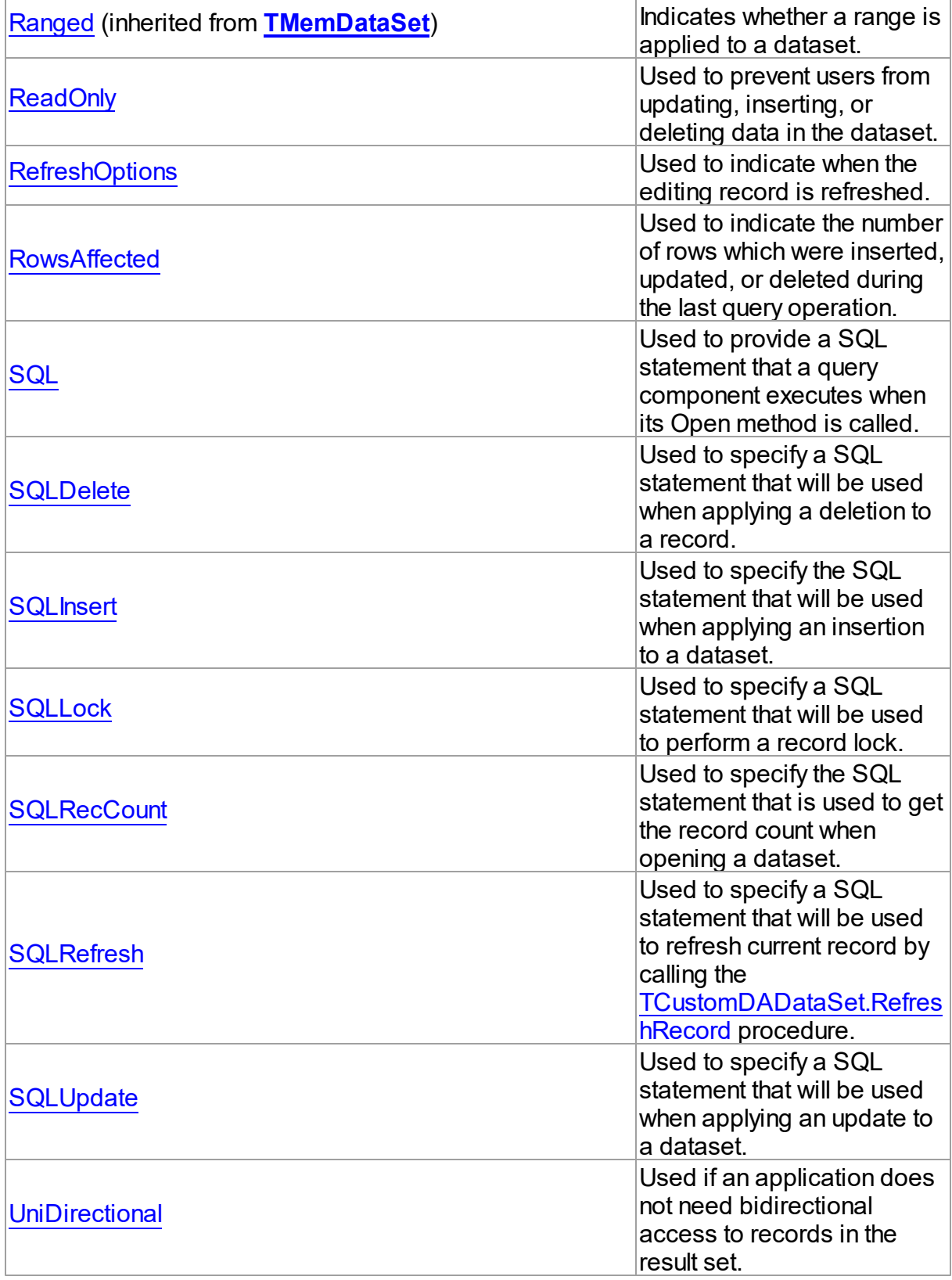

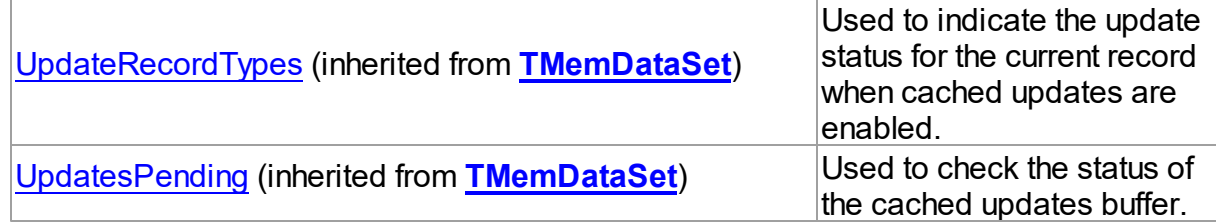

## See Also

[TCustomDADataSet](#page-300-0) Class [TCustomDADataSet](#page-300-1) Class Members © 1997-2019 Devart. All Rights Reserved. [Request](https://www.devart.com/company/contactform.html?category=1&product=ibdac) Support DAC [Forum](https://forums.devart.com/viewforum.php?f=42) Provide [Feedback](https://www.devart.com/ibdac/feedback.html)

<span id="page-312-0"></span>5.10.1.5.2.1 BaseSQL Property

Used to return SQL text without any changes performed by AddWhere, SetOrderBy, and FilterSQL.

### Class

[TCustomDADataSet](#page-300-0)

### **Syntax**

property BaseSQL: string;

## **Remarks**

Use the BaseSQL property to return SQL text without any changes performed by AddWhere, SetOrderBy, and FilterSQL, only macros are expanded. SQL text with all these changes can be returned by [FinalSQL](#page-317-0).

### See Also

- [FinalSQL](#page-317-0)
- [AddWhere](#page-337-0)
- [SaveSQL](#page-354-1)
- [SQLSaved](#page-355-1)
- [RestoreSQL](#page-354-0)

```
© 1997-2019
Devart. All Rights
Reserved.
```
[Request](https://www.devart.com/company/contactform.html?category=1&product=ibdac) Support DAC [Forum](https://forums.devart.com/viewforum.php?f=42) Provide [Feedback](https://www.devart.com/ibdac/feedback.html)

#### <span id="page-313-0"></span>5.10.1.5.2.2 Conditions Property

Used to add WHERE conditions to a query

### Class

[TCustomDADataSet](#page-300-0)

**Syntax** 

property Conditions: [TDAConditions](#page-394-0) stored False;

See Also

• [TDAConditions](#page-394-0)

© 1997-2019 Devart. All Rights Reserved. [Request](https://www.devart.com/company/contactform.html?category=1&product=ibdac) Support DAC [Forum](https://forums.devart.com/viewforum.php?f=42) Provide [Feedback](https://www.devart.com/ibdac/feedback.html)

<span id="page-313-1"></span>5.10.1.5.2.3 Connection Property

Used to specify a connection object to use to connect to a data store.

Class

[TCustomDADataSet](#page-300-0)

#### Syntax

property Connection: [TCustomDAConnection;](#page-270-0)

## **Remarks**

Use the Connection property to specify a connection object that will be used to connect to a data store.

Set at design-time by selecting from the list of provided TCustomDAConnection or its descendant class objects.

At runtime, link an instance of a TCustomDAConnection descendant to the Connection property.

© 1997-2019 Devart. All Rights Reserved. [Request](https://www.devart.com/company/contactform.html?category=1&product=ibdac) Support DAC [Forum](https://forums.devart.com/viewforum.php?f=42) Provide [Feedback](https://www.devart.com/ibdac/feedback.html)

<span id="page-313-2"></span>5.10.1.5.2.4 DataTypeMap Property

Used to set data type mapping rules

#### Class

### [TCustomDADataSet](#page-300-0)

Syntax

property DataTypeMap: [TDAMapRules](#page-434-0) stored IsMapRulesStored;

See Also

[TDAMapRules](#page-434-0)

© 1997-2019 Devart. All Rights Reserved. [Request](https://www.devart.com/company/contactform.html?category=1&product=ibdac) Support DAC [Forum](https://forums.devart.com/viewforum.php?f=42) Provide [Feedback](https://www.devart.com/ibdac/feedback.html)

<span id="page-314-0"></span>5.10.1.5.2.5 Debug Property

Used to display executing statement, all its parameters' values, and the type of parameters.

Class

[TCustomDADataSet](#page-300-0)

Syntax

property Debug: boolean default False;

### **Remarks**

Set the Debug property to True to display executing statement and all its parameters' values. Also displays the type of parameters.

You should add the IbDacVcl unit to the uses clause of any unit in your project to make the Debug property work.

**Note:** If TIBCSQLMonitor is used in the project and the TIBCSQLMonitor.Active property is set to False, the debug window is not displayed.

See Also

• [TCustomDASQL.Debug](#page-365-0)

© 1997-2019 Devart. All Rights Reserved. [Request](https://www.devart.com/company/contactform.html?category=1&product=ibdac) Support DAC [Forum](https://forums.devart.com/viewforum.php?f=42) Provide [Feedback](https://www.devart.com/ibdac/feedback.html)

<span id="page-314-1"></span>5.10.1.5.2.6 DetailFields Property

Used to specify the fields that correspond to the foreign key fields from MasterFields when building master/detail relationship.

Class

#### [TCustomDADataSet](#page-300-0)

#### Syntax

property DetailFields: string;

## **Remarks**

Use the DetailFields property to specify the fields that correspond to the foreign key fields from MasterFields when building master/detail relationship. DetailFields is a string containing one or more field names in the detail table. Separate field names with semicolons. Use Field Link Designer to set the value in design time.

See Also

- [MasterFields](#page-320-0)
- [MasterSource](#page-321-0)

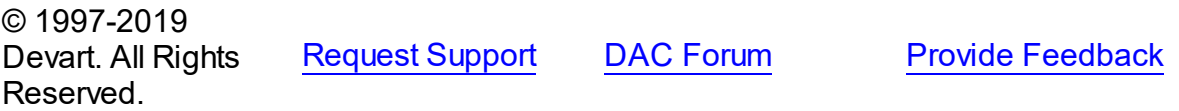

<span id="page-315-0"></span>5.10.1.5.2.7 Disconnected Property

Used to keep dataset opened after connection is closed.

### Class

[TCustomDADataSet](#page-300-0)

#### Syntax

property Disconnected: boolean;

#### Remarks

Set the Disconnected property to True to keep dataset opened after connection is closed.

© 1997-2019 Devart. All Rights Reserved. [Request](https://www.devart.com/company/contactform.html?category=1&product=ibdac) Support DAC [Forum](https://forums.devart.com/viewforum.php?f=42) Provide [Feedback](https://www.devart.com/ibdac/feedback.html)

#### <span id="page-315-1"></span>5.10.1.5.2.8 FetchRow s Property

Used to define the number of rows to be transferred across the network at the same time.

#### Class

[TCustomDADataSet](#page-300-0)

## **Syntax**

property FetchRows: integer default 25;

## **Remarks**

The number of rows that will be transferred across the network at the same time. This property can have a great impact on performance. So it is preferable to choose the optimal value of the FetchRows property for each SQL statement and software/hardware configuration experimentally.

The default value is 25.

© 1997-2019 Devart. All Rights Reserved. [Request](https://www.devart.com/company/contactform.html?category=1&product=ibdac) Support DAC [Forum](https://forums.devart.com/viewforum.php?f=42) Provide [Feedback](https://www.devart.com/ibdac/feedback.html)

<span id="page-316-0"></span>5.10.1.5.2.9 FilterSQL Property

Used to change the WHERE clause of SELECT statement and reopen a query.

Class

## [TCustomDADataSet](#page-300-0)

Syntax

property FilterSQL: string;

## Remarks

The FilterSQL property is similar to the Filter property, but it changes the WHERE clause of SELECT statement and reopens query. Syntax is the same to the WHERE clause. **Note:** the FilterSQL property adds a value to the WHERE condition as is. If you expect this value to be enclosed in brackets, you should bracket it explicitly.

### Example

Query1.FilterSQL := 'Dept >= 20 and DName LIKE ''M%''';

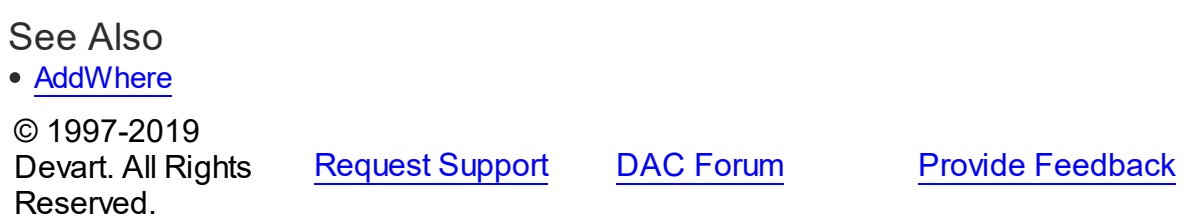

#### <span id="page-317-0"></span>5.10.1.5.2.10 FinalSQL Property

Used to return SQL text with all changes performed by AddWhere, SetOrderBy, and FilterSQL, and with expanded macros.

### Class

[TCustomDADataSet](#page-300-0)

### **Syntax**

property FinalSQL: string;

## **Remarks**

Use FinalSQL to return SQL text with all changes performed by AddWhere, SetOrderBy, and FilterSQL, and with expanded macros. This is the exact statement that will be passed on to the database server.

### See Also

- [FinalSQL](#page-317-0)
- [AddWhere](#page-337-0)
- [SaveSQL](#page-354-1)
- [SQLSaved](#page-355-1)
- [RestoreSQL](#page-354-0)
- [BaseSQL](#page-312-0)

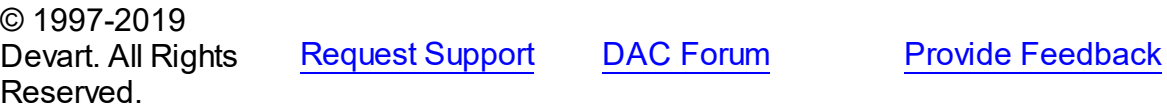

<span id="page-317-1"></span>5.10.1.5.2.11 IsQuery Property

Used to check whether SQL statement returns rows.

Class

#### [TCustomDADataSet](#page-300-0)

#### **Syntax**

property IsQuery: boolean;

# **Remarks**

After the TCustomDADataSet component is prepared, the IsQuery property returns True if

SQL statement is a SELECT query.

Use the IsQuery property to check whether the SQL statement returns rows or not. IsQuery is a read-only property. Reading IsQuery on unprepared dataset raises an exception.

© 1997-2019 Devart. All Rights Reserved. [Request](https://www.devart.com/company/contactform.html?category=1&product=ibdac) Support DAC [Forum](https://forums.devart.com/viewforum.php?f=42) Provide [Feedback](https://www.devart.com/ibdac/feedback.html)

<span id="page-318-0"></span>5.10.1.5.2.12 KeyFields Property

Used to build SQL statements for the SQLDelete, SQLInsert, and SQLUpdate properties if they were empty before updating the database.

### Class

[TCustomDADataSet](#page-300-0)

Syntax

property KeyFields: string;

## **Remarks**

TCustomDADataset uses the KeyFields property to build SQL statements for the SQLDelete, SQLInsert, and SQLUpdate properties if they were empty before updating the database. For this feature KeyFields may hold a list of semicolon-delimited field names. If KeyFields is not defined before opening a dataset, TCustomDADataset requests information about primary keys from server sending an additional query.

KeyFields property may hold the name of a field which will be later assigned with an InterBase sequenced values. Beforehand InterBase generator must be created and its name passed to the [TCustomIBCDataSet.KeyGenerator](#page-526-0) property. Sequences are generated when either Insert or Post method is called. Which of these two methods is used to modify the database is determined by the [TCustomIBCDataSet.GeneratorMode](#page-524-1) property.

**Note:** Though keys may be created across a number of table fields, sequence is generated only for the first field found in the KeyFields property.

### See Also

- [SQLDelete](#page-328-0)
- [SQLInsert](#page-328-1)
- [SQLRefresh](#page-330-1)
- [SQLUpdate](#page-331-0)
- [TCustomIBCDataSet.KeyGenerator](#page-526-0)
- [TCustomIBCDataSet.GeneratorMode](#page-524-1)

<span id="page-319-0"></span>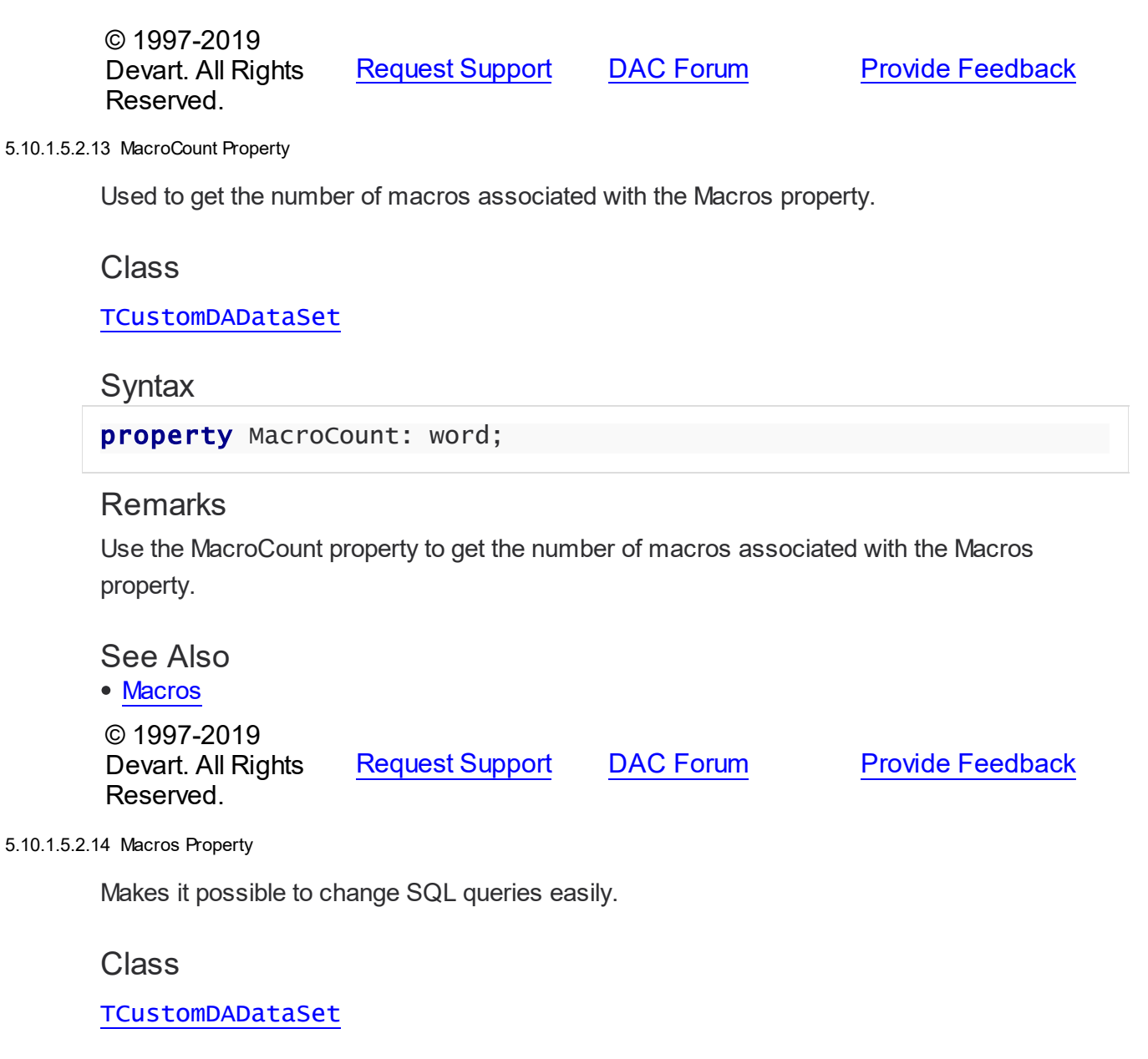

<span id="page-319-1"></span>**Syntax** 

property Macros: [TMacros](#page-480-0) stored False;

## **Remarks**

With the help of macros you can easily change SQL query text at design- or runtime. Marcos extend abilities of parameters and allow to change conditions in a WHERE clause or sort order in an ORDER BY clause. You just insert &MacroName in the SQL query text and change value of macro in the Macro property editor at design time or call the MacroByName function at run time. At the time of opening the query macro is replaced by its value.

## Example

```
IBCQuery.SQL:= 'SELECT * FROM Dept ORDER BY &Order';
IBCQuery.MacroByName('Order').Value:= 'DeptNo';
IBCQuery.Open;
```
### See Also

- [TMacro](#page-475-0)
- [MacroByName](#page-350-1)
- [Params](#page-325-0)

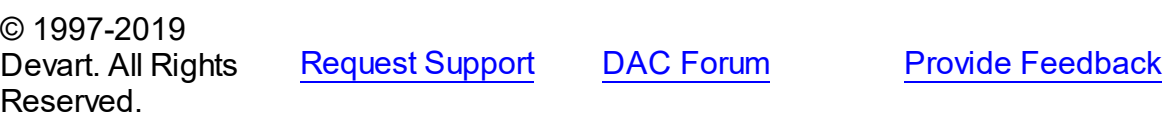

<span id="page-320-0"></span>5.10.1.5.2.15 MasterFields Property

Used to specify the names of one or more fields that are used as foreign keys for dataset when establishing detail/master relationship between it and the dataset specified in **MasterSource** 

## Class

[TCustomDADataSet](#page-300-0)

### Syntax

property MasterFields: string;

## Remarks

Use the MasterFields property after setting the [MasterSource](#page-321-0) property to specify the names of one or more fields that are used as foreign keys for this dataset when establishing detail/ master relationship between it and the dataset specified in MasterSource.

MasterFields is a string containing one or more field names in the master table. Separate field names with semicolons.

Each time the current record in the master table changes, the new values in these fields are used to select corresponding records in this table for display.

Use Field Link Designer to set the values at design time after setting the MasterSource property.

## See Also

- [DetailFields](#page-314-1)
- [MasterSource](#page-321-0)

#### Master/Detail [Relationships](#page-87-0)

© 1997-2019 Devart. All Rights Reserved. [Request](https://www.devart.com/company/contactform.html?category=1&product=ibdac) Support DAC [Forum](https://forums.devart.com/viewforum.php?f=42) Provide [Feedback](https://www.devart.com/ibdac/feedback.html)

<span id="page-321-0"></span>5.10.1.5.2.16 MasterSource Property

Used to specify the data source component which binds current dataset to the master one.

Class

[TCustomDADataSet](#page-300-0)

#### Syntax

property MasterSource: TDataSource;

## Remarks

The MasterSource property specifies the data source component which binds current dataset to the master one.

TCustomDADataset uses MasterSource to extract foreign key fields values from the master dataset when building master/detail relationship between two datasets. MasterSource must point to another dataset; it cannot point to this dataset component.

When MasterSource is not **nil** dataset fills parameter values with corresponding field values from the current record of the master dataset.

**Note:** Do not set the DataSource property when building master/detail relationships. Although it points to the same object as the MasterSource property, it may lead to undesirable results.

See Also

- [MasterFields](#page-320-0)
- [DetailFields](#page-314-1)
- Master/Detail [Relationships](#page-87-0)

© 1997-2019 Devart. All Rights Reserved. [Request](https://www.devart.com/company/contactform.html?category=1&product=ibdac) Support DAC [Forum](https://forums.devart.com/viewforum.php?f=42) Provide [Feedback](https://www.devart.com/ibdac/feedback.html)

<span id="page-321-1"></span>5.10.1.5.2.17 Options Property

Used to specify the behaviour of TCustomDADataSet object.

## Class

[TCustomDADataSet](#page-300-0)

# **Syntax**

# property Options: [TDADataSetOptions](#page-409-0);

# **Remarks**

Set the properties of Options to specify the behaviour of a TCustomDADataSet object. Descriptions of all options are in the table below.

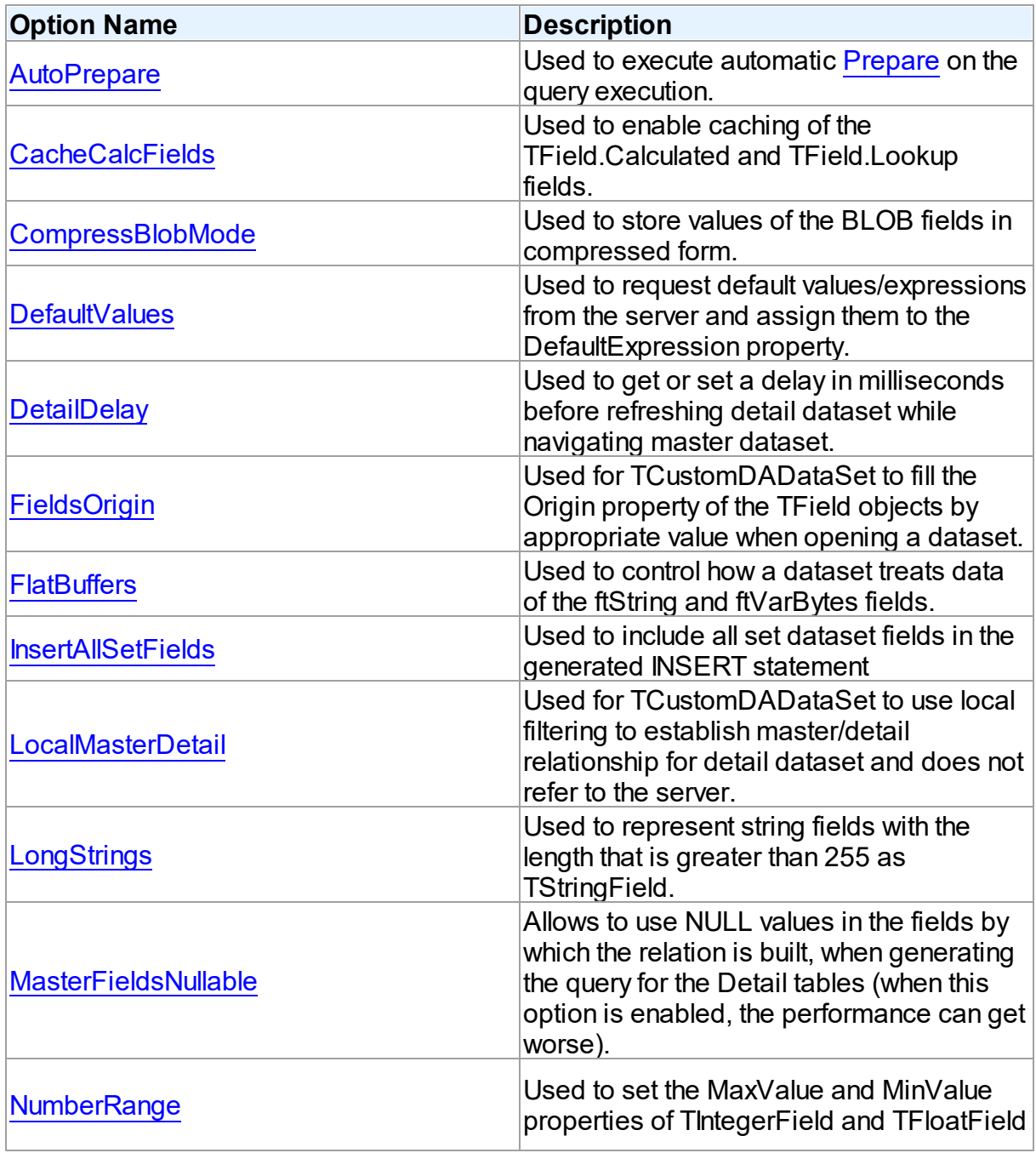

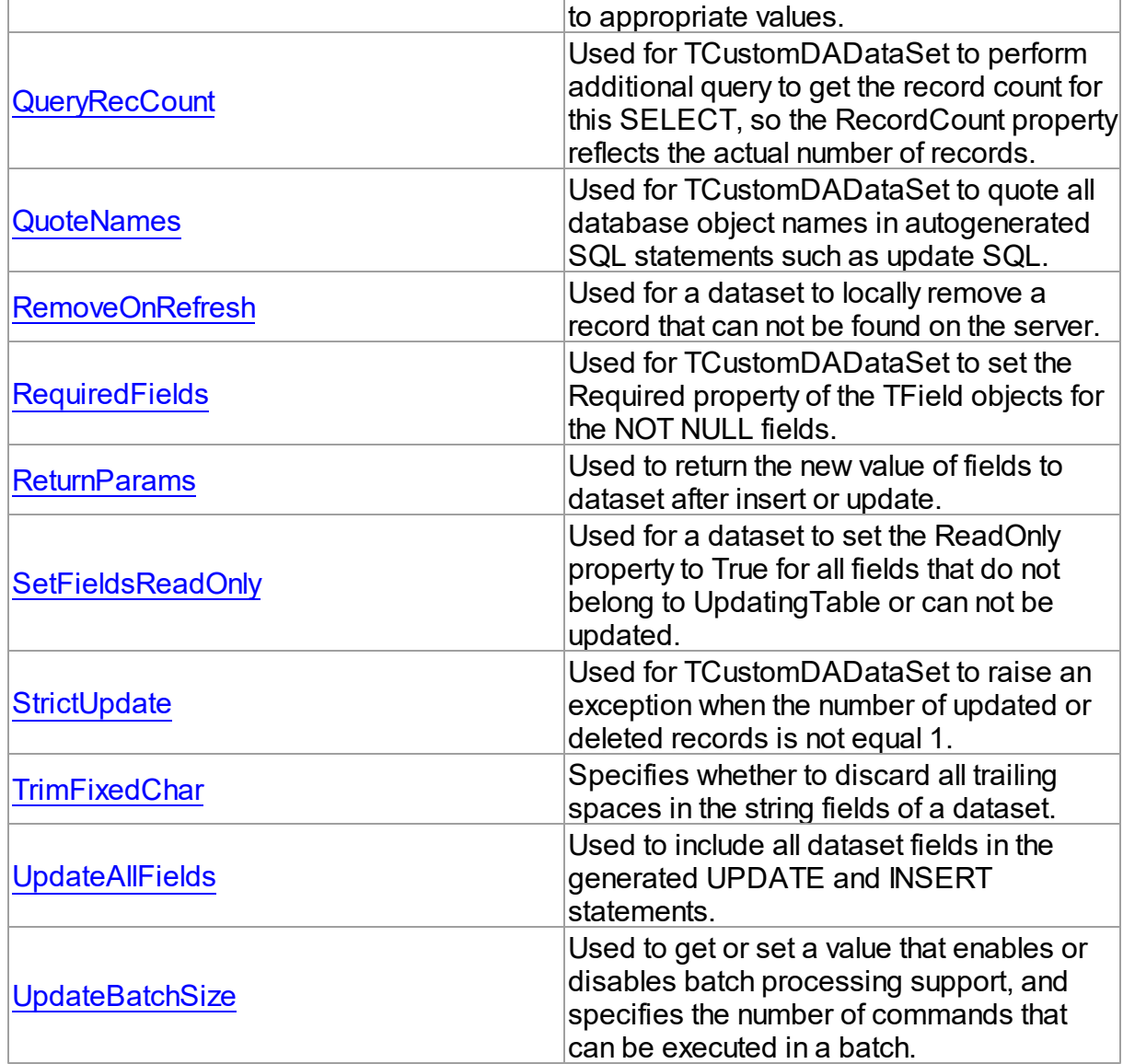

# See Also

- Master/Detail [Relationships](#page-87-0)
- [TMemDataSet.CachedUpdates](#page-1048-0)

© 1997-2019 Devart. All Rights Reserved. [Request](https://www.devart.com/company/contactform.html?category=1&product=ibdac) Support DAC [Forum](https://forums.devart.com/viewforum.php?f=42) Provide [Feedback](https://www.devart.com/ibdac/feedback.html)

<span id="page-323-0"></span>5.10.1.5.2.18 ParamCheck Property

Used to specify whether parameters for the Params property are generated automatically after the SQL property was changed.
## Class

### [TCustomDADataSet](#page-300-0)

**Syntax** 

property ParamCheck: boolean default True;

## **Remarks**

Use the ParamCheck property to specify whether parameters for the Params property are generated automatically after the SQL property was changed.

Set ParamCheck to True to let dataset automatically generate the Params property for the dataset based on a SQL statement.

Setting ParamCheck to False can be used if the dataset component passes to a server the DDL statements that contain, for example, declarations of stored procedures which themselves will accept parameterized values. The default value is True.

## See Also

#### [Params](#page-325-0) © 1997-2019 Devart. All Rights Reserved. [Request](https://www.devart.com/company/contactform.html?category=1&product=ibdac) Support DAC [Forum](https://forums.devart.com/viewforum.php?f=42) Provide [Feedback](https://www.devart.com/ibdac/feedback.html)

#### 5.10.1.5.2.19 ParamCount Property

Used to indicate how many parameters are there in the Params property.

Class

[TCustomDADataSet](#page-300-0)

### **Syntax**

property ParamCount: word;

### **Remarks**

Use the ParamCount property to determine how many parameters are there in the Params property.

See Also

[Params](#page-325-0)

© 1997-2019 [Request](https://www.devart.com/company/contactform.html?category=1&product=ibdac) Support DAC [Forum](https://forums.devart.com/viewforum.php?f=42) Provide [Feedback](https://www.devart.com/ibdac/feedback.html)

#### Devart. All Rights Reserved.

#### <span id="page-325-0"></span>5.10.1.5.2.20 Params Property

Used to view and set parameter names, values, and data types dynamically.

## Class

[TCustomDADataSet](#page-300-0)

#### Syntax

property Params: [TDAParams](#page-462-0) stored False;

## **Remarks**

Contains the parameters for a query's SQL statement.

Access Params at runtime to view and set parameter names, values, and data types dynamically (at design time use the Parameters editor to set the parameter information). Params is a zero-based array of parameter records. Index specifies the array element to access.

An easier way to set and retrieve parameter values when the name of each parameter is known is to call ParamByName.

#### See Also

- [ParamByName](#page-351-0)
- [Macros](#page-319-0)

© 1997-2019 Devart. All Rights Reserved. [Request](https://www.devart.com/company/contactform.html?category=1&product=ibdac) Support DAC [Forum](https://forums.devart.com/viewforum.php?f=42) Provide [Feedback](https://www.devart.com/ibdac/feedback.html)

#### 5.10.1.5.2.21 ReadOnly Property

Used to prevent users from updating, inserting, or deleting data in the dataset.

### Class

#### [TCustomDADataSet](#page-300-0)

## **Syntax**

property ReadOnly: boolean default False;

Remarks

Use the ReadOnly property to prevent users from updating, inserting, or deleting data in the dataset. By default, ReadOnly is False, meaning that users can potentially alter data stored in the dataset.

To guarantee that users cannot modify or add data to a dataset, set ReadOnly to True. When ReadOnly is True, the dataset's CanModify property is False.

© 1997-2019 Devart. All Rights Reserved. [Request](https://www.devart.com/company/contactform.html?category=1&product=ibdac) Support DAC [Forum](https://forums.devart.com/viewforum.php?f=42) Provide [Feedback](https://www.devart.com/ibdac/feedback.html)

<span id="page-326-0"></span>5.10.1.5.2.22 RefreshOptions Property

Used to indicate when the editing record is refreshed.

### Class

[TCustomDADataSet](#page-300-0)

### Syntax

property RefreshOptions: [TRefreshOptions](#page-497-0) default [];

## **Remarks**

Use the RefreshOptions property to determine when the editing record is refreshed.

Refresh is performed by the Refresh Record method.

It queries the current record and replaces one in the dataset. Refresh record is useful when the table has triggers or the table fields have default values. Use roBeforeEdit to get actual data before editing.

The default value is [].

## See Also

[RefreshRecord](#page-353-0)

© 1997-2019 Devart. All Rights Reserved.

[Request](https://www.devart.com/company/contactform.html?category=1&product=ibdac) Support DAC [Forum](https://forums.devart.com/viewforum.php?f=42) Provide [Feedback](https://www.devart.com/ibdac/feedback.html)

5.10.1.5.2.23 Row sAffected Property

Used to indicate the number of rows which were inserted, updated, or deleted during the last query operation.

## Class

### [TCustomDADataSet](#page-300-0)

## **Syntax**

property RowsAffected: integer;

### **Remarks**

Check RowsAffected to determine how many rows were inserted, updated, or deleted during the last query operation. If RowsAffected is -1, the query has not inserted, updated, or deleted any rows.

© 1997-2019 Devart. All Rights Reserved. [Request](https://www.devart.com/company/contactform.html?category=1&product=ibdac) Support DAC [Forum](https://forums.devart.com/viewforum.php?f=42) Provide [Feedback](https://www.devart.com/ibdac/feedback.html)

#### <span id="page-327-0"></span>5.10.1.5.2.24 SQL Property

Used to provide a SQL statement that a query component executes when its Open method is called.

### Class

### [TCustomDADataSet](#page-300-0)

Syntax

property SQL: TStrings;

## **Remarks**

Use the SQL property to provide a SQL statement that a query component executes when its Open method is called. At the design time the SQL property can be edited by invoking the String List editor in Object Inspector.

When SQL is changed, TCustomDADataSet calls Close and UnPrepare.

### See Also

- [SQLInsert](#page-328-0)
- [SQLUpdate](#page-331-0)
- [SQLDelete](#page-328-1)
- [SQLRefresh](#page-330-0)

© 1997-2019 Devart. All Rights Reserved.

[Request](https://www.devart.com/company/contactform.html?category=1&product=ibdac) Support DAC [Forum](https://forums.devart.com/viewforum.php?f=42) Provide [Feedback](https://www.devart.com/ibdac/feedback.html)

<span id="page-328-1"></span>5.10.1.5.2.25 SQLDelete Property

Used to specify a SQL statement that will be used when applying a deletion to a record.

Class

[TCustomDADataSet](#page-300-0)

**Syntax** 

property SQLDelete: TStrings;

## **Remarks**

Use the SQLDelete property to specify the SQL statement that will be used when applying a deletion to a record. Statements can be parameterized queries.

To create a SQLDelete statement at design-time, use the query statements editor.

## Example

```
DELETE FROM Orders
  WHERE
      OrderID = :Old_OrderID
```
See Also

- [SQL](#page-327-0)
- [SQLInsert](#page-328-0)
- [SQLUpdate](#page-331-0)
- [SQLRefresh](#page-330-0)

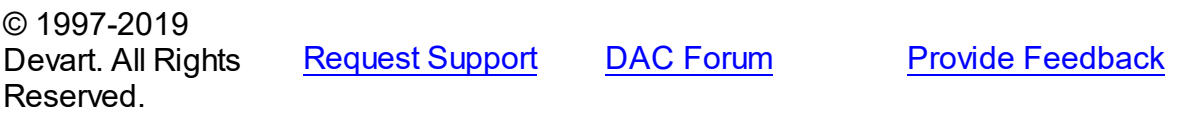

<span id="page-328-0"></span>5.10.1.5.2.26 SQLInsert Property

Used to specify the SQL statement that will be used when applying an insertion to a dataset.

Class

[TCustomDADataSet](#page-300-0)

**Syntax** 

property SQLInsert: TStrings;

**Remarks** 

Use the SQLInsert property to specify the SQL statement that will be used when applying an insertion to a dataset. Statements can be parameterized queries. Names of the parameters should be the same as field names. Parameters prefixed with OLD allow using current values of fields prior to the actual operation.

Use ReturnParam to return OUT parameters back to dataset.

To create a SQLInsert statement at design-time, use the query statements editor.

See Also

- [SQL](#page-327-0)
- [SQLUpdate](#page-331-0)
- [SQLDelete](#page-328-1)
- [SQLRefresh](#page-330-0)

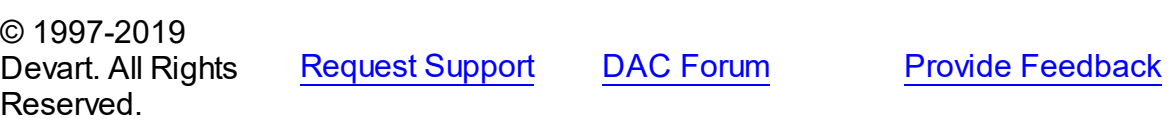

#### 5.10.1.5.2.27 SQLLock Property

Used to specify a SQL statement that will be used to perform a record lock.

Class

#### [TCustomDADataSet](#page-300-0)

### **Syntax**

property SQLLock: TStrings;

## Remarks

Use the SQLLock property to specify a SQL statement that will be used to perform a record lock. Statements can be parameterized queries. Names of the parameters should be the same as field names. The parameters prefixed with OLD allow to use current values of fields prior to the actual operation.

To create a SQLLock statement at design-time, the use query statement editor.

### See Also

- [SQL](#page-327-0)
- [SQLInsert](#page-328-0)
- [SQLUpdate](#page-331-0)
- [SQLDelete](#page-328-1)
- [SQLRefresh](#page-330-0)

© 1997-2019 Devart. All Rights Reserved. [Request](https://www.devart.com/company/contactform.html?category=1&product=ibdac) Support DAC [Forum](https://forums.devart.com/viewforum.php?f=42) Provide [Feedback](https://www.devart.com/ibdac/feedback.html)

5.10.1.5.2.28 SQLRecCount Property

Used to specify the SQL statement that is used to get the record count when opening a dataset.

Class

[TCustomDADataSet](#page-300-0)

### **Syntax**

property SQLRecCount: TStrings;

## **Remarks**

Use the SQLRecCount property to specify the SQL statement that is used to get the record count when opening a dataset. The SQL statement is used if the

TDADataSetOptions.QueryRecCount property is True, and the TCustomDADataSet.FetchAll property is False. Is not used if the FetchAll property is True.

To create a SQLRecCount statement at design-time, use the query statements editor.

### See Also

- [SQLInsert](#page-328-0)
- [SQLUpdate](#page-331-0)
- [SQLDelete](#page-328-1)
- [SQLRefresh](#page-330-0)
- [TDADataSetOptions](#page-409-0)
- M:Devart.Dac.TCustomDADataSet.FetchingAll

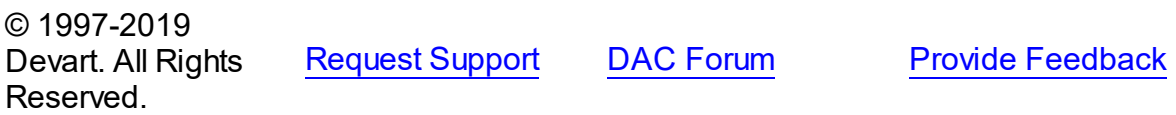

#### <span id="page-330-0"></span>5.10.1.5.2.29 SQLRefresh Property

Used to specify a SQL statement that will be used to refresh current record by calling the [RefreshRecord](#page-353-0) procedure.

## Class

[TCustomDADataSet](#page-300-0)

## **Syntax**

property SQLRefresh: TStrings;

### **Remarks**

Use the SQLRefresh property to specify a SQL statement that will be used to refresh current record by calling the [RefreshRecord](#page-353-0) procedure.

Different behavior is observed when the SQLRefresh property is assigned with a single WHERE clause that holds frequently altered search condition. In this case the WHERE clause from SQLRefresh is combined with the same clause of the SELECT statement in a SQL property and this final query is then sent to the database server.

To create a SQLRefresh statement at design-time, use the query statements editor.

## Example

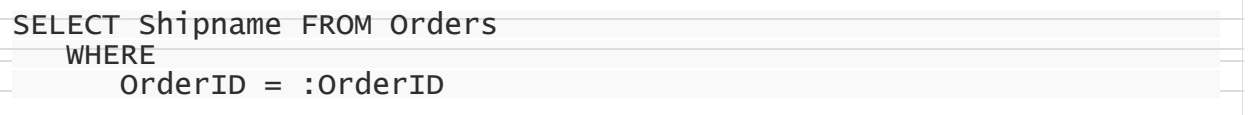

## See Also

- [RefreshRecord](#page-353-0)
- [SQL](#page-327-0)
- [SQLInsert](#page-328-0)
- [SQLUpdate](#page-331-0)
- [SQLDelete](#page-328-1)

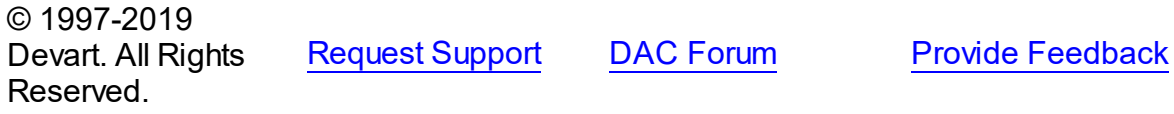

#### <span id="page-331-0"></span>5.10.1.5.2.30 SQLUpdate Property

Used to specify a SQL statement that will be used when applying an update to a dataset.

#### Class

[TCustomDADataSet](#page-300-0)

## **Syntax**

property SQLUpdate: TStrings;

Remarks

Use the SQLUpdate property to specify a SQL statement that will be used when applying an update to a dataset. Statements can be parameterized queries. Names of the parameters should be the same as field names. The parameters prefixed with OLD\_ allow to use current values of fields prior to the actual operation.

Use ReturnParam to return OUT parameters back to the dataset.

To create a SQLUpdate statement at design-time, use the query statement editor.

## Example

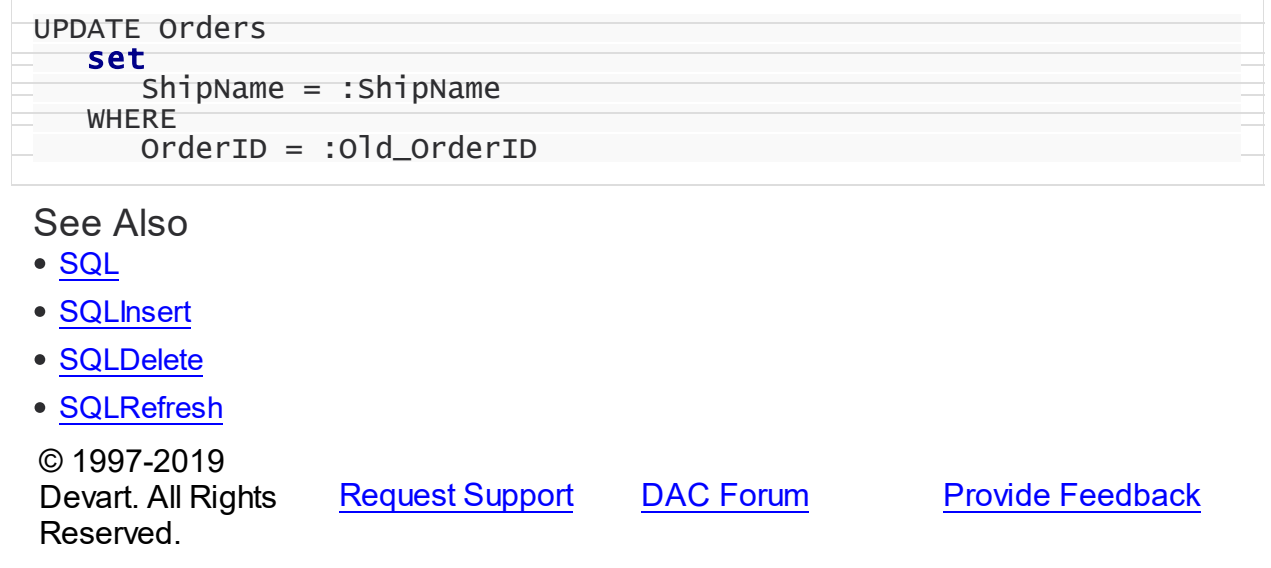

#### 5.10.1.5.2.31 UniDirectional Property

Used if an application does not need bidirectional access to records in the result set.

## Class

### [TCustomDADataSet](#page-300-0)

### Syntax

property UniDirectional: boolean default False;

## **Remarks**

Traditionally SQL cursors are unidirectional. They can travel only forward through a dataset. TCustomDADataset, however, permits bidirectional travelling by caching records. If an application does not need bidirectional access to the records in the result set, set UniDirectional to True. When UniDirectional is True, an application requires less memory and performance is improved. However, UniDirectional datasets cannot be modified. In FetchAll=False mode data is fetched on demand. When UniDirectional is set to True, data is

fetched on demand as well, but obtained rows are not cached except for the current row. In case if the Unidirectional property is True, the FetchAll property will be automatically set to False. And if the FetchAll property is True, the Unidirectional property will be automatically set to False. The default value of UniDirectional is False, enabling forward and backward navigation.

**Note:** Pay attention to the specificity of using the FetchAll property=False

#### See Also

[TIBCQuery.FetchAll](#page-660-0)

© 1997-2019 Devart. All Rights Reserved. [Request](https://www.devart.com/company/contactform.html?category=1&product=ibdac) Support DAC [Forum](https://forums.devart.com/viewforum.php?f=42) Provide [Feedback](https://www.devart.com/ibdac/feedback.html)

5.10.1.5.3 Methods

Methods of the **TCustomDADataSet** class.

For a complete list of the **TCustomDADataSet** class members, see the [TCustomDADataSet](#page-300-1) [Members](#page-300-1) topic.

Public

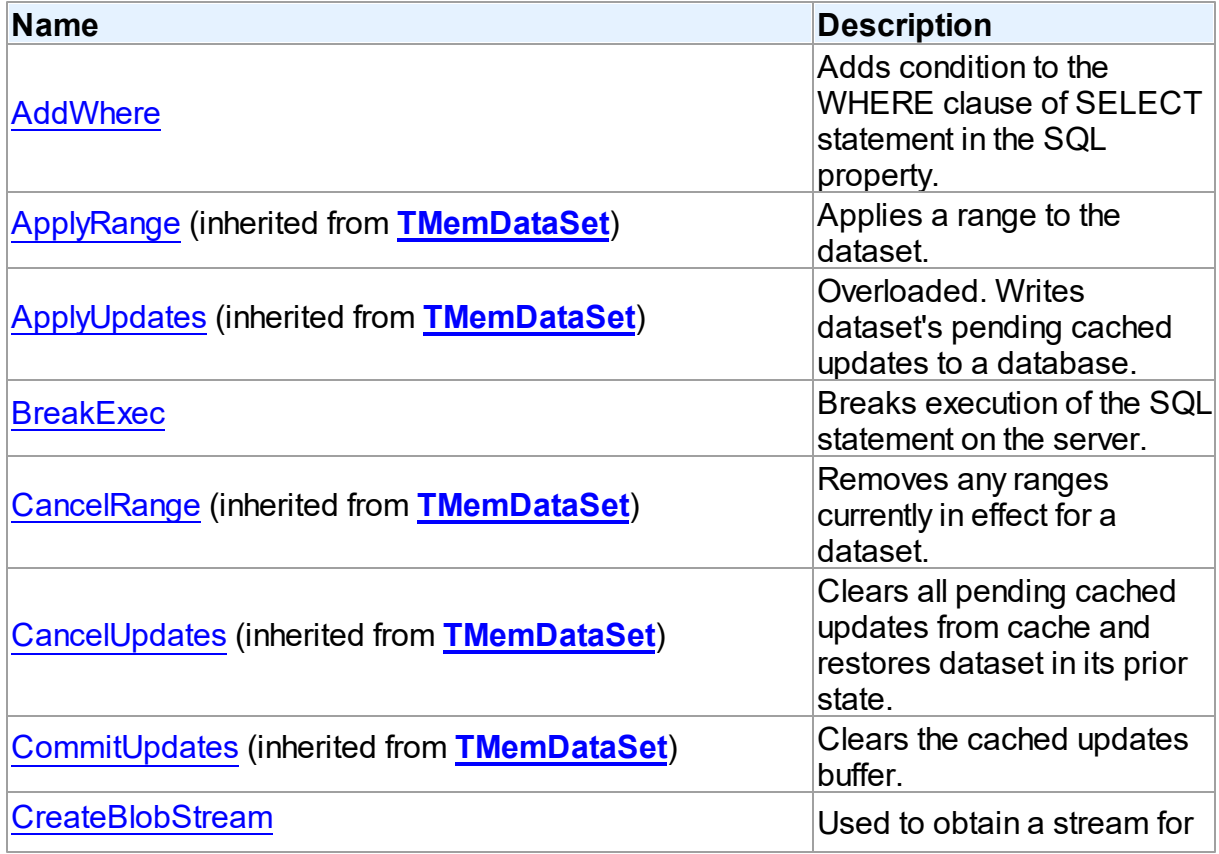

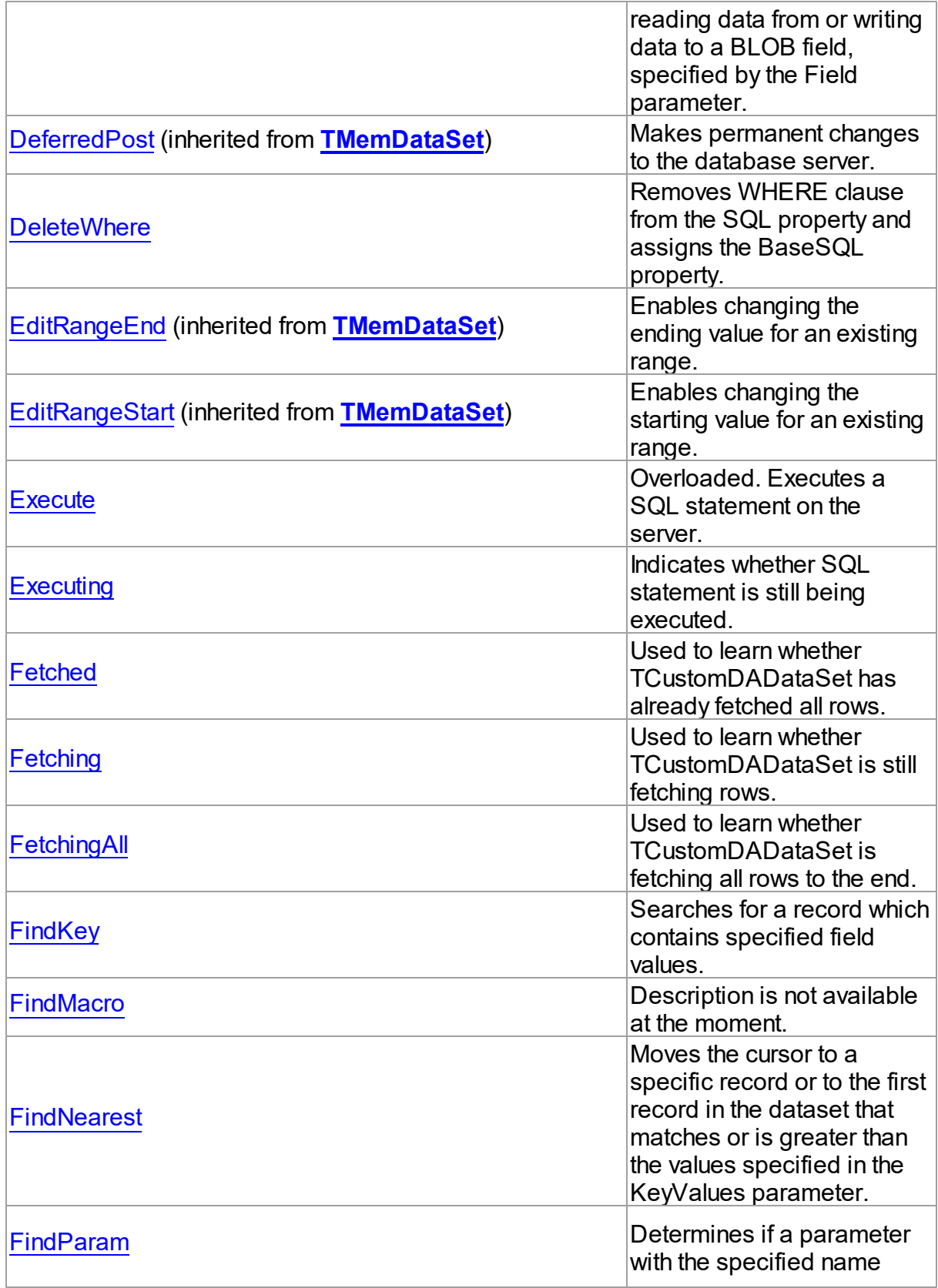

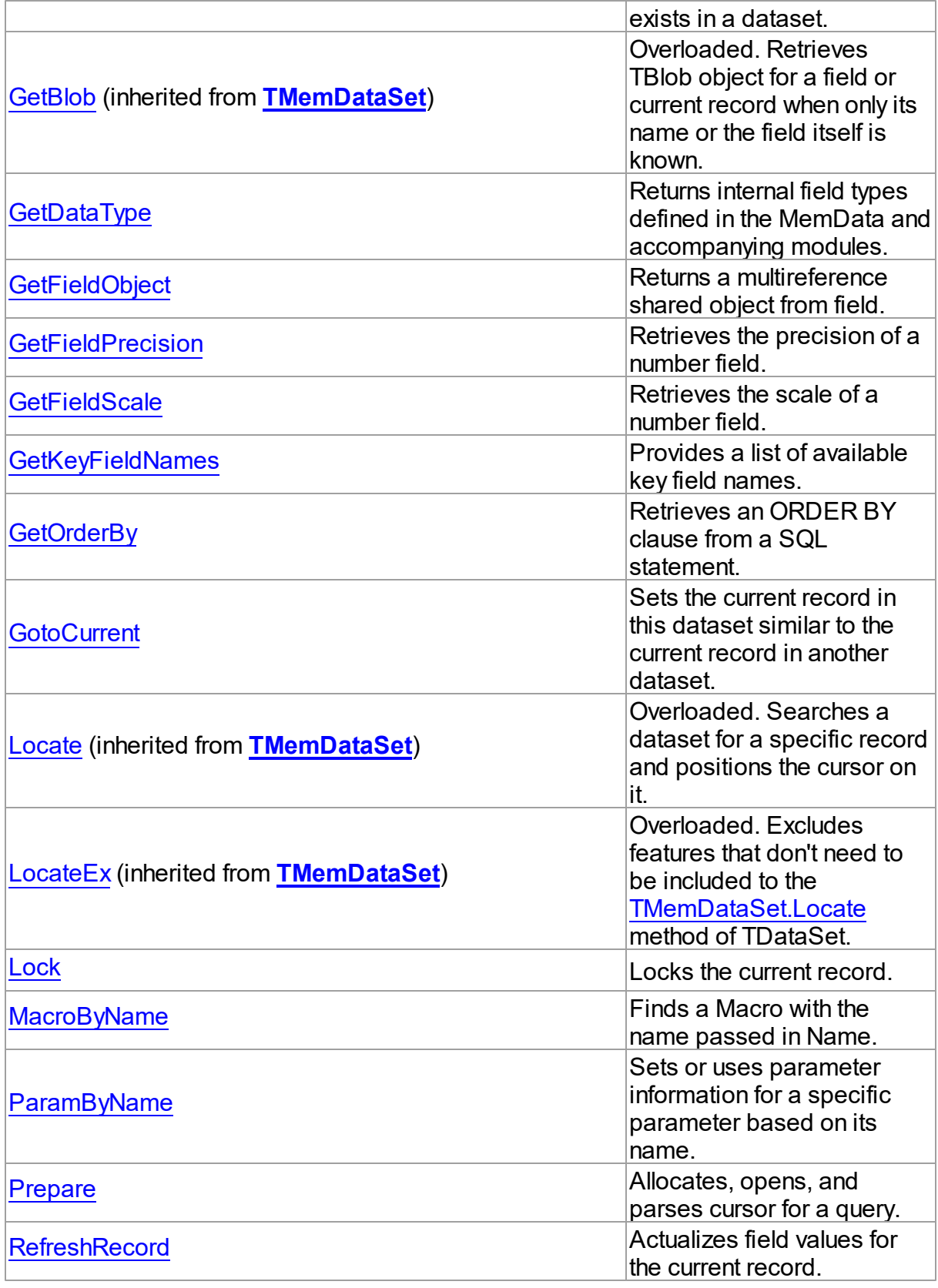

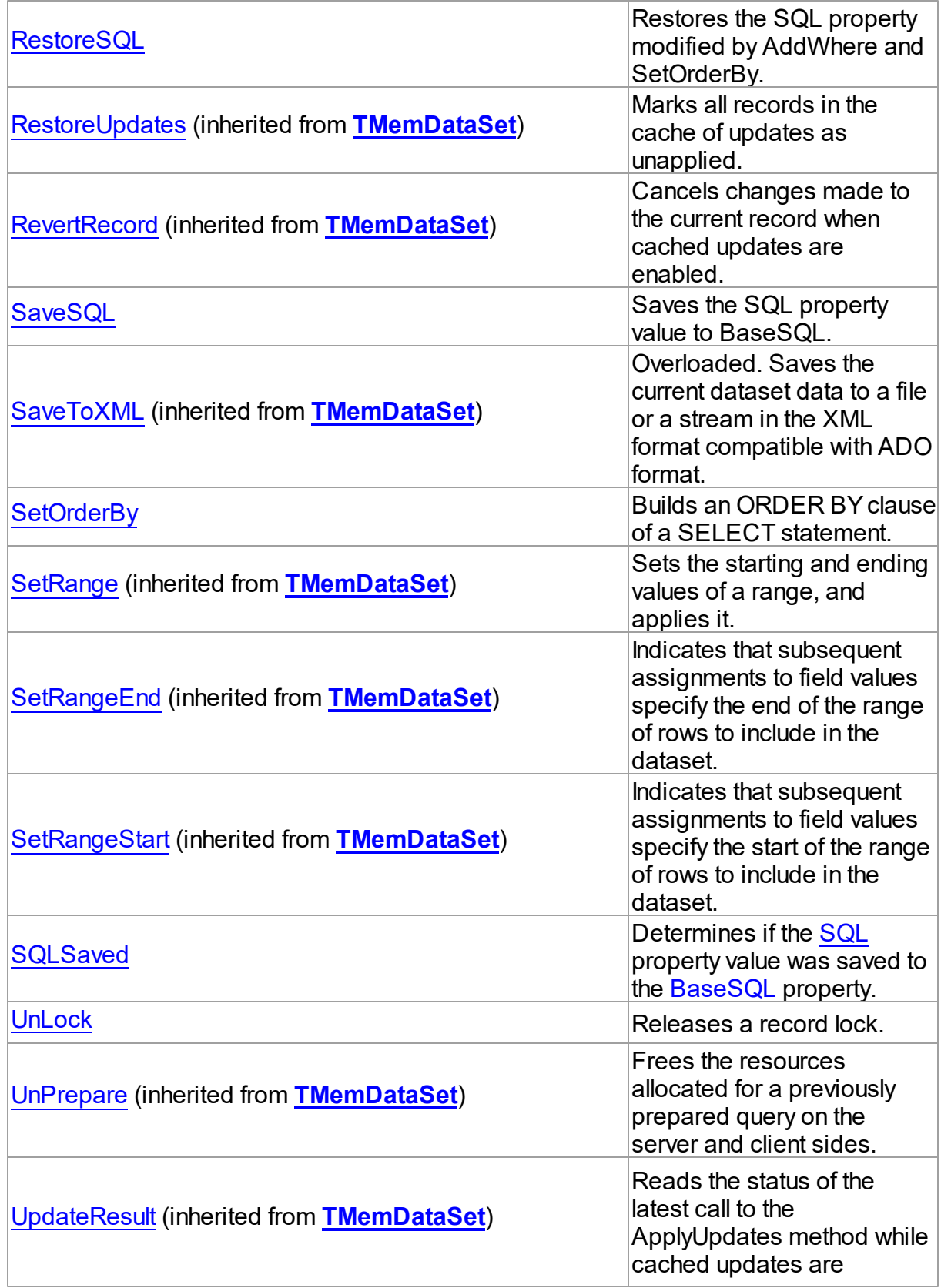

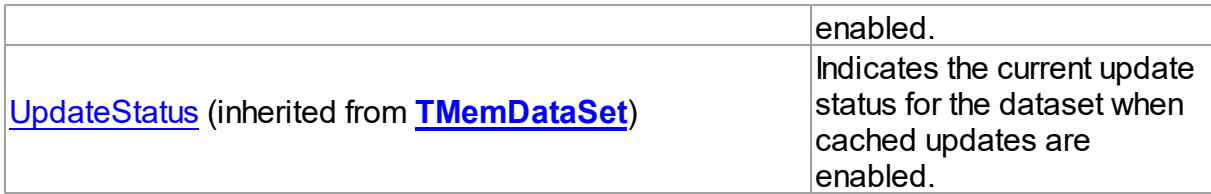

## See Also

- [TCustomDADataSet](#page-300-0) Class
- [TCustomDADataSet](#page-300-1) Class Members

© 1997-2019 Devart. All Rights Reserved. [Request](https://www.devart.com/company/contactform.html?category=1&product=ibdac) Support DAC [Forum](https://forums.devart.com/viewforum.php?f=42) Provide [Feedback](https://www.devart.com/ibdac/feedback.html)

#### <span id="page-337-0"></span>5.10.1.5.3.1 AddWhere Method

Adds condition to the WHERE clause of SELECT statement in the SQL property.

## Class

[TCustomDADataSet](#page-300-0)

### **Syntax**

procedure Addwhere(const Condition: string);

### **Parameters**

*Condition*

Holds the condition that will be added to the WHERE clause.

### **Remarks**

Call the AddWhere method to add a condition to the WHERE clause of SELECT statement in the SQL property.

If SELECT has no WHERE clause, AddWhere creates it.

**Note:** the AddWhere method is implicitly called by [RefreshRecord](#page-353-0). The AddWhere method works for the SELECT statements only.

**Note:** the AddWhere method adds a value to the WHERE condition as is. If you expect this value to be enclosed in brackets, you should bracket it explicitly.

## See Also

• [DeleteWhere](#page-339-0)

© 1997-2019 Devart. All Rights

[Request](https://www.devart.com/company/contactform.html?category=1&product=ibdac) Support DAC [Forum](https://forums.devart.com/viewforum.php?f=42) Provide [Feedback](https://www.devart.com/ibdac/feedback.html)

### Reserved.

#### <span id="page-338-0"></span>5.10.1.5.3.2 BreakExec Method

Breaks execution of the SQL statement on the server.

## Class

[TCustomDADataSet](#page-300-0)

## **Syntax**

procedure BreakExec; virtual;

## **Remarks**

Call the BreakExec method to break execution of the SQL statement on the server. It makes sense to call BreakExec only from another thread.

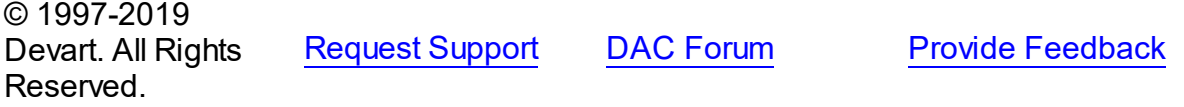

#### <span id="page-338-1"></span>5.10.1.5.3.3 CreateBlobStream Method

Used to obtain a stream for reading data from or writing data to a BLOB field, specified by the Field parameter.

Class

### [TCustomDADataSet](#page-300-0)

## **Syntax**

```
function CreateBlobStream(Field: TField; Mode: TBlobStreamMode):
TStream; override;
```
### **Parameters**

#### *Field*

Holds the BLOB field for reading data from or writing data to from a stream.

*Mode*

Holds the stream mode, for which the stream will be used.

### **Return Value**

The BLOB Stream.

## **Remarks**

Call the CreateBlobStream method to obtain a stream for reading data from or writing data to

a BLOB field, specified by the Field parameter. It must be a TBlobField component. You can specify whether the stream will be used for reading, writing, or updating the contents of the field with the Mode parameter.

© 1997-2019 Devart. All Rights Reserved. [Request](https://www.devart.com/company/contactform.html?category=1&product=ibdac) Support DAC [Forum](https://forums.devart.com/viewforum.php?f=42) Provide [Feedback](https://www.devart.com/ibdac/feedback.html)

<span id="page-339-0"></span>5.10.1.5.3.4 DeleteWhere Method

Removes WHERE clause from the SQL property and assigns the BaseSQL property.

Class

[TCustomDADataSet](#page-300-0)

**Syntax** 

procedure Deletewhere;

### **Remarks**

Call the DeleteWhere method to remove WHERE clause from the the SQL property and assign BaseSQL.

### See Also

- [AddWhere](#page-337-0)
- [BaseSQL](#page-312-0)

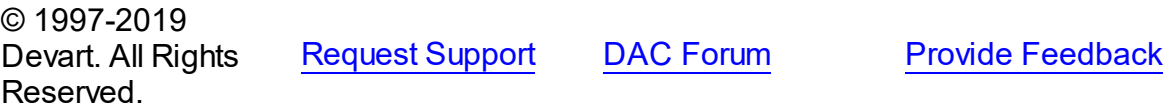

<span id="page-339-1"></span>5.10.1.5.3.5 Execute Method

Executes a SQL statement on the server.

Class

[TCustomDADataSet](#page-300-0)

Overload List

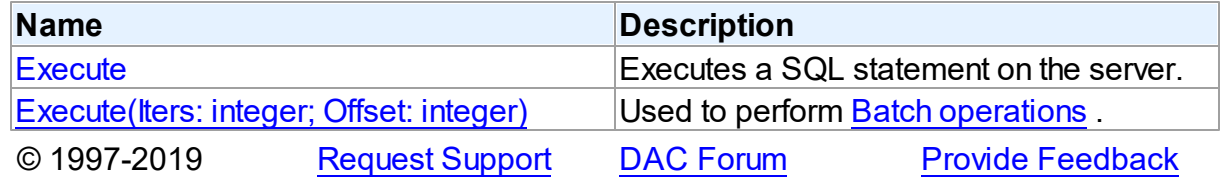

#### Devart. All Rights Reserved.

<span id="page-340-0"></span>Executes a SQL statement on the server.

### Class

[TCustomDADataSet](#page-300-0)

### Syntax

### procedure Execute; overload; virtual;

## **Remarks**

Call the Execute method to execute an SQL statement on the server. If SQL statement is a SELECT query, Execute calls the Open method.

Execute implicitly prepares SQL statement by calling the [TCustomDADataSet.Prepare](#page-352-0) method if the [TCustomDADataSet.Options](#page-321-0) option is set to True and the statement has not been prepared yet. To speed up the performance in case of multiple Execute calls, an application should call Prepare before calling the Execute method for the first time.

## See Also

- [TCustomDADataSet.AfterExecute](#page-357-0)
- [TCustomDADataSet.Executing](#page-341-0)
- [TCustomDADataSet.Prepare](#page-352-0)
- [TIBCStoredProc.PrepareSQL](#page-696-0)
- [TIBCStoredProc.Prepare](#page-695-0)

© 1997-2019 Devart. All Rights Reserved. [Request](https://www.devart.com/company/contactform.html?category=1&product=ibdac) Support DAC [Forum](https://forums.devart.com/viewforum.php?f=42) Provide [Feedback](https://www.devart.com/ibdac/feedback.html)

<span id="page-340-1"></span>Used to perform Batch [operations](#page-101-0) .

Class

[TCustomDADataSet](#page-300-0)

Syntax

```
procedure Execute(Iters: integer; Offset: integer = 0); overload;
virtual;
```
**Parameters**

#### *Iters*

Specifies the number of inserted rows.

#### *Offset*

Points the array element, which the Batch operation starts from. 0 by default.

## **Remarks**

The Execute method executes the specified batch SQL query. See the Batch [operations](#page-101-0) article for samples.

## See Also

• Batch [operations](#page-101-0)

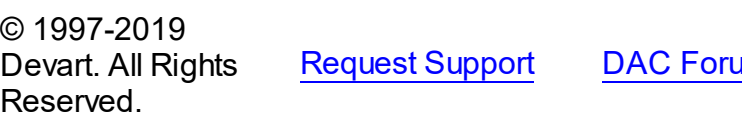

**[Request](https://www.devart.com/company/contactform.html?category=1&product=ibdac) Support Deal [Forum](https://forums.devart.com/viewforum.php?f=42) Provide [Feedback](https://www.devart.com/ibdac/feedback.html)** 

#### <span id="page-341-0"></span>5.10.1.5.3.6 Executing Method

Indicates whether SQL statement is still being executed.

### Class

[TCustomDADataSet](#page-300-0)

### **Syntax**

function Executing: boolean;

#### **Return Value**

True, if SQL statement is still being executed.

## **Remarks**

Check Executing to learn whether TCustomDADataSet is still executing SQL statement.

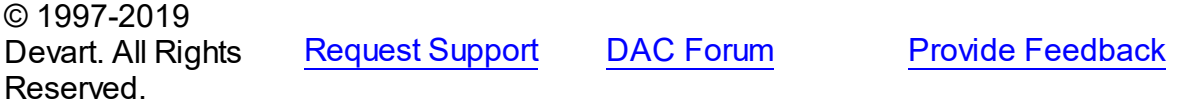

<span id="page-341-1"></span>5.10.1.5.3.7 Fetched Method

Used to learn whether TCustomDADataSet has already fetched all rows.

## Class

#### [TCustomDADataSet](#page-300-0)

**Syntax** 

function Fetched: boolean; virtual;

#### **Return Value**

True, if all rows are fetched.

### **Remarks**

Check Fetched to learn whether TCustomDADataSet has already fetched all rows.

# See Also

#### • [Fetching](#page-342-0)

© 1997-2019 Devart. All Rights Reserved. [Request](https://www.devart.com/company/contactform.html?category=1&product=ibdac) Support DAC [Forum](https://forums.devart.com/viewforum.php?f=42) Provide [Feedback](https://www.devart.com/ibdac/feedback.html)

#### <span id="page-342-0"></span>5.10.1.5.3.8 Fetching Method

Used to learn whether TCustomDADataSet is still fetching rows.

### Class

### [TCustomDADataSet](#page-300-0)

### **Syntax**

function Fetching: boolean;

### **Return Value**

True, if TCustomDADataSet is still fetching rows.

## **Remarks**

Check Fetching to learn whether TCustomDADataSet is still fetching rows. Use the Fetching method if NonBlocking is True.

### See Also

#### • [Executing](#page-341-0)

© 1997-2019 Devart. All Rights Reserved. [Request](https://www.devart.com/company/contactform.html?category=1&product=ibdac) Support DAC [Forum](https://forums.devart.com/viewforum.php?f=42) Provide [Feedback](https://www.devart.com/ibdac/feedback.html)

#### <span id="page-342-1"></span>5.10.1.5.3.9 FetchingAll Method

Used to learn whether TCustomDADataSet is fetching all rows to the end.

## Class

#### [TCustomDADataSet](#page-300-0)

## **Syntax**

function FetchingAll: boolean;

#### **Return Value**

True, if TCustomDADataSet is fetching all rows to the end.

## **Remarks**

Check FetchingAll to learn whether TCustomDADataSet is fetching all rows to the end.

### See Also

• [Executing](#page-341-0)

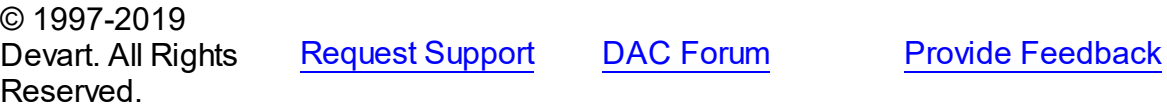

#### <span id="page-343-0"></span>5.10.1.5.3.10 FindKey Method

Searches for a record which contains specified field values.

### Class

[TCustomDADataSet](#page-300-0)

## **Syntax**

function FindKey(const KeyValues: array of System.TVarRec): Boolean;

### **Parameters**

*KeyValues* Holds a key.

## **Remarks**

Call the FindKey method to search for a specific record in a dataset. KeyValues holds a comma-delimited array of field values, that is called a key.

This function is provided for BDE compatibility only. It is recommended to use functions [TMemDataSet.Locate](#page-1065-0) and [TMemDataSet.LocateEx](#page-1068-0) for the record search.

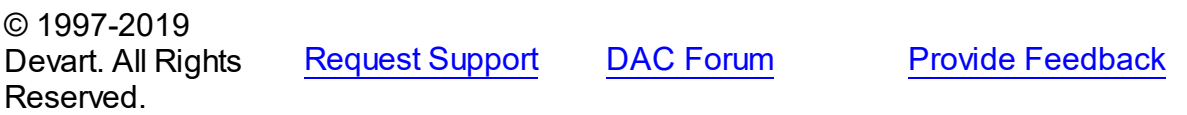

#### <span id="page-344-0"></span>5.10.1.5.3.11 FindMacro Method

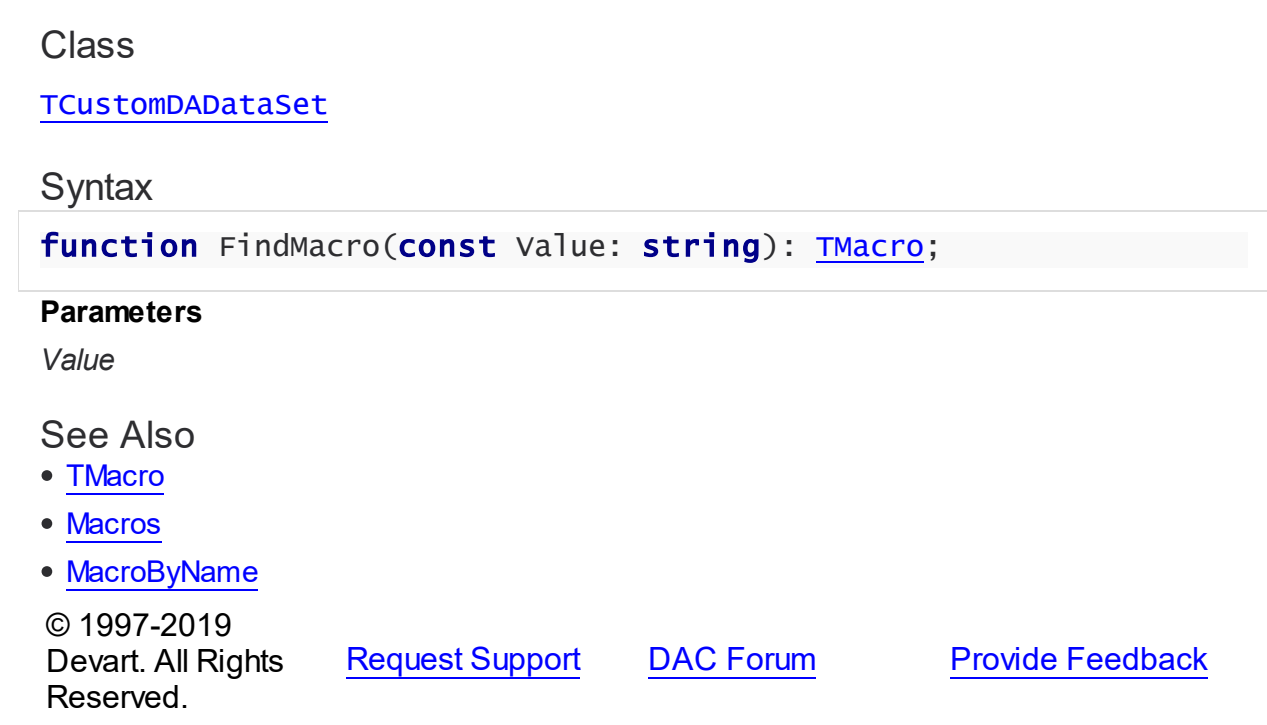

#### <span id="page-344-1"></span>5.10.1.5.3.12 FindNearest Method

Moves the cursor to a specific record or to the first record in the dataset that matches or is greater than the values specified in the KeyValues parameter.

### Class

#### [TCustomDADataSet](#page-300-0)

#### **Syntax**

procedure FindNearest(const KeyValues: array of System.TVarRec);

#### **Parameters**

#### *KeyValues*

Holds the values of the record key fields to which the cursor should be moved.

## **Remarks**

Call the FindNearest method to move the cursor to a specific record or to the first record in the dataset that matches or is greater than the values specified in the KeyValues parameter. If there are no records that match or exceed the specified criteria, the cursor will not move. This function is provided for BDE compatibility only. It is recommended to use functions [TMemDataSet.Locate](#page-1065-0) and [TMemDataSet.LocateEx](#page-1068-0) for the record search.

See Also

- [TMemDataSet.Locate](#page-1065-0)
- [TMemDataSet.LocateEx](#page-1068-0)
- [FindKey](#page-343-0)

© 1997-2019 Devart. All Rights Reserved. [Request](https://www.devart.com/company/contactform.html?category=1&product=ibdac) Support DAC [Forum](https://forums.devart.com/viewforum.php?f=42) Provide [Feedback](https://www.devart.com/ibdac/feedback.html)

## <span id="page-345-0"></span>5.10.1.5.3.13 FindParam Method

Determines if a parameter with the specified name exists in a dataset.

## Class

#### [TCustomDADataSet](#page-300-0)

#### Syntax

function FindParam(const Value: string): [TDAParam;](#page-447-0)

#### **Parameters**

*Value*

Holds the name of the param for which to search.

#### **Return Value**

the TDAParam object for the specified Name. Otherwise it returns nil.

## Remarks

Call the FindParam method to determine if a specified param component exists in a dataset. Name is the name of the param for which to search. If FindParam finds a param with a matching name, it returns a TDAParam object for the specified Name. Otherwise it returns nil.

## See Also

- [Params](#page-325-0)
- [ParamByName](#page-351-0)

© 1997-2019 Devart. All Rights Reserved. [Request](https://www.devart.com/company/contactform.html?category=1&product=ibdac) Support DAC [Forum](https://forums.devart.com/viewforum.php?f=42) Provide [Feedback](https://www.devart.com/ibdac/feedback.html)

#### <span id="page-346-0"></span>5.10.1.5.3.14 GetDataType Method

Returns internal field types defined in the MemData and accompanying modules.

### Class

[TCustomDADataSet](#page-300-0)

Syntax

function GetDataType(const FieldName: string): integer; virtual;

#### **Parameters**

*FieldName* Holds the name of the field.

#### **Return Value**

internal field types defined in MemData and accompanying modules.

## Remarks

Call the GetDataType method to return internal field types defined in the MemData and accompanying modules. Internal field data types extend the TFieldType type of VCL by specific database server data types. For example, ftString, ftFile, ftObject.

© 1997-2019 Devart. All Rights Reserved. [Request](https://www.devart.com/company/contactform.html?category=1&product=ibdac) Support DAC [Forum](https://forums.devart.com/viewforum.php?f=42) Provide [Feedback](https://www.devart.com/ibdac/feedback.html)

<span id="page-346-1"></span>5.10.1.5.3.15 GetFieldObject Method

Returns a multireference shared object from field.

Class

#### [TCustomDADataSet](#page-300-0)

Syntax

function GetFieldObject(Field: TField): [TSharedObject;](#page-1033-0) overload;function GetFieldObject(Field: TField; RecBuf: TRecordBuffer): [TSharedObject;](#page-1033-0) overload;function GetFieldObject(FieldDesc: TFieldDesc): [TSharedObject;](#page-1033-0) overload;function GetFieldObject(FieldDesc: TFieldDesc; RecBuf: TRecordBuffer): [TSharedObject;](#page-1033-0) overload;function GetFieldObject(const FieldName: string): [TSharedObject;](#page-1033-0) overload;

#### **Parameters**

*FieldName*

Holds the field name.

### **Return Value**

multireference shared object.

## **Remarks**

Call the GetFieldObject method to return a multireference shared object from field. If field does not hold one of the TSharedObject descendants, GetFieldObject raises an exception.

© 1997-2019 Devart. All Rights Reserved. [Request](https://www.devart.com/company/contactform.html?category=1&product=ibdac) Support DAC [Forum](https://forums.devart.com/viewforum.php?f=42) Provide [Feedback](https://www.devart.com/ibdac/feedback.html)

#### <span id="page-347-0"></span>5.10.1.5.3.16 GetFieldPrecision Method

Retrieves the precision of a number field.

### Class

#### [TCustomDADataSet](#page-300-0)

### **Syntax**

function GetFieldPrecision(const FieldName: string): integer;

### **Parameters**

#### *FieldName*

Holds the existing field name.

### **Return Value**

precision of number field.

### Remarks

Call the GetFieldPrecision method to retrieve the precision of a number field. FieldName is the name of an existing field.

### See Also

#### [GetFieldScale](#page-347-1)

© 1997-2019 Devart. All Rights Reserved. [Request](https://www.devart.com/company/contactform.html?category=1&product=ibdac) Support DAC [Forum](https://forums.devart.com/viewforum.php?f=42) Provide [Feedback](https://www.devart.com/ibdac/feedback.html)

<span id="page-347-1"></span>5.10.1.5.3.17 GetFieldScale Method

Retrieves the scale of a number field.

Class

### [TCustomDADataSet](#page-300-0)

## **Syntax**

function GetFieldScale(const FieldName: string): integer;

#### **Parameters**

#### *FieldName*

Holds the existing field name.

### **Return Value**

the scale of the number field.

## Remarks

Call the GetFieldScale method to retrieve the scale of a number field. FieldName is the name of an existing field.

## See Also

[GetFieldPrecision](#page-347-0)

© 1997-2019 Devart. All Rights Reserved. [Request](https://www.devart.com/company/contactform.html?category=1&product=ibdac) Support DAC [Forum](https://forums.devart.com/viewforum.php?f=42) Provide [Feedback](https://www.devart.com/ibdac/feedback.html)

#### <span id="page-348-0"></span>5.10.1.5.3.18 GetKeyFieldNames Method

Provides a list of available key field names.

Class

[TCustomDADataSet](#page-300-0)

## **Syntax**

procedure GetKeyFieldNames(List: TStrings);

### **Parameters**

*List*

The list of available key field names

#### **Return Value**

Key field name

## **Remarks**

Call the GetKeyFieldNames method to get the names of available key fields. Populates a string list with the names of key fields in tables.

### See Also

- [TCustomDAConnection.GetTableNames](#page-295-0)
- [TCustomDAConnection.GetStoredProcNames](#page-294-0)

© 1997-2019 Devart. All Rights Reserved. [Request](https://www.devart.com/company/contactform.html?category=1&product=ibdac) Support DAC [Forum](https://forums.devart.com/viewforum.php?f=42) Provide [Feedback](https://www.devart.com/ibdac/feedback.html)

<span id="page-349-0"></span>5.10.1.5.3.19 GetOrderBy Method

Retrieves an ORDER BY clause from a SQL statement.

Class

[TCustomDADataSet](#page-300-0)

**Syntax** 

function GetOrderBy: string;

### **Return Value**

an ORDER BY clause from the SQL statement.

### **Remarks**

Call the GetOrderBy method to retrieve an ORDER BY clause from a SQL statement. **Note:** GetOrderBy and SetOrderBy methods serve to process only quite simple queries and don't support, for example, subqueries.

See Also

• [SetOrderBy](#page-355-0)

© 1997-2019 Devart. All Rights Reserved. [Request](https://www.devart.com/company/contactform.html?category=1&product=ibdac) Support DAC [Forum](https://forums.devart.com/viewforum.php?f=42) Provide [Feedback](https://www.devart.com/ibdac/feedback.html)

<span id="page-349-1"></span>5.10.1.5.3.20 GotoCurrent Method

Sets the current record in this dataset similar to the current record in another dataset.

Class

[TCustomDADataSet](#page-300-0)

**Syntax** 

procedure GotoCurrent(DataSet: [TCustomDADataSet\)](#page-300-0);

#### **Parameters**

#### *DataSet*

Holds the TCustomDADataSet descendant to synchronize the record position with.

## Remarks

Call the GotoCurrent method to set the current record in this dataset similar to the current record in another dataset. The key fields in both these DataSets must be coincident.

### See Also

- [TMemDataSet.Locate](#page-1065-0)
- [TMemDataSet.LocateEx](#page-1068-0)

© 1997-2019 Devart. All Rights Reserved. [Request](https://www.devart.com/company/contactform.html?category=1&product=ibdac) Support DAC [Forum](https://forums.devart.com/viewforum.php?f=42) Provide [Feedback](https://www.devart.com/ibdac/feedback.html)

<span id="page-350-0"></span>5.10.1.5.3.21 Lock Method

Locks the current record.

### Class

[TCustomDADataSet](#page-300-0)

## Syntax

procedure Lock; virtual;

## **Remarks**

Call the Lock method to lock the current record by executing the statement that is defined in the SQLLock property.

The Lock method sets the savepoint with the name LOCK  $+$  <component name>.

## See Also

```
UnLock
```
© 1997-2019 Devart. All Rights Reserved. [Request](https://www.devart.com/company/contactform.html?category=1&product=ibdac) Support DAC [Forum](https://forums.devart.com/viewforum.php?f=42) Provide [Feedback](https://www.devart.com/ibdac/feedback.html)

<span id="page-350-1"></span>5.10.1.5.3.22 MacroByName Method

Finds a Macro with the name passed in Name.

Class

#### [TCustomDADataSet](#page-300-0)

### Syntax

function MacroByName(const Value: string): [TMacro;](#page-475-0)

#### **Parameters**

```
Value
```
Holds the name of the Macro to search for.

### **Return Value**

the Macro, if a match was found.

## Remarks

Call the MacroByName method to find a Macro with the name passed in Name. If a match was found, MacroByName returns the Macro. Otherwise, an exception is raised. Use this method rather than a direct reference to the Items property to avoid depending on the order of the entries.

To locate a parameter by name without raising an exception if the parameter is not found, use the FindMacro method.

To assign the value of macro use the [TMacro.Value](#page-480-0) property.

### Example

```
IBCQuery.SQL:= 'SELECT * FROM Scott.Dept ORDER BY &Order';
IBCQuery.MacroByName('Order').Value:= 'DeptNo';
IBCQuery.Open;
```
### See Also

- [TMacro](#page-475-0)
- [Macros](#page-319-0)
- [FindMacro](#page-344-0)

```
© 1997-2019
Devart. All Rights
Reserved.
            RequestForumFeedback
```
<span id="page-351-0"></span>5.10.1.5.3.23 ParamByName Method

Sets or uses parameter information for a specific parameter based on its name.

#### Class

[TCustomDADataSet](#page-300-0)

## **Syntax**

function ParamByName(const Value: string): [TDAParam](#page-447-0);

#### **Parameters**

*Value*

Holds the name of the parameter for which to retrieve information.

### **Return Value**

a TDAParam object.

## **Remarks**

Call the ParamByName method to set or use parameter information for a specific parameter based on its name. Name is the name of the parameter for which to retrieve information. ParamByName is used to set a parameter's value at runtime and returns a [TDAParam](#page-447-0) object.

## Example

The following statement retrieves the current value of a parameter called "Contact" into an edit box:

Edit1.Text := Query1.ParamsByName('Contact').AsString;

## See Also

- [Params](#page-325-0)
- [FindParam](#page-345-0)

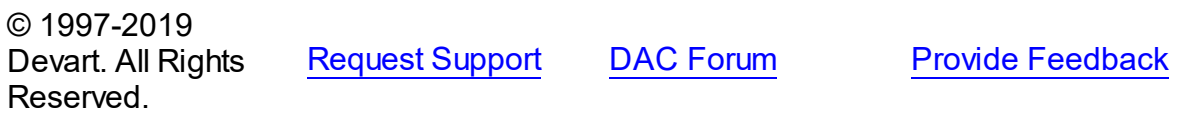

#### <span id="page-352-0"></span>5.10.1.5.3.24 Prepare Method

Allocates, opens, and parses cursor for a query.

### Class

[TCustomDADataSet](#page-300-0)

**Syntax** 

procedure Prepare; override;

Remarks

Call the Prepare method to allocate, open, and parse cursor for a query. Calling Prepare before executing a query improves application performance.

TCustomDADataSet automatically prepares a query if it is executed without being prepared first. After execution, TCustomDADataSet unprepares the query. When a query is executed a number of times, an application should always explicitly prepare the query to avoid multiple and unnecessary prepares and unprepares.

The UnPrepare method unprepares a query.

**Note:** When you change the text of a query at runtime, the query is automatically closed and unprepared.

### See Also

- [TMemDataSet.Prepared](#page-1052-0)
- [TMemDataSet.UnPrepare](#page-1075-0)
- [Options](#page-321-0)

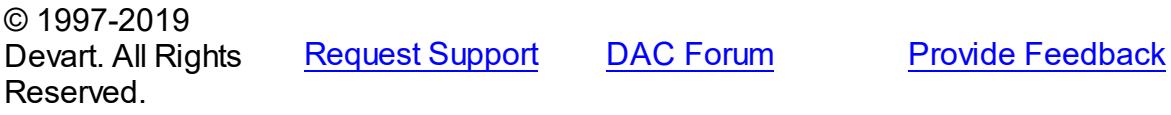

<span id="page-353-0"></span>5.10.1.5.3.25 RefreshRecord Method

Actualizes field values for the current record.

### Class

[TCustomDADataSet](#page-300-0)

### Syntax

procedure RefreshRecord;

## Remarks

Call the RefreshRecord method to actualize field values for the current record.

RefreshRecord performs query to database and refetches new field values from the returned cursor.

### See Also

- [RefreshOptions](#page-326-0)
- **[SQLRefresh](#page-330-0)**

© 1997-2019 Devart. All Rights Reserved.

[Request](https://www.devart.com/company/contactform.html?category=1&product=ibdac) Support DAC [Forum](https://forums.devart.com/viewforum.php?f=42) Provide [Feedback](https://www.devart.com/ibdac/feedback.html)

#### <span id="page-354-0"></span>5.10.1.5.3.26 RestoreSQL Method

Restores the SQL property modified by AddWhere and SetOrderBy.

Class

[TCustomDADataSet](#page-300-0)

**Syntax** 

procedure RestoreSQL;

## **Remarks**

Call the RestoreSQL method to restore the SQL property modified by AddWhere and SetOrderBy.

### See Also

- [AddWhere](#page-337-0)
- [SetOrderBy](#page-355-0)
- [SaveSQL](#page-354-1)
- [SQLSaved](#page-355-1)

© 1997-2019 Devart. All Rights Reserved. [Request](https://www.devart.com/company/contactform.html?category=1&product=ibdac) Support DAC [Forum](https://forums.devart.com/viewforum.php?f=42) Provide [Feedback](https://www.devart.com/ibdac/feedback.html)

<span id="page-354-1"></span>5.10.1.5.3.27 SaveSQL Method

Saves the SQL property value to BaseSQL.

Class

[TCustomDADataSet](#page-300-0)

**Syntax** 

procedure SaveSQL;

### **Remarks**

Call the SaveSQL method to save the SQL property value to the BaseSQL property.

## See Also

- [SQLSaved](#page-355-1)
- [RestoreSQL](#page-354-0)

#### • [BaseSQL](#page-312-0)

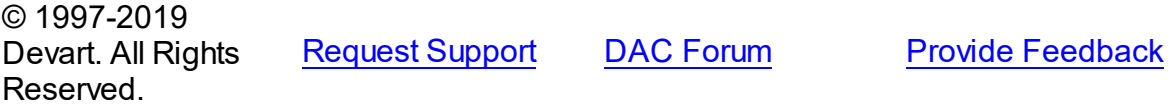

<span id="page-355-0"></span>5.10.1.5.3.28 SetOrderBy Method

Builds an ORDER BY clause of a SELECT statement.

Class

[TCustomDADataSet](#page-300-0)

### **Syntax**

procedure SetOrderBy(const Fields: string);

### **Parameters**

*Fields*

Holds the names of the fields which will be added to the ORDER BY clause.

## **Remarks**

Call the SetOrderBy method to build an ORDER BY clause of a SELECT statement. The fields are identified by the comma-delimited field names.

**Note:** The GetOrderBy and SetOrderBy methods serve to process only quite simple queries and don't support, for example, subqueries.

## Example

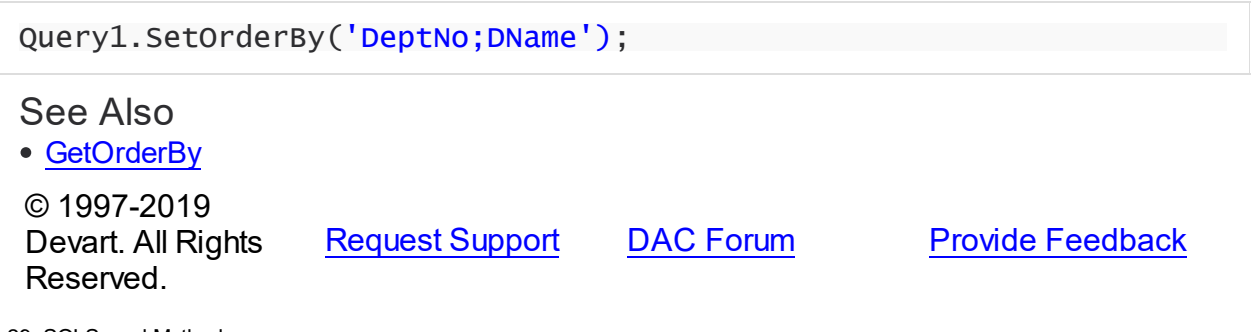

<span id="page-355-1"></span>5.10.1.5.3.29 SQLSaved Method

Determines if the [SQL](#page-327-0) property value was saved to the [BaseSQL](#page-312-0) property.

## Class

[TCustomDADataSet](#page-300-0)

## **Syntax**

function SQLSaved: boolean;

#### **Return Value**

True, if the SQL property value was saved to the BaseSQL property.

### **Remarks**

Call the [SQL](#page-327-0)Saved method to know whether the SQL property value was saved to the [BaseSQL](#page-312-0) property.

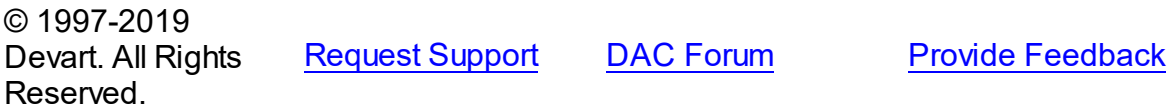

<span id="page-356-0"></span>5.10.1.5.3.30 UnLock Method

Releases a record lock.

Class

[TCustomDADataSet](#page-300-0)

**Syntax** 

procedure UnLock;

### **Remarks**

Call the Unlock method to release the record lock made by the [Lock](#page-350-0) method before. Unlock is performed by rolling back to the savepoint set by the Lock method.

See Also [Lock](#page-350-0) © 1997-2019 Devart. All Rights Reserved. [Request](https://www.devart.com/company/contactform.html?category=1&product=ibdac) Support DAC [Forum](https://forums.devart.com/viewforum.php?f=42) Provide [Feedback](https://www.devart.com/ibdac/feedback.html)

5.10.1.5.4 Events

Events of the **TCustomDADataSet** class.

For a complete list of the **TCustomDADataSet** class members, see the [TCustomDADataSet](#page-300-1) [Members](#page-300-1) topic.

Public

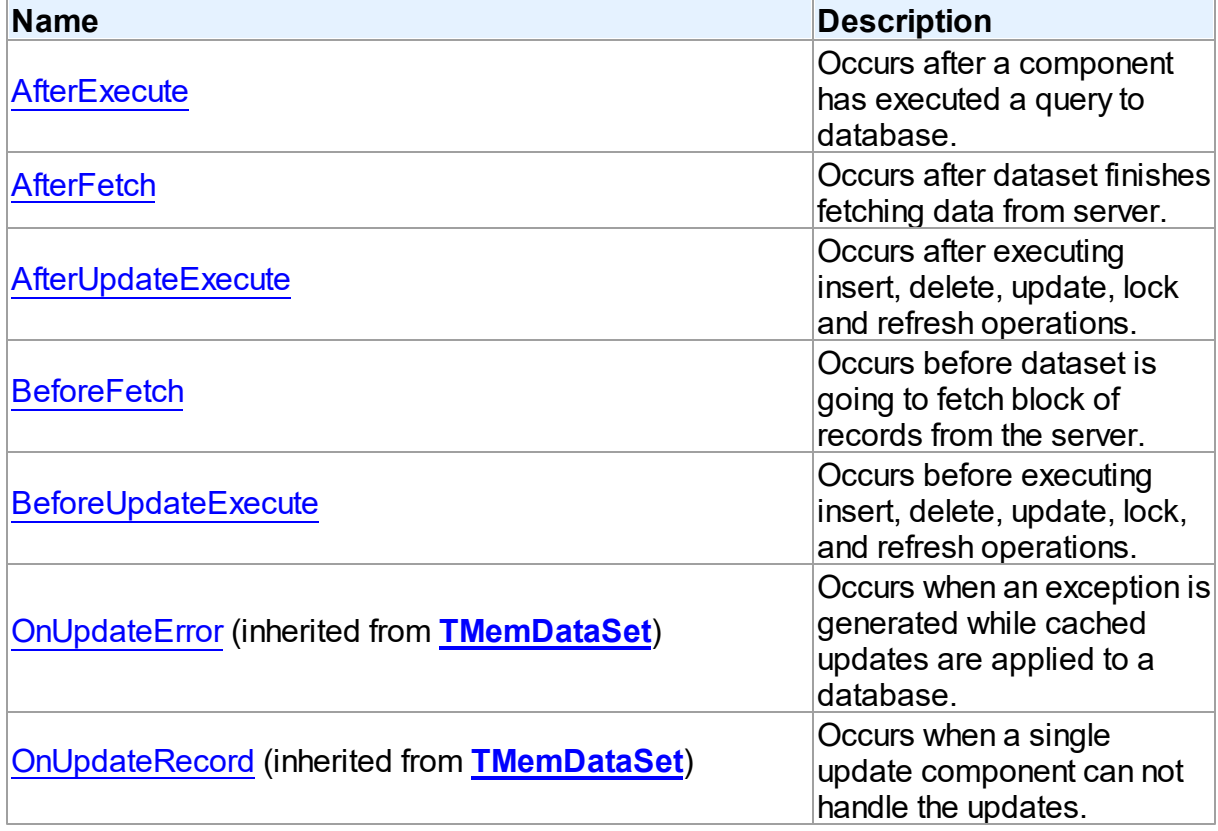

# See Also

- [TCustomDADataSet](#page-300-0) Class
- [TCustomDADataSet](#page-300-1) Class Members

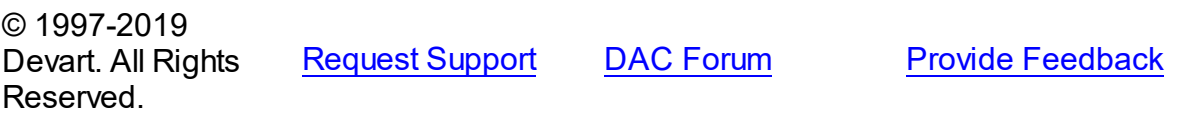

<span id="page-357-0"></span>5.10.1.5.4.1 AfterExecute Event

Occurs after a component has executed a query to database.

Class

[TCustomDADataSet](#page-300-0)

## **Syntax**

property AfterExecute: [TAfterExecuteEvent;](#page-494-0)

# **Remarks**

Occurs after a component has executed a query to database.

<span id="page-358-0"></span>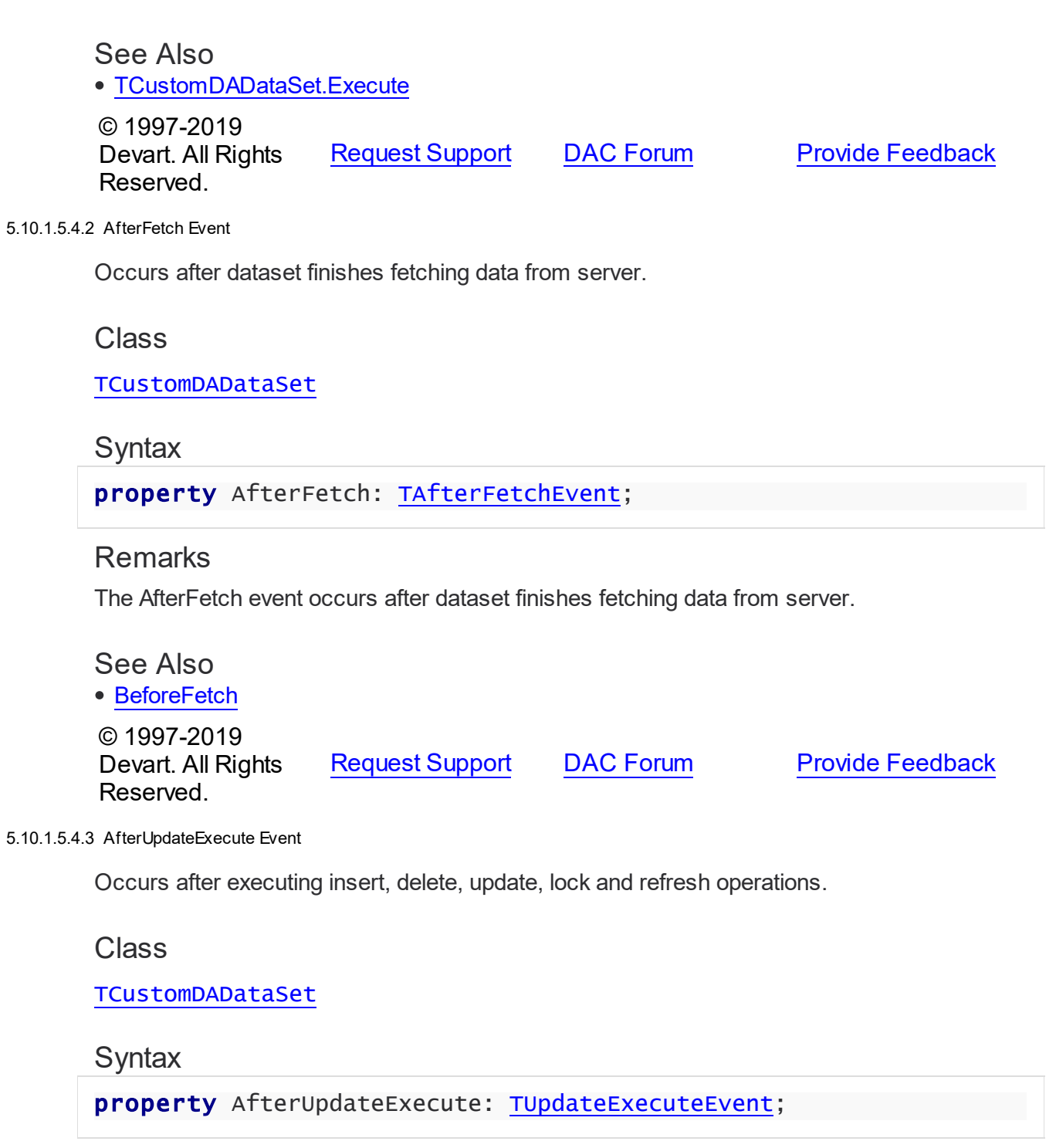

# <span id="page-358-1"></span>**Remarks**

Occurs after executing insert, delete, update, lock, and refresh operations. You can use AfterUpdateExecute to set the parameters of corresponding statements.

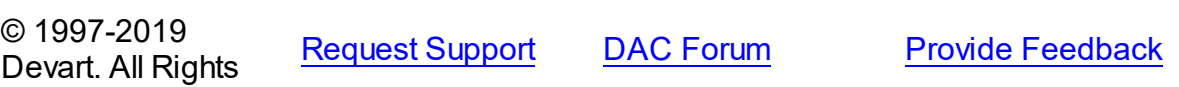

#### Reserved.

#### <span id="page-359-0"></span>5.10.1.5.4.4 BeforeFetch Event

Occurs before dataset is going to fetch block of records from the server.

Class

[TCustomDADataSet](#page-300-0)

**Syntax** 

property BeforeFetch: [TBeforeFetchEvent](#page-495-1);

#### **Remarks**

The BeforeFetch event occurs every time before dataset is going to fetch a block of records from the server. Set Cancel to True to abort current fetch operation. To get an example on how to interrupt fetch operation refer to the Loader demo.

See Also

#### [AfterFetch](#page-358-0)

© 1997-2019 Devart. All Rights Reserved. [Request](https://www.devart.com/company/contactform.html?category=1&product=ibdac) Support DAC [Forum](https://forums.devart.com/viewforum.php?f=42) Provide [Feedback](https://www.devart.com/ibdac/feedback.html)

<span id="page-359-1"></span>5.10.1.5.4.5 BeforeUpdateExecute Event

Occurs before executing insert, delete, update, lock, and refresh operations.

Class

[TCustomDADataSet](#page-300-0)

**Syntax** 

property BeforeUpdateExecute: [TUpdateExecuteEvent;](#page-498-0)

#### **Remarks**

Occurs before executing insert, delete, update, lock, and refresh operations. You can use BeforeUpdateExecute to set the parameters of corresponding statements.

See Also [AfterUpdateExecute](#page-358-1)

© 1997-2019 [Request](https://www.devart.com/company/contactform.html?category=1&product=ibdac) Support DAC [Forum](https://forums.devart.com/viewforum.php?f=42) Provide [Feedback](https://www.devart.com/ibdac/feedback.html)
Devart. All Rights Reserved.

#### <span id="page-360-1"></span>**5.10.1.6 TCustomDASQL Class**

A base class for components executing SQL statements that do not return result sets. For a list of all members of this type, see [TCustomDASQL](#page-360-0) members.

Unit

**DBACCess** 

**Syntax** 

TCustomDASQL = class(TComponent);

# **Remarks**

TCustomDASQL is a base class that defines functionality for descendant classes which access database using SQL statements. Applications never use TCustomDASQL objects directly. Instead they use descendants of TCustomDASQL.

Use TCustomDASQL when client application must execute SQL statement or call stored procedure on the database server. The SQL statement should not retrieve rows from the database.

© 1997-2019 Devart. All Rights Reserved. [Request](https://www.devart.com/company/contactform.html?category=1&product=ibdac) Support DAC [Forum](https://forums.devart.com/viewforum.php?f=42) Provide [Feedback](https://www.devart.com/ibdac/feedback.html)

<span id="page-360-0"></span>5.10.1.6.1 Members

**[TCustomDASQL](#page-360-1)** class overview.

## **Properties**

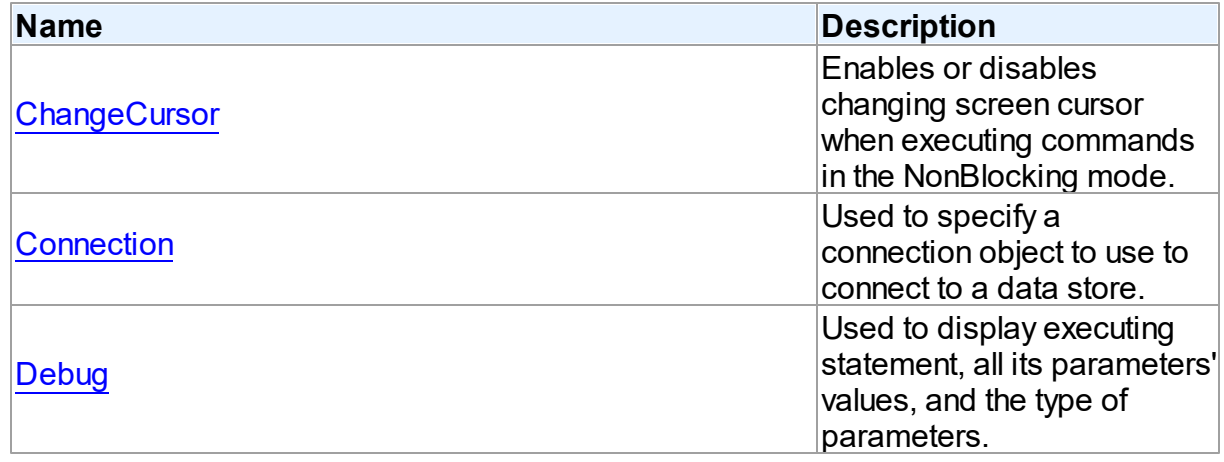

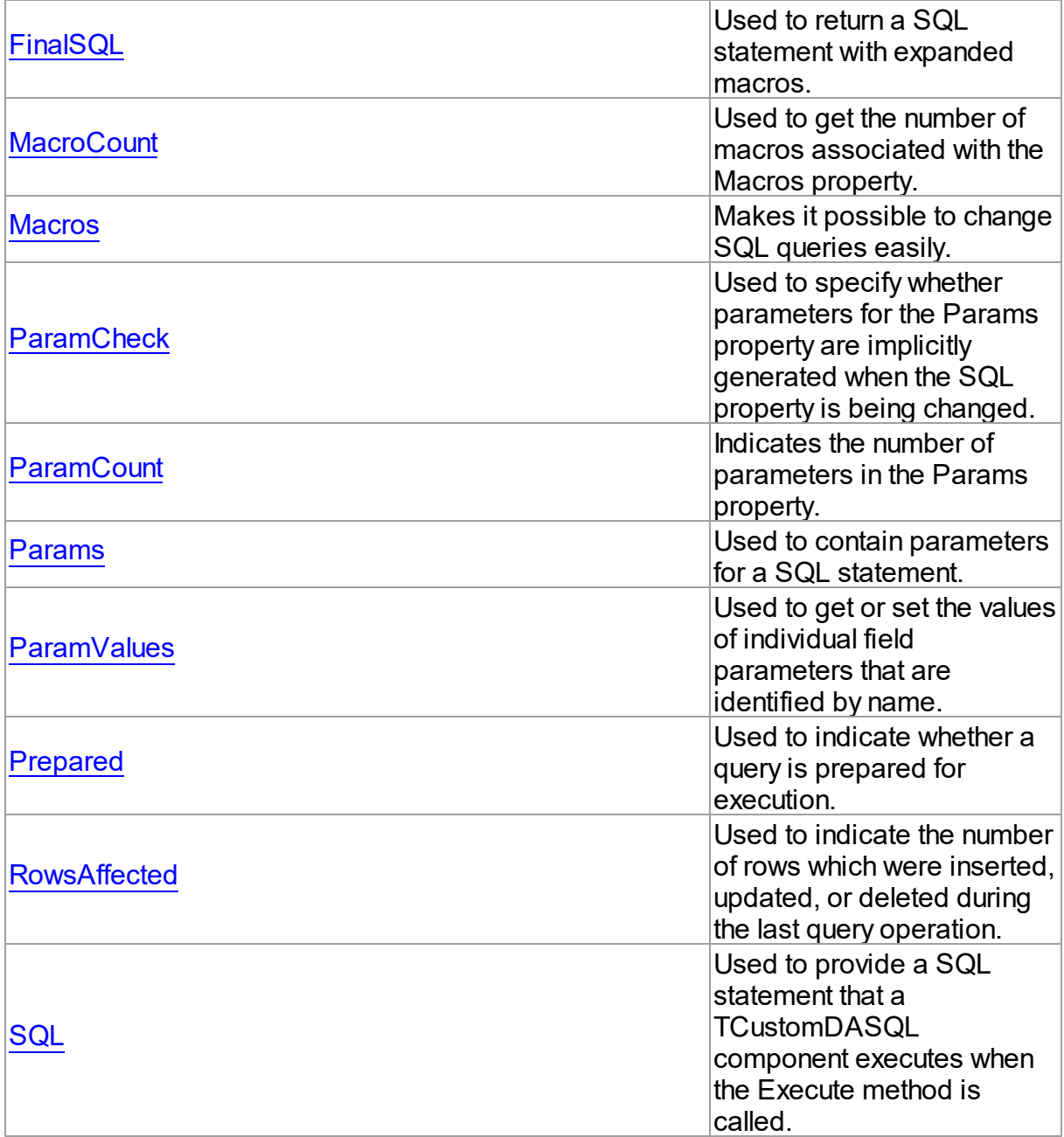

# Methods

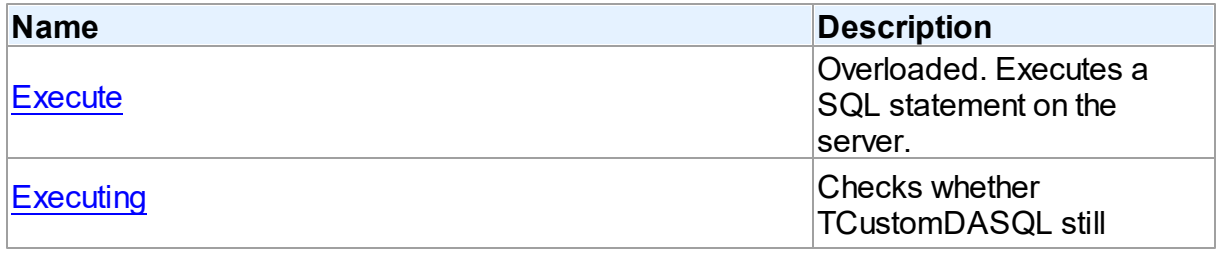

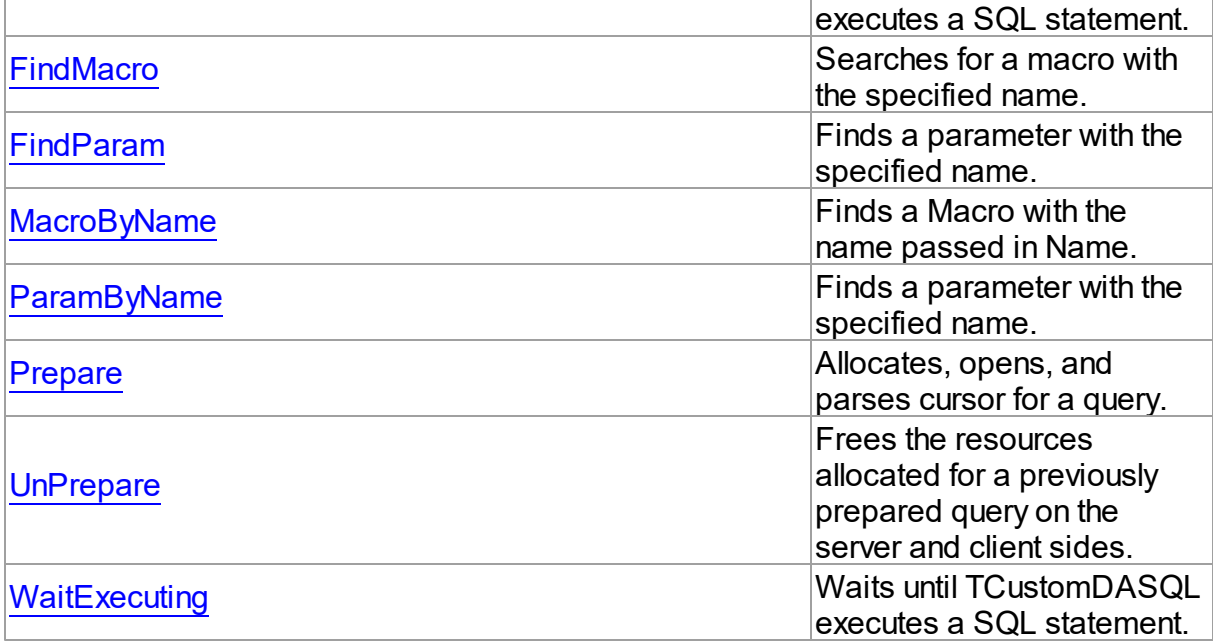

# **Events**

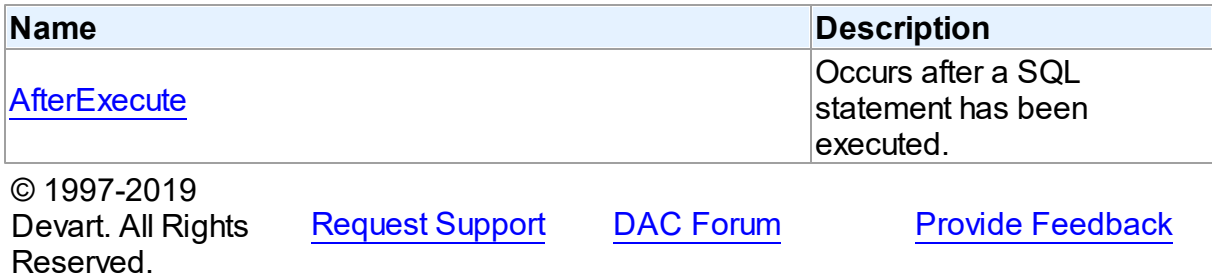

5.10.1.6.2 Properties

Properties of the **TCustomDASQL** class.

For a complete list of the **TCustomDASQL** class members, see the [TCustomDASQL](#page-360-0) [Members](#page-360-0) topic.

Public

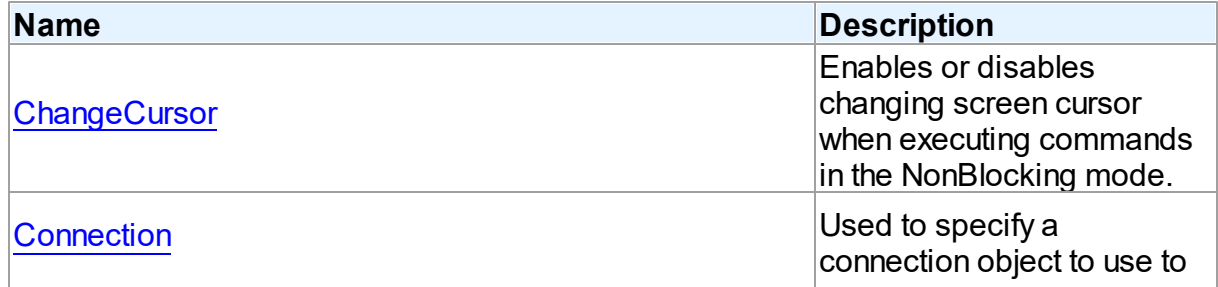

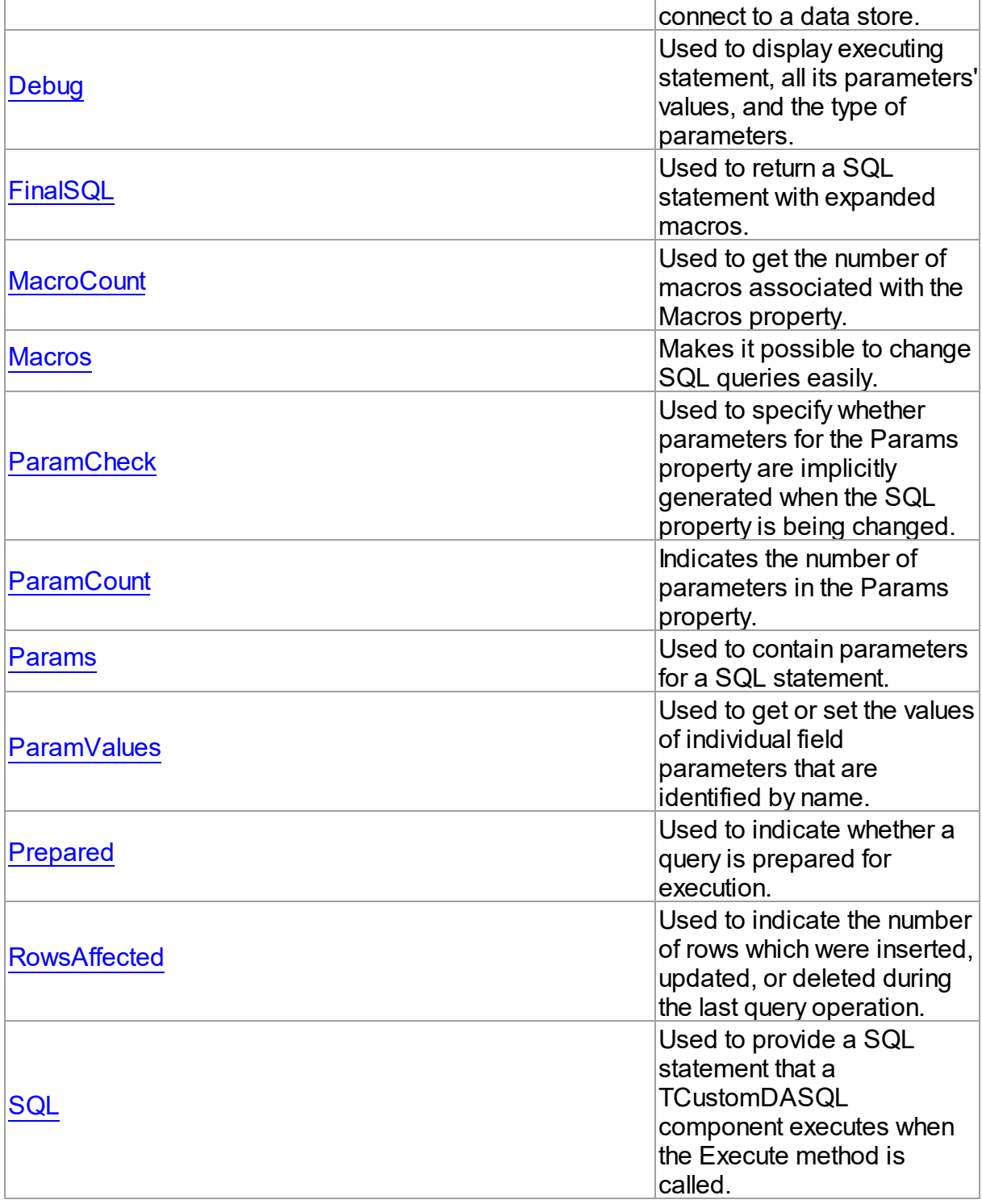

# See Also

- [TCustomDASQL](#page-360-1) Class
- [TCustomDASQL](#page-360-0) Class Members

© 1997-2019 Devart. All Rights Reserved. [Request](https://www.devart.com/company/contactform.html?category=1&product=ibdac) Support DAC [Forum](https://forums.devart.com/viewforum.php?f=42) Provide [Feedback](https://www.devart.com/ibdac/feedback.html)

#### <span id="page-364-0"></span>5.10.1.6.2.1 ChangeCursor Property

Enables or disables changing screen cursor when executing commands in the NonBlocking mode.

Class

**[TCustomDASQL](#page-360-1)** 

**Syntax** 

property ChangeCursor: boolean;

## **Remarks**

Set the ChangeCursor property to False to prevent the screen cursor from changing to crSQLArrow when executing commands in the NonBlocking mode. The default value is True.

© 1997-2019 Devart. All Rights Reserved. [Request](https://www.devart.com/company/contactform.html?category=1&product=ibdac) Support DAC [Forum](https://forums.devart.com/viewforum.php?f=42) Provide [Feedback](https://www.devart.com/ibdac/feedback.html)

<span id="page-364-1"></span>5.10.1.6.2.2 Connection Property

Used to specify a connection object to use to connect to a data store.

Class

**[TCustomDASQL](#page-360-1)** 

**Syntax** 

property Connection: [TCustomDAConnection;](#page-270-0)

## **Remarks**

Use the Connection property to specify a connection object that will be used to connect to a data store.

Set at design-time by selecting from the list of provided TCustomDAConnection or its descendant class objects.

At runtime, link an instance of a TCustomDAConnection descendant to the Connection property.

© 1997-2019 [Request](https://www.devart.com/company/contactform.html?category=1&product=ibdac) Support DAC [Forum](https://forums.devart.com/viewforum.php?f=42) Provide [Feedback](https://www.devart.com/ibdac/feedback.html)

#### Devart. All Rights Reserved.

#### <span id="page-365-0"></span>5.10.1.6.2.3 Debug Property

Used to display executing statement, all its parameters' values, and the type of parameters.

## Class

**[TCustomDASQL](#page-360-1)** 

#### Syntax

property Debug: boolean default False;

## **Remarks**

Set the Debug property to True to display executing statement and all its parameters' values. Also displays the type of parameters.

You should add the IbDacVcl unit to the uses clause of any unit in your project to make the Debug property work.

**Note:** If TIBCSQLMonitor is used in the project and the TIBCSQLMonitor.Active property is set to False, the debug window is not displayed.

## See Also

[TCustomDADataSet.Debug](#page-314-0)

© 1997-2019 Devart. All Rights Reserved. [Request](https://www.devart.com/company/contactform.html?category=1&product=ibdac) Support DAC [Forum](https://forums.devart.com/viewforum.php?f=42) Provide [Feedback](https://www.devart.com/ibdac/feedback.html)

<span id="page-365-1"></span>5.10.1.6.2.4 FinalSQL Property

Used to return a SQL statement with expanded macros.

### Class

#### **[TCustomDASQL](#page-360-1)**

#### Syntax

property FinalSQL: string;

## **Remarks**

Read the FinalSQL property to return a SQL statement with expanded macros. This is the exact statement that will be passed on to the database server.

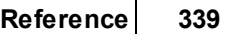

<span id="page-366-0"></span>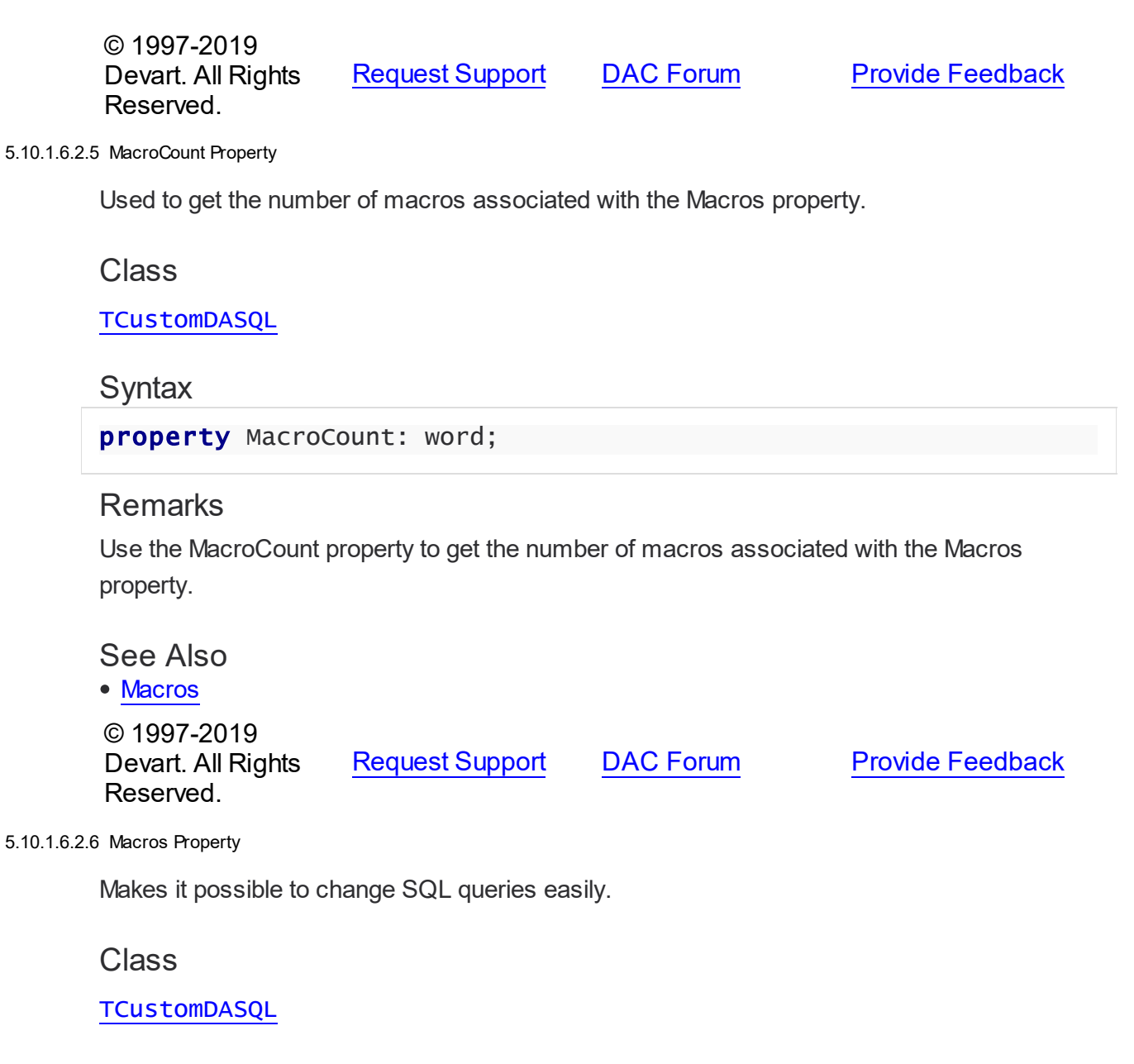

<span id="page-366-1"></span>**Syntax** 

property Macros: [TMacros](#page-480-0) stored False;

## **Remarks**

With the help of macros you can easily change SQL query text at design- or runtime. Marcos extend abilities of parameters and allow to change conditions in a WHERE clause or sort order in an ORDER BY clause. You just insert &MacroName in the SQL query text and change value of macro in the Macro property editor at design time or call the MacroByName function at run time. At the time of opening the query macro is replaced by its value.

See Also

- [TMacro](#page-475-0)
- [MacroByName](#page-375-1)
- [Params](#page-368-0)

© 1997-2019 Devart. All Rights Reserved. [Request](https://www.devart.com/company/contactform.html?category=1&product=ibdac) Support DAC [Forum](https://forums.devart.com/viewforum.php?f=42) Provide [Feedback](https://www.devart.com/ibdac/feedback.html)

#### <span id="page-367-0"></span>5.10.1.6.2.7 ParamCheck Property

Used to specify whether parameters for the Params property are implicitly generated when the SQL property is being changed.

#### Class

#### **[TCustomDASQL](#page-360-1)**

#### Syntax

property ParamCheck: boolean default True;

## Remarks

Use the ParamCheck property to specify whether parameters for the Params property are implicitly generated when the SQL property is being changed.

Set ParamCheck to True to let TCustomDASQL generate the Params property for the dataset based on a SQL statement automatically.

Setting ParamCheck to False can be used if the dataset component passes to a server the DDL statements that contain, for example, declarations of the stored procedures that will accept parameterized values themselves. The default value is True.

## See Also

#### [Params](#page-368-0)

© 1997-2019 Devart. All Rights Reserved.

[Request](https://www.devart.com/company/contactform.html?category=1&product=ibdac) Support DAC [Forum](https://forums.devart.com/viewforum.php?f=42) Provide [Feedback](https://www.devart.com/ibdac/feedback.html)

<span id="page-367-1"></span>5.10.1.6.2.8 ParamCount Property

Indicates the number of parameters in the Params property.

#### Class

**[TCustomDASQL](#page-360-1)** 

## Syntax

property ParamCount: word;

## **Remarks**

Use the ParamCount property to determine how many parameters are there in the Params property.

© 1997-2019 Devart. All Rights Reserved. [Request](https://www.devart.com/company/contactform.html?category=1&product=ibdac) Support DAC [Forum](https://forums.devart.com/viewforum.php?f=42) Provide [Feedback](https://www.devart.com/ibdac/feedback.html)

#### <span id="page-368-0"></span>5.10.1.6.2.9 Params Property

Used to contain parameters for a SQL statement.

Class

**[TCustomDASQL](#page-360-1)** 

Syntax

property Params: [TDAParams](#page-462-0) stored False;

## **Remarks**

Access the Params property at runtime to view and set parameter names, values, and data types dynamically (at design-time use the Parameters editor to set parameter properties). Params is a zero-based array of parameter records. Index specifies the array element to access. An easier way to set and retrieve parameter values when the name of each parameter is known is to call ParamByName.

## Example

Setting parameters at runtime:

```
procedure TForm1.Button1Click(Sender: TObject);
begin
with IBCSQL do
begin
      SQL.Clear;
      SQL.Add('INSERT INTO Temp_Table(Id, Name)');
      SQL.Add('VALUES (:id, :Name)');
      ParamByName('Id').AsInteger := 55;
      Params[1].AsString := ' Green';
      Execute;
  end;
end;
```
See Also

- [TDAParam](#page-447-0)
- [FindParam](#page-375-0)
- [Macros](#page-366-1)

© 1997-2019 Devart. All Rights Reserved. [Request](https://www.devart.com/company/contactform.html?category=1&product=ibdac) Support DAC [Forum](https://forums.devart.com/viewforum.php?f=42) Provide [Feedback](https://www.devart.com/ibdac/feedback.html)

#### <span id="page-369-0"></span>5.10.1.6.2.10 ParamValues Property(Indexer)

Used to get or set the values of individual field parameters that are identified by name.

## Class

#### **[TCustomDASQL](#page-360-1)**

#### Syntax

property ParamValues[const ParamName: string]: Variant; default;

#### **Parameters**

#### *ParamName*

Holds parameter names separated by semicolon.

## Remarks

Use the ParamValues property to get or set the values of individual field parameters that are identified by name.

Setting ParamValues sets the Value property for each parameter listed in the ParamName string. Specify the values as Variants.

Getting ParamValues retrieves an array of variants, each of which represents the value of one of the named parameters.

**Note:** The Params array is generated implicitly if ParamCheck property is set to True. If ParamName includes a name that does not match any of the parameters in Items, an exception is raised.

© 1997-2019 Devart. All Rights Reserved. [Request](https://www.devart.com/company/contactform.html?category=1&product=ibdac) Support DAC [Forum](https://forums.devart.com/viewforum.php?f=42) Provide [Feedback](https://www.devart.com/ibdac/feedback.html)

#### <span id="page-369-1"></span>5.10.1.6.2.11 Prepared Property

Used to indicate whether a query is prepared for execution.

Class

#### **[TCustomDASQL](#page-360-1)**

#### Syntax

property Prepared: boolean;

## Remarks

Check the Prepared property to determine if a query is already prepared for execution. True means that the query has already been prepared. As a rule prepared queries are executed faster, but the preparation itself also takes some time. One of the proper cases for using preparation is parametrized queries that are executed several times.

```
See Also
Prepare
© 1997-2019
Devart. All Rights
Reserved.
             RequestForumFeedback
```
#### <span id="page-370-0"></span>5.10.1.6.2.12 Row sAffected Property

Used to indicate the number of rows which were inserted, updated, or deleted during the last query operation.

#### Class

**[TCustomDASQL](#page-360-1)** 

## **Syntax**

property RowsAffected: integer;

## **Remarks**

Check RowsAffected to determine how many rows were inserted, updated, or deleted during the last query operation. If RowsAffected is -1, the query has not inserted, updated, or deleted any rows.

#### Example

For correct initializing this property you should explicitly prepare SQL as it is shown in the example below.

```
IBCSQL.SQL.Text := 'Update Employee set salary = :sal where emp_no = :no';
IBCSQL.Prepare;
IBCSQL.Execute;
```
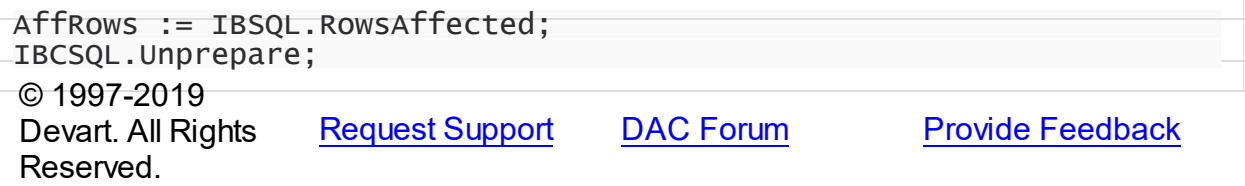

#### <span id="page-371-0"></span>5.10.1.6.2.13 SQL Property

Used to provide a SQL statement that a TCustomDASQL component executes when the Execute method is called.

Class

**[TCustomDASQL](#page-360-1)** 

**Syntax** 

property SQL: TStrings;

## **Remarks**

Use the SQL property to provide a SQL statement that a TCustomDASQL component executes when the Execute method is called. At design time the SQL property can be edited by invoking the String List editor in Object Inspector.

#### See Also

## [FinalSQL](#page-365-1)

[TCustomDASQL.Execute](#page-373-0)

© 1997-2019 Devart. All Rights Reserved. [Request](https://www.devart.com/company/contactform.html?category=1&product=ibdac) Support DAC [Forum](https://forums.devart.com/viewforum.php?f=42) Provide [Feedback](https://www.devart.com/ibdac/feedback.html)

5.10.1.6.3 Methods

Methods of the **TCustomDASQL** class.

For a complete list of the **TCustomDASQL** class members, see the [TCustomDASQL](#page-360-0) [Members](#page-360-0) topic.

Public

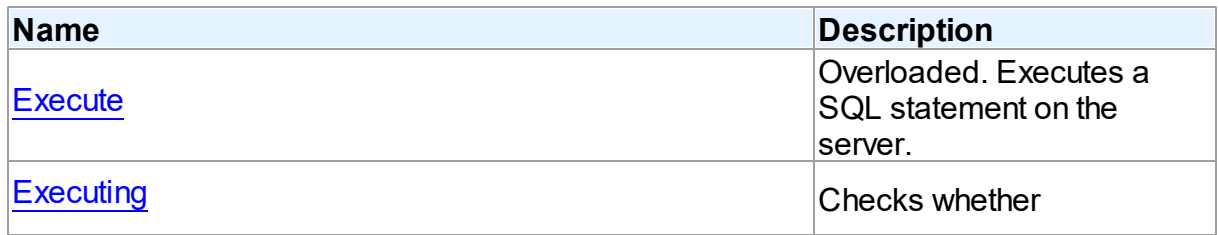

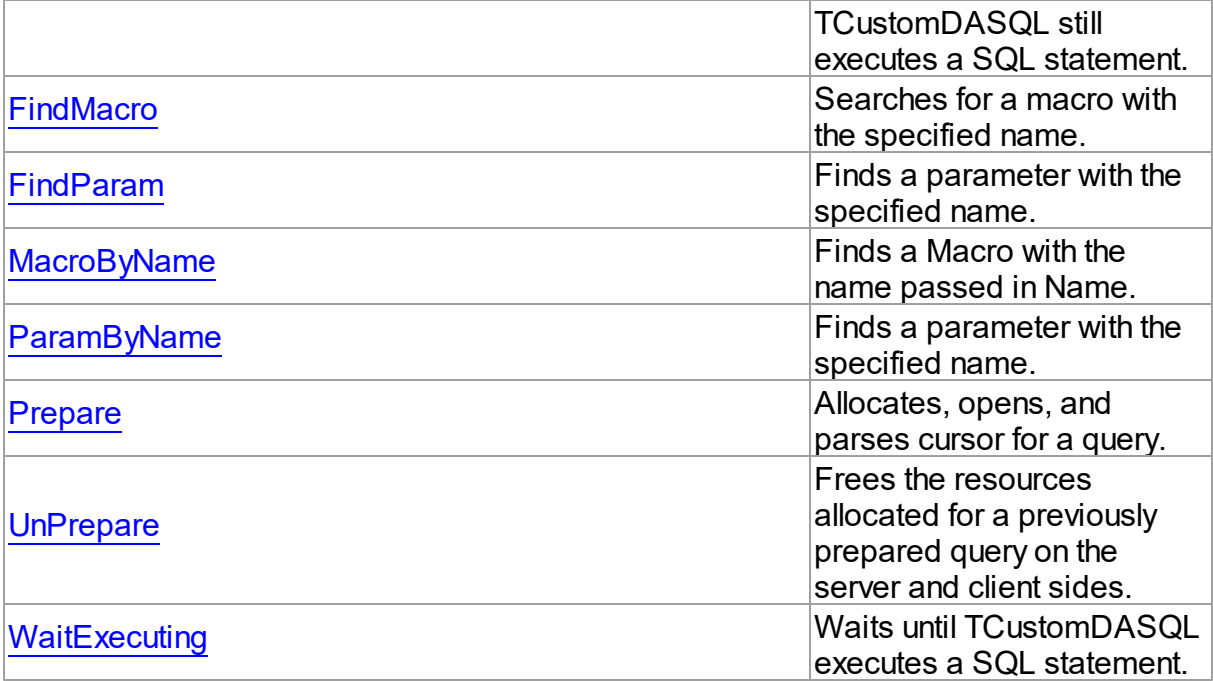

# See Also

- [TCustomDASQL](#page-360-1) Class
- [TCustomDASQL](#page-360-0) Class Members

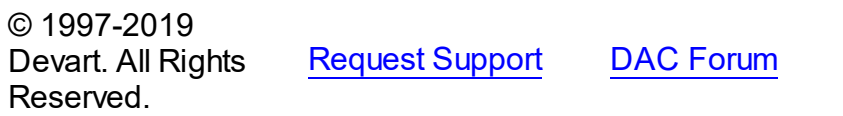

## **Provide [Feedback](https://www.devart.com/ibdac/feedback.html)**

<span id="page-372-0"></span>5.10.1.6.3.1 Execute Method

Executes a SQL statement on the server.

## **Class**

**[TCustomDASQL](#page-360-1)** 

## Overload List

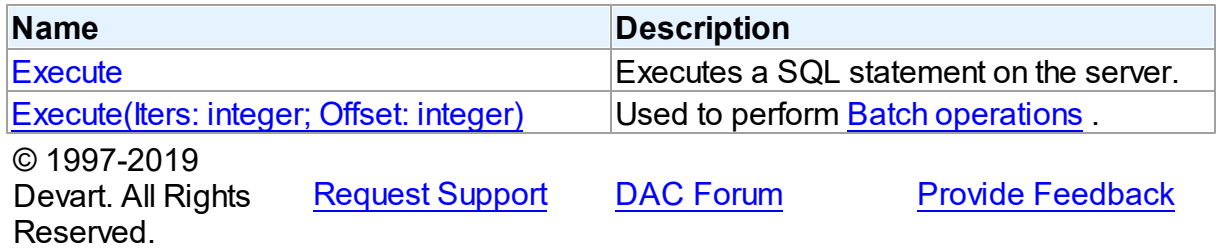

<span id="page-373-0"></span>Executes a SQL statement on the server.

Class

**[TCustomDASQL](#page-360-1)** 

**Syntax** 

procedure Execute; overload; virtual;

## Remarks

Call the Execute method to execute a SQL statement on the server. If the SQL statement has OUT parameters, use the [TCustomDASQL.ParamByName](#page-376-0) method or the

[TCustomDASQL.Params](#page-368-0) property to get their values. Iters argument specifies the number of times this statement is executed for the DML array operations.

© 1997-2019 Devart. All Rights Reserved. [Request](https://www.devart.com/company/contactform.html?category=1&product=ibdac) Support DAC [Forum](https://forums.devart.com/viewforum.php?f=42) Provide [Feedback](https://www.devart.com/ibdac/feedback.html)

<span id="page-373-1"></span>Used to perform Batch [operations](#page-101-0) .

Class

**[TCustomDASQL](#page-360-1)** 

#### **Syntax**

```
procedure Execute(Iters: integer; Offset: integer = 0); overload;
virtual;
```
#### **Parameters**

*Iters*

Specifies the number of inserted rows.

*Offset*

Points the array element, which the Batch operation starts from. 0 by default.

#### **Remarks**

The Execute method executes the specified batch SQL query. See the Batch [operations](#page-101-0) article for samples.

See Also • **Batch [operations](#page-101-0)** 

© 1997-2019 [Request](https://www.devart.com/company/contactform.html?category=1&product=ibdac) Support DAC [Forum](https://forums.devart.com/viewforum.php?f=42) Provide [Feedback](https://www.devart.com/ibdac/feedback.html)

### Devart. All Rights Reserved.

#### <span id="page-374-0"></span>5.10.1.6.3.2 Executing Method

Checks whether TCustomDASQL still executes a SQL statement.

## Class

**[TCustomDASQL](#page-360-1)** 

#### **Syntax**

function Executing: boolean;

## **Return Value**

True, if a SQL statement is still being executed by TCustomDASQL.

## **Remarks**

Check Executing to find out whether TCustomDASQL still executes a SQL statement.

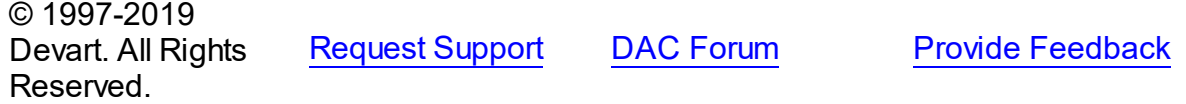

#### <span id="page-374-1"></span>5.10.1.6.3.3 FindMacro Method

Searches for a macro with the specified name.

Class

**[TCustomDASQL](#page-360-1)** 

## **Syntax**

function FindMacro(const Value: string): [TMacro](#page-475-0);

#### **Parameters**

*Value*

Holds the name of a macro to search for.

#### **Return Value**

the TMacro object, if a macro with the specified name has been found. If it has not, returns nil.

## **Remarks**

Call the FindMacro method to find a macro with the specified name in a dataset.

See Also

- [TMacro](#page-475-0)
- [Macros](#page-366-1)
- [MacroByName](#page-375-1)

© 1997-2019 Devart. All Rights Reserved. [Request](https://www.devart.com/company/contactform.html?category=1&product=ibdac) Support DAC [Forum](https://forums.devart.com/viewforum.php?f=42) Provide [Feedback](https://www.devart.com/ibdac/feedback.html)

#### <span id="page-375-0"></span>5.10.1.6.3.4 FindParam Method

Finds a parameter with the specified name.

## Class

**[TCustomDASQL](#page-360-1)** 

## **Syntax**

function FindParam(const Value: string): [TDAParam;](#page-447-0)

#### **Parameters**

*Value*

Holds the parameter name to search for.

#### **Return Value**

a TDAParm object, if a parameter with the specified name has been found. If it has not, returns nil.

# **Remarks**

Call the FindParam method to find a parameter with the specified name in a dataset.

## See Also

[ParamByName](#page-376-0)

© 1997-2019 Devart. All Rights

[Request](https://www.devart.com/company/contactform.html?category=1&product=ibdac) Support DAC [Forum](https://forums.devart.com/viewforum.php?f=42) Provide [Feedback](https://www.devart.com/ibdac/feedback.html)

#### <span id="page-375-1"></span>5.10.1.6.3.5 MacroByName Method

Reserved.

Finds a Macro with the name passed in Name.

## Class

**[TCustomDASQL](#page-360-1)** 

## **Syntax**

function MacroByName(const Value: string): [TMacro;](#page-475-0)

#### **Parameters**

*Value*

Holds the name of the Macro to search for.

#### **Return Value**

the Macro, if a match was found.

## **Remarks**

Call the MacroByName method to find a Macro with the name passed in Name. If a match was found, MacroByName returns the Macro. Otherwise, an exception is raised. Use this method rather than a direct reference to the Items property to avoid depending on the order of the entries.

To locate a parameter by name without raising an exception if the parameter is not found, use the FindMacro method.

To assign the value of macro use the [TMacro.Value](#page-480-1) property.

## See Also

- [TMacro](#page-475-0)
- [Macros](#page-366-1)
- [FindMacro](#page-374-1)

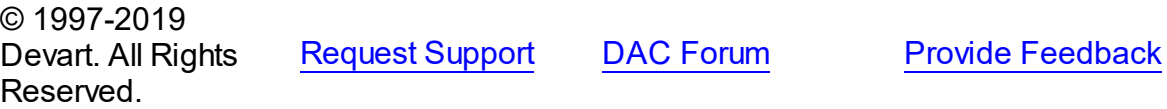

<span id="page-376-0"></span>5.10.1.6.3.6 ParamByName Method

Finds a parameter with the specified name.

Class

**[TCustomDASQL](#page-360-1)** 

## **Syntax**

function ParamByName(const Value: string): [TDAParam](#page-447-0);

#### **Parameters**

*Value*

Holds the name of the parameter to search for.

#### **Return Value**

a TDAParam object, if a match was found. Otherwise, an exception is raised.

## Remarks

Use the ParamByName method to find a parameter with the specified name. If no parameter with the specified name found, an exception is raised.

#### Example

```
IBCSQL.Execute;
Edit1.Text := IBCSQL.ParamsByName('Contact').AsString;
```
See Also

[FindParam](#page-375-0)

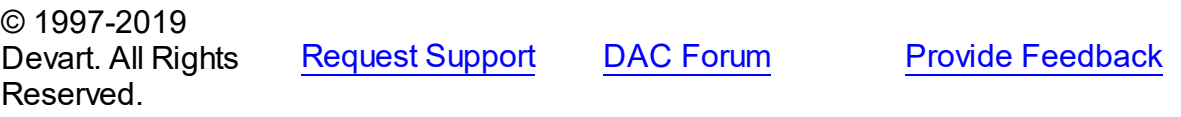

<span id="page-377-0"></span>5.10.1.6.3.7 Prepare Method

Allocates, opens, and parses cursor for a query.

Class

**[TCustomDASQL](#page-360-1)** 

Syntax

procedure Prepare; virtual;

## Remarks

Call the Prepare method to allocate, open, and parse cursor for a query. Calling Prepare before executing a query improves application performance.

TCustomDADataSet automatically prepares a query if it is executed without being prepared first. After execution, TCustomDADataSet unprepares the query. When a query is executed a number of times, an application should always explicitly prepare the query to avoid multiple and unnecessary prepares and unprepares.

The UnPrepare method unprepares a query.

**Note:** When you change the text of a query at runtime, the query is automatically closed and unprepared.

## See Also

[Prepared](#page-369-1)

#### [UnPrepare](#page-378-0)

© 1997-2019 Devart. All Rights Reserved. [Request](https://www.devart.com/company/contactform.html?category=1&product=ibdac) Support DAC [Forum](https://forums.devart.com/viewforum.php?f=42) Provide [Feedback](https://www.devart.com/ibdac/feedback.html)

<span id="page-378-0"></span>5.10.1.6.3.8 UnPrepare Method

Frees the resources allocated for a previously prepared query on the server and client sides.

Class

**[TCustomDASQL](#page-360-1)** 

Syntax

procedure UnPrepare; virtual;

## **Remarks**

Call the UnPrepare method to free resources allocated for a previously prepared query on the server and client sides.

See Also

[Prepare](#page-377-0)

© 1997-2019 Devart. All Rights Reserved. [Request](https://www.devart.com/company/contactform.html?category=1&product=ibdac) Support DAC [Forum](https://forums.devart.com/viewforum.php?f=42) Provide [Feedback](https://www.devart.com/ibdac/feedback.html)

<span id="page-378-1"></span>5.10.1.6.3.9 WaitExecuting Method

Waits until TCustomDASQL executes a SQL statement.

Class

**[TCustomDASQL](#page-360-1)** 

**Syntax** 

**function** WaitExecuting(TimeOut: integer =  $0$ ): boolean;

## **Parameters**

#### *TimeOut*

Holds the time in seconds to wait while TCustomDASQL executes the SQL statement. Zero means infinite time.

#### **Return Value**

True, if the execution of a SQL statement was completed in the preset time.

## **Remarks**

Call the WaitExecuting method to wait until TCustomDASQL executes a SQL statement.

See Also

• [Executing](#page-374-0)

© 1997-2019 Devart. All Rights Reserved. [Request](https://www.devart.com/company/contactform.html?category=1&product=ibdac) Support DAC [Forum](https://forums.devart.com/viewforum.php?f=42) Provide [Feedback](https://www.devart.com/ibdac/feedback.html)

5.10.1.6.4 Events

Events of the **TCustomDASQL** class.

For a complete list of the **TCustomDASQL** class members, see the [TCustomDASQL](#page-360-0) [Members](#page-360-0) topic.

Public

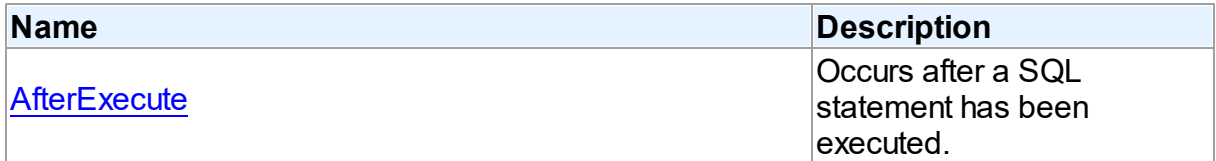

## See Also

- [TCustomDASQL](#page-360-1) Class
- [TCustomDASQL](#page-360-0) Class Members

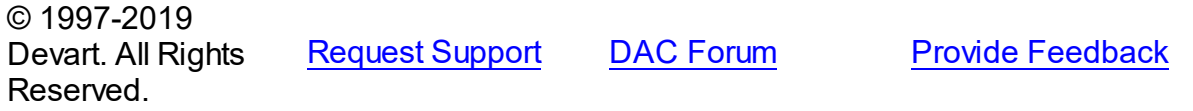

<span id="page-379-0"></span>5.10.1.6.4.1 AfterExecute Event

Occurs after a SQL statement has been executed.

Class

**[TCustomDASQL](#page-360-1)** 

**Syntax** 

property AfterExecute: [TAfterExecuteEvent;](#page-494-0)

Remarks

Occurs after a SQL statement has been executed. This event may be used for descendant components which use multithreaded environment.

See Also [TCustomDASQL.Execute](#page-373-0)

© 1997-2019 Devart. All Rights Reserved. [Request](https://www.devart.com/company/contactform.html?category=1&product=ibdac) Support DAC [Forum](https://forums.devart.com/viewforum.php?f=42) Provide [Feedback](https://www.devart.com/ibdac/feedback.html)

# <span id="page-380-1"></span>**5.10.1.7 TCustomDAUpdateSQL Class**

A base class for components that provide DML statements for more flexible control over data modifications.

For a list of all members of this type, see [TCustomDAUpdateSQL](#page-380-0) members.

## Unit

## **DBACCESS**

## **Syntax**

 $TCustomDAUpdateSQL = class(TComponent);$ 

## **Remarks**

TCustomDAUpdateSQL is a base class for components that provide DML statements for more flexible control over data modifications. Besides providing BDE compatibility, this component allows to associate a separate component for each update command.

See Also

P:Devart.IbDac.TCustomIBCDataSet.UpdateObject

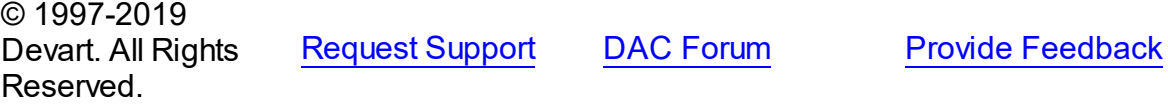

<span id="page-380-0"></span>5.10.1.7.1 Members

**[TCustomDAUpdateSQL](#page-380-1)** class overview.

**Properties** 

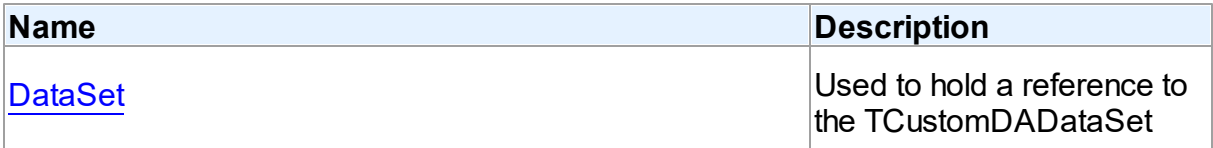

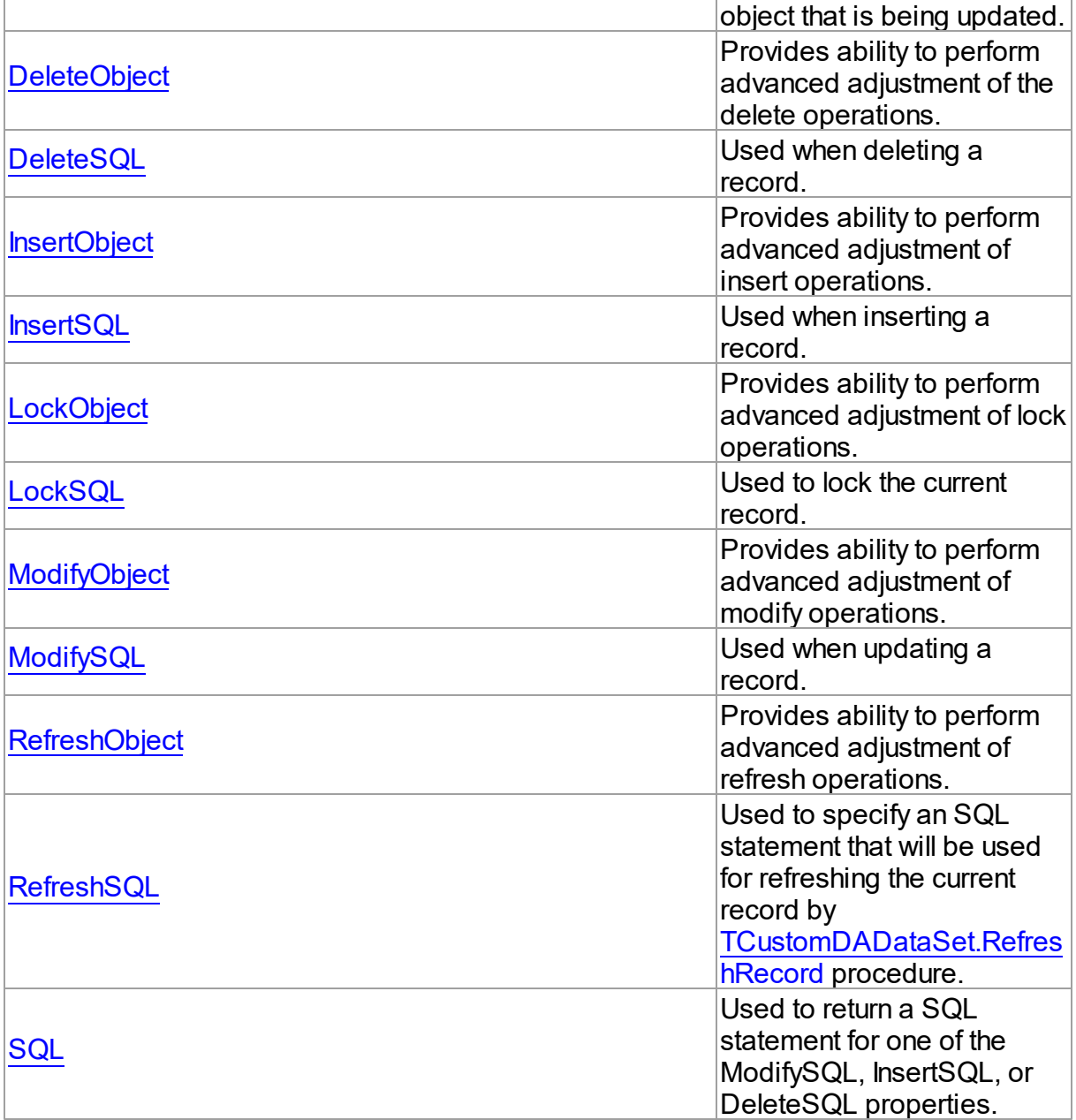

# Methods

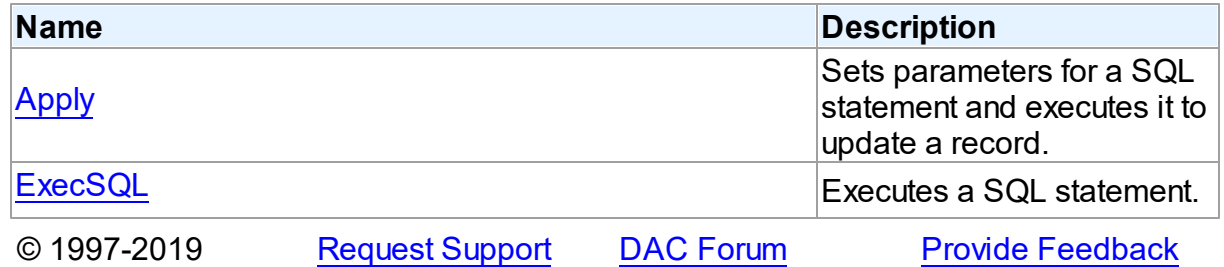

*© 2019 Devart*

#### Devart. All Rights Reserved.

#### 5.10.1.7.2 Properties

Properties of the **TCustomDAUpdateSQL** class. For a complete list of the **TCustomDAUpdateSQL** class members, see the [TCustomDAUpdateSQL](#page-380-0) Members topic.

# Public

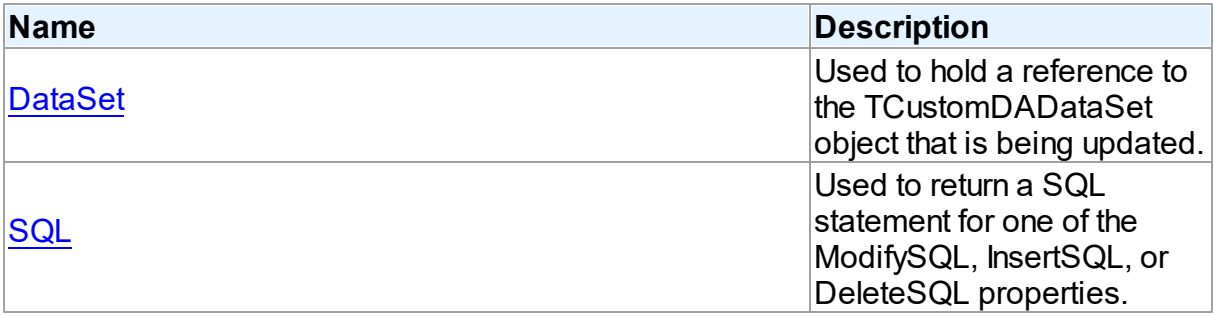

# Published

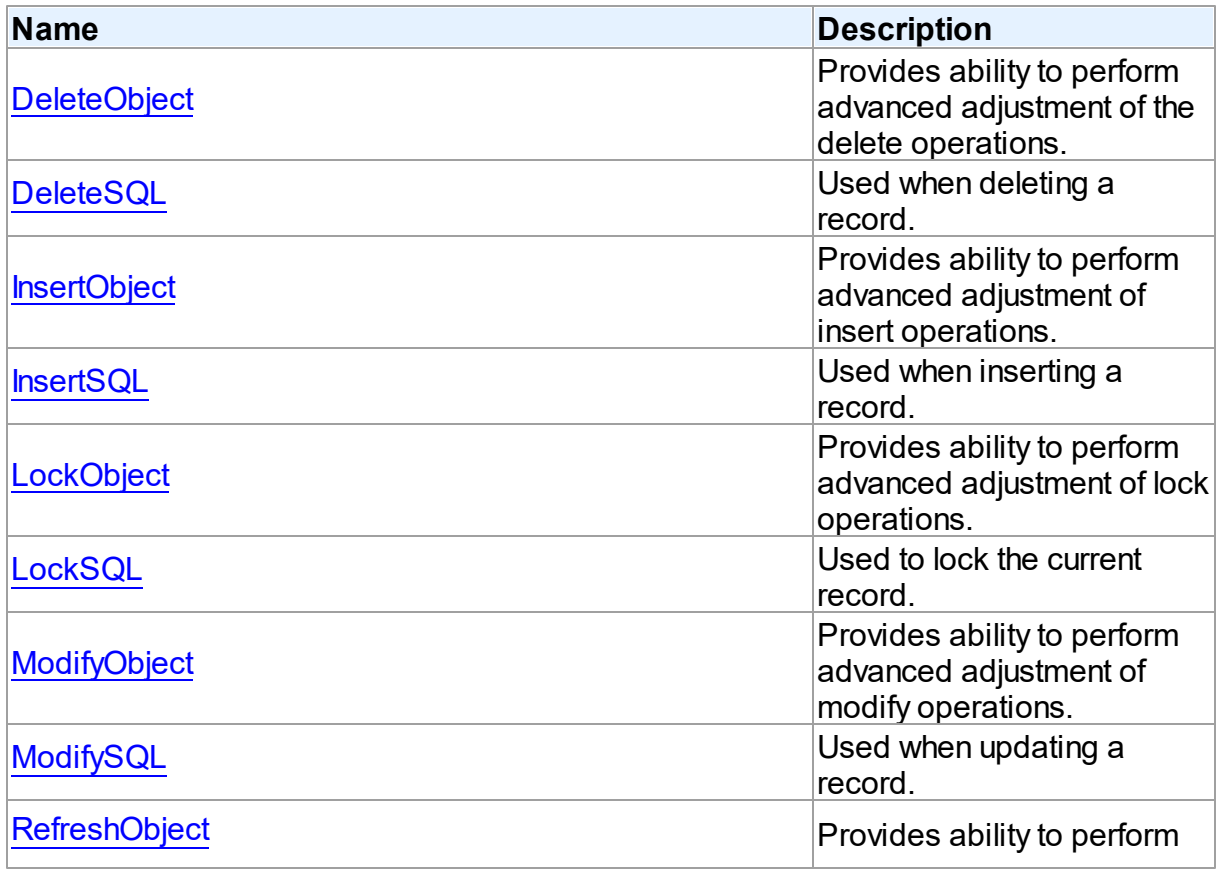

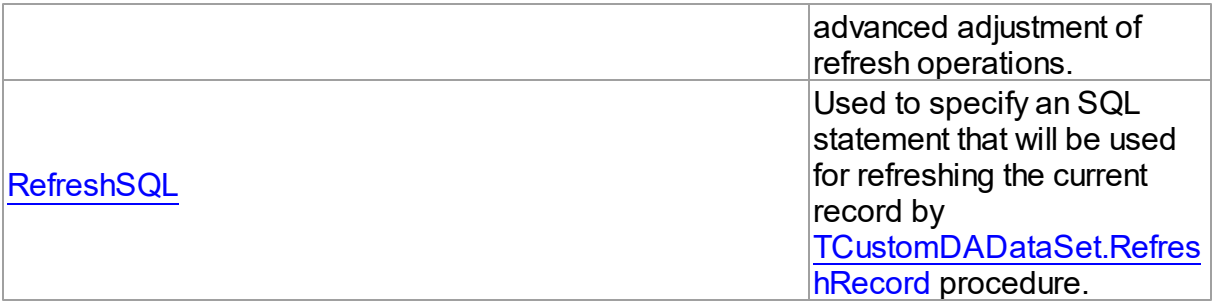

## See Also

- [TCustomDAUpdateSQL](#page-380-1) Class
- [TCustomDAUpdateSQL](#page-380-0) Class Members

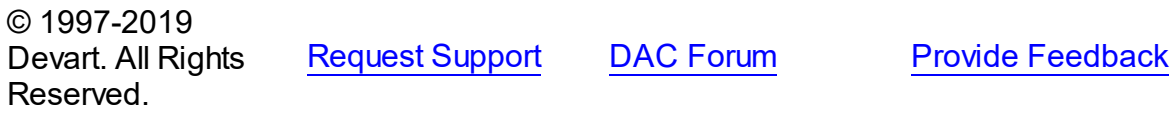

#### <span id="page-383-0"></span>5.10.1.7.2.1 DataSet Property

Used to hold a reference to the TCustomDADataSet object that is being updated.

Class

[TCustomDAUpdateSQL](#page-380-1)

## **Syntax**

property DataSet: [TCustomDADataSet](#page-300-0);

## **Remarks**

The DataSet property holds a reference to the TCustomDADataSet object that is being updated. Generally it is not used directly.

© 1997-2019 Devart. All Rights Reserved. [Request](https://www.devart.com/company/contactform.html?category=1&product=ibdac) Support DAC [Forum](https://forums.devart.com/viewforum.php?f=42) Provide [Feedback](https://www.devart.com/ibdac/feedback.html)

<span id="page-383-1"></span>5.10.1.7.2.2 DeleteObject Property

Provides ability to perform advanced adjustment of the delete operations.

Class

[TCustomDAUpdateSQL](#page-380-1)

#### property DeleteObject: TComponent;

### **Remarks**

Assign SQL component or a TCustomIBCDataSet descendant to this property to perform advanced adjustment of the delete operations. In some cases this can give some additional performance. Use the same principle to set the SQL property of an object as for setting the [DeleteSQL](#page-384-0) property.

## See Also

[DeleteSQL](#page-384-0)

© 1997-2019 Devart. All Rights Reserved. [Request](https://www.devart.com/company/contactform.html?category=1&product=ibdac) Support DAC [Forum](https://forums.devart.com/viewforum.php?f=42) Provide [Feedback](https://www.devart.com/ibdac/feedback.html)

#### <span id="page-384-0"></span>5.10.1.7.2.3 DeleteSQL Property

Used when deleting a record.

Class

#### [TCustomDAUpdateSQL](#page-380-1)

**Syntax** 

property DeleteSQL: TStrings;

## Remarks

Set the DeleteSQL property to a DELETE statement to use when deleting a record. Statements can be parameterized queries with parameter names corresponding to the dataset field names.

© 1997-2019 Devart. All Rights Reserved. [Request](https://www.devart.com/company/contactform.html?category=1&product=ibdac) Support DAC [Forum](https://forums.devart.com/viewforum.php?f=42) Provide [Feedback](https://www.devart.com/ibdac/feedback.html)

<span id="page-384-1"></span>5.10.1.7.2.4 InsertObject Property

Provides ability to perform advanced adjustment of insert operations.

Class

[TCustomDAUpdateSQL](#page-380-1)

#### property InsertObject: TComponent;

#### Remarks

Assign SQL component or TCustomIBCDataSet descendant to this property to perform advanced adjustment of insert operations. In some cases this can give some additional performance. Set the SQL property of the object in the same way as used for the [InsertSQL](#page-385-0) property.

See Also

• [InsertSQL](#page-385-0)

© 1997-2019 Devart. All Rights Reserved. [Request](https://www.devart.com/company/contactform.html?category=1&product=ibdac) Support DAC [Forum](https://forums.devart.com/viewforum.php?f=42) Provide [Feedback](https://www.devart.com/ibdac/feedback.html)

#### <span id="page-385-0"></span>5.10.1.7.2.5 InsertSQL Property

Used when inserting a record.

Class

[TCustomDAUpdateSQL](#page-380-1)

**Syntax** 

property InsertSQL: TStrings;

## Remarks

Set the InsertSQL property to an INSERT INTO statement to use when inserting a record. Statements can be parameterized queries with parameter names corresponding to the dataset field names.

© 1997-2019 Devart. All Rights Reserved. [Request](https://www.devart.com/company/contactform.html?category=1&product=ibdac) Support DAC [Forum](https://forums.devart.com/viewforum.php?f=42) Provide [Feedback](https://www.devart.com/ibdac/feedback.html)

<span id="page-385-1"></span>5.10.1.7.2.6 LockObject Property

Provides ability to perform advanced adjustment of lock operations.

Class

[TCustomDAUpdateSQL](#page-380-1)

#### property LockObject: TComponent;

#### **Remarks**

Assign a SQL component or TCustomIBCDataSet descendant to this property to perform advanced adjustment of lock operations. In some cases that can give some additional performance. Set the SQL property of an object in the same way as used for the [LockSQL](#page-386-0) property.

See Also

[LockSQL](#page-386-0)

© 1997-2019 Devart. All Rights Reserved. [Request](https://www.devart.com/company/contactform.html?category=1&product=ibdac) Support DAC [Forum](https://forums.devart.com/viewforum.php?f=42) Provide [Feedback](https://www.devart.com/ibdac/feedback.html)

#### <span id="page-386-0"></span>5.10.1.7.2.7 LockSQL Property

Used to lock the current record.

Class

[TCustomDAUpdateSQL](#page-380-1)

**Syntax** 

property LockSQL: TStrings;

## Remarks

Use the LockSQL property to lock the current record. Statements can be parameterized queries with parameter names corresponding to the dataset field names.

© 1997-2019 Devart. All Rights Reserved. [Request](https://www.devart.com/company/contactform.html?category=1&product=ibdac) Support DAC [Forum](https://forums.devart.com/viewforum.php?f=42) Provide [Feedback](https://www.devart.com/ibdac/feedback.html)

<span id="page-386-1"></span>5.10.1.7.2.8 ModifyObject Property

Provides ability to perform advanced adjustment of modify operations.

Class

[TCustomDAUpdateSQL](#page-380-1)

## **Syntax**

property ModifyObject: TComponent;

## **Remarks**

Assign a SQL component or TCustomIBCDataSet descendant to this property to perform advanced adjustment of modify operations. In some cases this can give some additional performance. Set the SQL property of the object in the same way as used for the [ModifySQL](#page-387-0) property.

See Also

• [ModifySQL](#page-387-0)

© 1997-2019 Devart. All Rights Reserved. [Request](https://www.devart.com/company/contactform.html?category=1&product=ibdac) Support DAC [Forum](https://forums.devart.com/viewforum.php?f=42) Provide [Feedback](https://www.devart.com/ibdac/feedback.html)

<span id="page-387-0"></span>5.10.1.7.2.9 ModifySQL Property

Used when updating a record.

Class

[TCustomDAUpdateSQL](#page-380-1)

Syntax

property ModifySQL: TStrings;

Remarks

Set ModifySQL to an UPDATE statement to use when updating a record. Statements can be parameterized queries with parameter names corresponding to the dataset field names.

© 1997-2019 Devart. All Rights Reserved. [Request](https://www.devart.com/company/contactform.html?category=1&product=ibdac) Support DAC [Forum](https://forums.devart.com/viewforum.php?f=42) Provide [Feedback](https://www.devart.com/ibdac/feedback.html)

<span id="page-387-1"></span>5.10.1.7.2.10 RefreshObject Property

Provides ability to perform advanced adjustment of refresh operations.

Class

[TCustomDAUpdateSQL](#page-380-1)

Syntax

property RefreshObject: TComponent;

**Remarks** 

Assign a SQL component or TCustomIBCDataSet descendant to this property to perform advanced adjustment of refresh operations. In some cases that can give some additional performance. Set the SQL property of the object in the same way as used for the [RefreshSQL](#page-388-0) property.

See Also [RefreshSQL](#page-388-0) © 1997-2019 Devart. All Rights

[Request](https://www.devart.com/company/contactform.html?category=1&product=ibdac) Support DAC [Forum](https://forums.devart.com/viewforum.php?f=42) Provide [Feedback](https://www.devart.com/ibdac/feedback.html)

<span id="page-388-0"></span>5.10.1.7.2.11 RefreshSQL Property

Reserved.

Used to specify an SQL statement that will be used for refreshing the current record by [TCustomDADataSet.RefreshRecord](#page-353-0) procedure.

Class

[TCustomDAUpdateSQL](#page-380-1)

Syntax

property RefreshSQL: TStrings;

## **Remarks**

Use the RefreshSQL property to specify a SQL statement that will be used for refreshing the current record by the [TCustomDADataSet.RefreshRecord](#page-353-0) procedure.

You can assign to SQLRefresh a WHERE clause only. In such a case it is added to SELECT defined by the SQL property by [TCustomDADataSet.AddWhere](#page-337-0).

To create a RefreshSQL statement at design time, use the query statements editor.

See Also

[TCustomDADataSet.RefreshRecord](#page-353-0)

© 1997-2019 Devart. All Rights Reserved. [Request](https://www.devart.com/company/contactform.html?category=1&product=ibdac) Support DAC [Forum](https://forums.devart.com/viewforum.php?f=42) Provide [Feedback](https://www.devart.com/ibdac/feedback.html)

<span id="page-388-1"></span>5.10.1.7.2.12 SQL Property(Indexer)

Used to return a SQL statement for one of the ModifySQL, InsertSQL, or DeleteSQL properties.

Class

## [TCustomDAUpdateSQL](#page-380-1)

## **Syntax**

property SQL[UpdateKind: TUpdateKind]: TStrings;

#### **Parameters**

#### *UpdateKind*

Specifies which of update SQL statements to return.

## Remarks

Returns a SQL statement for one of the ModifySQL, InsertSQL, or DeleteSQL properties, depending on the value of the UpdateKind index.

© 1997-2019 Devart. All Rights Reserved. [Request](https://www.devart.com/company/contactform.html?category=1&product=ibdac) Support DAC [Forum](https://forums.devart.com/viewforum.php?f=42) Provide [Feedback](https://www.devart.com/ibdac/feedback.html)

#### 5.10.1.7.3 Methods

Methods of the **TCustomDAUpdateSQL** class.

For a complete list of the **TCustomDAUpdateSQL** class members, see the [TCustomDAUpdateSQL](#page-380-0) Members topic.

## Public

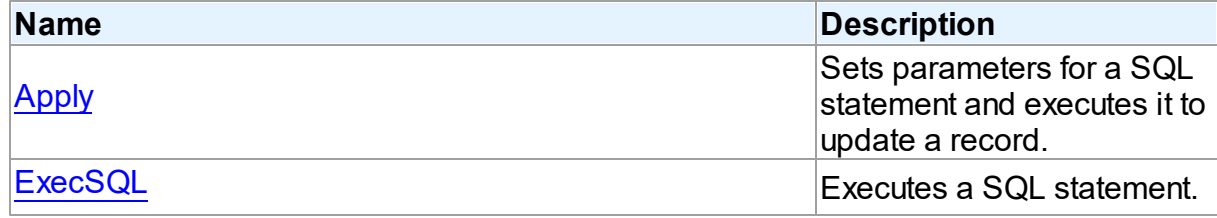

## See Also

- [TCustomDAUpdateSQL](#page-380-1) Class
- [TCustomDAUpdateSQL](#page-380-0) Class Members

© 1997-2019 Devart. All Rights Reserved. [Request](https://www.devart.com/company/contactform.html?category=1&product=ibdac) Support DAC [Forum](https://forums.devart.com/viewforum.php?f=42) Provide [Feedback](https://www.devart.com/ibdac/feedback.html)

<span id="page-389-0"></span>5.10.1.7.3.1 Apply Method

Sets parameters for a SQL statement and executes it to update a record.

Class

#### [TCustomDAUpdateSQL](#page-380-1)

## Syntax

procedure Apply(UpdateKind: TUpdateKind); virtual;

#### **Parameters**

#### *UpdateKind*

Specifies which of update SQL statements to execute.

## Remarks

Call the Apply method to set parameters for a SQL statement and execute it to update a record. UpdateKind indicates which SQL statement to bind and execute.

Apply is primarily intended for manually executing update statements from an OnUpdateRecord event handler.

**Note:** If a SQL statement does not contain parameters, it is more efficient to call ExecSQL instead of Apply.

# See Also

[ExecSQL](#page-390-0)

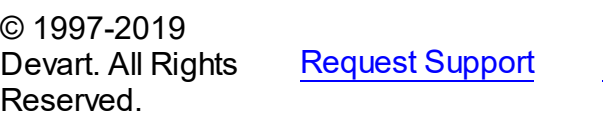

DAC [Forum](https://forums.devart.com/viewforum.php?f=42) Provide [Feedback](https://www.devart.com/ibdac/feedback.html)

<span id="page-390-0"></span>5.10.1.7.3.2 ExecSQL Method

Executes a SQL statement.

#### Class

#### [TCustomDAUpdateSQL](#page-380-1)

#### Syntax

procedure ExecSQL(UpdateKind: TUpdateKind);

### **Parameters**

#### *UpdateKind*

Specifies the kind of update statement to be executed.

## **Remarks**

Call the ExecSQL method to execute a SQL statement, necessary for updating the records belonging to a read-only result set when cached updates is enabled. UpdateKind specifies the statement to execute.

ExecSQL is primarily intended for manually executing update statements from the

OnUpdateRecord event handler.

**Note:** To both bind parameters and execute a statement, call [Apply](#page-389-0).

<span id="page-391-1"></span>See Also • [Apply](#page-389-0) © 1997-2019 Devart. All Rights Reserved. [Request](https://www.devart.com/company/contactform.html?category=1&product=ibdac) Support DAC [Forum](https://forums.devart.com/viewforum.php?f=42) Provide [Feedback](https://www.devart.com/ibdac/feedback.html) **5.10.1.8 TDACondition Class** Represents a condition from the [TDAConditions](#page-394-0) list. For a list of all members of this type, see [TDACondition](#page-391-0) members. Unit **DBACCESS Syntax** TDACondition =  $\text{class}(\text{TcollectionItem})$ ; **Remarks** Manipulate conditions using [TDAConditions.](#page-394-0) See Also • [TDAConditions](#page-394-0) © 1997-2019 Devart. All Rights Reserved. [Request](https://www.devart.com/company/contactform.html?category=1&product=ibdac) Support DAC [Forum](https://forums.devart.com/viewforum.php?f=42) Provide [Feedback](https://www.devart.com/ibdac/feedback.html) 5.10.1.8.1 Members **[TDACondition](#page-391-1)** class overview. **Properties** 

<span id="page-391-0"></span>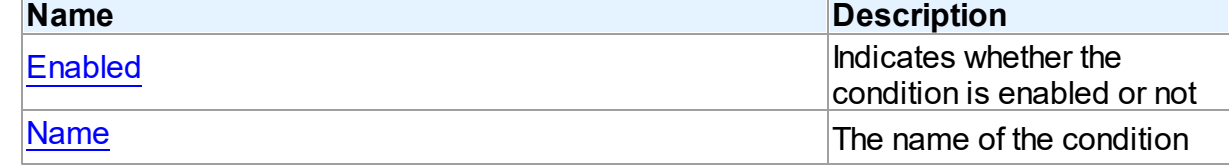

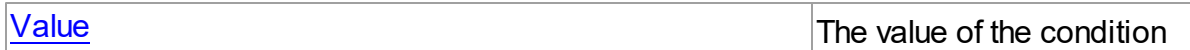

# **Methods**

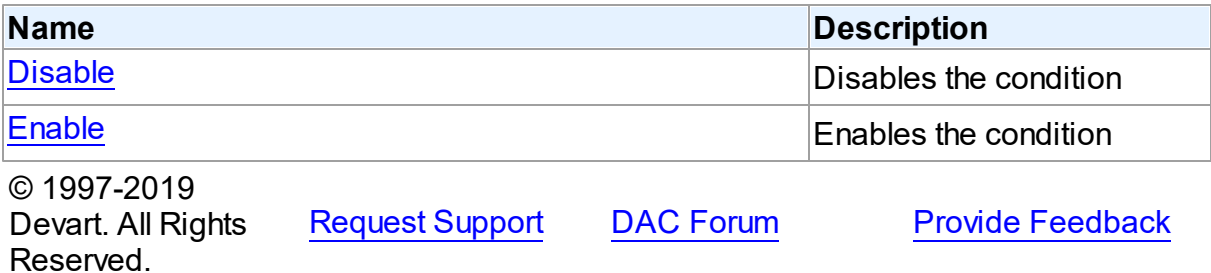

#### 5.10.1.8.2 Properties

Properties of the **TDACondition** class.

For a complete list of the **TDACondition** class members, see the [TDACondition](#page-391-0) Members topic.

## Published

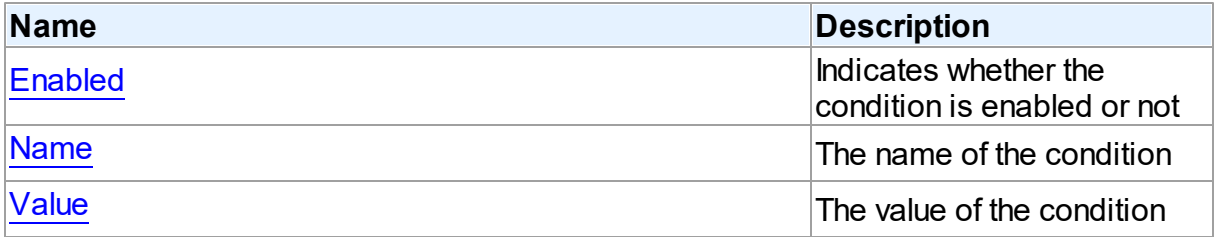

# See Also

- [TDACondition](#page-391-1) Class
- [TDACondition](#page-391-0) Class Members

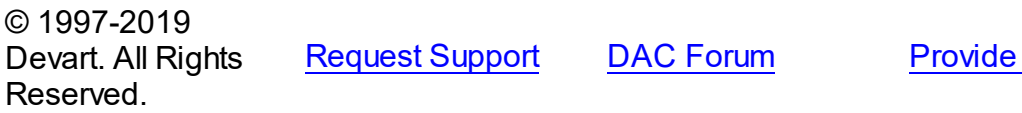

**[Feedback](https://www.devart.com/ibdac/feedback.html)** 

<span id="page-392-0"></span>5.10.1.8.2.1 Enabled Property

Indicates whether the condition is enabled or not

## **Class**

## [TDACondition](#page-391-1)

<span id="page-393-1"></span><span id="page-393-0"></span>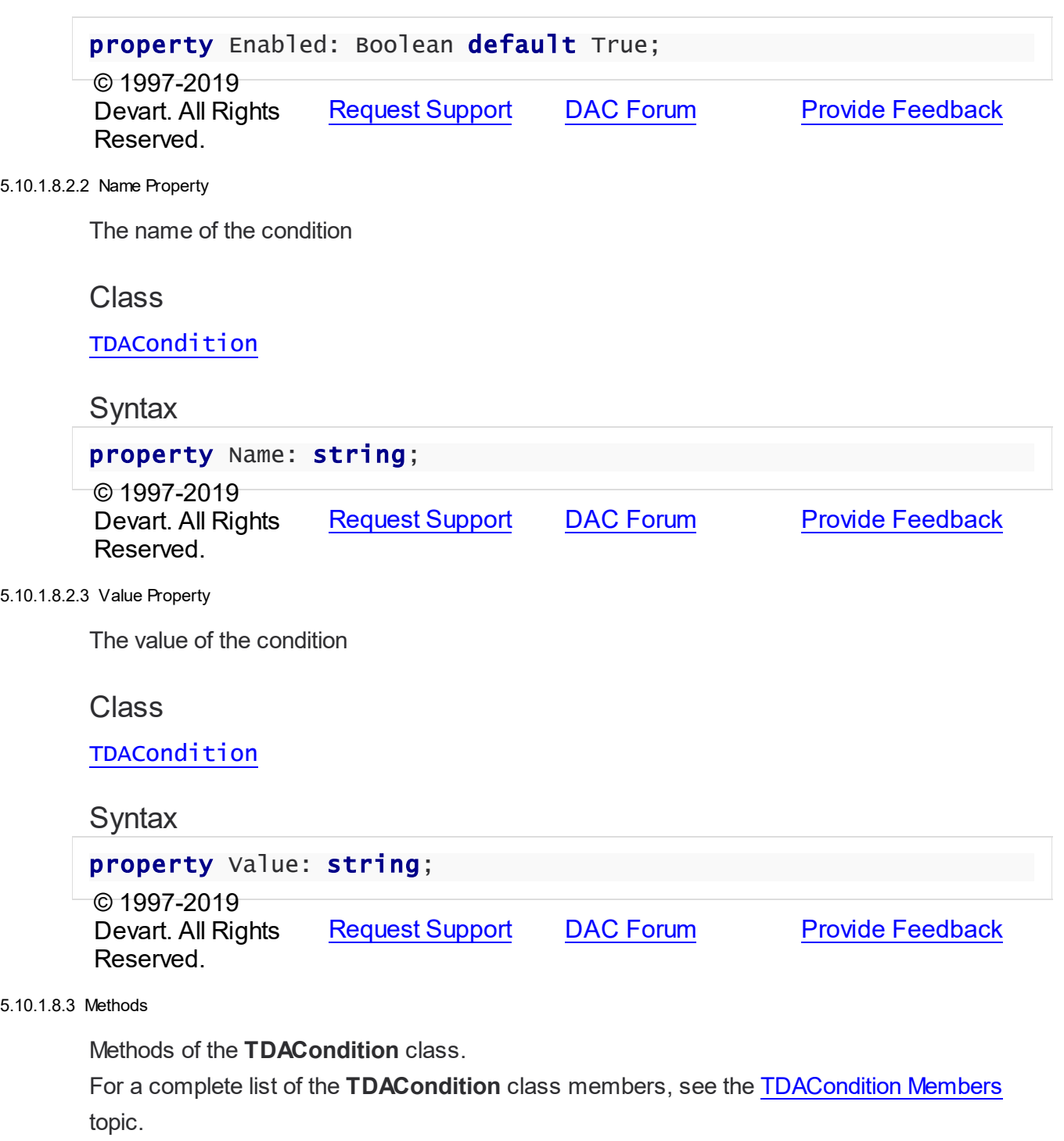

Public

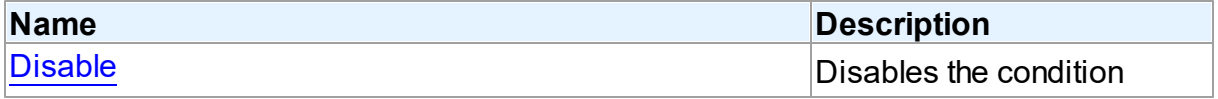

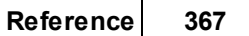

<span id="page-394-1"></span>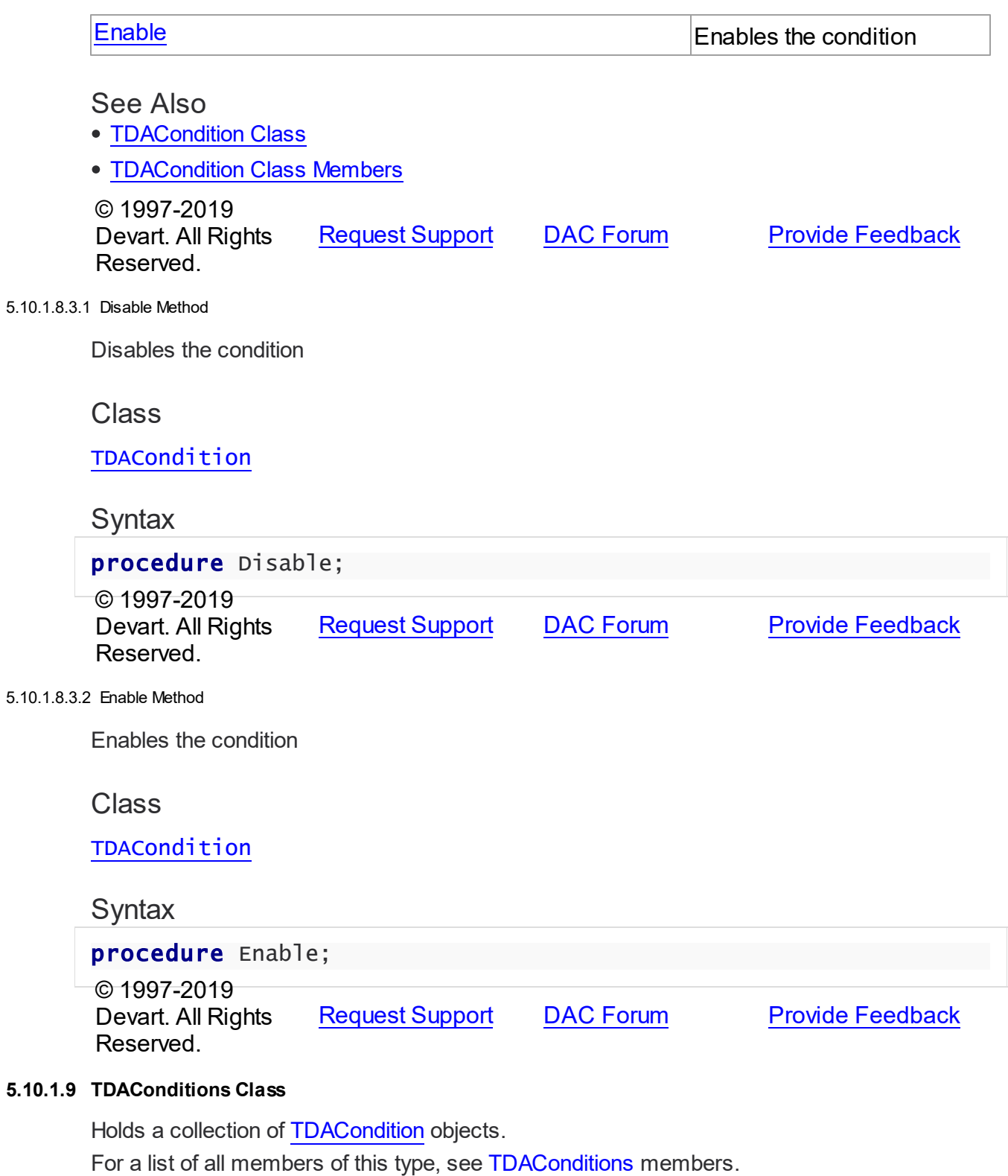

<span id="page-394-2"></span><span id="page-394-0"></span>Unit

#### **DBACCESS**

## **Syntax**

TDAConditions = class(TCollection);

# **Remarks**

The given example code UniTable1.Conditions.Add('1','JOB="MANAGER"'); UniTable1.Conditions.Add('2','SAL>2500');

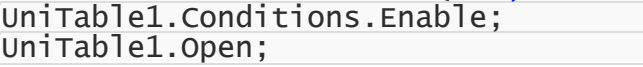

will return the following SQL:

SELECT \* FROM EMP

WHERE (JOB="MANAGER") and

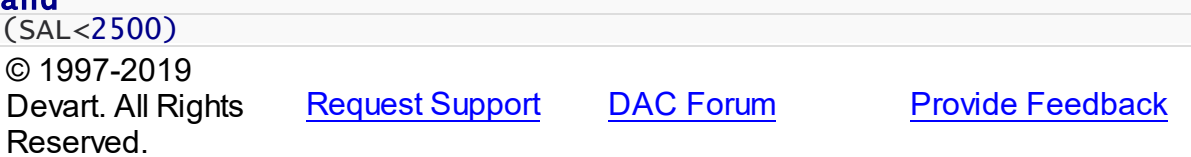

<span id="page-395-0"></span>5.10.1.9.1 Members

**[TDAConditions](#page-394-0)** class overview.

# **Properties**

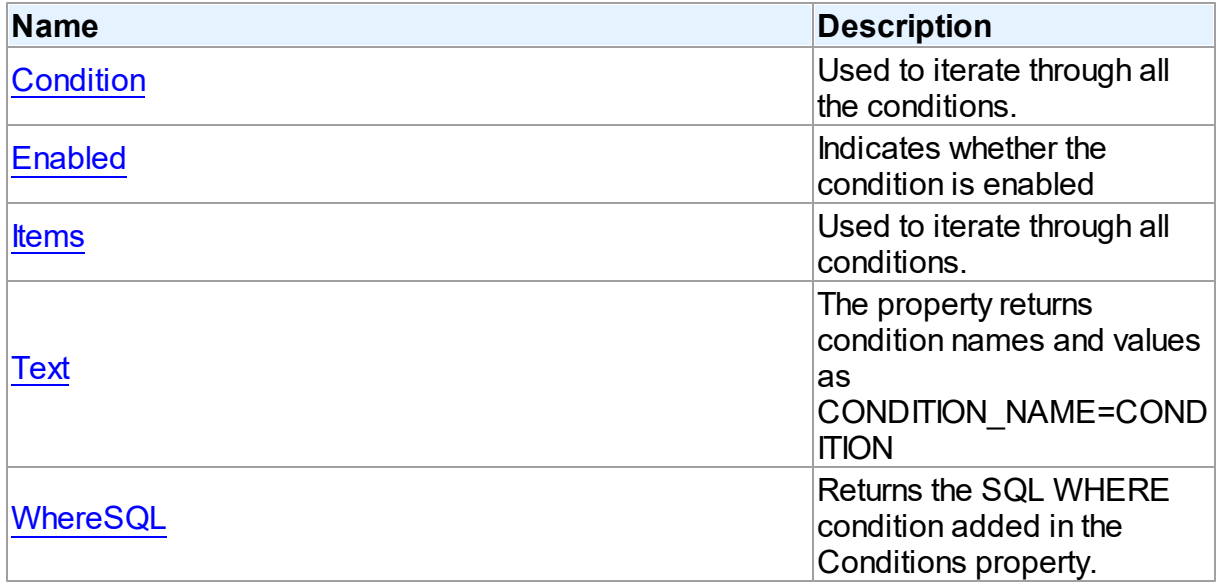

# **Methods**
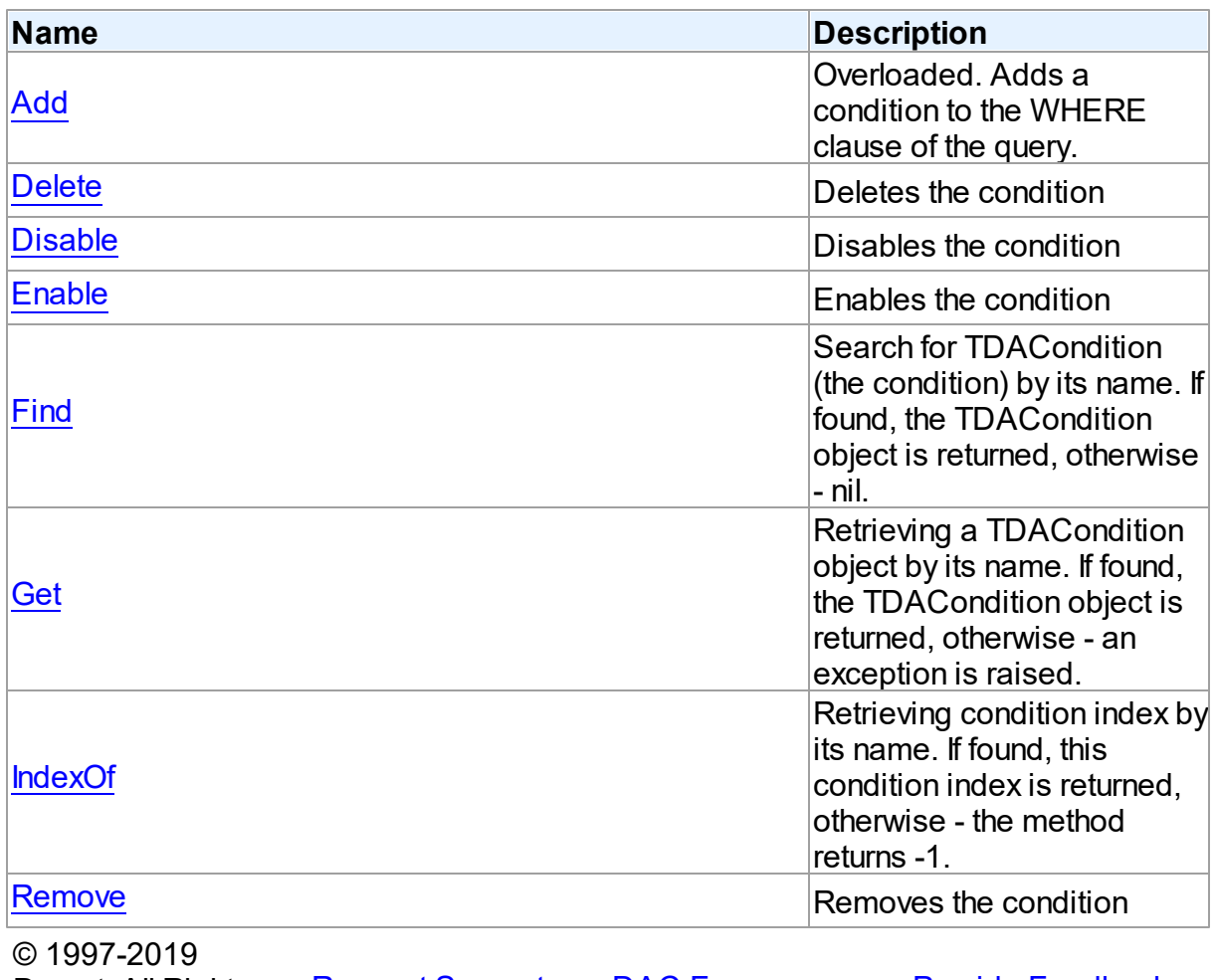

Devart. All Rights Reserved. [Request](https://www.devart.com/company/contactform.html?category=1&product=ibdac) Support DAC [Forum](https://forums.devart.com/viewforum.php?f=42) Provide [Feedback](https://www.devart.com/ibdac/feedback.html)

5.10.1.9.2 Properties

Properties of the **TDAConditions** class.

For a complete list of the **TDAConditions** class members, see the [TDAConditions](#page-395-0) Members topic.

Public

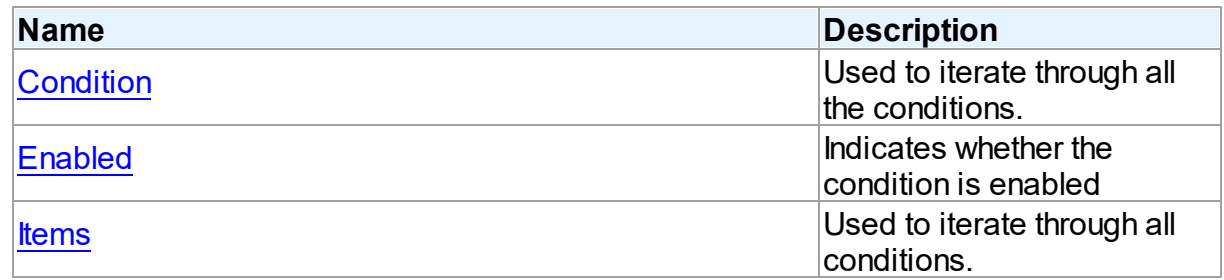

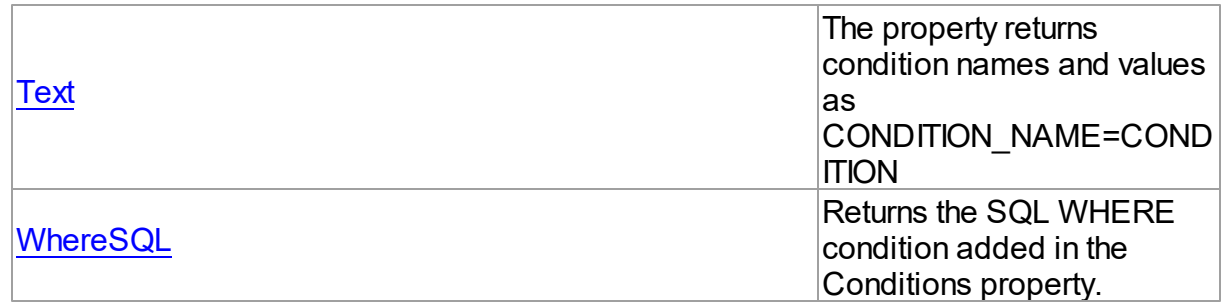

### See Also

- **[TDAConditions](#page-394-0) Class**
- [TDAConditions](#page-395-0) Class Members

© 1997-2019 Devart. All Rights Reserved. [Request](https://www.devart.com/company/contactform.html?category=1&product=ibdac) Support DAC [Forum](https://forums.devart.com/viewforum.php?f=42) Provide [Feedback](https://www.devart.com/ibdac/feedback.html)

<span id="page-397-0"></span>5.10.1.9.2.1 Condition Property(Indexer)

Used to iterate through all the conditions.

### Class

[TDAConditions](#page-394-0)

### **Syntax**

property Condition[Index: Integer]: [TDACondition;](#page-391-0)

#### **Parameters**

*Index* © 1997-2019 Devart. All Rights Reserved. [Request](https://www.devart.com/company/contactform.html?category=1&product=ibdac) Support DAC [Forum](https://forums.devart.com/viewforum.php?f=42) Provide [Feedback](https://www.devart.com/ibdac/feedback.html)

<span id="page-397-1"></span>5.10.1.9.2.2 Enabled Property

Indicates whether the condition is enabled

#### Class

**[TDAConditions](#page-394-0)** 

# **Syntax**

property Enabled: Boolean;

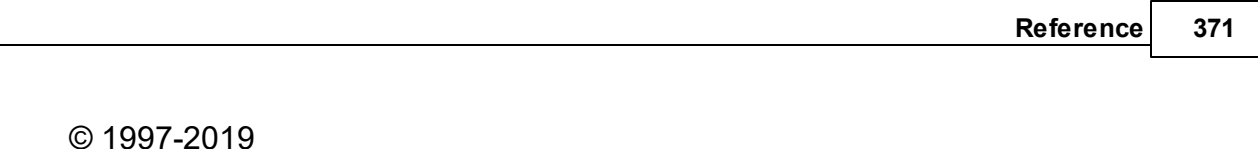

[Request](https://www.devart.com/company/contactform.html?category=1&product=ibdac) Support DAC [Forum](https://forums.devart.com/viewforum.php?f=42) Provide [Feedback](https://www.devart.com/ibdac/feedback.html)

<span id="page-398-0"></span>5.10.1.9.2.3 Items Property(Indexer)

Reserved.

Used to iterate through all conditions.

Class

**[TDAConditions](#page-394-0)** 

Devart. All Rights

#### **Syntax**

property Items[Index: Integer]: [TDACondition;](#page-391-0) default;

### **Parameters**

*Index*

Holds an index in the range 0..Count - 1.

### **Remarks**

Use the Items property to iterate through all conditions. Index identifies the index in the range 0..Count - 1. Items can reference a particular condition by its index, but the [Condition](#page-397-0) property is preferred in order to avoid depending on the order of the conditions.

© 1997-2019 Devart. All Rights Reserved. [Request](https://www.devart.com/company/contactform.html?category=1&product=ibdac) Support DAC [Forum](https://forums.devart.com/viewforum.php?f=42) Provide [Feedback](https://www.devart.com/ibdac/feedback.html)

<span id="page-398-1"></span>5.10.1.9.2.4 Text Property

The property returns condition names and values as CONDITION\_NAME=CONDITION

#### Class

**[TDAConditions](#page-394-0)** 

### **Syntax**

#### property Text: string; © 1997-2019 Devart. All Rights Reserved. [Request](https://www.devart.com/company/contactform.html?category=1&product=ibdac) Support DAC [Forum](https://forums.devart.com/viewforum.php?f=42) Provide [Feedback](https://www.devart.com/ibdac/feedback.html)

#### <span id="page-399-0"></span>5.10.1.9.2.5 WhereSQL Property

Returns the SQL WHERE condition added in the Conditions property.

**Class** 

[TDAConditions](#page-394-0)

# **Syntax**

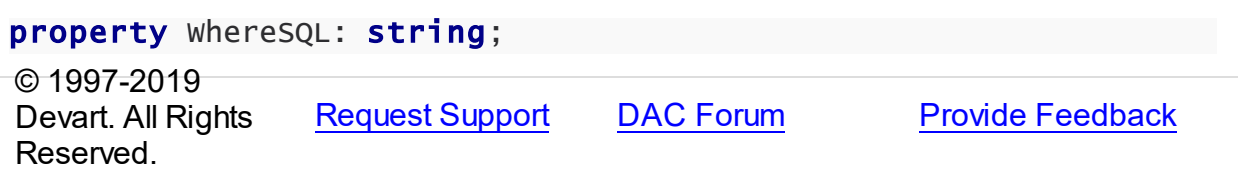

#### 5.10.1.9.3 Methods

Methods of the **TDAConditions** class.

For a complete list of the **TDAConditions** class members, see the [TDAConditions](#page-395-0) Members topic.

# Public

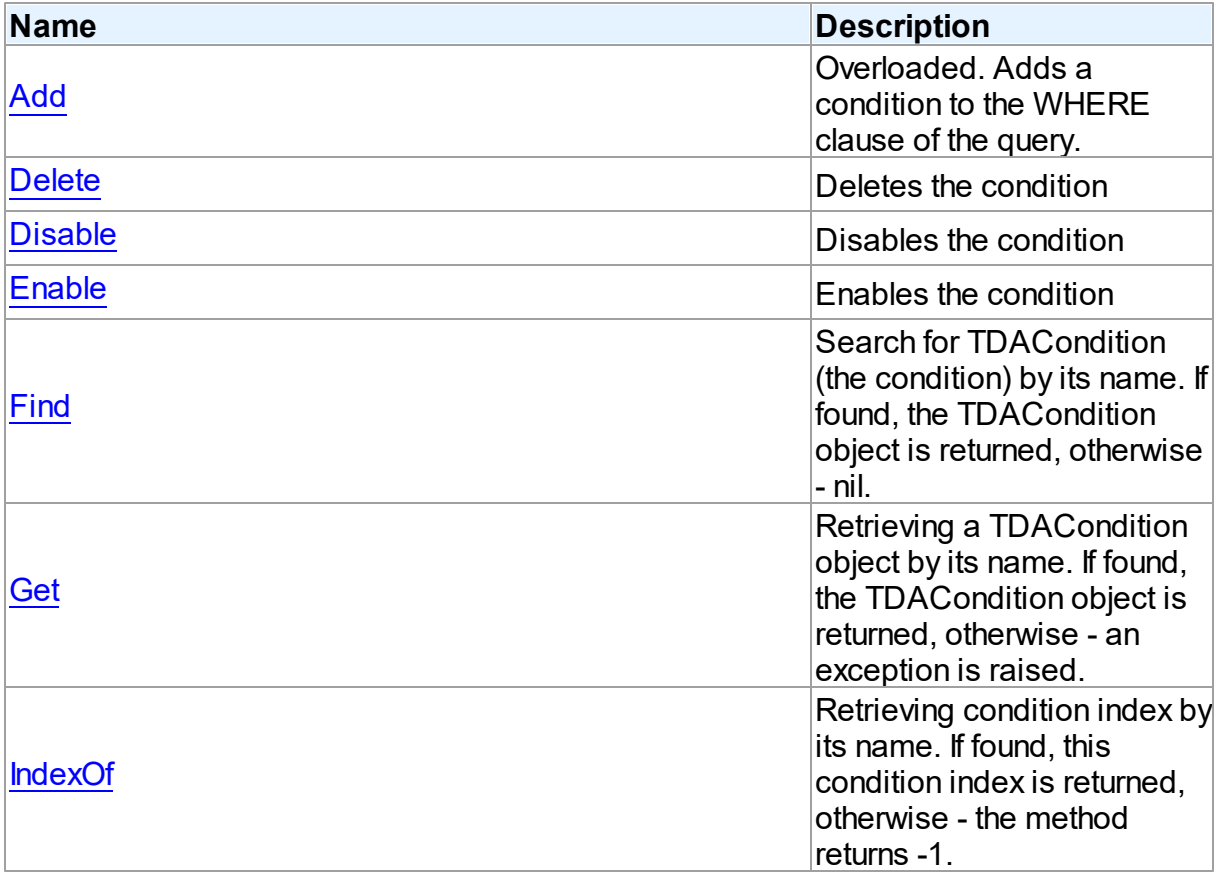

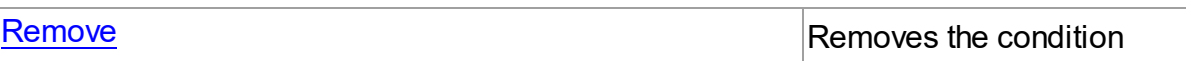

See Also

• [TDAConditions](#page-394-0) Class

[TDAConditions](#page-395-0) Class Members

© 1997-2019 Devart. All Rights Reserved. [Request](https://www.devart.com/company/contactform.html?category=1&product=ibdac) Support DAC [Forum](https://forums.devart.com/viewforum.php?f=42) Provide [Feedback](https://www.devart.com/ibdac/feedback.html)

<span id="page-400-0"></span>5.10.1.9.3.1 Add Method

Adds a condition to the WHERE clause of the query.

#### Class

[TDAConditions](#page-394-0)

# Overload List

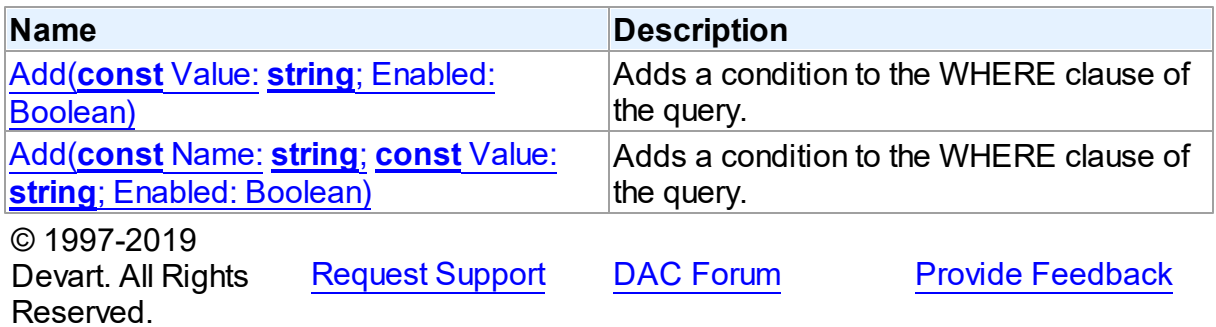

<span id="page-400-1"></span>Adds a condition to the WHERE clause of the query.

### Class

[TDAConditions](#page-394-0)

### **Syntax**

function Add(const Value: string; Enabled: Boolean = True): [TDACondition;](#page-391-0) overload;

# **Parameters**

*Value* The value of the condition *Enabled*

Indicates that the condition is enabled

## **Remarks**

If you want then to access the condition, you should use [Add](#page-401-0) and its name in the Name parameter.

The given example code will return the following SQL:

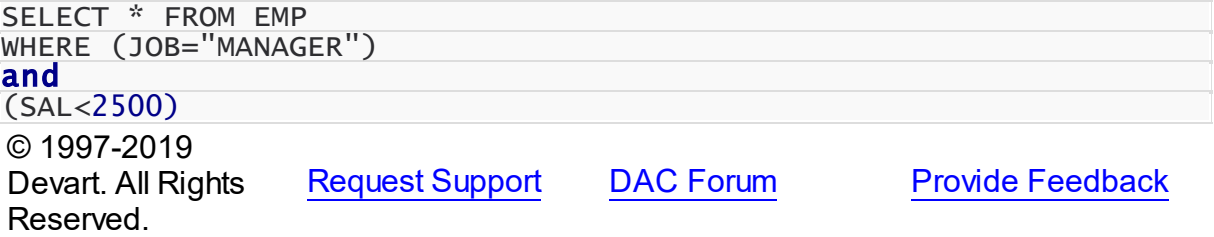

<span id="page-401-0"></span>Adds a condition to the WHERE clause of the query.

### Class

### **[TDAConditions](#page-394-0)**

### **Syntax**

```
function Add(const Name: string; const Value: string; Enabled:
Boolean = True): TDACondition; overload;
```
### **Parameters**

#### *Name*

Sets the name of the condition

*Value*

The value of the condition

#### *Enabled*

Indicates that the condition is enabled

### **Remarks**

The given example code will return the following SQL:

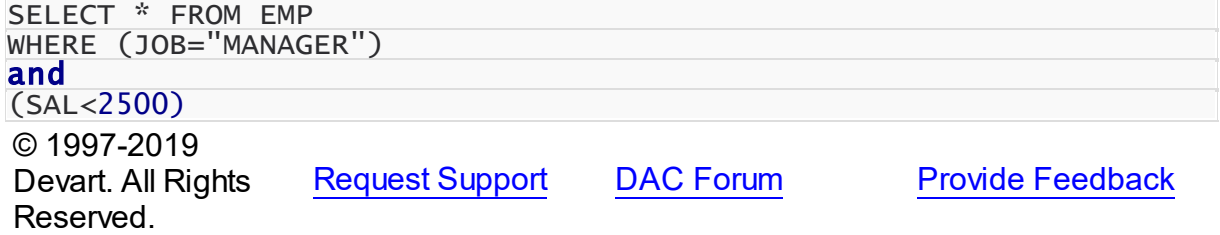

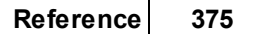

<span id="page-402-0"></span>5.10.1.9.3.2 Delete Method

Deletes the condition

# **Class**

**[TDAConditions](#page-394-0)** 

Syntax

<span id="page-402-2"></span><span id="page-402-1"></span>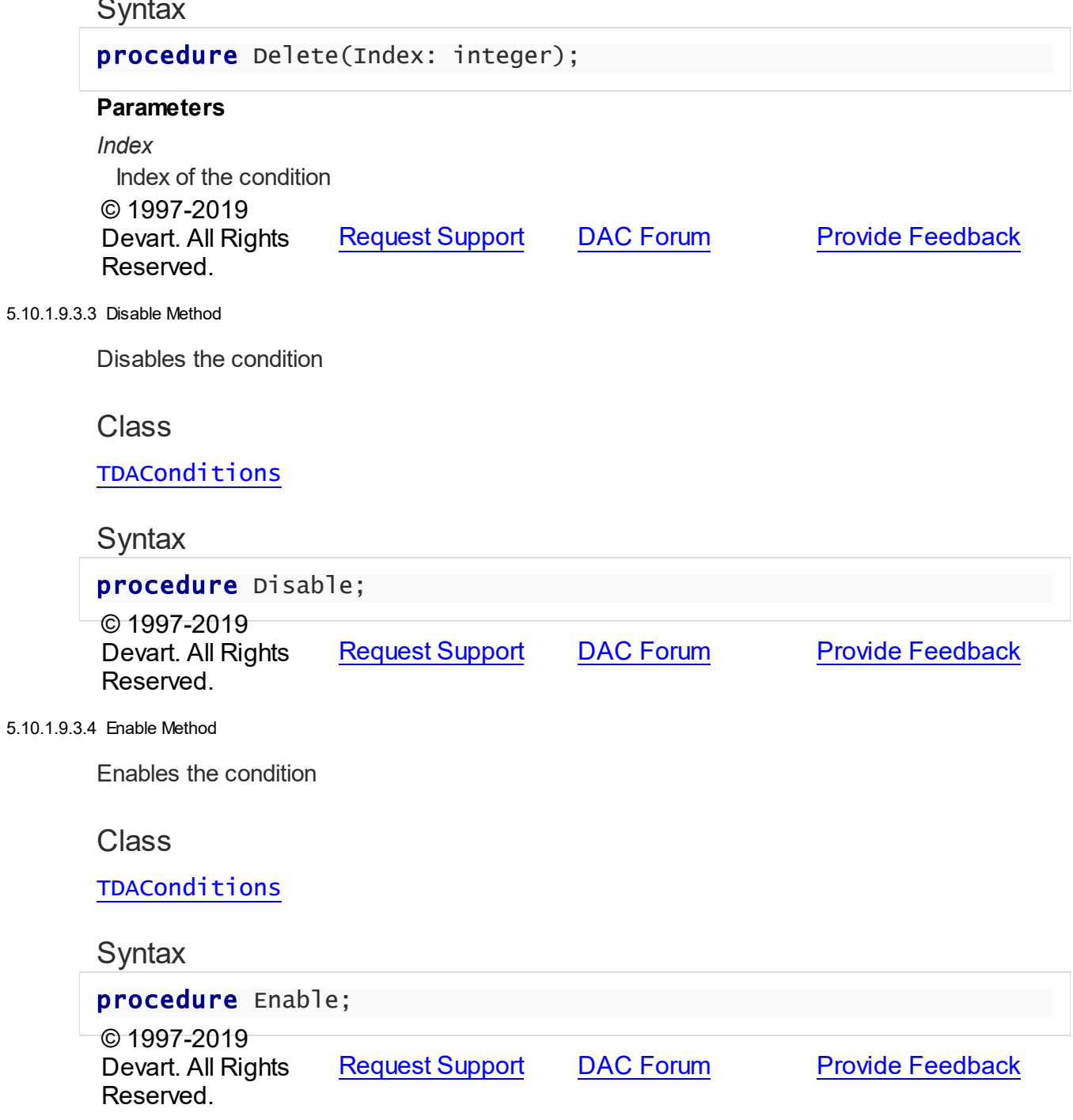

#### <span id="page-403-0"></span>5.10.1.9.3.5 Find Method

Search for TDACondition (the condition) by its name. If found, the TDACondition object is returned, otherwise - nil.

#### Class

**[TDAConditions](#page-394-0)** 

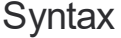

function Find(const Name: string): [TDACondition](#page-391-0);

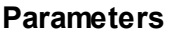

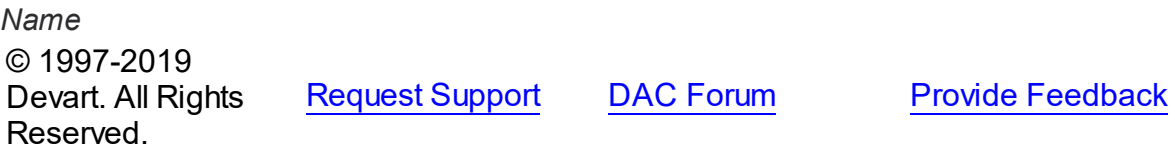

#### <span id="page-403-1"></span>5.10.1.9.3.6 Get Method

Retrieving a TDACondition object by its name. If found, the TDACondition object is returned, otherwise - an exception is raised.

### Class

#### **[TDAConditions](#page-394-0)**

# **Syntax**

function Get(const Name: string): [TDACondition;](#page-391-0)

#### **Parameters**

*Name* © 1997-2019 Devart. All Rights Reserved. [Request](https://www.devart.com/company/contactform.html?category=1&product=ibdac) Support DAC [Forum](https://forums.devart.com/viewforum.php?f=42) Provide [Feedback](https://www.devart.com/ibdac/feedback.html)

<span id="page-403-2"></span>5.10.1.9.3.7 IndexOf Method

Retrieving condition index by its name. If found, this condition index is returned, otherwise the method returns -1.

#### Class

### **[TDAConditions](#page-394-0)**

**Syntax** 

<span id="page-404-0"></span>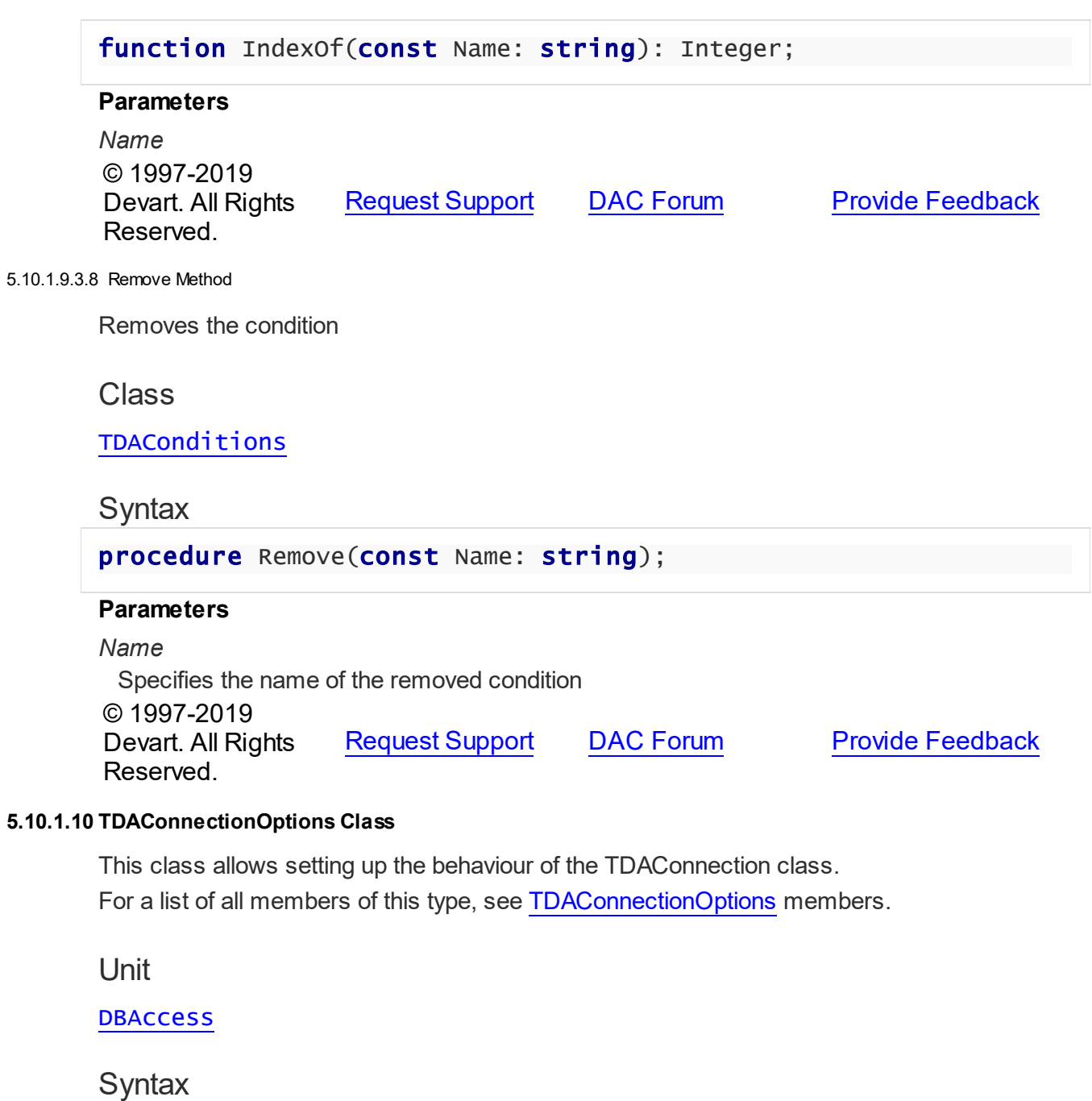

<span id="page-404-1"></span>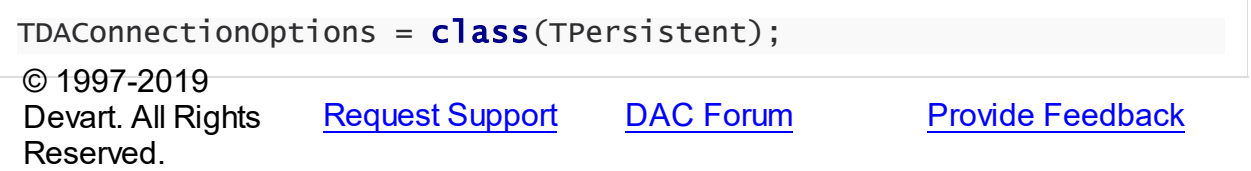

#### <span id="page-405-0"></span>5.10.1.10.1 Members

**[TDAConnectionOptions](#page-404-1)** class overview.

# **Properties**

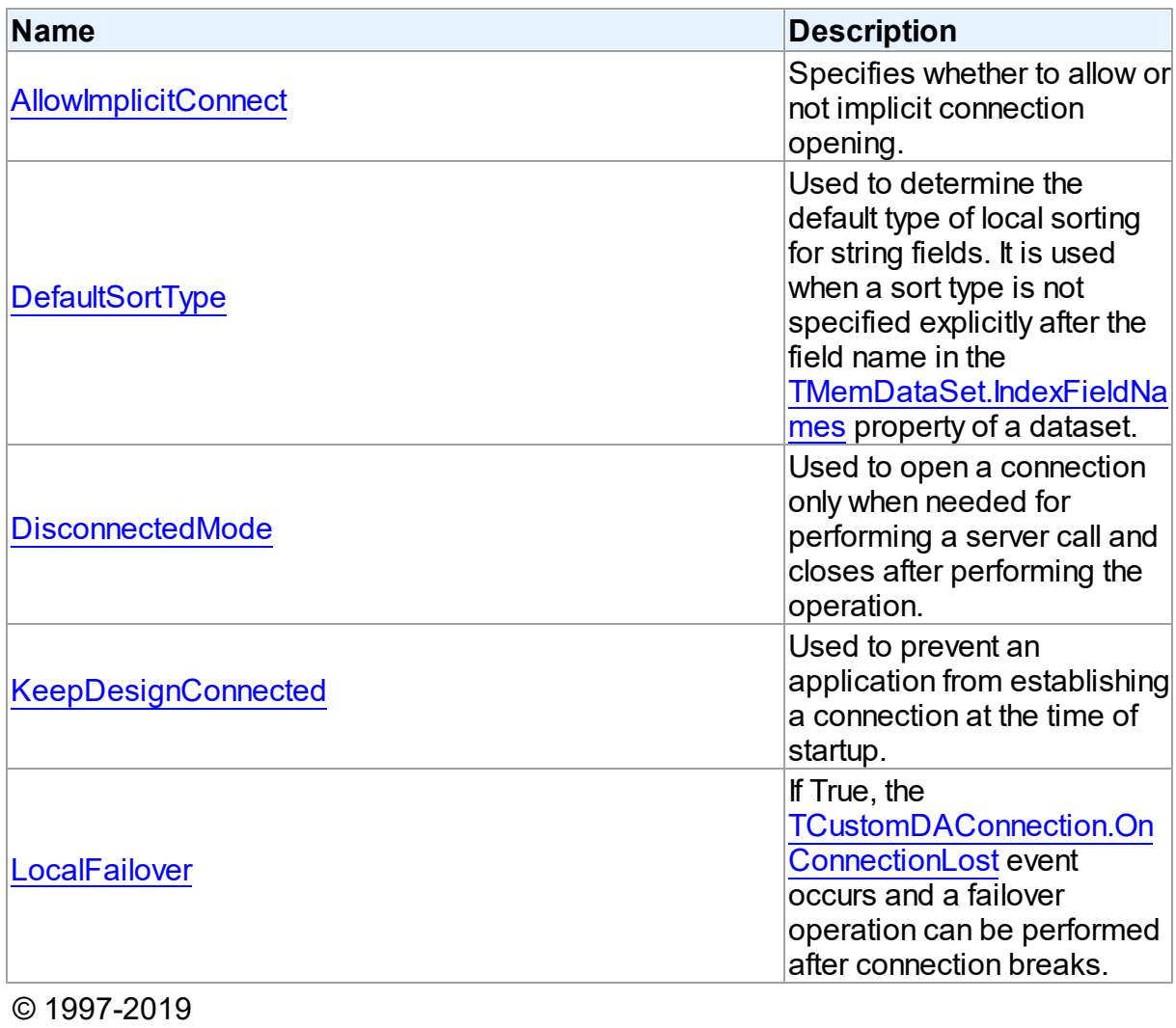

Devart. All Rights Reserved.

[Request](https://www.devart.com/company/contactform.html?category=1&product=ibdac) Support DAC [Forum](https://forums.devart.com/viewforum.php?f=42) Provide [Feedback](https://www.devart.com/ibdac/feedback.html)

5.10.1.10.2 Properties

Properties of the **TDAConnectionOptions** class.

For a complete list of the **TDAConnectionOptions** class members, see the [TDAConnectionOptions](#page-405-0) Members topic.

Public

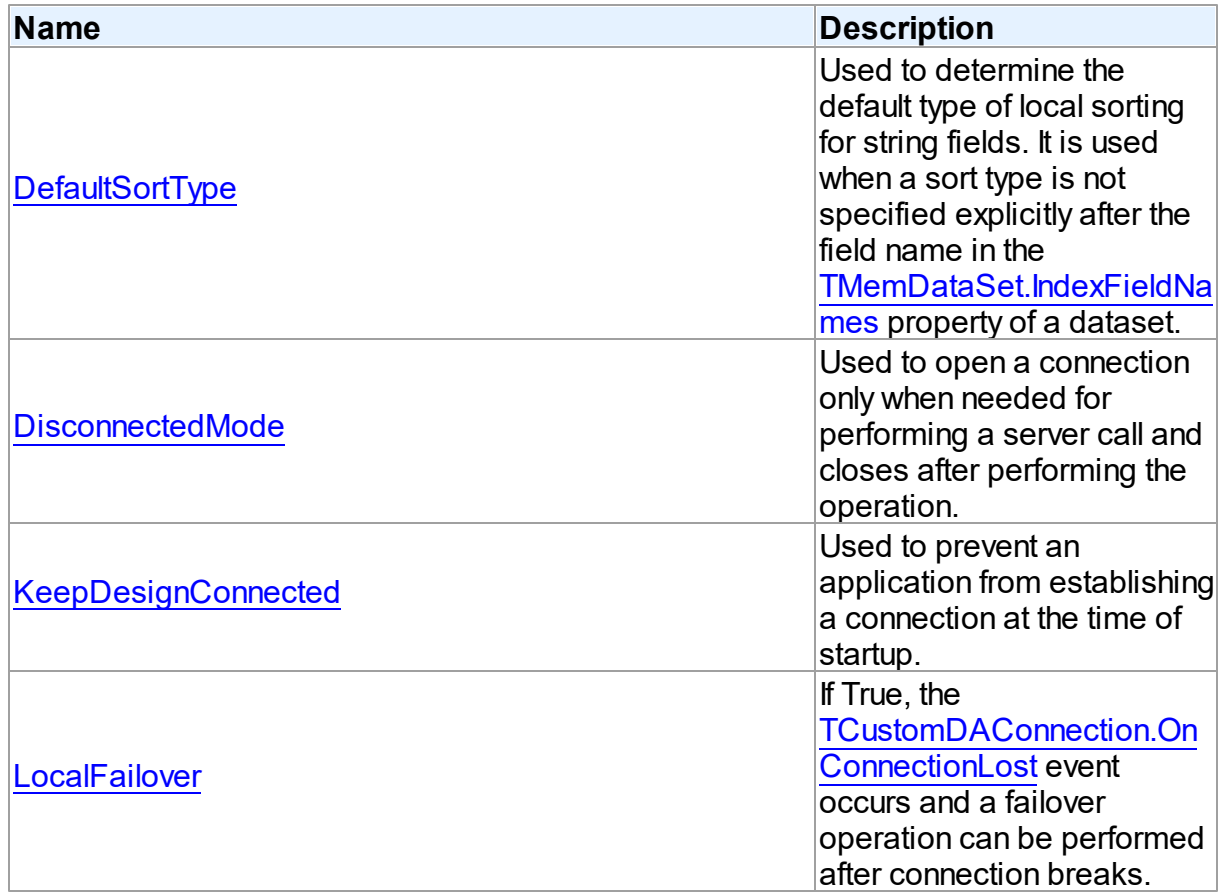

# Published

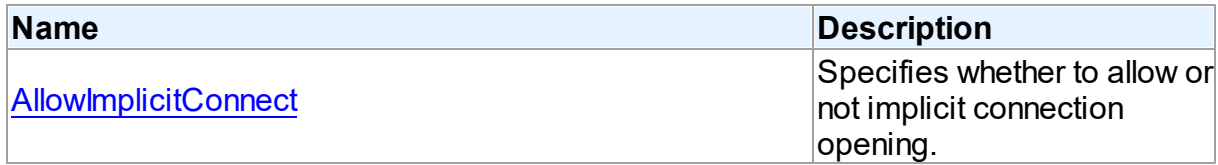

# See Also

- [TDAConnectionOptions](#page-404-1) Class
- [TDAConnectionOptions](#page-405-0) Class Members

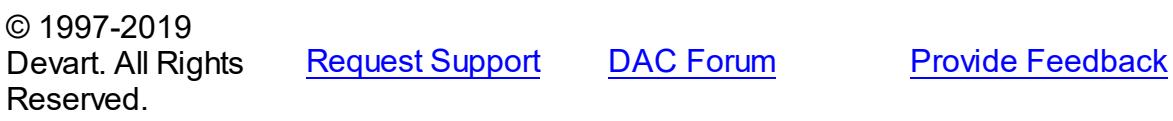

<span id="page-406-0"></span>5.10.1.10.2.1 Allow ImplicitConnect Property

Specifies whether to allow or not implicit connection opening.

**Class** 

### [TDAConnectionOptions](#page-404-1)

Syntax

property AllowImplicitConnect: boolean default True;

### **Remarks**

Use the AllowImplicitConnect property to specify whether allow or not implicit connection opening.

If a closed connection has AllowImplicitConnect set to True and a dataset that uses the connection is opened, the connection is opened implicitly to allow opening the dataset. If a closed connection has AllowImplicitConnect set to False and a dataset that uses the connection is opened, an exception is raised.

The default value is True.

© 1997-2019 Devart. All Rights Reserved. [Request](https://www.devart.com/company/contactform.html?category=1&product=ibdac) Support DAC [Forum](https://forums.devart.com/viewforum.php?f=42) Provide [Feedback](https://www.devart.com/ibdac/feedback.html)

<span id="page-407-0"></span>5.10.1.10.2.2 DefaultSortType Property

Used to determine the default type of local sorting for string fields. It is used when a sort type is not specified explicitly after the field name in the [TMemDataSet.IndexFieldNames](#page-1049-0) property of a dataset.

Class

[TDAConnectionOptions](#page-404-1)

Syntax

property DefaultSortType: [TSortType](#page-1041-0) default stCaseSensitive;

# **Remarks**

Use the DefaultSortType property to determine the default type of local sorting for string fields. It is used when a sort type is not specified explicitly after the field name in the [TMemDataSet.IndexFieldNames](#page-1049-0) property of a dataset.

© 1997-2019 Devart. All Rights Reserved. [Request](https://www.devart.com/company/contactform.html?category=1&product=ibdac) Support DAC [Forum](https://forums.devart.com/viewforum.php?f=42) Provide [Feedback](https://www.devart.com/ibdac/feedback.html)

#### <span id="page-408-0"></span>5.10.1.10.2.3 DisconnectedMode Property

Used to open a connection only when needed for performing a server call and closes after performing the operation.

### Class

[TDAConnectionOptions](#page-404-1)

Syntax

property DisconnectedMode: boolean default False;

# Remarks

If True, connection opens only when needed for performing a server call and closes after performing the operation. Datasets remain opened when connection closes. May be useful to save server resources and operate in unstable or expensive network. Drawback of using disconnect mode is that each connection establishing requires some time for authorization. If connection is often closed and opened it can slow down the application work. See the [Disconnected](#page-100-0) Mode topic for more information.

© 1997-2019 Devart. All Rights Reserved. [Request](https://www.devart.com/company/contactform.html?category=1&product=ibdac) Support DAC [Forum](https://forums.devart.com/viewforum.php?f=42) Provide [Feedback](https://www.devart.com/ibdac/feedback.html)

<span id="page-408-1"></span>5.10.1.10.2.4 KeepDesignConnected Property

Used to prevent an application from establishing a connection at the time of startup.

Class

[TDAConnectionOptions](#page-404-1)

Syntax

property KeepDesignConnected: boolean default True;

### Remarks

At the time of startup prevents application from establishing a connection even if the Connected property was set to True at design-time. Set KeepDesignConnected to False to initialize the connected property to False, even if it was True at design-time.

© 1997-2019 Devart. All Rights Reserved. [Request](https://www.devart.com/company/contactform.html?category=1&product=ibdac) Support DAC [Forum](https://forums.devart.com/viewforum.php?f=42) Provide [Feedback](https://www.devart.com/ibdac/feedback.html)

#### <span id="page-409-0"></span>5.10.1.10.2.5 LocalFailover Property

If True, the [TCustomDAConnection.OnConnectionLost](#page-299-0) event occurs and a failover operation can be performed after connection breaks.

#### Class

[TDAConnectionOptions](#page-404-1)

### **Syntax**

property LocalFailover: boolean default False;

# Remarks

If True, the [TCustomDAConnection.OnConnectionLost](#page-299-0) event occurs and a failover operation can be performed after connection breaks. Read the Working in an [Unstable](#page-98-0) Network topic for more information about using failover.

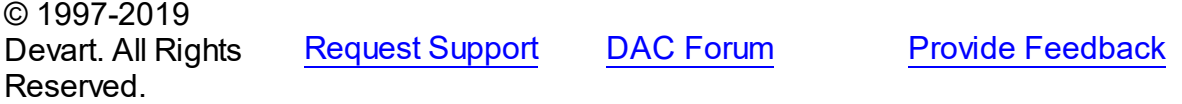

#### <span id="page-409-2"></span>**5.10.1.11 TDADataSetOptions Class**

This class allows setting up the behaviour of the TDADataSet class. For a list of all members of this type, see [TDADataSetOptions](#page-409-1) members.

Unit

**DBACCess** 

**Syntax** 

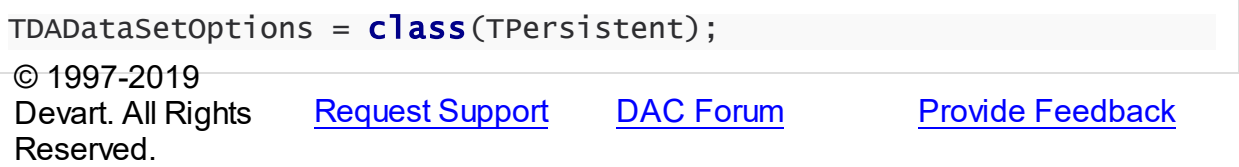

<span id="page-409-1"></span>5.10.1.11.1 Members

**[TDADataSetOptions](#page-409-2)** class overview.

### **Properties**

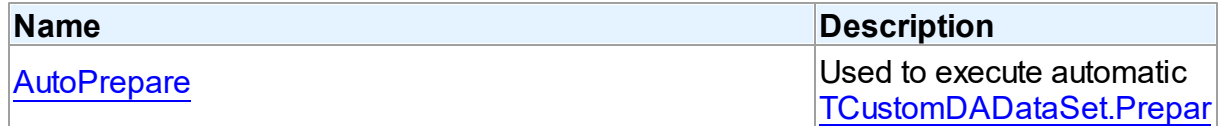

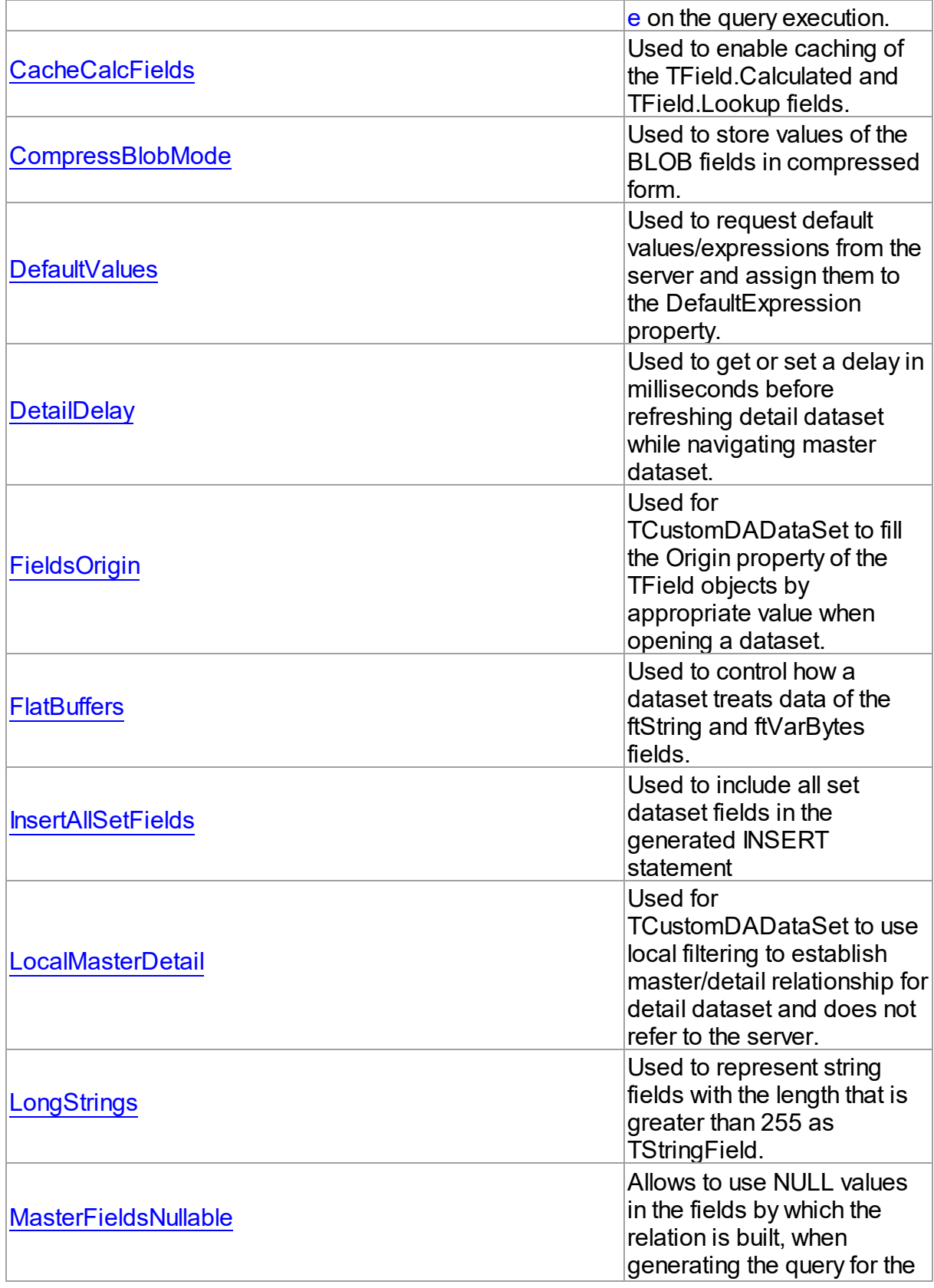

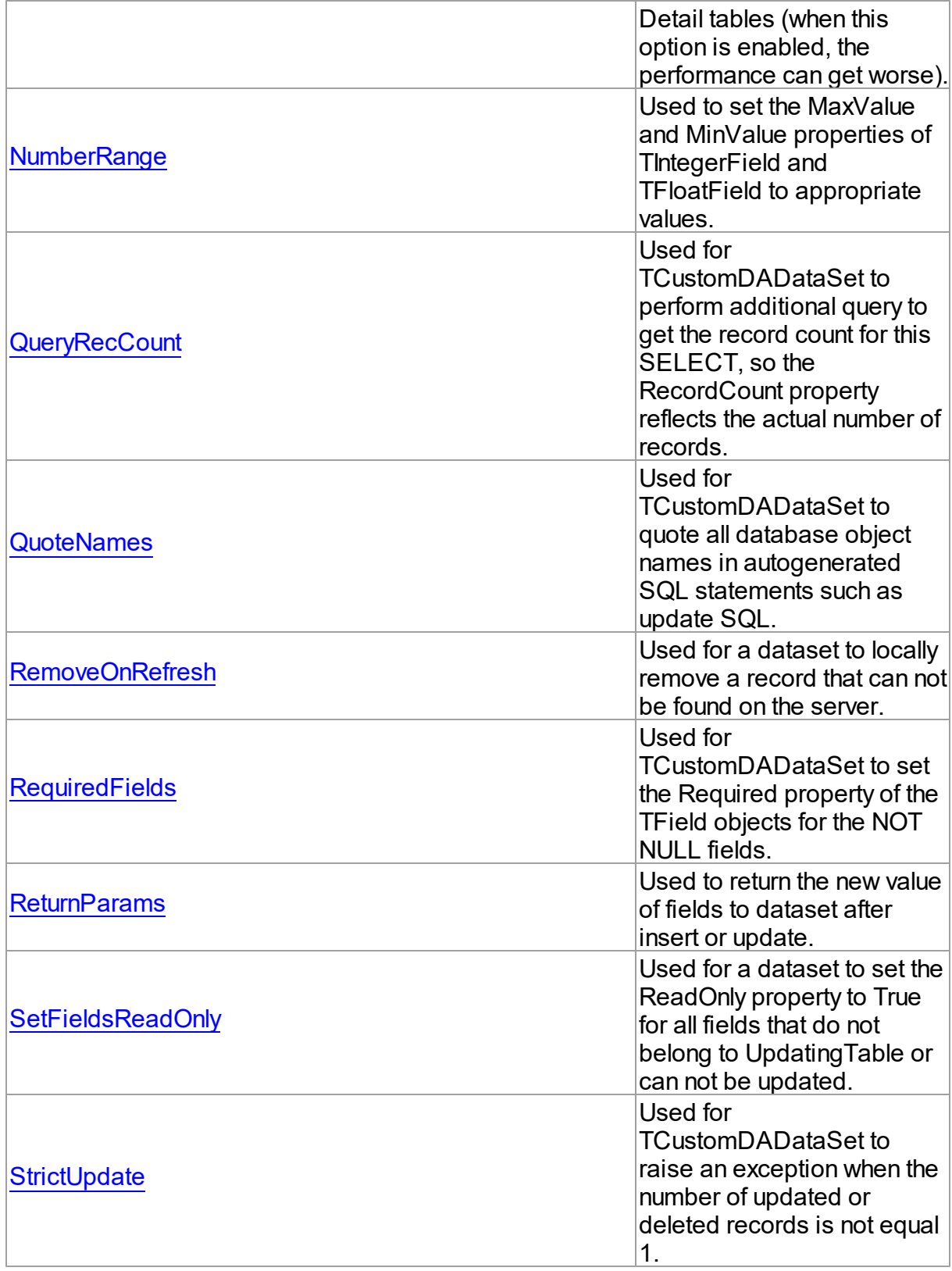

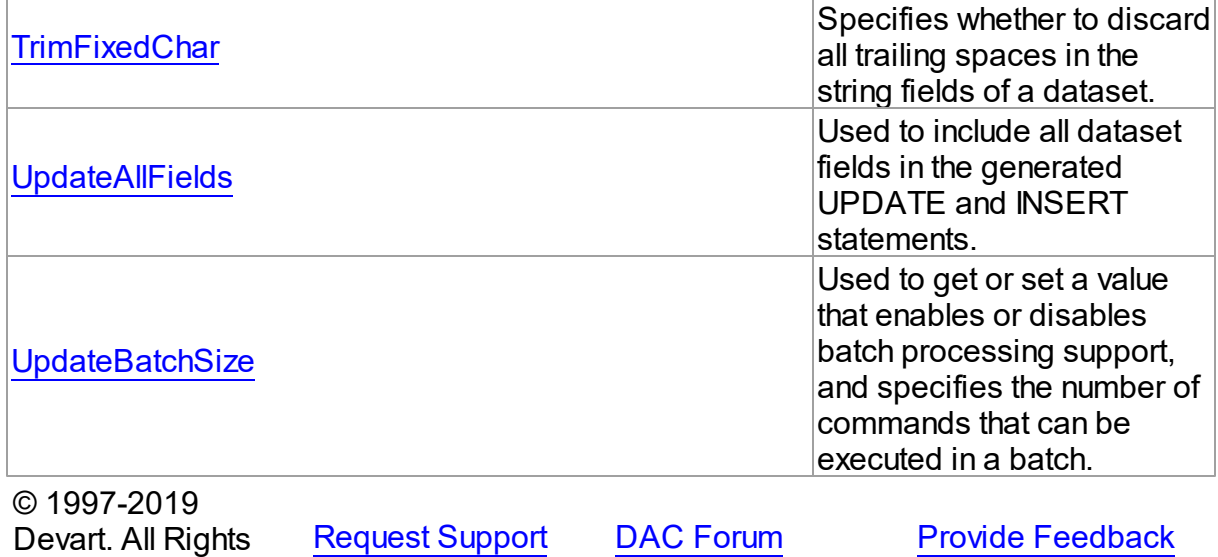

5.10.1.11.2 Properties

Properties of the **TDADataSetOptions** class.

For a complete list of the **TDADataSetOptions** class members, see the [TDADataSetOptions](#page-409-1) [Members](#page-409-1) topic.

# Public

Reserved.

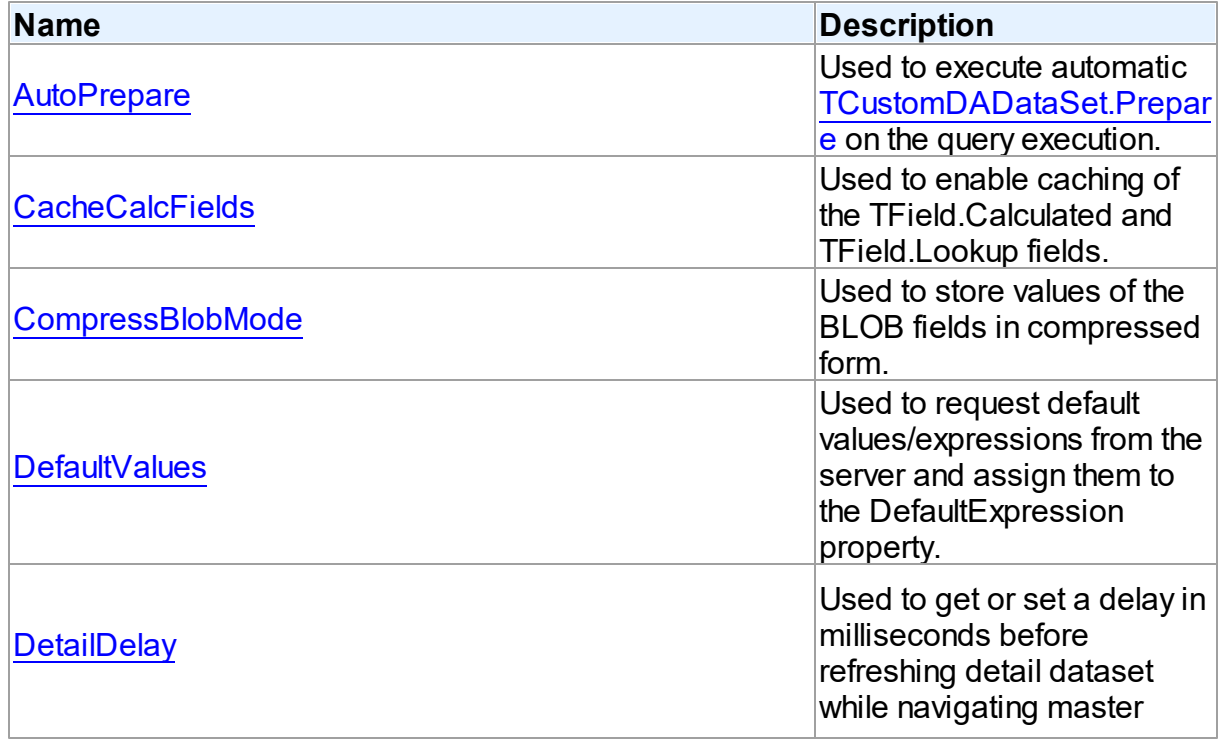

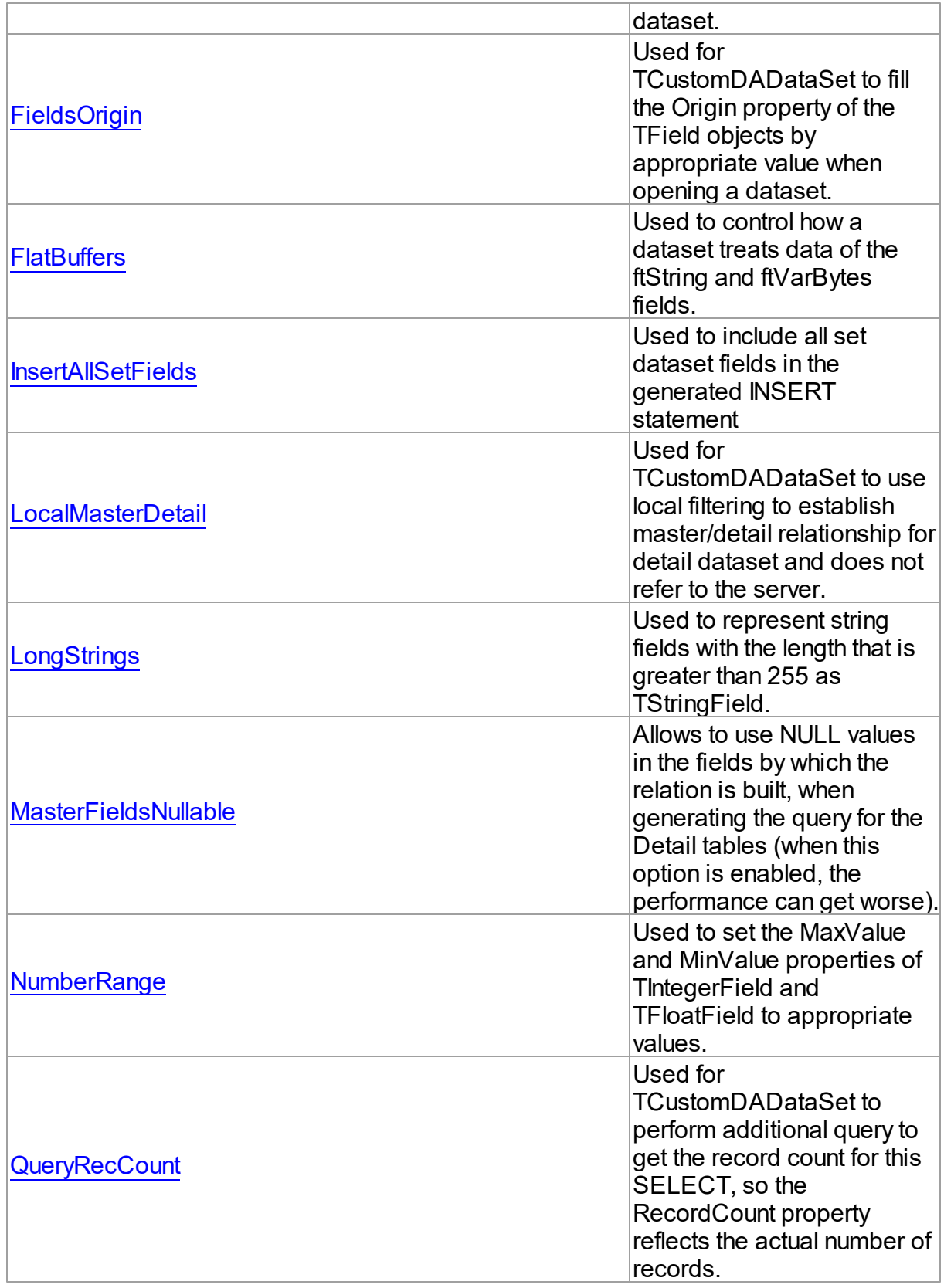

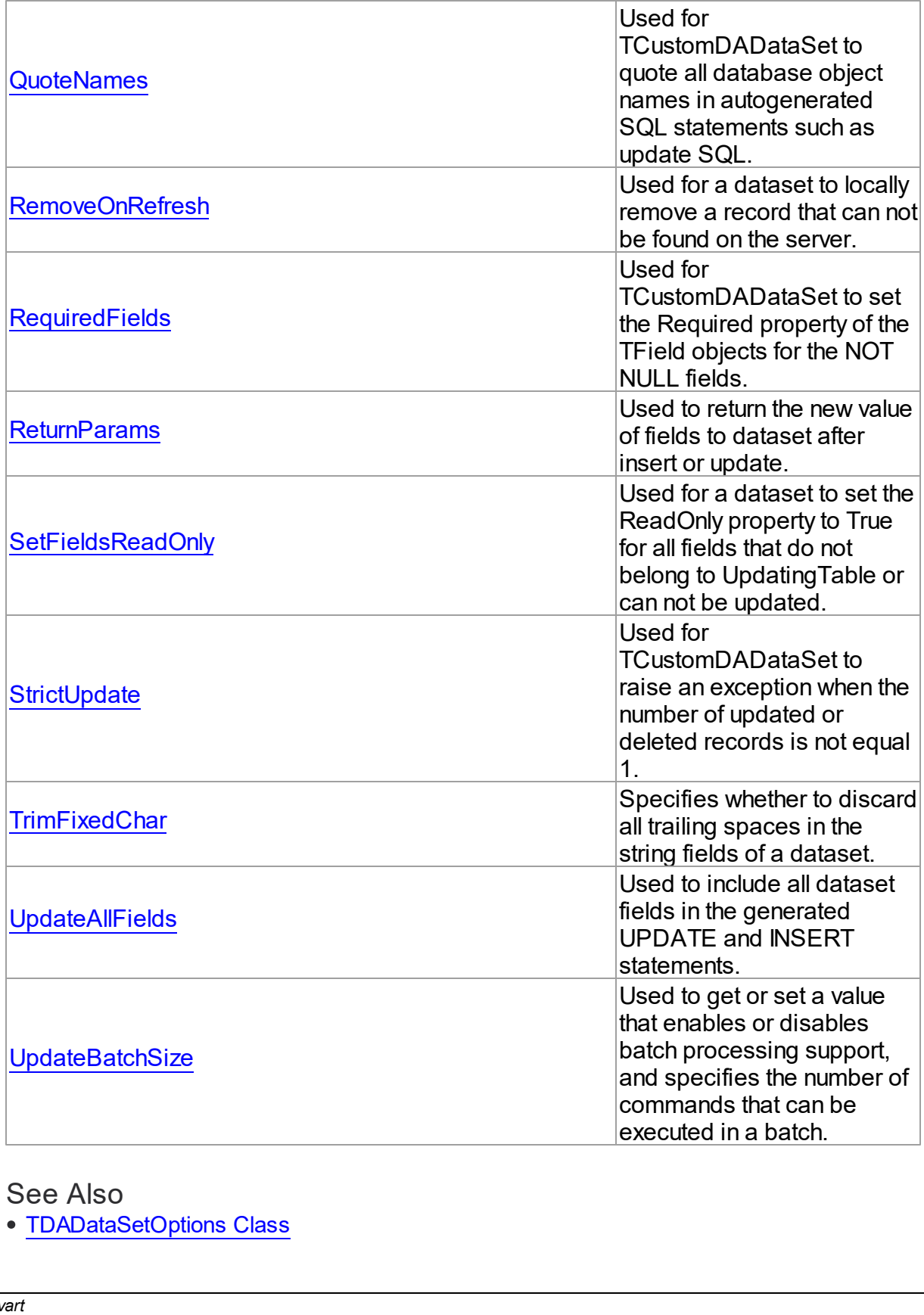

See Also

• [TDADataSetOptions](#page-409-2) Class

[TDADataSetOptions](#page-409-1) Class Members

#### © 1997-2019 Devart. All Rights Reserved. [Request](https://www.devart.com/company/contactform.html?category=1&product=ibdac) Support DAC [Forum](https://forums.devart.com/viewforum.php?f=42) Provide [Feedback](https://www.devart.com/ibdac/feedback.html)

<span id="page-415-0"></span>5.10.1.11.2.1 AutoPrepare Property

Used to execute automatic [TCustomDADataSet.Prepare](#page-352-0) on the query execution.

Class

#### [TDADataSetOptions](#page-409-2)

#### Syntax

property AutoPrepare: boolean default False;

### **Remarks**

Use the AutoPrepare property to execute automatic [TCustomDADataSet.Prepare](#page-352-0) on the query execution. Makes sense for cases when a query will be executed several times, for example, in Master/Detail relationships.

© 1997-2019 Devart. All Rights Reserved. [Request](https://www.devart.com/company/contactform.html?category=1&product=ibdac) Support DAC [Forum](https://forums.devart.com/viewforum.php?f=42) Provide [Feedback](https://www.devart.com/ibdac/feedback.html)

#### <span id="page-415-1"></span>5.10.1.11.2.2 CacheCalcFields Property

Used to enable caching of the TField.Calculated and TField.Lookup fields.

Class

#### [TDADataSetOptions](#page-409-2)

Syntax

property CacheCalcFields: boolean default False;

# Remarks

Use the CacheCalcFields property to enable caching of the TField.Calculated and TField.Lookup fields. It can be useful for reducing CPU usage for calculated fields. Using caching of calculated and lookup fields increases memory usage on the client side.

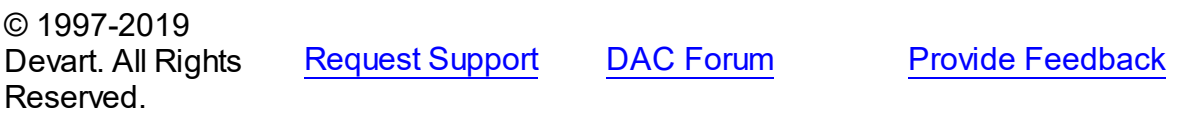

<span id="page-416-0"></span>5.10.1.11.2.3 CompressBlobMode Property

Used to store values of the BLOB fields in compressed form.

### Class

[TDADataSetOptions](#page-409-2)

Syntax

property CompressBlobMode: [TCompressBlobMode](#page-1038-0) default cbNone;

### Remarks

Use the CompressBlobMode property to store values of the BLOB fields in compressed form. Add the MemData unit to uses list to use this option. Compression rate greatly depends on stored data, for example, usually graphic data compresses badly unlike text.

© 1997-2019 Devart. All Rights Reserved. [Request](https://www.devart.com/company/contactform.html?category=1&product=ibdac) Support DAC [Forum](https://forums.devart.com/viewforum.php?f=42) Provide [Feedback](https://www.devart.com/ibdac/feedback.html)

<span id="page-416-1"></span>5.10.1.11.2.4 DefaultValues Property

Used to request default values/expressions from the server and assign them to the DefaultExpression property.

#### Class

[TDADataSetOptions](#page-409-2)

#### **Syntax**

property DefaultValues: boolean default False;

#### **Remarks**

If True, the default values/expressions are requested from the server and assigned to the DefaultExpression property of TField objects replacing already existent values.

© 1997-2019 Devart. All Rights Reserved. [Request](https://www.devart.com/company/contactform.html?category=1&product=ibdac) Support DAC [Forum](https://forums.devart.com/viewforum.php?f=42) Provide [Feedback](https://www.devart.com/ibdac/feedback.html)

#### <span id="page-416-2"></span>5.10.1.11.2.5 DetailDelay Property

Used to get or set a delay in milliseconds before refreshing detail dataset while navigating master dataset.

#### Class

#### [TDADataSetOptions](#page-409-2)

**Syntax** 

property DetailDelay: integer default 0;

#### **Remarks**

Use the DetailDelay property to get or set a delay in milliseconds before refreshing detail dataset while navigating master dataset. If DetailDelay is 0 (the default value) then refreshing of detail dataset occurs immediately. The DetailDelay option should be used for detail dataset.

© 1997-2019 Devart. All Rights Reserved. [Request](https://www.devart.com/company/contactform.html?category=1&product=ibdac) Support DAC [Forum](https://forums.devart.com/viewforum.php?f=42) Provide [Feedback](https://www.devart.com/ibdac/feedback.html)

<span id="page-417-0"></span>5.10.1.11.2.6 FieldsOrigin Property

Used for TCustomDADataSet to fill the Origin property of the TField objects by appropriate value when opening a dataset.

#### Class

#### [TDADataSetOptions](#page-409-2)

#### **Syntax**

property FieldsOrigin: boolean;

#### **Remarks**

If True, TCustomDADataSet fills the Origin property of the TField objects by appropriate value when opening a dataset.

© 1997-2019 Devart. All Rights Reserved. [Request](https://www.devart.com/company/contactform.html?category=1&product=ibdac) Support DAC [Forum](https://forums.devart.com/viewforum.php?f=42) Provide [Feedback](https://www.devart.com/ibdac/feedback.html)

<span id="page-417-1"></span>5.10.1.11.2.7 FlatBuffers Property

Used to control how a dataset treats data of the ftString and ftVarBytes fields.

#### Class

[TDADataSetOptions](#page-409-2)

# **Syntax**

property FlatBuffers: boolean default False;

### **Remarks**

Use the FlatBuffers property to control how a dataset treats data of the ftString and ftVarBytes fields. When set to True, all data fetched from the server is stored in record pdata without unused tails.

© 1997-2019 Devart. All Rights Reserved. [Request](https://www.devart.com/company/contactform.html?category=1&product=ibdac) Support DAC [Forum](https://forums.devart.com/viewforum.php?f=42) Provide [Feedback](https://www.devart.com/ibdac/feedback.html)

<span id="page-418-0"></span>5.10.1.11.2.8 InsertAllSetFields Property

Used to include all set dataset fields in the generated INSERT statement

Class

[TDADataSetOptions](#page-409-2)

**Syntax** 

property InsertAllSetFields: boolean default False;

# **Remarks**

If True, all set dataset fields, including those set to NULL explicitly, will be included in the generated INSERT statements. Otherwise, only set fields containing not NULL values will be included to the generated INSERT statement.

© 1997-2019 Devart. All Rights Reserved. [Request](https://www.devart.com/company/contactform.html?category=1&product=ibdac) Support DAC [Forum](https://forums.devart.com/viewforum.php?f=42) Provide [Feedback](https://www.devart.com/ibdac/feedback.html)

<span id="page-418-1"></span>5.10.1.11.2.9 LocalMasterDetail Property

Used for TCustomDADataSet to use local filtering to establish master/detail relationship for detail dataset and does not refer to the server.

Class

[TDADataSetOptions](#page-409-2)

### Syntax

property LocalMasterDetail: boolean default False;

### Remarks

If True, for detail dataset in master-detail relationship TCustomDADataSet uses local filtering for establishing master/detail relationship and does not refer to the server. Otherwise detail dataset performs query each time a record is selected in master dataset. This option is useful for reducing server calls number, server resources economy. It can be useful for slow connection. The [TMemDataSet.CachedUpdates](#page-1048-0) mode can be used for detail dataset only when this option is set to true. Setting the LocalMasterDetail option to True is not recommended when detail table contains too many rows, because when it is set to False, only records that correspond to the current record in master dataset are fetched.

© 1997-2019 Devart. All Rights Reserved. [Request](https://www.devart.com/company/contactform.html?category=1&product=ibdac) Support DAC [Forum](https://forums.devart.com/viewforum.php?f=42) Provide [Feedback](https://www.devart.com/ibdac/feedback.html)

<span id="page-419-0"></span>5.10.1.11.2.10 LongStrings Property

Used to represent string fields with the length that is greater than 255 as TStringField.

Class

#### [TDADataSetOptions](#page-409-2)

Syntax

property LongStrings: boolean default True;

#### Remarks

Use the LongStrings property to represent string fields with the length that is greater than 255 as TStringField, not as TMemoField.

© 1997-2019 Devart. All Rights Reserved. [Request](https://www.devart.com/company/contactform.html?category=1&product=ibdac) Support DAC [Forum](https://forums.devart.com/viewforum.php?f=42) Provide [Feedback](https://www.devart.com/ibdac/feedback.html)

#### <span id="page-419-1"></span>5.10.1.11.2.11 MasterFieldsNullable Property

Allows to use NULL values in the fields by which the relation is built, when generating the query for the Detail tables (when this option is enabled, the performance can get worse).

Class

[TDADataSetOptions](#page-409-2)

**Syntax** 

property MasterFieldsNullable: boolean default False; © 1997-2019 Devart. All Rights Reserved. [Request](https://www.devart.com/company/contactform.html?category=1&product=ibdac) Support DAC [Forum](https://forums.devart.com/viewforum.php?f=42) Provide [Feedback](https://www.devart.com/ibdac/feedback.html)

<span id="page-420-0"></span>5.10.1.11.2.12 NumberRange Property

Used to set the MaxValue and MinValue properties of TIntegerField and TFloatField to appropriate values.

Class

[TDADataSetOptions](#page-409-2)

Syntax

property NumberRange: boolean default False;

### Remarks

Use the NumberRange property to set the MaxValue and MinValue properties of TIntegerField and TFloatField to appropriate values.

© 1997-2019 Devart. All Rights Reserved. [Request](https://www.devart.com/company/contactform.html?category=1&product=ibdac) Support DAC [Forum](https://forums.devart.com/viewforum.php?f=42) Provide [Feedback](https://www.devart.com/ibdac/feedback.html)

<span id="page-420-1"></span>5.10.1.11.2.13 QueryRecCount Property

Used for TCustomDADataSet to perform additional query to get the record count for this SELECT, so the RecordCount property reflects the actual number of records.

Class

[TDADataSetOptions](#page-409-2)

**Syntax** 

property QueryRecCount: boolean default False;

### Remarks

 $\sim$  1997-2019

If True, and the FetchAll property is False, TCustomDADataSet performs additional query to get the record count for this SELECT, so the RecordCount property reflects the actual number of records. Does not have any effect if the FetchAll property is True.

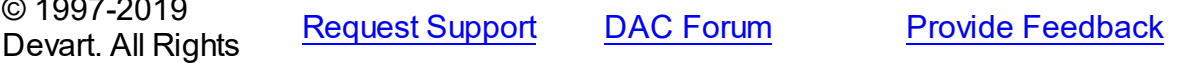

#### Reserved.

<span id="page-421-0"></span>5.10.1.11.2.14 QuoteNames Property

Used for TCustomDADataSet to quote all database object names in autogenerated SQL statements such as update SQL.

Class

[TDADataSetOptions](#page-409-2)

**Syntax** 

property QuoteNames: boolean default False;

### **Remarks**

If True, TCustomDADataSet quotes all database object names in autogenerated SQL statements such as update SQL.

© 1997-2019 Devart. All Rights Reserved. [Request](https://www.devart.com/company/contactform.html?category=1&product=ibdac) Support DAC [Forum](https://forums.devart.com/viewforum.php?f=42) Provide [Feedback](https://www.devart.com/ibdac/feedback.html)

#### <span id="page-421-1"></span>5.10.1.11.2.15 RemoveOnRefresh Property

Used for a dataset to locally remove a record that can not be found on the server.

Class

[TDADataSetOptions](#page-409-2)

#### Syntax

property RemoveOnRefresh: boolean default True;

### **Remarks**

When the RefreshRecord procedure can't find necessary record on the server and RemoveOnRefresh is set to True, dataset removes the record locally. Usually RefreshRecord can't find necessary record when someone else dropped the record or

changed the key value of it.

This option makes sense only if the StrictUpdate option is set to False. If the StrictUpdate option is True, error will be generated regardless of the RemoveOnRefresh option value.

© 1997-2019 Devart. All Rights Reserved. [Request](https://www.devart.com/company/contactform.html?category=1&product=ibdac) Support DAC [Forum](https://forums.devart.com/viewforum.php?f=42) Provide [Feedback](https://www.devart.com/ibdac/feedback.html)

#### <span id="page-422-0"></span>5.10.1.11.2.16 RequiredFields Property

Used for TCustomDADataSet to set the Required property of the TField objects for the NOT NULL fields.

#### Class

[TDADataSetOptions](#page-409-2)

Syntax

property RequiredFields: boolean default True;

### Remarks

If True, TCustomDADataSet sets the Required property of the TField objects for the NOT NULL fields. It is useful when table has a trigger which updates the NOT NULL fields.

© 1997-2019 Devart. All Rights Reserved. [Request](https://www.devart.com/company/contactform.html?category=1&product=ibdac) Support DAC [Forum](https://forums.devart.com/viewforum.php?f=42) Provide [Feedback](https://www.devart.com/ibdac/feedback.html)

#### <span id="page-422-1"></span>5.10.1.11.2.17 ReturnParams Property

Used to return the new value of fields to dataset after insert or update.

#### Class

[TDADataSetOptions](#page-409-2)

#### **Syntax**

property ReturnParams: boolean default False;

#### **Remarks**

Use the ReturnParams property to return the new value of fields to dataset after insert or update. The actual value of field after insert or update may be different from the value stored in the local memory if the table has a trigger. When ReturnParams is True, OUT parameters of the SQLInsert and SQLUpdate statements is assigned to the corresponding fields.

© 1997-2019 Devart. All Rights Reserved. [Request](https://www.devart.com/company/contactform.html?category=1&product=ibdac) Support DAC [Forum](https://forums.devart.com/viewforum.php?f=42) Provide [Feedback](https://www.devart.com/ibdac/feedback.html)

#### <span id="page-422-2"></span>5.10.1.11.2.18 SetFieldsReadOnly Property

Used for a dataset to set the ReadOnly property to True for all fields that do not belong to UpdatingTable or can not be updated.

#### Class

#### [TDADataSetOptions](#page-409-2)

#### **Syntax**

```
property SetFieldsReadOnly: boolean default True;
```
#### Remarks

If True, dataset sets the ReadOnly property to True for all fields that do not belong to UpdatingTable or can not be updated. Set this option for datasets that use automatic generation of the update SQL statements only.

© 1997-2019 Devart. All Rights Reserved. [Request](https://www.devart.com/company/contactform.html?category=1&product=ibdac) Support DAC [Forum](https://forums.devart.com/viewforum.php?f=42) Provide [Feedback](https://www.devart.com/ibdac/feedback.html)

<span id="page-423-0"></span>5.10.1.11.2.19 StrictUpdate Property

Used for TCustomDADataSet to raise an exception when the number of updated or deleted records is not equal 1.

#### Class

#### [TDADataSetOptions](#page-409-2)

#### Syntax

property StrictUpdate: boolean default True;

#### **Remarks**

If True, TCustomDADataSet raises an exception when the number of updated or deleted records is not equal 1. Setting this option also causes the exception if the RefreshRecord procedure returns more than one record. The exception does not occur when you execute SQL query, that doesn't return resultset.

**Note:** There can be problems if this option is set to True and triggers for UPDATE, DELETE, REFRESH commands that are defined for the table. So it is recommended to disable (set to False) this option with triggers.

TrimFixedChar specifies whether to discard all trailing spaces in the string fields of a dataset.

© 1997-2019 Devart. All Rights Reserved. [Request](https://www.devart.com/company/contactform.html?category=1&product=ibdac) Support DAC [Forum](https://forums.devart.com/viewforum.php?f=42) Provide [Feedback](https://www.devart.com/ibdac/feedback.html)

#### <span id="page-424-0"></span>5.10.1.11.2.20 TrimFixedChar Property

Specifies whether to discard all trailing spaces in the string fields of a dataset.

### Class

[TDADataSetOptions](#page-409-2)

Syntax

property TrimFixedChar: boolean default True;

### **Remarks**

Specifies whether to discard all trailing spaces in the string fields of a dataset.

© 1997-2019 Devart. All Rights Reserved. [Request](https://www.devart.com/company/contactform.html?category=1&product=ibdac) Support DAC [Forum](https://forums.devart.com/viewforum.php?f=42) Provide [Feedback](https://www.devart.com/ibdac/feedback.html)

#### <span id="page-424-1"></span>5.10.1.11.2.21 UpdateAllFields Property

Used to include all dataset fields in the generated UPDATE and INSERT statements.

Class

[TDADataSetOptions](#page-409-2)

#### **Syntax**

property UpdateAllFields: boolean default False;

### **Remarks**

If True, all dataset fields will be included in the generated UPDATE and INSERT statements. Unspecified fields will have NULL value in the INSERT statements. Otherwise, only updated fields will be included to the generated update statements.

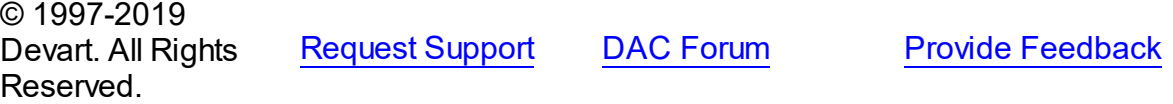

#### <span id="page-424-2"></span>5.10.1.11.2.22 UpdateBatchSize Property

Used to get or set a value that enables or disables batch processing support, and specifies the number of commands that can be executed in a batch.

#### Class

[TDADataSetOptions](#page-409-2)

### **Syntax**

property UpdateBatchSize: Integer default 1;

### **Remarks**

Use the UpdateBatchSize property to get or set a value that enables or disables batch processing support, and specifies the number of commands that can be executed in a batch. Takes effect only when updating dataset in the [TMemDataSet.CachedUpdates](#page-1048-0) mode. The default value is 1.

© 1997-2019 Devart. All Rights Reserved. [Request](https://www.devart.com/company/contactform.html?category=1&product=ibdac) Support DAC [Forum](https://forums.devart.com/viewforum.php?f=42) Provide [Feedback](https://www.devart.com/ibdac/feedback.html)

#### <span id="page-425-1"></span>**5.10.1.12 TDAEncryption Class**

Used to specify the options of the data encryption in a dataset. For a list of all members of this type, see [TDAEncryption](#page-425-0) members.

Unit

#### **DBACCESS**

**Syntax** 

TDAEncryption =  $class(TPersistent)$ ;

# **Remarks**

Set the properties of Encryption to specify the options of the data encryption in a dataset.

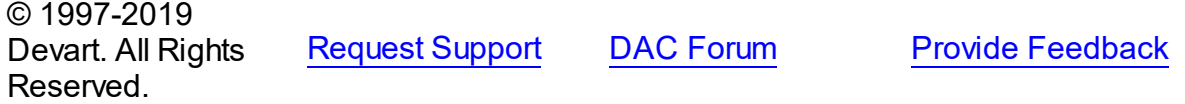

<span id="page-425-0"></span>5.10.1.12.1 Members

**[TDAEncryption](#page-425-1)** class overview.

### **Properties**

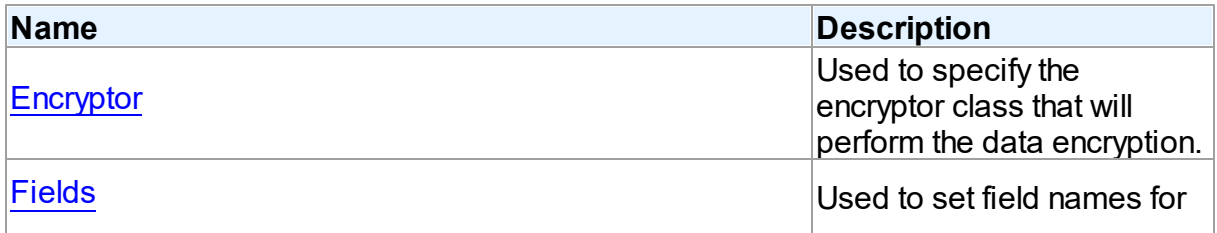

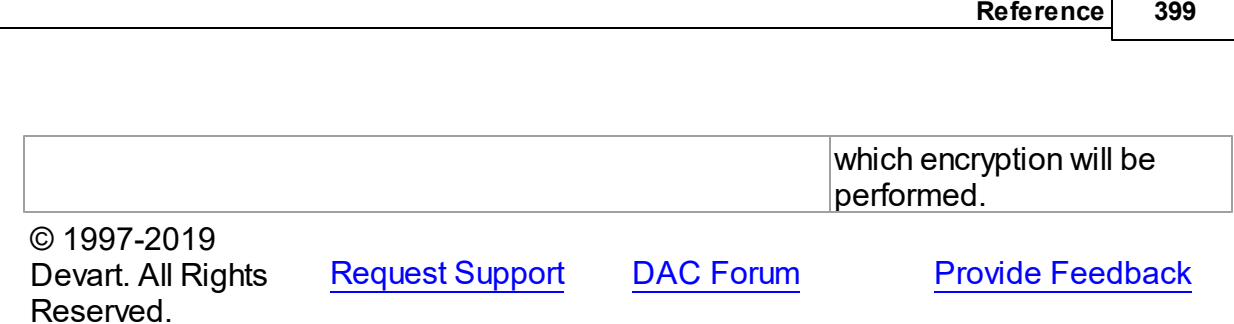

5.10.1.12.2 Properties

Properties of the **TDAEncryption** class.

For a complete list of the **TDAEncryption** class members, see the [TDAEncryption](#page-425-0) Members topic.

# Public

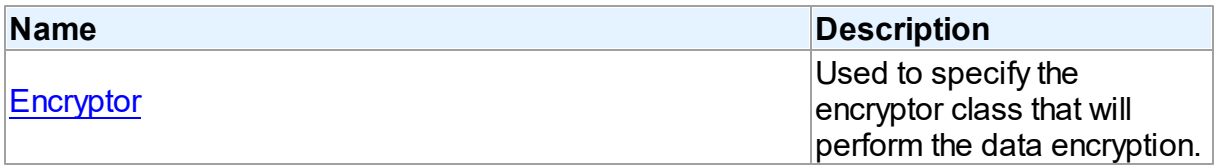

# Published

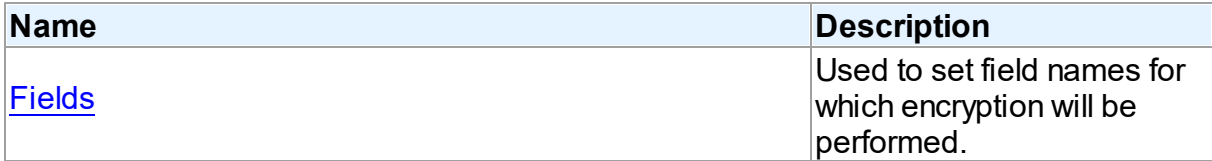

# See Also

- [TDAEncryption](#page-425-1) Class
- [TDAEncryption](#page-425-0) Class Members

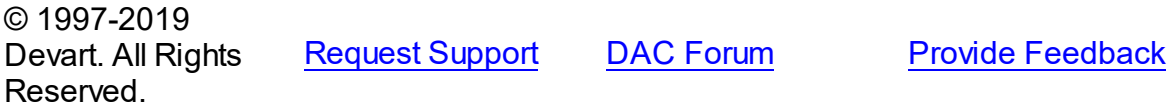

<span id="page-426-0"></span>5.10.1.12.2.1 Encryptor Property

Used to specify the encryptor class that will perform the data encryption.

**Class** 

# [TDAEncryption](#page-425-1)

**Syntax** 

#### property Encryptor: [TCREncryptor;](#page-153-0)

#### **Remarks**

Use the Encryptor property to specify the encryptor class that will perform the data encryption.

© 1997-2019 Devart. All Rights Reserved. [Request](https://www.devart.com/company/contactform.html?category=1&product=ibdac) Support DAC [Forum](https://forums.devart.com/viewforum.php?f=42) Provide [Feedback](https://www.devart.com/ibdac/feedback.html)

#### <span id="page-427-0"></span>5.10.1.12.2.2 Fields Property

Used to set field names for which encryption will be performed.

### Class

## [TDAEncryption](#page-425-1)

#### **Syntax**

# property Fields: string;

#### **Remarks**

Used to set field names for which encryption will be performed. Field names must be separated by semicolons.

© 1997-2019 Devart. All Rights Reserved. [Request](https://www.devart.com/company/contactform.html?category=1&product=ibdac) Support DAC [Forum](https://forums.devart.com/viewforum.php?f=42) Provide [Feedback](https://www.devart.com/ibdac/feedback.html)

#### <span id="page-427-1"></span>**5.10.1.13 TDAMapRule Class**

Class that formes rules for Data Type Mapping. For a list of all members of this type, see [TDAMapRule](#page-428-0) members.

Unit

#### **DBACCeSS**

### **Syntax**

TDAMapRule =  $class( TMapRule)$ ;

## Remarks

Using properties of this class, it is possible to change parameter values of the specified rules from the TDAMapRules set.

# Inheritance Hierarchy

**TMapRule** 

**TDAMapRule**

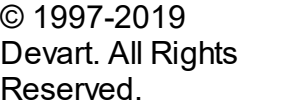

[Request](https://www.devart.com/company/contactform.html?category=1&product=ibdac) Support DAC [Forum](https://forums.devart.com/viewforum.php?f=42) Provide [Feedback](https://www.devart.com/ibdac/feedback.html)

<span id="page-428-0"></span>5.10.1.13.1 Members

**[TDAMapRule](#page-427-1)** class overview.

# Properties

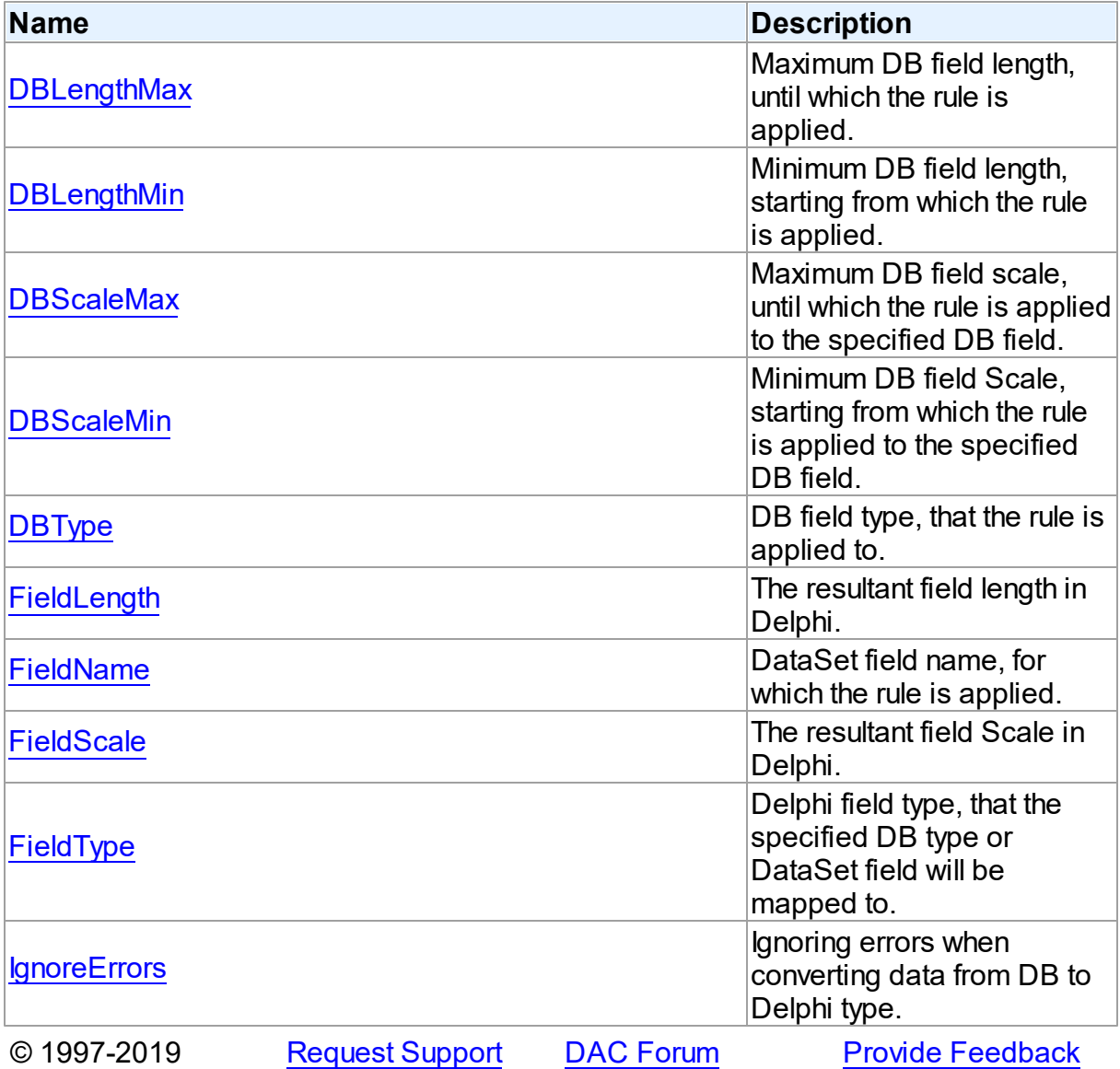

#### Devart. All Rights Reserved.

#### 5.10.1.13.2 Properties

Properties of the **TDAMapRule** class.

For a complete list of the **TDAMapRule** class members, see the [TDAMapRule](#page-428-0) Members topic.

# Published

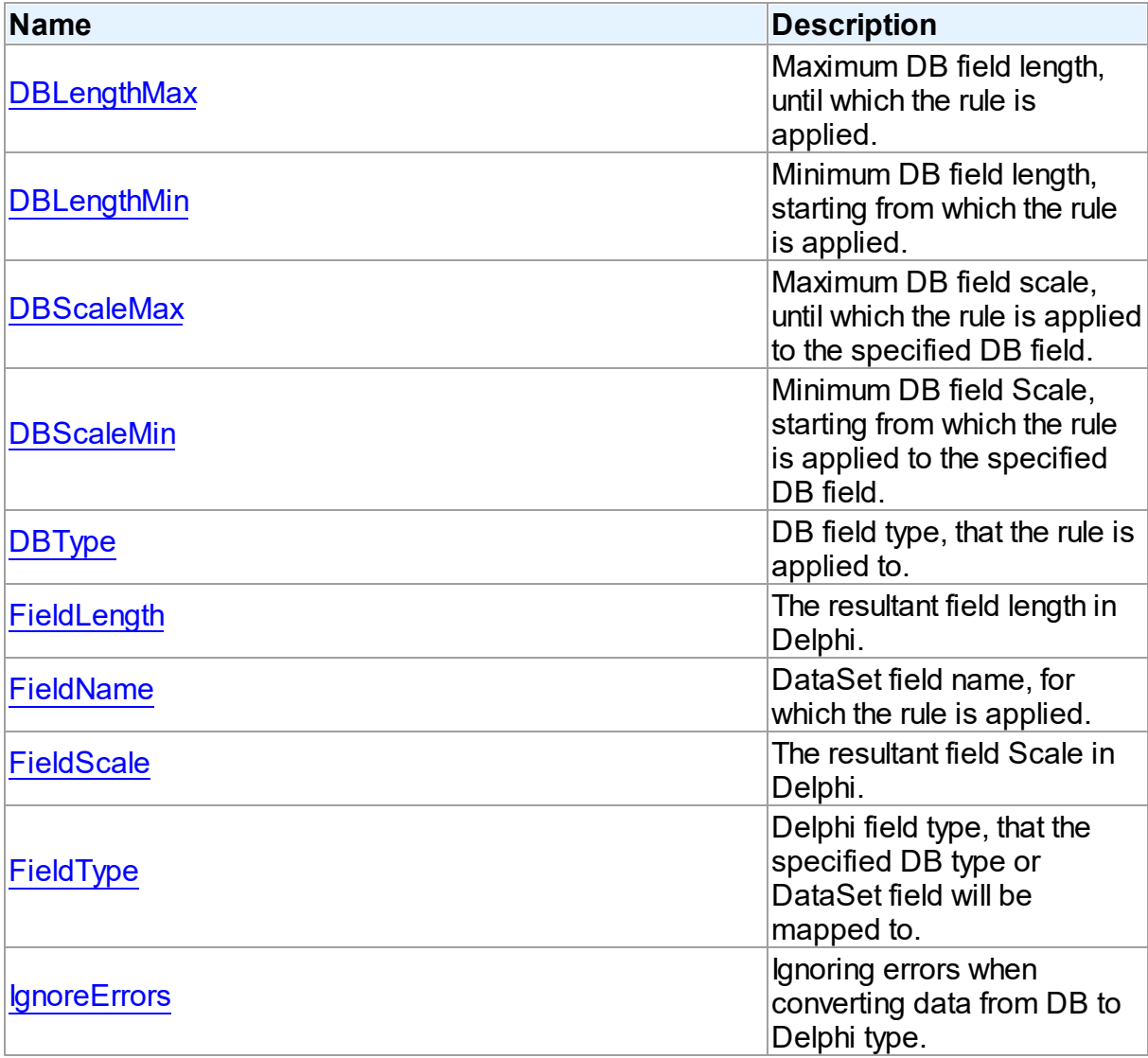

# See Also

- [TDAMapRule](#page-427-1) Class
- [TDAMapRule](#page-428-0) Class Members

<span id="page-430-2"></span><span id="page-430-1"></span><span id="page-430-0"></span>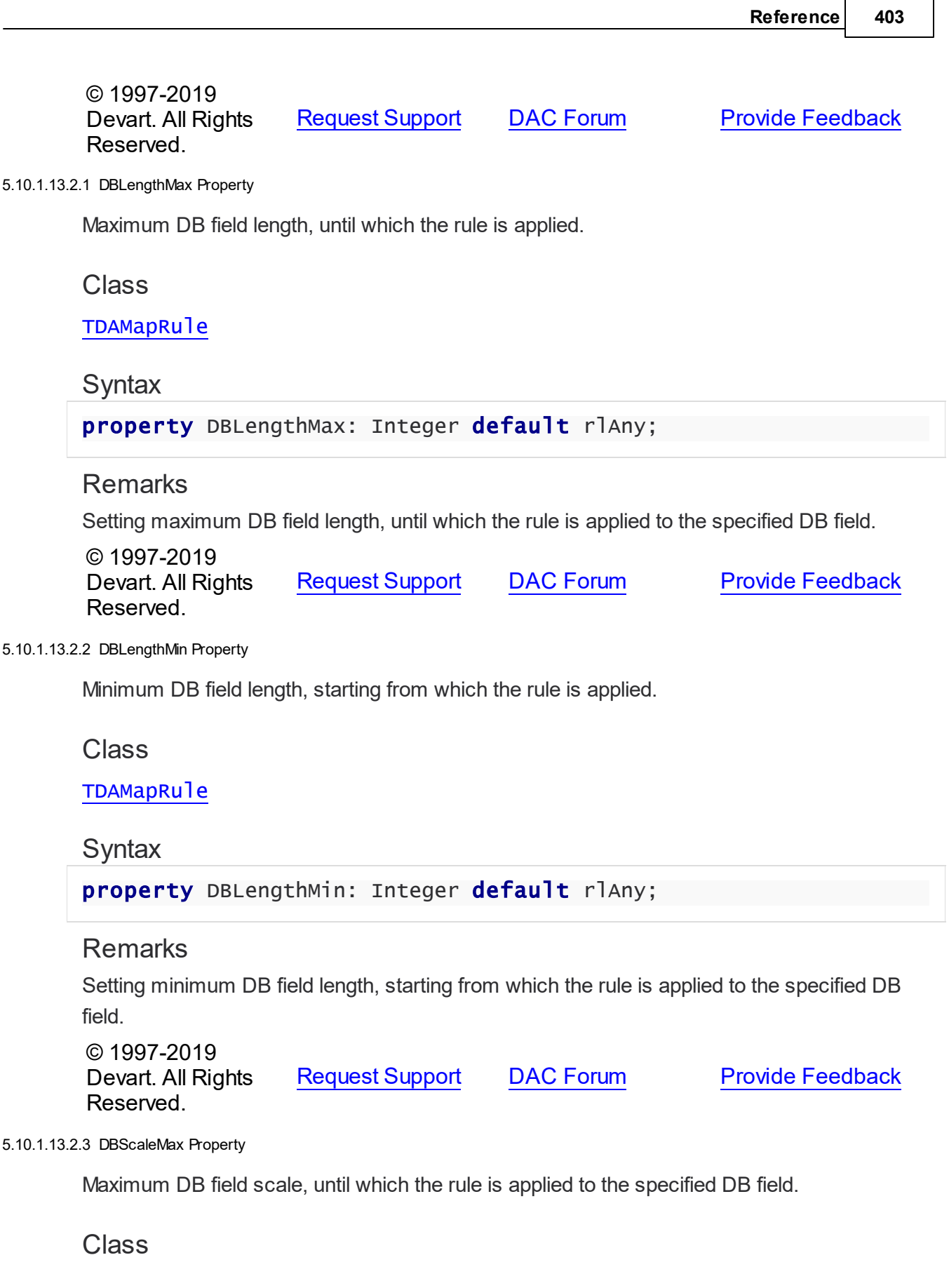

#### **[TDAMapRule](#page-427-1)**

Syntax

```
property DBScaleMax: Integer default rlAny;
```
### **Remarks**

Setting maximum DB field scale, until which the rule is applied to the specified DB field.

© 1997-2019 Devart. All Rights Reserved. [Request](https://www.devart.com/company/contactform.html?category=1&product=ibdac) Support DAC [Forum](https://forums.devart.com/viewforum.php?f=42) Provide [Feedback](https://www.devart.com/ibdac/feedback.html)

<span id="page-431-0"></span>5.10.1.13.2.4 DBScaleMin Property

Minimum DB field Scale, starting from which the rule is applied to the specified DB field.

Class

[TDAMapRule](#page-427-1)

Syntax

property DBScaleMin: Integer default rlAny;

# **Remarks**

Setting minimum DB field Scale, starting from which the rule is applied to the specified DB field.

© 1997-2019 Devart. All Rights Reserved. [Request](https://www.devart.com/company/contactform.html?category=1&product=ibdac) Support DAC [Forum](https://forums.devart.com/viewforum.php?f=42) Provide [Feedback](https://www.devart.com/ibdac/feedback.html)

<span id="page-431-1"></span>5.10.1.13.2.5 DBType Property

DB field type, that the rule is applied to.

Class

[TDAMapRule](#page-427-1)

**Syntax** 

property DBType: Word default dtUnknown;

# **Remarks**

Setting DB field type, that the rule is applied to. If the current rule is set for Connection, the
rule will be applied to all fields of the specified type in all DataSets related to this Connection.

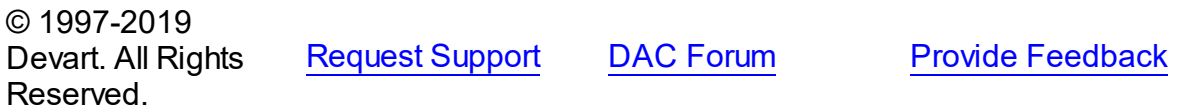

5.10.1.13.2.6 FieldLength Property

The resultant field length in Delphi.

Class

[TDAMapRule](#page-427-0)

**Syntax** 

property FieldLength: Integer default rlAny;

**Remarks** 

Setting the Delphi field length after conversion.

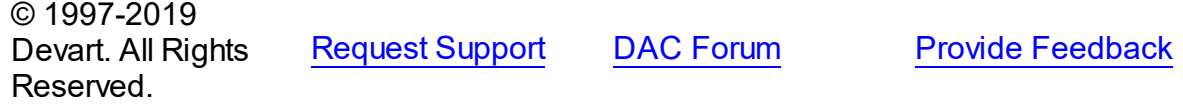

#### 5.10.1.13.2.7 FieldName Property

DataSet field name, for which the rule is applied.

Class

[TDAMapRule](#page-427-0)

**Syntax** 

property FieldName: string;

### **Remarks**

Specifies the DataSet field name, that the rule is applied to. If the current rule is set for Connection, the rule will be applied to all fields with such name in DataSets related to this Connection.

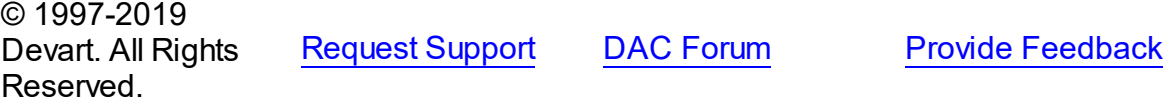

#### 5.10.1.13.2.8 FieldScale Property

The resultant field Scale in Delphi.

Class

**[TDAMapRule](#page-427-0)** 

**Syntax** 

property FieldScale: Integer default rlAny;

# **Remarks**

Setting the Delphi field Scale after conversion.

© 1997-2019 Devart. All Rights Reserved. [Request](https://www.devart.com/company/contactform.html?category=1&product=ibdac) Support DAC [Forum](https://forums.devart.com/viewforum.php?f=42) Provide [Feedback](https://www.devart.com/ibdac/feedback.html)

5.10.1.13.2.9 FieldType Property

Delphi field type, that the specified DB type or DataSet field will be mapped to.

Class

**[TDAMapRule](#page-427-0)** 

**Syntax** 

```
property FieldType: TFieldType stored IsFieldTypeStored default
ftUnknown;
```
### **Remarks**

Setting Delphi field type, that the specified DB type or DataSet field will be mapped to.

© 1997-2019 Devart. All Rights Reserved. [Request](https://www.devart.com/company/contactform.html?category=1&product=ibdac) Support DAC [Forum](https://forums.devart.com/viewforum.php?f=42) Provide [Feedback](https://www.devart.com/ibdac/feedback.html)

<span id="page-433-0"></span>5.10.1.13.2.10 IgnoreErrors Property

Ignoring errors when converting data from DB to Delphi type.

Class

**[TDAMapRule](#page-427-0)** 

**Syntax** 

### property IgnoreErrors: Boolean default False;

#### **Remarks**

Allows to ignore errors while data conversion in case if data or DB data format cannot be recorded to the specified Delphi field type. The default value is false.

© 1997-2019 Devart. All Rights Reserved. [Request](https://www.devart.com/company/contactform.html?category=1&product=ibdac) Support DAC [Forum](https://forums.devart.com/viewforum.php?f=42) Provide [Feedback](https://www.devart.com/ibdac/feedback.html)

#### <span id="page-434-1"></span>**5.10.1.14 TDAMapRules Class**

Used for adding rules for DataSet fields mapping with both identifying by field name and by field type and Delphi field types.

For a list of all members of this type, see [TDAMapRules](#page-434-0) members.

Unit

#### **DBACCESS**

**Syntax** 

 $TDAMapRules = class(TMapRules);$ 

Inheritance Hierarchy

**TMapRules** 

#### **TDAMapRules**

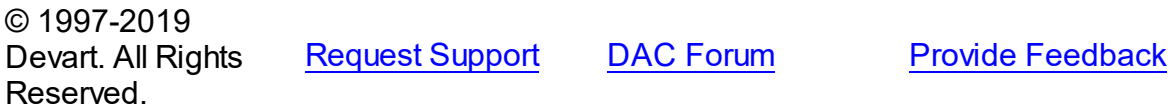

<span id="page-434-0"></span>5.10.1.14.1 Members

**[TDAMapRules](#page-434-1)** class overview.

# **Properties**

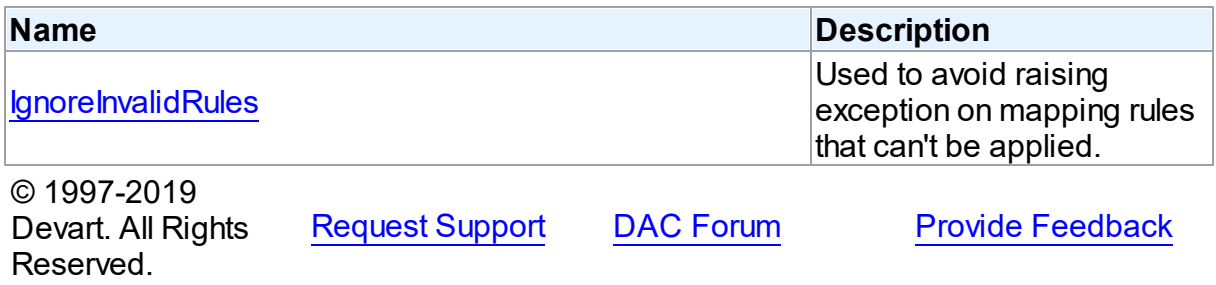

#### 5.10.1.14.2 Properties

Properties of the **TDAMapRules** class.

For a complete list of the **TDAMapRules** class members, see the [TDAMapRules](#page-434-0) Members topic.

### Published

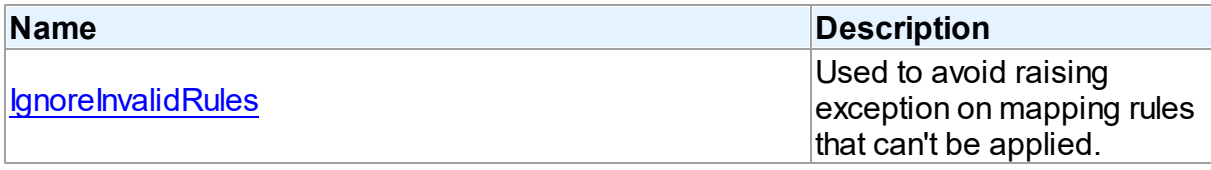

See Also

### [TDAMapRules](#page-434-1) Class

[TDAMapRules](#page-434-0) Class Members

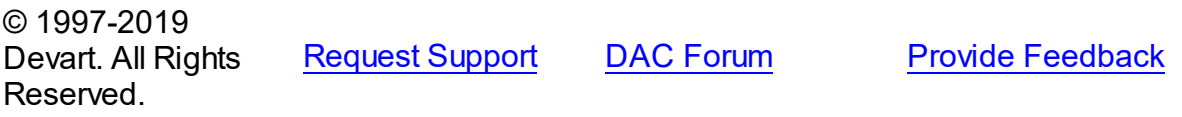

#### <span id="page-435-0"></span>5.10.1.14.2.1 IgnoreInvalidRules Property

Used to avoid raising exception on mapping rules that can't be applied.

#### Class

[TDAMapRules](#page-434-1)

### **Syntax**

property IgnoreInvalidRules: boolean default False;

#### Remarks

Allows to ignore errors (not to raise exception) during data conversion in case if the data or DB data format cannot be recorded to the specified Delphi field type. The default value is false.

**Note:** In order to ignore errors occurring during data conversion, use the [TDAMapRule.IgnoreErrors](#page-433-0) property

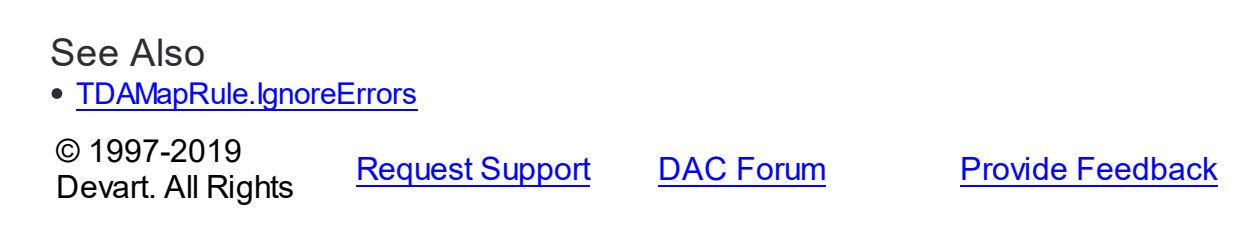

### Reserved.

#### <span id="page-436-0"></span>**5.10.1.15 TDAMetaData Class**

A class for retrieving metainformation of the specified database objects in the form of dataset. For a list of all members of this type, see [TDAMetaData](#page-437-0) members.

Unit

**DBACCess** 

# **Syntax**

TDAMetaData = class([TMemDataSet\)](#page-1043-0);

### **Remarks**

TDAMetaData is a TDataSet descendant standing for retrieving metainformation of the specified database objects in the form of dataset. First of all you need to specify which kind of metainformation you want to see. For this you need to assign the

[TDAMetaData.MetaDataKind](#page-442-0) property. Provide one or more conditions in the

[TDAMetaData.Restrictions](#page-443-0) property to diminish the size of the resultset and get only information you are interested in.

Use the [TDAMetaData.GetMetaDataKinds](#page-445-0) method to get the full list of supported kinds of meta data. With the [TDAMetaData.GetRestrictions](#page-446-0) method you can find out what restrictions are applicable to the specified MetaDataKind.

# Example

The code below demonstrates how to get information about columns of the 'emp' table:

```
MetaData.Connection := Connection;
MetaData.MetaDataKind := 'Columns'
MetaData.Restrictions.Values['TABLE_NAME'] := 'Emp';
MetaData.Open;
```
### Inheritance Hierarchy

#### **[TMemDataSet](#page-1043-0)**

**TDAMetaData**

#### See Also

- [TDAMetaData.MetaDataKind](#page-442-0)
- [TDAMetaData.Restrictions](#page-443-0)
- [TDAMetaData.GetMetaDataKinds](#page-445-0)

### [TDAMetaData.GetRestrictions](#page-446-0)

#### © 1997-2019

Devart. All Rights Reserved. [Request](https://www.devart.com/company/contactform.html?category=1&product=ibdac) Support DAC [Forum](https://forums.devart.com/viewforum.php?f=42) Provide [Feedback](https://www.devart.com/ibdac/feedback.html)

<span id="page-437-0"></span>5.10.1.15.1 Members

**[TDAMetaData](#page-436-0)** class overview.

# **Properties**

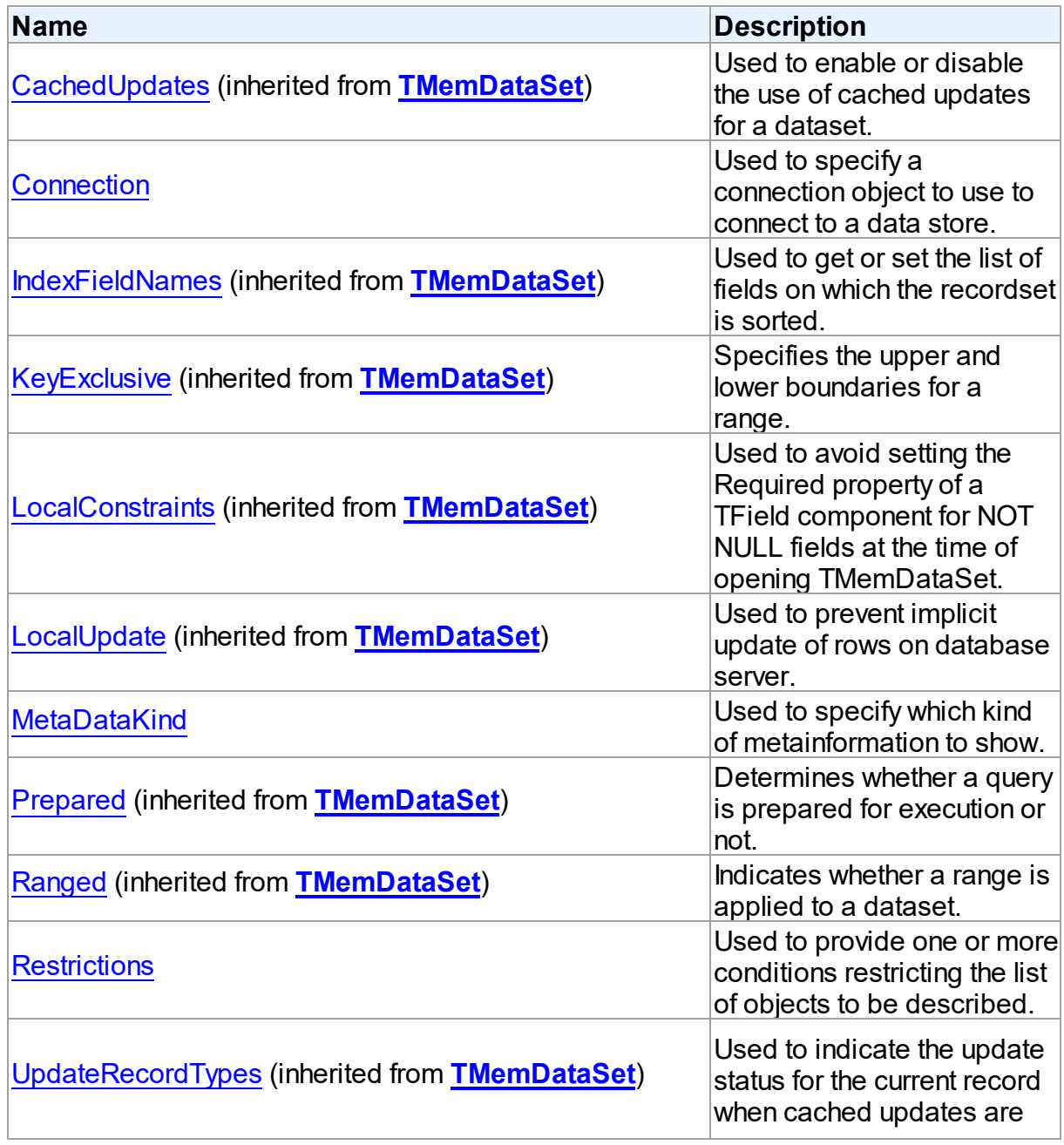

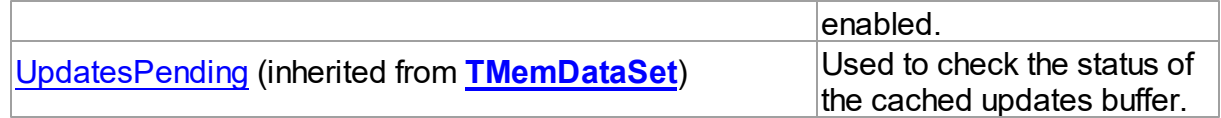

# Methods

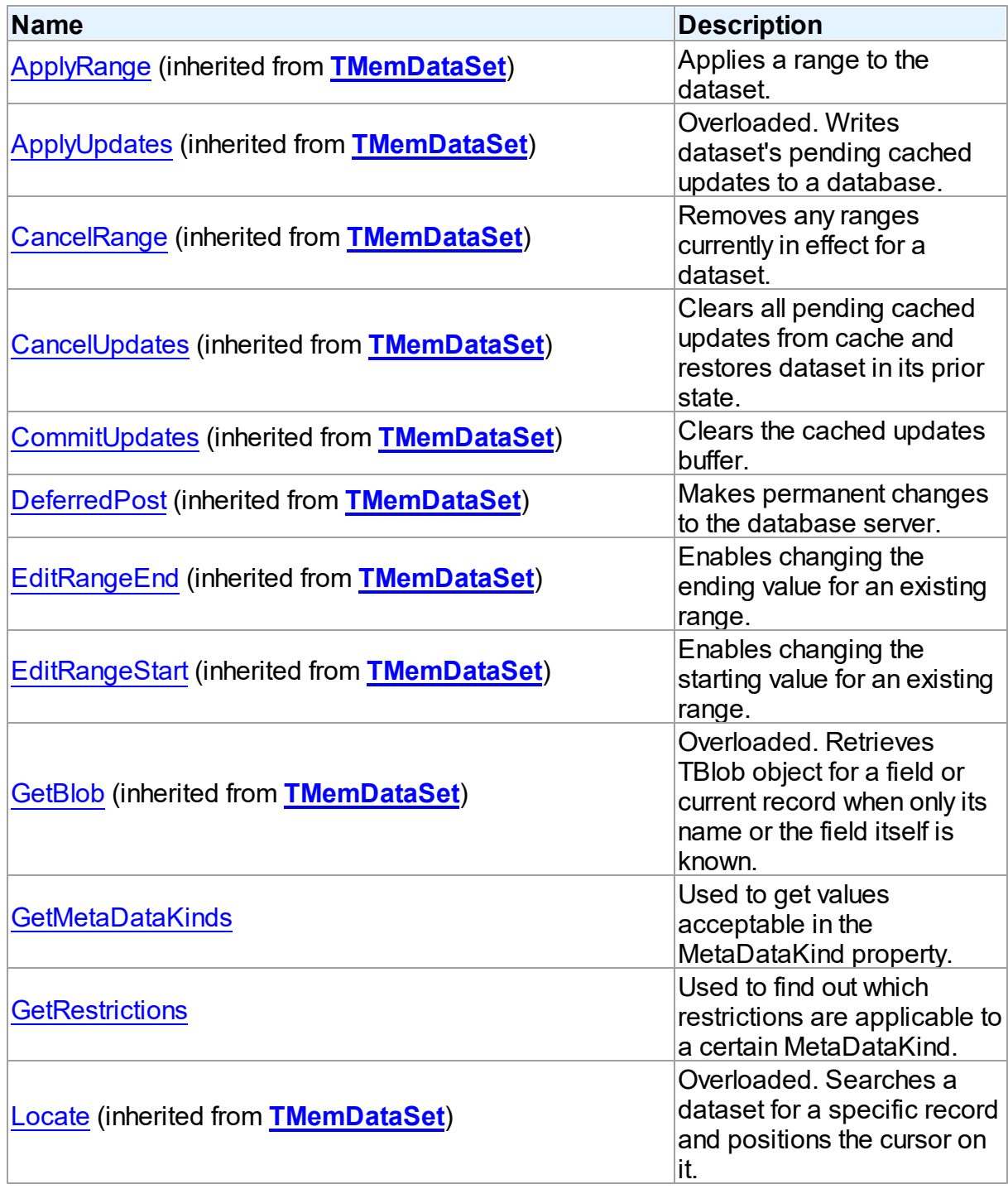

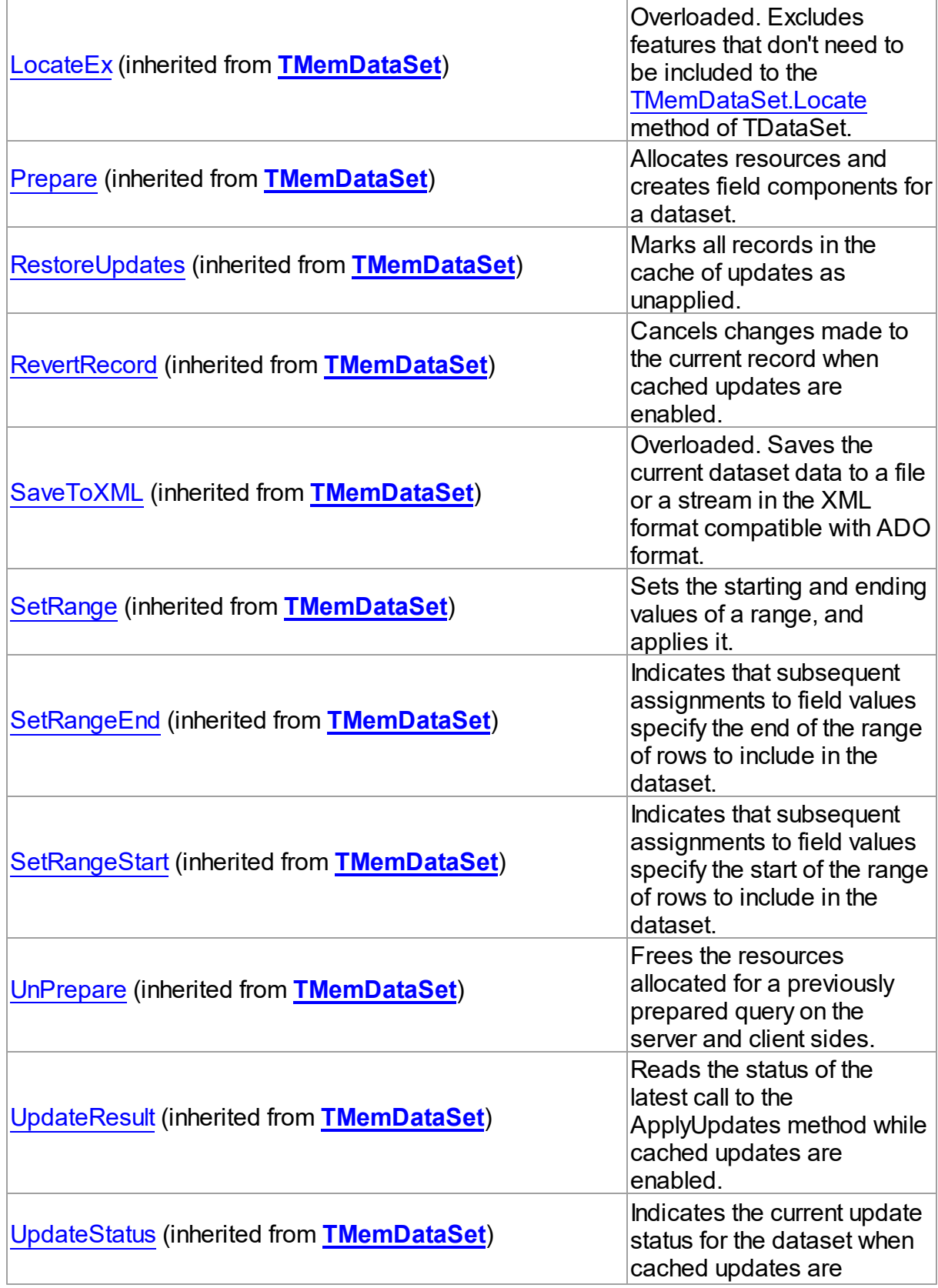

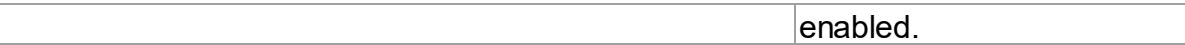

# **Events**

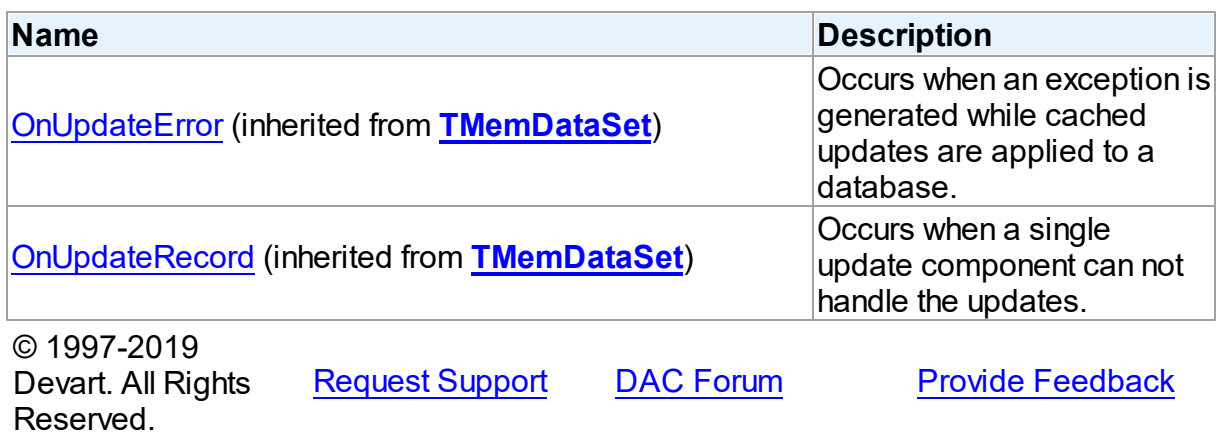

5.10.1.15.2 Properties

Properties of the **TDAMetaData** class.

For a complete list of the **TDAMetaData** class members, see the [TDAMetaData](#page-437-0) Members topic.

# Public

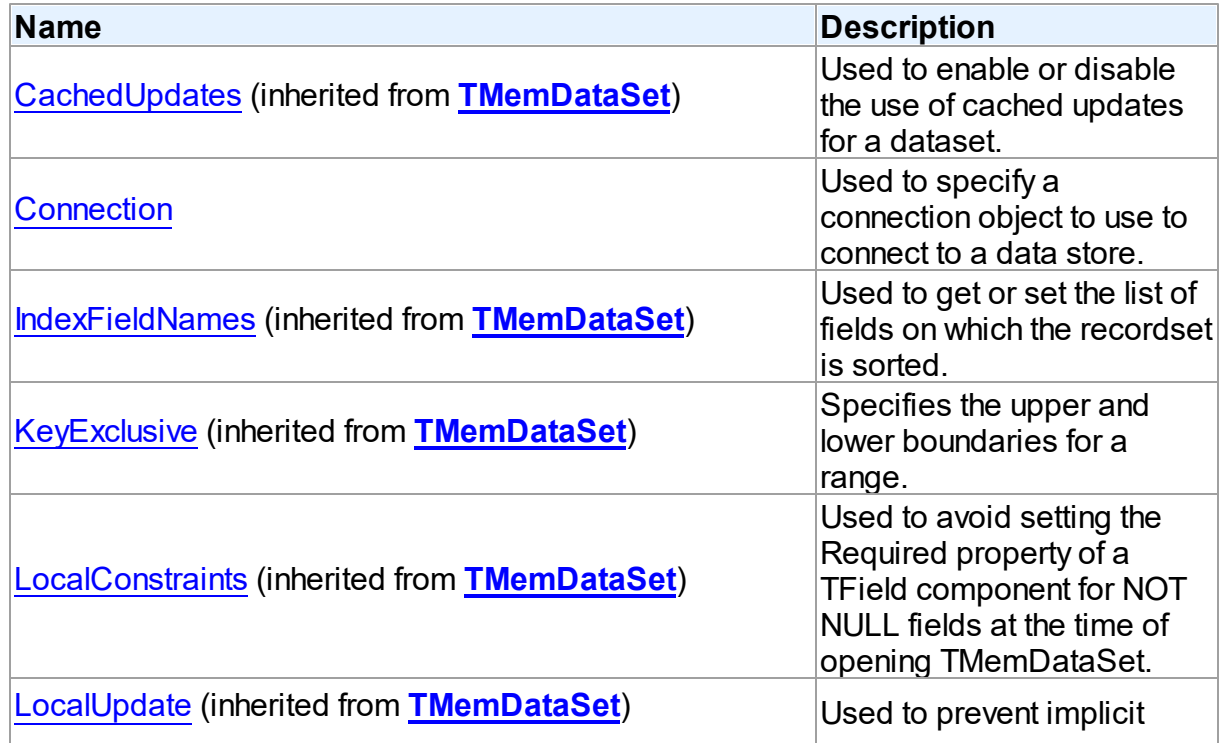

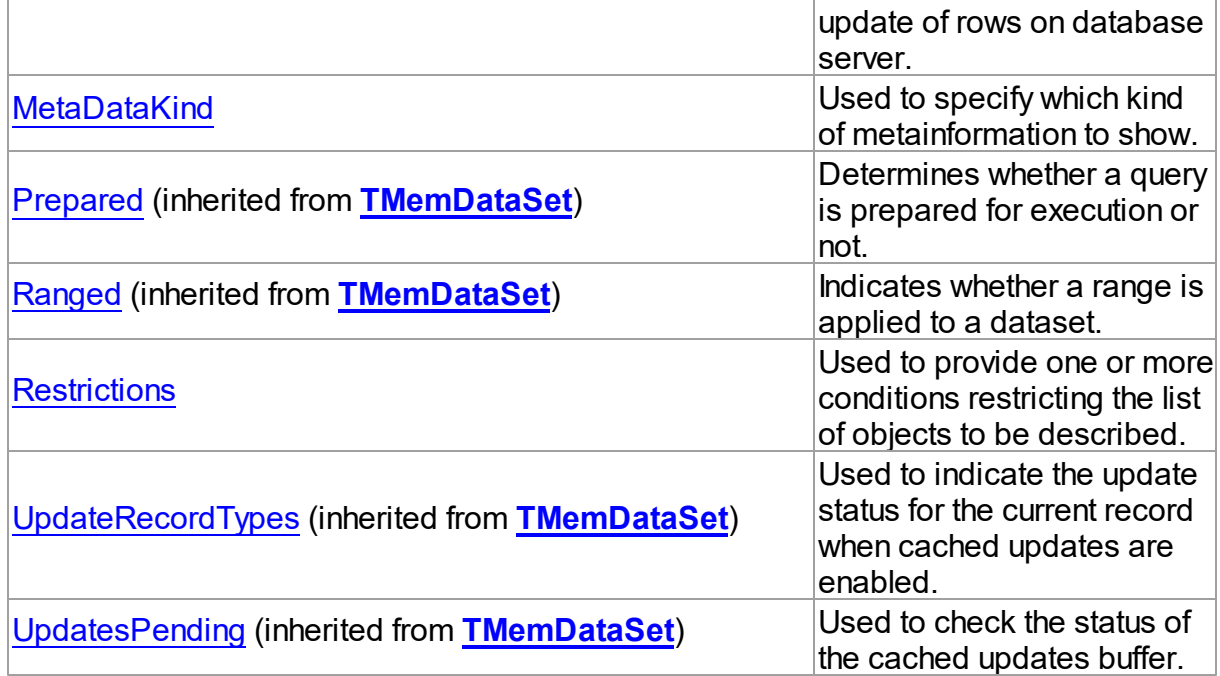

# See Also

- [TDAMetaData](#page-436-0) Class
- [TDAMetaData](#page-437-0) Class Members

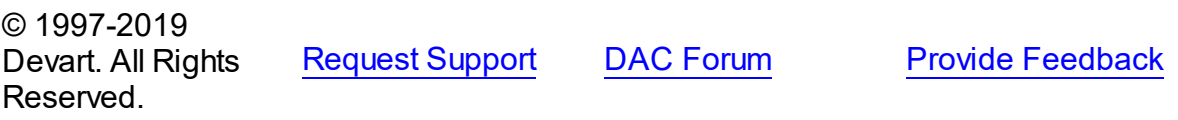

<span id="page-441-0"></span>5.10.1.15.2.1 Connection Property

Used to specify a connection object to use to connect to a data store.

### Class

#### [TDAMetaData](#page-436-0)

### **Syntax**

property Connection: [TCustomDAConnection;](#page-270-0)

# **Remarks**

Use the Connection property to specify a connection object to use to connect to a data store. Set at design-time by selecting from the list of provided TCustomDAConnection or its descendant class objects.

At runtime, set the Connection property to reference an instanciated TCustomDAConnection

object.

© 1997-2019 Devart. All Rights Reserved.

[Request](https://www.devart.com/company/contactform.html?category=1&product=ibdac) Support DAC [Forum](https://forums.devart.com/viewforum.php?f=42) Provide [Feedback](https://www.devart.com/ibdac/feedback.html)

<span id="page-442-0"></span>5.10.1.15.2.2 MetaDataKind Property

Used to specify which kind of metainformation to show.

Class

[TDAMetaData](#page-436-0)

### **Syntax**

property MetaDataKind: string;

### **Remarks**

This string property specifies which kind of metainformation to show. The value of this property should be assigned before activating the component. If MetaDataKind equals to an empty string (the default value), the full value list that this property accepts will be shown. They are described in the table below:

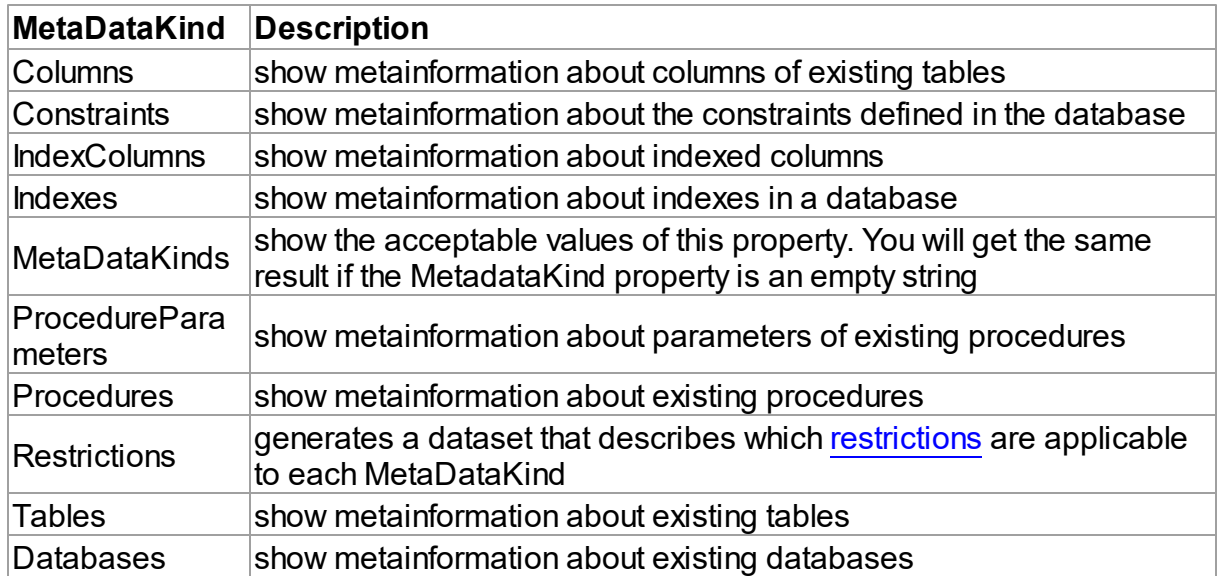

If you provide a value that equals neither of the values described in the table, an error will be raised.

### See Also

• [Restrictions](#page-443-0)

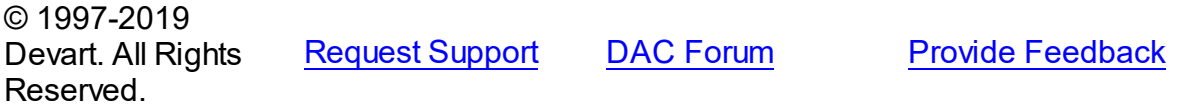

#### <span id="page-443-0"></span>5.10.1.15.2.3 Restrictions Property

Used to provide one or more conditions restricting the list of objects to be described.

Class

[TDAMetaData](#page-436-0)

**Syntax** 

property Restrictions: TStrings;

### **Remarks**

Use the Restriction list to provide one or more conditions restricting the list of objects to be described. To see the full list of restrictions and to which metadata kinds they are applicable, you should assign the Restrictions value to the MetaDataKind property and view the result.

#### See Also

• [MetaDataKind](#page-442-0)

© 1997-2019 Devart. All Rights Reserved. [Request](https://www.devart.com/company/contactform.html?category=1&product=ibdac) Support DAC [Forum](https://forums.devart.com/viewforum.php?f=42) Provide [Feedback](https://www.devart.com/ibdac/feedback.html)

5.10.1.15.3 Methods

Methods of the **TDAMetaData** class.

For a complete list of the **TDAMetaData** class members, see the [TDAMetaData](#page-437-0) Members topic.

#### Public

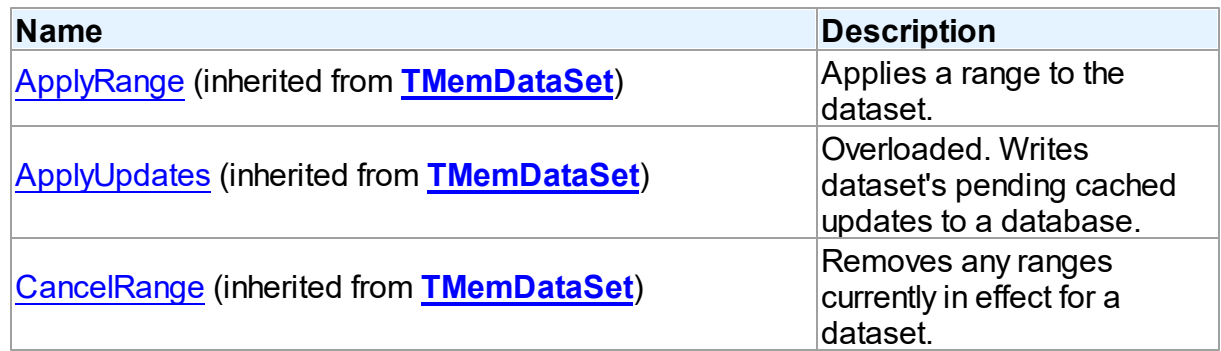

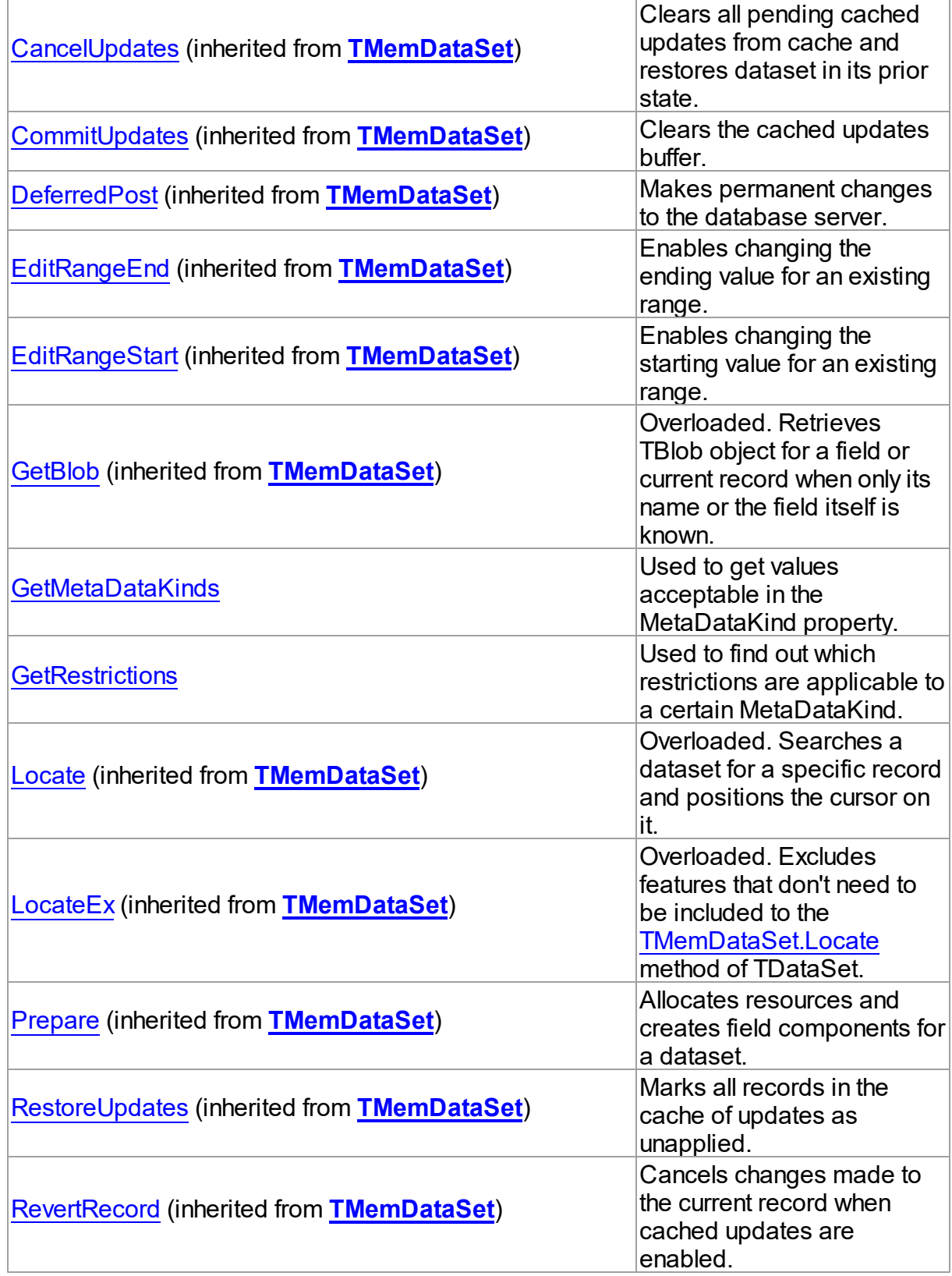

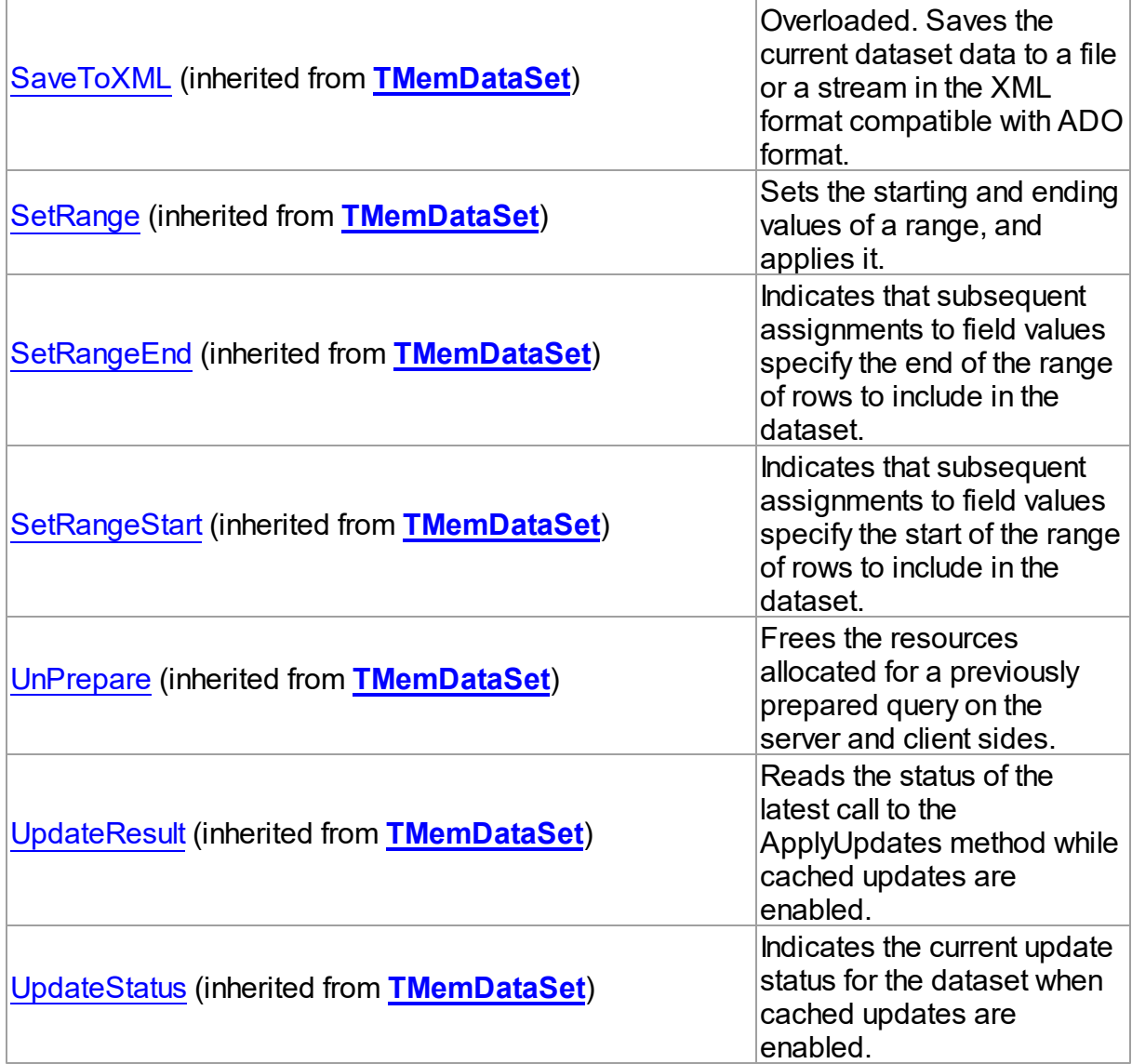

# See Also

[TDAMetaData](#page-436-0) Class

[TDAMetaData](#page-437-0) Class Members

© 1997-2019 Devart. All Rights Reserved. [Request](https://www.devart.com/company/contactform.html?category=1&product=ibdac) Support DAC [Forum](https://forums.devart.com/viewforum.php?f=42) Provide [Feedback](https://www.devart.com/ibdac/feedback.html)

<span id="page-445-0"></span>5.10.1.15.3.1 GetMetaDataKinds Method

Used to get values acceptable in the MetaDataKind property.

**Class** 

#### [TDAMetaData](#page-436-0)

#### Syntax

procedure GetMetaDataKinds(List: TStrings);

#### **Parameters**

*List*

Holds the object that will be filled with metadata kinds (restrictions).

# Remarks

Call the GetMetaDataKinds method to get values acceptable in the MetaDataKind property. The List parameter will be cleared and then filled with values.

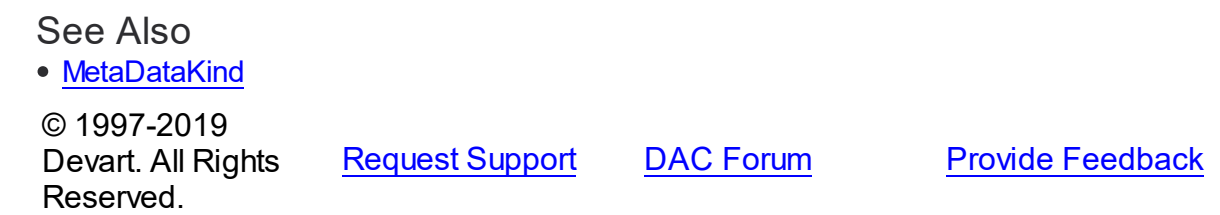

#### <span id="page-446-0"></span>5.10.1.15.3.2 GetRestrictions Method

Used to find out which restrictions are applicable to a certain MetaDataKind.

#### Class

[TDAMetaData](#page-436-0)

### **Syntax**

```
procedure GetRestrictions(List: TStrings; const MetaDataKind:
string);
```
#### **Parameters**

*List*

Holds the object that will be filled with metadata kinds (restrictions).

*MetaDataKind*

Holds the metadata kind for which restrictions are returned.

# Remarks

Call the GetRestrictions method to find out which restrictions are applicable to a certain MetaDataKind. The List parameter will be cleared and then filled with values.

### See Also

- [Restrictions](#page-443-0)
- [GetMetaDataKinds](#page-445-0)

© 1997-2019 Devart. All Rights Reserved. [Request](https://www.devart.com/company/contactform.html?category=1&product=ibdac) Support DAC [Forum](https://forums.devart.com/viewforum.php?f=42) Provide [Feedback](https://www.devart.com/ibdac/feedback.html)

#### <span id="page-447-0"></span>**5.10.1.16 TDAParam Class**

A class that forms objects to represent the values of the [parameters](#page-451-0) set. For a list of all members of this type, see [TDAParam](#page-448-0) members.

Unit

#### **DBACCESS**

### **Syntax**

 $TDAParam = **class**(TParam);$ 

# **Remarks**

Use the properties of TDAParam to set the value of a parameter. Objects that use parameters create TDAParam objects to represent these parameters. For example, TDAParam objects are used by TCustomDASQL, TCustomDADataSet.

TDAParam shares many properties with TField, as both describe the value of a field in a dataset. However, a TField object has several properties to describe the field binding and the way the field is displayed, edited, or calculated, that are not needed in a TDAParam object. Conversely, TDAParam includes properties that indicate how the field value is passed as a parameter.

#### See Also

- [TCustomDADataSet](#page-300-0)
- [TCustomDASQL](#page-360-0)
- [TDAParams](#page-462-0)

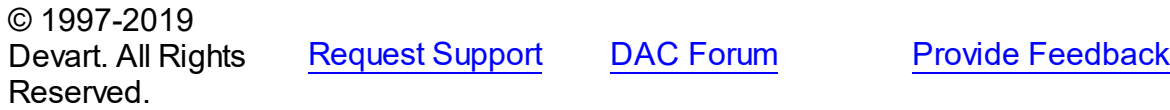

#### <span id="page-448-0"></span>5.1 0.1.1 6.1 M e m b e r s

**TD[AP](#page-447-0)aram** class overview.

# Properties

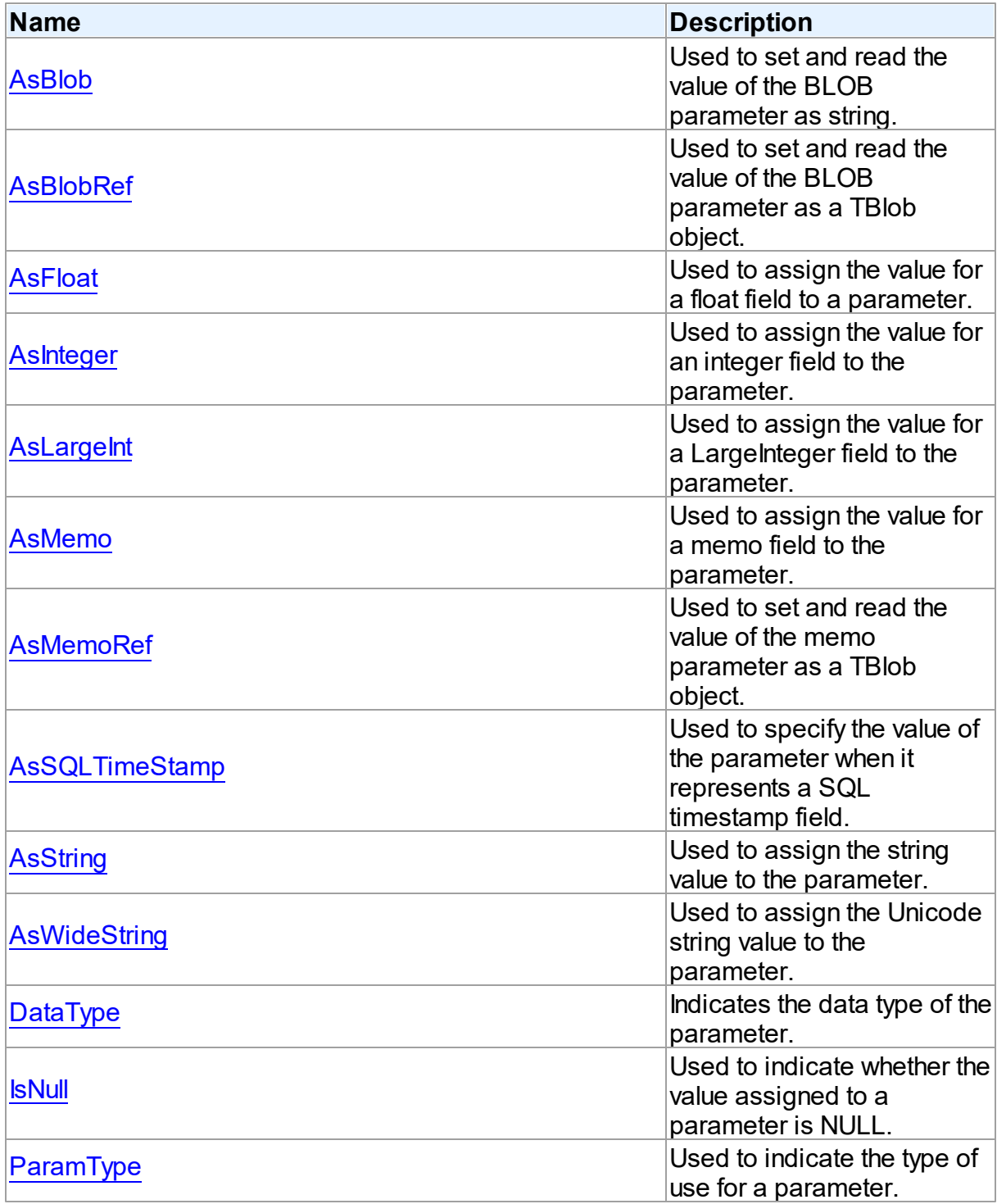

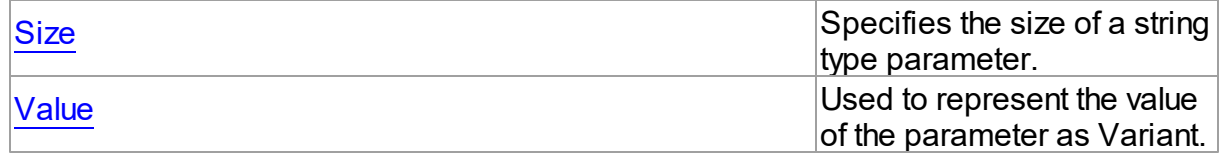

# **Methods**

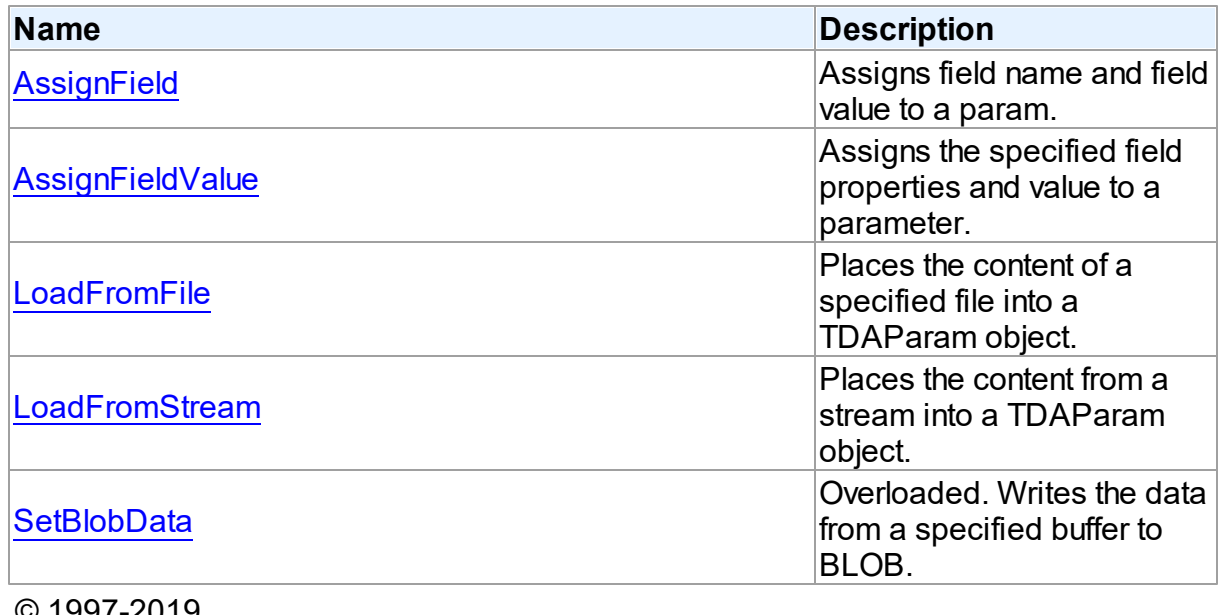

© 1997-2019 Devart. All Rights Reserved. [Request](https://www.devart.com/company/contactform.html?category=1&product=ibdac) Support DAC [Forum](https://forums.devart.com/viewforum.php?f=42) Provide [Feedback](https://www.devart.com/ibdac/feedback.html)

5.10.1.16.2 Properties

Properties of the **TDAParam** class.

For a complete list of the **TDAParam** class members, see the [TDAParam](#page-448-0) Members topic.

# Public

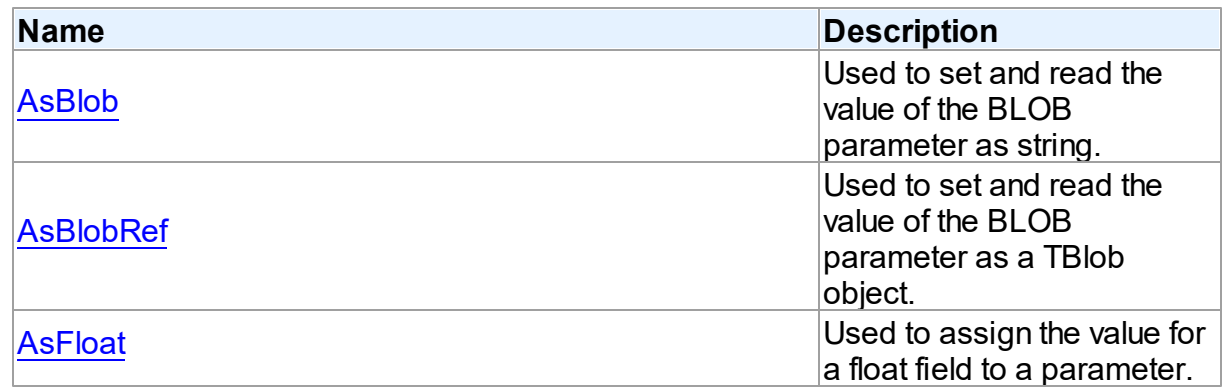

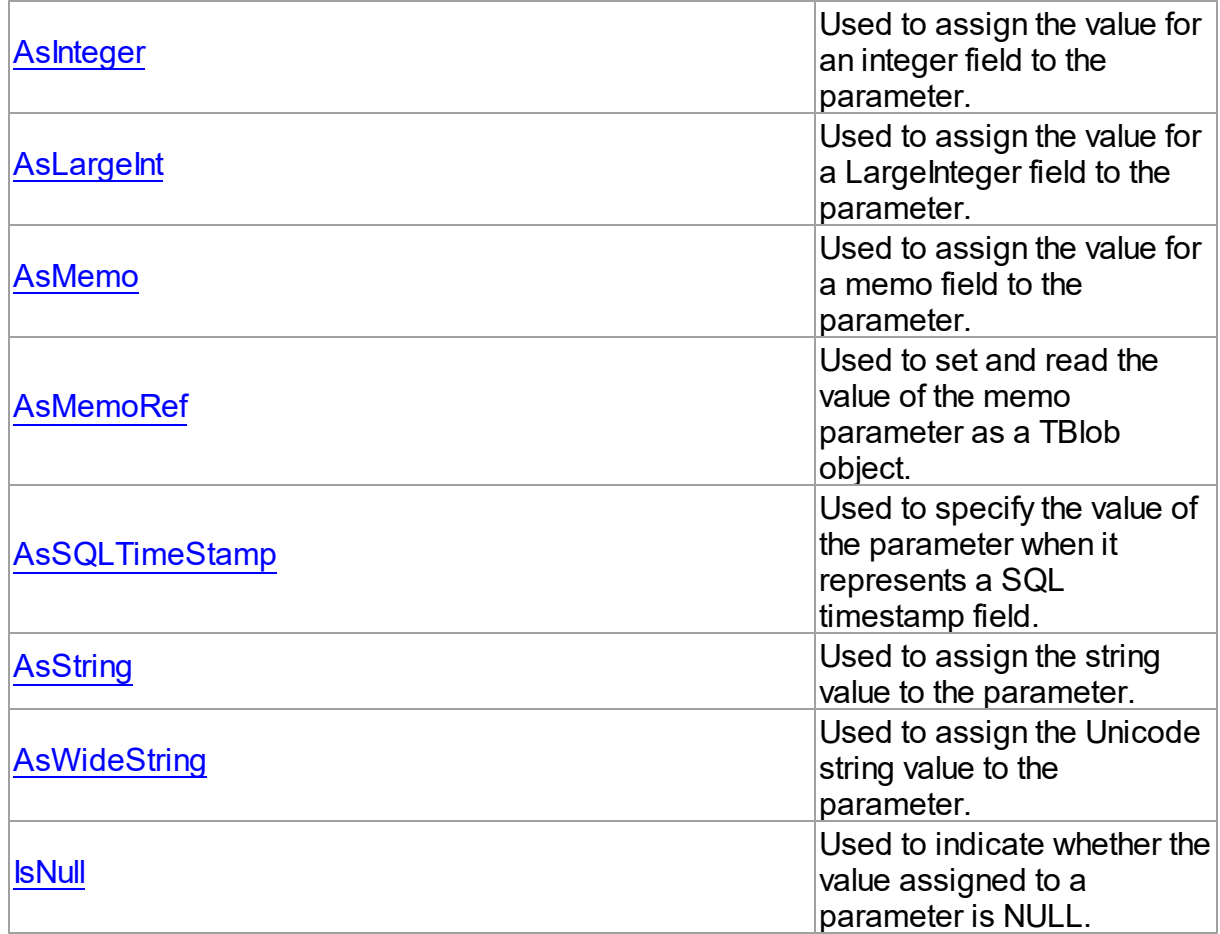

# Published

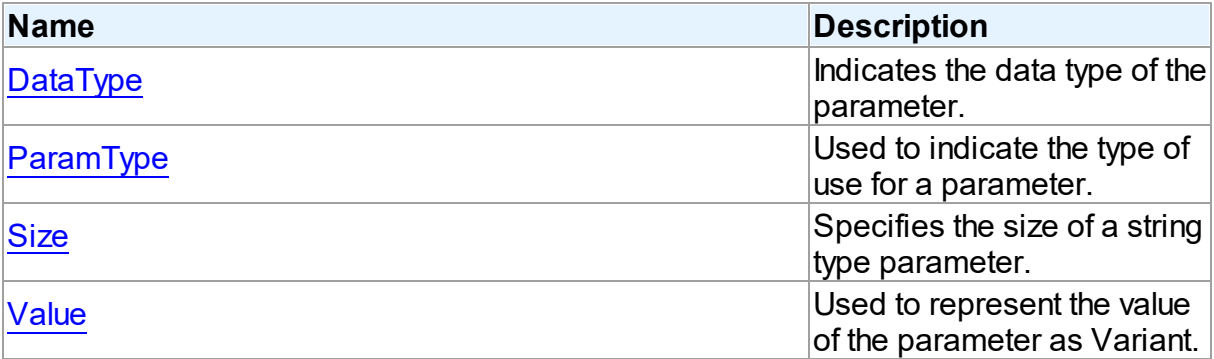

# See Also

- [TDAParam](#page-447-0) Class
- [TDAParam](#page-448-0) Class Members

#### Devart. All Rights Reserved.

#### <span id="page-451-0"></span>5.10.1.16.2.1 AsBlob Property

Used to set and read the value of the BLOB parameter as string.

Class

[TDAParam](#page-447-0)

Syntax

property AsBlob: TBlobData;

# **Remarks**

Use the AsBlob property to set and read the value of the BLOB parameter as string. Setting AsBlob will set the DataType property to ftBlob. AsBlob is the value of the parameter when it represents the value of LONG RAW type.

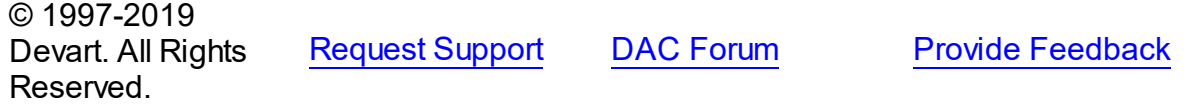

#### <span id="page-451-1"></span>5.10.1.16.2.2 AsBlobRef Property

Used to set and read the value of the BLOB parameter as a TBlob object.

Class

[TDAParam](#page-447-0)

**Syntax** 

property AsBlobRef: [TBlob;](#page-1011-0)

### **Remarks**

Use the AsBlobRef property to set and read the value of the BLOB parameter as a TBlob object. Setting AsBlobRef will set the DataType property to ftBlob. Specifies the value of the parameter when it represents the value of LONG RAW type.

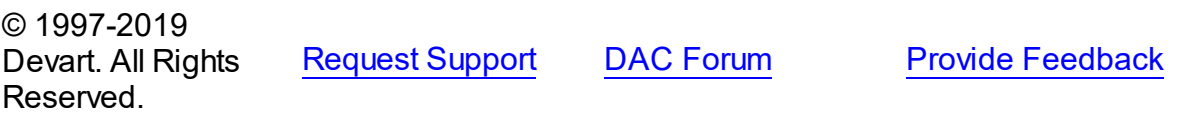

<span id="page-452-0"></span>5.10.1.16.2.3 AsFloat Property

Used to assign the value for a float field to a parameter.

Class

[TDAParam](#page-447-0)

Syntax

property AsFloat: double;

### **Remarks**

Use the AsFloat property to assign the value for a float field to the parameter. Setting AsFloat will set the DataType property to dtFloat.

Read the AsFloat property to determine the value that was assigned to an output parameter, represented as Double. The value of the parameter will be converted to the Double value if possible.

© 1997-2019 Devart. All Rights Reserved. [Request](https://www.devart.com/company/contactform.html?category=1&product=ibdac) Support DAC [Forum](https://forums.devart.com/viewforum.php?f=42) Provide [Feedback](https://www.devart.com/ibdac/feedback.html)

<span id="page-452-1"></span>5.10.1.16.2.4 AsInteger Property

Used to assign the value for an integer field to the parameter.

Class

[TDAParam](#page-447-0)

**Syntax** 

property AsInteger: LongInt;

# **Remarks**

Use the AsInteger property to assign the value for an integer field to the parameter. Setting As Integer will set the DataType property to dtInteger.

Read the AsInteger property to determine the value that was assigned to an output parameter, represented as a 32-bit integer. The value of the parameter will be converted to the Integer value if possible.

© 1997-2019 Devart. All Rights Reserved. [Request](https://www.devart.com/company/contactform.html?category=1&product=ibdac) Support DAC [Forum](https://forums.devart.com/viewforum.php?f=42) Provide [Feedback](https://www.devart.com/ibdac/feedback.html)

#### <span id="page-453-0"></span>5.10.1.16.2.5 AsLargeInt Property

Used to assign the value for a LargeInteger field to the parameter.

Class

[TDAParam](#page-447-0)

Syntax

property AsLargeInt: Int64;

### **Remarks**

Set the AsLargeInt property to assign the value for an Int64 field to the parameter. Setting AsLargeInt will set the DataType property to dtLargeint.

Read the AsLargeInt property to determine the value that was assigned to an output parameter, represented as a 64-bit integer. The value of the parameter will be converted to the Int64 value if possible.

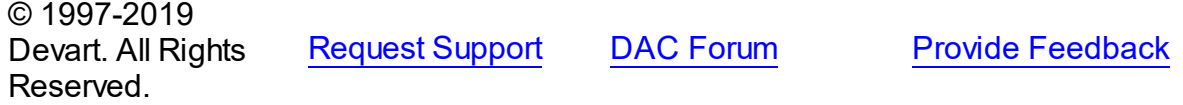

#### <span id="page-453-1"></span>5.10.1.16.2.6 AsMemo Property

Used to assign the value for a memo field to the parameter.

Class

[TDAParam](#page-447-0)

**Syntax** 

property AsMemo: string;

# **Remarks**

Use the AsMemo property to assign the value for a memo field to the parameter. Setting AsMemo will set the DataType property to ftMemo. AsMemo is the value of the parameter when it represents the value of LONG type.

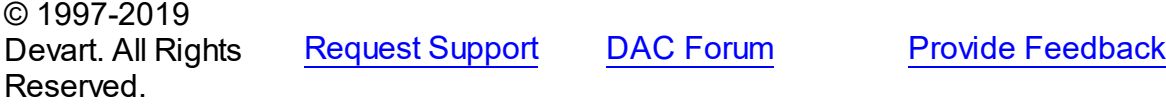

<span id="page-454-0"></span>5.10.1.16.2.7 AsMemoRef Property

Used to set and read the value of the memo parameter as a TBlob object.

Class

[TDAParam](#page-447-0)

Syntax

property AsMemoRef: [TBlob;](#page-1011-0)

### **Remarks**

Use the AsMemoRef property to set and read the value of the memo parameter as a TBlob object. Setting AsMemoRef will set the DataType property to ftMemo. Specifies the value of the parameter when it represents the value of LONG type.

© 1997-2019 Devart. All Rights Reserved. [Request](https://www.devart.com/company/contactform.html?category=1&product=ibdac) Support DAC [Forum](https://forums.devart.com/viewforum.php?f=42) Provide [Feedback](https://www.devart.com/ibdac/feedback.html)

<span id="page-454-1"></span>5.10.1.16.2.8 AsSQLTimeStamp Property

Used to specify the value of the parameter when it represents a SQL timestamp field.

#### Class

[TDAParam](#page-447-0)

#### **Syntax**

property AsSQLTimeStamp: TSQLTimeStamp;

### **Remarks**

Set the AsSQLTimeStamp property to assign the value for a SQL timestamp field to the parameter. Setting AsSQLTimeStamp sets the DataType property to ftTimeStamp.

© 1997-2019 Devart. All Rights Reserved. [Request](https://www.devart.com/company/contactform.html?category=1&product=ibdac) Support DAC [Forum](https://forums.devart.com/viewforum.php?f=42) Provide [Feedback](https://www.devart.com/ibdac/feedback.html)

<span id="page-454-2"></span>5.10.1.16.2.9 AsString Property

Used to assign the string value to the parameter.

#### Class

[TDAParam](#page-447-0)

#### Syntax

### property AsString: string;

### **Remarks**

Use the AsString property to assign the string value to the parameter. Setting AsString will set the DataType property to ftString.

Read the AsString property to determine the value that was assigned to an output parameter represented as a string. The value of the parameter will be converted to a string.

© 1997-2019 Devart. All Rights Reserved. [Request](https://www.devart.com/company/contactform.html?category=1&product=ibdac) Support DAC [Forum](https://forums.devart.com/viewforum.php?f=42) Provide [Feedback](https://www.devart.com/ibdac/feedback.html)

<span id="page-455-0"></span>5.10.1.16.2.10 AsWideString Property

Used to assign the Unicode string value to the parameter.

Class

[TDAParam](#page-447-0)

Syntax

property AswideString: string;

### **Remarks**

Set AsWideString to assign the Unicode string value to the parameter. Setting AsWideString will set the DataType property to ftWideString.

Read the AsWideString property to determine the value that was assigned to an output parameter, represented as a Unicode string. The value of the parameter will be converted to a Unicode string.

© 1997-2019 Devart. All Rights Reserved. [Request](https://www.devart.com/company/contactform.html?category=1&product=ibdac) Support DAC [Forum](https://forums.devart.com/viewforum.php?f=42) Provide [Feedback](https://www.devart.com/ibdac/feedback.html)

<span id="page-455-1"></span>5.10.1.16.2.11 DataType Property

Indicates the data type of the parameter.

Class

[TDAParam](#page-447-0)

Syntax

#### property DataType: TFieldType stored IsDataTypeStored;

#### Remarks

DataType is set automatically when a value is assigned to a parameter. Do not set DataType for bound fields, as this may cause the assigned value to be misinterpreted.

Read DataType to learn the type of data that was assigned to the parameter. Every possible value of DataType corresponds to the type of a database field.

© 1997-2019 Devart. All Rights Reserved. [Request](https://www.devart.com/company/contactform.html?category=1&product=ibdac) Support DAC [Forum](https://forums.devart.com/viewforum.php?f=42) Provide [Feedback](https://www.devart.com/ibdac/feedback.html)

#### <span id="page-456-0"></span>5.10.1.16.2.12 IsNull Property

Used to indicate whether the value assigned to a parameter is NULL.

Class

[TDAParam](#page-447-0)

Syntax

property IsNull: boolean;

### Remarks

Use the IsNull property to indicate whether the value assigned to a parameter is NULL.

© 1997-2019 Devart. All Rights Reserved. [Request](https://www.devart.com/company/contactform.html?category=1&product=ibdac) Support DAC [Forum](https://forums.devart.com/viewforum.php?f=42) Provide [Feedback](https://www.devart.com/ibdac/feedback.html)

#### <span id="page-456-1"></span>5.10.1.16.2.13 ParamType Property

Used to indicate the type of use for a parameter.

Class

[TDAParam](#page-447-0)

#### **Syntax**

property ParamType default DB . ptUnknown;

### Remarks

Objects that use TDAParam objects to represent field parameters set ParamType to indicate the type of use for a parameter.

To learn the description of TParamType refer to Delphi Help.

**Note:** The value of ParamType is important for LONG, LONG RAW, BLOB and CLOB parameters. To write data to database, set ptInput to ParamType, to read data from database, set ptOutput to ParamType.

© 1997-2019 Devart. All Rights Reserved. [Request](https://www.devart.com/company/contactform.html?category=1&product=ibdac) Support DAC [Forum](https://forums.devart.com/viewforum.php?f=42) Provide [Feedback](https://www.devart.com/ibdac/feedback.html)

<span id="page-457-0"></span>5.10.1.16.2.14 Size Property

Specifies the size of a string type parameter.

Class

[TDAParam](#page-447-0)

Syntax

property Size: integer default 0;

# Remarks

Use the Size property to indicate the maximum number of characters the parameter may contain. Use the Size property only for Output parameters of the **ftString, ftFixedChar,**

### **ftBytes, ftVarBytes,** or **ftWideString** type.

© 1997-2019 Devart. All Rights Reserved. [Request](https://www.devart.com/company/contactform.html?category=1&product=ibdac) Support DAC [Forum](https://forums.devart.com/viewforum.php?f=42) Provide [Feedback](https://www.devart.com/ibdac/feedback.html)

<span id="page-457-1"></span>5.10.1.16.2.15 Value Property

Used to represent the value of the parameter as Variant.

#### Class

[TDAParam](#page-447-0)

#### **Syntax**

property Value: variant stored IsValueStored;

### Remarks

The Value property represents the value of the parameter as Variant. Use Value in generic code that manipulates the values of parameters without the need to know the field type the parameter represent.

#### © 1997-2019 Devart. All Rights Reserved.

[Request](https://www.devart.com/company/contactform.html?category=1&product=ibdac) Support DAC [Forum](https://forums.devart.com/viewforum.php?f=42) Provide [Feedback](https://www.devart.com/ibdac/feedback.html)

#### 5.10.1.16.3 Methods

Methods of the **TDAParam** class.

For a complete list of the **TDAParam** class members, see the [TDAParam](#page-448-0) Members topic.

### Public

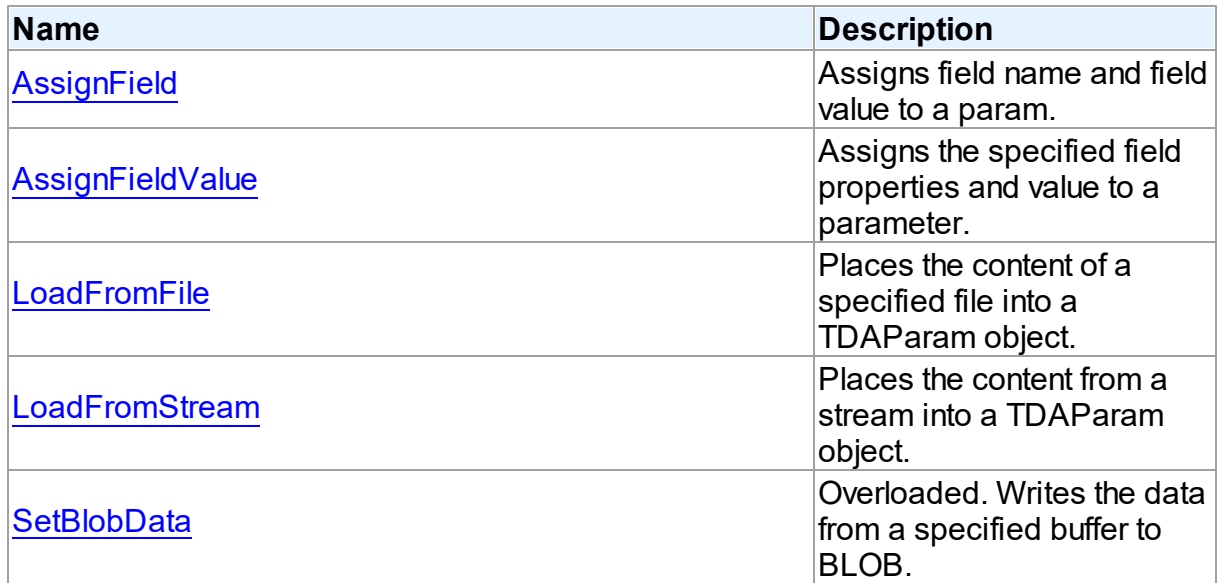

### See Also

- [TDAParam](#page-447-0) Class
- [TDAParam](#page-448-0) Class Members

© 1997-2019 Devart. All Rights Reserved. [Request](https://www.devart.com/company/contactform.html?category=1&product=ibdac) Support DAC [Forum](https://forums.devart.com/viewforum.php?f=42) Provide [Feedback](https://www.devart.com/ibdac/feedback.html)

<span id="page-458-0"></span>5.10.1.16.3.1 AssignField Method

Assigns field name and field value to a param.

Class

[TDAParam](#page-447-0)

**Syntax** 

procedure AssignField(Field: TField);

#### **Parameters**

#### *Field*

Holds the field which name and value should be assigned to the param.

# Remarks

Call the AssignField method to assign field name and field value to a param.

© 1997-2019 Devart. All Rights Reserved. [Request](https://www.devart.com/company/contactform.html?category=1&product=ibdac) Support DAC [Forum](https://forums.devart.com/viewforum.php?f=42) Provide [Feedback](https://www.devart.com/ibdac/feedback.html)

#### <span id="page-459-0"></span>5.10.1.16.3.2 AssignFieldValue Method

Assigns the specified field properties and value to a parameter.

### Class

[TDAParam](#page-447-0)

#### Syntax

procedure AssignFieldValue(Field: TField; const Value: Variant); virtual;

#### **Parameters**

#### *Field*

Holds the field the properties of which will be assigned to the parameter.

*Value*

Holds the value for the parameter.

### **Remarks**

Call the AssignFieldValue method to assign the specified field properties and value to a parameter.

© 1997-2019 Devart. All Rights Reserved. [Request](https://www.devart.com/company/contactform.html?category=1&product=ibdac) Support DAC [Forum](https://forums.devart.com/viewforum.php?f=42) Provide [Feedback](https://www.devart.com/ibdac/feedback.html)

<span id="page-459-1"></span>5.10.1.16.3.3 LoadFromFile Method

Places the content of a specified file into a TDAParam object.

#### Class

#### [TDAParam](#page-447-0)

### **Syntax**

```
procedure LoadFromFile(const FileName: string; BlobType:
TBlobType);
```
#### **Parameters**

#### *FileName*

Holds the name of the file.

#### *BlobType*

Holds a value that modifies the DataType property so that this TDAParam object now holds the BLOB value.

### **Remarks**

Use the LoadFromFile method to place the content of a file specified by FileName into a TDAParam object. The BlobType value modifies the DataType property so that this TDAParam object now holds the BLOB value.

#### See Also

[LoadFromStream](#page-460-0)

© 1997-2019 Devart. All Rights Reserved. [Request](https://www.devart.com/company/contactform.html?category=1&product=ibdac) Support DAC [Forum](https://forums.devart.com/viewforum.php?f=42) Provide [Feedback](https://www.devart.com/ibdac/feedback.html)

#### <span id="page-460-0"></span>5.10.1.16.3.4 LoadFromStream Method

Places the content from a stream into a TDAParam object.

Class

[TDAParam](#page-447-0)

#### **Syntax**

procedure LoadFromStream(Stream: TStream; BlobType: TBlobType); virtual;

#### **Parameters**

*Stream*

Holds the stream to copy content from.

#### *BlobType*

Holds a value that modifies the DataType property so that this TDAParam object now holds the BLOB value.

### **Remarks**

Call the LoadFromStream method to place the content from a stream into a TDAParam object. The BlobType value modifies the DataType property so that this TDAParam object now holds the BLOB value.

See Also [LoadFromFile](#page-459-1)

© 1997-2019 Devart. All Rights Reserved. [Request](https://www.devart.com/company/contactform.html?category=1&product=ibdac) Support DAC [Forum](https://forums.devart.com/viewforum.php?f=42) Provide [Feedback](https://www.devart.com/ibdac/feedback.html)

<span id="page-461-0"></span>5.10.1.16.3.5 SetBlobData Method

Writes the data from a specified buffer to BLOB.

#### Class

#### [TDAParam](#page-447-0)

### Overload List

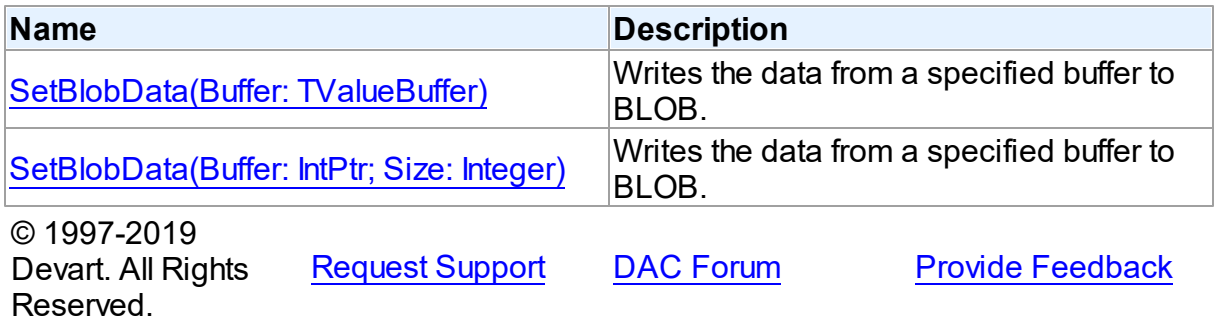

<span id="page-461-1"></span>Writes the data from a specified buffer to BLOB.

#### Class

#### [TDAParam](#page-447-0)

### **Syntax**

procedure SetBlobData(Buffer: TValueBuffer); overload;

#### **Parameters**

#### *Buffer*

Holds the pointer to the data.

© 1997-2019 Devart. All Rights

[Request](https://www.devart.com/company/contactform.html?category=1&product=ibdac) Support DAC [Forum](https://forums.devart.com/viewforum.php?f=42) Provide [Feedback](https://www.devart.com/ibdac/feedback.html)

#### Reserved.

<span id="page-462-1"></span>Writes the data from a specified buffer to BLOB.

#### Class

[TDAParam](#page-447-0)

### **Syntax**

```
procedure SetBlobData(Buffer: IntPtr; Size: Integer); overload;
```
### **Parameters**

#### *Buffer*

Holds the pointer to data.

*Size*

Holds the number of bytes to read from the buffer.

### **Remarks**

Call the SetBlobData method to write data from a specified buffer to BLOB.

© 1997-2019 Devart. All Rights Reserved. [Request](https://www.devart.com/company/contactform.html?category=1&product=ibdac) Support DAC [Forum](https://forums.devart.com/viewforum.php?f=42) Provide [Feedback](https://www.devart.com/ibdac/feedback.html)

#### <span id="page-462-0"></span>**5.10.1.17 TDAParams Class**

This class is used to manage a list of TDAParam objects for an object that uses field parameters.

For a list of all members of this type, see [TDAParams](#page-463-0) members.

Unit

**DBACCeSS** 

### **Syntax**

 $TDAParams =  $class(TParams)$ ;$ 

# **Remarks**

Use TDAParams to manage a list of TDAParam objects for an object that uses field parameters. For example, TCustomDADataSet objects and TCustomDASQL objects use TDAParams objects to create and access their parameters.

See Also

### **436 InterBase Data Access Components**

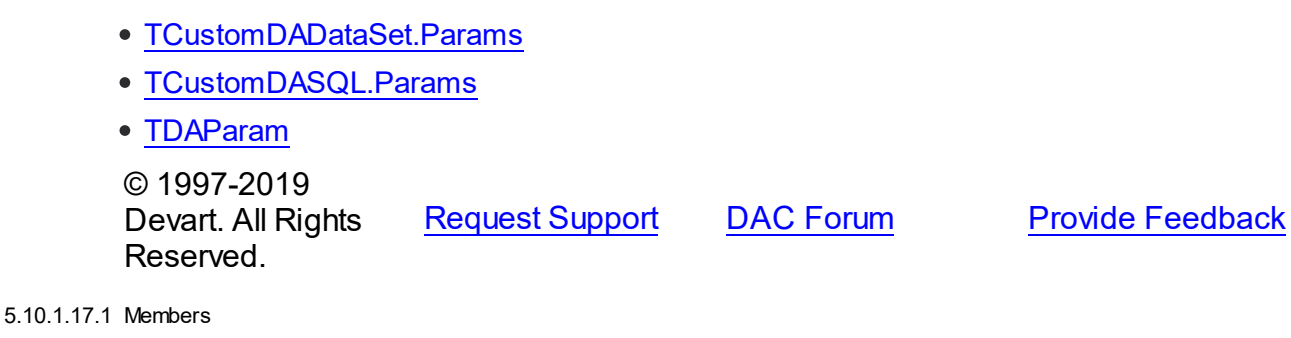

<span id="page-463-0"></span>**[TDAParams](#page-462-0)** class overview.

# **Properties**

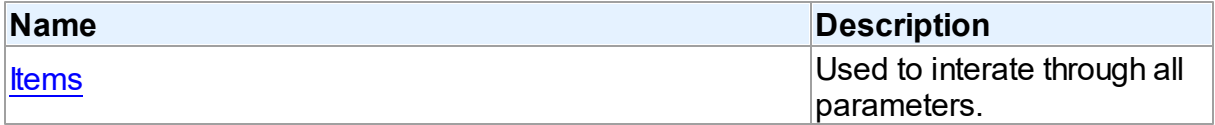

# **Methods**

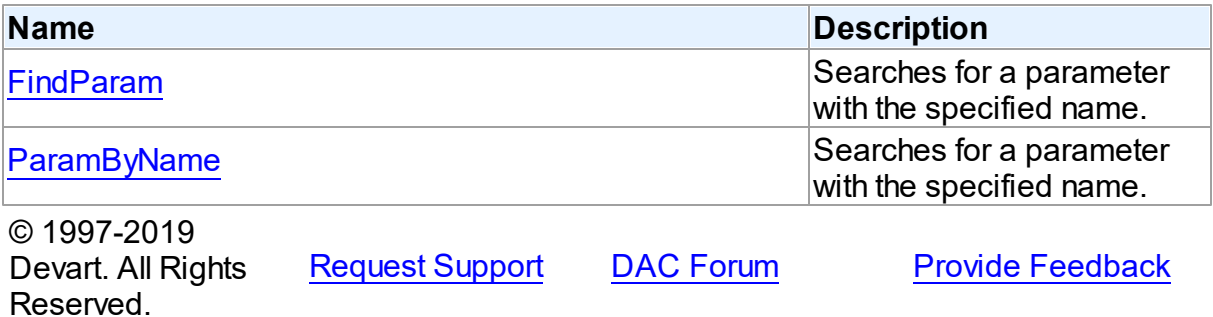

5.10.1.17.2 Properties

Properties of the **TDAParams** class.

For a complete list of the **TDAParams** class members, see the [TDAParams](#page-463-0) Members topic.

Public

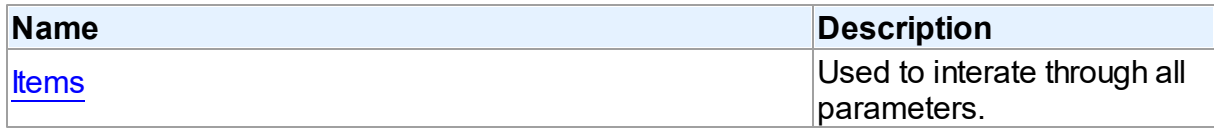

See Also

[TDAParams](#page-462-0) Class

[TDAParams](#page-463-0) Class Members

<span id="page-464-0"></span>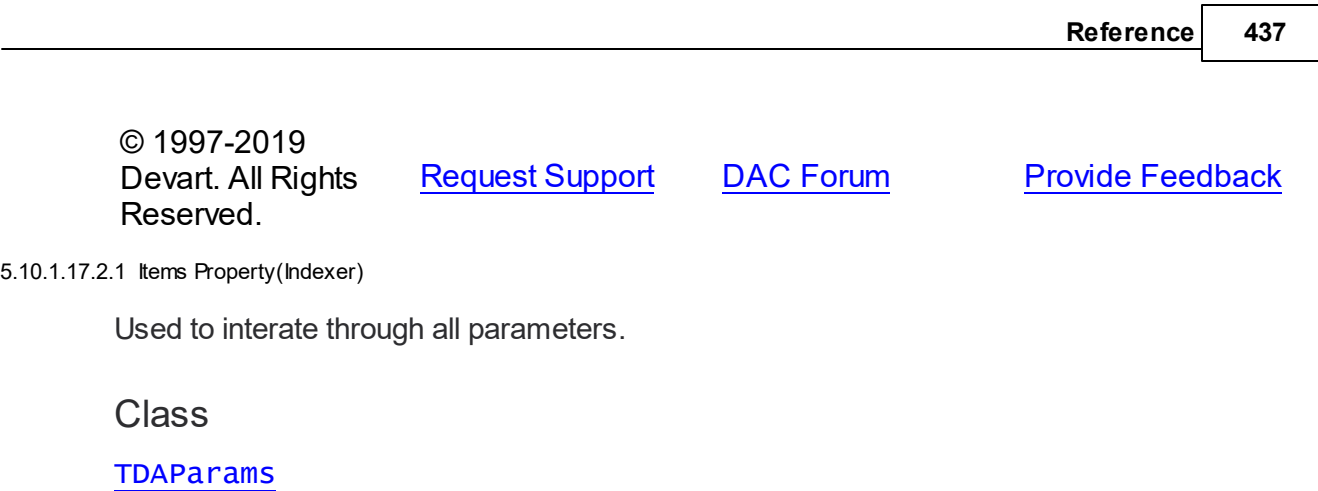

### **Syntax**

property Items[Index: integer]: [TDAParam;](#page-447-0) default;

### **Parameters**

*Index*

Holds an index in the range 0..Count - 1.

### **Remarks**

Use the Items property to iterate through all parameters. Index identifies the index in the range 0..Count - 1. Items can reference a particular parameter by its index, but the ParamByName method is preferred in order to avoid depending on the order of the parameters.

© 1997-2019 Devart. All Rights Reserved. [Request](https://www.devart.com/company/contactform.html?category=1&product=ibdac) Support DAC [Forum](https://forums.devart.com/viewforum.php?f=42) Provide [Feedback](https://www.devart.com/ibdac/feedback.html)

5.10.1.17.3 Methods

Methods of the **TDAParams** class.

For a complete list of the **TDAParams** class members, see the [TDAParams](#page-463-0) Members topic.

### Public

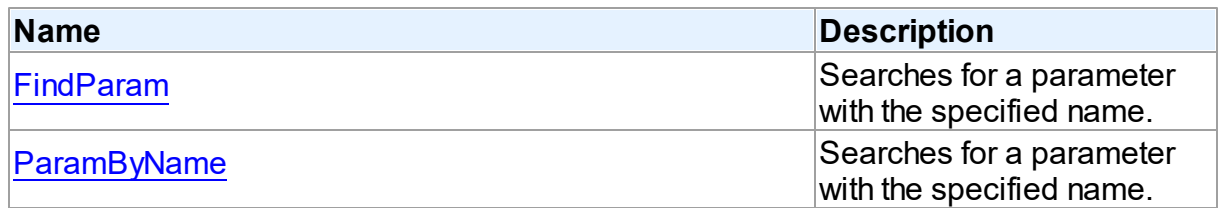

See Also

[TDAParams](#page-462-0) Class

[TDAParams](#page-463-0) Class Members

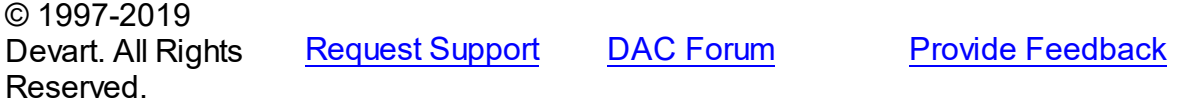

#### <span id="page-465-0"></span>5.10.1.17.3.1 FindParam Method

Searches for a parameter with the specified name.

Class

[TDAParams](#page-462-0)

#### **Syntax**

function FindParam(const Value: string): [TDAParam;](#page-447-0)

#### **Parameters**

*Value*

Holds the parameter name.

#### **Return Value**

a parameter, if a match was found. Nil otherwise.

# **Remarks**

Use the FindParam method to find a parameter with the name passed in Value. If a match is found, FindParam returns the parameter. Otherwise, it returns nil. Use this method rather than a direct reference to the Items property to avoid depending on the order of the entries. To locate more than one parameter at a time by name, use the GetParamList method instead. To get only the value of a named parameter, use the ParamValues property.

© 1997-2019 Devart. All Rights Reserved. [Request](https://www.devart.com/company/contactform.html?category=1&product=ibdac) Support DAC [Forum](https://forums.devart.com/viewforum.php?f=42) Provide [Feedback](https://www.devart.com/ibdac/feedback.html)

<span id="page-465-1"></span>5.10.1.17.3.2 ParamByName Method

Searches for a parameter with the specified name.

Class

[TDAParams](#page-462-0)

### **Syntax**

function ParamByName(const Value: string): [TDAParam](#page-447-0);

#### **Parameters**

*Value*

Holds the parameter name.

#### **Return Value**

a parameter, if the match was found. otherwise an exception is raised.

### **Remarks**

Use the ParamByName method to find a parameter with the name passed in Value. If a match was found, ParamByName returns the parameter. Otherwise, an exception is raised. Use this method rather than a direct reference to the [Items](#page-464-0) property to avoid depending on the order of the entries.

To locate a parameter by name without raising an exception if the parameter is not found, use the FindParam method.

© 1997-2019 Devart. All Rights Reserved. [Request](https://www.devart.com/company/contactform.html?category=1&product=ibdac) Support DAC [Forum](https://forums.devart.com/viewforum.php?f=42) Provide [Feedback](https://www.devart.com/ibdac/feedback.html)

#### <span id="page-466-1"></span>**5.10.1.18 TDATransaction Class**

A base class that implements functionality for controlling transactions. For a list of all members of this type, see [TDATransaction](#page-466-0) members.

Unit

### **DBACCeSS**

### **Syntax**

TDATransaction =  $class(TComponent)$ ;

# **Remarks**

TDATransaction is a base class for components implementing functionality for managing transactions.

Do not create instances of TDATransaction. Use descendants of the TDATransaction class instead.

© 1997-2019 Devart. All Rights Reserved. [Request](https://www.devart.com/company/contactform.html?category=1&product=ibdac) Support DAC [Forum](https://forums.devart.com/viewforum.php?f=42) Provide [Feedback](https://www.devart.com/ibdac/feedback.html)

<span id="page-466-0"></span>5.10.1.18.1 Members

**[TDATransaction](#page-466-1)** class overview.

**Properties** 

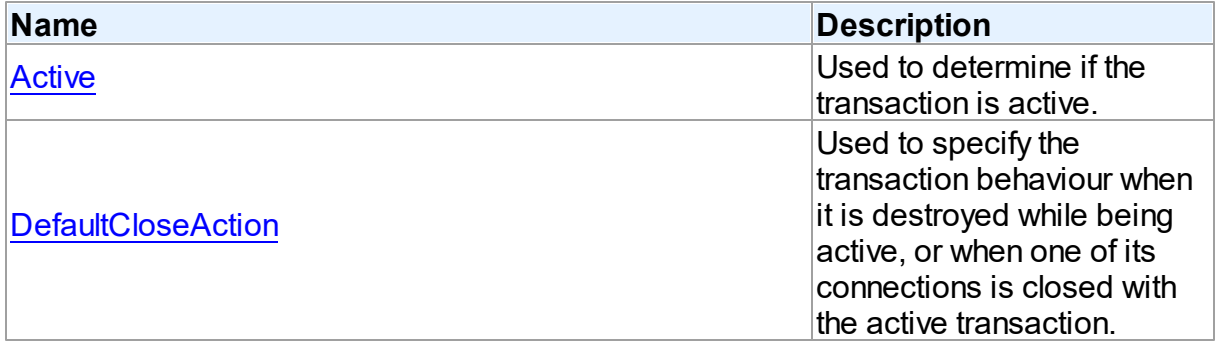

# Methods

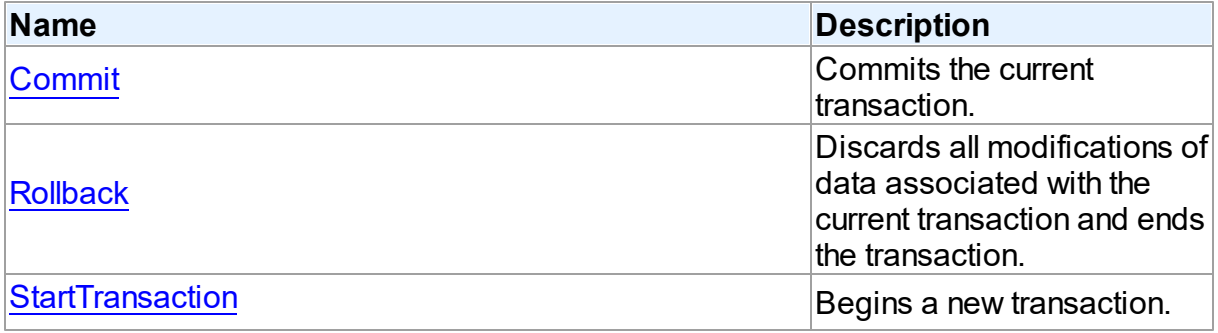

# Events

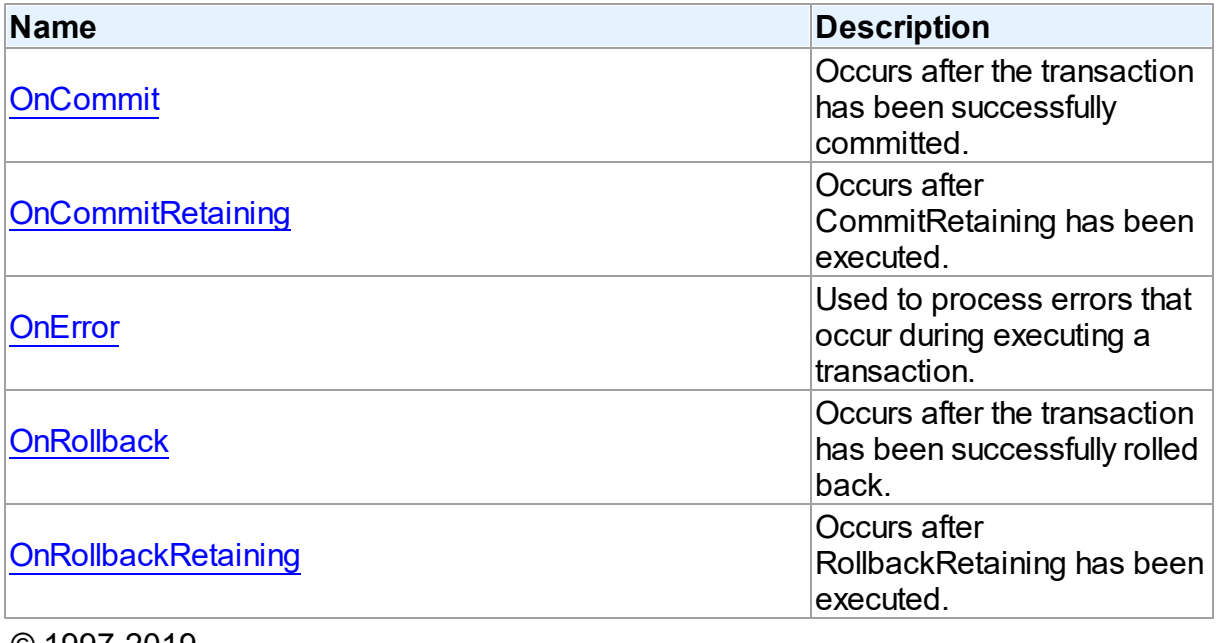

© 1997-2019 Devart. All Rights Reserved.

[Request](https://www.devart.com/company/contactform.html?category=1&product=ibdac) Support DAC [Forum](https://forums.devart.com/viewforum.php?f=42) Provide [Feedback](https://www.devart.com/ibdac/feedback.html)
#### 5.10.1.18.2 Properties

Properties of the **TDATransaction** class.

For a complete list of the **TDATransaction** class members, see the [TDATransaction](#page-466-0) [Members](#page-466-0) topic.

Public

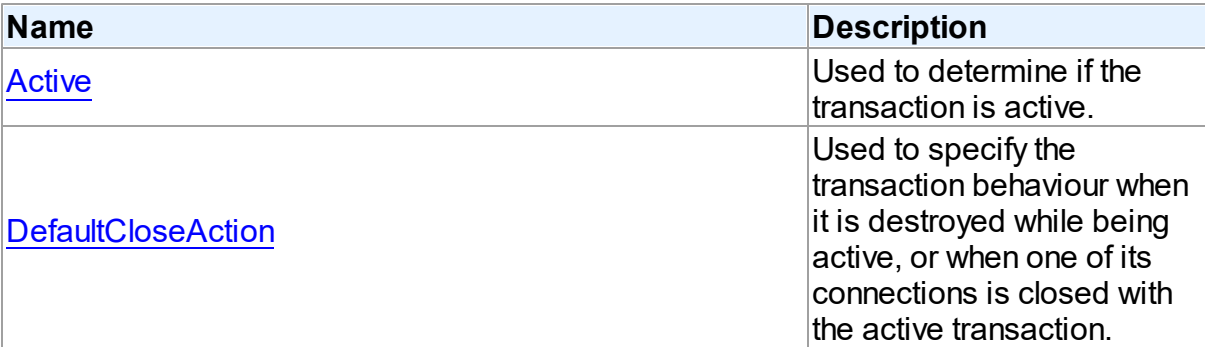

# See Also

[TDATransaction](#page-466-1) Class

[TDATransaction](#page-466-0) Class Members

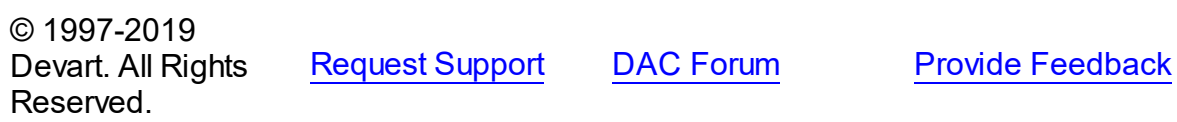

<span id="page-468-0"></span>5.10.1.18.2.1 Active Property

Used to determine if the transaction is active.

**Class** 

[TDATransaction](#page-466-1)

**Syntax** 

property Active: boolean;

# **Remarks**

Indicates whether the transaction is active. This property is read-only.

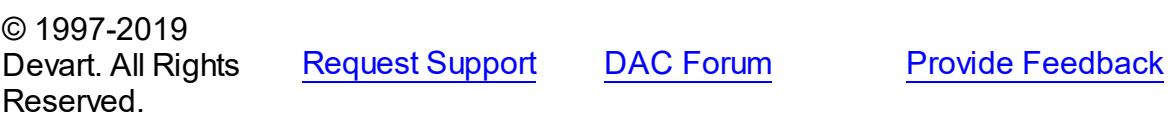

#### <span id="page-469-0"></span>5.10.1.18.2.2 DefaultCloseAction Property

Used to specify the transaction behaviour when it is destroyed while being active, or when one of its connections is closed with the active transaction.

Class

[TDATransaction](#page-466-1)

**Syntax** 

property DefaultCloseAction: [TCRTransactionAction](#page-135-0) default taRollback;

## **Remarks**

Use DefaultCloseAction to specify the transaction behaviour when it is destroyed while being active, or when one of its connections is closed with the active transaction.

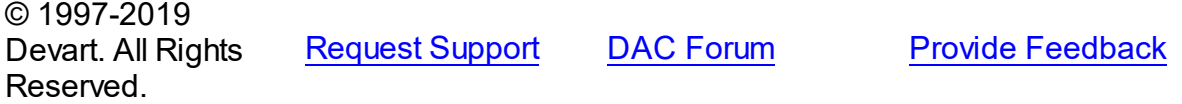

5.10.1.18.3 Methods

Methods of the **TDATransaction** class.

For a complete list of the **TDATransaction** class members, see the [TDATransaction](#page-466-0) [Members](#page-466-0) topic.

Public

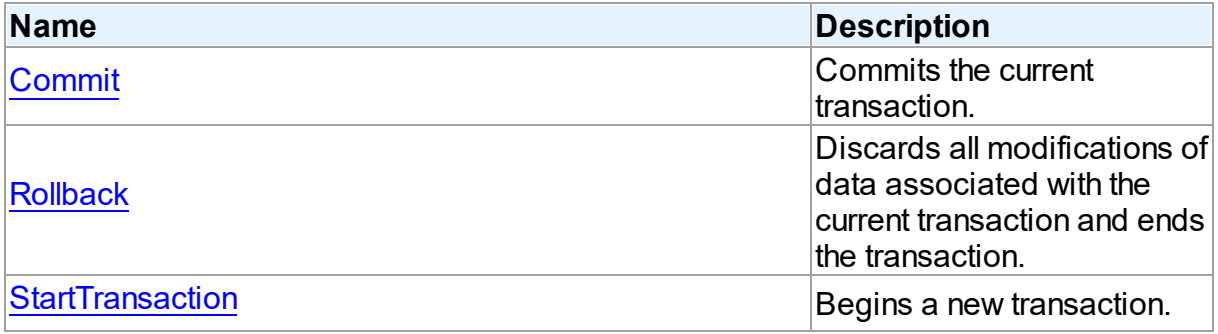

See Also

- [TDATransaction](#page-466-1) Class
- [TDATransaction](#page-466-0) Class Members

```
© 1997-2019
Devart. All Rights
```
[Request](https://www.devart.com/company/contactform.html?category=1&product=ibdac) Support DAC [Forum](https://forums.devart.com/viewforum.php?f=42) Provide [Feedback](https://www.devart.com/ibdac/feedback.html)

### Reserved.

#### <span id="page-470-0"></span>5.10.1.18.3.1 Commit Method

Commits the current transaction.

## Class

[TDATransaction](#page-466-1)

# **Syntax**

procedure Commit; virtual;

## **Remarks**

Call the Commit method to commit the current transaction. On commit server writes permanently all pending data updates associated with the current transaction to the database, and then finishes the transaction.

#### See Also

- [Rollback](#page-470-1)
- [StartTransaction](#page-471-0)

© 1997-2019 Devart. All Rights Reserved. [Request](https://www.devart.com/company/contactform.html?category=1&product=ibdac) Support DAC [Forum](https://forums.devart.com/viewforum.php?f=42) Provide [Feedback](https://www.devart.com/ibdac/feedback.html)

<span id="page-470-1"></span>5.10.1.18.3.2 Rollback Method

Discards all modifications of data associated with the current transaction and ends the transaction.

# Class

[TDATransaction](#page-466-1)

**Syntax** 

procedure Rollback; virtual;

# **Remarks**

Call Rollback to cancel all data modifications made within the current transaction to the database server, and finish the transaction.

# See Also

#### **444 InterBase Data Access Components**

<span id="page-471-0"></span>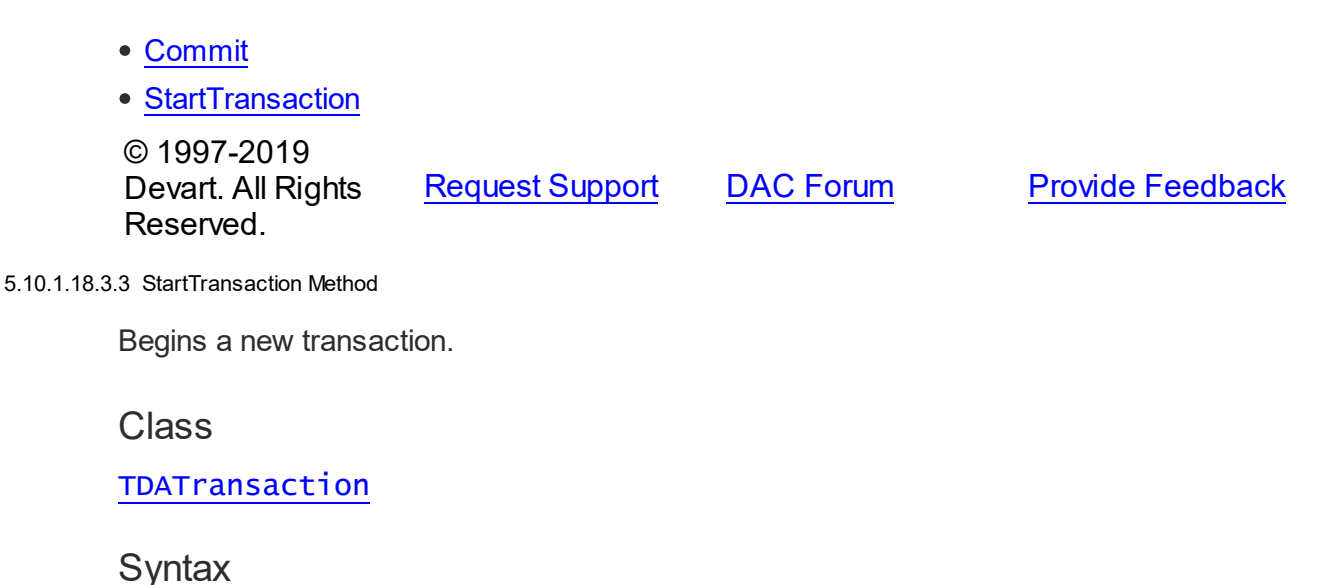

procedure StartTransaction; virtual;

# **Remarks**

Call the StartTransaction method to begin a new transaction against the database server. Before calling StartTransaction, an application should check the [Active](#page-468-0) property. If TDATransaction.Active is True, indicating that a transaction is already in progress, a subsequent call to StartTransaction will raise EDatabaseError. An active transaction must be finished by call to [Commit](#page-470-0) or [Rollback](#page-470-1) before call to StartTransaction. Call to StartTransaction when connection is closed also will raise EDatabaseError.

Updates, insertions, and deletions that take place after a call to StartTransaction are held by the server until the application calls [Commit](#page-470-0) to save the changes, or [Rollback](#page-470-1) to cancel them.

See Also

- [Commit](#page-470-0)
- [Rollback](#page-470-1)
- [TIBCTransaction.Active](#page-718-0)
- [TIBCTransaction.Commit](#page-724-0)
- [TIBCTransaction.Rollback](#page-726-0)

© 1997-2019 Devart. All Rights Reserved.

[Request](https://www.devart.com/company/contactform.html?category=1&product=ibdac) Support DAC [Forum](https://forums.devart.com/viewforum.php?f=42) Provide [Feedback](https://www.devart.com/ibdac/feedback.html)

5.10.1.18.4 Events

Events of the **TDATransaction** class.

For a complete list of the **TDATransaction** class members, see the [TDATransaction](#page-466-0)

[Members](#page-466-0) topic.

Public

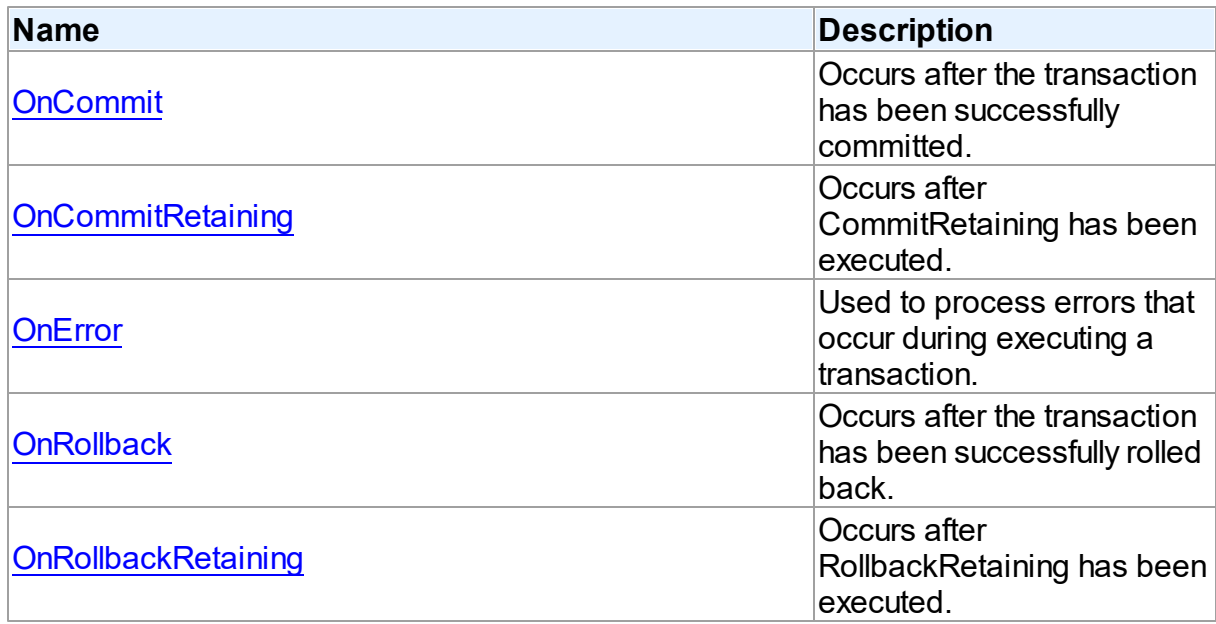

# See Also

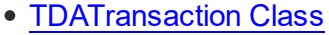

[TDATransaction](#page-466-0) Class Members

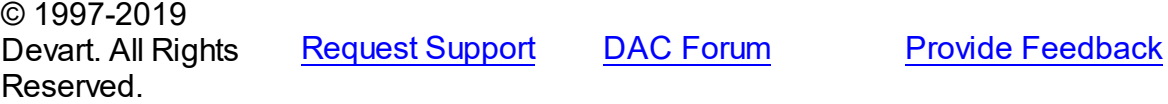

#### <span id="page-472-0"></span>5.10.1.18.4.1 OnCommit Event

Occurs after the transaction has been successfully committed.

# Class

## [TDATransaction](#page-466-1)

# **Syntax**

property OnCommit: TNotifyEvent;

# **Remarks**

The OnCommit event fires when the M:Devart.Dac.TDATransaction.Commit method is executed, just after the transaction is successfully committed. In order to respond to the [TIBCTransaction.CommitRetaining](#page-724-1) method execution, the [OnCommitRetaining](#page-473-0) event is used. When an error occurs during commit, the [OnError](#page-474-0) event fires.

See Also

- [Commit](#page-470-0)
- [TIBCTransaction.CommitRetaining](#page-724-1)
- [OnCommitRetaining](#page-473-0)
- [OnError](#page-474-0)

© 1997-2019 Devart. All Rights Reserved. [Request](https://www.devart.com/company/contactform.html?category=1&product=ibdac) Support DAC [Forum](https://forums.devart.com/viewforum.php?f=42) Provide [Feedback](https://www.devart.com/ibdac/feedback.html)

<span id="page-473-0"></span>5.10.1.18.4.2 OnCommitRetaining Event

Occurs after CommitRetaining has been executed.

Class

[TDATransaction](#page-466-1)

**Syntax** 

property OnCommitRetaining: TNotifyEvent;

# **Remarks**

The OnCommitRetaining event fires when the [TIBCTransaction.CommitRetaining](#page-724-1) method is executed, just after the transaction is successfully committed. In order to respond to the M:Devart.Dac.TDATransaction.Commit method execution, the [OnCommit](#page-472-0) event is used. When an error occurs during commit, the **[OnError](#page-474-0)** event fired.

See Also

- [TIBCTransaction.CommitRetaining](#page-724-1)
- [Commit](#page-470-0)
- [OnCommit](#page-472-0)
- [OnError](#page-474-0)

© 1997-2019 Devart. All Rights Reserved. [Request](https://www.devart.com/company/contactform.html?category=1&product=ibdac) Support DAC [Forum](https://forums.devart.com/viewforum.php?f=42) Provide [Feedback](https://www.devart.com/ibdac/feedback.html) <span id="page-474-0"></span>5.10.1.18.4.3 OnError Event

Used to process errors that occur during executing a transaction.

Class

[TDATransaction](#page-466-1)

**Syntax** 

property OnError: [TDATransactionErrorEvent](#page-497-0);

# **Remarks**

Add a handler to the OnError event to process errors that occur during executing a transaction control statements such as [Commit,](#page-470-0) [Rollback.](#page-470-1) Check the E parameter to get the error code.

See Also

- [Commit](#page-470-0)
- [Rollback](#page-470-1)
- [StartTransaction](#page-471-0)

© 1997-2019 Devart. All Rights Reserved.

[Request](https://www.devart.com/company/contactform.html?category=1&product=ibdac) Support DAC [Forum](https://forums.devart.com/viewforum.php?f=42) Provide [Feedback](https://www.devart.com/ibdac/feedback.html)

<span id="page-474-1"></span>5.10.1.18.4.4 OnRollback Event

Occurs after the transaction has been successfully rolled back.

Class

[TDATransaction](#page-466-1)

**Syntax** 

property OnRollback: TNotifyEvent;

# Remarks

The OnRollback event fires when the M:Devart.Dac.TDATransaction.Rollback method is executed, just after the transaction is successfully rolled back. In order to respond to the [TIBCTransaction.RollbackRetaining](#page-727-0) method execution, the [OnRollbackRetaining](#page-475-0) event is used.

When an error occurs during rollback, the [OnError](#page-474-0) event fired.

See Also

- [Rollback](#page-470-1)
- [TIBCTransaction.RollbackRetaining](#page-727-0)
- [OnRollbackRetaining](#page-475-0)
- [OnError](#page-474-0)

© 1997-2019 Devart. All Rights Reserved. [Request](https://www.devart.com/company/contactform.html?category=1&product=ibdac) Support DAC [Forum](https://forums.devart.com/viewforum.php?f=42) Provide [Feedback](https://www.devart.com/ibdac/feedback.html)

#### <span id="page-475-0"></span>5.10.1.18.4.5 OnRollbackRetaining Event

Occurs after RollbackRetaining has been executed.

#### Class

#### [TDATransaction](#page-466-1)

## **Syntax**

property OnRollbackRetaining: TNotifyEvent;

## **Remarks**

The OnRollbackRetaining event fires when the [TIBCTransaction.RollbackRetaining](#page-727-0) method is executed, just after the transaction is successfully rolled back. In order to respond to the M:Devart.Dac.TDATransaction.Rollback method execution, the [OnRollback](#page-474-1) event is used. When an error occurs during rollback, the [OnError](#page-474-0) event fired.

# See Also

- [Rollback](#page-470-1)
- [TIBCTransaction.RollbackRetaining](#page-727-0)
- [OnRollback](#page-474-1)
- [OnError](#page-474-0)

© 1997-2019 Devart. All Rights Reserved. [Request](https://www.devart.com/company/contactform.html?category=1&product=ibdac) Support DAC [Forum](https://forums.devart.com/viewforum.php?f=42) Provide [Feedback](https://www.devart.com/ibdac/feedback.html)

#### <span id="page-475-1"></span>**5.10.1.19 TMacro Class**

Object that represents the value of a macro.

For a list of all members of this type, see [TMacro](#page-476-0) members.

Unit

#### **DBACCeSS**

# **Syntax**

```
TMacro = class(TCollectionItem);
```
# **Remarks**

TMacro object represents the value of a macro. Macro is a variable that holds string value. You just insert **&** MacroName in a SQL query text and change the value of macro by the Macro property editor at design time or the Value property at run time. At the time of opening query macro is replaced by its value.

If by any reason it is not convenient for you to use the ' **&** ' symbol as a character of macro replacement, change the value of the MacroChar variable.

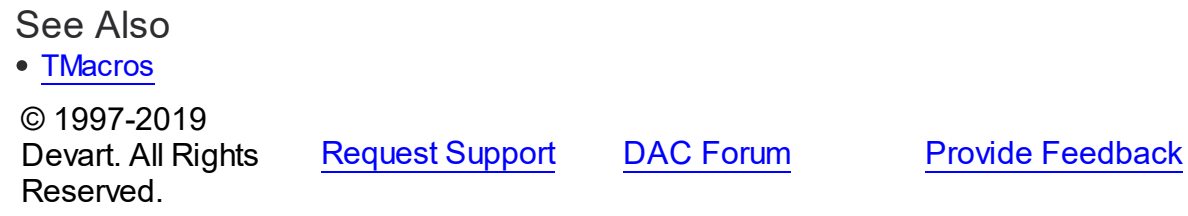

<span id="page-476-0"></span>5.10.1.19.1 Members

**[TMacro](#page-475-1)** class overview.

# **Properties**

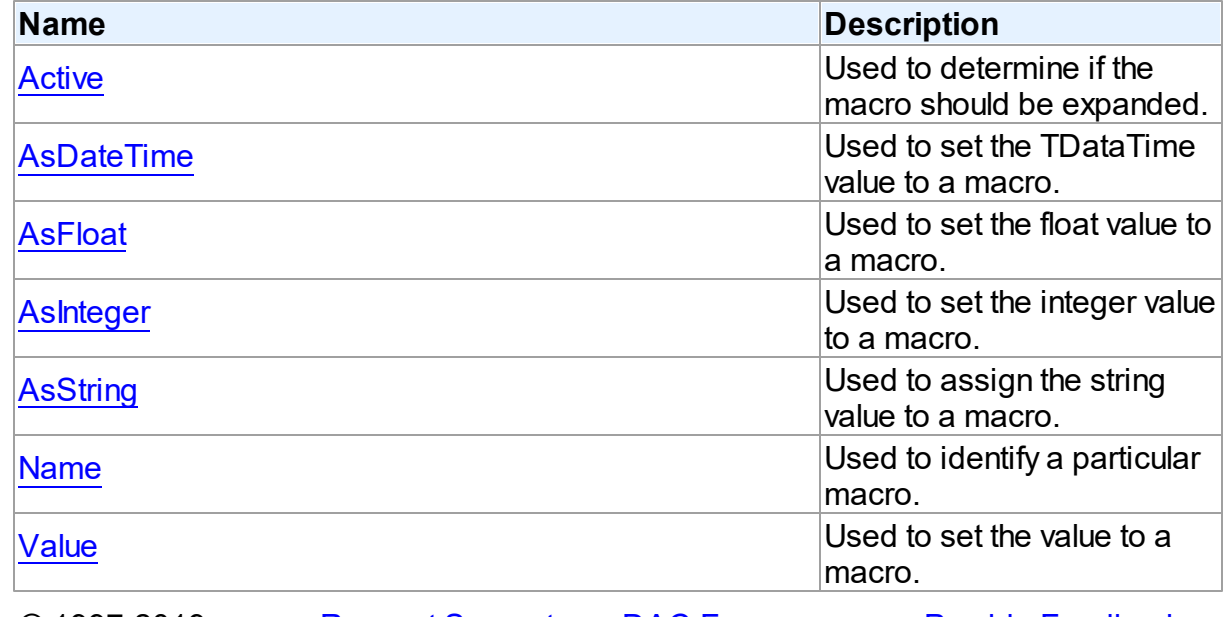

© 1997-2019 [Request](https://www.devart.com/company/contactform.html?category=1&product=ibdac) Support DAC [Forum](https://forums.devart.com/viewforum.php?f=42) Provide [Feedback](https://www.devart.com/ibdac/feedback.html)

#### Devart. All Rights Reserved.

#### 5.10.1.19.2 Properties

Properties of the **TMacro** class.

For a complete list of the **TMacro** class members, see the TMacro [Members](#page-476-0) topic.

# Public

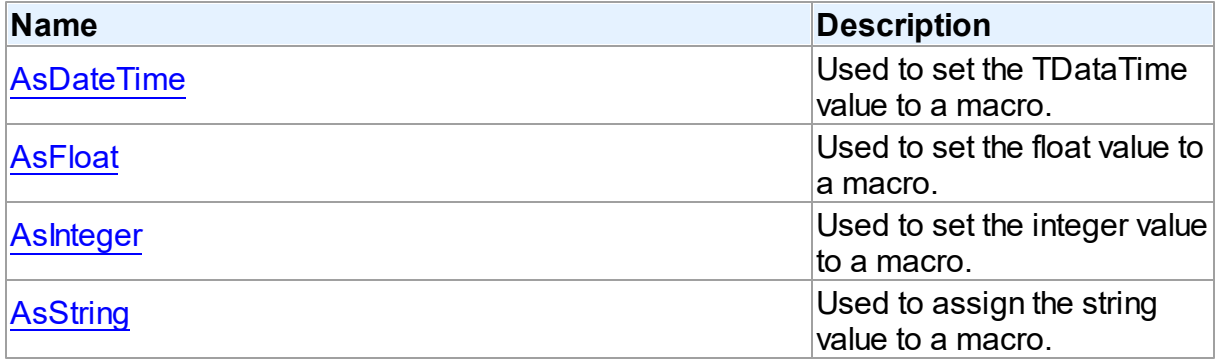

# Published

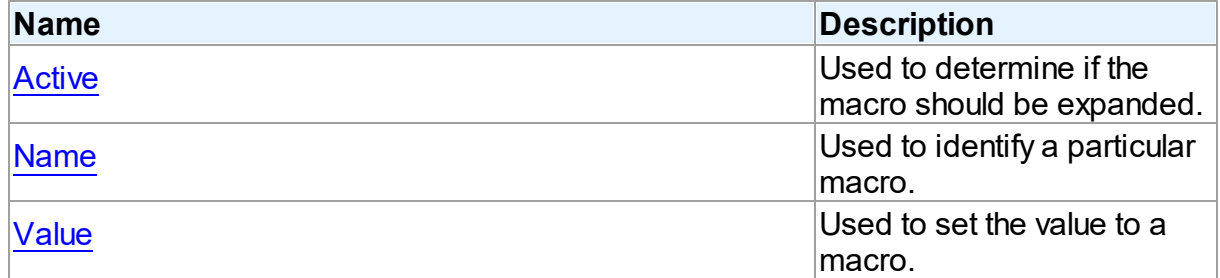

# See Also

- [TMacro](#page-475-1) Class
- TMacro Class [Members](#page-476-0)

© 1997-2019 Devart. All Rights Reserved. [Request](https://www.devart.com/company/contactform.html?category=1&product=ibdac) Support DAC [Forum](https://forums.devart.com/viewforum.php?f=42) Provide [Feedback](https://www.devart.com/ibdac/feedback.html)

<span id="page-477-0"></span>5.10.1.19.2.1 Active Property

Used to determine if the macro should be expanded.

#### Class

**[TMacro](#page-475-1)** 

# **Syntax**

property Active: boolean default True;

# **Remarks**

When set to True, the macro will be expanded, otherwise macro definition is replaced by null string. You can use the Active property to modify the SQL property.

The default value is True.

# Example

```
IBCQuery.SQL.Text := 'SELECT * FROM Dept WHERE DeptNo > 20 &Cond1';
IBCQuery.Macros[0].Value := 'and DName is NULL';
IBCQuery.Macros[0].Active:= False;
© 1997-2019
Devart. All Rights
Reserved.
               RequestForumFeedback
```
<span id="page-478-0"></span>5.10.1.19.2.2 AsDateTime Property

Used to set the TDataTime value to a macro.

Class

**[TMacro](#page-475-1)** 

Syntax

property AsDateTime: TDateTime;

# **Remarks**

Use the AsDataTime property to set the TDataTime value to a macro.

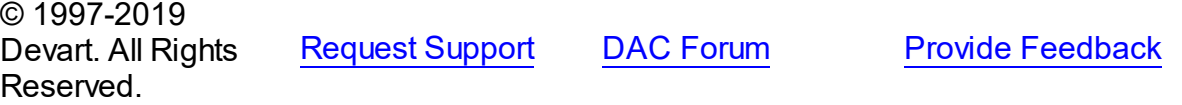

<span id="page-478-1"></span>5.10.1.19.2.3 AsFloat Property

Used to set the float value to a macro.

Class

**[TMacro](#page-475-1)** 

**Syntax** 

<span id="page-479-0"></span>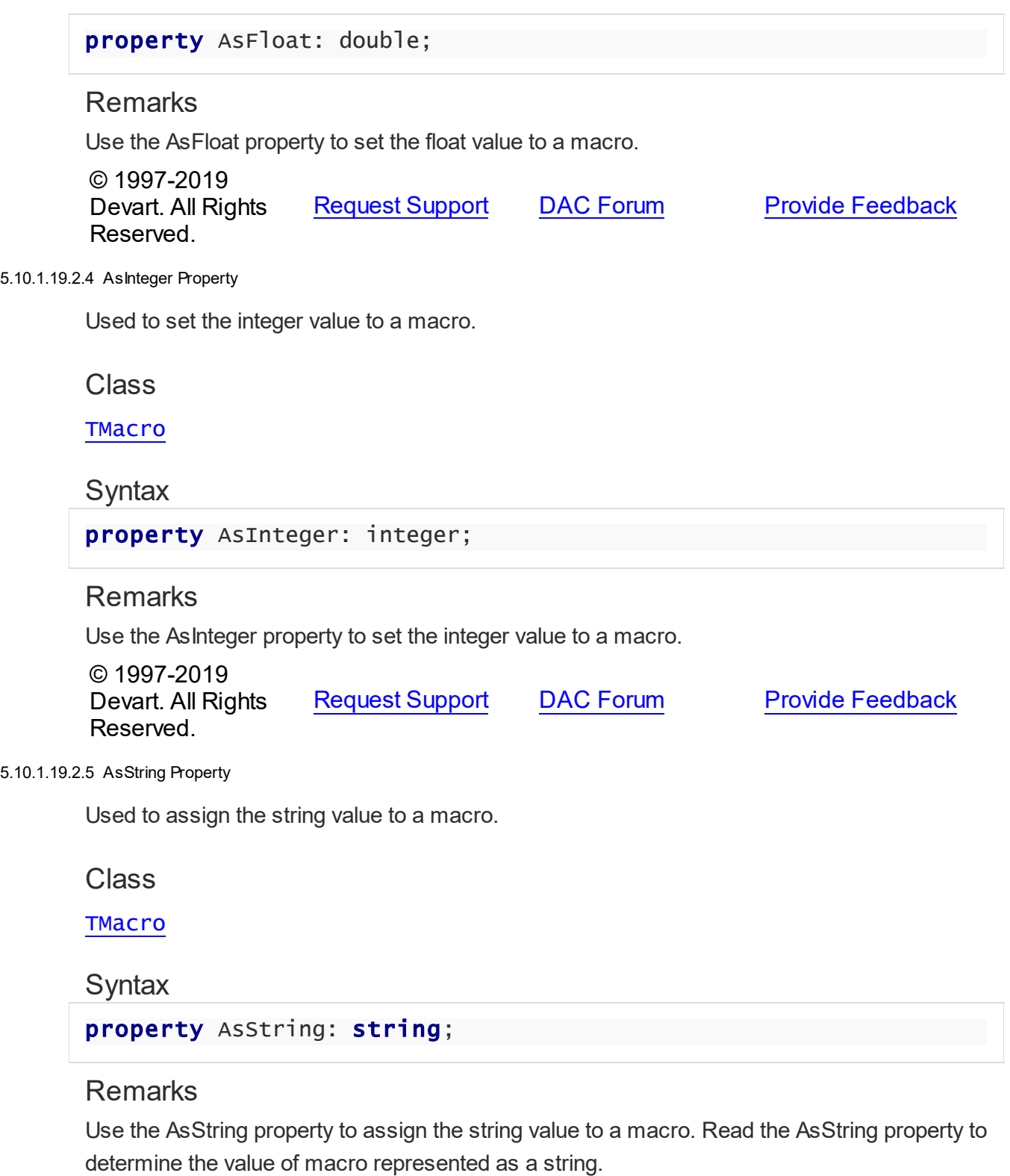

<span id="page-479-1"></span>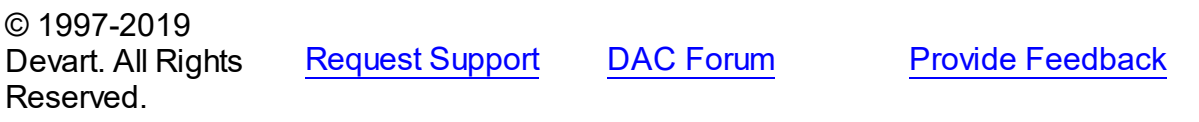

<span id="page-480-2"></span><span id="page-480-1"></span><span id="page-480-0"></span>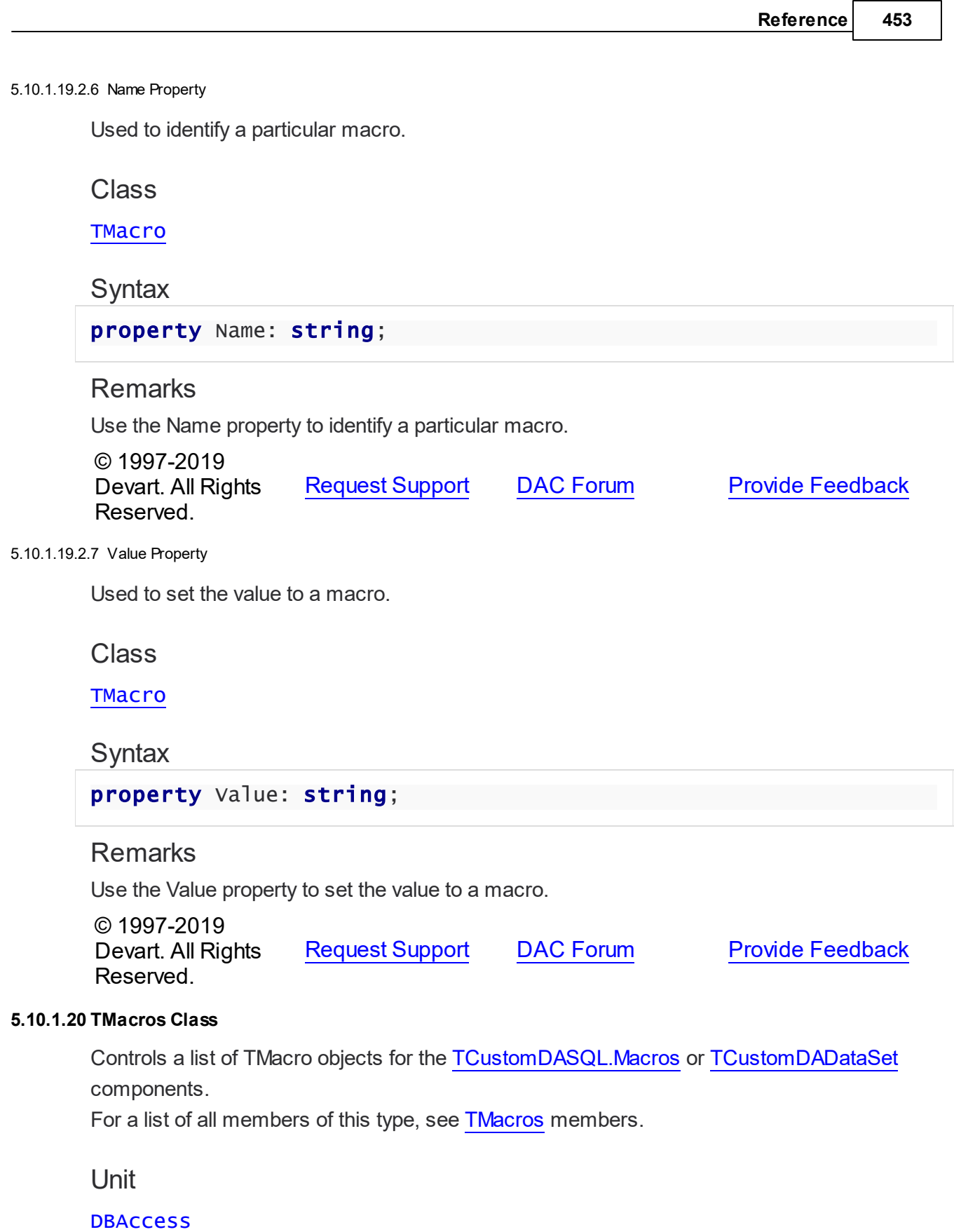

# **Syntax**

TMacros = class(TCollection);

# **Remarks**

Use TMacros to manage a list of TMacro objects for the [TCustomDASQL](#page-360-0) or [TCustomDADataSet](#page-300-0) components.

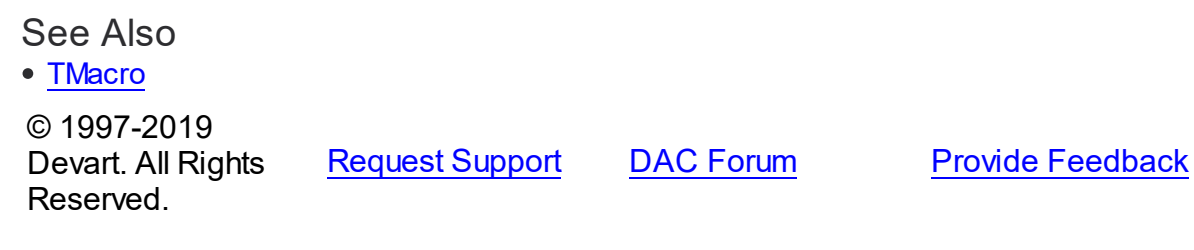

<span id="page-481-0"></span>5.10.1.20.1 Members

**[TMacros](#page-480-0)** class overview.

# **Properties**

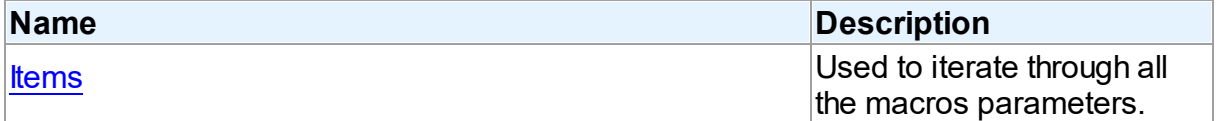

# **Methods**

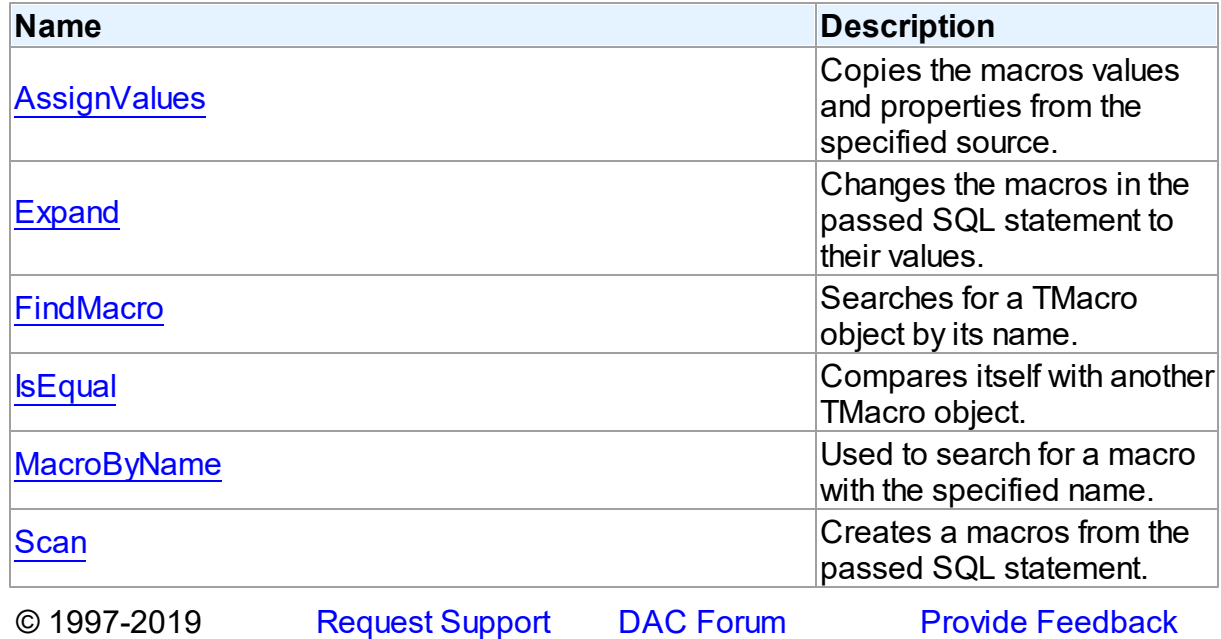

#### Devart. All Rights Reserved.

5.10.1.20.2 Properties

Properties of the **TMacros** class.

For a complete list of the **TMacros** class members, see the TMacros [Members](#page-481-0) topic.

Public

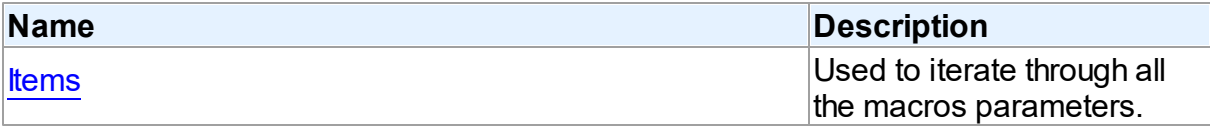

# See Also

- [TMacros](#page-480-0) Class
- TMacros Class [Members](#page-481-0)

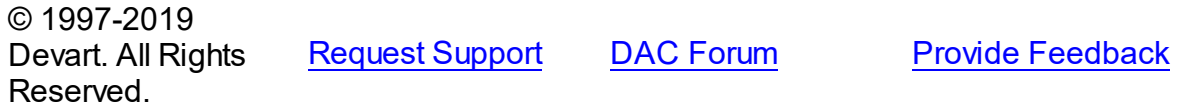

<span id="page-482-0"></span>5.10.1.20.2.1 Items Property(Indexer)

Used to iterate through all the macros parameters.

Class

**[TMacros](#page-480-0)** 

**Syntax** 

property Items[Index: integer]: [TMacro](#page-475-1); default;

#### **Parameters**

*Index*

Holds the index in the range 0..Count - 1.

# **Remarks**

Use the Items property to iterate through all macros parameters. Index identifies the index in the range 0..Count - 1.

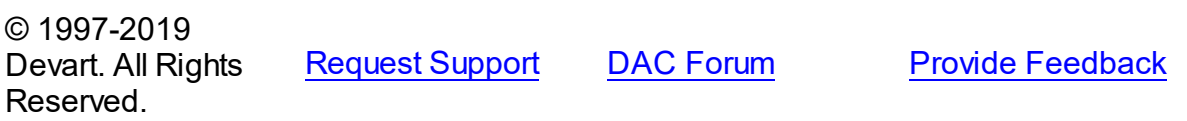

#### 5.10.1.20.3 Methods

Methods of the **TMacros** class.

For a complete list of the **TMacros** class members, see the TMacros [Members](#page-481-0) topic.

# Public

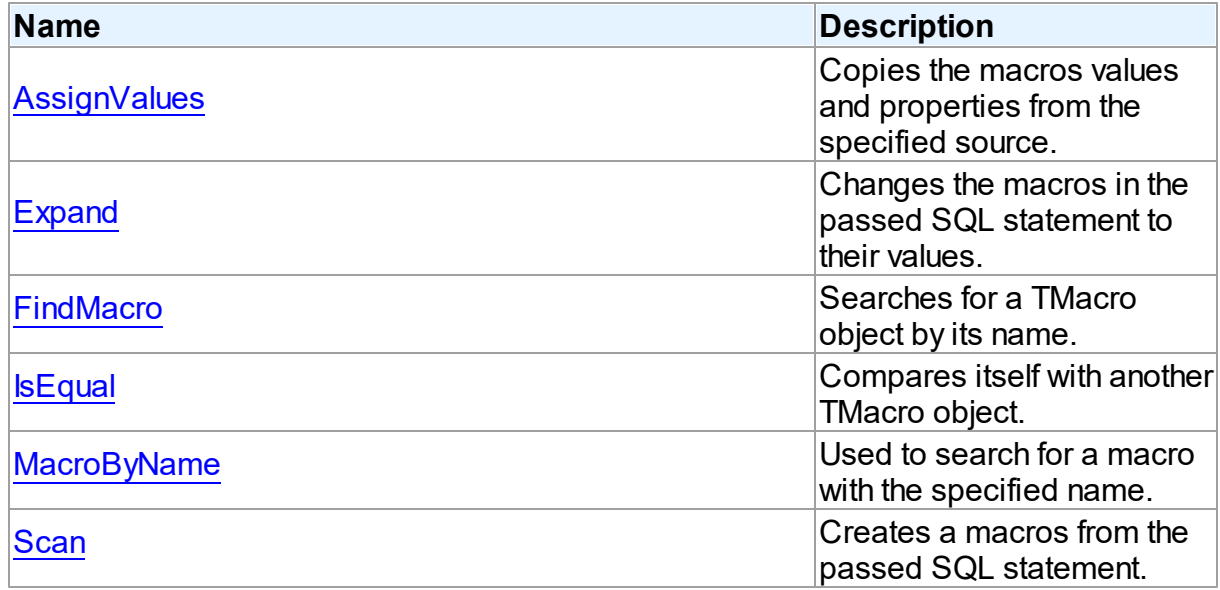

# See Also

• [TMacros](#page-480-0) Class

TMacros Class [Members](#page-481-0)

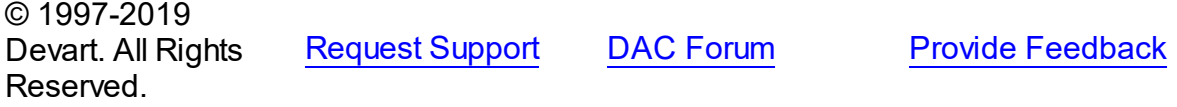

<span id="page-483-0"></span>5.10.1.20.3.1 AssignValues Method

Copies the macros values and properties from the specified source.

Class

**[TMacros](#page-480-0)** 

# **Syntax**

procedure AssignValues(Value: [TMacros](#page-480-0));

## **Parameters**

*Value*

Holds the source to copy the macros values and properties from.

# **Remarks**

The Assign method copies the macros values and properties from the specified source. Macros are not recreated. Only the values of macros with matching names are assigned.

© 1997-2019 Devart. All Rights Reserved. [Request](https://www.devart.com/company/contactform.html?category=1&product=ibdac) Support DAC [Forum](https://forums.devart.com/viewforum.php?f=42) Provide [Feedback](https://www.devart.com/ibdac/feedback.html)

<span id="page-484-0"></span>5.10.1.20.3.2 Expand Method

Changes the macros in the passed SQL statement to their values.

Class

**[TMacros](#page-480-0)** 

**Syntax** 

procedure Expand(var SQL: string);

## **Parameters**

*SQL*

Holds the passed SQL statement.

## **Remarks**

Call the Expand method to change the macros in the passed SQL statement to their values.

© 1997-2019 Devart. All Rights Reserved. [Request](https://www.devart.com/company/contactform.html?category=1&product=ibdac) Support DAC [Forum](https://forums.devart.com/viewforum.php?f=42) Provide [Feedback](https://www.devart.com/ibdac/feedback.html)

#### <span id="page-484-1"></span>5.10.1.20.3.3 FindMacro Method

Searches for a TMacro object by its name.

Class

**[TMacros](#page-480-0)** 

## **Syntax**

function FindMacro(const Value: string): [TMacro](#page-475-1);

#### **Parameters**

*Value*

Holds the value of a macro to search for.

## **Return Value**

TMacro object if a match was found, nil otherwise.

# **Remarks**

Call the FindMacro method to find a macro with the name passed in Value. If a match is found, FindMacro returns the macro. Otherwise, it returns nil. Use this method rather than a direct reference to the Items property to avoid depending on the order of the entries.

© 1997-2019 Devart. All Rights Reserved. [Request](https://www.devart.com/company/contactform.html?category=1&product=ibdac) Support DAC [Forum](https://forums.devart.com/viewforum.php?f=42) Provide [Feedback](https://www.devart.com/ibdac/feedback.html)

#### <span id="page-485-0"></span>5.10.1.20.3.4 IsEqual Method

Compares itself with another TMacro object.

#### Class

#### **[TMacros](#page-480-0)**

## **Syntax**

function IsEqual(Value: [TMacros](#page-480-0)): boolean;

## **Parameters**

*Value*

Holds the values of TMacro objects.

#### **Return Value**

True, if the number of TMacro objects and the values of all TMacro objects are equal.

# **Remarks**

Call the IsEqual method to compare itself with another TMacro object. Returns True if the number of TMacro objects and the values of all TMacro objects are equal.

© 1997-2019 Devart. All Rights Reserved. [Request](https://www.devart.com/company/contactform.html?category=1&product=ibdac) Support DAC [Forum](https://forums.devart.com/viewforum.php?f=42) Provide [Feedback](https://www.devart.com/ibdac/feedback.html)

<span id="page-485-1"></span>5.10.1.20.3.5 MacroByName Method

Used to search for a macro with the specified name.

Class

**[TMacros](#page-480-0)** 

**Syntax** 

function MacroByName(const Value: string): [TMacro;](#page-475-1)

#### **Parameters**

*Value*

Holds a name of the macro to search for.

#### **Return Value**

TMacro object, if a macro with specified name was found.

# **Remarks**

Call the MacroByName method to find a Macro with the name passed in Value. If a match is found, MacroByName returns the Macro. Otherwise, an exception is raised. Use this method rather than a direct reference to the Items property to avoid depending on the order of the entries.

To locate a macro by name without raising an exception if the parameter is not found, use the FindMacro method.

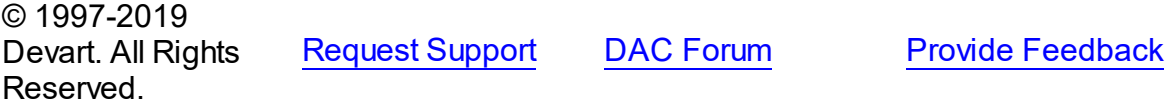

#### <span id="page-486-0"></span>5.10.1.20.3.6 Scan Method

Creates a macros from the passed SQL statement.

Class

**[TMacros](#page-480-0)** 

## **Syntax**

procedure Scan(const SQL: string);

#### **Parameters**

```
SQL
```
Holds the passed SQL statement.

## **Remarks**

Call the Scan method to create a macros from the passed SQL statement. On that all existing TMacro objects are cleared.

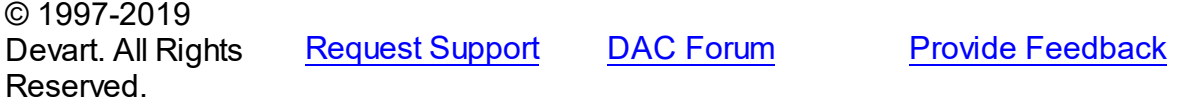

#### <span id="page-487-1"></span>**5.10.1.21 TPoolingOptions Class**

This class allows setting up the behaviour of the connection pool. For a list of all members of this type, see [TPoolingOptions](#page-487-0) members.

Unit

**DBACCeSS** 

# **Syntax**

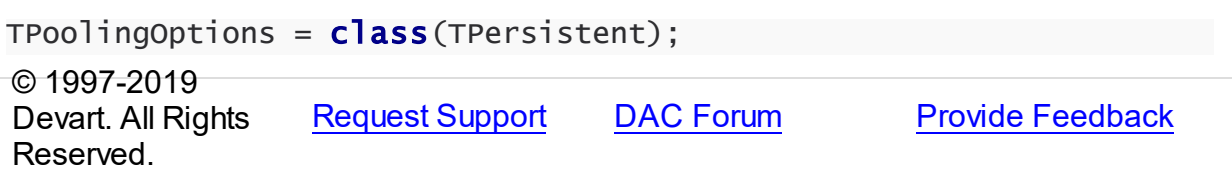

#### <span id="page-487-0"></span>5.10.1.21.1 Members

**[TPoolingOptions](#page-487-1)** class overview.

# **Properties**

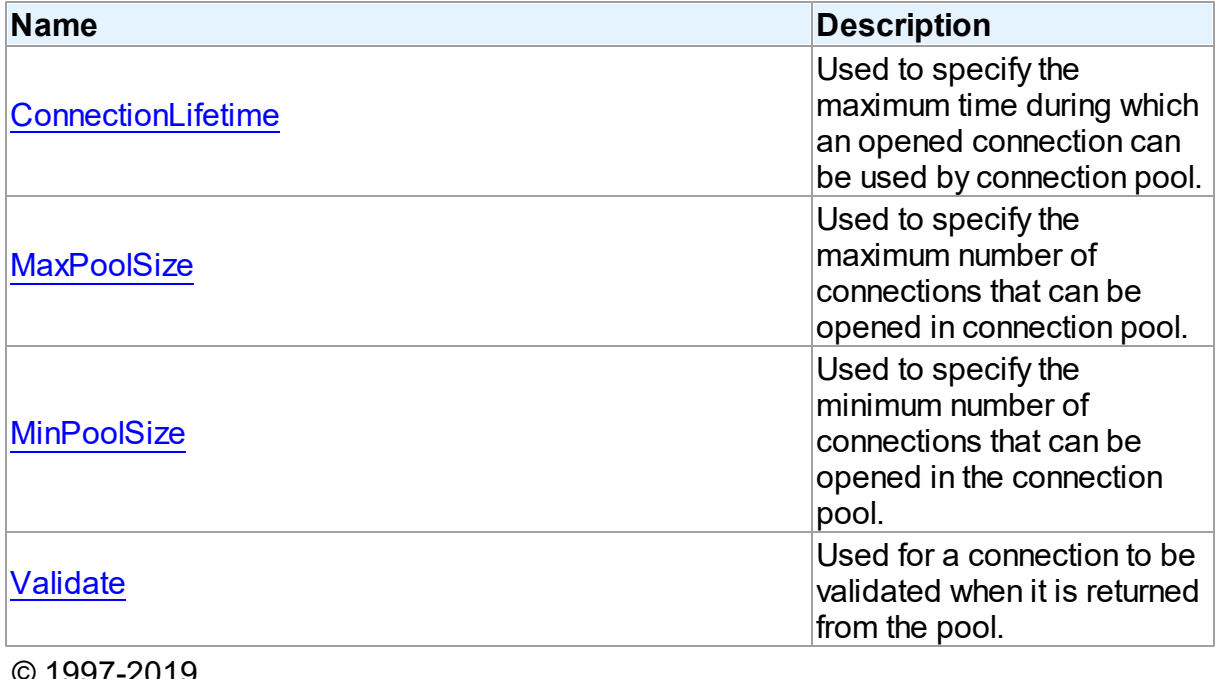

© 1997-2019 Devart. All Rights Reserved. [Request](https://www.devart.com/company/contactform.html?category=1&product=ibdac) Support DAC [Forum](https://forums.devart.com/viewforum.php?f=42) Provide [Feedback](https://www.devart.com/ibdac/feedback.html)

5.10.1.21.2 Properties

Properties of the **TPoolingOptions** class.

For a complete list of the **TPoolingOptions** class members, see the [TPoolingOptions](#page-487-0) [Members](#page-487-0) topic.

# Published

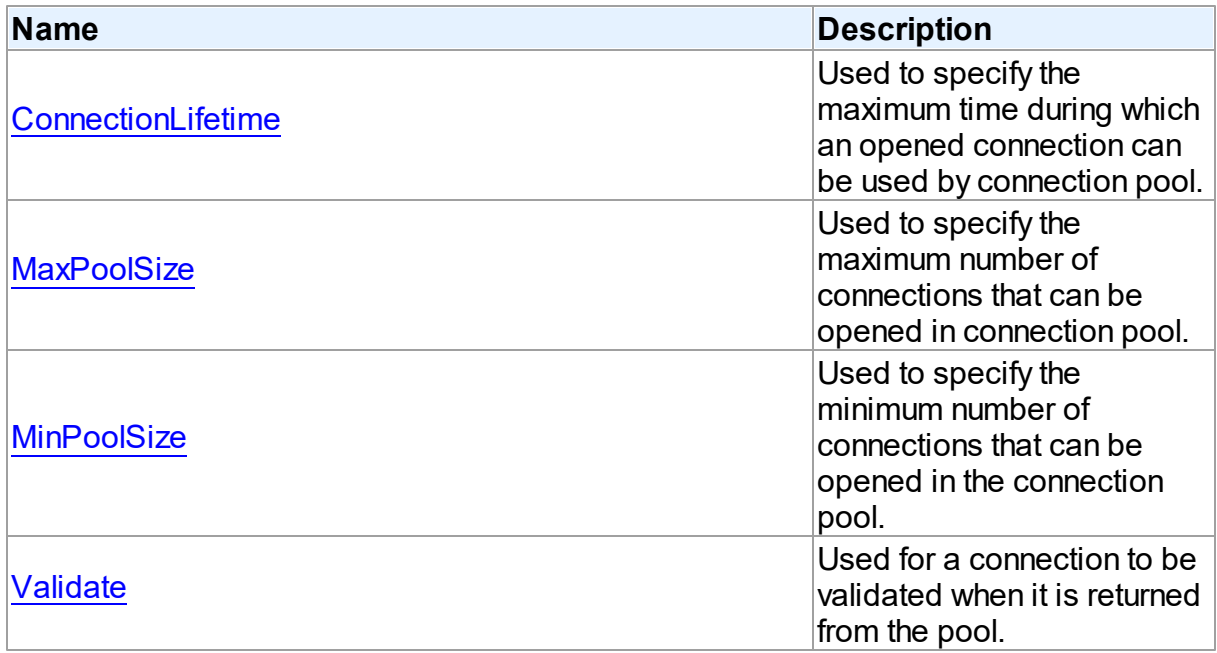

# See Also

- [TPoolingOptions](#page-487-1) Class
- [TPoolingOptions](#page-487-0) Class Members

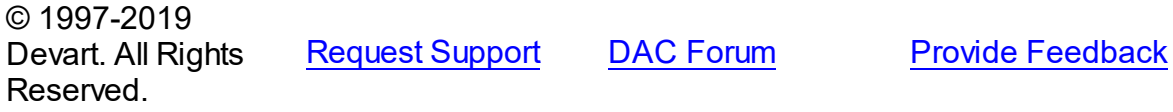

<span id="page-488-0"></span>5.10.1.21.2.1 ConnectionLifetime Property

Used to specify the maximum time during which an opened connection can be used by connection pool.

Class

[TPoolingOptions](#page-487-1)

# **Syntax**

property ConnectionLifetime: integer default DefValConnectionLifetime;

# Remarks

Use the ConnectionLifeTime property to specify the maximum time during which an opened connection can be used by connection pool. Measured in milliseconds. Pool deletes connections with exceeded connection lifetime when [TCustomDAConnection](#page-270-0) is about to close. If the ConnectionLifetime property is set to 0 (by default), then the lifetime of connection is infinity. ConnectionLifetime concerns only inactive connections in the pool.

© 1997-2019 Devart. All Rights Reserved. [Request](https://www.devart.com/company/contactform.html?category=1&product=ibdac) Support DAC [Forum](https://forums.devart.com/viewforum.php?f=42) Provide [Feedback](https://www.devart.com/ibdac/feedback.html)

#### <span id="page-489-0"></span>5.10.1.21.2.2 MaxPoolSize Property

Used to specify the maximum number of connections that can be opened in connection pool.

#### Class

## [TPoolingOptions](#page-487-1)

#### Syntax

property MaxPoolSize: integer default DefValMaxPoolSize;

#### Remarks

Specifies the maximum number of connections that can be opened in connection pool. Once this value is reached, no more connections are opened. The valid values are 1 and higher.

© 1997-2019 Devart. All Rights Reserved. [Request](https://www.devart.com/company/contactform.html?category=1&product=ibdac) Support DAC [Forum](https://forums.devart.com/viewforum.php?f=42) Provide [Feedback](https://www.devart.com/ibdac/feedback.html)

#### <span id="page-489-1"></span>5.10.1.21.2.3 MinPoolSize Property

Used to specify the minimum number of connections that can be opened in the connection pool.

#### Class

[TPoolingOptions](#page-487-1)

#### Syntax

property MinPoolSize: integer default DefValMinPoolSize;

Remarks

Use the MinPoolSize property to specify the minimum number of connections that can be opened in the connection pool.

© 1997-2019 Devart. All Rights Reserved. [Request](https://www.devart.com/company/contactform.html?category=1&product=ibdac) Support DAC [Forum](https://forums.devart.com/viewforum.php?f=42) Provide [Feedback](https://www.devart.com/ibdac/feedback.html)

<span id="page-490-0"></span>5.10.1.21.2.4 Validate Property

Used for a connection to be validated when it is returned from the pool.

Class

[TPoolingOptions](#page-487-1)

**Syntax** 

property Validate: boolean default DefValValidate;

## **Remarks**

If the Validate property is set to True, connection will be validated when it is returned from the pool. By default this option is set to False and pool does not validate connection when it is returned to be used by a TCustomDAConnection component.

© 1997-2019 Devart. All Rights Reserved. [Request](https://www.devart.com/company/contactform.html?category=1&product=ibdac) Support DAC [Forum](https://forums.devart.com/viewforum.php?f=42) Provide [Feedback](https://www.devart.com/ibdac/feedback.html)

#### <span id="page-490-1"></span>**5.10.1.22 TSmartFetchOptions Class**

Smart fetch options are used to set up the behavior of the SmartFetch mode. For a list of all members of this type, see [TSmartFetchOptions](#page-491-0) members.

Unit

#### **DBACCESS**

## **Syntax**

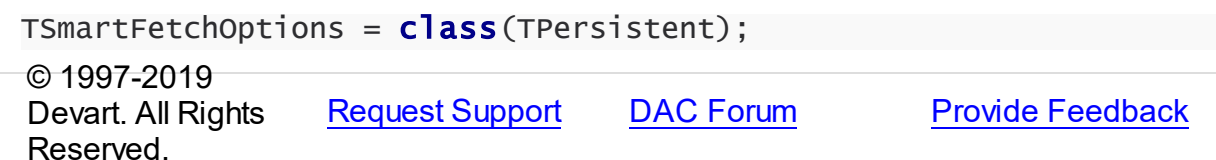

#### <span id="page-491-0"></span>5.10.1.22.1 Members

**[TSmartFetchOptions](#page-490-1)** class overview.

# **Properties**

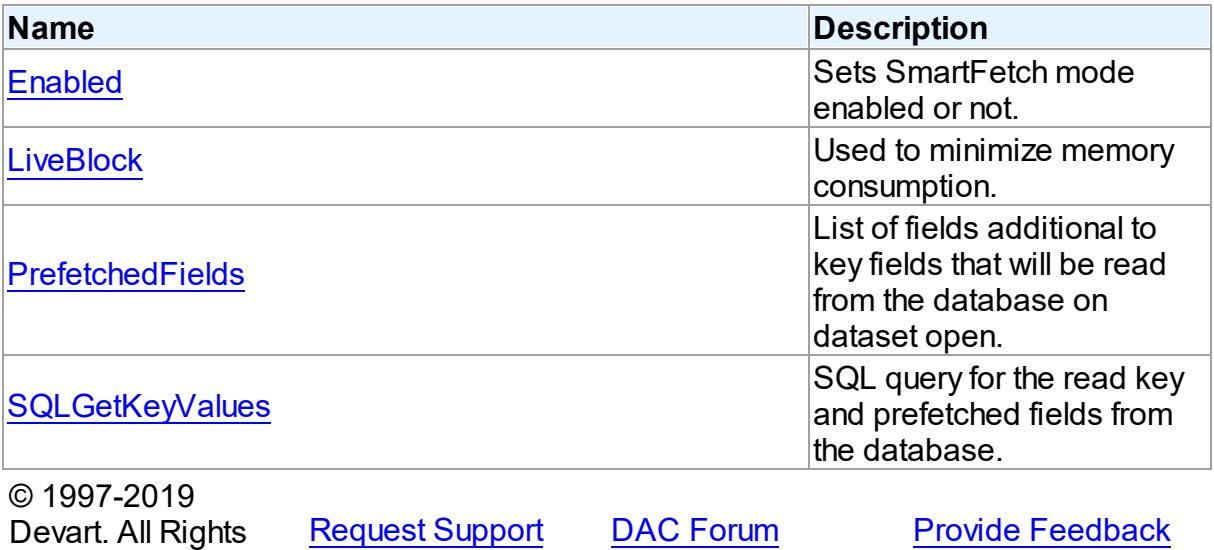

5.10.1.22.2 Properties

Properties of the **TSmartFetchOptions** class.

For a complete list of the **TSmartFetchOptions** class members, see the

[TSmartFetchOptions](#page-491-0) Members topic.

# Published

Reserved.

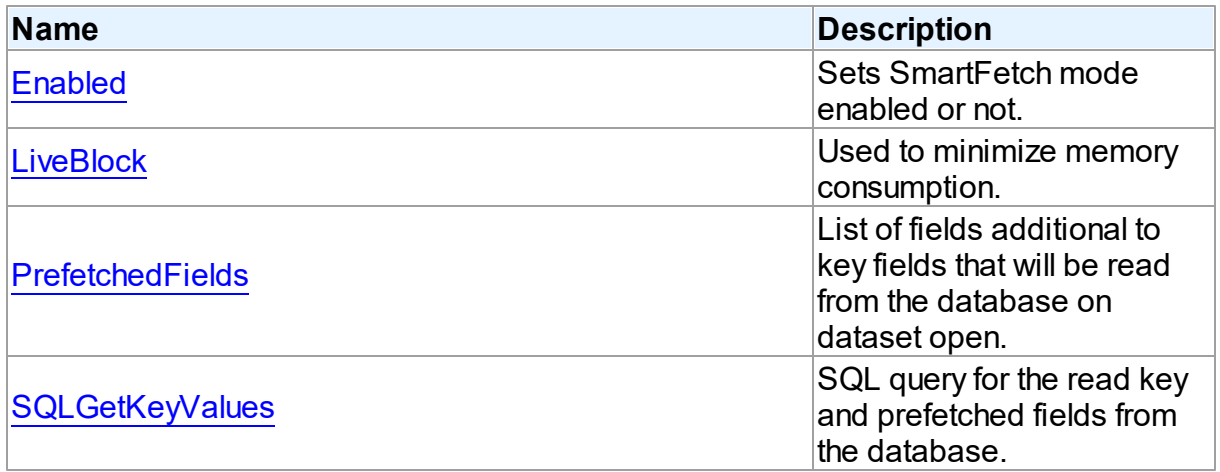

See Also

<span id="page-492-0"></span>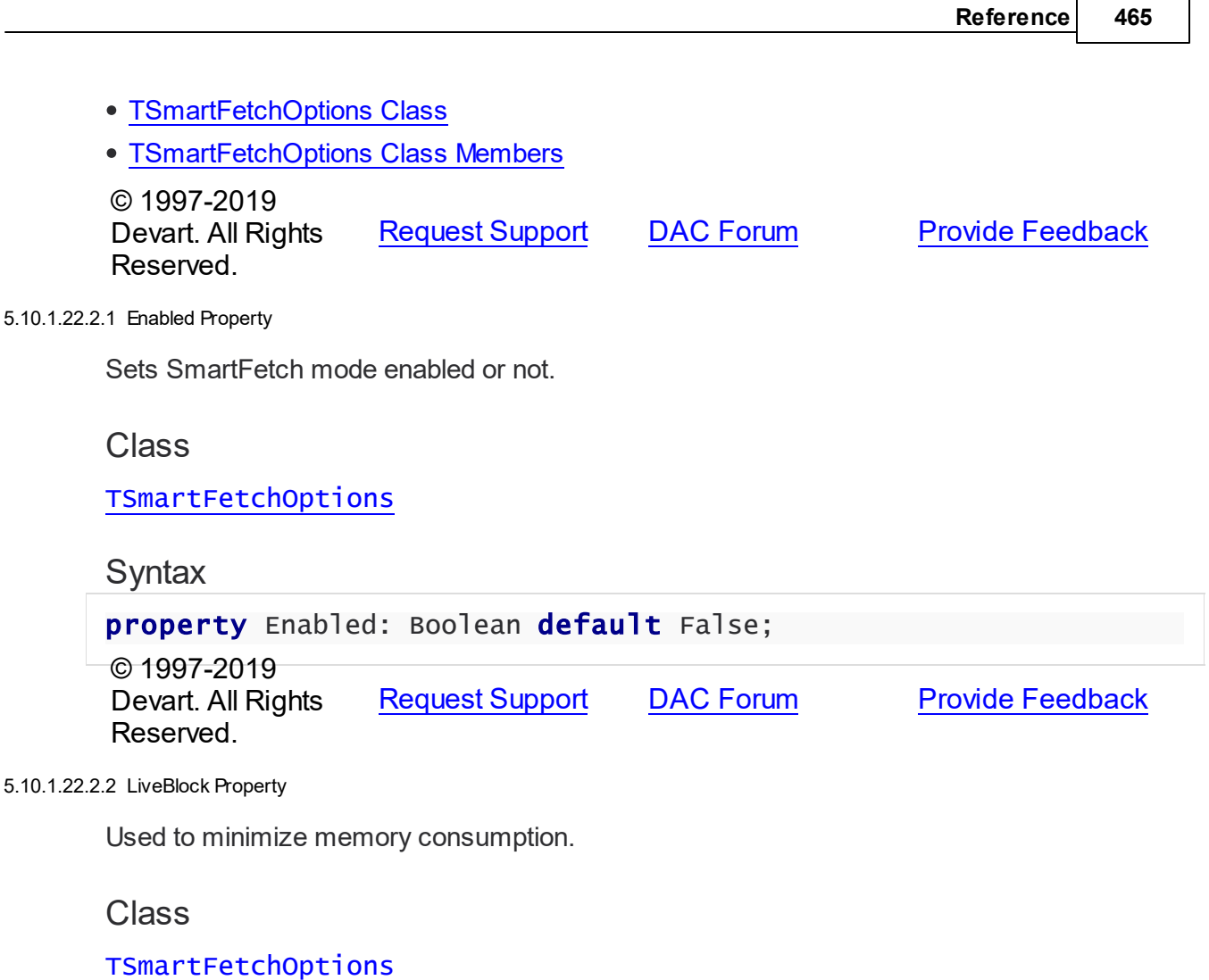

# <span id="page-492-1"></span>**Syntax**

property LiveBlock: Boolean default True;

# **Remarks**

If LiveBlock is True, then on navigating through a dataset forward or backward, memory will be allocated for records count defined in the the FetchRows propety, and no additional memory will be allocated. But if you return records that were read from the database before, they will be read from the database again, because when you left block with these records, memory was free. So the LiveBlock mode minimizes memory consumption, but can decrease performance, because it can lead to repeated data reading from the database. The default value of LiveBlock is False.

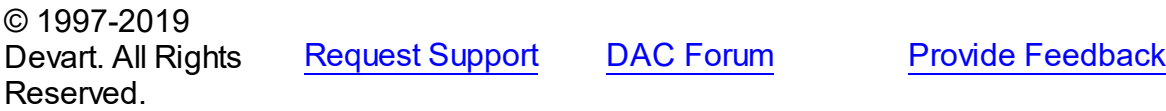

#### <span id="page-493-0"></span>5.10.1.22.2.3 PrefetchedFields Property

List of fields additional to key fields that will be read from the database on dataset open.

#### Class

[TSmartFetchOptions](#page-490-1)

**Syntax** 

property PrefetchedFields: string;

# **Remarks**

If you are going to use locate, filter or sort by some fields, then these fields should be added to the prefetched fields list to avoid excessive reading from the database.

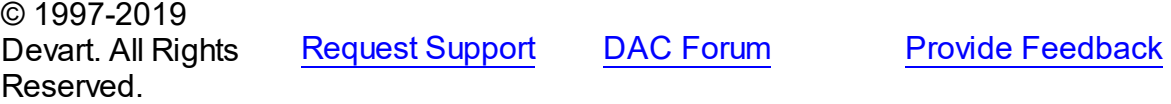

#### <span id="page-493-1"></span>5.10.1.22.2.4 SQLGetKeyValues Property

SQL query for the read key and prefetched fields from the database.

#### Class

[TSmartFetchOptions](#page-490-1)

#### **Syntax**

property SQLGetKeyValues: TStrings;

# Remarks

SQLGetKeyValues is used when the basic SQL query is complex and the query for reading the key and prefetched fields can't be generated automatically.

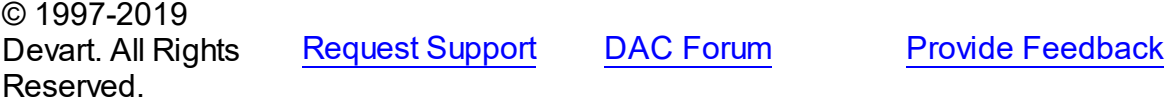

#### **5.10.2 Types**

Types in the **DBAccess** unit.

# Types

**Name Description** 

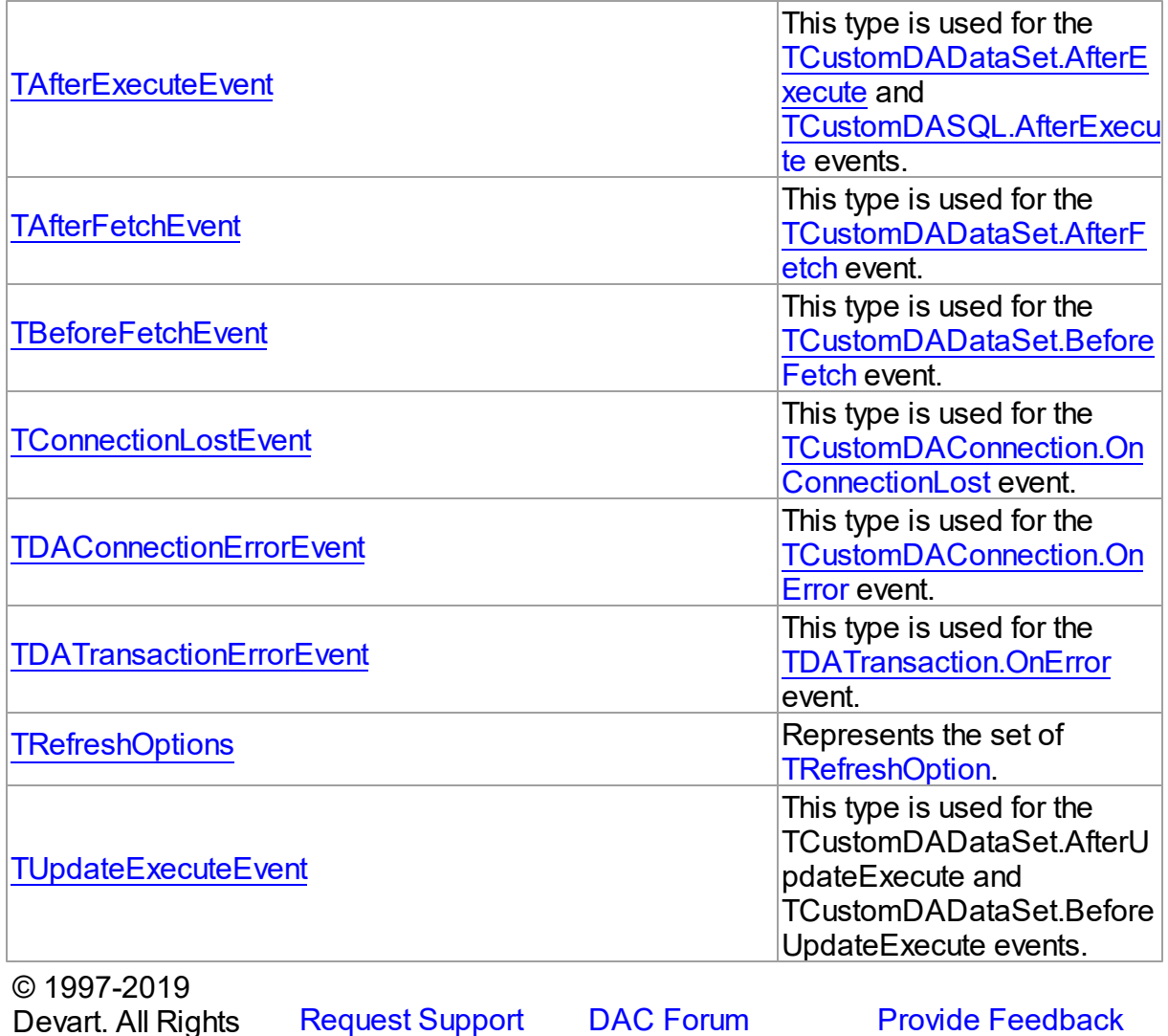

<span id="page-494-0"></span>**5.10.2.1 TAfterExecuteEvent Procedure Reference**

This type is used for the [TCustomDADataSet.AfterExecute](#page-357-0) and [TCustomDASQL.AfterExecute](#page-379-0) events.

Unit

[DBAccess](#page-253-0)

Reserved.

**Syntax** 

TAfterExecuteEvent = procedure (Sender: TObject; Result: boolean) of object;

**Parameters**

#### *Sender*

An object that raised the event.

#### *Result*

The result is True if SQL statement is executed successfully. False otherwise.

© 1997-2019

Devart. All Rights Reserved. [Request](https://www.devart.com/company/contactform.html?category=1&product=ibdac) Support DAC [Forum](https://forums.devart.com/viewforum.php?f=42) Provide [Feedback](https://www.devart.com/ibdac/feedback.html)

#### <span id="page-495-0"></span>**5.10.2.2 TAfterFetchEvent Procedure Reference**

This type is used for the [TCustomDADataSet.AfterFetch](#page-358-0) event.

Unit

**DBACCeSS** 

#### Syntax

```
TAfterFetchEvent = procedure (DataSet: TCustomDADataSet) of
object;
```
#### **Parameters**

*DataSet*

Holds the TCustomDADataSet descendant to synchronize the record position with.

© 1997-2019

Devart. All Rights Reserved. [Request](https://www.devart.com/company/contactform.html?category=1&product=ibdac) Support DAC [Forum](https://forums.devart.com/viewforum.php?f=42) Provide [Feedback](https://www.devart.com/ibdac/feedback.html)

#### <span id="page-495-1"></span>**5.10.2.3 TBeforeFetchEvent Procedure Reference**

This type is used for the [TCustomDADataSet.BeforeFetch](#page-359-0) event.

Unit

#### **DBACCess**

#### **Syntax**

```
TBeforeFetchEvent = procedure (DataSet: TCustomDADataSet; var
Cancel: boolean) of object;
```
## **Parameters**

#### *DataSet*

Holds the TCustomDADataSet descendant to synchronize the record position with.

#### *Cancel*

True, if the current fetch operation should be aborted.

© 1997-2019 Devart. All Rights Reserved. [Request](https://www.devart.com/company/contactform.html?category=1&product=ibdac) Support DAC [Forum](https://forums.devart.com/viewforum.php?f=42) Provide [Feedback](https://www.devart.com/ibdac/feedback.html)

#### <span id="page-496-0"></span>**5.10.2.4 TConnectionLostEvent Procedure Reference**

This type is used for the [TCustomDAConnection.OnConnectionLost](#page-299-0) event.

Unit

**DBACCeSS** 

#### **Syntax**

```
TConnectionLostEvent = procedure (Sender: TObject; Component:
TComponent; ConnLostCause: TConnLostCause; var RetryMode:
TRetryMode) of object;
```
#### **Parameters**

*Sender*

An object that raised the event.

*Component*

*ConnLostCause*

The reason of the connection loss.

*RetryMode*

The application behavior when connection is lost.

© 1997-2019

Devart. All Rights Reserved. [Request](https://www.devart.com/company/contactform.html?category=1&product=ibdac) Support DAC [Forum](https://forums.devart.com/viewforum.php?f=42) Provide [Feedback](https://www.devart.com/ibdac/feedback.html)

#### <span id="page-496-1"></span>**5.10.2.5 TDAConnectionErrorEvent Procedure Reference**

This type is used for the [TCustomDAConnection.OnError](#page-299-1) event.

Unit

**DBACCeSS** 

#### **Syntax**

TDAConnectionErrorEvent = procedure (Sender: TObject; E: [EDAError](#page-258-0); var Fail: boolean) of object;

#### **Parameters**

*Sender*

An object that raised the event.

# *E*

The error information.

#### *Fail*

False, if an error dialog should be prevented from being displayed and EAbort exception should be raised to cancel current operation .

© 1997-2019 Devart. All Rights Reserved. [Request](https://www.devart.com/company/contactform.html?category=1&product=ibdac) Support DAC [Forum](https://forums.devart.com/viewforum.php?f=42) Provide [Feedback](https://www.devart.com/ibdac/feedback.html)

#### <span id="page-497-0"></span>**5.10.2.6 TDATransactionErrorEvent Procedure Reference**

This type is used for the [TDATransaction.OnError](#page-474-0) event.

#### Unit

**DBACCess** 

## **Syntax**

```
TDATransactionErrorEvent = procedure (Sender: TObject; E:
EDAError; var Fail: boolean) of object;
```
#### **Parameters**

#### *Sender*

An object that raised the event.

#### *E*

The error code.

*Fail*

False, if an error dialog should be prevented from being displayed and EAbort exception to cancel the current operation should be raised.

© 1997-2019 Devart. All Rights Reserved. [Request](https://www.devart.com/company/contactform.html?category=1&product=ibdac) Support DAC [Forum](https://forums.devart.com/viewforum.php?f=42) Provide [Feedback](https://www.devart.com/ibdac/feedback.html)

#### <span id="page-497-1"></span>**5.10.2.7 TRefreshOptions Set**

Represents the set of [TRefreshOption.](#page-500-0)

Unit

**DBACCeSS** 

Syntax

TRefreshOptions =  $set$  of [TRefreshOption;](#page-500-0) © 1997-2019 [Request](https://www.devart.com/company/contactform.html?category=1&product=ibdac) Support DAC [Forum](https://forums.devart.com/viewforum.php?f=42) Provide [Feedback](https://www.devart.com/ibdac/feedback.html)

Devart. All Rights Reserved.

#### <span id="page-498-0"></span>**5.10.2.8 TUpdateExecuteEvent Procedure Reference**

This type is used for the TCustomDADataSet.AfterUpdateExecute and TCustomDADataSet.BeforeUpdateExecute events.

Unit

#### **DBACCeSS**

#### **Syntax**

```
TUpdateExecuteEvent = procedure (Sender: TDataSet; StatementTypes:
TStatementTypes; Params: TDAParams) of object;
```
#### **Parameters**

#### *Sender*

An object that raised the event.

#### *StatementTypes*

Holds the type of the SQL statement being executed.

*Params*

Holds the parameters with which the SQL statement will be executed.

© 1997-2019 Devart. All Rights Reserved. [Request](https://www.devart.com/company/contactform.html?category=1&product=ibdac) Support DAC [Forum](https://forums.devart.com/viewforum.php?f=42) Provide [Feedback](https://www.devart.com/ibdac/feedback.html)

#### **5.10.3 Enumerations**

Enumerations in the **DBAccess** unit.

# **Enumerations**

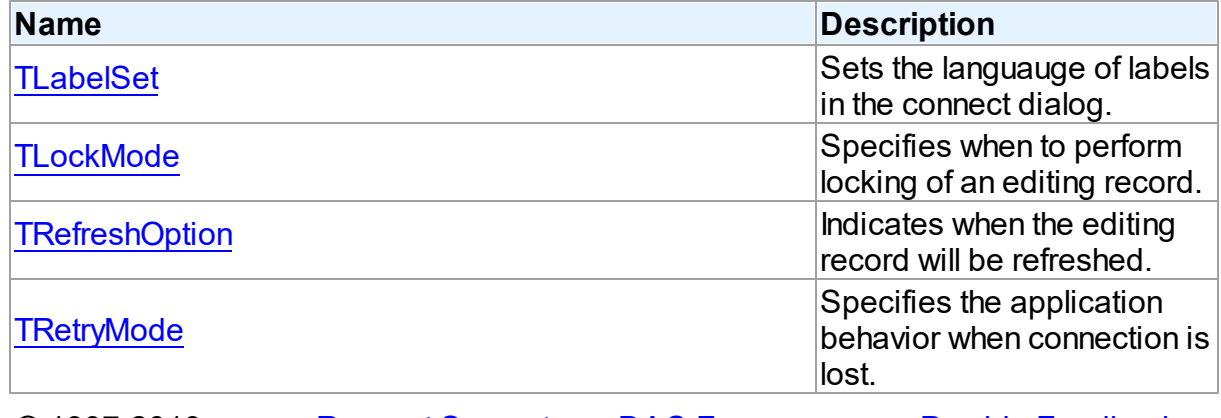

© 1997-2019 [Request](https://www.devart.com/company/contactform.html?category=1&product=ibdac) Support DAC [Forum](https://forums.devart.com/viewforum.php?f=42) Provide [Feedback](https://www.devart.com/ibdac/feedback.html)

Devart. All Rights Reserved.

#### <span id="page-499-0"></span>**5.10.3.1 TLabelSet Enumeration**

Sets the languauge of labels in the connect dialog.

Unit

**DBACCESS** 

# **Syntax**

```
TLabelSet = (lsCustom, lsEnglish, lsFrench, lsGerman, lsItalian,
lsPolish, lsPortuguese, lsRussian, lsSpanish);
```
# Values

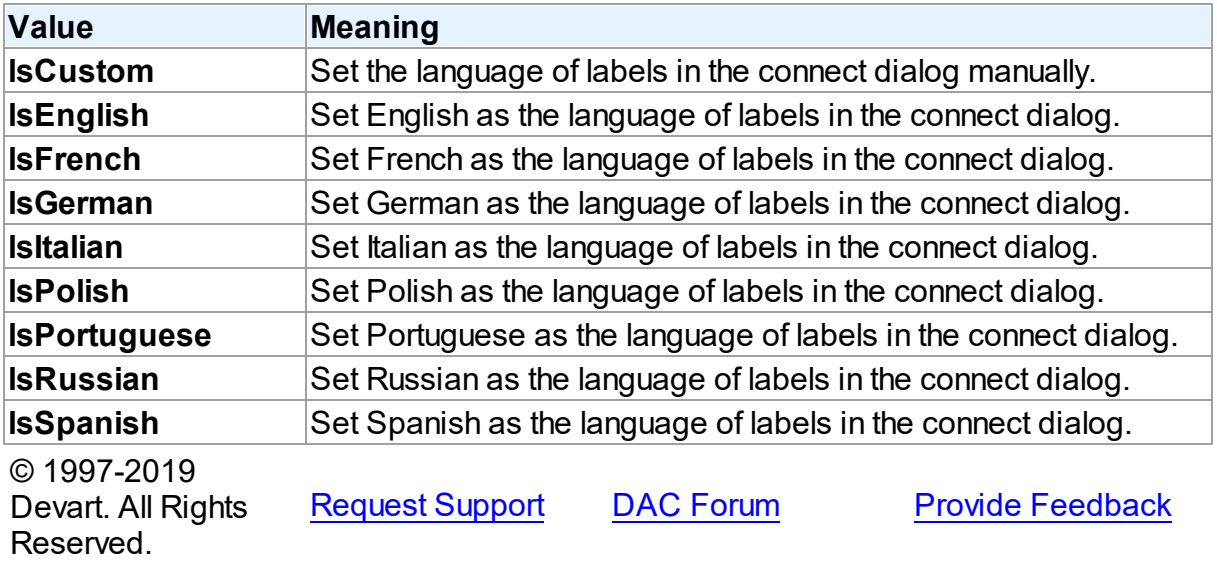

#### <span id="page-499-1"></span>**5.10.3.2 TLockMode Enumeration**

Specifies when to perform locking of an editing record.

Unit

[DBAccess](#page-253-0)

**Syntax** 

TLockMode = (lmNone);

Values

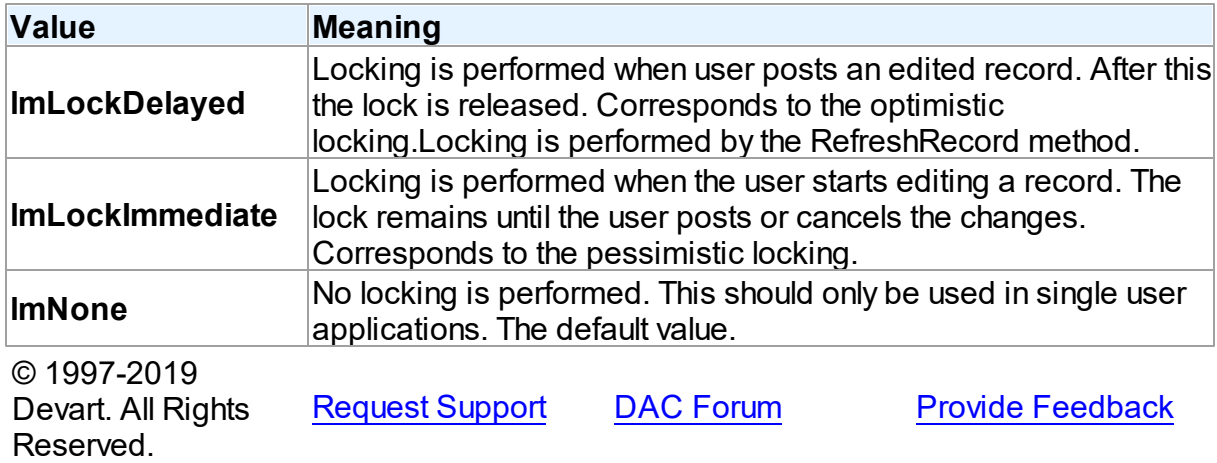

#### <span id="page-500-0"></span>**5.10.3.3 TRefreshOption Enumeration**

Indicates when the editing record will be refreshed.

Unit

## **DBACCESS**

# **Syntax**

TRefreshOption = (roAfterInsert, roAfterUpdate, roBeforeEdit);

# Values

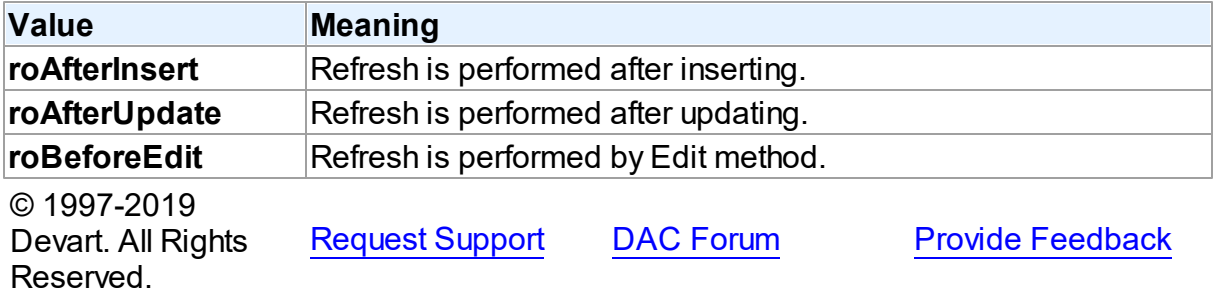

#### <span id="page-500-1"></span>**5.10.3.4 TRetryMode Enumeration**

Specifies the application behavior when connection is lost.

Unit

# **DBACCESS**

**Syntax** 

```
TRetryMode = (rmRaise, rmReconnect, rmReconnectExecute);
```
# Values

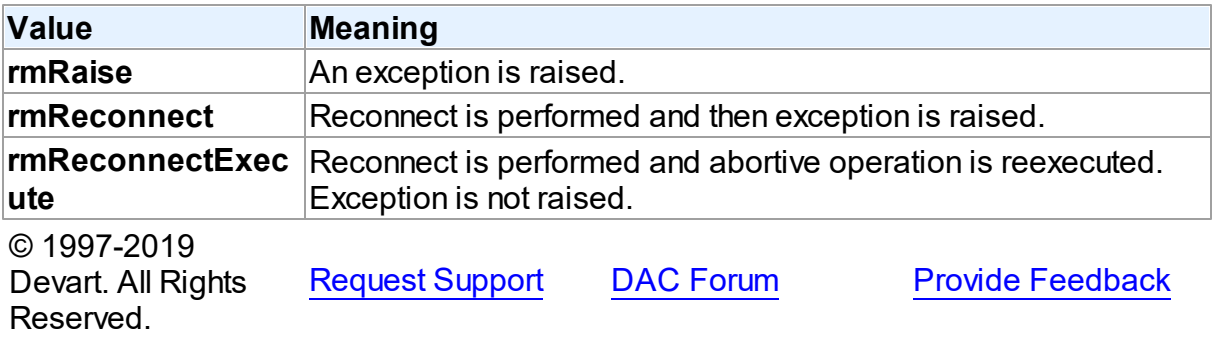

#### **5.10.4 Variables**

Variables in the **DBAccess** unit.

# Variables

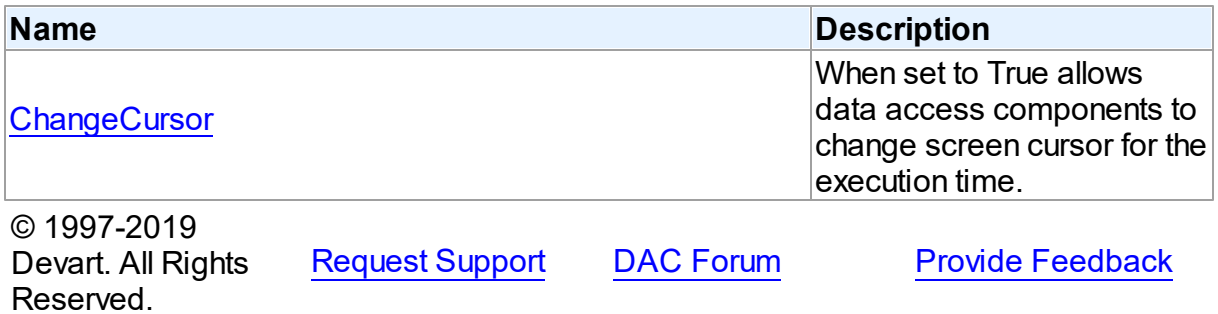

#### <span id="page-501-0"></span>**5.10.4.1 ChangeCursor Variable**

When set to True allows data access components to change screen cursor for the execution time.

Unit

[DBAccess](#page-253-0)

# **Syntax**

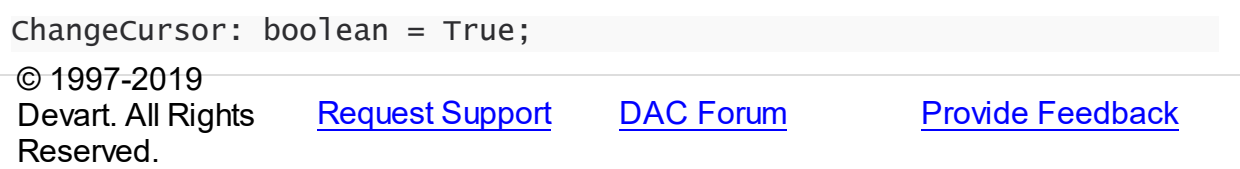

# **5.11 IBC**

This unit contains main components of IBDAC.

# Classes

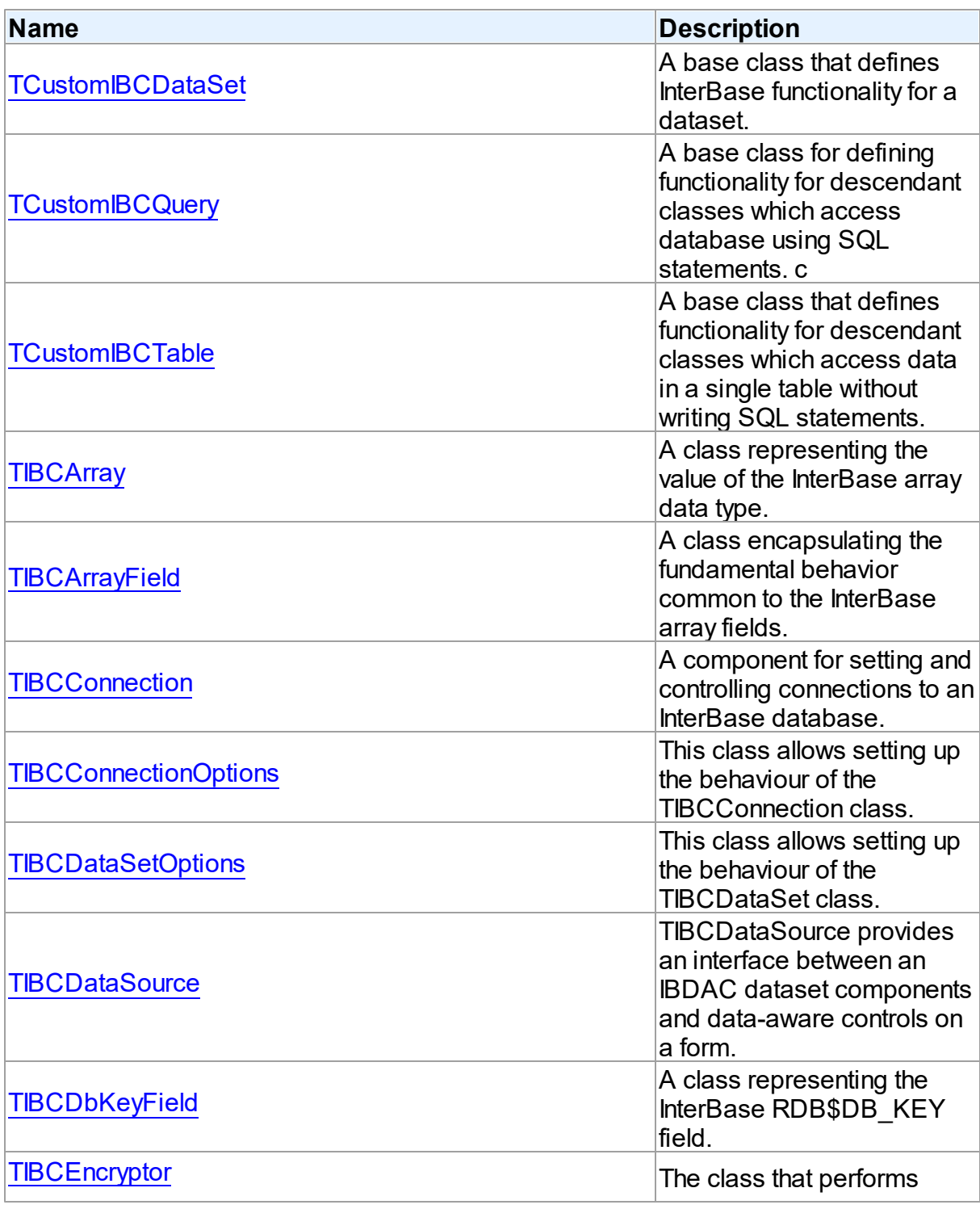

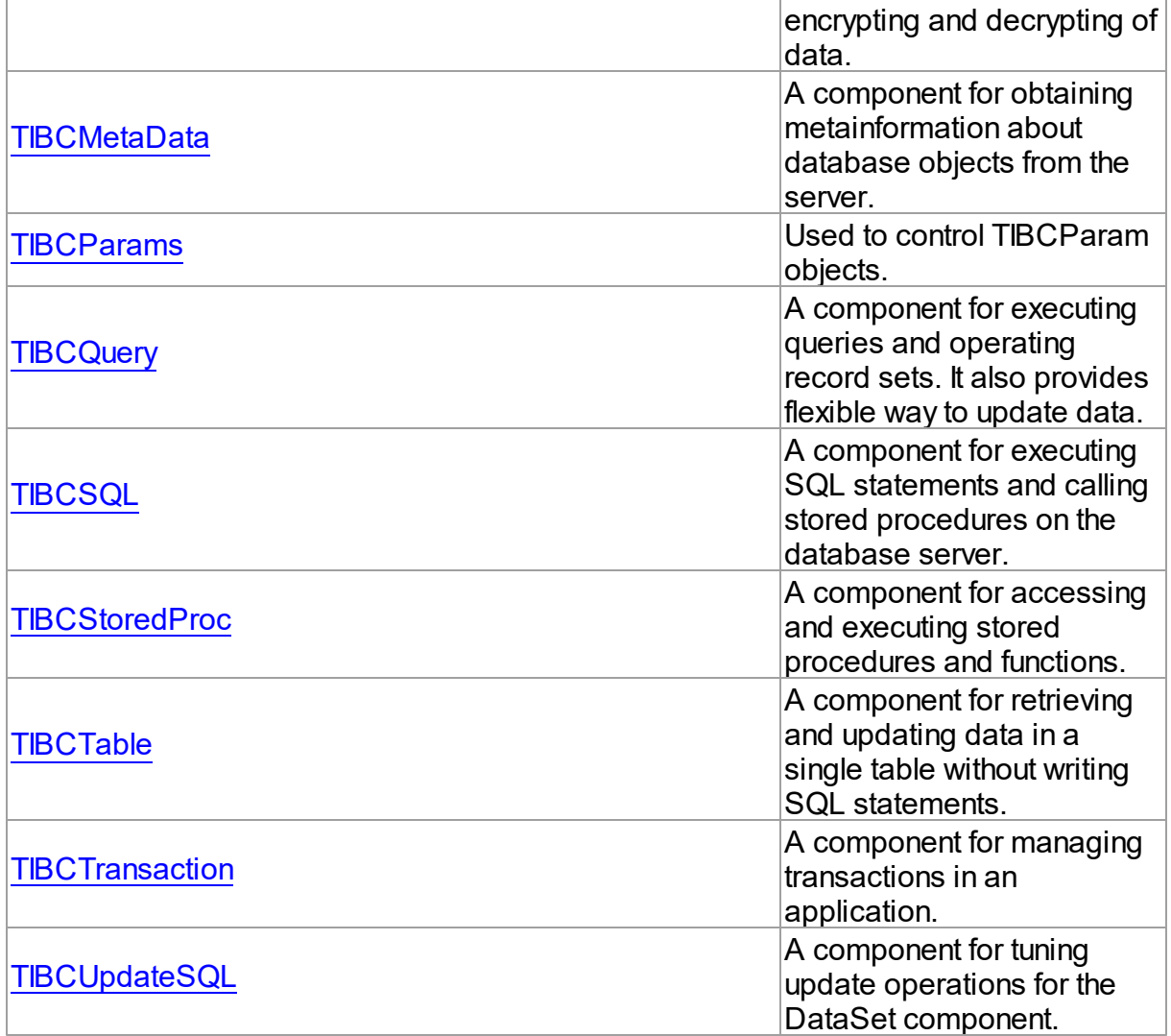

# Types

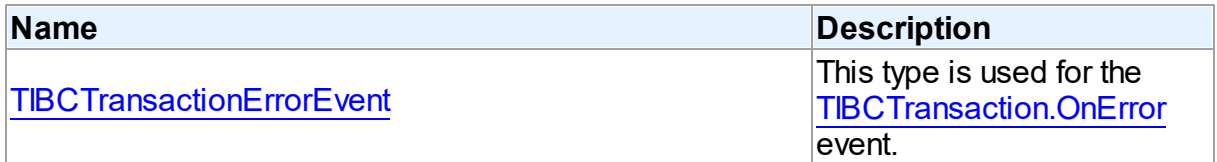

# **Enumerations**

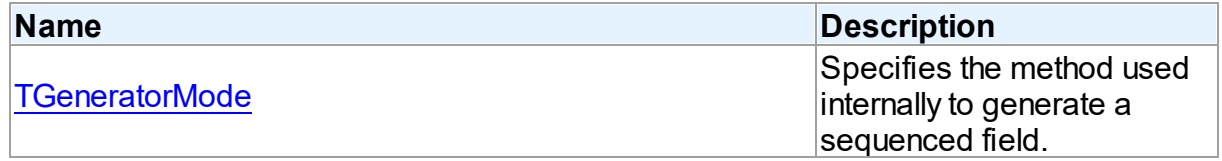
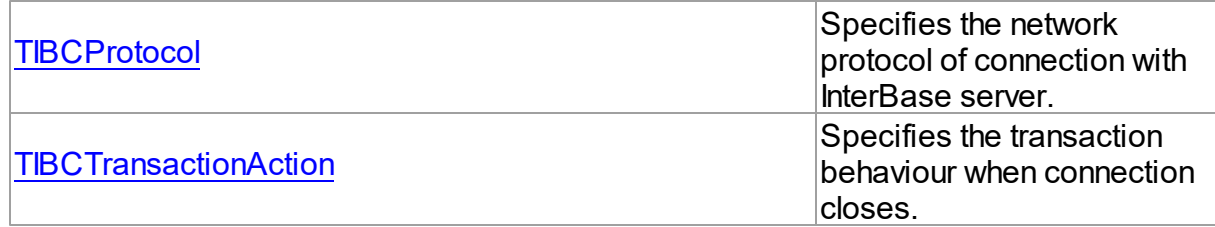

# Variables

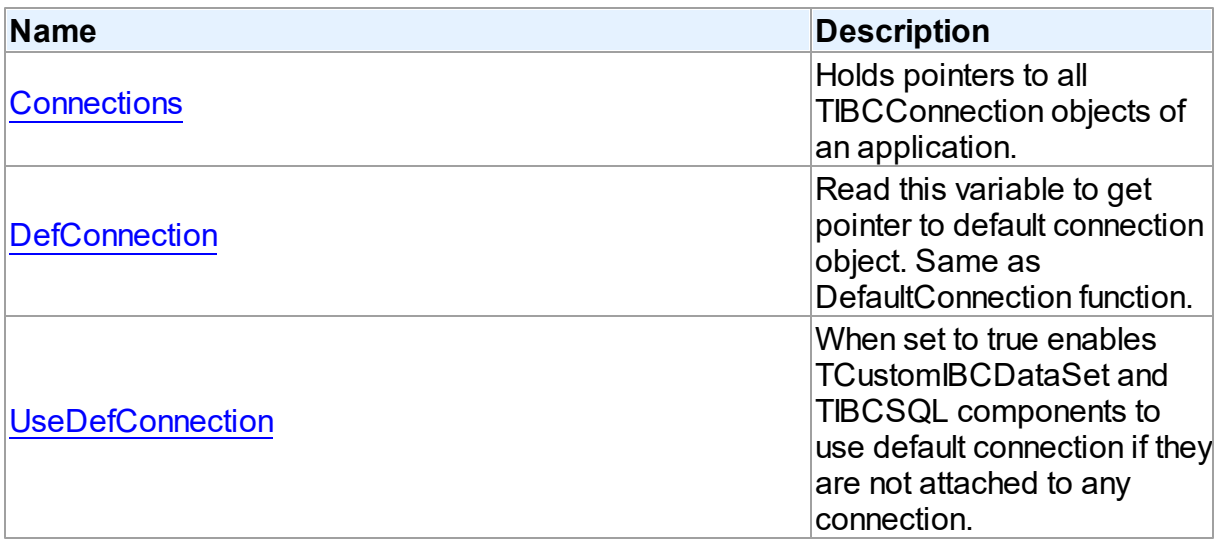

# **Constants**

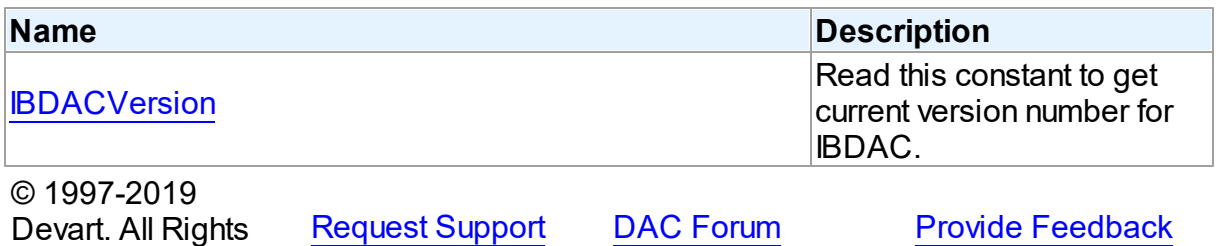

# **5.11.1 Classes**

Classes in the **IBC** unit.

Devart. All Rights

# Classes

Reserved.

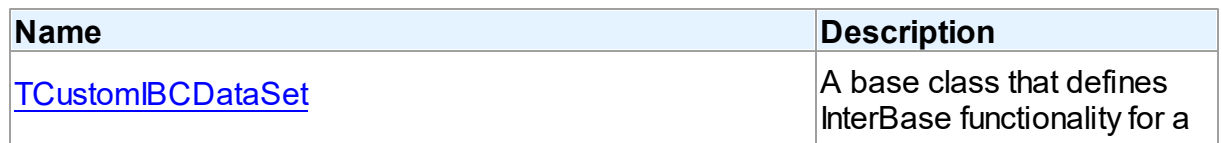

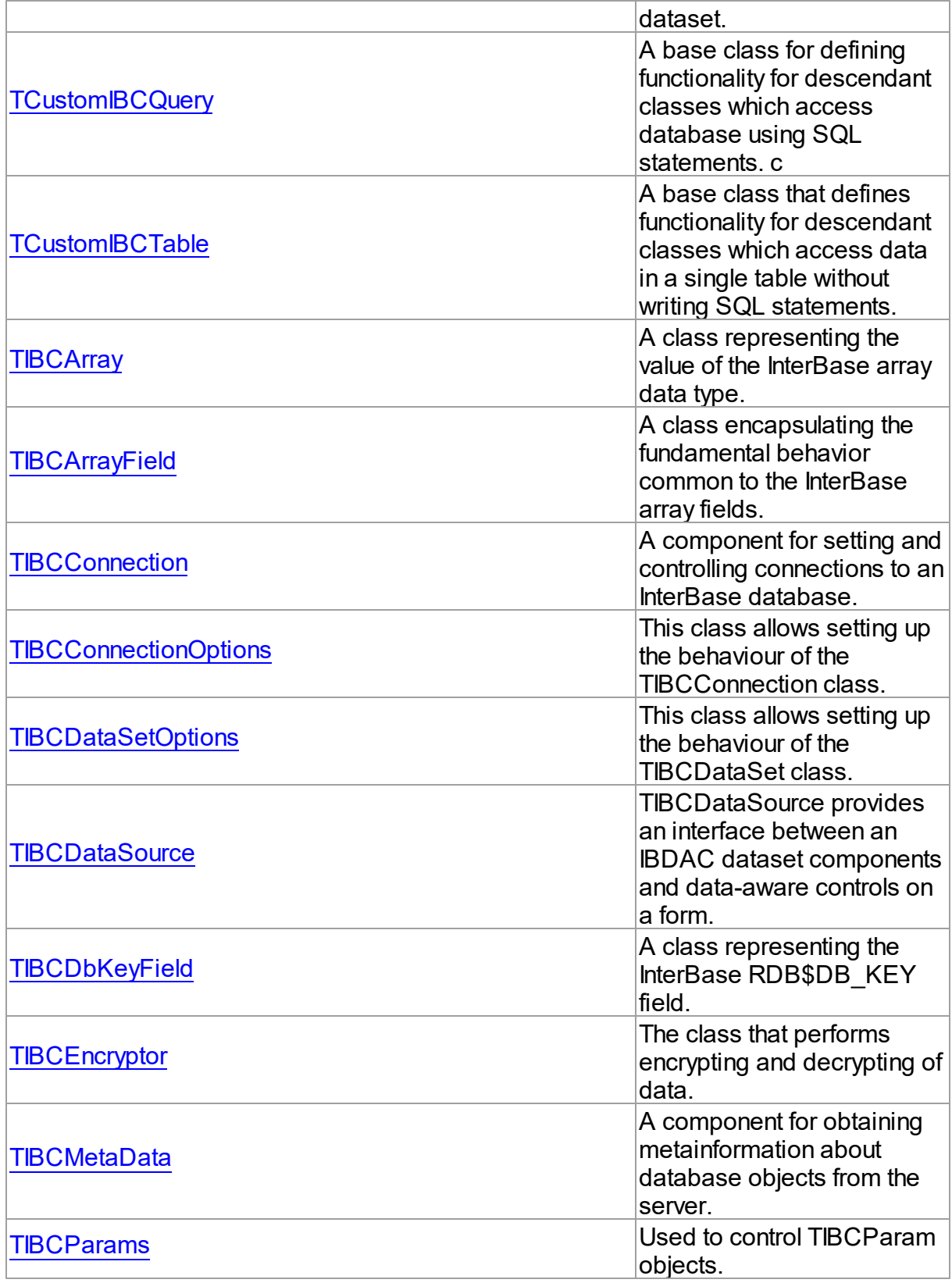

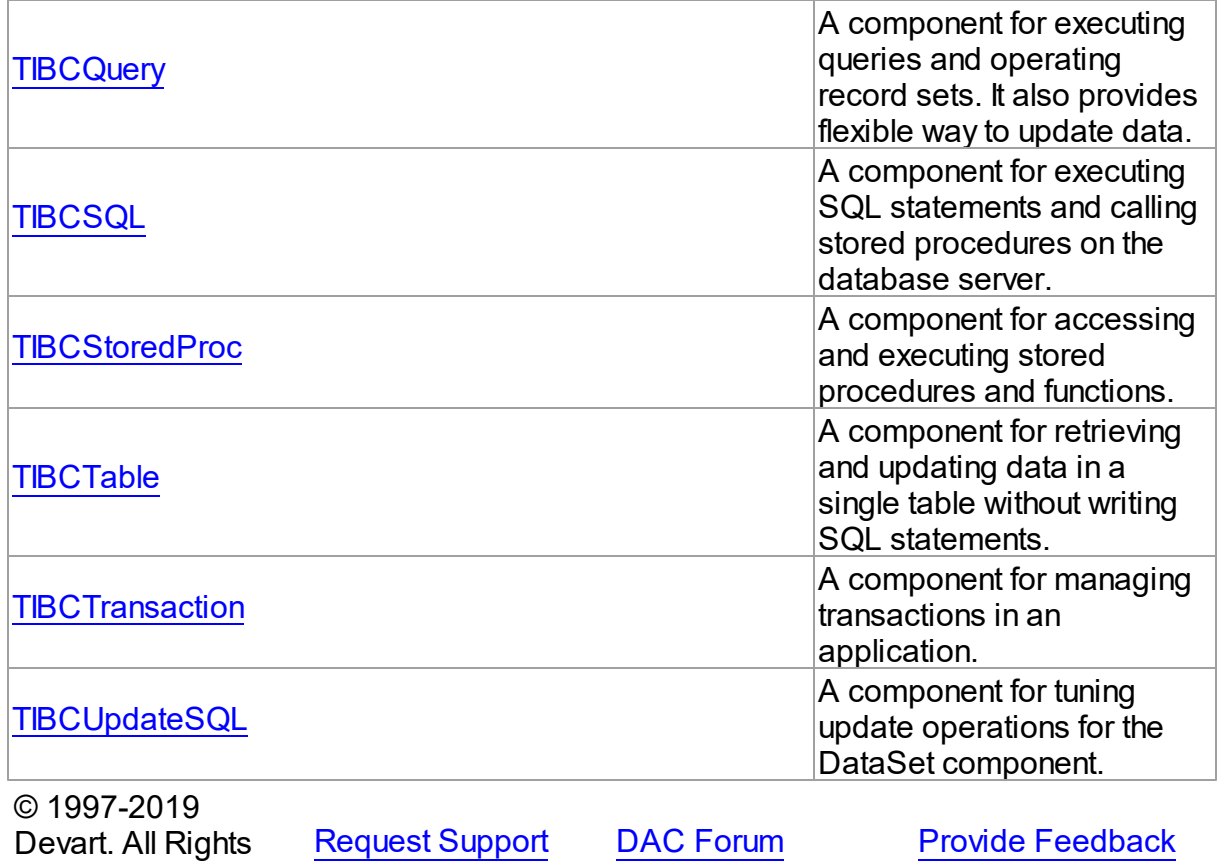

#### <span id="page-506-0"></span>**5.11.1.1 TCustomIBCDataSet Class**

Reserved.

A base class that defines InterBase functionality for a dataset. For a list of all members of this type, see [TCustomIBCDataSet](#page-507-0) members.

Unit

[IBC](#page-502-0)

**Syntax** 

TCustomIBCDataSet = class[\(TCustomDADataSet](#page-300-0));

# **Remarks**

TCustomIBCDataSet is a component that defines InterBase functionality for a dataset. TCustomIBCDataSet can execute queries, fetch rows and controls InterBase specific data types. Applications never use TCustomIBCDataSet objects directly. Instead they use the descendants of TCustomIBCDataSet, such as TIBCQuery, TIBCStoredProc and TIBCTable, which inherit its database-related properties and methods.

TIBCQuery provides insert, delete and update operations on records by dynamically generated SQL statements. It uses [TCustomDADataSet.KeyFields](#page-318-0) property to build SQL statements for the SQLDelete, SQLInsert and SQLUpdate properties if they were empty before updating the database.

Inheritance Hierarchy

**[TMemDataSet](#page-1043-0)** [TCustomDADataSet](#page-300-0) **TCustomIBCDataSet**

See Also

- [TCustomDADataSet.KeyFields](#page-318-0)
- [TIBCQuery](#page-644-0)
- [TIBCStoredProc](#page-673-0)
- [TIBCTable](#page-696-0)

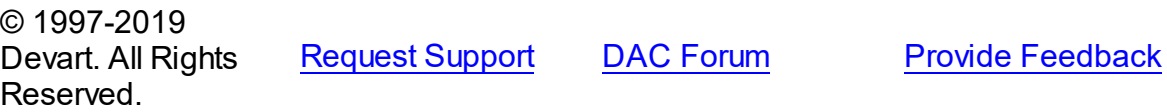

<span id="page-507-0"></span>5.11.1.1.1 Members

**[TCustomIBCDataSet](#page-506-0)** class overview.

# **Properties**

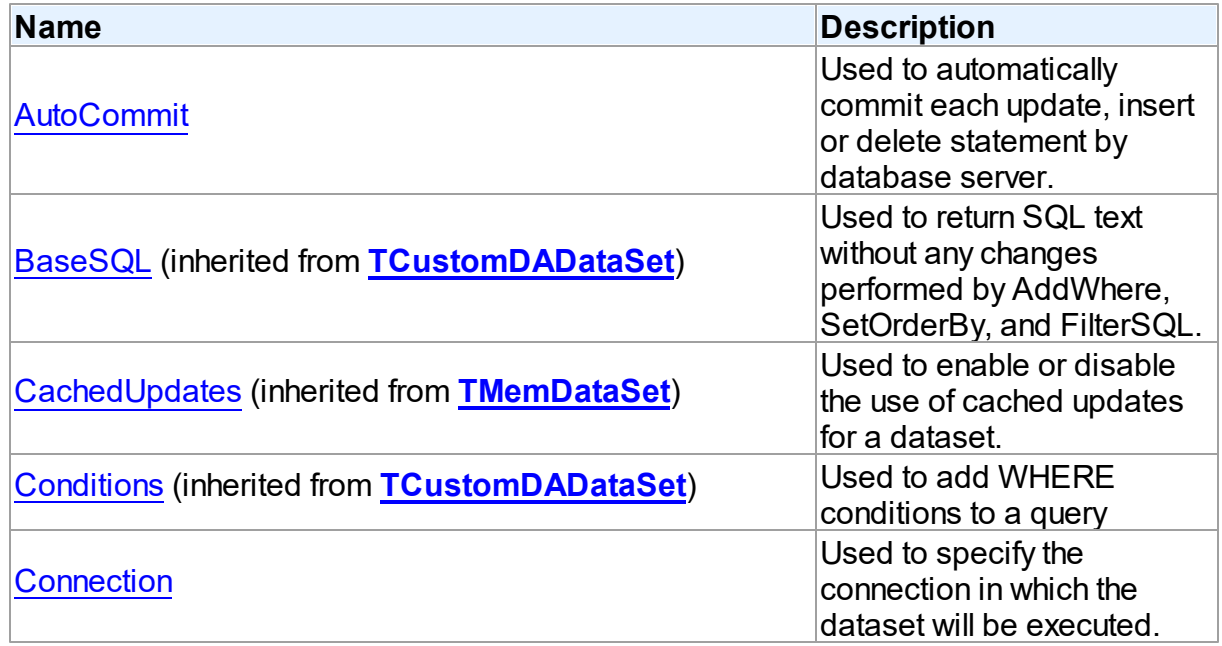

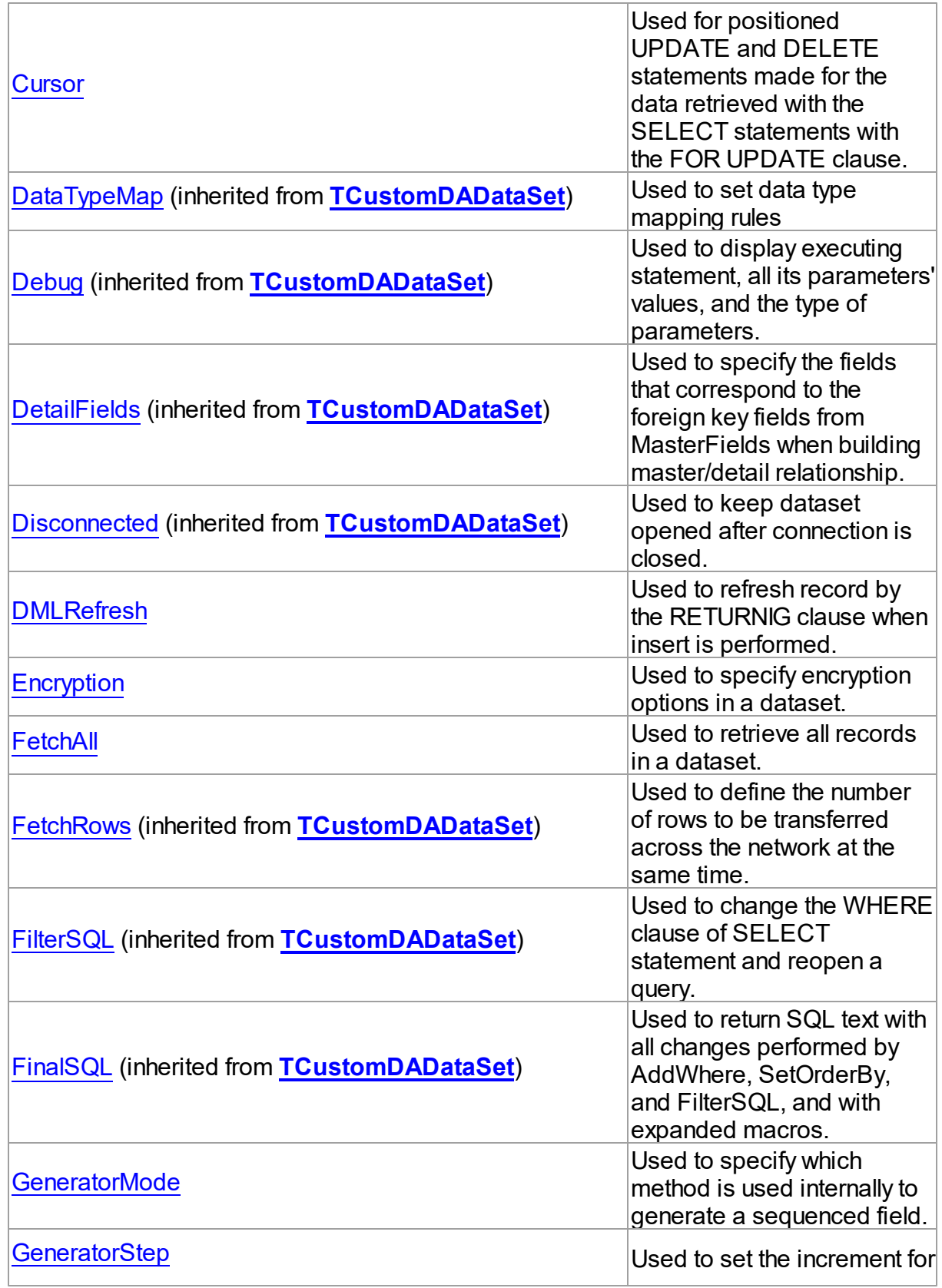

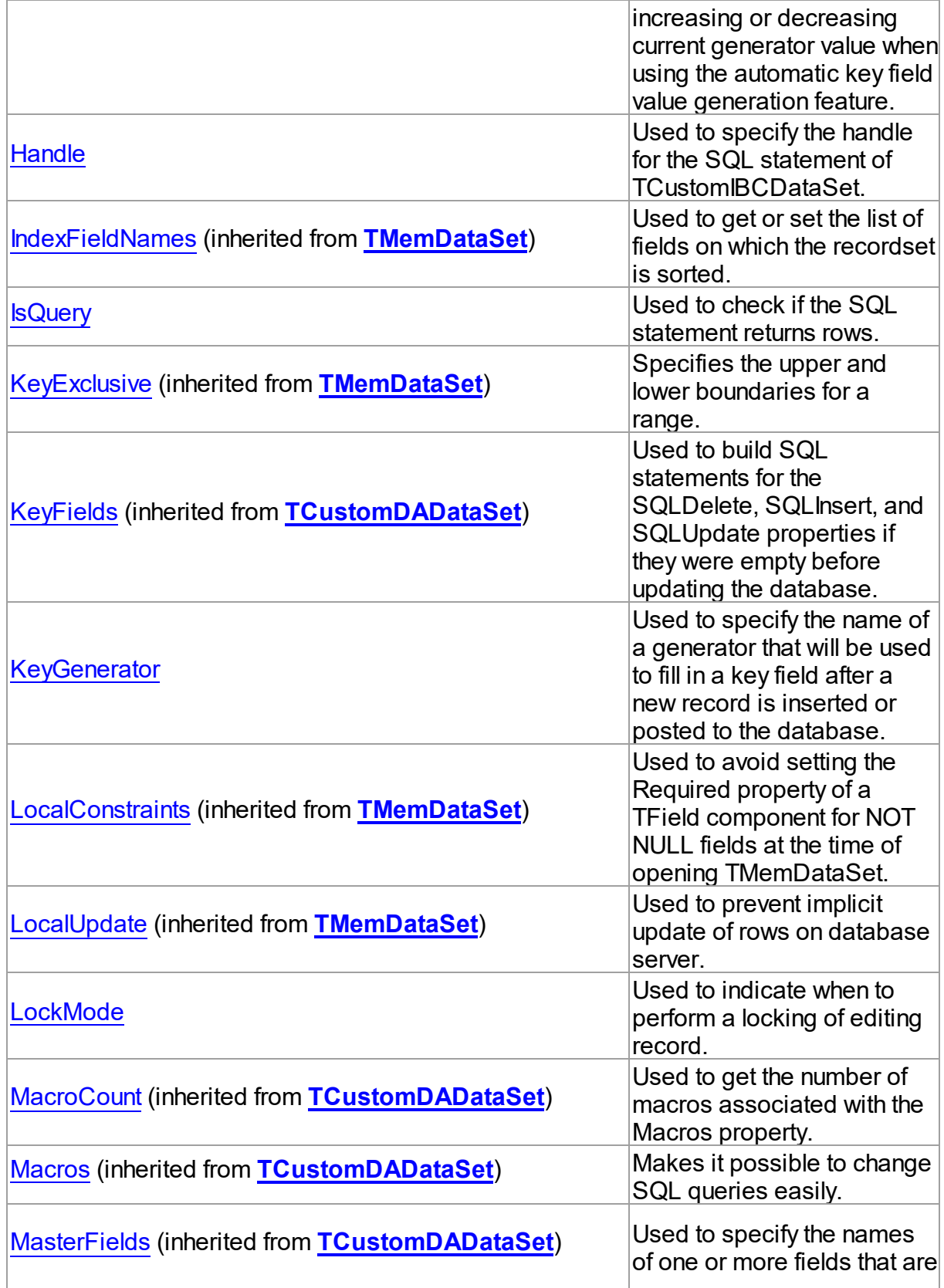

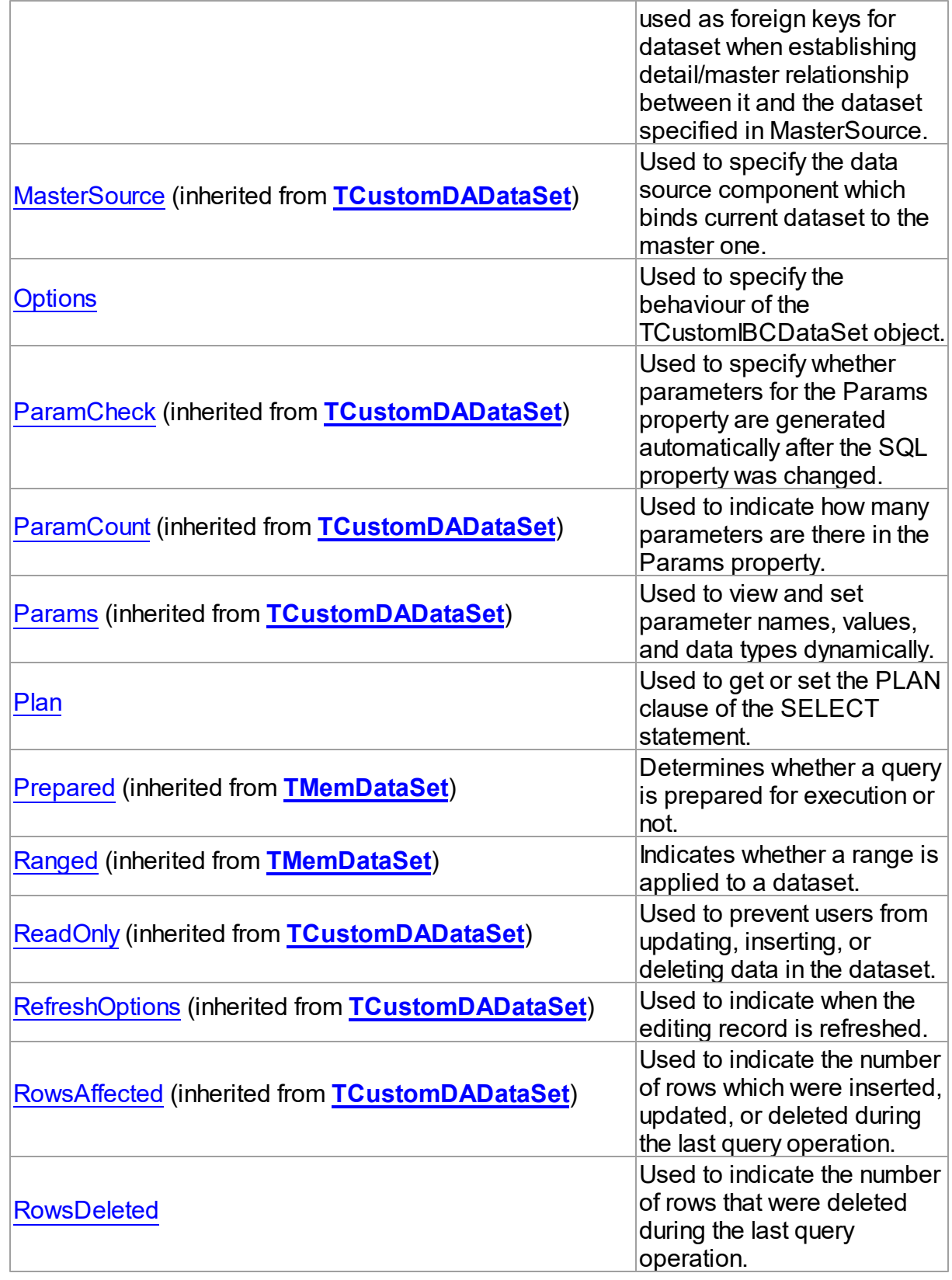

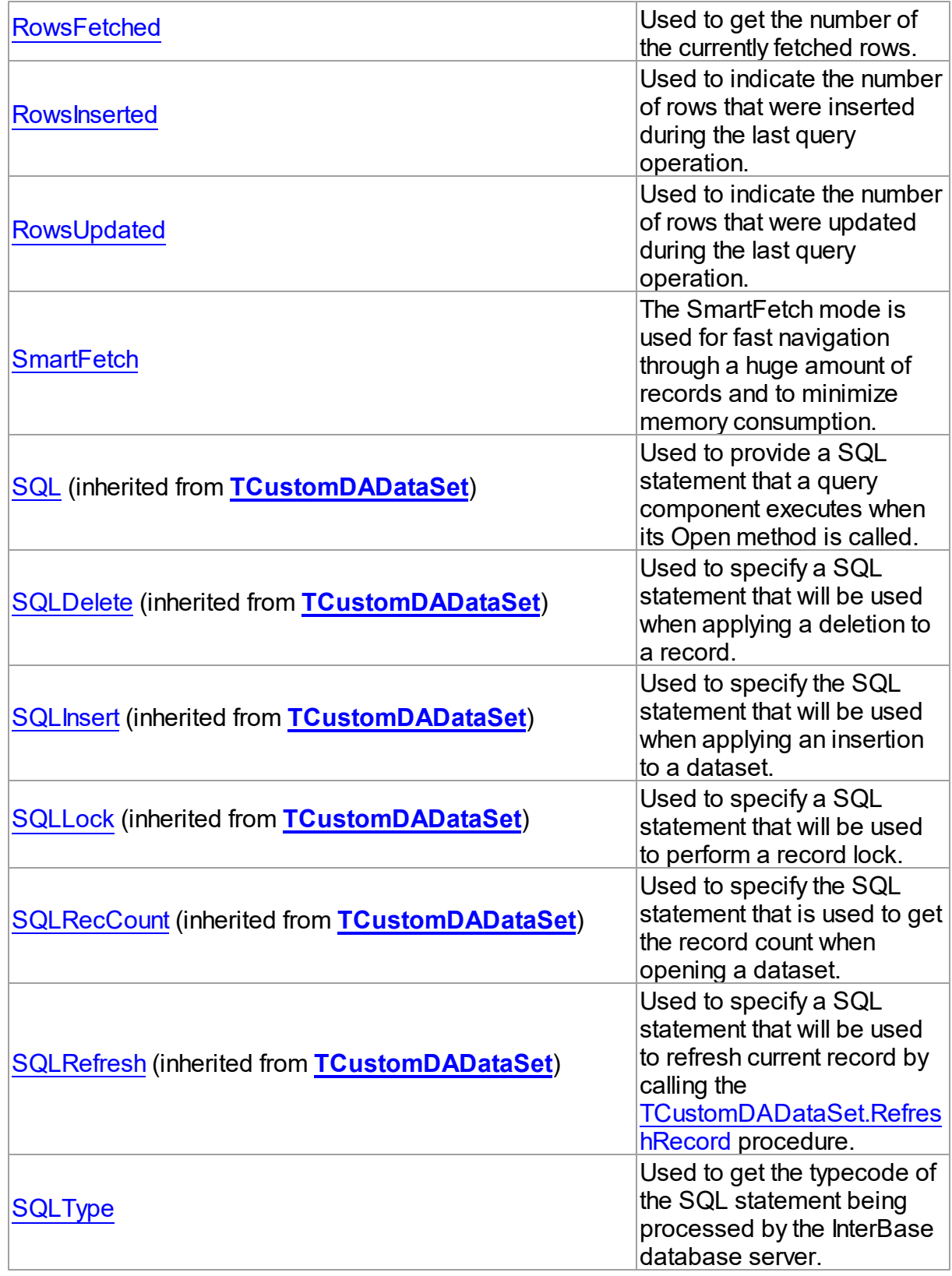

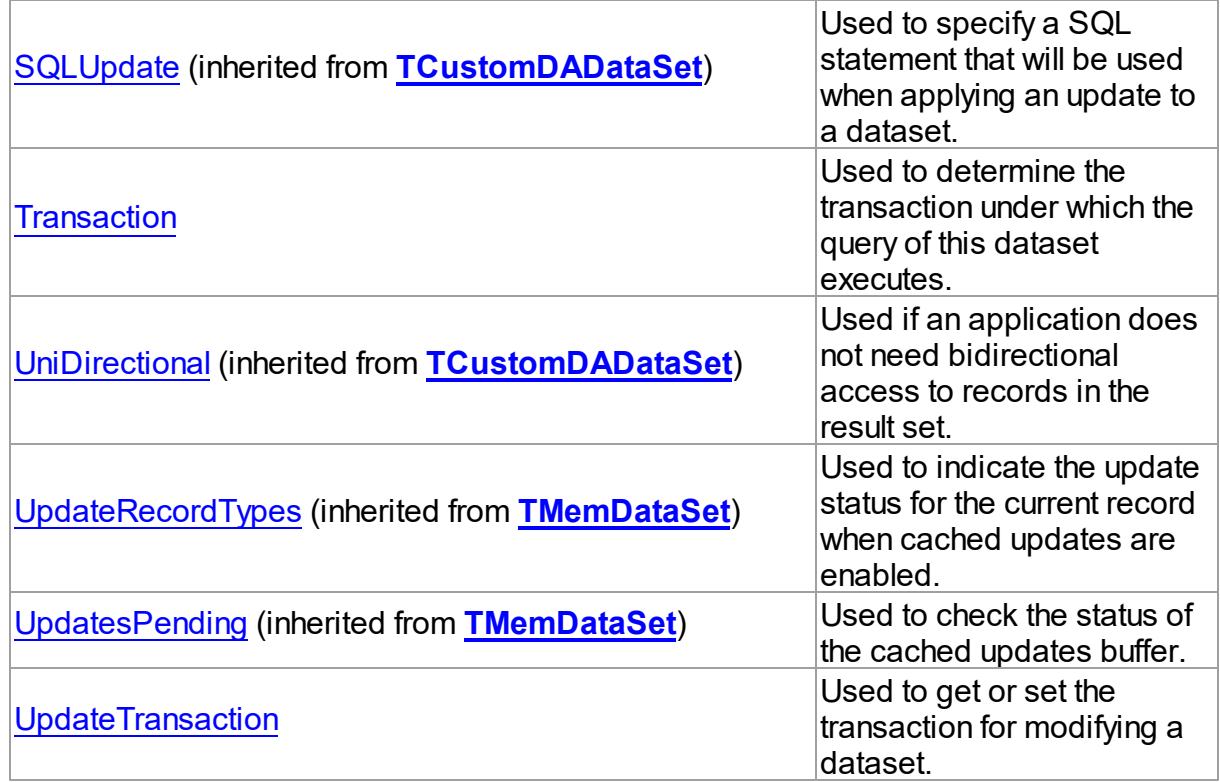

# Methods

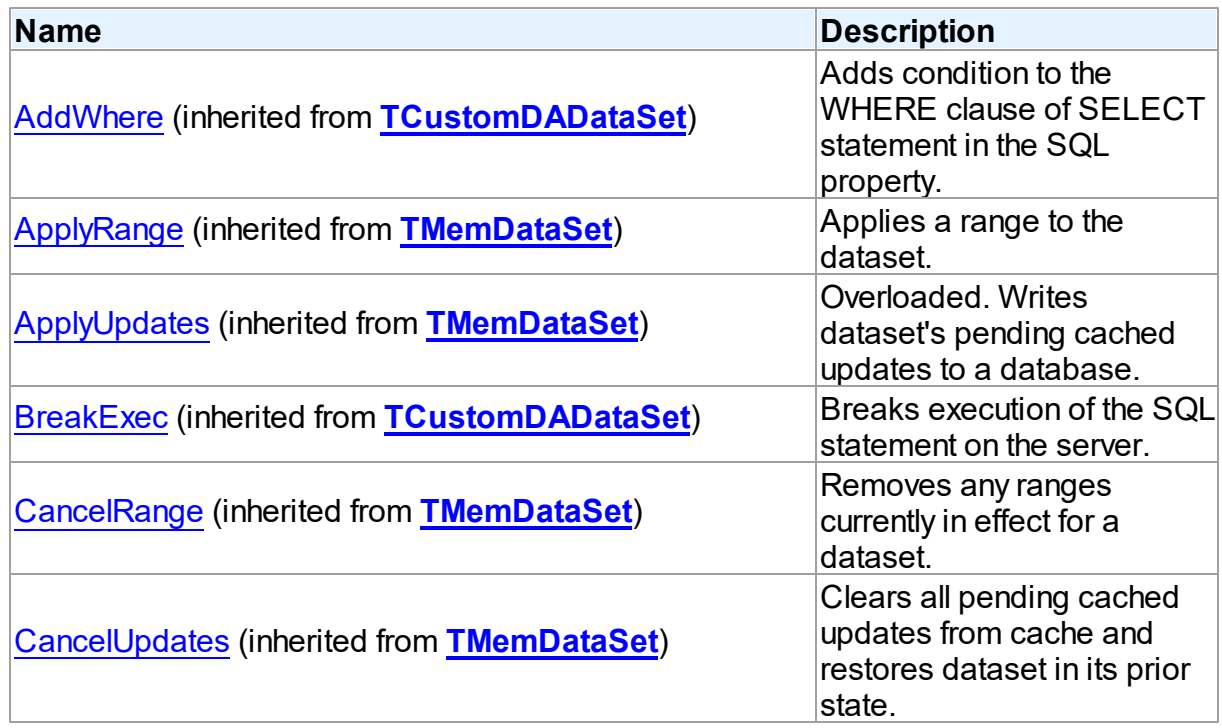

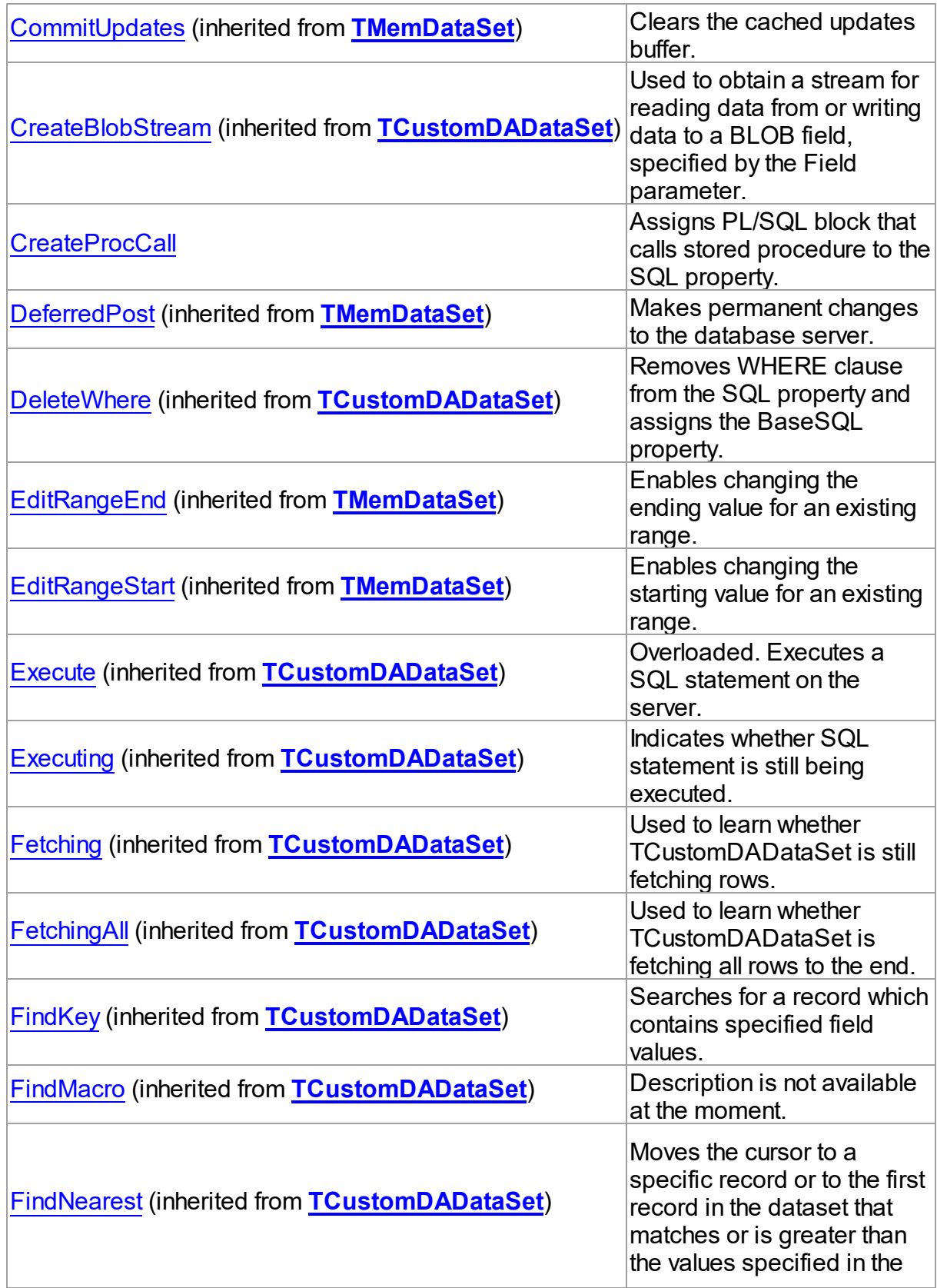

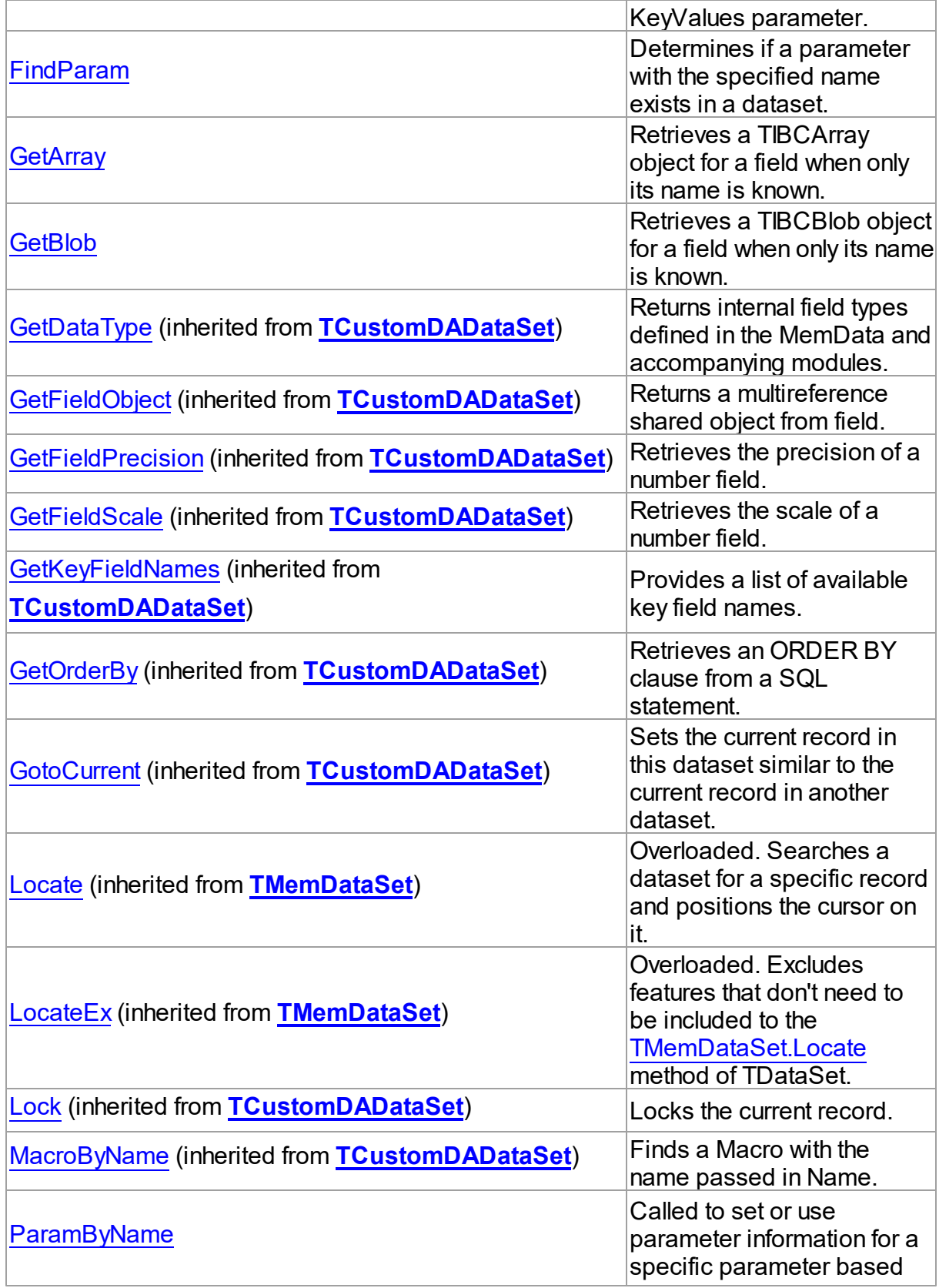

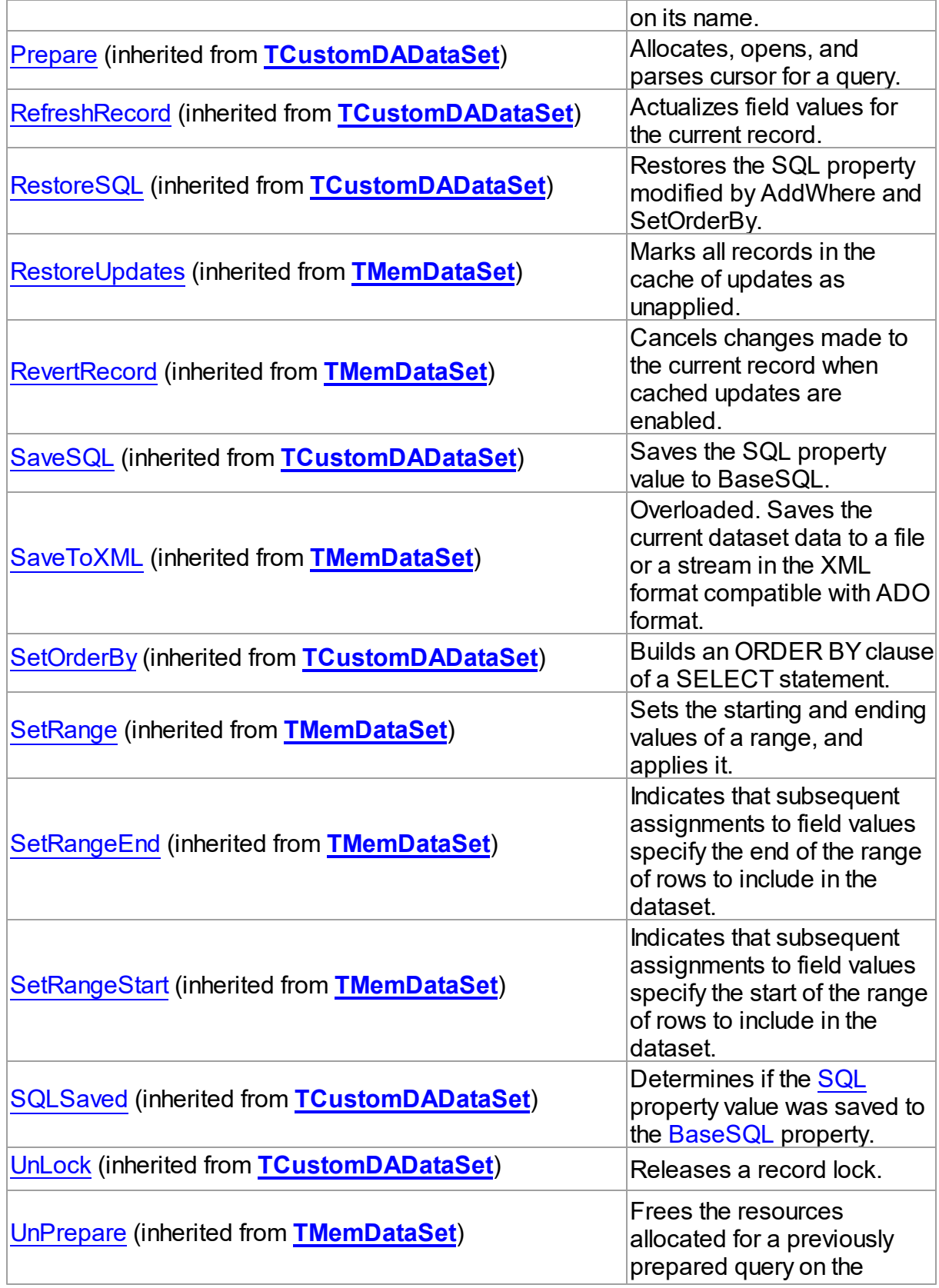

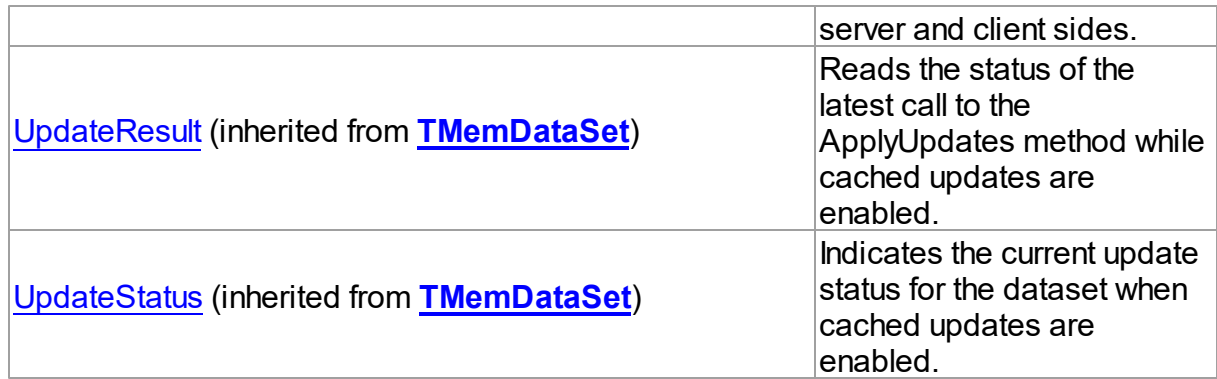

# **Events**

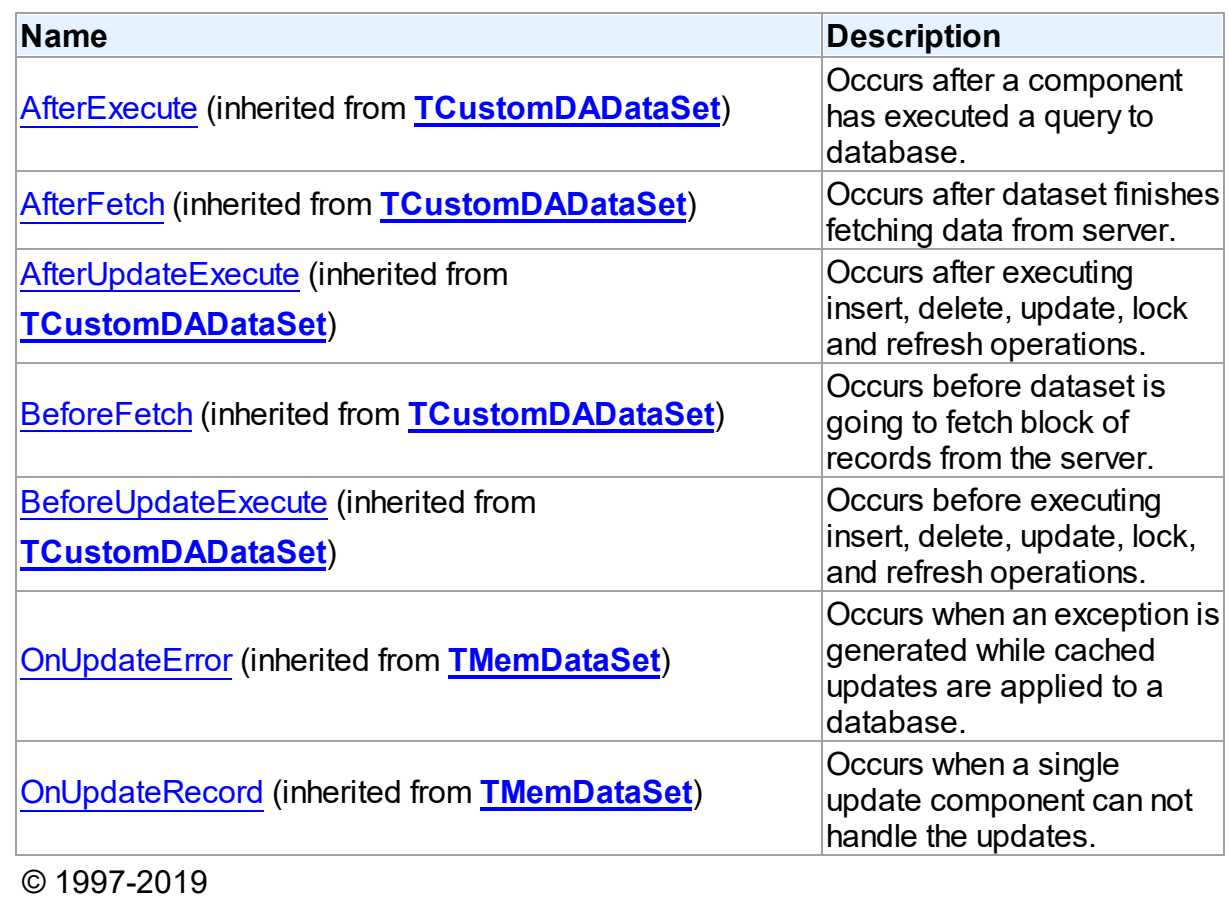

Devart. All Rights Reserved. [Request](https://www.devart.com/company/contactform.html?category=1&product=ibdac) Support DAC [Forum](https://forums.devart.com/viewforum.php?f=42) Provide [Feedback](https://www.devart.com/ibdac/feedback.html)

5.11.1.1.2 Properties

Properties of the **TCustomIBCDataSet** class.

For a complete list of the **TCustomIBCDataSet** class members, see the

# [TCustomIBCDataSet](#page-507-0) Members topic.

# Public

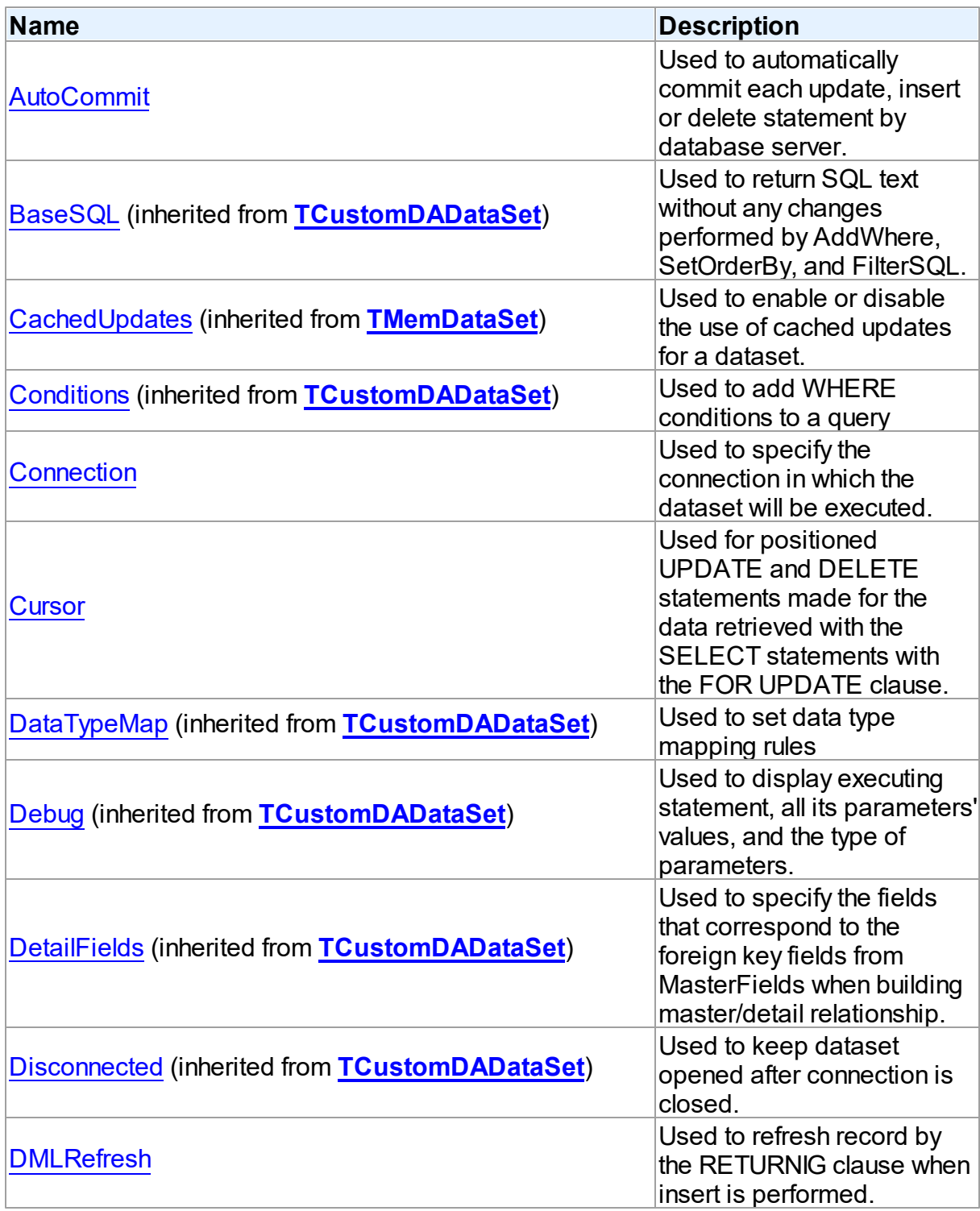

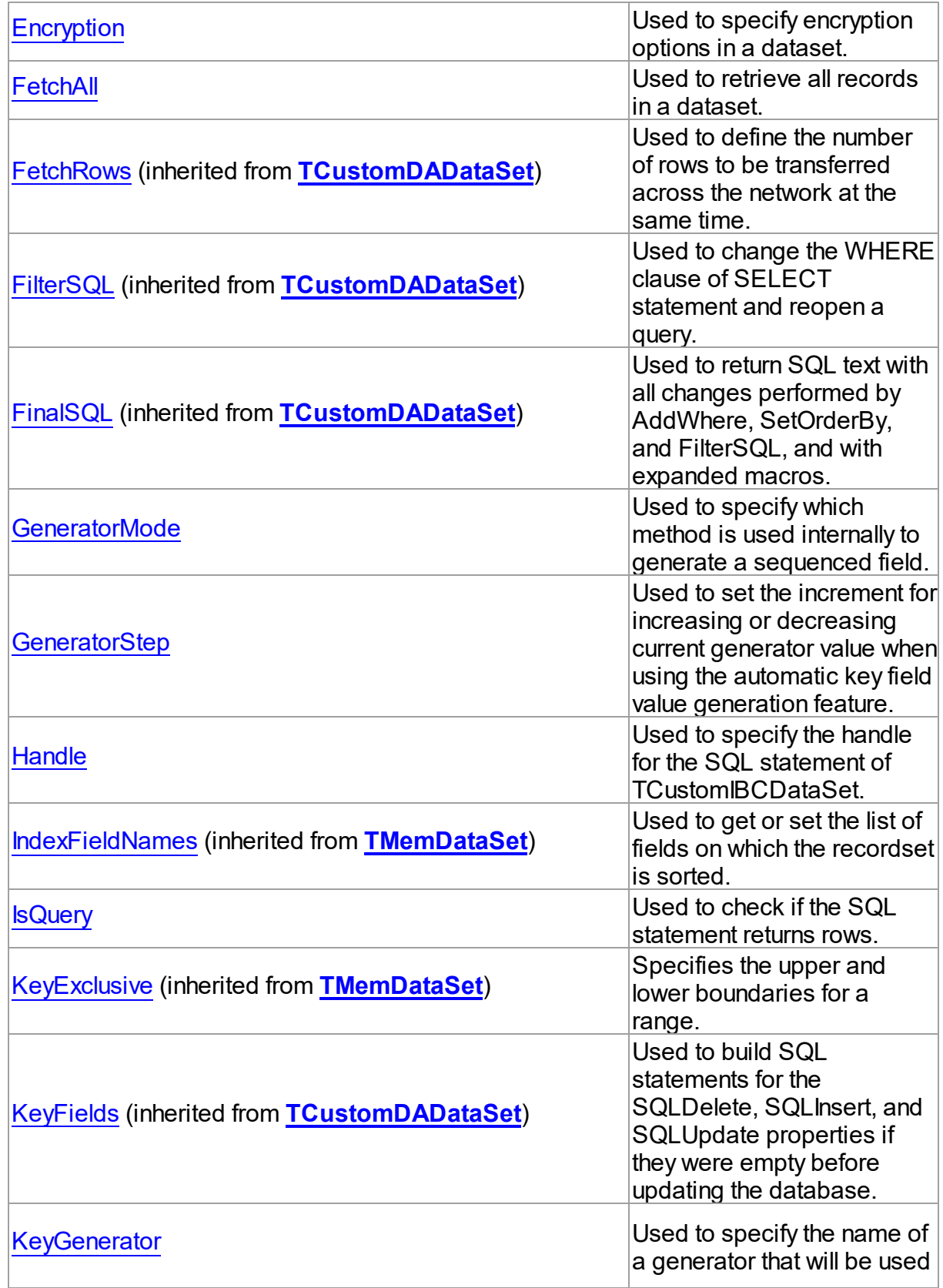

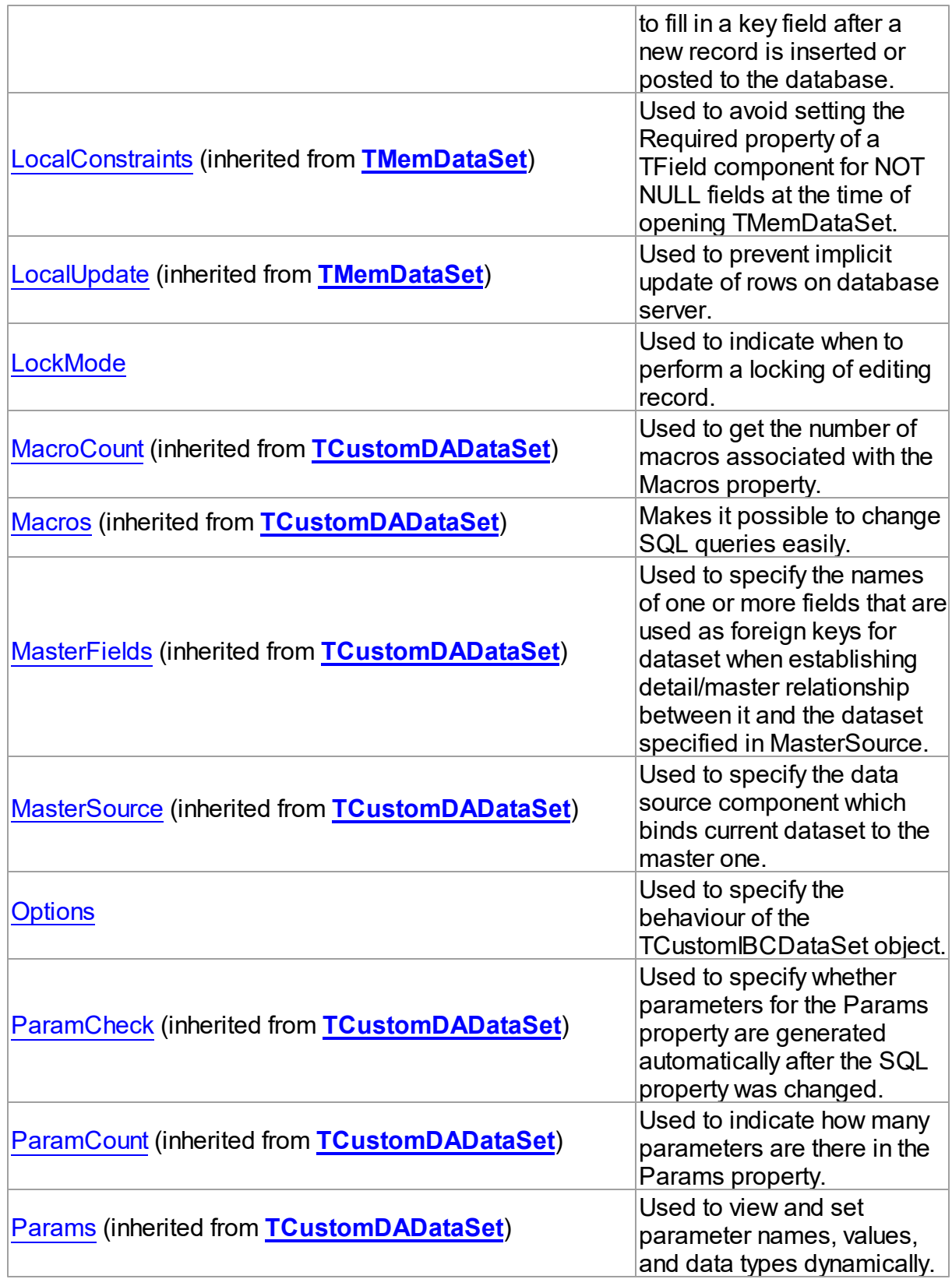

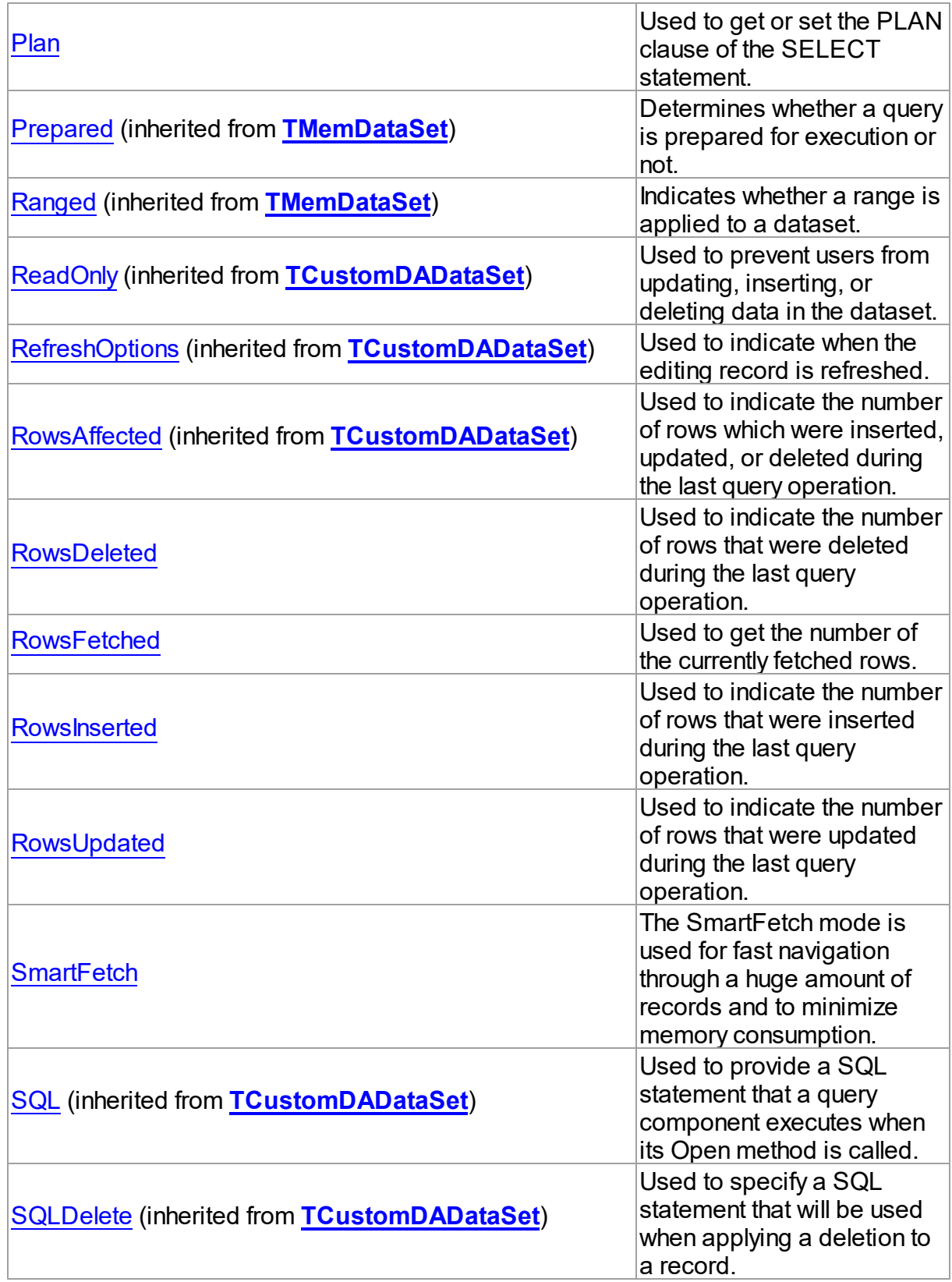

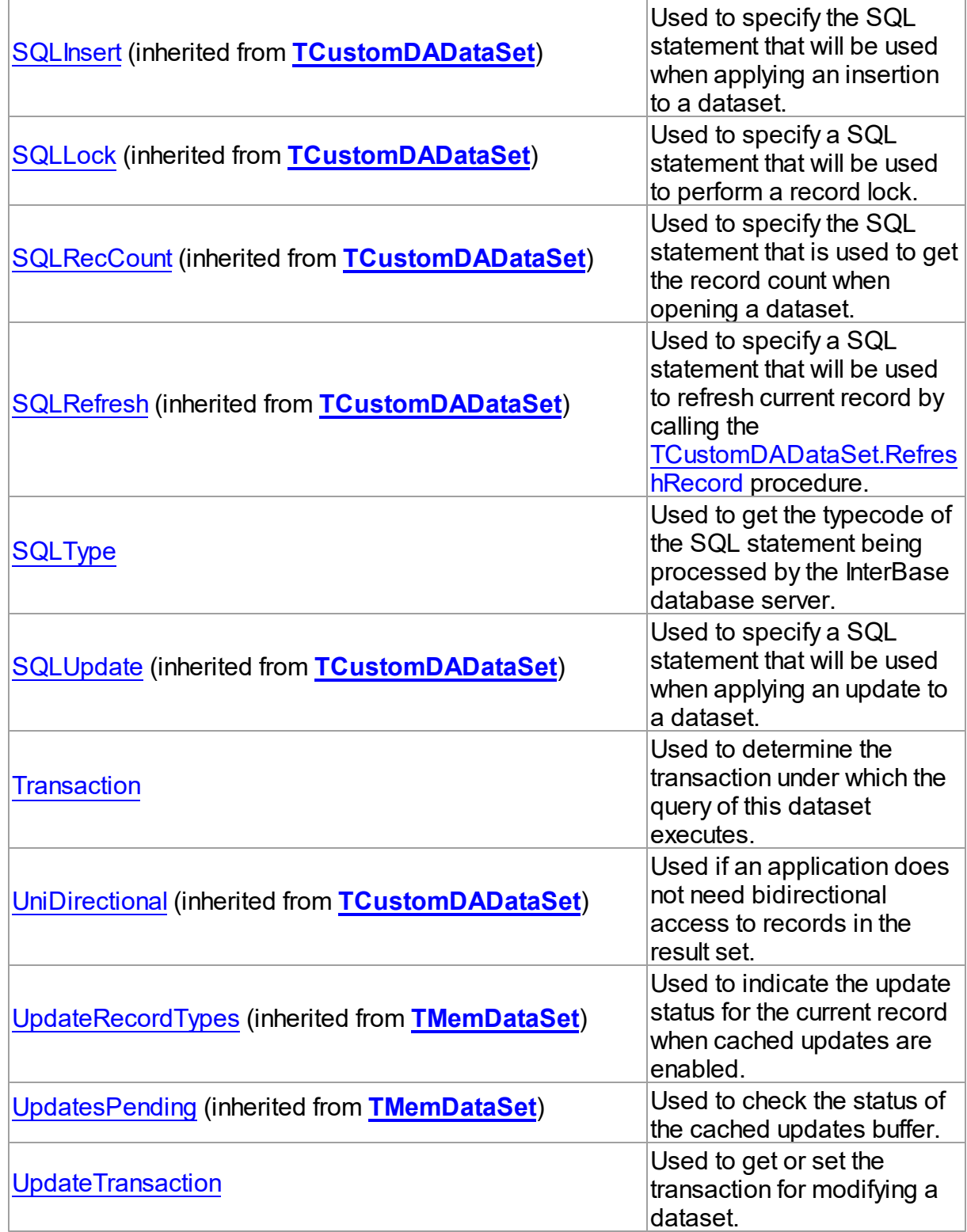

See Also

<span id="page-522-0"></span>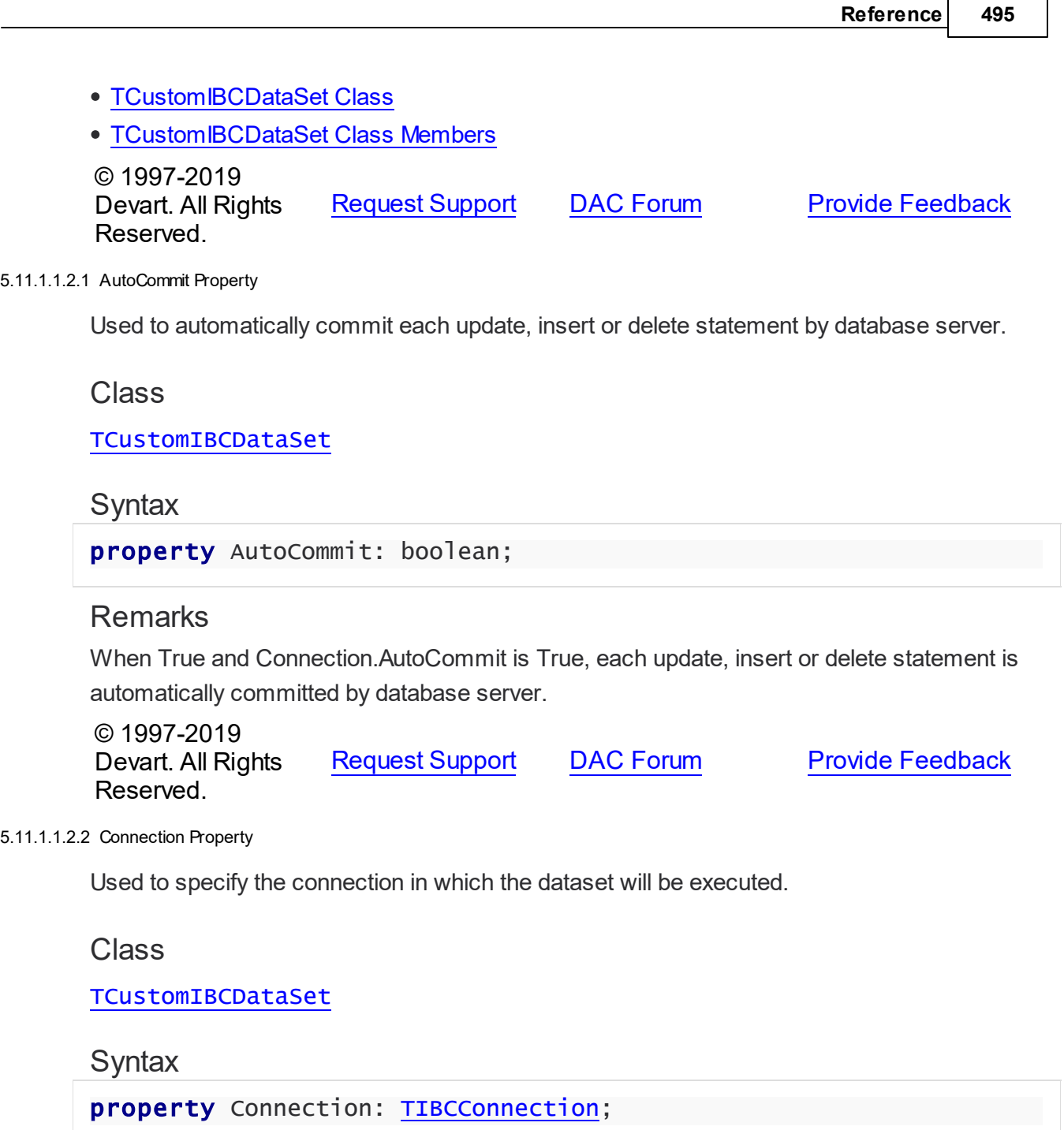

# <span id="page-522-1"></span>**Remarks**

See Also

• [TIBCConnection](#page-580-0)

Use the Connection property to specify the connection in which the dataset will be executed. If connection is not connected, the Open method calls Connection.Connect.

© 1997-2019 [Request](https://www.devart.com/company/contactform.html?category=1&product=ibdac) Support DAC [Forum](https://forums.devart.com/viewforum.php?f=42) Provide [Feedback](https://www.devart.com/ibdac/feedback.html)

Devart. All Rights Reserved.

<span id="page-523-0"></span>5.11.1.1.2.3 Cursor Property

Used for positioned UPDATE and DELETE statements made for the data retrieved with the SELECT statements with the FOR UPDATE clause.

Class

[TCustomIBCDataSet](#page-506-0)

Syntax

property Cursor: string;

# Remarks

Use the Cursor property for positioned UPDATE and DELETE statements made for the data retrieved with the SELECT statements with the FOR UPDATE clause. FetchRows property must be set to 1 for using cursor.

© 1997-2019 Devart. All Rights Reserved. [Request](https://www.devart.com/company/contactform.html?category=1&product=ibdac) Support DAC [Forum](https://forums.devart.com/viewforum.php?f=42) Provide [Feedback](https://www.devart.com/ibdac/feedback.html)

<span id="page-523-1"></span>5.11.1.1.2.4 DMLRefresh Property

Used to refresh record by the RETURNIG clause when insert is performed.

Class

[TCustomIBCDataSet](#page-506-0)

**Syntax** 

property DMLRefresh: boolean;

## **Remarks**

Use the DMLRefresh property to refresh record by the RETURNIG clause when insert is performed. This feature is only for Firebird 2.0 and higher.

The default value is False.

**Note:** When DMLRefresh property is set to True, [TCustomDADataSet.RefreshOptions](#page-326-0) should be set to False to avoid rereading fields' values from the server.

See Also

<span id="page-524-0"></span>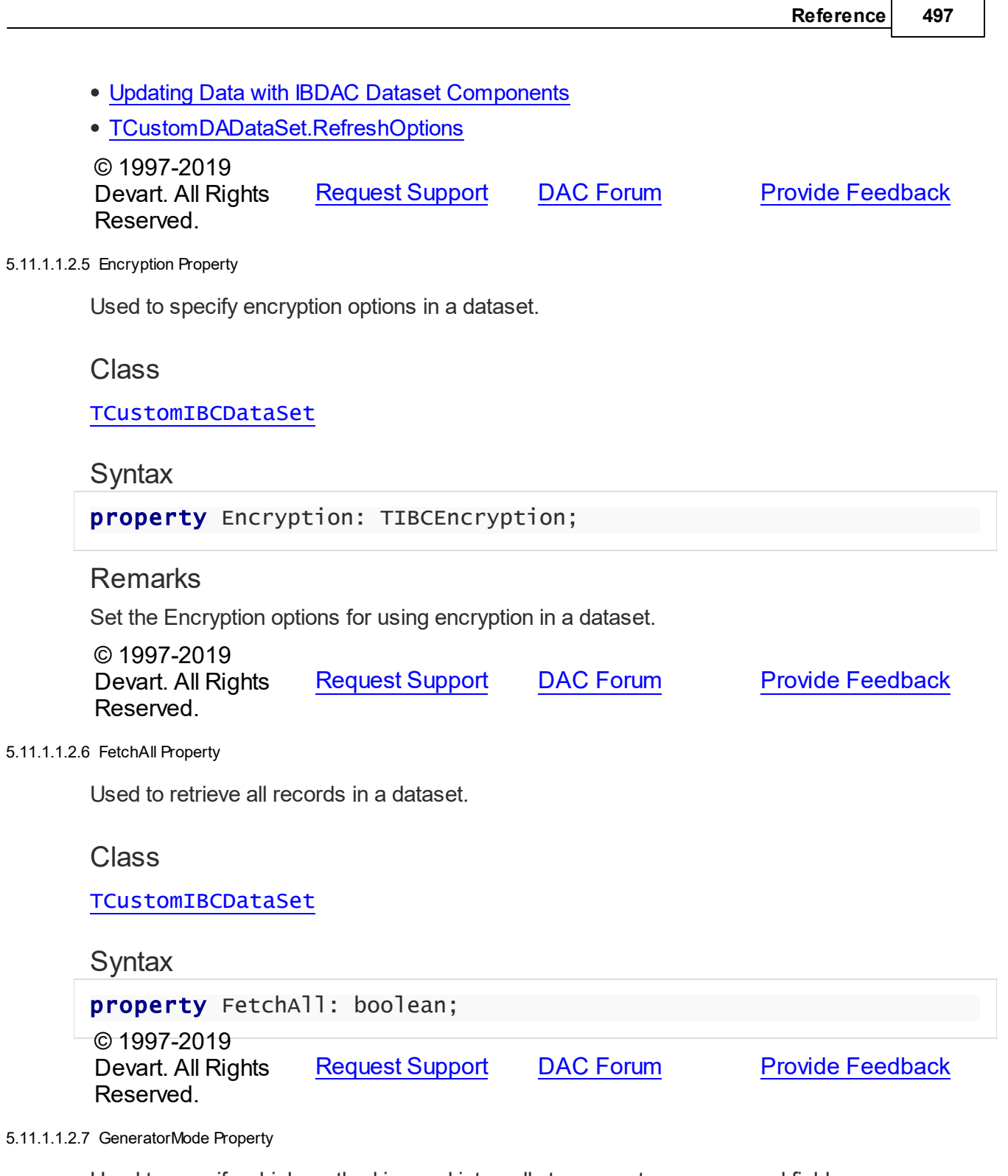

<span id="page-524-2"></span><span id="page-524-1"></span>Used to specify which method is used internally to generate a sequenced field.

# **Class**

[TCustomIBCDataSet](#page-506-0)

# **Syntax**

property GeneratorMode: [TGeneratorMode](#page-733-0) default gmPost;

### **Remarks**

Set the GeneratorMode property to specify which method is used internally to generate a sequenced field.

## See Also • [KeyGenerator](#page-526-1) © 1997-2019 Devart. All Rights Reserved. [Request](https://www.devart.com/company/contactform.html?category=1&product=ibdac) Support DAC [Forum](https://forums.devart.com/viewforum.php?f=42) Provide [Feedback](https://www.devart.com/ibdac/feedback.html)

#### <span id="page-525-0"></span>5.11.1.1.2.8 GeneratorStep Property

Used to set the increment for increasing or decreasing current generator value when using the automatic key field value generation feature.

#### Class

[TCustomIBCDataSet](#page-506-0)

## **Syntax**

property GeneratorStep: integer default 1;

### **Remarks**

Use the GeneratorStep property to set the increment for increasing or decreasing current generator value when using the automatic key field value generation feature. The default value is 1.

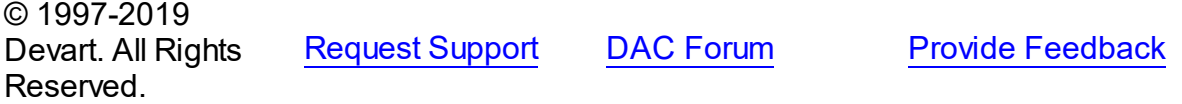

<span id="page-525-1"></span>5.11.1.1.2.9 Handle Property

Used to specify the handle for the SQL statement of TCustomIBCDataSet.

### Class

[TCustomIBCDataSet](#page-506-0)

# **Syntax**

property Handle: TISC\_STMT\_HANDLE;

**Remarks** 

Use the Handle property to specify the handle for the SQL statement of TCustomIBCDataSet.

© 1997-2019 Devart. All Rights Reserved. [Request](https://www.devart.com/company/contactform.html?category=1&product=ibdac) Support DAC [Forum](https://forums.devart.com/viewforum.php?f=42) Provide [Feedback](https://www.devart.com/ibdac/feedback.html)

<span id="page-526-0"></span>5.11.1.1.2.10 IsQuery Property

Used to check if the SQL statement returns rows.

Class

[TCustomIBCDataSet](#page-506-0)

**Syntax** 

property IsQuery: boolean;

### Remarks

When the TCustomIBCDataSet component is prepared, returns True, if the SQL statement is a SELECT block that returns the REF CURSOR parameter.

Use the IsQuery property to check whether the SQL statement returns rows or not.

TCustomIBCDataSet returns rows when the SQL statement is the SELECT or PL/SQL block with the REF CURSOR parameter. TCustomIBCDataSet must be prepared before.

IsQuery is a read-only property.

© 1997-2019 Devart. All Rights Reserved. [Request](https://www.devart.com/company/contactform.html?category=1&product=ibdac) Support DAC [Forum](https://forums.devart.com/viewforum.php?f=42) Provide [Feedback](https://www.devart.com/ibdac/feedback.html)

<span id="page-526-1"></span>5.11.1.1.2.11 KeyGenerator Property

Used to specify the name of a generator that will be used to fill in a key field after a new record is inserted or posted to the database.

Class

[TCustomIBCDataSet](#page-506-0)

Syntax

property KeyGenerator: string;

# **Remarks**

Use the KeyGenerator property to specify the name of a generator that will be used to fill in a key field after a new record is inserted or posted to the database.

**Note:** KeyGenerator is used by TCustomIBCDataSet only if [TCustomDADataSet.KeyFields](#page-318-0) property is assigned.

### See Also

[GeneratorMode](#page-524-2)

© 1997-2019 Devart. All Rights Reserved. [Request](https://www.devart.com/company/contactform.html?category=1&product=ibdac) Support DAC [Forum](https://forums.devart.com/viewforum.php?f=42) Provide [Feedback](https://www.devart.com/ibdac/feedback.html)

<span id="page-527-0"></span>5.11.1.1.2.12 LockMode Property

Used to indicate when to perform a locking of editing record.

# Class

### [TCustomIBCDataSet](#page-506-0)

Syntax

property LockMode: [TLockMode](#page-499-0) default lmNone;

# Remarks

Use the LockMode property to define when to perform locking of an editing record. Locking a record is useful in creating multi-user applications. It prevents modification of a record by several users at the same time. Locking realizes through execution of the SELECT FOR UPDATE statement in Firebird 1.5 and through the UPDATE operation in other database servers.

### See Also

- [TCustomDADataSet.Lock](#page-350-0)
- [TCustomDADataSet.SQLLock](#page-329-0)

© 1997-2019 Devart. All Rights Reserved. [Request](https://www.devart.com/company/contactform.html?category=1&product=ibdac) Support DAC [Forum](https://forums.devart.com/viewforum.php?f=42) Provide [Feedback](https://www.devart.com/ibdac/feedback.html) <span id="page-528-0"></span>5.11.1.1.2.13 Options Property

Used to specify the behaviour of the TCustomIBCDataSet object.

# **Class**

[TCustomIBCDataSet](#page-506-0)

# **Syntax**

property Options: [TIBCDataSetOptions;](#page-616-0)

# **Remarks**

Set the properties of Options to specify behaviour of a TCustomIBCDataSet object. Descriptions of all options are in the table below.

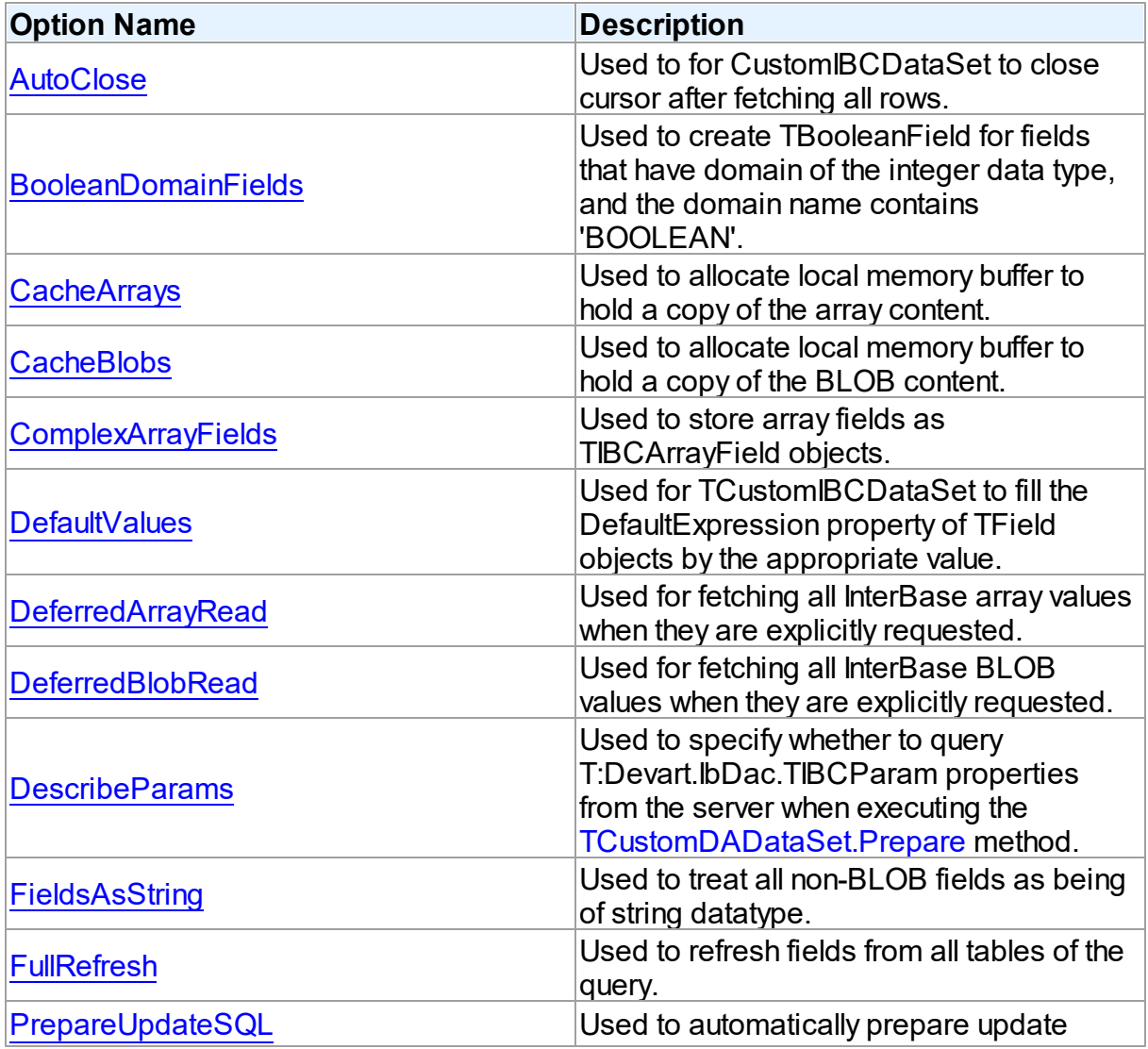

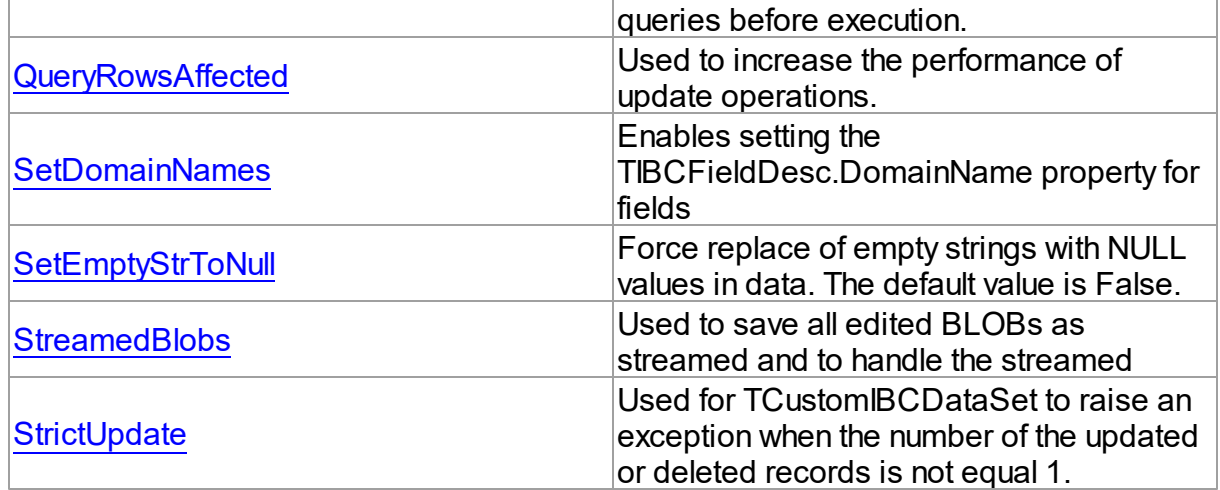

# See Also

- [TCustomDADataSet.Options](#page-321-1)
- BLOB Data [Types](#page-115-0)

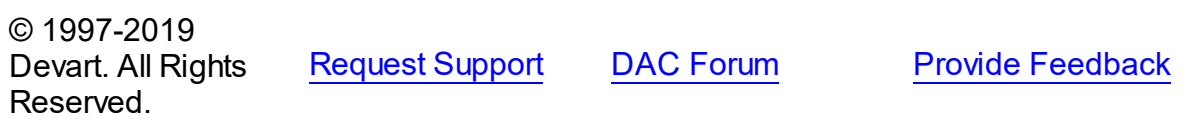

#### <span id="page-529-0"></span>5.11.1.1.2.14 Plan Property

Used to get or set the PLAN clause of the SELECT statement.

Class

[TCustomIBCDataSet](#page-506-0)

**Syntax** 

property Plan: string;

# **Remarks**

Use the Plan property to get or set the PLAN clause of the SELECT statement.

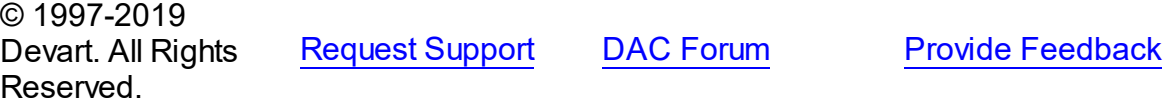

#### <span id="page-529-1"></span>5.11.1.1.2.15 Row sDeleted Property

Used to indicate the number of rows that were deleted during the last query operation.

**Class** 

#### [TCustomIBCDataSet](#page-506-0)

Syntax

property RowsDeleted: integer;

# **Remarks**

Check RowsDeleted to determine how many rows were deleted during the last query operation. If RowsDeleted is -1, the query has not deleted any rows.

© 1997-2019 Devart. All Rights Reserved. [Request](https://www.devart.com/company/contactform.html?category=1&product=ibdac) Support DAC [Forum](https://forums.devart.com/viewforum.php?f=42) Provide [Feedback](https://www.devart.com/ibdac/feedback.html)

#### <span id="page-530-0"></span>5.11.1.1.2.16 Row sFetched Property

Used to get the number of the currently fetched rows.

### Class

#### [TCustomIBCDataSet](#page-506-0)

Syntax

property RowsFetched: integer;

## **Remarks**

Use the RowsFetched property to get the number of the currently fetched rows.

© 1997-2019 Devart. All Rights Reserved. [Request](https://www.devart.com/company/contactform.html?category=1&product=ibdac) Support DAC [Forum](https://forums.devart.com/viewforum.php?f=42) Provide [Feedback](https://www.devart.com/ibdac/feedback.html)

#### <span id="page-530-1"></span>5.11.1.1.2.17 Row sInserted Property

Used to indicate the number of rows that were inserted during the last query operation.

Class

#### [TCustomIBCDataSet](#page-506-0)

**Syntax** 

property RowsInserted: integer;

# Remarks

Check RowsInserted to determine how many rows were inserted during the last query

operation. If RowsInserted is -1, the query has not inserted any rows.

© 1997-2019 Devart. All Rights Reserved. [Request](https://www.devart.com/company/contactform.html?category=1&product=ibdac) Support DAC [Forum](https://forums.devart.com/viewforum.php?f=42) Provide [Feedback](https://www.devart.com/ibdac/feedback.html)

<span id="page-531-0"></span>5.11.1.1.2.18 Row sUpdated Property

Used to indicate the number of rows that were updated during the last query operation.

Class

[TCustomIBCDataSet](#page-506-0)

Syntax

property RowsUpdated: integer;

# Remarks

Check RowsUpdated to determine how many rows were updated during the last query operation. If RowsUpdated is -1, the query has not updated any rows.

© 1997-2019 Devart. All Rights Reserved. [Request](https://www.devart.com/company/contactform.html?category=1&product=ibdac) Support DAC [Forum](https://forums.devart.com/viewforum.php?f=42) Provide [Feedback](https://www.devart.com/ibdac/feedback.html)

<span id="page-531-1"></span>5.11.1.1.2.19 SmartFetch Property

The SmartFetch mode is used for fast navigation through a huge amount of records and to minimize memory consumption.

Class

[TCustomIBCDataSet](#page-506-0)

**Syntax** 

property SmartFetch: [TSmartFetchOptions](#page-490-0);

See Also

• [TSmartFetchOptions](#page-490-0)

© 1997-2019 Devart. All Rights Reserved. [Request](https://www.devart.com/company/contactform.html?category=1&product=ibdac) Support DAC [Forum](https://forums.devart.com/viewforum.php?f=42) Provide [Feedback](https://www.devart.com/ibdac/feedback.html)

<span id="page-532-0"></span>5.11.1.1.2.20 SQLType Property

Used to get the typecode of the SQL statement being processed by the InterBase database server.

Class

[TCustomIBCDataSet](#page-506-0)

Syntax

property SQLType: integer;

# Remarks

Read the SQLType property to get the typecode of the SQL statement being processed by the InterBase database server.

© 1997-2019 Devart. All Rights Reserved. [Request](https://www.devart.com/company/contactform.html?category=1&product=ibdac) Support DAC [Forum](https://forums.devart.com/viewforum.php?f=42) Provide [Feedback](https://www.devart.com/ibdac/feedback.html)

#### <span id="page-532-1"></span>5.11.1.1.2.21 Transaction Property

Used to determine the transaction under which the query of this dataset executes.

### Class

[TCustomIBCDataSet](#page-506-0)

### **Syntax**

property Transaction: [TIBCTransaction](#page-714-0) stored IsTransactionStored;

# **Remarks**

Use the Transaction property to determine the transaction under which the query of this dataset executes. You can separately set transaction for executing modifying queries with the [UpdateTransaction](#page-533-0) property. By default the Transaction and the UpdateTransaction properties are the same.

See Also

• [UpdateTransaction](#page-533-0)

© 1997-2019 Devart. All Rights Reserved.

[Request](https://www.devart.com/company/contactform.html?category=1&product=ibdac) Support DAC [Forum](https://forums.devart.com/viewforum.php?f=42) Provide [Feedback](https://www.devart.com/ibdac/feedback.html)

#### <span id="page-533-0"></span>5.11.1.1.2.22 UpdateTransaction Property

Used to get or set the transaction for modifying a dataset.

### **Class**

[TCustomIBCDataSet](#page-506-0)

**Syntax** 

property UpdateTransaction: [TIBCTransaction](#page-714-0);

# **Remarks**

Use the UpdateTransaction property to set or get the transaction for modifying a dataset. By default UpdateTransaction is the same as [Transaction](#page-532-1).

See Also

• [Transaction](#page-532-1)

© 1997-2019 Devart. All Rights Reserved. [Request](https://www.devart.com/company/contactform.html?category=1&product=ibdac) Support DAC [Forum](https://forums.devart.com/viewforum.php?f=42) Provide [Feedback](https://www.devart.com/ibdac/feedback.html)

5.11.1.1.3 Methods

Methods of the **TCustomIBCDataSet** class.

For a complete list of the **TCustomIBCDataSet** class members, see the

[TCustomIBCDataSet](#page-507-0) Members topic.

# Public

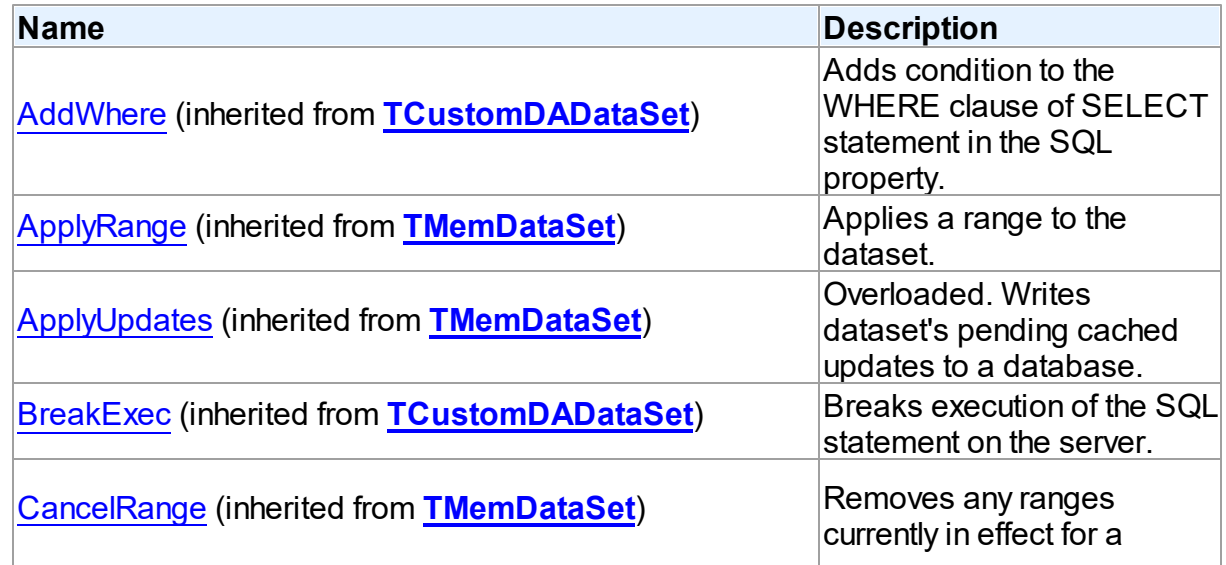

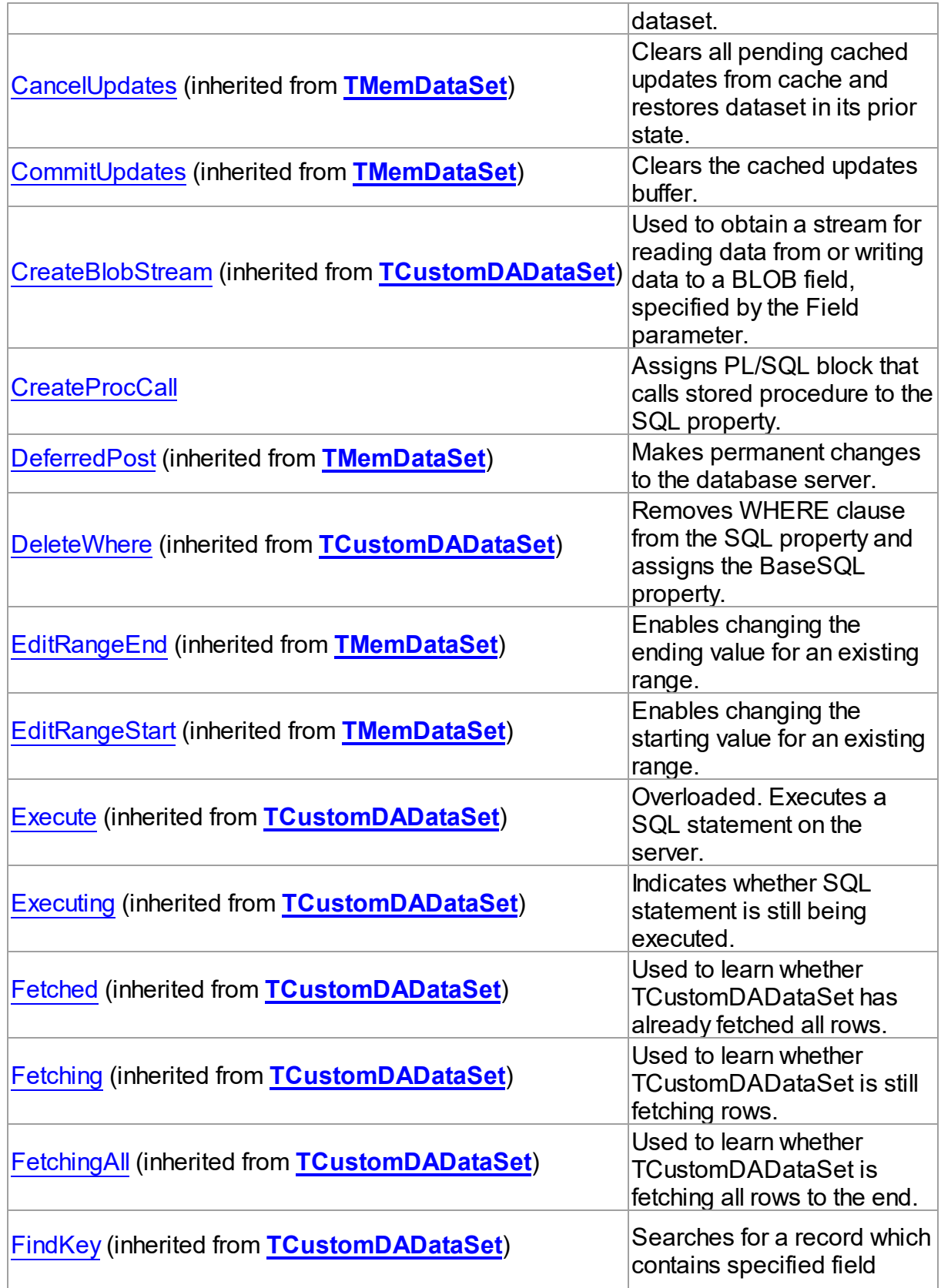

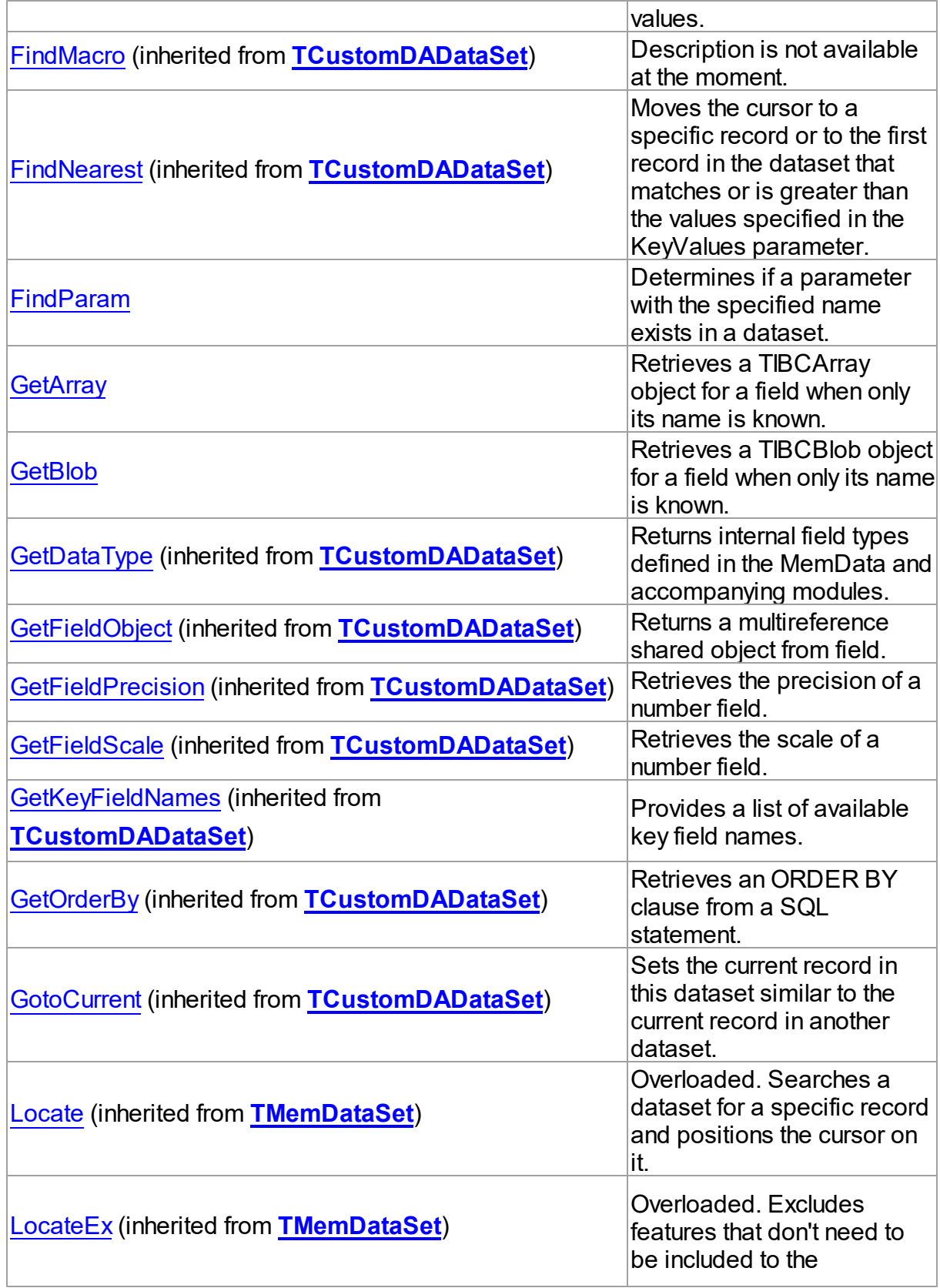

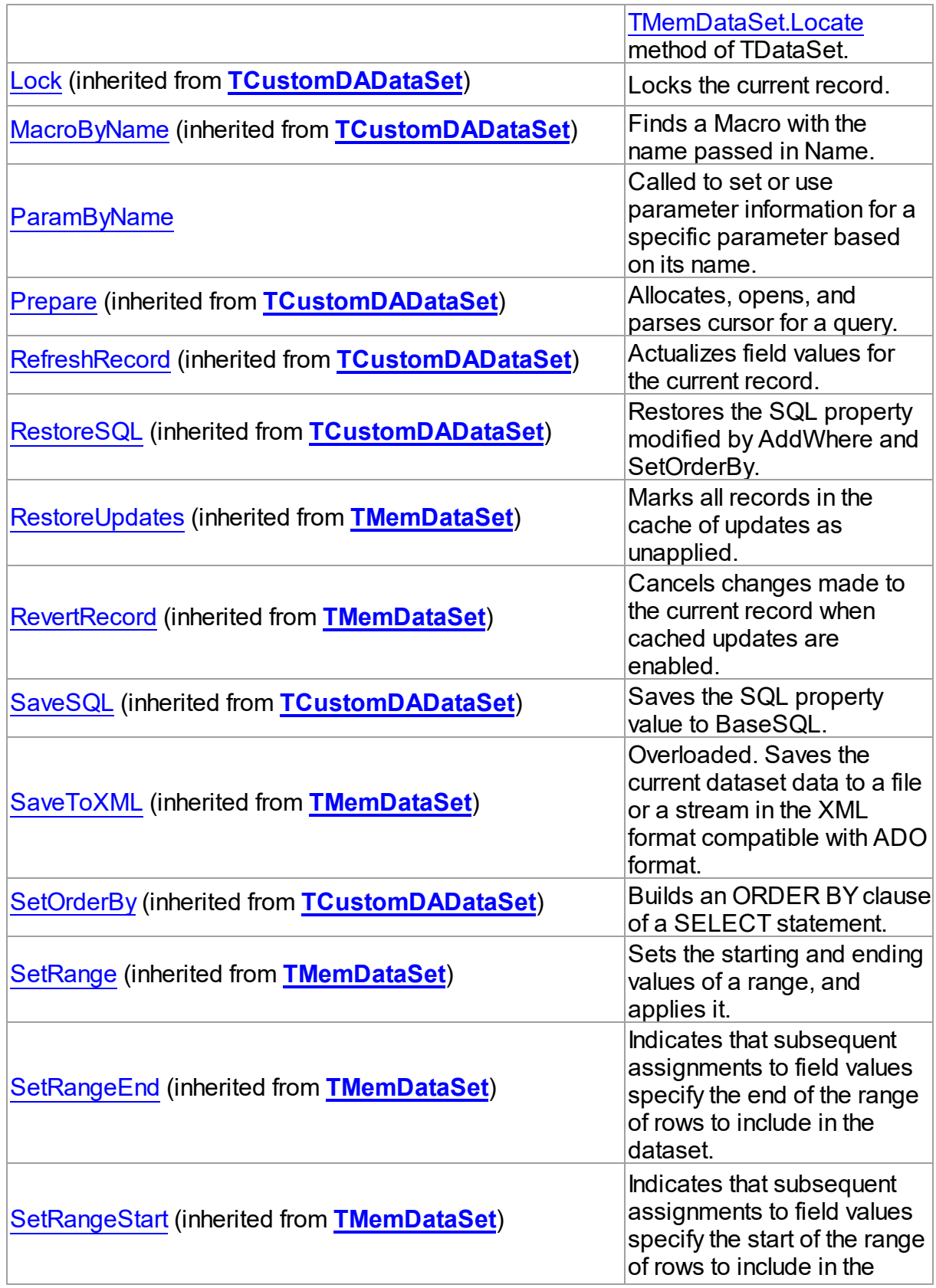

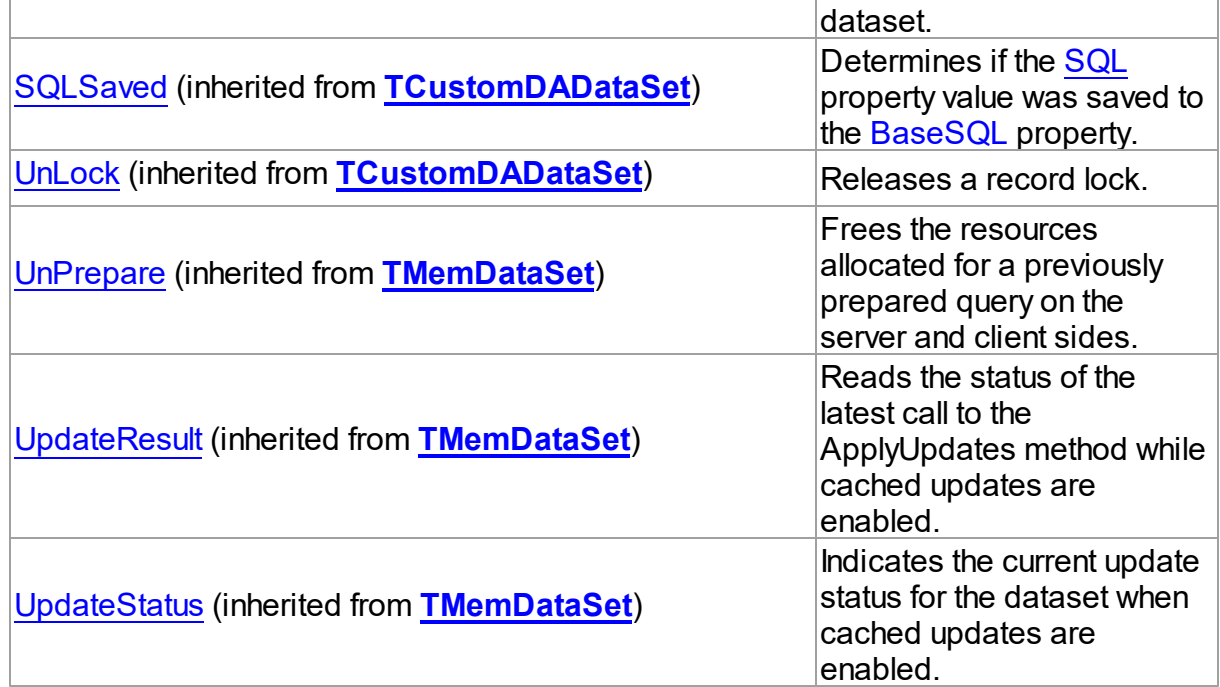

# See Also

- [TCustomIBCDataSet](#page-506-0) Class
- [TCustomIBCDataSet](#page-507-0) Class Members

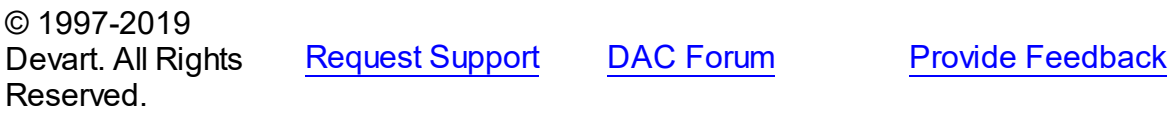

<span id="page-537-0"></span>5.11.1.1.3.1 CreateProcCall Method

Assigns PL/SQL block that calls stored procedure to the SQL property.

### Class

[TCustomIBCDataSet](#page-506-0)

# **Syntax**

procedure CreateProcCall(const Name: string);

### **Parameters**

*Name* Holds the name of the stored procedure

# Remarks

Call the CreateProcCall method to assign PL/SQL block that calls stored procedure specified by Name to the SQL property. Retrieves the information about parameters of the procedure from InterBase. After calling CreateProcCall you can execute stored procedure by Execute method.

# See Also

- [TCustomDADataSet.Execute](#page-340-0)
- [TCustomDAConnection.ExecProc](#page-287-0)
- [TIBCStoredProc](#page-673-0)

© 1997-2019 Devart. All Rights Reserved. [Request](https://www.devart.com/company/contactform.html?category=1&product=ibdac) Support DAC [Forum](https://forums.devart.com/viewforum.php?f=42) Provide [Feedback](https://www.devart.com/ibdac/feedback.html)

#### <span id="page-538-0"></span>5.11.1.1.3.2 FindParam Method

Determines if a parameter with the specified name exists in a dataset.

## Class

## [TCustomIBCDataSet](#page-506-0)

### Syntax

function FindParam(const Value: string): TIBCParam;

### **Parameters**

*Value*

Holds the name of the param for which to search.

### **Return Value**

The TIBCParam object for the specified Name, if a param with a matching name was found. Nil otherwise.

# **Remarks**

Call the FindParam method to determine if a parameter with the specified name exists in a dataset. Name is the name of the param for which to search. If FindParam finds a param with a matching name, it returns the TIBCParam object for the specified Name. Otherwise it returns nil.

See Also

- [TCustomDADataSet.Params](#page-325-0)
- [ParamByName](#page-540-0)
- 

© 1997-2019 [Request](https://www.devart.com/company/contactform.html?category=1&product=ibdac) Support DAC [Forum](https://forums.devart.com/viewforum.php?f=42) Provide [Feedback](https://www.devart.com/ibdac/feedback.html)

#### Devart. All Rights Reserved.

#### <span id="page-539-0"></span>5.11.1.1.3.3 GetArray Method

Retrieves a TIBCArray object for a field when only its name is known.

# Class

#### [TCustomIBCDataSet](#page-506-0)

#### Syntax

```
TIBCArray;
overload;function GetArray(const FieldName: string): TIBCArray;
overload;
```
#### **Parameters**

#### *FieldName*

Holds the field name of an existing field.

#### **Return Value**

The TIBCArray object, if a field with a matching name was found.

### **Remarks**

Call the GetArray method to retrieve a TIBCArray object for a field when only its name is known. FieldName is the name of an existing field. The field should have the ftIBCArray type.

See Also

#### • [TIBCArray](#page-572-0)

© 1997-2019 Devart. All Rights Reserved. [Request](https://www.devart.com/company/contactform.html?category=1&product=ibdac) Support DAC [Forum](https://forums.devart.com/viewforum.php?f=42) Provide [Feedback](https://www.devart.com/ibdac/feedback.html)

<span id="page-539-1"></span>5.11.1.1.3.4 GetBlob Method

Retrieves a TIBCBlob object for a field when only its name is known.

Class

[TCustomIBCDataSet](#page-506-0)

Syntax

function GetBlob(const FieldName: string): [TIBCBlob](#page-951-0);

**Parameters**
### *FieldName*

Holds the field name of an existing field.

### **Return Value**

The TIBCBlob object, if a field with a matching name was found.

## Remarks

Call the GetBlob method to retrieve a TIBCBlob object for a field when only its name is known. FieldName is the name of an existing field. The field should have the ftIBCBlob type.

## See Also

• [TIBCBlob](#page-951-0)

© 1997-2019 Devart. All Rights Reserved. [Request](https://www.devart.com/company/contactform.html?category=1&product=ibdac) Support DAC [Forum](https://forums.devart.com/viewforum.php?f=42) Provide [Feedback](https://www.devart.com/ibdac/feedback.html)

#### <span id="page-540-0"></span>5.11.1.1.3.5 ParamByName Method

Called to set or use parameter information for a specific parameter based on its name.

### Class

### [TCustomIBCDataSet](#page-506-0)

### **Syntax**

function ParamByName(const Value: string): TIBCParam;

#### **Parameters**

*Value*

Holds the name of the parameter for which to retrieve information.

### **Return Value**

A object, if there is a parameter with a matching name.

## **Remarks**

Call the ParamByName method to set or use parameter information for a specific parameter based on its name. Name is the name of the parameter for which to retrieve information. ParamByName is used to set a parameter's value at runtime and returns a T:Devart.IbDac.TIBCParam object.

## See Also

- T:Devart.IbDac.TIBCParam
- [TCustomDADataSet.Params](#page-325-0)

#### [TCustomDADataSet.FindParam](#page-345-0)

© 1997-2019

Devart. All Rights Reserved. [Request](https://www.devart.com/company/contactform.html?category=1&product=ibdac) Support DAC [Forum](https://forums.devart.com/viewforum.php?f=42) Provide [Feedback](https://www.devart.com/ibdac/feedback.html)

#### <span id="page-541-0"></span>**5.11.1.2 TCustomIBCQuery Class**

A base class for defining functionality for descendant classes which access database using SQL statements. c

For a list of all members of this type, see [TCustomIBCQuery](#page-542-0) members.

Unit

[IBC](#page-502-0)

#### Syntax

TCustomIBCQuery = class([TCustomIBCDataSet](#page-506-0));

### **Remarks**

TCustomIBCQuery is a base class that defines functionality for descendant classes which access database using SQL statements. Applications never use the TCustomIBCQuery objects directly. Instead they use descendants of TCustomIBCQuery, such as TIBCQuery, TIBCStoredProc and TIBCTable.

TCustomIBCQuery implements functionality to update database tables using DML SQL statements. Put SQL statements into SQLInsert, SQLDelete, SQLUpdate properties. There is no restriction on their syntax, so any SQL statements are allowed. Usually you need to use INSERT, DELETE and UPDATE statements but also you can use stored procedures in more diverse cases.

SQLInsert, SQLDelete, SQLUpdate, SQLLock, SQLRefresh properties support automatic binding of parameters which have names identical to fields captions. To retrieve the value of a field as it was before operation use the field name with 'OLD '. This is especially useful when doing field comparisons in the WHERE clause of the statement. Use

[TCustomDADataSet.BeforeUpdateExecute](#page-359-0) event to assign value to additional parameters and [TCustomDADataSet.AfterUpdateExecute](#page-358-0) event for reading them.

TCustomIBCQuery is read-only when none of SQLInsert, SQLDelete, SQLUpdate properties are defined.

### Inheritance Hierarchy

**[TMemDataSet](#page-1043-0)** 

[TCustomDADataSet](#page-300-0)

## **[TCustomIBCDataSet](#page-506-0)**

**TCustomIBCQuery**

See Also

- [TCustomIBCDataSet](#page-506-0)
- [TIBCQuery](#page-644-0)
- [TIBCStoredProc](#page-673-0)
- [TIBCTable](#page-696-0)

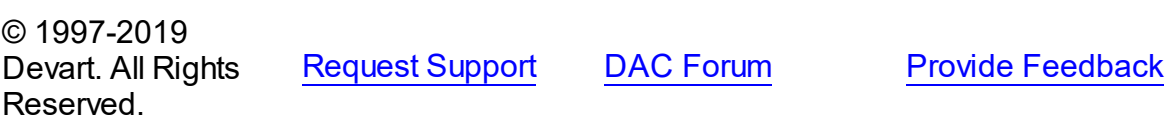

#### <span id="page-542-0"></span>5.11.1.2.1 Members

**[TCustomIBCQuery](#page-541-0)** class overview.

# Properties

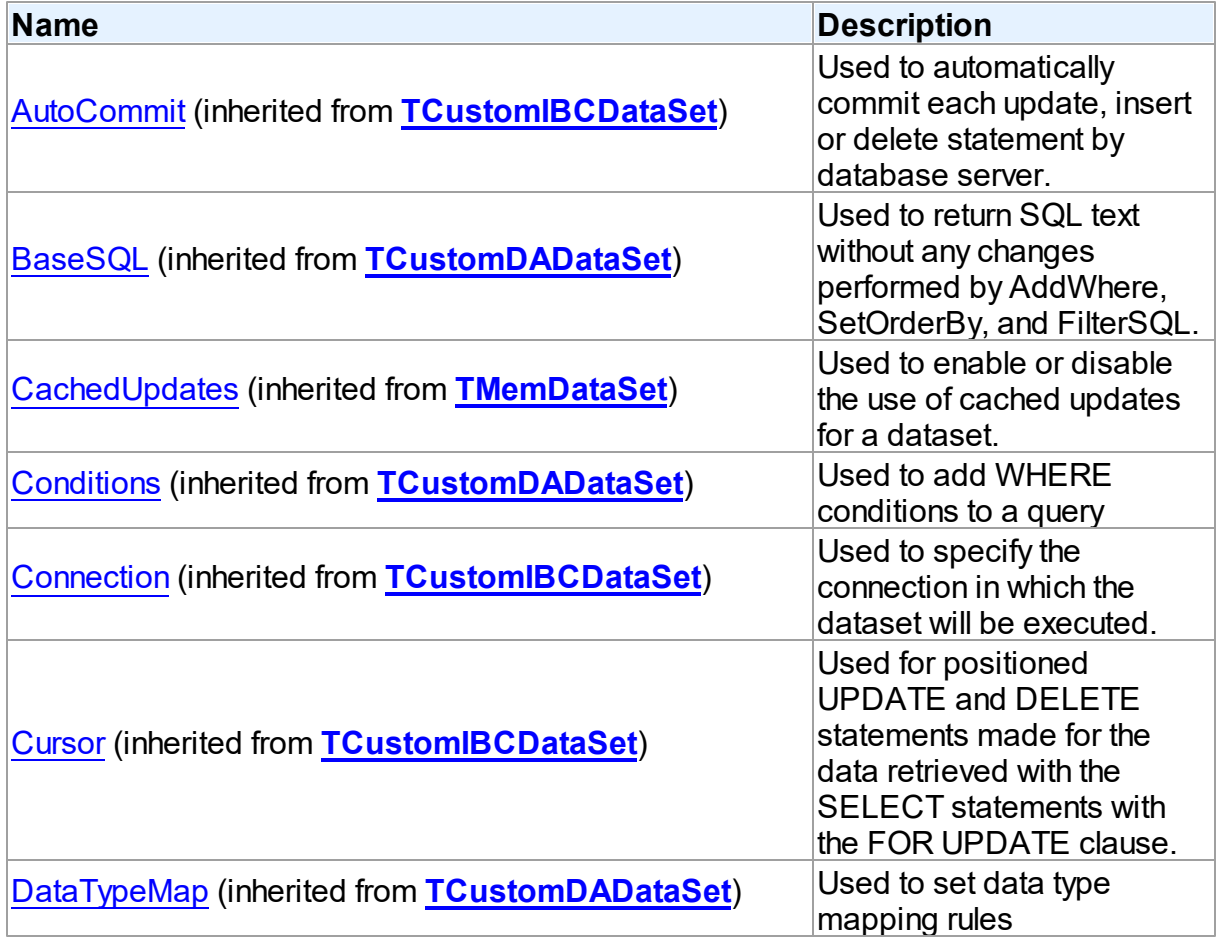

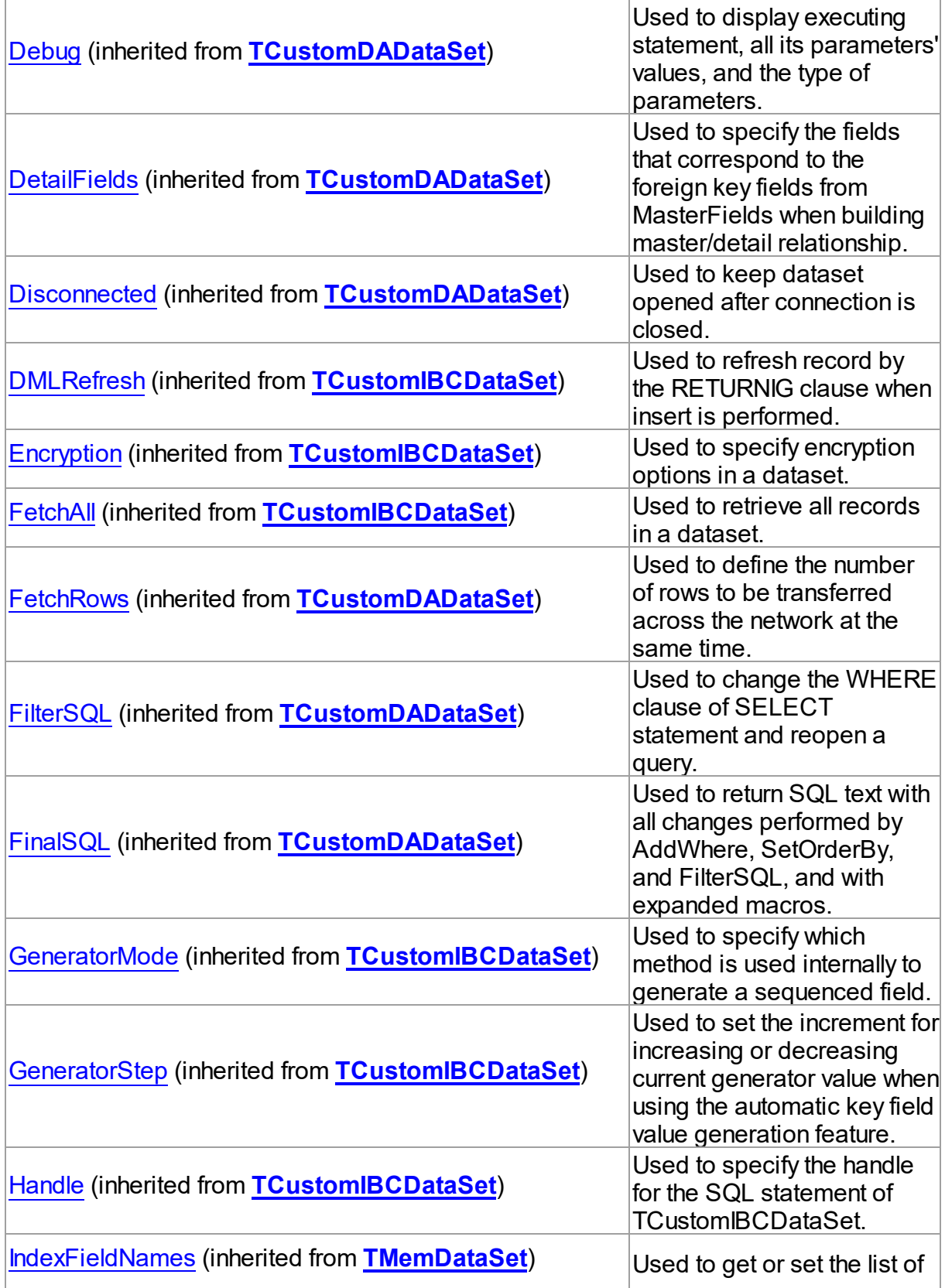

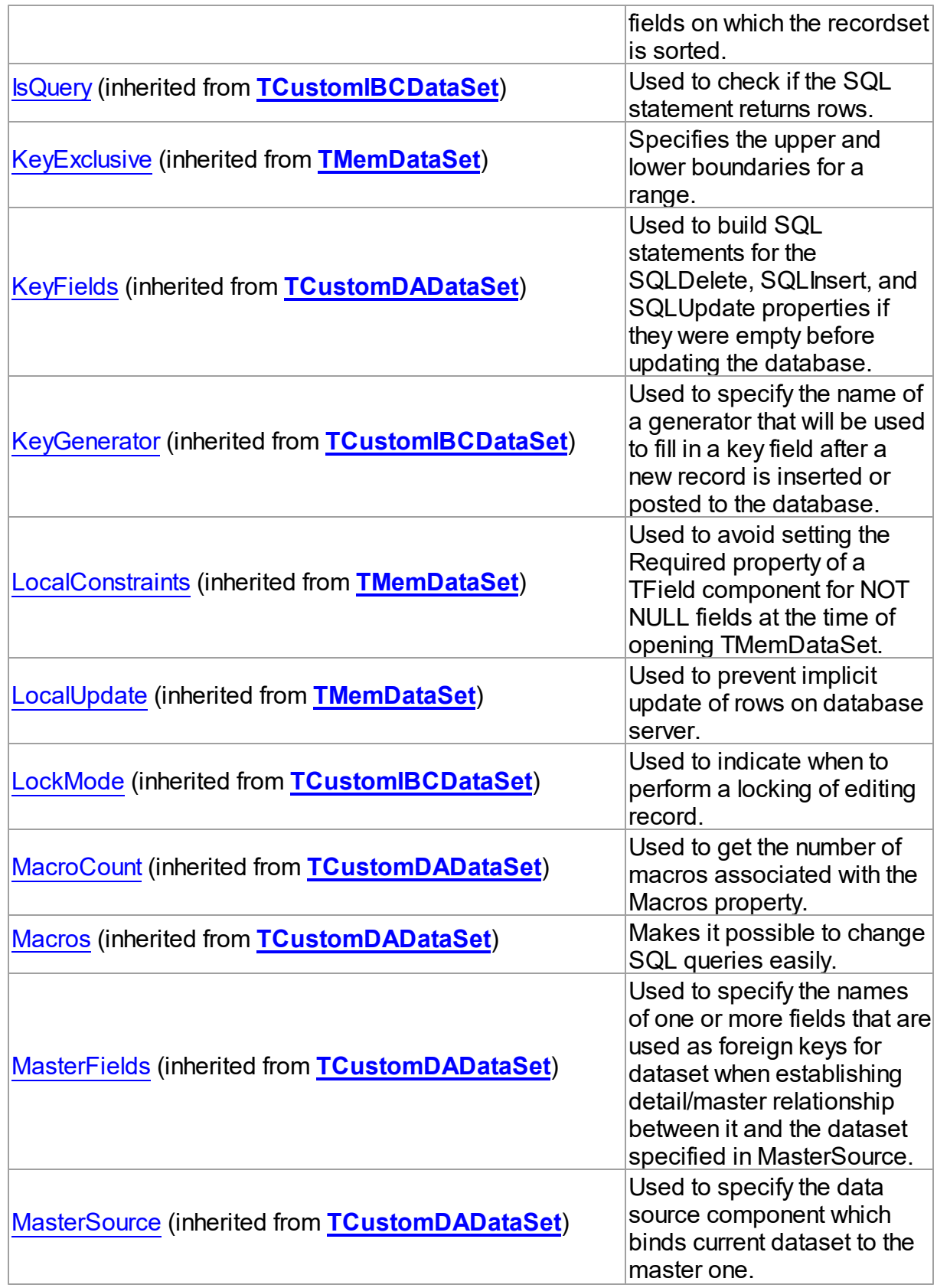

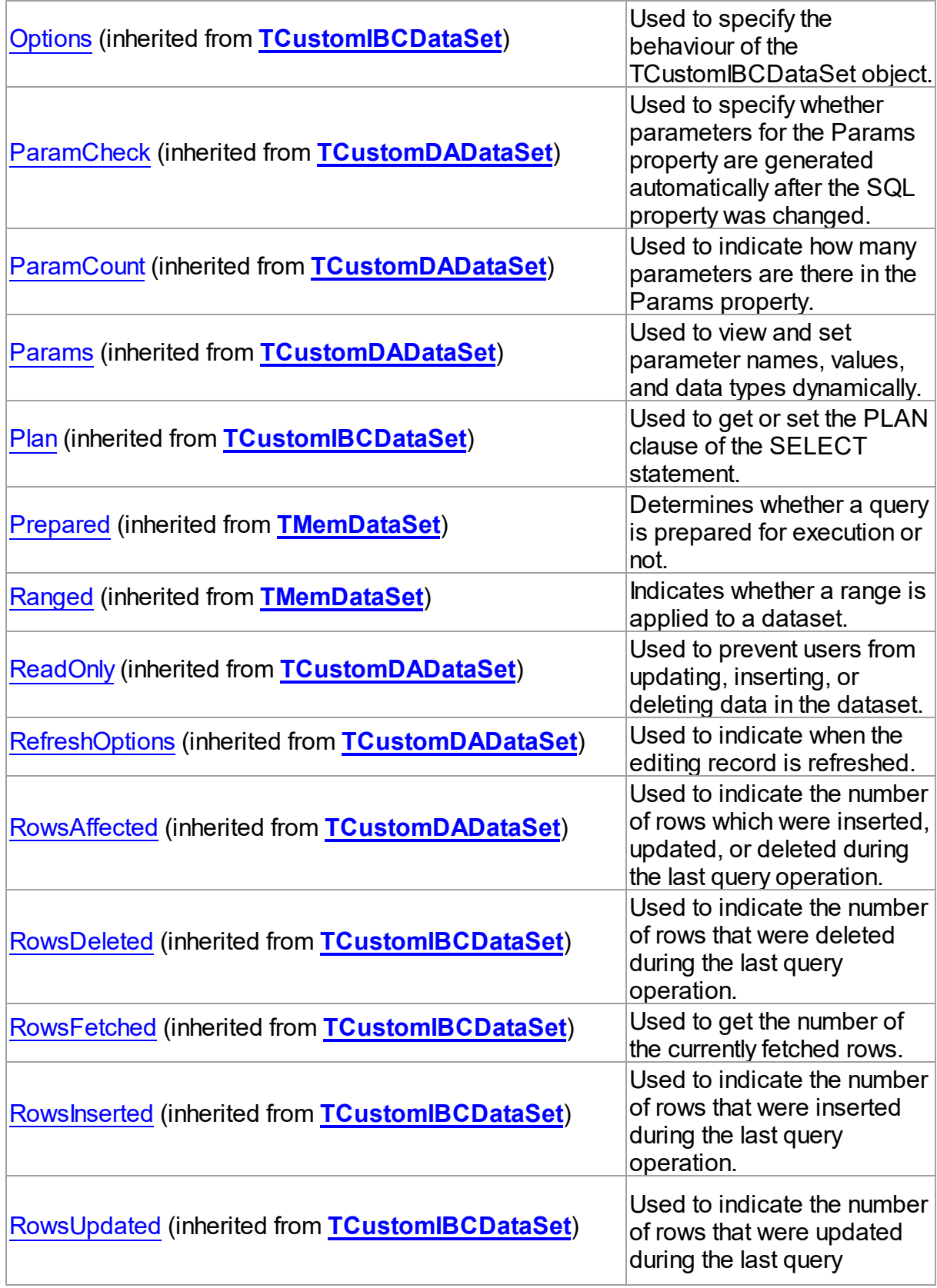

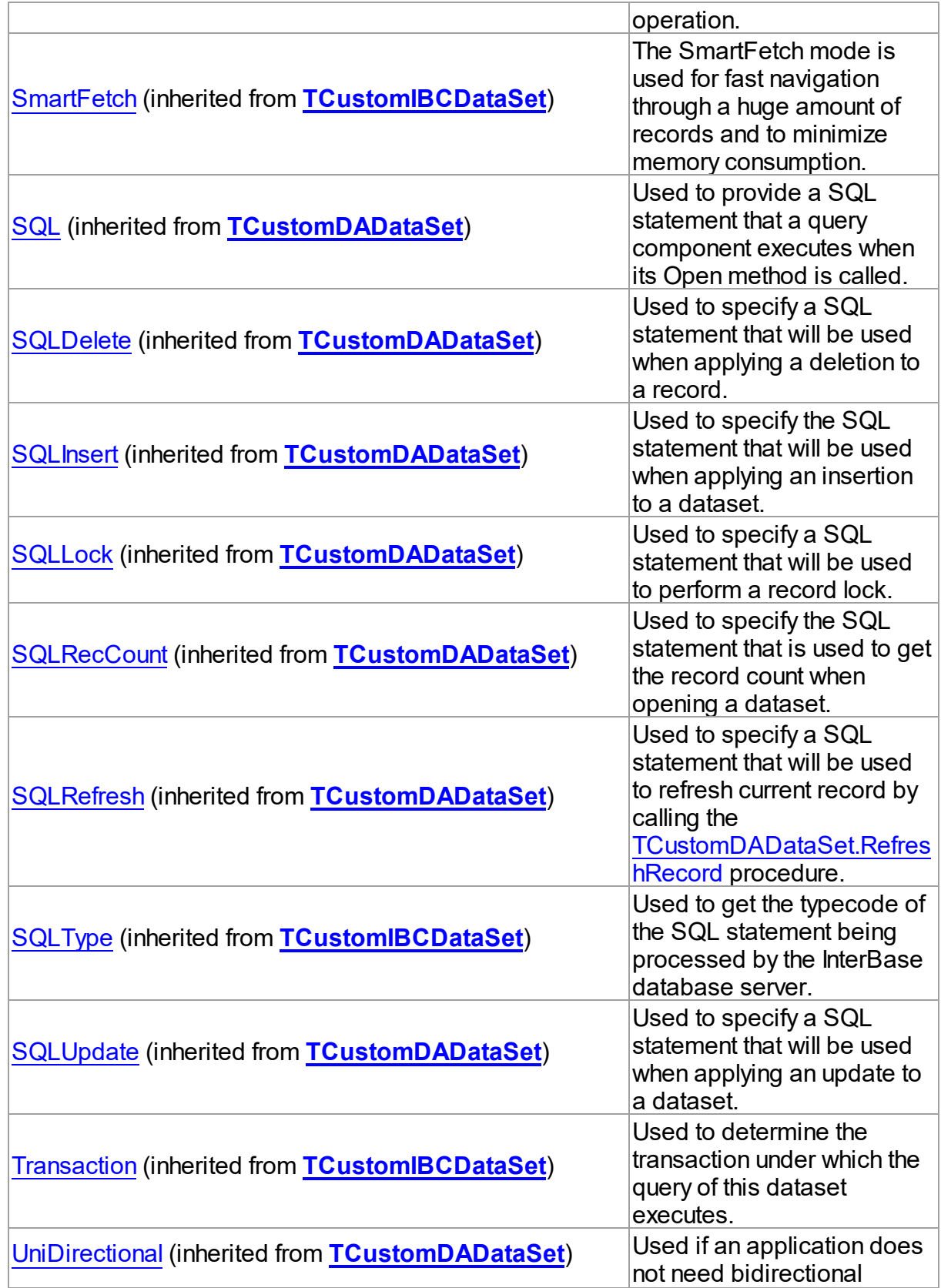

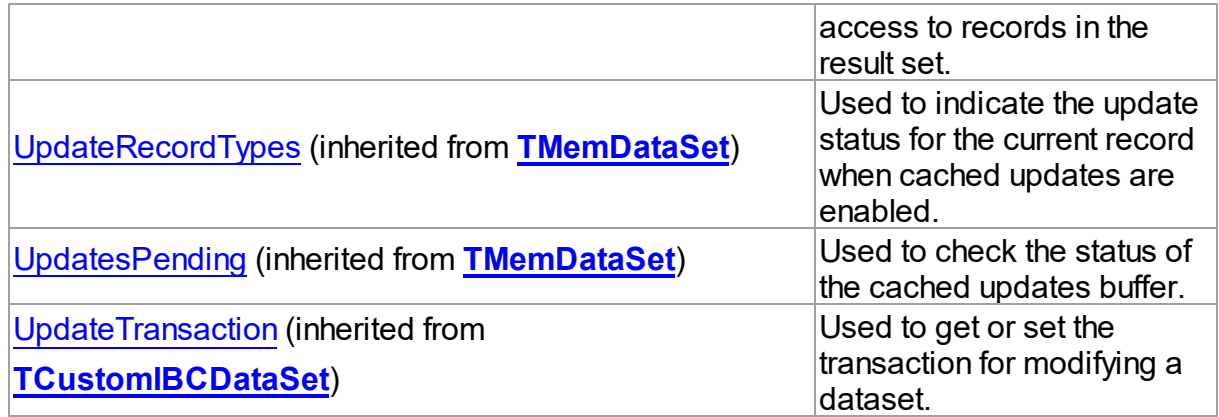

# Methods

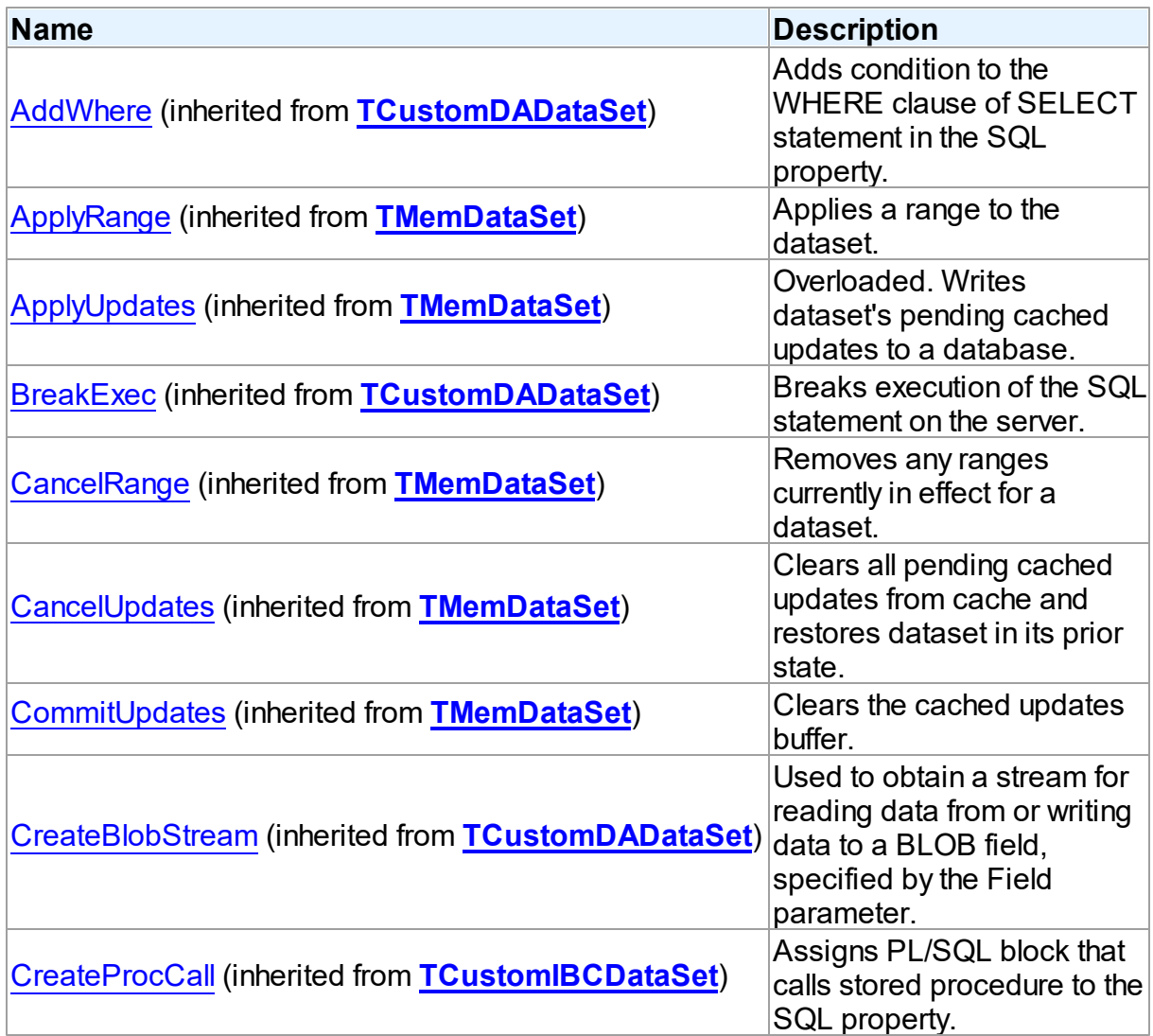

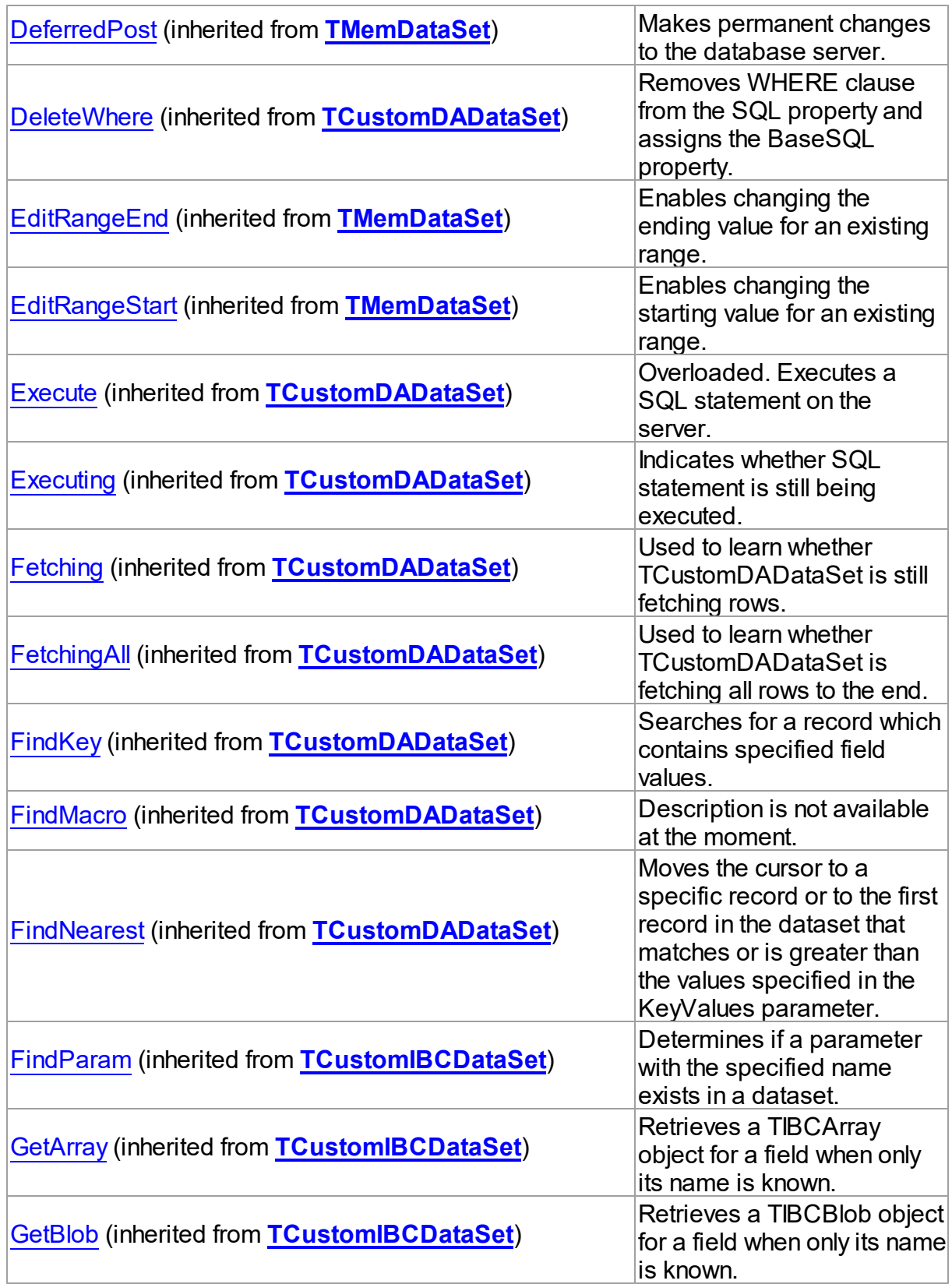

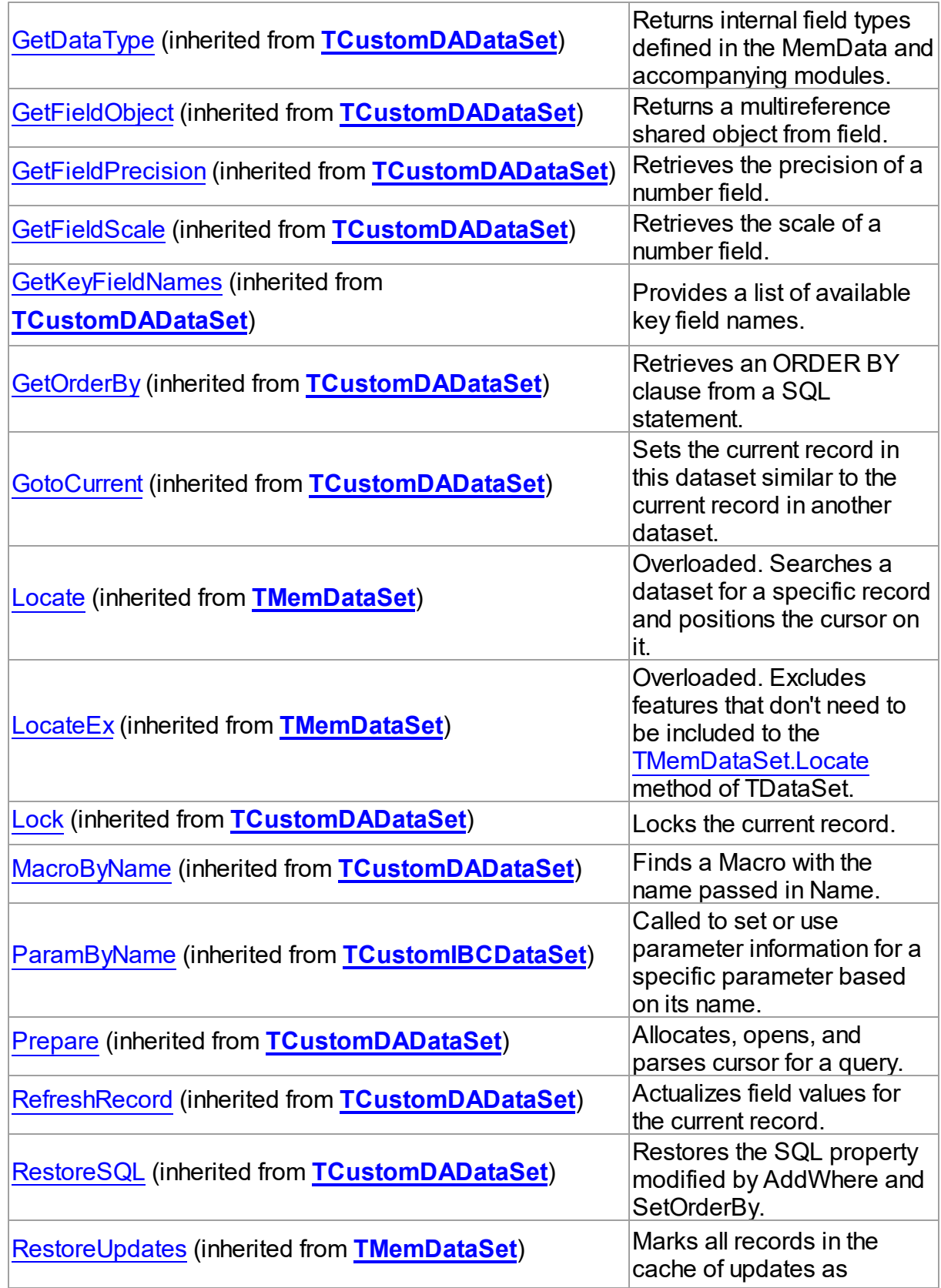

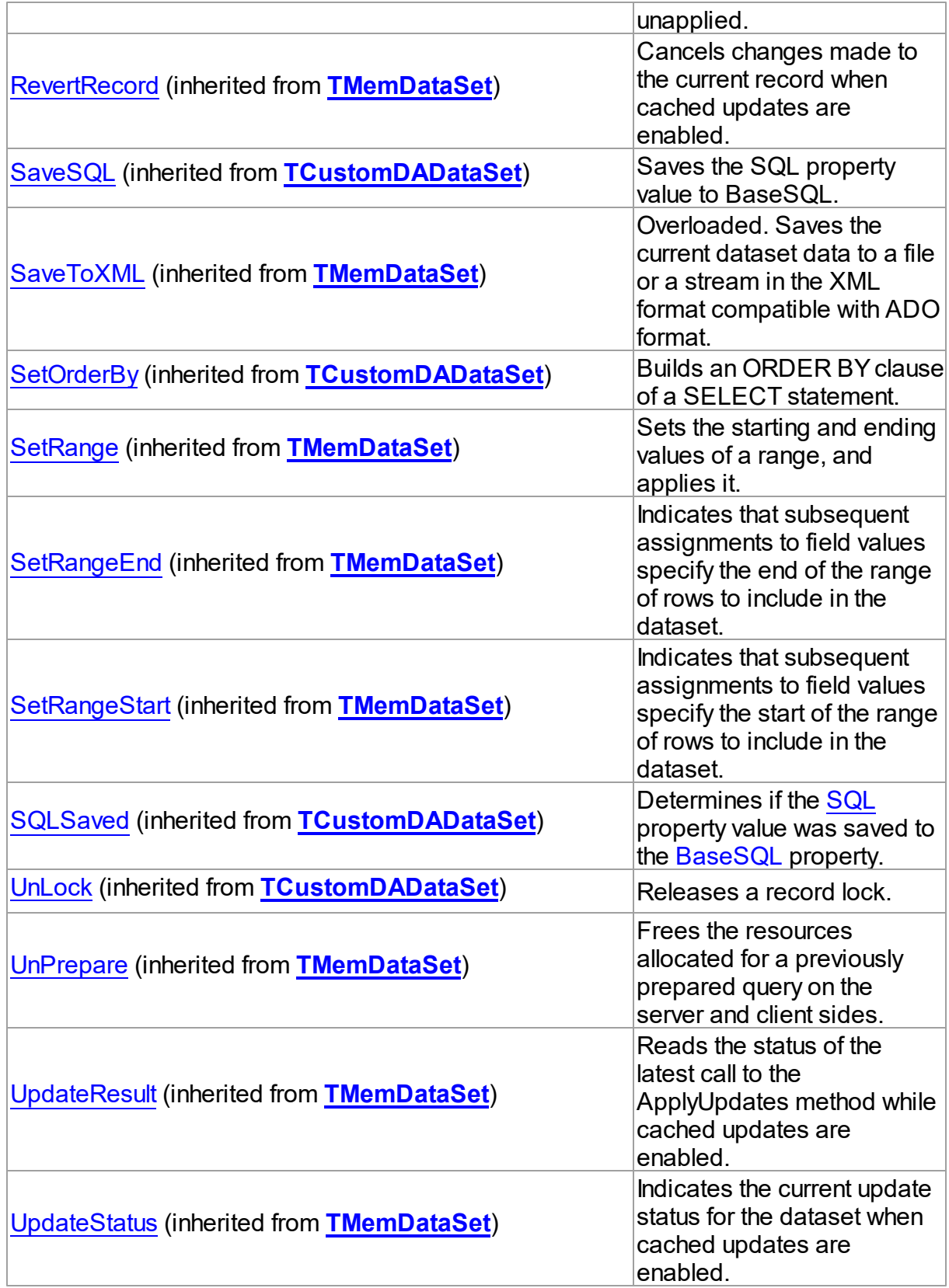

## **Events**

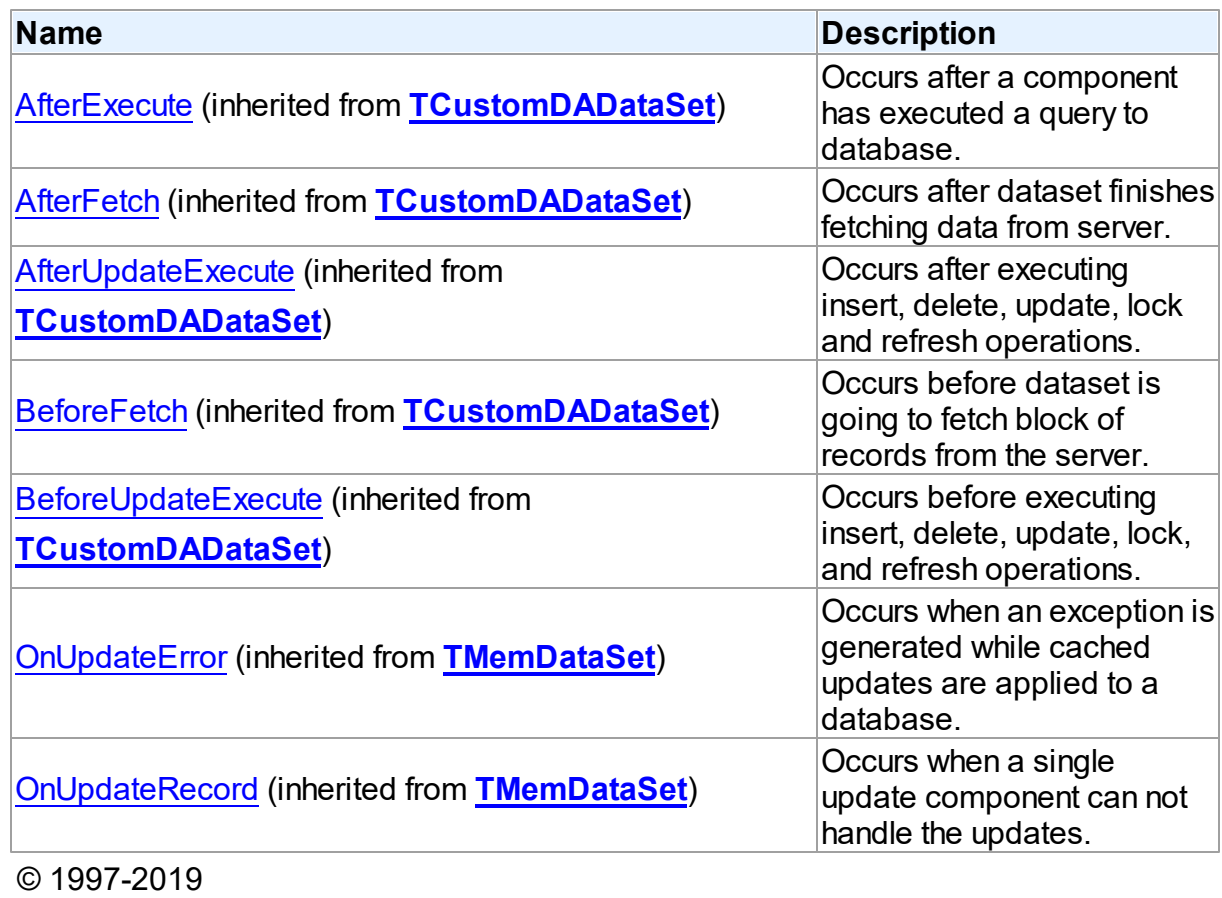

Devart. All Rights Reserved. [Request](https://www.devart.com/company/contactform.html?category=1&product=ibdac) Support DAC [Forum](https://forums.devart.com/viewforum.php?f=42) Provide [Feedback](https://www.devart.com/ibdac/feedback.html)

### <span id="page-551-0"></span>**5.11.1.3 TCustomIBCTable Class**

A base class that defines functionality for descendant classes which access data in a single table without writing SQL statements.

For a list of all members of this type, see [TCustomIBCTable](#page-552-0) members.

Unit

[IBC](#page-502-0)

**Syntax** 

TCustomIBCTable = class([TCustomIBCQuery\)](#page-541-0);

## **Remarks**

TCustomIBCTable component is inherited from TCustomIBCQuery class. Applications never use TCustomIBCTable objects directly. Instead they use descendants of TCustomIBCTable such as TIBCTable.

It allows to retrieve and update data in single table without writing SQL statements. Use TableName to specify the name of a table. TIBCTable uses KeyFields property to build SQL statements for updating table data. KeyFields is a string containing a semicolon-delimited list of field names. If KeyFields is not defined before opening, TIBCTable uses primary or unique key.

## Inheritance Hierarchy

**[TMemDataSet](#page-1043-0)** [TCustomDADataSet](#page-300-0) **[TCustomIBCDataSet](#page-506-0) [TCustomIBCQuery](#page-541-0) TCustomIBCTable**

## See Also

- [TIBCTable](#page-696-0)
- [TCustomIBCDataSet](#page-506-0)
- [TIBCQuery](#page-644-0)
- Master/Detail [Relationships](#page-87-0)
- Updating Data with IBDAC Dataset [Components](#page-86-0)

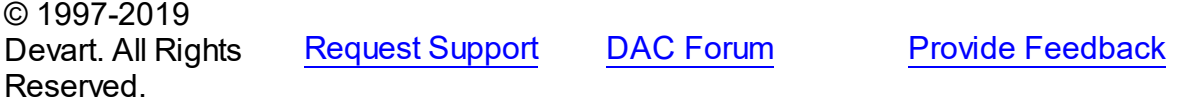

<span id="page-552-0"></span>5.11.1.3.1 Members

**[TCustomIBCTable](#page-551-0)** class overview.

## **Properties**

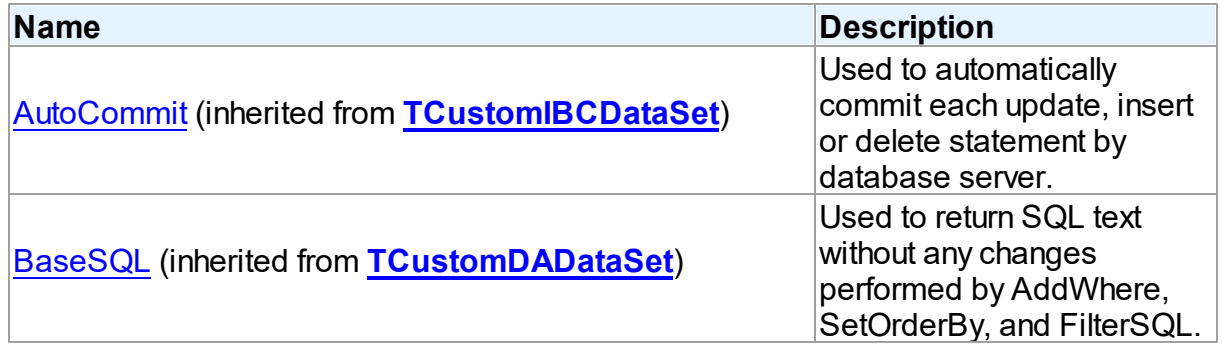

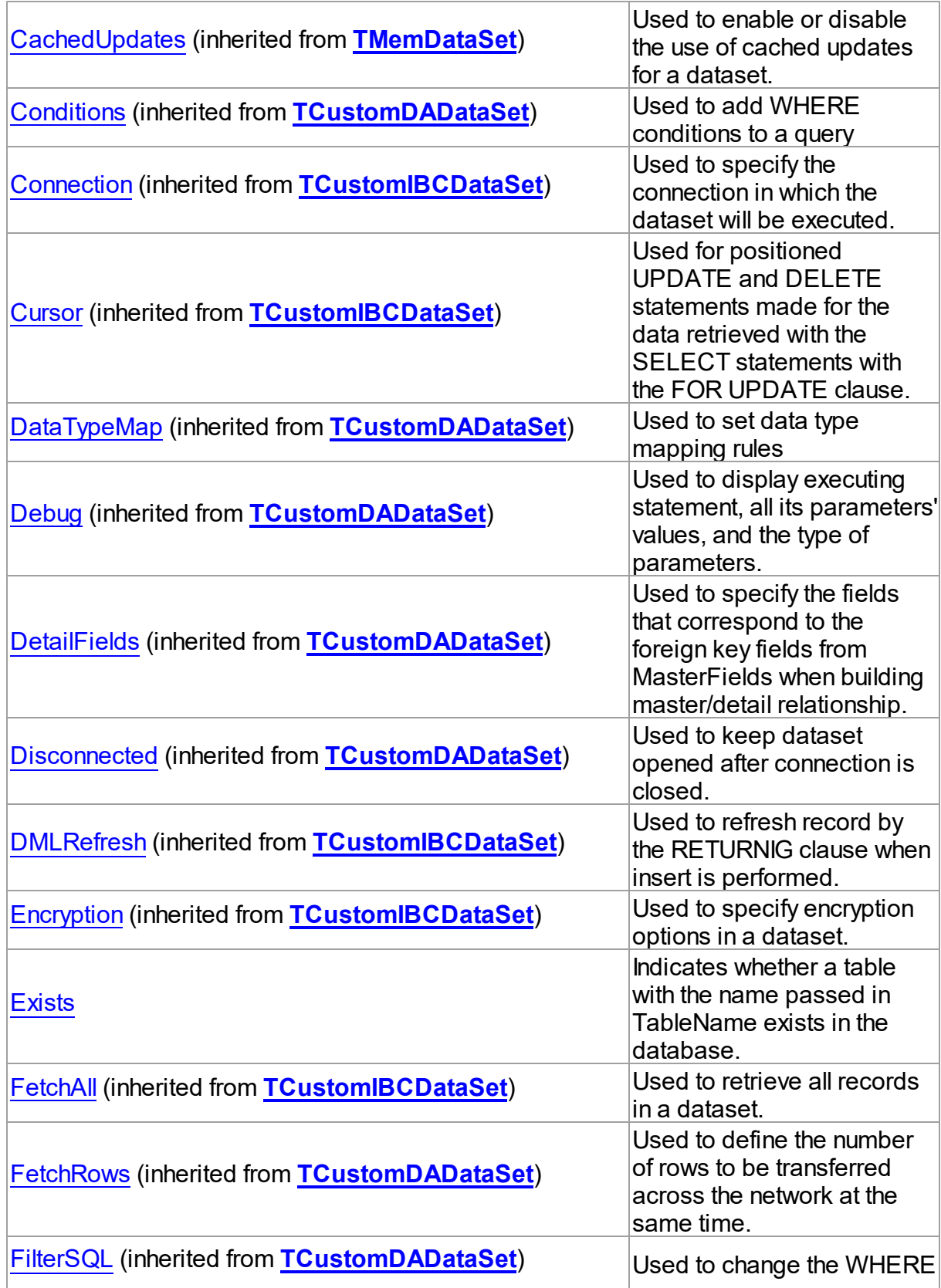

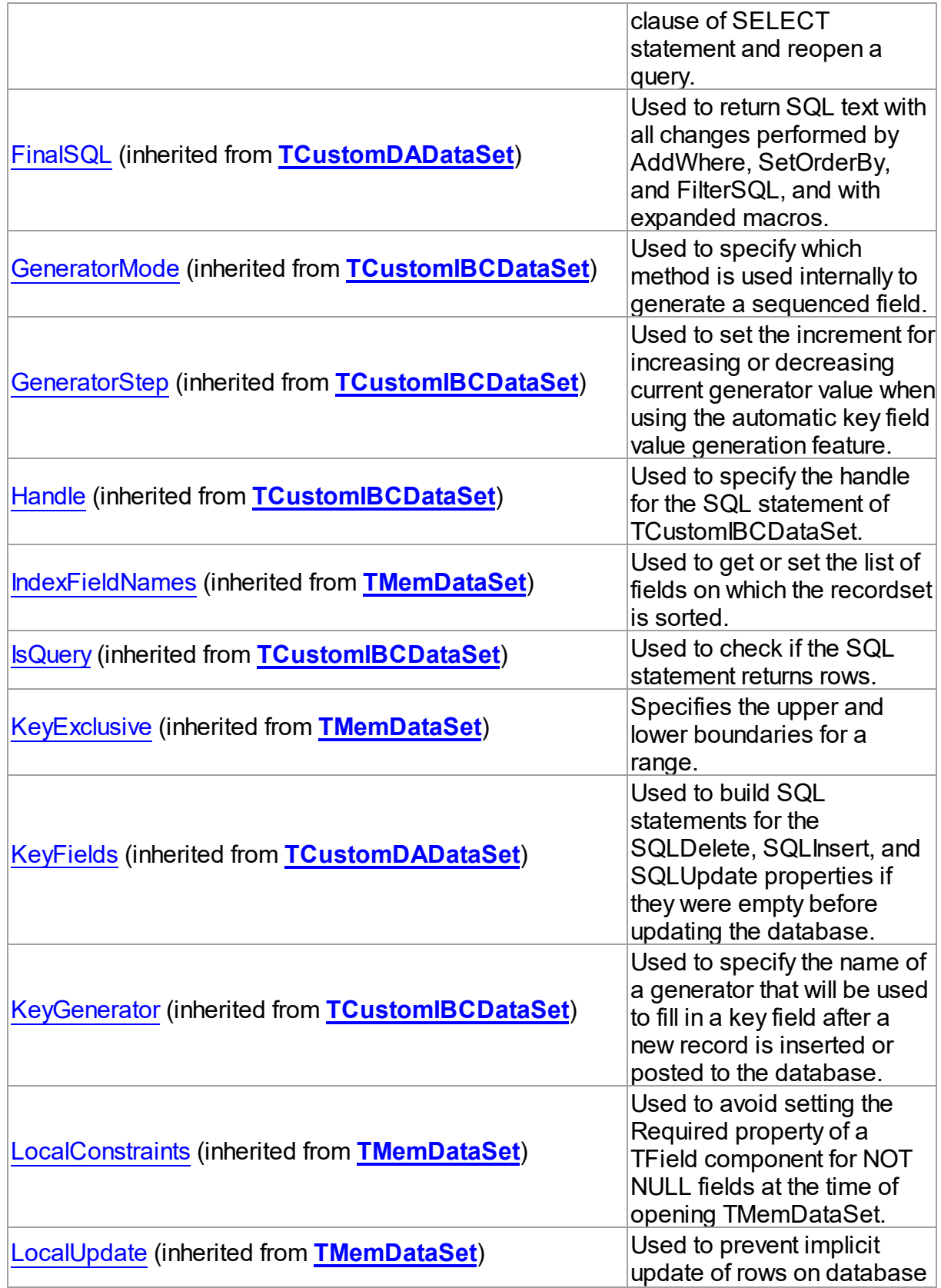

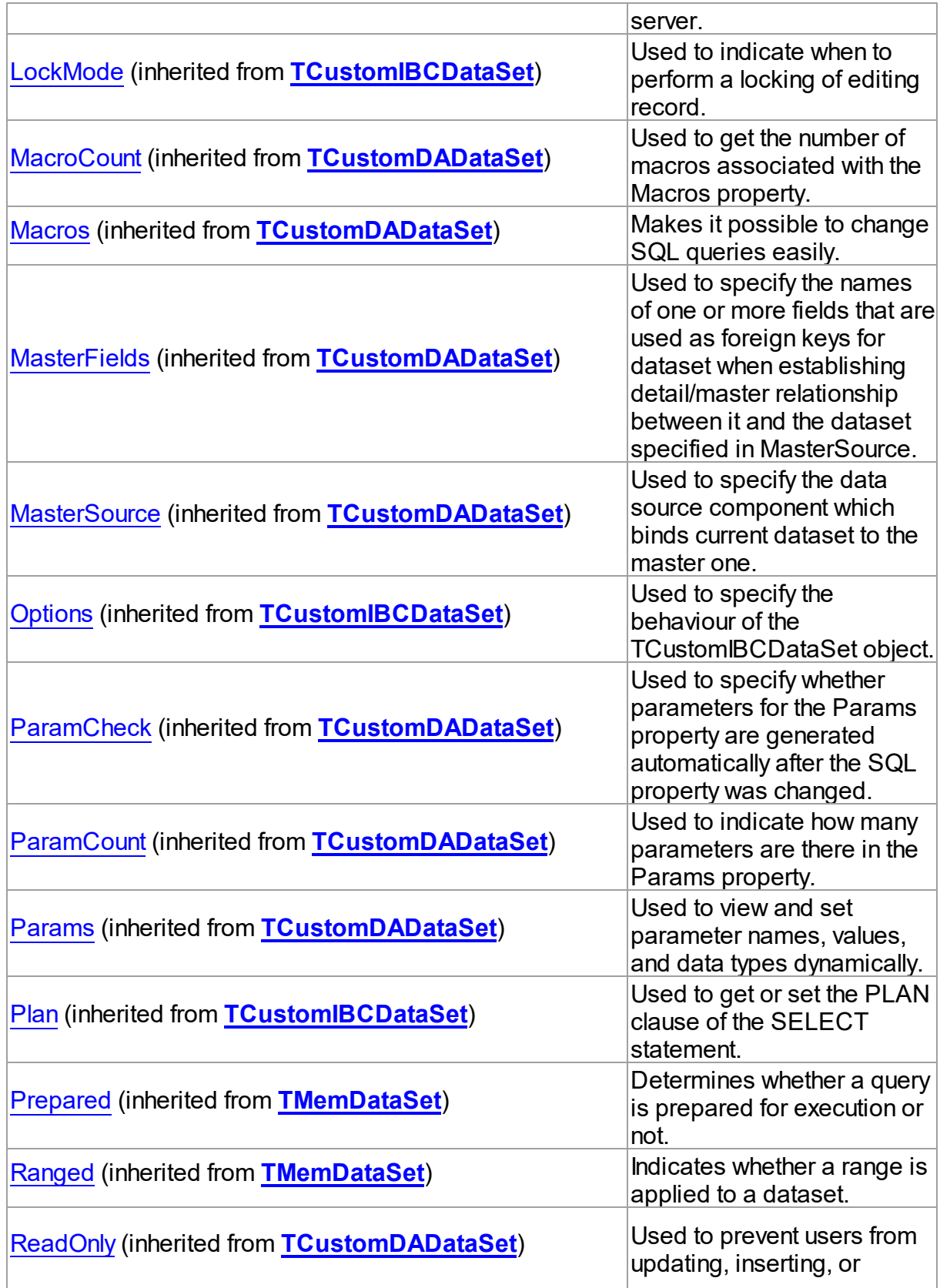

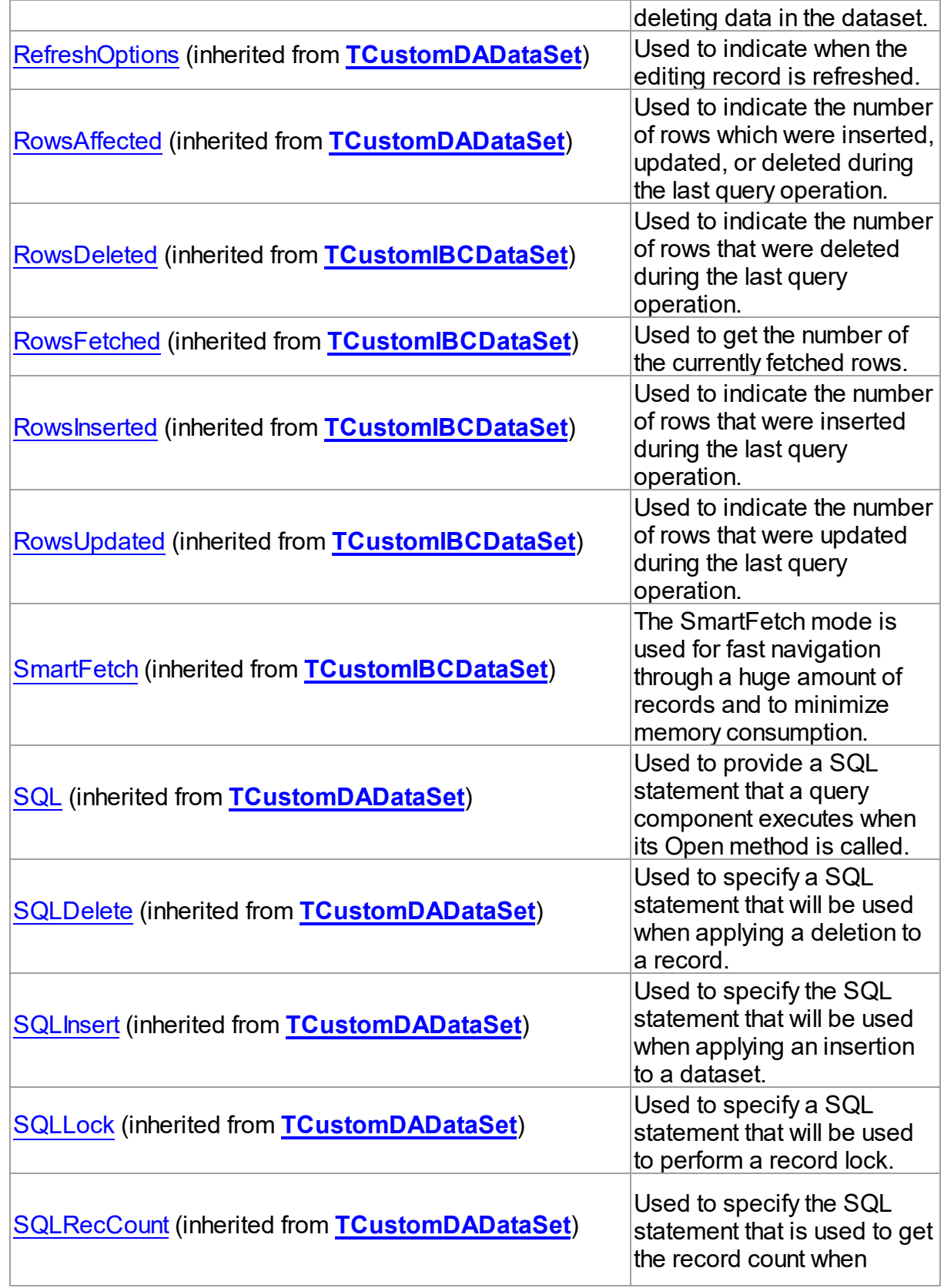

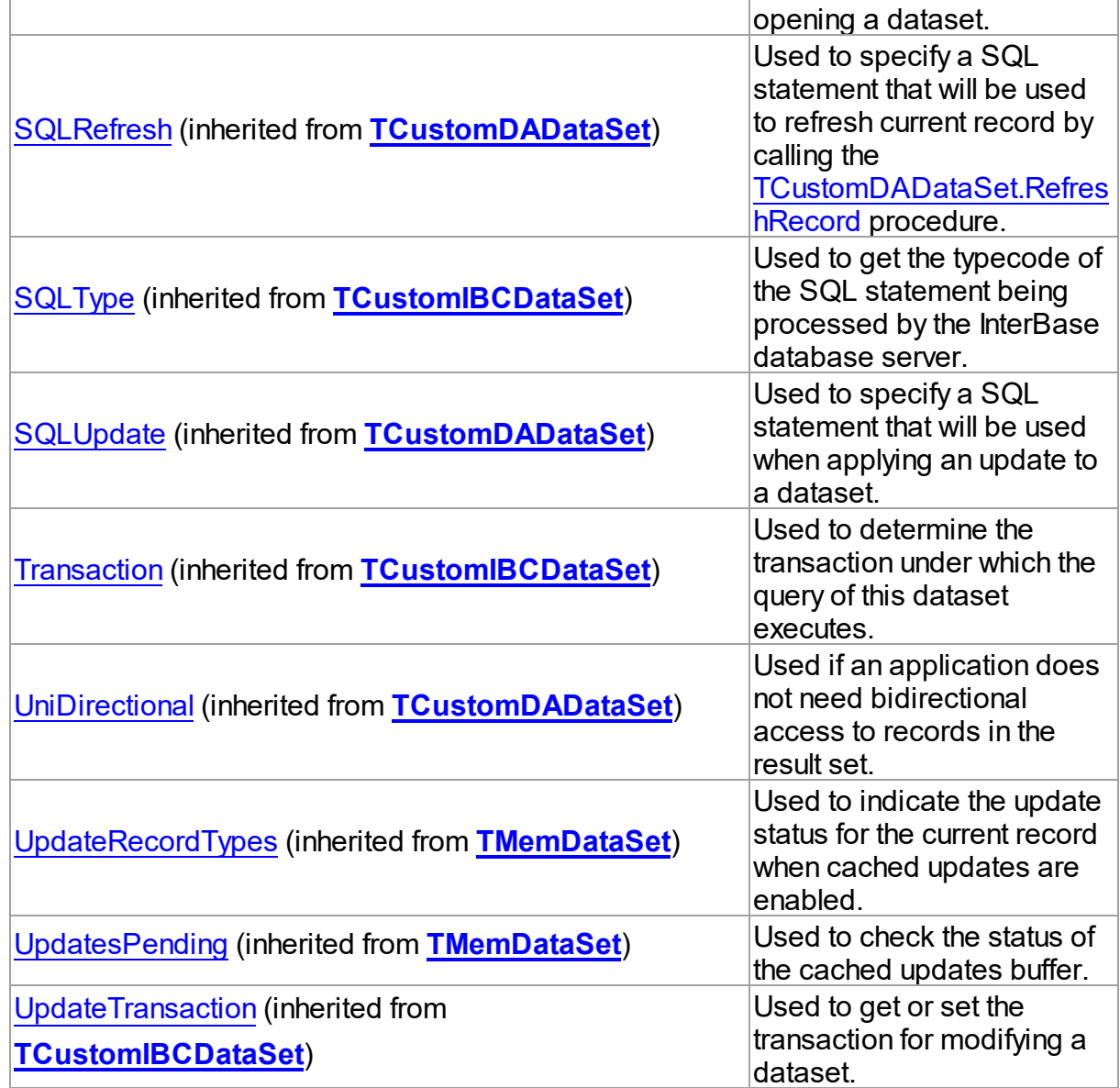

# Methods

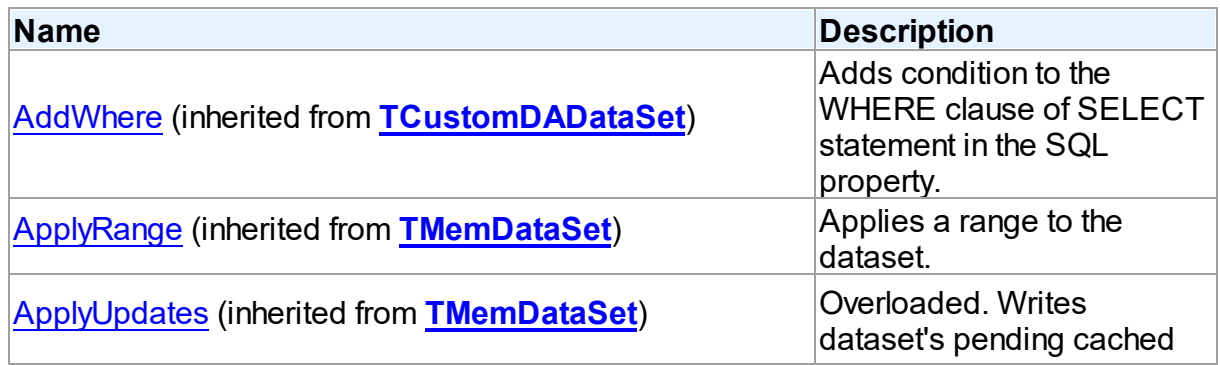

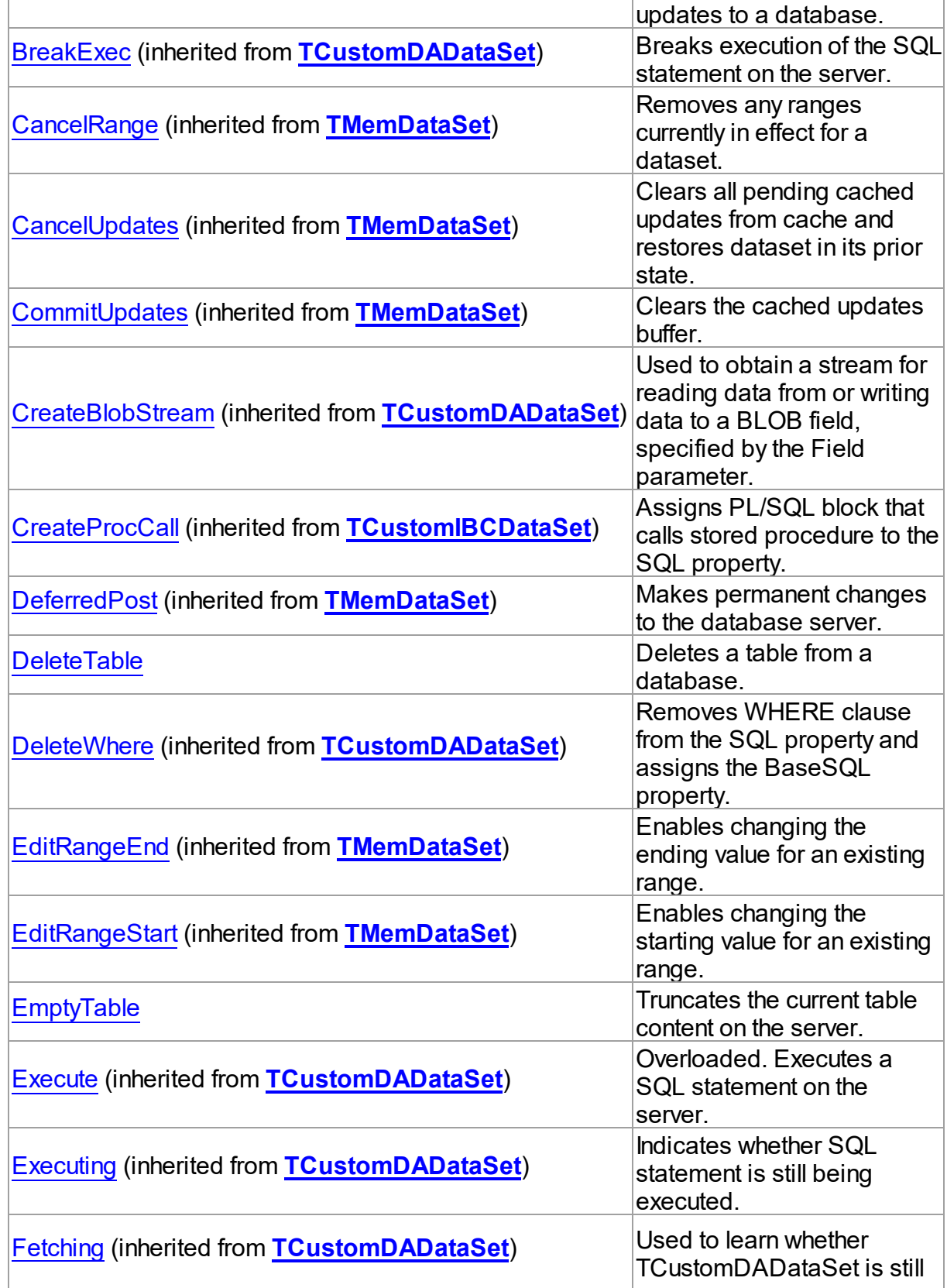

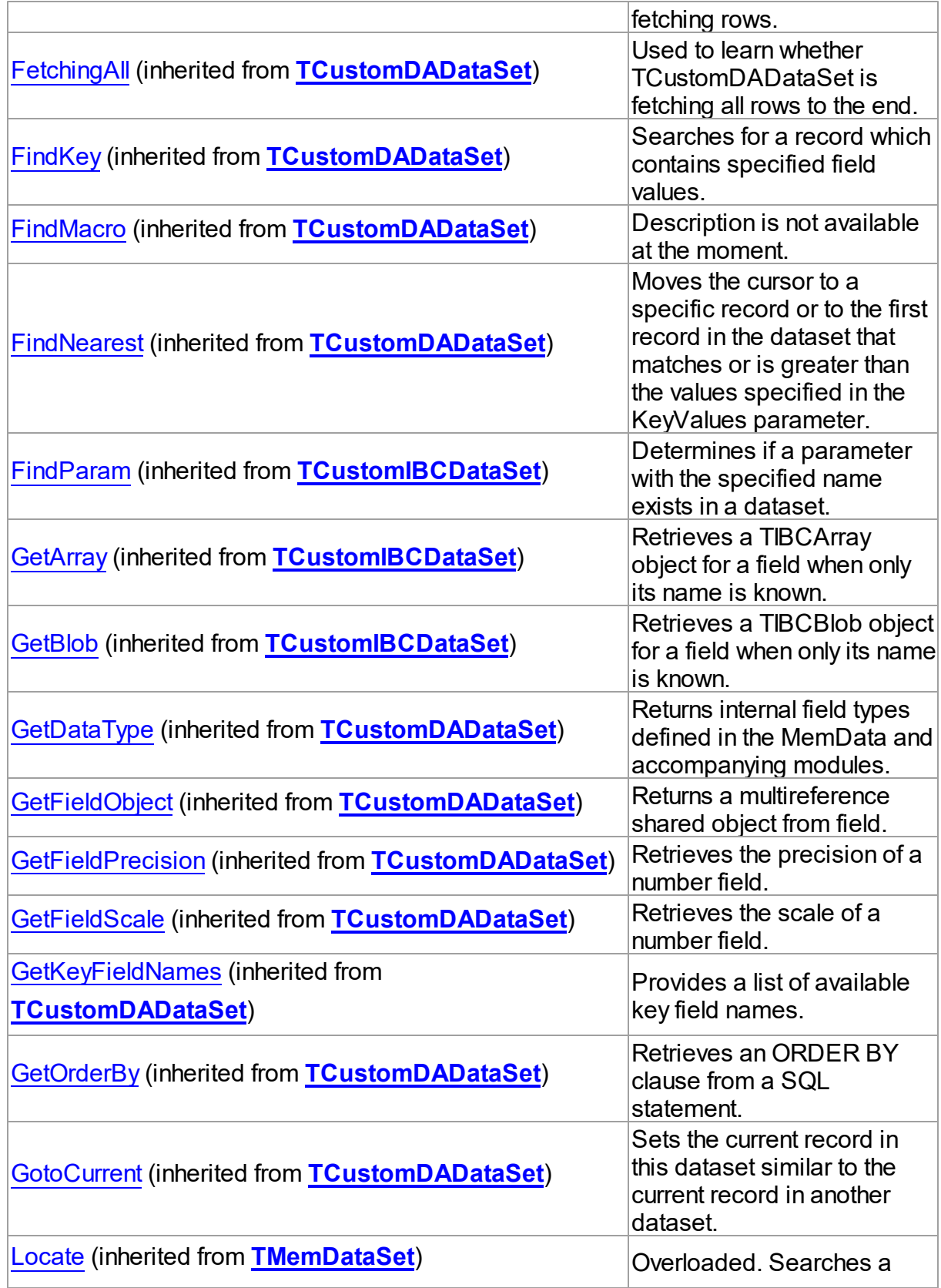

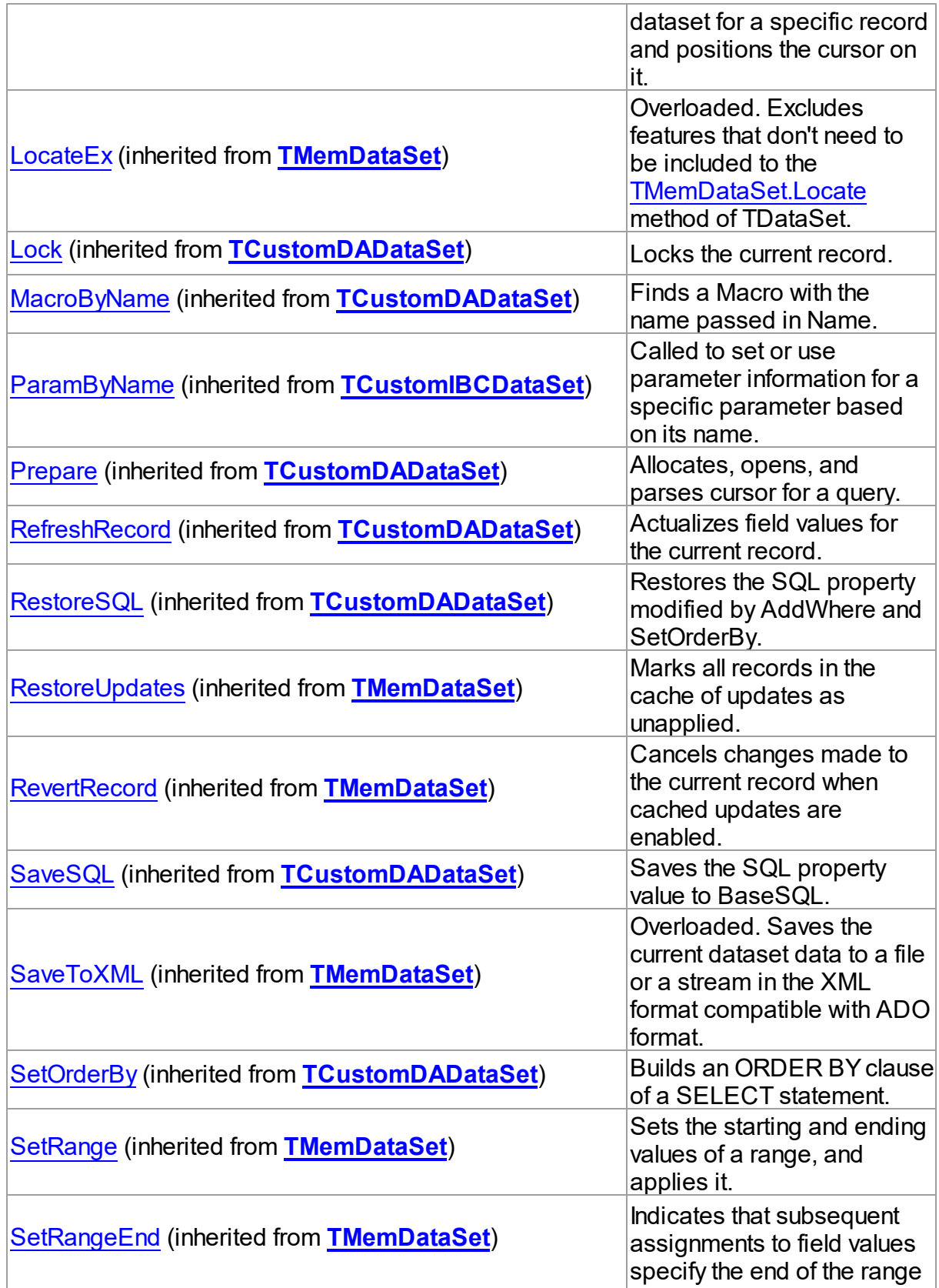

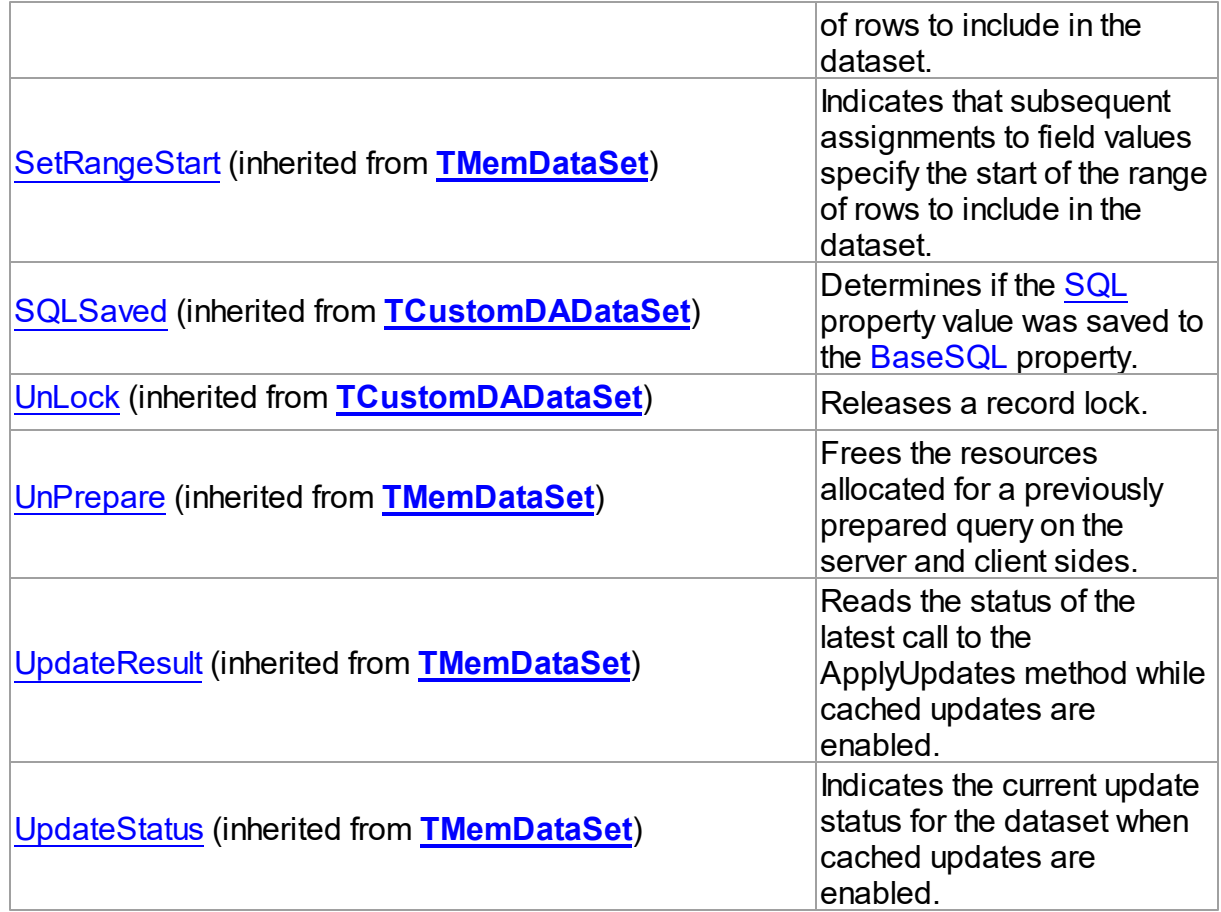

# Events

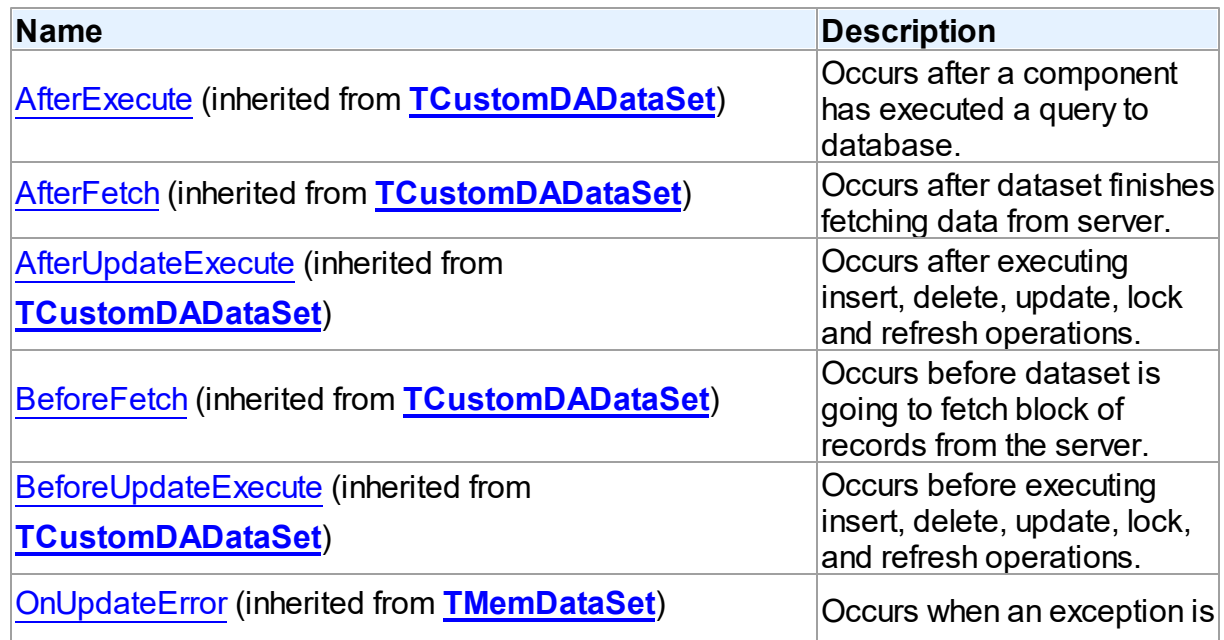

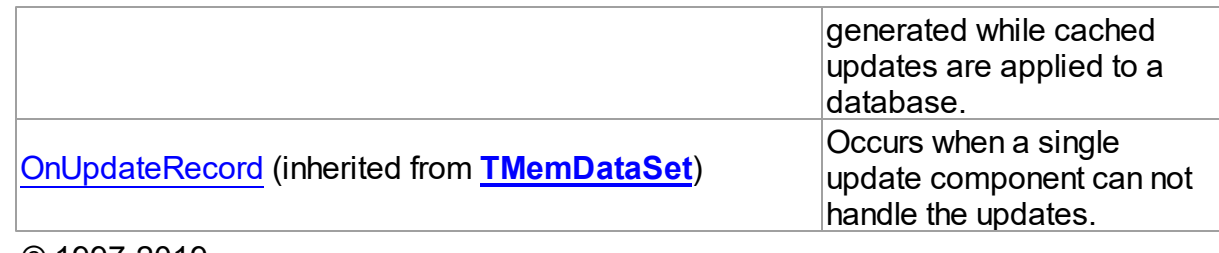

© 1997-2019 Devart. All Rights Reserved. [Request](https://www.devart.com/company/contactform.html?category=1&product=ibdac) Support DAC [Forum](https://forums.devart.com/viewforum.php?f=42) Provide [Feedback](https://www.devart.com/ibdac/feedback.html)

5.11.1.3.2 Properties

Properties of the **TCustomIBCTable** class.

For a complete list of the **TCustomIBCTable** class members, see the [TCustomIBCTable](#page-552-0) [Members](#page-552-0) topic.

Public

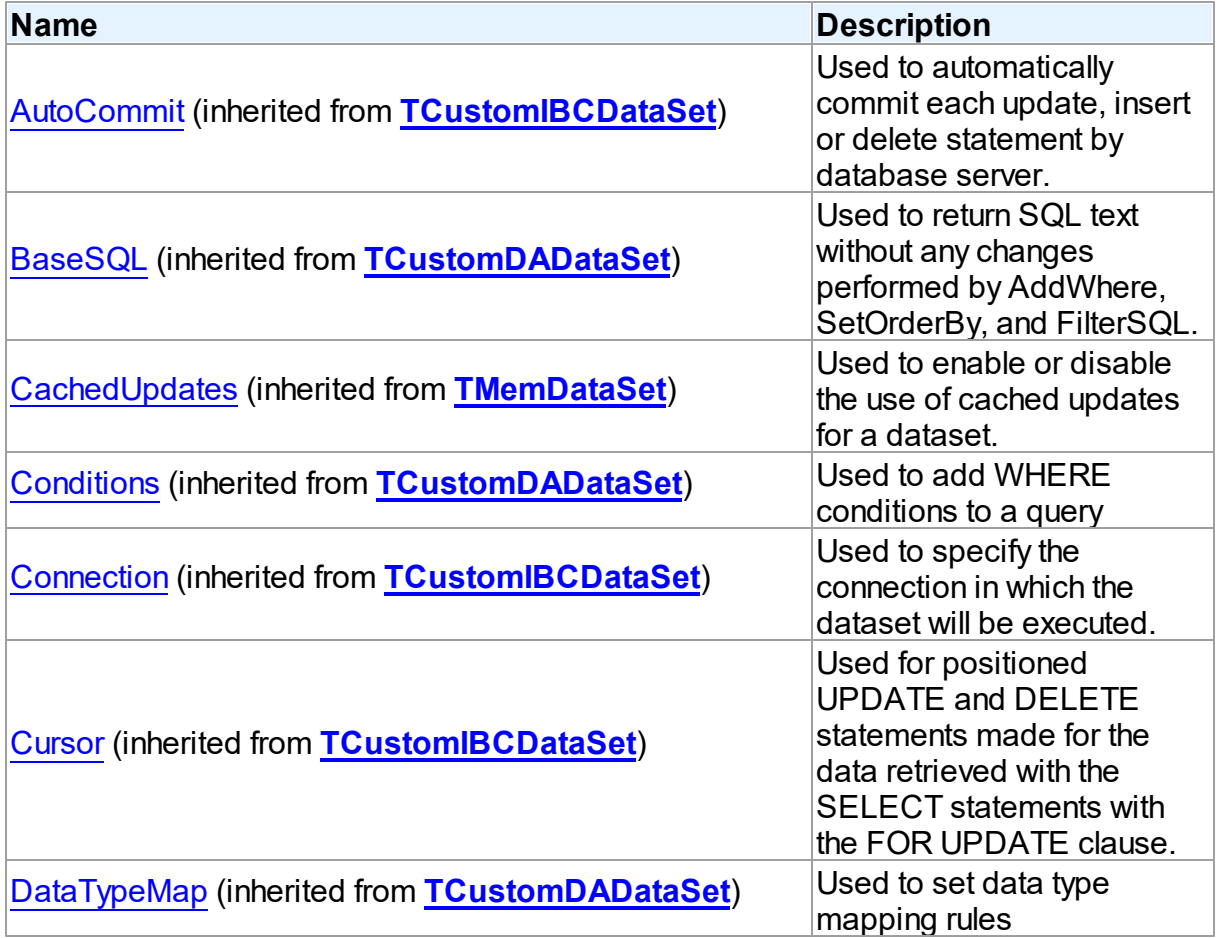

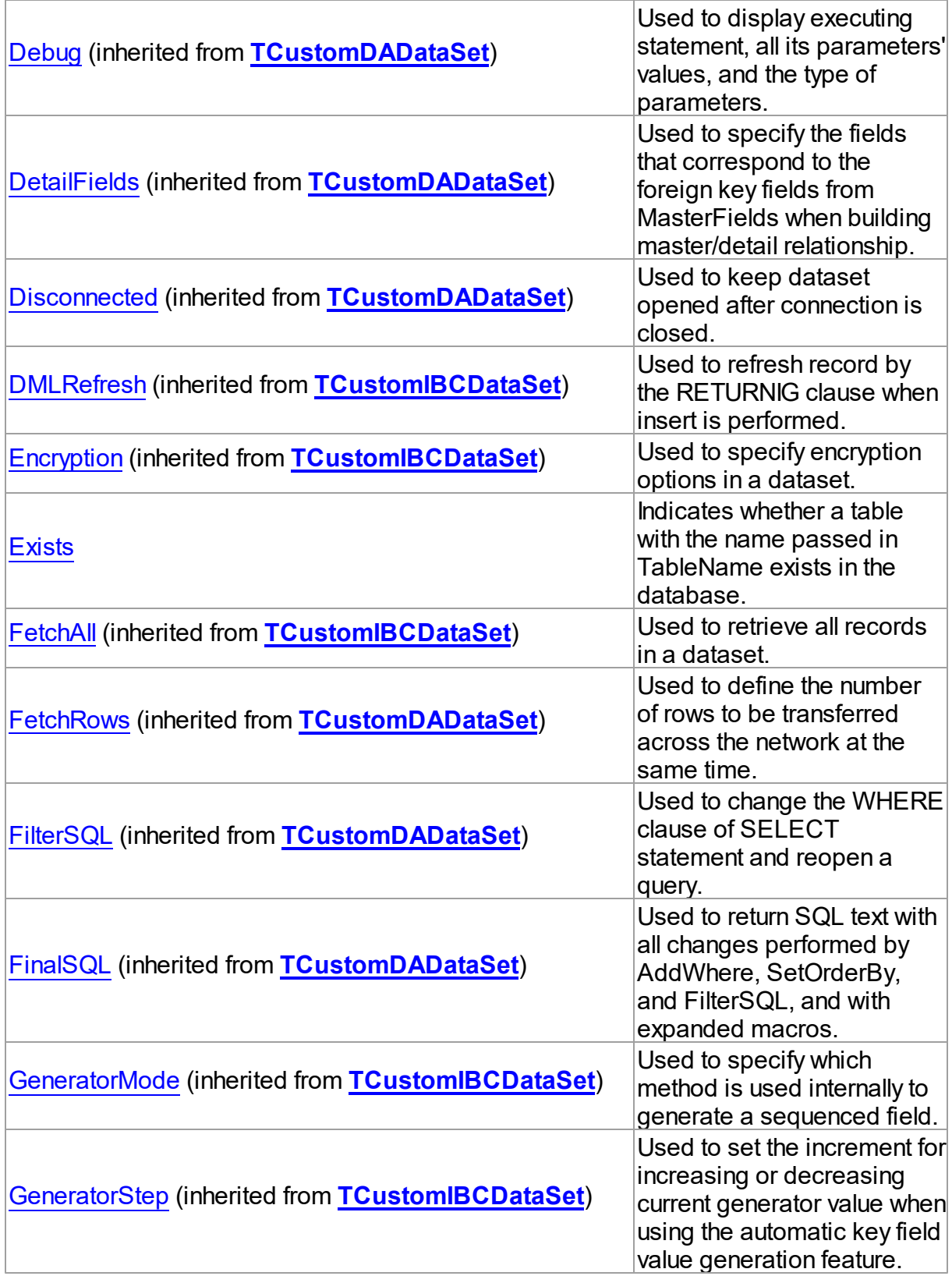

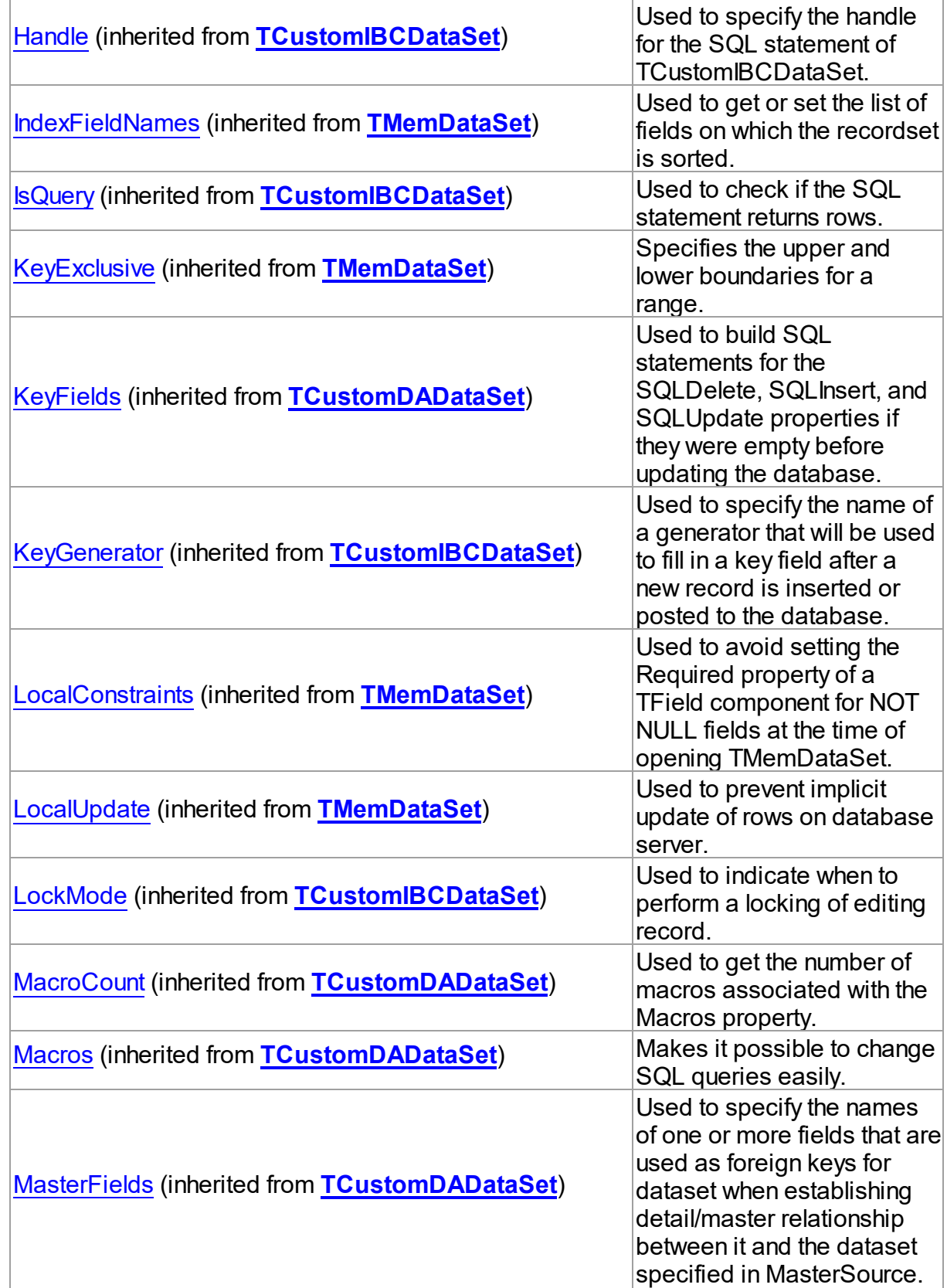

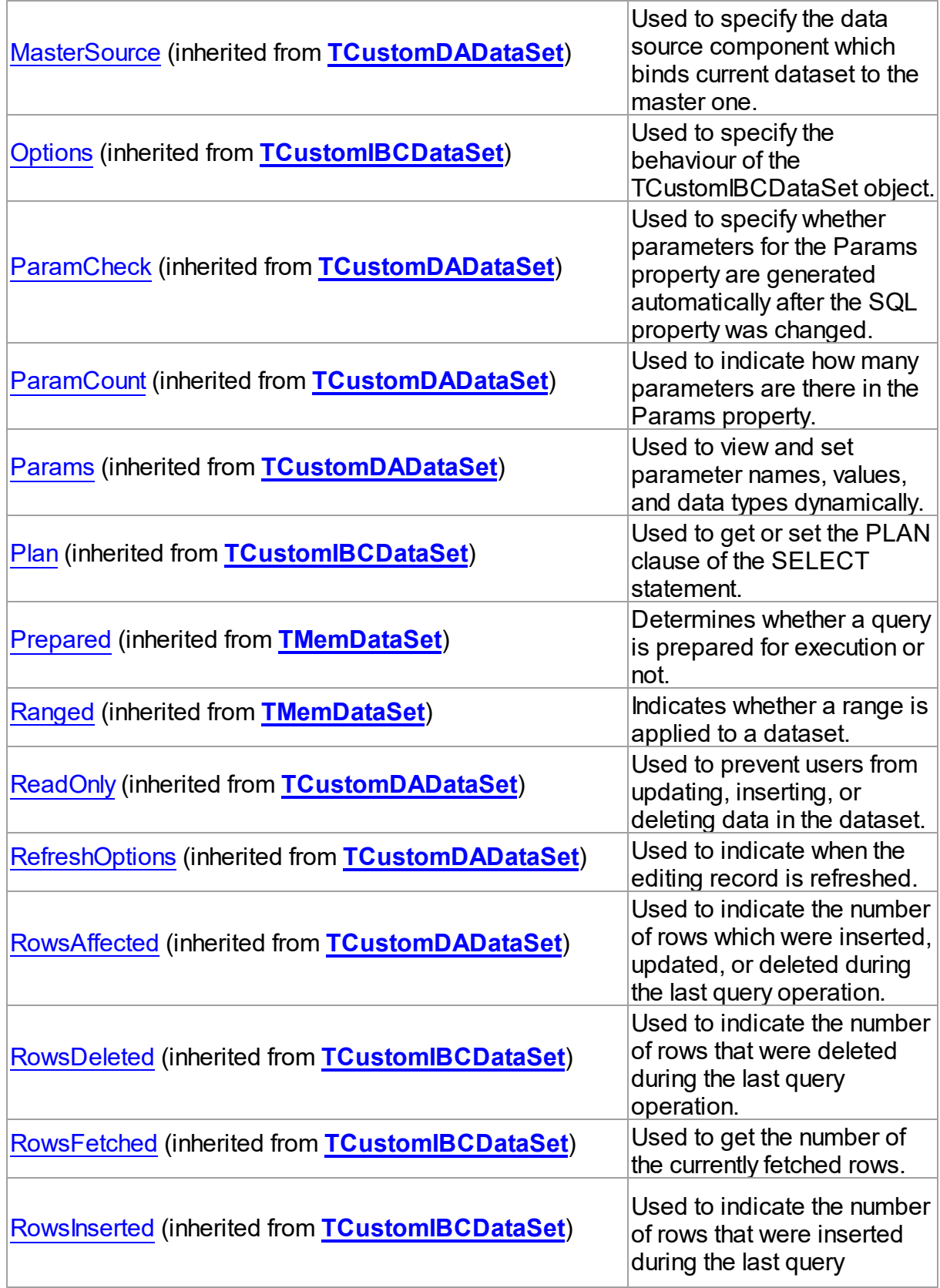

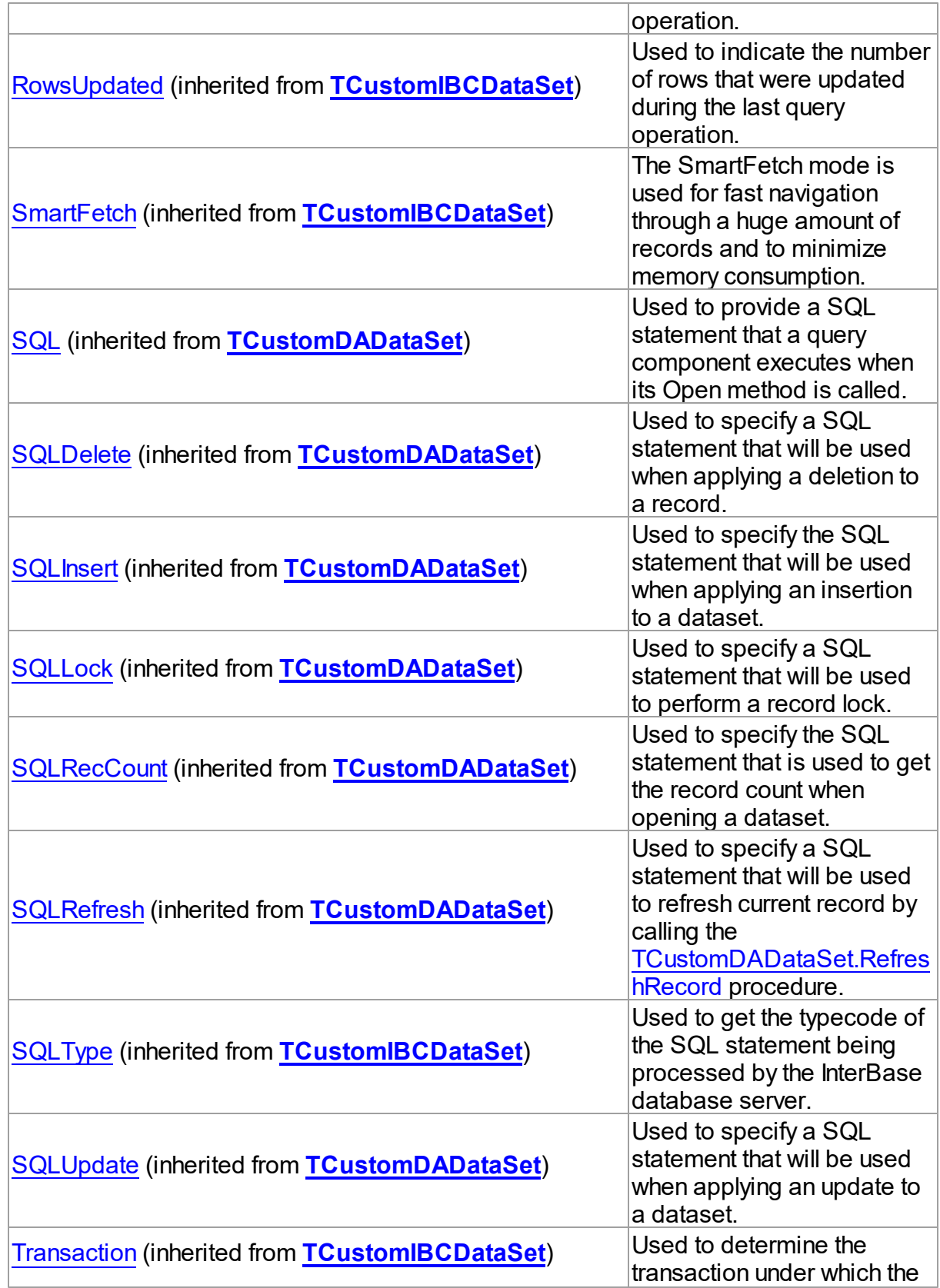

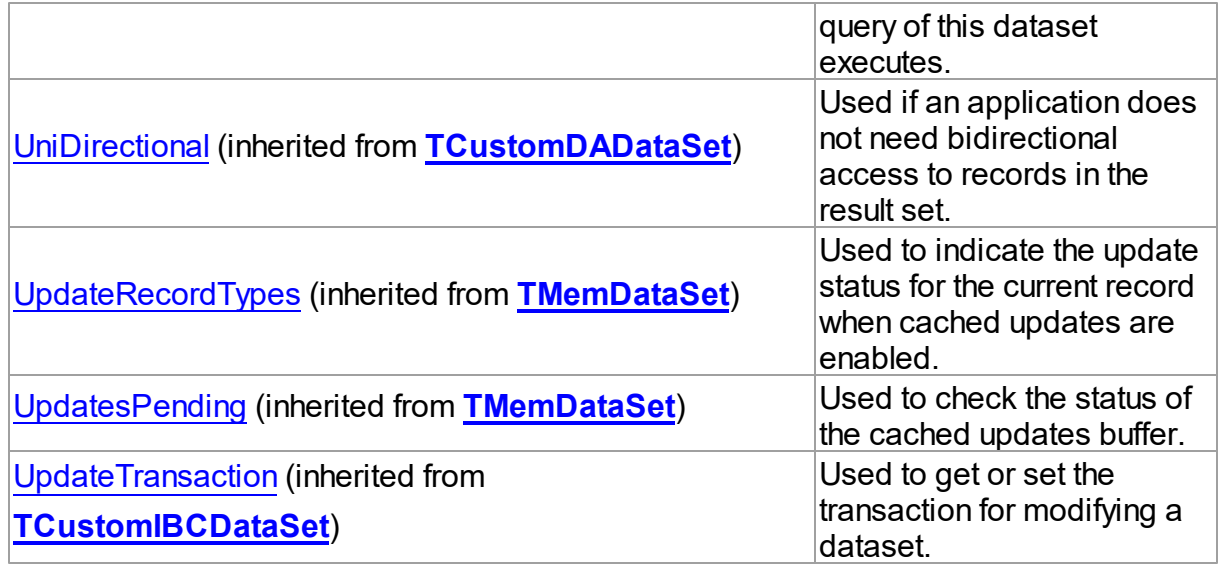

## See Also

- [TCustomIBCTable](#page-551-0) Class
- [TCustomIBCTable](#page-552-0) Class Members

© 1997-2019 Devart. All Rights Reserved. [Request](https://www.devart.com/company/contactform.html?category=1&product=ibdac) Support DAC [Forum](https://forums.devart.com/viewforum.php?f=42) Provide [Feedback](https://www.devart.com/ibdac/feedback.html)

#### <span id="page-567-0"></span>5.11.1.3.2.1 Exists Property

Indicates whether a table with the name passed in TableName exists in the database.

#### **Class**

[TCustomIBCTable](#page-551-0)

## **Syntax**

property Exists: Boolean;

## **Remarks**

Use the Exists property to determine whether a table with the name passed in TableName exists in the database.

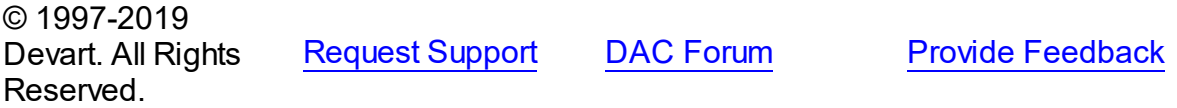

#### 5.11.1.3.3 Methods

Methods of the **TCustomIBCTable** class.

For a complete list of the **TCustomIBCTable** class members, see the [TCustomIBCTable](#page-552-0) [Members](#page-552-0) topic.

## Public

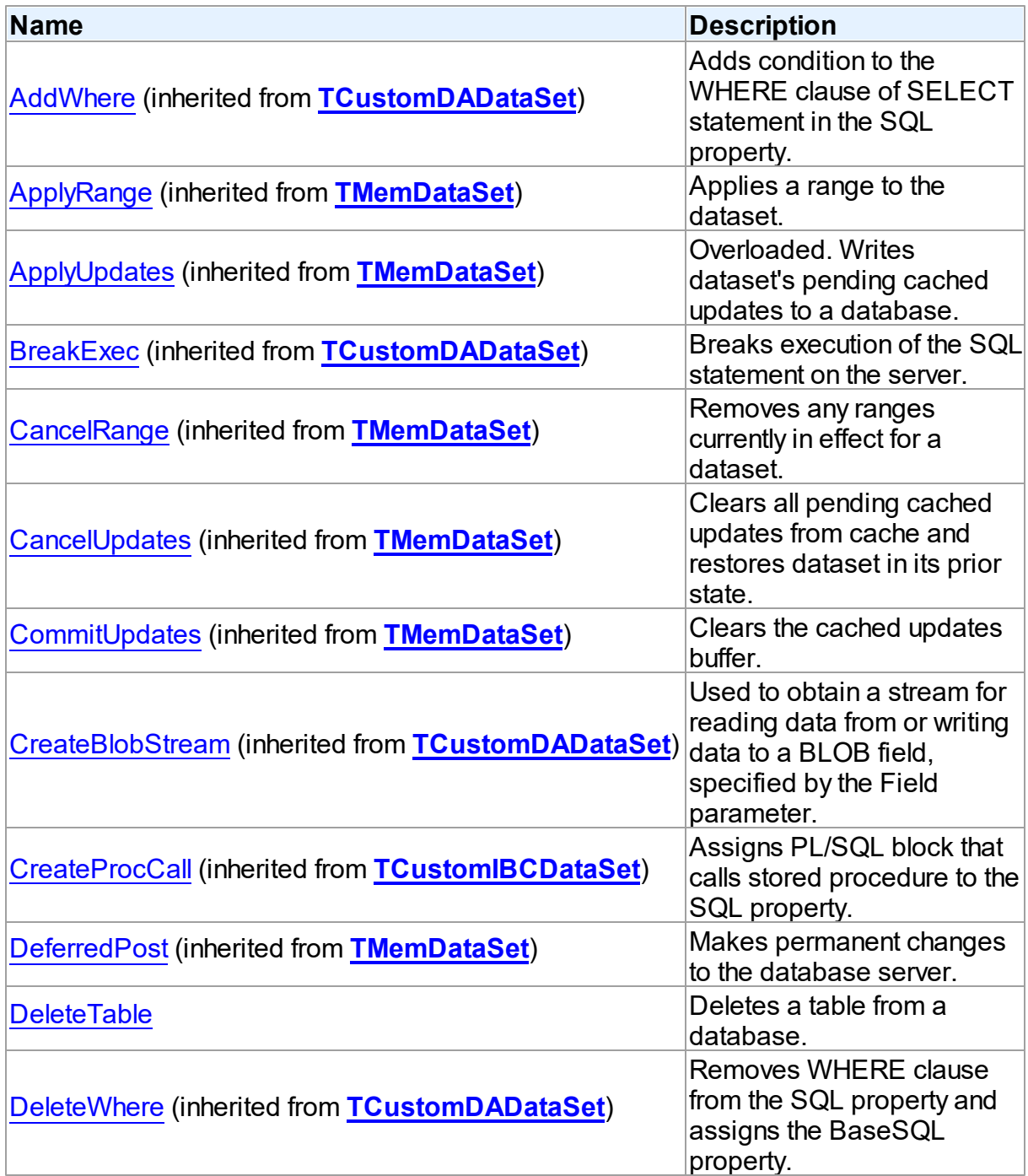

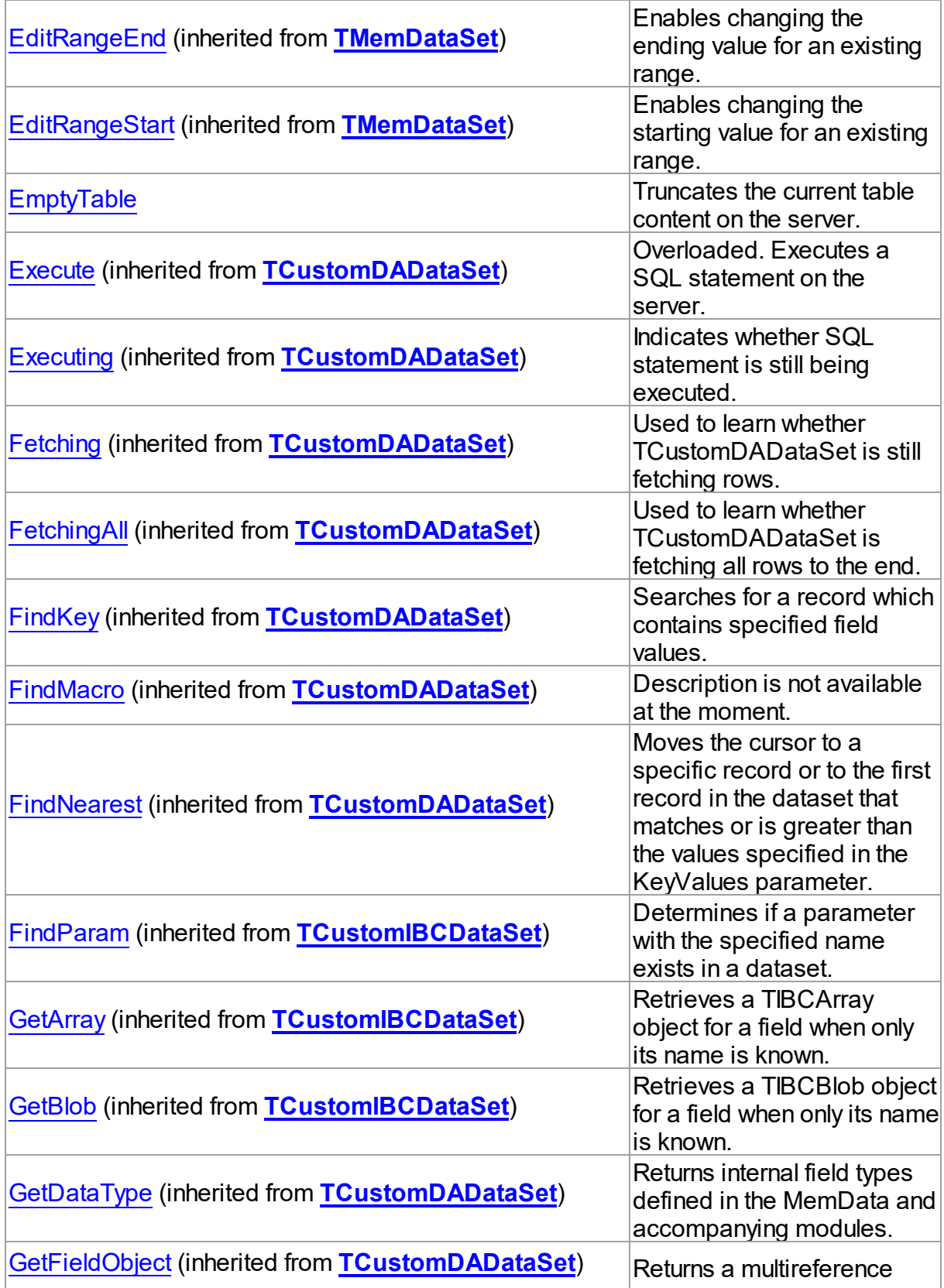

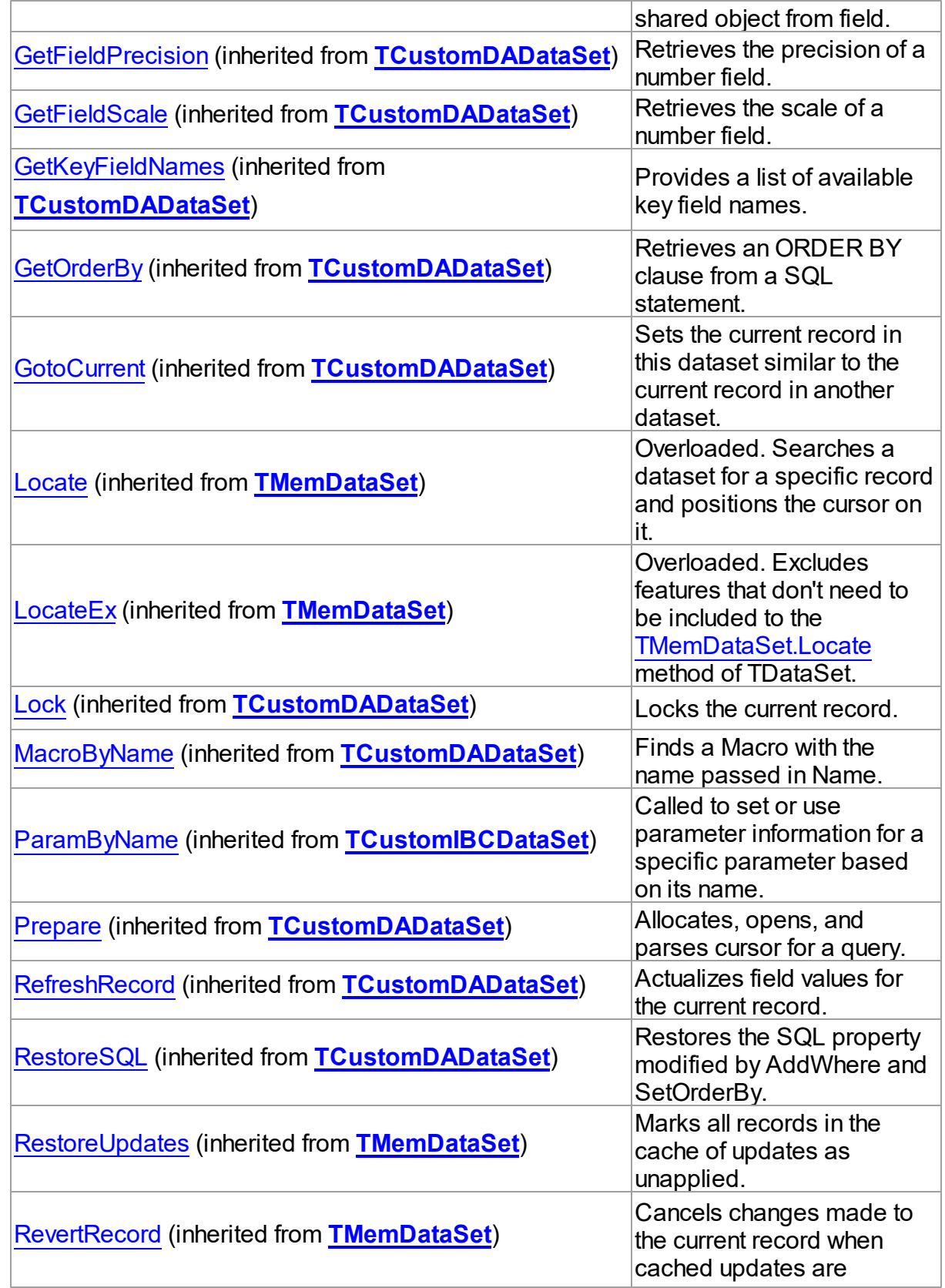

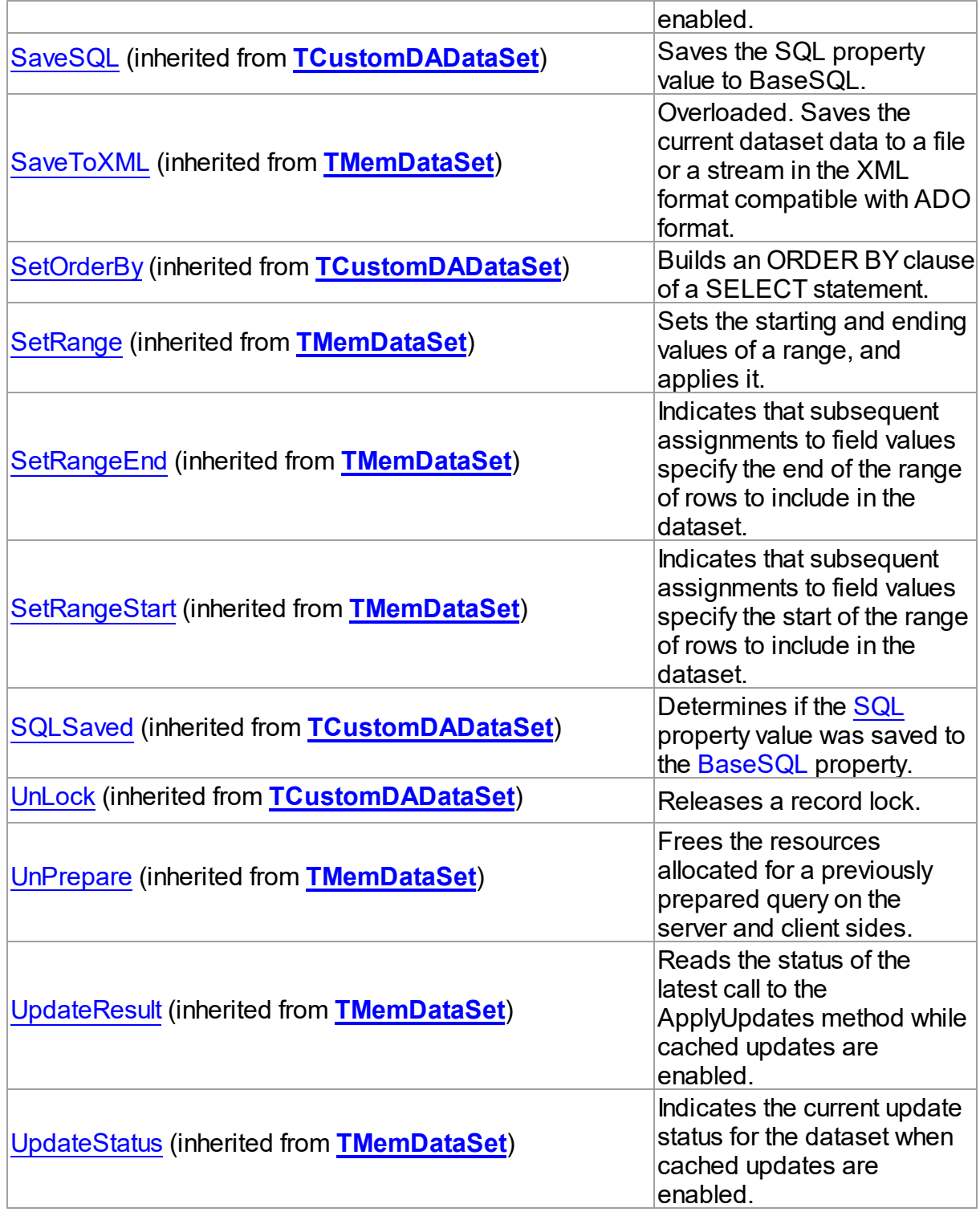

# See Also

[TCustomIBCTable](#page-551-0) Class

<span id="page-572-2"></span><span id="page-572-1"></span><span id="page-572-0"></span>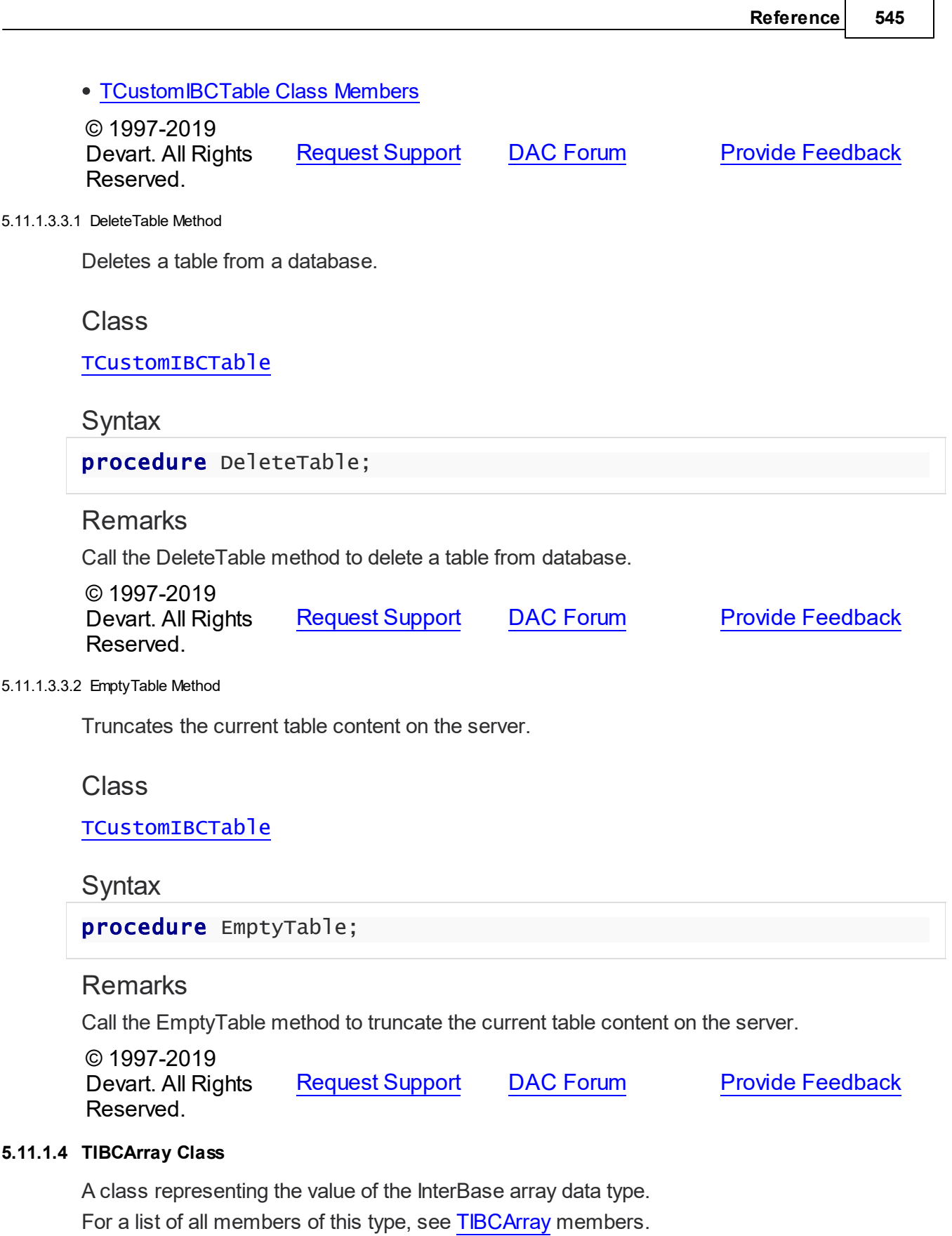

Unit

[IBC](#page-502-0)

**Syntax** 

TIBCArray = class[\(TCustomIBCArray](#page-891-0));

## **Remarks**

TIBCArray represents the value of the InterBase array data type. You can get a TIBCArray object by the TCustomIBCDataSet.GetArray method after fetching rows contained in an array field. You should explicitly add the T:Devart.IbDac.Units.IBCArray unit to 'uses' list to use the TIBCArray class.

## Inheritance Hierarchy

**[TSharedObject](#page-1033-0) [TDBObject](#page-1026-0) [TCustomIBCArray](#page-891-0) TIBCArray**

## See Also

- [TCustomIBCDataSet.GetArray](#page-539-0)
- AsArray

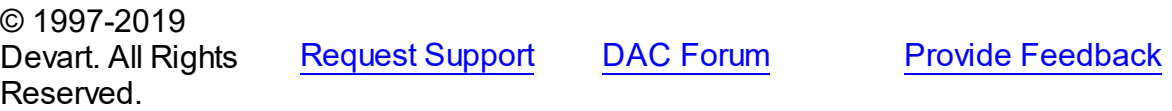

<span id="page-573-0"></span>5.11.1.4.1 Members

**[TIBCArray](#page-572-2)** class overview.

## **Properties**

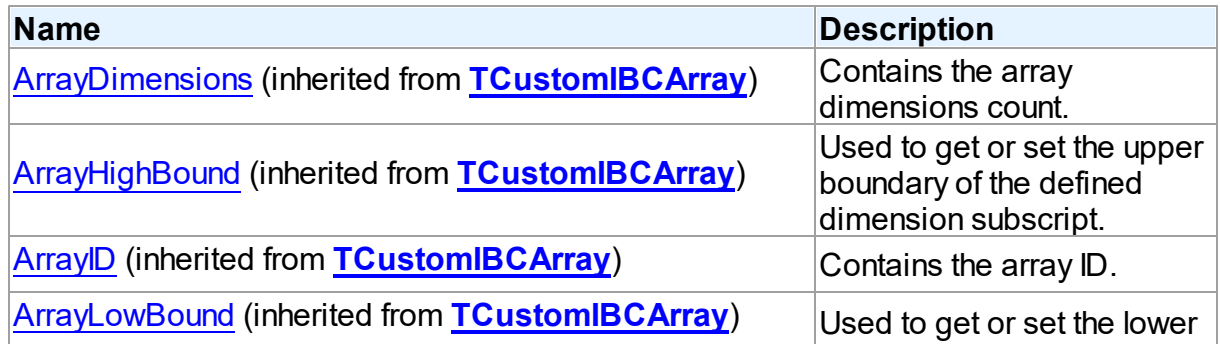

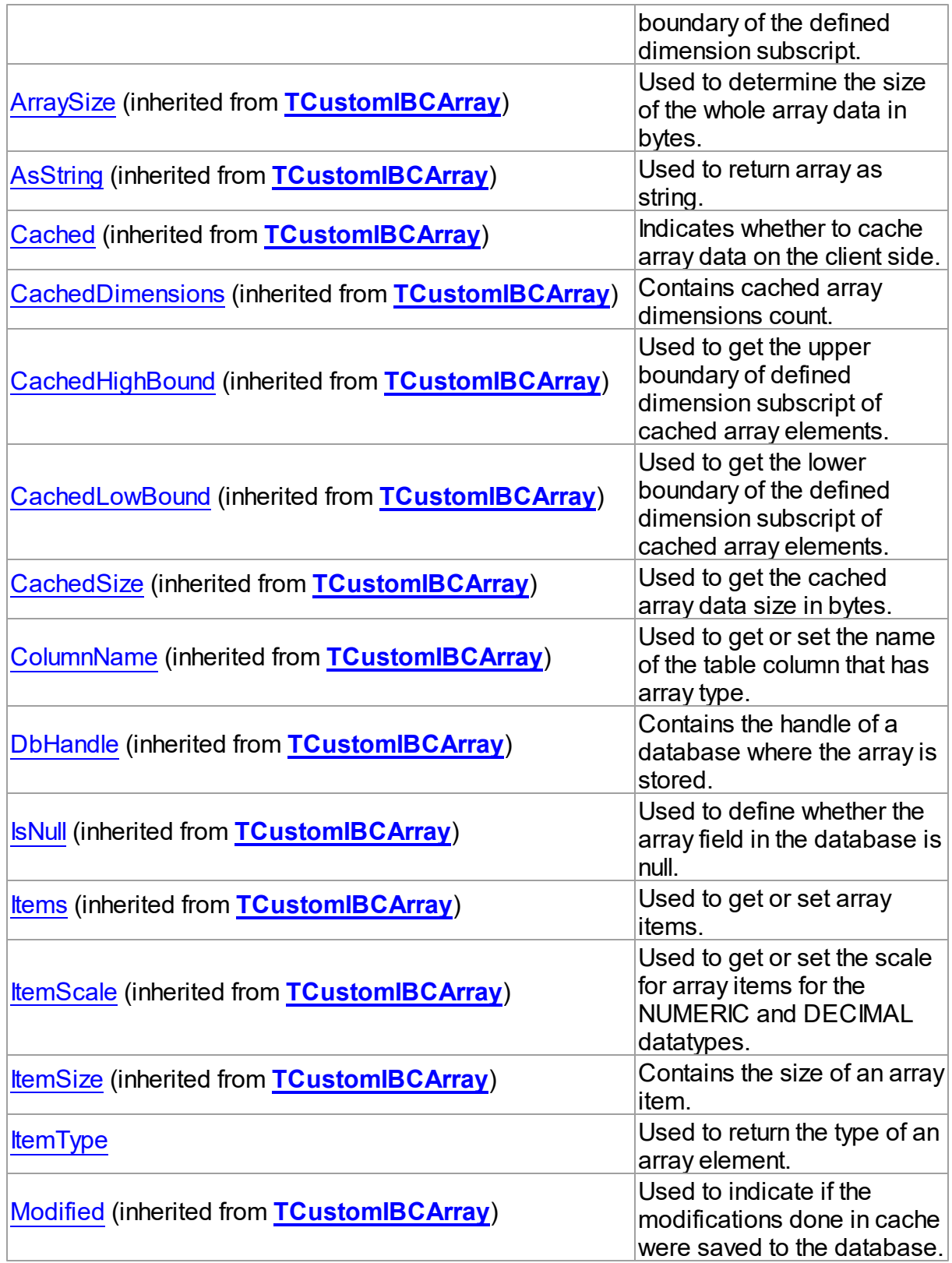

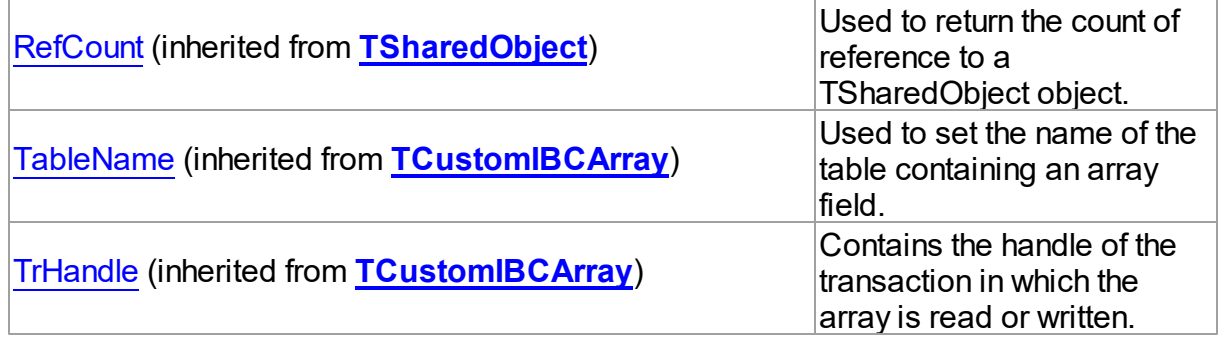

# Methods

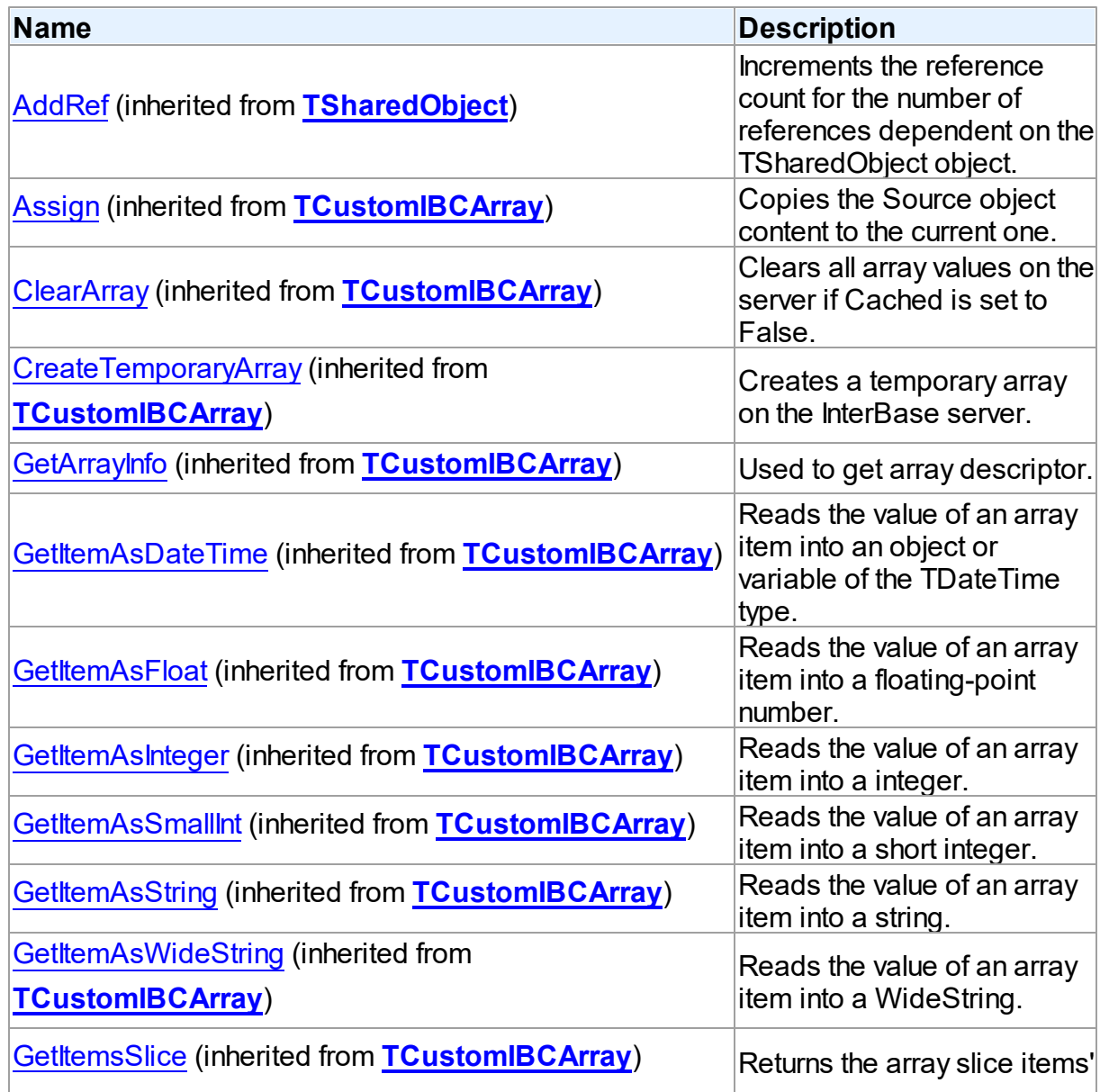
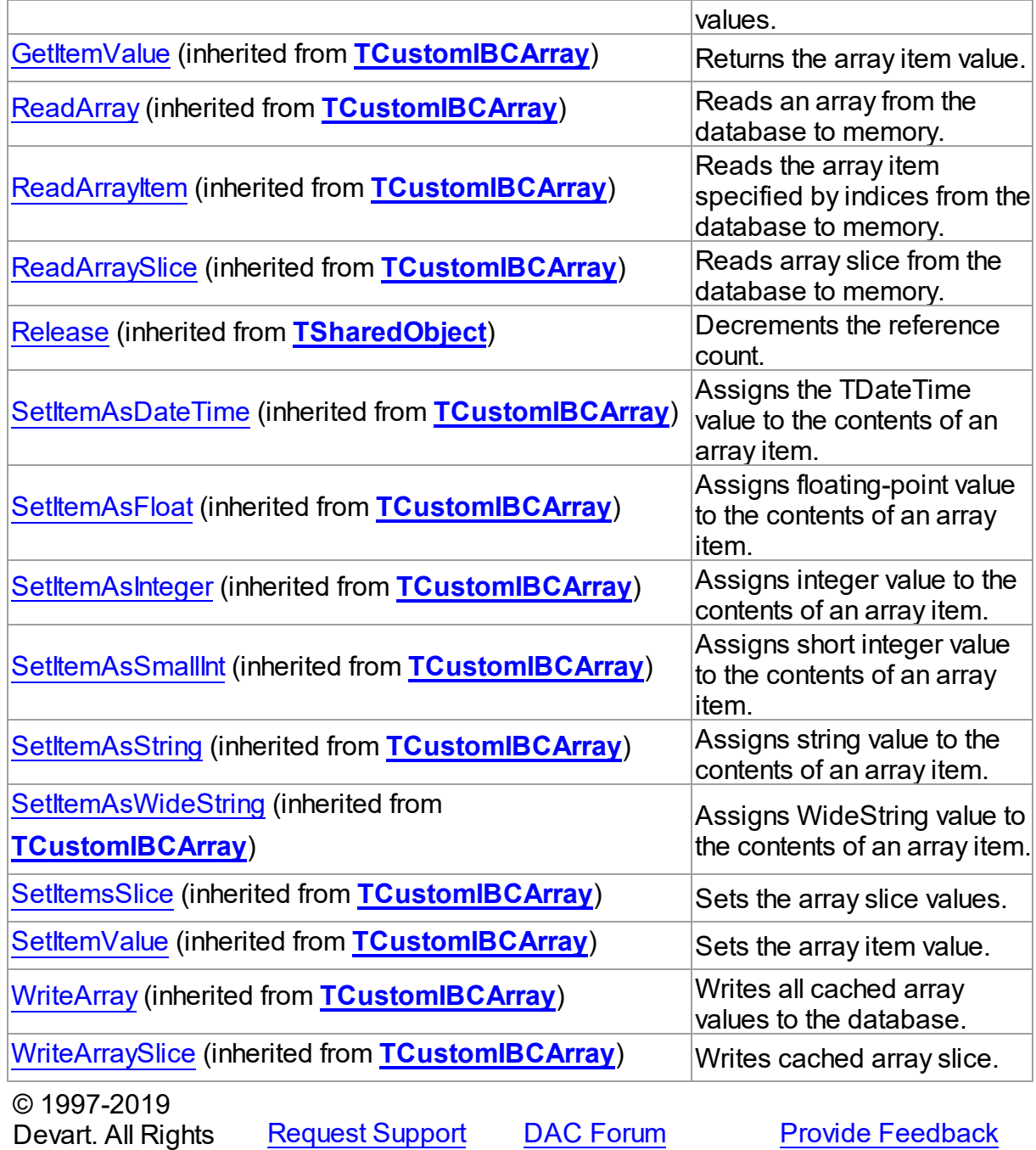

5.11.1.4.2 Properties

Properties of the **TIBCArray** class.

For a complete list of the **TIBCArray** class members, see the [TIBCArray](#page-573-0) Members topic.

Public

Reserved.

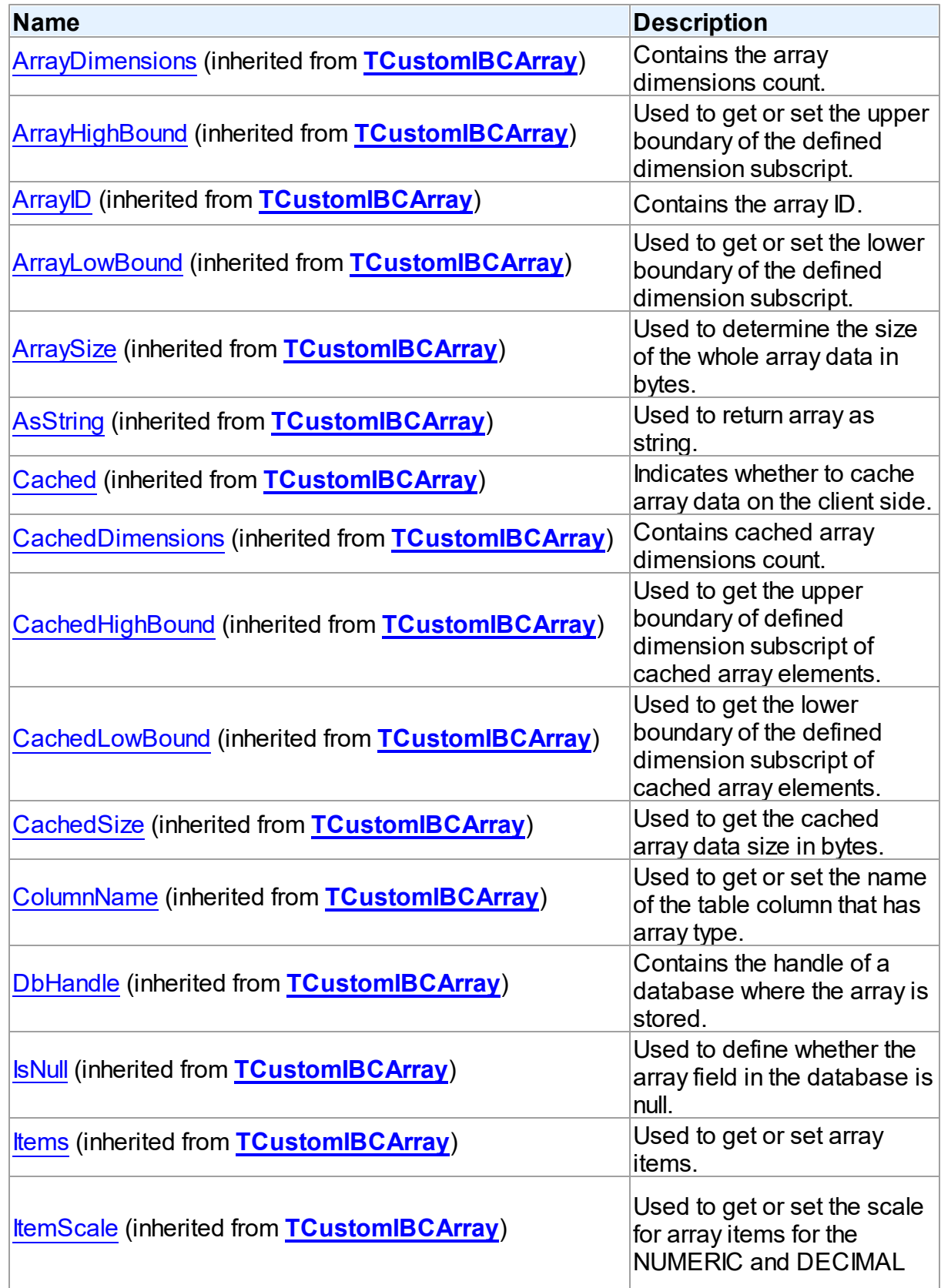

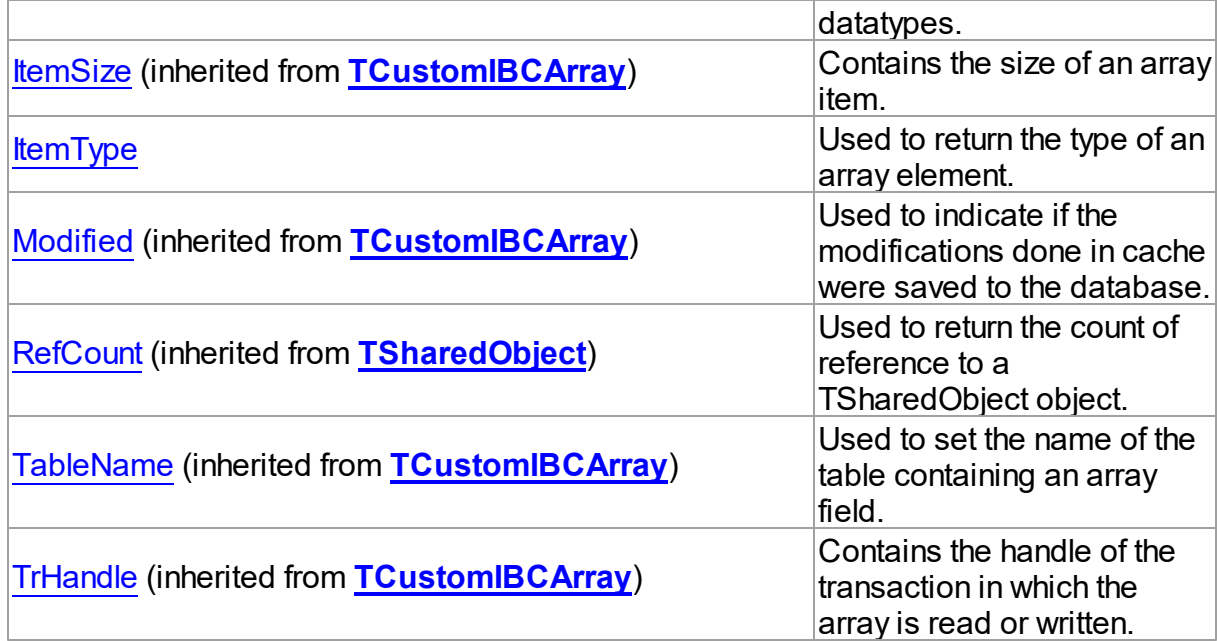

# See Also

- [TIBCArray](#page-572-0) Class
- [TIBCArray](#page-573-0) Class Members

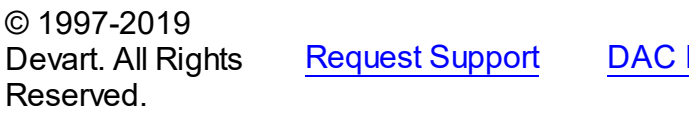

[Forum](https://forums.devart.com/viewforum.php?f=42) Provide [Feedback](https://www.devart.com/ibdac/feedback.html)

<span id="page-578-0"></span>5.11.1.4.2.1 ItemType Property

Used to return the type of an array element.

**Class** 

**[TIBCArray](#page-572-0)** 

**Syntax** 

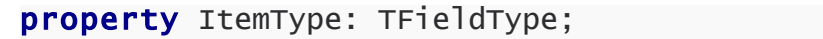

# **Remarks**

Read the ItemType property to return the type of an array element.

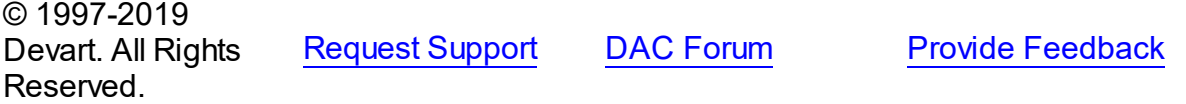

#### <span id="page-579-1"></span>**5.11.1.5 TIBCArrayField Class**

A class encapsulating the fundamental behavior common to the InterBase array fields. For a list of all members of this type, see [TIBCArrayField](#page-579-0) members.

Unit

[IBC](#page-502-0)

**Syntax** 

TIBCArrayField =  $class(TField)$ ;

## Remarks

TIBCArrayField encapsulates the fundamental behavior common to the InterBase array fields. The InterBase array fields can contain multiple data items of the same datatypes. TIBCArrayField introduces new AsArray property for accessing array data.

See Also

• [TIBCArray](#page-572-0)

© 1997-2019 Devart. All Rights Reserved.

[Request](https://www.devart.com/company/contactform.html?category=1&product=ibdac) Support DAC [Forum](https://forums.devart.com/viewforum.php?f=42) Provide [Feedback](https://www.devart.com/ibdac/feedback.html)

<span id="page-579-0"></span>5.11.1.5.1 Members

**[TIBCArrayField](#page-579-1)** class overview.

**Properties** 

Reserved.

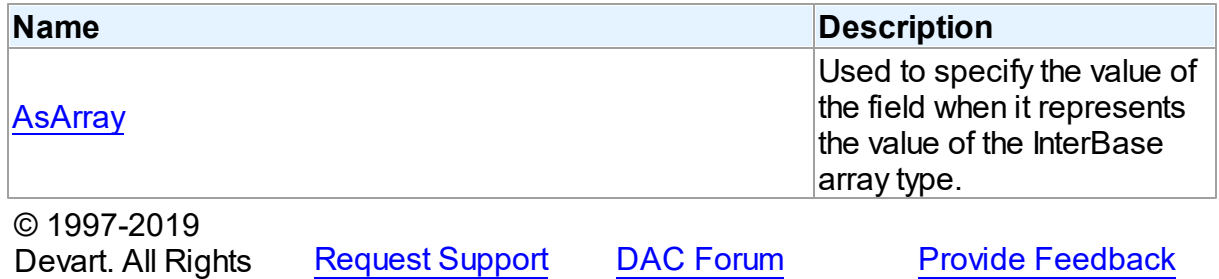

5.11.1.5.2 Properties

Properties of the **TIBCArrayField** class.

For a complete list of the **TIBCArrayField** class members, see the [TIBCArrayField](#page-579-0) Members topic.

## Public

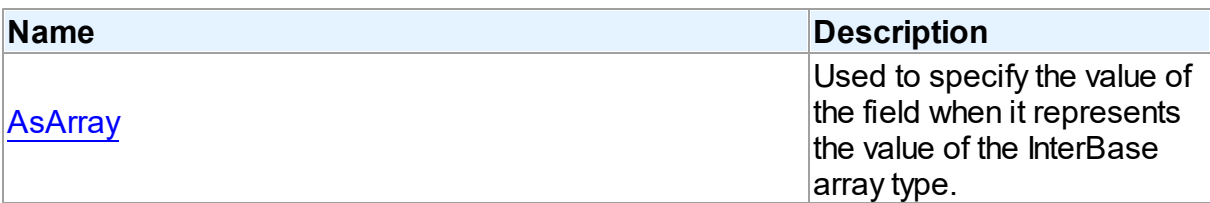

## See Also

- [TIBCArrayField](#page-579-1) Class
- [TIBCArrayField](#page-579-0) Class Members

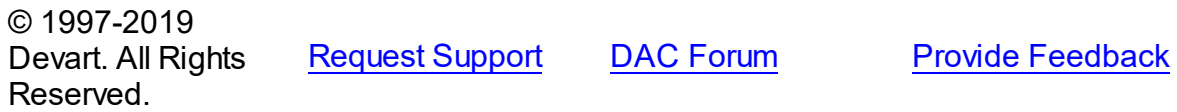

<span id="page-580-0"></span>5.11.1.5.2.1 AsArray Property

Used to specify the value of the field when it represents the value of the InterBase array type.

#### Class

[TIBCArrayField](#page-579-1)

**Syntax** 

property AsArray: [TIBCArray](#page-572-0);

### **Remarks**

Use the AsArray property to specify the value of the field when it represents the value of the InterBase array type.

© 1997-2019 Devart. All Rights Reserved. [Request](https://www.devart.com/company/contactform.html?category=1&product=ibdac) Support DAC [Forum](https://forums.devart.com/viewforum.php?f=42) Provide [Feedback](https://www.devart.com/ibdac/feedback.html)

#### <span id="page-580-1"></span>**5.11.1.6 TIBCConnection Class**

A component for setting and controlling connections to an InterBase database. For a list of all members of this type, see [TIBCConnection](#page-581-0) members.

Unit

[IBC](#page-502-0)

**Syntax** 

#### TIBCConnection = class([TCustomDAConnection](#page-270-0));

#### Remarks

The TIBCConnection component is used to maintain connection to the InterBase database. After setting the Username, Password, and Database properties, you can establish a connection to the database by calling the Open method or setting the Connected property to True.

The TIBCConnection component contains internal transaction component that is accessible through the [TIBCConnection.DefaultTransaction](#page-593-0) property. It is possible to create applications without manual adding TIBCTransaction components. But you can use external transaction components instead of internal transaction. To do it create a TIBCTransaction component and assign the TIBCConnection.DefaultTransaction property to this transaction. If you need to restore internal transaction - just reset the TIBCConnection.DefaultTransaction property to nil. All components which are dedicated to perform data access, such as TIBCQuery, TIBCSQL, TIBCScript, must have their Connection property assigned with one of the TIBCConnection instances.

### Inheritance Hierarchy

**[TCustomDAConnection](#page-270-0) TIBCConnection**

See Also

- [TIBCConnection.DefaultTransaction](#page-593-0)
- [TCustomIBCDataSet.Connection](#page-522-0)
- [TIBCSQL.Connection](#page-667-0)

© 1997-2019 Devart. All Rights Reserved. [Request](https://www.devart.com/company/contactform.html?category=1&product=ibdac) Support DAC [Forum](https://forums.devart.com/viewforum.php?f=42) Provide [Feedback](https://www.devart.com/ibdac/feedback.html)

<span id="page-581-0"></span>5.11.1.6.1 Members

**[TIBCConnection](#page-580-1)** class overview.

**Properties** 

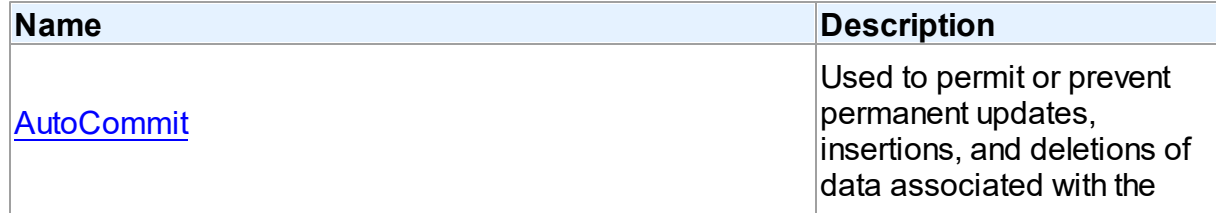

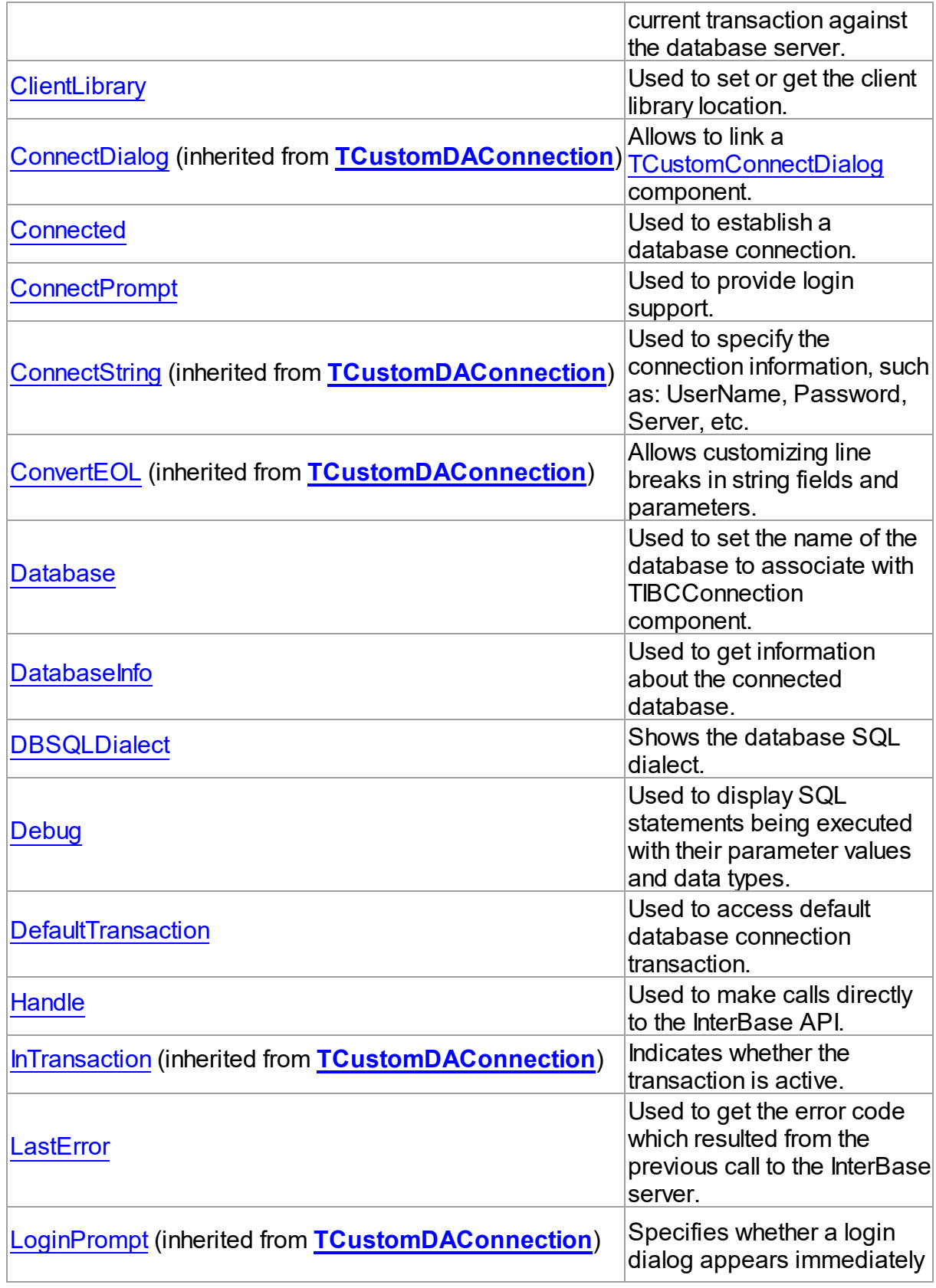

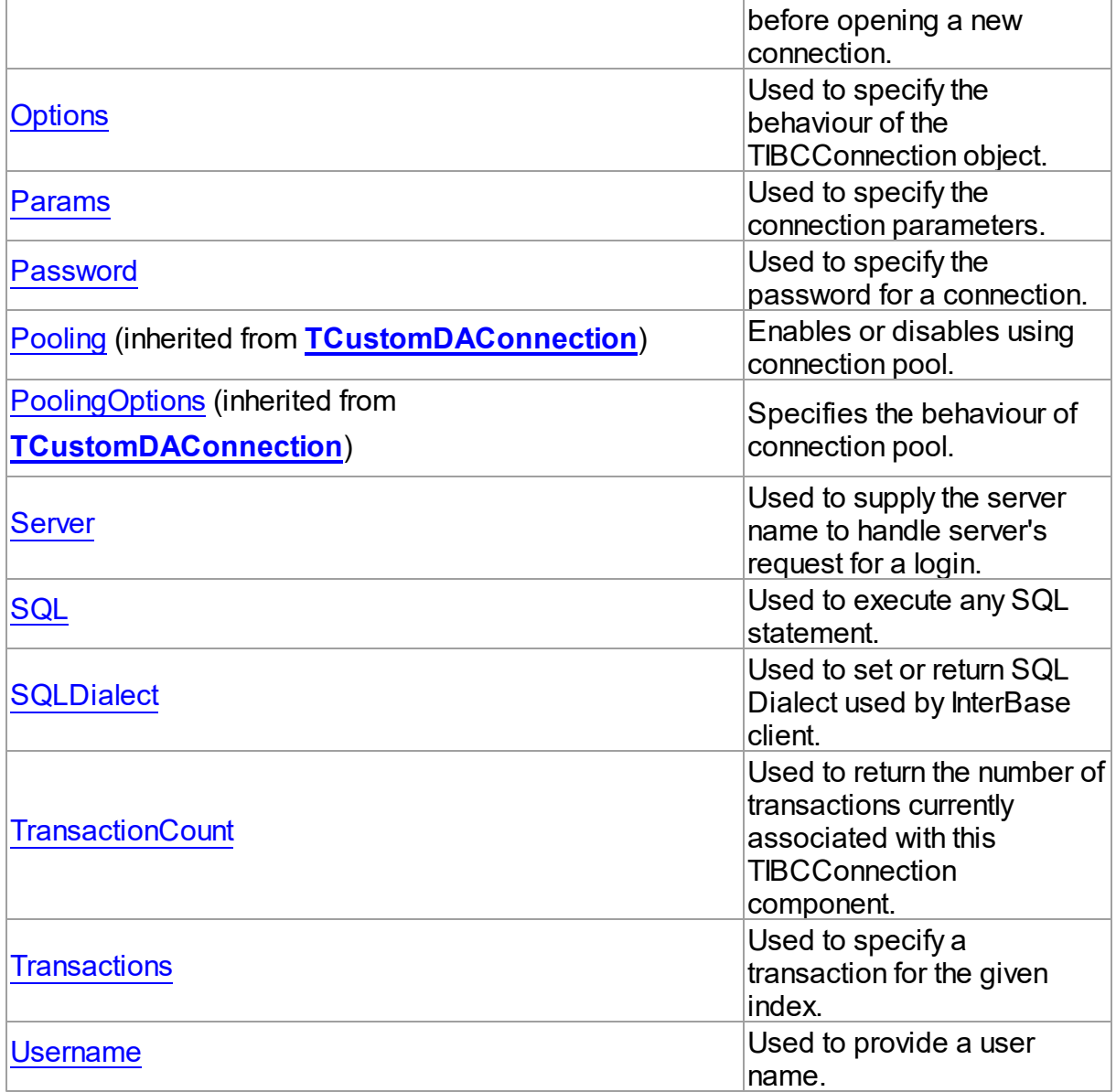

# Methods

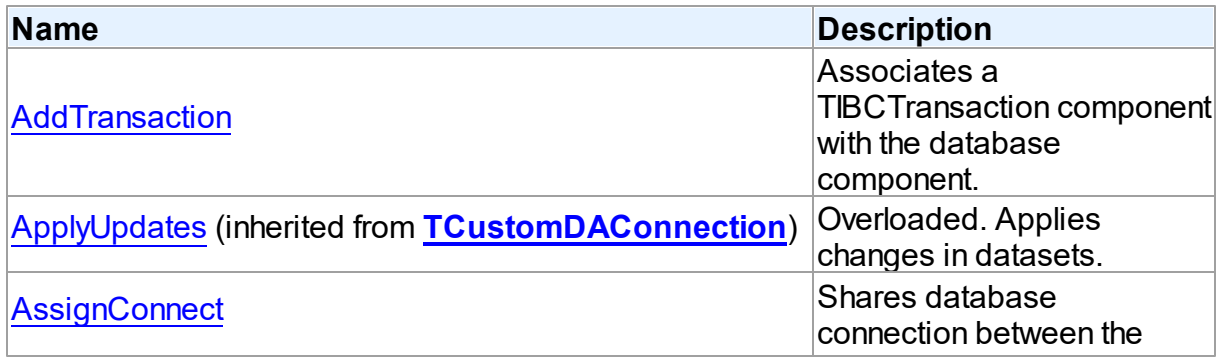

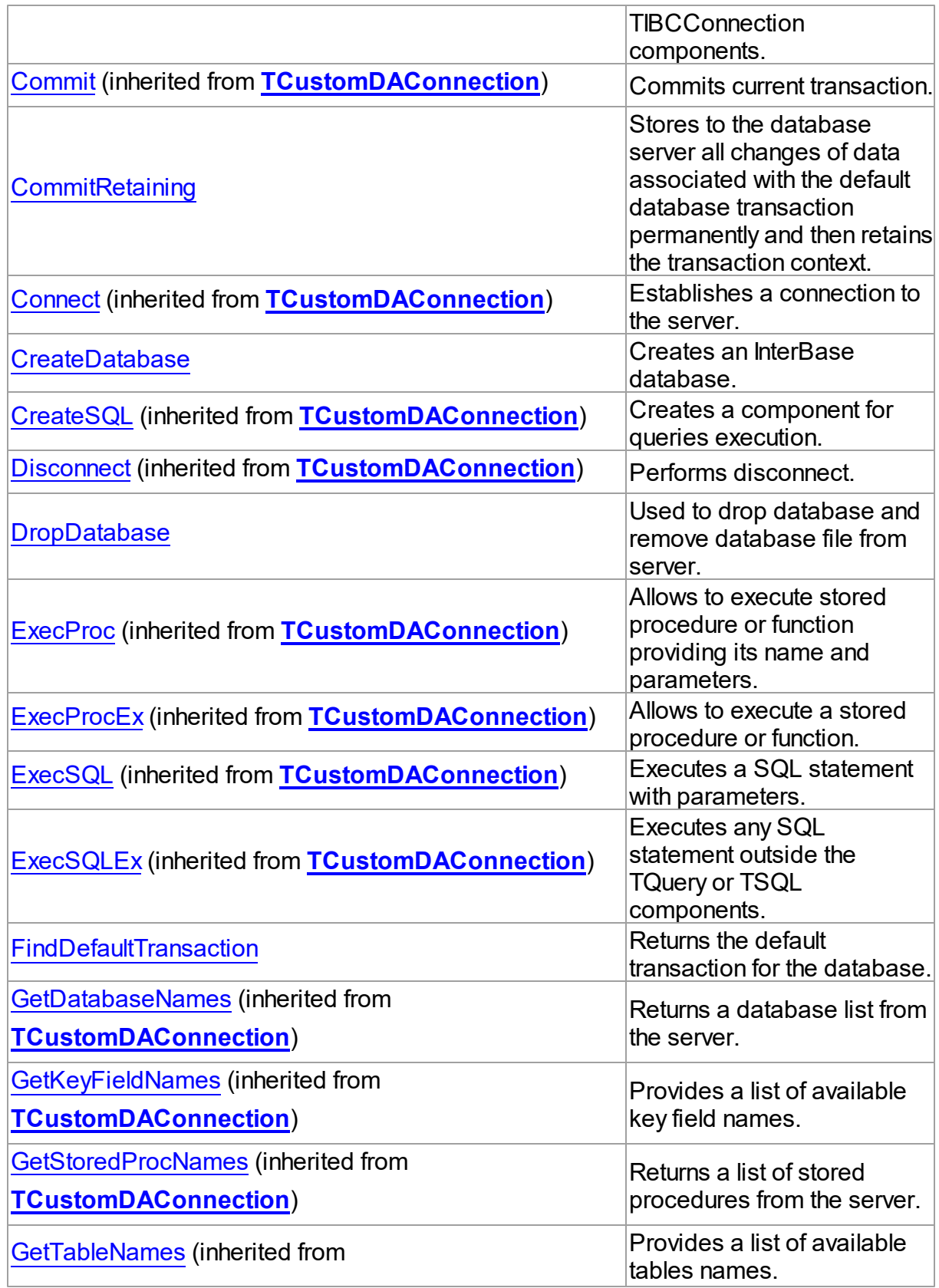

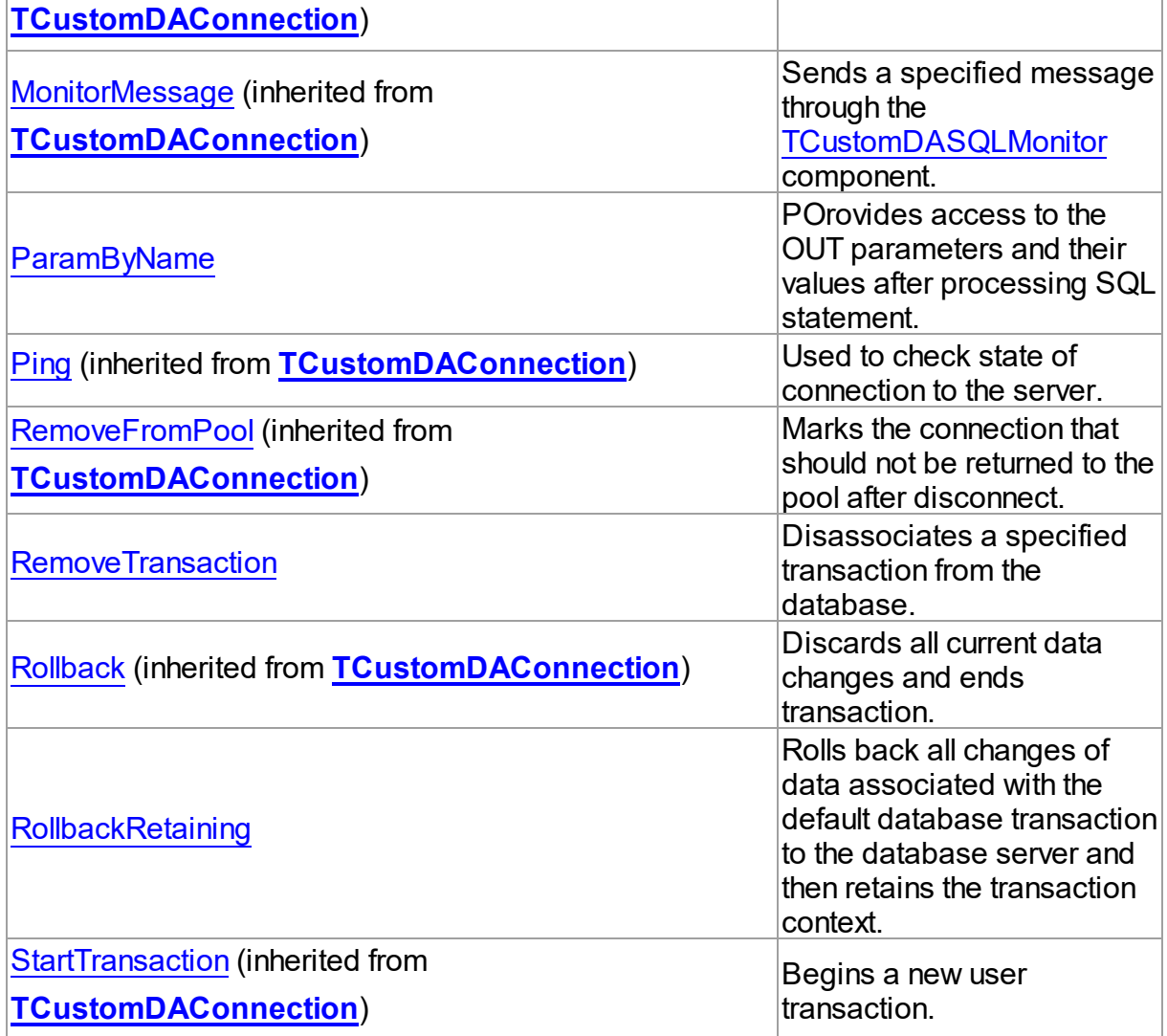

# **Events**

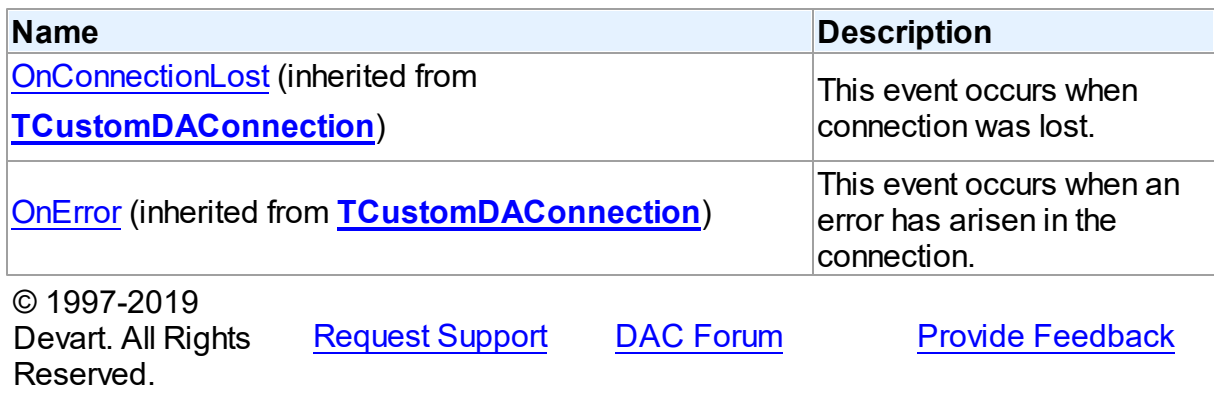

#### 5.11.1.6.2 Properties

Properties of the **TIBCConnection** class.

For a complete list of the **TIBCConnection** class members, see the [TIBCConnection](#page-581-0) [Members](#page-581-0) topic.

# Public

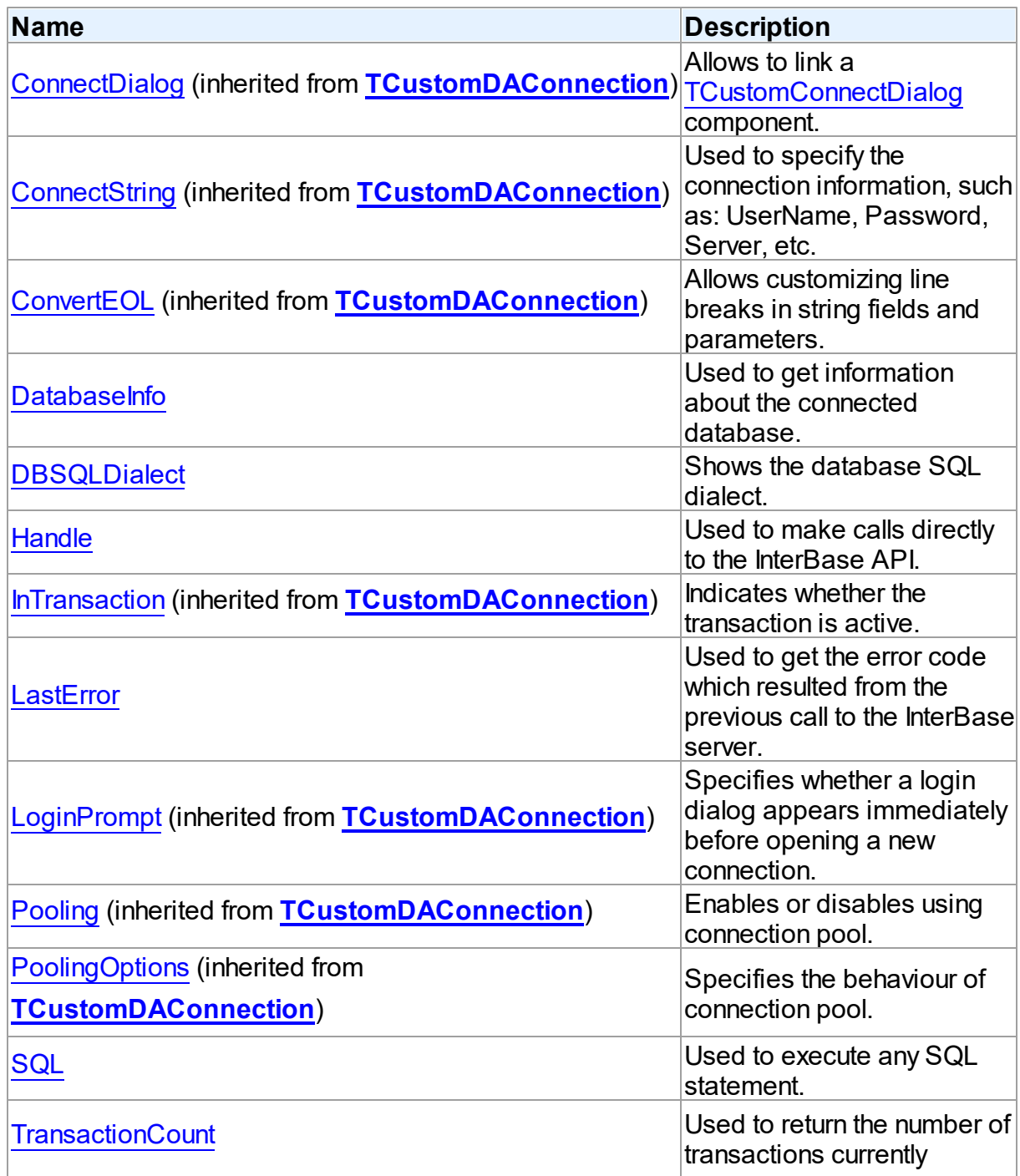

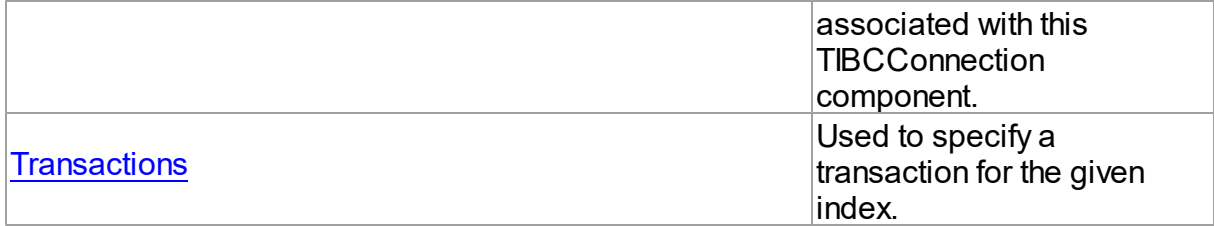

# Published

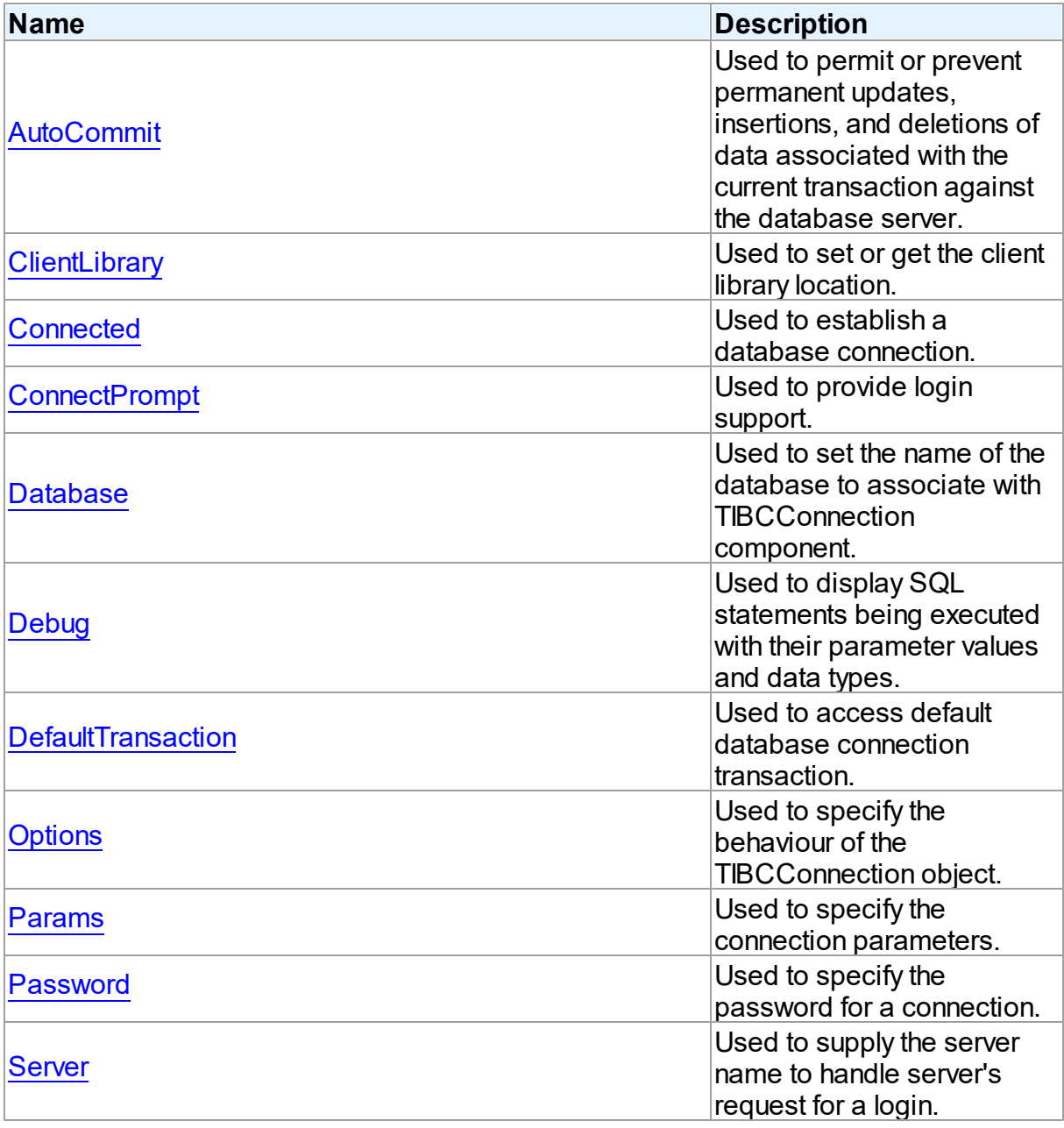

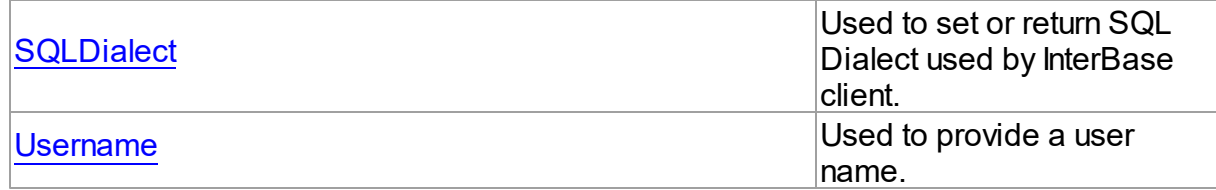

## See Also

• [TIBCConnection](#page-580-1) Class

[TIBCConnection](#page-581-0) Class Members

© 1997-2019 Devart. All Rights Reserved. [Request](https://www.devart.com/company/contactform.html?category=1&product=ibdac) Support DAC [Forum](https://forums.devart.com/viewforum.php?f=42) Provide [Feedback](https://www.devart.com/ibdac/feedback.html)

<span id="page-588-0"></span>5.11.1.6.2.1 AutoCommit Property

Used to permit or prevent permanent updates, insertions, and deletions of data associated with the current transaction against the database server.

### Class

### [TIBCConnection](#page-580-1)

Syntax

property AutoCommit: boolean;

## **Remarks**

Use the AutoCommit property to permit or prevent permanent updates, insertions, and deletions of data associated with the current transaction against the database server without explicit calls to Commit or Rollback methods.

Set AutoCommit to True to permit implicit call to Commit method after every database access.

AutoCommit property in TIBCConnection has higher precedence over the same properties in dataset components

The default value is True.

**Note:** The AutoCommit property in TIBCConnection globally specifies whether all queries to modify database are implicitly committed or not. Components which descend from [TCustomDADataSet](#page-300-0) and [TCustomDASQL](#page-360-0) classes inherit their AutoCommit properties. This allows them to selectively specify their implicit transaction committing behavior after each data modifying access.

<span id="page-589-0"></span>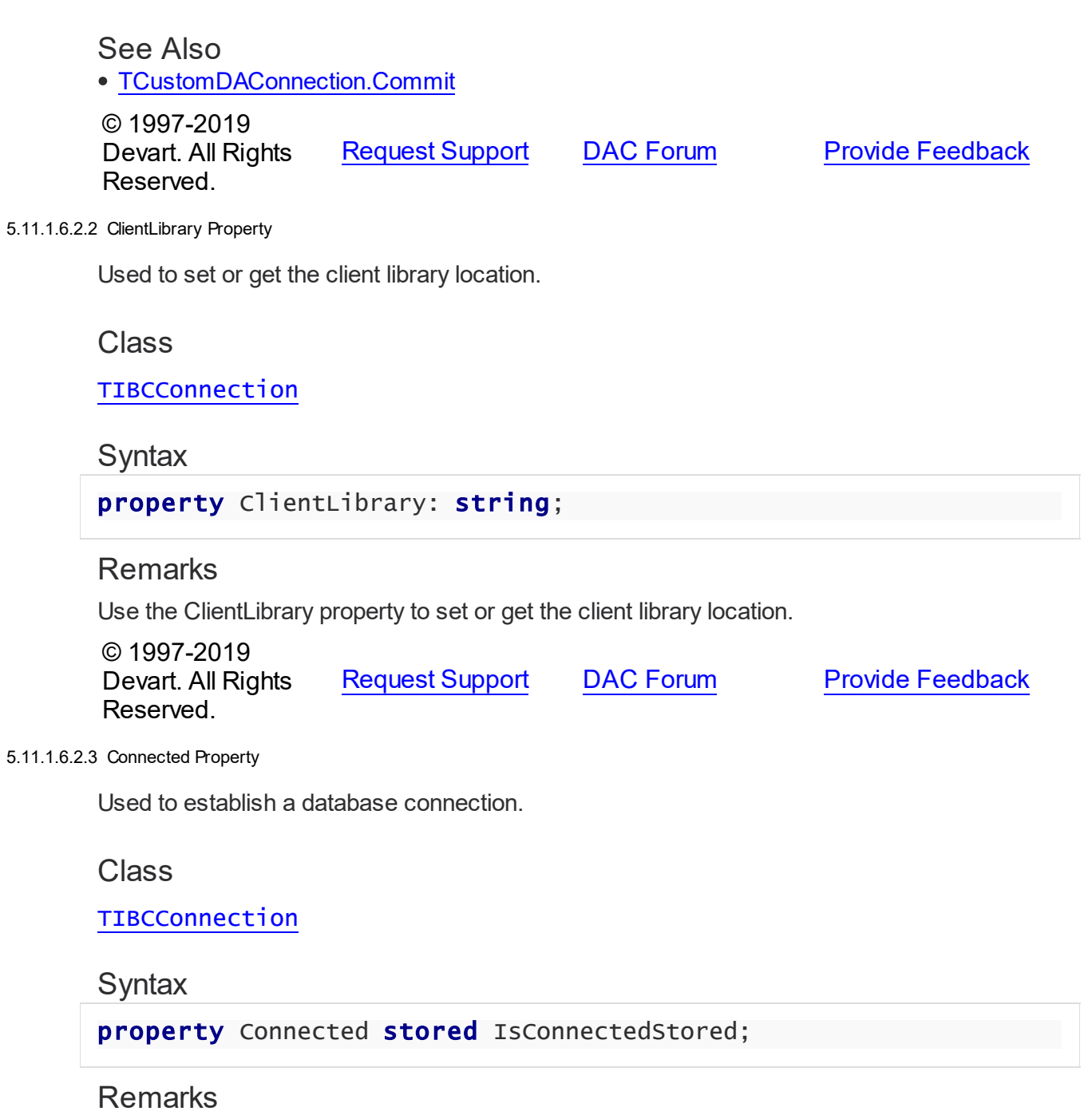

<span id="page-589-1"></span>Indicates whether the database connection is active. Set this property to True to establish a database connection. Setting this property to False will close a connection.

# See Also

- [TCustomDAConnection.Connect](#page-285-1)
- [TCustomDAConnection.Disconnect](#page-287-0)

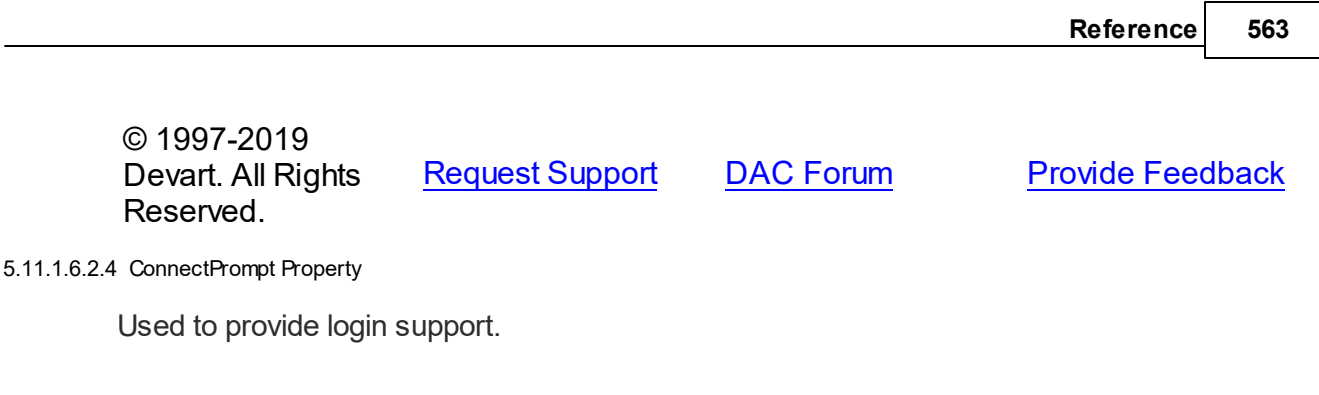

<span id="page-590-0"></span>Class

[TIBCConnection](#page-580-1)

### **Syntax**

property ConnectPrompt: boolean stored False default True;

## **Remarks**

Set ConnectPrompt to True to provide login support when establishing a connection. When ConnectPrompt is True, a dialog appears to prompt a user for a name and a password. When ConnectPrompt is False, an application must supply user name and password values programmatically.

**Warning:** Storing hard-coded user name and password entries as property values or in code for an OnLogin event handler can compromise the server security.

#### See Also

- [Password](#page-596-0)
- [Server](#page-596-1)
- [Username](#page-599-1)

© 1997-2019 Devart. All Rights Reserved.

[Request](https://www.devart.com/company/contactform.html?category=1&product=ibdac) Support DAC [Forum](https://forums.devart.com/viewforum.php?f=42) Provide [Feedback](https://www.devart.com/ibdac/feedback.html)

#### <span id="page-590-1"></span>5.11.1.6.2.5 Database Property

Used to set the name of the database to associate with TIBCConnection component.

Class

[TIBCConnection](#page-580-1)

**Syntax** 

property Database: string;

Remarks

Use the Database property to set the name of the database to associate with TIBCConnection component. For local InterBase databases it is a filename. For remote databases use following syntax.

To connect to an InterBase database on a remote server using TCP/IP the syntax is <server\_name>:<filename>.

To connect to an InterBase database on a remote server using NetBEUI, the syntax is: \ \<server\_name>\<filename>.

To connect to an InterBase database on a remote server using SPX, the syntax is: <server\_name>@<filename>.

**Note:** You can set connection parameters not only by Database property. You can use Server property to set server name and Options property to set connection protocol. If Database property contains local filename and server property is empty, it will be a local connection. If Server property is not empty, Server and Options properties will be used for the connection. If both Database and Server property contain server name and they are the same, server name and connection protocol will be taken from the Database property. If they are not the same, the server name and connection protocol will be taken from Server and Options properties and entire string of Database property will be processed as a database name without server name. In that case you may encounter errors.

See Also

- [Options](#page-594-1)
- [Server](#page-596-1)

© 1997-2019 Devart. All Rights Reserved. [Request](https://www.devart.com/company/contactform.html?category=1&product=ibdac) Support DAC [Forum](https://forums.devart.com/viewforum.php?f=42) Provide [Feedback](https://www.devart.com/ibdac/feedback.html)

<span id="page-591-0"></span>5.11.1.6.2.6 DatabaseInfo Property

Used to get information about the connected database.

Class

[TIBCConnection](#page-580-1)

#### Syntax

property DatabaseInfo: [TGDSDatabaseInfo](#page-925-0);

### **Remarks**

Use the DatabaseInfo property to get information about the connected database. You should explicitly add the T:Devart.IbDac.Units.IBCClasses unit to the 'uses' list to use this property.

<span id="page-592-0"></span>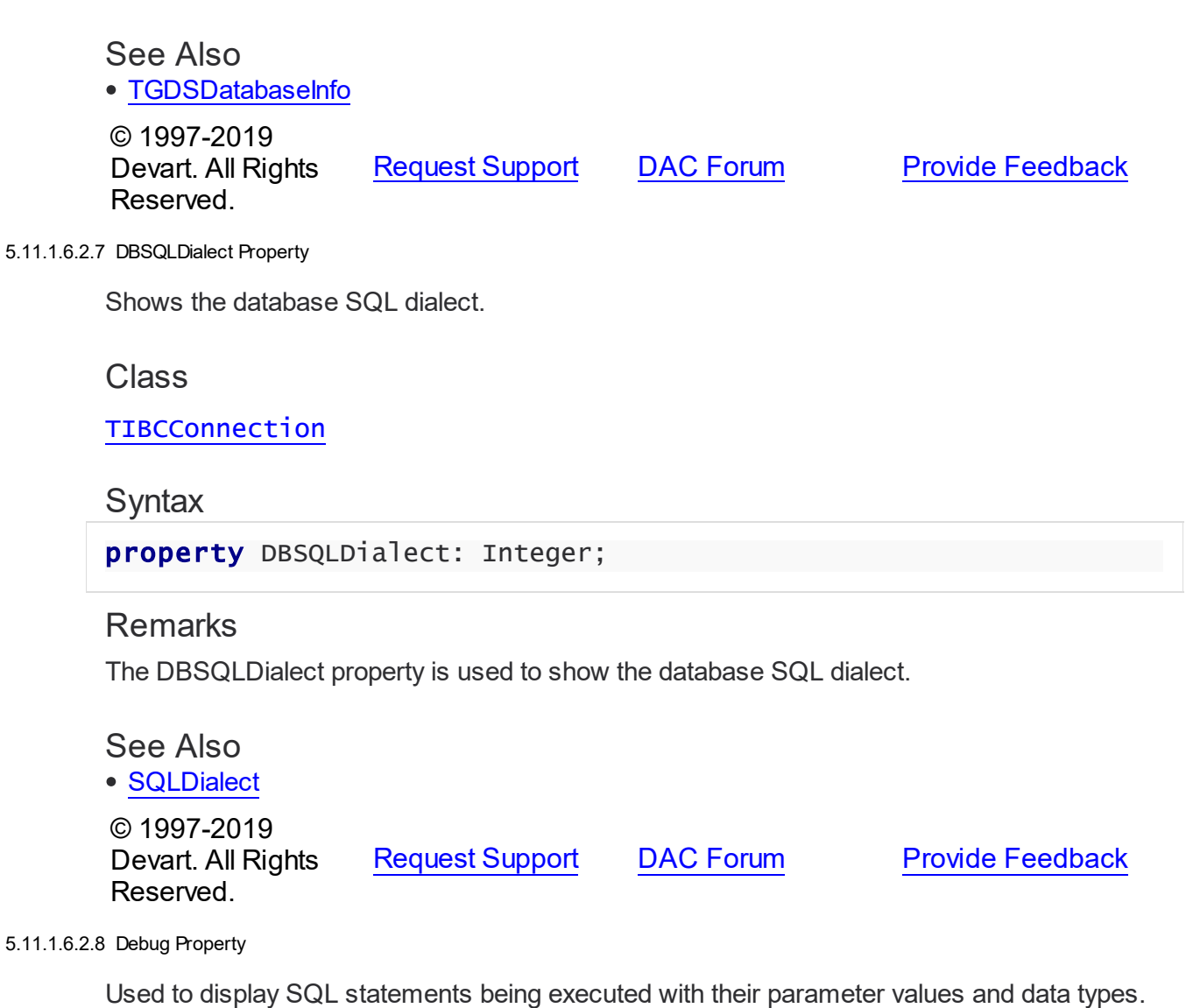

<span id="page-592-1"></span>Class

[TIBCConnection](#page-580-1)

**Syntax** 

property Debug: boolean;

# **Remarks**

Set the Debug property to True to display SQL statements being executed with their parameter values and data types.

**Note:** To use this property you should explicitly include unit IBDACVcl (IBDACClx under

Linux) to your project.

© 1997-2019 Devart. All Rights Reserved. [Request](https://www.devart.com/company/contactform.html?category=1&product=ibdac) Support DAC [Forum](https://forums.devart.com/viewforum.php?f=42) Provide [Feedback](https://www.devart.com/ibdac/feedback.html)

<span id="page-593-0"></span>5.11.1.6.2.9 DefaultTransaction Property

Used to access default database connection transaction.

Class

[TIBCConnection](#page-580-1)

### **Syntax**

property DefaultTransaction: [TIBCTransaction;](#page-714-0)

## **Remarks**

Use the DefaultTransaction property to access default database connection transaction. By default this is internal connection transaction. You can set it to external transaction component. To restore internal transaction set this property to nil.

## See Also

• [Transactions](#page-599-0)

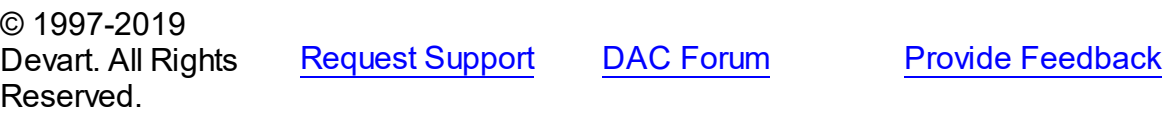

<span id="page-593-1"></span>5.11.1.6.2.10 Handle Property

Used to make calls directly to the InterBase API.

#### Class

[TIBCConnection](#page-580-1)

**Syntax** 

property Handle: TISC\_DB\_HANDLE;

### **Remarks**

Use the Handle property to make calls directly to the InterBase API. Many of the InterBase API functions require a database handle as an argument.

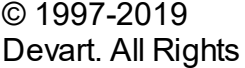

[Request](https://www.devart.com/company/contactform.html?category=1&product=ibdac) Support DAC [Forum](https://forums.devart.com/viewforum.php?f=42) Provide [Feedback](https://www.devart.com/ibdac/feedback.html)

#### Reserved.

#### <span id="page-594-0"></span>5.11.1.6.2.11 LastError Property

Used to get the error code which resulted from the previous call to the InterBase server.

### Class

[TIBCConnection](#page-580-1)

## **Syntax**

property LastError: integer;

### **Remarks**

Use the LastError property to get the error code which resulted from the previous call to the InterBase server.

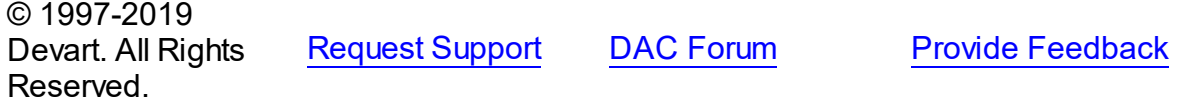

#### <span id="page-594-1"></span>5.11.1.6.2.12 Options Property

Used to specify the behaviour of the TIBCConnection object.

### Class

[TIBCConnection](#page-580-1)

## **Syntax**

property Options: [TIBCConnectionOptions](#page-607-0);

## **Remarks**

Set properties of Options to specify the behaviour of a TIBCConnection object. Descriptions of all options are in the table below.

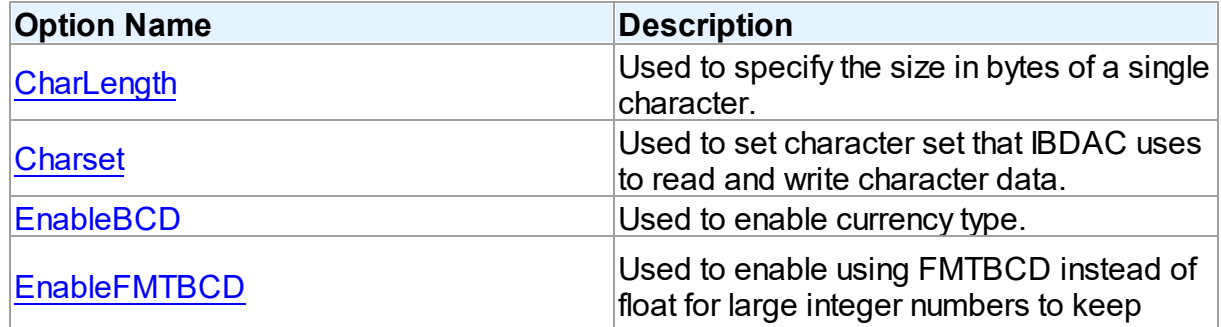

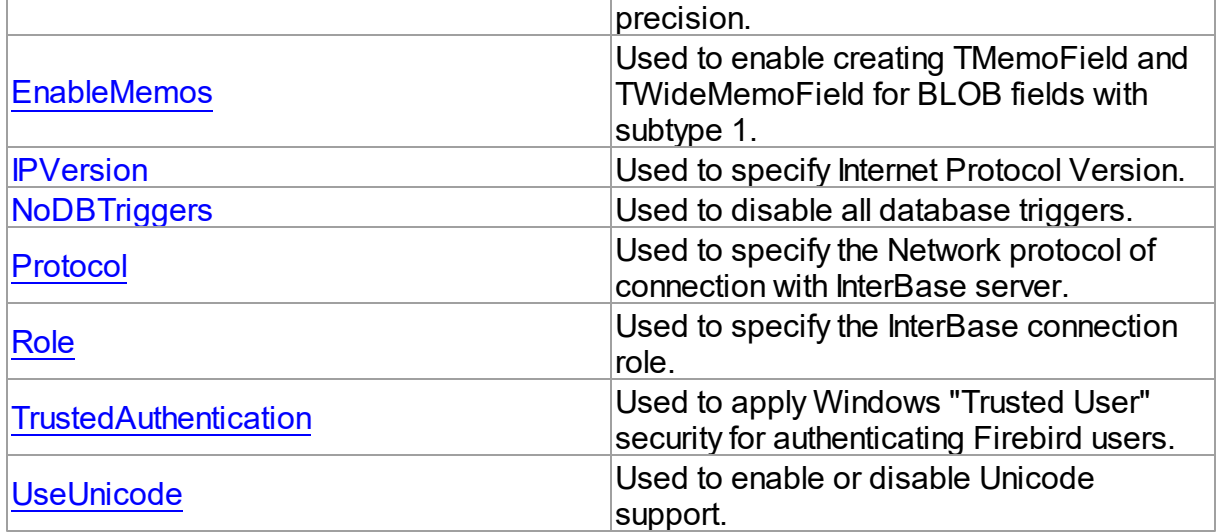

### See Also

- [TCustomDAConnection.Options](#page-277-1)
- Unicode [Character](#page-118-0) Data

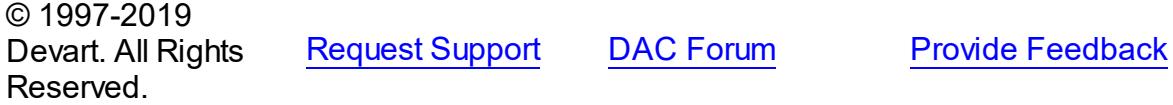

#### <span id="page-595-0"></span>5.11.1.6.2.13 Params Property

Used to specify the connection parameters.

### Class

[TIBCConnection](#page-580-1)

**Syntax** 

property Params: TStrings;

#### **Remarks**

Use the Params property to specify the connection parameters, such as user name, password, role etc. For example: user\_name=sysdba password=masterkey

sql\_role\_name=role1 lc\_ctype=WIN1252

However, note that TIBCConnection has separate Username and Password properties.

Therefore, to specify a user name and a password for connection, you should use either Username and Password properties or Params, but not both.

If you are using the Params property for creating a new database with the CreateDatabase

function, you should set params like it is shown below: USER "SYSDBA" PASSWORD "masterkey" PAGE\_SIZE 4096

See Also [CreateDatabase](#page-604-0) © 1997-2019 Devart. All Rights Reserved. [Request](https://www.devart.com/company/contactform.html?category=1&product=ibdac) Support DAC [Forum](https://forums.devart.com/viewforum.php?f=42) Provide [Feedback](https://www.devart.com/ibdac/feedback.html)

<span id="page-596-0"></span>5.11.1.6.2.14 Passw ord Property

Used to specify the password for a connection.

Class

[TIBCConnection](#page-580-1)

**Syntax** 

property Password: string;

## **Remarks**

Use the Password property to specify a password for connection. When property is being changed TIBCConnection calls the Disconnect method.

## See Also

- [Username](#page-599-1)
- [Server](#page-596-1)
- [TCustomDAConnection.Connect](#page-285-1)

© 1997-2019 Devart. All Rights Reserved. [Request](https://www.devart.com/company/contactform.html?category=1&product=ibdac) Support DAC [Forum](https://forums.devart.com/viewforum.php?f=42) Provide [Feedback](https://www.devart.com/ibdac/feedback.html)

<span id="page-596-1"></span>5.11.1.6.2.15 Server Property

Used to supply the server name to handle server's request for a login.

Class

[TIBCConnection](#page-580-1)

**Syntax** 

property Server: string;

## **Remarks**

Use the Server property to supply the server name to handle server's request for a login. When property is being changed TIBCConnection calls the Disconnect method.

### See Also

- [Username](#page-599-1)
- [Password](#page-596-0)
- [TCustomDAConnection.Connect](#page-285-1)

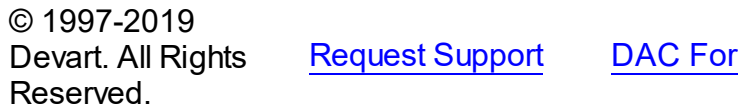

**Read Fupport DAC For DAC For DAC For DAC For DAC FOR THE PROPERTY** 

#### <span id="page-597-0"></span>5.11.1.6.2.16 SQL Property

Used to execute any SQL statement.

### Class

#### [TIBCConnection](#page-580-1)

**Syntax** 

property SQL: [TIBCSQL;](#page-662-0)

### **Remarks**

You can use the embedded TIBCSQL object to execute any SQL statement.

### See Also

- [TIBCSQL](#page-662-0)
- [TCustomDAConnection.ExecSQL](#page-290-0)
- [TCustomDAConnection.ExecSQLEx](#page-291-0)
- [ParamByName](#page-605-1)

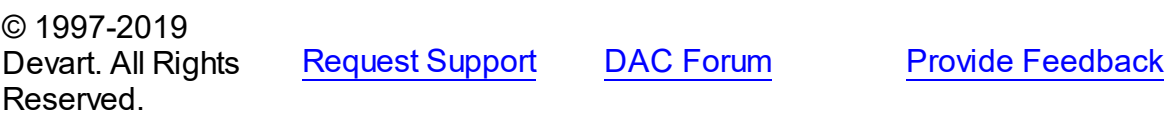

#### <span id="page-597-1"></span>5.11.1.6.2.17 SQLDialect Property

Used to set or return SQL Dialect used by InterBase client.

### Class

### [TIBCConnection](#page-580-1)

### **Syntax**

property SQLDialect: Integer default 3;

## **Remarks**

Use the SQLDialect property to set or return SQL Dialect used by InterBase client. The SQLDialect property cannot be set to a value greater than the database SQL dialect when the connection is active. If the connection is inactive, the SQLDialect property will be downgraded to match the database SQL dialect.

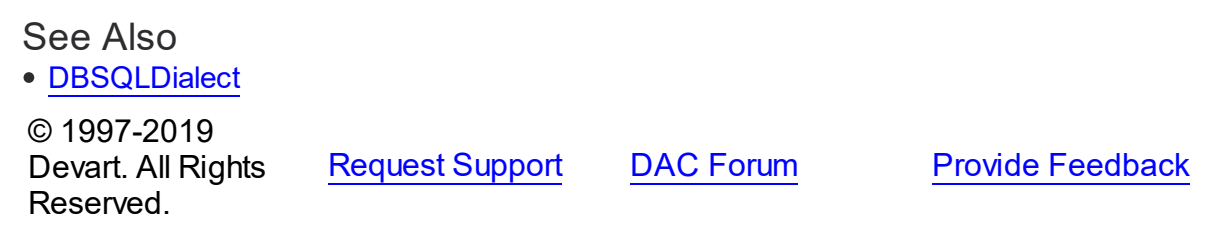

#### <span id="page-598-0"></span>5.11.1.6.2.18 TransactionCount Property

Used to return the number of transactions currently associated with this TIBCConnection component.

Class

[TIBCConnection](#page-580-1)

### **Syntax**

property TransactionCount: integer;

## **Remarks**

Use the TransactionCount property to return the number of transactions currently associated with this TIBCConnection component.

### See Also

• [Transactions](#page-599-0)

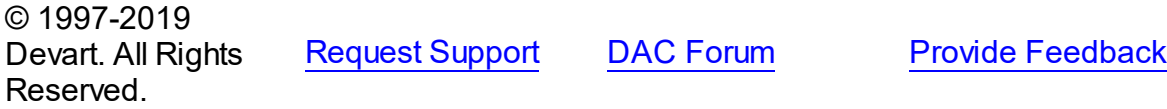

#### <span id="page-599-0"></span>5.11.1.6.2.19 Transactions Property(Indexer)

Used to specify a transaction for the given index.

#### Class

[TIBCConnection](#page-580-1)

**Syntax** 

```
TIBCTransaction;
```
### **Parameters**

#### *Index*

Holds the specified index.

# **Remarks**

Use the Transactions property to specify a transaction for the given index.

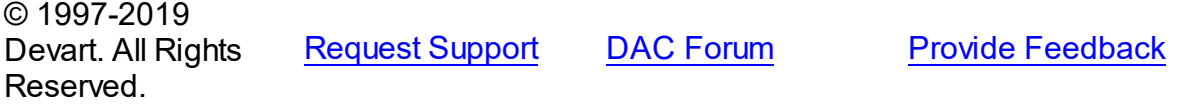

#### <span id="page-599-1"></span>5.11.1.6.2.20 Username Property

Used to provide a user name.

Class

### [TIBCConnection](#page-580-1)

#### Syntax

property Username: string;

## **Remarks**

Use the Username property to supply the user name to handle server's request for a login. When property is being changed TIBCConnection calls Disconnect method.

## See Also

- [Password](#page-596-0)
- [Server](#page-596-1)
- [TCustomDAConnection.Connect](#page-285-1)

```
© 1997-2019
Devart. All Rights
```
[Request](https://www.devart.com/company/contactform.html?category=1&product=ibdac) Support DAC [Forum](https://forums.devart.com/viewforum.php?f=42) Provide [Feedback](https://www.devart.com/ibdac/feedback.html)

### Reserved.

#### 5.11.1.6.3 Methods

Methods of the **TIBCConnection** class.

For a complete list of the **TIBCConnection** class members, see the [TIBCConnection](#page-581-0) [Members](#page-581-0) topic.

# Public

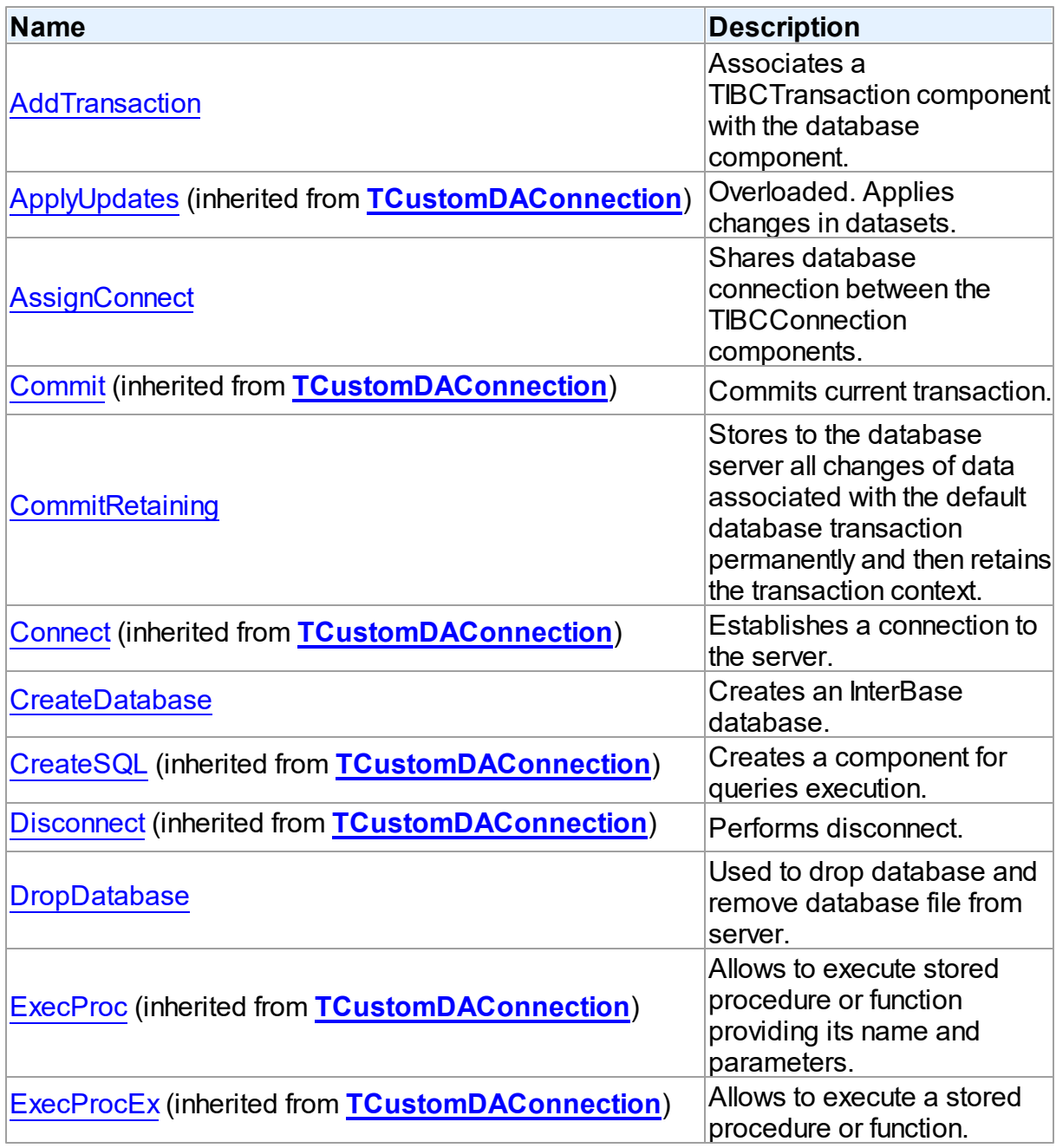

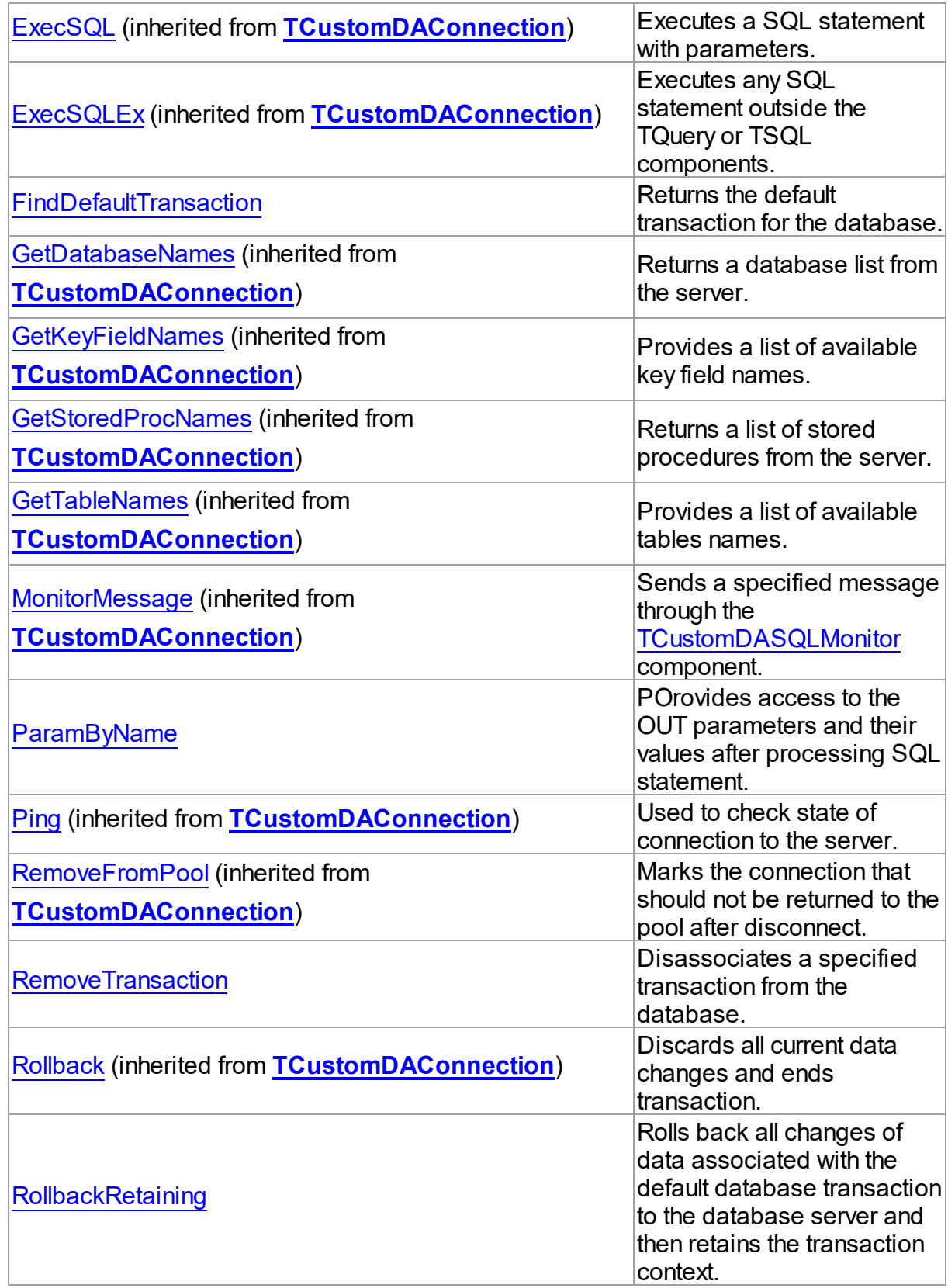

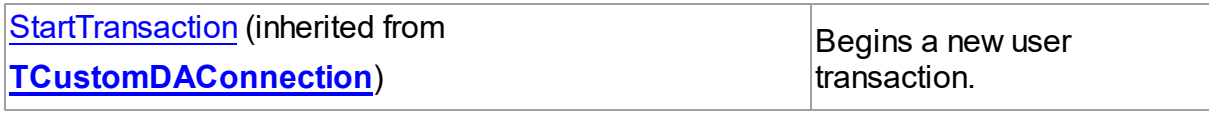

See Also

• [TIBCConnection](#page-580-1) Class

[TIBCConnection](#page-581-0) Class Members

© 1997-2019 Devart. All Rights Reserved. [Request](https://www.devart.com/company/contactform.html?category=1&product=ibdac) Support DAC [Forum](https://forums.devart.com/viewforum.php?f=42) Provide [Feedback](https://www.devart.com/ibdac/feedback.html)

<span id="page-602-0"></span>5.11.1.6.3.1 AddTransaction Method

Associates a TIBCTransaction component with the database component.

Class

[TIBCConnection](#page-580-1)

**Syntax** 

function AddTransaction(TR: [TIBCTransaction](#page-714-0)): Integer;

#### **Parameters**

*TR*

Holds the transaction that is being added.

#### **Return Value**

the index of the associated transaction in the transaction list.

## Remarks

Use the AddTransaction method to associate a TIBCTransaction component with the database component. Returns the index of the associated transaction in the transaction list.

See Also

• [Transactions](#page-599-0)

© 1997-2019 Devart. All Rights Reserved. [Request](https://www.devart.com/company/contactform.html?category=1&product=ibdac) Support DAC [Forum](https://forums.devart.com/viewforum.php?f=42) Provide [Feedback](https://www.devart.com/ibdac/feedback.html)

#### <span id="page-603-0"></span>5.11.1.6.3.2 AssignConnect Method

Shares database connection between the TIBCConnection components.

Class

[TIBCConnection](#page-580-1)

Syntax

procedure AssignConnect(Source: [TIBCConnection](#page-580-1));

#### **Parameters**

*Source*

Holds the source connection.

## Remarks

Call the AssignConnect method to share database connection between the TIBCConnection components.

AssignConnect assumes that Source parameter points to a preconnected database component and sets for this instance of TIBCConnection Connected property to True. Note that AssignConnect doesn't make any references to the Source database. So before disconnecting parent TIBCConnection call AssignConnect(Nil) or Disconnect method for all assigned databases.

### See Also

[TCustomDAConnection.Connect](#page-285-1)

© 1997-2019 Devart. All Rights Reserved. [Request](https://www.devart.com/company/contactform.html?category=1&product=ibdac) Support DAC [Forum](https://forums.devart.com/viewforum.php?f=42) Provide [Feedback](https://www.devart.com/ibdac/feedback.html)

#### <span id="page-603-1"></span>5.11.1.6.3.3 CommitRetaining Method

Stores to the database server all changes of data associated with the default database transaction permanently and then retains the transaction context.

Class

[TIBCConnection](#page-580-1)

Syntax

procedure CommitRetaining;

Remarks

Call the CommitRetaining method to store to the database server all changes of data associated with the default database transaction permanently and then retain the transaction context.

<span id="page-604-1"></span><span id="page-604-0"></span>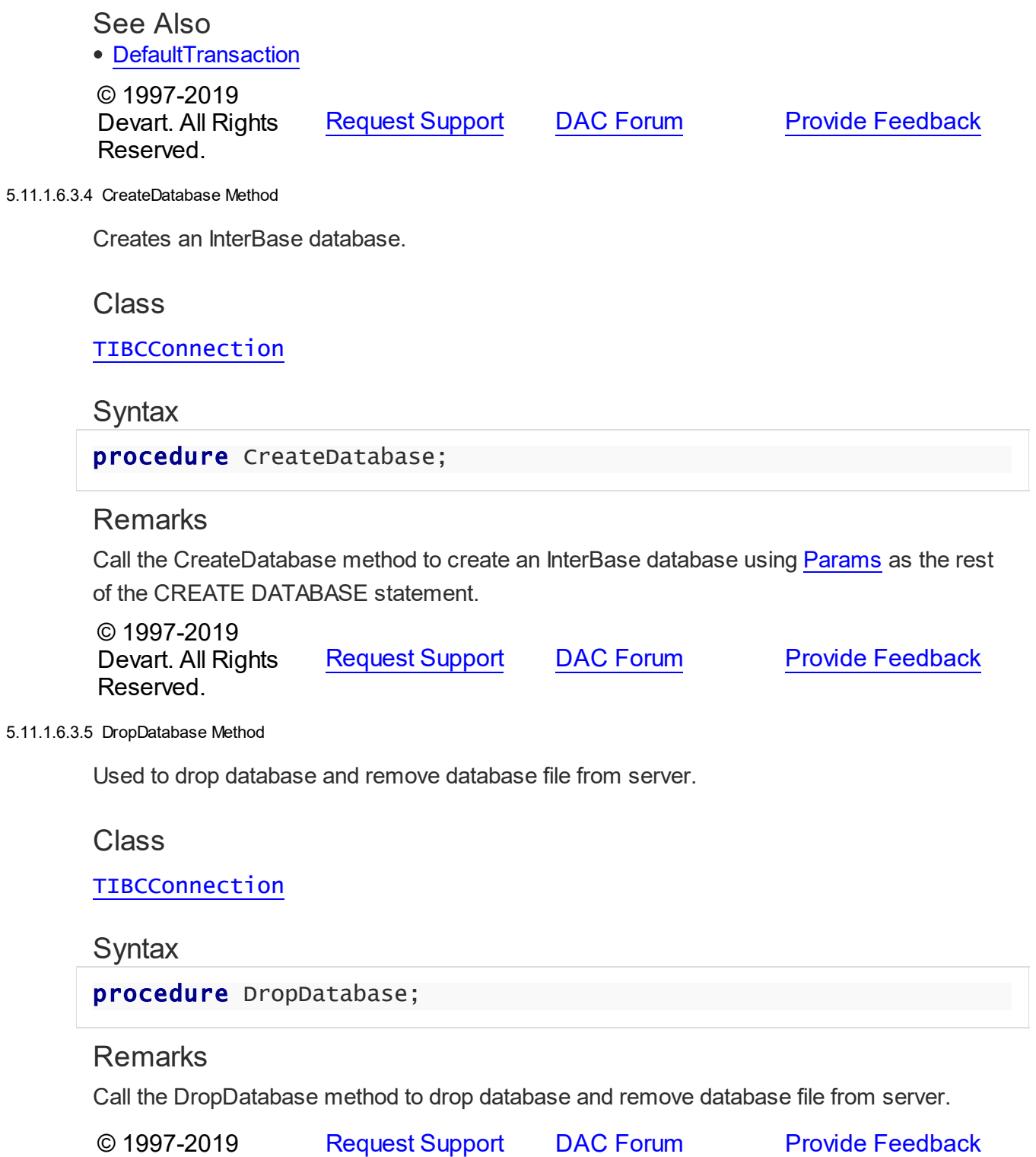

#### Devart. All Rights Reserved.

#### <span id="page-605-0"></span>5.11.1.6.3.6 FindDefaultTransaction Method

Returns the default transaction for the database.

Class

[TIBCConnection](#page-580-1)

#### Syntax

function FindDefaultTransaction: [TIBCTransaction;](#page-714-0)

#### **Return Value**

the default transaction for the database.

## Remarks

Call the FindDefaultTransaction method to return the default transaction for the database.

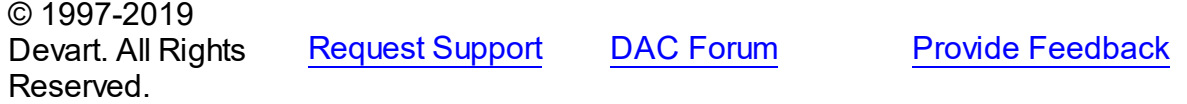

#### <span id="page-605-1"></span>5.11.1.6.3.7 ParamByName Method

POrovides access to the OUT parameters and their values after processing SQL statement.

#### Class

#### [TIBCConnection](#page-580-1)

#### Syntax

function ParamByName(const Name: string): TIBCParam;

#### **Parameters**

#### *Name*

Holds the parameter name.

#### **Return Value**

the corresponding parameter.

### Remarks

Call the ParamByName method to get access to the OUT parameters and their values after processing SQL statement with ExecSQL or stored procedure with ExecProc. Name should be equal to the parameter name as it occurred in SQL statement.

Implicitly calls the [TIBCSQL.ParamByName](#page-673-0) function of [TIBCSQL](#page-662-0).

See Also

- [SQL](#page-597-0)
- [TCustomDAConnection.ExecSQL](#page-290-0)
- [TCustomDAConnection.ExecSQLEx](#page-291-0)

© 1997-2019 Devart. All Rights Reserved. [Request](https://www.devart.com/company/contactform.html?category=1&product=ibdac) Support DAC [Forum](https://forums.devart.com/viewforum.php?f=42) Provide [Feedback](https://www.devart.com/ibdac/feedback.html)

<span id="page-606-0"></span>5.11.1.6.3.8 RemoveTransaction Method

Disassociates a specified transaction from the database.

### Class

[TIBCConnection](#page-580-1)

**Syntax** 

procedure RemoveTransaction(TR: [TIBCTransaction\)](#page-714-0);

**Parameters**

*TR*

## **Remarks**

Call the RemoveTransaction method to disassociate a specified transaction from the database.

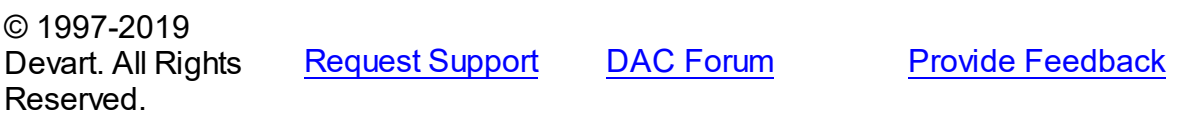

<span id="page-606-1"></span>5.11.1.6.3.9 RollbackRetaining Method

Rolls back all changes of data associated with the default database transaction to the database server and then retains the transaction context.

Class

[TIBCConnection](#page-580-1)

**Syntax** 

procedure RollbackRetaining;

## **Remarks**

Call the RollbackRetaining method to roll back all changes of data associated with the default database transaction to the database server and then retain the transaction context.

See Also

• [DefaultTransaction](#page-593-0)

© 1997-2019 Devart. All Rights Reserved. [Request](https://www.devart.com/company/contactform.html?category=1&product=ibdac) Support DAC [Forum](https://forums.devart.com/viewforum.php?f=42) Provide [Feedback](https://www.devart.com/ibdac/feedback.html)

#### <span id="page-607-0"></span>**5.11.1.7 TIBCConnectionOptions Class**

This class allows setting up the behaviour of the TIBCConnection class. For a list of all members of this type, see [TIBCConnectionOptions](#page-607-1) members.

Unit

[IBC](#page-502-0)

**Syntax** 

TIBCConnectionOptions = class[\(TDAConnectionOptions](#page-404-0));

Inheritance Hierarchy

[TDAConnectionOptions](#page-404-0)

**TIBCConnectionOptions**

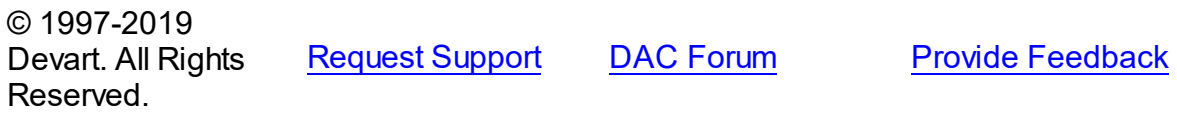

<span id="page-607-1"></span>5.11.1.7.1 Members

**[TIBCConnectionOptions](#page-607-0)** class overview.

## **Properties**

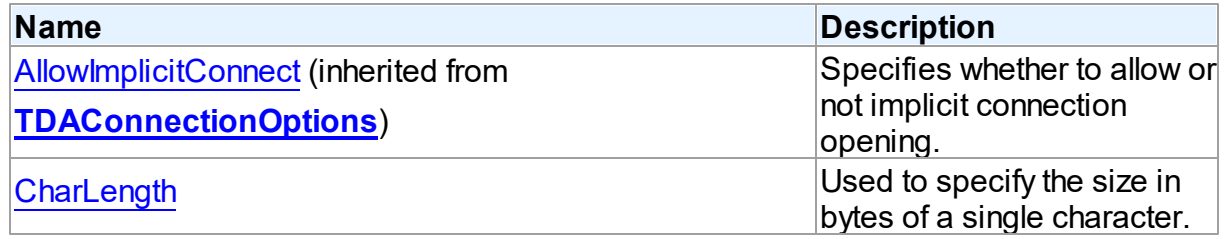

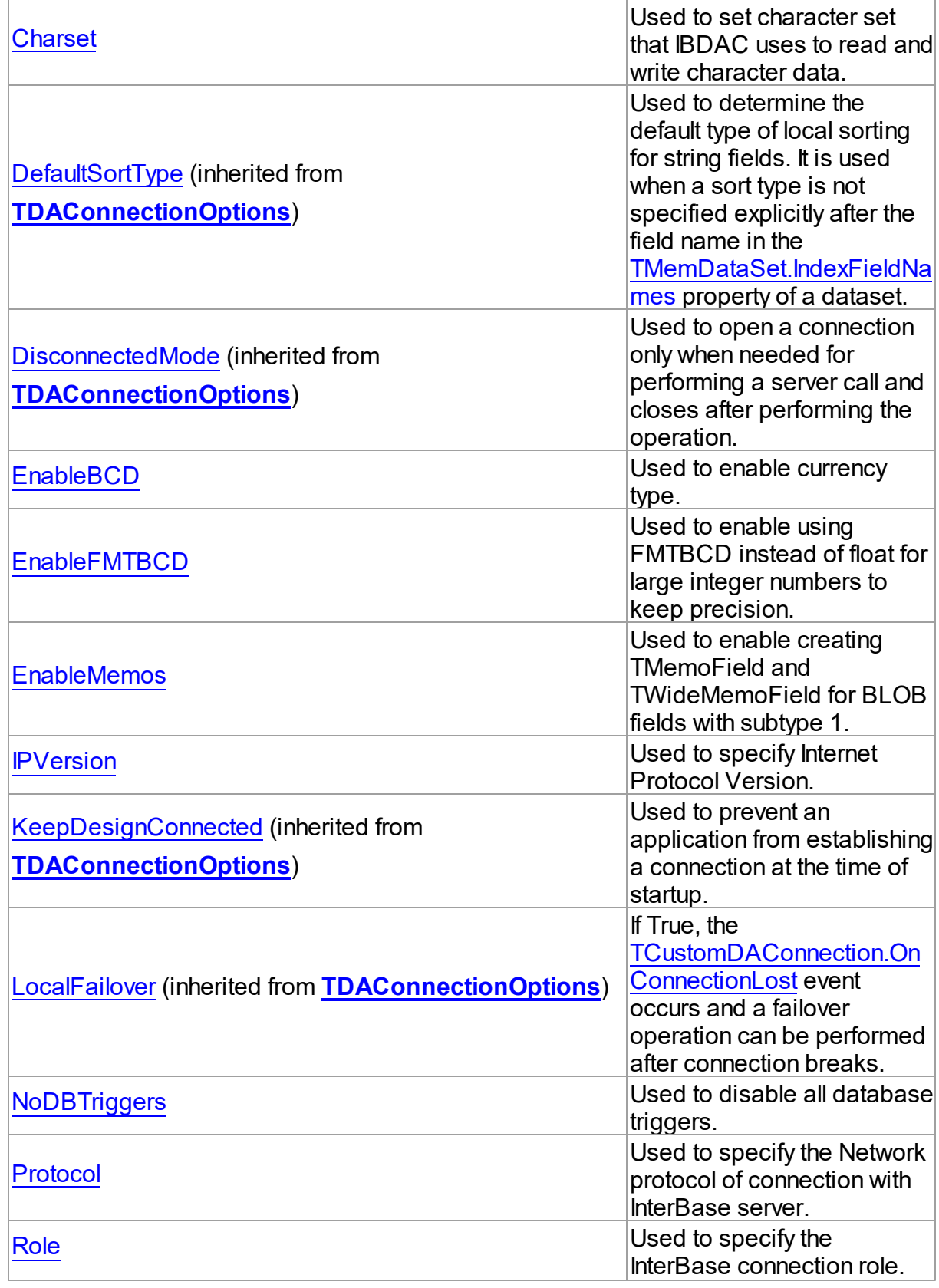

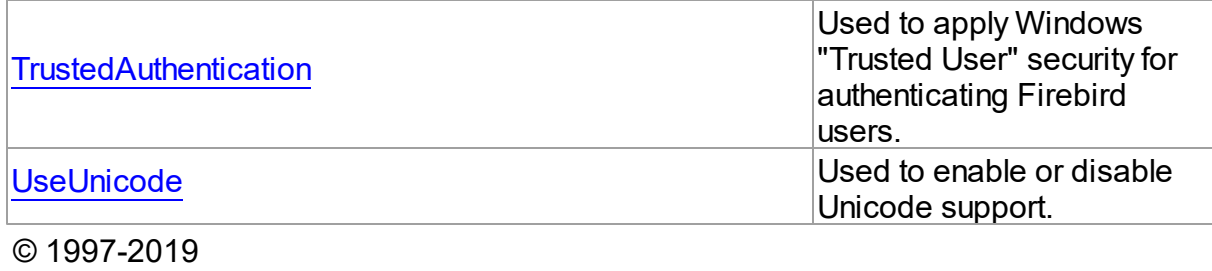

Devart. All Rights Reserved. [Request](https://www.devart.com/company/contactform.html?category=1&product=ibdac) Support DAC [Forum](https://forums.devart.com/viewforum.php?f=42) Provide [Feedback](https://www.devart.com/ibdac/feedback.html)

5.11.1.7.2 Properties

Properties of the **TIBCConnectionOptions** class.

For a complete list of the **TIBCConnectionOptions** class members, see the [TIBCConnectionOptions](#page-607-1) Members topic.

## Public

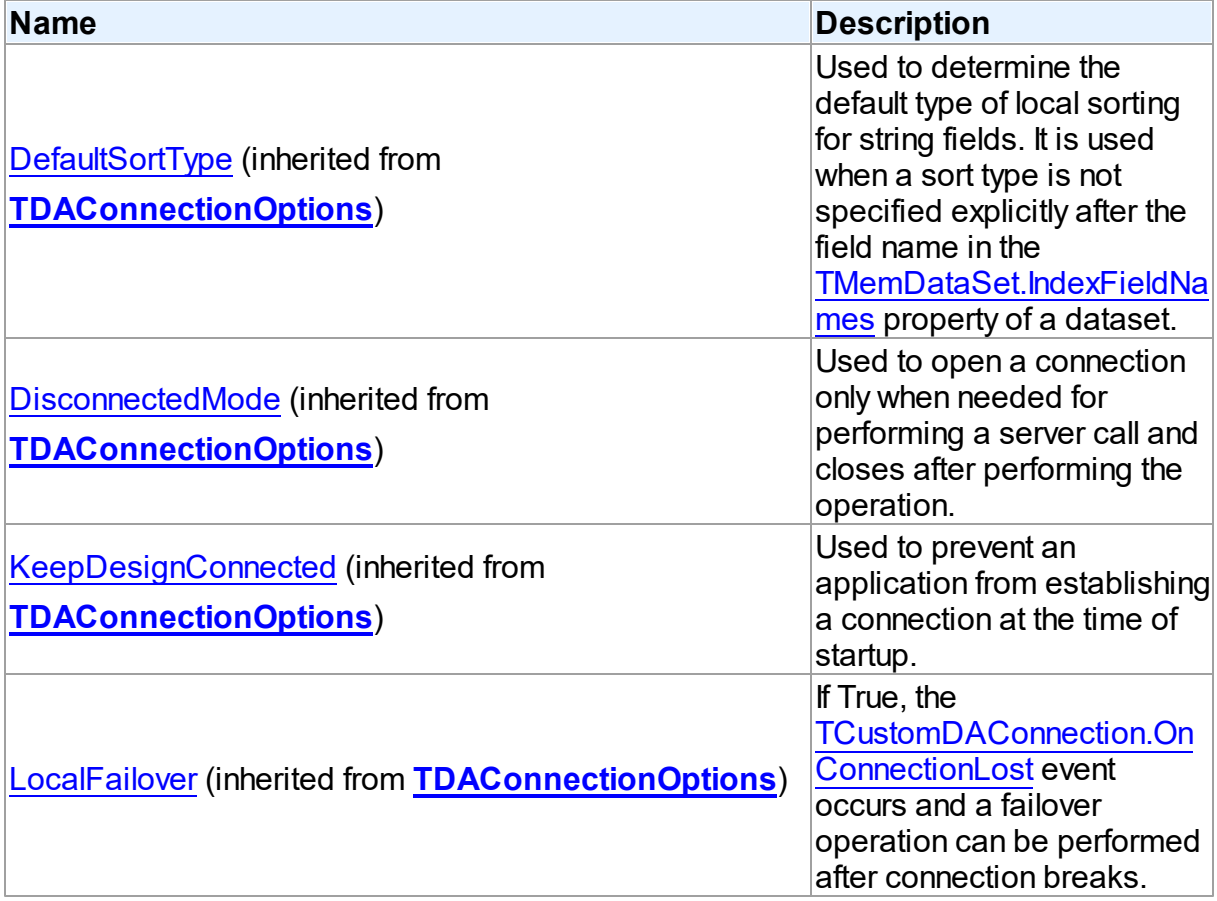

Published

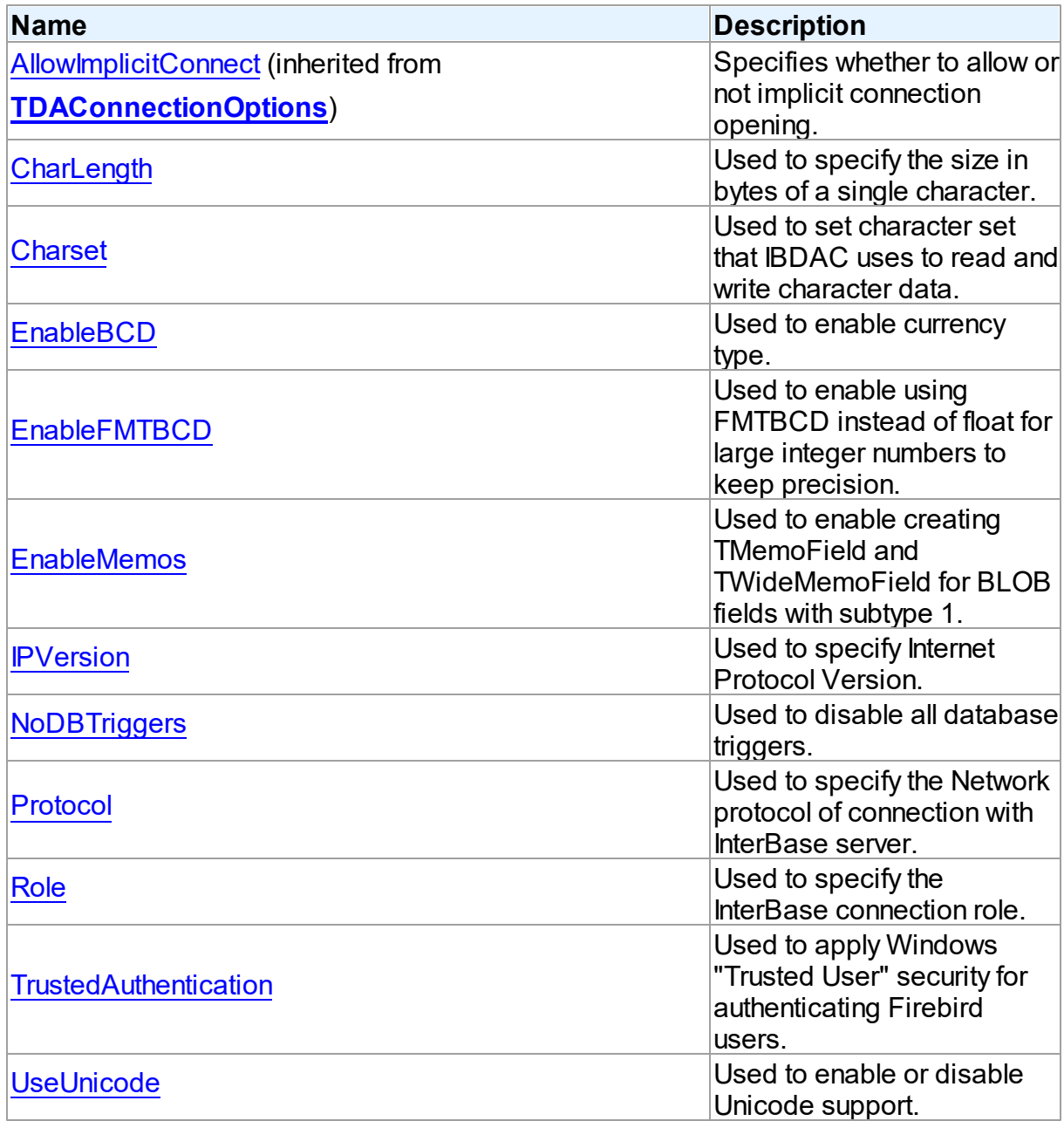

# See Also

- [TIBCConnectionOptions](#page-607-0) Class
- [TIBCConnectionOptions](#page-607-1) Class Members

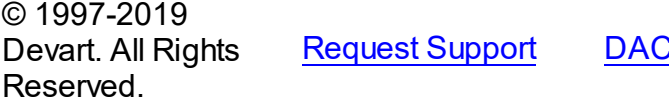

<u>[Request](https://www.devart.com/company/contactform.html?category=1&product=ibdac) Support Broude [Feedback](https://www.devart.com/ibdac/feedback.html) C</u>

#### <span id="page-611-0"></span>5.11.1.7.2.1 CharLength Property

Used to specify the size in bytes of a single character.

Class

[TIBCConnectionOptions](#page-607-0)

**Syntax** 

property CharLength: TIBCCharLength default 0;

## **Remarks**

Use the CharLength property to specify the size in bytes of a single character. Set this option with the number in range [0..6] to reflect InterBase support for the national languages. Setting CharLength to zero will instruct TIBCConnection to interrogate InterBase server for the actual character length.

The default value is 1.

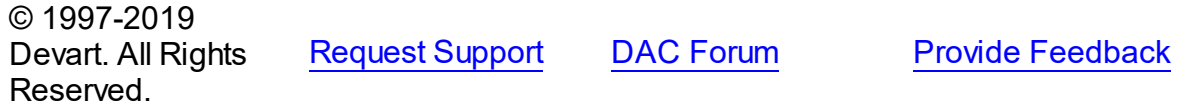

#### <span id="page-611-1"></span>5.11.1.7.2.2 Charset Property

Used to set character set that IBDAC uses to read and write character data.

Class

### [TIBCConnectionOptions](#page-607-0)

**Syntax** 

property Charset: string;

## **Remarks**

Use the Charset property to set character set that IBDAC uses to read and write character data.

© 1997-2019 Devart. All Rights Reserved. [Request](https://www.devart.com/company/contactform.html?category=1&product=ibdac) Support DAC [Forum](https://forums.devart.com/viewforum.php?f=42) Provide [Feedback](https://www.devart.com/ibdac/feedback.html)
5.11.1.7.2.3 EnableBCD Property

Used to enable currency type.

#### Class

[TIBCConnectionOptions](#page-607-0)

**Syntax** 

property EnableBCD: boolean;

# **Remarks**

Use the EnableBCD property to enable currency type.

© 1997-2019 Devart. All Rights Reserved. [Request](https://www.devart.com/company/contactform.html?category=1&product=ibdac) Support DAC [Forum](https://forums.devart.com/viewforum.php?f=42) Provide [Feedback](https://www.devart.com/ibdac/feedback.html)

5.11.1.7.2.4 EnableFMTBCD Property

Used to enable using FMTBCD instead of float for large integer numbers to keep precision.

Class

[TIBCConnectionOptions](#page-607-0)

**Syntax** 

property EnableFMTBCD: boolean;

## **Remarks**

Use the EnableFMTBCD property to enable using FMTBCD instead of float for large integer numbers to keep precision.

© 1997-2019 Devart. All Rights Reserved. [Request](https://www.devart.com/company/contactform.html?category=1&product=ibdac) Support DAC [Forum](https://forums.devart.com/viewforum.php?f=42) Provide [Feedback](https://www.devart.com/ibdac/feedback.html)

5.11.1.7.2.5 EnableMemos Property

Used to enable creating TMemoField and TWideMemoField for BLOB fields with subtype 1.

Class

[TIBCConnectionOptions](#page-607-0)

**Syntax** 

property EnableMemos: boolean default False;

#### **Remarks**

Use the EnableMemos property to enable creating TMemoField and TWideMemoField for BLOB fields with subtype 1.

© 1997-2019 Devart. All Rights Reserved. [Request](https://www.devart.com/company/contactform.html?category=1&product=ibdac) Support DAC [Forum](https://forums.devart.com/viewforum.php?f=42) Provide [Feedback](https://www.devart.com/ibdac/feedback.html)

#### 5.11.1.7.2.6 IPVersion Property

Used to specify Internet Protocol Version.

## Class

#### [TIBCConnectionOptions](#page-607-0)

#### **Syntax**

property IPVersion: [TIPVersion](#page-161-0) default DefValIPVer;

## **Remarks**

Use the IPVersion property to specify Internet Protocol Version.

Supported values:

- ivIPBoth (default) specifies that either Internet Protocol Version 6 (IPv6) or Version 4 (IPv4) will be used;
- ivIPv4 specifies that Internet Protocol Version 4 (IPv4) will be used;
- ivIPv6 specifies that Internet Protocol Version 6 (IPv6) will be used.

**Note** : Internet Protocol Version support has been added in Firebird 3. To use the IPVersion option, your client library version must be version 3 or higher.

When the TIPVersion property is set to ivIPBoth, a connection attempt will be made via IPv6 if it is enabled on the operating system. If the connection attempt fails, a new connection attempt will be made via IPv4.

© 1997-2019 Devart. All Rights Reserved. [Request](https://www.devart.com/company/contactform.html?category=1&product=ibdac) Support DAC [Forum](https://forums.devart.com/viewforum.php?f=42) Provide [Feedback](https://www.devart.com/ibdac/feedback.html)

5.11.1.7.2.7 NoDBTriggers Property

Used to disable all database triggers.

Class

## [TIBCConnectionOptions](#page-607-0)

**Syntax** 

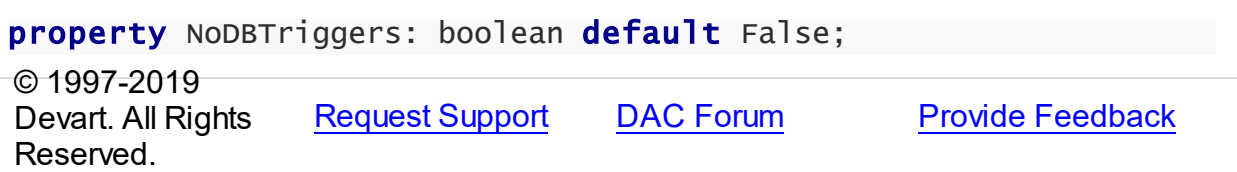

#### 5.11.1.7.2.8 Protocol Property

Used to specify the Network protocol of connection with InterBase server.

Class

[TIBCConnectionOptions](#page-607-0)

### **Syntax**

property Protocol: [TIBCProtocol](#page-734-0) default DefValProtocol;

## **Remarks**

Use the Protocol property to specify the network protocol of connection with InterBase server. The default value is TCP.

© 1997-2019 Devart. All Rights Reserved. [Request](https://www.devart.com/company/contactform.html?category=1&product=ibdac) Support DAC [Forum](https://forums.devart.com/viewforum.php?f=42) Provide [Feedback](https://www.devart.com/ibdac/feedback.html)

5.11.1.7.2.9 Role Property

Used to specify the InterBase connection role.

#### Class

[TIBCConnectionOptions](#page-607-0)

**Syntax** 

property Role: string;

# **Remarks**

Use the Role property to specify the InterBase connection role.

© 1997-2019 Devart. All Rights Reserved. [Request](https://www.devart.com/company/contactform.html?category=1&product=ibdac) Support DAC [Forum](https://forums.devart.com/viewforum.php?f=42) Provide [Feedback](https://www.devart.com/ibdac/feedback.html)

#### 5.11.1.7.2.10 TrustedAuthentication Property

Used to apply Windows "Trusted User" security for authenticating Firebird users.

#### Class

### [TIBCConnectionOptions](#page-607-0)

Syntax

property TrustedAuthentication: boolean default False;

# Remarks

Use the TrustedAuthentication property to apply Windows "Trusted User" security for authenticating Firebird users on a Windows host. When the option is set to True, the Firebird security database is ignored during establishing a connection, and only Windows authentication is used.

The default value is False. More detailed information about this authentication mode is available at <http://firebirdsql.org/rlsnotesh/rlsnotes210.html#rnfb210-wintrusted>.

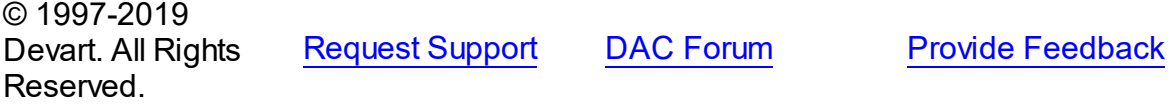

#### 5.11.1.7.2.11 UseUnicode Property

Used to enable or disable Unicode support.

# Class

## [TIBCConnectionOptions](#page-607-0)

#### **Syntax**

property UseUnicode: boolean default DefValUseUnicode;

# Remarks

Use the UseUnicode property to enable or disable Unicode support. Affects on character data fetched from the server. When set to True all character data is stored as WideStrings, and TStringField is replaced with TWideStringFiled.

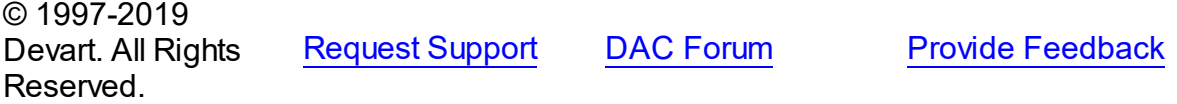

#### <span id="page-616-1"></span>**5.11.1.8 TIBCDataSetOptions Class**

This class allows setting up the behaviour of the TIBCDataSet class. For a list of all members of this type, see [TIBCDataSetOptions](#page-616-0) members.

Unit

[IBC](#page-502-0)

**Syntax** 

TIBCDataSetOptions = class([TDADataSetOptions\)](#page-409-0);

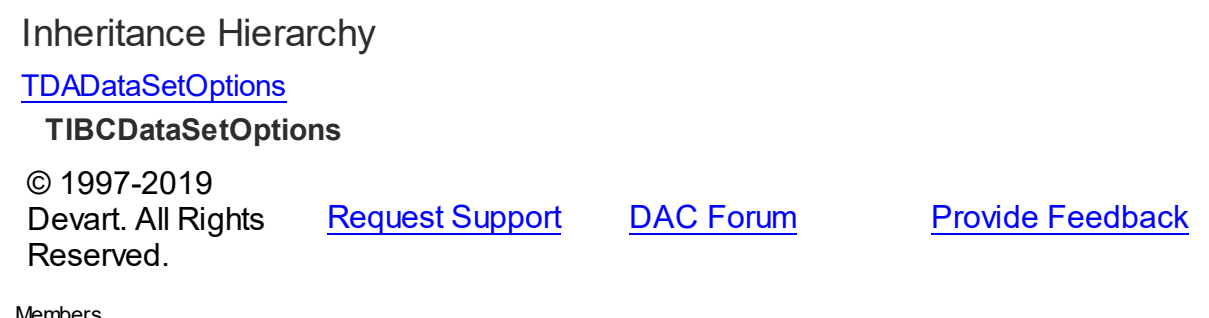

<span id="page-616-0"></span>5.11.1.8.1 Members

**[TIBCDataSetOptions](#page-616-1)** class overview.

# **Properties**

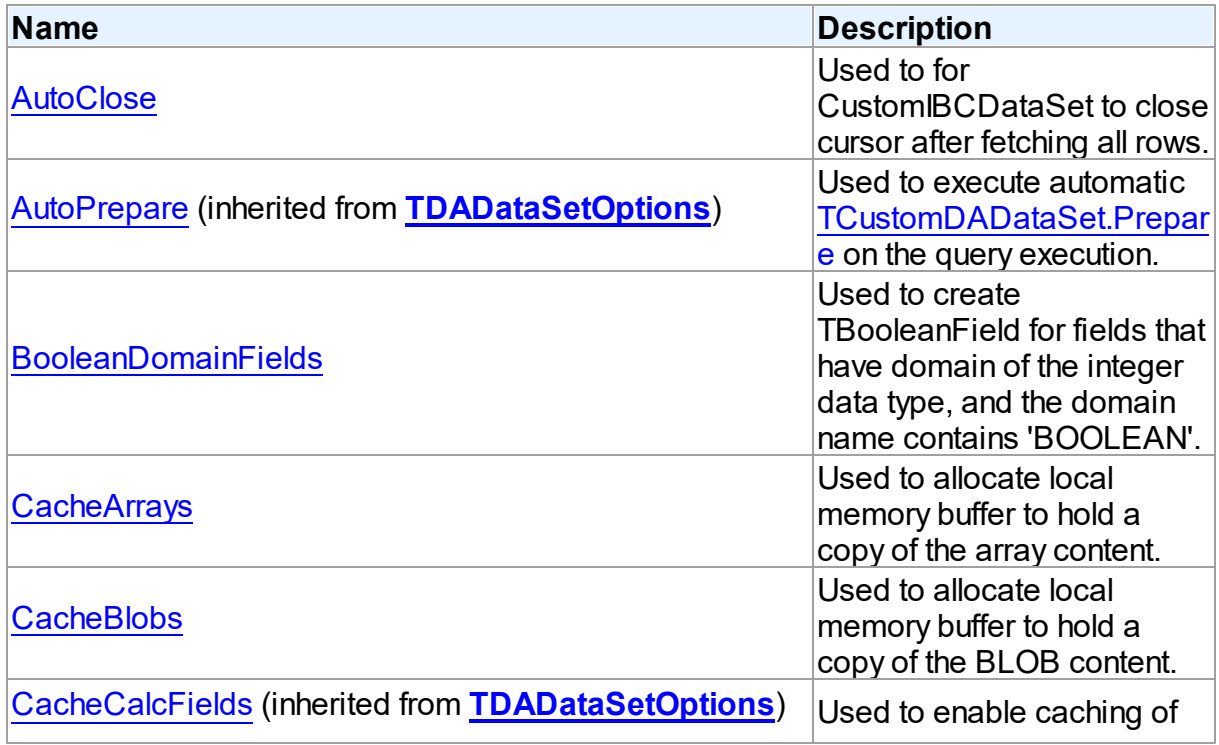

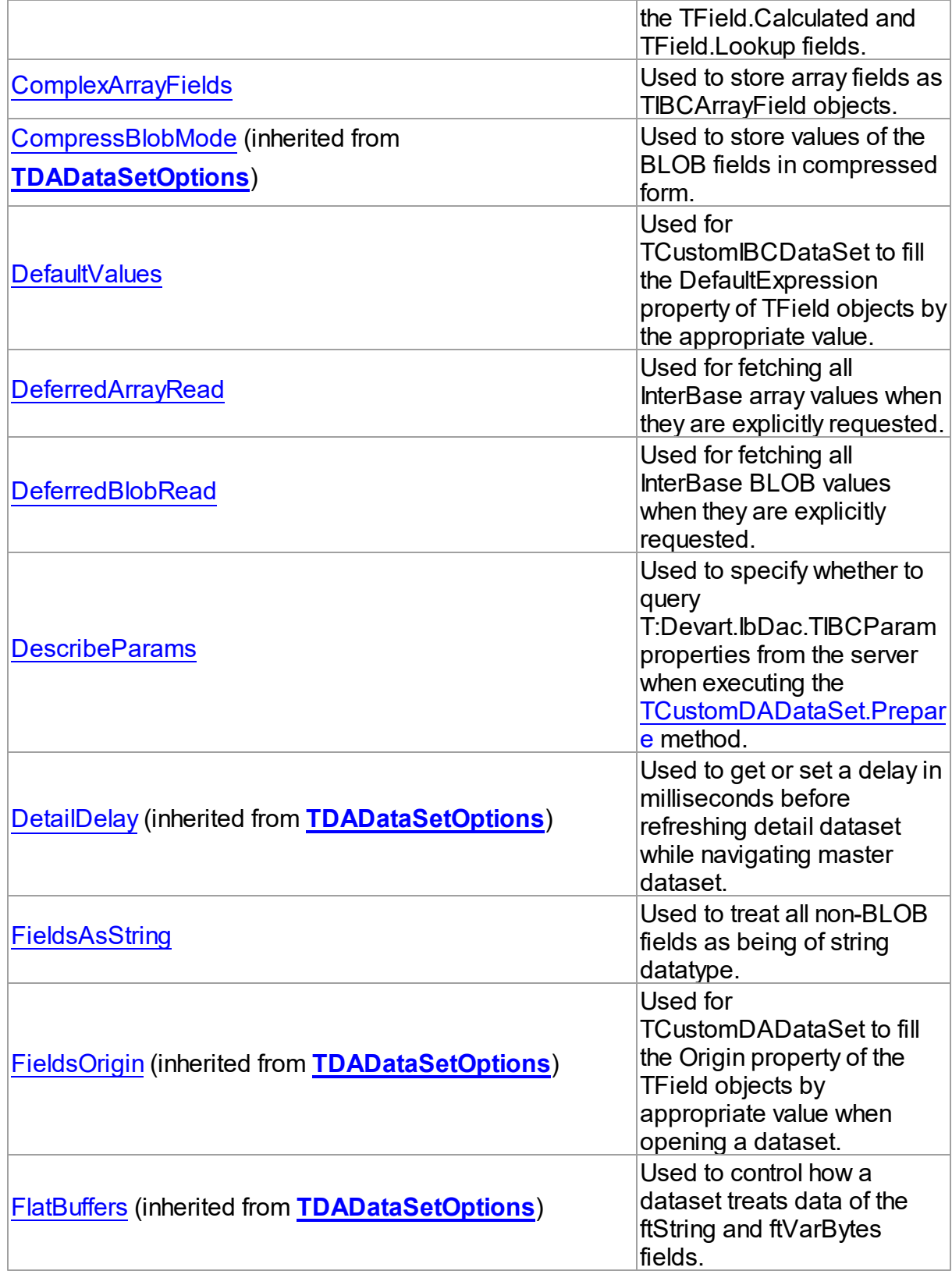

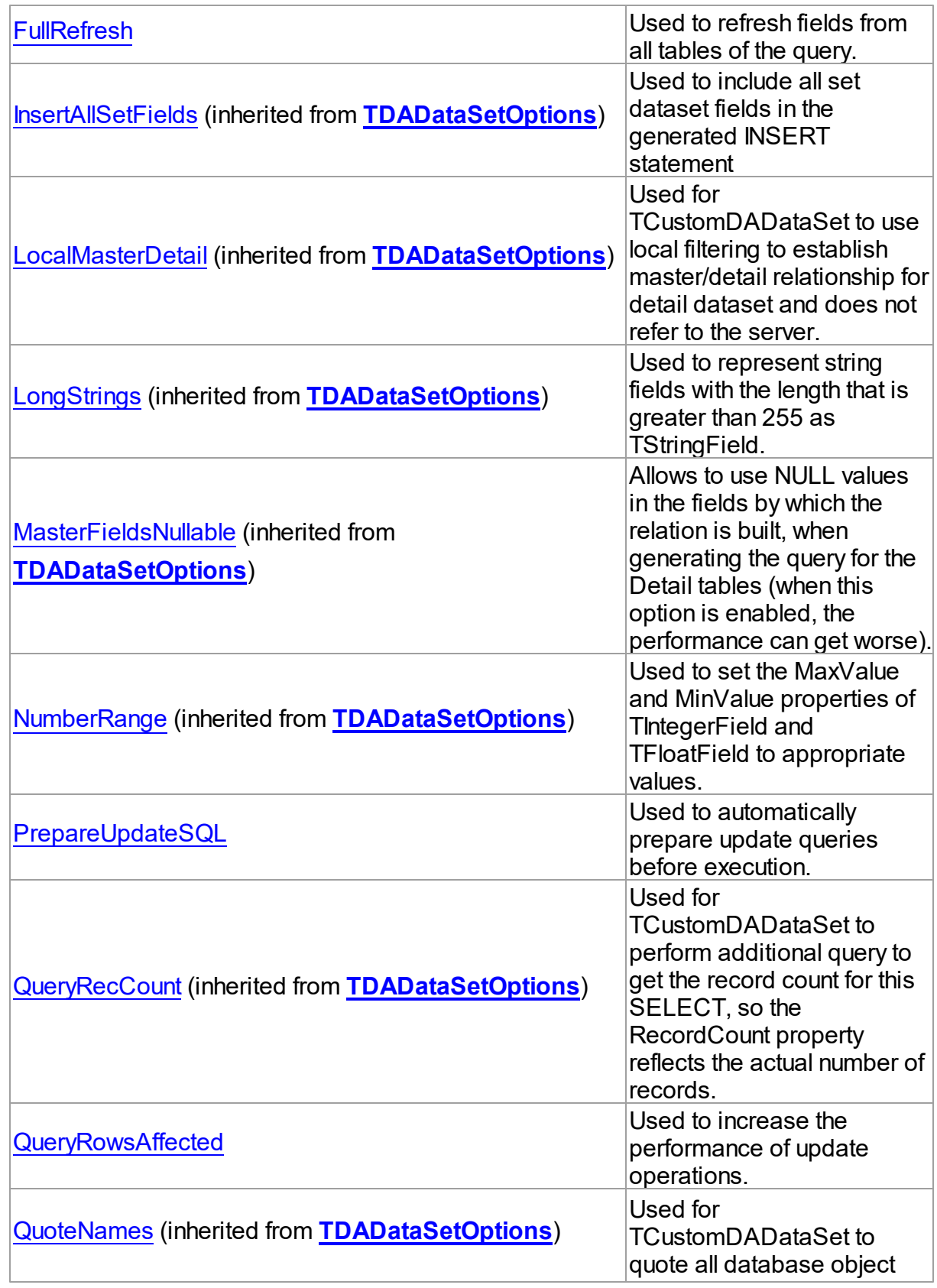

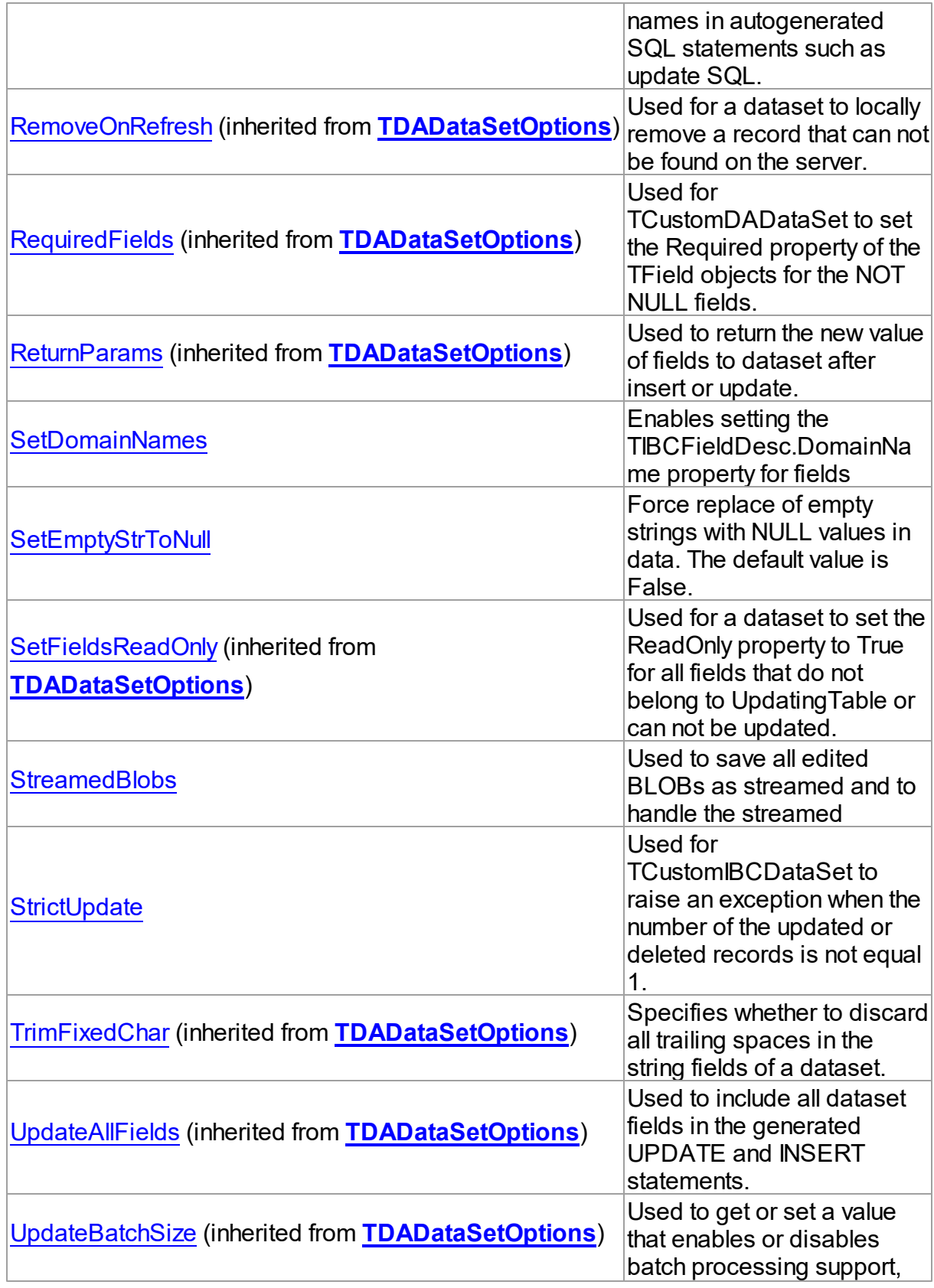

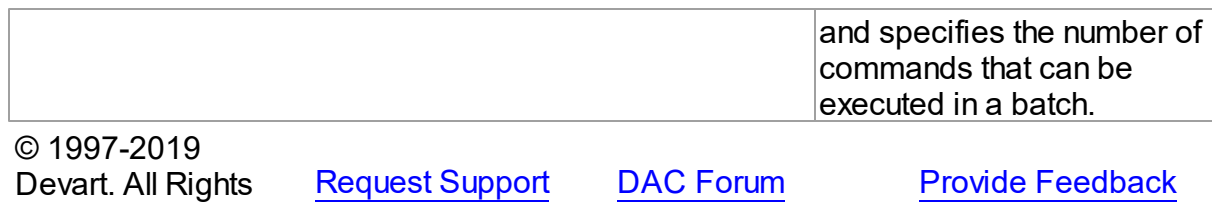

5.11.1.8.2 Properties

Properties of the **TIBCDataSetOptions** class.

For a complete list of the **TIBCDataSetOptions** class members, see the [TIBCDataSetOptions](#page-616-0) Members topic.

# Public

Reserved.

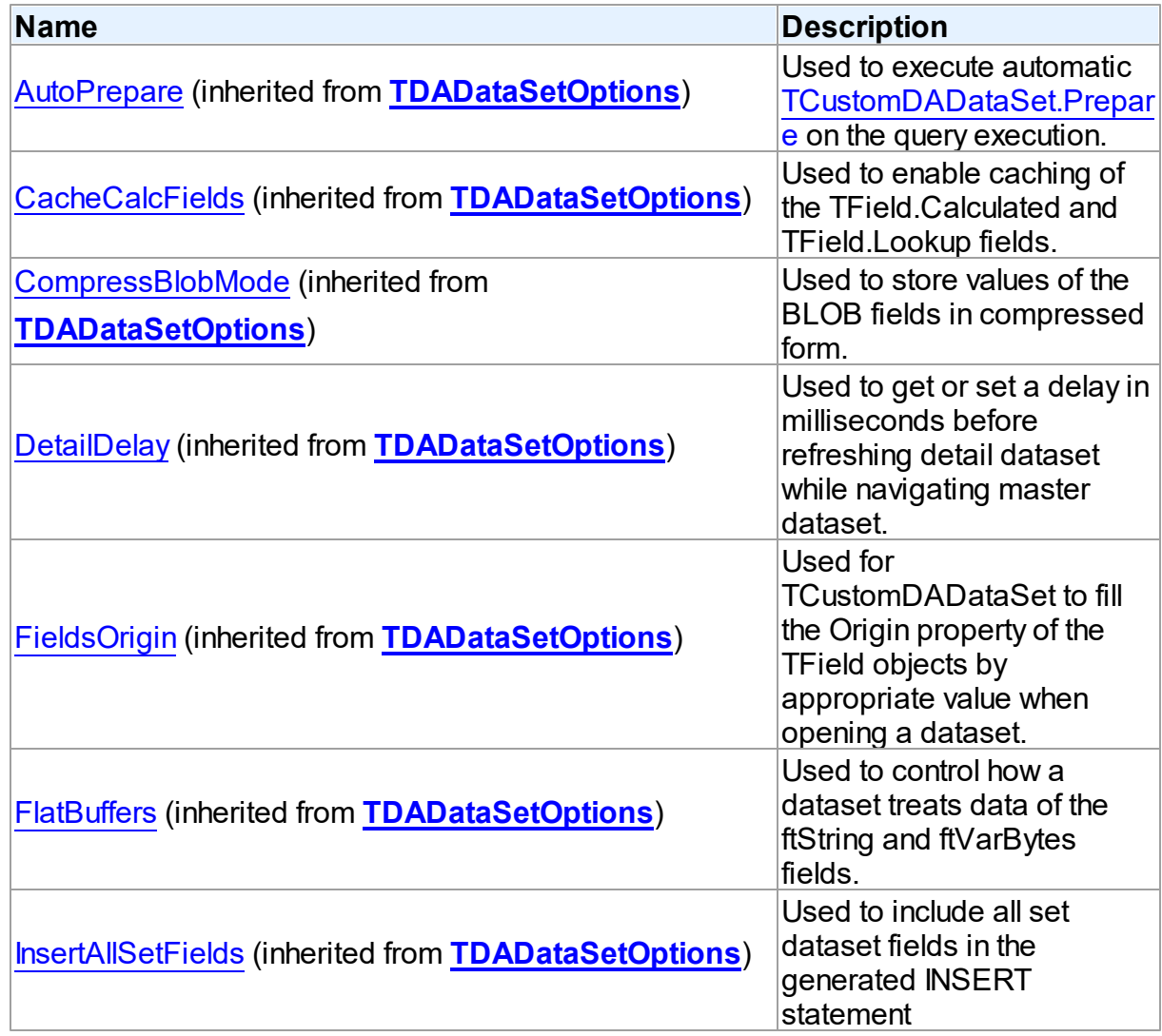

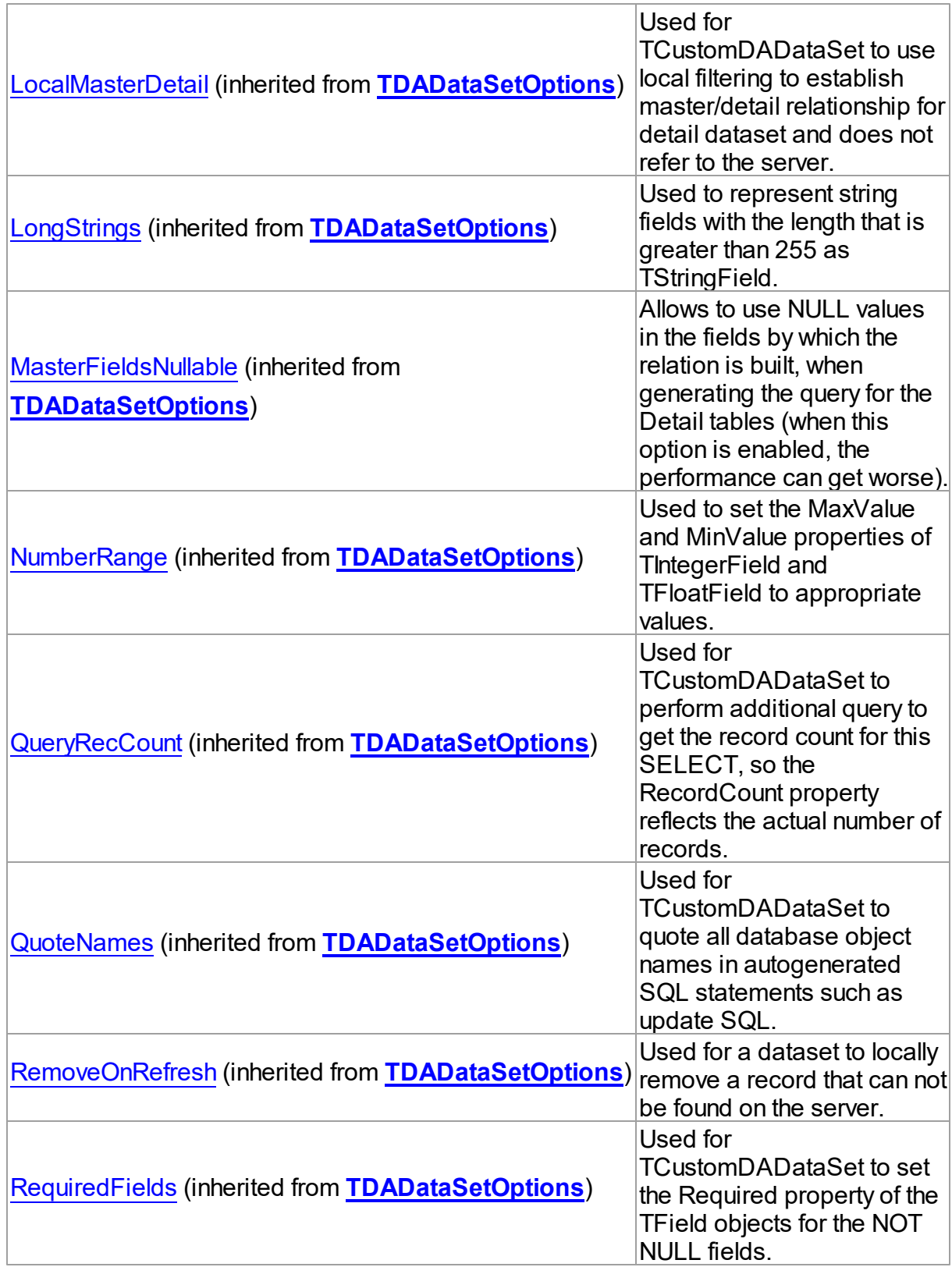

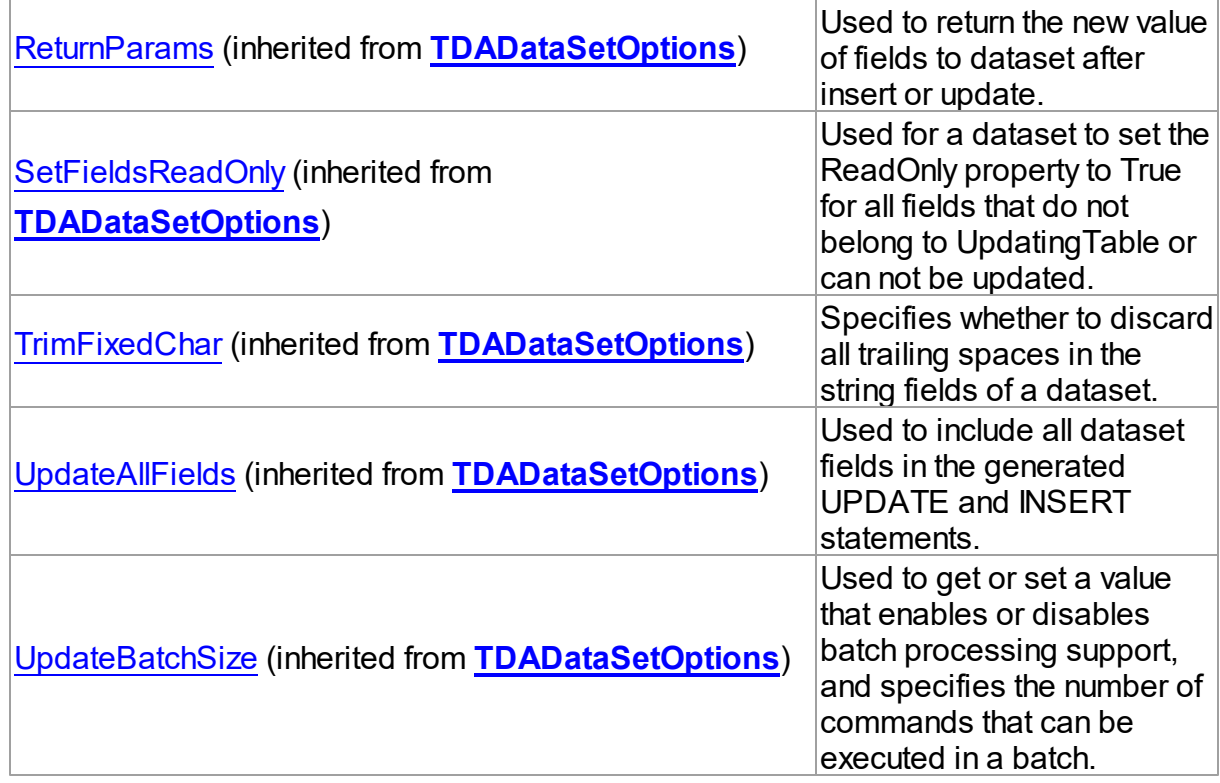

# Published

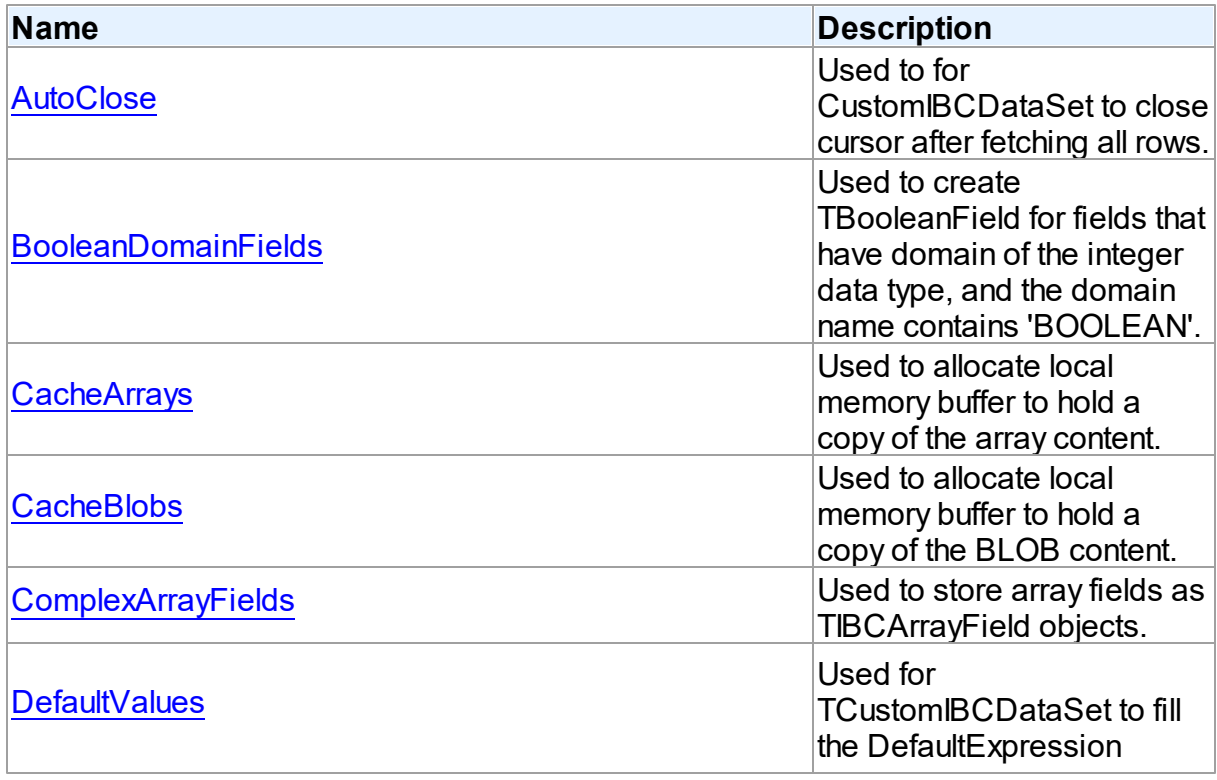

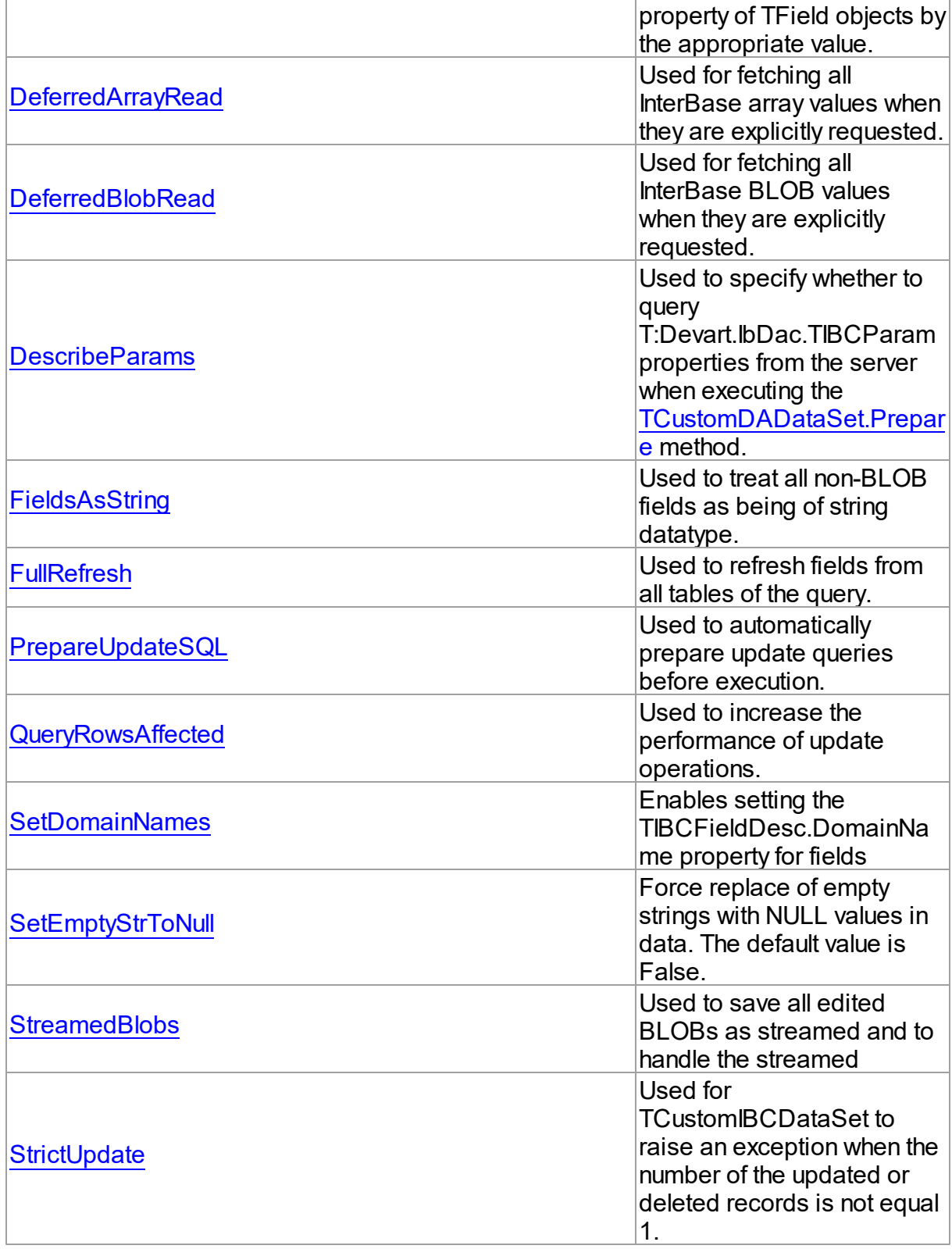

# See Also • [TIBCDataSetOptions](#page-616-1) Class [TIBCDataSetOptions](#page-616-0) Class Members © 1997-2019 Devart. All Rights Reserved. [Request](https://www.devart.com/company/contactform.html?category=1&product=ibdac) Support DAC [Forum](https://forums.devart.com/viewforum.php?f=42) Provide [Feedback](https://www.devart.com/ibdac/feedback.html) 5.11.1.8.2.1 AutoClose Property Used to for CustomIBCDataSet to close cursor after fetching all rows. Class

<span id="page-624-0"></span>[TIBCDataSetOptions](#page-616-1)

**Syntax** 

property AutoClose: boolean default False;

# Remarks

Use the AutoClose property for CustomIBCDataSet to close cursor after fetching all rows. Allows to reduce the number of opened cursors on the server.

© 1997-2019 Devart. All Rights Reserved. [Request](https://www.devart.com/company/contactform.html?category=1&product=ibdac) Support DAC [Forum](https://forums.devart.com/viewforum.php?f=42) Provide [Feedback](https://www.devart.com/ibdac/feedback.html)

#### <span id="page-624-1"></span>5.11.1.8.2.2 BooleanDomainFields Property

Used to create TBooleanField for fields that have domain of the integer data type, and the domain name contains 'BOOLEAN'.

# Class

[TIBCDataSetOptions](#page-616-1)

# **Syntax**

property BooleanDomainFields: boolean default False;

# Remarks

If the BooleanDomainFields property is set to True, TBooleanField objects are created for fields that have domain of the integer data type, and the domain name contains 'BOOLEAN'.

© 1997-2019 [Request](https://www.devart.com/company/contactform.html?category=1&product=ibdac) Support DAC [Forum](https://forums.devart.com/viewforum.php?f=42) Provide [Feedback](https://www.devart.com/ibdac/feedback.html)

#### Devart. All Rights Reserved.

#### <span id="page-625-0"></span>5.11.1.8.2.3 CacheArrays Property

Used to allocate local memory buffer to hold a copy of the array content.

Class

[TIBCDataSetOptions](#page-616-1)

**Syntax** 

property CacheArrays: boolean default True;

## **Remarks**

If the CacheArray property is set to True (the default value), then local memory buffer is allocated to hold a copy of the array content.

**Note:** This option does not make sense if DefferedArrayRead is set to False because all BLOB values are fetched to the dataset in that case.

© 1997-2019 Devart. All Rights Reserved. [Request](https://www.devart.com/company/contactform.html?category=1&product=ibdac) Support DAC [Forum](https://forums.devart.com/viewforum.php?f=42) Provide [Feedback](https://www.devart.com/ibdac/feedback.html)

<span id="page-625-1"></span>5.11.1.8.2.4 CacheBlobs Property

Used to allocate local memory buffer to hold a copy of the BLOB content.

Class

[TIBCDataSetOptions](#page-616-1)

**Syntax** 

property CacheBlobs: boolean default True;

#### **Remarks**

If the CacheBlobs property is set to True (the default value), then local memory buffer is allocated to hold a copy of the BLOB content.

**Note:** CacheBlobs option controls the way streamed BLOB objects are handled. If False, application can access streamed BLOB values on server side without caching BLOBs on client size. Only requested portions of data are fetched. Setting CacheBlobs to False may bring up the following benefits for time-critical applications: reduced traffic over the network since only required data are fetched, less memory is needed on the client side because

returned record sets do not hold contents of BLOB fields. This feature is available only for streamed BLOBs and only if StreamedBlobs option is set to True. This option doesn't make sense if DefferedBlobRead is set to False because all BLOB values are fetched to the dataset in that case.

© 1997-2019 Devart. All Rights Reserved. [Request](https://www.devart.com/company/contactform.html?category=1&product=ibdac) Support DAC [Forum](https://forums.devart.com/viewforum.php?f=42) Provide [Feedback](https://www.devart.com/ibdac/feedback.html)

#### <span id="page-626-0"></span>5.11.1.8.2.5 ComplexArrayFields Property

Used to store array fields as TIBCArrayField objects.

Class

[TIBCDataSetOptions](#page-616-1)

Syntax

property ComplexArrayFields: boolean default True;

# **Remarks**

If the ComplexArrayFields property is set to False, any array field is stored as one TIBCArrayField object. If true and ObjectView is true, array items are stored hierarchically. If true and ObjectView is false, all aray items are stored as sibling fields.

© 1997-2019 Devart. All Rights Reserved. [Request](https://www.devart.com/company/contactform.html?category=1&product=ibdac) Support DAC [Forum](https://forums.devart.com/viewforum.php?f=42) Provide [Feedback](https://www.devart.com/ibdac/feedback.html)

<span id="page-626-1"></span>5.11.1.8.2.6 DefaultValues Property

Used for TCustomIBCDataSet to fill the DefaultExpression property of TField objects by the appropriate value.

#### Class

#### [TIBCDataSetOptions](#page-616-1)

#### Syntax

property DefaultValues: boolean;

# Remarks

If the DefaultValues property is set to True, TCustomIBCDataSet fills the DefaultExpression property of TField objects by the appropriate value. Note that computed BLR fields are not

detected and set to read-only if DefaultValues set to false.

© 1997-2019 Devart. All Rights Reserved. [Request](https://www.devart.com/company/contactform.html?category=1&product=ibdac) Support DAC [Forum](https://forums.devart.com/viewforum.php?f=42) Provide [Feedback](https://www.devart.com/ibdac/feedback.html)

<span id="page-627-0"></span>5.11.1.8.2.7 DeferredArrayRead Property

Used for fetching all InterBase array values when they are explicitly requested.

Class

[TIBCDataSetOptions](#page-616-1)

Syntax

property DeferredArrayRead: boolean default True;

## Remarks

If the DeferredArrayRead property is set to True, all InterBase array values are only fetched when they are explicitly requested. Otherwise entire record set with any array values is returned when dataset is opened. Whether array values are cached locally to be reused later or not is controlled by the CacheBlobs option.

© 1997-2019 Devart. All Rights Reserved. [Request](https://www.devart.com/company/contactform.html?category=1&product=ibdac) Support DAC [Forum](https://forums.devart.com/viewforum.php?f=42) Provide [Feedback](https://www.devart.com/ibdac/feedback.html)

<span id="page-627-1"></span>5.11.1.8.2.8 DeferredBlobRead Property

Used for fetching all InterBase BLOB values when they are explicitly requested.

Class

[TIBCDataSetOptions](#page-616-1)

Syntax

property DeferredBlobRead: boolean default False;

**Remarks** 

If the DeferredBlobRead property is set to True, all InterBase BLOB values are only fetched when they are explicitly requested. Otherwise entire record set with any BLOB values is returned when dataset is opened. Whether BLOB values are cached locally to be reused later or not is controlled by CacheBlobs option.

© 1997-2019 [Request](https://www.devart.com/company/contactform.html?category=1&product=ibdac) Support DAC [Forum](https://forums.devart.com/viewforum.php?f=42) Provide [Feedback](https://www.devart.com/ibdac/feedback.html)

Devart. All Rights Reserved.

<span id="page-628-0"></span>5.11.1.8.2.9 DescribeParams Property

Used to specify whether to query T:Devart.IbDac.TIBCParam properties from the server when executing the TCustomDADataSet. Prepare method.

Class

[TIBCDataSetOptions](#page-616-1)

Syntax

property DescribeParams: boolean default False;

# Remarks

Specifies whether to query T:Devart.IbDac.TIBCParam properties (Name, ParamType, DataType, Size, TableTypeName) from the server when executing the [TCustomDADataSet.Prepare](#page-352-0) method. The default value is False.

© 1997-2019 Devart. All Rights Reserved. [Request](https://www.devart.com/company/contactform.html?category=1&product=ibdac) Support DAC [Forum](https://forums.devart.com/viewforum.php?f=42) Provide [Feedback](https://www.devart.com/ibdac/feedback.html)

<span id="page-628-1"></span>5.11.1.8.2.10 FieldsAsString Property

Used to treat all non-BLOB fields as being of string datatype.

Class

[TIBCDataSetOptions](#page-616-1)

**Syntax** 

property FieldsAsString: boolean default False;

**Remarks** 

If the FieldsAsString property is set to True, then all non-BLOB fields are treated as being of string datatype.

© 1997-2019 Devart. All Rights Reserved. [Request](https://www.devart.com/company/contactform.html?category=1&product=ibdac) Support DAC [Forum](https://forums.devart.com/viewforum.php?f=42) Provide [Feedback](https://www.devart.com/ibdac/feedback.html)

#### <span id="page-629-0"></span>5.11.1.8.2.11 FullRefresh Property

Used to refresh fields from all tables of the query.

#### Class

[TIBCDataSetOptions](#page-616-1)

**Syntax** 

property FullRefresh: boolean;

## **Remarks**

Use the FullRefresh property to refresh fields from all tables of the query.

© 1997-2019 Devart. All Rights Reserved. [Request](https://www.devart.com/company/contactform.html?category=1&product=ibdac) Support DAC [Forum](https://forums.devart.com/viewforum.php?f=42) Provide [Feedback](https://www.devart.com/ibdac/feedback.html)

#### <span id="page-629-1"></span>5.11.1.8.2.12 PrepareUpdateSQL Property

Used to automatically prepare update queries before execution.

### Class

[TIBCDataSetOptions](#page-616-1)

#### **Syntax**

property PrepareUpdateSQL: boolean;

## **Remarks**

If True, update queries are automatically prepared before executing.

© 1997-2019 Devart. All Rights Reserved. [Request](https://www.devart.com/company/contactform.html?category=1&product=ibdac) Support DAC [Forum](https://forums.devart.com/viewforum.php?f=42) Provide [Feedback](https://www.devart.com/ibdac/feedback.html)

#### <span id="page-629-2"></span>5.11.1.8.2.13 QueryRow sAffected Property

Used to increase the performance of update operations.

Class

#### [TIBCDataSetOptions](#page-616-1)

## **Syntax**

property QueryRowsAffected: boolean default True;

<span id="page-630-1"></span><span id="page-630-0"></span>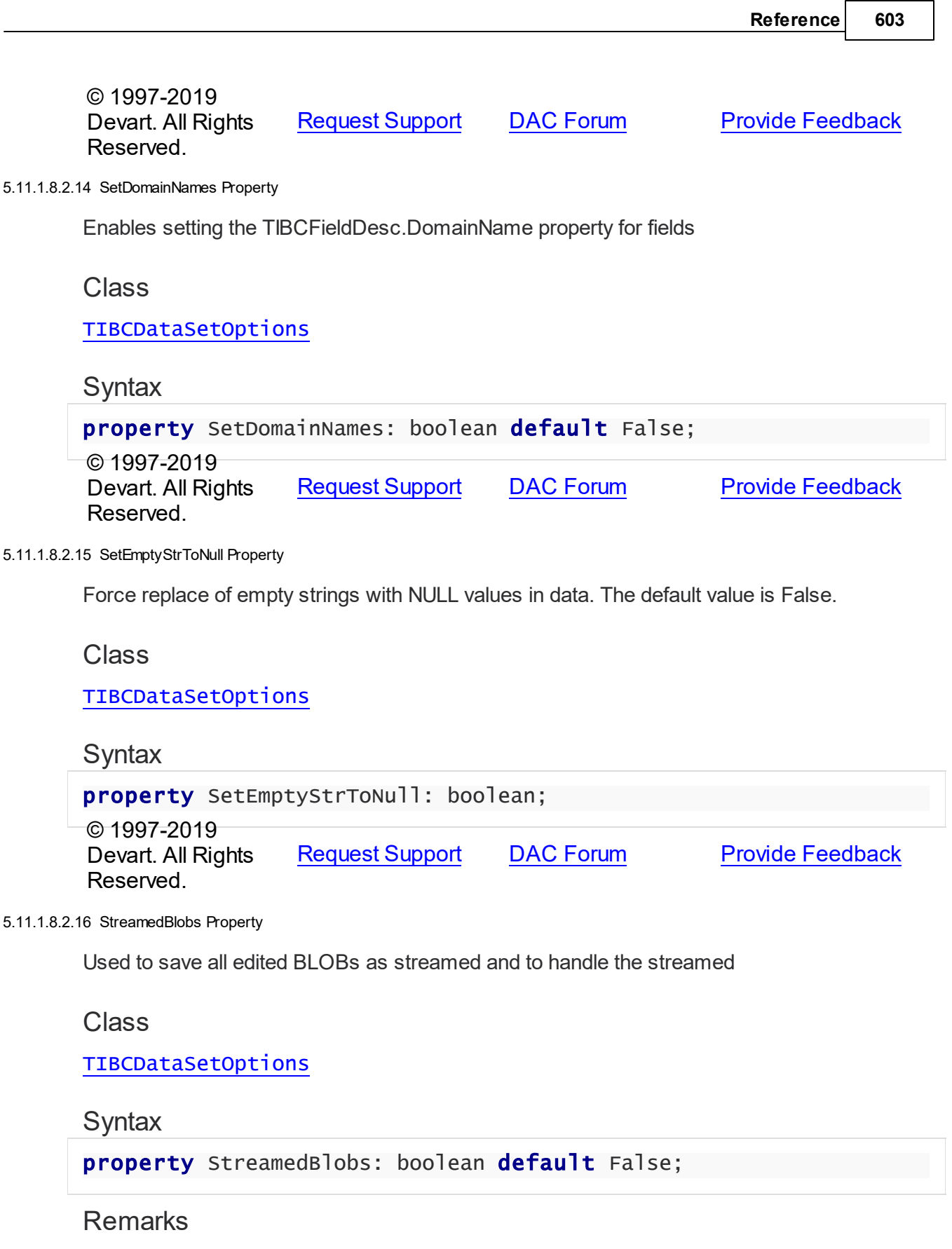

<span id="page-630-2"></span>If the StreamedBlobs property is set to True, then all edited BLOBs are saved as streamed

BLOBs and all streamed BLOBs are handled as streamed. Otherwise streamed BLOBs are handled as usual segmented BLOBs and all edited BLOBs are saved as segmented BLOBs. For more information on BLOBs see BLOB Data [Types](#page-115-0). Setting this option to True allows to use benefits of the CacheBlobs option.

© 1997-2019 Devart. All Rights Reserved. [Request](https://www.devart.com/company/contactform.html?category=1&product=ibdac) Support DAC [Forum](https://forums.devart.com/viewforum.php?f=42) Provide [Feedback](https://www.devart.com/ibdac/feedback.html)

#### <span id="page-631-0"></span>5.11.1.8.2.17 StrictUpdate Property

Used for TCustomIBCDataSet to raise an exception when the number of the updated or deleted records is not equal 1.

### Class

#### [TIBCDataSetOptions](#page-616-1)

#### Syntax

property StrictUpdate: boolean;

# **Remarks**

TCustomIBCDataSet raises exception when the number of the updated or deleted records is not equal 1. Setting this option also causes an exception if the RefreshRecord procedure returns more than one record. The exception does not occur when you use non-SQL block. The default value is True. If False, the AffectedRows property is not calculated and becomes equal zero. This can improve performance of query executing, so if you need to execute many data updating statements at once and you don't mind affected rows count, set this property to False.

© 1997-2019 Devart. All Rights Reserved. [Request](https://www.devart.com/company/contactform.html?category=1&product=ibdac) Support DAC [Forum](https://forums.devart.com/viewforum.php?f=42) Provide [Feedback](https://www.devart.com/ibdac/feedback.html)

#### <span id="page-631-1"></span>**5.11.1.9 TIBCDataSource Class**

TIBCDataSource provides an interface between an IBDAC dataset components and dataaware controls on a form.

For a list of all members of this type, see [TIBCDataSource](#page-632-0) members.

Unit

[IBC](#page-502-0)

**Syntax** 

```
TCRDataSource);
```
#### Remarks

TIBCDataSource provides an interface between an IBDAC dataset components and dataaware controls on a form.

TIBCDataSource inherits its functionality directly from the TDataSource component. At design-time assign individual data-aware components' DataSource properties from their drop-down listboxes.

## Inheritance Hierarchy

**[TCRDataSource](#page-260-0) TIBCDataSource** © 1997-2019 Devart. All Rights Reserved. [Request](https://www.devart.com/company/contactform.html?category=1&product=ibdac) Support DAC [Forum](https://forums.devart.com/viewforum.php?f=42) Provide [Feedback](https://www.devart.com/ibdac/feedback.html) 5.11.1.9.1 Members **[TIBCDataSource](#page-631-1)** class overview. © 1997-2019 Devart. All Rights Reserved. [Request](https://www.devart.com/company/contactform.html?category=1&product=ibdac) Support DAC [Forum](https://forums.devart.com/viewforum.php?f=42) Provide [Feedback](https://www.devart.com/ibdac/feedback.html)

#### <span id="page-632-1"></span><span id="page-632-0"></span>**5.11.1.10 TIBCDbKeyField Class**

A class representing the InterBase RDB\$DB\_KEY field. For a list of all members of this type, see [TIBCDbKeyField](#page-633-0) members.

Unit

[IBC](#page-502-0)

#### Syntax

TIBCDbKeyField =  $class(TBytesField)$ ;

# Remarks

This class represents the InterBase RDB\$DB\_KEY field. It was implemented for the text view of DB\_KEY values and does not change TBytesField interface.

# See Also

Updating Data with IBDAC Dataset [Components](#page-86-0)

<span id="page-633-2"></span><span id="page-633-0"></span>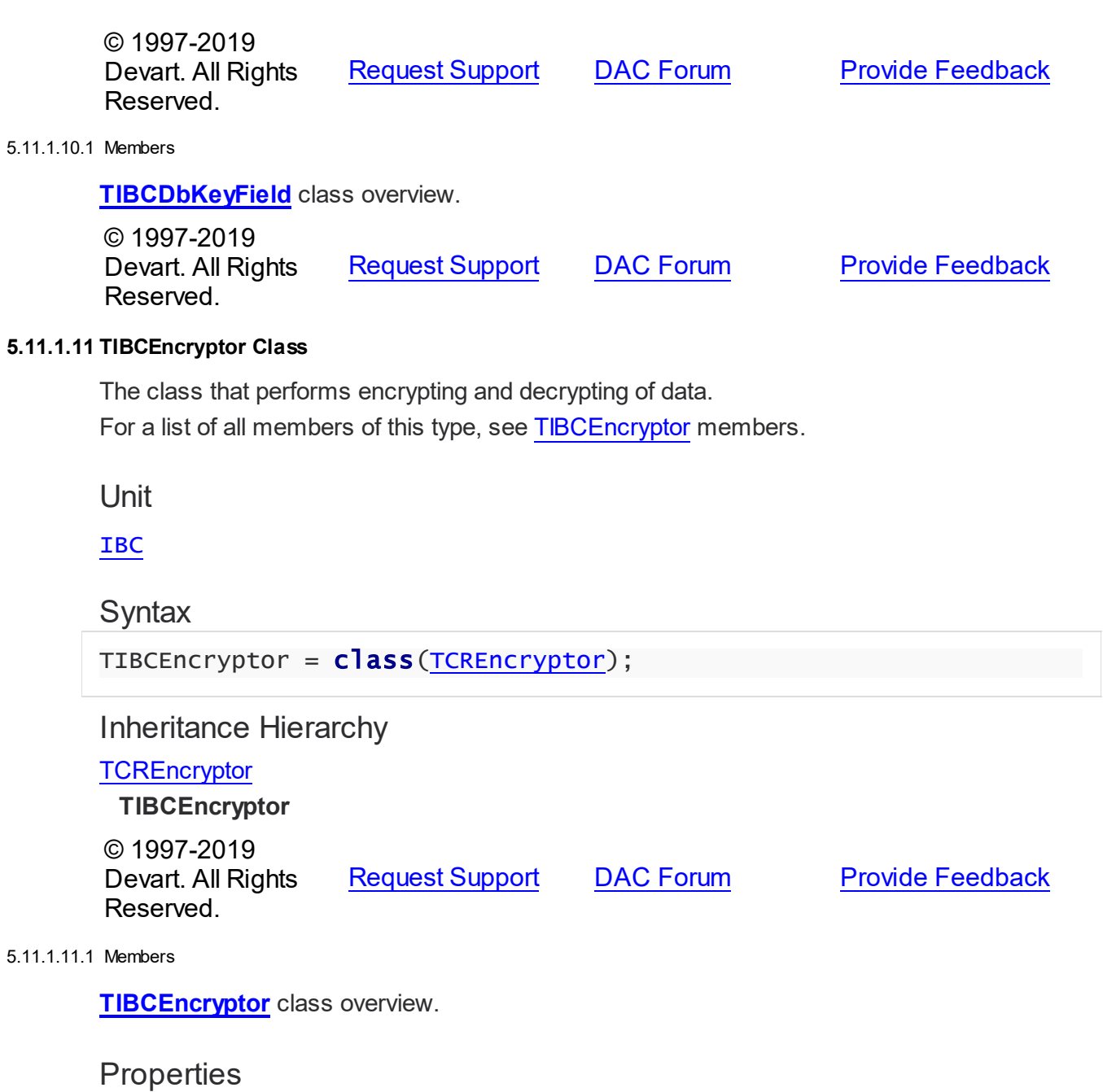

<span id="page-633-1"></span>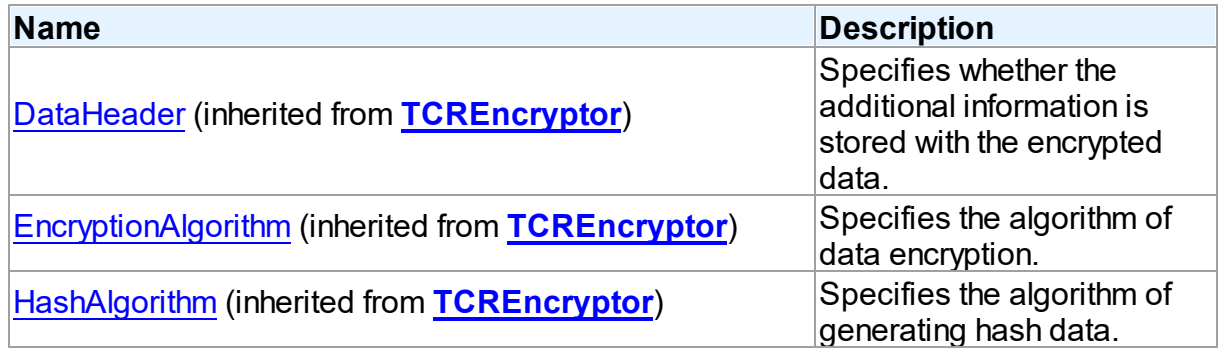

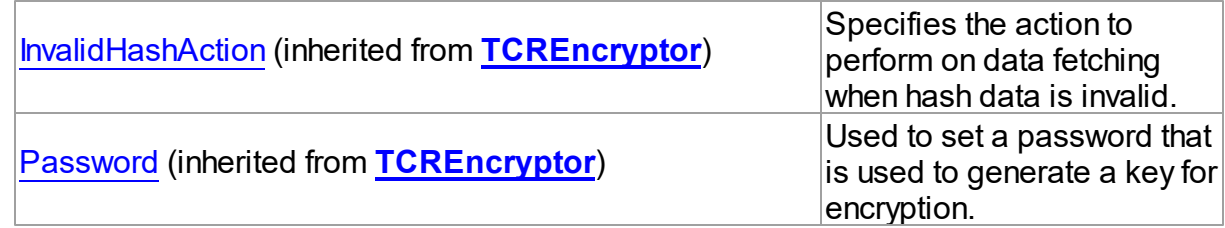

### **Methods**

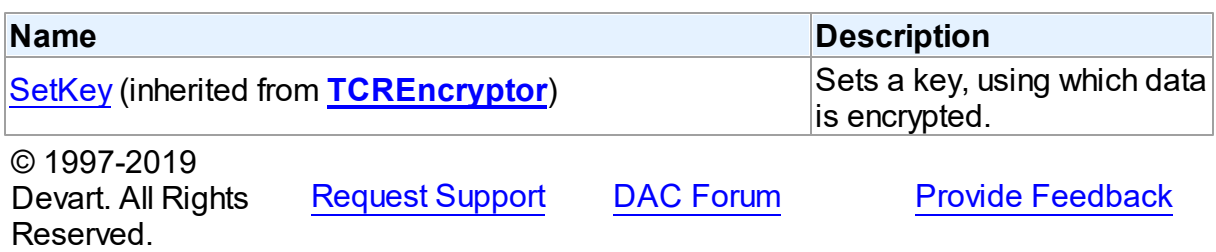

#### <span id="page-634-0"></span>**5.11.1.12 TIBCMetaData Class**

A component for obtaining metainformation about database objects from the server. For a list of all members of this type, see [TIBCMetaData](#page-635-0) members.

Unit

[IBC](#page-502-0)

# **Syntax**

 $TIBCMetaData = class(TDAMetaData);$  $TIBCMetaData = class(TDAMetaData);$  $TIBCMetaData = class(TDAMetaData);$ 

# **Remarks**

The TIBCMetaData component is used to obtain metainformation from the server about objects in the database, such as tables, table columns, stored procedures, etc.

# Inheritance Hierarchy

**[TMemDataSet](#page-1043-0) [TDAMetaData](#page-436-0) TIBCMetaData**

# See Also

- [TCustomDADataSet.Debug](#page-314-0)
- [TCustomDASQL.Debug](#page-365-0)

# • **[DBMonitor](#page-121-0)**

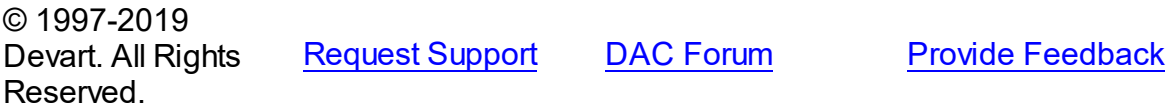

#### <span id="page-635-0"></span>5.11.1.12.1 Members

**[TIBCMetaData](#page-634-0)** class overview.

# Properties

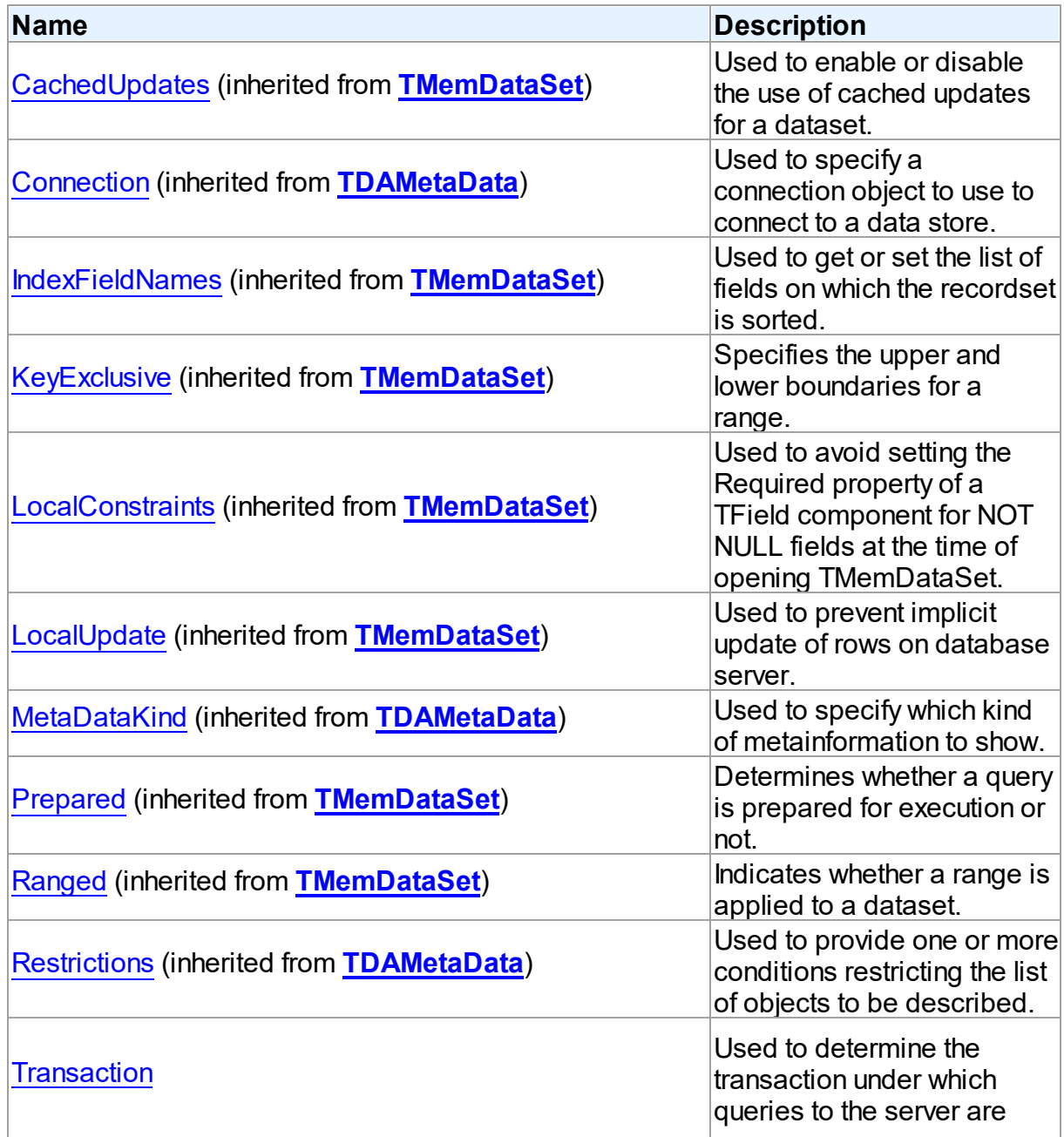

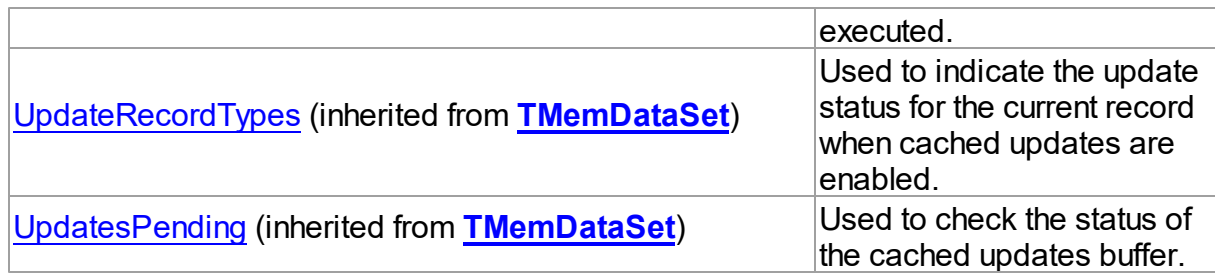

# Methods

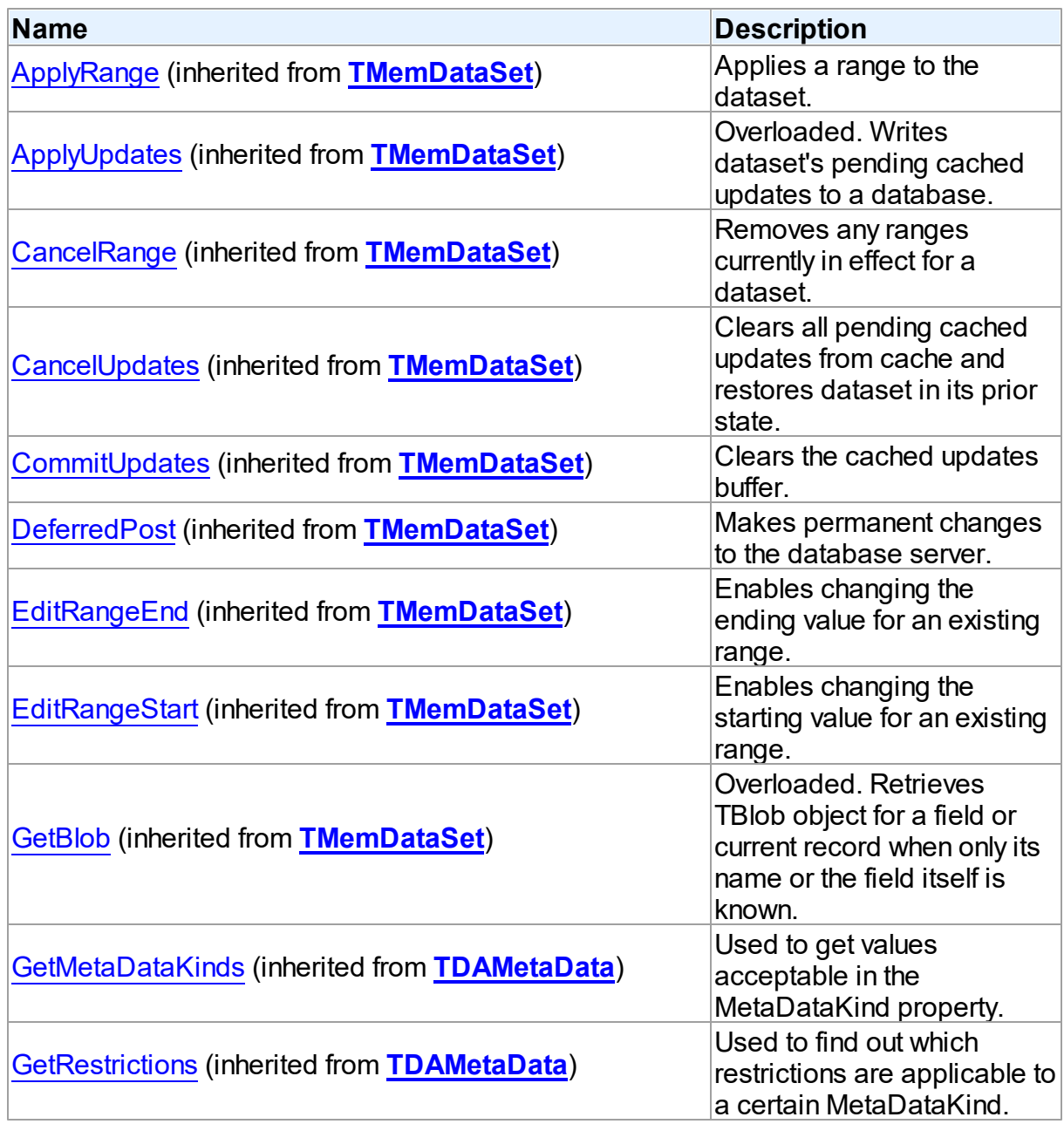

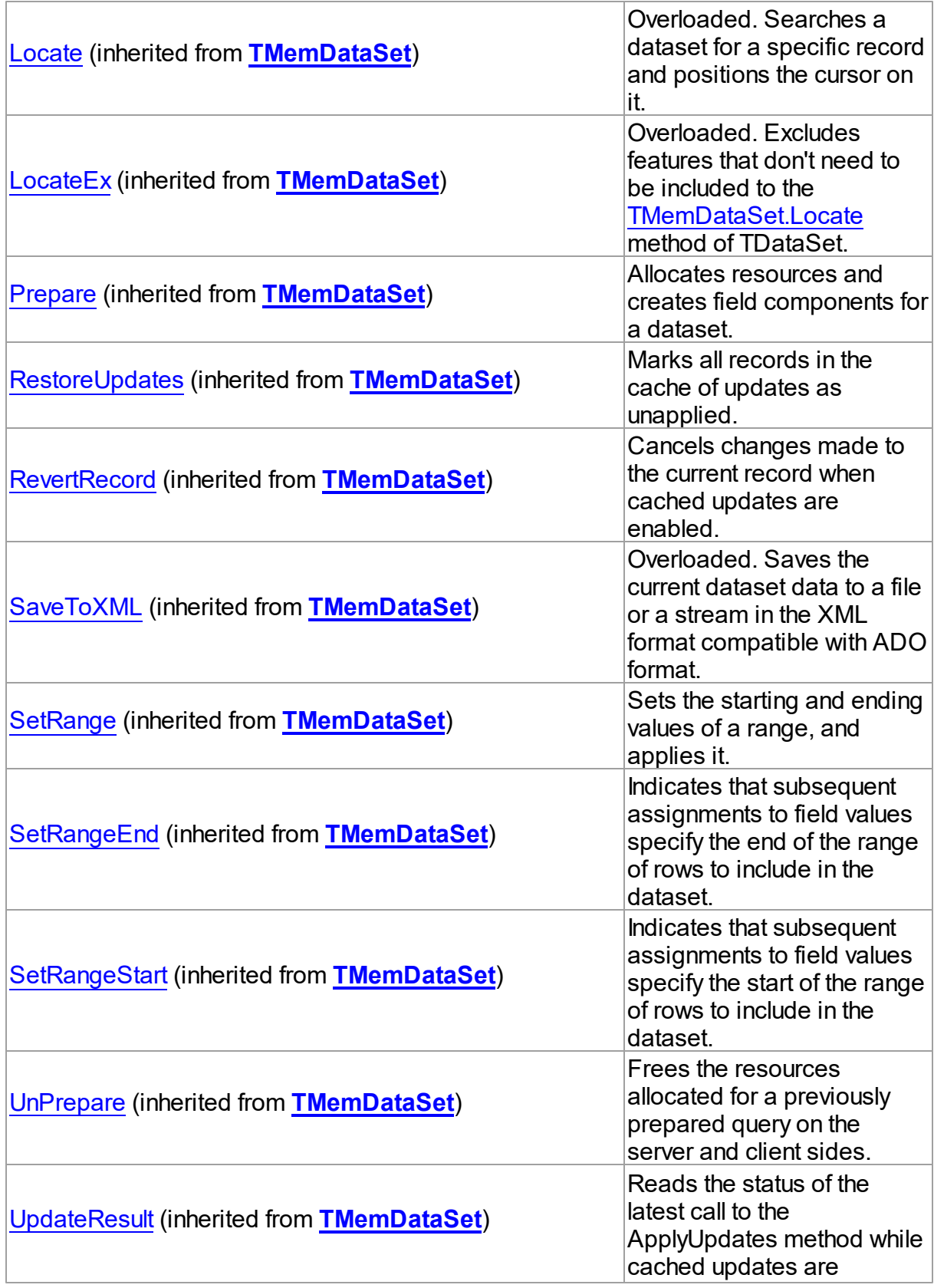

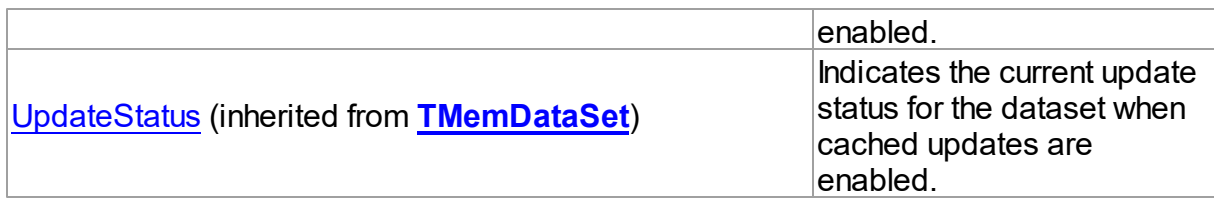

# **Events**

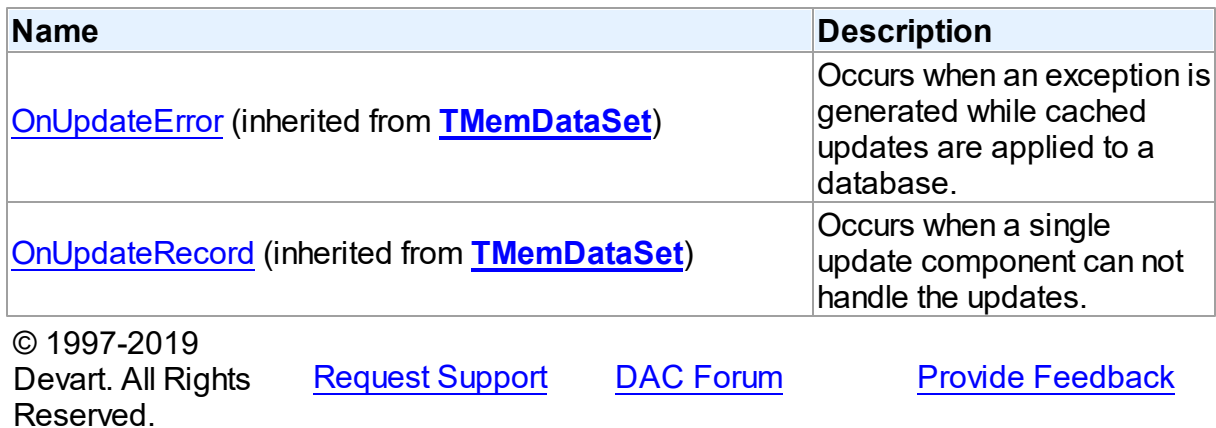

5.11.1.12.2 Properties

Properties of the **TIBCMetaData** class.

For a complete list of the **TIBCMetaData** class members, see the [TIBCMetaData](#page-635-0) Members topic.

# Public

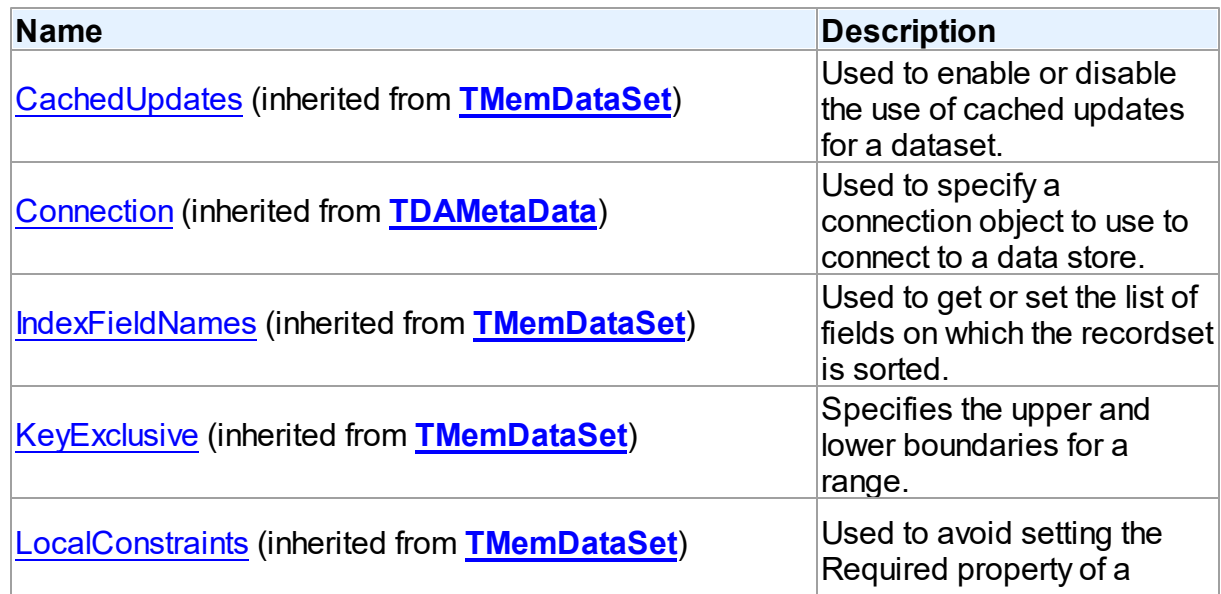

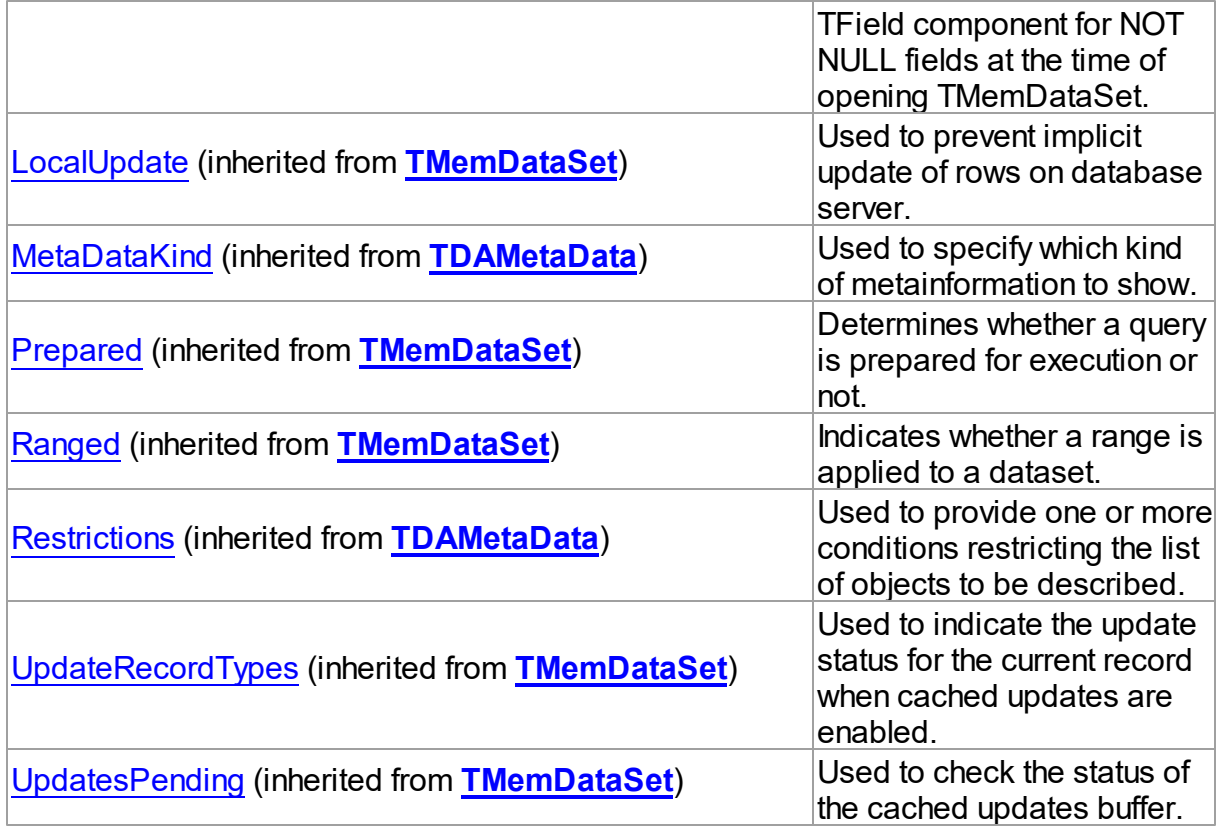

# Published

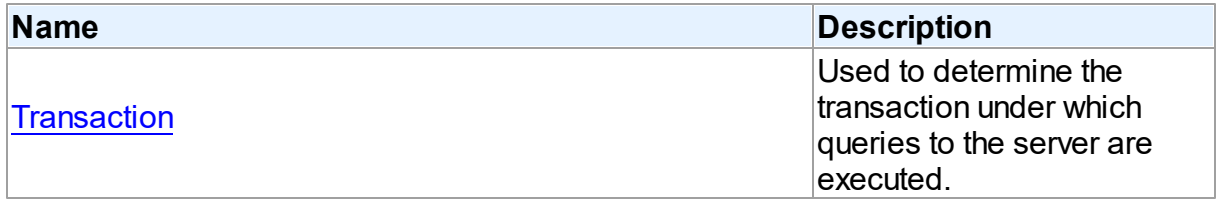

# See Also

- [TIBCMetaData](#page-634-0) Class
- [TIBCMetaData](#page-635-0) Class Members

```
© 1997-2019
Devart. All Rights
Reserved.
            RequestForumFeedback
```
#### <span id="page-639-0"></span>5.11.1.12.2.1 Transaction Property

Used to determine the transaction under which queries to the server are executed.

**Class** 

#### [TIBCMetaData](#page-634-0)

### Syntax

property Transaction: [TIBCTransaction](#page-714-0) stored IsTransactionStored;

# **Remarks**

Use the Transaction property to determine the transaction under which queries to the server are executed.

© 1997-2019 Devart. All Rights Reserved. [Request](https://www.devart.com/company/contactform.html?category=1&product=ibdac) Support DAC [Forum](https://forums.devart.com/viewforum.php?f=42) Provide [Feedback](https://www.devart.com/ibdac/feedback.html)

#### <span id="page-640-0"></span>**5.11.1.13 TIBCParams Class**

Used to control TIBCParam objects.

For a list of all members of this type, see [TIBCParams](#page-641-0) members.

Unit

[IBC](#page-502-0)

**Syntax** 

TIBCParams = class([TDAParams\)](#page-462-0);

# Remarks

Use TIBCParams to manage a list of TIBCParam objects for an object that uses field parameters. For example, TIBCStoredProc objects and TIBCQuery objects use TIBCParams objects to create and access their parameters.

# Inheritance Hierarchy

**[TDAParams](#page-462-0) TIBCParams**

## See Also

- T:Devart.IbDac.TIBCParam
- [TCustomDASQL.Params](#page-368-0)
- [TCustomDADataSet.Params](#page-325-0)
- [TIBCSQL.Params](#page-668-0)

© 1997-2019 [Request](https://www.devart.com/company/contactform.html?category=1&product=ibdac) Support DAC [Forum](https://forums.devart.com/viewforum.php?f=42) Provide [Feedback](https://www.devart.com/ibdac/feedback.html)

#### Devart. All Rights Reserved.

#### <span id="page-641-0"></span>5.11.1.13.1 Members

**[TIBCParams](#page-640-0)** class overview.

# **Properties**

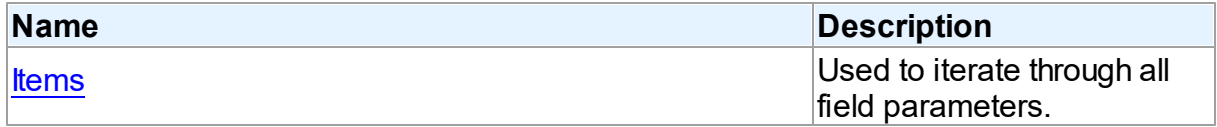

# **Methods**

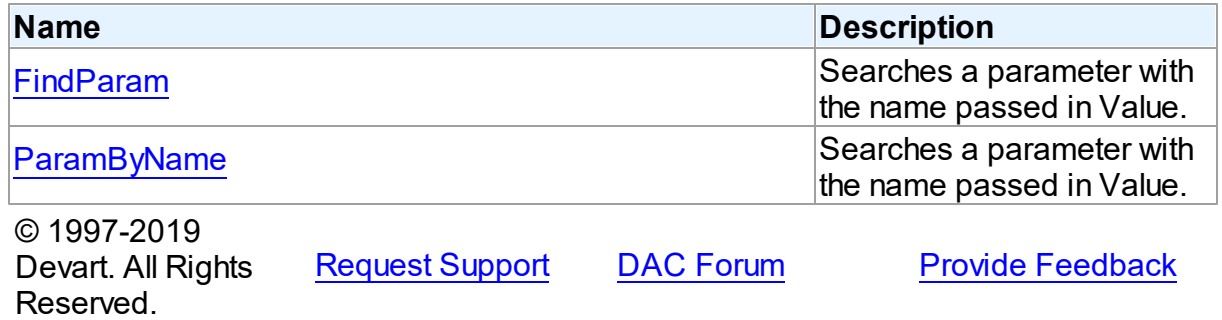

#### 5.11.1.13.2 Properties

Properties of the **TIBCParams** class.

For a complete list of the **TIBCParams** class members, see the [TIBCParams](#page-641-0) Members topic.

# Public

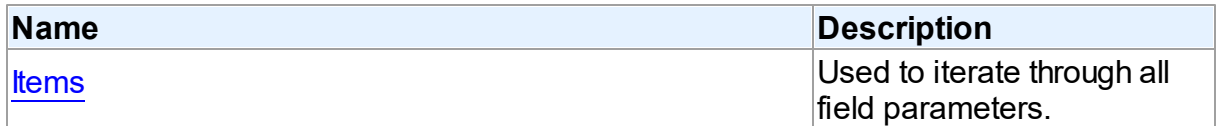

# See Also

- [TIBCParams](#page-640-0) Class
- [TIBCParams](#page-641-0) Class Members

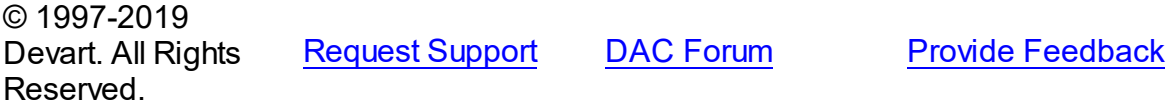

#### <span id="page-642-0"></span>5.11.1.13.2.1 Items Property(Indexer)

Used to iterate through all field parameters.

Class

**[TIBCParams](#page-640-0)** 

**Syntax** 

property Items[Index: integer]: TIBCParam; default;

#### **Parameters**

#### *Index*

Holds the index in the range 0..Count - 1.

# **Remarks**

Use the Items property to iterate through all field parameters. Index identifies the index in the range 0..Count - 1. Items can reference a particular parameter by its index, but the ParamByName method is preferred, so as to avoid depending on the order of the parameters.

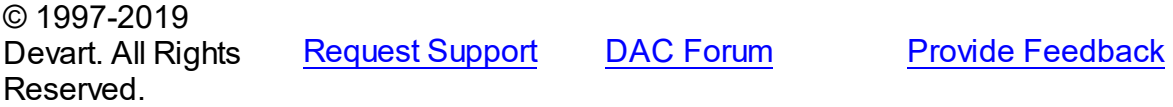

5.11.1.13.3 Methods

Methods of the **TIBCParams** class.

For a complete list of the **TIBCParams** class members, see the [TIBCParams](#page-641-0) Members topic.

Public

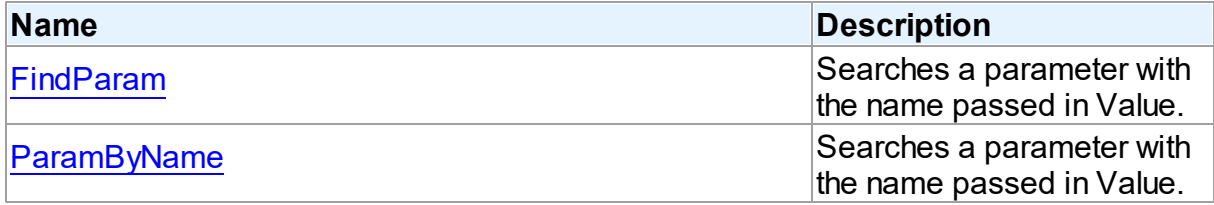

# See Also

• [TIBCParams](#page-640-0) Class

[TIBCParams](#page-641-0) Class Members

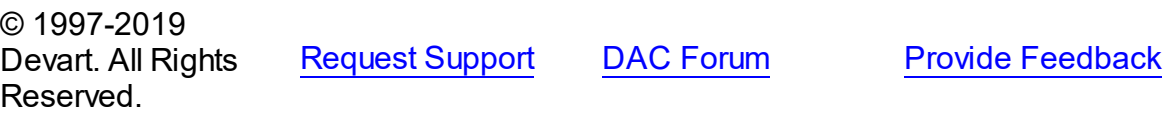

*© 2019 Devart*

#### <span id="page-643-0"></span>5.11.1.13.3.1 FindParam Method

Searches a parameter with the name passed in Value.

Class

**[TIBCParams](#page-640-0)** 

**Syntax** 

function FindParam(const Value: string): TIBCParam;

#### **Parameters**

*Value* Holds the parameter name.

#### **Return Value**

the parameter, if a match was found.

### Remarks

Call the FindParam method to find a parameter with the name passed in Value. If a match is found, FindParam returns the parameter. Otherwise, it returns nil. Use this method rather than a direct reference to the Items property to avoid depending on the order of the entries. To locate more than one parameter at a time by name, use the GetParamList method instead. To get only the value of a named parameter, use the ParamValues property.

© 1997-2019 Devart. All Rights Reserved. [Request](https://www.devart.com/company/contactform.html?category=1&product=ibdac) Support DAC [Forum](https://forums.devart.com/viewforum.php?f=42) Provide [Feedback](https://www.devart.com/ibdac/feedback.html)

<span id="page-643-1"></span>5.11.1.13.3.2 ParamByName Method

Searches a parameter with the name passed in Value.

#### Class

[TIBCParams](#page-640-0)

# **Syntax**

function ParamByName(const Value: string): TIBCParam;

## **Parameters**

*Value*

Holds the parameter name.

#### **Return Value**

the parameter, if a match was found.

# **Remarks**

Call the ParamByName method to find a parameter with the name passed in Value. If a match is found, ParamByName returns the parameter. Otherwise, an exception is raised. Use this method rather than a direct reference to the Items property to avoid depending on the order of the entries.

To locate a parameter by name without raising an exception if the parameter is not found, use the FindParam method.

© 1997-2019 Devart. All Rights Reserved. [Request](https://www.devart.com/company/contactform.html?category=1&product=ibdac) Support DAC [Forum](https://forums.devart.com/viewforum.php?f=42) Provide [Feedback](https://www.devart.com/ibdac/feedback.html)

### <span id="page-644-0"></span>**5.11.1.14 TIBCQuery Class**

A component for executing queries and operating record sets. It also provides flexible way to update data.

For a list of all members of this type, see [TIBCQuery](#page-645-0) members.

Unit

[IBC](#page-502-0)

Syntax

 $TIECQuery = class(TCustomIECQuery);$ 

# Remarks

TIBCQuery is a direct descendant of the [TCustomIBCDataSet](#page-506-0) component. It publishes most of its inherited properties and events so that they can be manipulated at design-time. Use TIBCQuery to perform fetching, insertion, deletion and update of record by dynamically generated SQL statements. TIBCQuery provides automatic blocking of records, their checking before edit and refreshing after post. Set SQL, SQLInsert, SQLDelete, SQLRefresh, and SQLUpdate properties to define SQL statements for subsequent accesses to the database server. There is no restriction to their syntax, so any SQL statement is allowed. Usually you need to use INSERT, DELETE, and UPDATE statements but you also may use stored procedures in more diverse cases.

To modify records, you can specify KeyFields. If they are not specified, TIBCQuery will retrieve primary keys for UpdatingTable from metadata. TIBCQuery can automatically update only one table. Updating table is defined by the UpdatingTable property if this property is set. Otherwise, the table a field of which is the first field in the field list in the SELECT clause is used as an updating table.

The SQLInsert, SQLDelete, SQLUpdate, SQLRefresh properties support automatic binding of parameters which have identical names to fields captions. To retrieve the value of a field as it was before the operation use the field name with the 'OLD ' prefix. This is especially useful when doing field comparisons in the WHERE clause of the statement. Use the [TCustomDADataSet.BeforeUpdateExecute](#page-359-0) event to assign the value to additional parameters and the TCustomDADataSet. AfterUpdateExecute event to read them.

Inheritance Hierarchy

**[TMemDataSet](#page-1043-0)** [TCustomDADataSet](#page-300-0) [TCustomIBCDataSet](#page-506-0) **[TCustomIBCQuery](#page-541-0) TIBCQuery**

- See Also
- Updating Data with IBDAC Dataset [Components](#page-86-0)
- Master/Detail [Relationships](#page-87-0)
- [TIBCStoredProc](#page-673-0)
- [TIBCTable](#page-696-0)

© 1997-2019 Devart. All Rights Reserved. [Request](https://www.devart.com/company/contactform.html?category=1&product=ibdac) Support DAC [Forum](https://forums.devart.com/viewforum.php?f=42) Provide [Feedback](https://www.devart.com/ibdac/feedback.html)

<span id="page-645-0"></span>5.11.1.14.1 Members

**[TIBCQuery](#page-644-0)** class overview.

## **Properties**

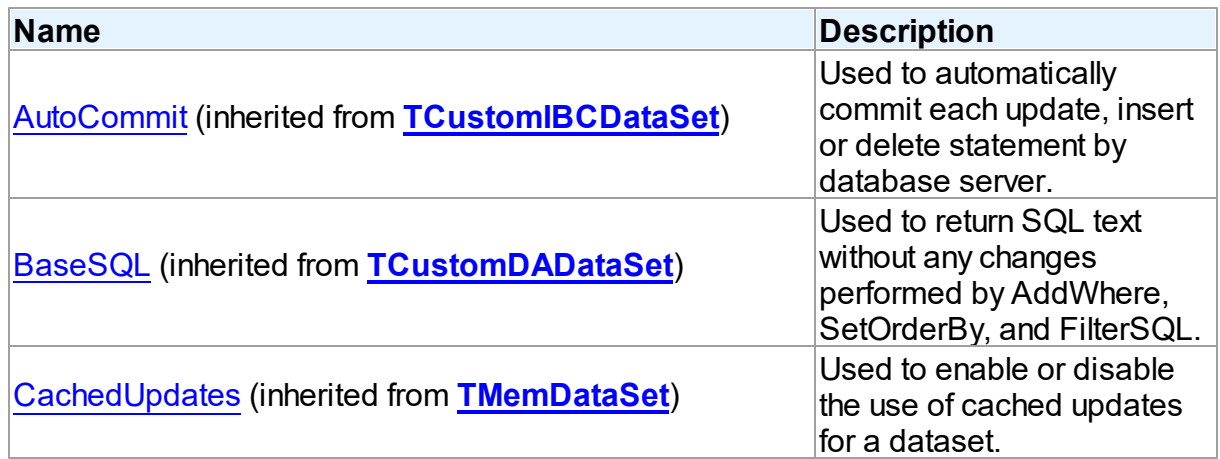

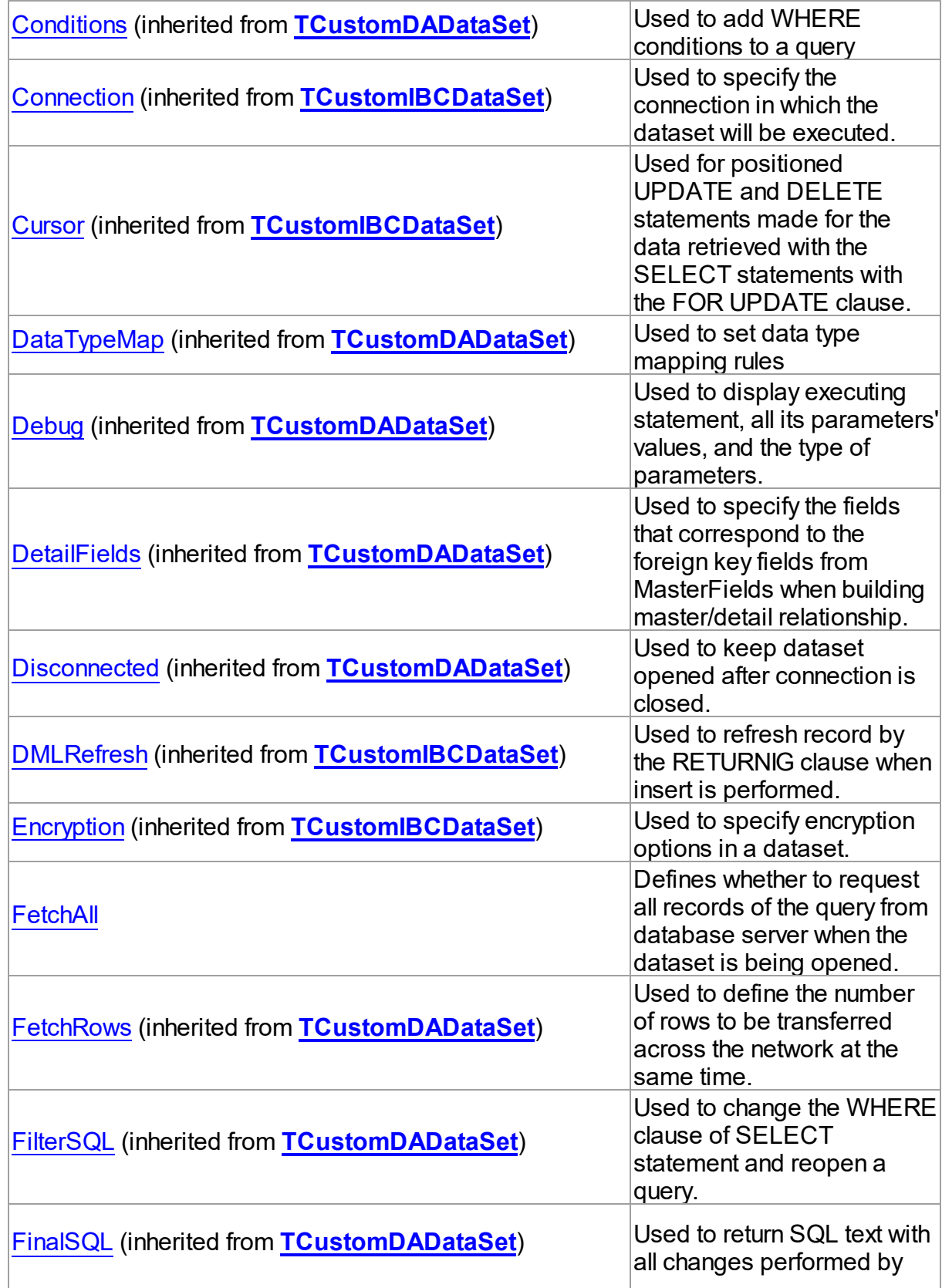

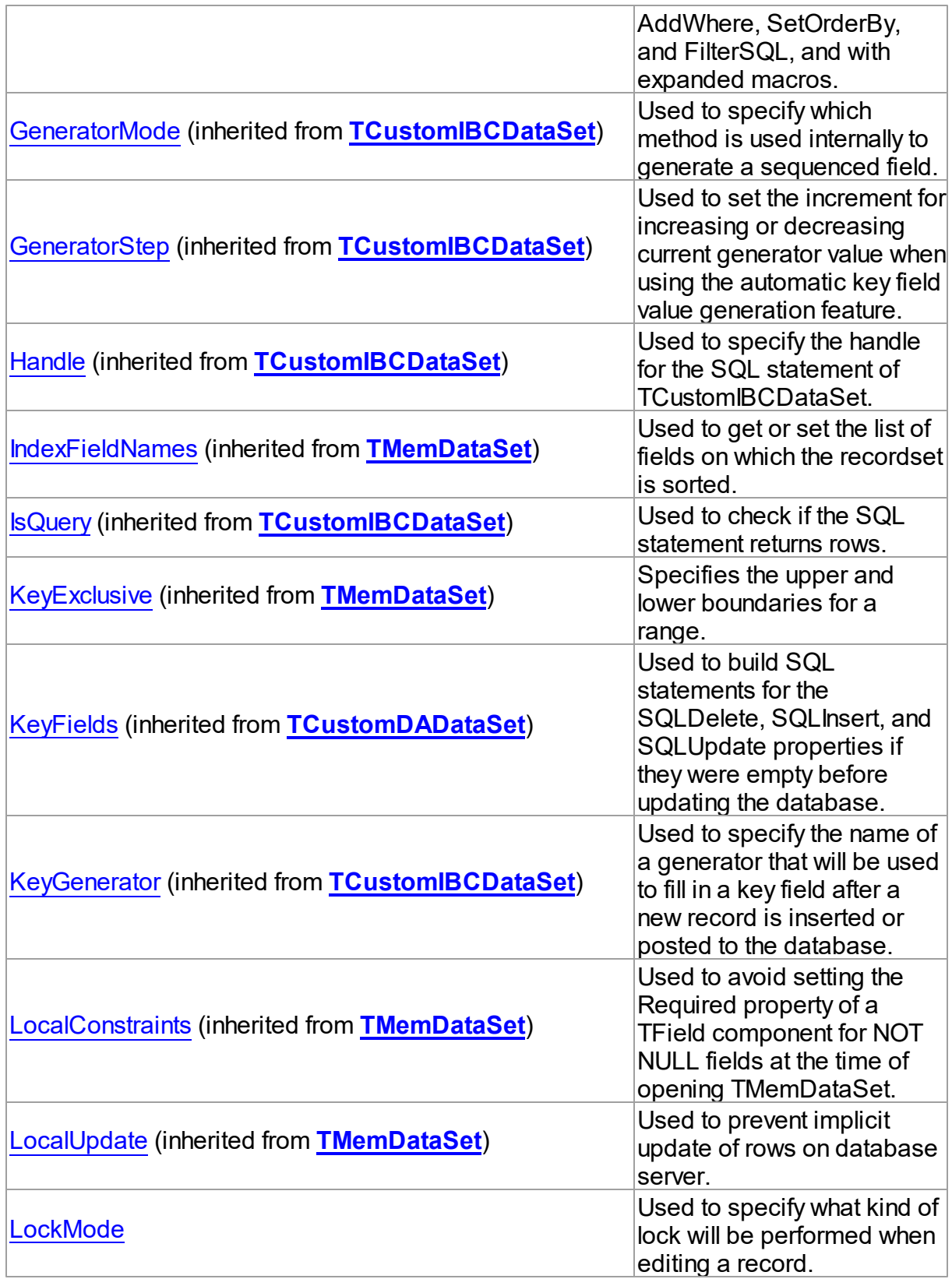
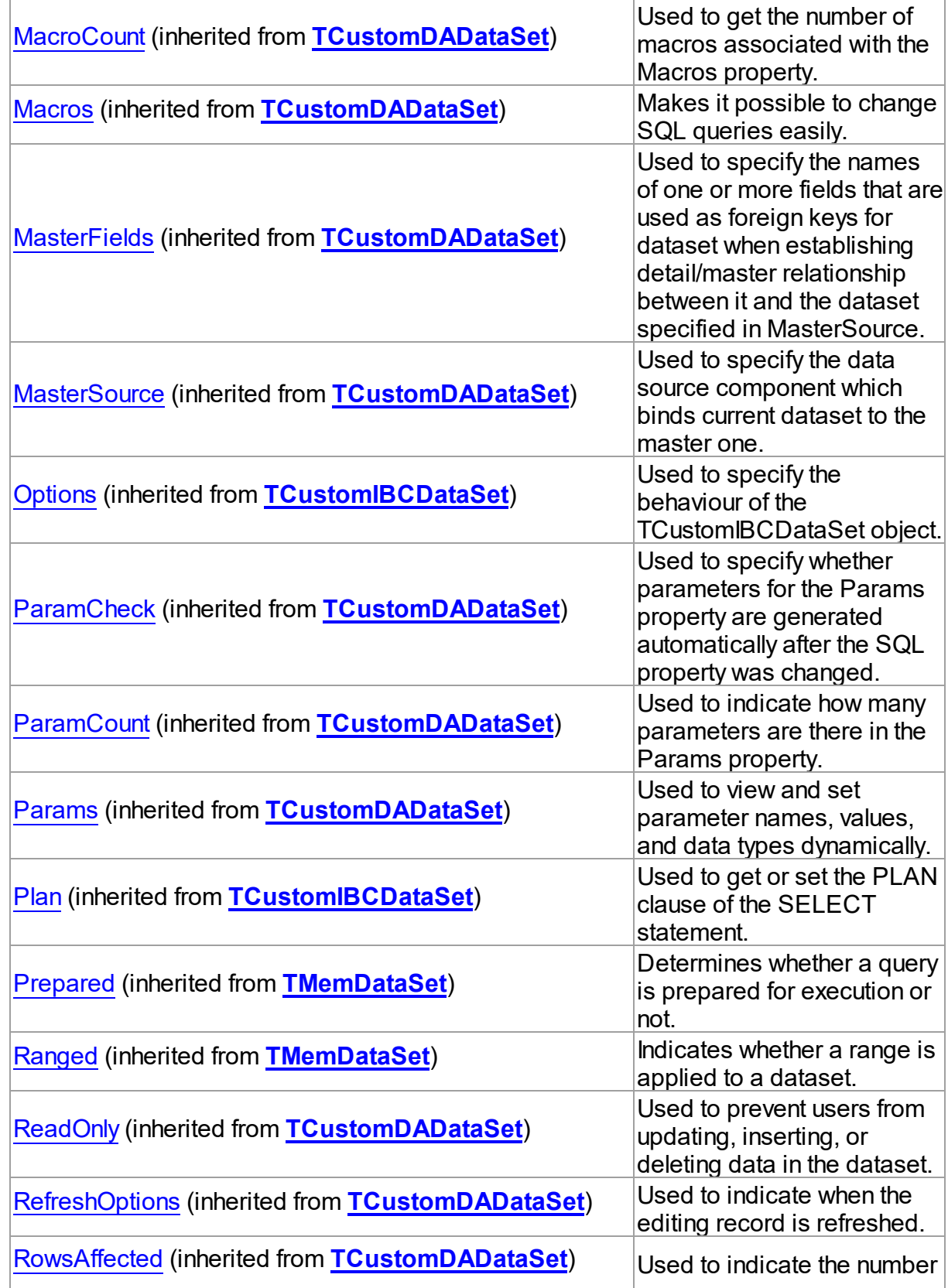

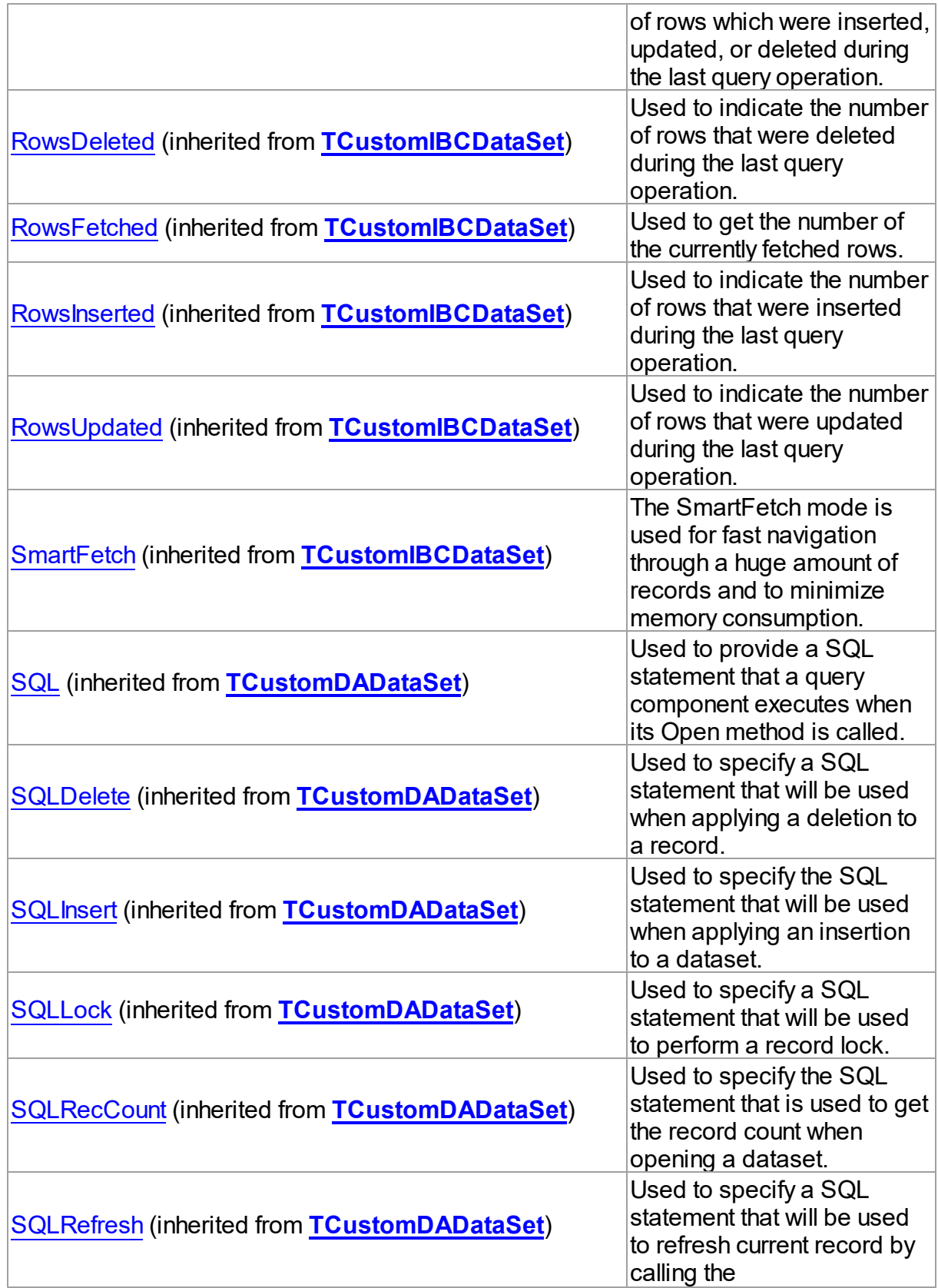

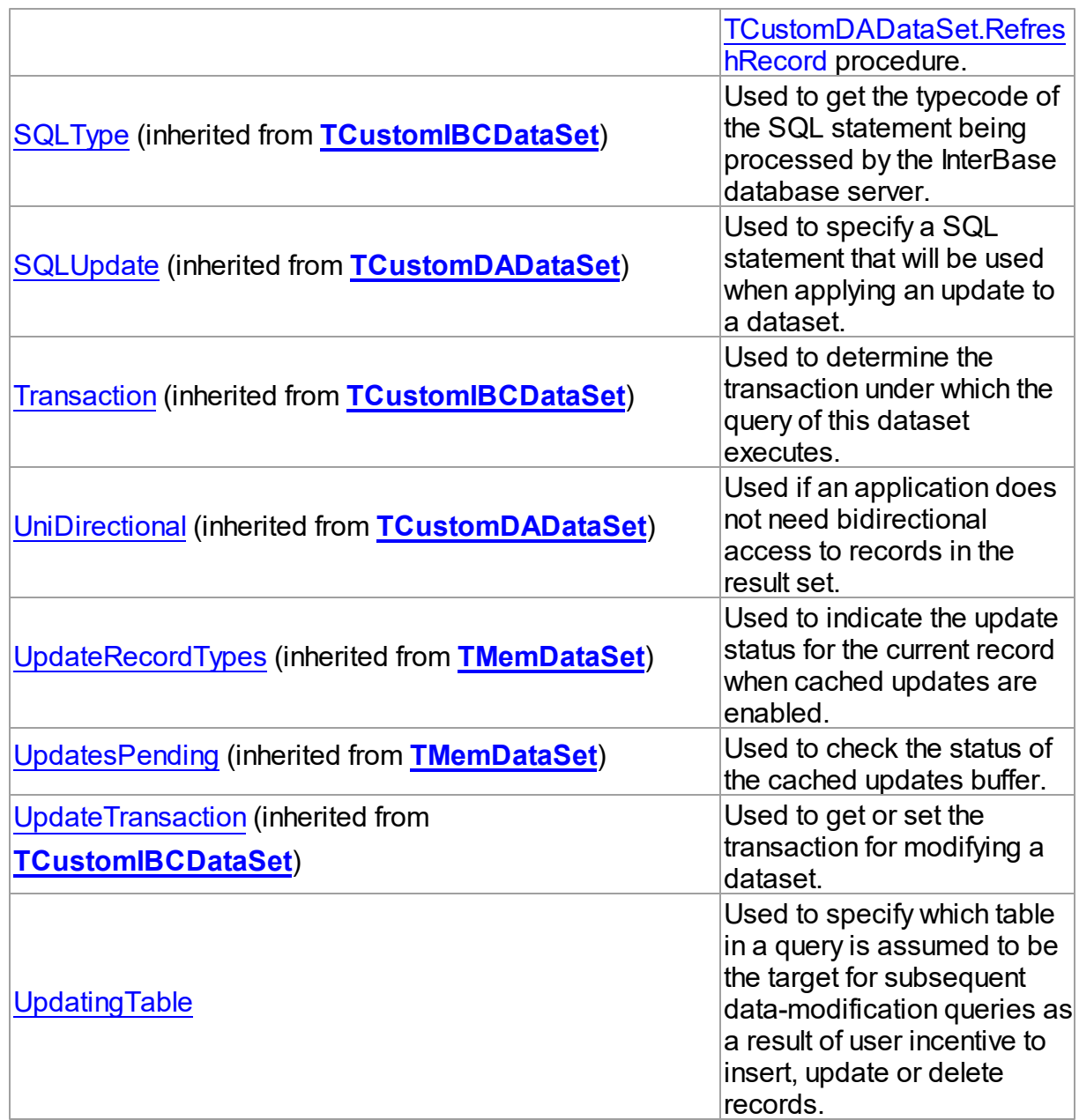

# Methods

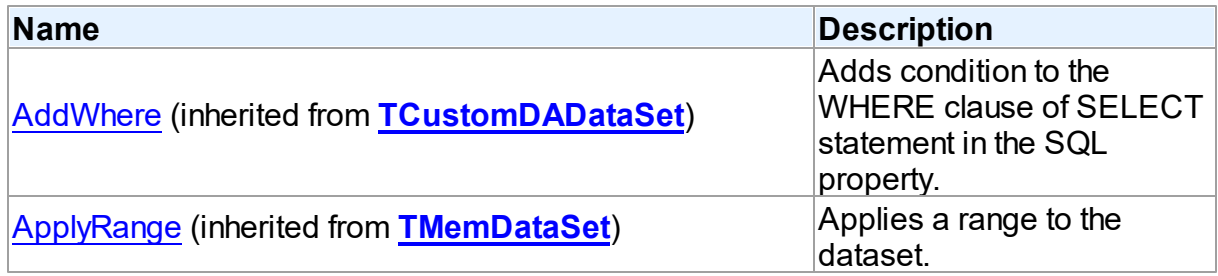

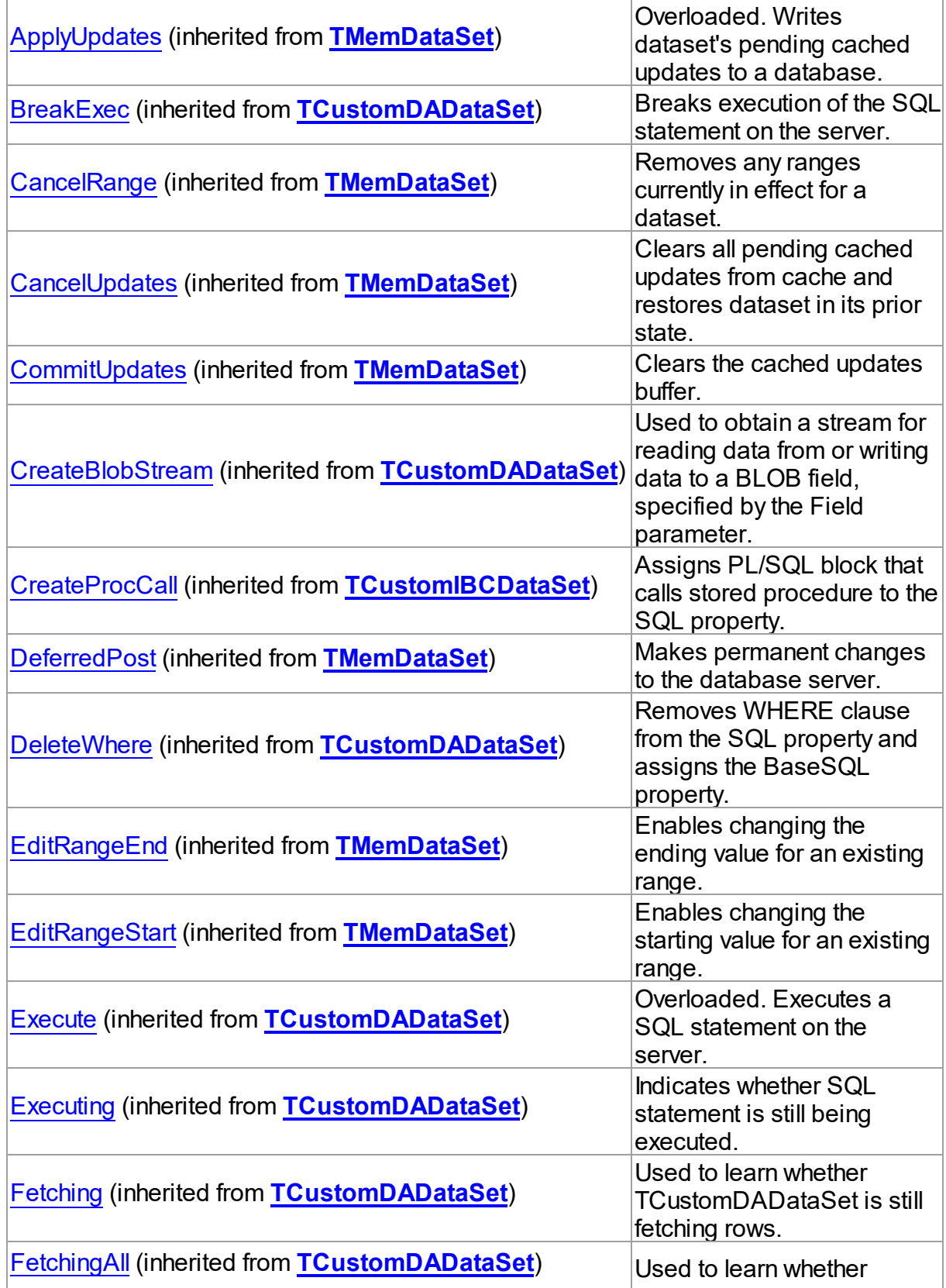

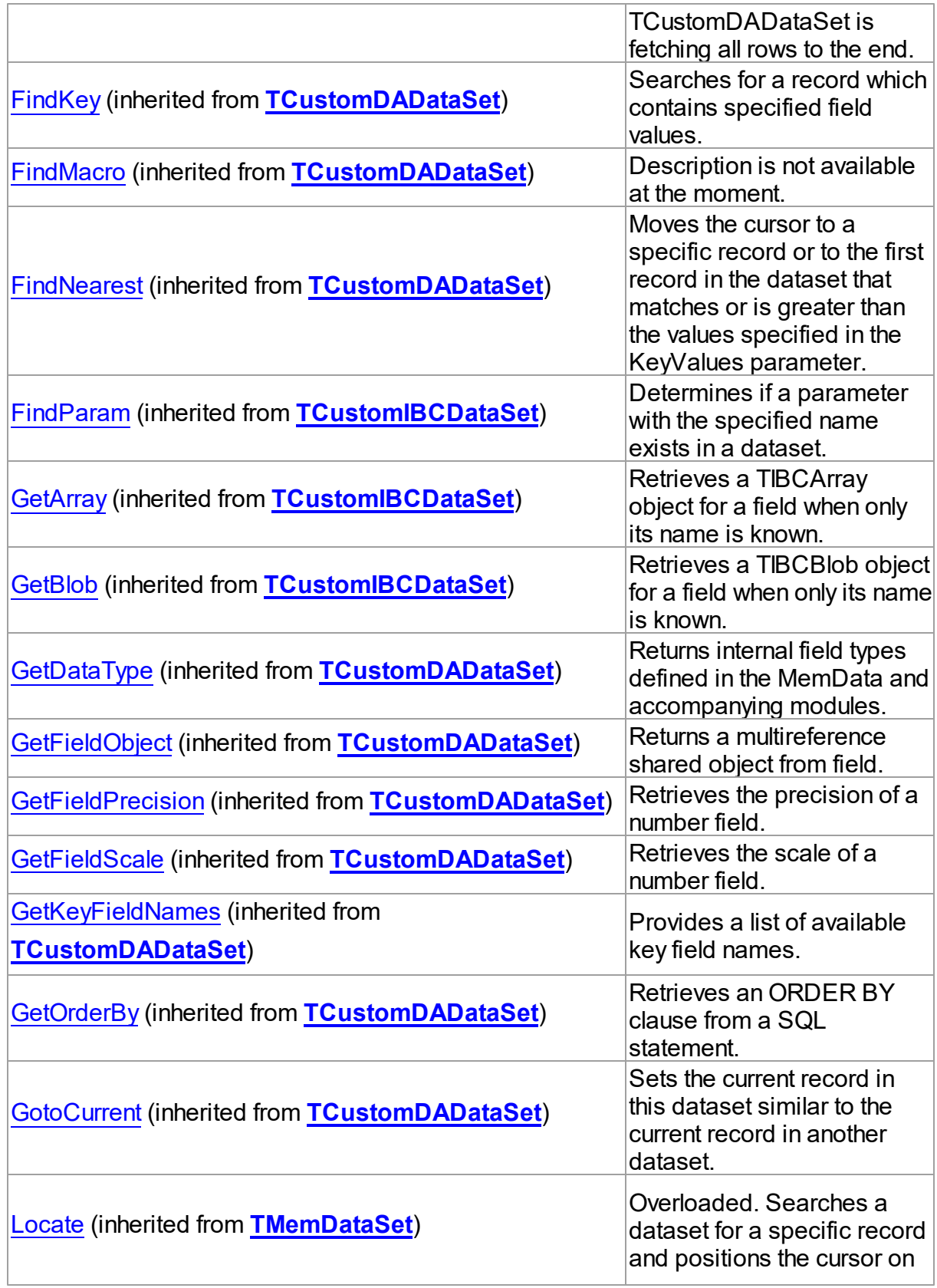

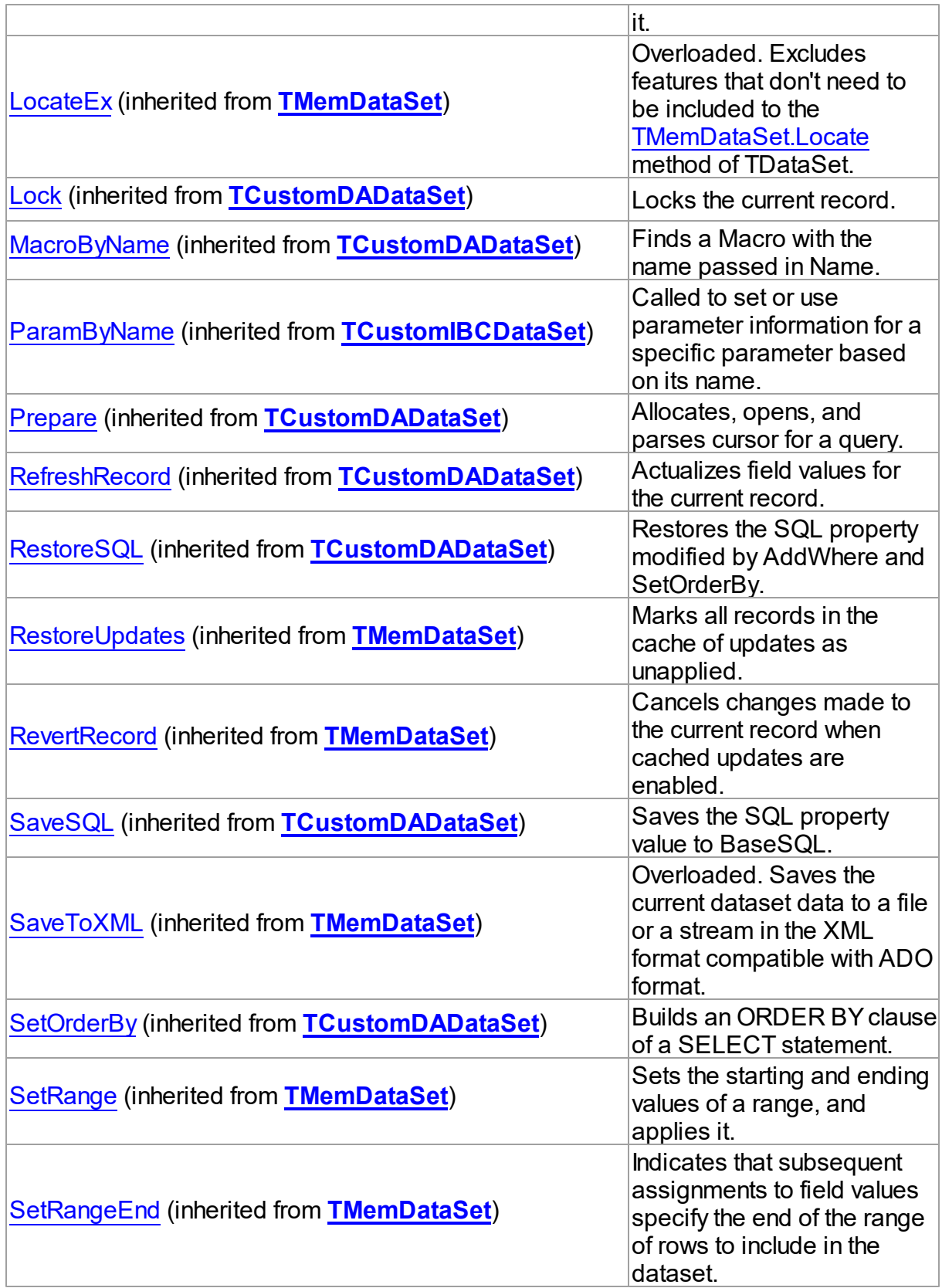

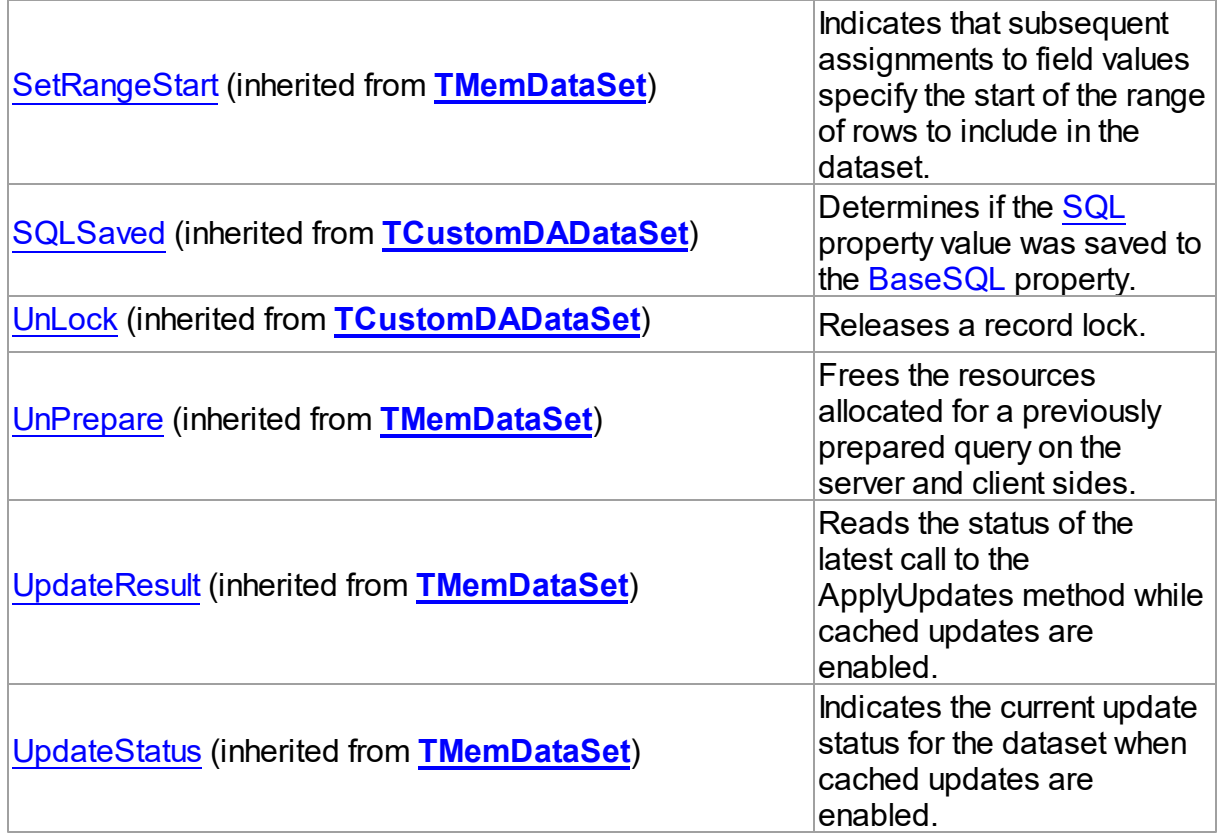

# **Events**

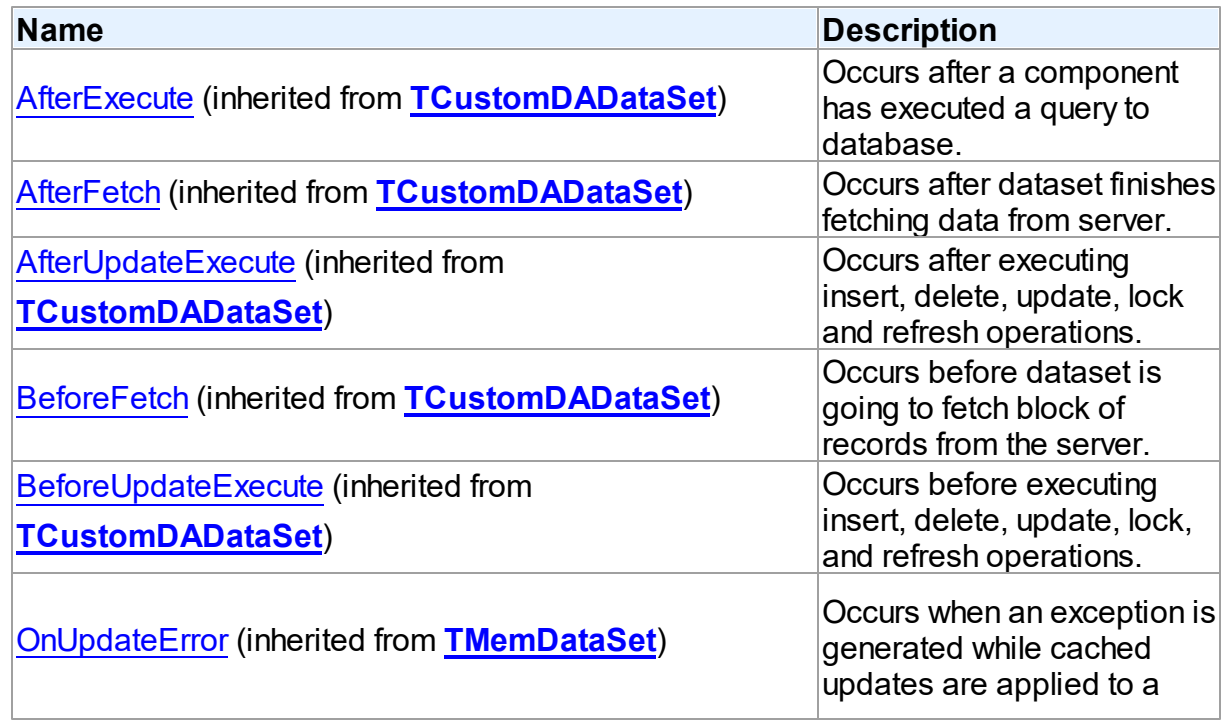

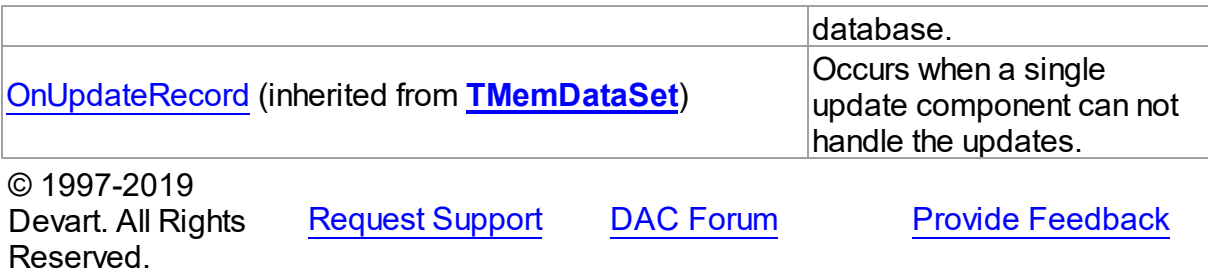

5.11.1.14.2 Properties

Properties of the **TIBCQuery** class.

For a complete list of the **TIBCQuery** class members, see the [TIBCQuery](#page-645-0) Members topic.

# Public

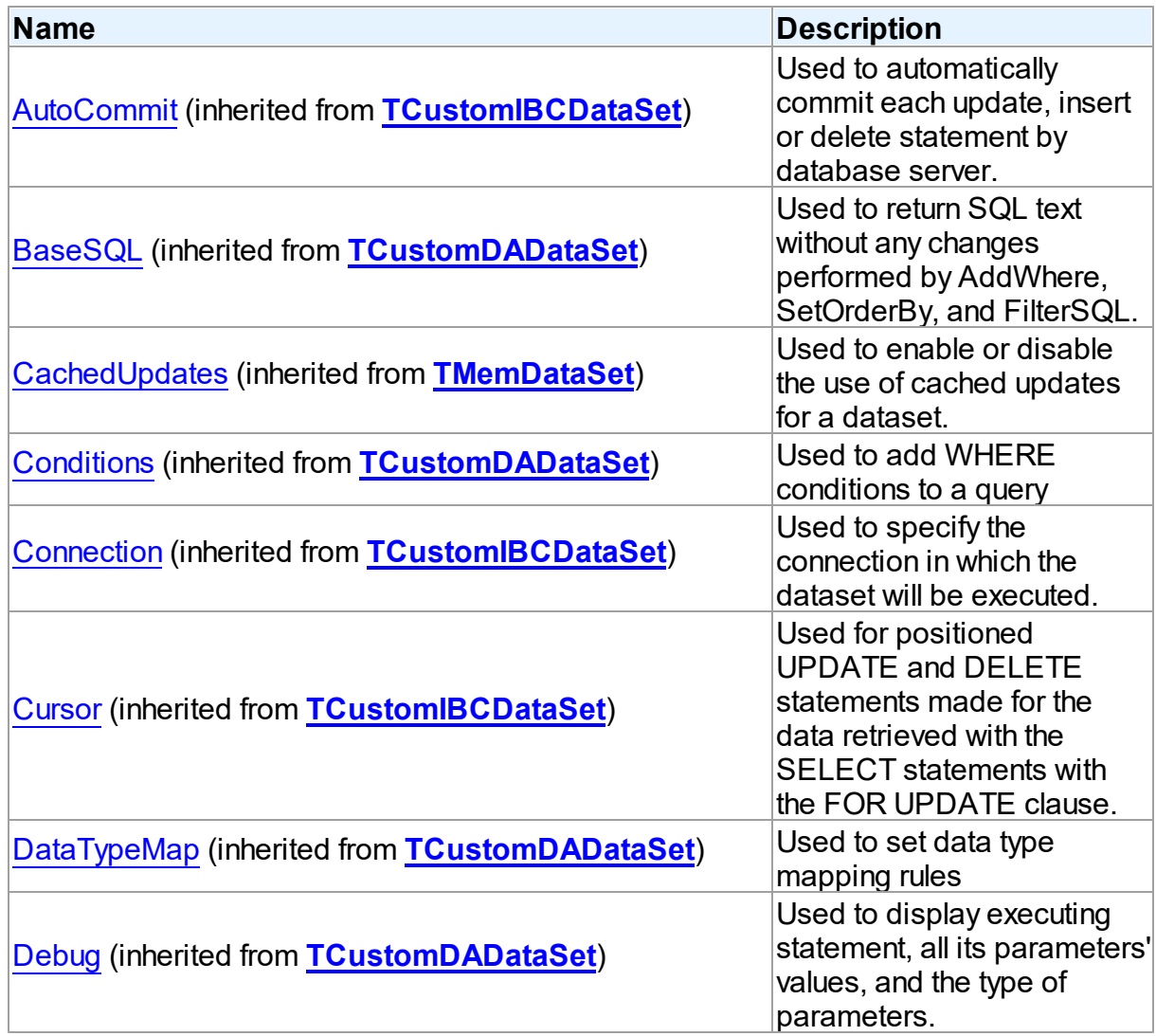

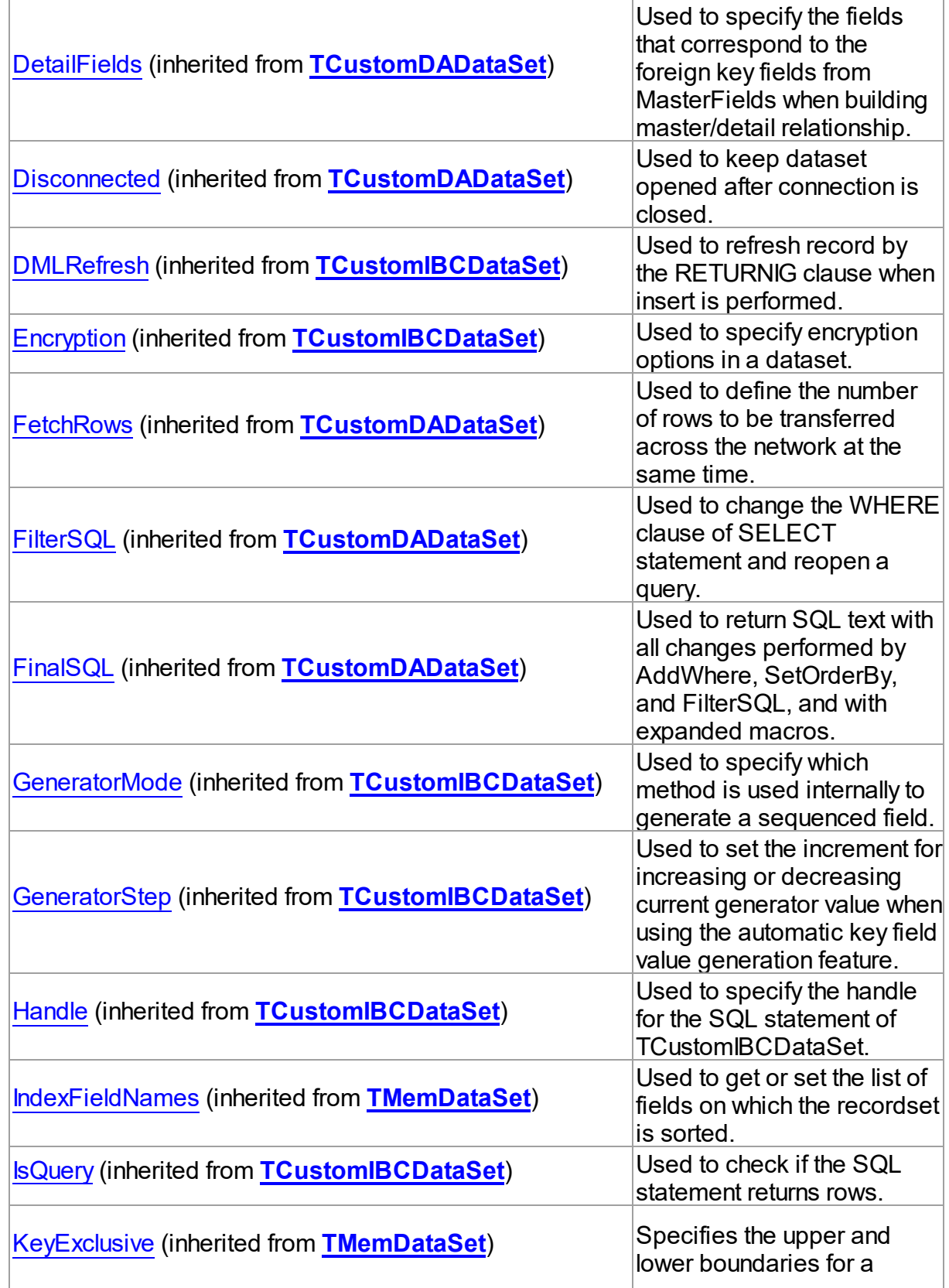

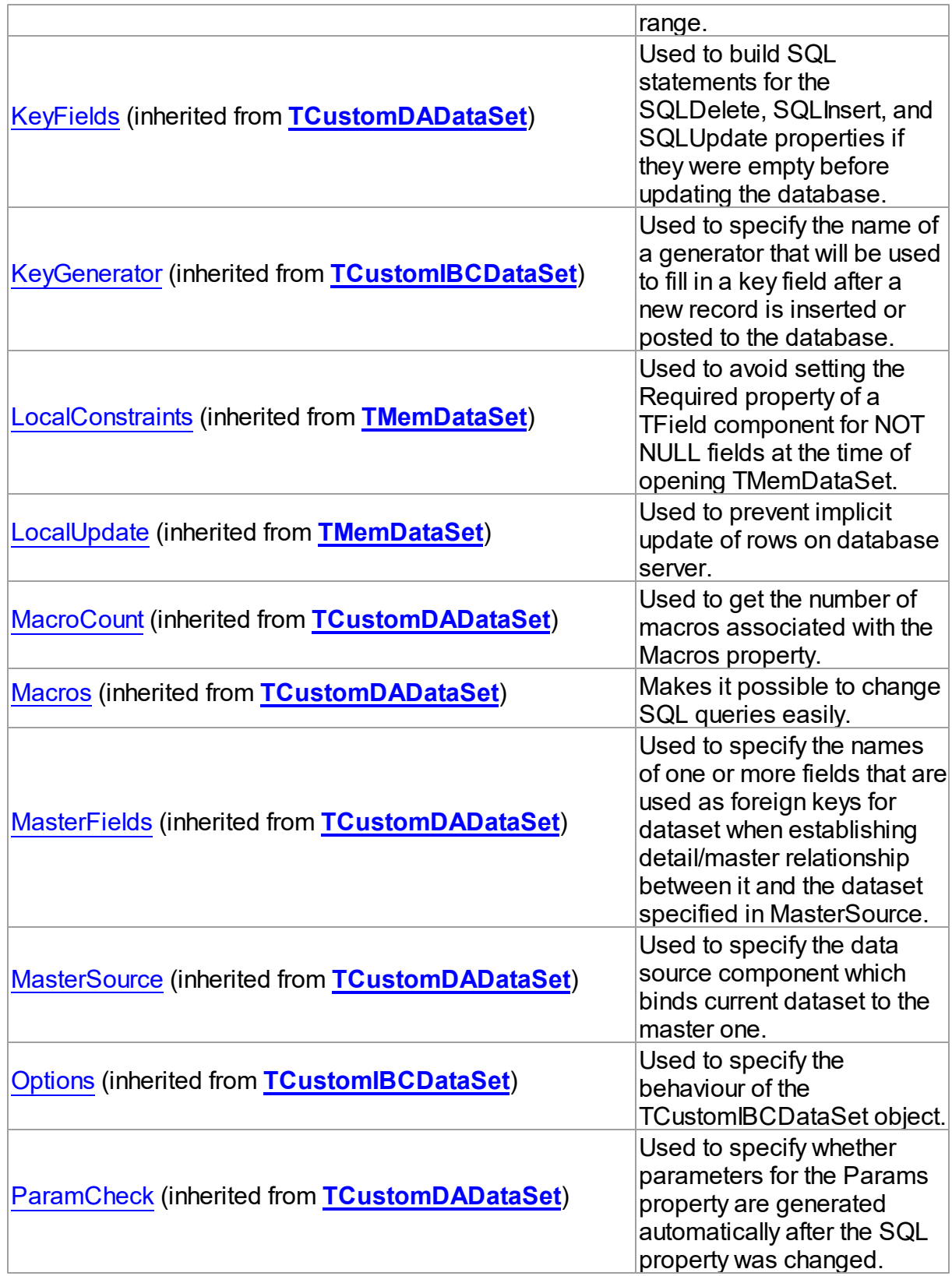

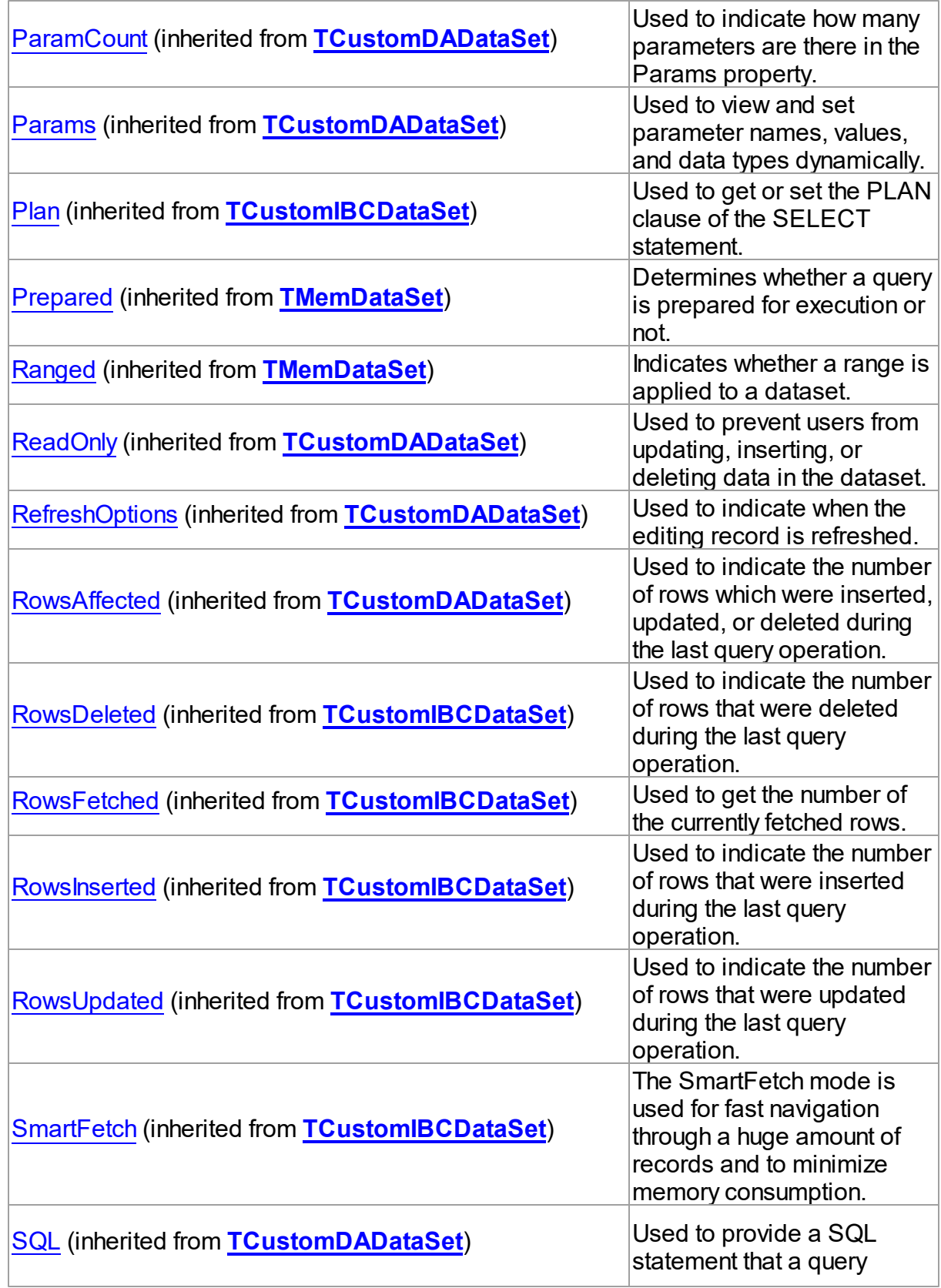

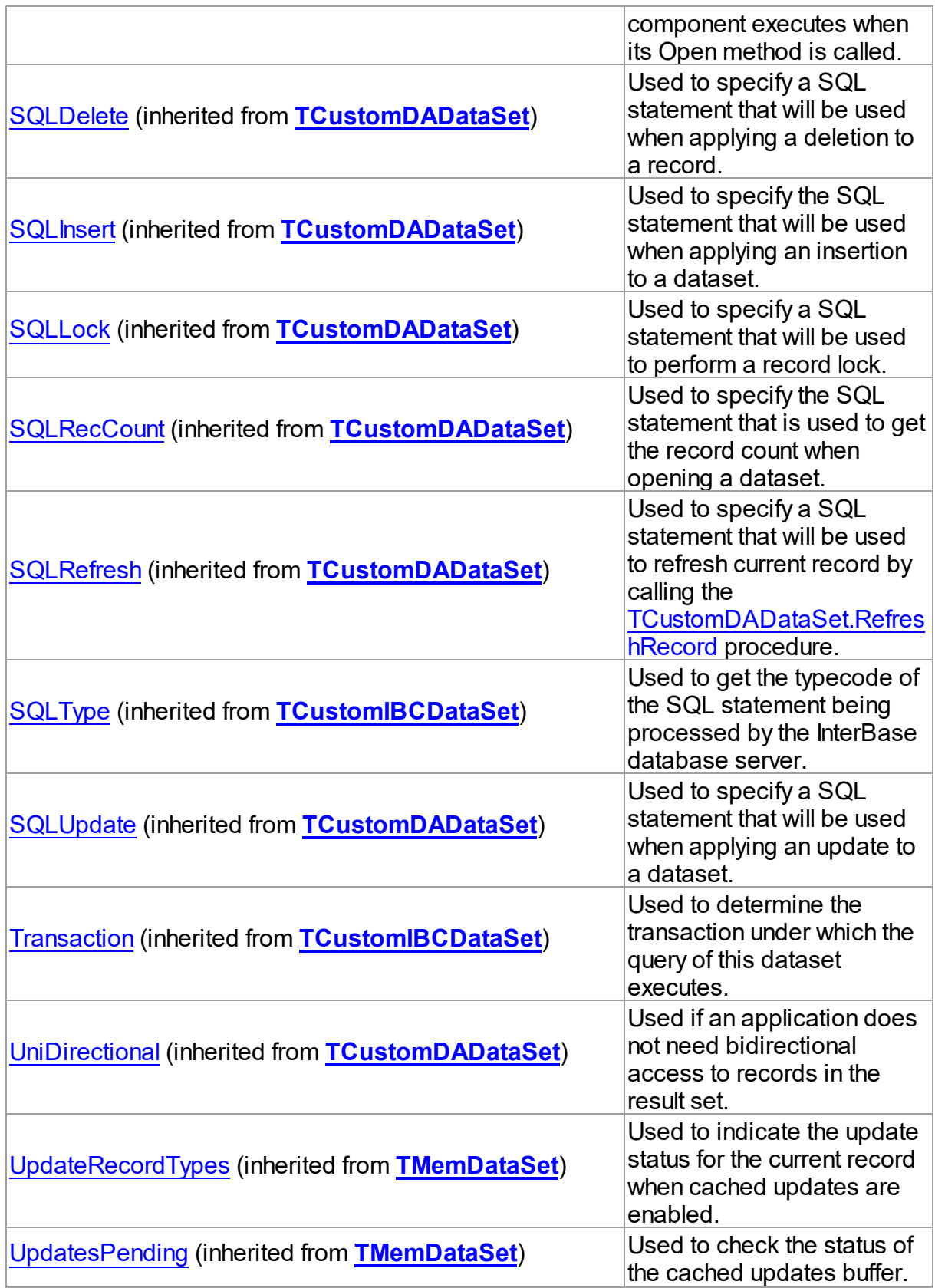

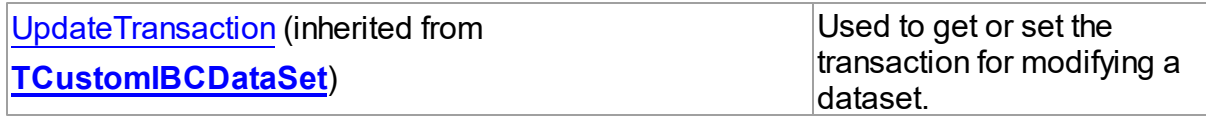

# Published

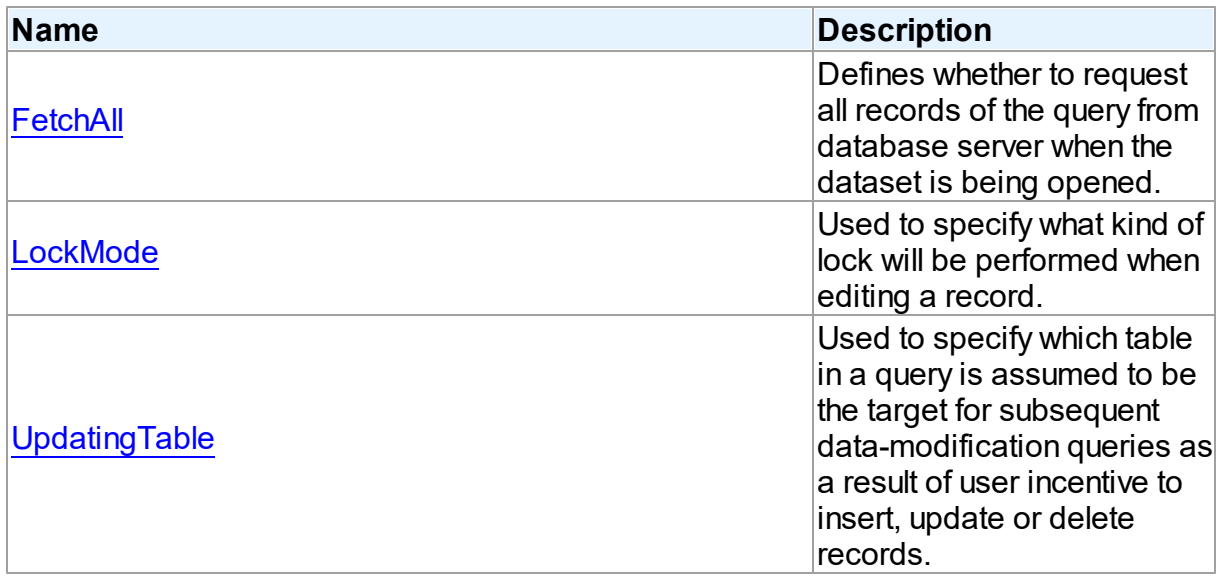

# See Also

- [TIBCQuery](#page-644-0) Class
- [TIBCQuery](#page-645-0) Class Members

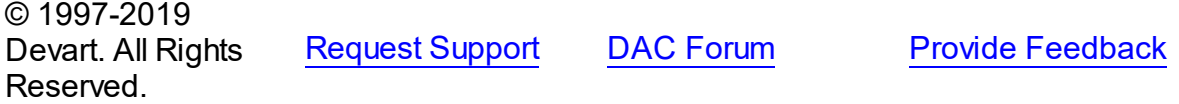

#### <span id="page-660-0"></span>5.11.1.14.2.1 FetchAll Property

Defines whether to request all records of the query from database server when the dataset is being opened.

**Class** 

**[TIBCQuery](#page-644-0)** 

**Syntax** 

property FetchAll: boolean;

**Remarks** 

When set to True, all records of the query are requested from database server when the dataset is being opened. When set to False, records are retrieved when a data-aware component or a program requests it. If a query can return a lot of records, set this property to False if initial response time is important.

When the FetchAll property is False, the first call to [TMemDataSet.Locate](#page-1065-0) and [TMemDataSet.LocateEx](#page-1068-0) methods may take a lot of time to retrieve additional records to the client side.

© 1997-2019 Devart. All Rights Reserved. [Request](https://www.devart.com/company/contactform.html?category=1&product=ibdac) Support DAC [Forum](https://forums.devart.com/viewforum.php?f=42) Provide [Feedback](https://www.devart.com/ibdac/feedback.html)

<span id="page-661-1"></span>5.11.1.14.2.2 LockMode Property

Used to specify what kind of lock will be performed when editing a record.

Class

**[TIBCQuery](#page-644-0)** 

**Syntax** 

property LockMode: [TLockMode](#page-499-0) default lmNone;

### **Remarks**

Use the LockMode property to define what kind of lock will be performed when editing a record. Locking a record is useful in creating multi-user applications. It prevents modification of a record by several users at the same time.

Locking is performed by the RefreshRecord method.

The default value is lmNone.

### See Also

- [TIBCStoredProc.LockMode](#page-689-0)
- [TIBCTable.LockMode](#page-713-0)

© 1997-2019 Devart. All Rights Reserved. [Request](https://www.devart.com/company/contactform.html?category=1&product=ibdac) Support DAC [Forum](https://forums.devart.com/viewforum.php?f=42) Provide [Feedback](https://www.devart.com/ibdac/feedback.html)

<span id="page-661-0"></span>5.11.1.14.2.3 UpdatingTable Property

Used to specify which table in a query is assumed to be the target for subsequent datamodification queries as a result of user incentive to insert, update or delete records.

Class

### **[TIBCQuery](#page-644-0)**

#### Syntax

property UpdatingTable: string;

### **Remarks**

Use the UpdatingTable property to specify which table in a query is assumed to be the target for the subsequent data-modification queries as a result of user incentive to insert, update or delete records.

This property is used on Insert, Update, Delete or RefreshRecord (see also

[TCustomIBCDataSet.Options\)](#page-528-0) if appropriate SQL (SQLInsert, SQLUpdate or SQLDelete) is not provided.

If UpdatingTable is not set then the first table used in a query is assumed to be the target.

© 1997-2019 Devart. All Rights Reserved. [Request](https://www.devart.com/company/contactform.html?category=1&product=ibdac) Support DAC [Forum](https://forums.devart.com/viewforum.php?f=42) Provide [Feedback](https://www.devart.com/ibdac/feedback.html)

#### <span id="page-662-0"></span>**5.11.1.15 TIBCSQL Class**

A component for executing SQL statements and calling stored procedures on the database server.

For a list of all members of this type, see [TIBCSQL](#page-663-0) members.

Unit

[IBC](#page-502-0)

Syntax

```
TIBCSQL = class(TCustomDASQL);
```
### **Remarks**

The TIBCSQL component is a direct descendant of the [TCustomDASQL](#page-360-0) class.

Use The TIBCSQL component when a client application must execute SQL statement or the PL/SQL block, and call stored procedure on the database server. The SQL statement should not retrieve rows from the database.

```
Inheritance Hierarchy
TCustomDASQL
 TIBCSQL
```
# See Also

• [TIBCQuery](#page-644-0)

© 1997-2019 Devart. All Rights Reserved.

[Request](https://www.devart.com/company/contactform.html?category=1&product=ibdac) Support DAC [Forum](https://forums.devart.com/viewforum.php?f=42) Provide [Feedback](https://www.devart.com/ibdac/feedback.html)

#### <span id="page-663-0"></span>5.11.1.15.1 Members

**[TIBCSQL](#page-662-0)** class overview.

# Properties

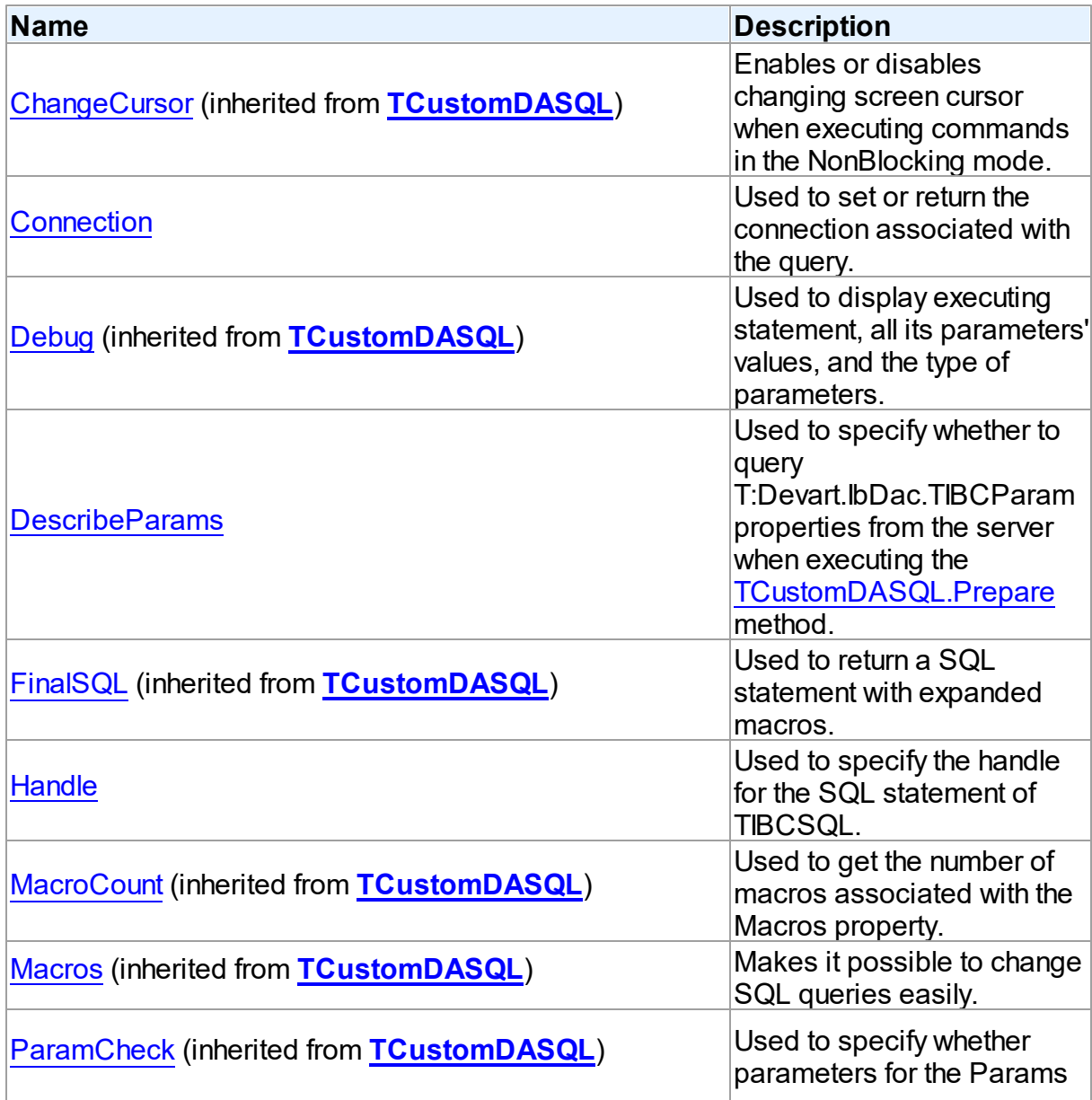

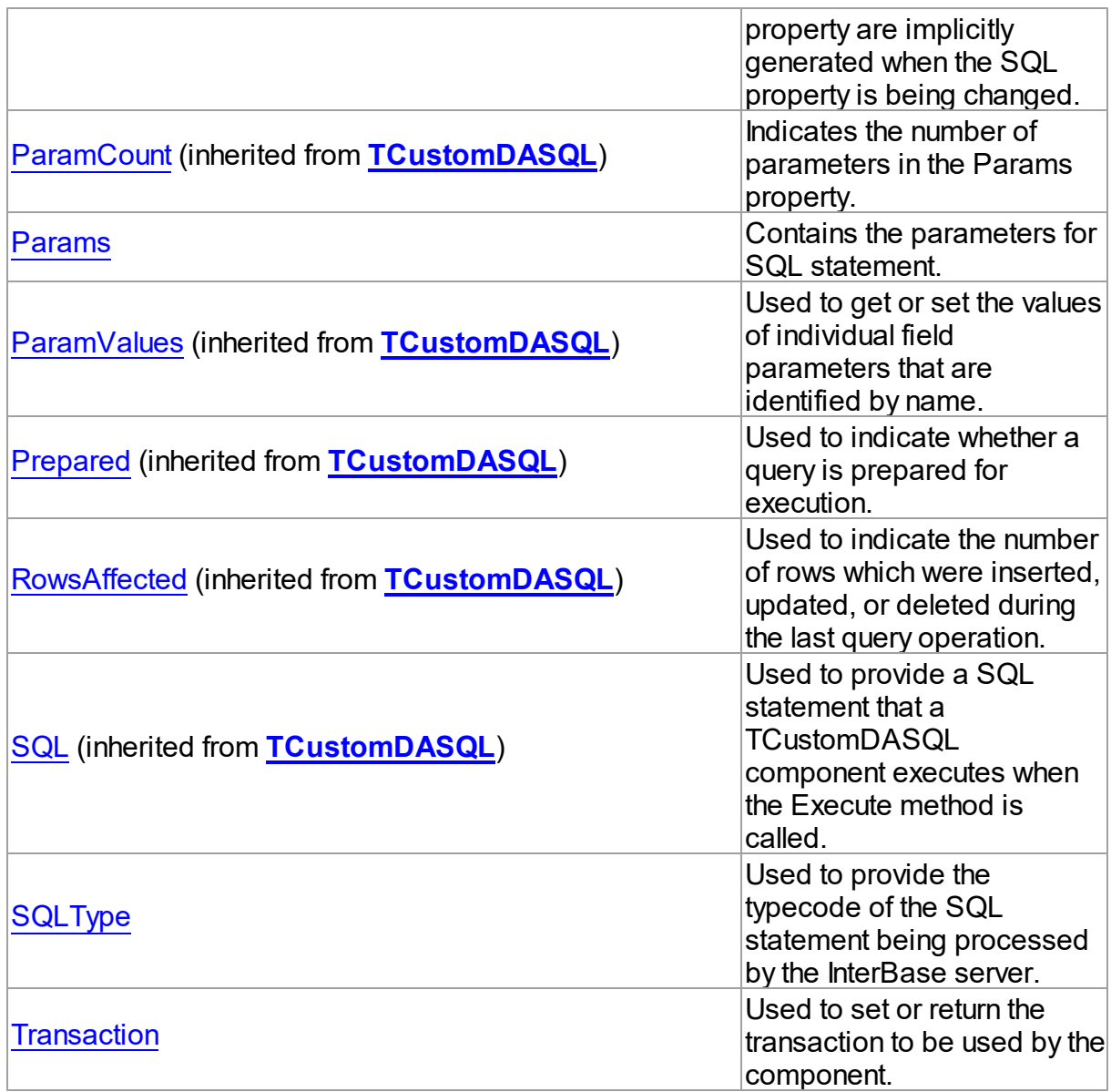

# Methods

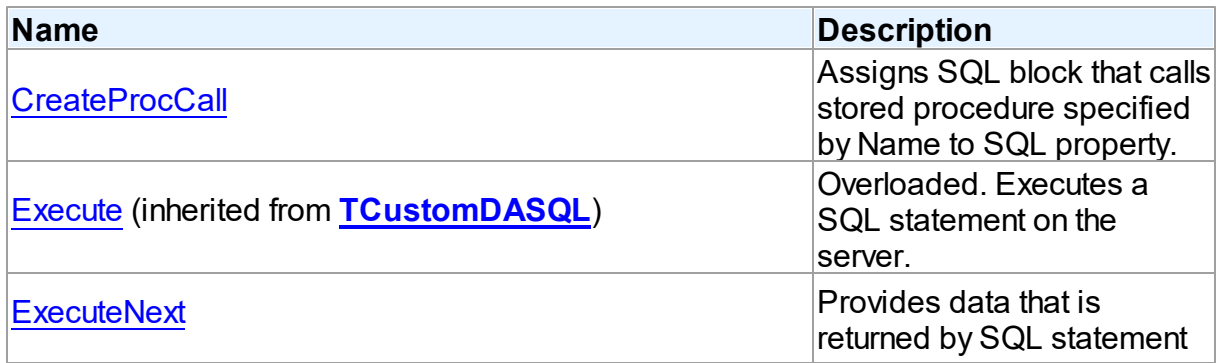

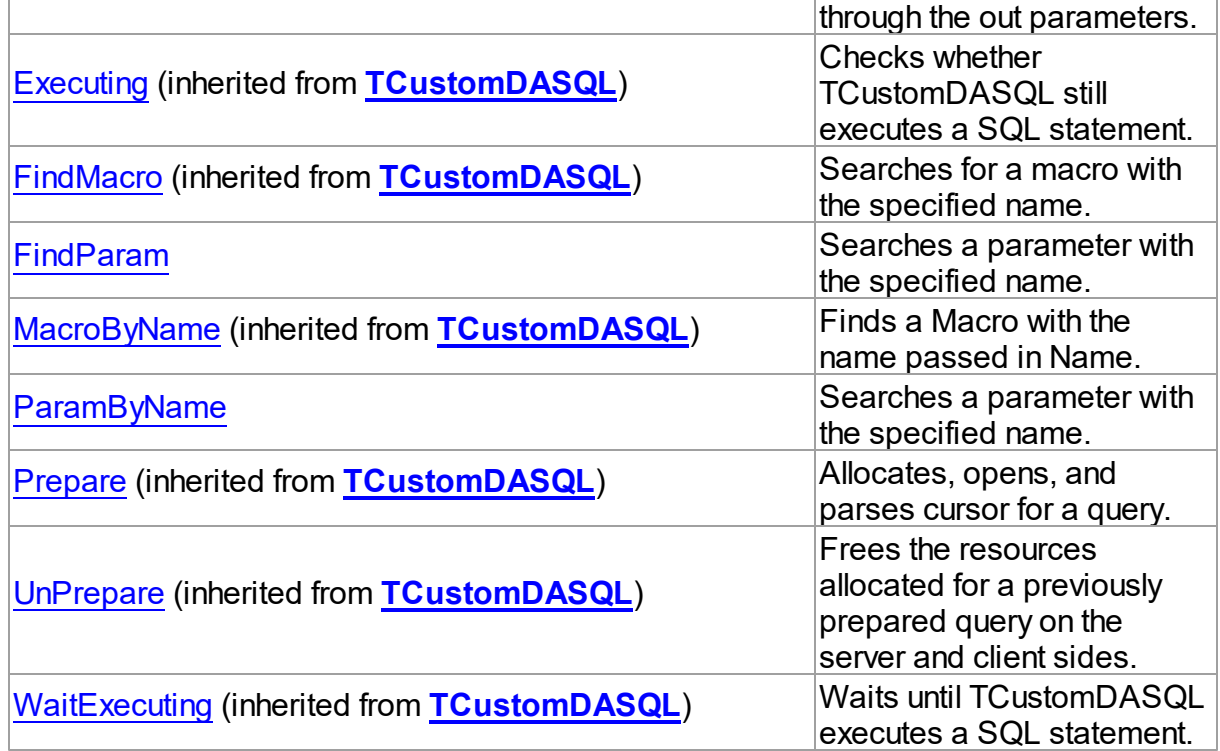

### **Events**

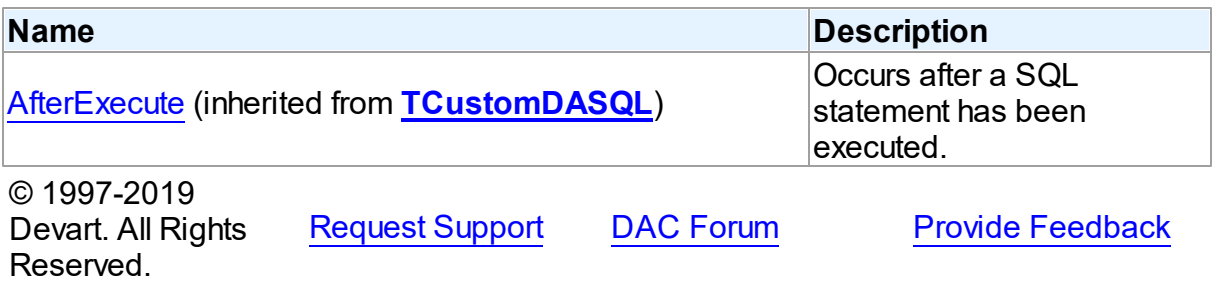

#### 5.11.1.15.2 Properties

Properties of the **TIBCSQL** class.

For a complete list of the **TIBCSQL** class members, see the [TIBCSQL](#page-663-0) Members topic.

# Public

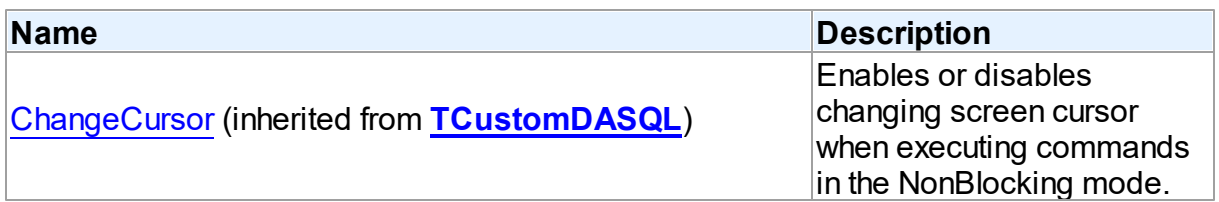

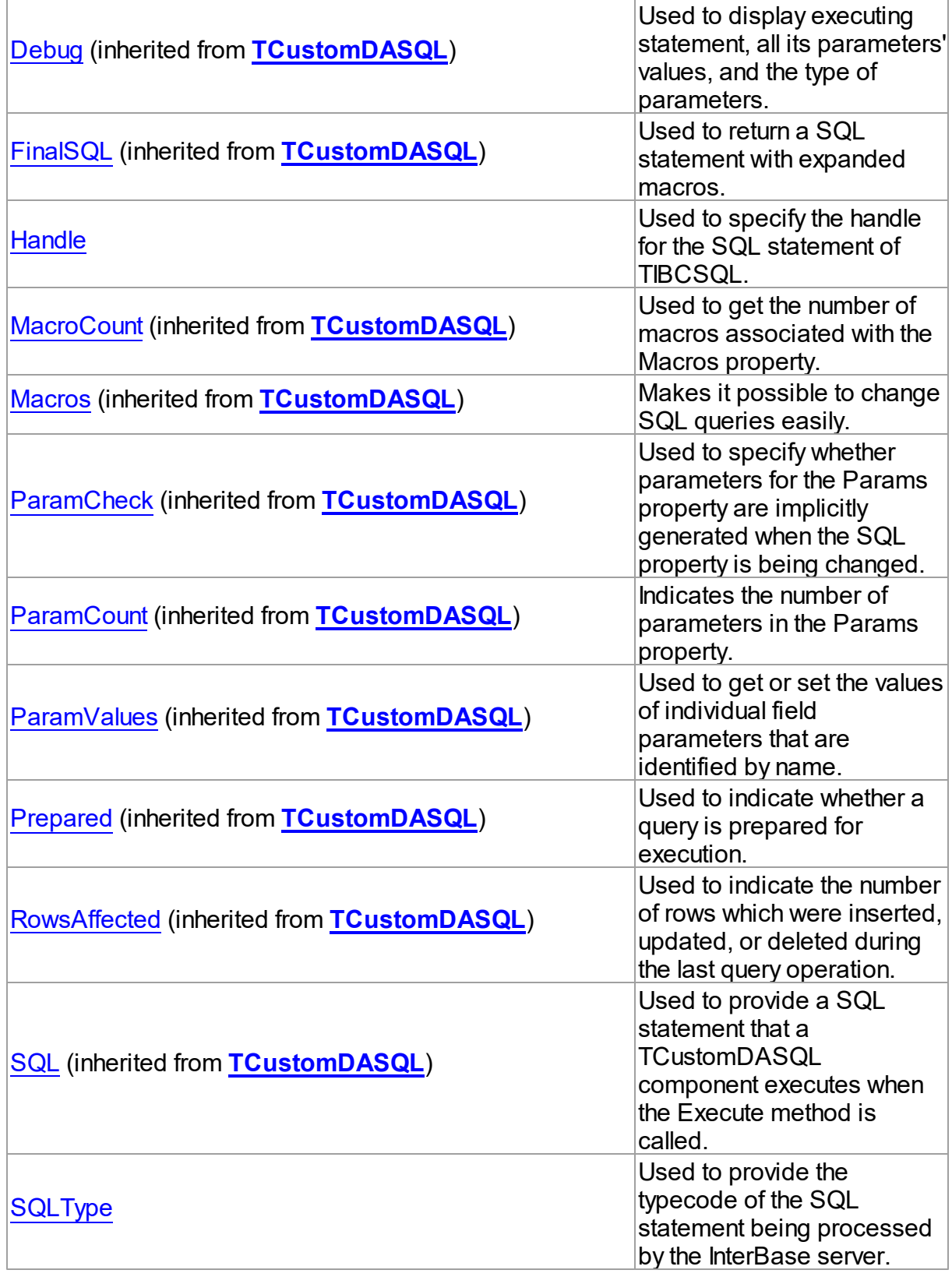

# Published

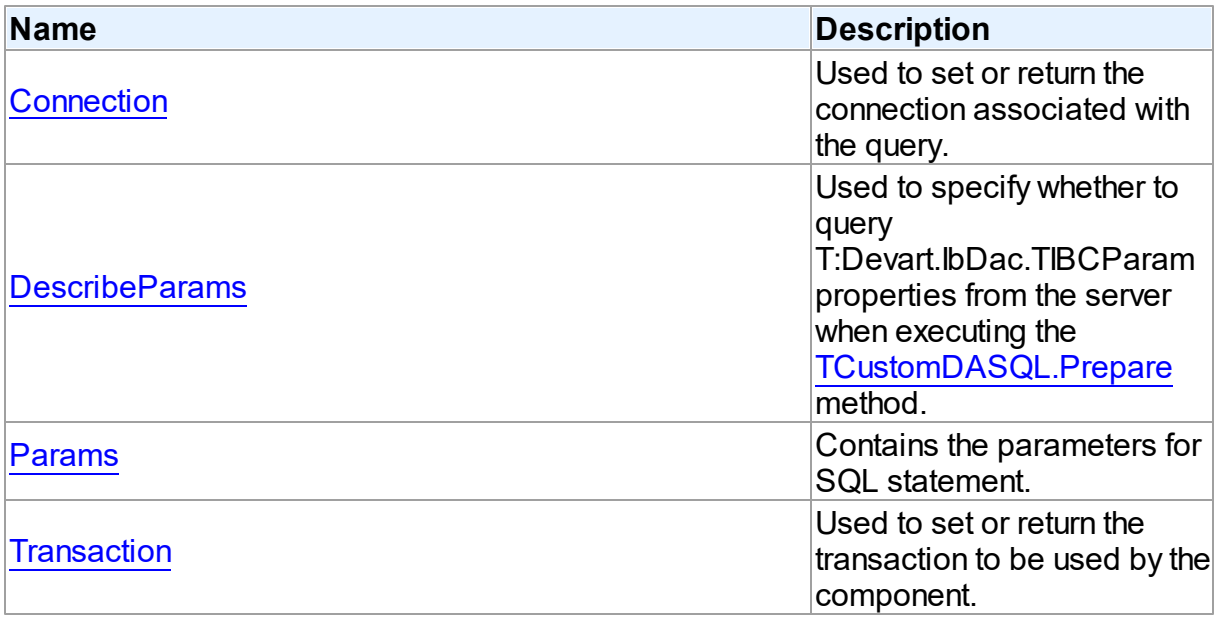

# See Also

- [TIBCSQL](#page-662-0) Class
- [TIBCSQL](#page-663-0) Class Members

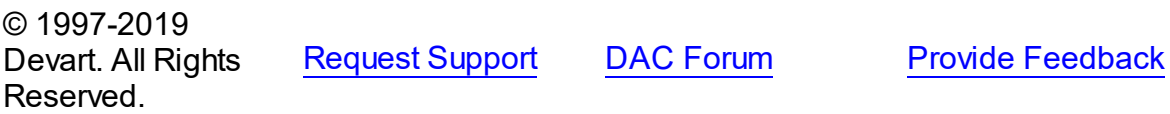

<span id="page-667-0"></span>5.11.1.15.2.1 Connection Property

Used to set or return the connection associated with the query.

#### **Class**

**[TIBCSQL](#page-662-0)** 

**Syntax** 

property Connection: [TIBCConnection](#page-580-0);

# **Remarks**

Use the Connection property to set or return the connection associated with the query.

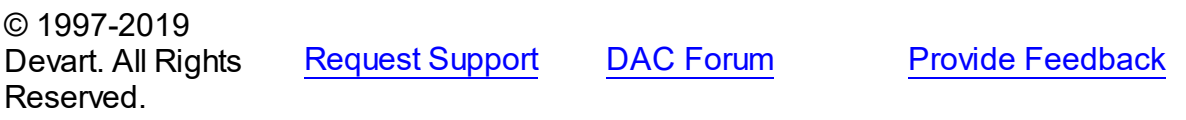

#### <span id="page-668-0"></span>5.11.1.15.2.2 DescribeParams Property

Used to specify whether to query T:Devart.IbDac.TIBCParam properties from the server when executing the [TCustomDASQL.Prepare](#page-377-0) method.

Class

**[TIBCSQL](#page-662-0)** 

Syntax

property DescribeParams: boolean default False;

### Remarks

Specifies whether to query T:Devart.IbDac.TIBCParam properties (Name, ParamType, DataType, Size, TableTypeName) from the server when executing the [TCustomDASQL.Prepare](#page-377-0) method. The default value is False.

© 1997-2019 Devart. All Rights Reserved. [Request](https://www.devart.com/company/contactform.html?category=1&product=ibdac) Support DAC [Forum](https://forums.devart.com/viewforum.php?f=42) Provide [Feedback](https://www.devart.com/ibdac/feedback.html)

<span id="page-668-1"></span>5.11.1.15.2.3 Handle Property

Used to specify the handle for the SQL statement of TIBCSQL.

Class

**[TIBCSQL](#page-662-0)** 

**Syntax** 

property Handle: TISC\_STMT\_HANDLE;

#### **Remarks**

Use the Handle property to specify the handle for the SQL statement of TIBCSQL.

© 1997-2019 Devart. All Rights Reserved. [Request](https://www.devart.com/company/contactform.html?category=1&product=ibdac) Support DAC [Forum](https://forums.devart.com/viewforum.php?f=42) Provide [Feedback](https://www.devart.com/ibdac/feedback.html)

#### <span id="page-668-2"></span>5.11.1.15.2.4 Params Property

Contains the parameters for SQL statement.

Class

**[TIBCSQL](#page-662-0)** 

### **Syntax**

property Params: [TIBCParams](#page-640-0) stored False;

### **Remarks**

The Params property is used to hold the parameters for SQL statement. Access Params at runtime to view and set parameter names, values, and data types dynamically (at design time use the Parameters editor to set parameter information). Params is a zero-based array of parameter records. Index specifies the array element to access. An easier way to set and retrieve parameter values when the name of each parameter is known is to call ParamByName.

### See Also

- T:Devart.IbDac.TIBCParam
- [FindParam](#page-672-1)

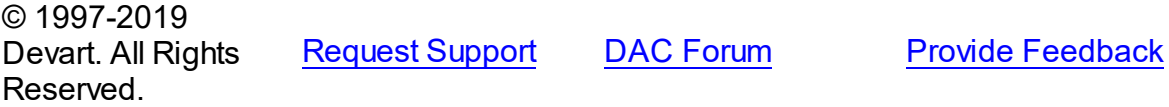

#### <span id="page-669-0"></span>5.11.1.15.2.5 SQLType Property

Used to provide the typecode of the SQL statement being processed by the InterBase server.

Class

**[TIBCSQL](#page-662-0)** 

Syntax

property SQLType: integer;

### **Remarks**

Use the SQLType property to get the typecode of the SQL statement being processed by the InterBase server.

© 1997-2019 Devart. All Rights Reserved. [Request](https://www.devart.com/company/contactform.html?category=1&product=ibdac) Support DAC [Forum](https://forums.devart.com/viewforum.php?f=42) Provide [Feedback](https://www.devart.com/ibdac/feedback.html)

<span id="page-669-1"></span>5.11.1.15.2.6 Transaction Property

Used to set or return the transaction to be used by the component.

Class

### **[TIBCSQL](#page-662-0)**

### **Syntax**

property Transaction: [TIBCTransaction](#page-714-0) stored IsTransactionStored;

# **Remarks**

Use the Transaction property to set or return the transaction to be used by the component.

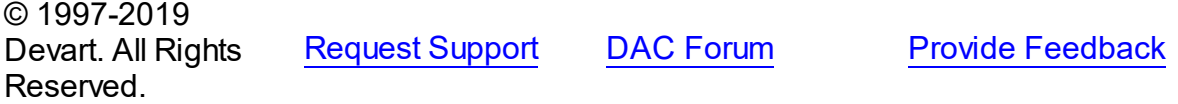

#### 5.11.1.15.3 Methods

Methods of the **TIBCSQL** class.

For a complete list of the **TIBCSQL** class members, see the [TIBCSQL](#page-663-0) Members topic.

### Public

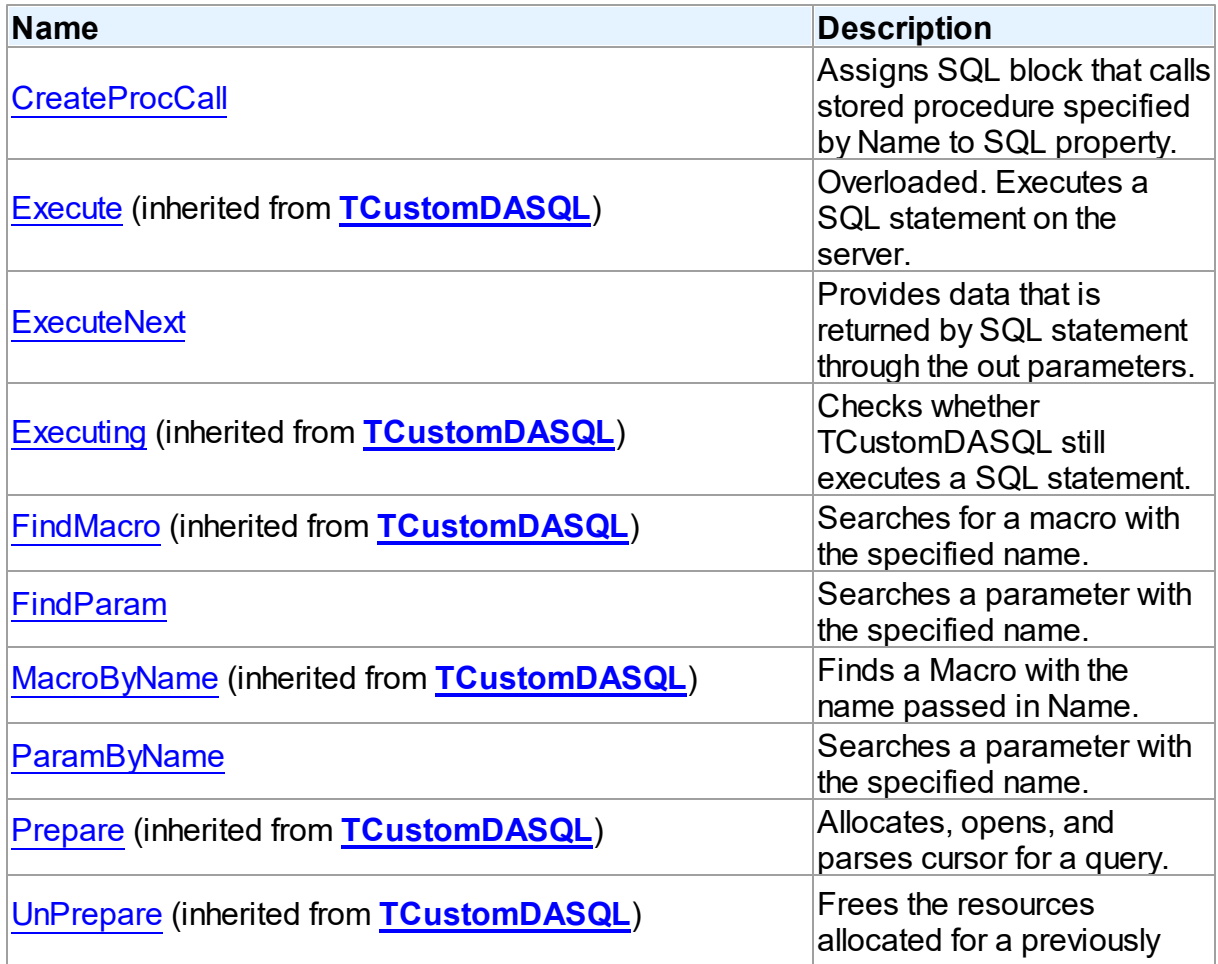

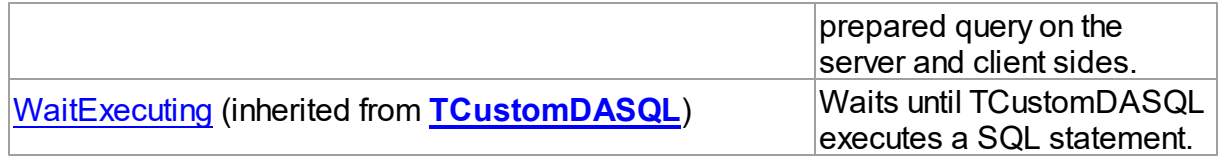

### See Also

- [TIBCSQL](#page-662-0) Class
- [TIBCSQL](#page-663-0) Class Members

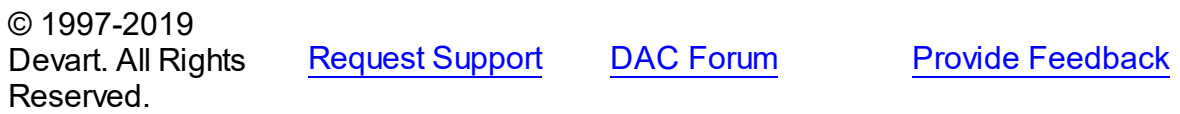

<span id="page-671-0"></span>5.11.1.15.3.1 CreateProcCall Method

Assigns SQL block that calls stored procedure specified by Name to SQL property.

### Class

#### **[TIBCSQL](#page-662-0)**

### **Syntax**

#### procedure CreateProcCall(const Name: string);

#### **Parameters**

*Name*

Holds the stored procedure name.

### **Remarks**

Call CreateProcCall to assign SQL block that calls stored procedure specified by Name to SQL property. Retrieves the information about parameters of the procedure from InterBase. After calling CreateProcCall you can execute stored procedure by Execute method.

### See Also

- [TCustomDASQL.Execute](#page-373-0)
- [TCustomDAConnection.ExecProc](#page-287-0)
- [TIBCStoredProc](#page-673-1)

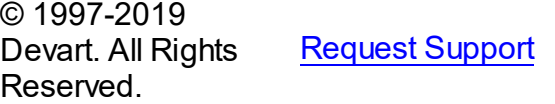

DAC [Forum](https://forums.devart.com/viewforum.php?f=42) Provide [Feedback](https://www.devart.com/ibdac/feedback.html)

#### <span id="page-672-0"></span>5.11.1.15.3.2 ExecuteNext Method

Provides data that is returned by SQL statement through the out parameters.

Class

**[TIBCSQL](#page-662-0)** 

**Syntax** 

function ExecuteNext: boolean;

### **Return Value**

True, when the data were read and False when it reaches the end of the dataset.

### Remarks

Call the ExecuteNext method to get data that is returned by SQL statement through the out parameters. That can be select statement or execution of stored procedure that returns dataset. ExecuteNext returns True when the data were read and False when it reaches the end of dataset.

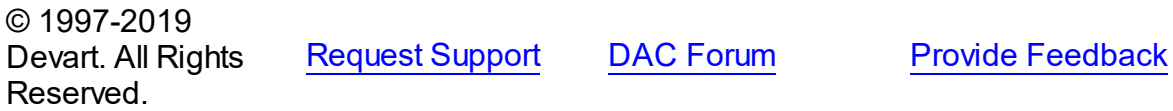

<span id="page-672-1"></span>5.11.1.15.3.3 FindParam Method

Searches a parameter with the specified name.

Class

**[TIBCSQL](#page-662-0)** 

### **Syntax**

function FindParam(const Value: string): TIBCParam;

#### **Parameters**

*Value*

Holds the parameter name.

#### **Return Value**

the parameter, if a match was found.

### Remarks

Call the FindParam method to find a parameter with the name passed in the Name argument. If a match is found, FindParam returns the parameter. Otherwise, it returns nil.

### See Also

T:Devart.IbDac.TIBCParam

• [ParamByName](#page-673-0)

© 1997-2019 Devart. All Rights Reserved.

[Request](https://www.devart.com/company/contactform.html?category=1&product=ibdac) Support DAC [Forum](https://forums.devart.com/viewforum.php?f=42) Provide [Feedback](https://www.devart.com/ibdac/feedback.html)

#### <span id="page-673-0"></span>5.11.1.15.3.4 ParamByName Method

Searches a parameter with the specified name.

Class

**[TIBCSQL](#page-662-0)** 

**Syntax** 

function ParamByName(const Value: string): TIBCParam;

### **Parameters**

#### *Value*

Holds the parameter name.

#### **Return Value**

the parameter, if a match was found.

### **Remarks**

Call the ParamByName method to find a parameter with the name passed in Name argument.

If a match is found, ParamByName returns the parameter. Otherwise, an exception is raised.

#### See Also

- T:Devart.IbDac.TIBCParam
- [FindParam](#page-672-1)

© 1997-2019 Devart. All Rights Reserved. [Request](https://www.devart.com/company/contactform.html?category=1&product=ibdac) Support DAC [Forum](https://forums.devart.com/viewforum.php?f=42) Provide [Feedback](https://www.devart.com/ibdac/feedback.html)

#### <span id="page-673-1"></span>**5.11.1.16 TIBCStoredProc Class**

A component for accessing and executing stored procedures and functions. For a list of all members of this type, see [TIBCStoredProc](#page-674-0) members.

Unit

### [IBC](#page-502-0)

### **Syntax**

TIBCStoredProc = class([TCustomIBCQuery](#page-541-0));

# **Remarks**

Use TIBCStoredProc to access stored procedures on the database server.

You need only to define the StoredProcName property, and the SQL statement to call the stored procedure will be generated automatically.

Use the Execute method at runtime to generate request that instructs server to execute procedure and PrepareSQL to describe parameters at run time

# Inheritance Hierarchy

**[TMemDataSet](#page-1043-0)** [TCustomDADataSet](#page-300-0) **[TCustomIBCDataSet](#page-506-0) [TCustomIBCQuery](#page-541-0) TIBCStoredProc**

# See Also

- [TIBCQuery](#page-644-0)
- [TIBCSQL](#page-662-0)
- Updating Data with IBDAC Dataset [Components](#page-86-0)

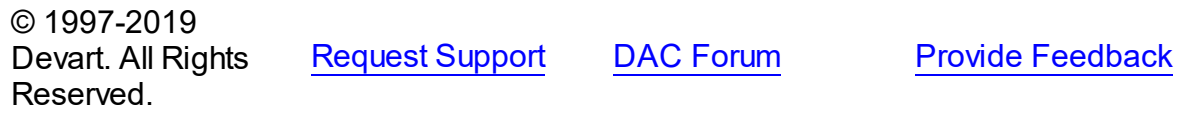

<span id="page-674-0"></span>5.11.1.16.1 Members

**[TIBCStoredProc](#page-673-1)** class overview.

### **Properties**

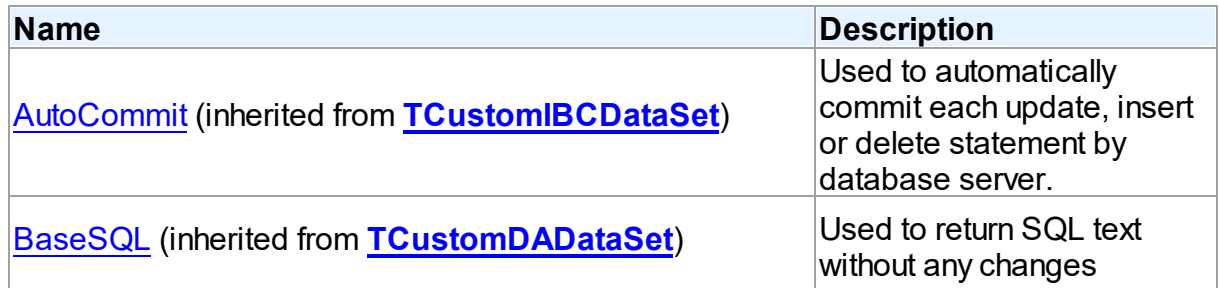

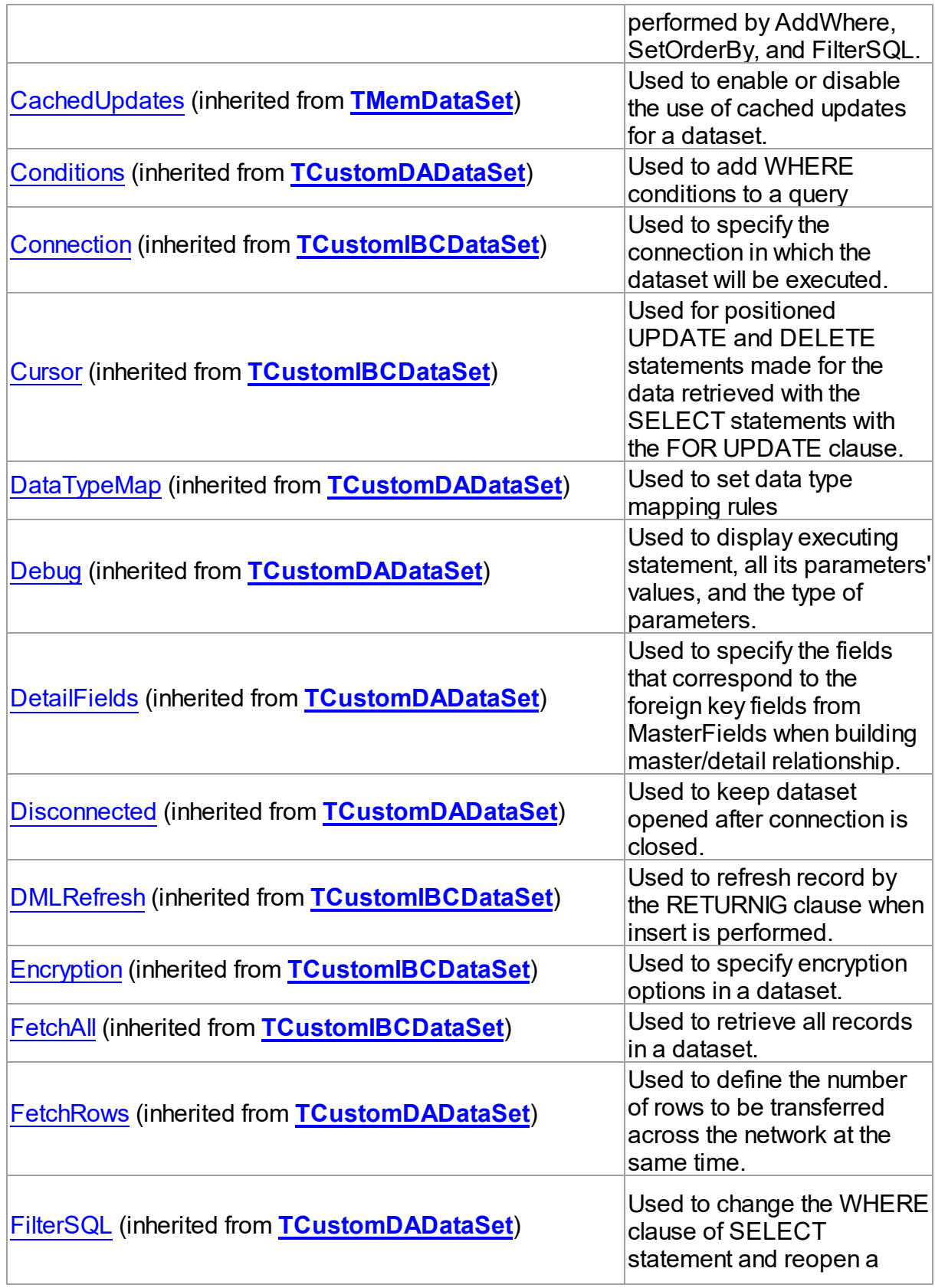

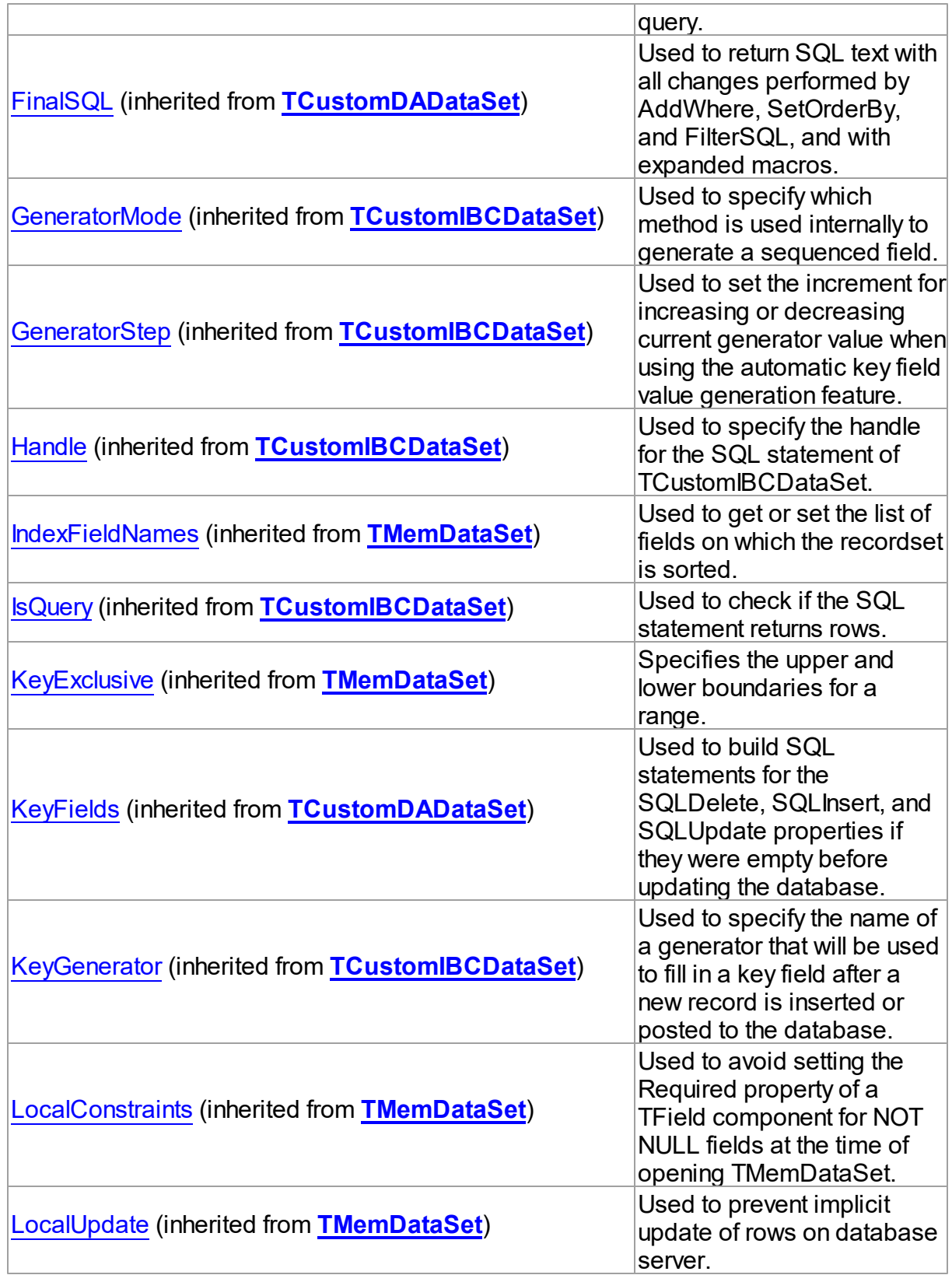

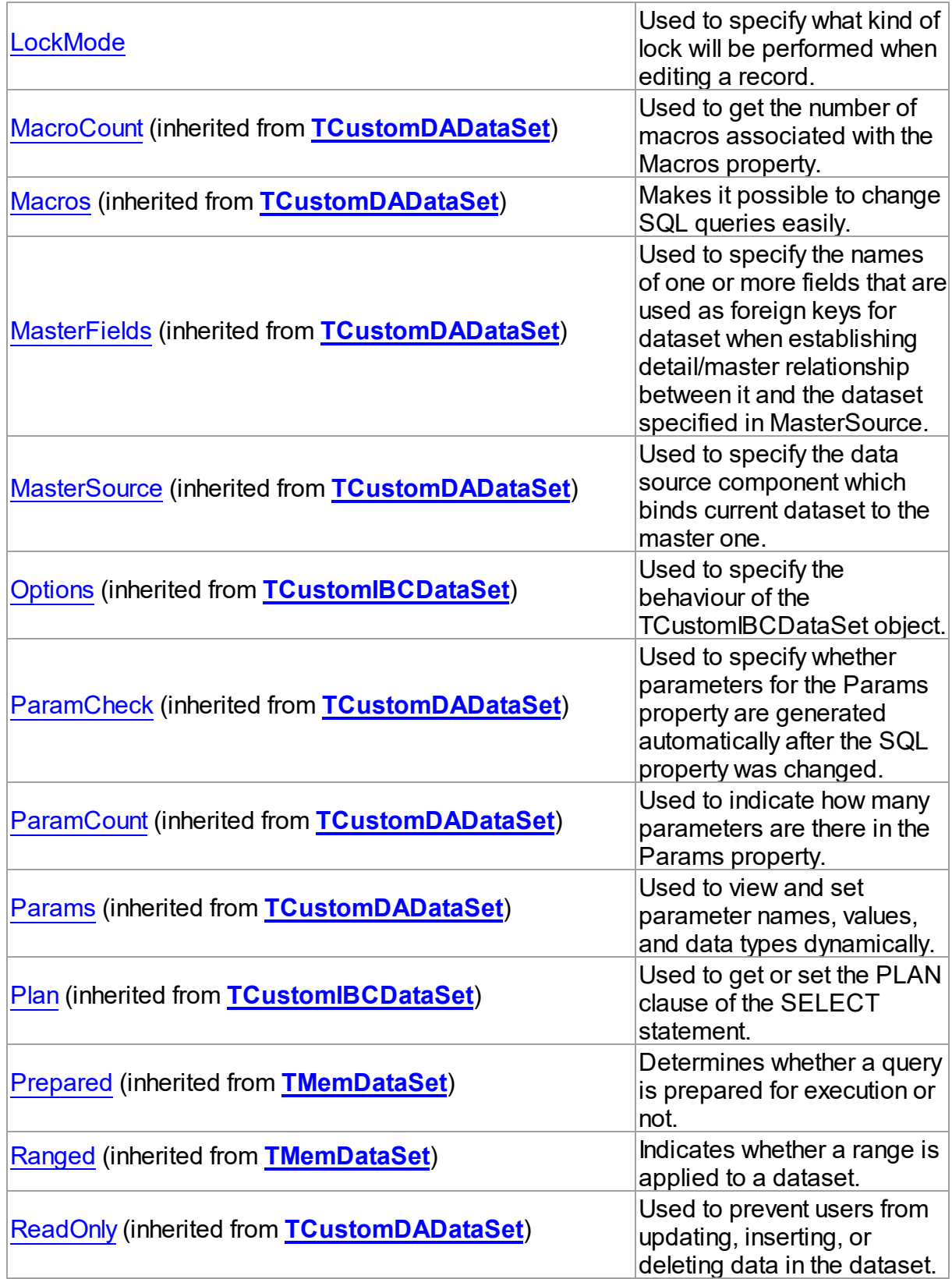

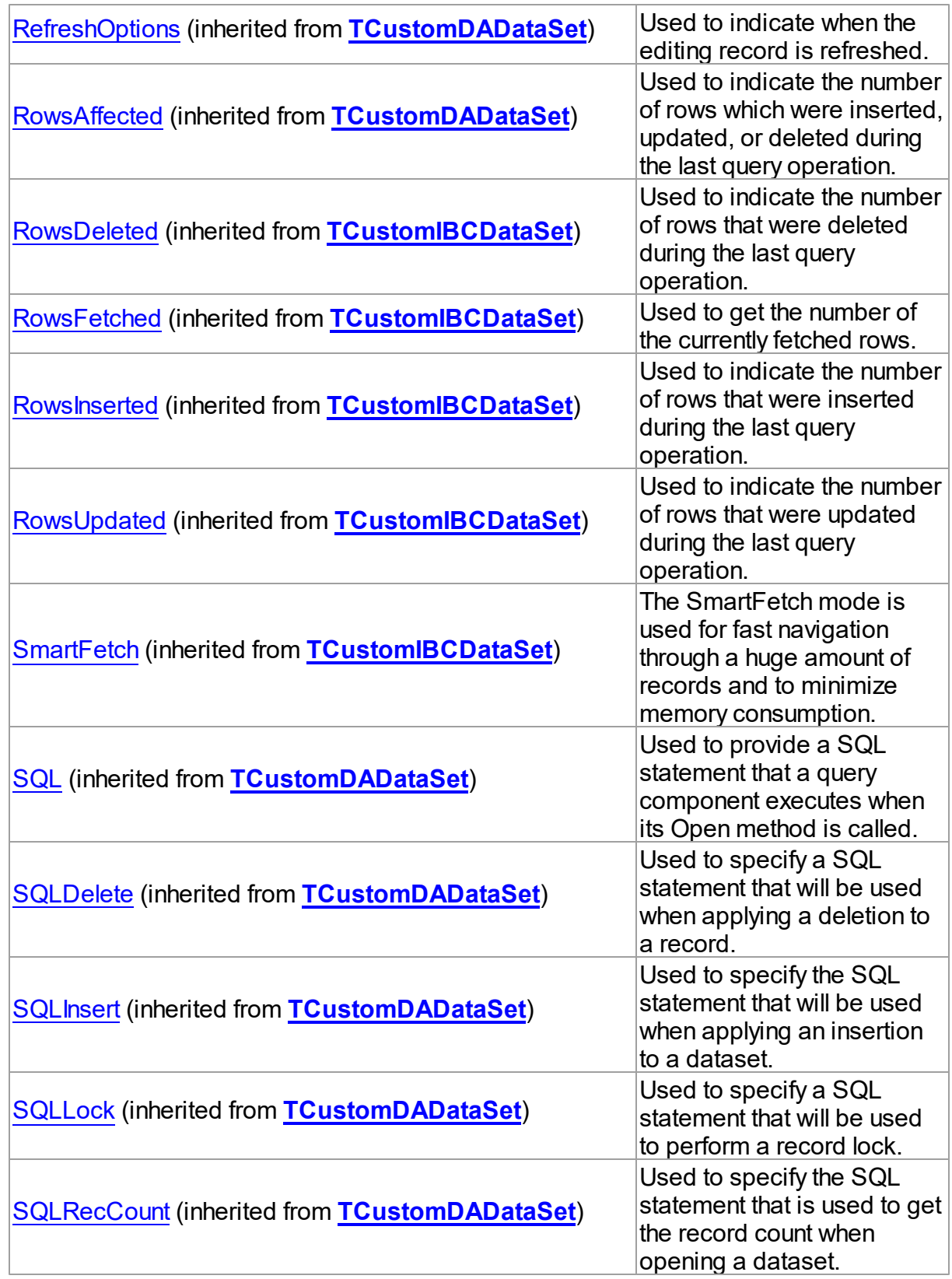

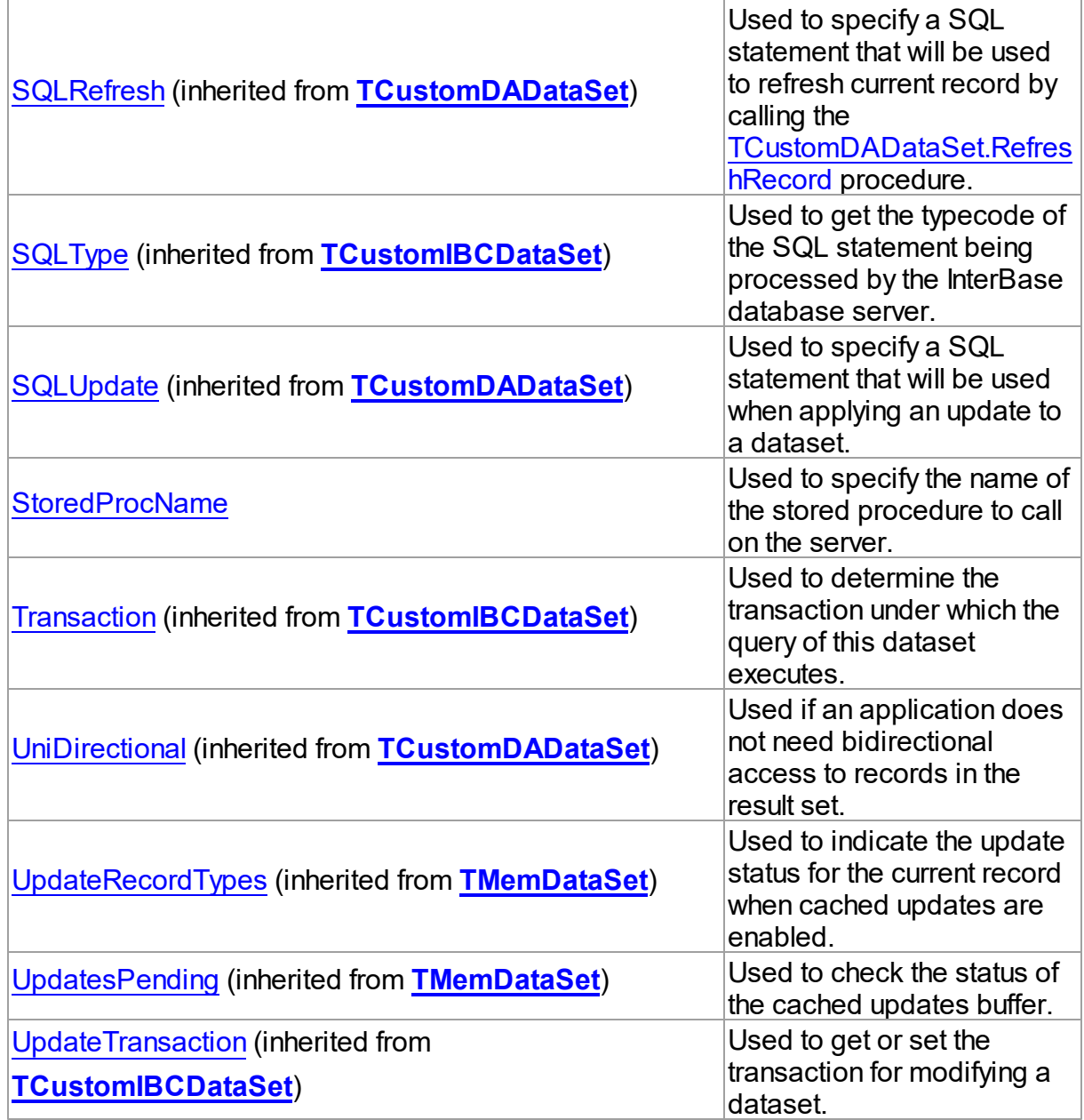

# Methods

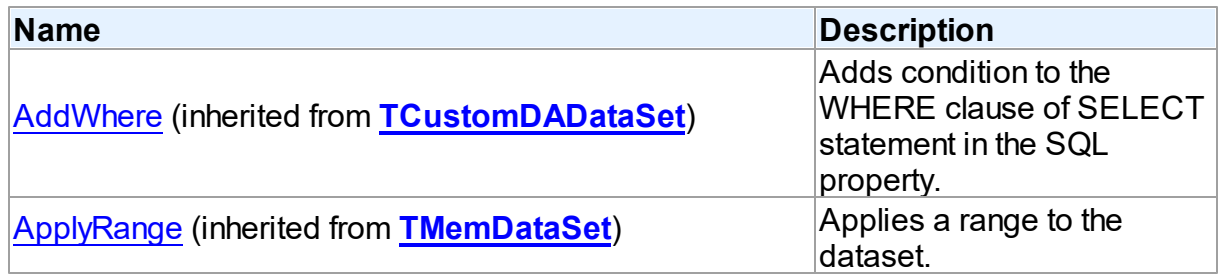

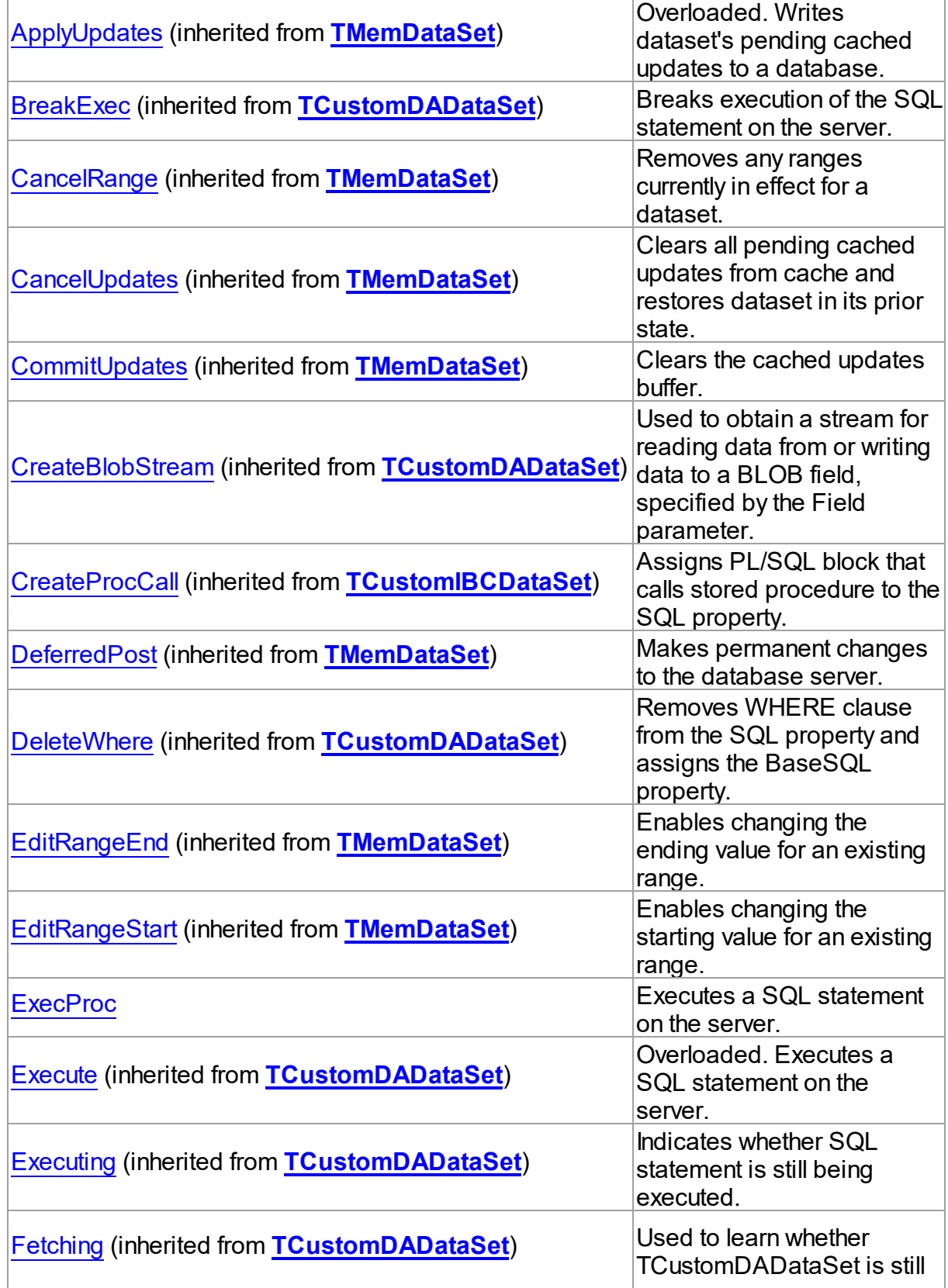

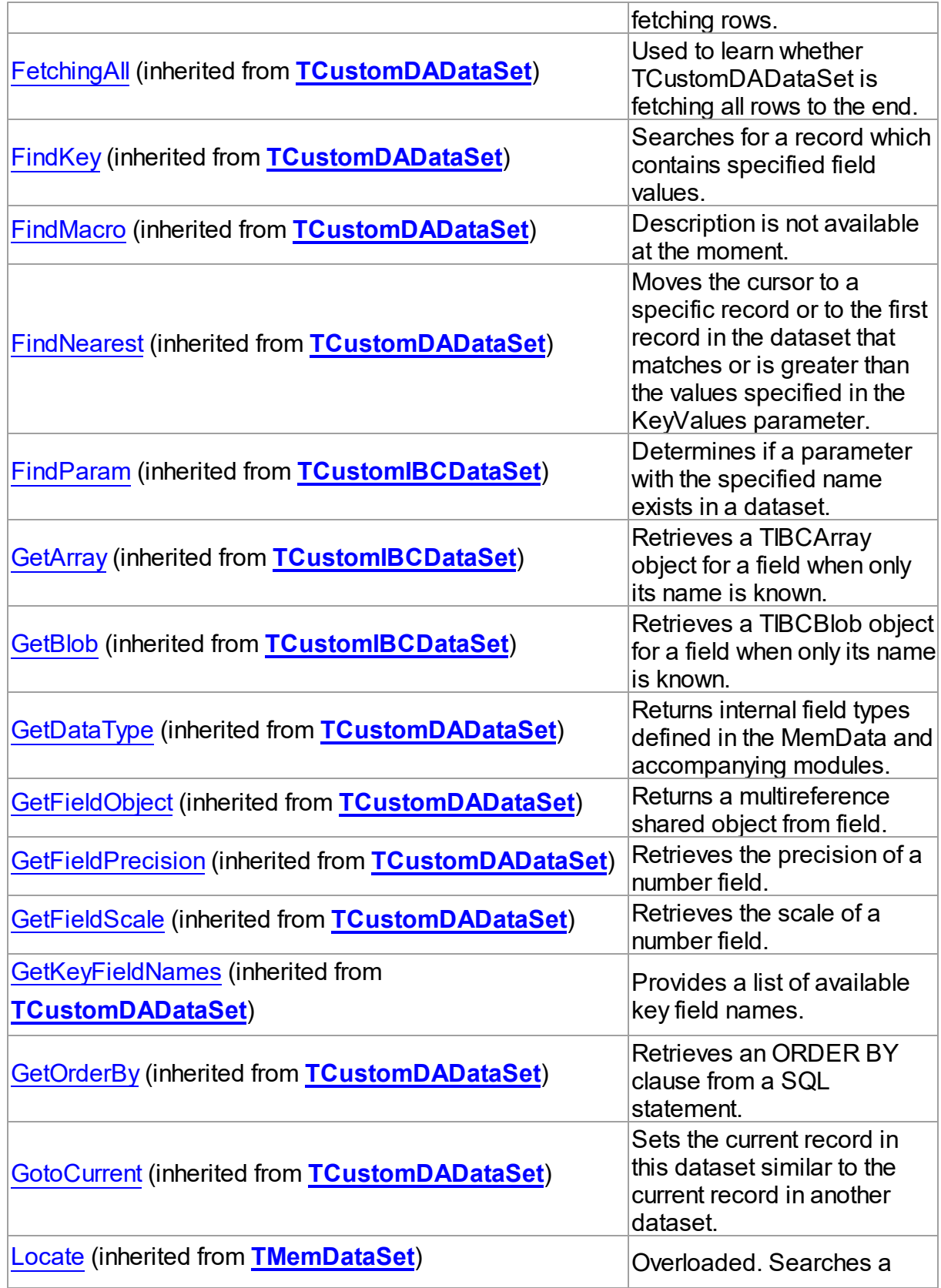

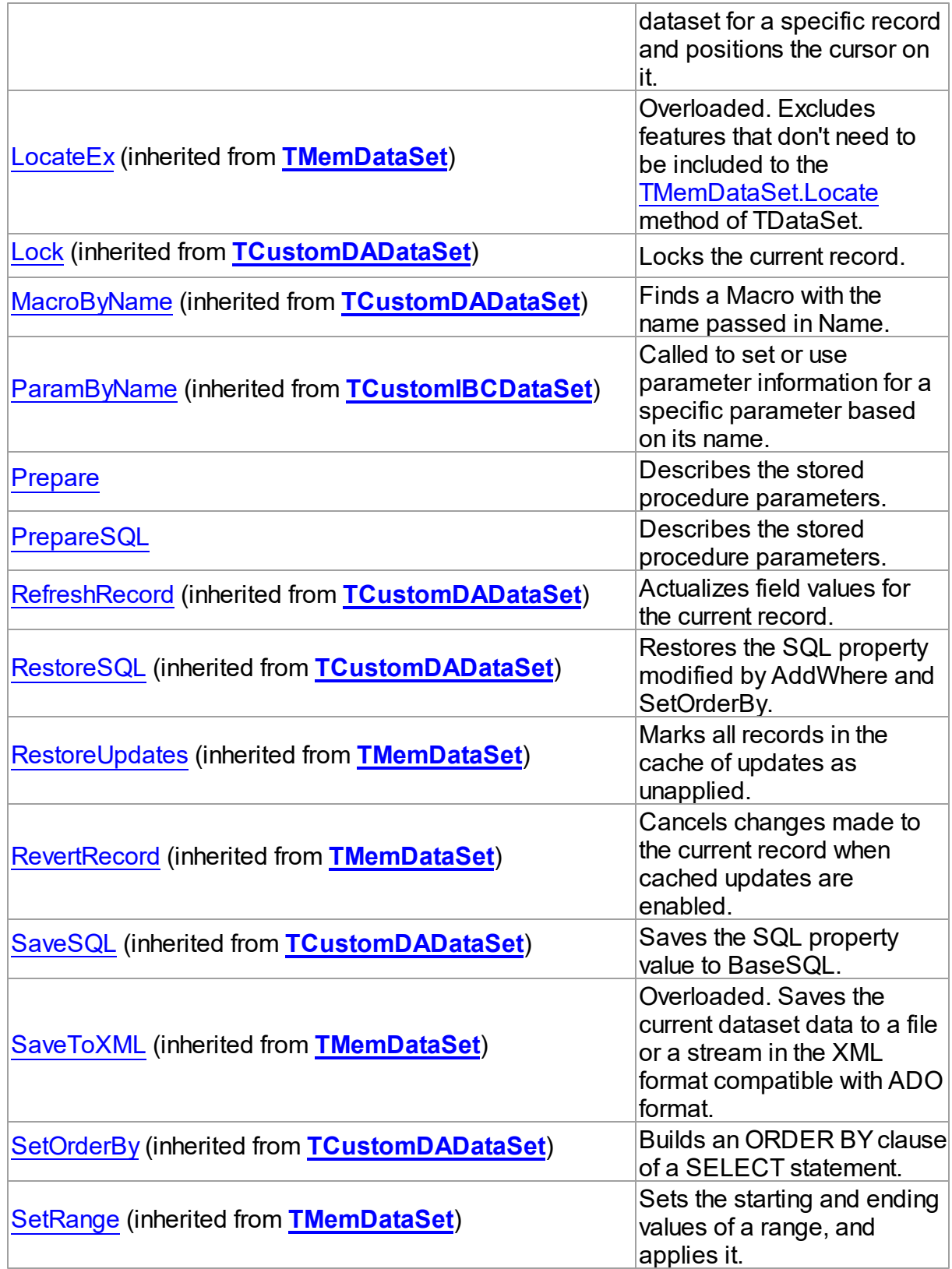

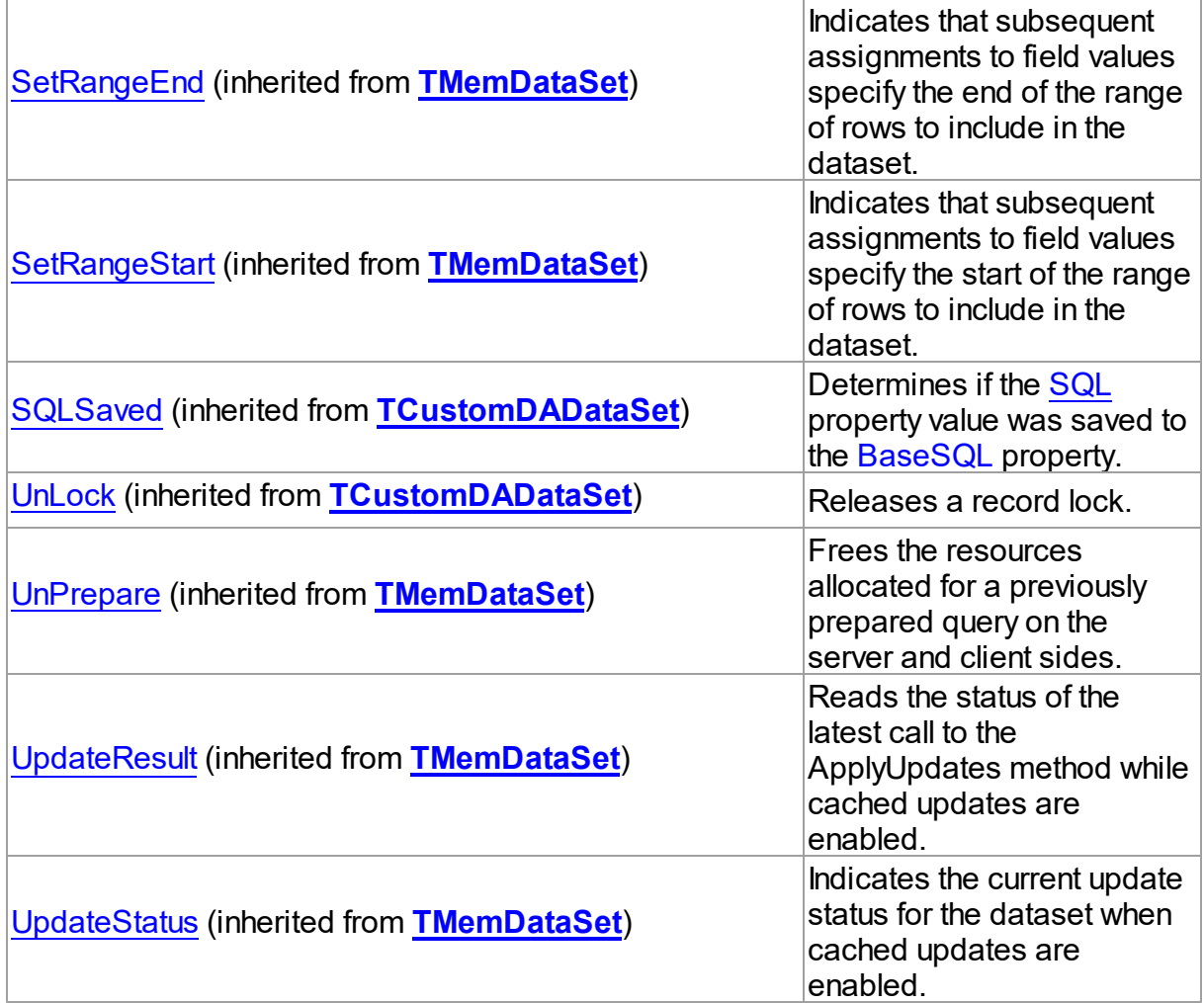

# Events

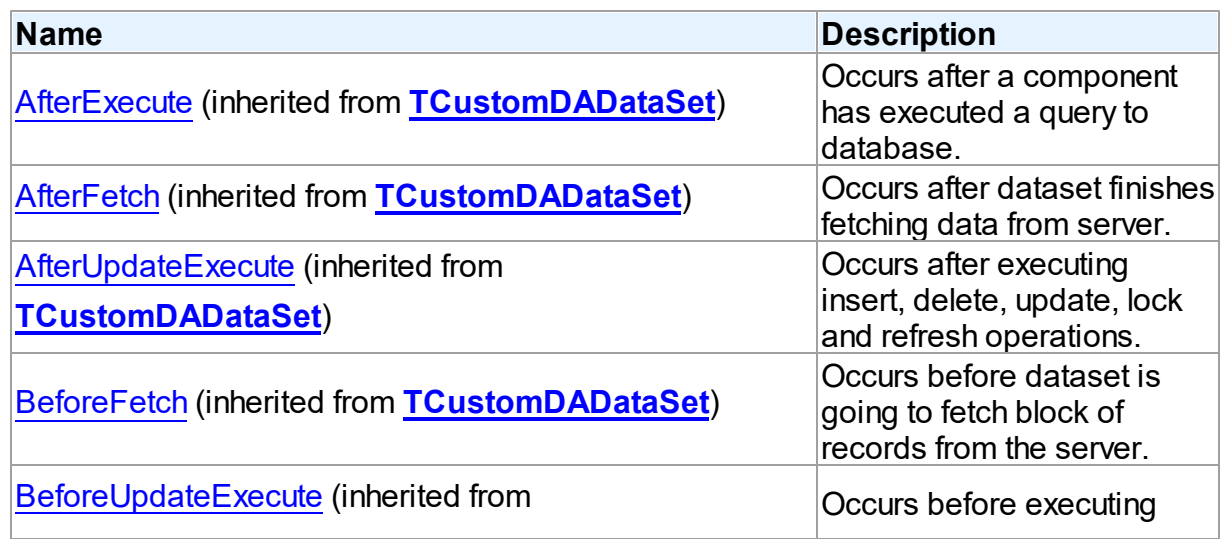

*© 2019 Devart*
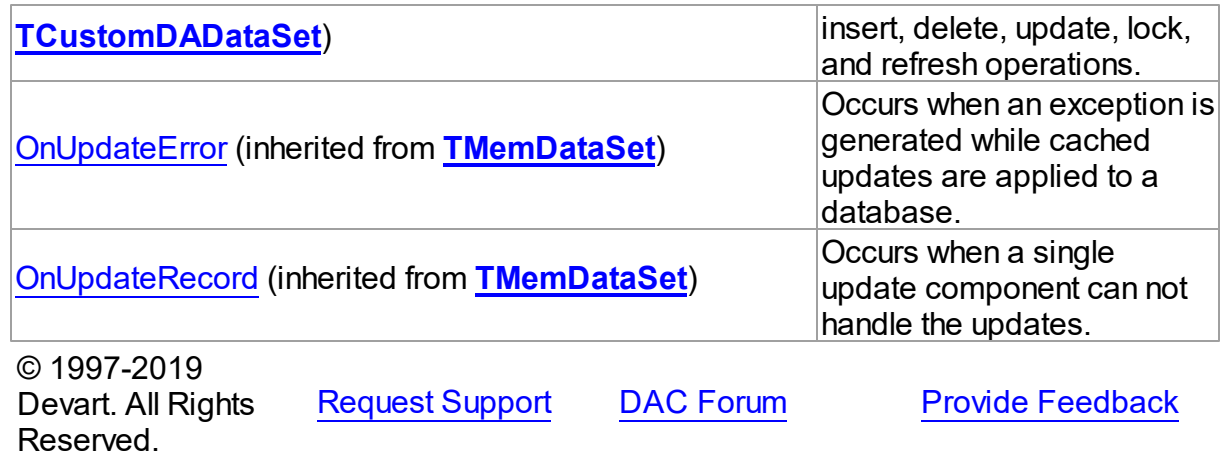

5.11.1.16.2 Properties

Properties of the **TIBCStoredProc** class.

For a complete list of the **TIBCStoredProc** class members, see the [TIBCStoredProc](#page-674-0) [Members](#page-674-0) topic.

## Public

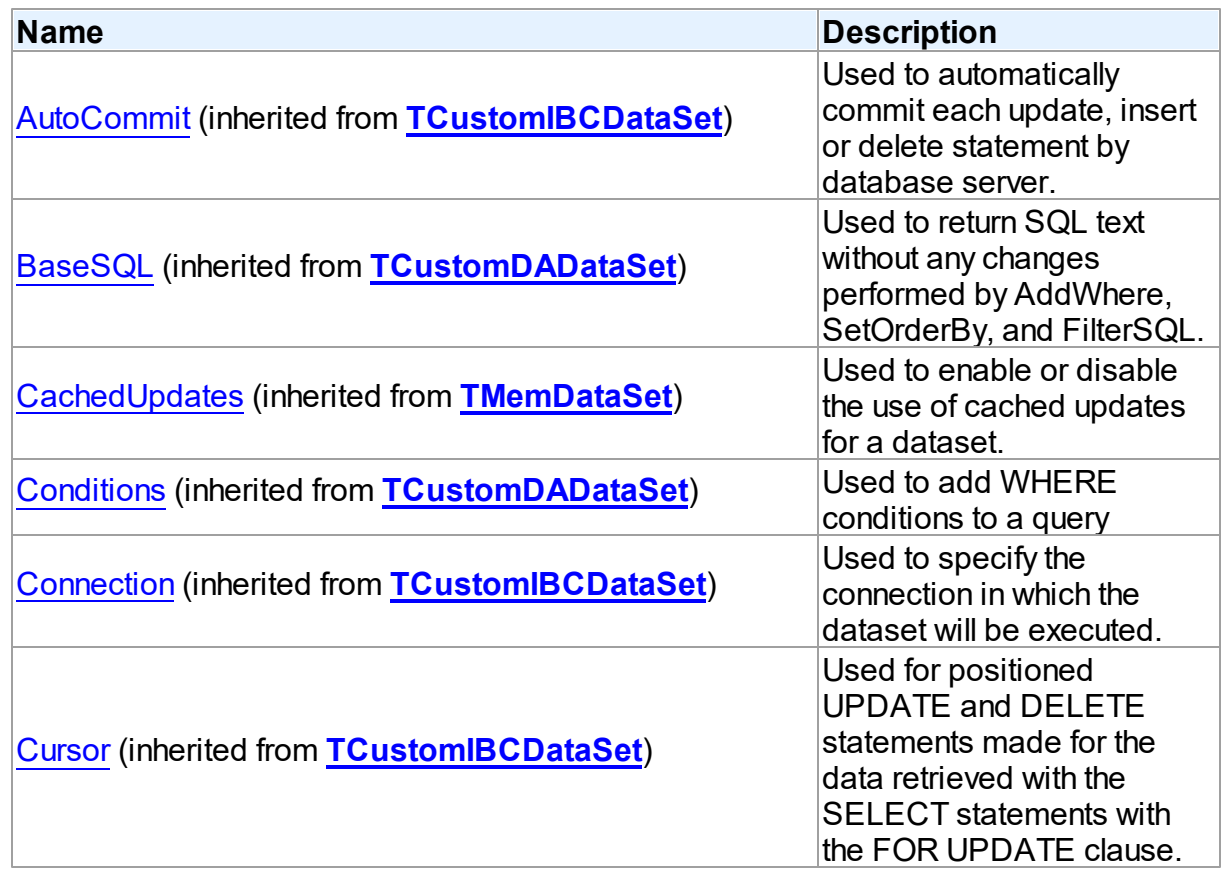

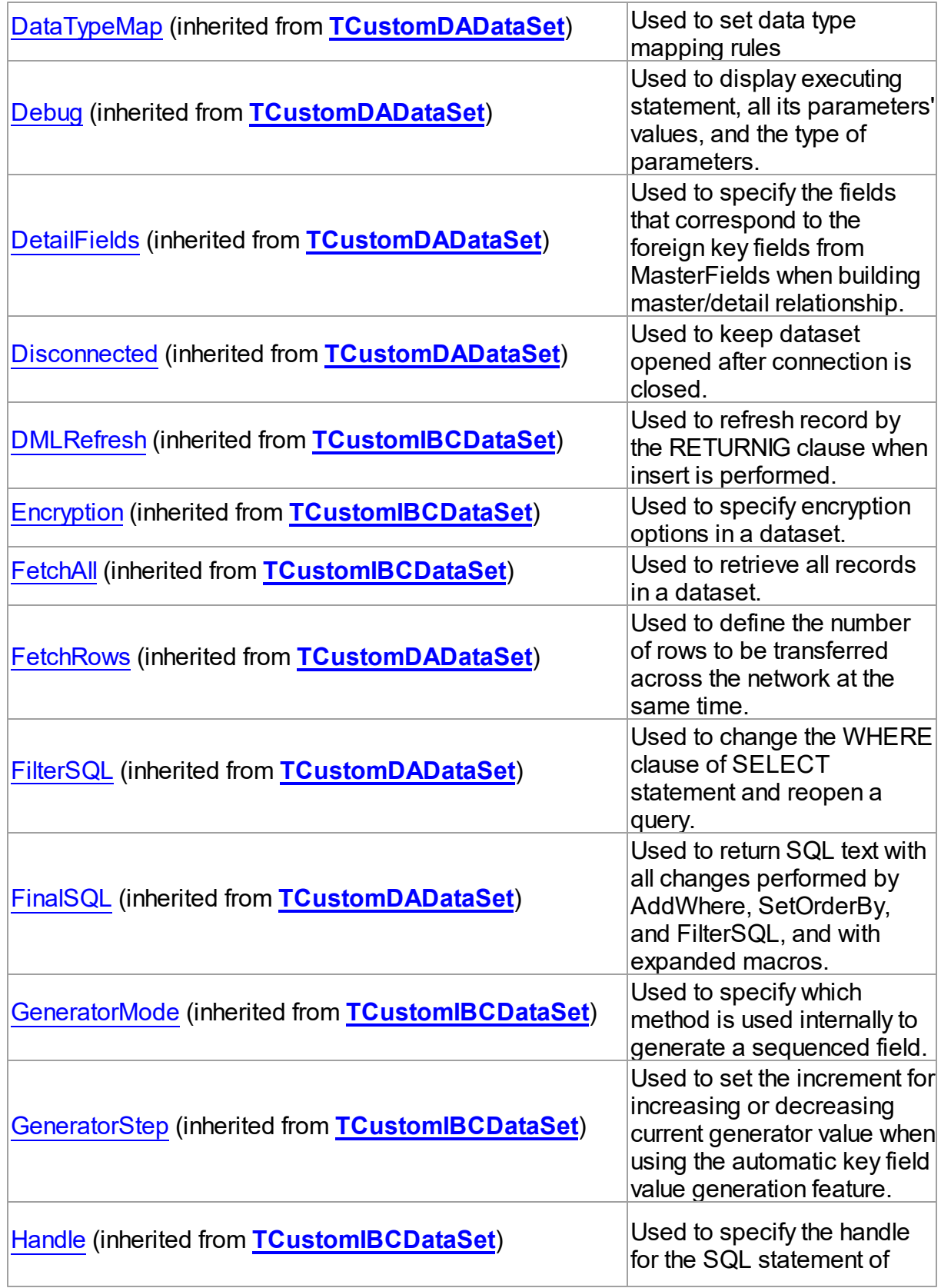

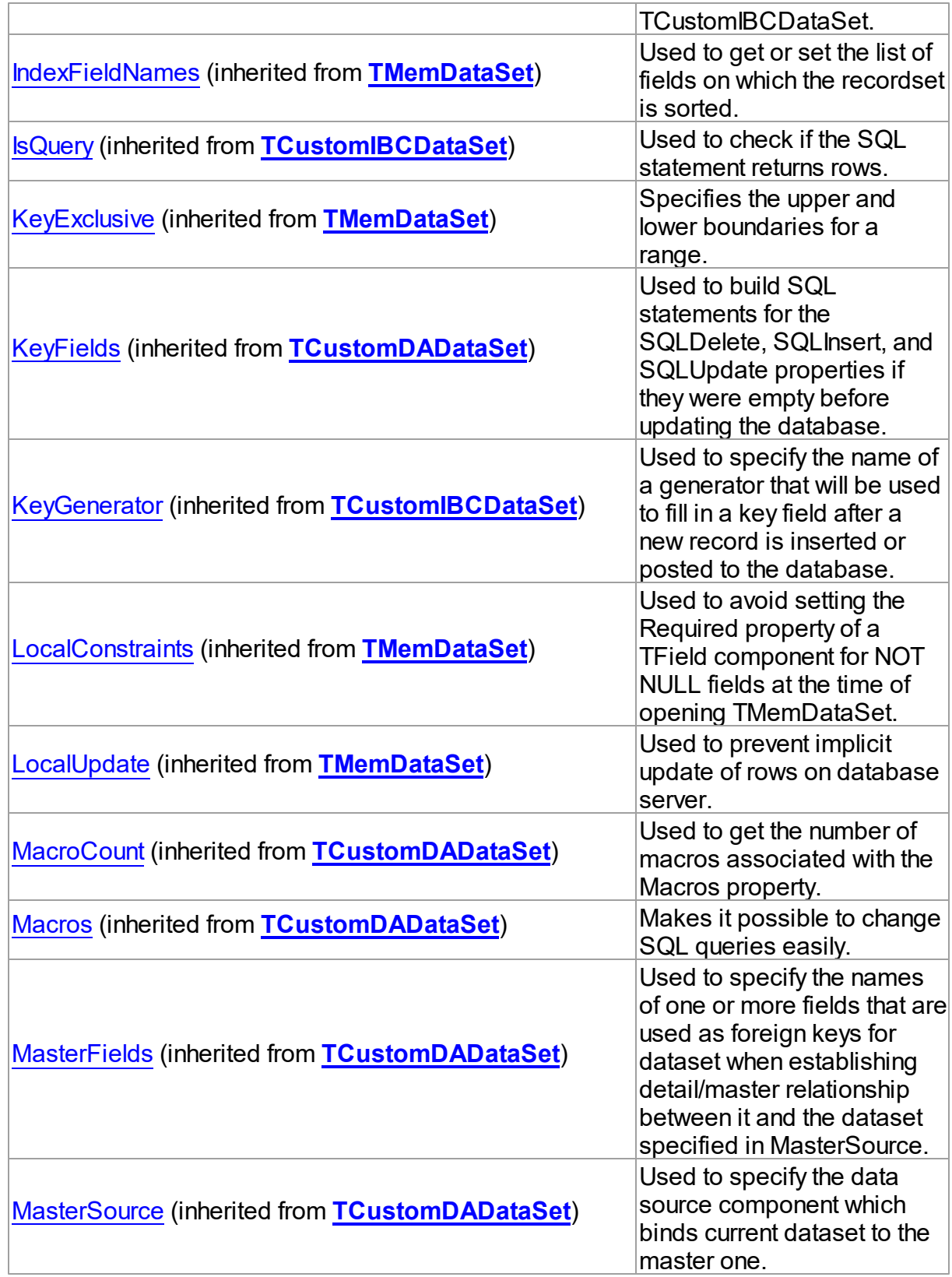

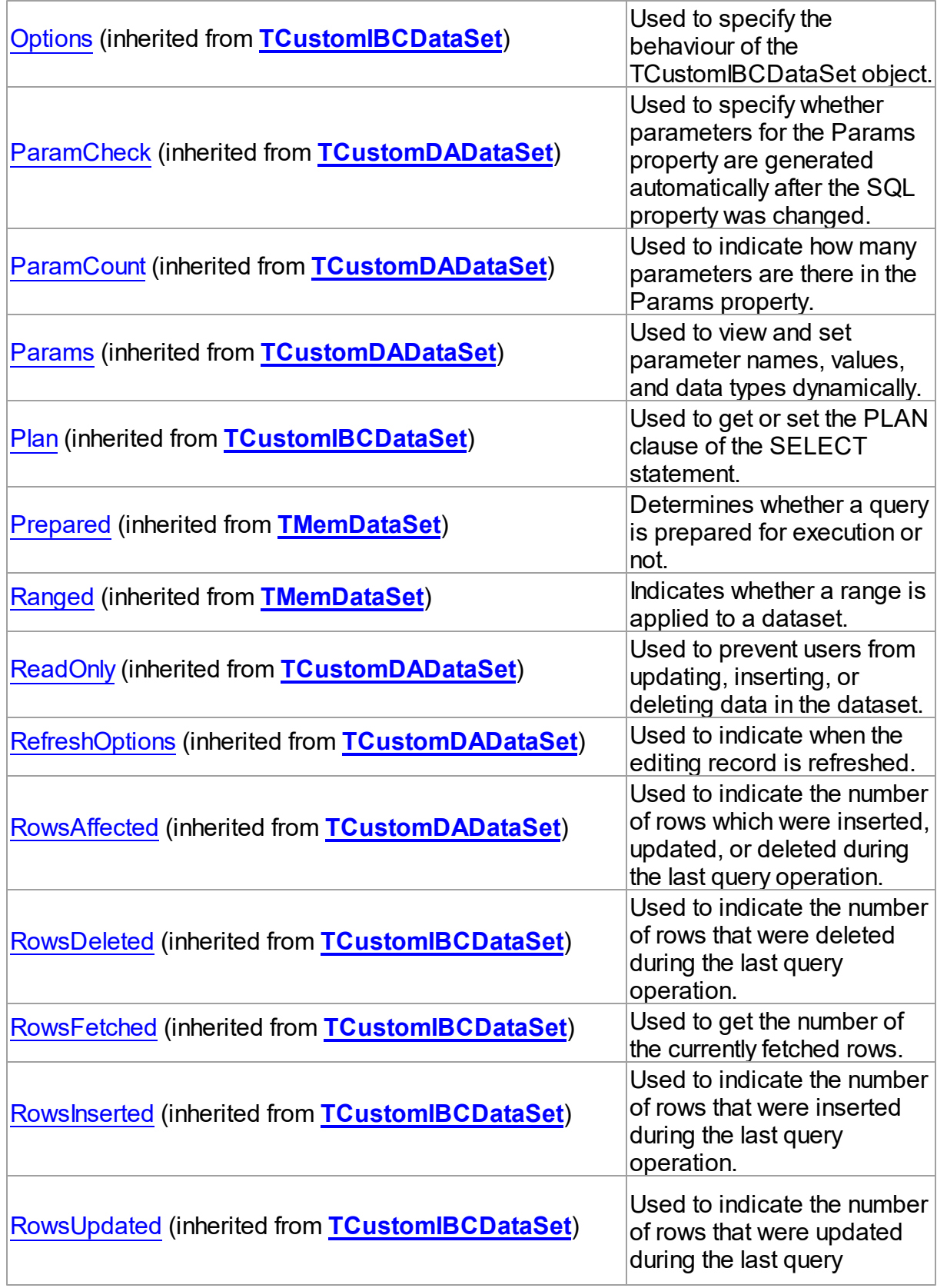

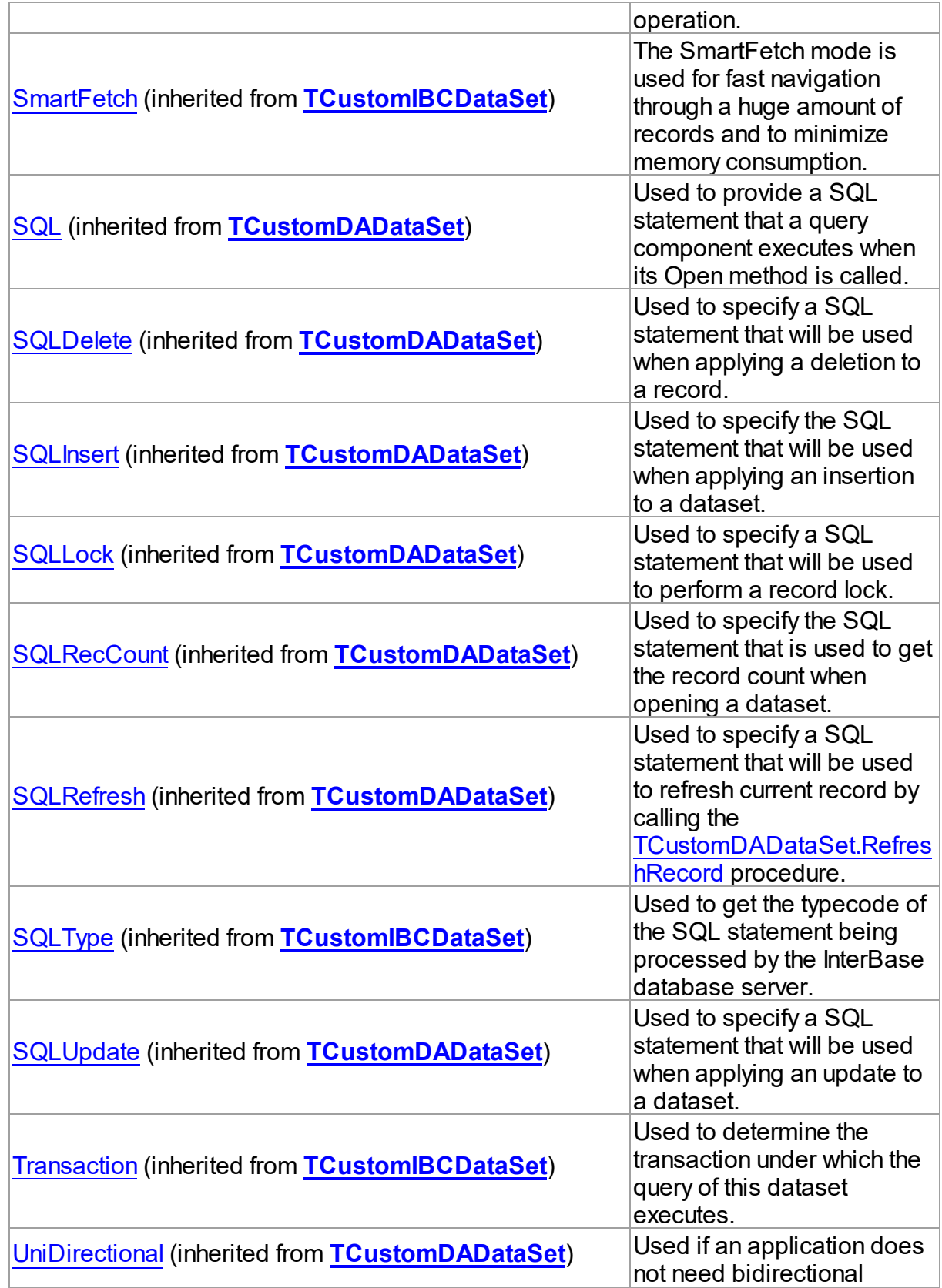

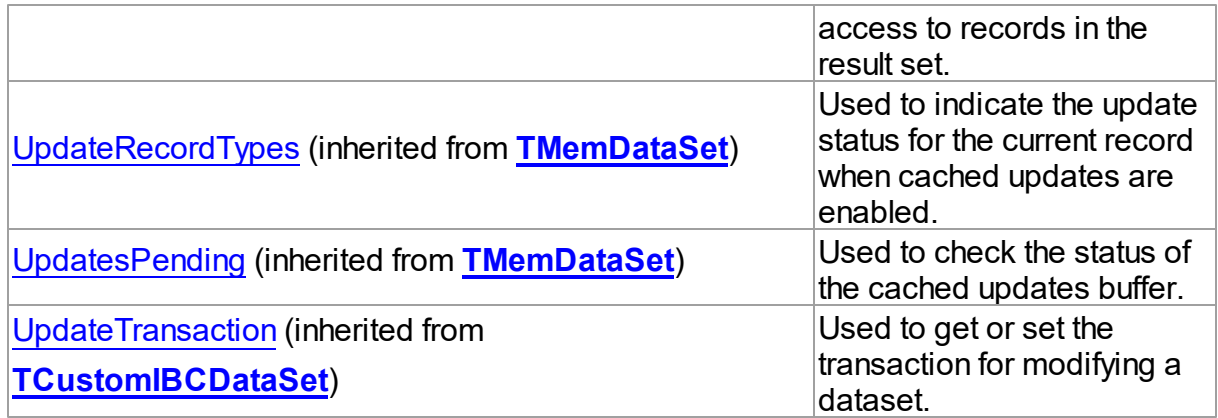

## Published

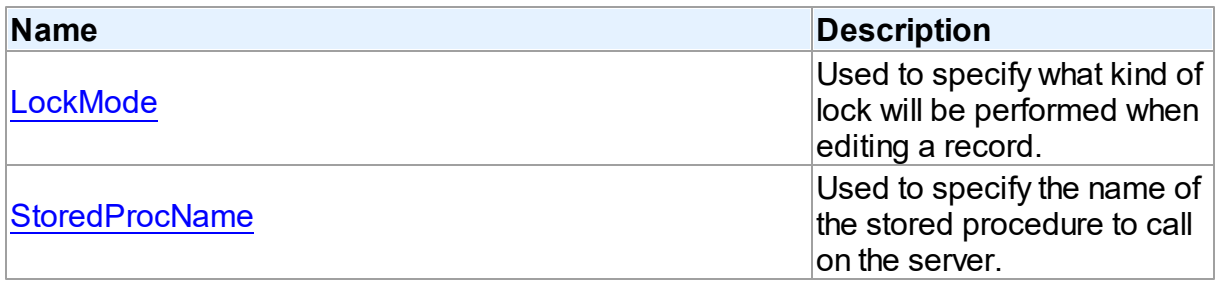

## See Also

• [TIBCStoredProc](#page-673-0) Class

• [TIBCStoredProc](#page-674-0) Class Members

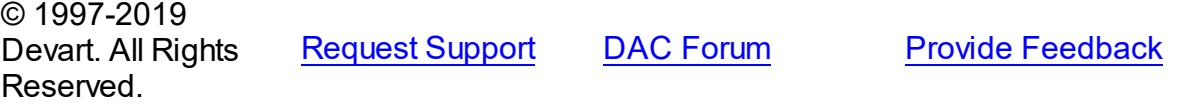

<span id="page-689-0"></span>5.11.1.16.2.1 LockMode Property

Used to specify what kind of lock will be performed when editing a record.

Class

[TIBCStoredProc](#page-673-0)

## **Syntax**

property LockMode: [TLockMode](#page-499-0) default lmNone;

## **Remarks**

Use the LockMode property to define what kind of lock will be performed when editing a

record. Locking a record is useful in creating multi-user applications. It prevents modification of a record by several users at the same time.

Locking is performed by the RefreshRecord method.

The default value is lmNone.

See Also

[TIBCQuery.LockMode](#page-661-0)

[TIBCTable.LockMode](#page-713-0)

© 1997-2019 Devart. All Rights Reserved. [Request](https://www.devart.com/company/contactform.html?category=1&product=ibdac) Support DAC [Forum](https://forums.devart.com/viewforum.php?f=42) Provide [Feedback](https://www.devart.com/ibdac/feedback.html)

<span id="page-690-0"></span>5.11.1.16.2.2 StoredProcName Property

Used to specify the name of the stored procedure to call on the server.

Class

[TIBCStoredProc](#page-673-0)

**Syntax** 

property StoredProcName: string;

## **Remarks**

Use the StoredProcName property to specify the name of the stored procedure to call on the server. If StoredProcName does not match the name of an existing stored procedure on the server, then when the application attempts to prepare the procedure prior to execution, an exception is raised.

© 1997-2019 Devart. All Rights Reserved. [Request](https://www.devart.com/company/contactform.html?category=1&product=ibdac) Support DAC [Forum](https://forums.devart.com/viewforum.php?f=42) Provide [Feedback](https://www.devart.com/ibdac/feedback.html)

5.11.1.16.3 Methods

Methods of the **TIBCStoredProc** class.

For a complete list of the **TIBCStoredProc** class members, see the [TIBCStoredProc](#page-674-0) [Members](#page-674-0) topic.

Public

**Name Description** 

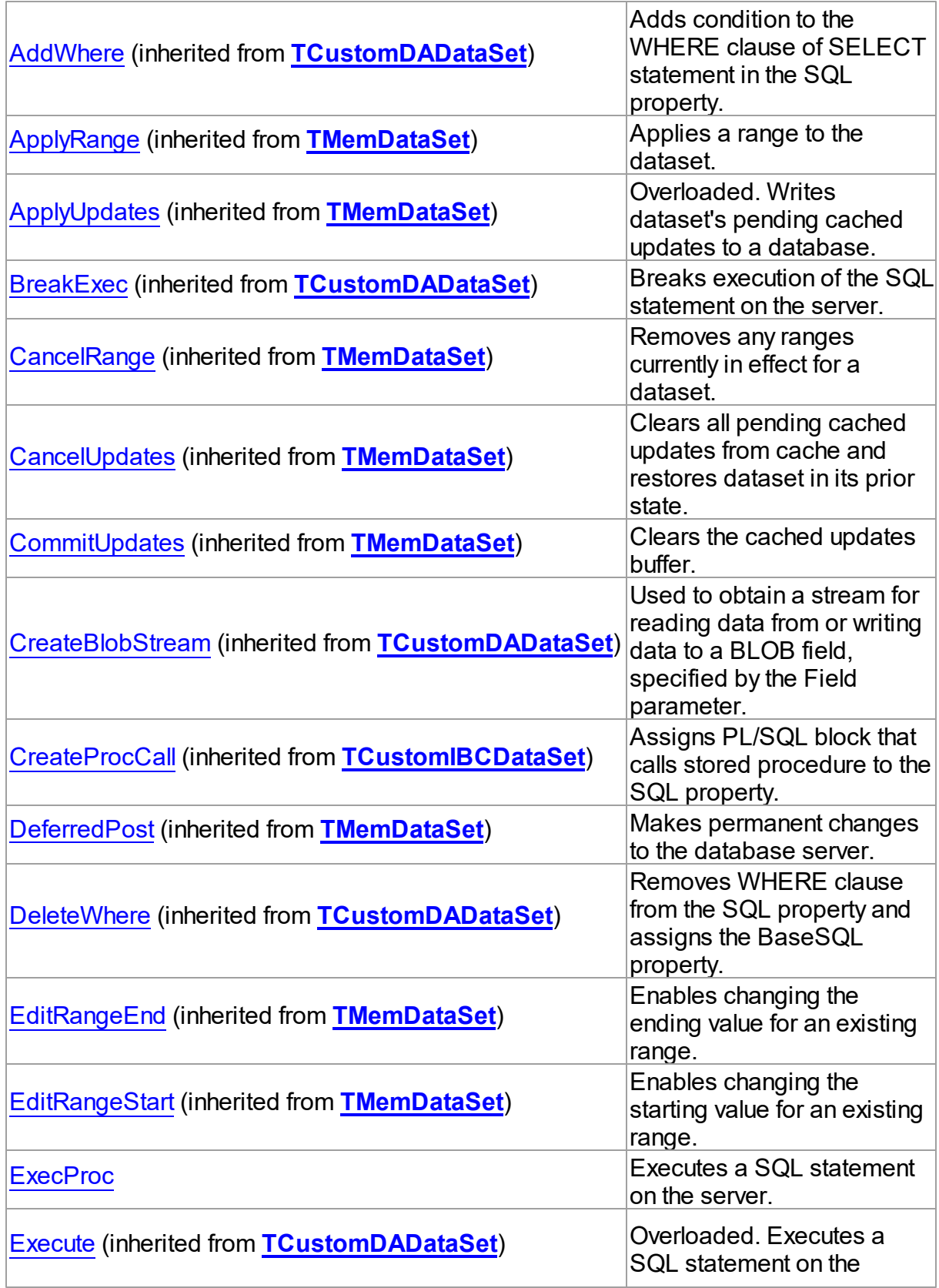

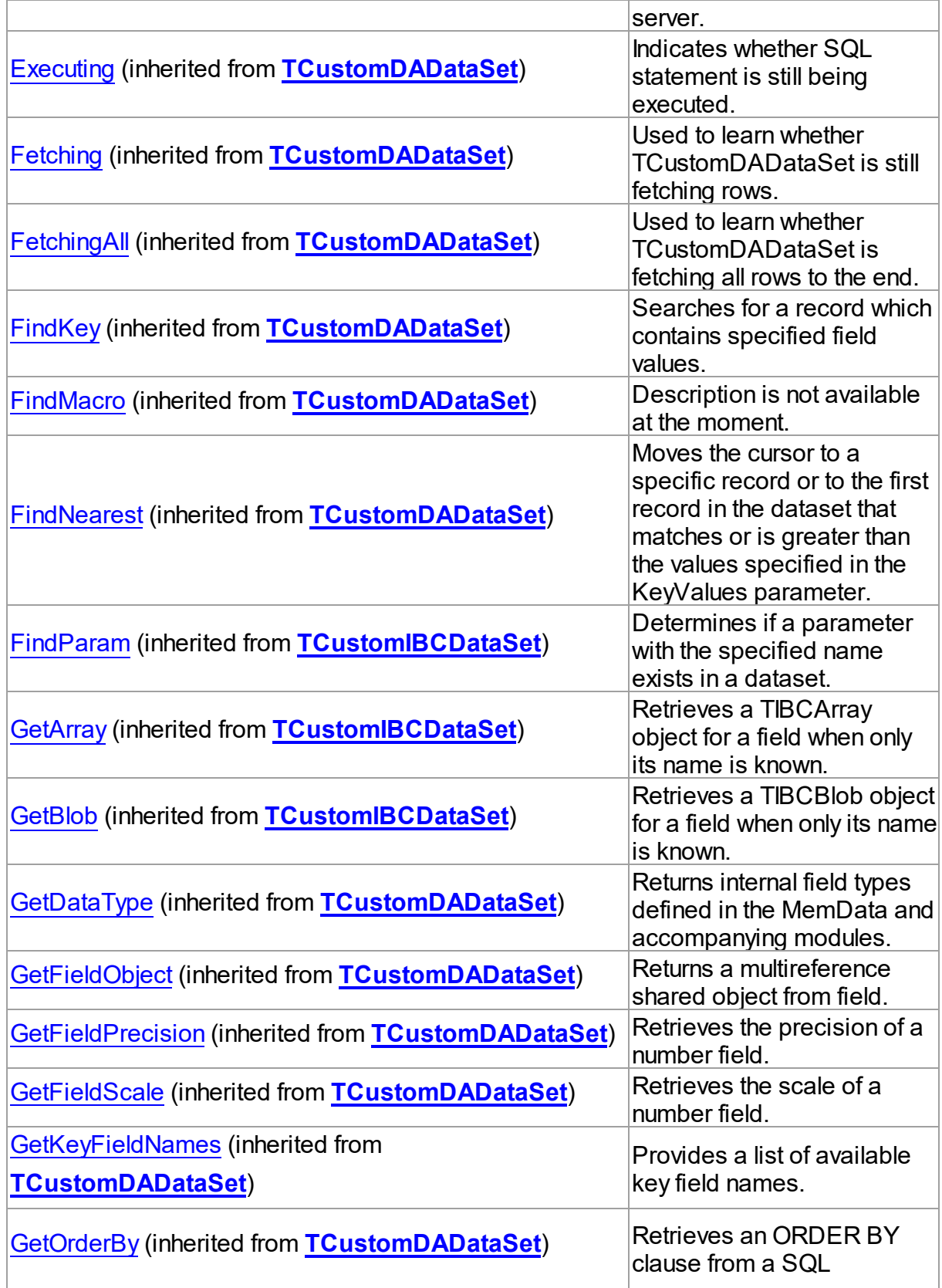

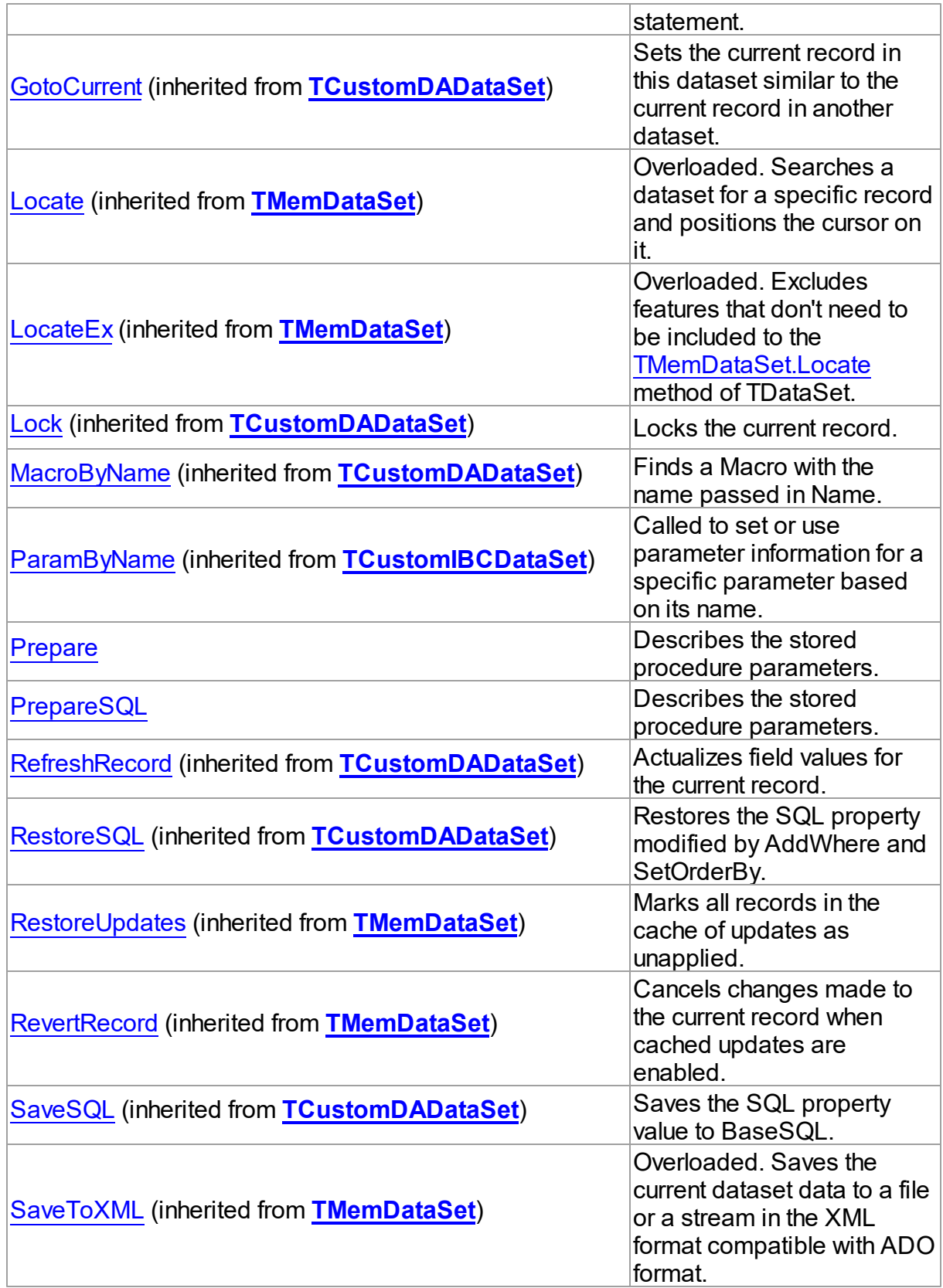

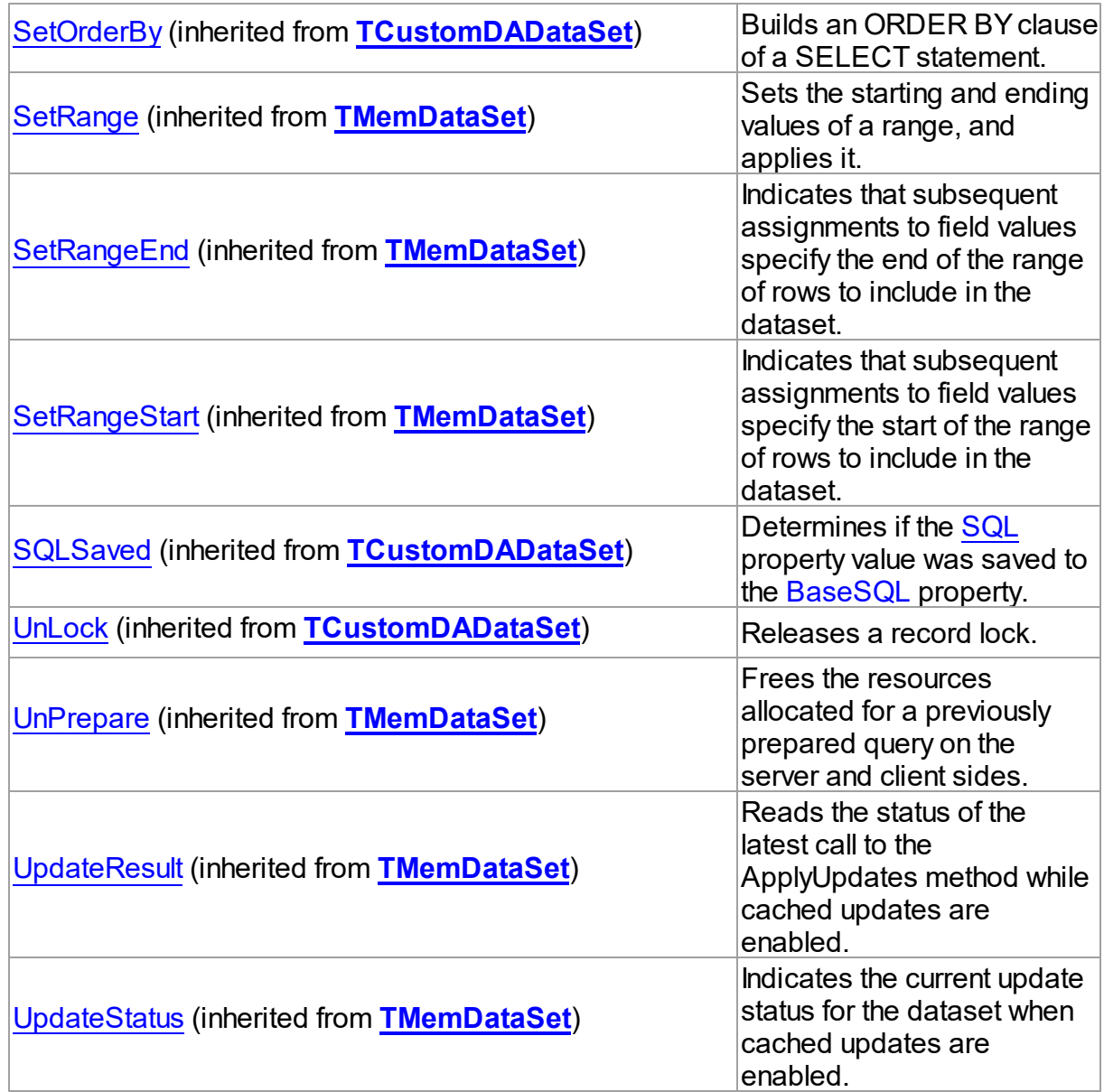

## See Also

- [TIBCStoredProc](#page-673-0) Class
- [TIBCStoredProc](#page-674-0) Class Members

© 1997-2019 Devart. All Rights Reserved. [Request](https://www.devart.com/company/contactform.html?category=1&product=ibdac) Support DAC [Forum](https://forums.devart.com/viewforum.php?f=42) Provide [Feedback](https://www.devart.com/ibdac/feedback.html)

#### <span id="page-695-0"></span>5.11.1.16.3.1 ExecProc Method

Executes a SQL statement on the server.

Class

[TIBCStoredProc](#page-673-0)

**Syntax** 

procedure ExecProc;

## **Remarks**

ExecProc is similar to the **[TCustomDADataSet.Execute](#page-340-0)** method. It is included for compatibility with TStoredProc.

### See Also

[TCustomDADataSet.Execute](#page-340-0)

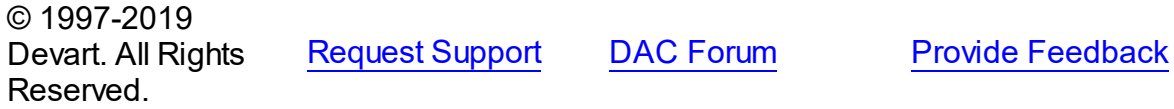

<span id="page-695-1"></span>5.11.1.16.3.2 Prepare Method

Describes the stored procedure parameters.

Class

[TIBCStoredProc](#page-673-0)

### **Syntax**

procedure Prepare; override;

## **Remarks**

Call the Prepare method to describe the parameters of stored procedure. You can define parameters at design time if ParametersEditor is opened. Prepare method prepares the EXECUTE PROCEDURE statement. To prepare the SELECT statement use the [PrepareSQL](#page-696-0) method.

## See Also

[PrepareSQL](#page-696-0)

[TCustomDADataSet.Execute](#page-340-0)

© 1997-2019 [Request](https://www.devart.com/company/contactform.html?category=1&product=ibdac) Support DAC [Forum](https://forums.devart.com/viewforum.php?f=42) Provide [Feedback](https://www.devart.com/ibdac/feedback.html)

### Devart. All Rights Reserved.

#### <span id="page-696-0"></span>5.11.1.16.3.3 PrepareSQL Method

Describes the stored procedure parameters.

Class

[TIBCStoredProc](#page-673-0)

### Syntax

procedure PrepareSQL(IsQuery: boolean = False);

### **Parameters**

### *IsQuery*

True, if the SELECT statemnt should be prepared.

### Remarks

Use the PrepareSQL method to describe the parameters of stored procedure. The Execute or Open method calls it automatically if it is necessary. You can define the parameters at design time if ParametersEditor is opened. Set IsQuery parameter to True to prepare SELECT statement. Set it to False or omit it to prepare EXECUTE PROCEDURE statement.

### See Also

• [Prepare](#page-695-1)

[TCustomDADataSet.Execute](#page-340-0)

© 1997-2019 Devart. All Rights Reserved. [Request](https://www.devart.com/company/contactform.html?category=1&product=ibdac) Support DAC [Forum](https://forums.devart.com/viewforum.php?f=42) Provide [Feedback](https://www.devart.com/ibdac/feedback.html)

### <span id="page-696-1"></span>**5.11.1.17 TIBCTable Class**

A component for retrieving and updating data in a single table without writing SQL statements. For a list of all members of this type, see [TIBCTable](#page-697-0) members.

Unit

[IBC](#page-502-0)

### **Syntax**

TIBCTable = class[\(TCustomIBCTable](#page-551-0));

## **Remarks**

The TIBCTable component allows retrieving and updating data in a single table without writing SQL statements. Use TIBCTable to access data in a table . Use the TableName property to specify table name. TIBCTable uses the KeyFields property to build SQL statements for updating table data. KeyFields is a string containing a semicolon-delimited list of the field names.

## Inheritance Hierarchy

**[TMemDataSet](#page-1043-0)** [TCustomDADataSet](#page-300-0) **[TCustomIBCDataSet](#page-506-0) [TCustomIBCQuery](#page-541-0) [TCustomIBCTable](#page-551-0) TIBCTable**

## See Also

- Updating Data with IBDAC Dataset [Components](#page-86-0)
- Master/Detail [Relationships](#page-87-0)
- [TCustomIBCTable](#page-551-0)

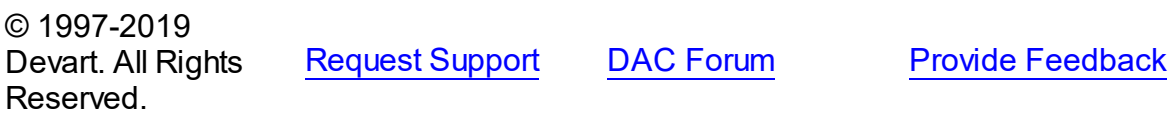

<span id="page-697-0"></span>5.11.1.17.1 Members

**[TIBCTable](#page-696-1)** class overview.

### **Properties**

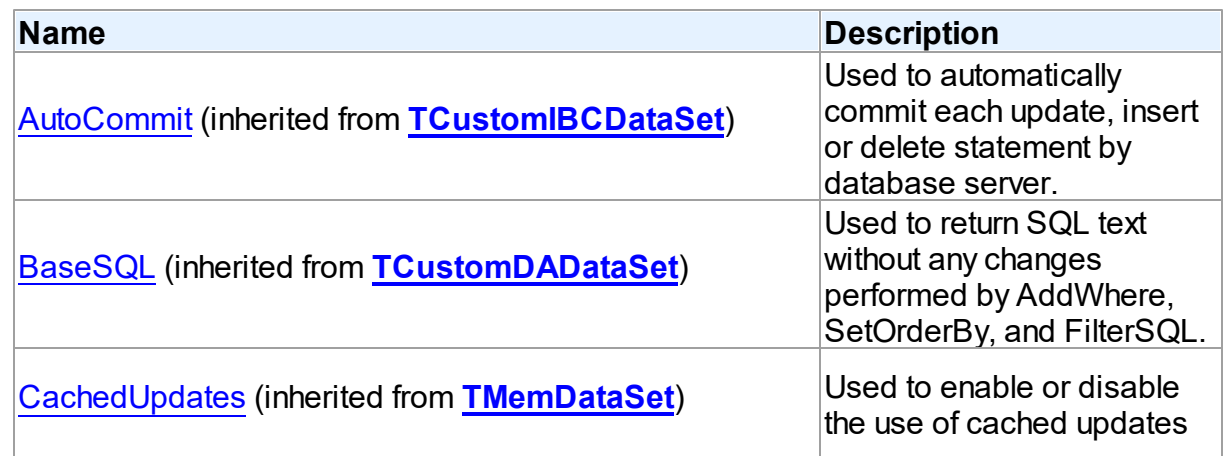

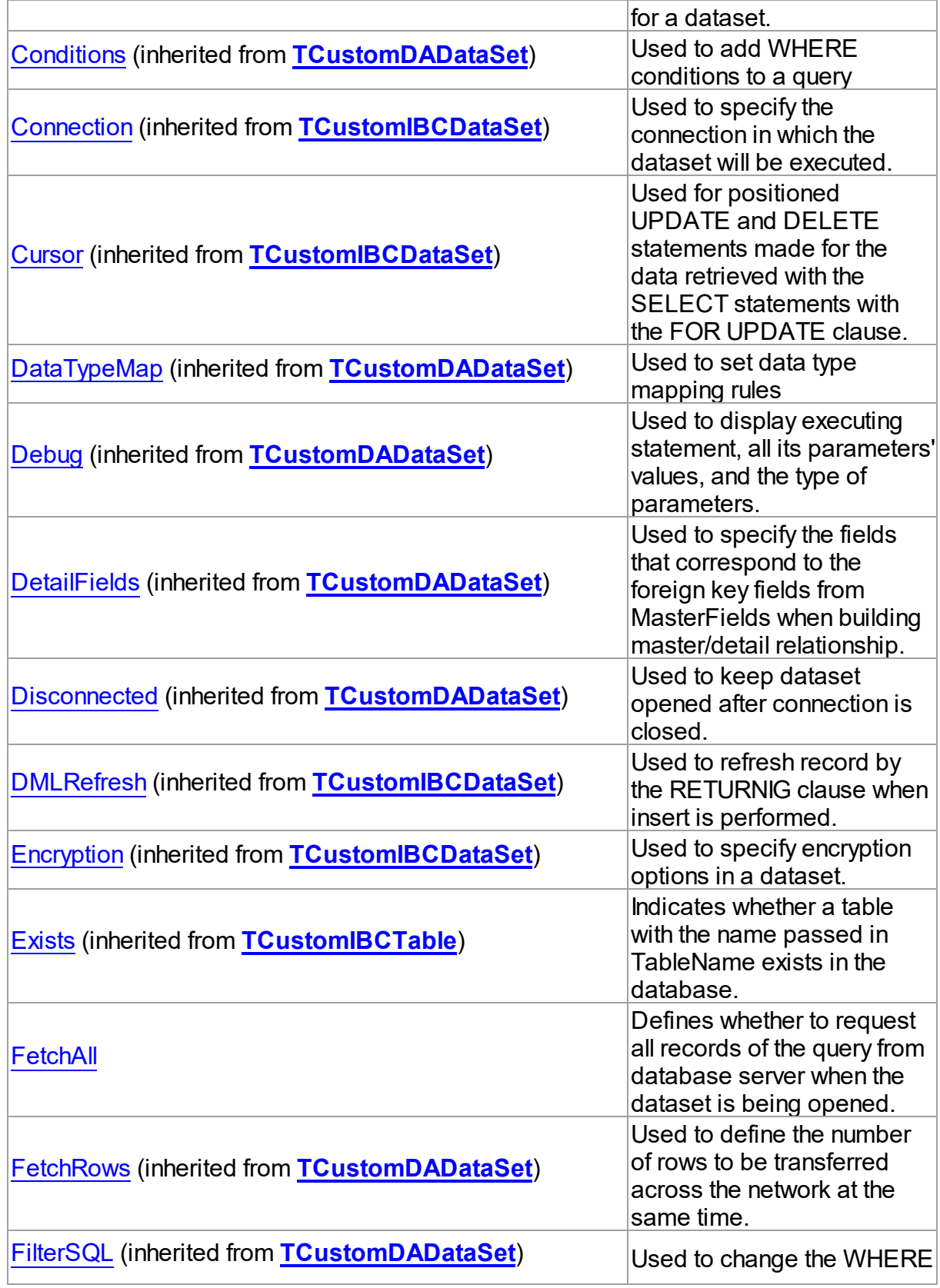

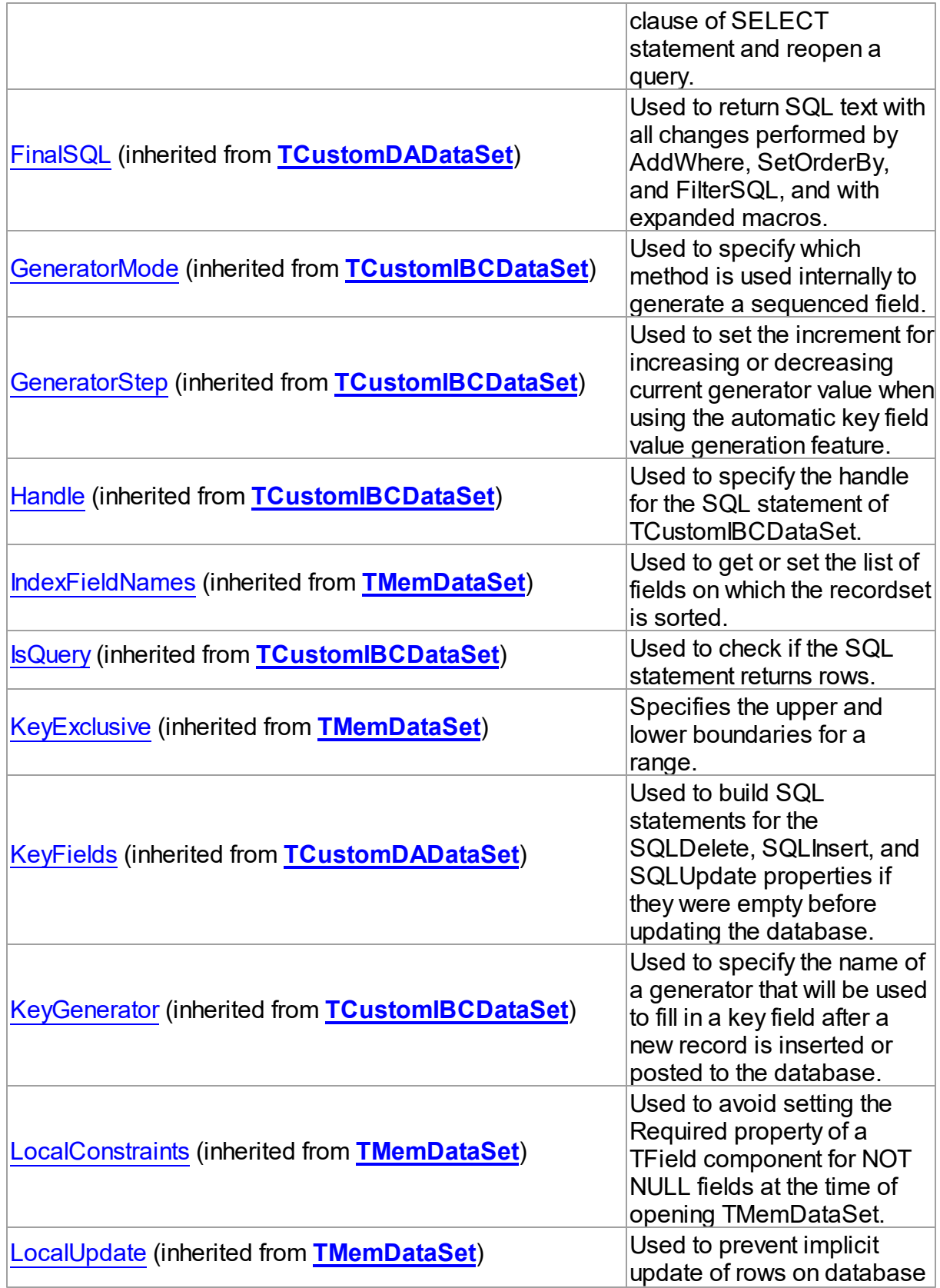

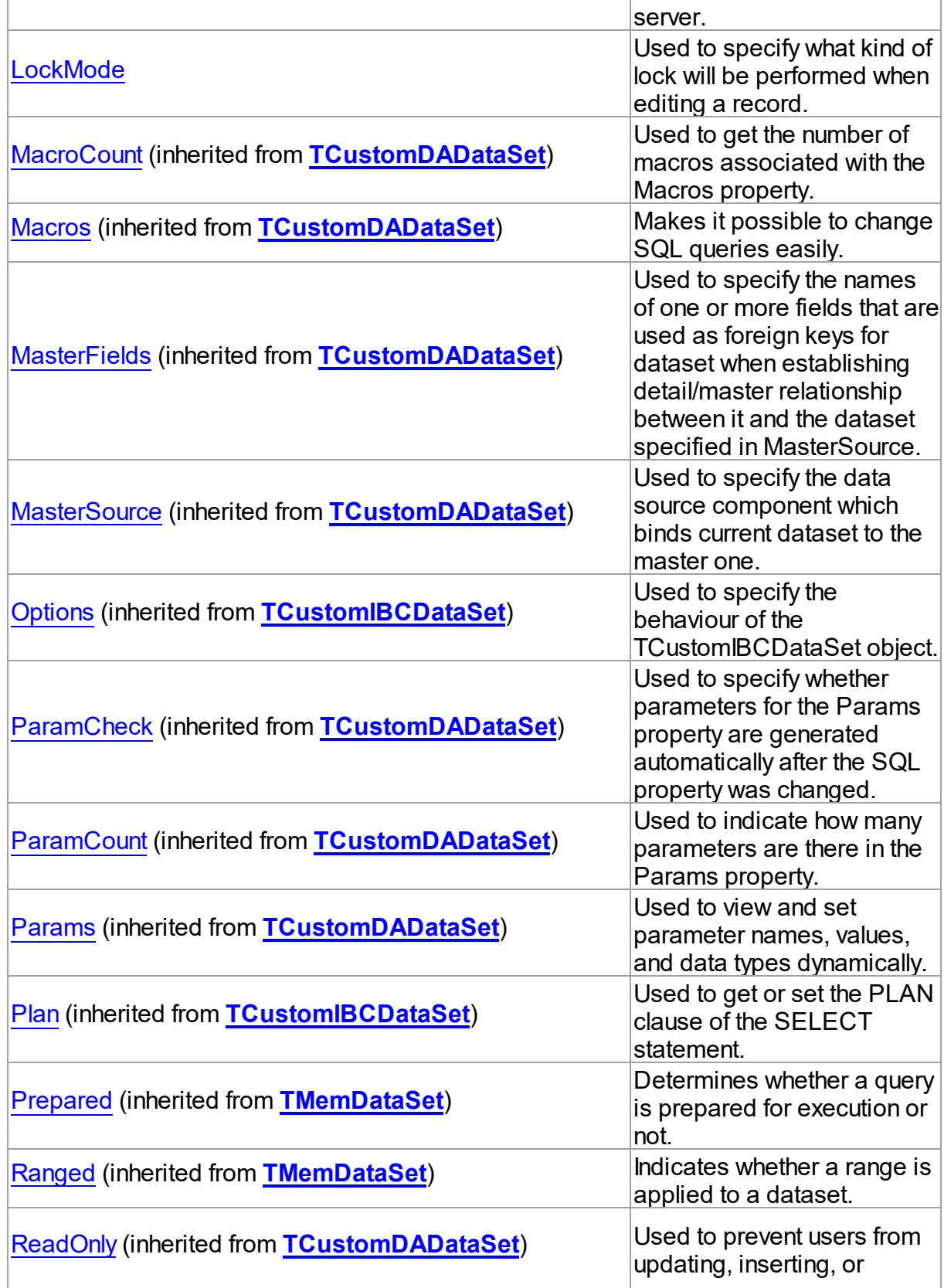

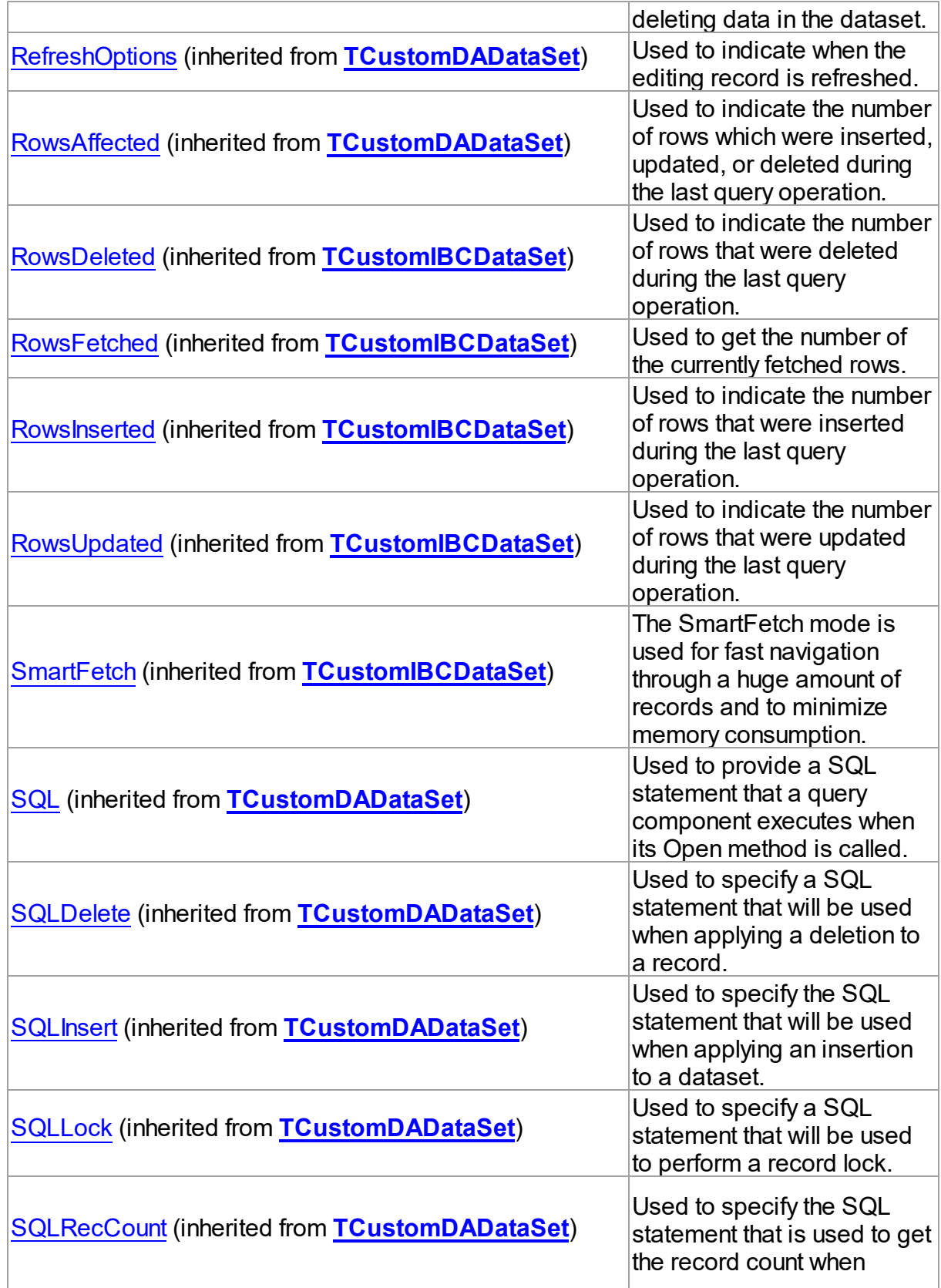

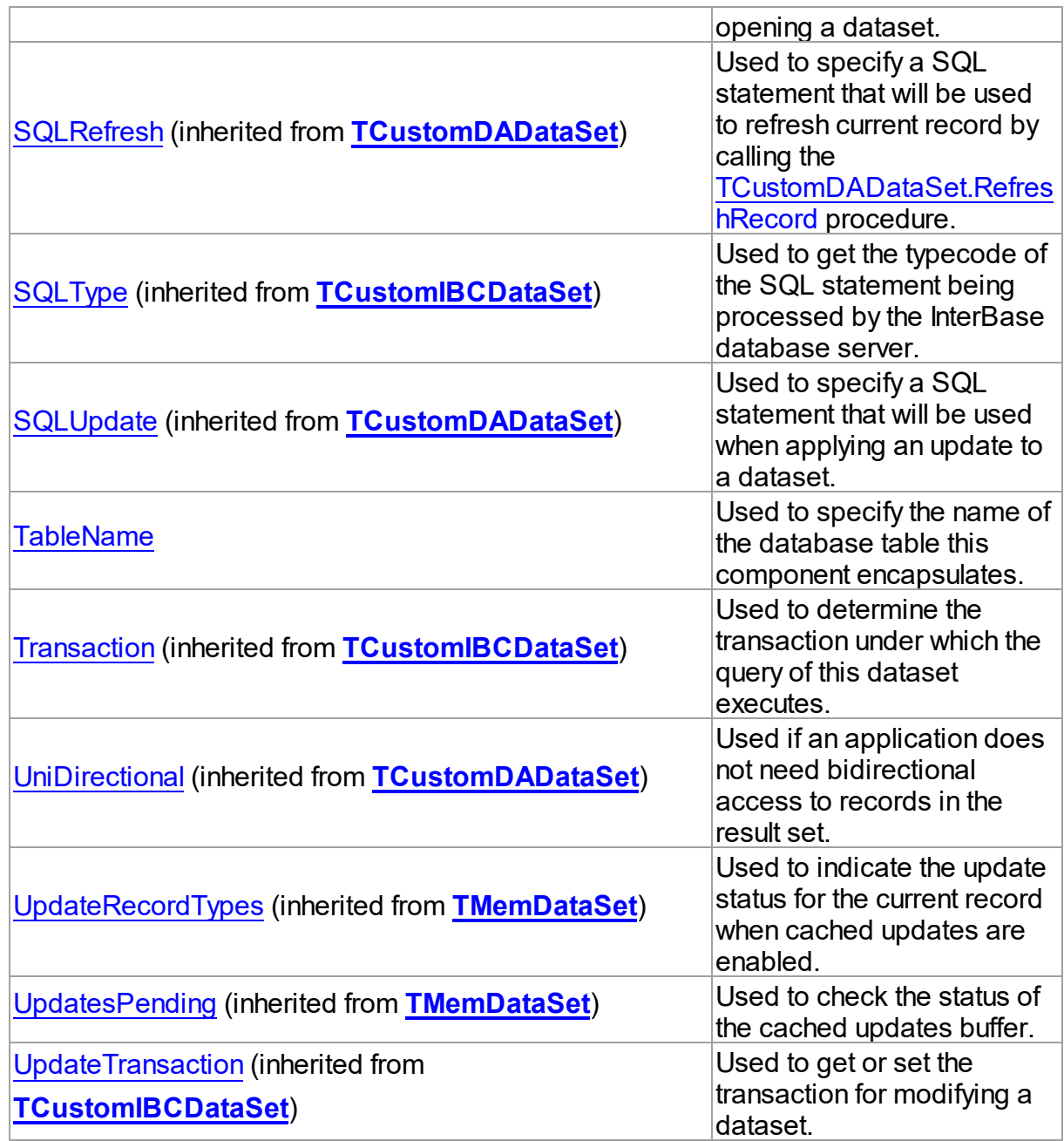

# Methods

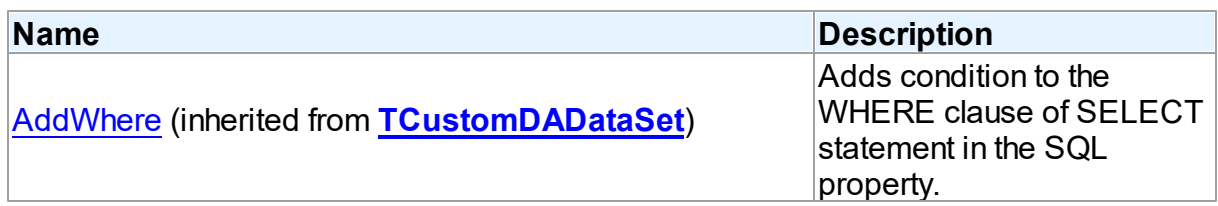

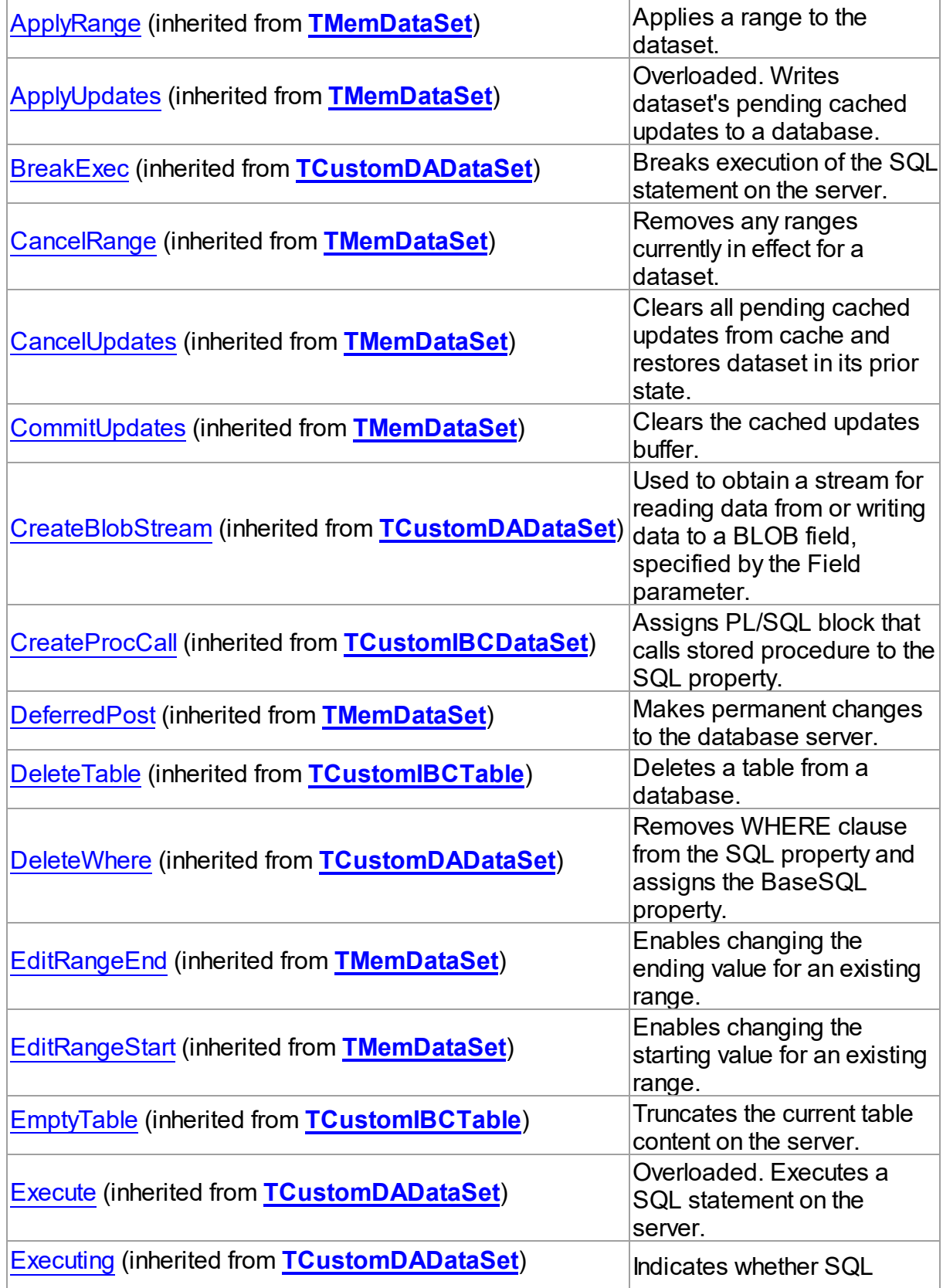

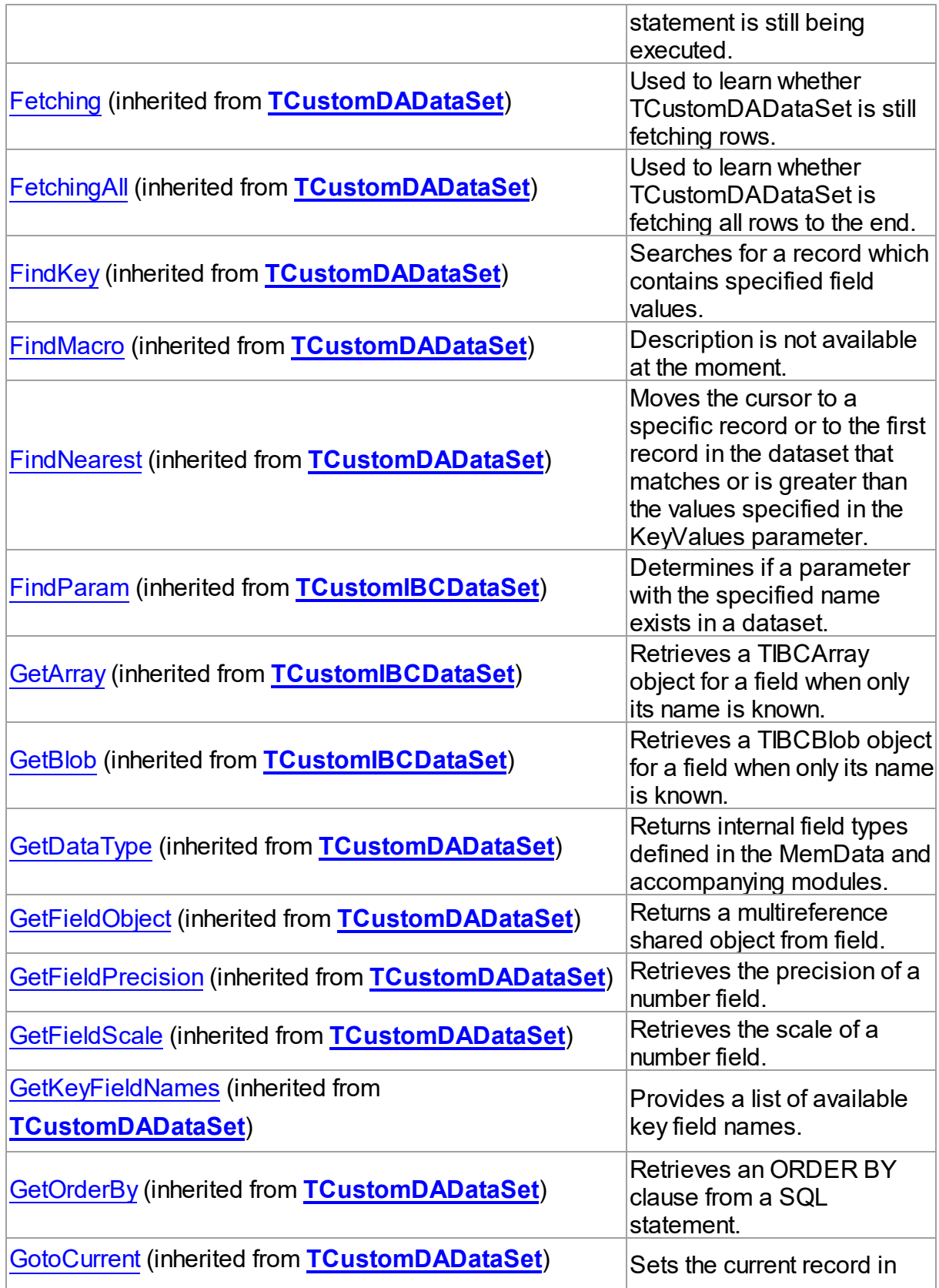

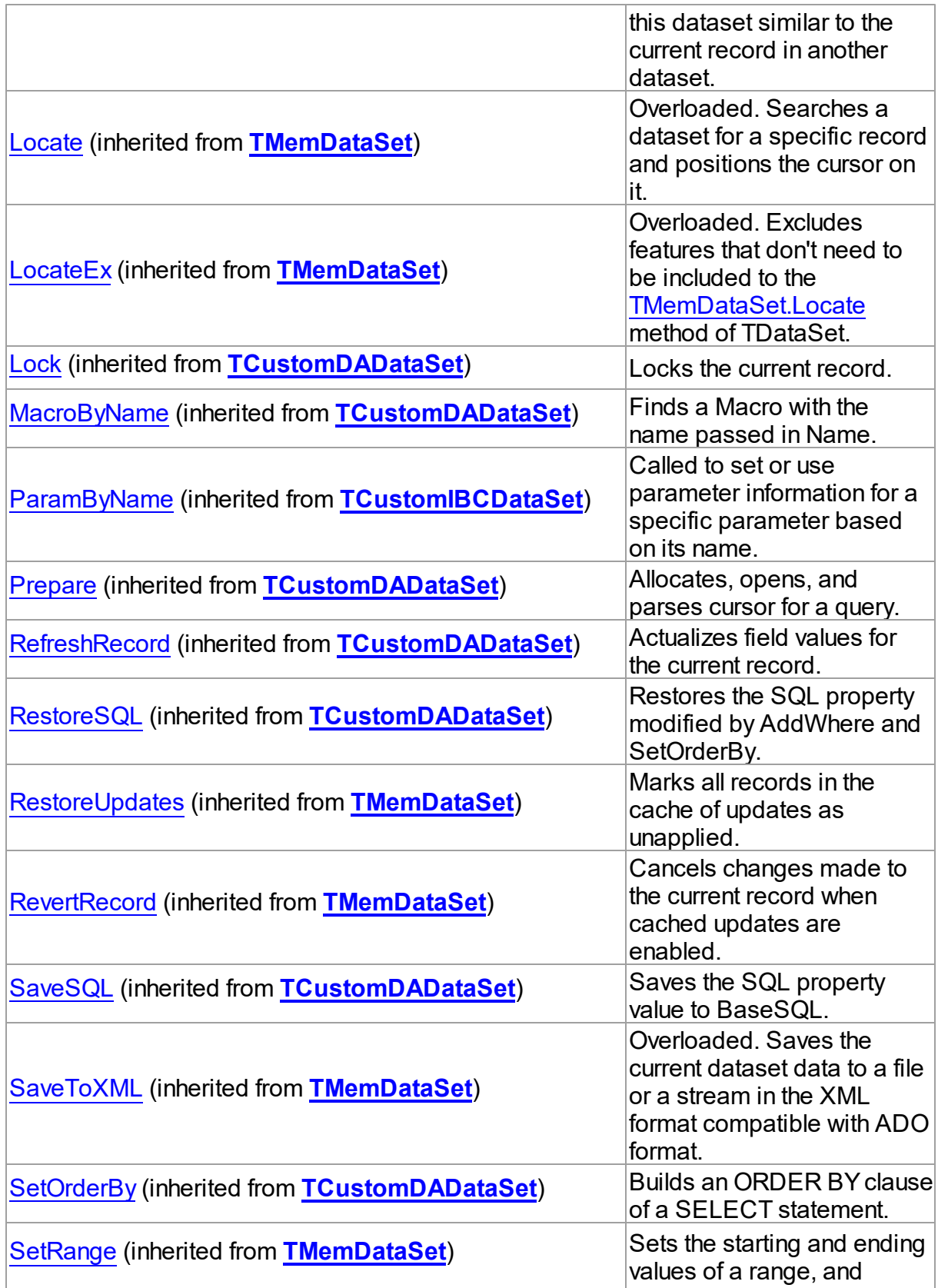

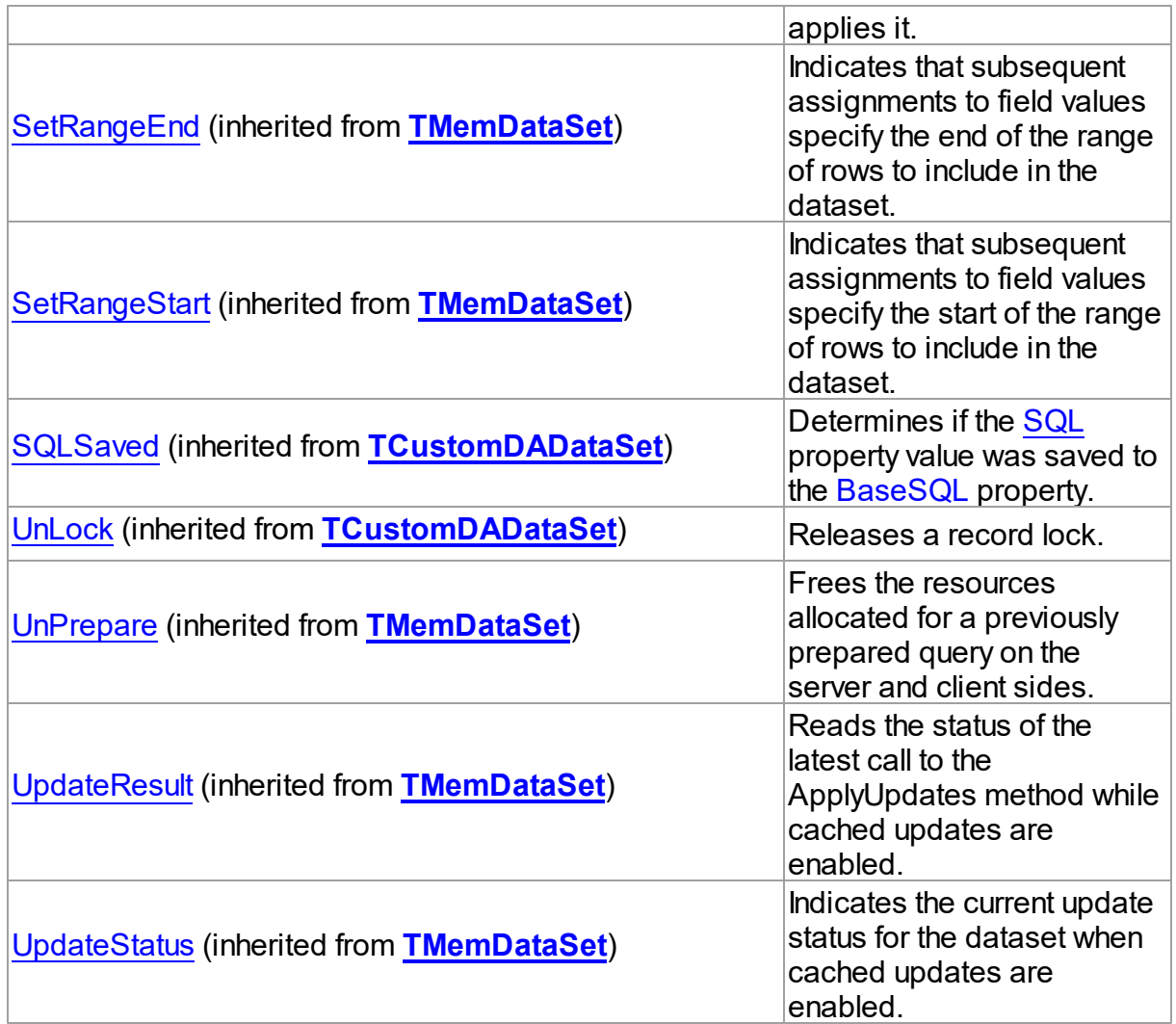

# Events

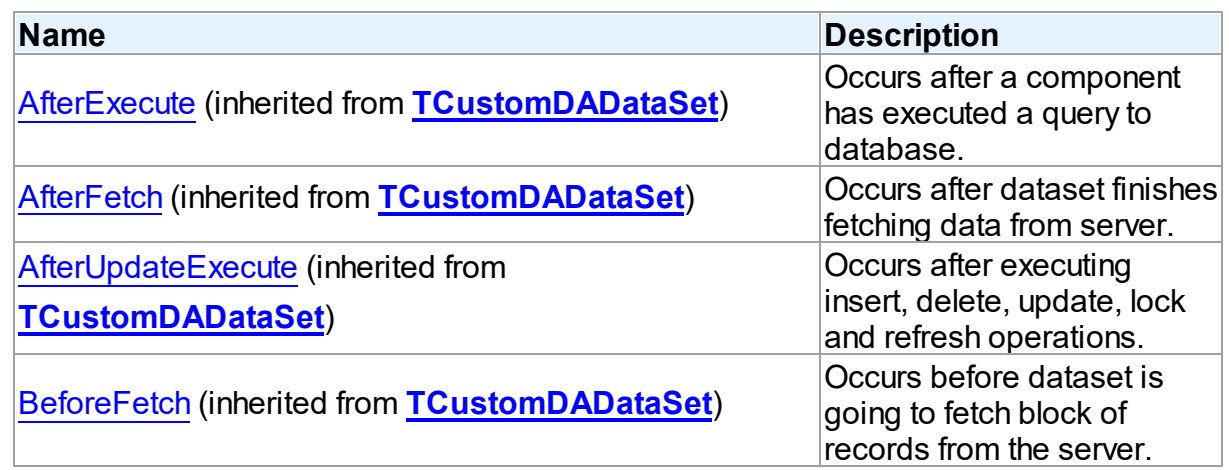

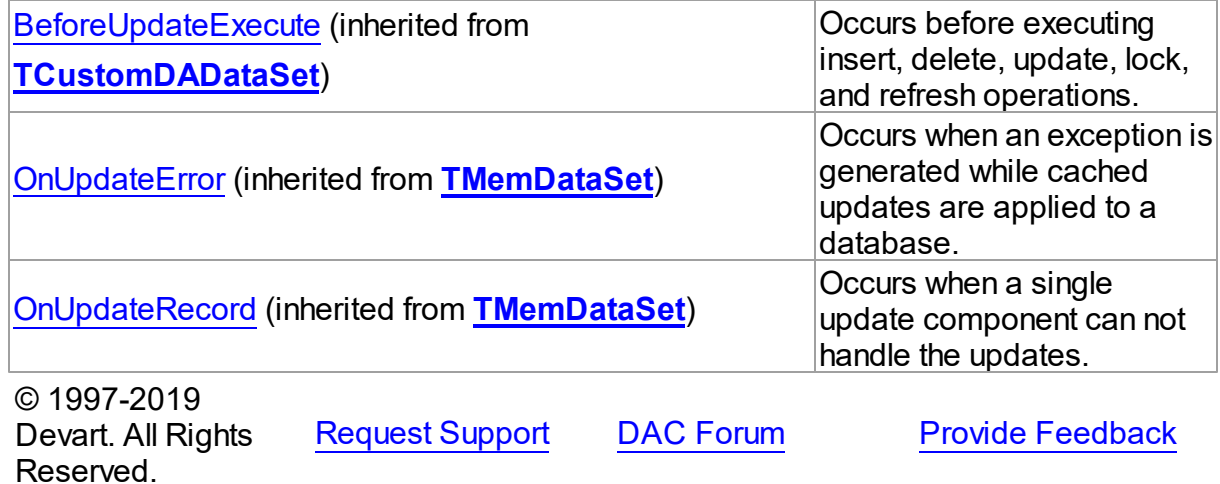

5.11.1.17.2 Properties

Properties of the **TIBCTable** class.

For a complete list of the **TIBCTable** class members, see the [TIBCTable](#page-697-0) Members topic.

## Public

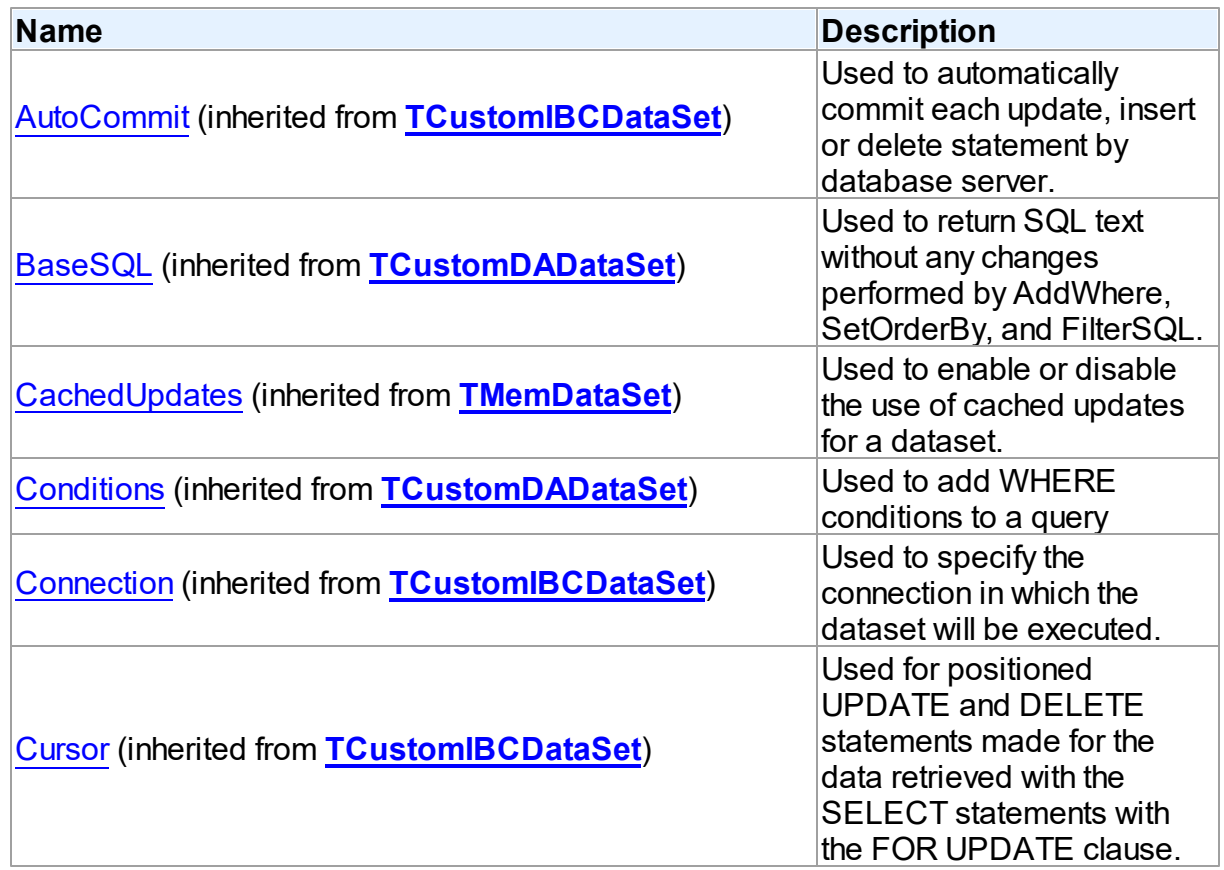

*© 2019 Devart*

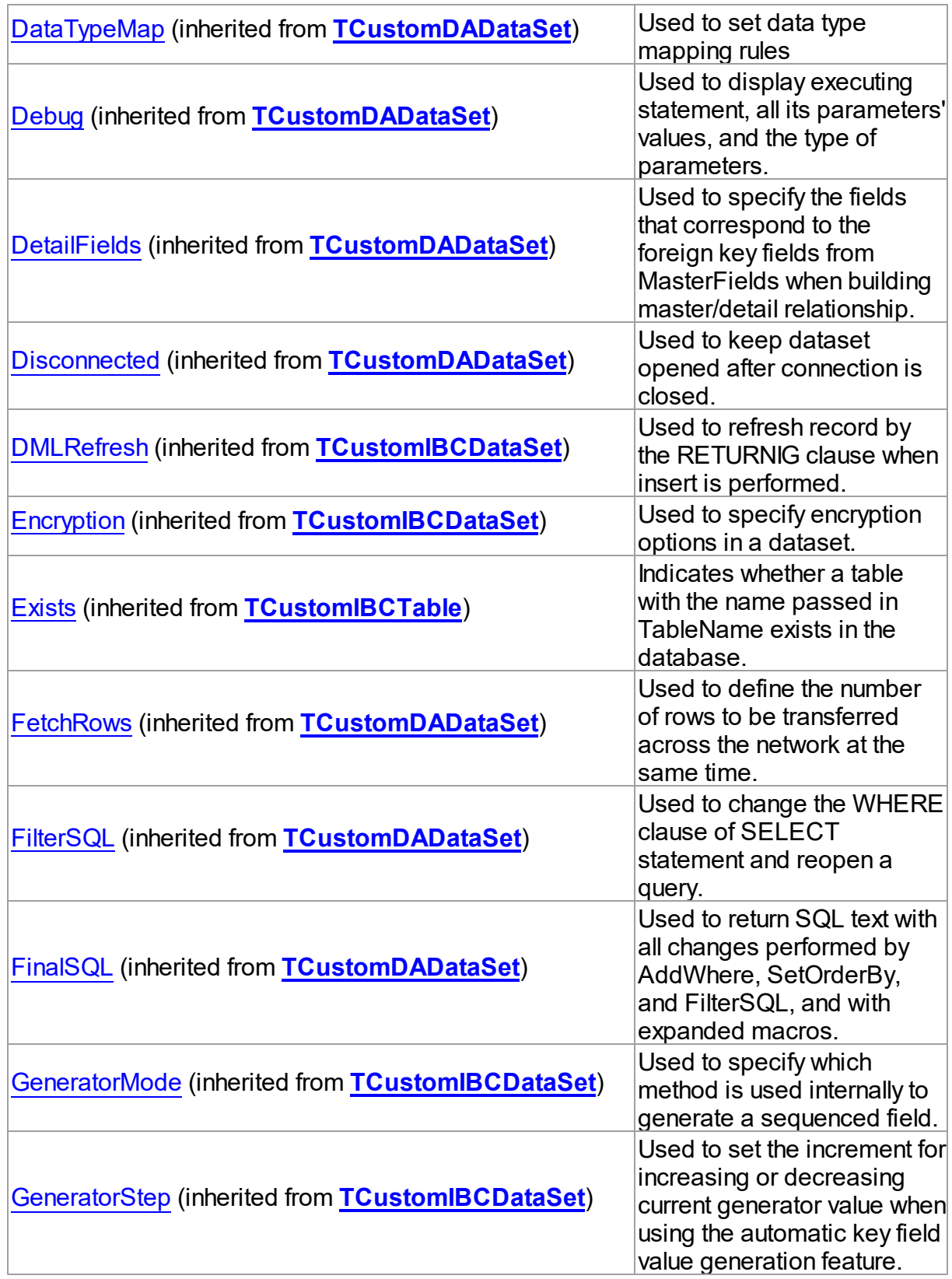

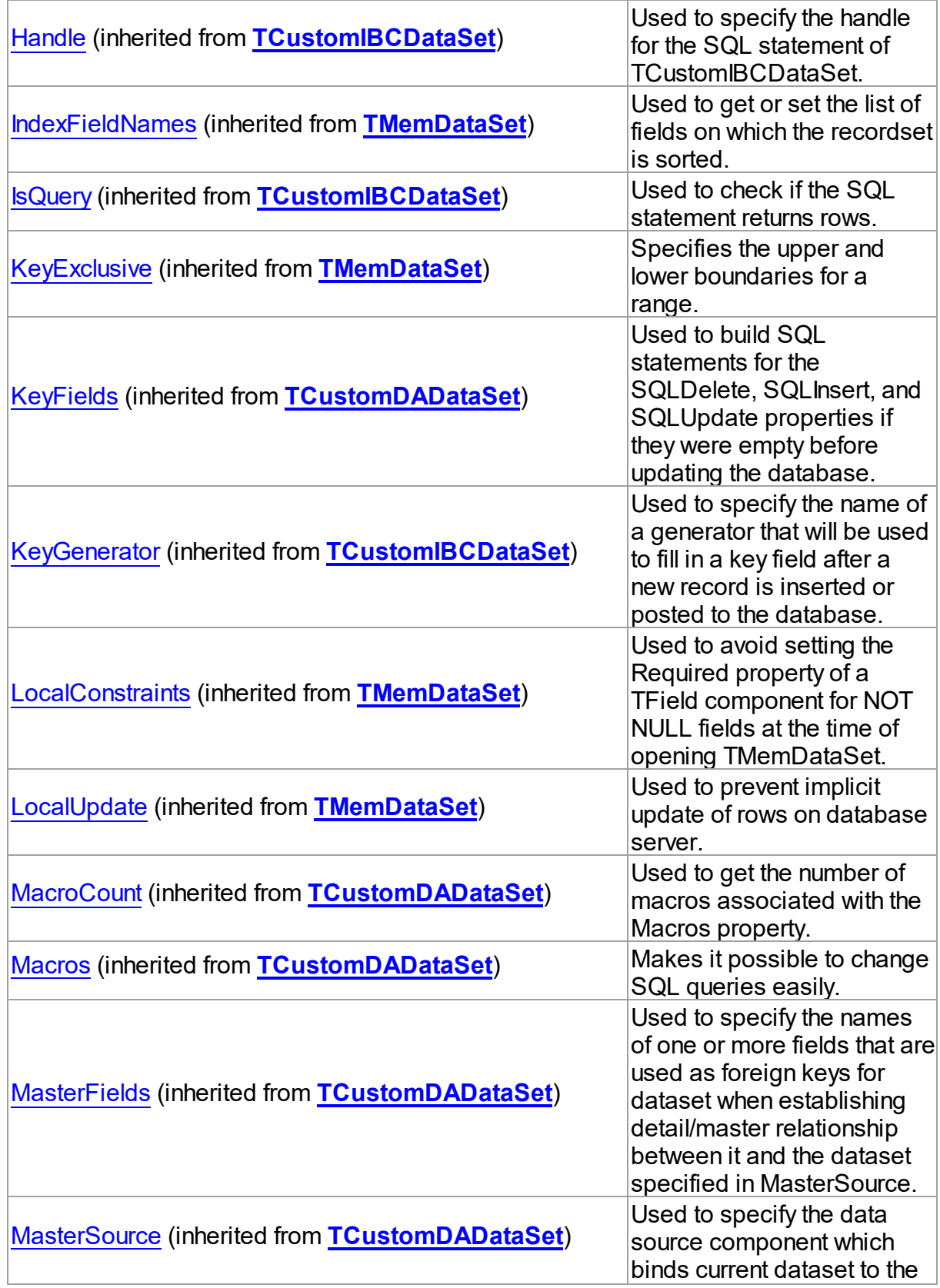

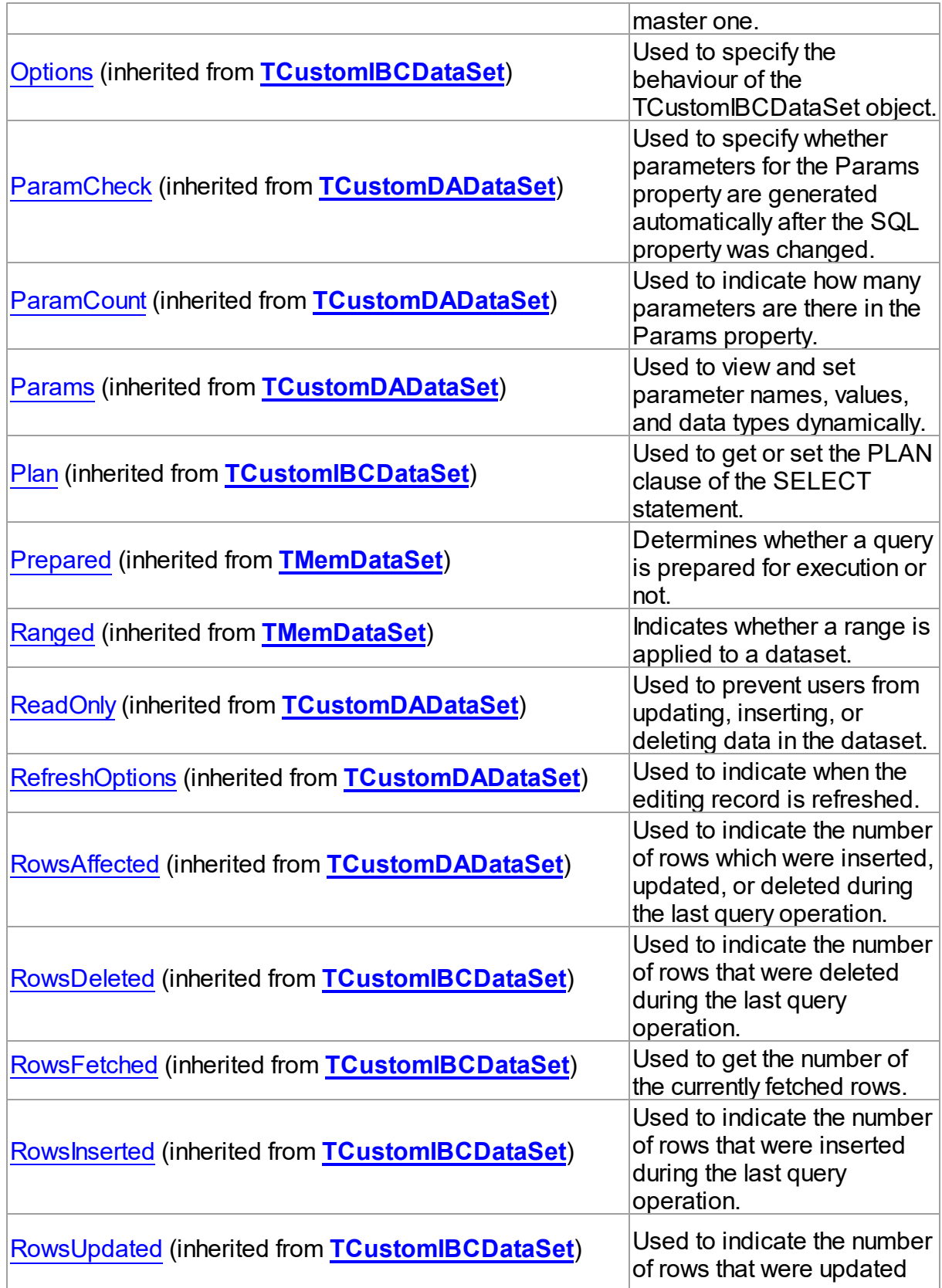

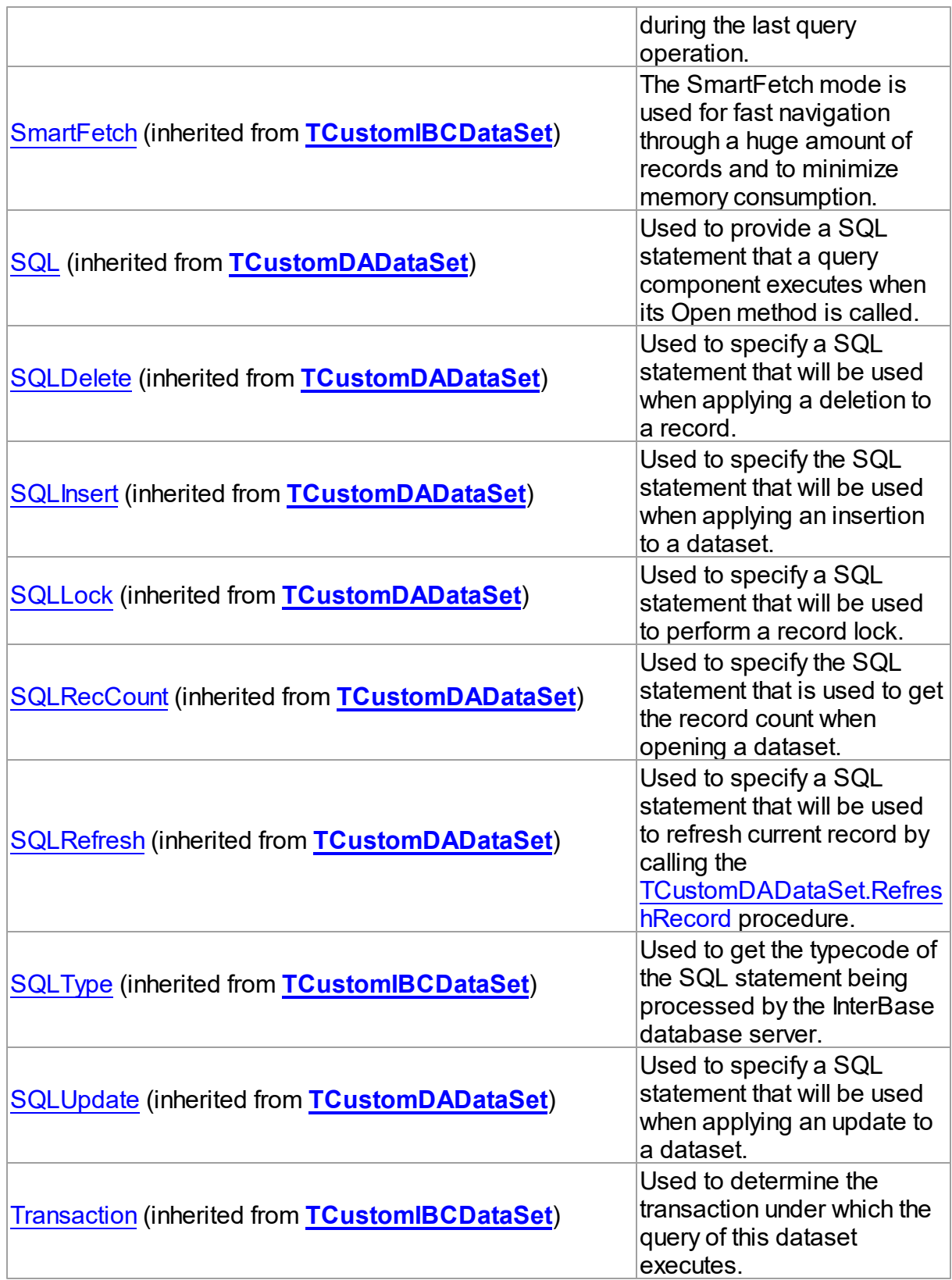

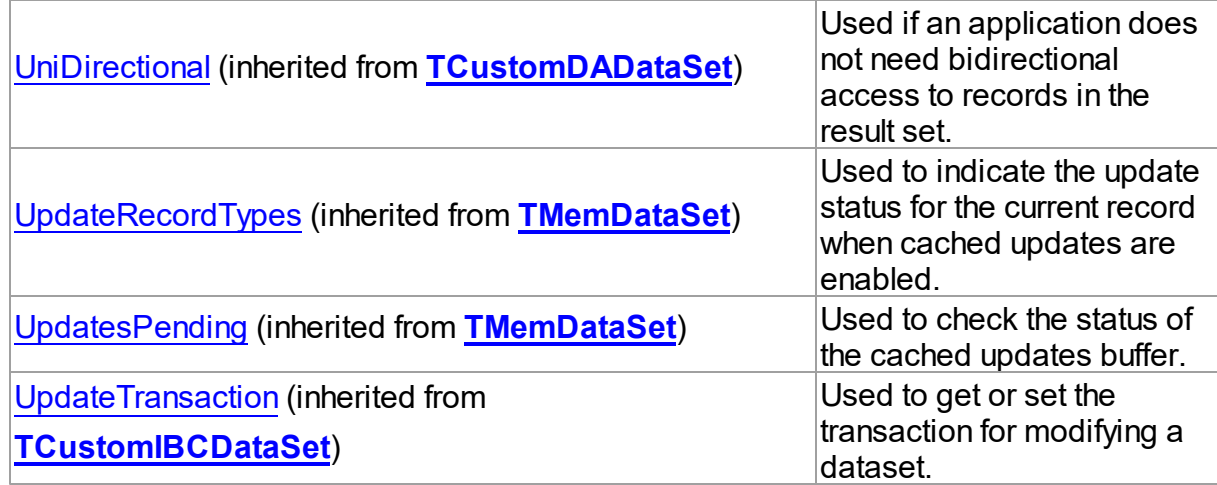

# Published

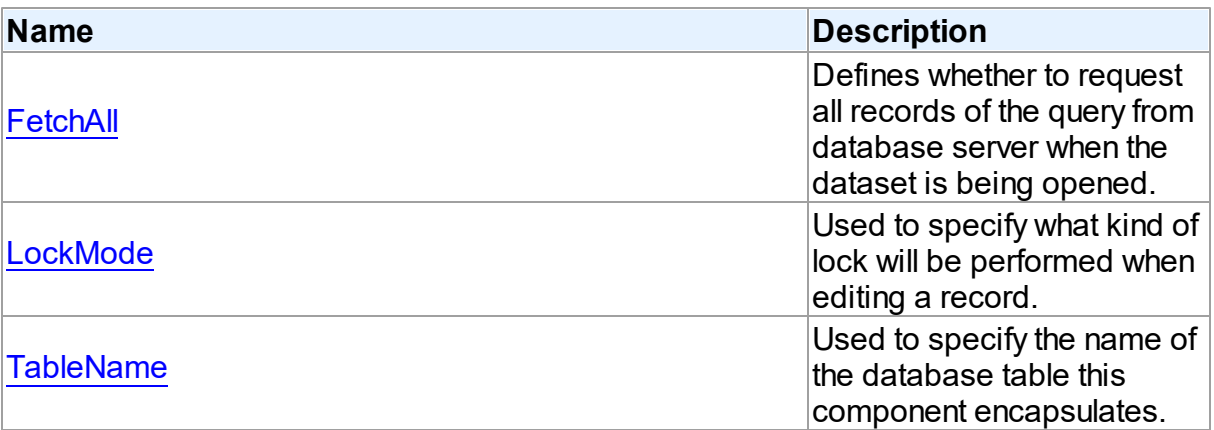

## See Also

- [TIBCTable](#page-696-1) Class
- [TIBCTable](#page-697-0) Class Members

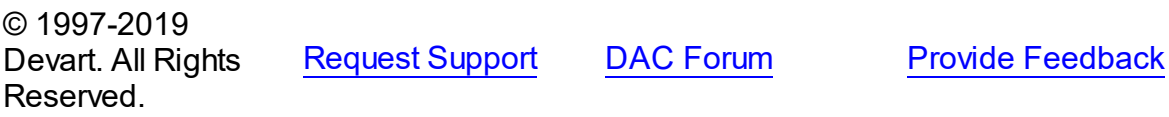

### <span id="page-712-0"></span>5.11.1.17.2.1 FetchAll Property

Defines whether to request all records of the query from database server when the dataset is being opened.

# Class

[TIBCTable](#page-696-1)

## **Syntax**

property FetchAll: boolean;

### **Remarks**

When set to True, all records of the query are requested from database server when the dataset is being opened. When set to False, records are retrieved when a data-aware component or a program requests it. If a query can return a lot of records, set this property to False if initial response time is important.

When the FetchAll property is False, the first call to [TMemDataSet.Locate](#page-1065-0) and

[TMemDataSet.LocateEx](#page-1068-0) methods may take a lot of time to retrieve additional records to the client side.

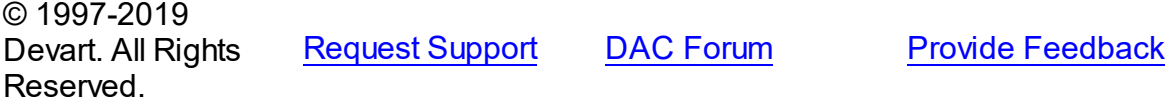

#### <span id="page-713-0"></span>5.11.1.17.2.2 LockMode Property

Used to specify what kind of lock will be performed when editing a record.

### Class

### [TIBCTable](#page-696-1)

### **Syntax**

property LockMode: [TLockMode](#page-499-0) default lmNone;

### **Remarks**

Use the LockMode property to define what kind of lock will be performed when editing a record. Locking a record is useful in creating multi-user applications. It prevents modification of a record by several users at the same time.

Locking is performed by the RefreshRecord method.

The default value is lmNone.

### See Also

- [TIBCStoredProc.LockMode](#page-689-0)
- [TIBCQuery.LockMode](#page-661-0)

© 1997-2019 Devart. All Rights Reserved.

[Request](https://www.devart.com/company/contactform.html?category=1&product=ibdac) Support DAC [Forum](https://forums.devart.com/viewforum.php?f=42) Provide [Feedback](https://www.devart.com/ibdac/feedback.html)

#### <span id="page-714-0"></span>5.11.1.17.2.3 TableName Property

Used to specify the name of the database table this component encapsulates.

Class

[TIBCTable](#page-696-1)

Syntax

property TableName: string;

## **Remarks**

Use the TableName property to specify the name of the database table this component encapsulates. If [TCustomDADataSet.Connection](#page-313-2) is assigned at design time and correct connection settings are provided,select a valid table name from the TableName drop-down list in Object Inspector.

© 1997-2019 Devart. All Rights Reserved. [Request](https://www.devart.com/company/contactform.html?category=1&product=ibdac) Support DAC [Forum](https://forums.devart.com/viewforum.php?f=42) Provide [Feedback](https://www.devart.com/ibdac/feedback.html)

### <span id="page-714-1"></span>**5.11.1.18 TIBCTransaction Class**

A component for managing transactions in an application. For a list of all members of this type, see [TIBCTransaction](#page-715-0) members.

Unit

[IBC](#page-502-0)

### **Syntax**

TIBCTransaction = class([TDATransaction](#page-466-0));

## **Remarks**

The TIBCTransaction component is used to provide discrete transaction control over connection. It can be used for manipulating simple local and global transactions. All components which are dedicated to perform data access, such as TIBCQuery, TIBCSQL, TIBCScript, must have their Transaction property assigned with one of TIBCTransaction instances.

Inheritance Hierarchy **[TDATransaction](#page-466-0)** 

### **TIBCTransaction**

See Also

- [TCustomDAConnection.StartTransaction](#page-298-0)
- [TCustomDAConnection.Commit](#page-285-0)
- [TCustomDAConnection.Rollback](#page-297-0)
- [TIBCConnection.DefaultTransaction](#page-593-0)
- [TIBCConnection.Transactions](#page-599-0)
- [TCustomIBCDataSet.Transaction](#page-532-1)
- [TIBCSQL.Transaction](#page-669-0)

© 1997-2019 Devart. All Rights Reserved. [Request](https://www.devart.com/company/contactform.html?category=1&product=ibdac) Support DAC [Forum](https://forums.devart.com/viewforum.php?f=42) Provide [Feedback](https://www.devart.com/ibdac/feedback.html)

<span id="page-715-0"></span>5.11.1.18.1 Members

**[TIBCTransaction](#page-714-1)** class overview.

## **Properties**

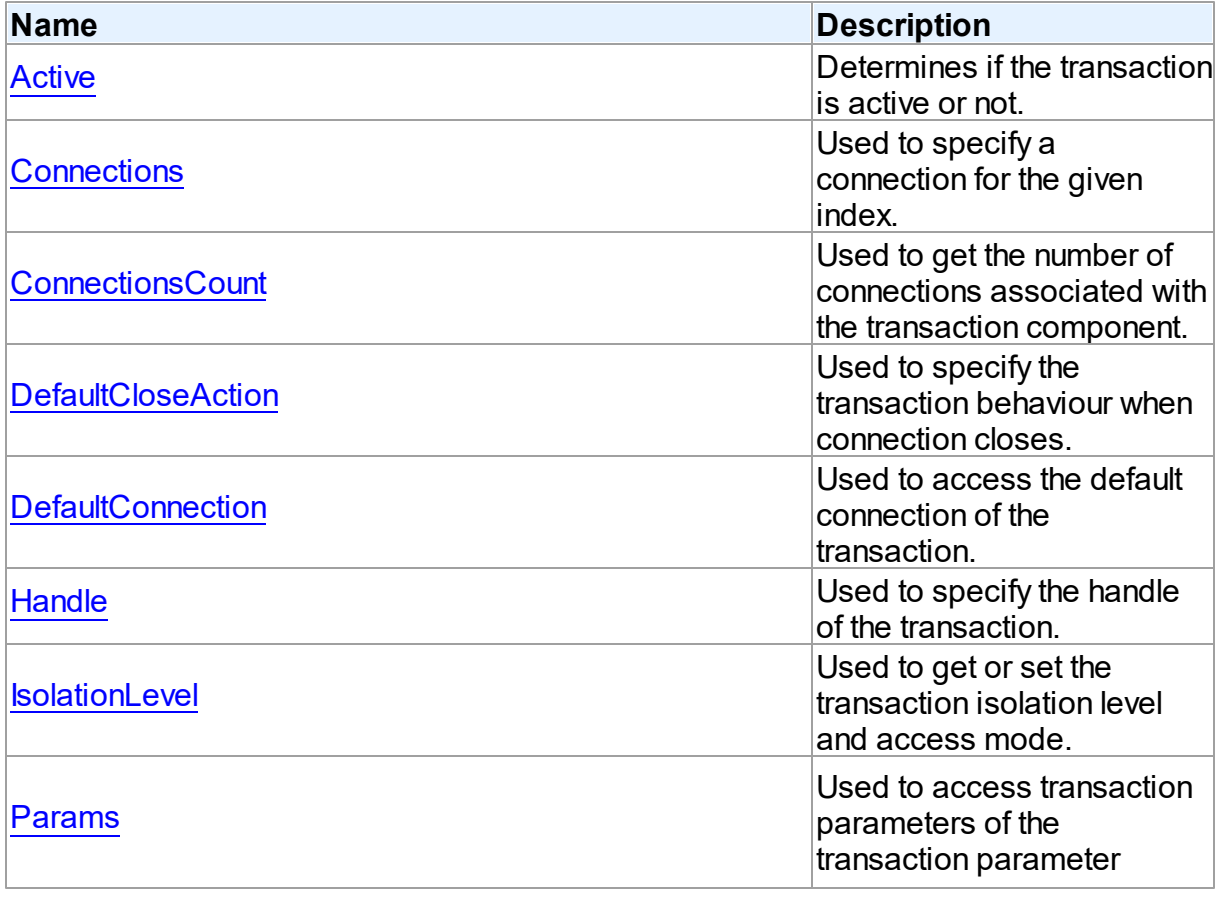

<u>buffer.</u>

# Methods

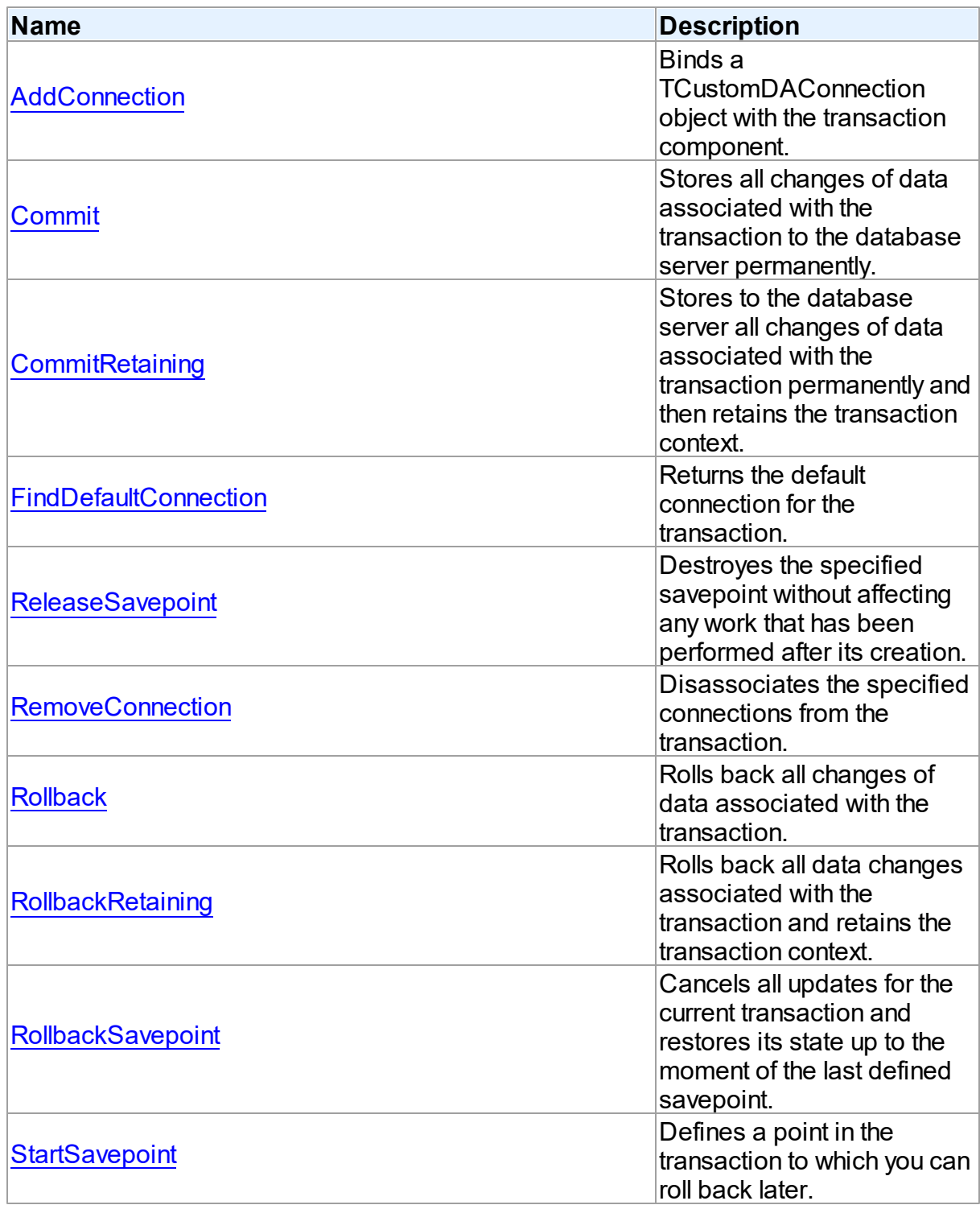

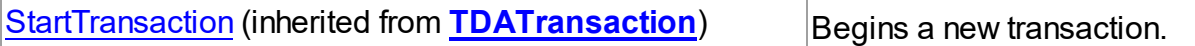

## **Events**

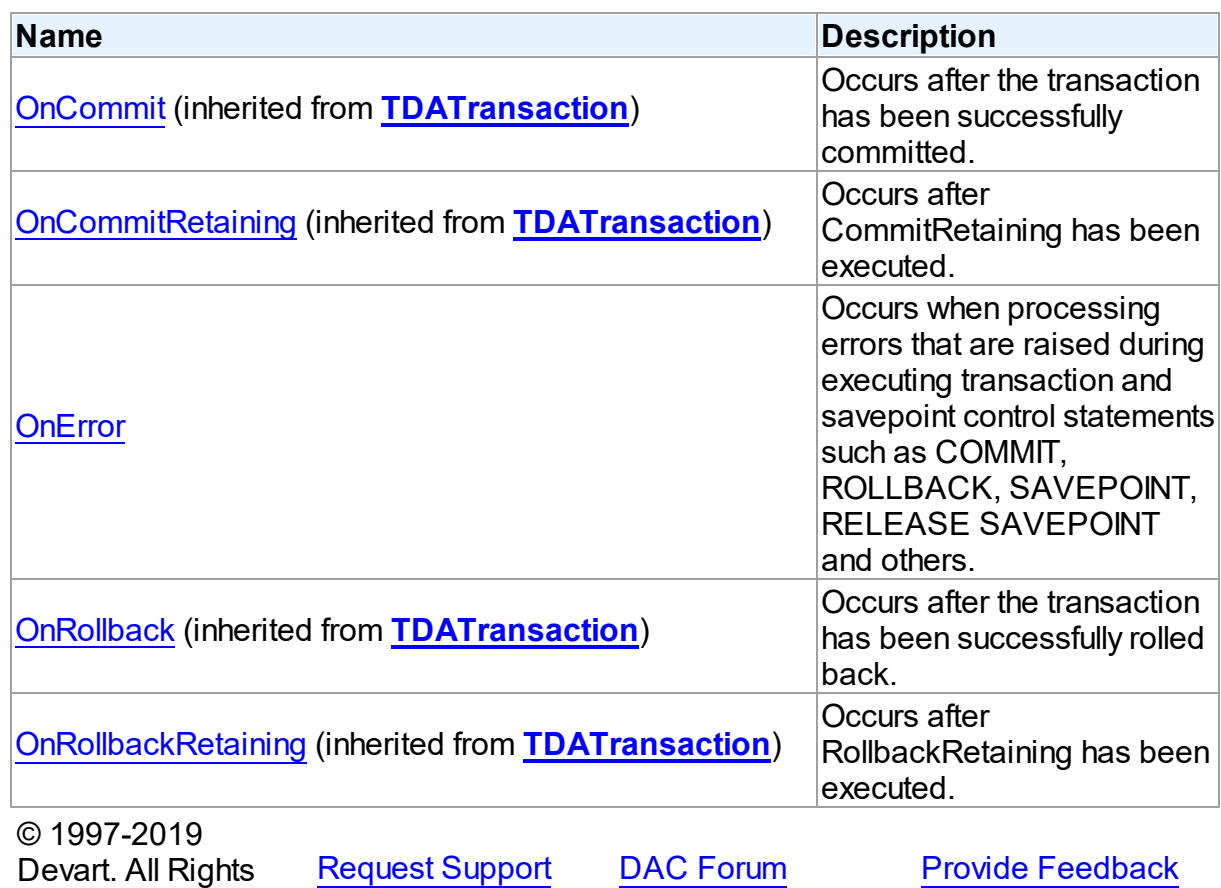

5.11.1.18.2 Properties

Properties of the **TIBCTransaction** class.

For a complete list of the **TIBCTransaction** class members, see the [TIBCTransaction](#page-715-0) [Members](#page-715-0) topic.

Public

Reserved.

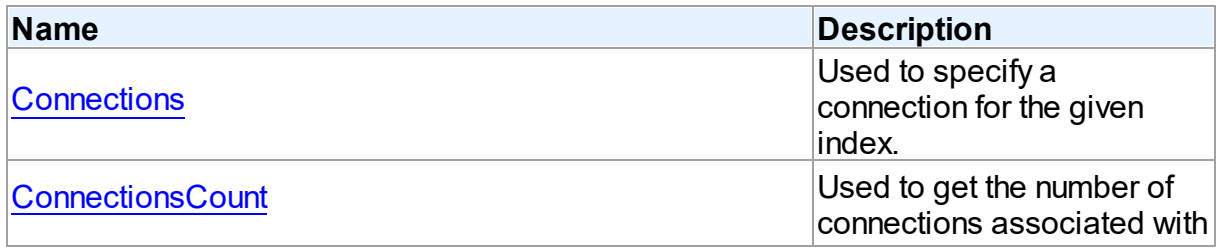

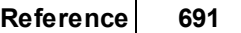

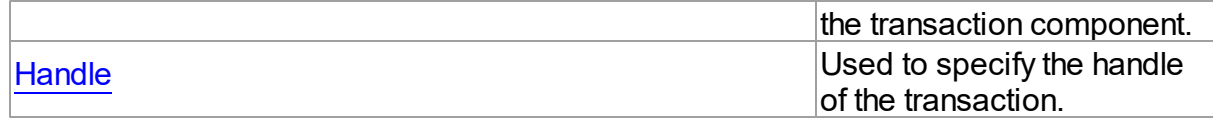

# Published

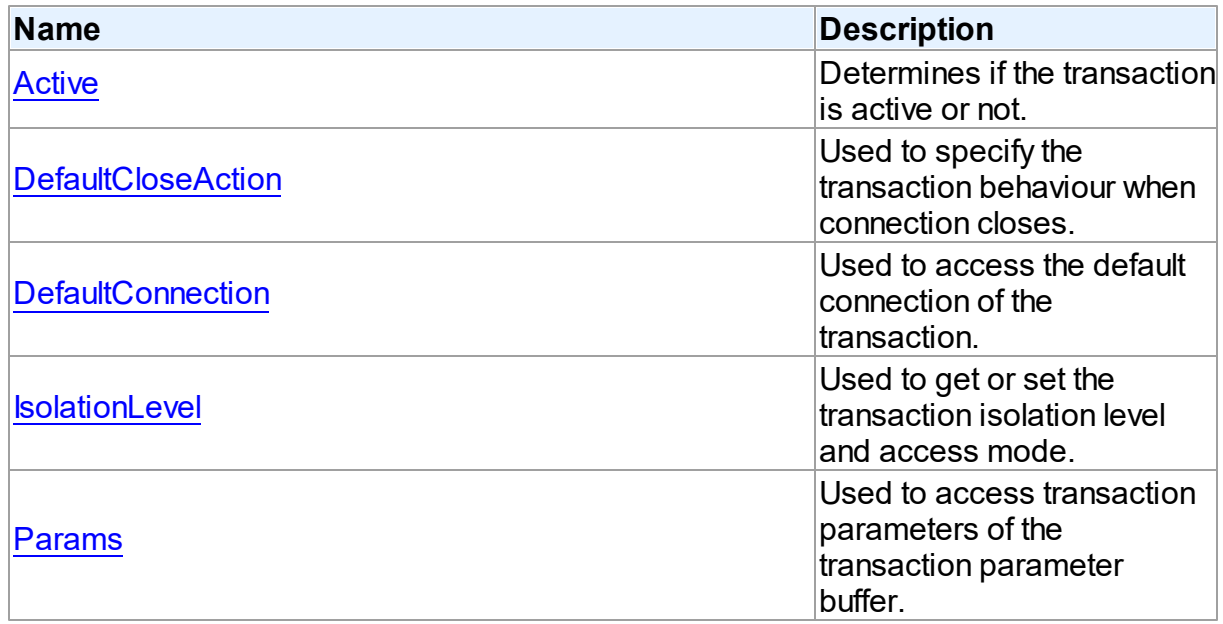

## See Also

- [TIBCTransaction](#page-714-1) Class
- [TIBCTransaction](#page-715-0) Class Members

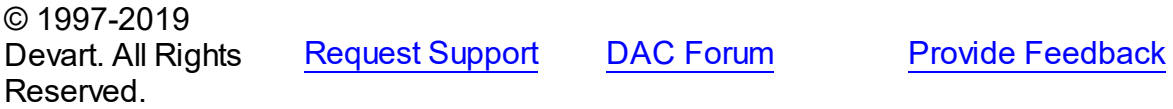

### <span id="page-718-0"></span>5.11.1.18.2.1 Active Property

Determines if the transaction is active or not.

Class

## [TIBCTransaction](#page-714-1)

## **Syntax**

property Active: Boolean stored IsActiveStored default False;

**Remarks** 

The Active property is used to indicate whether transaction is active or not.

© 1997-2019 Devart. All Rights Reserved. [Request](https://www.devart.com/company/contactform.html?category=1&product=ibdac) Support DAC [Forum](https://forums.devart.com/viewforum.php?f=42) Provide [Feedback](https://www.devart.com/ibdac/feedback.html)

<span id="page-719-0"></span>5.11.1.18.2.2 Connections Property(Indexer)

Used to specify a connection for the given index.

Class

[TIBCTransaction](#page-714-1)

Syntax

property Connections[Index: integer]: [TIBCConnection;](#page-580-0)

### **Parameters**

*Index*

Holds the index for which to specify a connection.

### **Remarks**

Use the Connections property to specify a connection for the given index.

## See Also

- [ConnectionsCount](#page-719-1)
- [AddConnection](#page-723-0)
- [RemoveConnection](#page-726-0)

© 1997-2019 Devart. All Rights Reserved. [Request](https://www.devart.com/company/contactform.html?category=1&product=ibdac) Support DAC [Forum](https://forums.devart.com/viewforum.php?f=42) Provide [Feedback](https://www.devart.com/ibdac/feedback.html)

#### <span id="page-719-1"></span>5.11.1.18.2.3 ConnectionsCount Property

Used to get the number of connections associated with the transaction component.

Class

[TIBCTransaction](#page-714-1)

**Syntax** 

property ConnectionsCount: integer;

**Remarks**
Use the ConnectionsCount property for getting the number of connections associated with the transaction component.

See Also

- [AddConnection](#page-723-0)
- [RemoveConnection](#page-726-0)

© 1997-2019 Devart. All Rights Reserved. [Request](https://www.devart.com/company/contactform.html?category=1&product=ibdac) Support DAC [Forum](https://forums.devart.com/viewforum.php?f=42) Provide [Feedback](https://www.devart.com/ibdac/feedback.html)

5.11.1.18.2.4 DefaultCloseAction Property

Used to specify the transaction behaviour when connection closes.

### Class

[TIBCTransaction](#page-714-0)

### **Syntax**

property DefaultCloseAction: [TIBCTransactionAction](#page-734-0) default taRollback;

## Remarks

Use the DefaultCloseAction property to specify the transaction behaviour when connection closes.

© 1997-2019 Devart. All Rights Reserved. [Request](https://www.devart.com/company/contactform.html?category=1&product=ibdac) Support DAC [Forum](https://forums.devart.com/viewforum.php?f=42) Provide [Feedback](https://www.devart.com/ibdac/feedback.html)

5.11.1.18.2.5 DefaultConnection Property

Used to access the default connection of the transaction.

## Class

### [TIBCTransaction](#page-714-0)

### **Syntax**

property DefaultConnection: [TIBCConnection](#page-580-0) stored IsInternalTrStored;

## Remarks

Use the DefaultConnection property to access the default connection of the transaction.

© 1997-2019 Devart. All Rights Reserved. [Request](https://www.devart.com/company/contactform.html?category=1&product=ibdac) Support DAC [Forum](https://forums.devart.com/viewforum.php?f=42) Provide [Feedback](https://www.devart.com/ibdac/feedback.html)

5.11.1.18.2.6 Handle Property

Used to specify the handle of the transaction.

Class

[TIBCTransaction](#page-714-0)

Syntax

property Handle: TISC\_TR\_HANDLE;

### Remarks

Use the Handle property to specify the handle of the transaction. Use Handle Property to make calls directly to the InterBase API. Some of the InterBase API functions require a transaction handle as an argument.

© 1997-2019 Devart. All Rights Reserved. [Request](https://www.devart.com/company/contactform.html?category=1&product=ibdac) Support DAC [Forum](https://forums.devart.com/viewforum.php?f=42) Provide [Feedback](https://www.devart.com/ibdac/feedback.html)

5.11.1.18.2.7 IsolationLevel Property

Used to get or set the transaction isolation level and access mode.

Class

[TIBCTransaction](#page-714-0)

**Syntax** 

```
TIBCIsolationLevel default
iblReadCommitted;
```
### **Remarks**

Use the IsolationLevel property to get or set the transaction isolation level and access mode. You should add IBCClasses unit to the uses list to use this property.

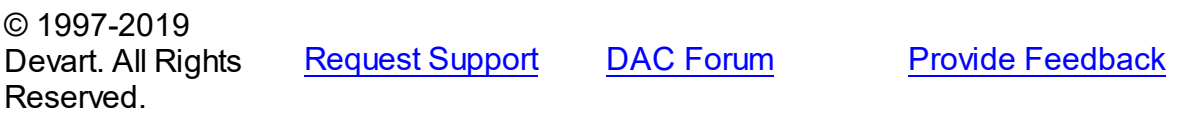

#### 5.11.1.18.2.8 Params Property

Used to access transaction parameters of the transaction parameter buffer.

**Class** 

[TIBCTransaction](#page-714-0)

**Syntax** 

property Params: TStrings;

## **Remarks**

Use the Params property to access transaction parameters of the transaction parameter buffer. Refer to InterBase API Guide for more information on this parameters.

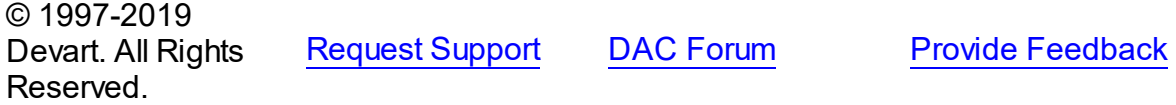

5.11.1.18.3 Methods

Methods of the **TIBCTransaction** class.

For a complete list of the **TIBCTransaction** class members, see the [TIBCTransaction](#page-715-0) [Members](#page-715-0) topic.

### Public

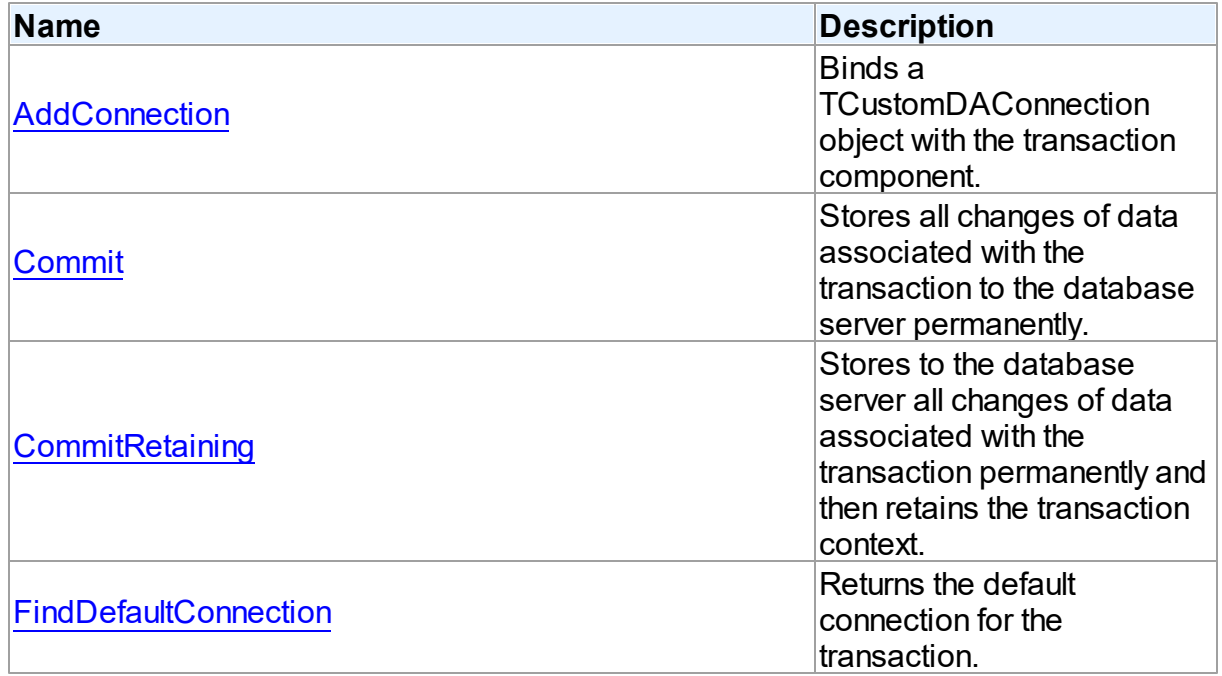

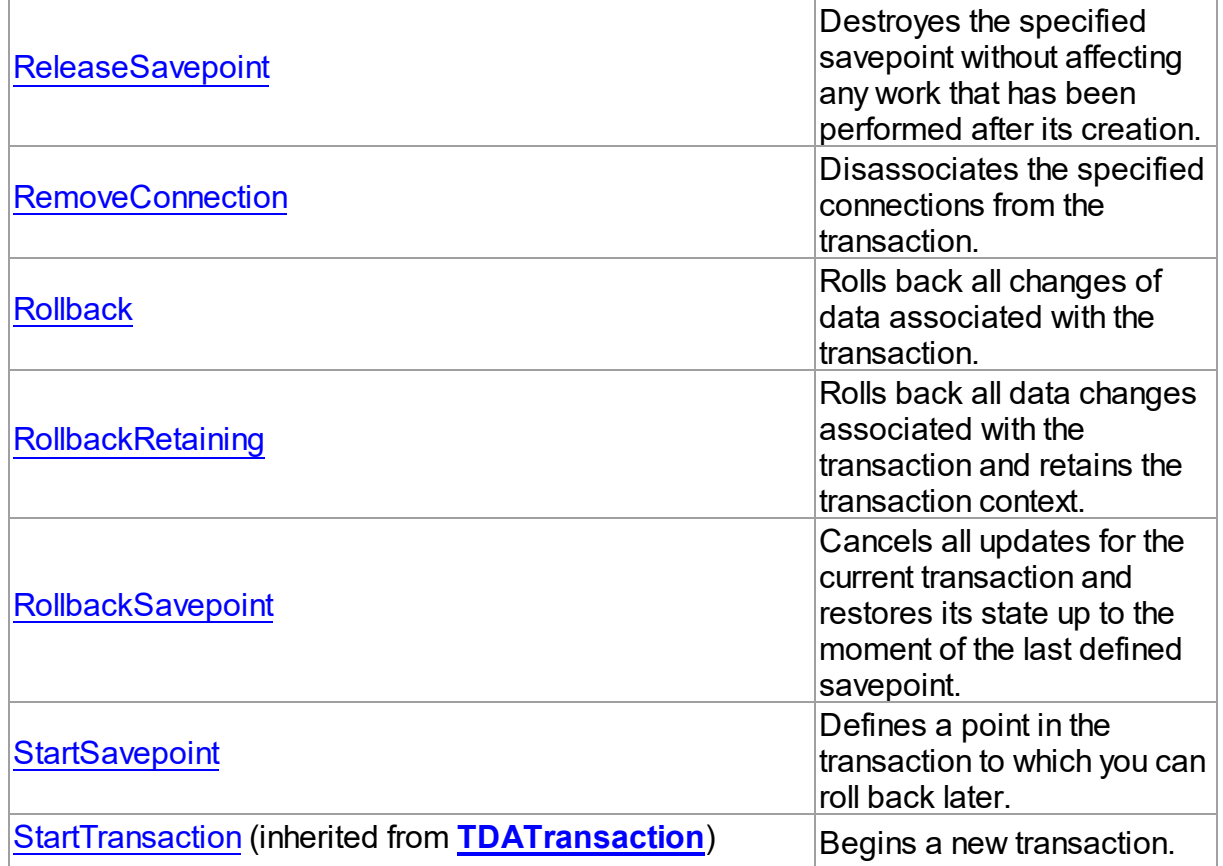

### See Also

• [TIBCTransaction](#page-714-0) Class

• [TIBCTransaction](#page-715-0) Class Members

© 1997-2019 Devart. All Rights Reserved. [Request](https://www.devart.com/company/contactform.html?category=1&product=ibdac) Support DAC [Forum](https://forums.devart.com/viewforum.php?f=42) Provide [Feedback](https://www.devart.com/ibdac/feedback.html)

<span id="page-723-0"></span>5.11.1.18.3.1 AddConnection Method

Binds a TCustomDAConnection object with the transaction component.

Class

[TIBCTransaction](#page-714-0)

**Syntax** 

function AddConnection(Connection: [TIBCConnection\)](#page-580-0): integer;

**Parameters**

#### *Connection*

Holds a TCustomDAConnection object to associate with the transaction component.

#### **Return Value**

the index of associated connection in the connection list.

## Remarks

Use the AddConnection method to associate a TCustomDAConnection object with the transaction component.

## See Also

[RemoveConnection](#page-726-0)

© 1997-2019 Devart. All Rights Reserved. [Request](https://www.devart.com/company/contactform.html?category=1&product=ibdac) Support DAC [Forum](https://forums.devart.com/viewforum.php?f=42) Provide [Feedback](https://www.devart.com/ibdac/feedback.html)

#### <span id="page-724-0"></span>5.11.1.18.3.2 Commit Method

Stores all changes of data associated with the transaction to the database server permanently.

Class

### [TIBCTransaction](#page-714-0)

**Syntax** 

procedure Commit; override;

## **Remarks**

Call the Commit method to store to the database server all changes of data associated with the transaction permanently.

© 1997-2019 Devart. All Rights Reserved. [Request](https://www.devart.com/company/contactform.html?category=1&product=ibdac) Support DAC [Forum](https://forums.devart.com/viewforum.php?f=42) Provide [Feedback](https://www.devart.com/ibdac/feedback.html)

#### <span id="page-724-1"></span>5.11.1.18.3.3 CommitRetaining Method

Stores to the database server all changes of data associated with the transaction permanently and then retains the transaction context.

### Class

### [TIBCTransaction](#page-714-0)

### **Syntax**

procedure CommitRetaining;

### **Remarks**

Call the CommitRetaining method to store to the database server all changes of data associated with the transaction permanently and then retain the transaction context.

© 1997-2019 Devart. All Rights Reserved. [Request](https://www.devart.com/company/contactform.html?category=1&product=ibdac) Support DAC [Forum](https://forums.devart.com/viewforum.php?f=42) Provide [Feedback](https://www.devart.com/ibdac/feedback.html)

<span id="page-725-0"></span>5.11.1.18.3.4 FindDefaultConnection Method

Returns the default connection for the transaction.

Class

[TIBCTransaction](#page-714-0)

**Syntax** 

function FindDefaultConnection: [TIBCConnection](#page-580-0);

### **Remarks**

Call the FindDefaultConnection method to return the default connection for the transaction.

© 1997-2019 Devart. All Rights Reserved. [Request](https://www.devart.com/company/contactform.html?category=1&product=ibdac) Support DAC [Forum](https://forums.devart.com/viewforum.php?f=42) Provide [Feedback](https://www.devart.com/ibdac/feedback.html)

#### <span id="page-725-1"></span>5.11.1.18.3.5 ReleaseSavepoint Method

Destroyes the specified savepoint without affecting any work that has been performed after its creation.

Class

[TIBCTransaction](#page-714-0)

**Syntax** 

procedure ReleaseSavepoint(const Name: string);

#### **Parameters**

*Name* Holds the savepoint name.

## **Remarks**

Call the ReleaseSavepoint method to destroy the specified savepoint without affecting any work that has been performed after its creation.

## See Also

- [StartSavepoint](#page-728-0)
- [RollbackSavepoint](#page-727-1)

© 1997-2019 Devart. All Rights Reserved. [Request](https://www.devart.com/company/contactform.html?category=1&product=ibdac) Support DAC [Forum](https://forums.devart.com/viewforum.php?f=42) Provide [Feedback](https://www.devart.com/ibdac/feedback.html)

<span id="page-726-0"></span>5.11.1.18.3.6 RemoveConnection Method

Disassociates the specified connections from the transaction.

### Class

## [TIBCTransaction](#page-714-0)

### **Syntax**

procedure RemoveConnection(Connection: [TIBCConnection](#page-580-0));

### **Parameters**

### *Connection*

Holds the connections to disassociate.

## **Remarks**

Use the RemoveConnection method to disassociate the specified connections from the transaction.

### See Also

### [AddConnection](#page-723-0)

© 1997-2019 Devart. All Rights Reserved. [Request](https://www.devart.com/company/contactform.html?category=1&product=ibdac) Support DAC [Forum](https://forums.devart.com/viewforum.php?f=42) Provide [Feedback](https://www.devart.com/ibdac/feedback.html)

#### <span id="page-726-1"></span>5.11.1.18.3.7 Rollback Method

Rolls back all changes of data associated with the transaction.

Class

### [TIBCTransaction](#page-714-0)

Syntax

procedure Rollback; override;

### **Remarks**

Call the Rollback method to roll back all changes of data associated with the transaction.

© 1997-2019 Devart. All Rights Reserved. [Request](https://www.devart.com/company/contactform.html?category=1&product=ibdac) Support DAC [Forum](https://forums.devart.com/viewforum.php?f=42) Provide [Feedback](https://www.devart.com/ibdac/feedback.html)

#### <span id="page-727-0"></span>5.11.1.18.3.8 RollbackRetaining Method

Rolls back all data changes associated with the transaction and retains the transaction context.

### Class

### [TIBCTransaction](#page-714-0)

Syntax

procedure RollbackRetaining;

### **Remarks**

Call the RollbackRetaining method to roll back all changes of data associated with the transaction and retain the transaction context.

© 1997-2019 Devart. All Rights Reserved. [Request](https://www.devart.com/company/contactform.html?category=1&product=ibdac) Support DAC [Forum](https://forums.devart.com/viewforum.php?f=42) Provide [Feedback](https://www.devart.com/ibdac/feedback.html)

#### <span id="page-727-1"></span>5.11.1.18.3.9 RollbackSavepoint Method

Cancels all updates for the current transaction and restores its state up to the moment of the last defined savepoint.

Class

[TIBCTransaction](#page-714-0)

### **Syntax**

procedure RollbackSavepoint(const Name: string);

#### **Parameters**

*Name* Holds the defined savepoint name.

## Remarks

Call the RollbackSavepoint to cancel all updates for the current transaction and restore its state up to the moment of the last defined savepoint.

### See Also

- [Rollback](#page-726-1)
- [StartSavepoint](#page-728-0)
- [ReleaseSavepoint](#page-725-1)

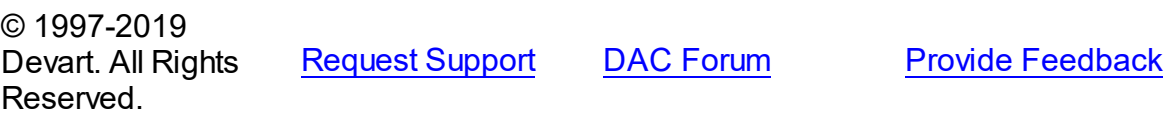

#### <span id="page-728-0"></span>5.11.1.18.3.10 StartSavepoint Method

Defines a point in the transaction to which you can roll back later.

### Class

### [TIBCTransaction](#page-714-0)

### **Syntax**

procedure StartSavepoint(const Name: string);

#### **Parameters**

*Name*

Holds the savepoint name.

### **Remarks**

Call the StartSavepoint methoyd to define a point in the transaction to which you can roll back later. As the parameter, you can pass any valid name to identify the savepoint. To roll back to the last savepoint call [RollbackSavepoint](#page-727-1).

### See Also

- [RollbackSavepoint](#page-727-1)
- [ReleaseSavepoint](#page-725-1)

© 1997-2019 Devart. All Rights

[Request](https://www.devart.com/company/contactform.html?category=1&product=ibdac) Support DAC [Forum](https://forums.devart.com/viewforum.php?f=42) Provide [Feedback](https://www.devart.com/ibdac/feedback.html)

### Reserved.

#### 5.11.1.18.4 Events

Events of the **TIBCTransaction** class.

For a complete list of the **TIBCTransaction** class members, see the [TIBCTransaction](#page-715-0) [Members](#page-715-0) topic.

## Public

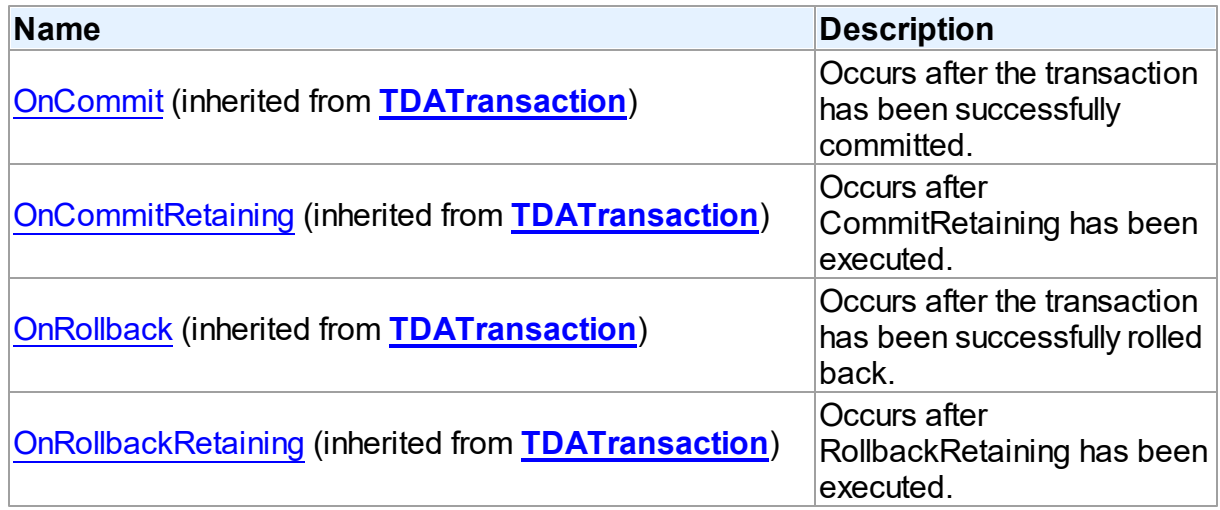

## Published

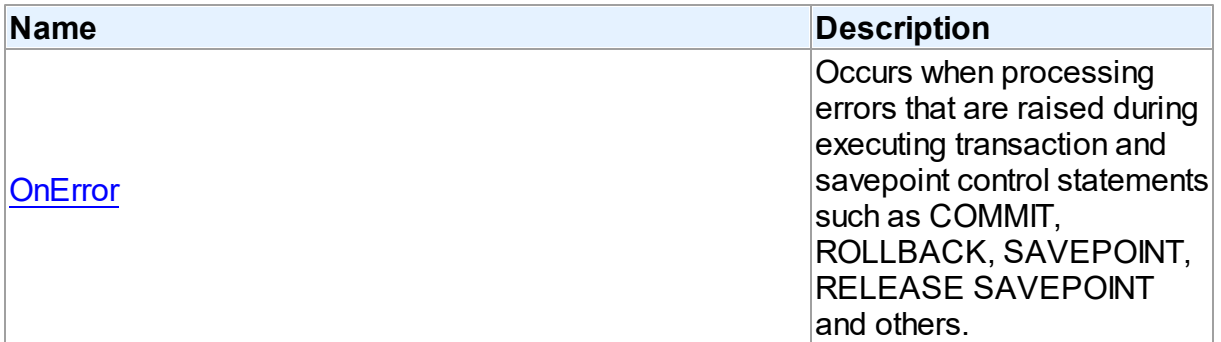

## See Also

- [TIBCTransaction](#page-714-0) Class
- [TIBCTransaction](#page-715-0) Class Members

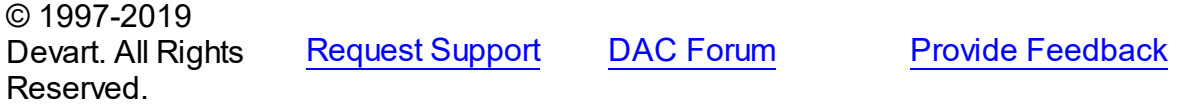

#### <span id="page-730-0"></span>5.11.1.18.4.1 OnError Event

Occurs when processing errors that are raised during executing transaction and savepoint control statements such as COMMIT, ROLLBACK, SAVEPOINT, RELEASE SAVEPOINT and others.

### Class

[TIBCTransaction](#page-714-0)

### Syntax

property OnError: [TIBCTransactionErrorEvent](#page-732-0);

## Remarks

Write the OnError event handler to process errors that occur during executing transaction and savepoint control statements such as COMMIT, ROLLBACK, SAVEPOINT, RELEASE SAVEPOINT and others. Check the E parameter to get an error code.

**Note:** You should explicitly add T:Devart.IbDac.Units.IBCError unit to 'uses' list to use OnError event handler.

This event occur only when two or more connections are associated with the transaction. When only one connection is assigned to the transaction, then the OnError event of the TIBCConnection class arises.

© 1997-2019 Devart. All Rights Reserved. [Request](https://www.devart.com/company/contactform.html?category=1&product=ibdac) Support DAC [Forum](https://forums.devart.com/viewforum.php?f=42) Provide [Feedback](https://www.devart.com/ibdac/feedback.html)

### <span id="page-730-1"></span>**5.11.1.19 TIBCUpdateSQL Class**

A component for tuning update operations for the DataSet component. For a list of all members of this type, see [TIBCUpdateSQL](#page-731-0) members.

Unit

[IBC](#page-502-0)

### Syntax

TIBCUpdateSQL = class[\(TCustomDAUpdateSQL\)](#page-380-0);

## **Remarks**

Use the TIBCUpdateSQL component to provide DML statements for the dataset components that return read-only result set. This component also allows setting objects that can be used for executing update operations. You may prefer to use directly SQLInsert, SQLUpdate, and

SQLDelete properties of the [TCustomDADataSet](#page-300-0) descendants.

Inheritance Hierarchy

[TCustomDAUpdateSQL](#page-380-0)

**TIBCUpdateSQL**

© 1997-2019 Devart. All Rights Reserved. [Request](https://www.devart.com/company/contactform.html?category=1&product=ibdac) Support DAC [Forum](https://forums.devart.com/viewforum.php?f=42) Provide [Feedback](https://www.devart.com/ibdac/feedback.html)

<span id="page-731-0"></span>5.11.1.19.1 Members

**[TIBCUpdateSQL](#page-730-1)** class overview.

## **Properties**

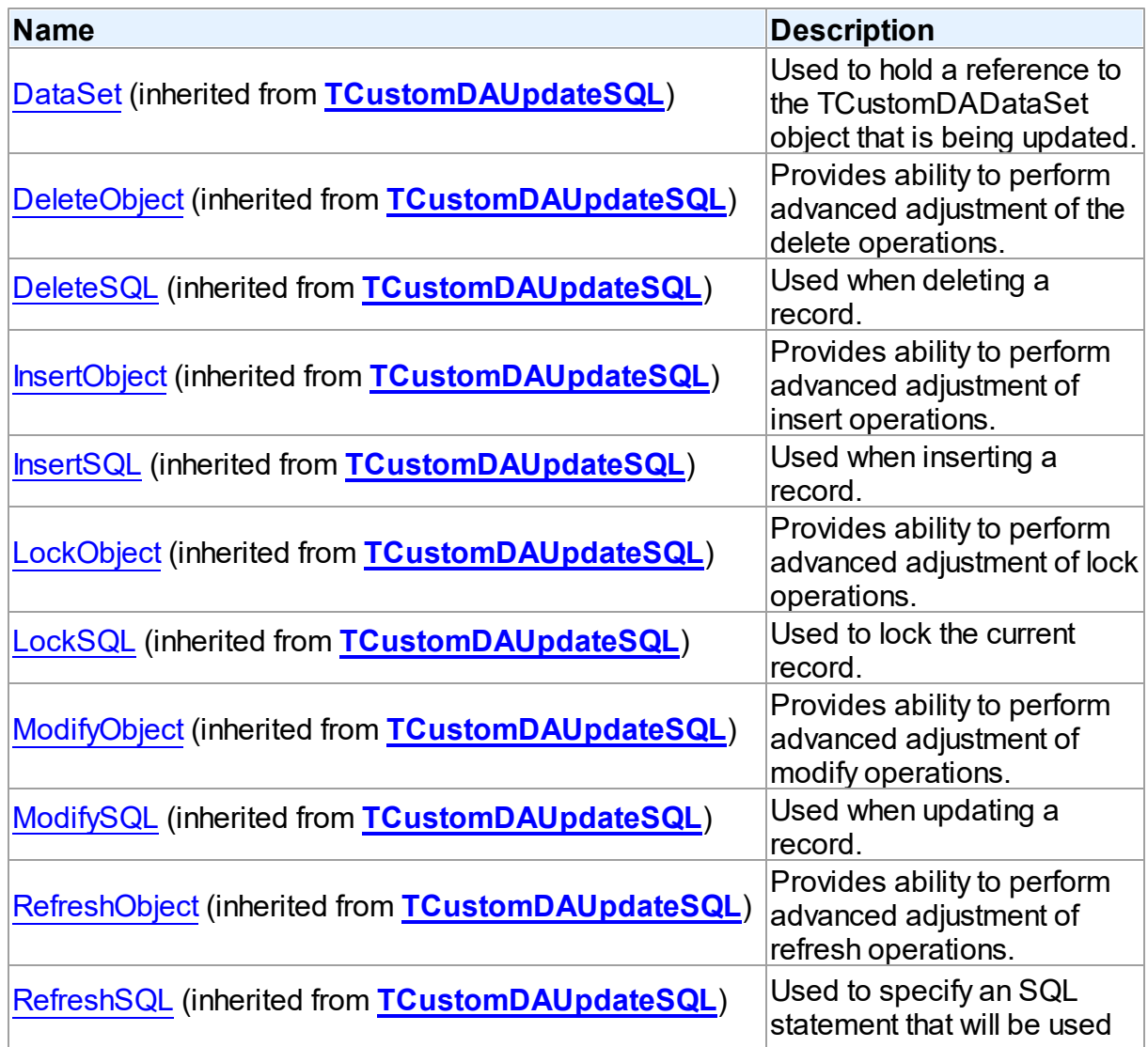

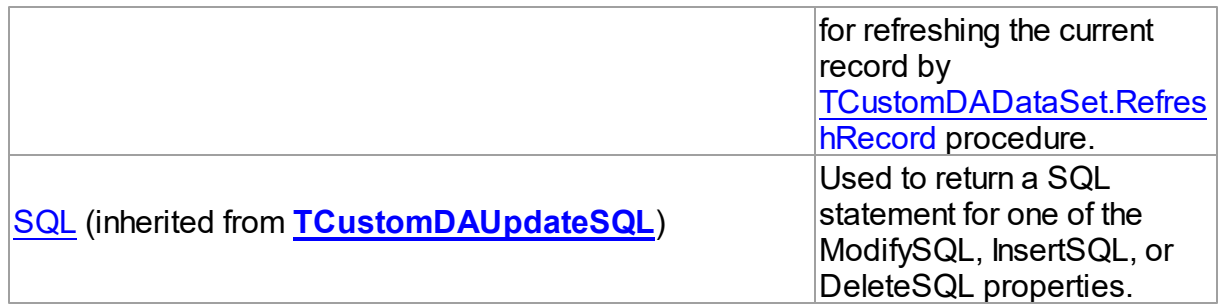

## **Methods**

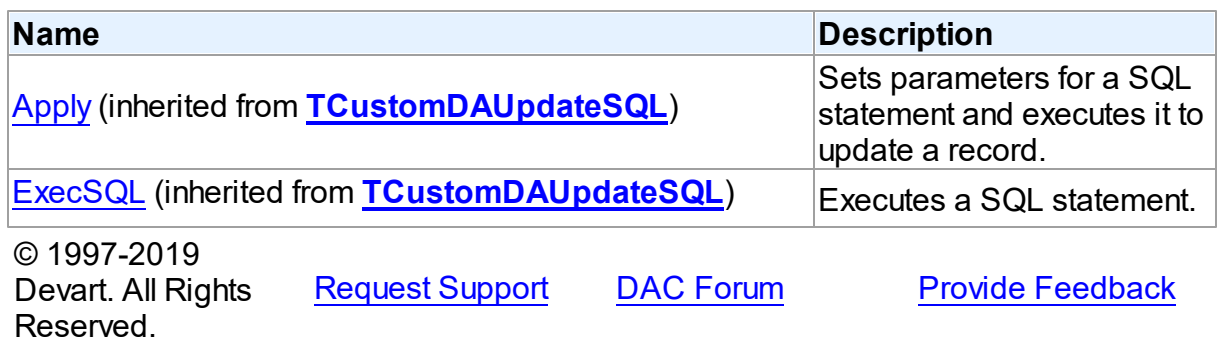

## **5.11.2 Types**

Types in the **IBC** unit.

# Types

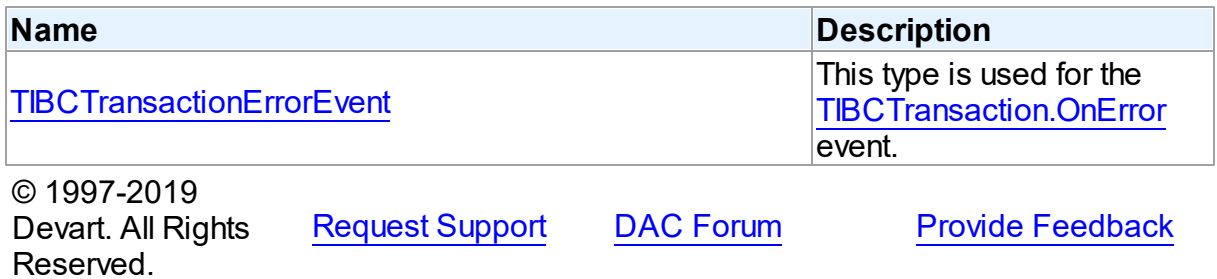

### <span id="page-732-0"></span>**5.11.2.1 TIBCTransactionErrorEvent Procedure Reference**

This type is used for the [TIBCTransaction.OnError](#page-730-0) event.

Unit

[IBC](#page-502-0)

Syntax

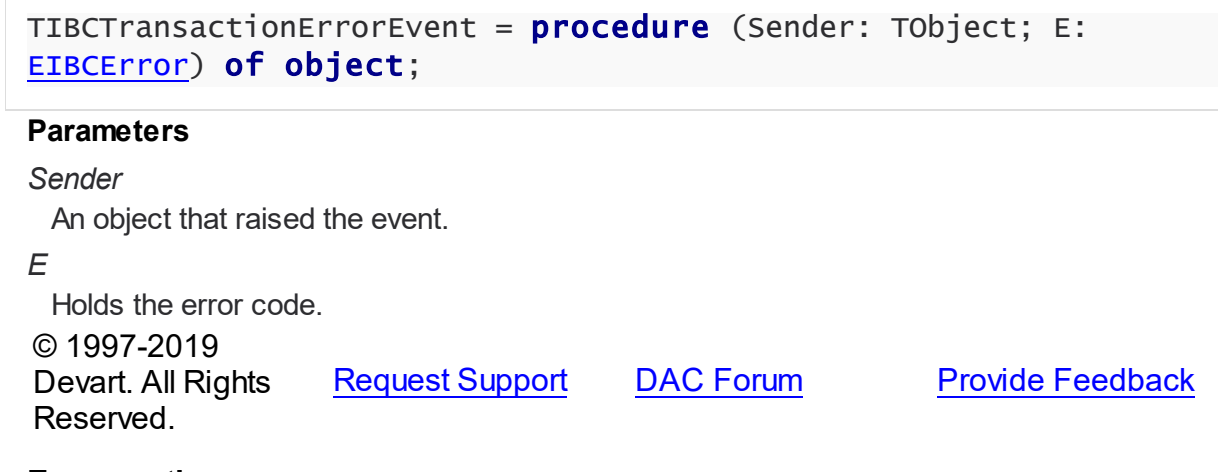

## **5.11.3 Enumerations**

Enumerations in the **IBC** unit.

## **Enumerations**

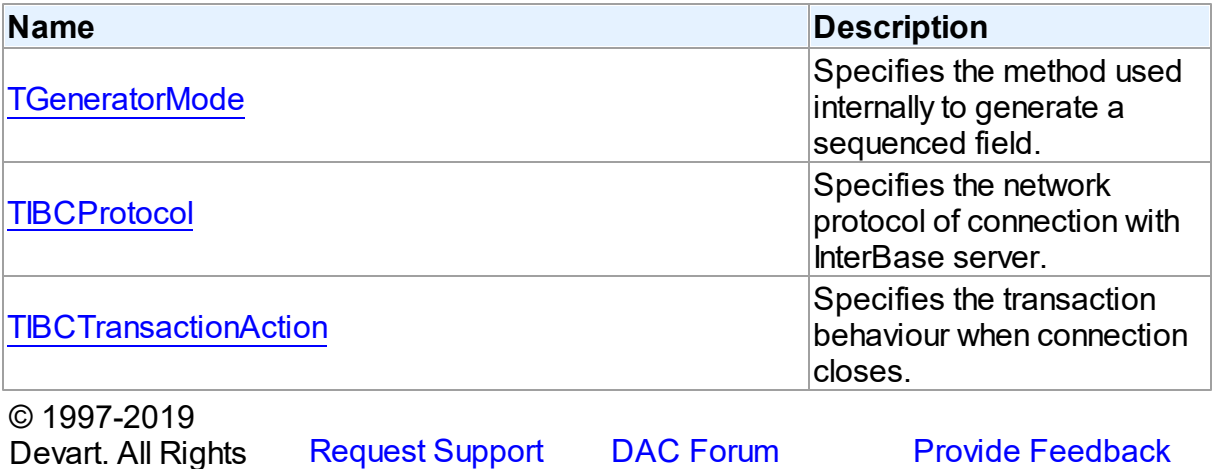

<span id="page-733-0"></span>**5.11.3.1 TGeneratorMode Enumeration**

Reserved.

Specifies the method used internally to generate a sequenced field.

Unit

[IBC](#page-502-0)

**Syntax** 

TGeneratorMode = (gmInsert, gmPost);

Values

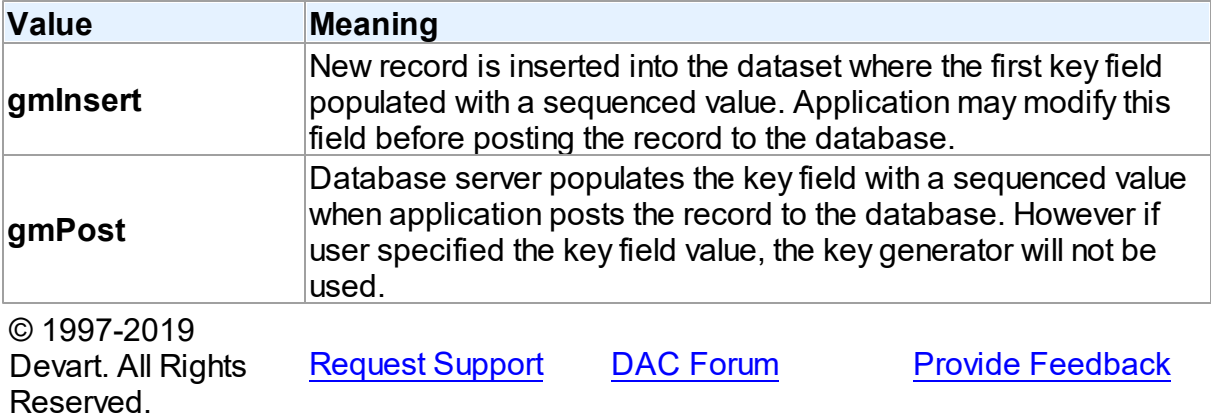

#### <span id="page-734-1"></span>**5.11.3.2 TIBCProtocol Enumeration**

Specifies the network protocol of connection with InterBase server.

Unit

[IBC](#page-502-0)

### **Syntax**

TIBCProtocol = (TCP, NetBEUI, SPX);

## Values

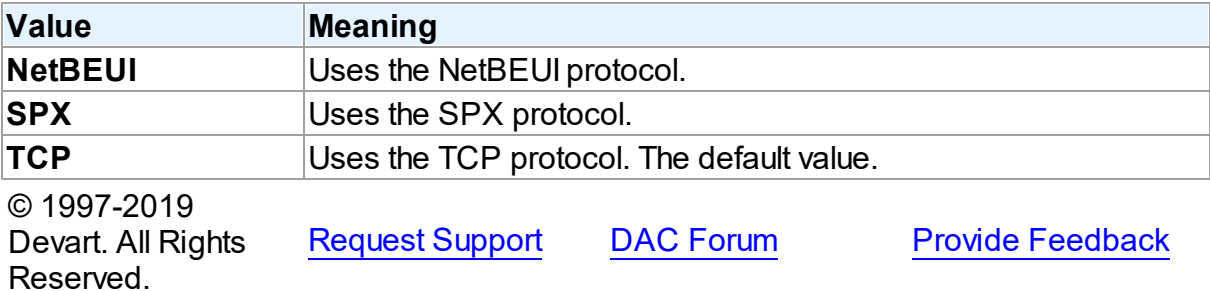

#### <span id="page-734-0"></span>**5.11.3.3 TIBCTransactionAction Enumeration**

Specifies the transaction behaviour when connection closes.

Unit

[IBC](#page-502-0)

## **Syntax**

TIBCTransactionAction = (taCommit, taRollback, taCommitRetaining,

## taRollbackRetaining);

## Values

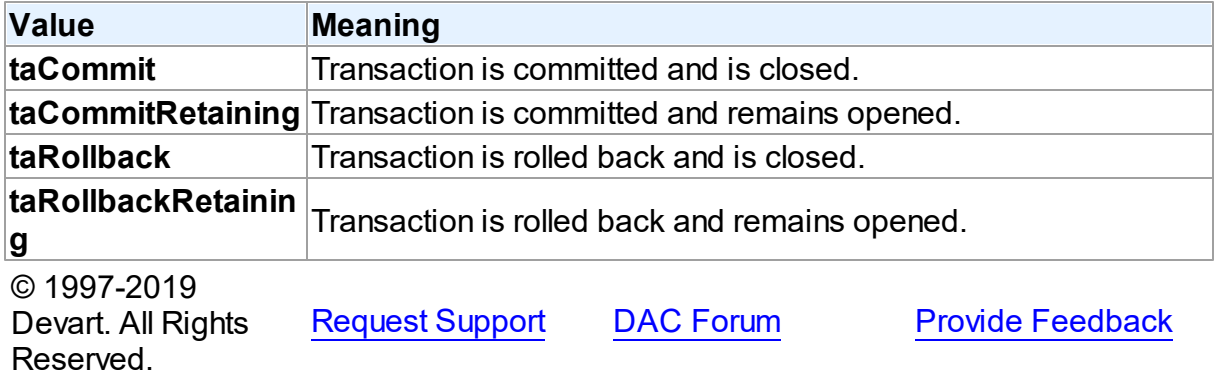

## **5.11.4 Variables**

Variables in the **IBC** unit.

## Variables

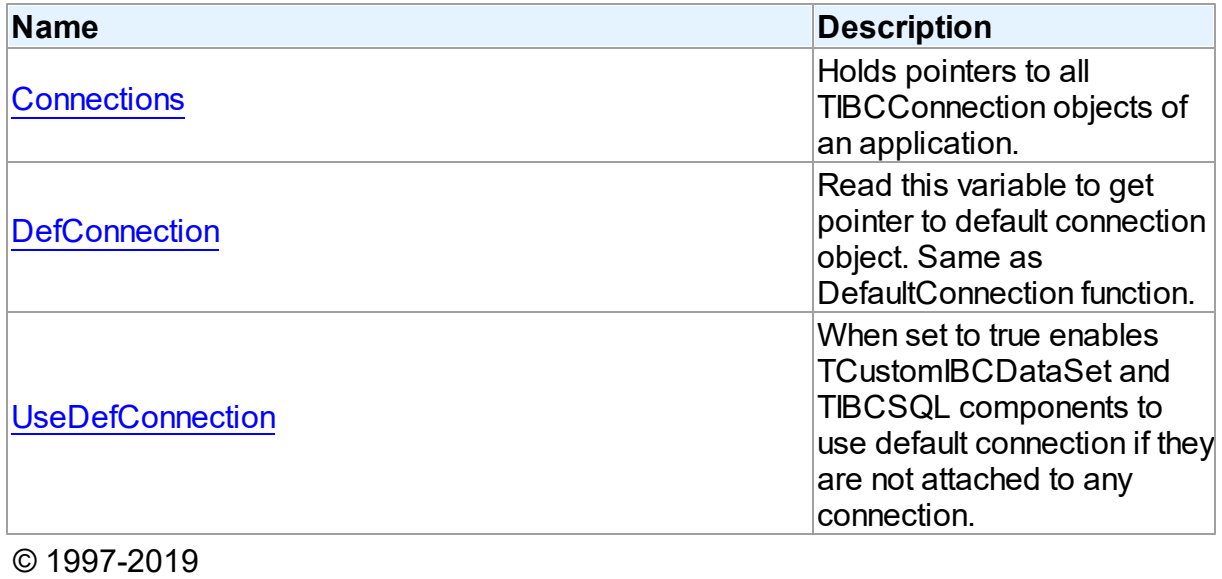

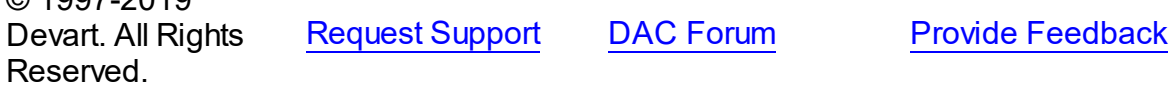

### <span id="page-735-0"></span>**5.11.4.1 Connections Variable**

Holds pointers to all TIBCConnection objects of an application.

Unit

## [IBC](#page-502-0)

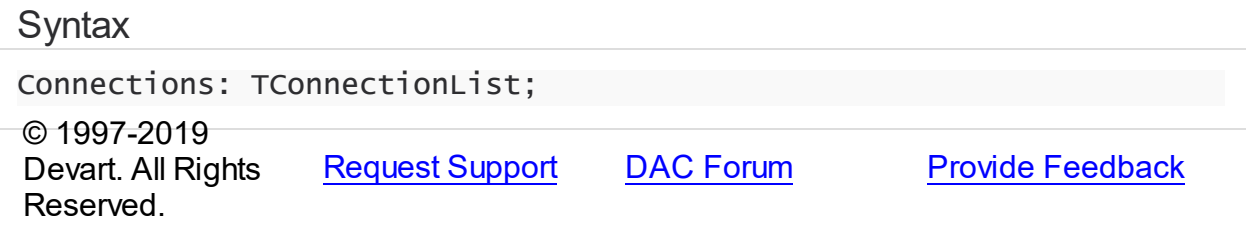

### <span id="page-736-0"></span>**5.11.4.2 DefConnection Variable**

Read this variable to get pointer to default connection object. Same as DefaultConnection function.

Unit

[IBC](#page-502-0)

## **Syntax**

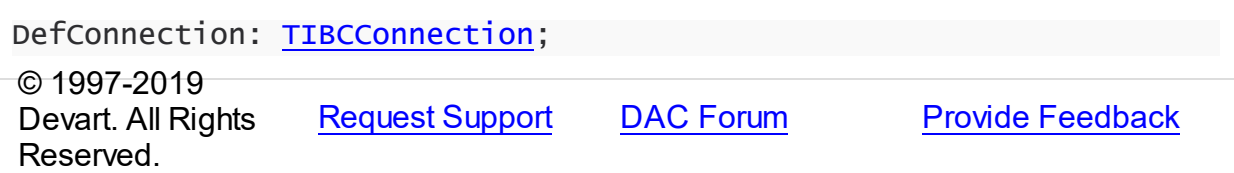

### <span id="page-736-1"></span>**5.11.4.3 UseDefConnection Variable**

When set to true enables TCustomIBCDataSet and TIBCSQL components to use default connection if they are not attached to any connection.

Unit

[IBC](#page-502-0)

## **Syntax**

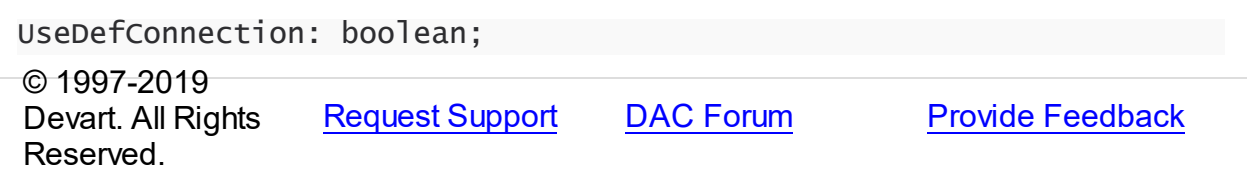

### **5.11.5 Constants**

Constants in the **IBC** unit.

## **Constants**

<span id="page-737-0"></span>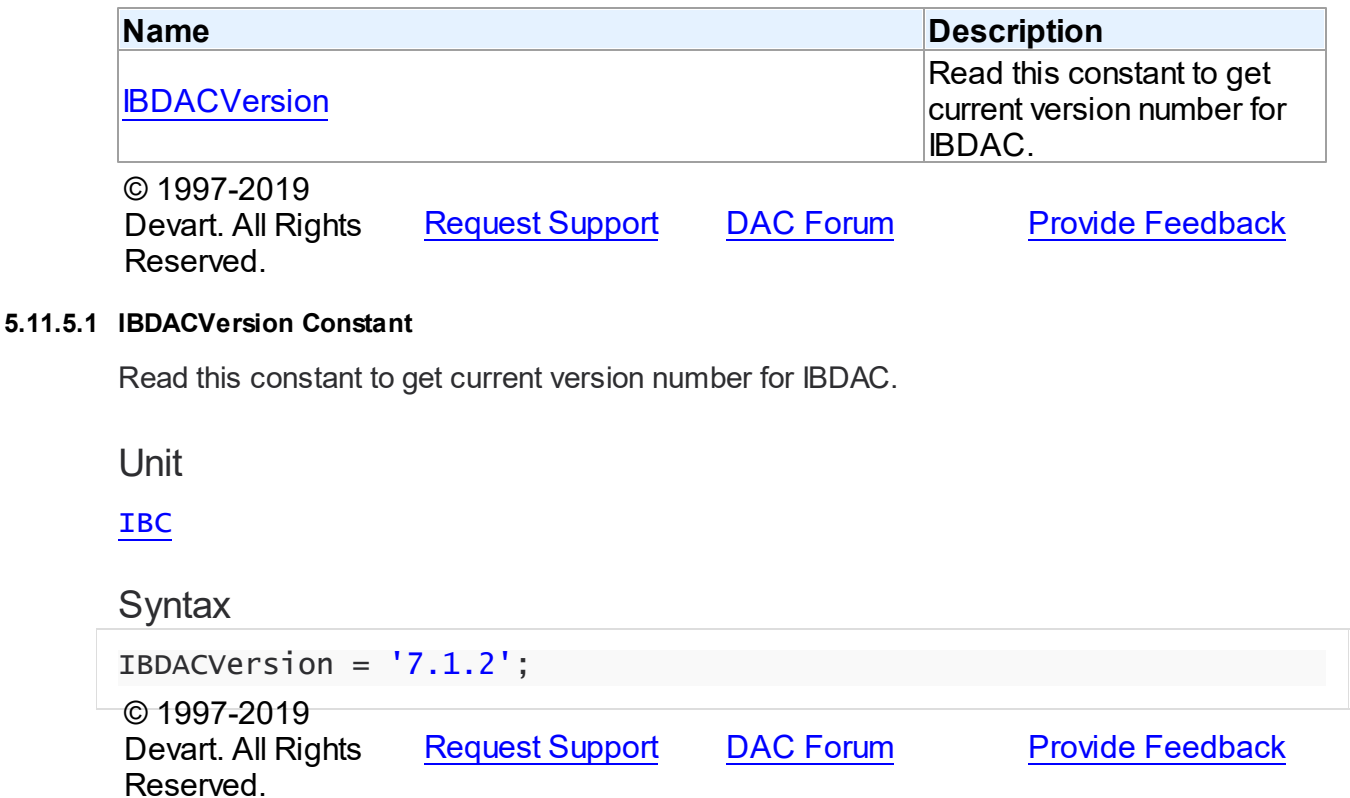

# <span id="page-737-1"></span>**5.12 IBCAdmin**

This unit contains implementation of components, used for InterBase/Firebird server administration.

## Classes

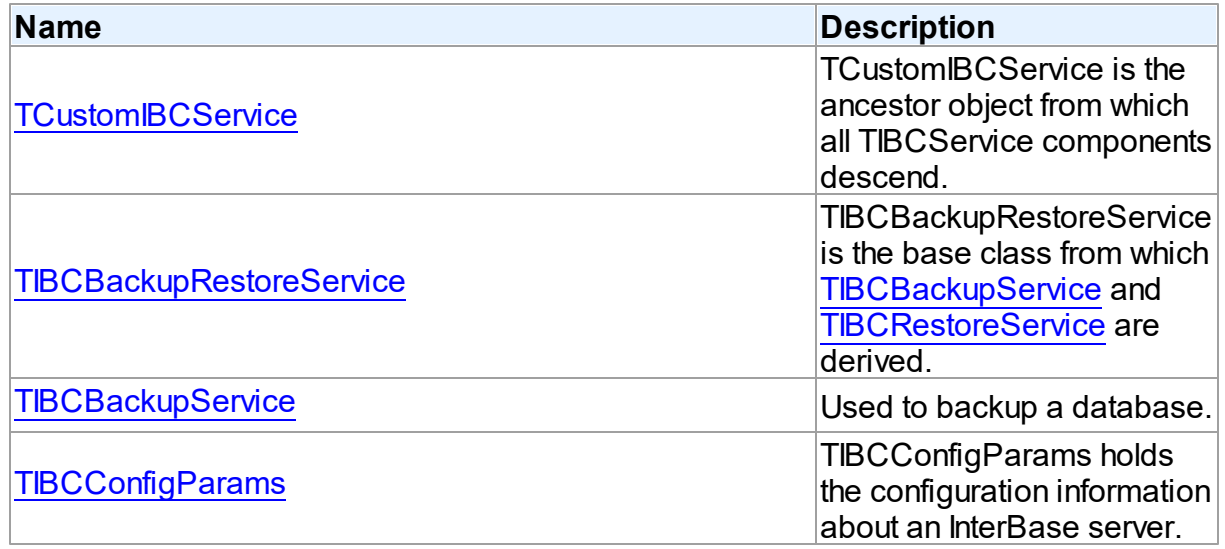

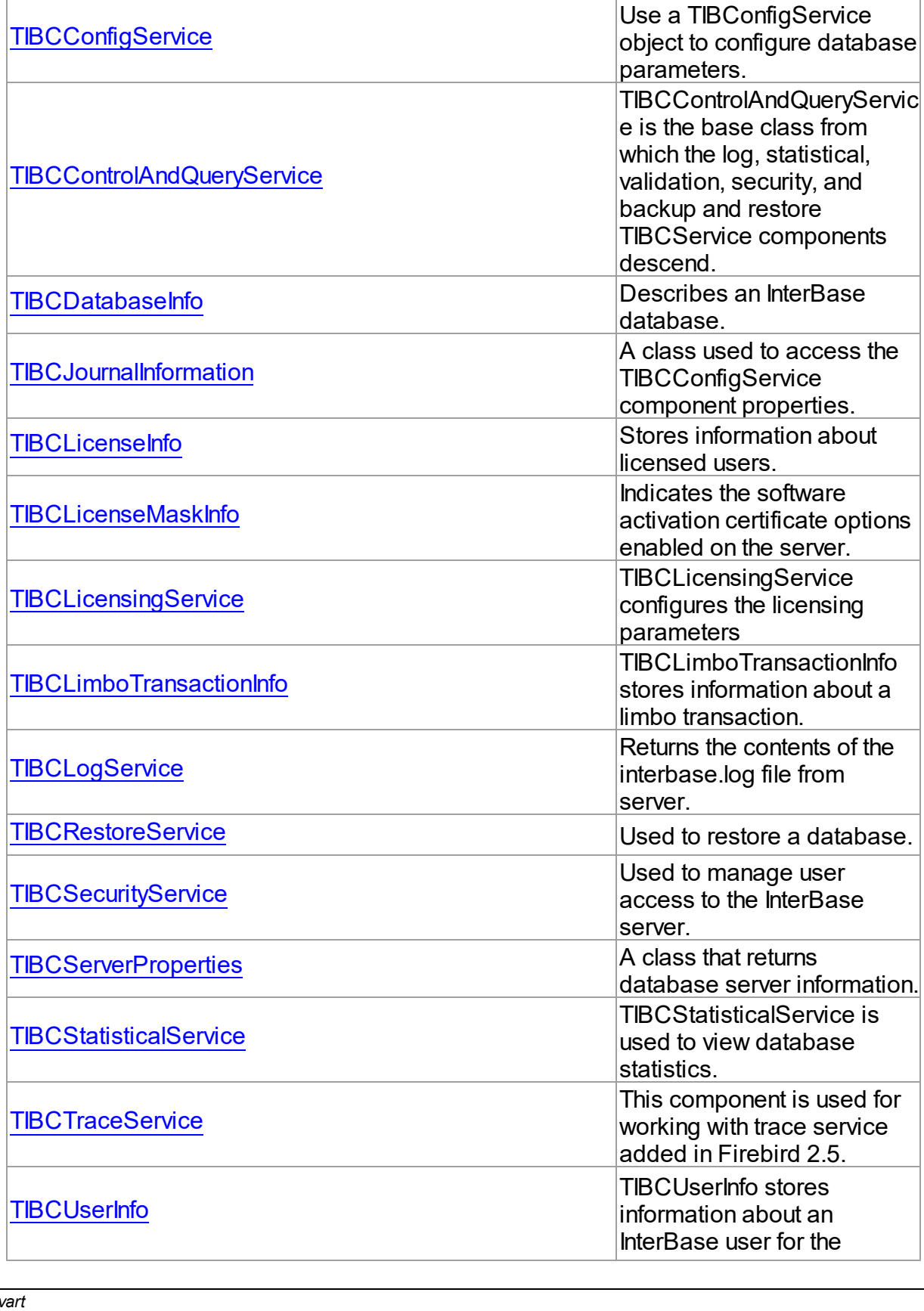

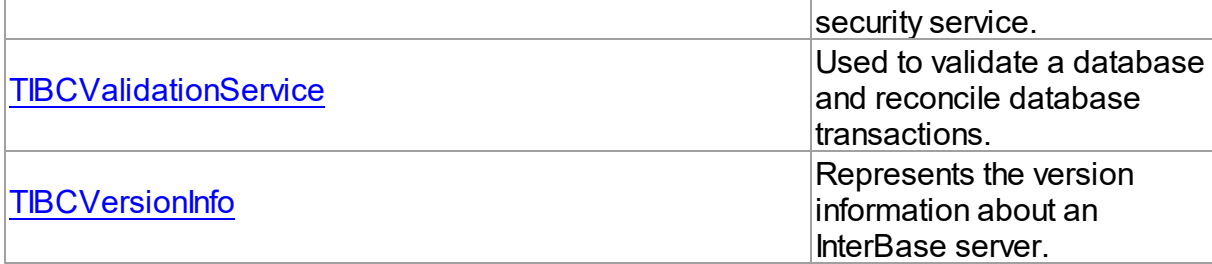

# Types

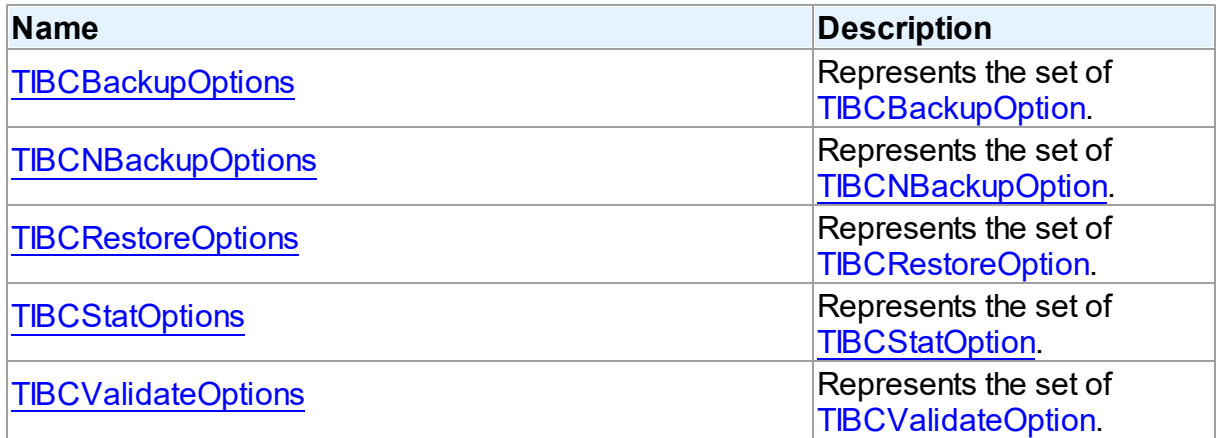

# **Enumerations**

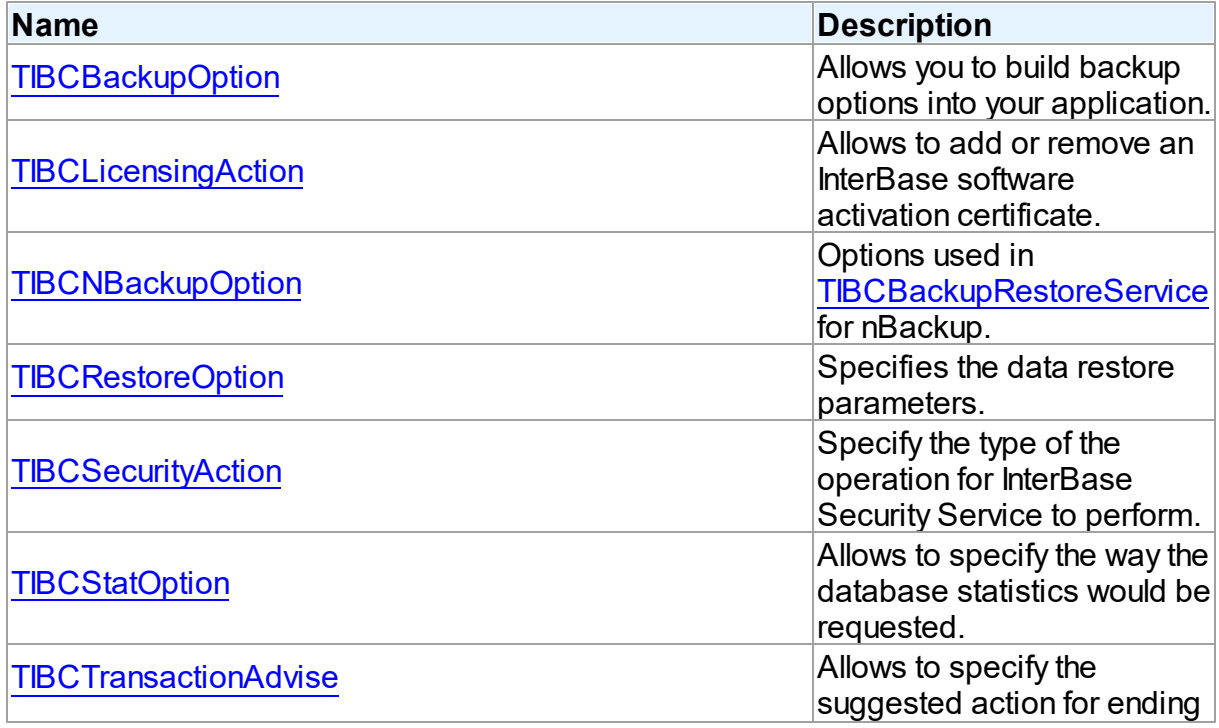

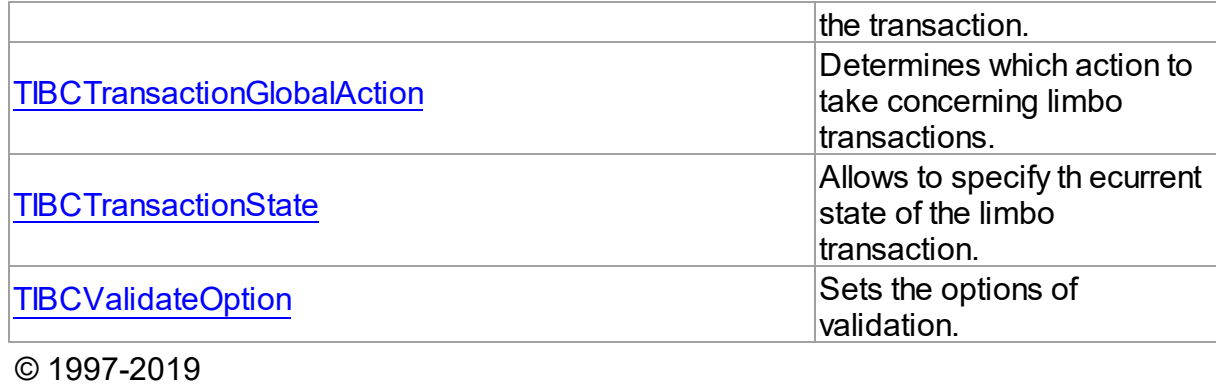

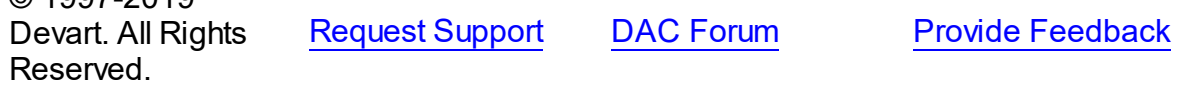

## **5.12.1 Classes**

Classes in the **IBCAdmin** unit.

## Classes

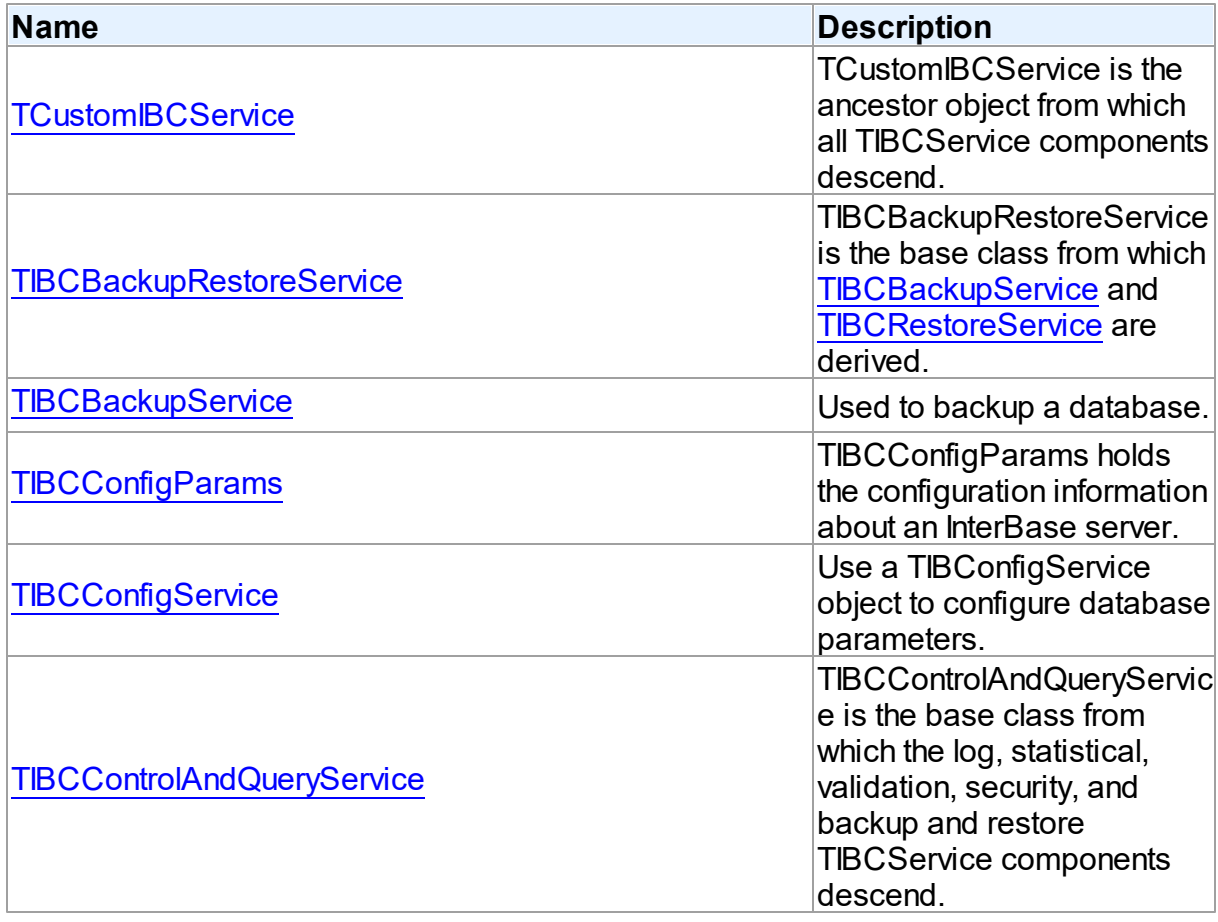

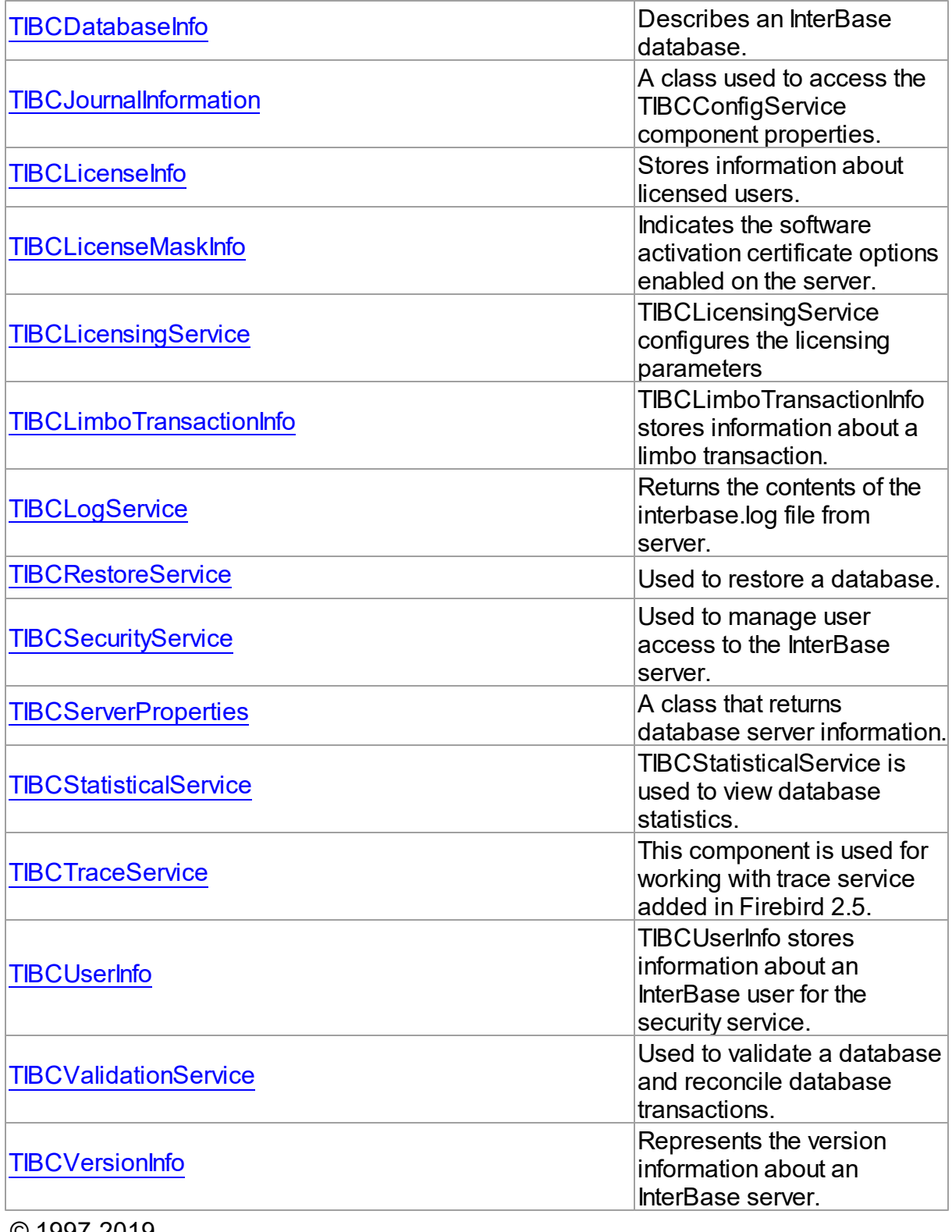

© 1997-2019 Devart. All Rights Reserved.

[Request](https://www.devart.com/company/contactform.html?category=1&product=ibdac) Support DAC [Forum](https://forums.devart.com/viewforum.php?f=42) Provide [Feedback](https://www.devart.com/ibdac/feedback.html)

#### <span id="page-742-0"></span>**5.12.1.1 TCustomIBCService Class**

TCustomIBCService is the ancestor object from which all TIBCService components descend.

For a list of all members of this type, see [TCustomIBCService](#page-742-1) members.

Unit

**[IBCAdmin](#page-737-1)** 

**Syntax** 

TCustomIBCService = class(TComponent);

## Remarks

TCustomIBCService is the ancestor object from which all TIBCService components descend.

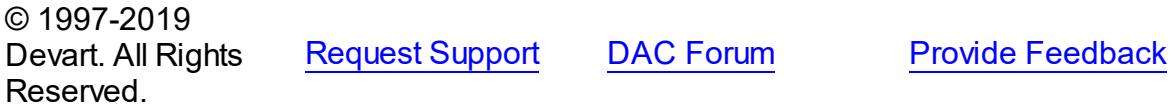

<span id="page-742-1"></span>5.12.1.1.1 Members

**[TCustomIBCService](#page-742-0)** class overview.

## **Properties**

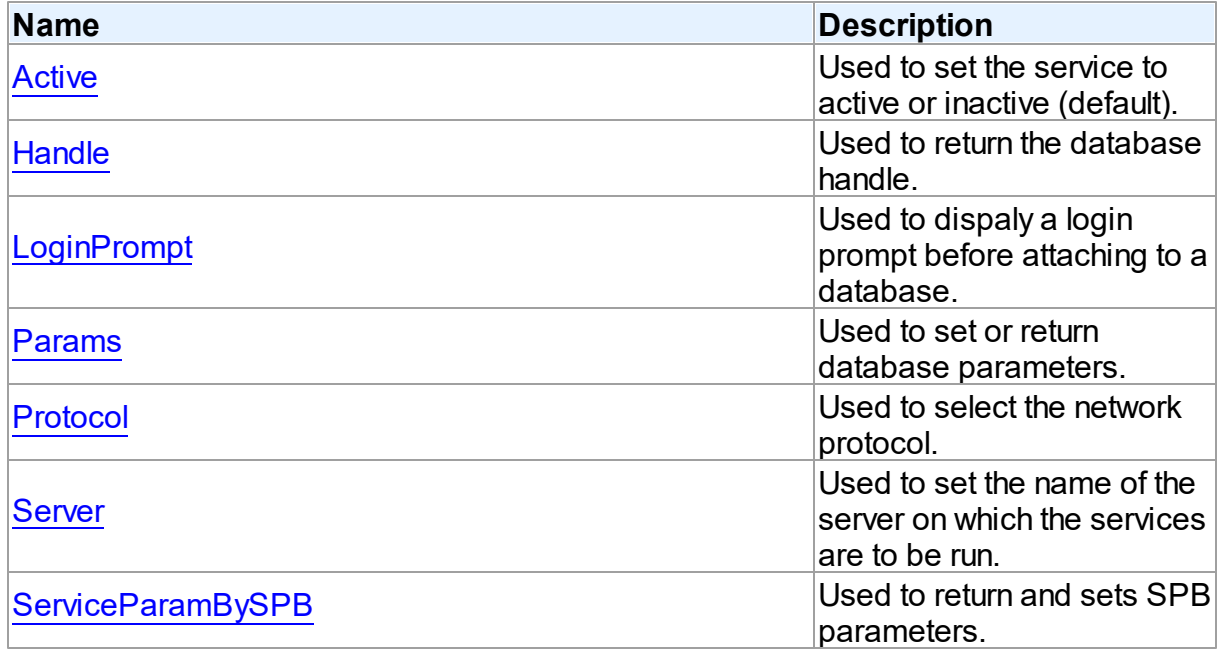

## **Methods**

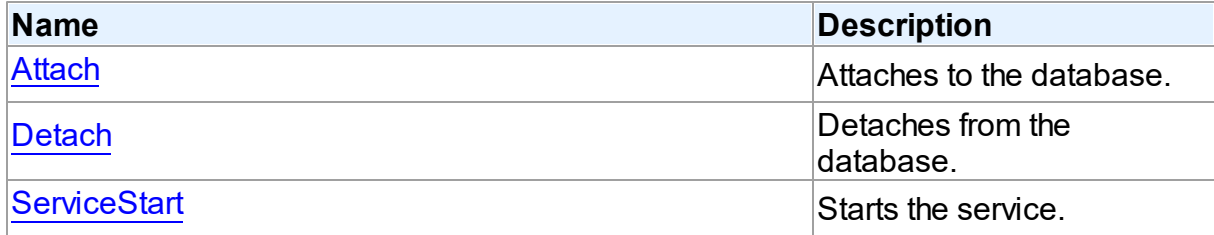

## **Events**

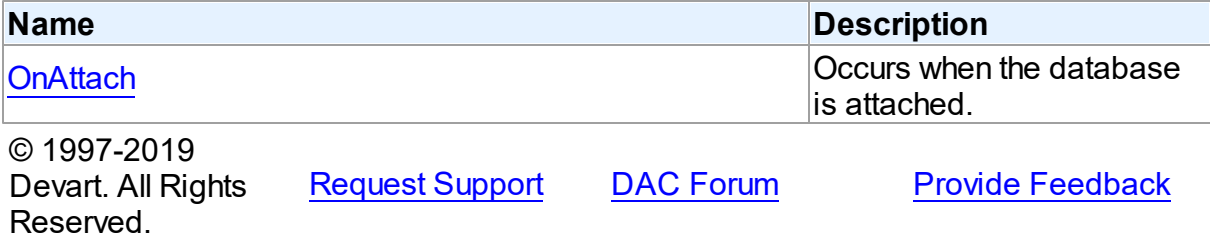

5.12.1.1.2 Properties

Properties of the **TCustomIBCService** class.

For a complete list of the **TCustomIBCService** class members, see the

[TCustomIBCService](#page-742-1) Members topic.

## Public

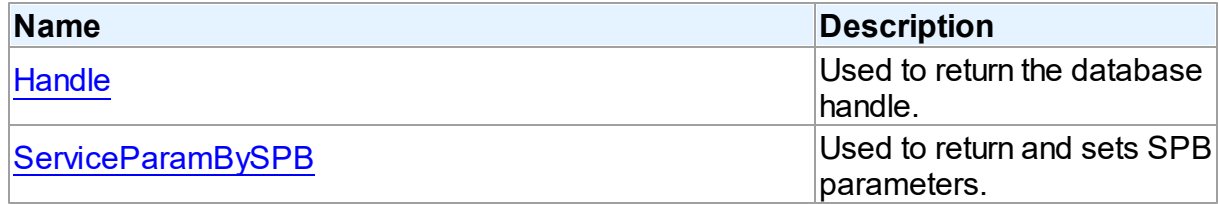

## Published

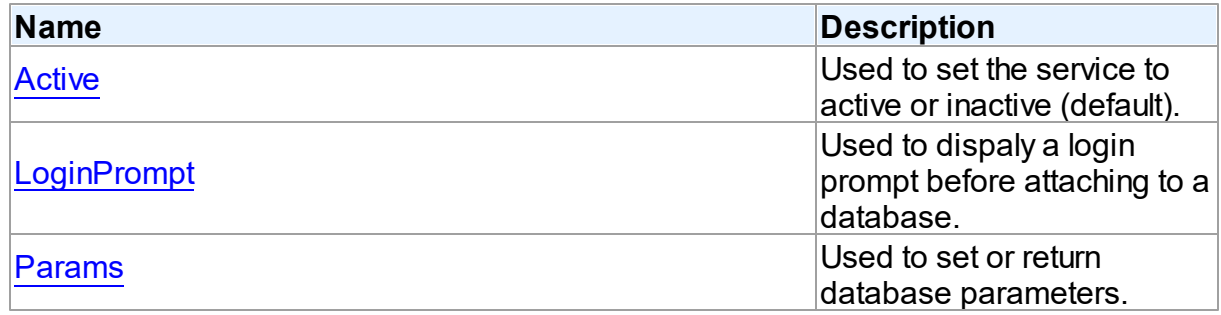

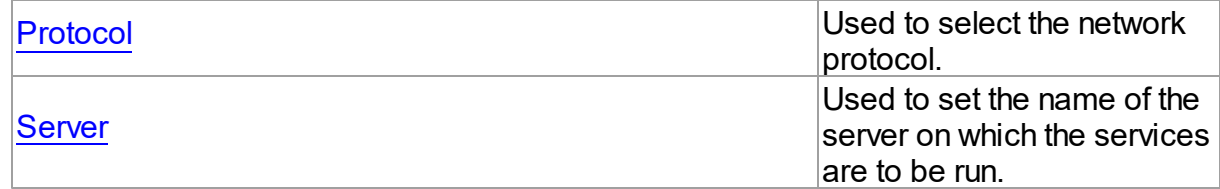

## See Also

- [TCustomIBCService](#page-742-0) Class
- [TCustomIBCService](#page-742-1) Class Members

© 1997-2019 Devart. All Rights Reserved. [Request](https://www.devart.com/company/contactform.html?category=1&product=ibdac) Support DAC [Forum](https://forums.devart.com/viewforum.php?f=42) Provide [Feedback](https://www.devart.com/ibdac/feedback.html)

#### <span id="page-744-0"></span>5.12.1.1.2.1 Active Property

Used to set the service to active or inactive (default).

### Class

[TCustomIBCService](#page-742-0)

**Syntax** 

property Active: Boolean default False;

### **Remarks**

Use the Active property to set the service to active (True) or the default, inactive (False).

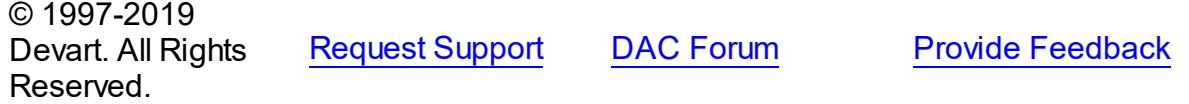

<span id="page-744-1"></span>5.12.1.1.2.2 Handle Property

Used to return the database handle.

Class

[TCustomIBCService](#page-742-0)

**Syntax** 

property Handle: TISC\_SVC\_HANDLE;

**Remarks** 

Use the Handle property to return the database handle.

© 1997-2019 Devart. All Rights Reserved. [Request](https://www.devart.com/company/contactform.html?category=1&product=ibdac) Support DAC [Forum](https://forums.devart.com/viewforum.php?f=42) Provide [Feedback](https://www.devart.com/ibdac/feedback.html)

<span id="page-745-0"></span>5.12.1.1.2.3 LoginPrompt Property

Used to dispaly a login prompt before attaching to a database.

Class

[TCustomIBCService](#page-742-0)

**Syntax** 

property LoginPrompt: Boolean default DefValLoginPrompt;

### **Remarks**

Use the LoginPrompt property to display (or not display) a login prompt before attaching to a database.

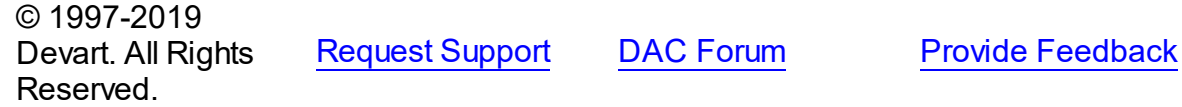

<span id="page-745-1"></span>5.12.1.1.2.4 Params Property

Used to set or return database parameters.

Class

[TCustomIBCService](#page-742-0)

**Syntax** 

property Params: TStrings;

### **Remarks**

Use the Params property to set or return database parameters.

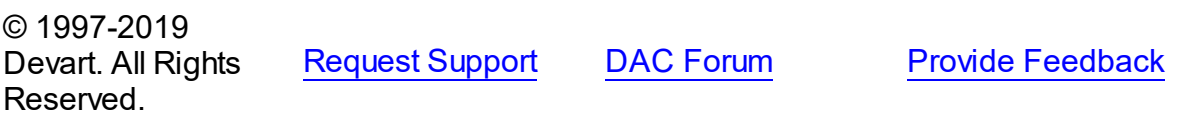

<span id="page-746-0"></span>5.12.1.1.2.5 Protocol Property

Used to select the network protocol.

### Class

[TCustomIBCService](#page-742-0)

**Syntax** 

property Protocol: [TIBCProtocol](#page-734-1) default DefValProtocol;

### **Remarks**

Use the Protocol property to select the network protocol.

© 1997-2019 Devart. All Rights Reserved. [Request](https://www.devart.com/company/contactform.html?category=1&product=ibdac) Support DAC [Forum](https://forums.devart.com/viewforum.php?f=42) Provide [Feedback](https://www.devart.com/ibdac/feedback.html)

<span id="page-746-1"></span>5.12.1.1.2.6 Server Property

Used to set the name of the server on which the services are to be run.

Class

[TCustomIBCService](#page-742-0)

**Syntax** 

property Server: string;

### **Remarks**

Use the Server propery to set the name of the server on which the services are to be run.

© 1997-2019 Devart. All Rights Reserved. [Request](https://www.devart.com/company/contactform.html?category=1&product=ibdac) Support DAC [Forum](https://forums.devart.com/viewforum.php?f=42) Provide [Feedback](https://www.devart.com/ibdac/feedback.html)

<span id="page-746-2"></span>5.12.1.1.2.7 ServiceParamBySPB Property(Indexer)

Used to return and sets SPB parameters.

Class

[TCustomIBCService](#page-742-0)

**Syntax** 

property ServiceParamBySPB[const Idx: Integer]: string;

### **Parameters**

#### *Idx*

Holds the index of parameter.

## Remarks

Use the ServiceParamBySPB propery to inspect and set SPB parameters.

For example, DBParamBySPB[isc\_SPB\_user\_name] sets and inspects the user name.

© 1997-2019 Devart. All Rights Reserved. [Request](https://www.devart.com/company/contactform.html?category=1&product=ibdac) Support DAC [Forum](https://forums.devart.com/viewforum.php?f=42) Provide [Feedback](https://www.devart.com/ibdac/feedback.html)

#### 5.12.1.1.3 Methods

Methods of the **TCustomIBCService** class.

For a complete list of the **TCustomIBCService** class members, see the

[TCustomIBCService](#page-742-1) Members topic.

### Public

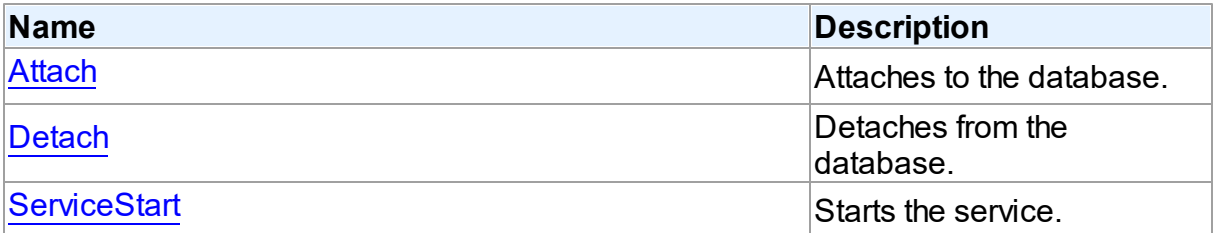

### See Also

- [TCustomIBCService](#page-742-0) Class
- [TCustomIBCService](#page-742-1) Class Members

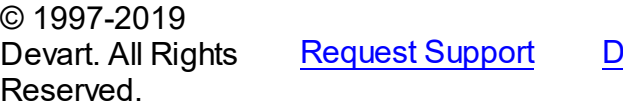

AC [Forum](https://forums.devart.com/viewforum.php?f=42) Provide [Feedback](https://www.devart.com/ibdac/feedback.html)

<span id="page-747-0"></span>5.12.1.1.3.1 Attach Method

Attaches to the database.

Class

[TCustomIBCService](#page-742-0)

**Syntax** 

# <span id="page-748-0"></span>procedure Attach; **Remarks** Call the Attach method to attach to the database. © 1997-2019 Devart. All Rights Reserved. [Request](https://www.devart.com/company/contactform.html?category=1&product=ibdac) Support DAC [Forum](https://forums.devart.com/viewforum.php?f=42) Provide [Feedback](https://www.devart.com/ibdac/feedback.html) 5.12.1.1.3.2 Detach Method Detaches from the database. Class [TCustomIBCService](#page-742-0) **Syntax** procedure Detach; **Remarks** Call the Detach method to detach from the database. © 1997-2019 Devart. All Rights Reserved. [Request](https://www.devart.com/company/contactform.html?category=1&product=ibdac) Support DAC [Forum](https://forums.devart.com/viewforum.php?f=42) Provide [Feedback](https://www.devart.com/ibdac/feedback.html) 5.12.1.1.3.3 ServiceStart Method Starts the service. Class [TCustomIBCService](#page-742-0) **Syntax** procedure ServiceStart; virtual; © 1997-2019 Devart. All Rights Reserved. [Request](https://www.devart.com/company/contactform.html?category=1&product=ibdac) Support DAC [Forum](https://forums.devart.com/viewforum.php?f=42) Provide [Feedback](https://www.devart.com/ibdac/feedback.html)

<span id="page-748-1"></span>5.12.1.1.4 Events

Events of the **TCustomIBCService** class.

For a complete list of the **TCustomIBCService** class members, see the

#### [TCustomIBCService](#page-742-1) Members topic.

Published

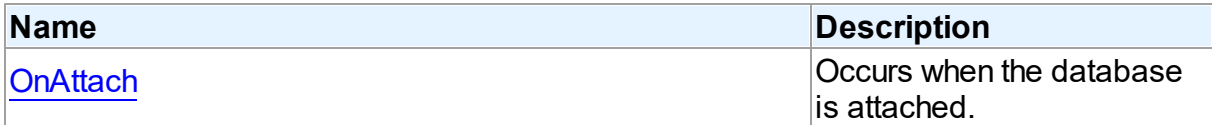

## See Also

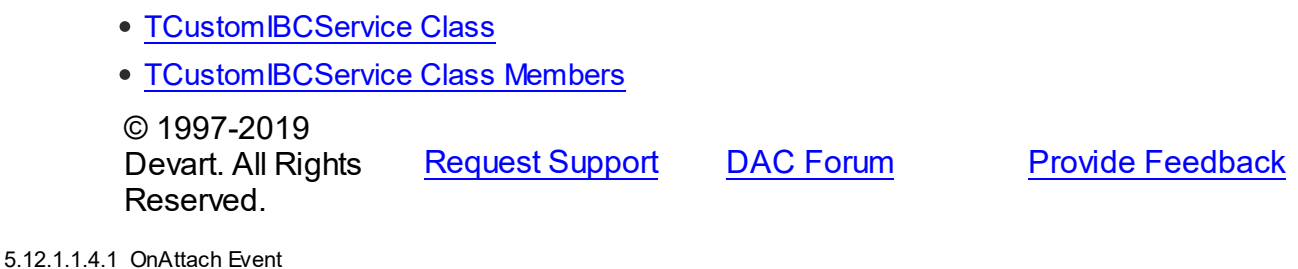

<span id="page-749-1"></span>Occurs when the database is attached.

Class

[TCustomIBCService](#page-742-0)

**Syntax** 

property OnAttach: TNotifyEvent;

### **Remarks**

Write an OnAttach event handler to take specific actions when a database is attached. If an exception is raised in this event, the database is not attached.

© 1997-2019 Devart. All Rights Reserved. [Request](https://www.devart.com/company/contactform.html?category=1&product=ibdac) Support DAC [Forum](https://forums.devart.com/viewforum.php?f=42) Provide [Feedback](https://www.devart.com/ibdac/feedback.html)

#### <span id="page-749-0"></span>**5.12.1.2 TIBCBackupRestoreService Class**

TIBCBackupRestoreService is the base class from which [TIBCBackupService](#page-755-0) and [TIBCRestoreService](#page-815-0) are derived.

For a list of all members of this type, see [TIBCBackupRestoreService](#page-750-0) members.

Unit

[IBCAdmin](#page-737-1)

## **Syntax**

TIBCBackupRestoreService = class[\(TIBCControlAndQueryService\)](#page-783-0);

### **Remarks**

TIBCBackupRestoreService is the base class from which [TIBCBackupService](#page-755-0) and [TIBCRestoreService](#page-815-0) are derived.

## Inheritance Hierarchy

**[TCustomIBCService](#page-742-0)** [TIBCControlAndQueryService](#page-783-0) **TIBCBackupRestoreService**

© 1997-2019 Devart. All Rights Reserved. [Request](https://www.devart.com/company/contactform.html?category=1&product=ibdac) Support DAC [Forum](https://forums.devart.com/viewforum.php?f=42) Provide [Feedback](https://www.devart.com/ibdac/feedback.html)

<span id="page-750-0"></span>5.12.1.2.1 Members

**[TIBCBackupRestoreService](#page-749-0)** class overview.

## **Properties**

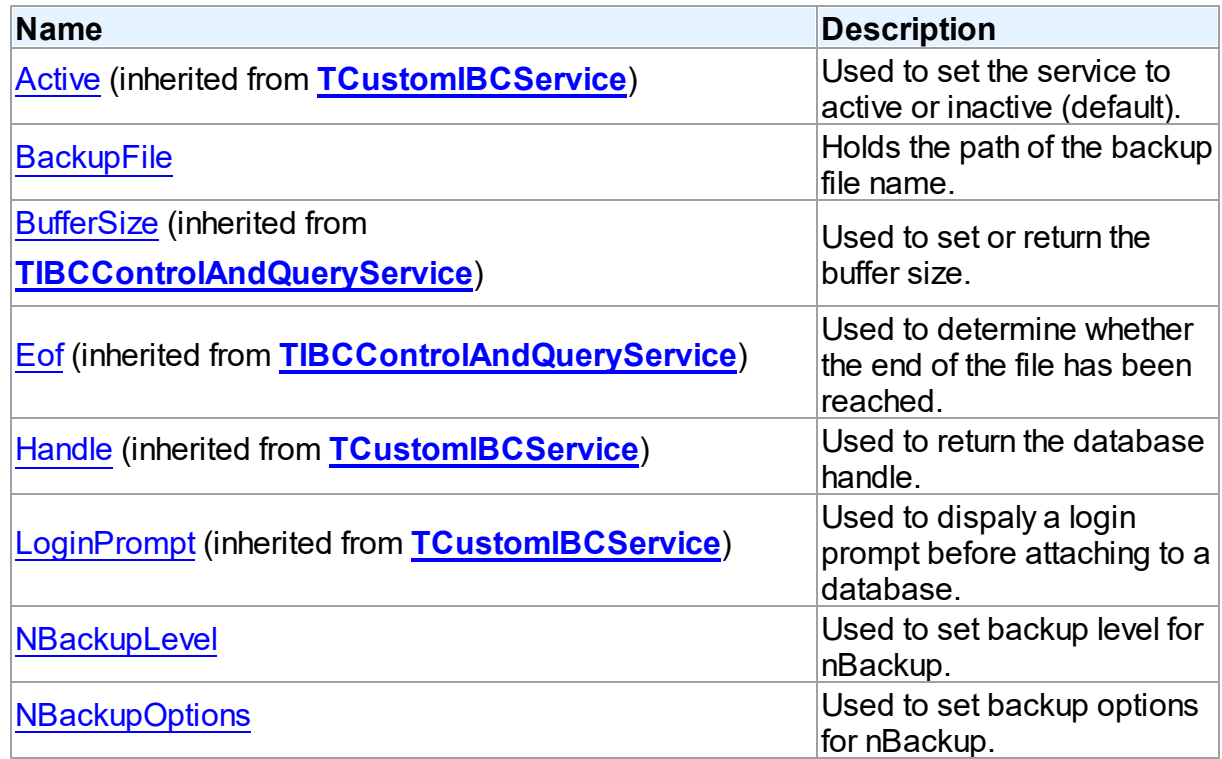

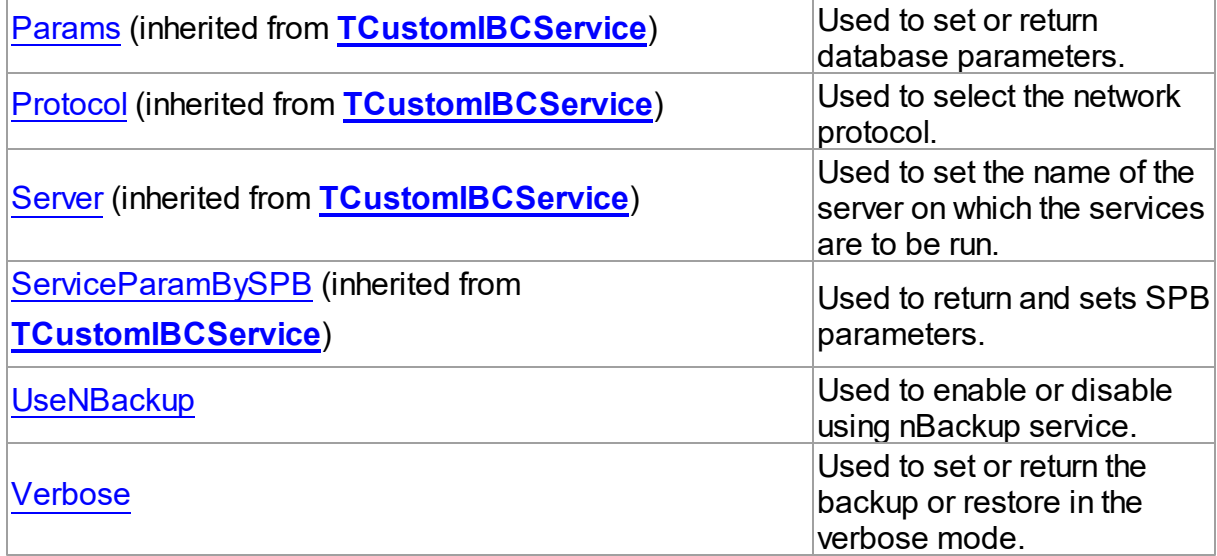

## Methods

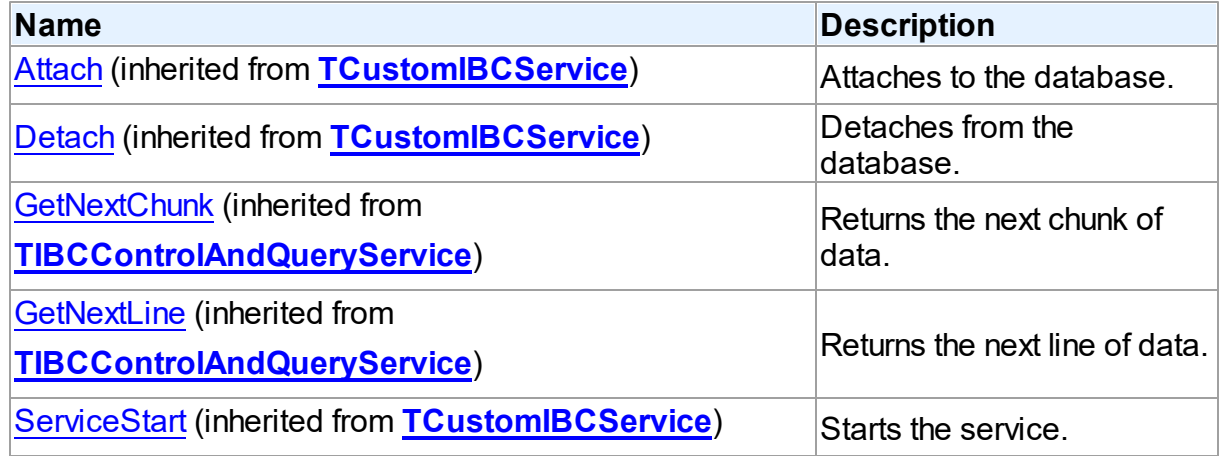

## **Events**

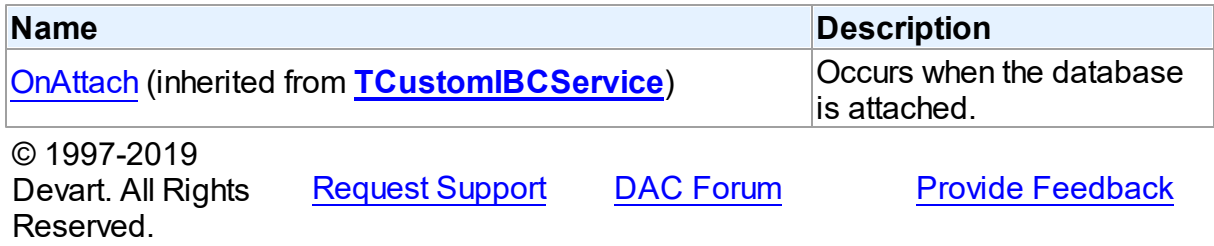

5.12.1.2.2 Properties

Properties of the **TIBCBackupRestoreService** class.

For a complete list of the **TIBCBackupRestoreService** class members, see the [TIBCBackupRestoreService](#page-750-0) Members topic.

## Public

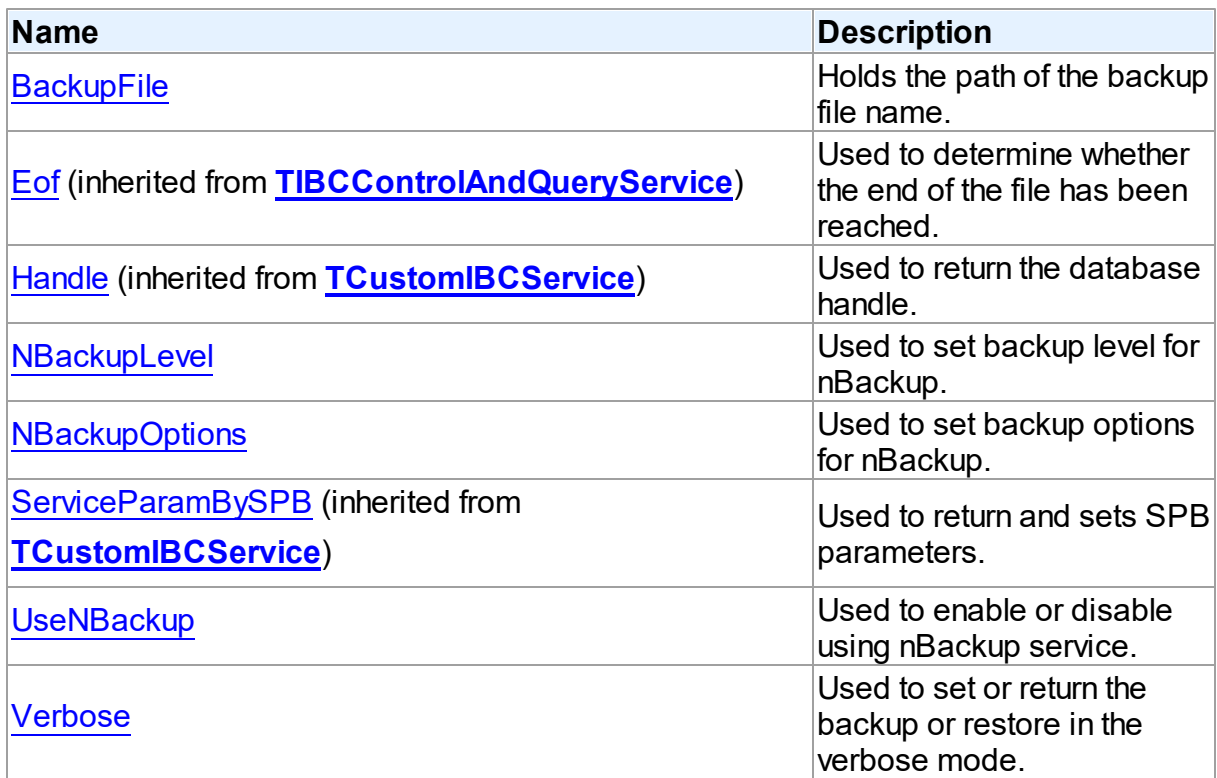

# Published

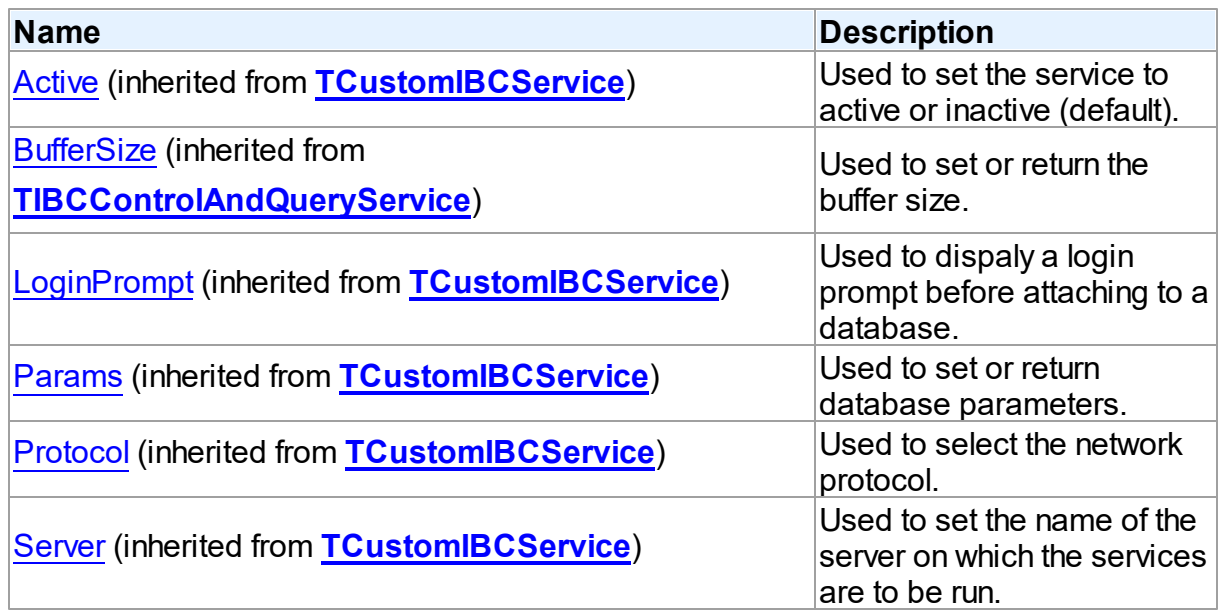

<span id="page-753-1"></span><span id="page-753-0"></span>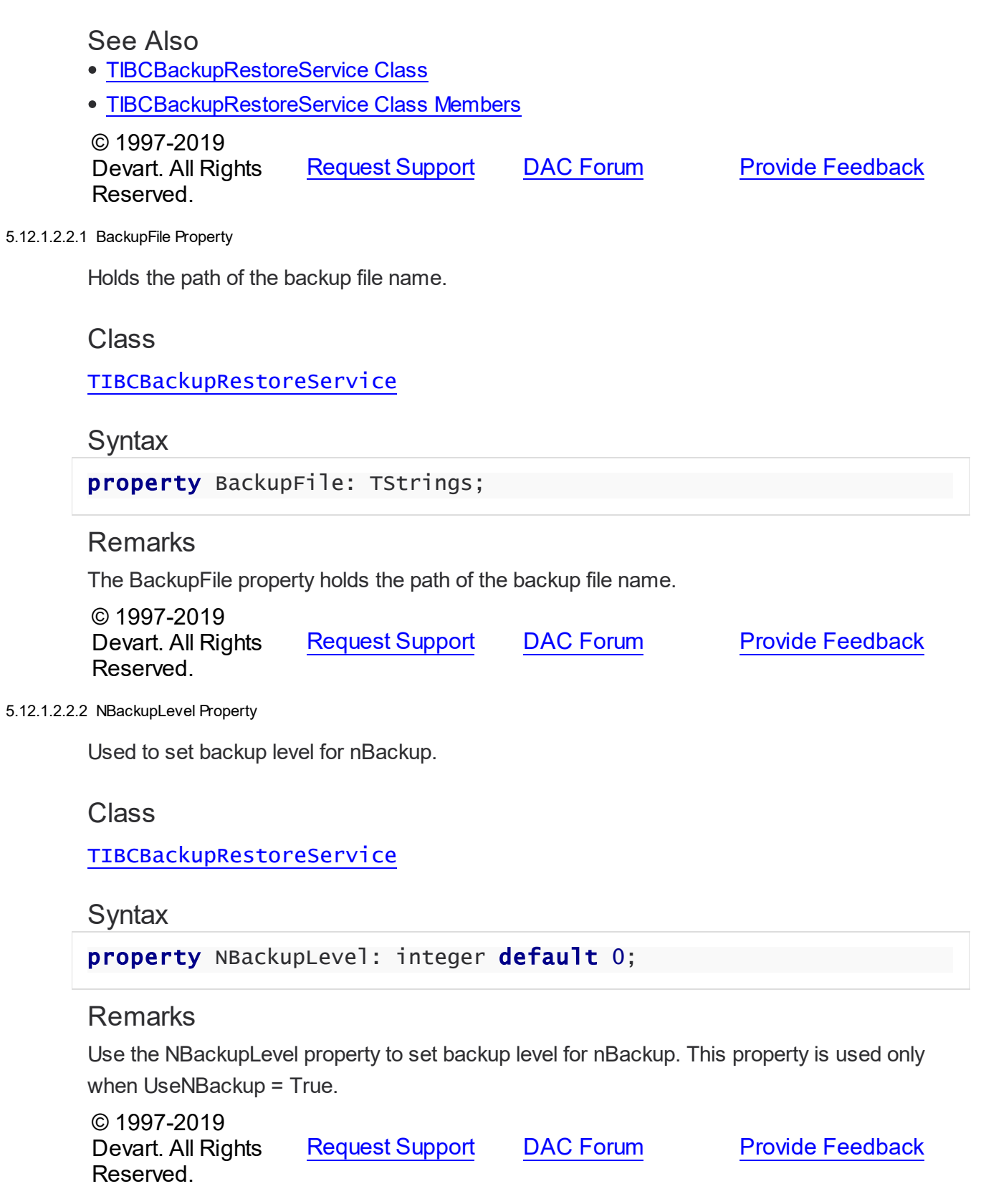

<span id="page-754-0"></span>5.12.1.2.2.3 NBackupOptions Property

Used to set backup options for nBackup.

Class

[TIBCBackupRestoreService](#page-749-0)

Syntax

property NBackupOptions: [TIBCNBackupOptions](#page-874-1) default [];

### **Remarks**

Use the NBackupOptions property to set backup options for nBackup. This property is used only when UseNBackup = True.

© 1997-2019 Devart. All Rights Reserved. [Request](https://www.devart.com/company/contactform.html?category=1&product=ibdac) Support DAC [Forum](https://forums.devart.com/viewforum.php?f=42) Provide [Feedback](https://www.devart.com/ibdac/feedback.html)

<span id="page-754-1"></span>5.12.1.2.2.4 UseNBackup Property

Used to enable or disable using nBackup service.

### Class

[TIBCBackupRestoreService](#page-749-0)

**Syntax** 

property UseNBackup: boolean default False;

### Remarks

Use the UseNBackup property to enable or disable using nBackup service.

Set this property to True to use nBackup service instead of the standard backup/restore service.

**Note:** nBackup service is supported starting with Firebird 2.5.

© 1997-2019 Devart. All Rights Reserved. [Request](https://www.devart.com/company/contactform.html?category=1&product=ibdac) Support DAC [Forum](https://forums.devart.com/viewforum.php?f=42) Provide [Feedback](https://www.devart.com/ibdac/feedback.html)

<span id="page-754-2"></span>5.12.1.2.2.5 Verbose Property

Used to set or return the backup or restore in the verbose mode.

Class

### [TIBCBackupRestoreService](#page-749-0)

### **Syntax**

property Verbose: Boolean default False;

## **Remarks**

Use the Verbose property to set or return the backup or restore in the verbose mode. **Note:** You sould install InterBase 6 to use this feature.

© 1997-2019 Devart. All Rights Reserved. [Request](https://www.devart.com/company/contactform.html?category=1&product=ibdac) Support DAC [Forum](https://forums.devart.com/viewforum.php?f=42) Provide [Feedback](https://www.devart.com/ibdac/feedback.html)

#### <span id="page-755-0"></span>**5.12.1.3 TIBCBackupService Class**

Used to backup a database.

For a list of all members of this type, see [TIBCBackupService](#page-755-1) members.

Unit

[IBCAdmin](#page-737-1)

**Syntax** 

TIBCBackupService = class[\(TIBCBackupRestoreService](#page-749-0));

## Remarks

Use a TIBCBackupService object to backup a database.

### Inheritance Hierarchy

**[TCustomIBCService](#page-742-0)** 

[TIBCControlAndQueryService](#page-783-0)

**[TIBCBackupRestoreService](#page-749-0)** 

**TIBCBackupService**

© 1997-2019 Devart. All Rights Reserved. [Request](https://www.devart.com/company/contactform.html?category=1&product=ibdac) Support DAC [Forum](https://forums.devart.com/viewforum.php?f=42) Provide [Feedback](https://www.devart.com/ibdac/feedback.html)

<span id="page-755-1"></span>5.12.1.3.1 Members

**[TIBCBackupService](#page-755-0)** class overview.

**Properties**
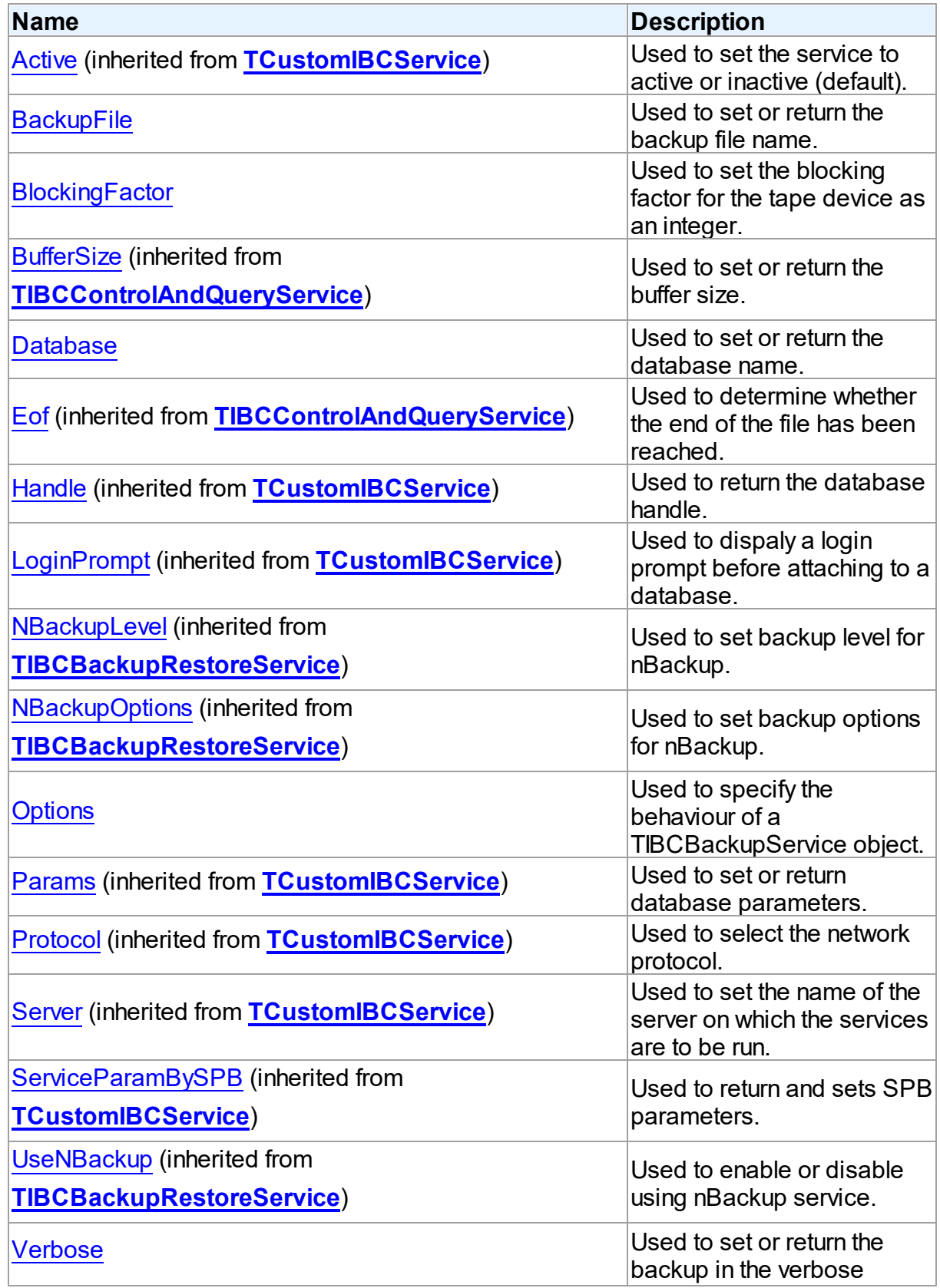

mode.

# **Methods**

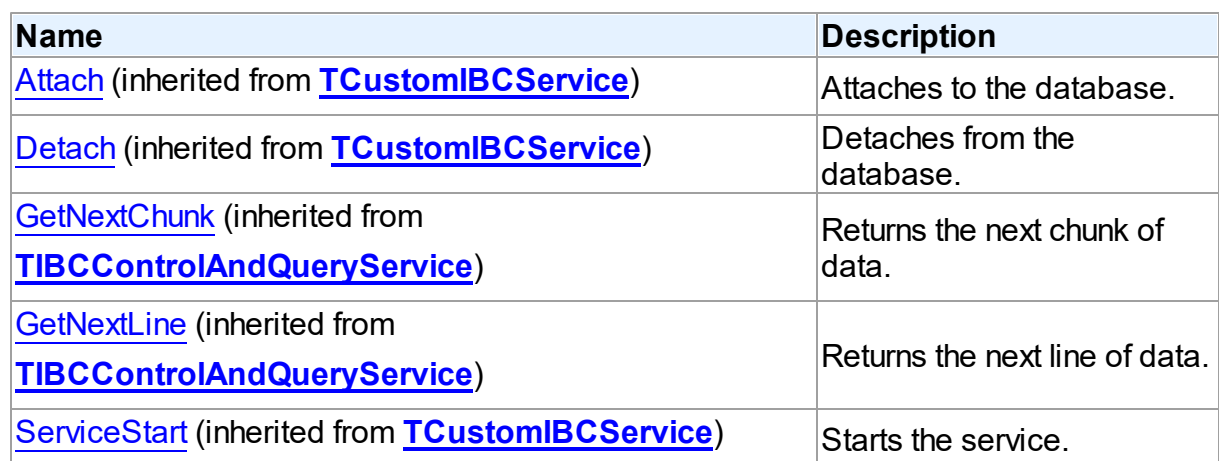

## **Events**

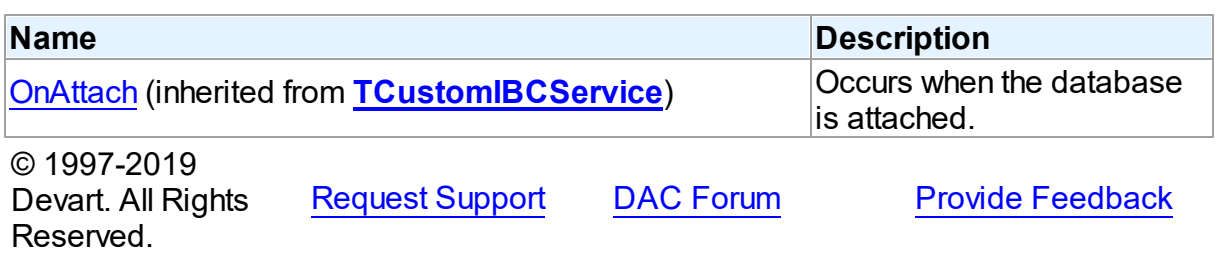

#### 5.12.1.3.2 Properties

Properties of the **TIBCBackupService** class.

For a complete list of the **TIBCBackupService** class members, see the [TIBCBackupService](#page-755-0) [Members](#page-755-0) topic.

## Public

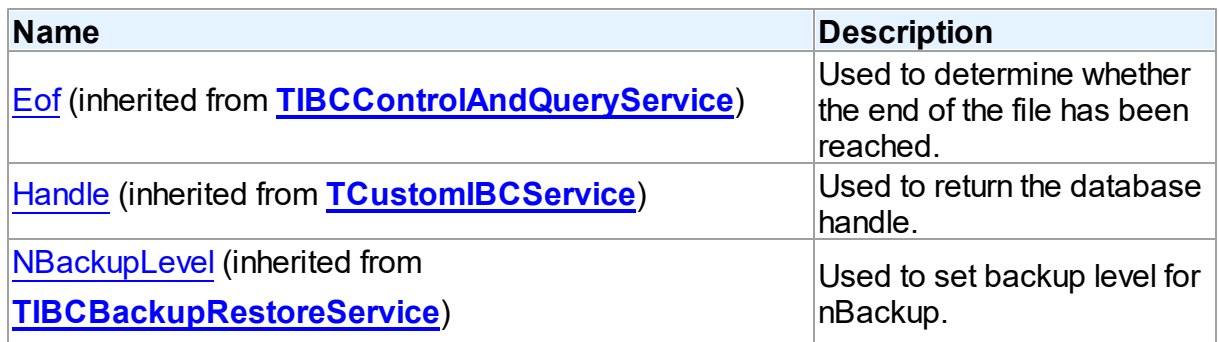

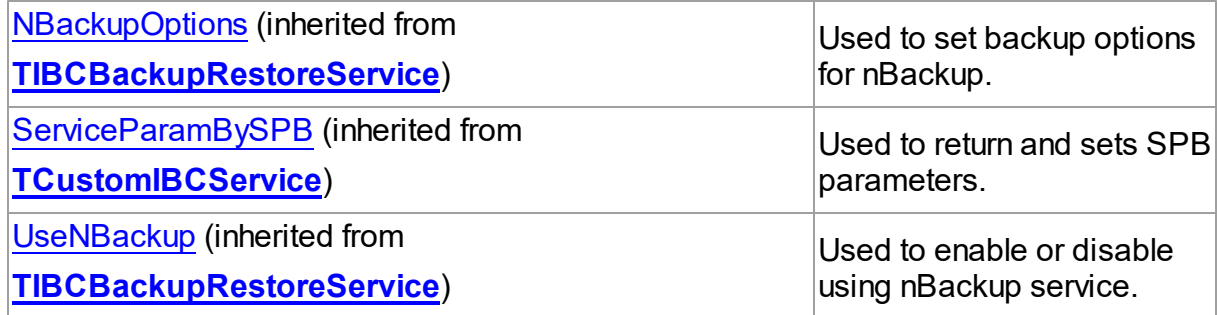

# Published

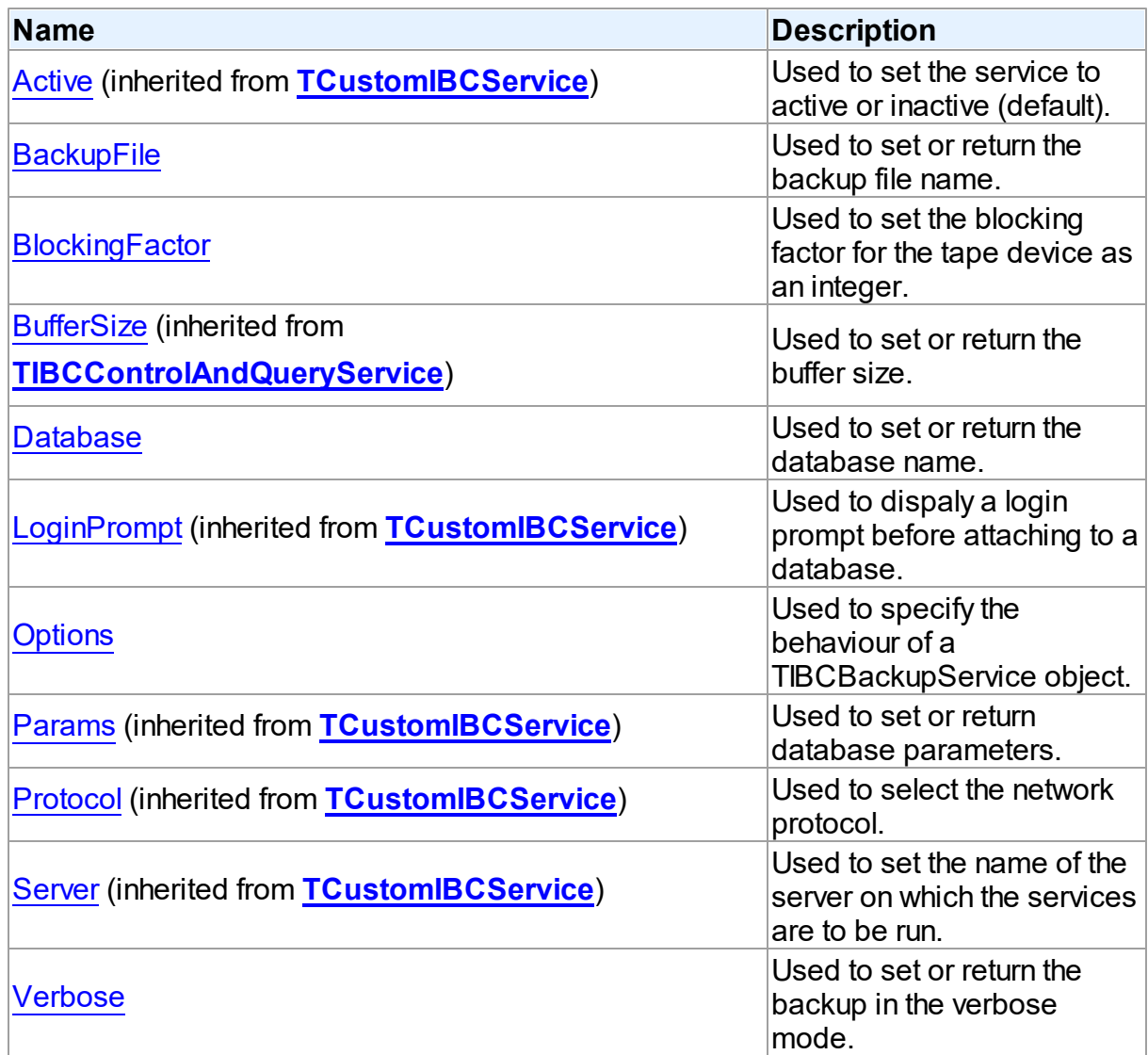

See Also

## **732 InterBase Data Access Components**

<span id="page-759-1"></span><span id="page-759-0"></span>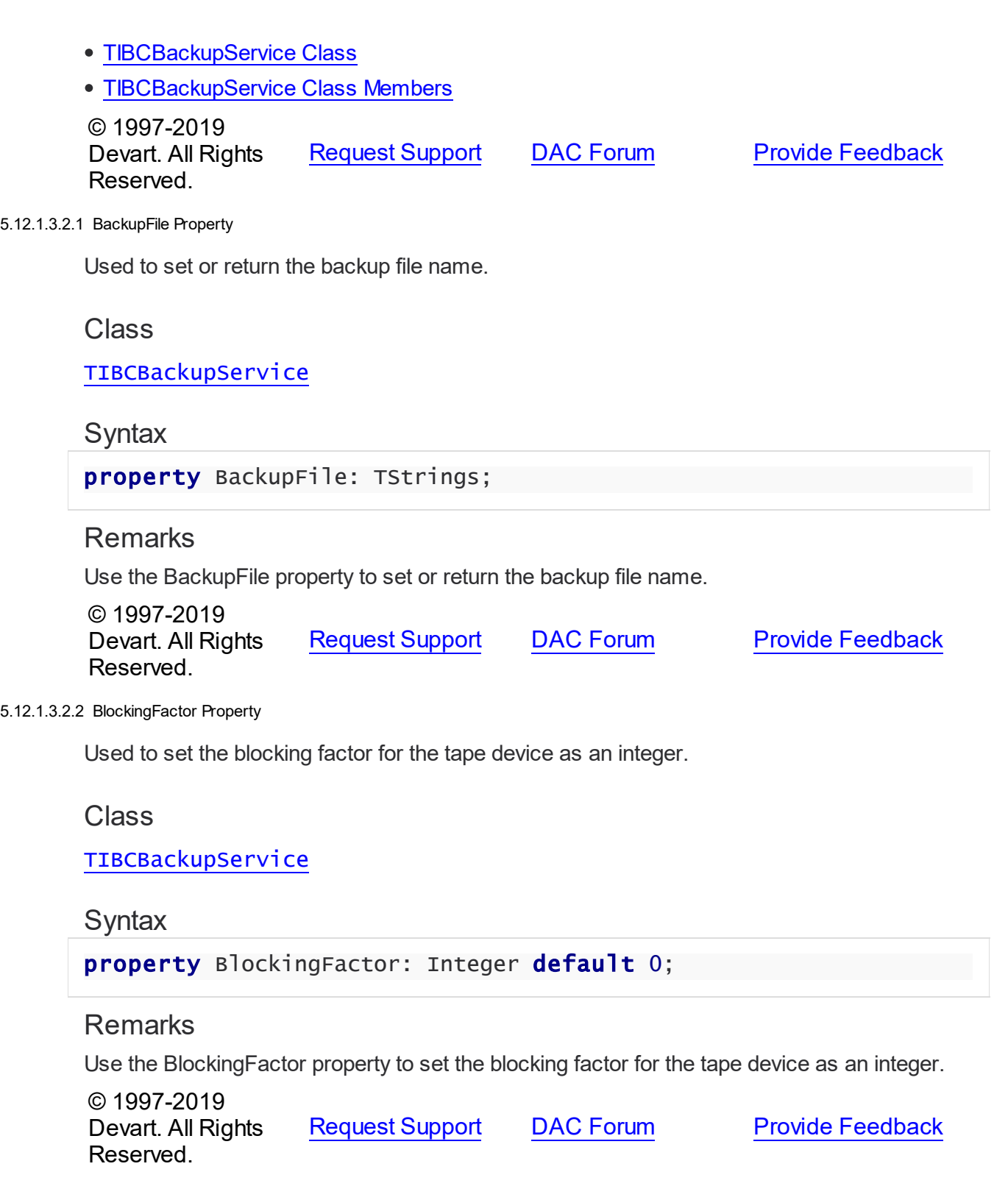

#### <span id="page-760-0"></span>5.12.1.3.2.3 Database Property

Used to set or return the database name.

#### Class

[TIBCBackupService](#page-755-1)

**Syntax** 

property Database: string;

## **Remarks**

Use the Database property to set or return the database name to set properties on.

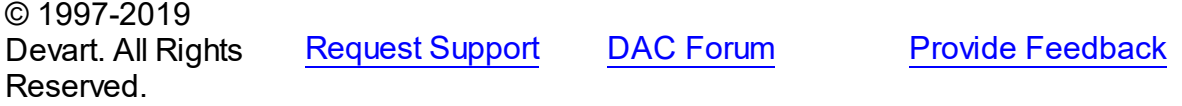

<span id="page-760-1"></span>5.12.1.3.2.4 Options Property

Used to specify the behaviour of a TIBCBackupService object.

Class

[TIBCBackupService](#page-755-1)

**Syntax** 

property Options: [TIBCBackupOptions](#page-874-0) default [];

## **Remarks**

Set the properties of Options to specify the behaviour of a TIBCBackupService object.

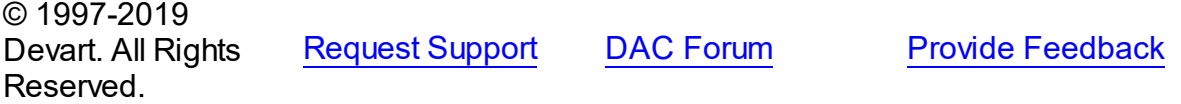

<span id="page-760-2"></span>5.12.1.3.2.5 Verbose Property

Used to set or return the backup in the verbose mode.

Class

[TIBCBackupService](#page-755-1)

**Syntax** 

property Verbose: Boolean;

## **Remarks**

Use the Verbose property to set or return the backup in the verbose mode.

© 1997-2019 Devart. All Rights Reserved. [Request](https://www.devart.com/company/contactform.html?category=1&product=ibdac) Support DAC [Forum](https://forums.devart.com/viewforum.php?f=42) Provide [Feedback](https://www.devart.com/ibdac/feedback.html)

#### <span id="page-761-1"></span>**5.12.1.4 TIBCConfigParams Class**

TIBCConfigParams holds the configuration information about an InterBase server. For a list of all members of this type, see [TIBCConfigParams](#page-761-0) members.

Unit

[IBCAdmin](#page-737-0)

**Syntax** 

TIBCConfigParams = class(System.TObject);

## **Remarks**

TIBCConfigParams holds the configuration information about an InterBase server. The TIBCConfigParams type stores server configuration settings.

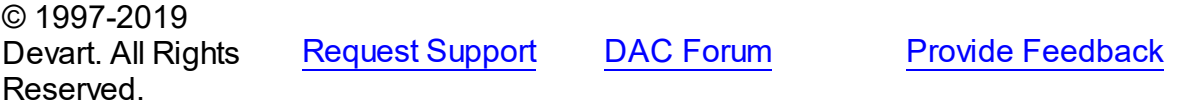

<span id="page-761-0"></span>5.12.1.4.1 Members

**[TIBCConfigParams](#page-761-1)** class overview.

## **Properties**

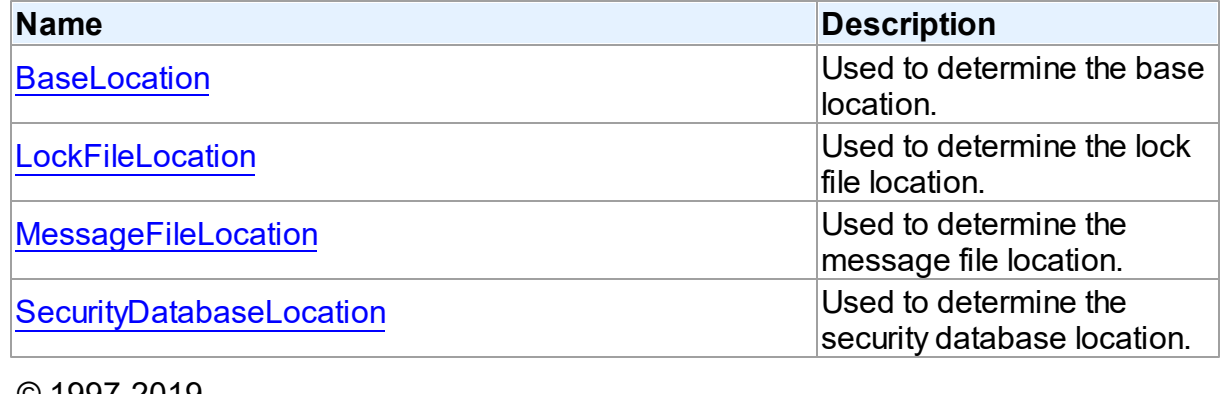

© 1997-2019 Devart. All Rights

[Request](https://www.devart.com/company/contactform.html?category=1&product=ibdac) Support DAC [Forum](https://forums.devart.com/viewforum.php?f=42) Provide [Feedback](https://www.devart.com/ibdac/feedback.html)

#### Reserved.

#### 5.12.1.4.2 Properties

Properties of the **TIBCConfigParams** class.

For a complete list of the **TIBCConfigParams** class members, see the [TIBCConfigParams](#page-761-0) [Members](#page-761-0) topic.

Public

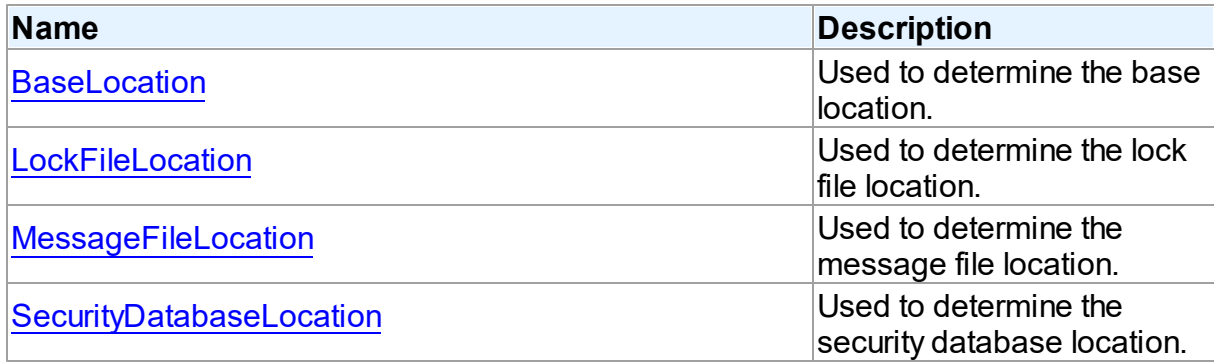

## See Also

- [TIBCConfigParams](#page-761-1) Class
- [TIBCConfigParams](#page-761-0) Class Members

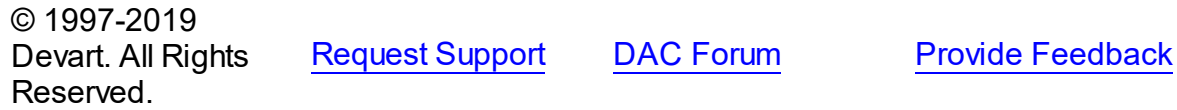

<span id="page-762-0"></span>5.12.1.4.2.1 BaseLocation Property

Used to determine the base location.

### Class

[TIBCConfigParams](#page-761-1)

#### **Syntax**

property BaseLocation: string;

## **Remarks**

Use the BaseLocation property to determine the base location.

© 1997-2019 Devart. All Rights Reserved. [Request](https://www.devart.com/company/contactform.html?category=1&product=ibdac) Support DAC [Forum](https://forums.devart.com/viewforum.php?f=42) Provide [Feedback](https://www.devart.com/ibdac/feedback.html)

#### <span id="page-763-0"></span>5.12.1.4.2.2 LockFileLocation Property

Used to determine the lock file location.

### Class

[TIBCConfigParams](#page-761-1)

**Syntax** 

property LockFileLocation: string;

## **Remarks**

Use the LockFileLocation property to determine the lock file location.

© 1997-2019 Devart. All Rights Reserved. [Request](https://www.devart.com/company/contactform.html?category=1&product=ibdac) Support DAC [Forum](https://forums.devart.com/viewforum.php?f=42) Provide [Feedback](https://www.devart.com/ibdac/feedback.html)

<span id="page-763-1"></span>5.12.1.4.2.3 MessageFileLocation Property

Used to determine the message file location.

### Class

[TIBCConfigParams](#page-761-1)

**Syntax** 

property MessageFileLocation: string;

### **Remarks**

Use the MessageFileLocation to determine the message file location.

© 1997-2019 Devart. All Rights Reserved. [Request](https://www.devart.com/company/contactform.html?category=1&product=ibdac) Support DAC [Forum](https://forums.devart.com/viewforum.php?f=42) Provide [Feedback](https://www.devart.com/ibdac/feedback.html)

<span id="page-763-2"></span>5.12.1.4.2.4 SecurityDatabaseLocation Property

Used to determine the security database location.

Class

[TIBCConfigParams](#page-761-1)

#### **Syntax**

property SecurityDatabaseLocation: string;

## **Remarks**

Use the SecurityDatabaseLocation to determine the security database location.

© 1997-2019 Devart. All Rights Reserved. [Request](https://www.devart.com/company/contactform.html?category=1&product=ibdac) Support DAC [Forum](https://forums.devart.com/viewforum.php?f=42) Provide [Feedback](https://www.devart.com/ibdac/feedback.html)

#### <span id="page-764-1"></span>**5.12.1.5 TIBCConfigService Class**

Use a TIBConfigService object to configure database parameters. For a list of all members of this type, see [TIBCConfigService](#page-764-0) members.

Unit

**[IBCAdmin](#page-737-0)** 

**Syntax** 

TIBCConfigService = class[\(TCustomIBCService\)](#page-742-0);

## **Remarks**

Use a TIBConfigService component to configure database parameters, including page buffers, access mode, and sweep interval.

**Note:** This feature is available in InterBase only.

## Inheritance Hierarchy

#### **[TCustomIBCService](#page-742-0)**

#### **TIBCConfigService**

© 1997-2019 Devart. All Rights Reserved. [Request](https://www.devart.com/company/contactform.html?category=1&product=ibdac) Support DAC [Forum](https://forums.devart.com/viewforum.php?f=42) Provide [Feedback](https://www.devart.com/ibdac/feedback.html)

<span id="page-764-0"></span>5.12.1.5.1 Members

**[TIBCConfigService](#page-764-1)** class overview.

## **Properties**

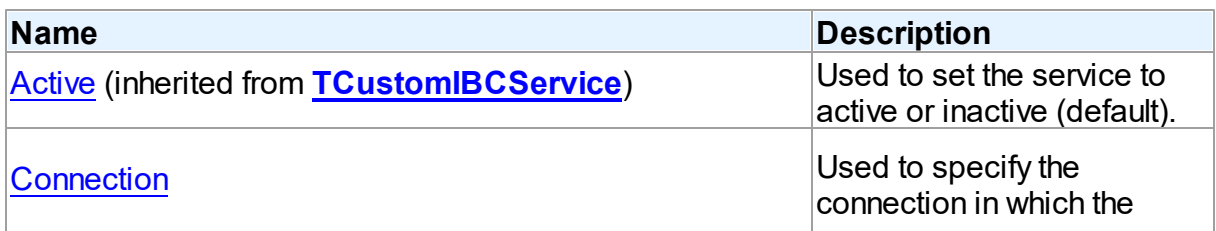

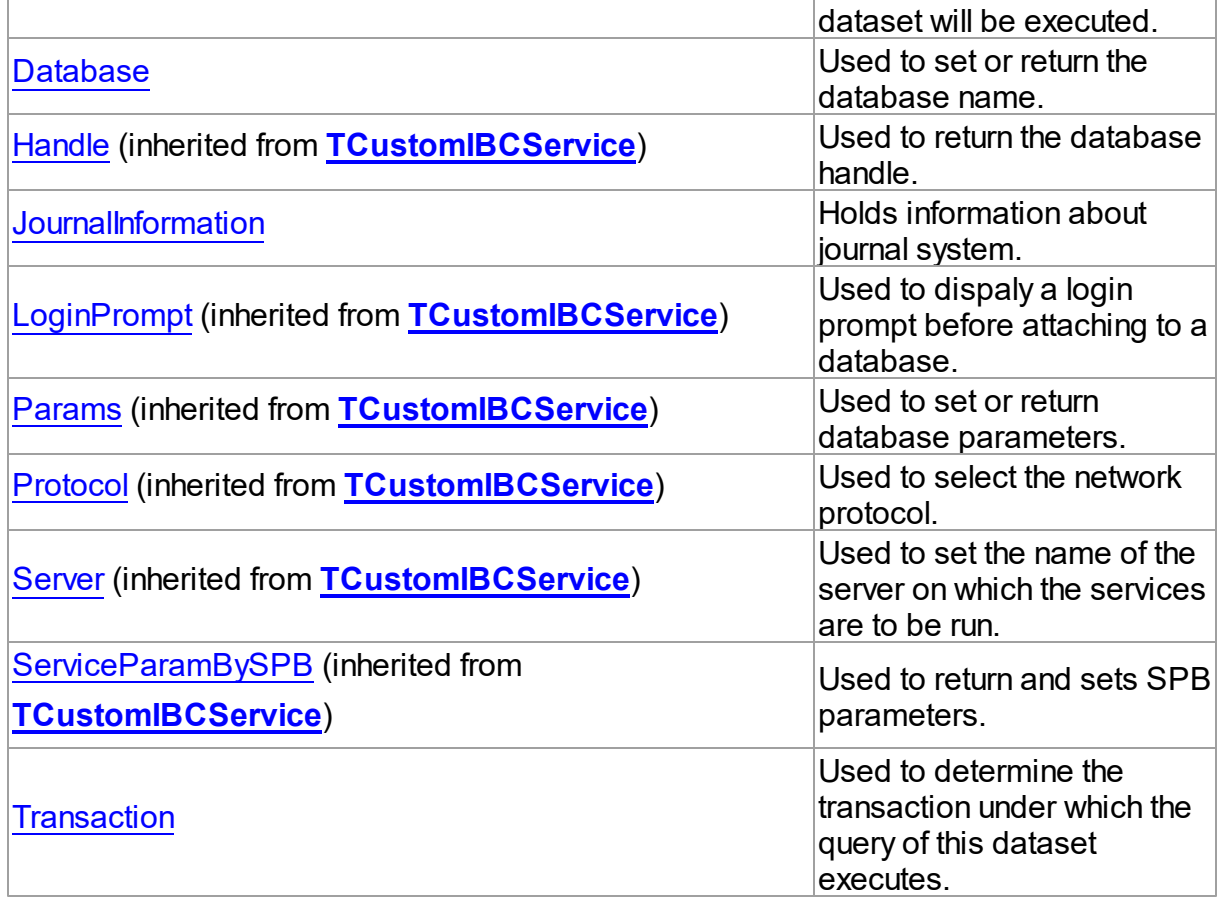

# Methods

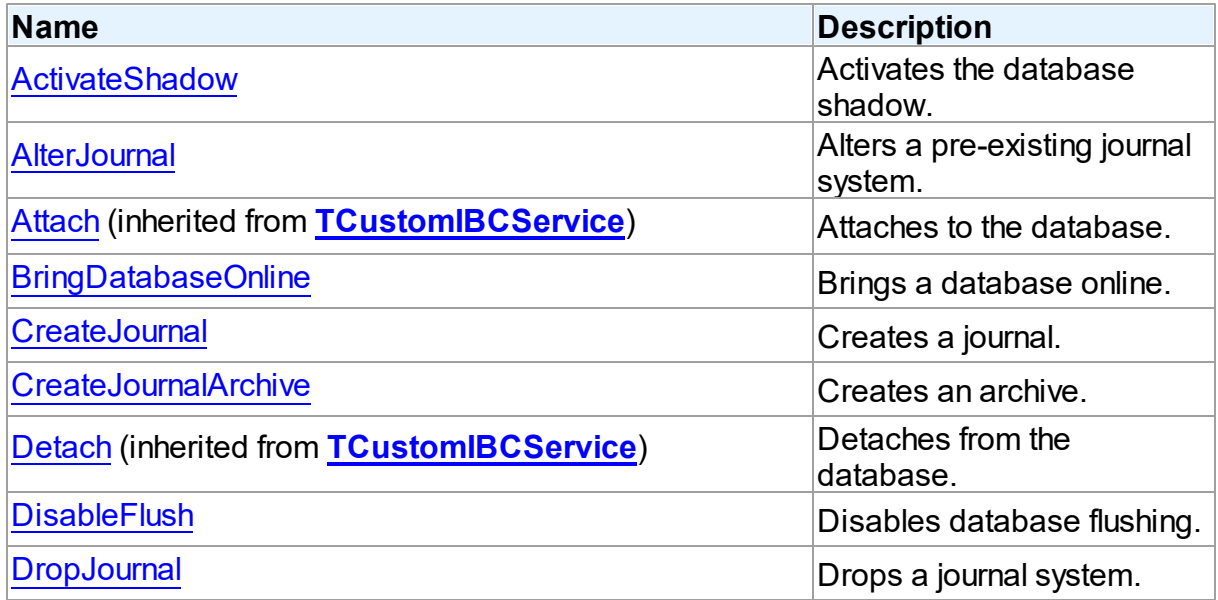

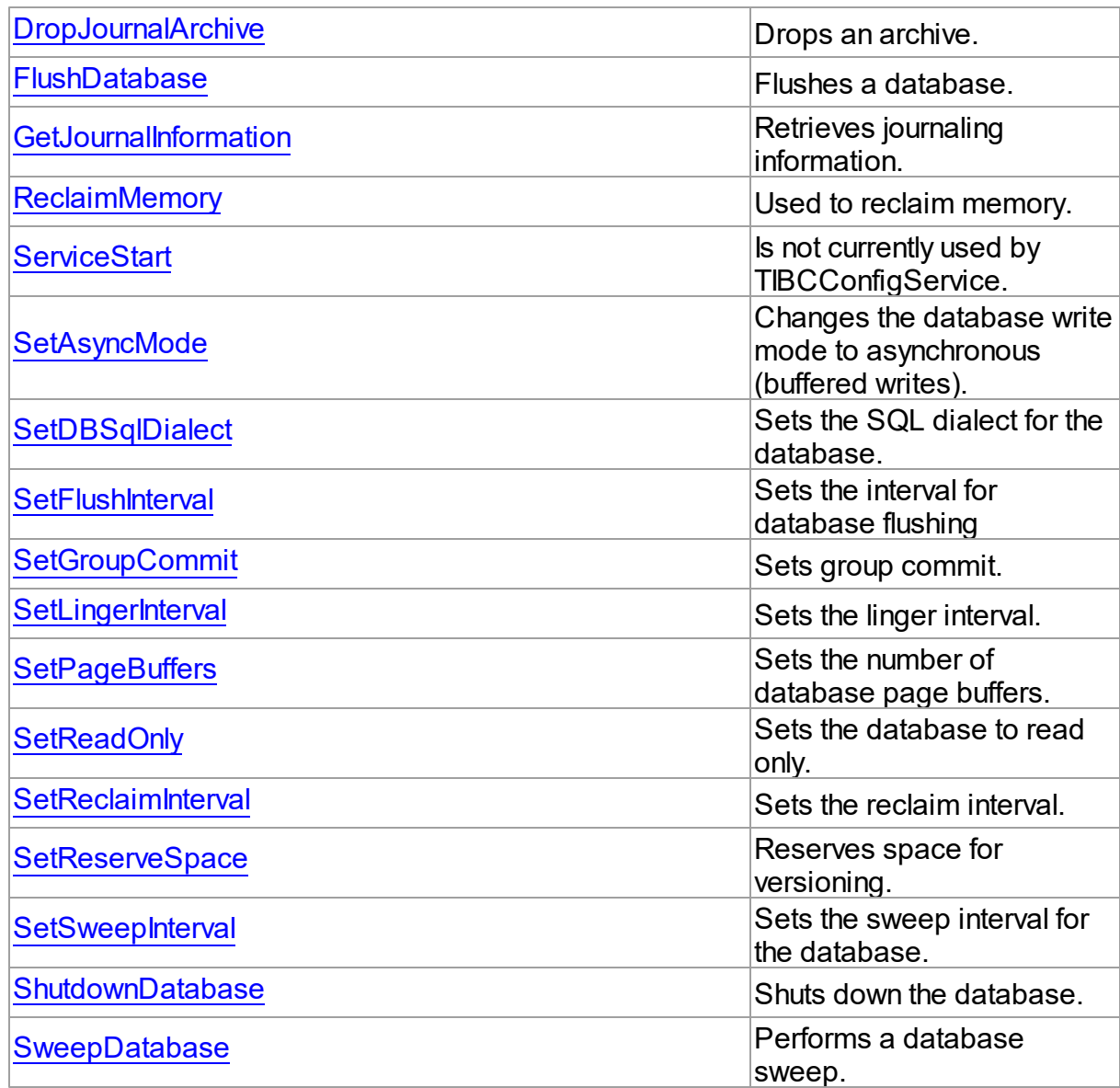

# Events

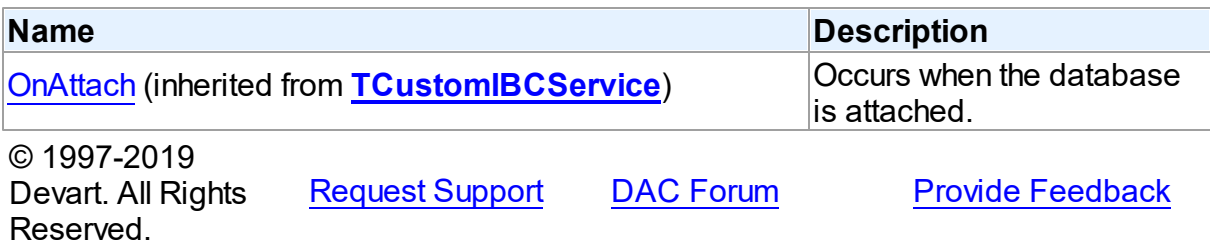

#### 5.12.1.5.2 Properties

Properties of the **TIBCConfigService** class.

For a complete list of the **TIBCConfigService** class members, see the [TIBCConfigService](#page-764-0) [Members](#page-764-0) topic.

## Public

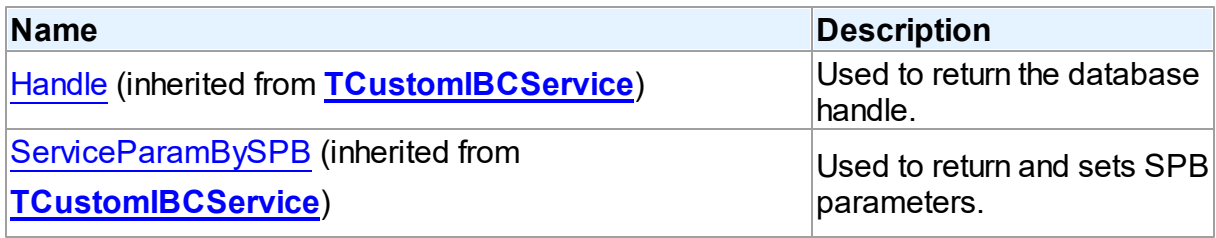

# Published

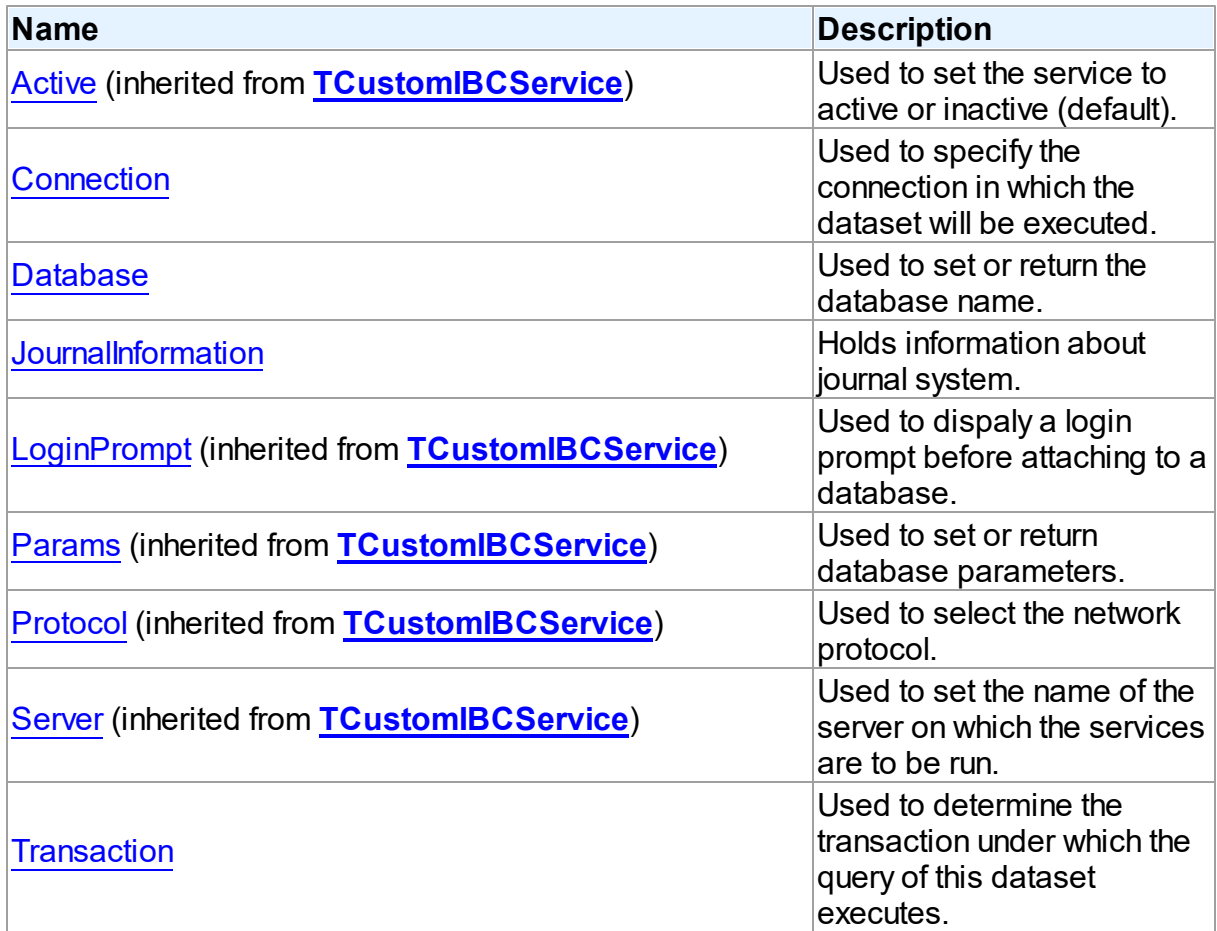

See Also

- [TIBCConfigService](#page-764-1) Class
- [TIBCConfigService](#page-764-0) Class Members

© 1997-2019 Devart. All Rights Reserved. [Request](https://www.devart.com/company/contactform.html?category=1&product=ibdac) Support DAC [Forum](https://forums.devart.com/viewforum.php?f=42) Provide [Feedback](https://www.devart.com/ibdac/feedback.html)

<span id="page-768-0"></span>5.12.1.5.2.1 Connection Property

Used to specify the connection in which the dataset will be executed.

Class

### [TIBCConfigService](#page-764-1)

**Syntax** 

property Connection: [TIBCConnection](#page-580-0);

### **Remarks**

Use the Connection property to specify the connection in which the service will be executed. If connection is not connected, the Open method calls Connection.Connect.

**Note:** You sould install InterBase 6 to use this feature.

© 1997-2019 Devart. All Rights Reserved. [Request](https://www.devart.com/company/contactform.html?category=1&product=ibdac) Support DAC [Forum](https://forums.devart.com/viewforum.php?f=42) Provide [Feedback](https://www.devart.com/ibdac/feedback.html)

<span id="page-768-1"></span>5.12.1.5.2.2 Database Property

Used to set or return the database name.

Class

[TIBCConfigService](#page-764-1)

**Syntax** 

property Database: string;

## **Remarks**

 $\approx$  1007.0010

Use the Database property to set or return the database name to set properties on.

**Note:** You sould install InterBase 6 to use this feature.

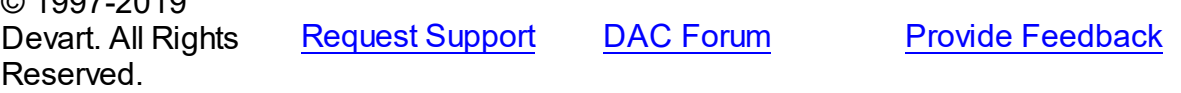

#### <span id="page-769-0"></span>5.12.1.5.2.3 JournalInformation Property

Holds information about journal system.

Class

[TIBCConfigService](#page-764-1)

Syntax

property JournalInformation: [TIBCJournalInformation](#page-790-0);

## **Remarks**

The JournalInformation property holds information about a journal system. Gives access to the underlying IBCJournalInformation field.

**Note:** You sould install InterBase 6 to use this feature.

© 1997-2019 Devart. All Rights Reserved. [Request](https://www.devart.com/company/contactform.html?category=1&product=ibdac) Support DAC [Forum](https://forums.devart.com/viewforum.php?f=42) Provide [Feedback](https://www.devart.com/ibdac/feedback.html)

#### <span id="page-769-1"></span>5.12.1.5.2.4 Transaction Property

Used to determine the transaction under which the query of this dataset executes.

#### Class

### [TIBCConfigService](#page-764-1)

#### **Syntax**

property Transaction: [TIBCTransaction;](#page-714-0)

### **Remarks**

Use the Transaction property to determine the transaction under which the query of this dataset executes. You can separately set transaction for executing modifying queries with the [TCustomIBCDataSet.UpdateTransaction](#page-533-0) property. By default the Transaction and the UpdateTransaction properties are the same.

© 1997-2019 Devart. All Rights Reserved. [Request](https://www.devart.com/company/contactform.html?category=1&product=ibdac) Support DAC [Forum](https://forums.devart.com/viewforum.php?f=42) Provide [Feedback](https://www.devart.com/ibdac/feedback.html)

5.12.1.5.3 Methods

Methods of the **TIBCConfigService** class.

For a complete list of the **TIBCConfigService** class members, see the [TIBCConfigService](#page-764-0)

[Members](#page-764-0) topic.

Public

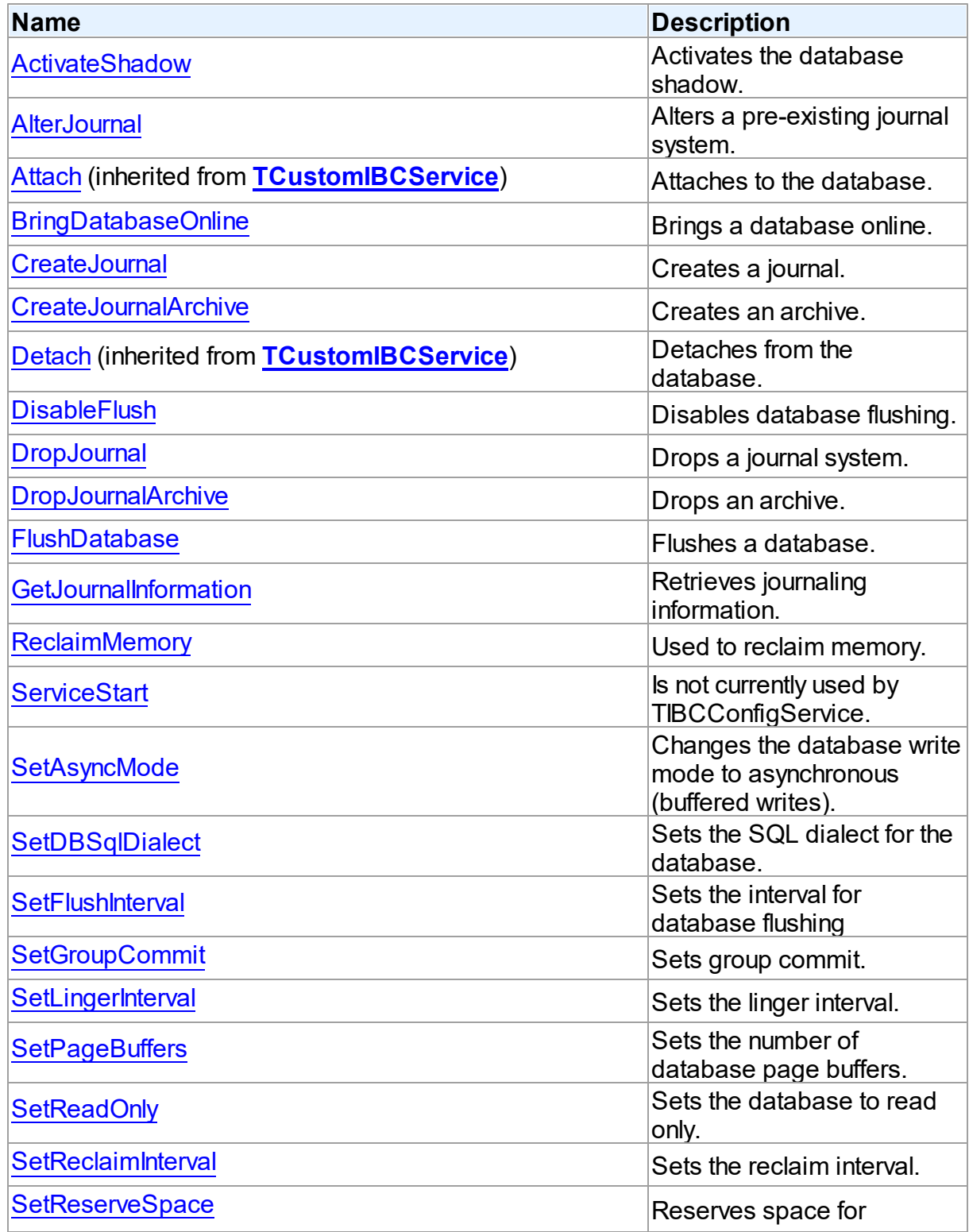

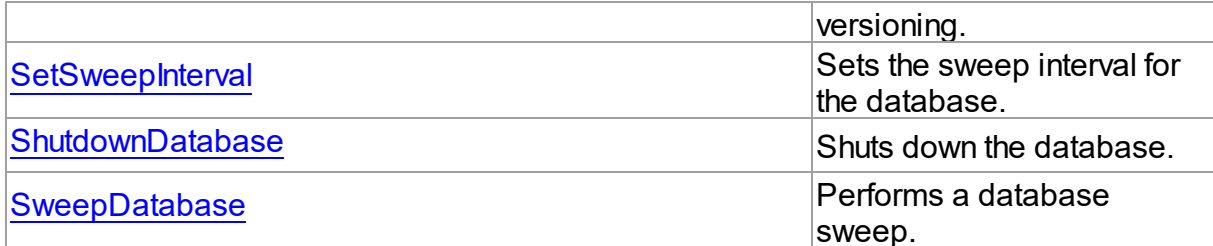

## See Also

<span id="page-771-0"></span>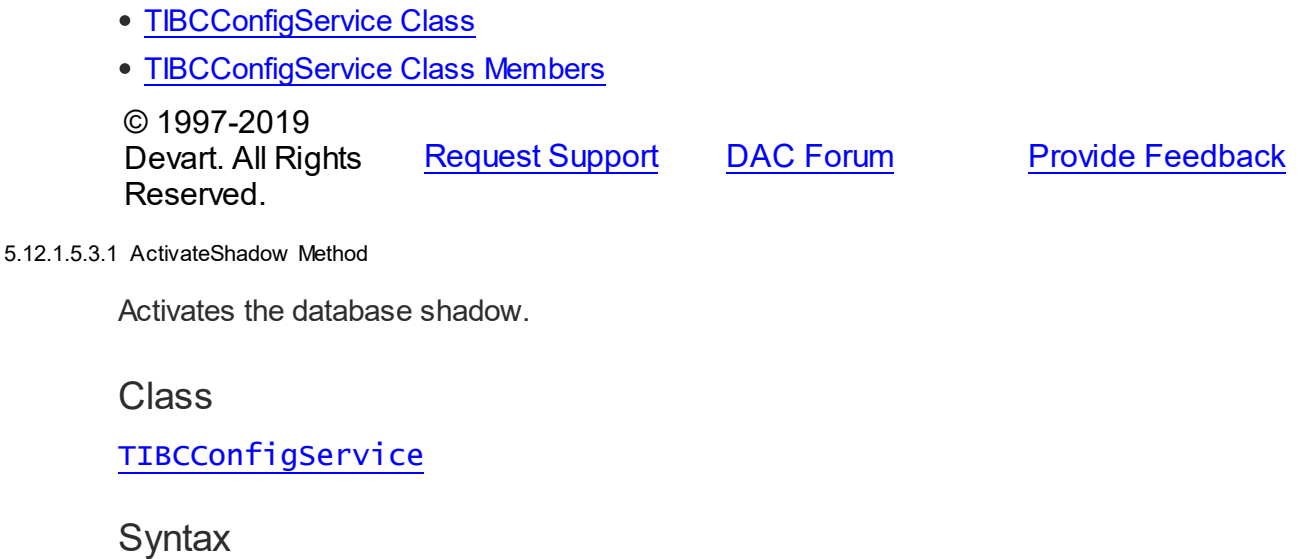

procedure ActivateShadow;

## **Remarks**

Call the ActivateShadow method to activate the database shadow.

InterBase 6 lets you recover a database in case of disk failure, network failure, or accidental deletion of the database. This recovery method is known as disk shadowing, or simply shadowing. Before you can activate shadowing, you must first create a database shadow, as discussed in 'Shadowing' and 'Creating a shadow' in the InterBase 6 Operations Guide. **Note:** You sould install InterBase 6 to use this feature.

© 1997-2019 Devart. All Rights Reserved. [Request](https://www.devart.com/company/contactform.html?category=1&product=ibdac) Support DAC [Forum](https://forums.devart.com/viewforum.php?f=42) Provide [Feedback](https://www.devart.com/ibdac/feedback.html)

<span id="page-771-1"></span>5.12.1.5.3.2 AlterJournal Method

Alters a pre-existing journal system.

**Class** 

## [TIBCConfigService](#page-764-1)

**Syntax** 

procedure AlterJournal;

## **Remarks**

Call the AlterJournal method to alter a pre-existing journal system.

**Note:** You sould install InterBase 6 to use this feature.

© 1997-2019 Devart. All Rights Reserved. [Request](https://www.devart.com/company/contactform.html?category=1&product=ibdac) Support DAC [Forum](https://forums.devart.com/viewforum.php?f=42) Provide [Feedback](https://www.devart.com/ibdac/feedback.html)

<span id="page-772-0"></span>5.12.1.5.3.3 BringDatabaseOnline Method

Brings a database online.

### Class

#### [TIBCConfigService](#page-764-1)

#### **Syntax**

procedure BringDatabaseOnline(Options: TIBCShutdownOptions = soNormal);

#### **Parameters**

*Options*

## **Remarks**

Call the BringDatabaseOnline method to bring a database online. **Note:** You sould install InterBase 6 to use this feature.

© 1997-2019 Devart. All Rights Reserved. [Request](https://www.devart.com/company/contactform.html?category=1&product=ibdac) Support DAC [Forum](https://forums.devart.com/viewforum.php?f=42) Provide [Feedback](https://www.devart.com/ibdac/feedback.html)

<span id="page-772-1"></span>5.12.1.5.3.4 CreateJournal Method

Creates a journal.

### Class

## [TIBCConfigService](#page-764-1)

**Syntax** 

#### procedure CreateJournal;

## **Remarks**

Call the CreateJournal method to create a journal based on JournalInformation.

**Note:** You sould install InterBase 6 to use this feature.

© 1997-2019 Devart. All Rights Reserved. [Request](https://www.devart.com/company/contactform.html?category=1&product=ibdac) Support DAC [Forum](https://forums.devart.com/viewforum.php?f=42) Provide [Feedback](https://www.devart.com/ibdac/feedback.html)

#### <span id="page-773-0"></span>5.12.1.5.3.5 CreateJournalArchive Method

Creates an archive.

## Class

## [TIBCConfigService](#page-764-1)

### **Syntax**

procedure CreateJournalArchive(const Directory: string);

#### **Parameters**

*Directory* Holds the directory in which the archive is situated.

## **Remarks**

Call the CreateJournalArchive method to create an archive.

**Note:** You sould install InterBase 6 to use this feature.

© 1997-2019 Devart. All Rights Reserved. [Request](https://www.devart.com/company/contactform.html?category=1&product=ibdac) Support DAC [Forum](https://forums.devart.com/viewforum.php?f=42) Provide [Feedback](https://www.devart.com/ibdac/feedback.html)

<span id="page-773-1"></span>5.12.1.5.3.6 DisableFlush Method

Disables database flushing.

Class

[TIBCConfigService](#page-764-1)

**Syntax** 

procedure DisableFlush;

**Remarks** 

Call the DisableFlush method to disable database flushing. **Note:** You sould install InterBase 6 to use this feature.

© 1997-2019 Devart. All Rights Reserved. [Request](https://www.devart.com/company/contactform.html?category=1&product=ibdac) Support DAC [Forum](https://forums.devart.com/viewforum.php?f=42) Provide [Feedback](https://www.devart.com/ibdac/feedback.html)

#### <span id="page-774-0"></span>5.12.1.5.3.7 DropJournal Method

Drops a journal system.

Class

[TIBCConfigService](#page-764-1)

**Syntax** 

procedure DropJournal;

### **Remarks**

Call the DropJournal method to drop a journal system.

**Note:** You sould install InterBase 6 to use this feature.

© 1997-2019 Devart. All Rights Reserved. [Request](https://www.devart.com/company/contactform.html?category=1&product=ibdac) Support DAC [Forum](https://forums.devart.com/viewforum.php?f=42) Provide [Feedback](https://www.devart.com/ibdac/feedback.html)

<span id="page-774-1"></span>5.12.1.5.3.8 DropJournalArchive Method

Drops an archive.

Class

[TIBCConfigService](#page-764-1)

**Syntax** 

procedure DropJournalArchive;

### **Remarks**

Call the DropJournalArchive to drop an archive.

**Note:** You sould install InterBase 6 to use this feature.

© 1997-2019 Devart. All Rights Reserved. [Request](https://www.devart.com/company/contactform.html?category=1&product=ibdac) Support DAC [Forum](https://forums.devart.com/viewforum.php?f=42) Provide [Feedback](https://www.devart.com/ibdac/feedback.html)

#### <span id="page-775-0"></span>5.12.1.5.3.9 FlushDatabase Method

Flushes a database.

### Class

[TIBCConfigService](#page-764-1)

**Syntax** 

procedure FlushDatabase;

## Remarks

Call the FlushDataBase method to flush a database.

© 1997-2019 Devart. All Rights Reserved. [Request](https://www.devart.com/company/contactform.html?category=1&product=ibdac) Support DAC [Forum](https://forums.devart.com/viewforum.php?f=42) Provide [Feedback](https://www.devart.com/ibdac/feedback.html)

<span id="page-775-1"></span>5.12.1.5.3.10 GetJournalInformation Method

Retrieves journaling information.

Class

[TIBCConfigService](#page-764-1)

**Syntax** 

procedure GetJournalInformation;

### **Remarks**

Call the GetJournalInformation method to retrieve journaling information for this database and stores it in the [JournalInformation](#page-769-0) property.

**Note:** You sould install InterBase 6 to use this feature.

© 1997-2019 Devart. All Rights Reserved.

[Request](https://www.devart.com/company/contactform.html?category=1&product=ibdac) Support DAC [Forum](https://forums.devart.com/viewforum.php?f=42) Provide [Feedback](https://www.devart.com/ibdac/feedback.html)

<span id="page-775-2"></span>5.12.1.5.3.11 ReclaimMemory Method

Used to reclaim memory.

### Class

[TIBCConfigService](#page-764-1)

## **Syntax**

procedure ReclaimMemory;

### **Remarks**

Use the ReclaimMemory property to reclaim memory. **Note:** You sould install InterBase 6 to use this feature.

© 1997-2019 Devart. All Rights Reserved. [Request](https://www.devart.com/company/contactform.html?category=1&product=ibdac) Support DAC [Forum](https://forums.devart.com/viewforum.php?f=42) Provide [Feedback](https://www.devart.com/ibdac/feedback.html)

<span id="page-776-0"></span>5.12.1.5.3.12 ServiceStart Method

Is not currently used by TIBCConfigService.

Class

## [TIBCConfigService](#page-764-1)

**Syntax** 

procedure ServiceStart; override;

### Remarks

Do not use ServiceStart. TIBCConfigService does not currently use this method. **Note:** You sould install InterBase 6 to use this feature.

© 1997-2019 Devart. All Rights Reserved. [Request](https://www.devart.com/company/contactform.html?category=1&product=ibdac) Support DAC [Forum](https://forums.devart.com/viewforum.php?f=42) Provide [Feedback](https://www.devart.com/ibdac/feedback.html)

<span id="page-776-1"></span>5.12.1.5.3.13 SetAsyncMode Method

Changes the database write mode to asynchronous (buffered writes).

Class

### [TIBCConfigService](#page-764-1)

#### **Syntax**

procedure SetAsyncMode(Value: Boolean);

#### **Parameters**

*Value*

True, if the database write mode is changed to asynchronous.

## Remarks

Set the SetAsyncMode method to True to change the database write mode to asynchronous (buffered writes).

InterBase 6 allows you to write to databases in both synchronous and asynchronous modes. In synchronous mode, the database writes are forced. In asynchronous mode, the database writes are buffered.

For more information, refer to 'Forced writes vs. buffered writes' in the InterBase 6 Operations Guide.

**Note:** You sould install InterBase 6 to use this feature.

© 1997-2019 Devart. All Rights Reserved. [Request](https://www.devart.com/company/contactform.html?category=1&product=ibdac) Support DAC [Forum](https://forums.devart.com/viewforum.php?f=42) Provide [Feedback](https://www.devart.com/ibdac/feedback.html)

<span id="page-777-0"></span>5.12.1.5.3.14 SetDBSqlDialect Method

Sets the SQL dialect for the database.

Class

### [TIBCConfigService](#page-764-1)

**Syntax** 

procedure SetDBSqlDialect(Value: Integer);

#### **Parameters**

*Value*

Holds the appropriate values of SQL dialect (valid values are 1, 2, and 3).

#### Remarks

Call the SetDBSqlDialect method to set the SQL dialect for the database. Valid integer values are 1, 2, and 3.

**Note:** You sould install InterBase 6 to use this feature.

© 1997-2019 Devart. All Rights Reserved. [Request](https://www.devart.com/company/contactform.html?category=1&product=ibdac) Support DAC [Forum](https://forums.devart.com/viewforum.php?f=42) Provide [Feedback](https://www.devart.com/ibdac/feedback.html)

<span id="page-777-1"></span>5.12.1.5.3.15 SetFlushInterval Method

Sets the interval for database flushing

Class

## [TIBCConfigService](#page-764-1)

**Syntax** 

procedure SetFlushInterval(Value: Integer);

#### **Parameters**

*Value* Holds the interval.

## Remarks

Call the SetFlushInterval method to set the interval for database flushing. **Note:** You sould install InterBase 6 to use this feature.

© 1997-2019 Devart. All Rights Reserved. [Request](https://www.devart.com/company/contactform.html?category=1&product=ibdac) Support DAC [Forum](https://forums.devart.com/viewforum.php?f=42) Provide [Feedback](https://www.devart.com/ibdac/feedback.html)

<span id="page-778-0"></span>5.12.1.5.3.16 SetGroupCommit Method

Sets group commit.

Class

[TIBCConfigService](#page-764-1)

## **Syntax**

procedure SetGroupCommit(Value: Boolean);

#### **Parameters**

*Value*

### **Remarks**

Call the SetGroupCommit method to set group commit.

**Note:** You sould install InterBase 6 to use this feature.

© 1997-2019 Devart. All Rights Reserved. [Request](https://www.devart.com/company/contactform.html?category=1&product=ibdac) Support DAC [Forum](https://forums.devart.com/viewforum.php?f=42) Provide [Feedback](https://www.devart.com/ibdac/feedback.html)

<span id="page-778-1"></span>5.12.1.5.3.17 SetLingerInterval Method

Sets the linger interval.

Class

### [TIBCConfigService](#page-764-1)

#### Syntax

procedure SetLingerInterval(Value: Integer);

#### **Parameters**

*Value* Holds the linger interval.

## Remarks

Call the SetLingerInterval method to set the linger interval. **Note:** You sould install InterBase 6 to use this feature.

© 1997-2019 Devart. All Rights Reserved. [Request](https://www.devart.com/company/contactform.html?category=1&product=ibdac) Support DAC [Forum](https://forums.devart.com/viewforum.php?f=42) Provide [Feedback](https://www.devart.com/ibdac/feedback.html)

<span id="page-779-0"></span>5.12.1.5.3.18 SetPageBuffers Method

Sets the number of database page buffers.

#### Class

[TIBCConfigService](#page-764-1)

#### Syntax

procedure SetPageBuffers(Value: Integer);

#### **Parameters**

*Value*

Holds the number of database page buffers.

## **Remarks**

Call the SetPageBuffers method to set the number of database page buffers.

When a program establishes a connection to a database, InterBase allocates system memory to use as a private buffer. The buffers are used to store accessed database pages to speed performance. The number of buffers assigned determines how many simultaneous database pages it can have access to in the memory pool. Buffers remain assigned until a program finishes with a database.

For more information on page buffers, refer to 'Setting database cache buffers' in the InterBase 6 Programmer's Guide.

**Note:** You sould install InterBase 6 to use this feature.

© 1997-2019 Devart. All Rights Reserved.

[Request](https://www.devart.com/company/contactform.html?category=1&product=ibdac) Support DAC [Forum](https://forums.devart.com/viewforum.php?f=42) Provide [Feedback](https://www.devart.com/ibdac/feedback.html)

#### <span id="page-780-0"></span>5.12.1.5.3.19 SetReadOnly Method

Sets the database to read only.

Class

[TIBCConfigService](#page-764-1)

#### Syntax

procedure SetReadOnly(Value: Boolean);

#### **Parameters**

*Value*

True, if the database is set to read only.

#### **Remarks**

Call the SetReadOnly method to set the database to read only.

Access mode specifies the type of access a transaction has for the table it uses. There are two possible modes: read-only and read-write.

Read-only specifies that a transaction can read data from a table, but cannot insert, update, or delete table data. Read-write specifies that a transaction can select, insert, update, and delete table data. This is the default setting if none is specified.

**Tip:** You should specify the transaction's access mode even if is read-write. It makes the application's source code easier to read and debug, because the program's intentions are clearly spelled out.

**Note:** You sould install InterBase 6 to use this feature.

© 1997-2019 Devart. All Rights Reserved. [Request](https://www.devart.com/company/contactform.html?category=1&product=ibdac) Support DAC [Forum](https://forums.devart.com/viewforum.php?f=42) Provide [Feedback](https://www.devart.com/ibdac/feedback.html)

<span id="page-780-1"></span>5.12.1.5.3.20 SetReclaimInterval Method

Sets the reclaim interval.

Class

[TIBCConfigService](#page-764-1)

**Syntax** 

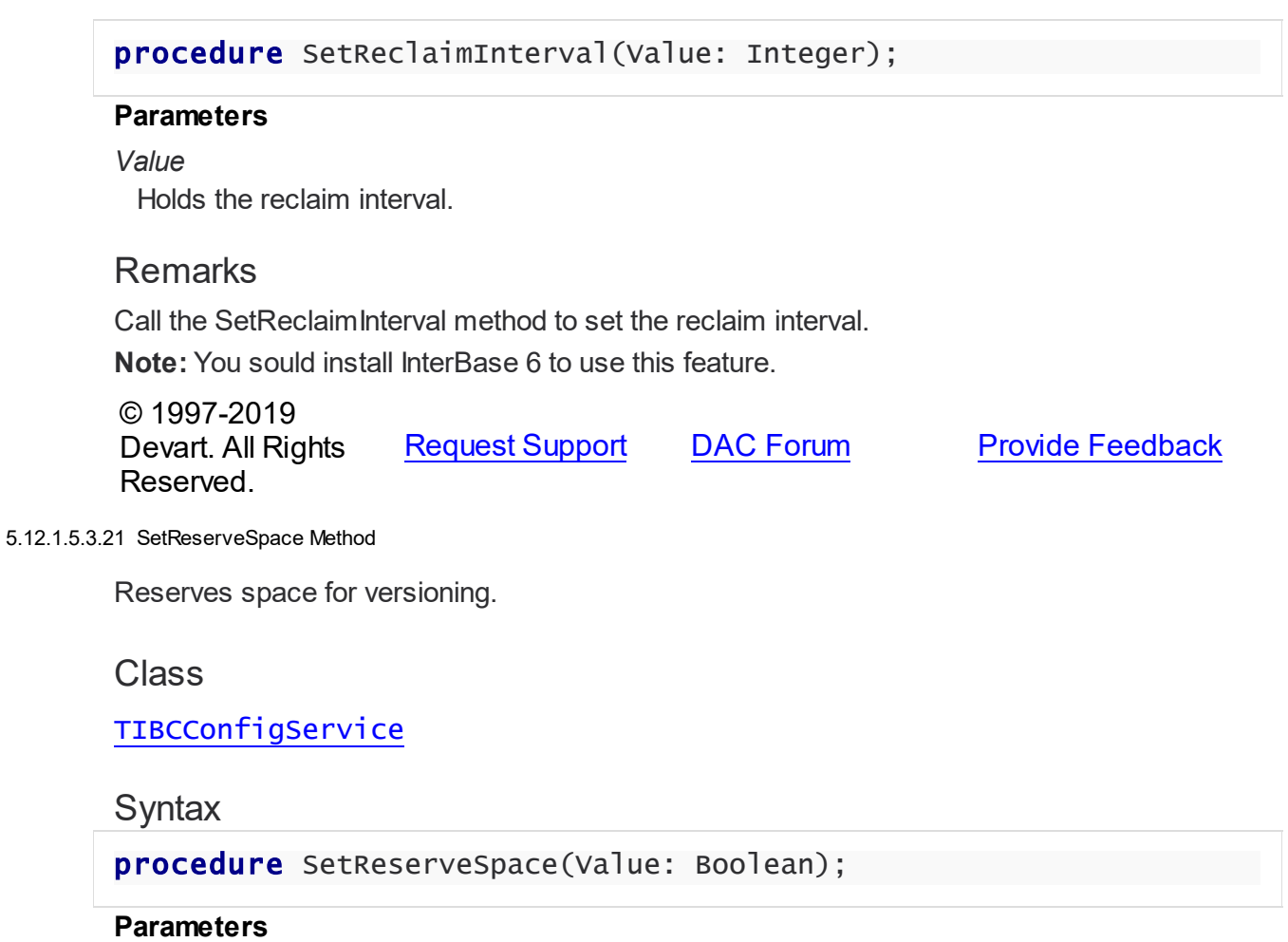

# <span id="page-781-0"></span>*Value*

If True, space for versioning is reserved.

## **Remarks**

Set SetReserveSpace to true to reserve space on the data page for versioning.

**Note:** You sould install InterBase 6 to use this feature.

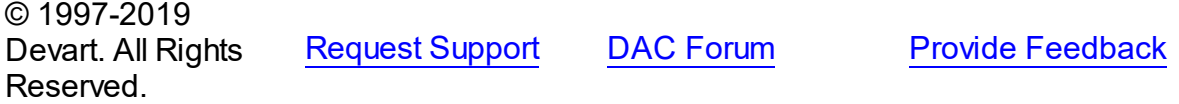

<span id="page-781-1"></span>5.12.1.5.3.22 SetSw eepInterval Method

Sets the sweep interval for the database.

# Class

[TIBCConfigService](#page-764-1)

**Syntax** 

#### procedure SetSweepInterval(Value: Integer);

#### **Parameters**

*Value* Holds the sweep interval.

### Remarks

Call SetSweepInterval set the sweep interval for the database. The sweep interval refers to the number of transactions between database sweeps.

To turn off database sweeps, set the sweep interval to 0.

Sweeping a database is a systematic way of removing outdated records from the database. Periodic sweeping keeps the database from getting too large. However, sweeping can also slow performance. For more information, refer to 'Setting the sweep interval' in the InterBase 6 Operations Guide.

**Note:** You sould install InterBase 6 to use this feature.

© 1997-2019 Devart. All Rights Reserved. [Request](https://www.devart.com/company/contactform.html?category=1&product=ibdac) Support DAC [Forum](https://forums.devart.com/viewforum.php?f=42) Provide [Feedback](https://www.devart.com/ibdac/feedback.html)

<span id="page-782-0"></span>5.12.1.5.3.23 Shutdow nDatabase Method

Shuts down the database.

Class

[TIBCConfigService](#page-764-1)

#### Syntax

procedure ShutdownDatabase(Mode: TIBCShutdownMode; Wait: Integer; Options: TIBCShutdownOptions = soNormal);

#### **Parameters**

*Mode*

*Wait*

Holds the number of seconds to wait before shutting the dattabase.

*Options*

### Remarks

Call the ShutdownDatabase method to shut down the database after a specified number of seconds.

**Note:** You sould install InterBase 6 to use this feature.

<span id="page-783-1"></span>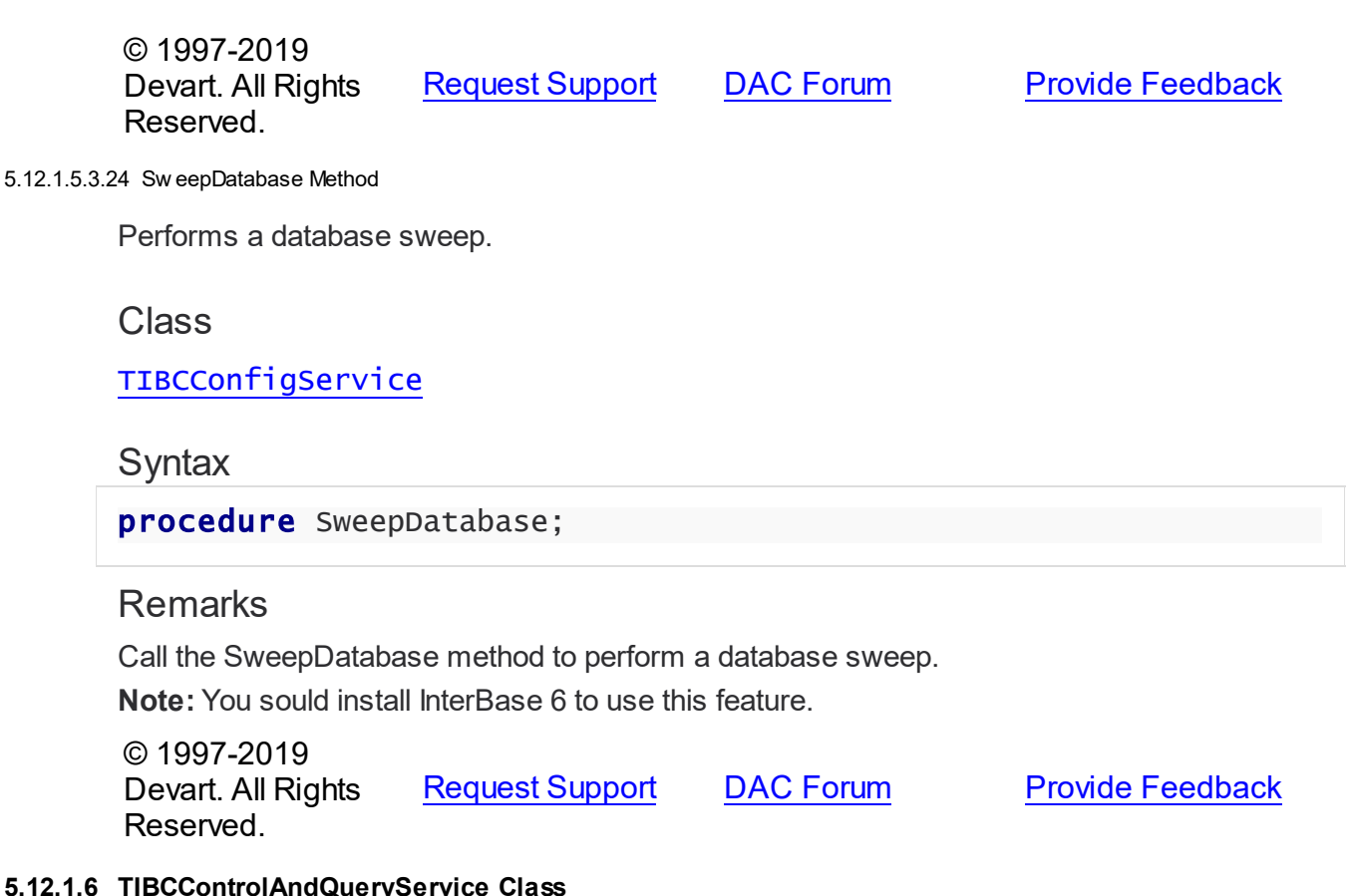

#### <span id="page-783-0"></span>**5.12.1.6 TIBCControlAndQueryService Class**

TIBCControlAndQueryService is the base class from which the log, statistical, validation, security, and backup and restore TIBCService components descend. For a list of all members of this type, see [TIBCControlAndQueryService](#page-784-0) members.

Unit

[IBCAdmin](#page-737-0)

**Syntax** 

TIBCControlAndQueryService = class([TCustomIBCService\)](#page-742-0);

# **Remarks**

TIBCControlAndQueryService is the base class from which the log, statistical, validation, security, and backup and restore TIBCService components descend. The service is unstructured because the output is in an unformatted text file.

Inheritance Hierarchy

**[TCustomIBCService](#page-742-0)** 

## **TIBCControlAndQueryService**

© 1997-2019 Devart. All Rights Reserved. [Request](https://www.devart.com/company/contactform.html?category=1&product=ibdac) Support DAC [Forum](https://forums.devart.com/viewforum.php?f=42) Provide [Feedback](https://www.devart.com/ibdac/feedback.html)

<span id="page-784-0"></span>5.12.1.6.1 Members

**[TIBCControlAndQueryService](#page-783-0)** class overview.

# Properties

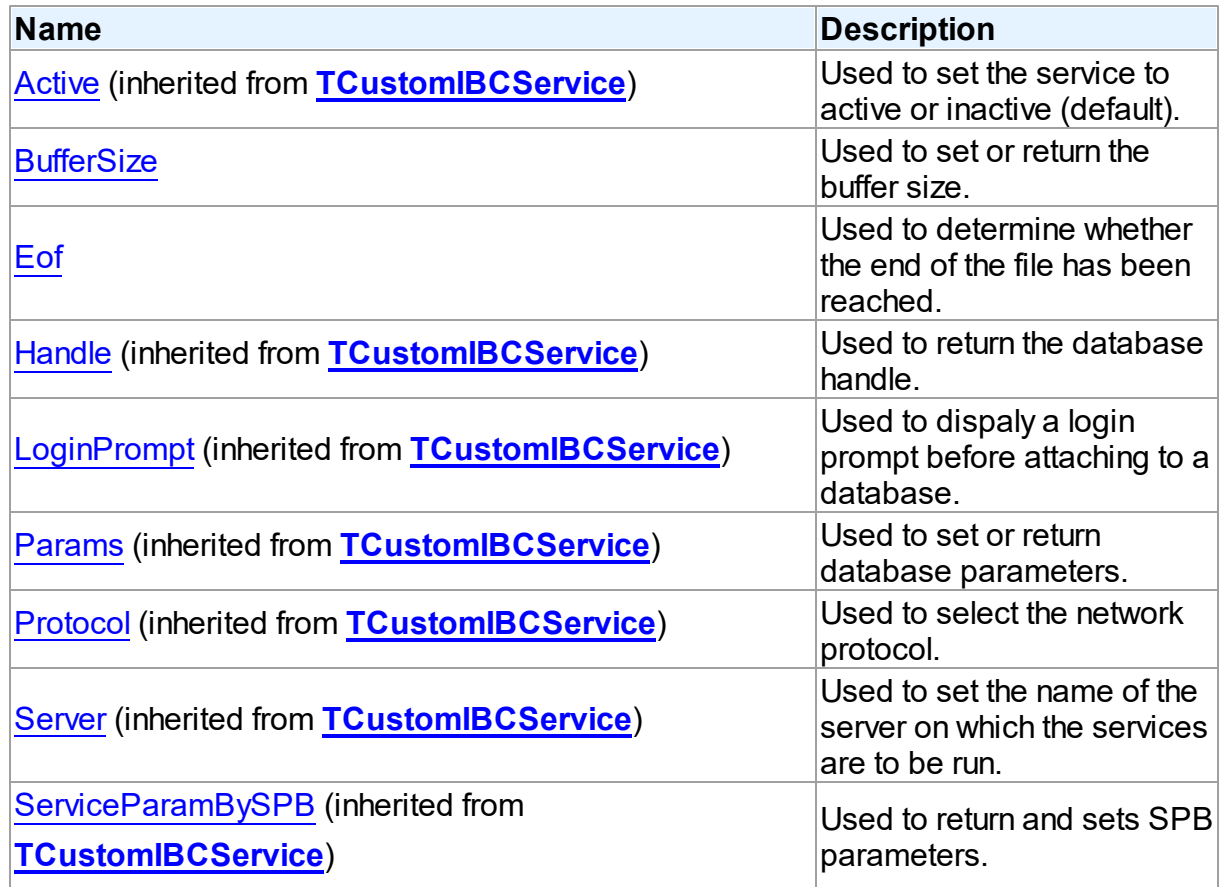

## **Methods**

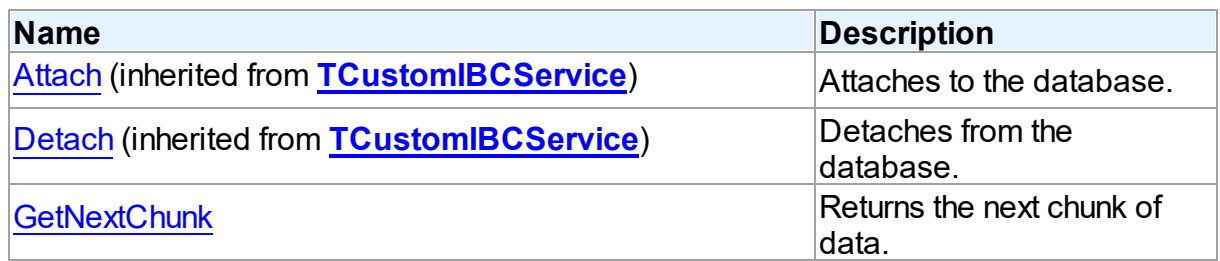

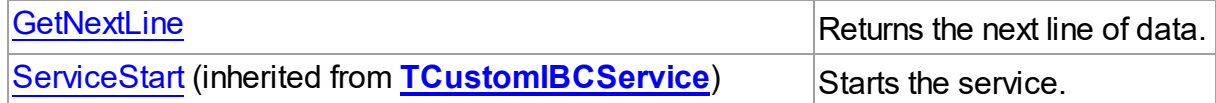

## **Events**

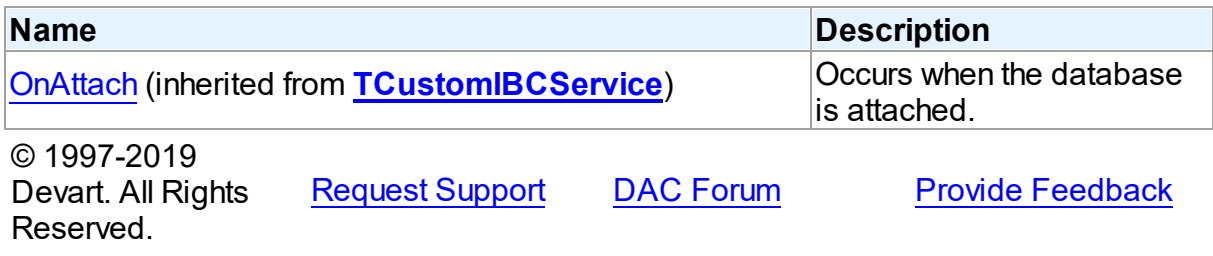

#### 5.12.1.6.2 Properties

Properties of the **TIBCControlAndQueryService** class.

For a complete list of the **TIBCControlAndQueryService** class members, see the [TIBCControlAndQueryService](#page-784-0) Members topic.

## Public

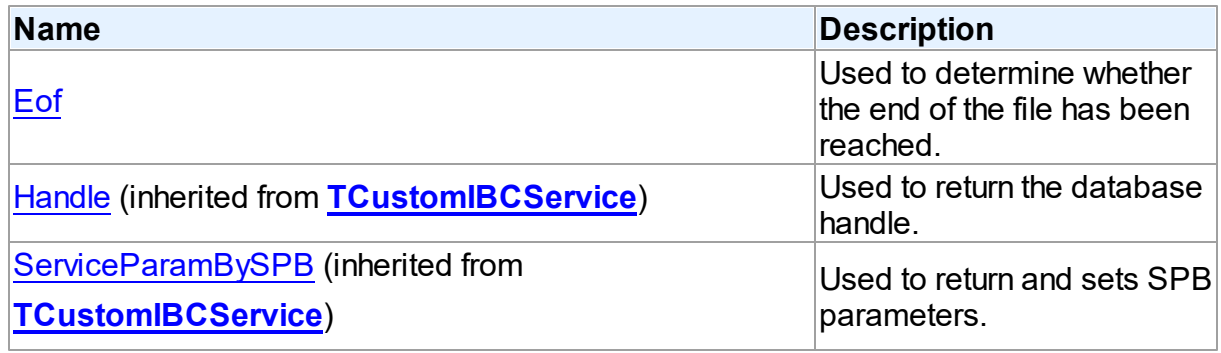

## Published

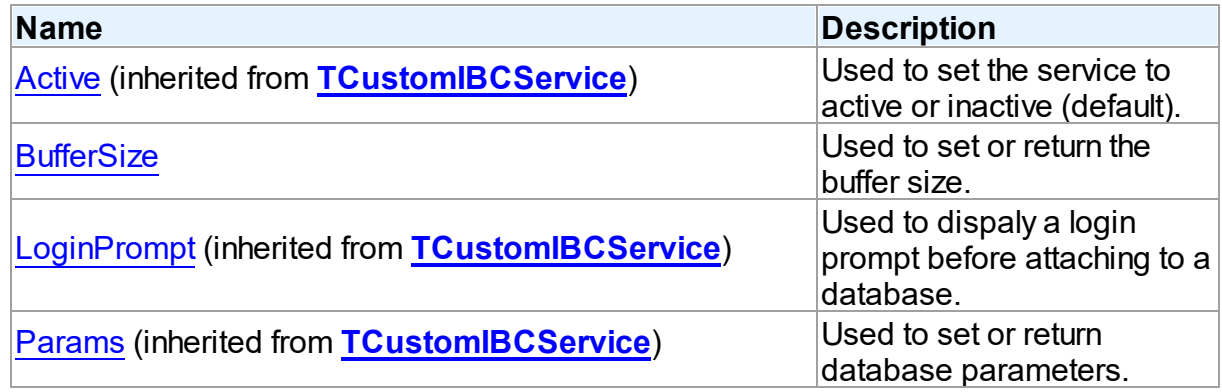

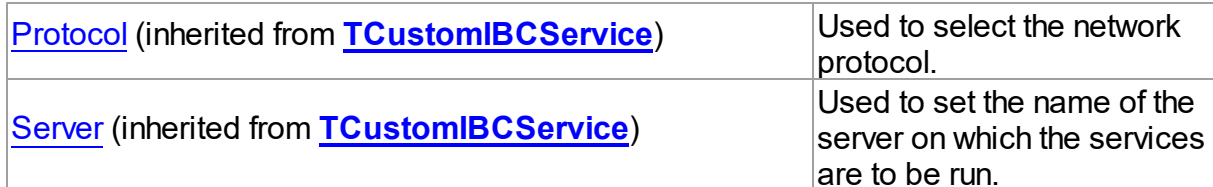

## See Also

[TIBCControlAndQueryService](#page-783-0) Class

[TIBCControlAndQueryService](#page-784-0) Class Members

© 1997-2019 Devart. All Rights Reserved. [Request](https://www.devart.com/company/contactform.html?category=1&product=ibdac) Support DAC [Forum](https://forums.devart.com/viewforum.php?f=42) Provide [Feedback](https://www.devart.com/ibdac/feedback.html)

<span id="page-786-0"></span>5.12.1.6.2.1 BufferSize Property

Used to set or return the buffer size.

## Class

[TIBCControlAndQueryService](#page-783-0)

**Syntax** 

property BufferSize: Integer;

## **Remarks**

Use the BufferSize property to set or return the buffer size.

**Note:** You sould install InterBase 6 to use this feature.

© 1997-2019 Devart. All Rights Reserved. [Request](https://www.devart.com/company/contactform.html?category=1&product=ibdac) Support DAC [Forum](https://forums.devart.com/viewforum.php?f=42) Provide [Feedback](https://www.devart.com/ibdac/feedback.html)

#### <span id="page-786-1"></span>5.12.1.6.2.2 Eof Property

Used to determine whether the end of the file has been reached.

Class

[TIBCControlAndQueryService](#page-783-0)

**Syntax** 

property Eof: Boolean;

## **Remarks**

Use the Eof property to determine whether the end of the file has been reached. **Note:** You sould install InterBase 6 to use this feature.

© 1997-2019 Devart. All Rights Reserved. [Request](https://www.devart.com/company/contactform.html?category=1&product=ibdac) Support DAC [Forum](https://forums.devart.com/viewforum.php?f=42) Provide [Feedback](https://www.devart.com/ibdac/feedback.html)

5.12.1.6.3 Methods

Methods of the **TIBCControlAndQueryService** class. For a complete list of the **TIBCControlAndQueryService** class members, see the [TIBCControlAndQueryService](#page-784-0) Members topic.

### Public

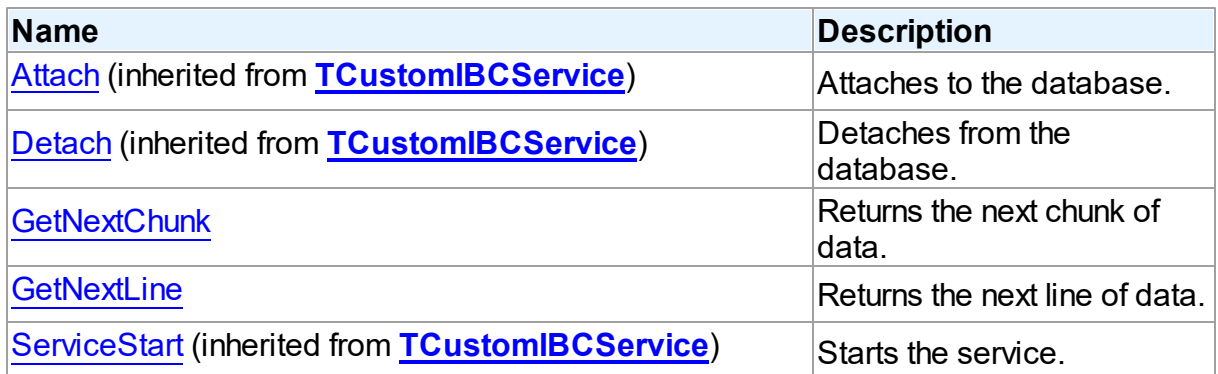

## See Also

- [TIBCControlAndQueryService](#page-783-0) Class
- [TIBCControlAndQueryService](#page-784-0) Class Members

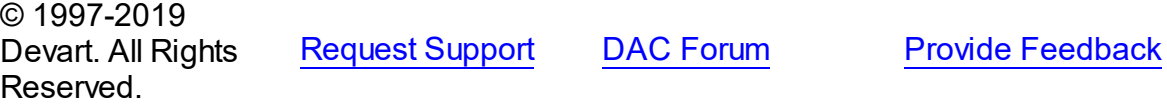

<span id="page-787-0"></span>5.12.1.6.3.1 GetNextChunk Method

Returns the next chunk of data.

Class

[TIBCControlAndQueryService](#page-783-0)

**Syntax** 

### function GetNextChunk: string;

#### **Remarks**

Call the GetNextChunk method to get the next chunk of data. **Note:** You sould install InterBase 6 to use this feature.

© 1997-2019 Devart. All Rights Reserved. [Request](https://www.devart.com/company/contactform.html?category=1&product=ibdac) Support DAC [Forum](https://forums.devart.com/viewforum.php?f=42) Provide [Feedback](https://www.devart.com/ibdac/feedback.html)

<span id="page-788-0"></span>5.12.1.6.3.2 GetNextLine Method

Returns the next line of data.

### Class

#### [TIBCControlAndQueryService](#page-783-0)

#### **Syntax**

function GetNextLine: string;

#### **Remarks**

Call the GetNextLine method to get the next line of data. **Note:** You sould install InterBase 6 to use this feature.

© 1997-2019 Devart. All Rights Reserved. [Request](https://www.devart.com/company/contactform.html?category=1&product=ibdac) Support DAC [Forum](https://forums.devart.com/viewforum.php?f=42) Provide [Feedback](https://www.devart.com/ibdac/feedback.html)

#### <span id="page-788-1"></span>**5.12.1.7 TIBCDatabaseInfo Class**

Describes an InterBase database. For a list of all members of this type, see [TIBCDatabaseInfo](#page-789-0) members.

Unit

[IBCAdmin](#page-737-0)

### **Syntax**

TIBCDatabaseInfo = class(System.TObject);

## **Remarks**

TIBCDatabaseInfo describes an InterBase database.

© 1997-2019 [Request](https://www.devart.com/company/contactform.html?category=1&product=ibdac) Support DAC [Forum](https://forums.devart.com/viewforum.php?f=42) Provide [Feedback](https://www.devart.com/ibdac/feedback.html)

Devart. All Rights Reserved.

#### <span id="page-789-0"></span>5.12.1.7.1 Members

**[TIBCDatabaseInfo](#page-788-1)** class overview.

# **Properties**

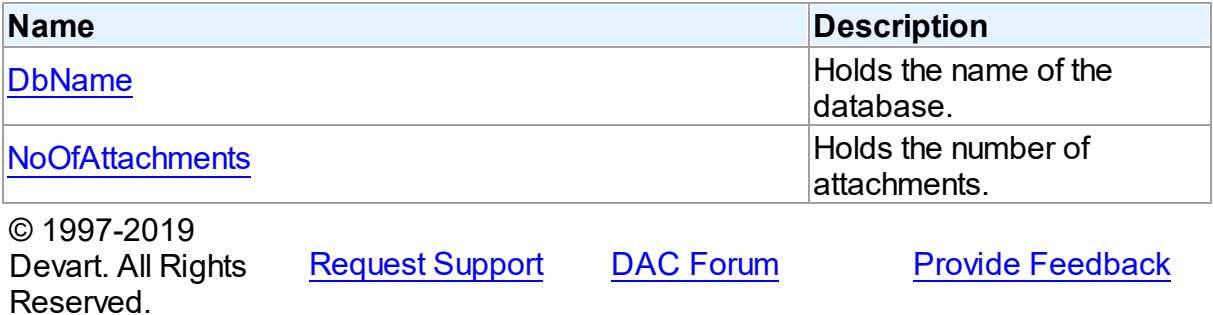

5.12.1.7.2 Properties

Properties of the **TIBCDatabaseInfo** class.

For a complete list of the [TIBCDatabaseInfo](#page-789-0) class members, see the TIBCDatabaseInfo [Members](#page-789-0) topic.

## Public

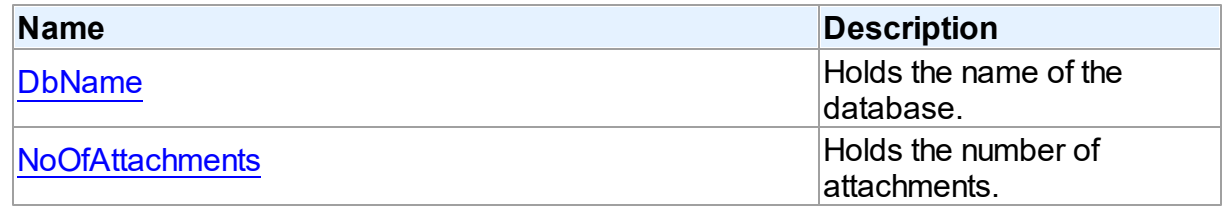

#### See Also

- [TIBCDatabaseInfo](#page-788-1) Class
- [TIBCDatabaseInfo](#page-789-0) Class Members

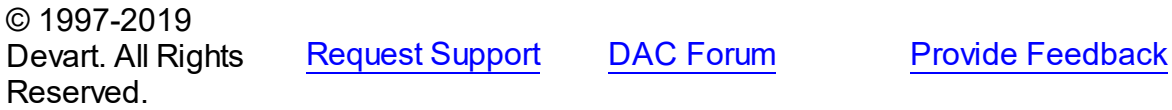

#### <span id="page-789-1"></span>5.12.1.7.2.1 DbName Property

Holds the name of the database.

Class

#### [TIBCDatabaseInfo](#page-788-1)

Syntax

property DbName: TStringDynArray;

## **Remarks**

The DbName property holds the name of the database.

© 1997-2019 Devart. All Rights Reserved. [Request](https://www.devart.com/company/contactform.html?category=1&product=ibdac) Support DAC [Forum](https://forums.devart.com/viewforum.php?f=42) Provide [Feedback](https://www.devart.com/ibdac/feedback.html)

<span id="page-790-1"></span>5.12.1.7.2.2 NoOfAttachments Property

Holds the number of attachments.

## Class

#### [TIBCDatabaseInfo](#page-788-1)

#### **Syntax**

property NoOfAttachments: integer;

## **Remarks**

The NoOfAttachments property holds the number of attachments.

© 1997-2019 Devart. All Rights Reserved. [Request](https://www.devart.com/company/contactform.html?category=1&product=ibdac) Support DAC [Forum](https://forums.devart.com/viewforum.php?f=42) Provide [Feedback](https://www.devart.com/ibdac/feedback.html)

#### <span id="page-790-0"></span>**5.12.1.8 TIBCJournalInformation Class**

A class used to access the TIBCConfigService component properties. For a list of all members of this type, see [TIBCJournalInformation](#page-791-0) members.

Unit

[IBCAdmin](#page-737-0)

#### **Syntax**

 $TIBCJournalInformation =  $class(TComponent)$ ;$ 

## **Remarks**

The TIBCJournalInformation class is used for displaying and setting Journal settings on a

database. This class is used to access the TIBCConfigService component properties.

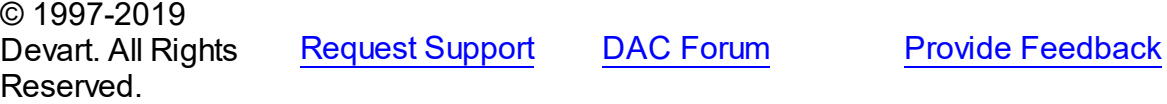

<span id="page-791-0"></span>5.12.1.8.1 Members

**[TIBCJournalInformation](#page-790-0)** class overview.

**Properties** 

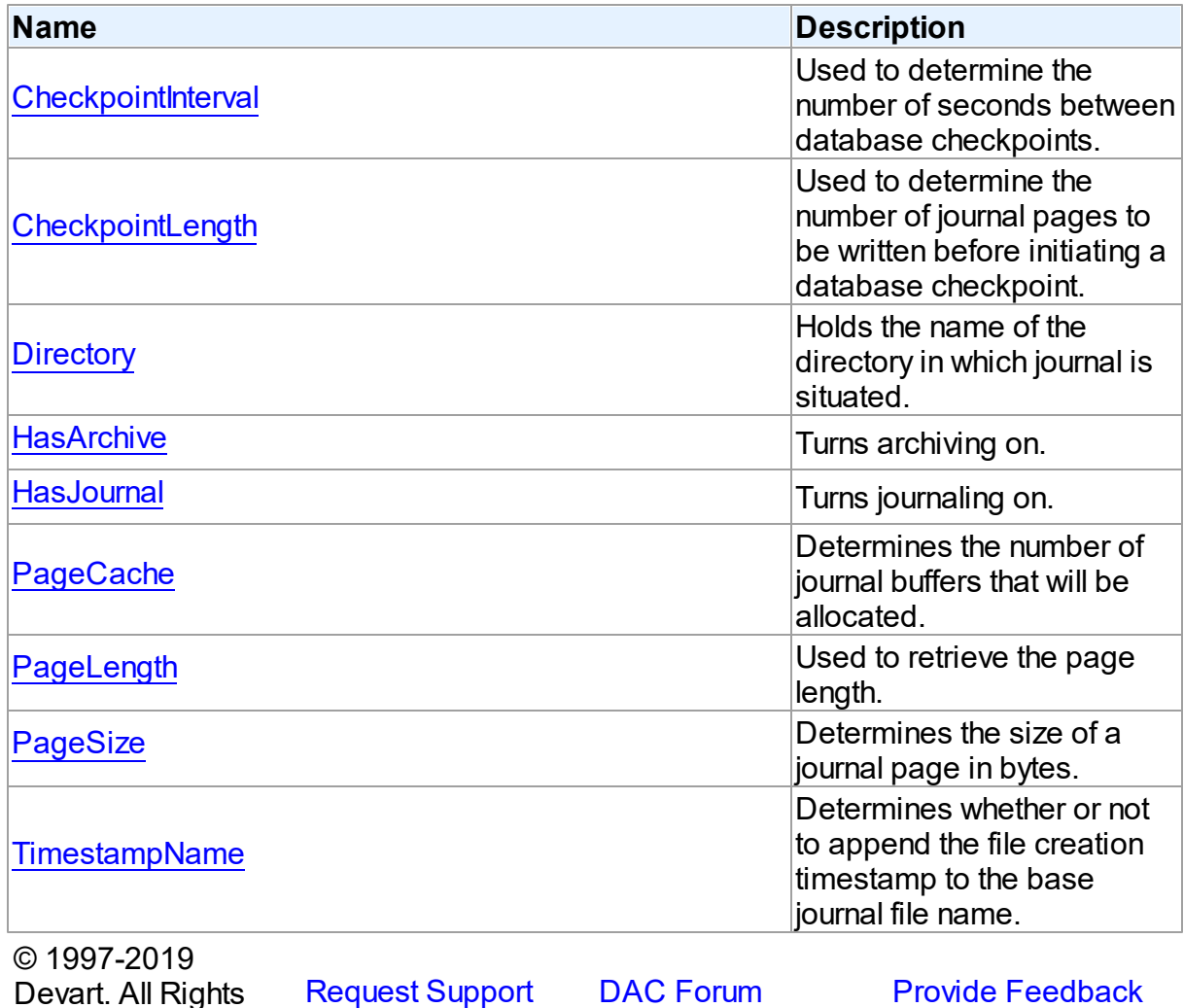

5.12.1.8.2 Properties

Reserved.

Properties of the **TIBCJournalInformation** class.

For a complete list of the **TIBCJournalInformation** class members, see the

[TIBCJournalInformation](#page-791-0) Members topic.
# Published

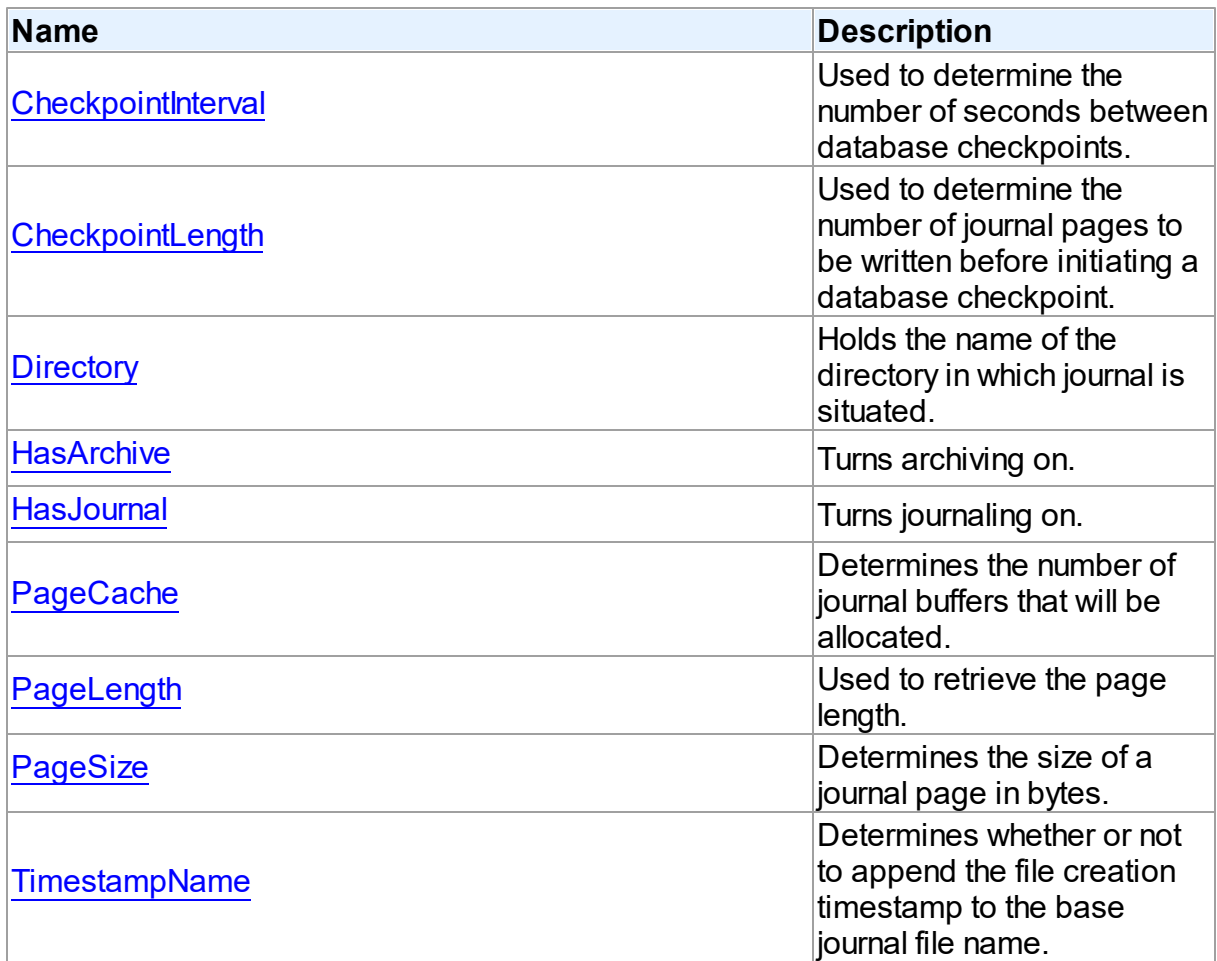

# See Also

- [TIBCJournalInformation](#page-790-0) Class
- [TIBCJournalInformation](#page-791-0) Class Members

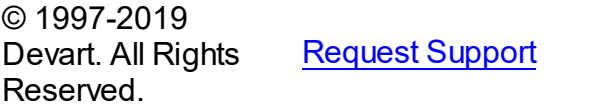

DAC [Forum](https://forums.devart.com/viewforum.php?f=42) Provide [Feedback](https://www.devart.com/ibdac/feedback.html)

<span id="page-792-0"></span>5.12.1.8.2.1 CheckpointInterval Property

Used to determine the number of seconds between database checkpoints.

**Class** 

[TIBCJournalInformation](#page-790-0)

# **Syntax**

property CheckpointInterval: Integer default 0;

### **Remarks**

Use the CheckpointInterval property to determine the number of seconds between database checkpoints.

**Note:** If both CHECKPOINT LENGTH and CHECKPOINT INTERVAL are specified, whichever event occurs first will initiate a database checkpoint.

© 1997-2019 Devart. All Rights Reserved. [Request](https://www.devart.com/company/contactform.html?category=1&product=ibdac) Support DAC [Forum](https://forums.devart.com/viewforum.php?f=42) Provide [Feedback](https://www.devart.com/ibdac/feedback.html)

#### <span id="page-793-0"></span>5.12.1.8.2.2 CheckpointLength Property

Used to determine the number of journal pages to be written before initiating a database checkpoint.

Class

### [TIBCJournalInformation](#page-790-0)

Syntax

property CheckpointLength: Integer default 500;

# Remarks

Use the CheckpointInterval property to determine the number of journal pages to be written before initiating a database checkpoint.

**Note:** If both CHECKPOINT LENGTH and CHECKPOINT INTERVAL are specified, whichever event occurs first will initiate a database checkpoint.

© 1997-2019 Devart. All Rights Reserved. [Request](https://www.devart.com/company/contactform.html?category=1&product=ibdac) Support DAC [Forum](https://forums.devart.com/viewforum.php?f=42) Provide [Feedback](https://www.devart.com/ibdac/feedback.html)

<span id="page-793-1"></span>5.12.1.8.2.3 Directory Property

Holds the name of the directory in which journal is situated.

# Class

[TIBCJournalInformation](#page-790-0)

# **Syntax**

# property Directory: string;

### **Remarks**

The Directory property holds the name of the directory in which journal is situated.

© 1997-2019 Devart. All Rights Reserved. [Request](https://www.devart.com/company/contactform.html?category=1&product=ibdac) Support DAC [Forum](https://forums.devart.com/viewforum.php?f=42) Provide [Feedback](https://www.devart.com/ibdac/feedback.html)

#### <span id="page-794-0"></span>5.12.1.8.2.4 HasArchive Property

Turns archiving on.

# Class

### [TIBCJournalInformation](#page-790-0)

## **Syntax**

property HasArchive: Boolean;

# Remarks

Set the HasArchive method to True to turn archiving on.

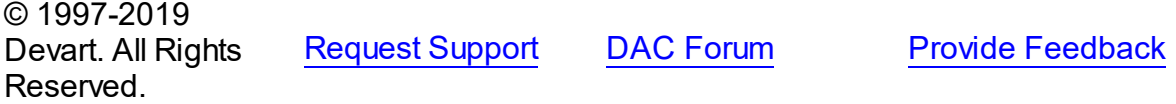

<span id="page-794-1"></span>5.12.1.8.2.5 HasJournal Property

Turns journaling on.

#### Class

[TIBCJournalInformation](#page-790-0)

# **Syntax**

property HasJournal: Boolean;

# **Remarks**

Set the HasJournal method to True to turn journaling on.

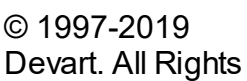

[Request](https://www.devart.com/company/contactform.html?category=1&product=ibdac) Support DAC [Forum](https://forums.devart.com/viewforum.php?f=42) Provide [Feedback](https://www.devart.com/ibdac/feedback.html)

#### Reserved.

<span id="page-795-0"></span>5.12.1.8.2.6 PageCache Property

Determines the number of journal buffers that will be allocated.

Class

[TIBCJournalInformation](#page-790-0)

**Syntax** 

property PageCache: Integer default 100;

#### **Remarks**

The PageCache property determines the number of journal buffers that will be allocated. The size of each buffer is the same as the journal page size.

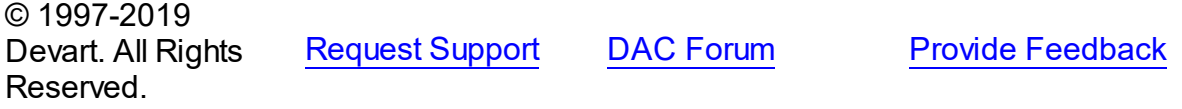

<span id="page-795-1"></span>5.12.1.8.2.7 PageLength Property

Used to retrieve the page length.

Class

[TIBCJournalInformation](#page-790-0)

# **Syntax**

property PageLength: Integer default 500;

# **Remarks**

Use the PageLength property to retrieve the page length.

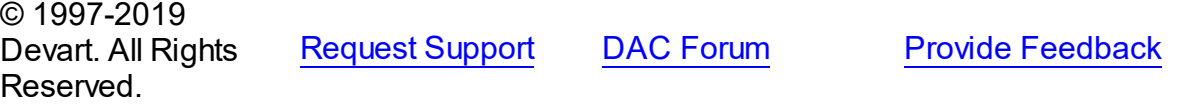

<span id="page-795-2"></span>5.12.1.8.2.8 PageSize Property

Determines the size of a journal page in bytes.

## Class

[TIBCJournalInformation](#page-790-0)

# Syntax

### property PageSize: Integer default 0;

# **Remarks**

The PageSize property determines the size of a journal page in bytes. A journal page size must be at least twice the size of a database page size. If a journal page size of less is specified, it will be rounded up to twice the database page size and a warning will be returned. The journal page size need not be a power of 2.

© 1997-2019 Devart. All Rights Reserved. [Request](https://www.devart.com/company/contactform.html?category=1&product=ibdac) Support DAC [Forum](https://forums.devart.com/viewforum.php?f=42) Provide [Feedback](https://www.devart.com/ibdac/feedback.html)

#### <span id="page-796-0"></span>5.12.1.8.2.9 TimestampName Property

Determines whether or not to append the file creation timestamp to the base journal file name.

### Class

### [TIBCJournalInformation](#page-790-0)

Syntax

property TimestampName: Boolean default True;

# **Remarks**

The TimestampName property determines whether or not to append the file creation timestamp to the base journal file name.

If this option is on, the base journal file name wil l be appended with a timestamp of the form: *<YYYY>\_<MM>\_DD>T<hh>\_<mm>\_ss>Z.<sequence-number>.journal*

© 1997-2019 Devart. All Rights Reserved. [Request](https://www.devart.com/company/contactform.html?category=1&product=ibdac) Support DAC [Forum](https://forums.devart.com/viewforum.php?f=42) Provide [Feedback](https://www.devart.com/ibdac/feedback.html)

#### <span id="page-796-1"></span>**5.12.1.9 TIBCLicenseInfo Class**

Stores information about licensed users.

For a list of all members of this type, see TIBCLicenselnfo members.

#### Unit

[IBCAdmin](#page-737-0)

# **Syntax**

TIBCLicenseInfo = class(System.TObject);

# **Remarks**

TIBCLicenseInfo stores information about licensed users.

© 1997-2019 Devart. All Rights Reserved. [Request](https://www.devart.com/company/contactform.html?category=1&product=ibdac) Support DAC [Forum](https://forums.devart.com/viewforum.php?f=42) Provide [Feedback](https://www.devart.com/ibdac/feedback.html)

#### <span id="page-797-0"></span>5.12.1.9.1 Members

**[TIBCLicenseInfo](#page-796-1)** class overview.

## **Properties**

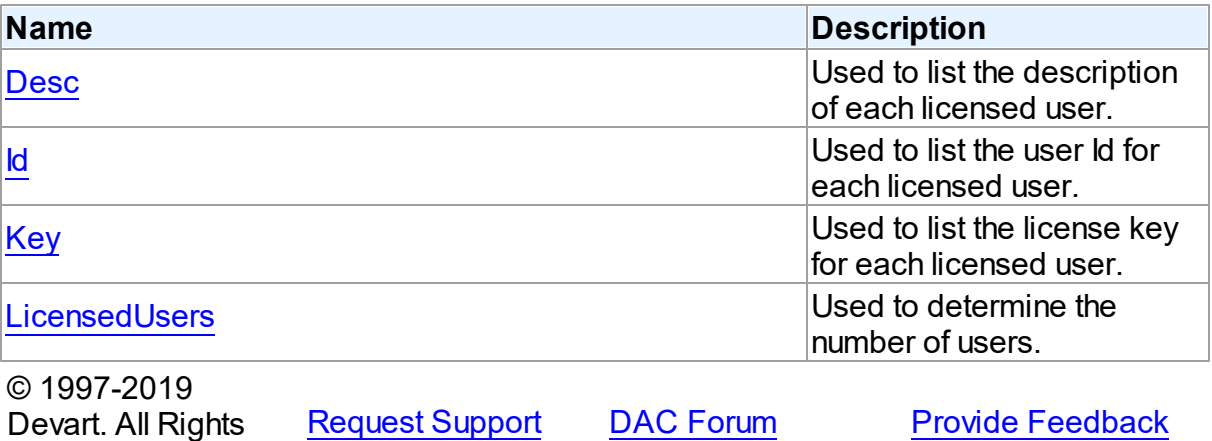

5.12.1.9.2 Properties

Properties of the **TIBCLicenseInfo** class.

For a complete list of the **[TIBCLicenseInfo](#page-797-0)** class members, see the **TIBCLicenseInfo** [Members](#page-797-0) topic.

Public

Reserved.

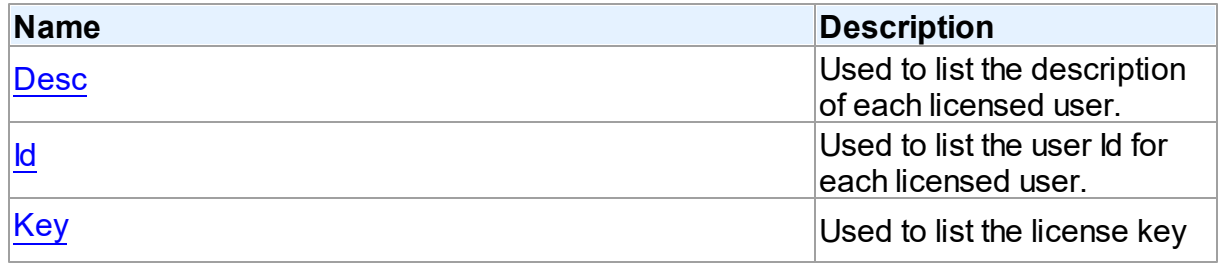

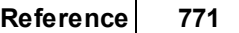

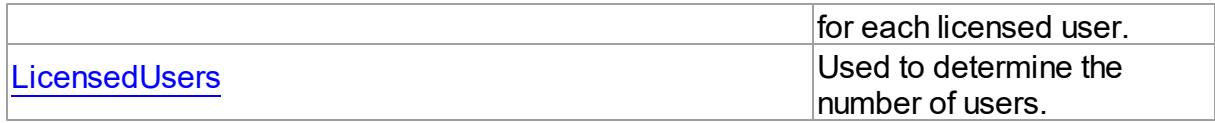

See Also

- [TIBCLicenseInfo](#page-796-1) Class
- [TIBCLicenseInfo](#page-797-0) Class Members

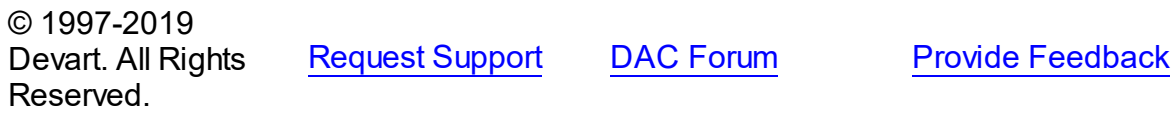

<span id="page-798-0"></span>5.12.1.9.2.1 Desc Property

Used to list the description of each licensed user.

# Class

# [TIBCLicenseInfo](#page-796-1)

# **Syntax**

property Desc: TStringDynArray;

# **Remarks**

The Desc property lists the description of each licensed user.

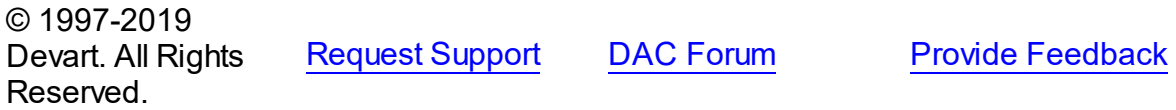

<span id="page-798-1"></span>5.12.1.9.2.2 Id Property

Used to list the user Id for each licensed user.

### **Class**

# [TIBCLicenseInfo](#page-796-1)

# **Syntax**

property Id: TStringDynArray;

# **Remarks**

The Id property lists the user Id for each licensed user.

© 1997-2019 [Request](https://www.devart.com/company/contactform.html?category=1&product=ibdac) Support DAC [Forum](https://forums.devart.com/viewforum.php?f=42) Provide [Feedback](https://www.devart.com/ibdac/feedback.html)

#### Devart. All Rights Reserved.

#### <span id="page-799-0"></span>5.12.1.9.2.3 Key Property

Used to list the license key for each licensed user.

# Class

### [TIBCLicenseInfo](#page-796-1)

#### **Syntax**

property Key: TStringDynArray;

## **Remarks**

The Key property lists the license key for each licensed user.

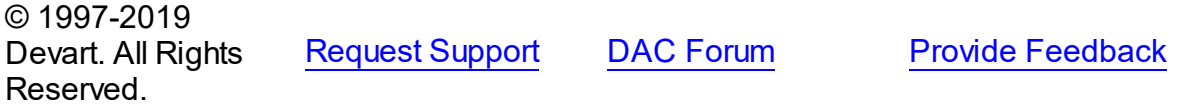

#### <span id="page-799-1"></span>5.12.1.9.2.4 LicensedUsers Property

Used to determine the number of users.

#### Class

### [TIBCLicenseInfo](#page-796-1)

## **Syntax**

property LicensedUsers: integer;

# Remarks

The LicensedUsers property indicates the number of users (the number of entries in the lists).

© 1997-2019

Devart. All Rights Reserved. [Request](https://www.devart.com/company/contactform.html?category=1&product=ibdac) Support DAC [Forum](https://forums.devart.com/viewforum.php?f=42) Provide [Feedback](https://www.devart.com/ibdac/feedback.html)

#### <span id="page-799-2"></span>**5.12.1.10 TIBCLicenseMaskInfo Class**

Indicates the software activation certificate options enabled on the server. For a list of all members of this type, see [TIBCLicenseMaskInfo](#page-800-0) members.

Unit

# **[IBCAdmin](#page-737-0)**

# **Syntax**

TIBCLicenseMaskInfo = class(System.TObject);

# **Remarks**

TIBCLicenseMaskInfo indicates the software activation certificate options enabled on the server.

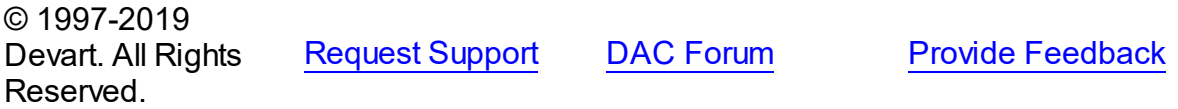

<span id="page-800-0"></span>5.12.1.10.1 Members

**[TIBCLicenseMaskInfo](#page-799-2)** class overview.

# **Properties**

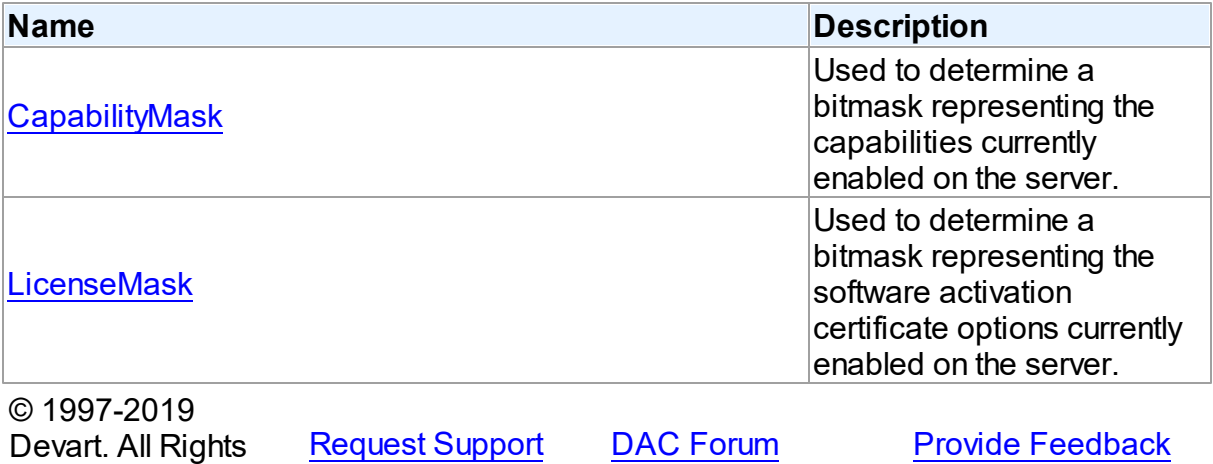

#### 5.12.1.10.2 Properties

Properties of the **TIBCLicenseMaskInfo** class.

For a complete list of the **TIBCLicenseMaskInfo** class members, see the [TIBCLicenseMaskInfo](#page-800-0) Members topic.

# Public

Reserved.

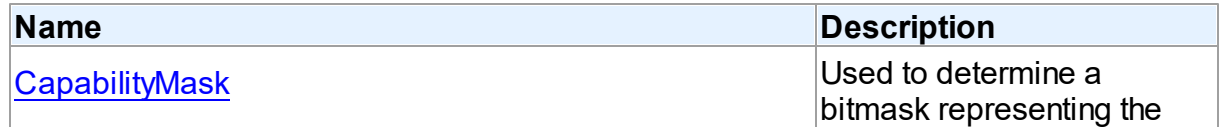

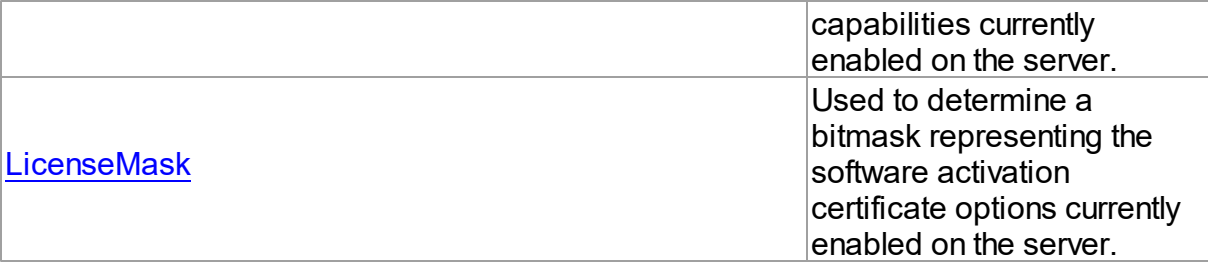

# See Also

- [TIBCLicenseMaskInfo](#page-799-2) Class
- [TIBCLicenseMaskInfo](#page-800-0) Class Members

© 1997-2019 Devart. All Rights Reserved. [Request](https://www.devart.com/company/contactform.html?category=1&product=ibdac) Support DAC [Forum](https://forums.devart.com/viewforum.php?f=42) Provide [Feedback](https://www.devart.com/ibdac/feedback.html)

<span id="page-801-0"></span>5.12.1.10.2.1 CapabilityMask Property

Used to determine a bitmask representing the capabilities currently enabled on the server.

## Class

[TIBCLicenseMaskInfo](#page-799-2)

**Syntax** 

property CapabilityMask: integer;

### **Remarks**

Use the CapabilityMask to determine a bitmask representing the capabilities currently enabled on the server.

© 1997-2019 Devart. All Rights Reserved. [Request](https://www.devart.com/company/contactform.html?category=1&product=ibdac) Support DAC [Forum](https://forums.devart.com/viewforum.php?f=42) Provide [Feedback](https://www.devart.com/ibdac/feedback.html)

<span id="page-801-1"></span>5.12.1.10.2.2 LicenseMask Property

Used to determine a bitmask representing the software activation certificate options currently enabled on the server.

Class

[TIBCLicenseMaskInfo](#page-799-2)

**Syntax** 

property LicenseMask: integer;

#### **Remarks**

Use the Licensemask property to determine a bitmask representing the software activation certificate options currently enabled on the server.

© 1997-2019 Devart. All Rights Reserved. [Request](https://www.devart.com/company/contactform.html?category=1&product=ibdac) Support DAC [Forum](https://forums.devart.com/viewforum.php?f=42) Provide [Feedback](https://www.devart.com/ibdac/feedback.html)

#### <span id="page-802-1"></span>**5.12.1.11 TIBCLicensingService Class**

TIBCLicensingService configures the licensing parameters For a list of all members of this type, see [TIBCLicensingService](#page-802-0) members.

Unit

#### [IBCAdmin](#page-737-0)

# **Syntax**

TIBCLicensingService = class[\(TCustomIBCService](#page-742-0));

# **Remarks**

Use the TIBCLicensingService component to add or remove InterBase software activation certificates.

# Inheritance Hierarchy

#### **[TCustomIBCService](#page-742-0)**

**TIBCLicensingService**

© 1997-2019 Devart. All Rights Reserved.

[Request](https://www.devart.com/company/contactform.html?category=1&product=ibdac) Support DAC [Forum](https://forums.devart.com/viewforum.php?f=42) Provide [Feedback](https://www.devart.com/ibdac/feedback.html)

<span id="page-802-0"></span>5.12.1.11.1 Members

**[TIBCLicensingService](#page-802-1)** class overview.

## **Properties**

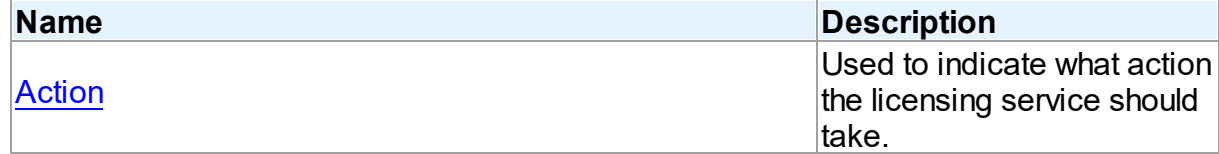

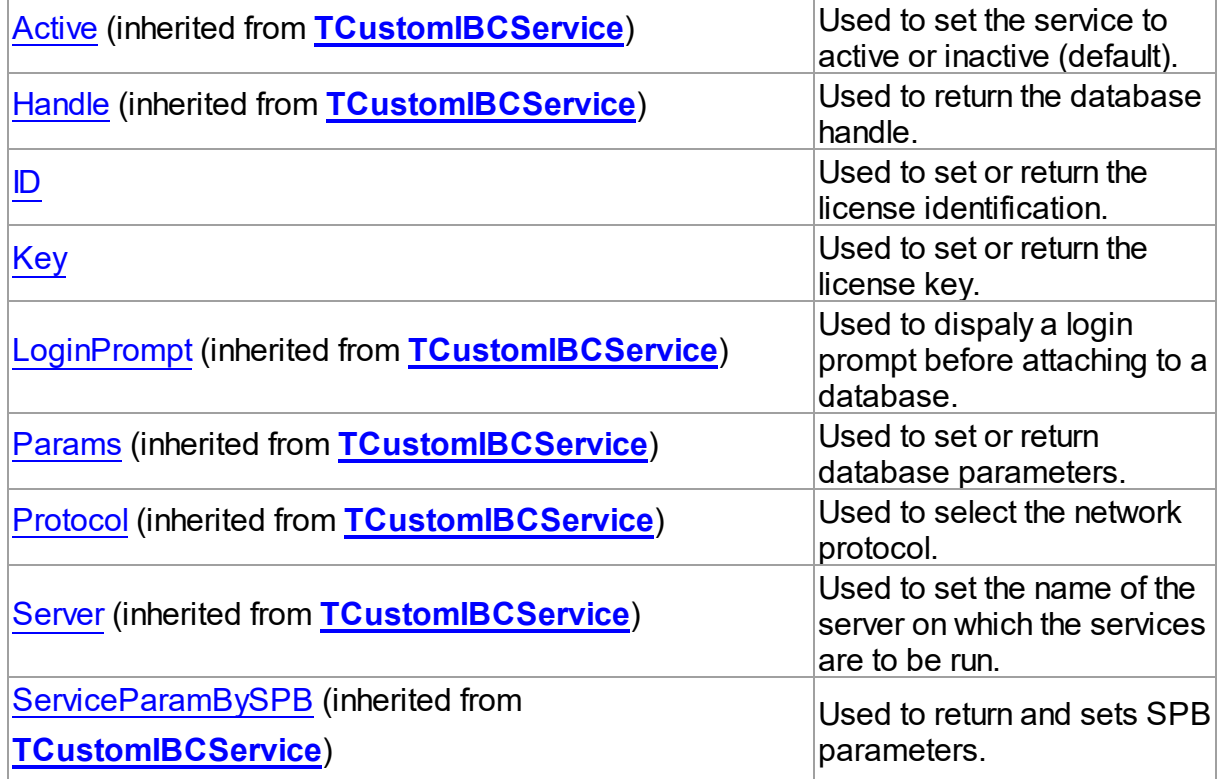

# Methods

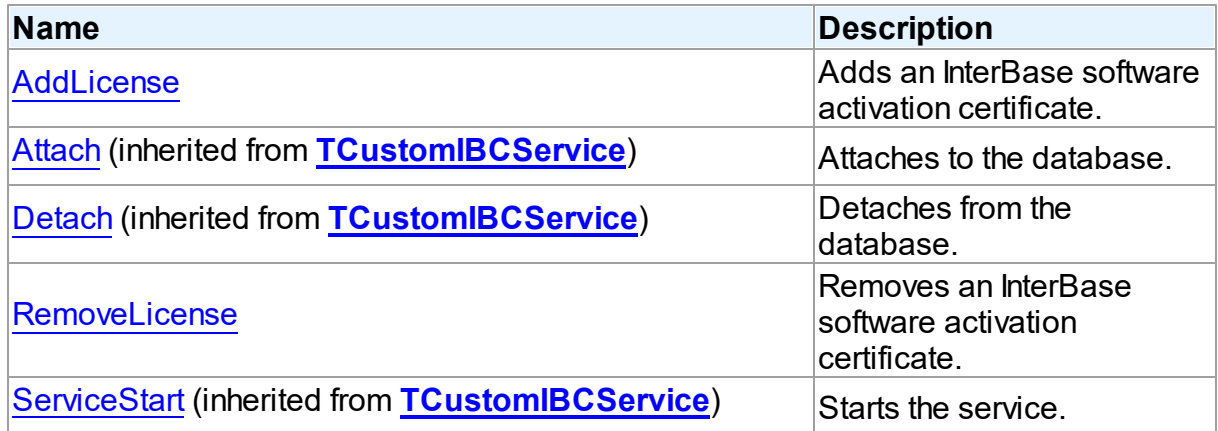

# Events

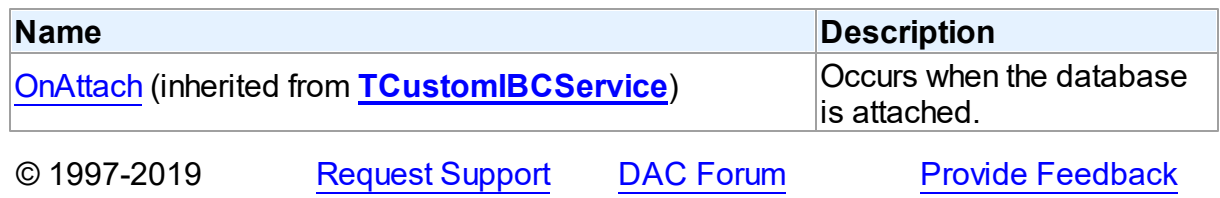

### Devart. All Rights Reserved.

#### 5.12.1.11.2 Properties

Properties of the **TIBCLicensingService** class. For a complete list of the **TIBCLicensingService** class members, see the [TIBCLicensingService](#page-802-0) Members topic.

# Public

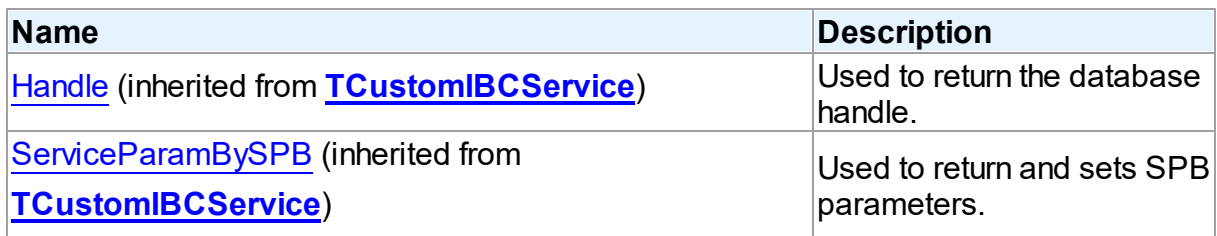

# Published

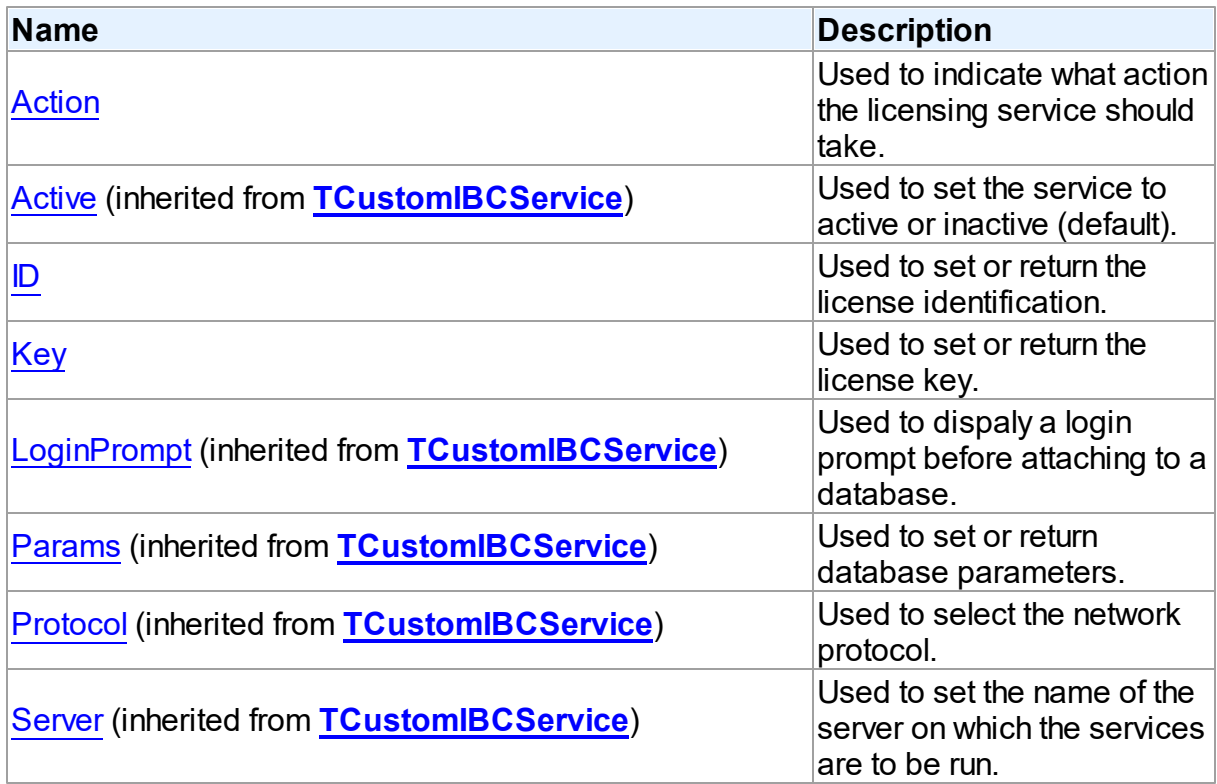

# See Also

[TIBCLicensingService](#page-802-1) Class

#### [TIBCLicensingService](#page-802-0) Class Members

© 1997-2019 Devart. All Rights Reserved. [Request](https://www.devart.com/company/contactform.html?category=1&product=ibdac) Support DAC [Forum](https://forums.devart.com/viewforum.php?f=42) Provide [Feedback](https://www.devart.com/ibdac/feedback.html)

<span id="page-805-0"></span>5.12.1.11.2.1 Action Property

Used to indicate what action the licensing service should take.

Class

## [TIBCLicensingService](#page-802-1)

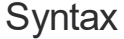

property Action: [TIBCLicensingAction](#page-877-0) default laAdd;

## **Remarks**

Use the Action property to indicate what action the licensing service should take. This causes the service to call the [AddLicense](#page-807-0) or [RemoveLicense](#page-807-1) method, depending on whether the software activation certificate is added or removed.

**Note:** You sould install InterBase 6 to use this feature.

#### See Also

#### [AddLicense](#page-807-0)

[RemoveLicense](#page-807-1)

© 1997-2019 Devart. All Rights Reserved. [Request](https://www.devart.com/company/contactform.html?category=1&product=ibdac) Support DAC [Forum](https://forums.devart.com/viewforum.php?f=42) Provide [Feedback](https://www.devart.com/ibdac/feedback.html)

<span id="page-805-1"></span>5.12.1.11.2.2 ID Property

Used to set or return the license identification.

Class

# [TIBCLicensingService](#page-802-1)

**Syntax** 

property ID: string;

# Remarks

Use the ID property to set or return the license identification.

<span id="page-806-0"></span>**Note:** You sould install InterBase 6 to use this feature. © 1997-2019 Devart. All Rights Reserved. [Request](https://www.devart.com/company/contactform.html?category=1&product=ibdac) Support DAC [Forum](https://forums.devart.com/viewforum.php?f=42) Provide [Feedback](https://www.devart.com/ibdac/feedback.html) 5.12.1.11.2.3 Key Property Used to set or return the license key. Class [TIBCLicensingService](#page-802-1) **Syntax** property Key: string; **Remarks** Use the Key property to set or return the license key. **Note:** You sould install InterBase 6 to use this feature. © 1997-2019 Devart. All Rights Reserved. [Request](https://www.devart.com/company/contactform.html?category=1&product=ibdac) Support DAC [Forum](https://forums.devart.com/viewforum.php?f=42) Provide [Feedback](https://www.devart.com/ibdac/feedback.html)

5.12.1.11.3 Methods

Methods of the **TIBCLicensingService** class.

For a complete list of the **TIBCLicensingService** class members, see the [TIBCLicensingService](#page-802-0) Members topic.

# Public

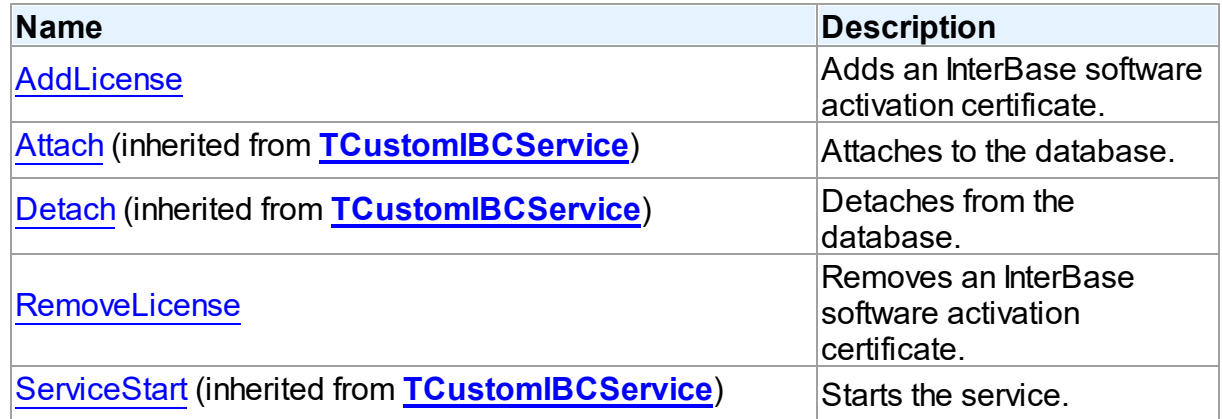

# See Also

- [TIBCLicensingService](#page-802-1) Class
- [TIBCLicensingService](#page-802-0) Class Members

© 1997-2019 Devart. All Rights Reserved. [Request](https://www.devart.com/company/contactform.html?category=1&product=ibdac) Support DAC [Forum](https://forums.devart.com/viewforum.php?f=42) Provide [Feedback](https://www.devart.com/ibdac/feedback.html)

<span id="page-807-0"></span>5.12.1.11.3.1 AddLicense Method

Adds an InterBase software activation certificate.

Class

[TIBCLicensingService](#page-802-1)

**Syntax** 

procedure AddLicense;

# **Remarks**

Call the AddLicense method along to add an InterBase software activation certificate. The [Key](#page-806-0) and [ID](#page-805-1) properties should be supplied.

**Note:** You sould install InterBase 6 to use this feature.

#### See Also

- [Key](#page-806-0)
- $\cdot$  [ID](#page-805-1)

© 1997-2019 Devart. All Rights Reserved. [Request](https://www.devart.com/company/contactform.html?category=1&product=ibdac) Support DAC [Forum](https://forums.devart.com/viewforum.php?f=42) Provide [Feedback](https://www.devart.com/ibdac/feedback.html)

<span id="page-807-1"></span>5.12.1.11.3.2 RemoveLicense Method

Removes an InterBase software activation certificate.

Class

[TIBCLicensingService](#page-802-1)

**Syntax** 

procedure RemoveLicense;

**Remarks** 

Call the RemoveLicense method to remove an InterBase software activation certificate. **Note:** You sould install InterBase 6 to use this feature.

© 1997-2019 Devart. All Rights Reserved. [Request](https://www.devart.com/company/contactform.html?category=1&product=ibdac) Support DAC [Forum](https://forums.devart.com/viewforum.php?f=42) Provide [Feedback](https://www.devart.com/ibdac/feedback.html)

#### <span id="page-808-1"></span>**5.12.1.12 TIBCLimboTransactionInfo Class**

TIBCLimboTransactionInfo stores information about a limbo transaction. For a list of all members of this type, see [TIBCLimboTransactionInfo](#page-808-0) members.

Unit

[IBCAdmin](#page-737-0)

**Syntax** 

TIBCLimboTransactionInfo = class(System.TObject);

# **Remarks**

TIBCLimboTransactionInfo describes limbo transaction. Limbo transactions are usually caused by the failure of a two-phased commit. They can also exist due to system failure or when a single-database transaction is prepared.

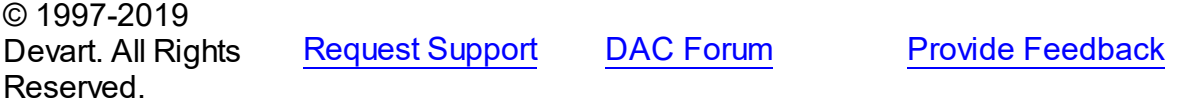

<span id="page-808-0"></span>5.12.1.12.1 Members

**[TIBCLimboTransactionInfo](#page-808-1)** class overview.

### **Properties**

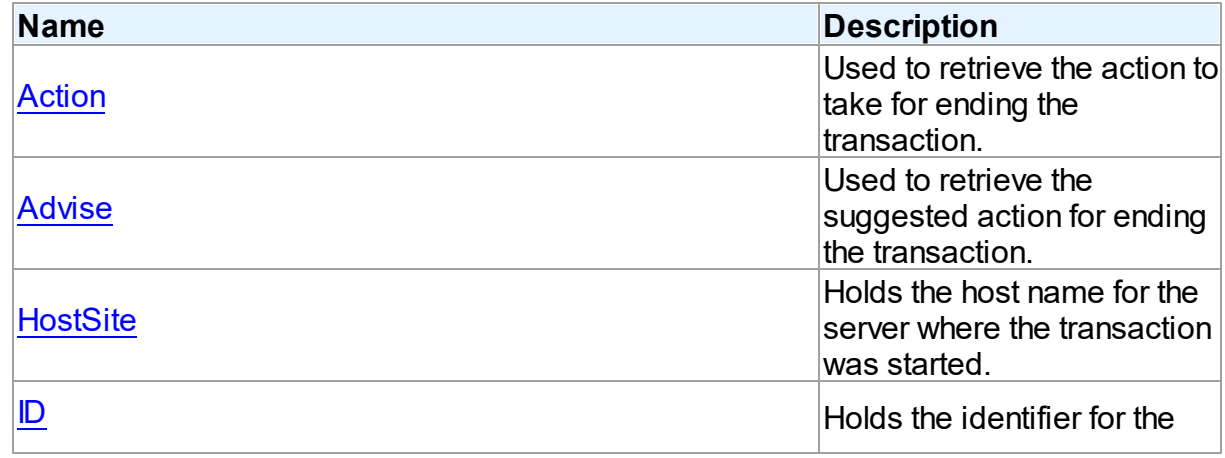

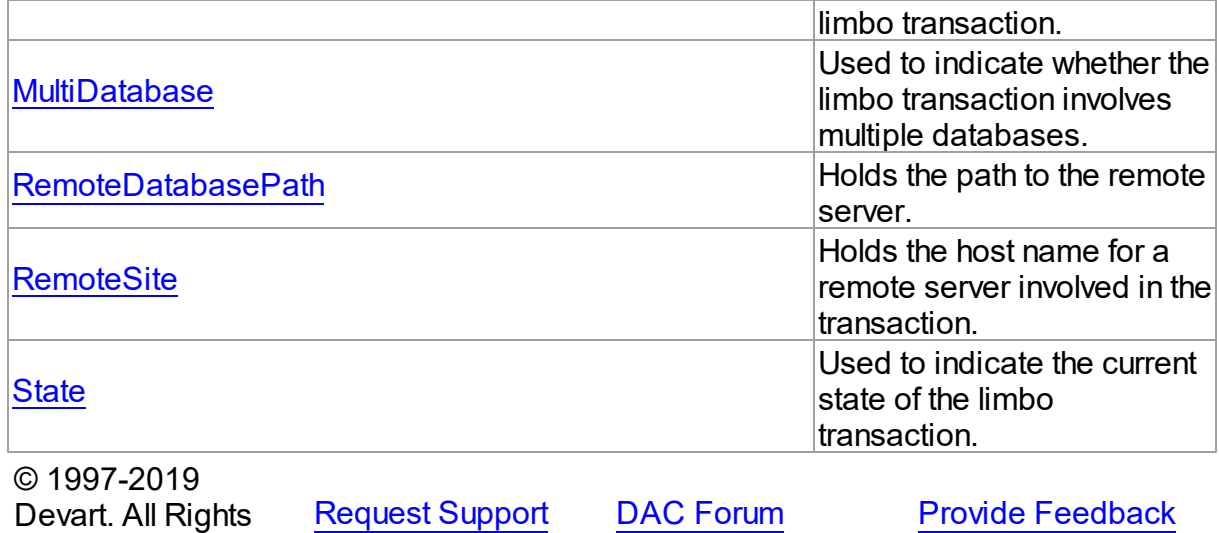

5.12.1.12.2 Properties

Properties of the **TIBCLimboTransactionInfo** class.

For a complete list of the **TIBCLimboTransactionInfo** class members, see the [TIBCLimboTransactionInfo](#page-808-0) Members topic.

# Public

Reserved.

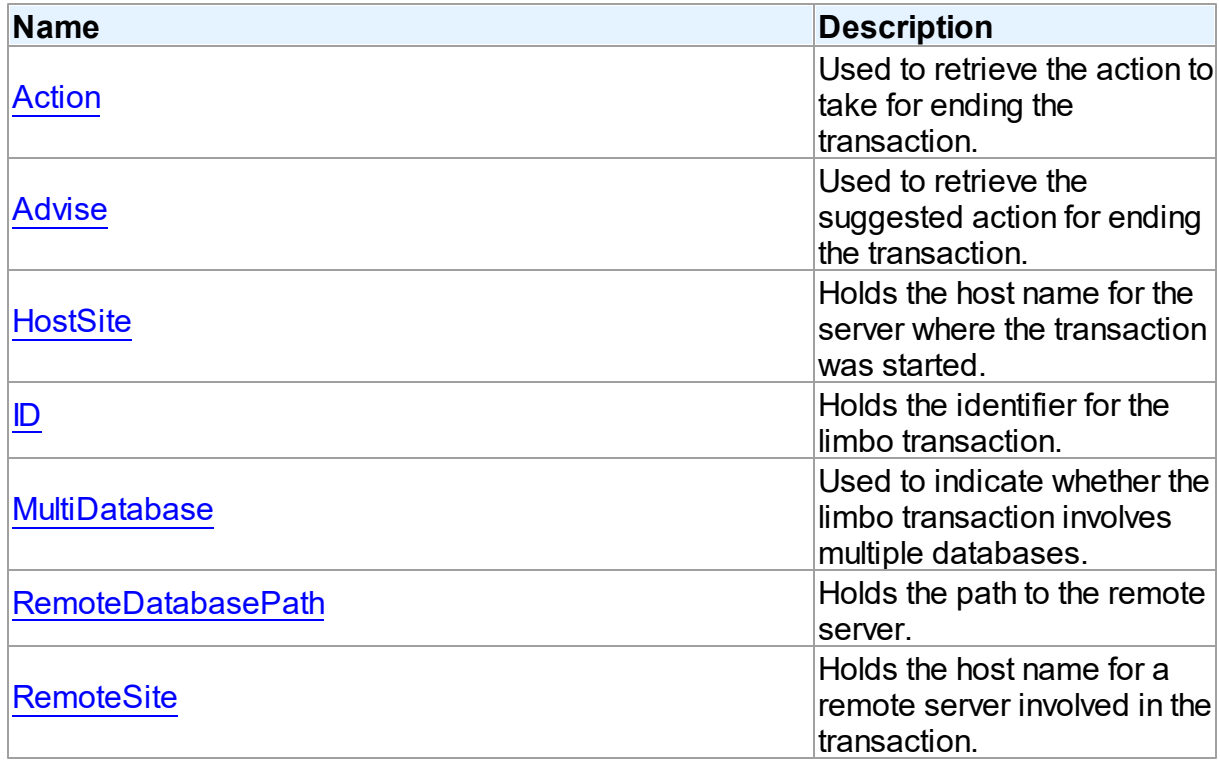

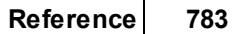

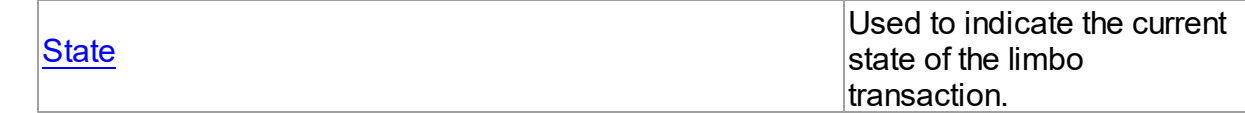

See Also

- [TIBCLimboTransactionInfo](#page-808-1) Class
- [TIBCLimboTransactionInfo](#page-808-0) Class Members

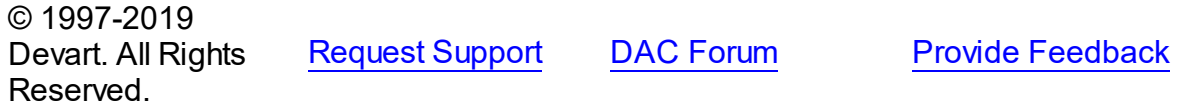

<span id="page-810-0"></span>5.12.1.12.2.1 Action Property

Used to retrieve the action to take for ending the transaction.

# Class

# [TIBCLimboTransactionInfo](#page-808-1)

### **Syntax**

property Action: [TIBCTransactionAction](#page-734-0);

## **Remarks**

Use the Action property to show the action to take for ending the transaction.

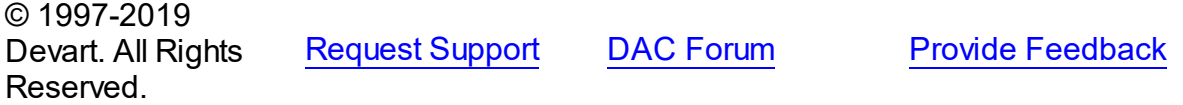

#### <span id="page-810-1"></span>5.12.1.12.2.2 Advise Property

Used to retrieve the suggested action for ending the transaction.

### Class

[TIBCLimboTransactionInfo](#page-808-1)

### **Syntax**

property Advise: [TIBCTransactionAdvise](#page-880-0);

# **Remarks**

Use the Advise property to show the suggested action for ending the transaction.

© 1997-2019 [Request](https://www.devart.com/company/contactform.html?category=1&product=ibdac) Support DAC [Forum](https://forums.devart.com/viewforum.php?f=42) Provide [Feedback](https://www.devart.com/ibdac/feedback.html)

#### Devart. All Rights Reserved.

#### <span id="page-811-0"></span>5.12.1.12.2.3 HostSite Property

Holds the host name for the server where the transaction was started.

# Class

#### [TIBCLimboTransactionInfo](#page-808-1)

### **Syntax**

property HostSite: string;

# **Remarks**

The HostSite property holds the host name for the server where the transaction was started.

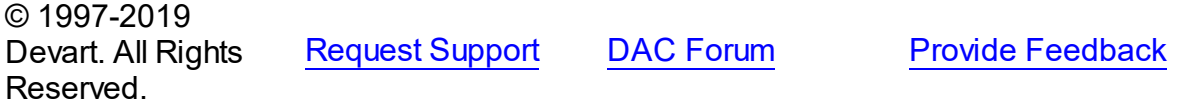

#### <span id="page-811-1"></span>5.12.1.12.2.4 ID Property

Holds the identifier for the limbo transaction.

# Class

### [TIBCLimboTransactionInfo](#page-808-1)

#### **Syntax**

property ID: integer;

# Remarks

The ID property holds the identifier for the limbo transaction.

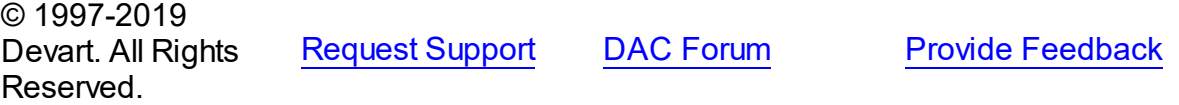

#### <span id="page-811-2"></span>5.12.1.12.2.5 MultiDatabase Property

Used to indicate whether the limbo transaction involves multiple databases.

## Class

[TIBCLimboTransactionInfo](#page-808-1)

# **Syntax**

property MultiDatabase: boolean;

## **Remarks**

Use the MultiDatabase property to indicate whether the limbo transaction involves multiple databases.

© 1997-2019 Devart. All Rights Reserved. [Request](https://www.devart.com/company/contactform.html?category=1&product=ibdac) Support DAC [Forum](https://forums.devart.com/viewforum.php?f=42) Provide [Feedback](https://www.devart.com/ibdac/feedback.html)

<span id="page-812-0"></span>5.12.1.12.2.6 RemoteDatabasePath Property

Holds the path to the remote server.

### Class

[TIBCLimboTransactionInfo](#page-808-1)

**Syntax** 

property RemoteDatabasePath: string;

Remarks

The RemoteDatabasePath property holds the path to the remote server.

© 1997-2019 Devart. All Rights Reserved. [Request](https://www.devart.com/company/contactform.html?category=1&product=ibdac) Support DAC [Forum](https://forums.devart.com/viewforum.php?f=42) Provide [Feedback](https://www.devart.com/ibdac/feedback.html)

<span id="page-812-1"></span>5.12.1.12.2.7 RemoteSite Property

Holds the host name for a remote server involved in the transaction.

Class

[TIBCLimboTransactionInfo](#page-808-1)

**Syntax** 

property RemoteSite: string;

# Remarks

The RemoteSite property holds the host name for a remote server involved in the transaction.

© 1997-2019 [Request](https://www.devart.com/company/contactform.html?category=1&product=ibdac) Support DAC [Forum](https://forums.devart.com/viewforum.php?f=42) Provide [Feedback](https://www.devart.com/ibdac/feedback.html)

#### Devart. All Rights Reserved.

#### <span id="page-813-0"></span>5.12.1.12.2.8 State Property

Used to indicate the current state of the limbo transaction.

## Class

#### [TIBCLimboTransactionInfo](#page-808-1)

#### Syntax

property State: [TIBCTransactionState;](#page-881-0)

## **Remarks**

Use the State property to indicate the current state of the limbo transaction.

© 1997-2019 Devart. All Rights Reserved. [Request](https://www.devart.com/company/contactform.html?category=1&product=ibdac) Support DAC [Forum](https://forums.devart.com/viewforum.php?f=42) Provide [Feedback](https://www.devart.com/ibdac/feedback.html)

#### <span id="page-813-1"></span>**5.12.1.13 TIBCLogService Class**

Returns the contents of the interbase.log file from server. For a list of all members of this type, see [TIBCLogService](#page-814-0) members.

### Unit

#### [IBCAdmin](#page-737-0)

#### **Syntax**

TIBCLogService = class([TIBCControlAndQueryService](#page-783-0));

# **Remarks**

Use a TIBCLogService object to return the contents of the interbase.log file from server.

#### Inheritance Hierarchy

**[TCustomIBCService](#page-742-0)** [TIBCControlAndQueryService](#page-783-0) **TIBCLogService** © 1997-2019 Devart. All Rights Reserved. [Request](https://www.devart.com/company/contactform.html?category=1&product=ibdac) Support DAC [Forum](https://forums.devart.com/viewforum.php?f=42) Provide [Feedback](https://www.devart.com/ibdac/feedback.html) <span id="page-814-0"></span>5.12.1.13.1 Members

**[TIBCLogService](#page-813-1)** class overview.

# Properties

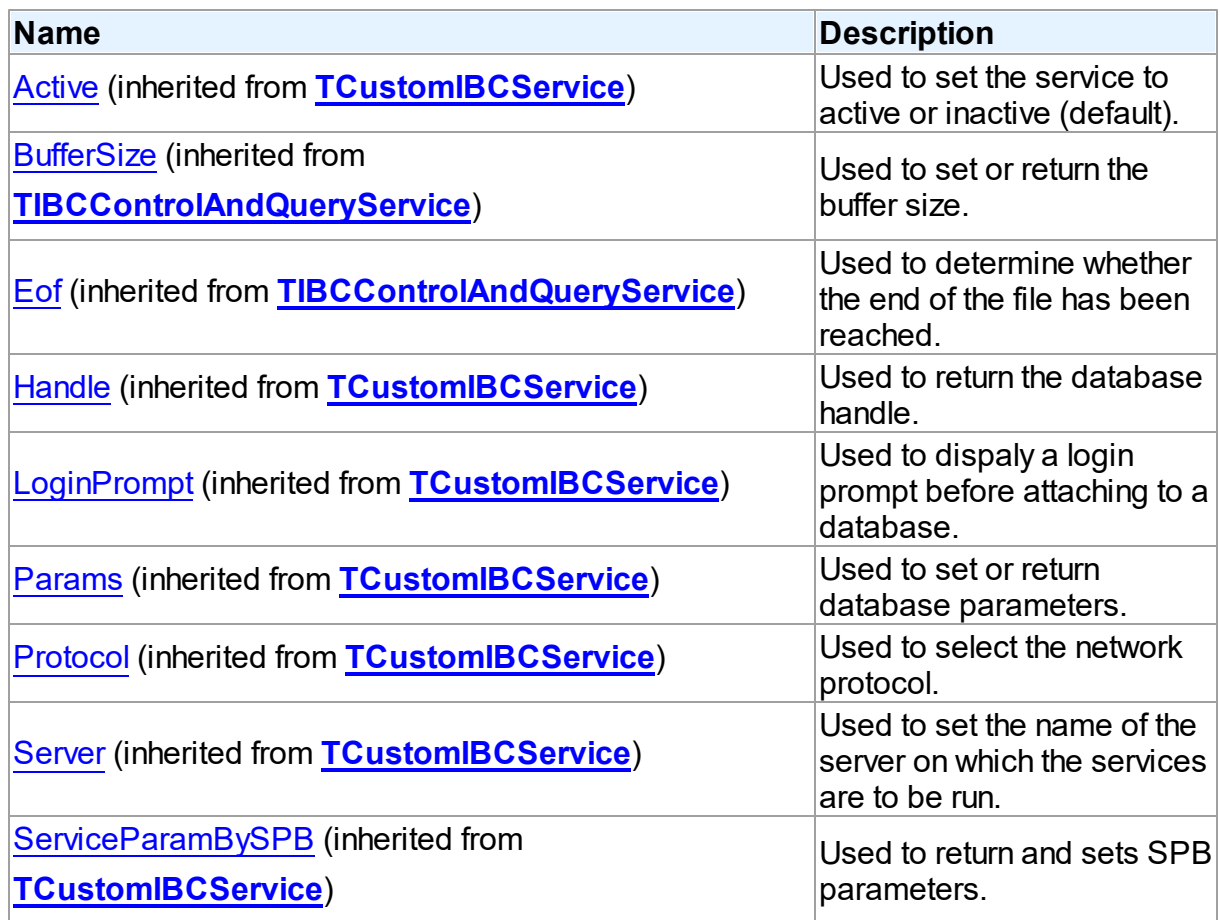

# Methods

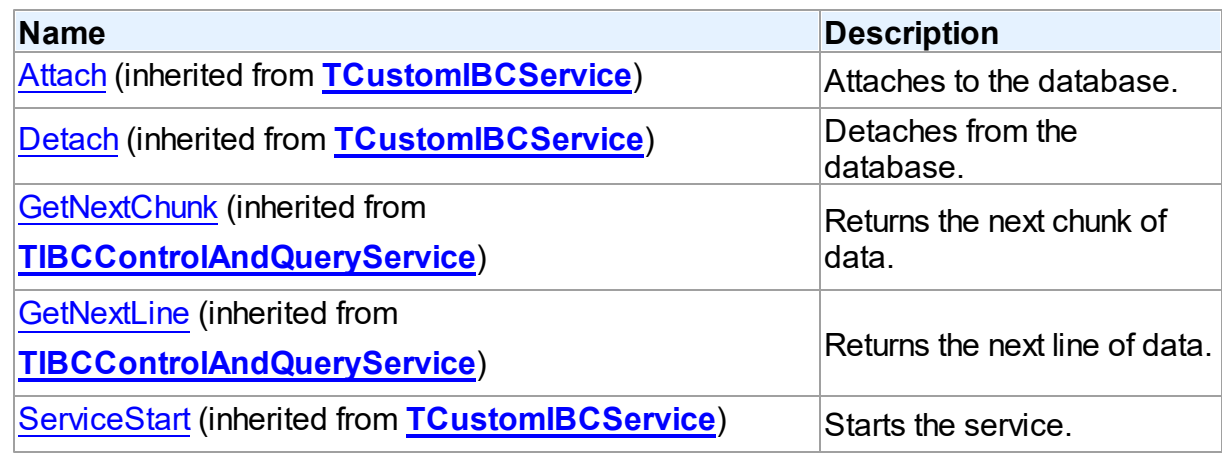

# Events

<span id="page-815-1"></span>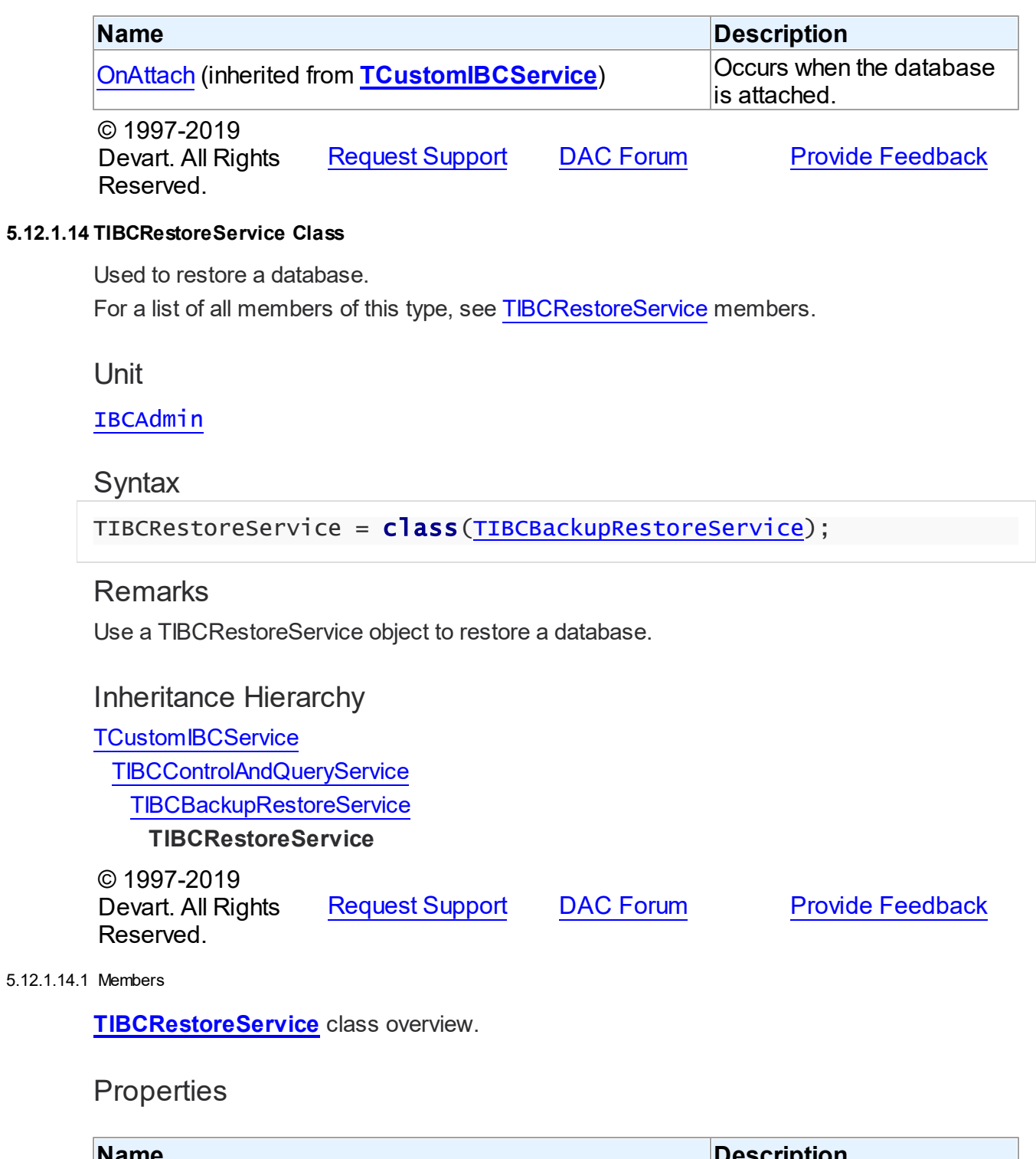

<span id="page-815-0"></span>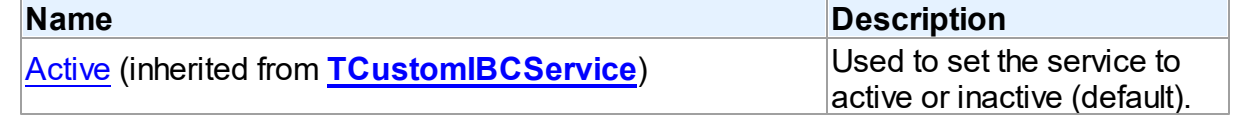

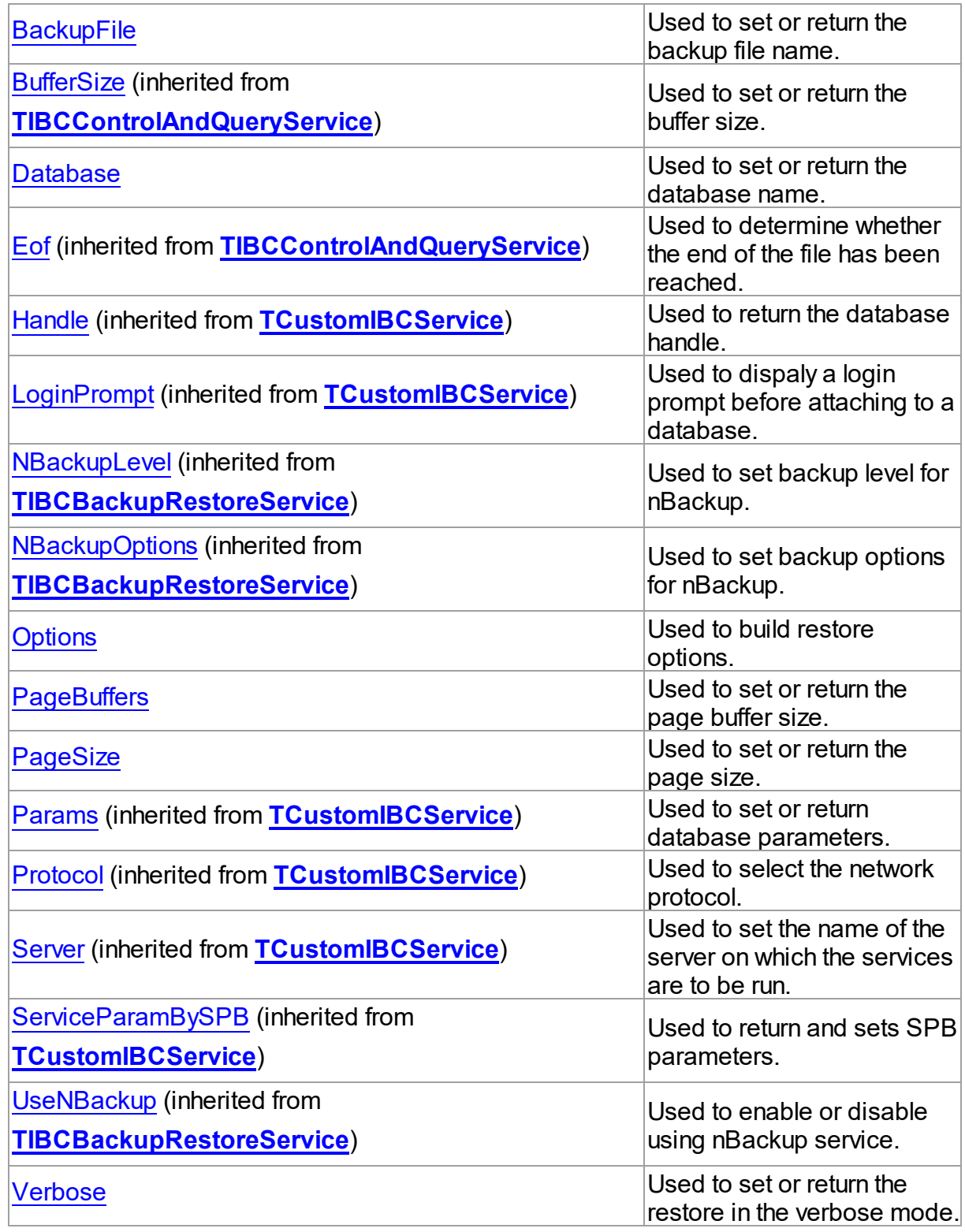

Methods

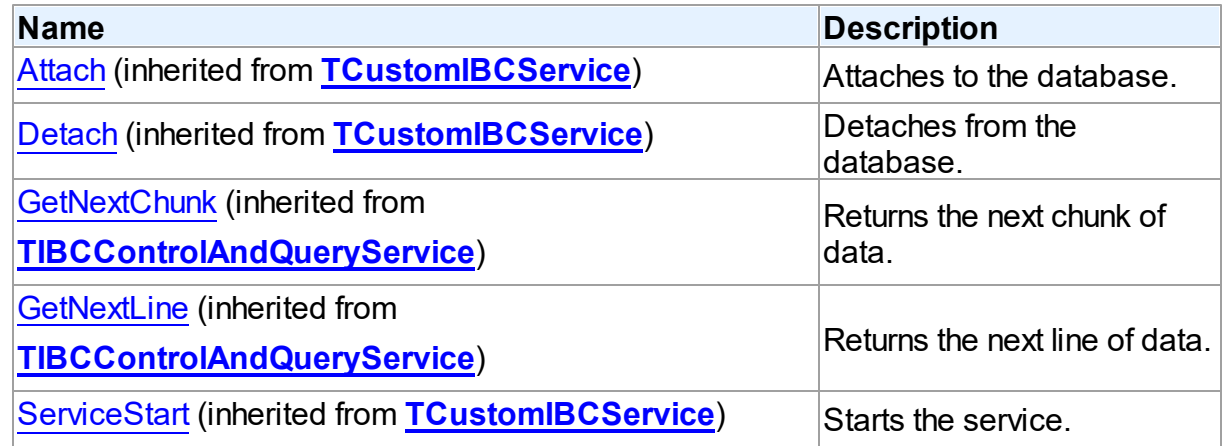

# **Events**

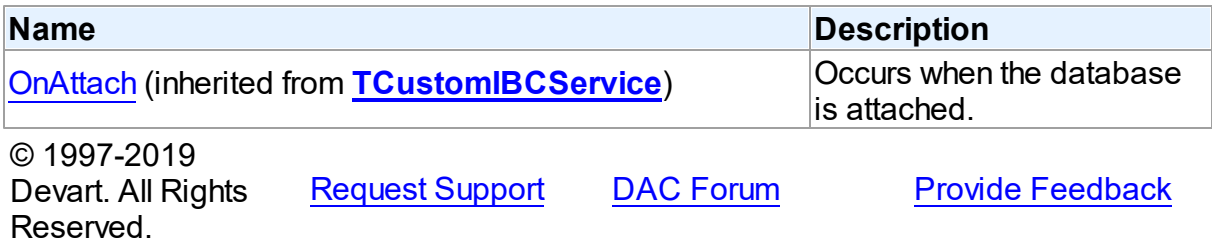

#### 5.12.1.14.2 Properties

Properties of the **TIBCRestoreService** class.

For a complete list of the **TIBCRestoreService** class members, see the [TIBCRestoreService](#page-815-0) Members topic.

# Public

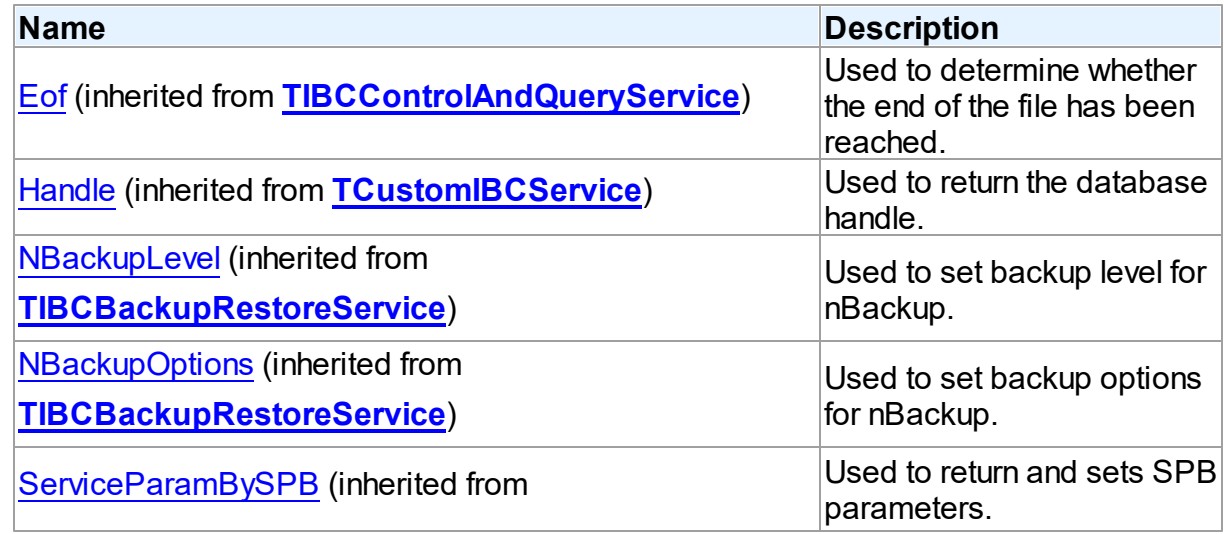

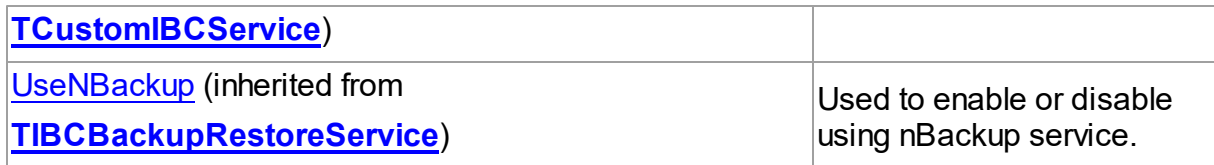

# Published

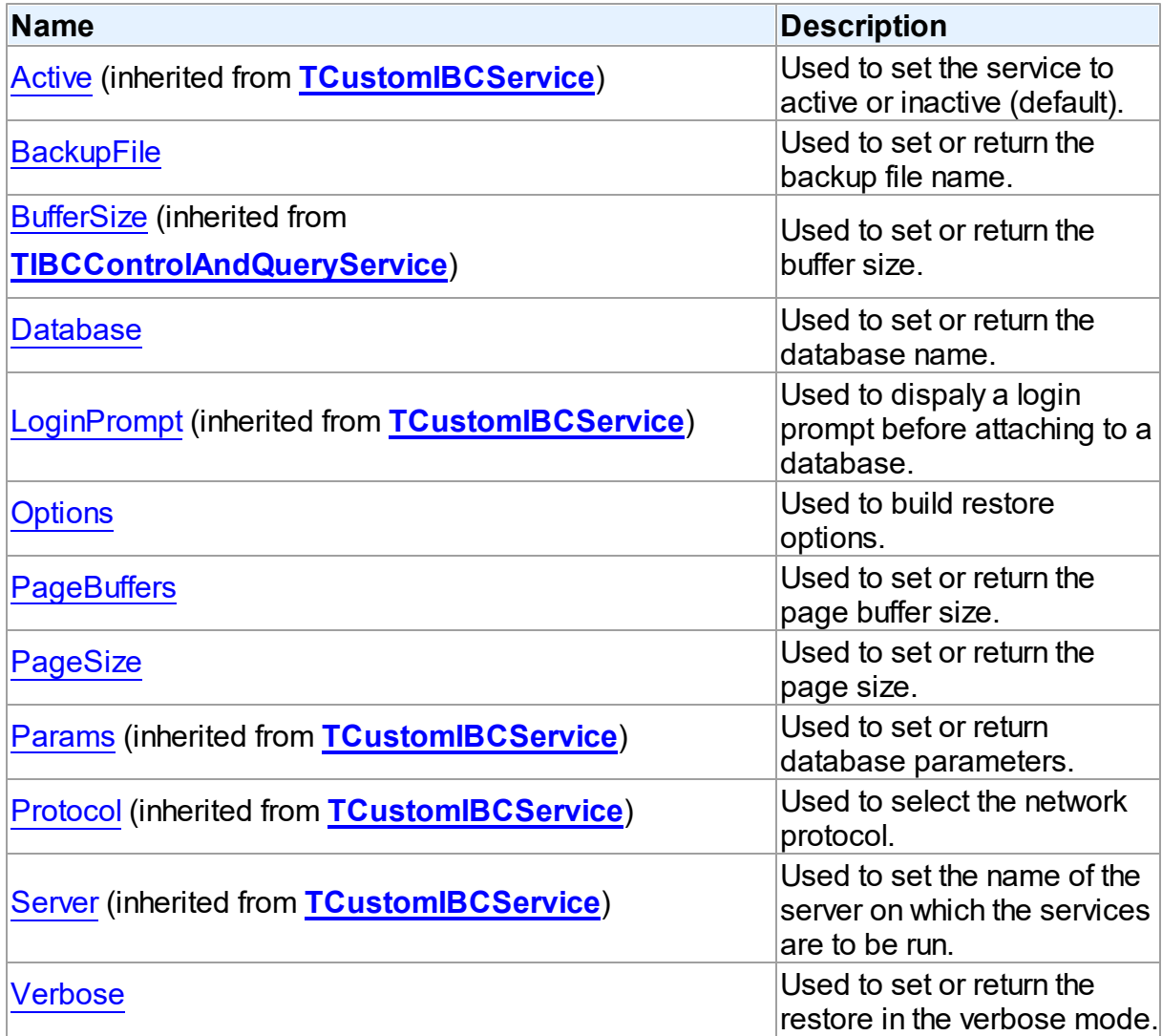

# See Also

- [TIBCRestoreService](#page-815-1) Class
- [TIBCRestoreService](#page-815-0) Class Members

© 1997-2019 Devart. All Rights Reserved. [Request](https://www.devart.com/company/contactform.html?category=1&product=ibdac) Support DAC [Forum](https://forums.devart.com/viewforum.php?f=42) Provide [Feedback](https://www.devart.com/ibdac/feedback.html)

#### <span id="page-819-0"></span>5.12.1.14.2.1 BackupFile Property

Used to set or return the backup file name.

#### Class

[TIBCRestoreService](#page-815-1)

**Syntax** 

property BackupFile: TStrings;

# **Remarks**

Use the BackupFile property to set or return the backup file name.

**Note:** You sould install InterBase 6 to use this feature.

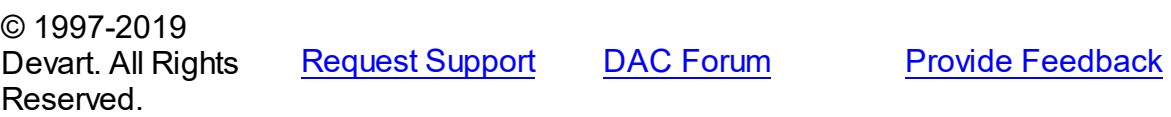

#### <span id="page-819-1"></span>5.12.1.14.2.2 Database Property

Used to set or return the database name.

## Class

[TIBCRestoreService](#page-815-1)

### **Syntax**

property Database: TStrings;

# **Remarks**

Use the Database proerty to set or return the database name to set properties on.

© 1997-2019 Devart. All Rights Reserved. [Request](https://www.devart.com/company/contactform.html?category=1&product=ibdac) Support DAC [Forum](https://forums.devart.com/viewforum.php?f=42) Provide [Feedback](https://www.devart.com/ibdac/feedback.html)

<span id="page-819-2"></span>5.12.1.14.2.3 Options Property

Used to build restore options.

### Class

[TIBCRestoreService](#page-815-1)

**Syntax** 

property Options: [TIBCRestoreOptions](#page-875-0) default [roCreateNewDB];

**Remarks** 

Use the Options property to build restore options of type TIBCRestoreOption into application.

© 1997-2019 Devart. All Rights Reserved. [Request](https://www.devart.com/company/contactform.html?category=1&product=ibdac) Support DAC [Forum](https://forums.devart.com/viewforum.php?f=42) Provide [Feedback](https://www.devart.com/ibdac/feedback.html)

<span id="page-820-0"></span>5.12.1.14.2.4 PageBuffers Property

Used to set or return the page buffer size.

Class

[TIBCRestoreService](#page-815-1)

**Syntax** 

property PageBuffers: Integer default 0;

### **Remarks**

Use the PageBuffers property to set or return the page buffer size in kilobytes. **Note:** You sould install InterBase 6 to use this feature.

© 1997-2019 Devart. All Rights Reserved. [Request](https://www.devart.com/company/contactform.html?category=1&product=ibdac) Support DAC [Forum](https://forums.devart.com/viewforum.php?f=42) Provide [Feedback](https://www.devart.com/ibdac/feedback.html)

<span id="page-820-1"></span>5.12.1.14.2.5 PageSize Property

Used to set or return the page size.

Class

[TIBCRestoreService](#page-815-1)

**Syntax** 

property PageSize: Integer default 4096;

# **Remarks**

 $\sim$  1997-2019

Use the PageSize property to set or return the page size in kilobytes.

**Note:** You sould install InterBase 6 to use this feature.

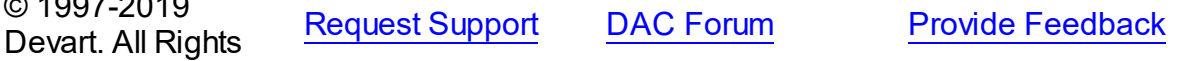

#### Reserved.

#### <span id="page-821-0"></span>5.12.1.14.2.6 Verbose Property

Used to set or return the restore in the verbose mode.

### Class

[TIBCRestoreService](#page-815-1)

### **Syntax**

property Verbose: Boolean;

#### **Remarks**

Use the Verbose property to set or return the restore in the verbose mode.

© 1997-2019 Devart. All Rights Reserved. [Request](https://www.devart.com/company/contactform.html?category=1&product=ibdac) Support DAC [Forum](https://forums.devart.com/viewforum.php?f=42) Provide [Feedback](https://www.devart.com/ibdac/feedback.html)

#### <span id="page-821-1"></span>**5.12.1.15 TIBCSecurityService Class**

Used to manage user access to the InterBase server.

For a list of all members of this type, see [TIBCSecurityService](#page-822-0) members.

Unit

#### [IBCAdmin](#page-737-0)

## **Syntax**

TIBCSecurityService = class([TIBCControlAndQueryService](#page-783-0));

# **Remarks**

Use a TIBCSecurityService object to manage user access to the InterBase server.

### Inheritance Hierarchy

**[TCustomIBCService](#page-742-0)** [TIBCControlAndQueryService](#page-783-0)

#### **TIBCSecurityService**

© 1997-2019 Devart. All Rights Reserved. [Request](https://www.devart.com/company/contactform.html?category=1&product=ibdac) Support DAC [Forum](https://forums.devart.com/viewforum.php?f=42) Provide [Feedback](https://www.devart.com/ibdac/feedback.html)

<span id="page-822-0"></span>5.12.1.15.1 Members

**[TIBCSecurityService](#page-821-1)** class overview.

# Properties

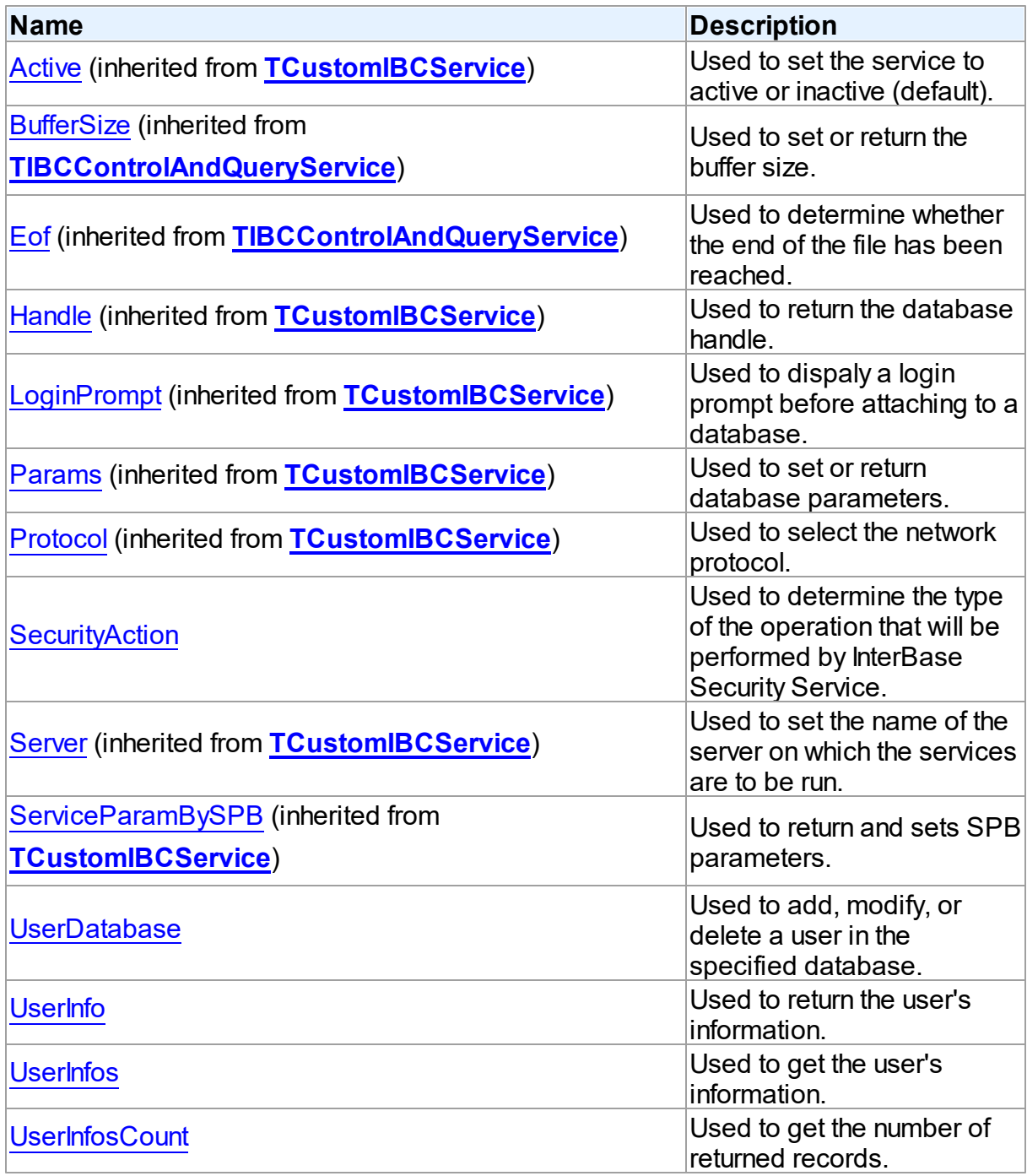

# Methods

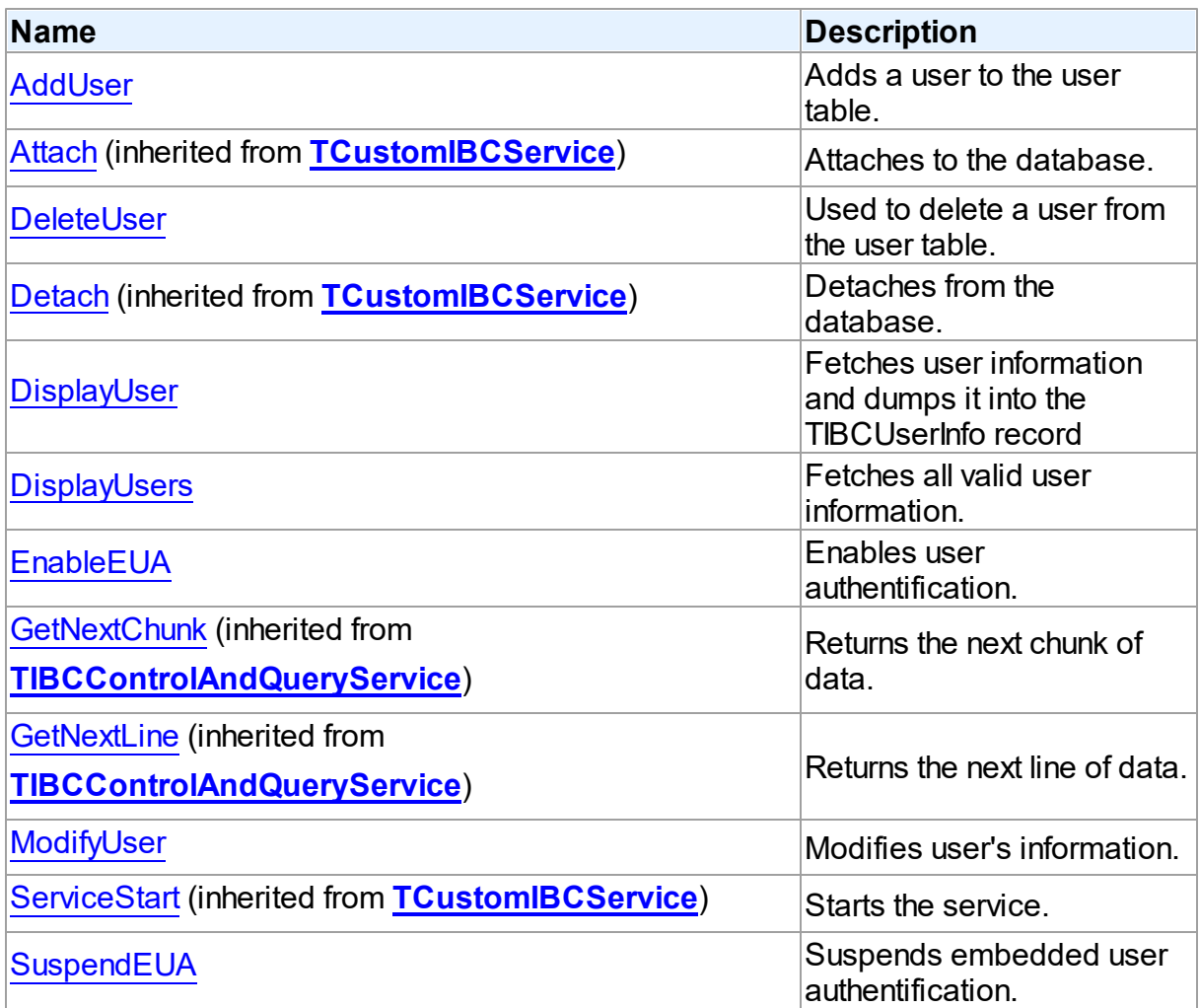

# **Events**

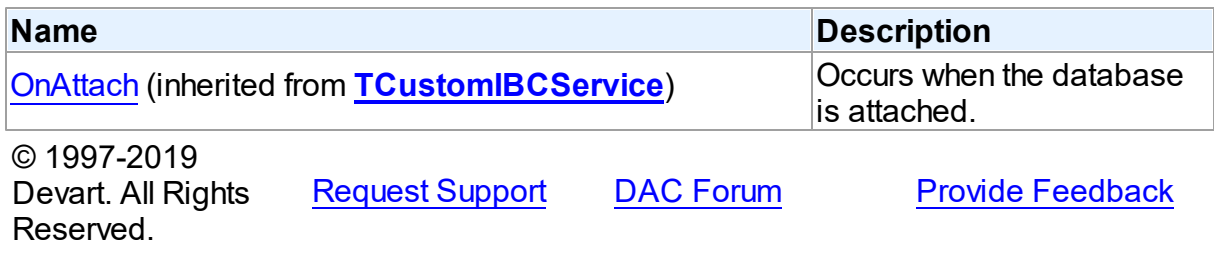

5.12.1.15.2 Properties

Properties of the **TIBCSecurityService** class.

For a complete list of the **TIBCSecurityService** class members, see the

[TIBCSecurityService](#page-822-0) Members topic.

Public

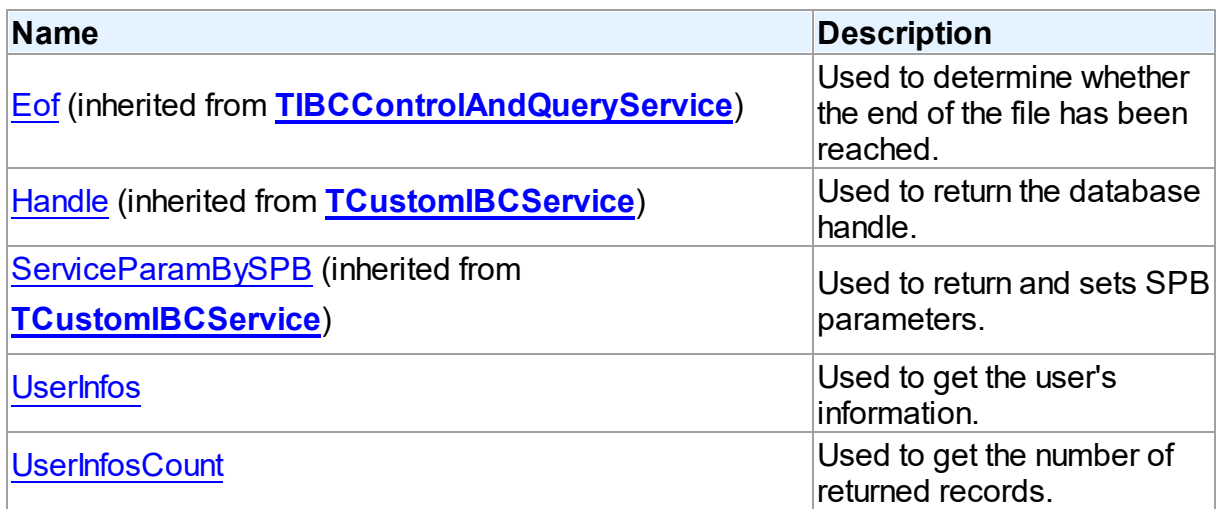

# Published

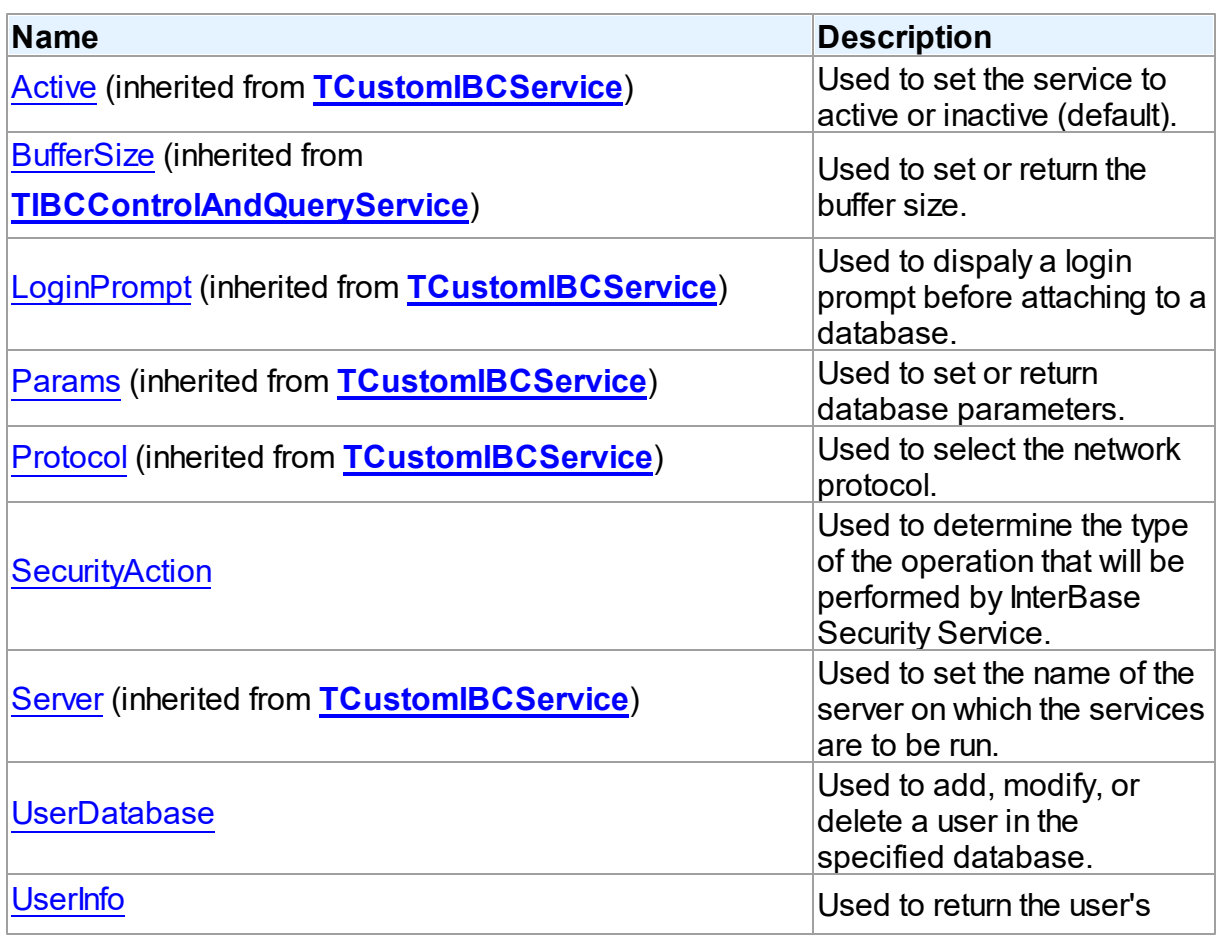

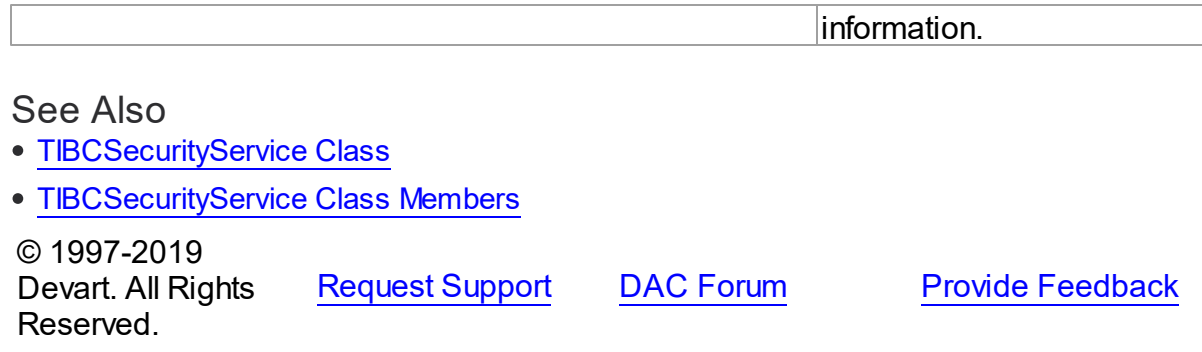

#### <span id="page-825-0"></span>5.12.1.15.2.1 SecurityAction Property

Used to determine the type of the operation that will be performed by InterBase Security Service.

### Class

# [TIBCSecurityService](#page-821-1)

**Syntax** 

property SecurityAction: [TIBCSecurityAction](#page-879-0) default saAddUser;

### **Remarks**

The SecurityAction property determines the type of the operation that will be performed by InterBase Security Service.

**Note:** You sould install InterBase 6 to use this feature.

© 1997-2019 Devart. All Rights Reserved. [Request](https://www.devart.com/company/contactform.html?category=1&product=ibdac) Support DAC [Forum](https://forums.devart.com/viewforum.php?f=42) Provide [Feedback](https://www.devart.com/ibdac/feedback.html)

<span id="page-825-1"></span>5.12.1.15.2.2 UserDatabase Property

Used to add, modify, or delete a user in the specified database.

#### Class

#### [TIBCSecurityService](#page-821-1)

**Syntax** 

property UserDatabase: string;

Remarks

Set the UserDatabase property to add, modify, or delete a user in the specified database. **Note:** You sould install InterBase 6 to use this feature.

© 1997-2019 Devart. All Rights Reserved. [Request](https://www.devart.com/company/contactform.html?category=1&product=ibdac) Support DAC [Forum](https://forums.devart.com/viewforum.php?f=42) Provide [Feedback](https://www.devart.com/ibdac/feedback.html)

<span id="page-826-0"></span>5.12.1.15.2.3 UserInfo Property

Used to return the user's information.

Class

[TIBCSecurityService](#page-821-1)

Syntax

property UserInfo: [TIBCUserInfo](#page-855-0);

## **Remarks**

Fill in the UserInfo property to add, delete, or modify a user.

**Note:** You sould install InterBase 6 to use this feature.

© 1997-2019 Devart. All Rights Reserved. [Request](https://www.devart.com/company/contactform.html?category=1&product=ibdac) Support DAC [Forum](https://forums.devart.com/viewforum.php?f=42) Provide [Feedback](https://www.devart.com/ibdac/feedback.html)

<span id="page-826-1"></span>5.12.1.15.2.4 UserInfos Property(Indexer)

Used to get the user's information.

Class

[TIBCSecurityService](#page-821-1)

**Syntax** 

property UserInfos[Index: Integer]: [TIBCUserInfo;](#page-855-0)

#### **Parameters**

*Index*

Holds the index of the user to get information on.

# Remarks

Use the UserInfos property to return the user's information as a TIBCUserInfo record, which contains the user name, groupID, UserID, and the user's first, middle, and last names. Specify the index of the required user in the Index parameter.

<span id="page-827-0"></span>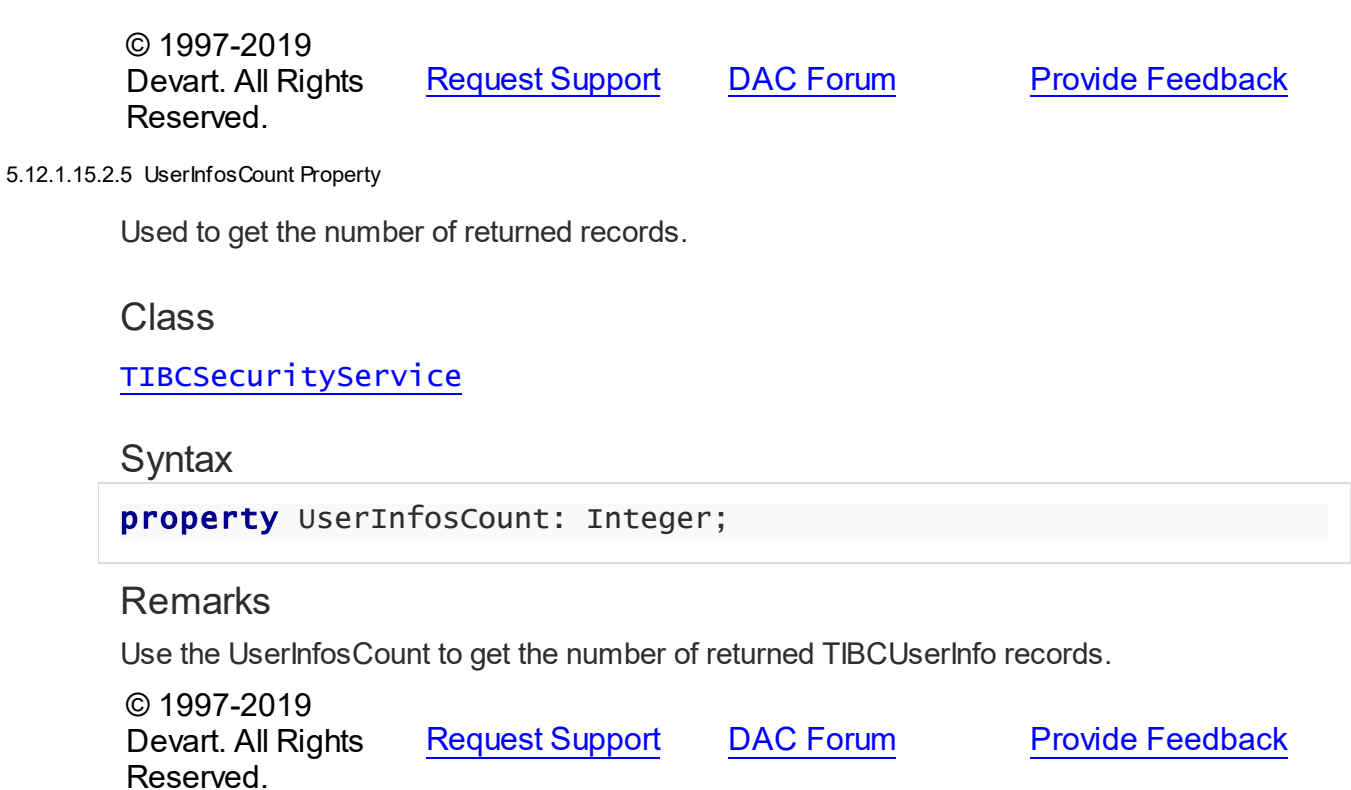

5.12.1.15.3 Methods

Methods of the **TIBCSecurityService** class.

For a complete list of the **TIBCSecurityService** class members, see the

[TIBCSecurityService](#page-822-0) Members topic.

Public

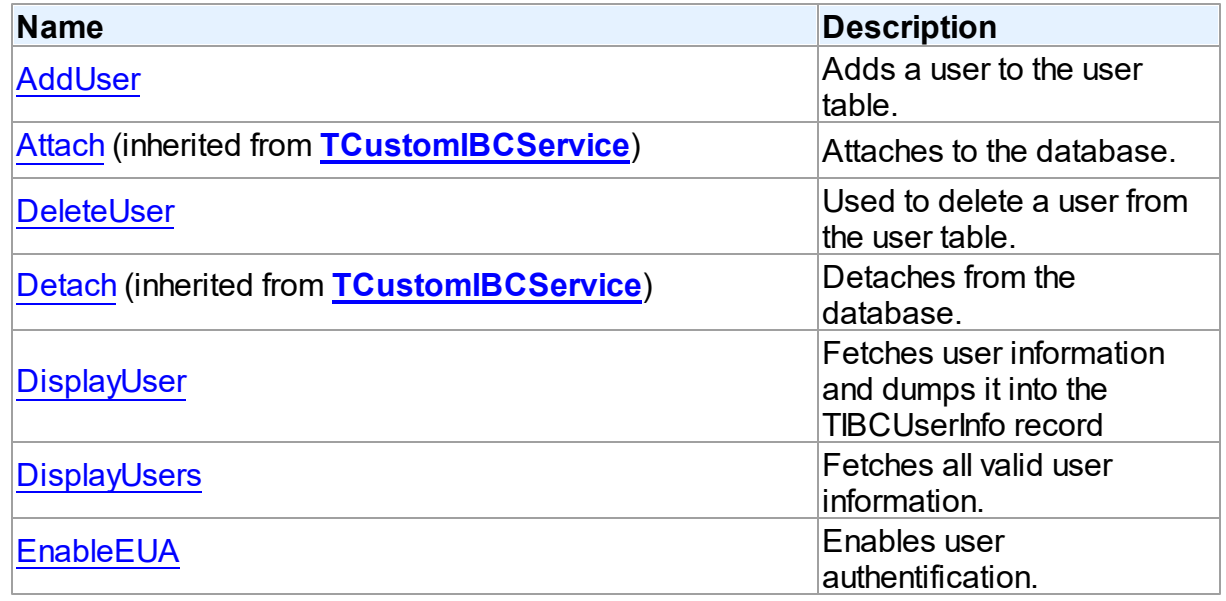
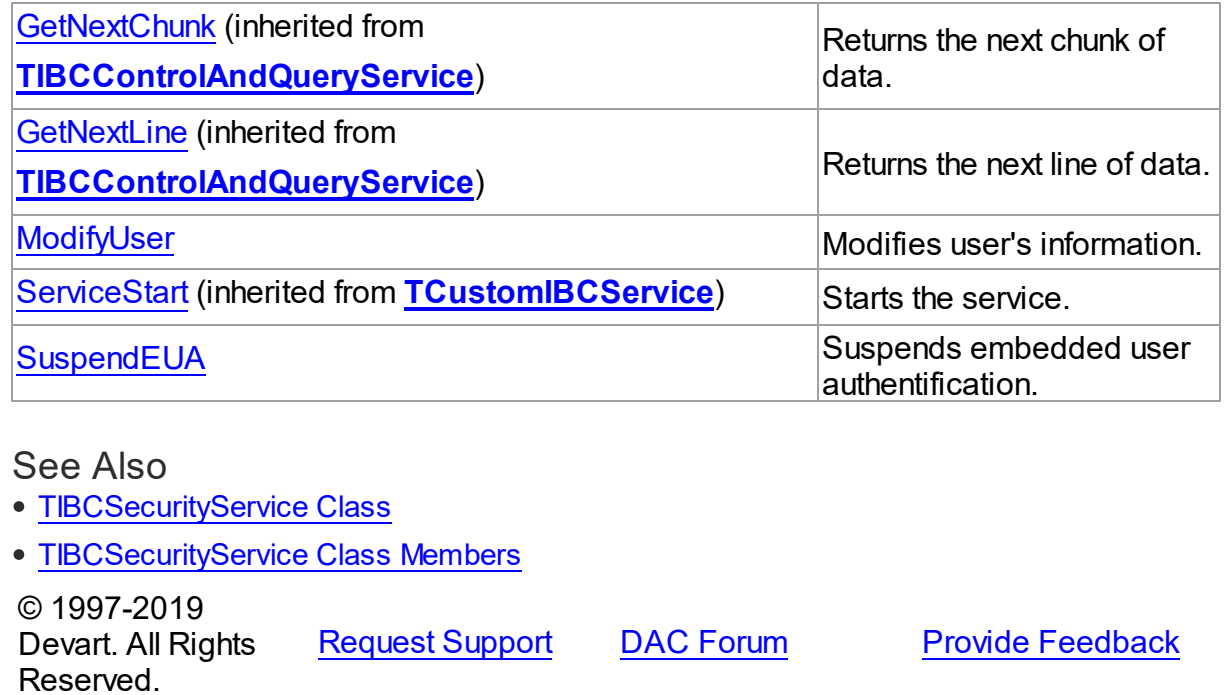

#### 5.12.1.15.3.1 AddUser Method

Adds a user to the user table.

#### **Class**

## [TIBCSecurityService](#page-821-0)

# **Syntax**

procedure AddUser;

# **Remarks**

Call the AddUser method to add a user to the user table.

**Note:** You sould install InterBase 6 to use this feature.

© 1997-2019 Devart. All Rights Reserved. [Request](https://www.devart.com/company/contactform.html?category=1&product=ibdac) Support DAC [Forum](https://forums.devart.com/viewforum.php?f=42) Provide [Feedback](https://www.devart.com/ibdac/feedback.html)

#### 5.12.1.15.3.2 DeleteUser Method

Used to delete a user from the user table.

# Class

[TIBCSecurityService](#page-821-0)

## **Syntax**

procedure DeleteUser;

## **Remarks**

Call the DeleteUser method to delete a user from the user table.

**Note:** You sould install InterBase 6 to use this feature.

© 1997-2019 Devart. All Rights Reserved. [Request](https://www.devart.com/company/contactform.html?category=1&product=ibdac) Support DAC [Forum](https://forums.devart.com/viewforum.php?f=42) Provide [Feedback](https://www.devart.com/ibdac/feedback.html)

#### 5.12.1.15.3.3 DisplayUser Method

Fetches user information and dumps it into the TIBCUserInfo record

Class

# [TIBCSecurityService](#page-821-0)

**Syntax** 

procedure DisplayUser(const UserName: string);

### **Parameters**

*UserName* Holds the user name.

# Remarks

Call the DisplayUser method to fetch user information and dump it into the TIBCUserInfo record, which can then be returned by the Userlnfos property. **Note:** You sould install InterBase 6 to use this feature.

© 1997-2019 Devart. All Rights Reserved. [Request](https://www.devart.com/company/contactform.html?category=1&product=ibdac) Support DAC [Forum](https://forums.devart.com/viewforum.php?f=42) Provide [Feedback](https://www.devart.com/ibdac/feedback.html)

5.12.1.15.3.4 DisplayUsers Method

Fetches all valid user information.

Class

[TIBCSecurityService](#page-821-0)

**Syntax** 

### procedure DisplayUsers;

## **Remarks**

Call the DisplayUsers method to fetch all valid user information, which can then be returned by the [UserInfo](#page-826-1) property.

**Note:** You sould install InterBase 6 to use this feature.

© 1997-2019 Devart. All Rights Reserved. [Request](https://www.devart.com/company/contactform.html?category=1&product=ibdac) Support DAC [Forum](https://forums.devart.com/viewforum.php?f=42) Provide [Feedback](https://www.devart.com/ibdac/feedback.html)

#### 5.12.1.15.3.5 EnableEUA Method

Enables user authentification.

## Class

#### [TIBCSecurityService](#page-821-0)

### **Syntax**

procedure EnableEUA(Value: Boolean);

#### **Parameters**

*Value* True if EUA is enabled.

## Remarks

Call the EnableEUA method to enable embedded user authentification.

**Note:** You sould install InterBase 6 to use this feature.

© 1997-2019 Devart. All Rights Reserved. [Request](https://www.devart.com/company/contactform.html?category=1&product=ibdac) Support DAC [Forum](https://forums.devart.com/viewforum.php?f=42) Provide [Feedback](https://www.devart.com/ibdac/feedback.html)

#### <span id="page-830-0"></span>5.12.1.15.3.6 ModifyUser Method

Modifies user's information.

Class

[TIBCSecurityService](#page-821-0)

**Syntax** 

procedure ModifyUser;

## **Remarks**

Call ModifyUser to modify user's information.

**Note:** You sould install InterBase 6 to use this feature.

© 1997-2019 Devart. All Rights Reserved. [Request](https://www.devart.com/company/contactform.html?category=1&product=ibdac) Support DAC [Forum](https://forums.devart.com/viewforum.php?f=42) Provide [Feedback](https://www.devart.com/ibdac/feedback.html)

#### <span id="page-831-0"></span>5.12.1.15.3.7 SuspendEUA Method

Suspends embedded user authentification.

## Class

#### [TIBCSecurityService](#page-821-0)

### **Syntax**

procedure SuspendEUA(Value: Boolean);

### **Parameters**

#### *Value*

True, if embedded user authentification is suspended.

## **Remarks**

Call the SuspendEUA method to suspend embedded user authentification.

**Note:** You sould install InterBase 6 to use this feature.

© 1997-2019 Devart. All Rights Reserved. [Request](https://www.devart.com/company/contactform.html?category=1&product=ibdac) Support DAC [Forum](https://forums.devart.com/viewforum.php?f=42) Provide [Feedback](https://www.devart.com/ibdac/feedback.html)

#### <span id="page-831-1"></span>**5.12.1.16 TIBCServerProperties Class**

A class that returns database server information. For a list of all members of this type, see [TIBCServerProperties](#page-832-0) members.

**Unit** 

[IBCAdmin](#page-737-0)

# **Syntax**

TIBCServerProperties = class[\(TCustomIBCService](#page-742-0));

**Remarks** 

The TIBCServerProperties class returns database server information, including configuration parameters, and also version and license information. **Note:** You must install InterBase 6 to use this feature.

Inheritance Hierarchy

#### **[TCustomIBCService](#page-742-0)**

**TIBCServerProperties**

© 1997-2019 Devart. All Rights Reserved. [Request](https://www.devart.com/company/contactform.html?category=1&product=ibdac) Support DAC [Forum](https://forums.devart.com/viewforum.php?f=42) Provide [Feedback](https://www.devart.com/ibdac/feedback.html)

#### <span id="page-832-0"></span>5.12.1.16.1 Members

**[TIBCServerProperties](#page-831-1)** class overview.

# **Properties**

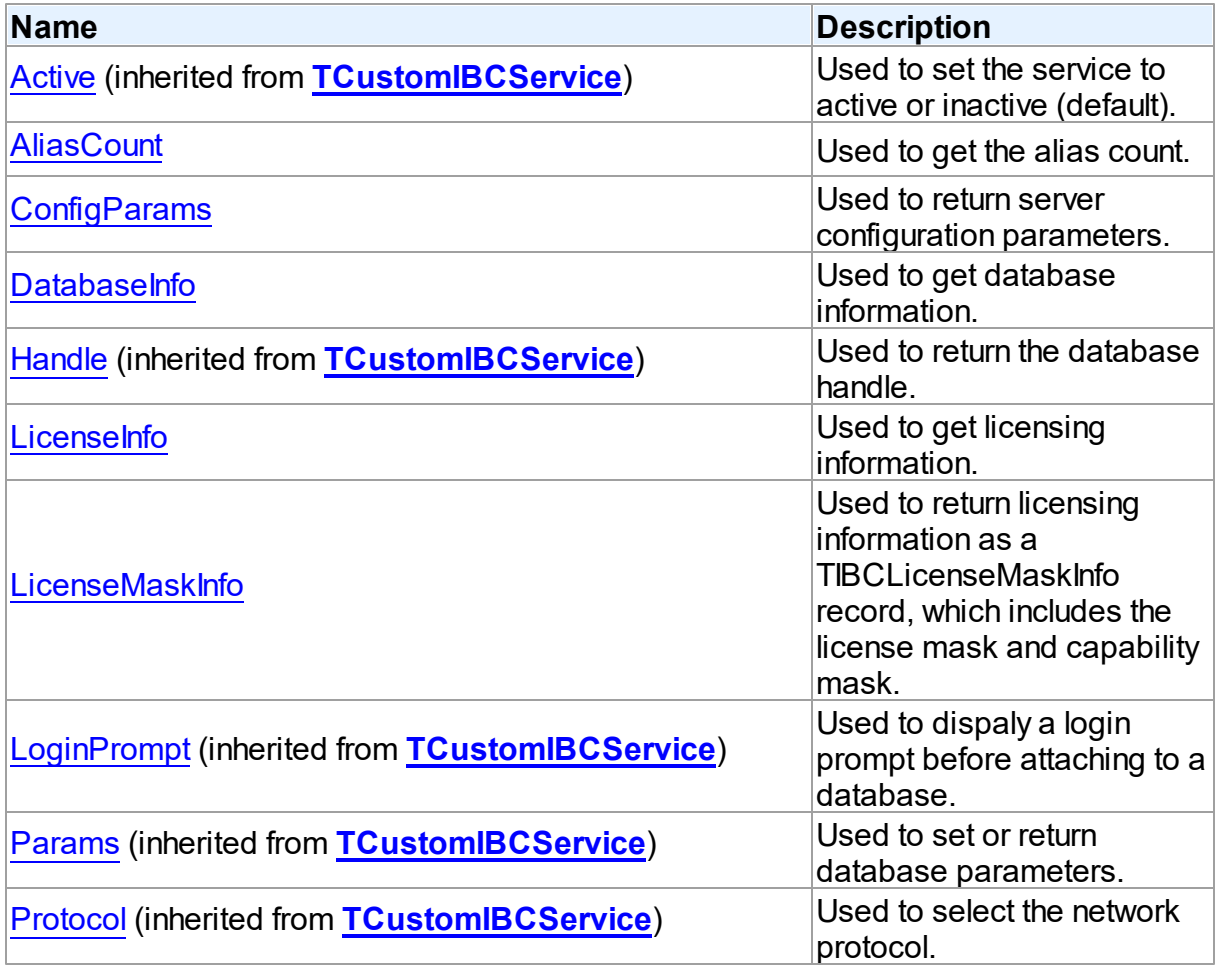

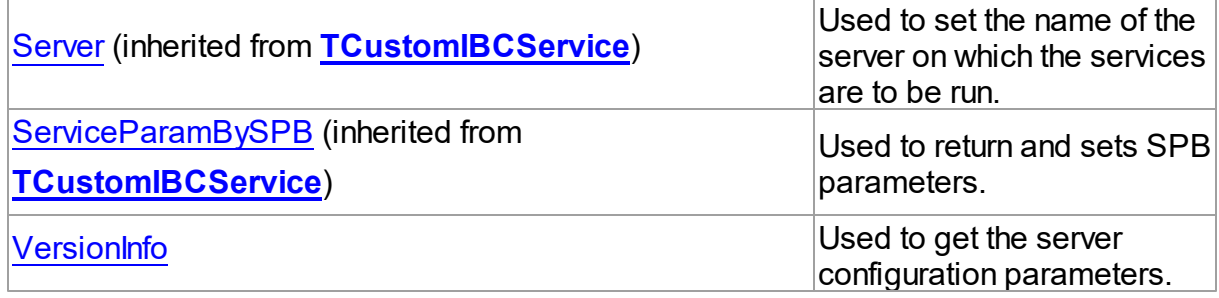

# Methods

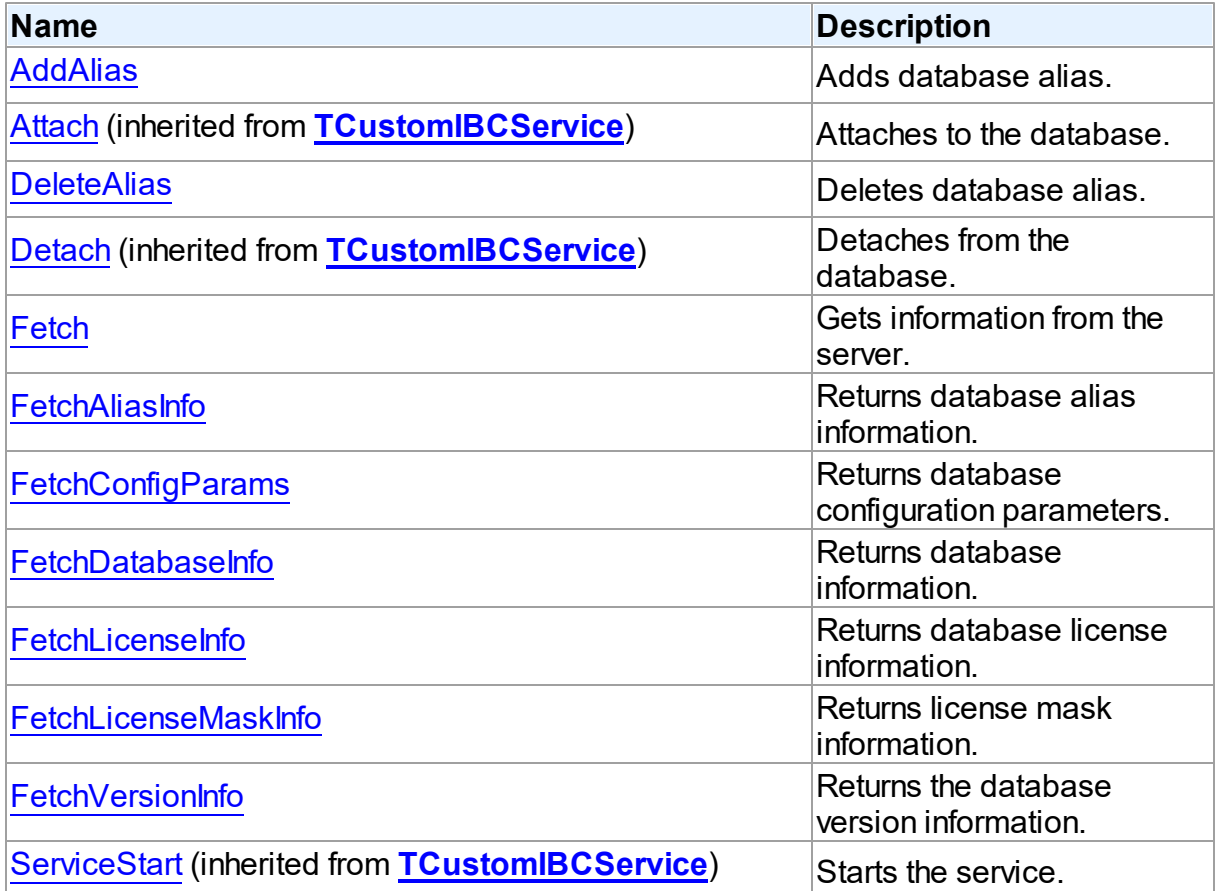

# Events

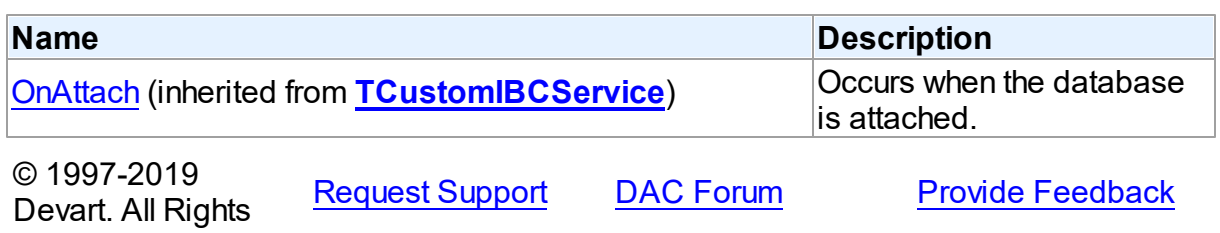

## Reserved.

#### 5.12.1.16.2 Properties

Properties of the **TIBCServerProperties** class. For a complete list of the **TIBCServerProperties** class members, see the [TIBCServerProperties](#page-832-0) Members topic.

Public

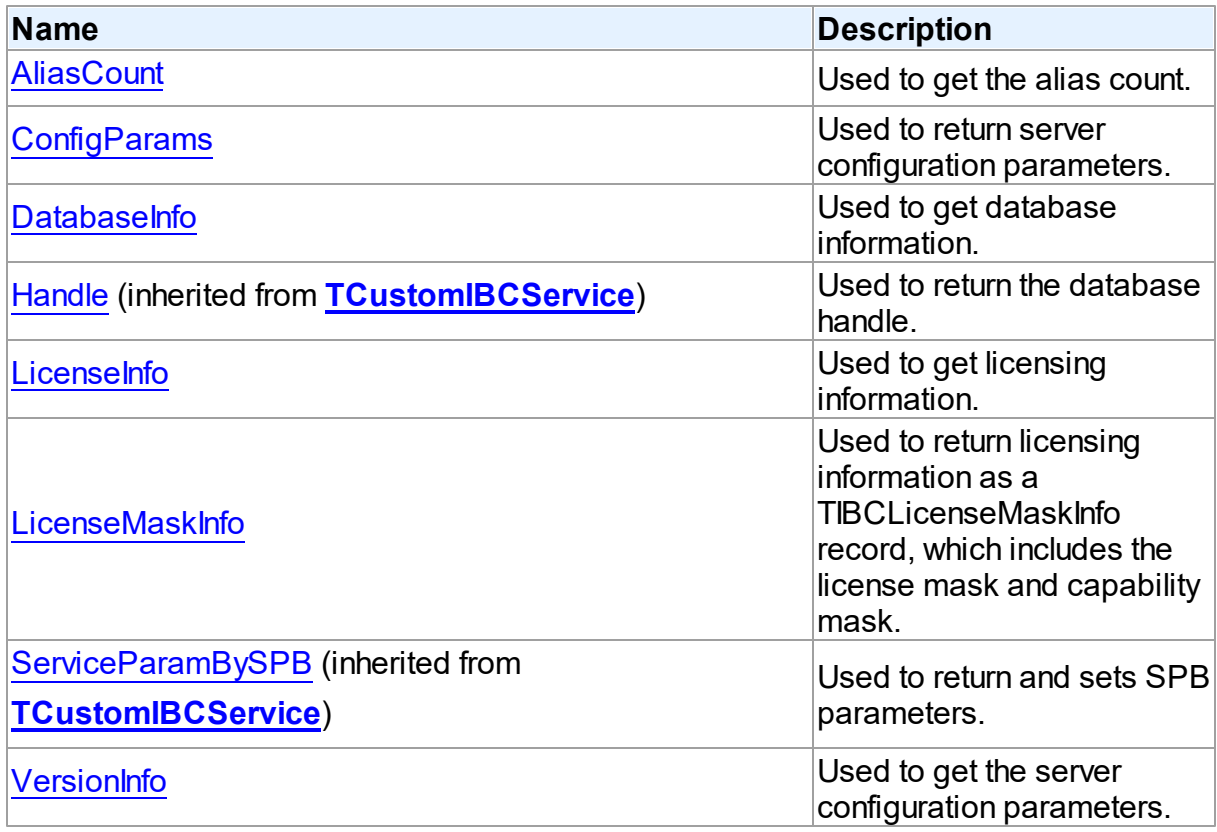

# Published

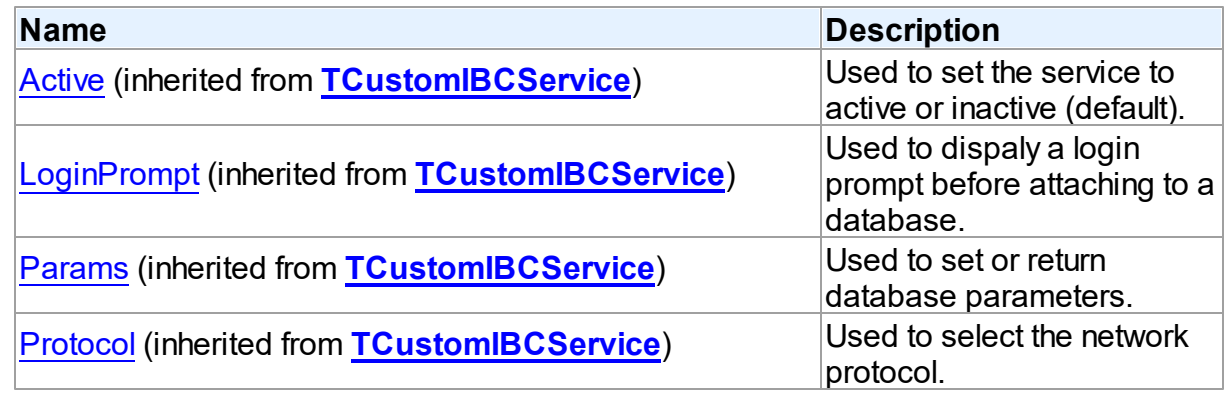

<span id="page-835-0"></span>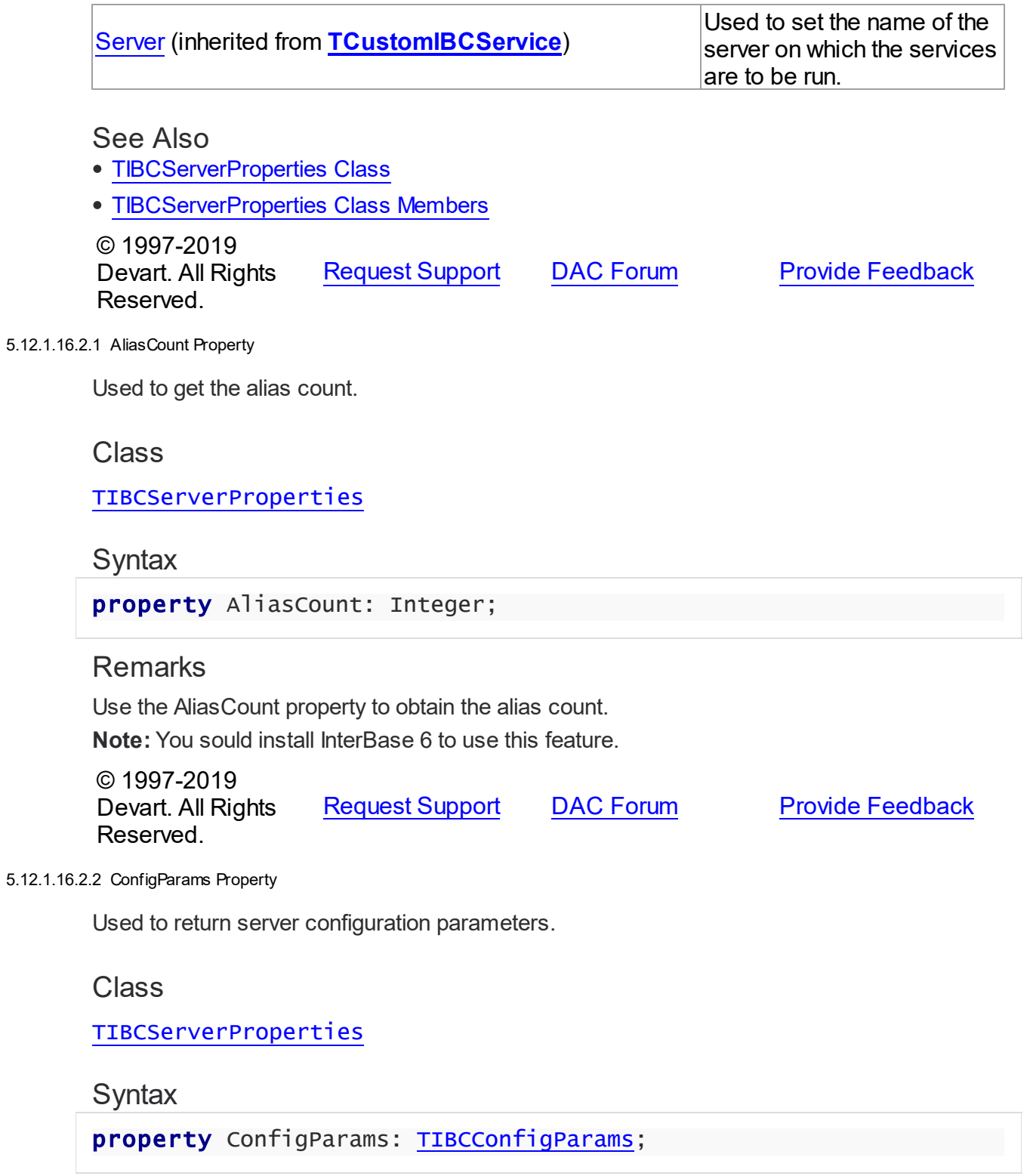

# <span id="page-835-1"></span>**Remarks**

Use the ConfigParams property to return the server configuration parameters as a

TIBCConfigParams record, which includes the configuration file data, base location, lock file location, message file location, and the security database location.

**Note:** You sould install InterBase 6 to use this feature.

© 1997-2019 Devart. All Rights Reserved. [Request](https://www.devart.com/company/contactform.html?category=1&product=ibdac) Support DAC [Forum](https://forums.devart.com/viewforum.php?f=42) Provide [Feedback](https://www.devart.com/ibdac/feedback.html)

<span id="page-836-0"></span>5.12.1.16.2.3 DatabaseInfo Property

Used to get database information.

Class

[TIBCServerProperties](#page-831-1)

**Syntax** 

property DatabaseInfo: [TIBCDatabaseInfo](#page-788-1);

**Remarks** 

Use the DatabaseInfo property to obtain database information, which includes the database name, number of attachments, and number of databases.

**Note:** You sould install InterBase 6 to use this feature.

© 1997-2019 Devart. All Rights Reserved. [Request](https://www.devart.com/company/contactform.html?category=1&product=ibdac) Support DAC [Forum](https://forums.devart.com/viewforum.php?f=42) Provide [Feedback](https://www.devart.com/ibdac/feedback.html)

<span id="page-836-1"></span>5.12.1.16.2.4 LicenseInfo Property

Used to get licensing information.

Class

[TIBCServerProperties](#page-831-1)

Syntax

property LicenseInfo: [TIBCLicenseInfo;](#page-796-0)

# Remarks

Use the Licenselnfo property to return licensing information as a TIBCLicenselnfo record, which includes the key, ID, and number of licensed users.

**Note:** You sould install InterBase 6 to use this feature.

© 1997-2019 [Request](https://www.devart.com/company/contactform.html?category=1&product=ibdac) Support DAC [Forum](https://forums.devart.com/viewforum.php?f=42) Provide [Feedback](https://www.devart.com/ibdac/feedback.html)

#### Devart. All Rights Reserved.

<span id="page-837-0"></span>5.12.1.16.2.5 LicenseMaskInfo Property

Used to return licensing information as a TIBCLicenseMaskInfo record, which includes the license mask and capability mask.

Class

#### [TIBCServerProperties](#page-831-1)

#### Syntax

property LicenseMaskInfo: [TIBCLicenseMaskInfo;](#page-799-0)

# Remarks

Use the LicenseMaskInfo property to return licensing information as a TIBCLicenseMaskInfo record, which includes the license mask and capability mask. A license mask is a bitmask representing the software activation certificate options currently enabled on the server. A capability mask is a bitmask representing the capabilities currently enabled on the server. **Note:** You sould install InterBase 6 to use this feature.

© 1997-2019 Devart. All Rights Reserved. [Request](https://www.devart.com/company/contactform.html?category=1&product=ibdac) Support DAC [Forum](https://forums.devart.com/viewforum.php?f=42) Provide [Feedback](https://www.devart.com/ibdac/feedback.html)

<span id="page-837-1"></span>5.12.1.16.2.6 VersionInfo Property

Used to get the server configuration parameters.

Class

[TIBCServerProperties](#page-831-1)

Syntax

property VersionInfo: [TIBCVersionInfo;](#page-871-0)

## Remarks

Use the VersionInfo property to obtain the server configuration parameters as a TIBCVersionInfo type, which includes the service version, and server version and implementation.

**Note:** You sould install InterBase 6 to use this feature.

© 1997-2019 [Request](https://www.devart.com/company/contactform.html?category=1&product=ibdac) Support DAC [Forum](https://forums.devart.com/viewforum.php?f=42) Provide [Feedback](https://www.devart.com/ibdac/feedback.html)

Devart. All Rights Reserved.

#### 5.12.1.16.3 Methods

Methods of the **TIBCServerProperties** class. For a complete list of the **TIBCServerProperties** class members, see the [TIBCServerProperties](#page-832-0) Members topic.

# Public

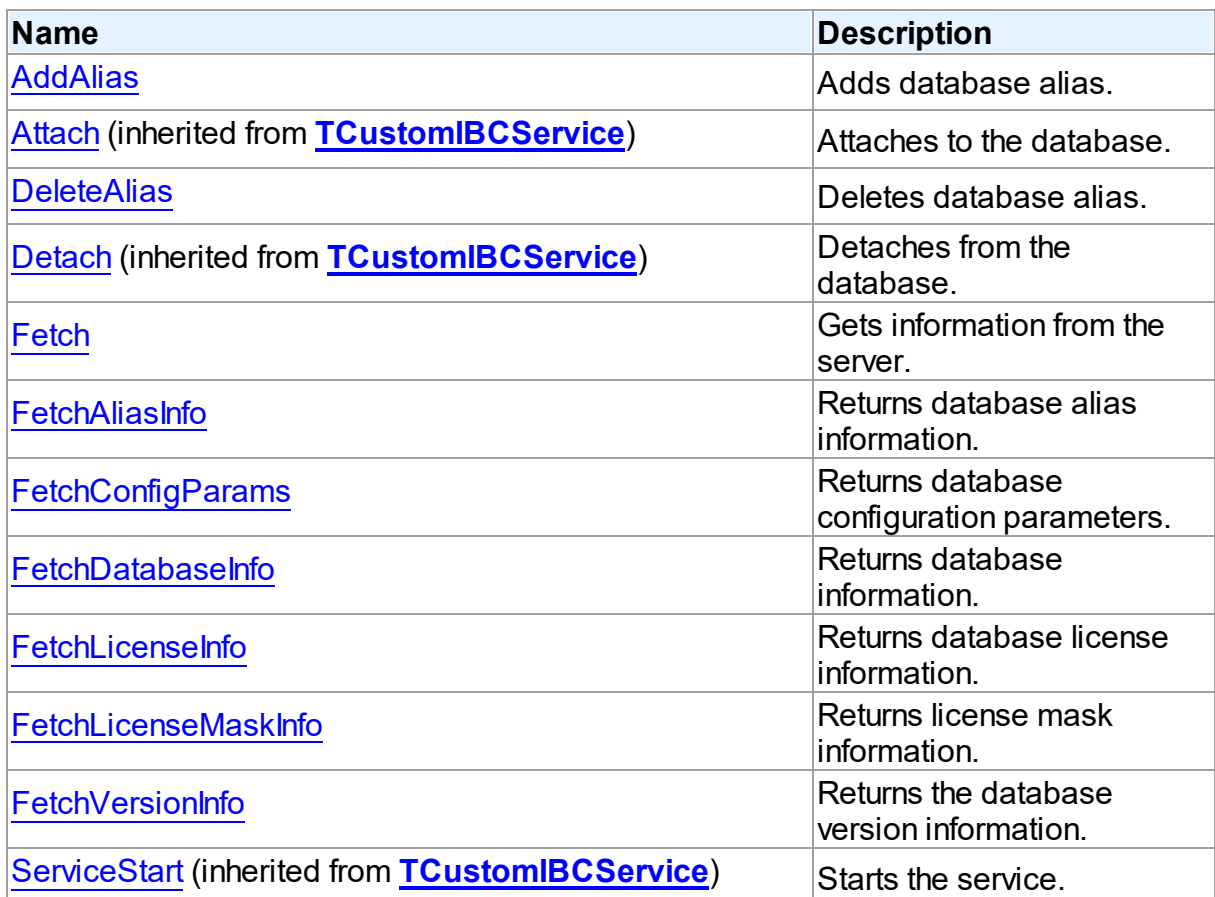

# See Also

- [TIBCServerProperties](#page-831-1) Class
- [TIBCServerProperties](#page-832-0) Class Members

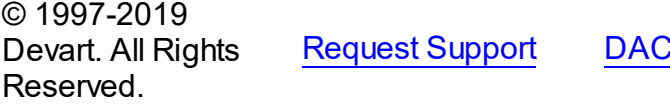

[Forum](https://forums.devart.com/viewforum.php?f=42) Provide [Feedback](https://www.devart.com/ibdac/feedback.html)

#### <span id="page-839-0"></span>5.12.1.16.3.1 AddAlias Method

Adds database alias.

## Class

[TIBCServerProperties](#page-831-1)

**Syntax** 

procedure AddAlias(const Alias: string; const DBPath: string);

#### **Parameters**

*Alias*

Holds the database alias.

*DBPath*

## Remarks

Call the AddAlias method to add database alias.

**Note:** You sould install InterBase 6 to use this feature.

© 1997-2019 Devart. All Rights Reserved.

[Request](https://www.devart.com/company/contactform.html?category=1&product=ibdac) Support DAC [Forum](https://forums.devart.com/viewforum.php?f=42) Provide [Feedback](https://www.devart.com/ibdac/feedback.html)

<span id="page-839-1"></span>5.12.1.16.3.2 DeleteAlias Method

Deletes database alias.

Class

[TIBCServerProperties](#page-831-1)

## **Syntax**

procedure DeleteAlias(const Alias: string);

#### **Parameters**

*Alias* Holds database alias.

## Remarks

Call the DeleteAlias method to delete database alias. **Note:** You sould install InterBase 6 to use this feature.

© 1997-2019 Devart. All Rights

[Request](https://www.devart.com/company/contactform.html?category=1&product=ibdac) Support DAC [Forum](https://forums.devart.com/viewforum.php?f=42) Provide [Feedback](https://www.devart.com/ibdac/feedback.html)

#### Reserved.

<span id="page-840-0"></span>5.12.1.16.3.3 Fetch Method

Gets information from the server.

Class

[TIBCServerProperties](#page-831-1)

**Syntax** 

procedure Fetch;

**Remarks** 

Call the Fetch method to get information from the server.

**Note:** You sould install InterBase 6 to use this feature.

© 1997-2019 Devart. All Rights Reserved. [Request](https://www.devart.com/company/contactform.html?category=1&product=ibdac) Support DAC [Forum](https://forums.devart.com/viewforum.php?f=42) Provide [Feedback](https://www.devart.com/ibdac/feedback.html)

<span id="page-840-1"></span>5.12.1.16.3.4 FetchAliasInfo Method

Returns database alias information.

Class

[TIBCServerProperties](#page-831-1)

**Syntax** 

procedure FetchAliasInfo;

# Remarks

Call the FetchAliasInfo method to return database alias information.

**Note:** You sould install InterBase 6 to use this feature.

© 1997-2019 Devart. All Rights Reserved. [Request](https://www.devart.com/company/contactform.html?category=1&product=ibdac) Support DAC [Forum](https://forums.devart.com/viewforum.php?f=42) Provide [Feedback](https://www.devart.com/ibdac/feedback.html)

<span id="page-840-2"></span>5.12.1.16.3.5 FetchConfigParams Method

Returns database configuration parameters.

Class

#### [TIBCServerProperties](#page-831-1)

**Syntax** 

procedure FetchConfigParams;

# **Remarks**

Call the FetchConfigParams method to return database configuration parameters. **Note:** You sould install InterBase 6 to use this feature.

© 1997-2019 Devart. All Rights Reserved. [Request](https://www.devart.com/company/contactform.html?category=1&product=ibdac) Support DAC [Forum](https://forums.devart.com/viewforum.php?f=42) Provide [Feedback](https://www.devart.com/ibdac/feedback.html)

<span id="page-841-0"></span>5.12.1.16.3.6 FetchDatabaseInfo Method

Returns database information.

### Class

[TIBCServerProperties](#page-831-1)

**Syntax** 

procedure FetchDatabaseInfo;

# Remarks

Call the FetchDatabaseInfo method to return database information.

**Note:** You sould install InterBase 6 to use this feature.

© 1997-2019 Devart. All Rights Reserved. [Request](https://www.devart.com/company/contactform.html?category=1&product=ibdac) Support DAC [Forum](https://forums.devart.com/viewforum.php?f=42) Provide [Feedback](https://www.devart.com/ibdac/feedback.html)

<span id="page-841-1"></span>5.12.1.16.3.7 FetchLicenseInfo Method

Returns database license information.

Class

[TIBCServerProperties](#page-831-1)

**Syntax** 

procedure FetchLicenseInfo;

**Remarks** 

Call the FetchLicenseInfo method to return database license information.

**Note:** You sould install InterBase 6 to use this feature.

© 1997-2019 Devart. All Rights Reserved. [Request](https://www.devart.com/company/contactform.html?category=1&product=ibdac) Support DAC [Forum](https://forums.devart.com/viewforum.php?f=42) Provide [Feedback](https://www.devart.com/ibdac/feedback.html)

<span id="page-842-0"></span>5.12.1.16.3.8 FetchLicenseMaskInfo Method

Returns license mask information.

Class

[TIBCServerProperties](#page-831-1)

**Syntax** 

procedure FetchLicenseMaskInfo;

# **Remarks**

Call the FetchLicenseMaskInfo method to return database license mask information.

**Note:** You sould install InterBase 6 to use this feature.

© 1997-2019 Devart. All Rights Reserved. [Request](https://www.devart.com/company/contactform.html?category=1&product=ibdac) Support DAC [Forum](https://forums.devart.com/viewforum.php?f=42) Provide [Feedback](https://www.devart.com/ibdac/feedback.html)

<span id="page-842-1"></span>5.12.1.16.3.9 FetchVersionInfo Method

Returns the database version information.

Class

[TIBCServerProperties](#page-831-1)

**Syntax** 

procedure FetchVersionInfo;

## **Remarks**

Call the FetchVersionInfo method to return the database version information.

**Note:** You sould install InterBase 6 to use this feature.

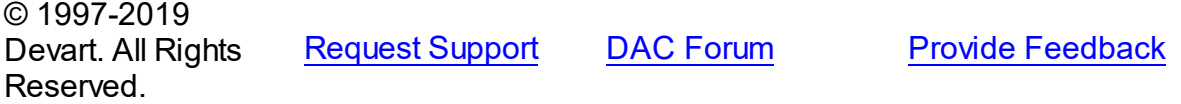

#### <span id="page-843-1"></span>**5.12.1.17 TIBCStatisticalService Class**

TIBCStatisticalService is used to view database statistics. For a list of all members of this type, see [TIBCStatisticalService](#page-843-0) members.

Unit

[IBCAdmin](#page-737-0)

**Syntax** 

TIBCStatisticalService = class([TIBCControlAndQueryService](#page-783-0));

# **Remarks**

Use a TIBCStatisticalService object to view database statistics.

TIBCStatisticalService contains many properties and methods to allow you to build a statistical component into your application. Only the SYSDBA user or owner of the database will be able to run this service.

# Inheritance Hierarchy

**[TCustomIBCService](#page-742-0)** [TIBCControlAndQueryService](#page-783-0) **TIBCStatisticalService**

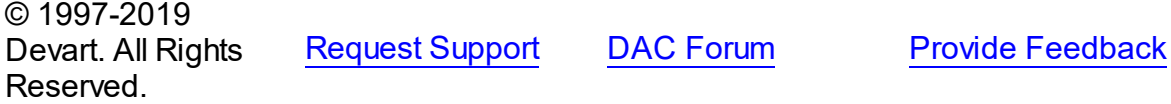

<span id="page-843-0"></span>5.12.1.17.1 Members

**[TIBCStatisticalService](#page-843-1)** class overview.

## **Properties**

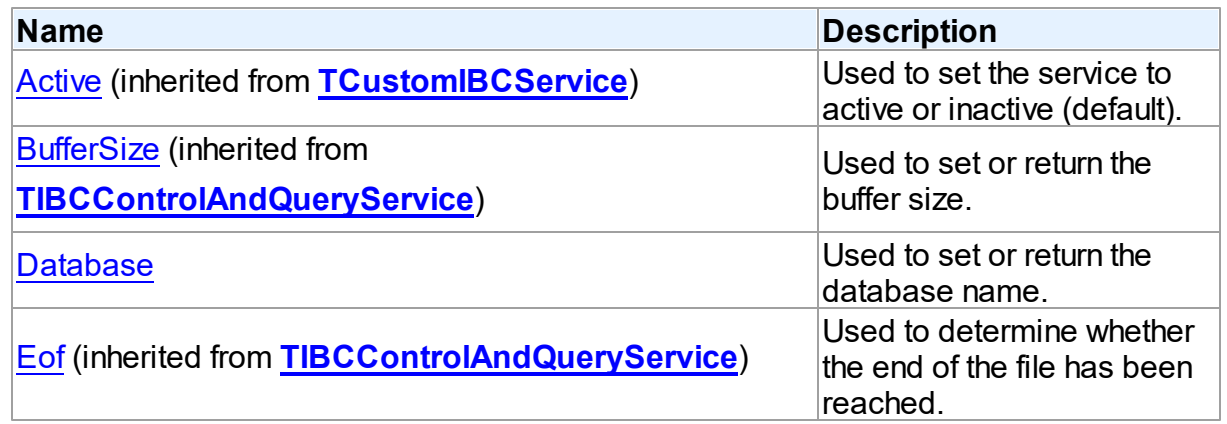

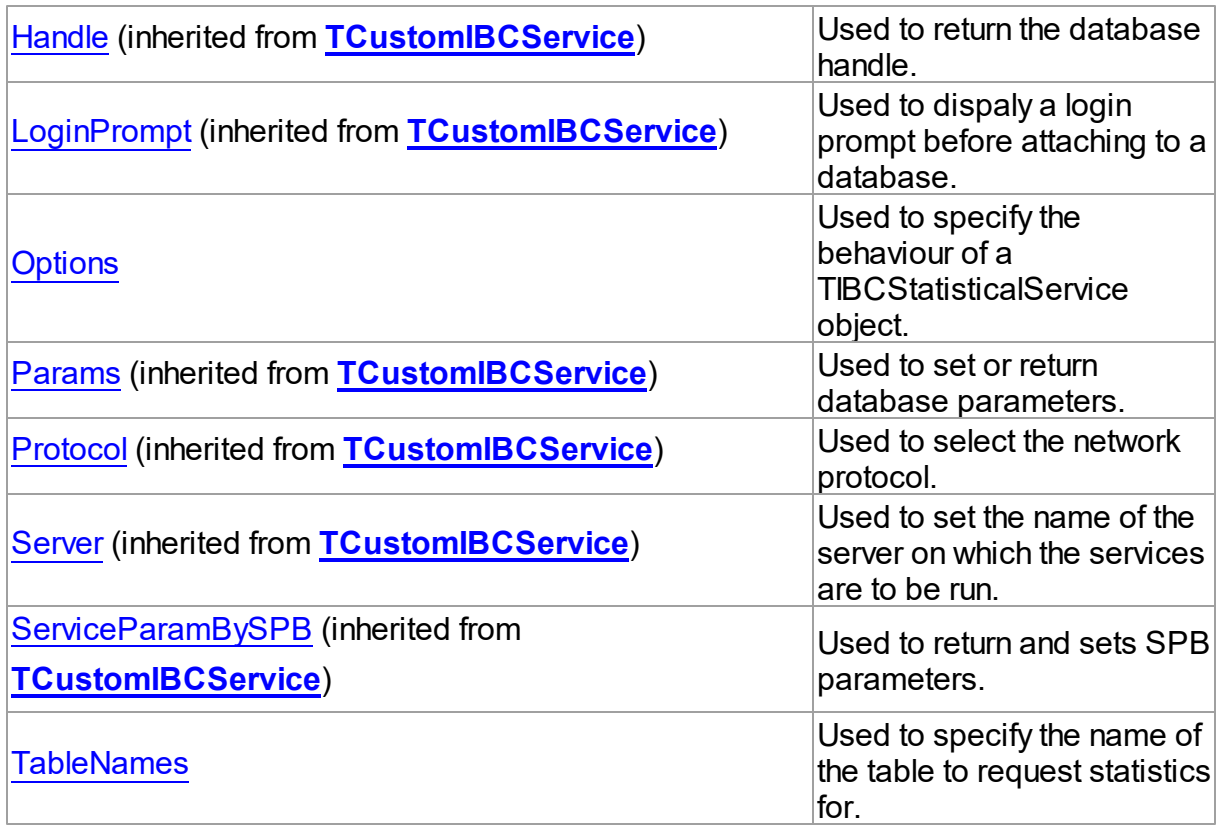

# Methods

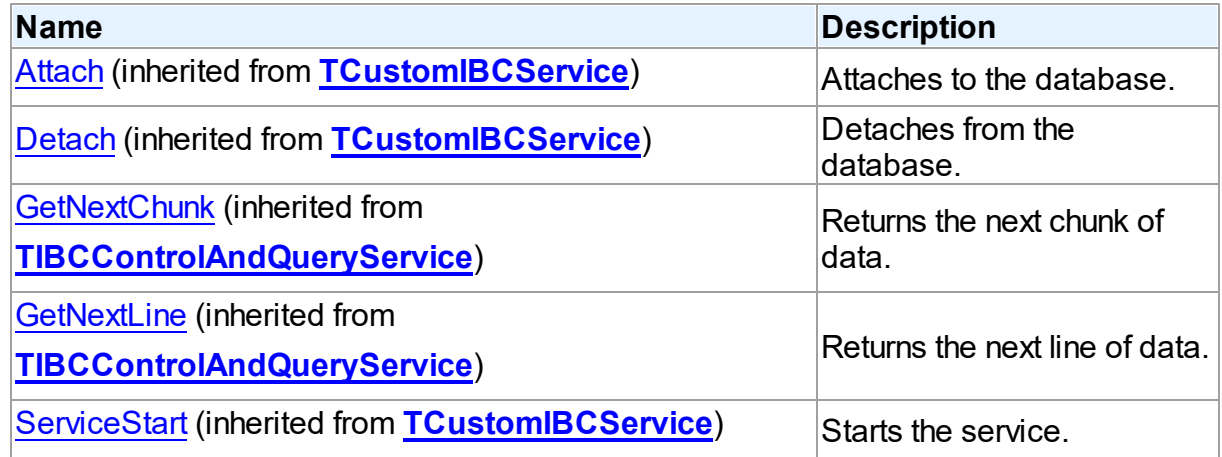

# Events

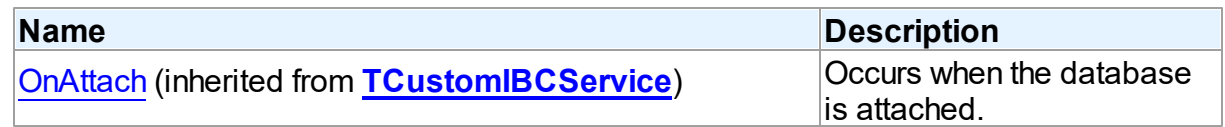

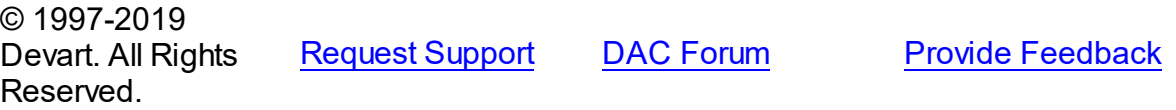

#### 5.12.1.17.2 Properties

Properties of the **TIBCStatisticalService** class.

For a complete list of the **TIBCStatisticalService** class members, see the [TIBCStatisticalService](#page-843-0) Members topic.

# Public

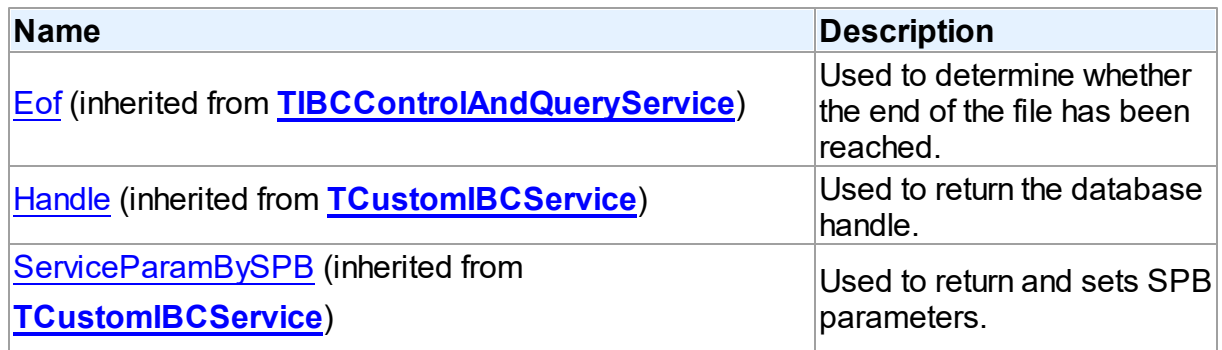

# Published

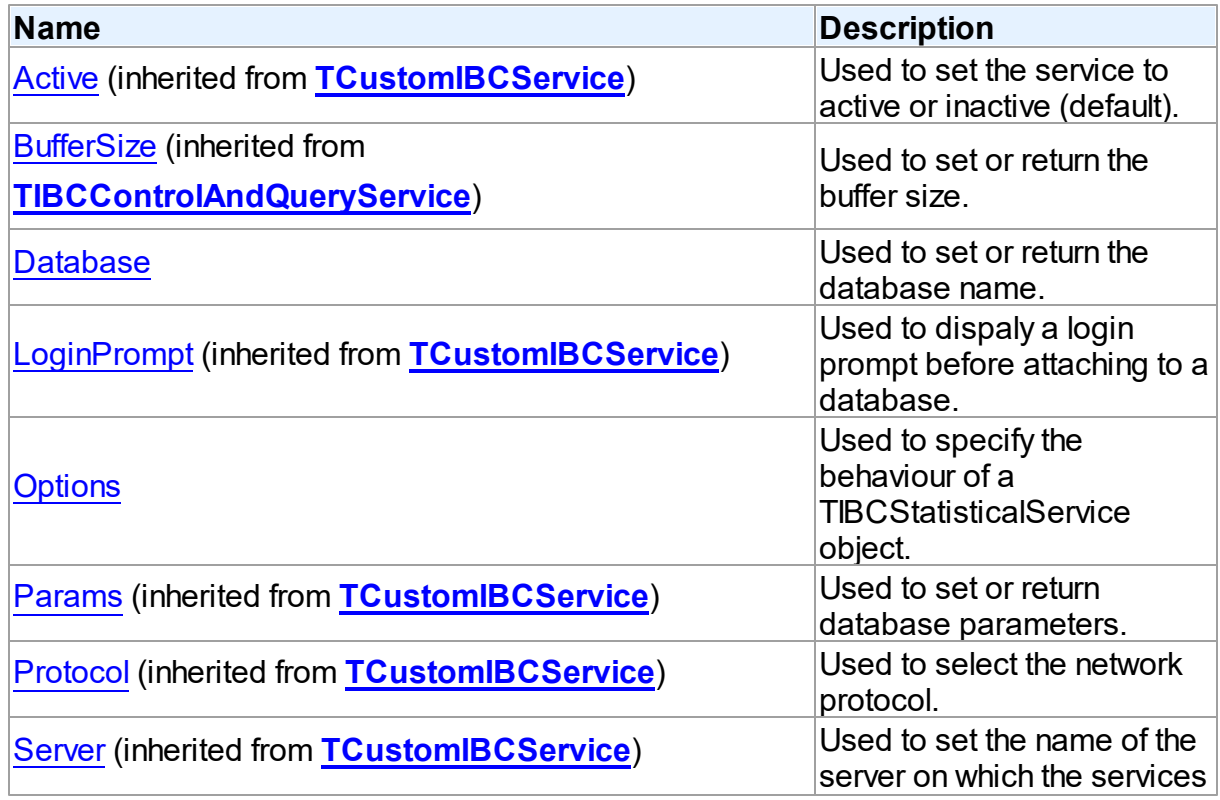

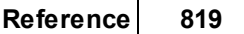

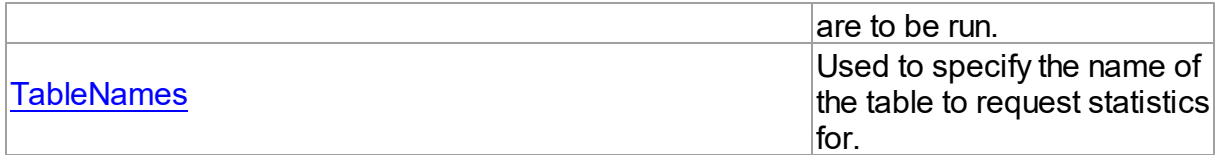

# See Also

- [TIBCStatisticalService](#page-843-1) Class
- [TIBCStatisticalService](#page-843-0) Class Members

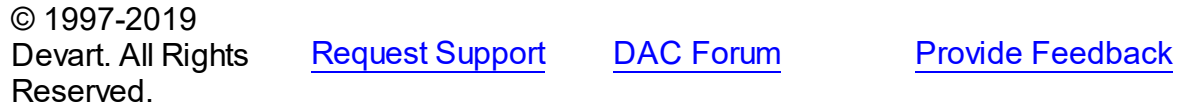

#### <span id="page-846-0"></span>5.12.1.17.2.1 Database Property

Used to set or return the database name.

### Class

## [TIBCStatisticalService](#page-843-1)

## **Syntax**

property Database: string;

### Remarks

Use the Database property to set or return the database name to set properties on.

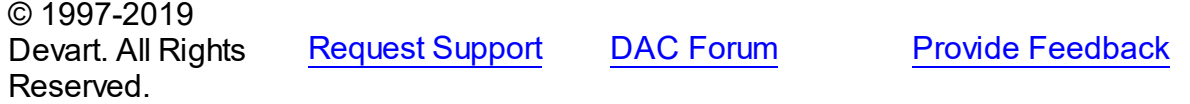

#### <span id="page-846-1"></span>5.12.1.17.2.2 Options Property

Used to specify the behaviour of a TIBCStatisticalService object.

Class

# [TIBCStatisticalService](#page-843-1)

## **Syntax**

property Options: [TIBCStatOptions;](#page-875-0)

## **Remarks**

Use the Options property of TIBCStatisticalService to request database statistics.

These options are incremental; that is, setting DbLog to True also returns HeaderPages statistics, setting IndexPages to True returns also returns DbLog and HeaderPages statistics, and so forth.

© 1997-2019 Devart. All Rights Reserved. [Request](https://www.devart.com/company/contactform.html?category=1&product=ibdac) Support DAC [Forum](https://forums.devart.com/viewforum.php?f=42) Provide [Feedback](https://www.devart.com/ibdac/feedback.html)

#### <span id="page-847-0"></span>5.12.1.17.2.3 TableNames Property

Used to specify the name of the table to request statistics for.

#### Class

### [TIBCStatisticalService](#page-843-1)

Syntax

property TableNames: string;

## **Remarks**

Use the TableName property to specify the name of the table for which statistics should be requested.

© 1997-2019 Devart. All Rights Reserved. [Request](https://www.devart.com/company/contactform.html?category=1&product=ibdac) Support DAC [Forum](https://forums.devart.com/viewforum.php?f=42) Provide [Feedback](https://www.devart.com/ibdac/feedback.html)

#### <span id="page-847-1"></span>**5.12.1.18 TIBCTraceService Class**

This component is used for working with trace service added in Firebird 2.5. For a list of all members of this type, see [TIBCTraceService](#page-848-0) members.

Unit

### [IBCAdmin](#page-737-0)

#### Syntax

TIBCTraceService = class[\(TIBCControlAndQueryService\)](#page-783-0);

# Remarks

The TIBCTraceService component is used to work with trace service added in Firebird 2.5. Use the TIBCTraceService component to work with trace service. Trace enables various events performed inside the engine, such as statement execution, connections, disconnections, etc., to be logged and collated for real-time analysis of the corresponding

performance characteristics.

Trace takes place in the context of a trace session. Each trace session has its own configuration, state and output. When a user application starts a trace session, it sets SessionName (optional) and the session configuration (Config) (mandatory).

# Inheritance Hierarchy

**[TCustomIBCService](#page-742-0)** [TIBCControlAndQueryService](#page-783-0) **TIBCTraceService** © 1997-2019

Devart. All Rights Reserved. [Request](https://www.devart.com/company/contactform.html?category=1&product=ibdac) Support DAC [Forum](https://forums.devart.com/viewforum.php?f=42) Provide [Feedback](https://www.devart.com/ibdac/feedback.html)

<span id="page-848-0"></span>5.12.1.18.1 Members

**[TIBCTraceService](#page-847-1)** class overview.

# **Properties**

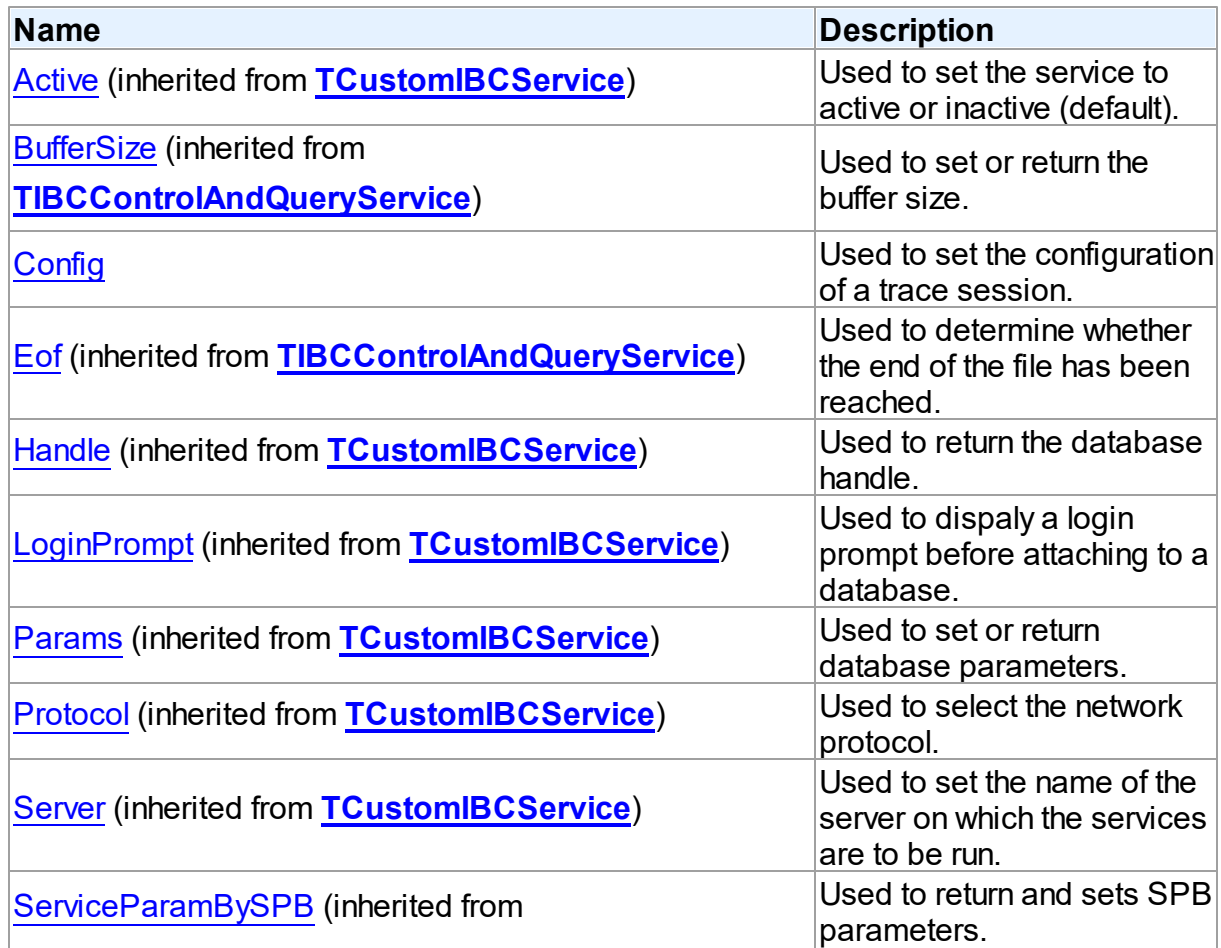

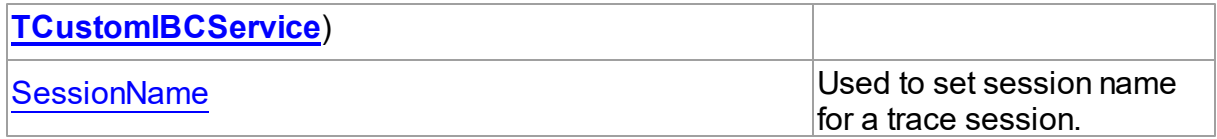

# **Methods**

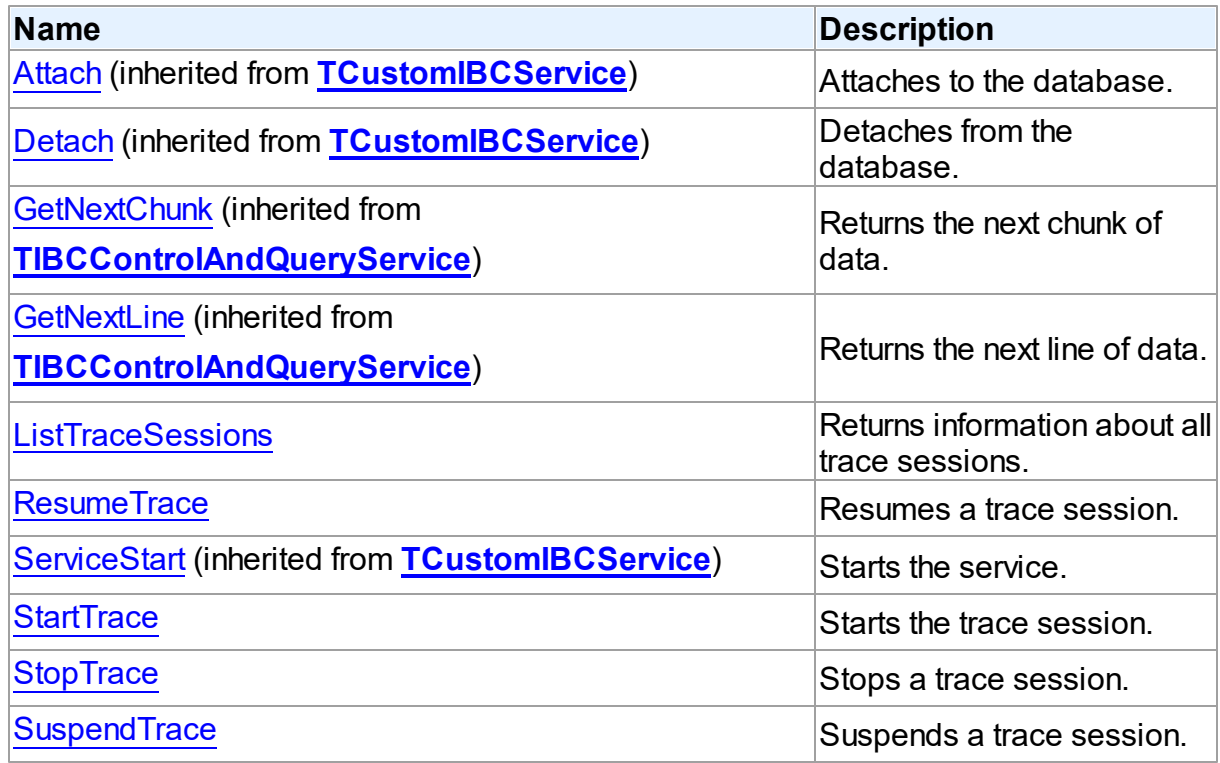

# **Events**

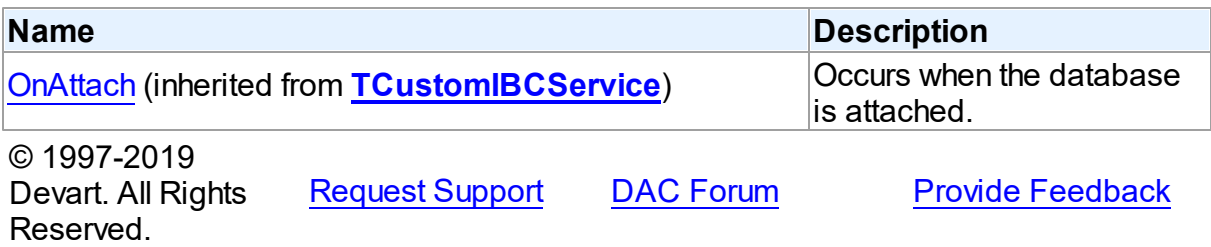

#### 5.12.1.18.2 Properties

Properties of the **TIBCTraceService** class.

For a complete list of the **TIBCTraceService** class members, see the [TIBCTraceService](#page-848-0) [Members](#page-848-0) topic.

# Public

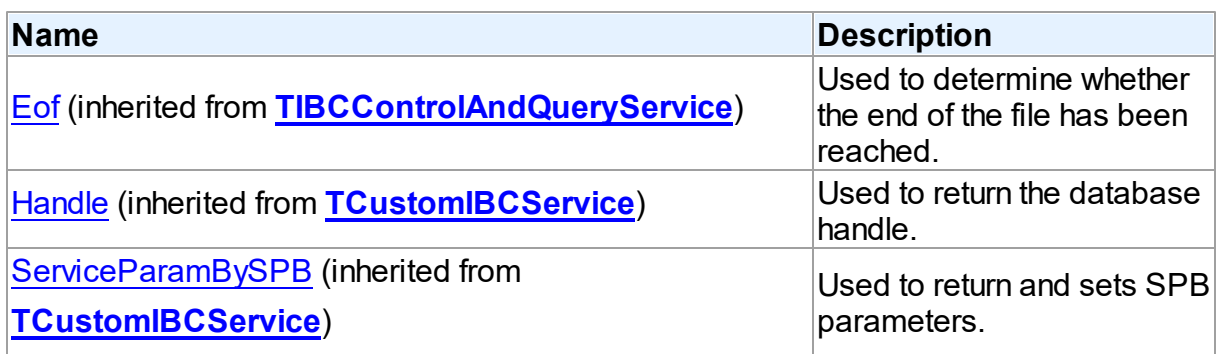

# Published

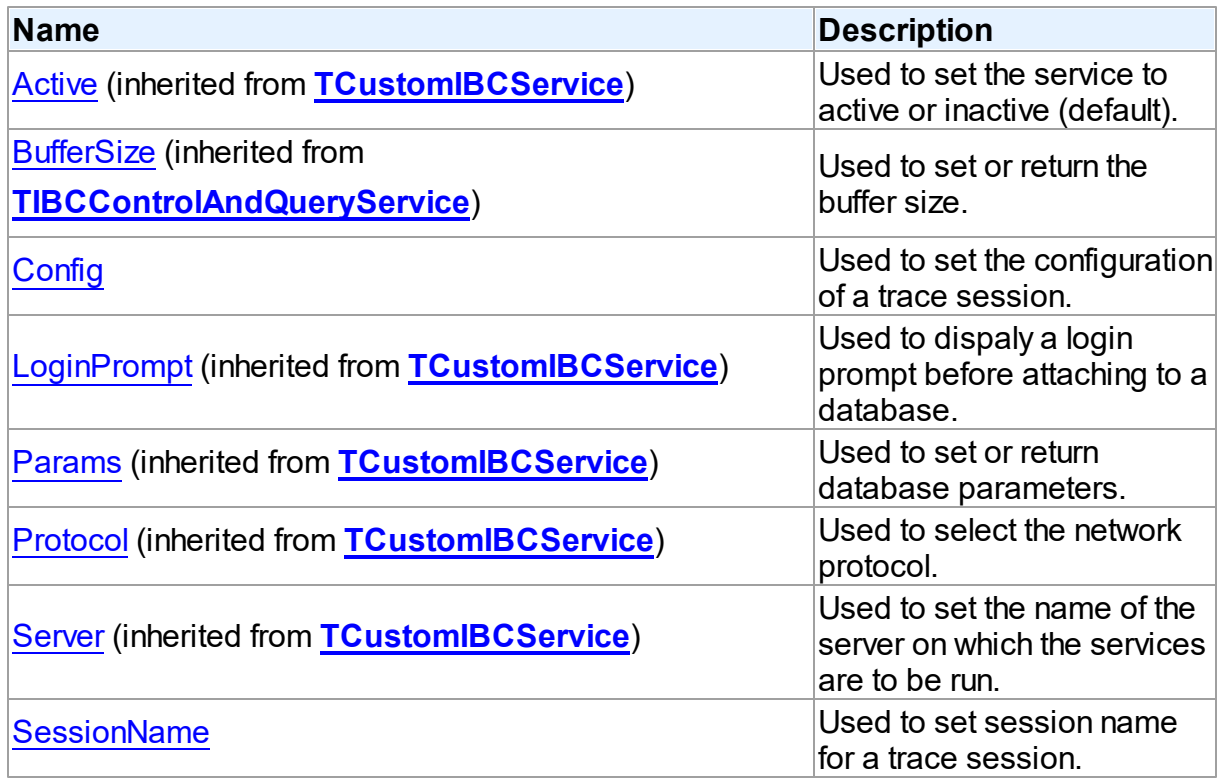

# See Also

- [TIBCTraceService](#page-847-1) Class
- [TIBCTraceService](#page-848-0) Class Members

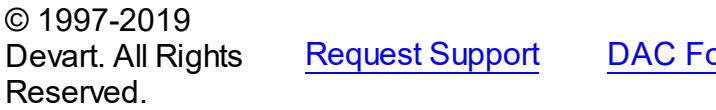

orum Provide [Feedback](https://www.devart.com/ibdac/feedback.html)

#### <span id="page-851-0"></span>5.12.1.18.2.1 Config Property

Used to set the configuration of a trace session.

### Class

[TIBCTraceService](#page-847-1)

**Syntax** 

property Config: TStrings;

## **Remarks**

Use the Config property to set the configuration of a trace session.

The session configuration is a text conforming to the rules and syntax modelled in the fbtrace.conf template that is in Firebird's root directory, apart from the lines relating to placement of the output.

For example, the following configuration is used to trace prepare, free and execution of all statements in the mydatabase.fdb database:

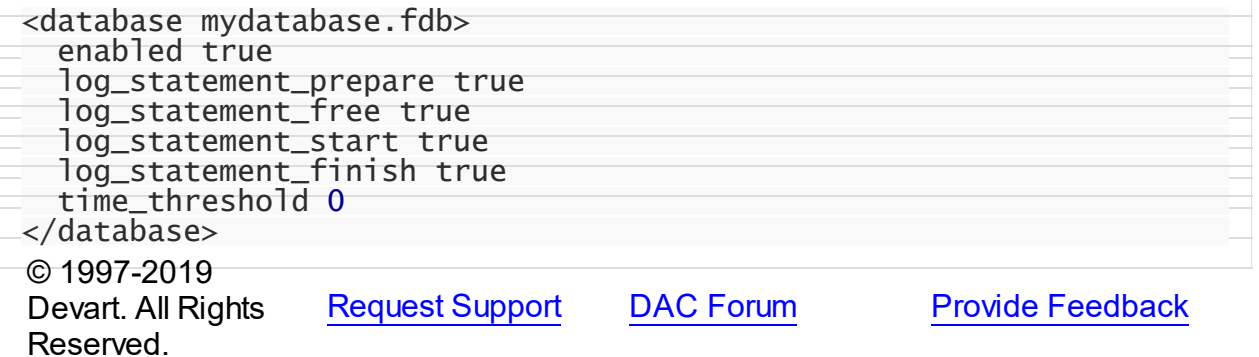

<span id="page-851-1"></span>5.12.1.18.2.2 SessionName Property

Used to set session name for a trace session.

Class

[TIBCTraceService](#page-847-1)

#### **Syntax**

property SessionName: string;

# **Remarks**

Set the SessionName property to distinguish your session in the list of trace sessions.

#### © 1997-2019 Devart. All Rights Reserved.

[Request](https://www.devart.com/company/contactform.html?category=1&product=ibdac) Support DAC [Forum](https://forums.devart.com/viewforum.php?f=42) Provide [Feedback](https://www.devart.com/ibdac/feedback.html)

#### 5.12.1.18.3 Methods

Methods of the **TIBCTraceService** class.

For a complete list of the **TIBCTraceService** class members, see the [TIBCTraceService](#page-848-0) [Members](#page-848-0) topic.

Public

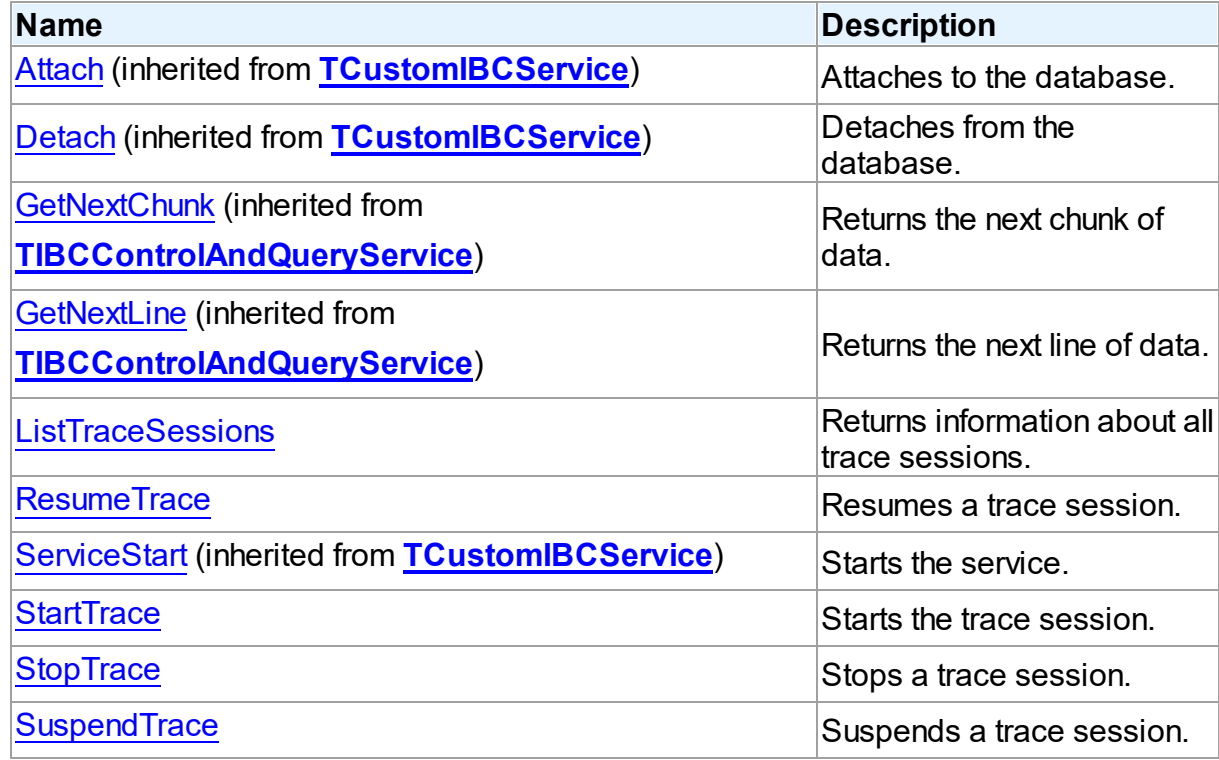

# See Also

- [TIBCTraceService](#page-847-1) Class
- [TIBCTraceService](#page-848-0) Class Members

© 1997-2019 Devart. All Rights Reserved. [Request](https://www.devart.com/company/contactform.html?category=1&product=ibdac) Support DAC [Forum](https://forums.devart.com/viewforum.php?f=42) Provide [Feedback](https://www.devart.com/ibdac/feedback.html)

<span id="page-852-0"></span>5.12.1.18.3.1 ListTraceSessions Method

Returns information about all trace sessions.

Class

#### [TIBCTraceService](#page-847-1)

#### Syntax

# procedure ListTraceSessions;

# **Remarks**

Call the ListTraceSessions method to get information about all trace sessions. You can read this information from the service output using the GetNextChunk or GetNextLine methods. For each session the service returns a text message in the following format:

- Session ID: <number>
- name: <string>. Prints the trace session name if it is not empty
- user: <string>. Prints the user name of the user that created the trace session
- date: YYYY-MM-DD HH:NN:SS, start date and time of the user session
- flags: <string>

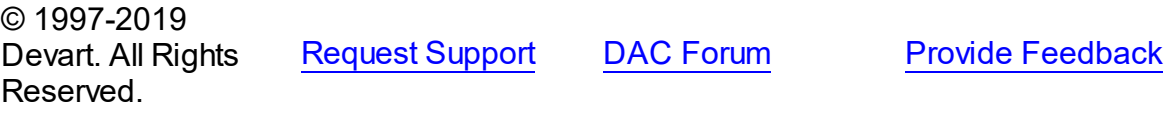

<span id="page-853-0"></span>5.12.1.18.3.2 ResumeTrace Method

Resumes a trace session.

Class

### [TIBCTraceService](#page-847-1)

#### **Syntax**

procedure ResumeTrace(SessionID: integer);

#### **Parameters**

*SessionID* Holds a session ID.

## Remarks

Call the ResumeTrace method to resume the trace session with the specified ID. You can find the ID of the current trace session in the first lines of its output. Use ListTraceSessions to get ID for all trace sessions.

© 1997-2019 Devart. All Rights Reserved. [Request](https://www.devart.com/company/contactform.html?category=1&product=ibdac) Support DAC [Forum](https://forums.devart.com/viewforum.php?f=42) Provide [Feedback](https://www.devart.com/ibdac/feedback.html) <span id="page-854-0"></span>5.12.1.18.3.3 StartTrace Method

Starts the trace session.

Class

[TIBCTraceService](#page-847-1)

**Syntax** 

procedure StartTrace;

# **Remarks**

Call the StartTrace method to start the trace session. After the session is started you can read its output using the GetNextChunk or GetNextLine methods.

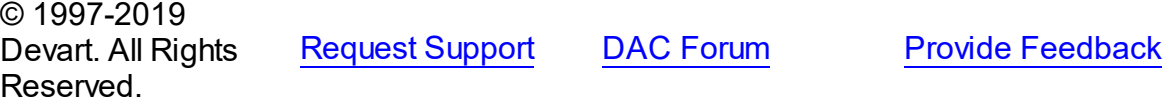

<span id="page-854-1"></span>5.12.1.18.3.4 StopTrace Method

Stops a trace session.

## Class

[TIBCTraceService](#page-847-1)

### **Syntax**

procedure StopTrace(SessionID: integer);

#### **Parameters**

*SessionID* Holds a session ID.

## **Remarks**

Call the StopTrace method to stop the trace session with the specified ID. You can find the ID of the current trace session in the first lines of its output. Use ListTraceSessions to get ID for all trace sessions.

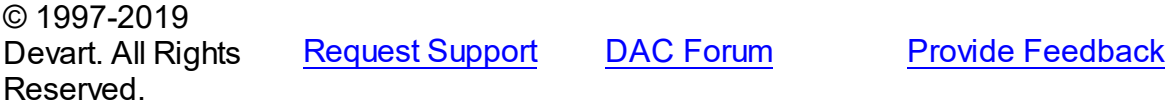

#### <span id="page-855-0"></span>5.12.1.18.3.5 SuspendTrace Method

Suspends a trace session.

Class

[TIBCTraceService](#page-847-1)

**Syntax** 

procedure SuspendTrace(SessionID: integer);

#### **Parameters**

*SessionID* Holds a session ID.

# Remarks

Call the SuspendTrace method to suspend the trace session with the specified ID. You can find ID of the current trace session in the first lines of its output. Use ListTraceSessions to get ID for all trace sessions.

© 1997-2019 Devart. All Rights Reserved. [Request](https://www.devart.com/company/contactform.html?category=1&product=ibdac) Support DAC [Forum](https://forums.devart.com/viewforum.php?f=42) Provide [Feedback](https://www.devart.com/ibdac/feedback.html)

#### <span id="page-855-1"></span>**5.12.1.19 TIBCUserInfo Class**

TIBCUserInfo stores information about an InterBase user for the security service. For a list of all members of this type, see [TIBCUserInfo](#page-856-0) members.

Unit

[IBCAdmin](#page-737-0)

**Syntax** 

TIBCUserInfo = class(TPersistent);

## **Remarks**

TIBCUserInfo is the user descriptor that the InterBase security service uses to describe a single user.

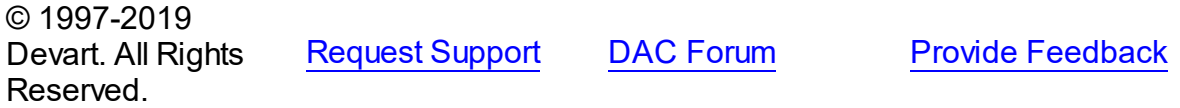

#### <span id="page-856-0"></span>5.12.1.19.1 Members

**[TIBCUserInfo](#page-855-1)** class overview.

# **Properties**

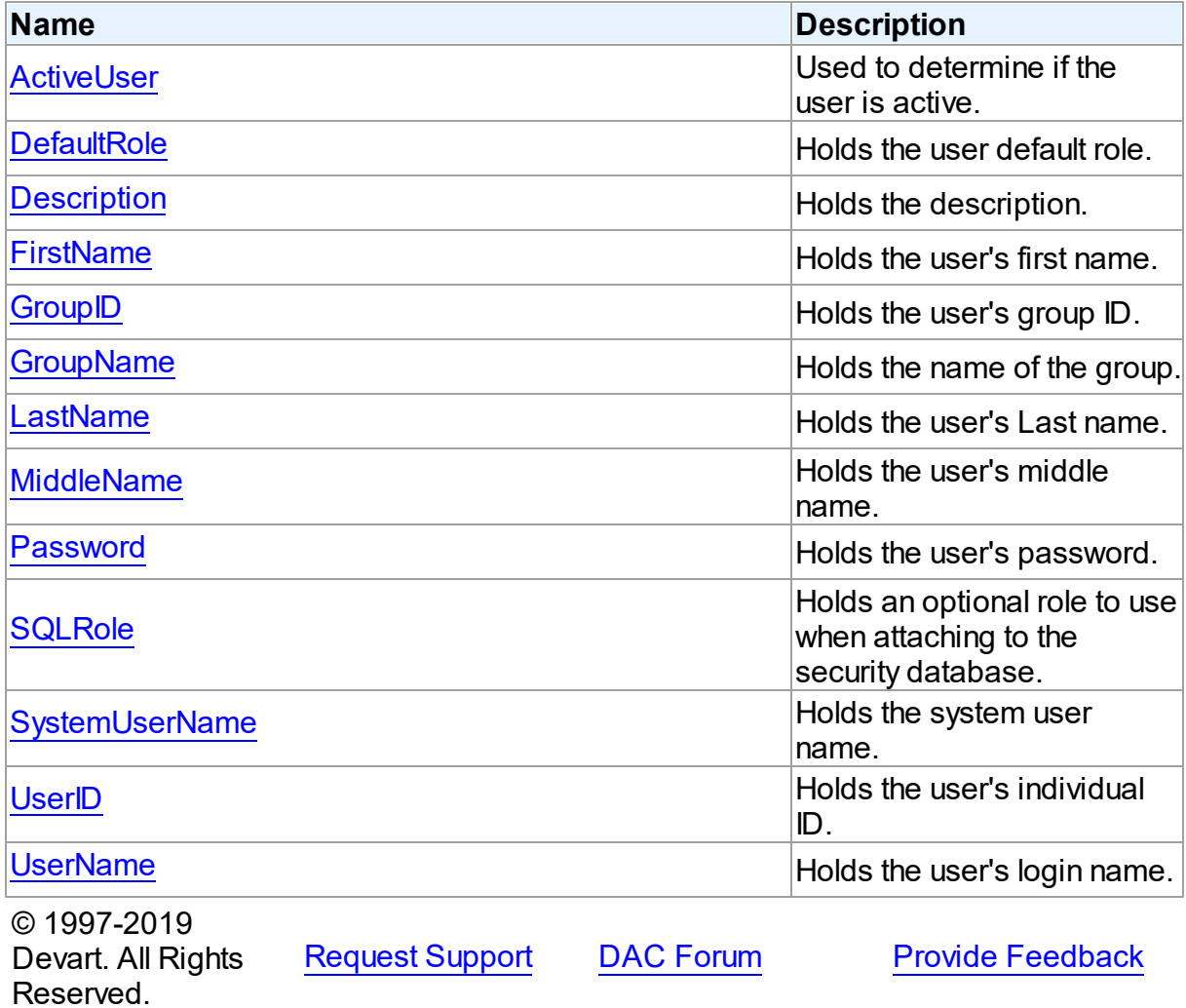

#### 5.12.1.19.2 Properties

Properties of the **TIBCUserInfo** class.

For a complete list of the **TIBCUserInfo** class members, see the [TIBCUserInfo](#page-856-0) Members topic.

# Published

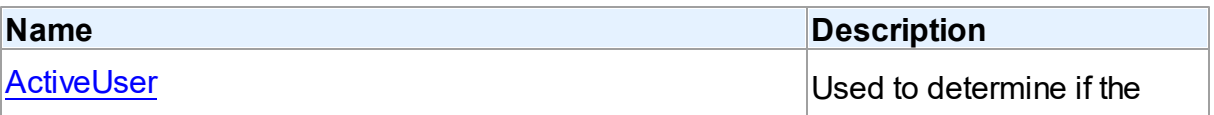

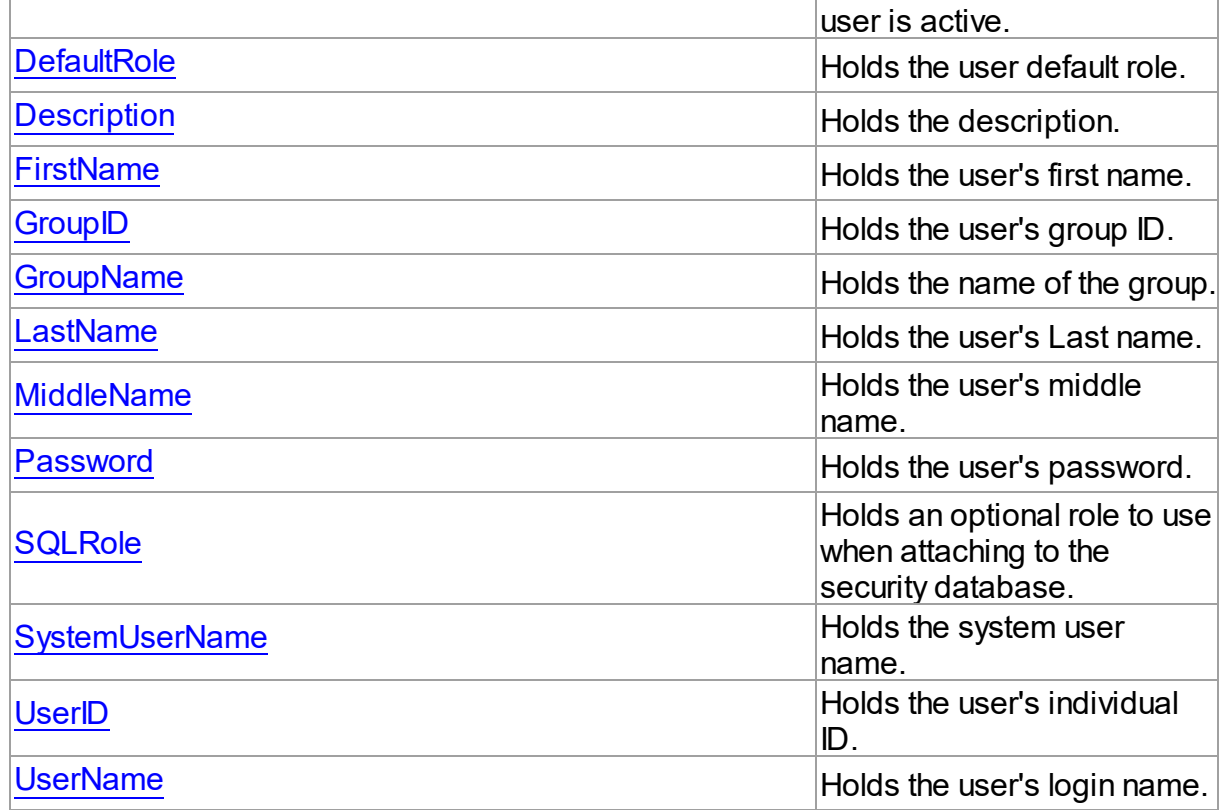

# See Also

- [TIBCUserInfo](#page-855-1) Class
- [TIBCUserInfo](#page-856-0) Class Members

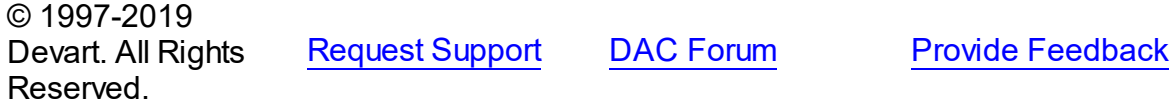

<span id="page-857-0"></span>5.12.1.19.2.1 ActiveUser Property

Used to determine if the user is active.

Class

[TIBCUserInfo](#page-855-1)

# **Syntax**

property ActiveUser: Boolean default False;

# **Remarks**

Use the ActiveUser property to find out if the user is active.

<span id="page-858-2"></span><span id="page-858-1"></span><span id="page-858-0"></span>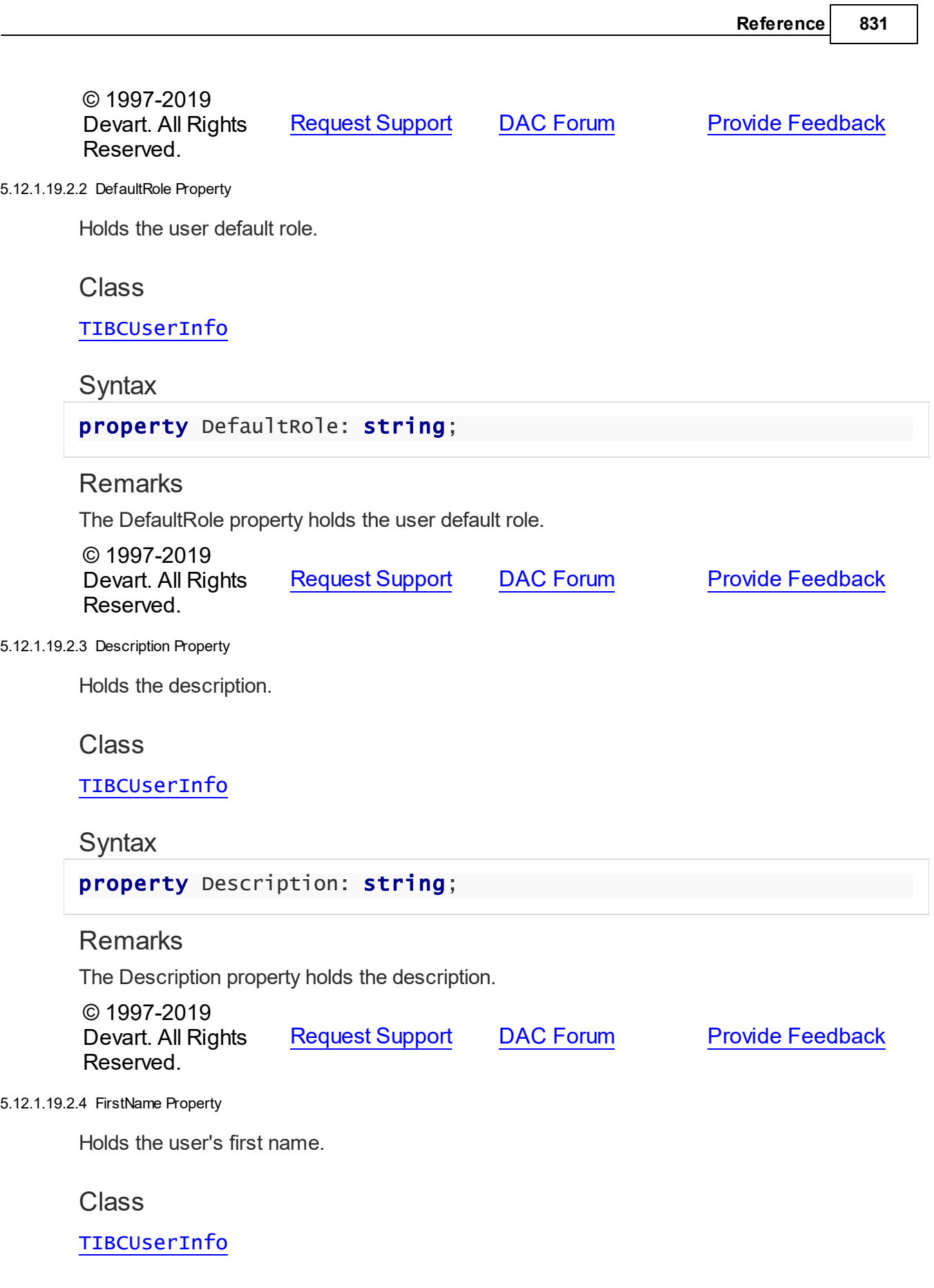

<span id="page-859-1"></span><span id="page-859-0"></span>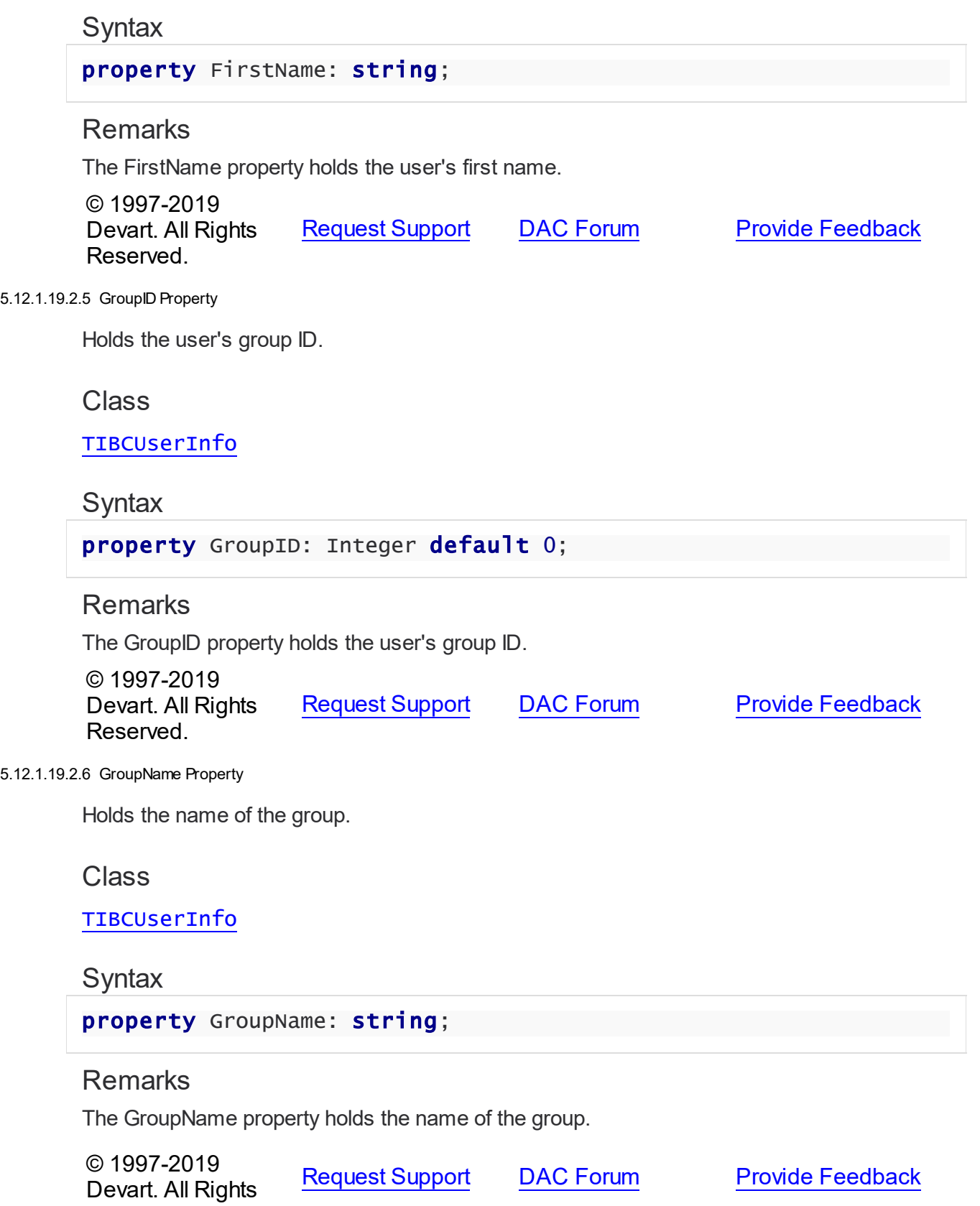

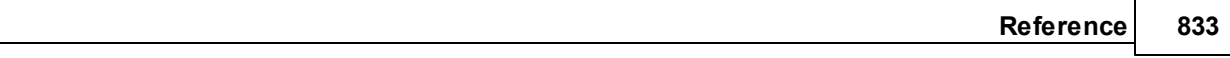

#### Reserved.

<span id="page-860-0"></span>5.12.1.19.2.7 LastName Property

Holds the user's Last name.

## Class

[TIBCUserInfo](#page-855-1)

# **Syntax**

property LastName: string;

## **Remarks**

The LastName property holds the user's Last name.

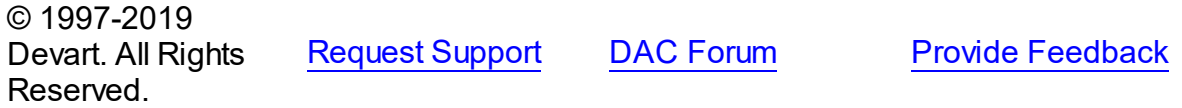

#### <span id="page-860-1"></span>5.12.1.19.2.8 MiddleName Property

Holds the user's middle name.

# Class

## [TIBCUserInfo](#page-855-1)

# **Syntax**

property MiddleName: string;

# **Remarks**

The MiddleName property holds the user's middle name.

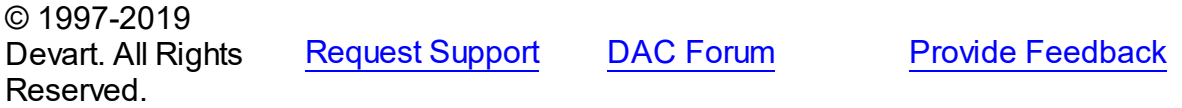

<span id="page-860-2"></span>5.12.1.19.2.9 Passw ord Property

Holds the user's password.

### Class

### [TIBCUserInfo](#page-855-1)

**Syntax** 

#### property Password: string;

#### **Remarks**

The Password property holds the user's password. The password can be maximum 31 characters, only first 8 characters are significant

© 1997-2019 Devart. All Rights Reserved. [Request](https://www.devart.com/company/contactform.html?category=1&product=ibdac) Support DAC [Forum](https://forums.devart.com/viewforum.php?f=42) Provide [Feedback](https://www.devart.com/ibdac/feedback.html)

#### <span id="page-861-0"></span>5.12.1.19.2.10 SQLRole Property

Holds an optional role to use when attaching to the security database.

## Class

### [TIBCUserInfo](#page-855-1)

#### **Syntax**

property SQLRole: string;

## **Remarks**

The SQLRole property is an optional role to use when attaching to the security database.

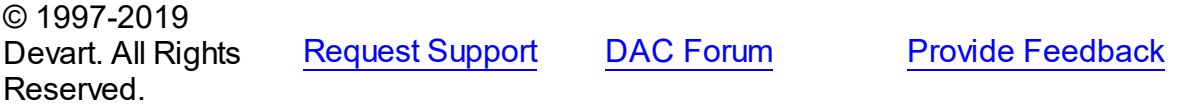

#### <span id="page-861-1"></span>5.12.1.19.2.11 SystemUserName Property

Holds the system user name.

Class

[TIBCUserInfo](#page-855-1)

**Syntax** 

property SystemUserName: string;

# **Remarks**

The SystemUserName property holds the system user name.

© 1997-2019 Devart. All Rights Reserved. [Request](https://www.devart.com/company/contactform.html?category=1&product=ibdac) Support DAC [Forum](https://forums.devart.com/viewforum.php?f=42) Provide [Feedback](https://www.devart.com/ibdac/feedback.html) <span id="page-862-0"></span>5.12.1.19.2.12 UserID Property

Holds the user's individual ID.

Class

[TIBCUserInfo](#page-855-1)

**Syntax** 

property UserID: Integer default 0;

# **Remarks**

The UserID property holds the the user's individual ID.

© 1997-2019 Devart. All Rights Reserved. [Request](https://www.devart.com/company/contactform.html?category=1&product=ibdac) Support DAC [Forum](https://forums.devart.com/viewforum.php?f=42) Provide [Feedback](https://www.devart.com/ibdac/feedback.html)

<span id="page-862-1"></span>5.12.1.19.2.13 UserName Property

Holds the user's login name.

Class

[TIBCUserInfo](#page-855-1)

**Syntax** 

property UserName: string;

# **Remarks**

The UserName property holds the user's login name.

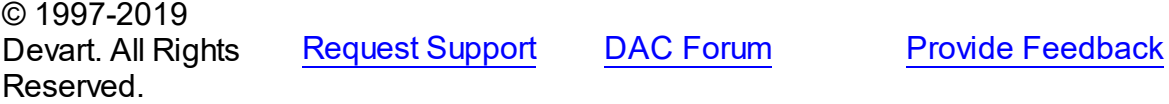

#### <span id="page-862-2"></span>**5.12.1.20 TIBCValidationService Class**

Used to validate a database and reconcile database transactions. For a list of all members of this type, see [TIBCValidationService](#page-863-0) members.

Unit

[IBCAdmin](#page-737-0)

**Syntax** 

TIBCValidationService = class[\(TIBCControlAndQueryService\)](#page-783-0);

# **Remarks**

Use a TIBCValidationService object to validate a database and reconcile database transactions.

# Inheritance Hierarchy

**[TCustomIBCService](#page-742-0)** [TIBCControlAndQueryService](#page-783-0) **TIBCValidationService**

© 1997-2019 Devart. All Rights Reserved. [Request](https://www.devart.com/company/contactform.html?category=1&product=ibdac) Support DAC [Forum](https://forums.devart.com/viewforum.php?f=42) Provide [Feedback](https://www.devart.com/ibdac/feedback.html)

#### <span id="page-863-0"></span>5.12.1.20.1 Members

**[TIBCValidationService](#page-862-2)** class overview.

# **Properties**

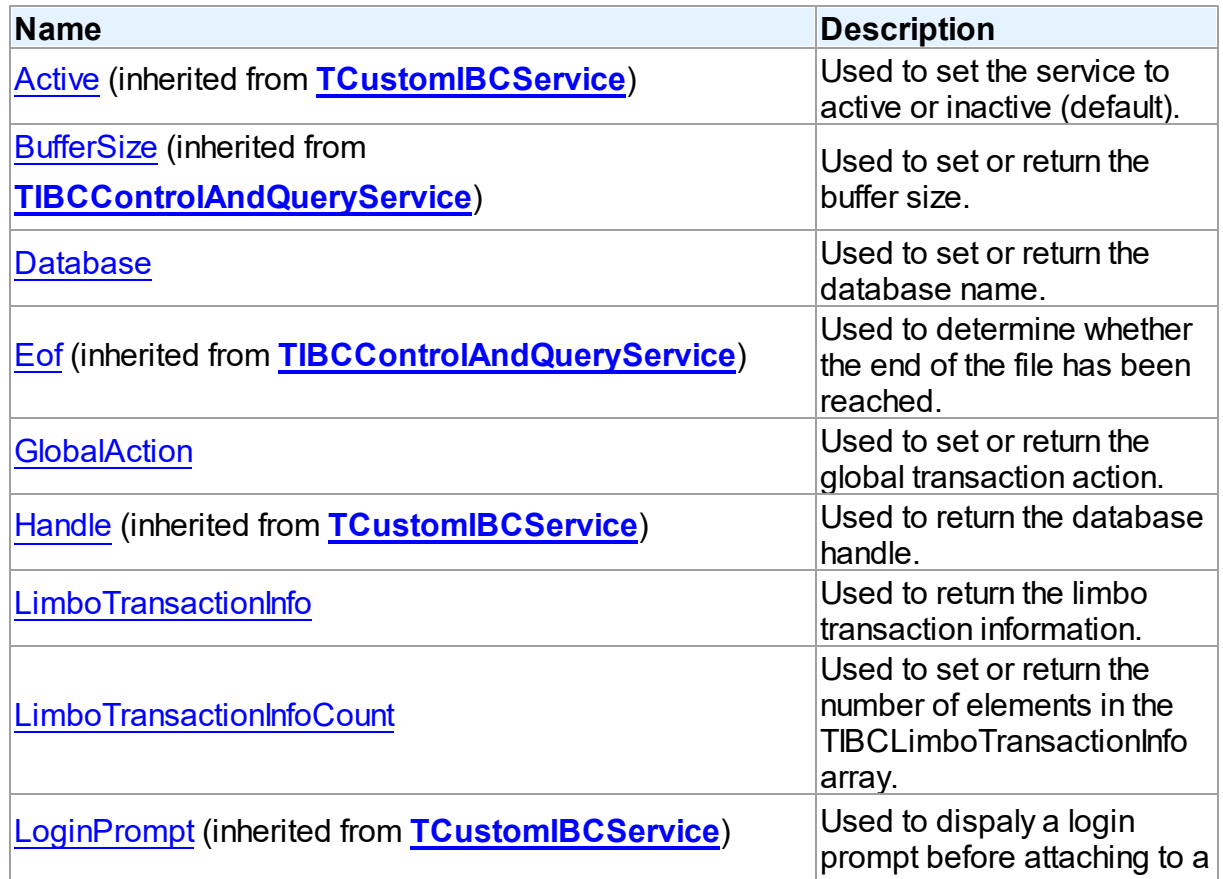
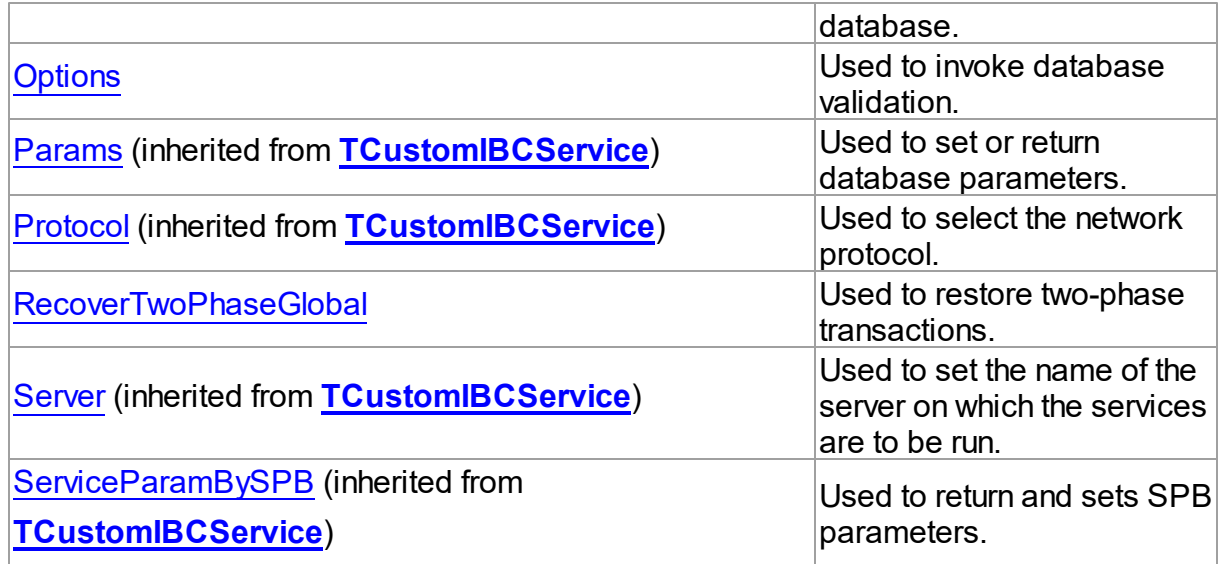

# Methods

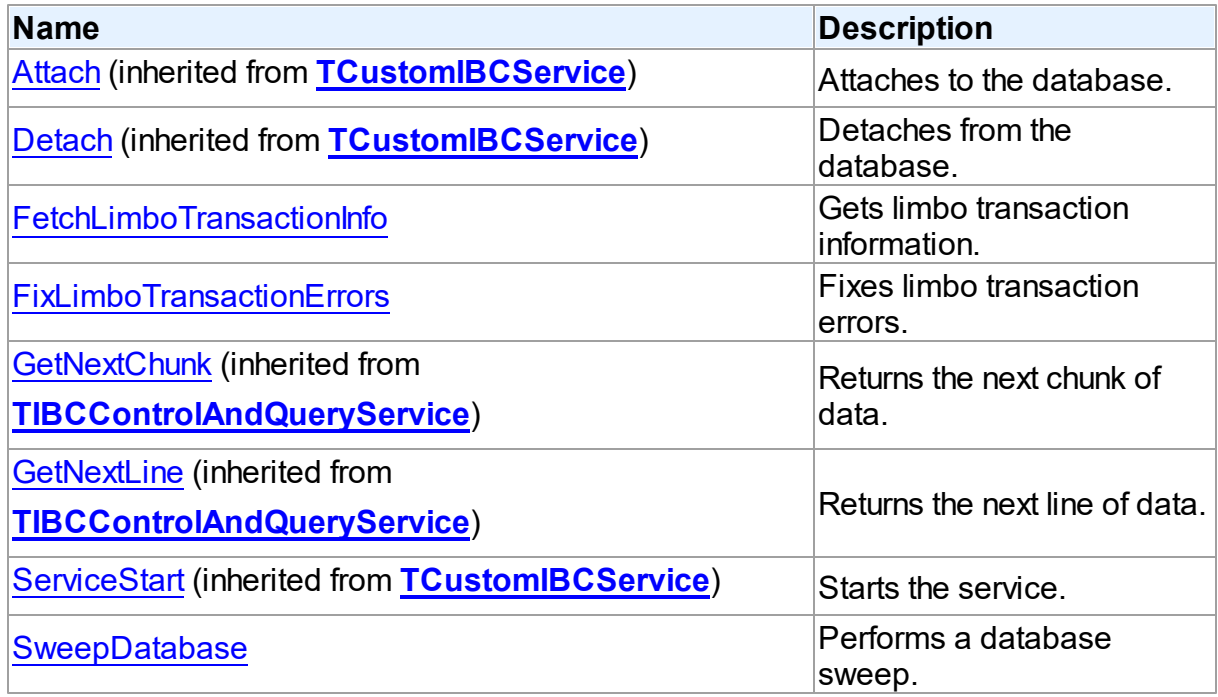

# Events

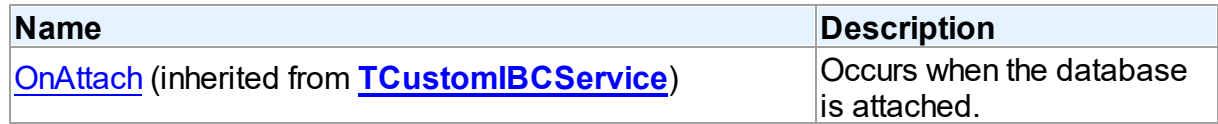

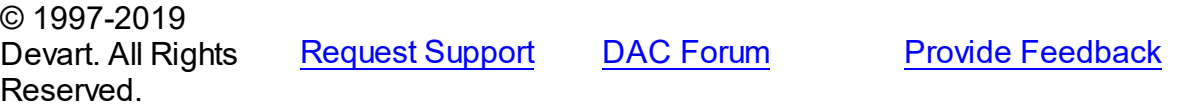

#### 5.12.1.20.2 Properties

Properties of the **TIBCValidationService** class.

For a complete list of the **TIBCValidationService** class members, see the [TIBCValidationService](#page-863-0) Members topic.

# Public

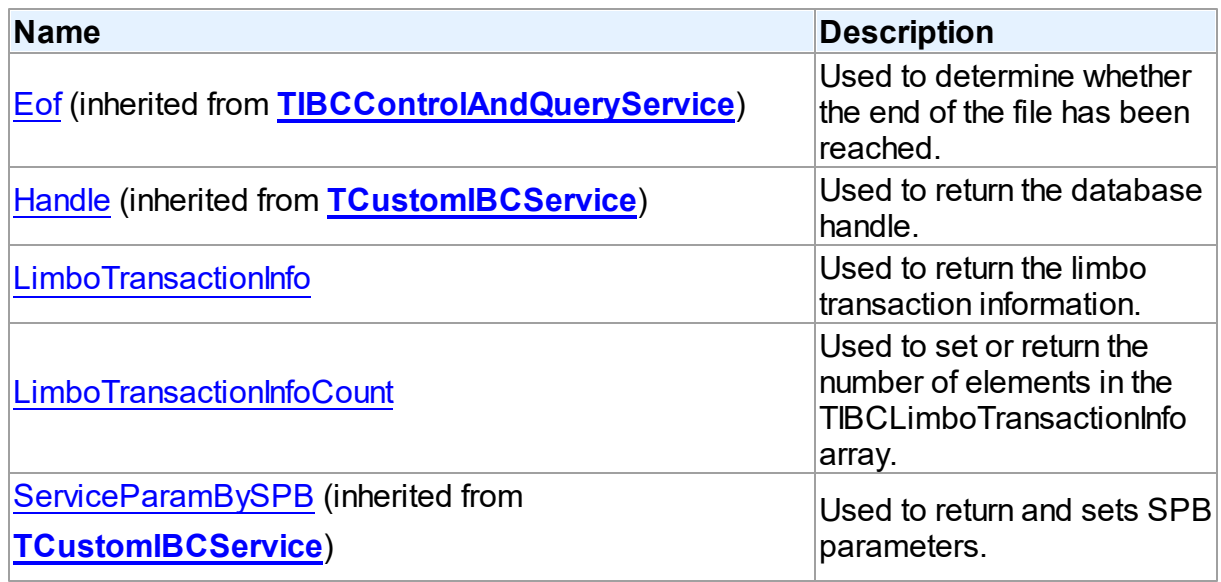

# Published

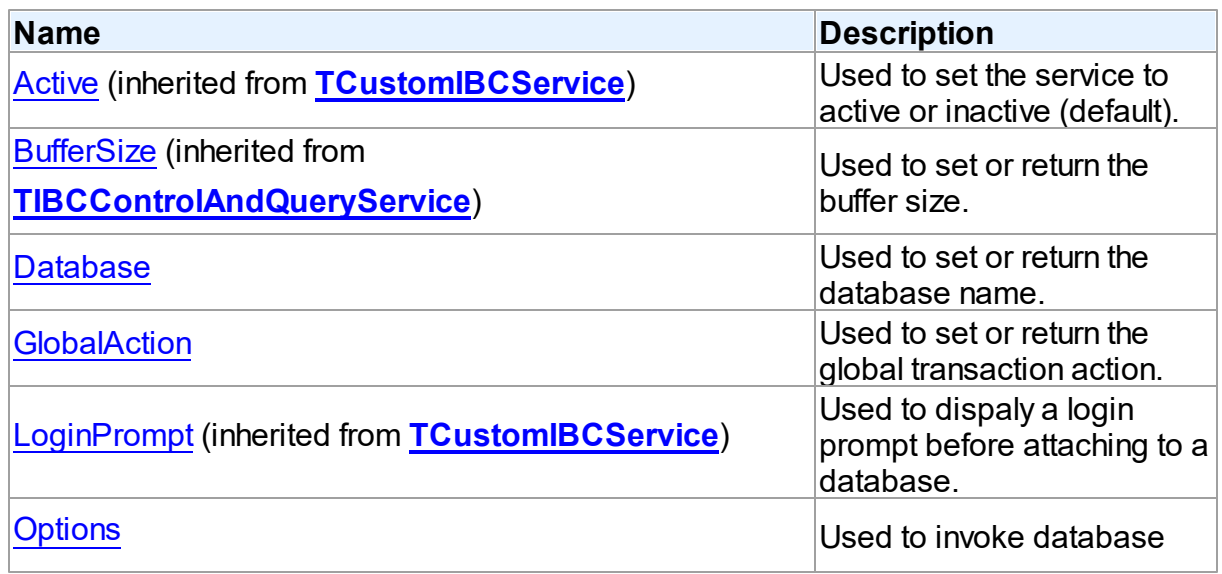

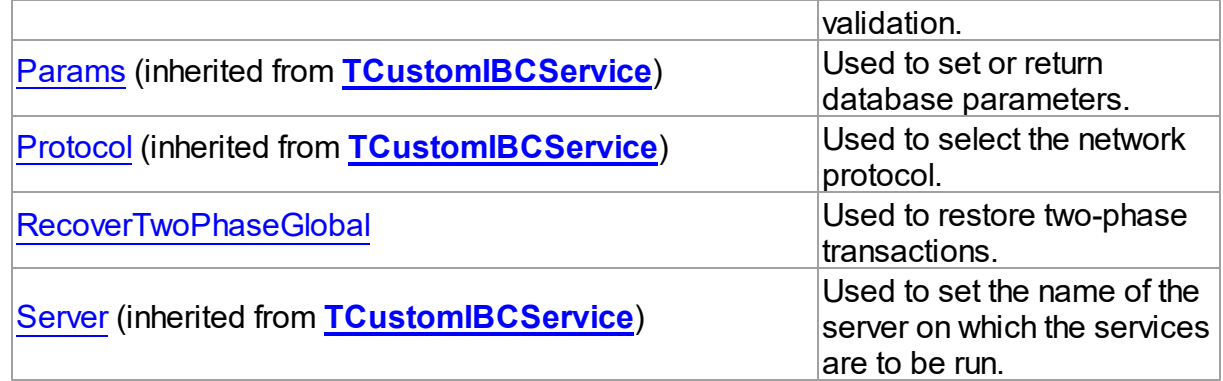

# See Also

- [TIBCValidationService](#page-862-0) Class
- [TIBCValidationService](#page-863-0) Class Members

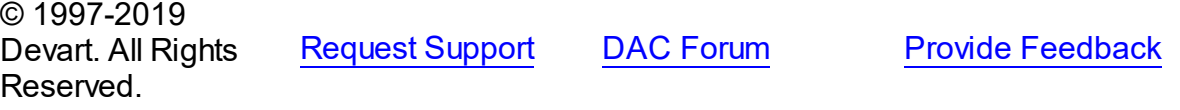

### <span id="page-866-0"></span>5.12.1.20.2.1 Database Property

Used to set or return the database name.

## Class

# [TIBCValidationService](#page-862-0)

# **Syntax**

property Database: string;

## **Remarks**

Use the Database property to set or return the database name to set properties on.

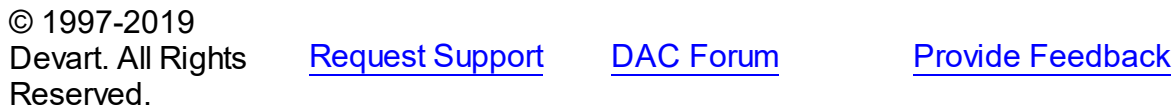

<span id="page-866-1"></span>5.12.1.20.2.2 GlobalAction Property

Used to set or return the global transaction action.

## Class

[TIBCValidationService](#page-862-0)

## **Syntax**

property GlobalAction: [TIBCTransactionGlobalAction](#page-881-0) default tgNoGlobalAction;

## Remarks

Use the GlobalAction property to set or return the global transaction action. This value indicates what action to take with the transactions that follow.

**Note:** You sould install InterBase 6 to use this feature.

© 1997-2019 Devart. All Rights Reserved. [Request](https://www.devart.com/company/contactform.html?category=1&product=ibdac) Support DAC [Forum](https://forums.devart.com/viewforum.php?f=42) Provide [Feedback](https://www.devart.com/ibdac/feedback.html)

<span id="page-867-0"></span>5.12.1.20.2.3 LimboTransactionInfo Property(Indexer)

Used to return the limbo transaction information.

Class

[TIBCValidationService](#page-862-0)

**Syntax** 

property LimboTransactionInfo[Index: Integer]: [TIBCLimboTransactionInfo;](#page-808-0)

### **Parameters**

*Index*

## **Remarks**

Use the LimboTransactionInfo property to return the limbo transaction information. **Note:** You sould install InterBase 6 to use this feature.

© 1997-2019 Devart. All Rights Reserved. [Request](https://www.devart.com/company/contactform.html?category=1&product=ibdac) Support DAC [Forum](https://forums.devart.com/viewforum.php?f=42) Provide [Feedback](https://www.devart.com/ibdac/feedback.html)

<span id="page-867-1"></span>5.12.1.20.2.4 LimboTransactionInfoCount Property

Used to set or return the number of elements in the TIBCLimboTransactionInfo array.

## Class

[TIBCValidationService](#page-862-0)

# **Syntax**

property LimboTransactionInfoCount: Integer;

## **Remarks**

 $\sim$  1997-2019

Use the LimboTransactionInfoCount property to set or return the number of elements in the TIBCLimboTransactionInfo array.

**Note:** You sould install InterBase 6 to use this feature.

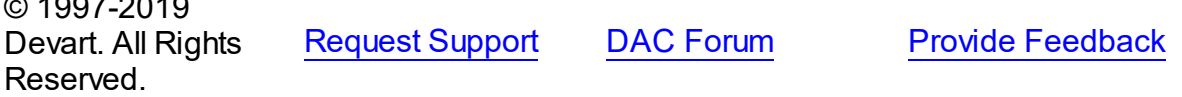

<span id="page-868-0"></span>5.12.1.20.2.5 Options Property

Used to invoke database validation.

Class

## [TIBCValidationService](#page-862-0)

## Syntax

property Options: [TIBCValidateOptions](#page-875-0) default [];

# Remarks

Use the Options property of the TIBCValidationService component to invoke database validation.

Set any of the following options of type TValidateOption to True to perform the appropriate validation:

**Note:** Not all combinations of validation options work together. For example, you can not simultaneously mend and validate the database at the same time. Conversely, some options are intended to be used with other options, such as ValidateDB, or ValidateFull with ValidateDB.

© 1997-2019 Devart. All Rights Reserved. [Request](https://www.devart.com/company/contactform.html?category=1&product=ibdac) Support DAC [Forum](https://forums.devart.com/viewforum.php?f=42) Provide [Feedback](https://www.devart.com/ibdac/feedback.html)

### <span id="page-868-1"></span>5.12.1.20.2.6 RecoverTw oPhaseGlobal Property

Used to restore two-phase transactions.

Class

## [TIBCValidationService](#page-862-0)

**Syntax** 

property RecoverTwoPhaseGlobal: Boolean;

# **Remarks**

Use the RecoverTwoPhaseGlobal property to restore two-phase transactions. RecoverTwoPhaseGlobal performs automated two-phase recovery, either for a limbo transaction specified by ID or for all limbo transactions.

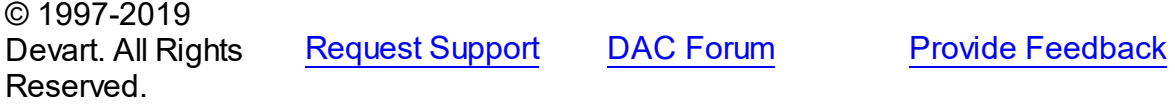

5.12.1.20.3 Methods

Methods of the **TIBCValidationService** class. For a complete list of the **TIBCValidationService** class members, see the

[TIBCValidationService](#page-863-0) Members topic.

## Public

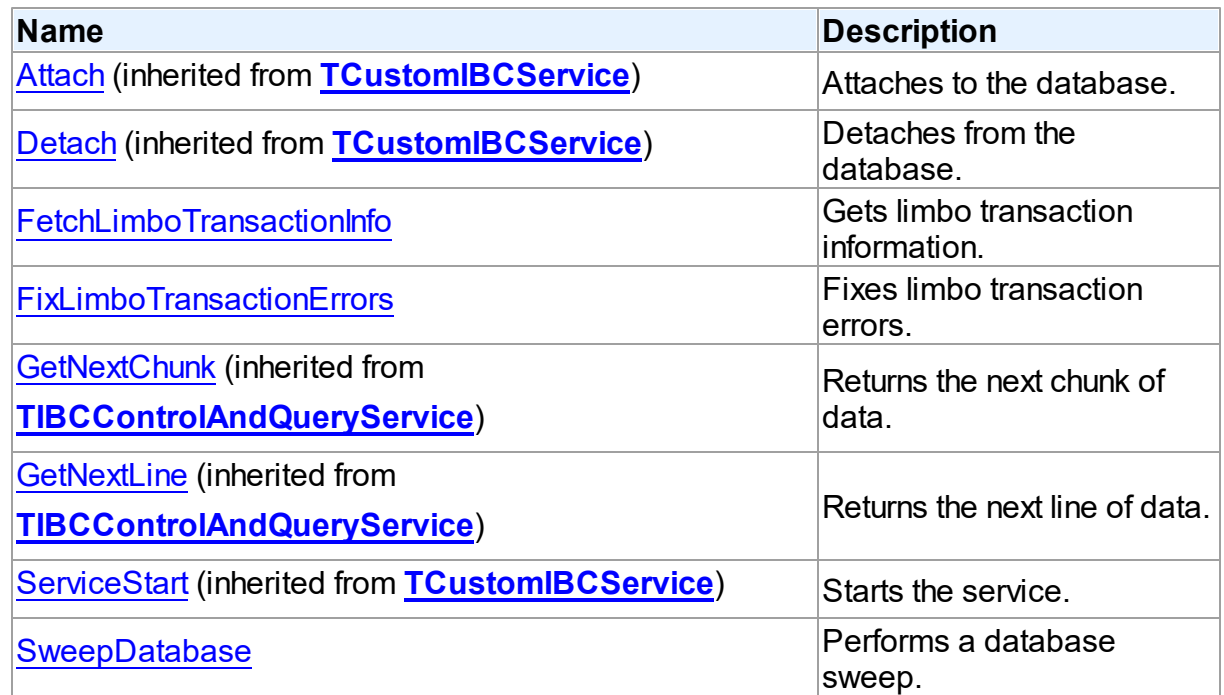

## See Also

• [TIBCValidationService](#page-862-0) Class

<span id="page-870-1"></span><span id="page-870-0"></span>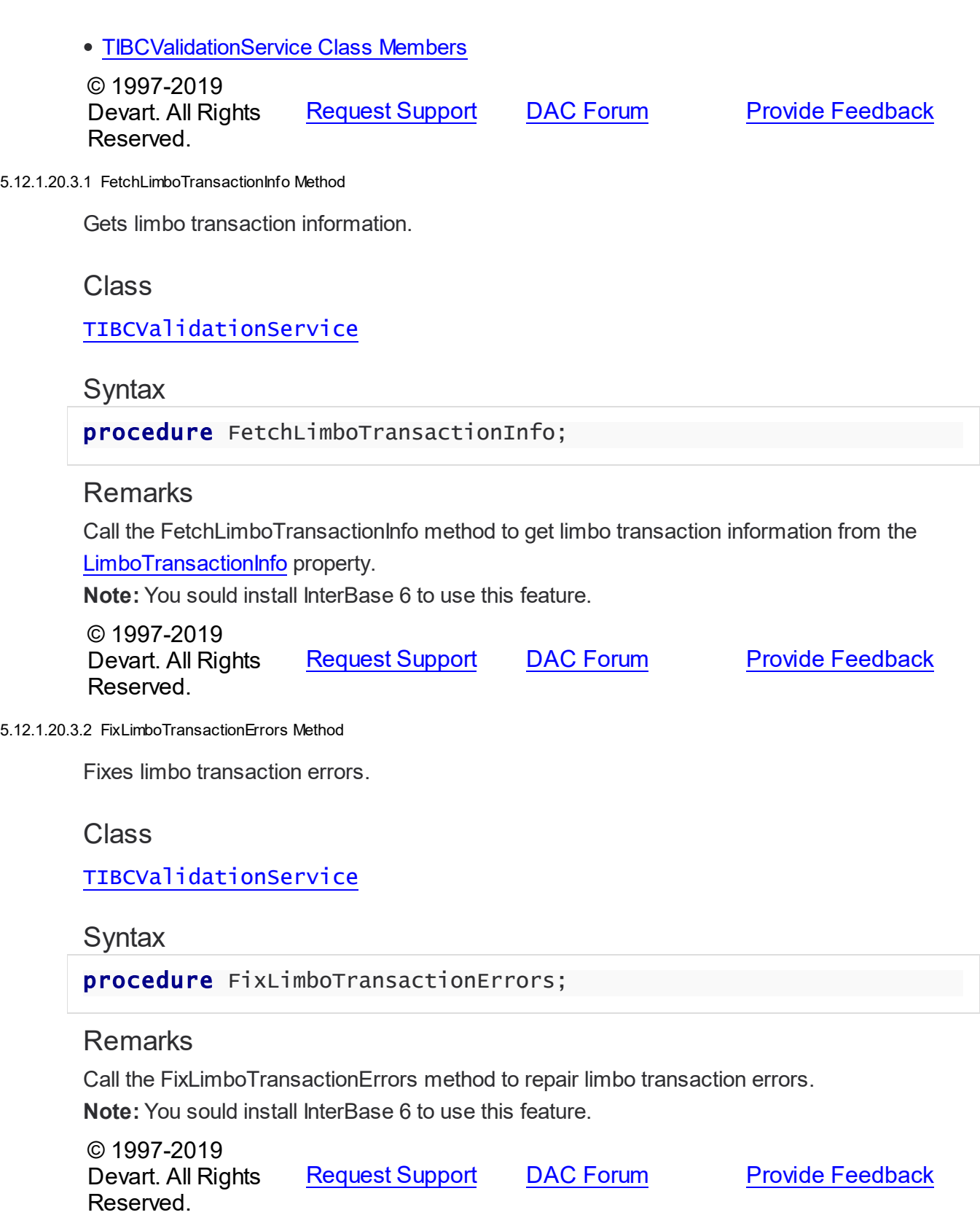

#### <span id="page-871-0"></span>5.12.1.20.3.3 Sw eepDatabase Method

Performs a database sweep.

## Class

[TIBCValidationService](#page-862-0)

**Syntax** 

procedure SweepDatabase;

## **Remarks**

Call the SweepDatabase method to perform a database sweep.

© 1997-2019 Devart. All Rights Reserved. [Request](https://www.devart.com/company/contactform.html?category=1&product=ibdac) Support DAC [Forum](https://forums.devart.com/viewforum.php?f=42) Provide [Feedback](https://www.devart.com/ibdac/feedback.html)

### <span id="page-871-2"></span>**5.12.1.21 TIBCVersionInfo Class**

Represents the version information about an InterBase server. For a list of all members of this type, see [TIBCVersionInfo](#page-871-1) members.

Unit

[IBCAdmin](#page-737-0)

**Syntax** 

TIBCVersionInfo = class(System.TObject);

## **Remarks**

TIBCVersionInfo represents the version information about an InterBase server.

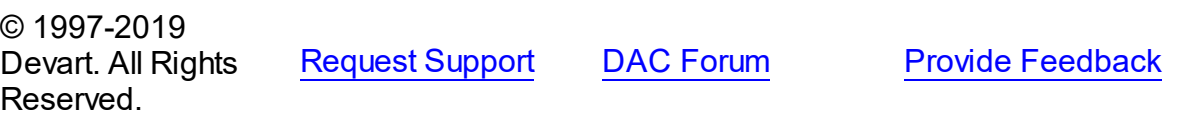

<span id="page-871-1"></span>5.12.1.21.1 Members

**[TIBCVersionInfo](#page-871-2)** class overview.

**Properties** 

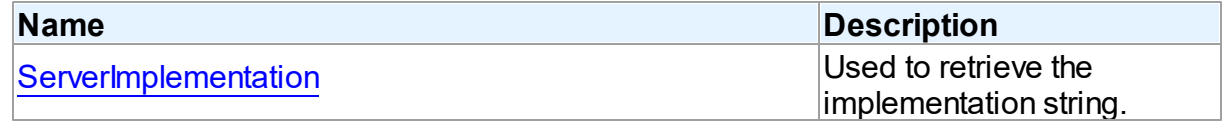

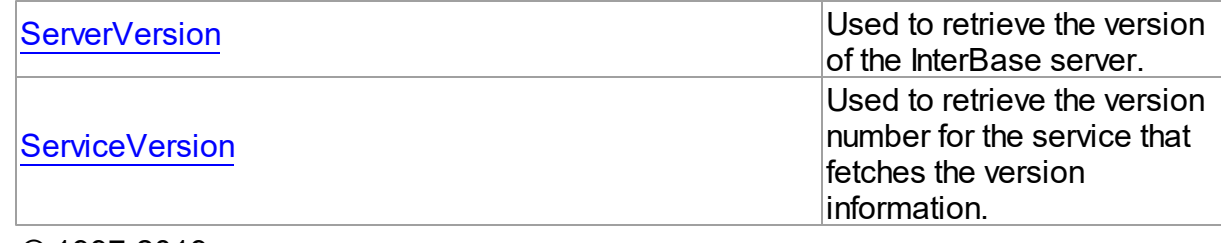

© 1997-2019 Devart. All Rights Reserved. [Request](https://www.devart.com/company/contactform.html?category=1&product=ibdac) Support DAC [Forum](https://forums.devart.com/viewforum.php?f=42) Provide [Feedback](https://www.devart.com/ibdac/feedback.html)

5.12.1.21.2 Properties

Properties of the **TIBCVersionInfo** class.

For a complete list of the **TIBCVersionInfo** class members, see the [TIBCVersionInfo](#page-871-1) [Members](#page-871-1) topic.

Public

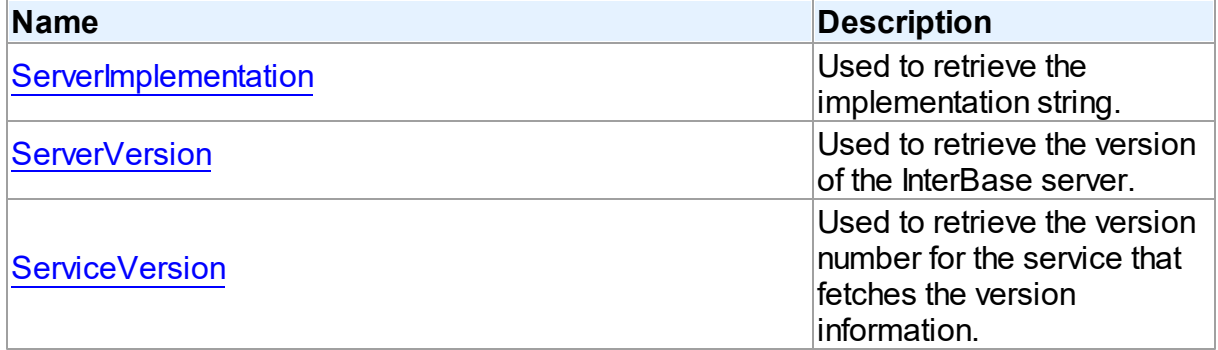

# See Also

- [TIBCVersionInfo](#page-871-2) Class
- [TIBCVersionInfo](#page-871-1) Class Members

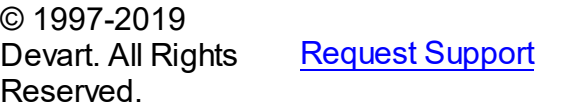

DAC [Forum](https://forums.devart.com/viewforum.php?f=42) Provide [Feedback](https://www.devart.com/ibdac/feedback.html)

<span id="page-872-0"></span>5.12.1.21.2.1 ServerImplementation Property

Used to retrieve the implementation string.

**Class** 

[TIBCVersionInfo](#page-871-2)

**Syntax** 

## property ServerImplementation: string;

**Remarks** 

Use the ServerImplementation property to retrieve the implementation string.

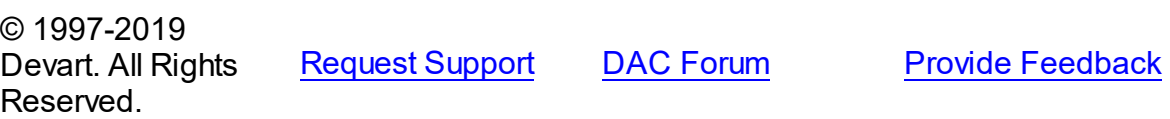

#### <span id="page-873-0"></span>5.12.1.21.2.2 ServerVersion Property

Used to retrieve the version of the InterBase server.

Class

[TIBCVersionInfo](#page-871-2)

**Syntax** 

property ServerVersion: string;

**Remarks** 

Use the ServerVersion property to retrieve the version of the InterBase server.

© 1997-2019 Devart. All Rights Reserved. [Request](https://www.devart.com/company/contactform.html?category=1&product=ibdac) Support DAC [Forum](https://forums.devart.com/viewforum.php?f=42) Provide [Feedback](https://www.devart.com/ibdac/feedback.html)

<span id="page-873-1"></span>5.12.1.21.2.3 ServiceVersion Property

Used to retrieve the version number for the service that fetches the version information.

Class

[TIBCVersionInfo](#page-871-2)

**Syntax** 

property ServiceVersion: integer;

## **Remarks**

Use the ServiceVersion property to retrieve the version number for the service that fetches the version information.

© 1997-2019 Devart. All Rights Reserved.

[Request](https://www.devart.com/company/contactform.html?category=1&product=ibdac) Support DAC [Forum](https://forums.devart.com/viewforum.php?f=42) Provide [Feedback](https://www.devart.com/ibdac/feedback.html)

## **5.12.2 Types**

Types in the **IBCAdmin** unit.

# Types

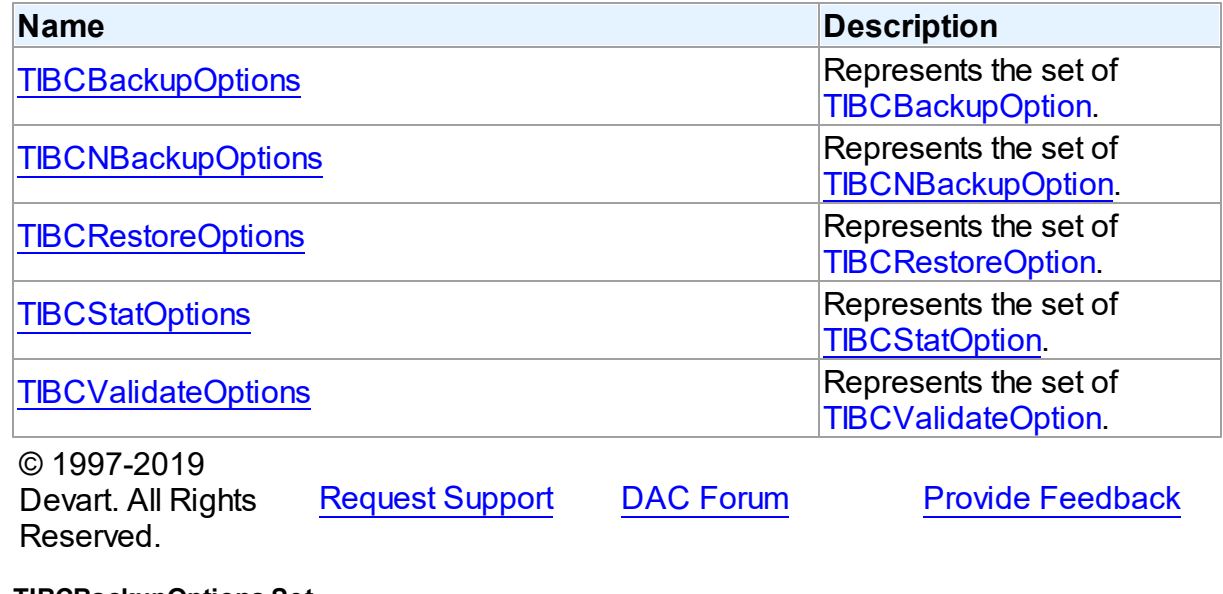

## <span id="page-874-0"></span>**5.12.2.1 TIBCBackupOptions Set**

Represents the set of [TIBCBackupOption.](#page-876-0)

# Unit

## **[IBCAdmin](#page-737-0)**

# **Syntax**

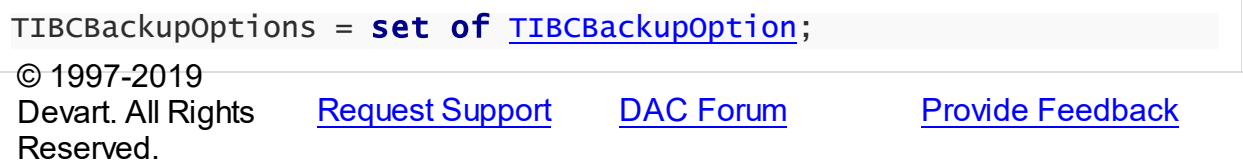

### <span id="page-874-1"></span>**5.12.2.2 TIBCNBackupOptions Set**

Represents the set of [TIBCNBackupOption](#page-878-0).

Unit

# [IBCAdmin](#page-737-0)

# **Syntax**

[TIBCNBackupOption](#page-878-0)s = set of TIBCNBackupOption;

<span id="page-875-2"></span><span id="page-875-1"></span><span id="page-875-0"></span>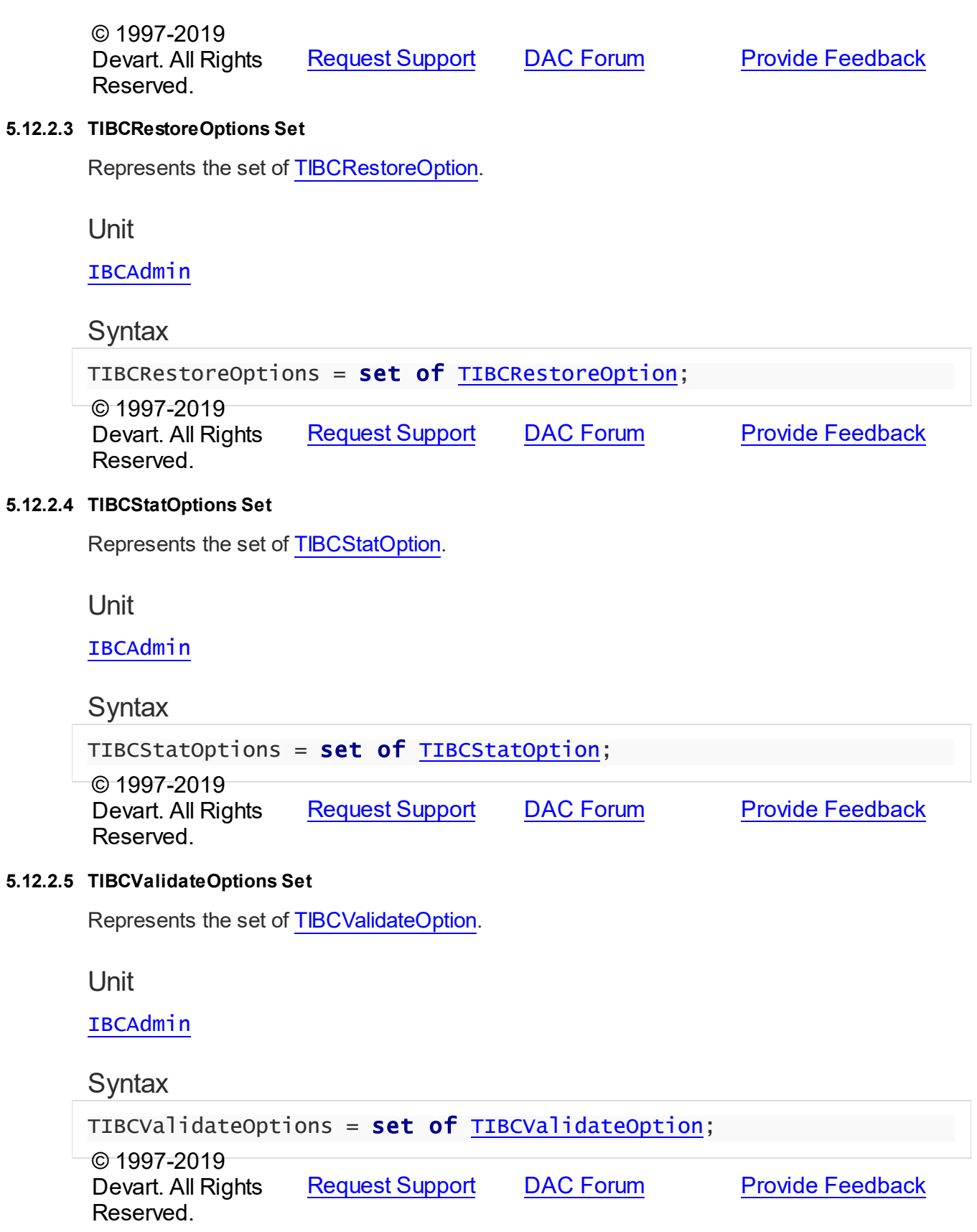

## **5.12.3 Enumerations**

Enumerations in the **IBCAdmin** unit.

# **Enumerations**

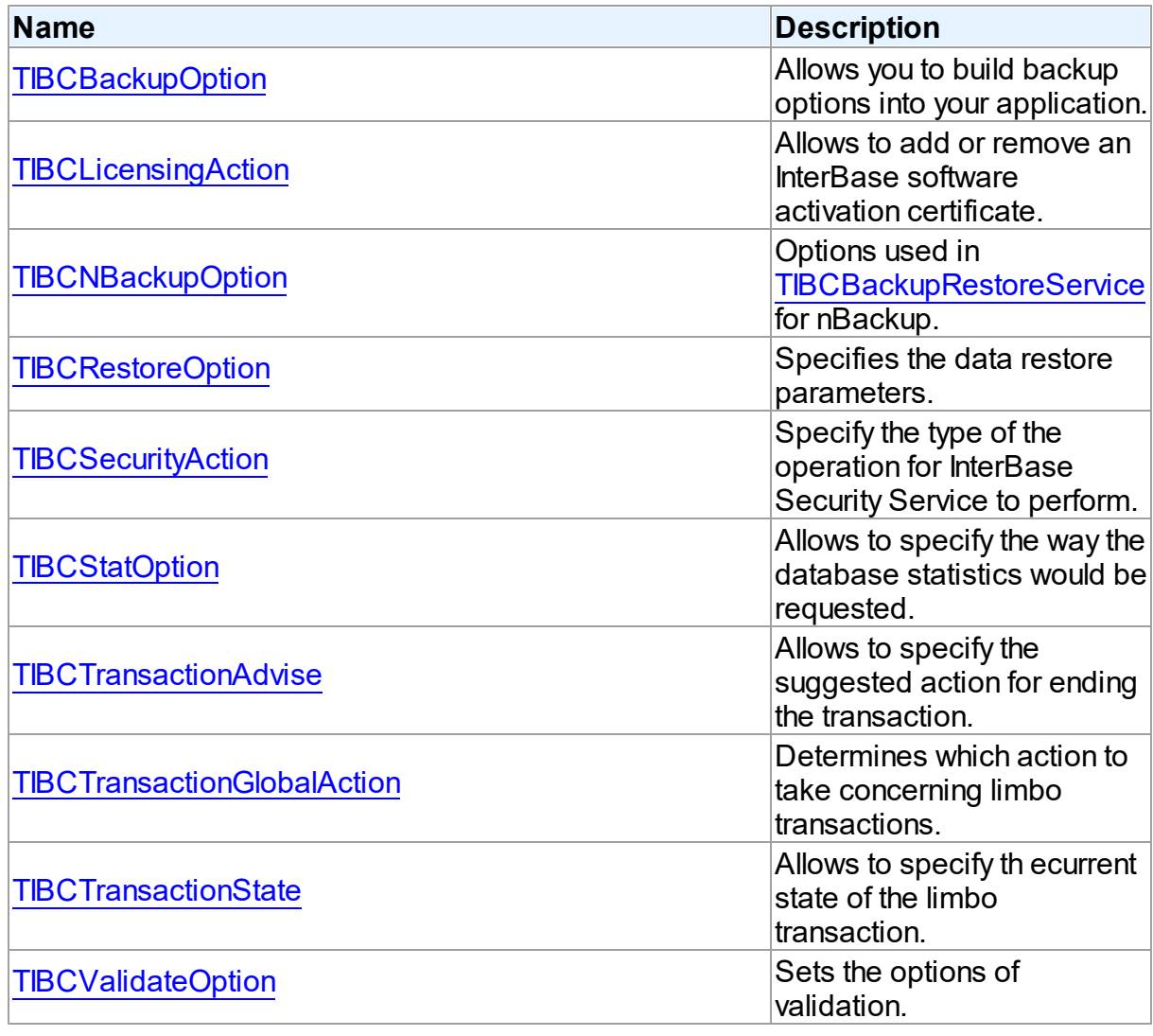

© 1997-2019 Devart. All Rights Reserved. [Request](https://www.devart.com/company/contactform.html?category=1&product=ibdac) Support DAC [Forum](https://forums.devart.com/viewforum.php?f=42) Provide [Feedback](https://www.devart.com/ibdac/feedback.html)

### <span id="page-876-0"></span>**5.12.3.1 TIBCBackupOption Enumeration**

Allows you to build backup options into your application.

Unit

[IBCAdmin](#page-737-0)

# **Syntax**

TIBCBackupOption = (boIgnoreChecksums, boIgnoreLimbo, boMetadataOnly, boNoGarbageCollection, boOldMetadataDesc, boNonTransportable, boConvertExtTables);

# Values

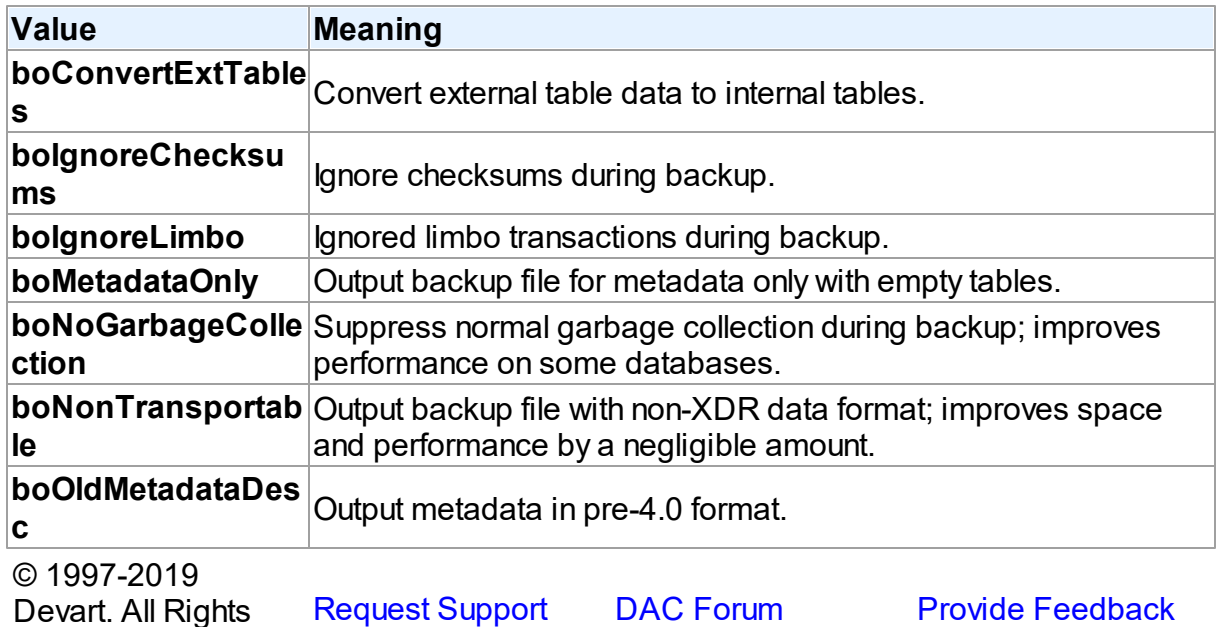

Reserved.

## <span id="page-877-0"></span>**5.12.3.2 TIBCLicensingAction Enumeration**

Allows to add or remove an InterBase software activation certificate.

Unit

## [IBCAdmin](#page-737-0)

# **Syntax**

TIBCLicensingAction = (laAdd, laRemove);

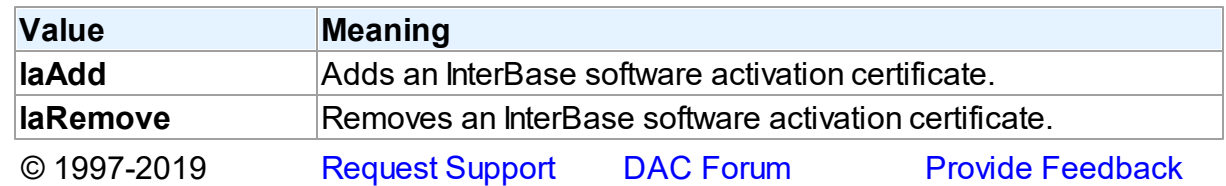

Devart. All Rights Reserved.

### <span id="page-878-0"></span>**5.12.3.3 TIBCNBackupOption Enumeration**

Options used in [TIBCBackupRestoreService](#page-749-1) for nBackup.

Unit

[IBCAdmin](#page-737-0)

**Syntax** 

TIBCNBackupOption = (nboNoTriggers);

Values

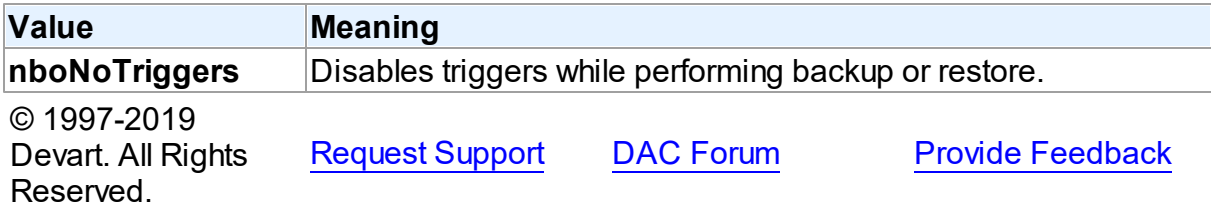

### <span id="page-878-1"></span>**5.12.3.4 TIBCRestoreOption Enumeration**

Specifies the data restore parameters.

Unit

[IBCAdmin](#page-737-0)

## **Syntax**

```
TIBCRestoreOption = (roDeactivateIndexes, roNoShadow,
roNoValidityCheck, roOneRelationAtATime, roReplace, roCreateNewDB,
roUseAllSpace, roValidationCheck);
```
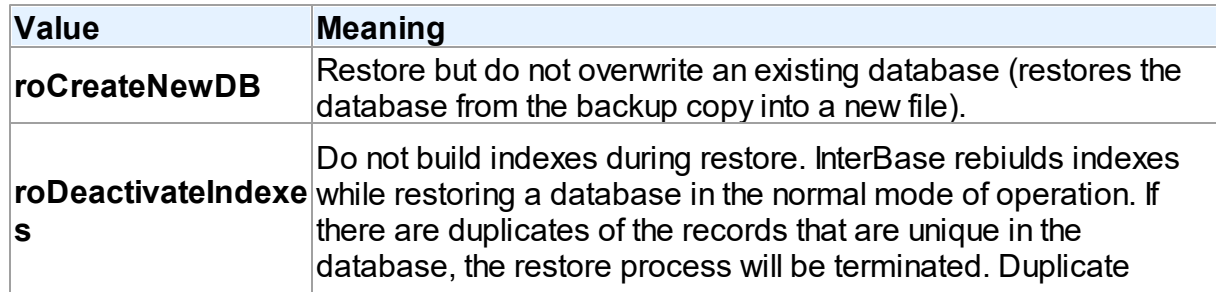

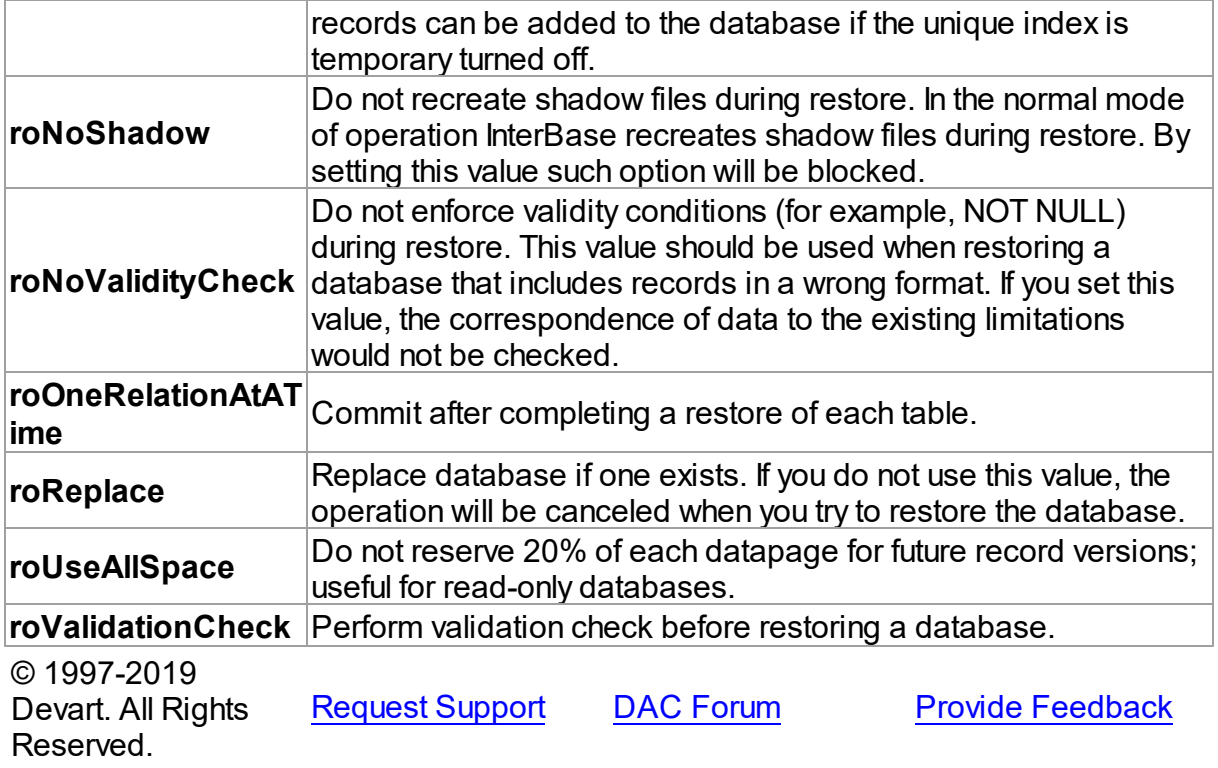

## <span id="page-879-0"></span>**5.12.3.5 TIBCSecurityAction Enumeration**

Specify the type of the operation for InterBase Security Service to perform.

Unit

**[IBCAdmin](#page-737-0)** 

# **Syntax**

```
TIBCSecurityAction = (saAddUser, saDeleteUser, saModifyUser,
saDisplayUser);
```
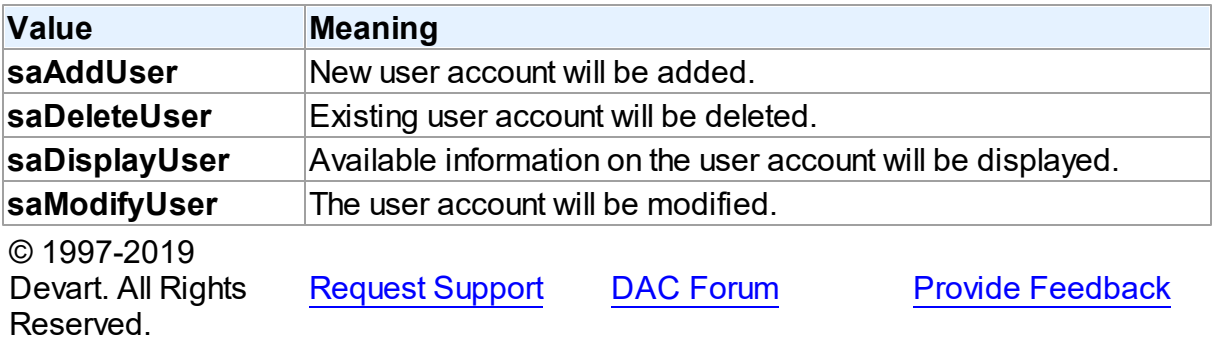

### <span id="page-880-0"></span>**5.12.3.6 TIBCStatOption Enumeration**

Allows to specify the way the database statistics would be requested.

Unit

[IBCAdmin](#page-737-0)

**Syntax** 

```
TIBCStatOption = (soDataPages, soDbLog, soHeaderPages,
soIndexPages, soSystemRelations, soRecordVersions, soStatTables);
```
Values

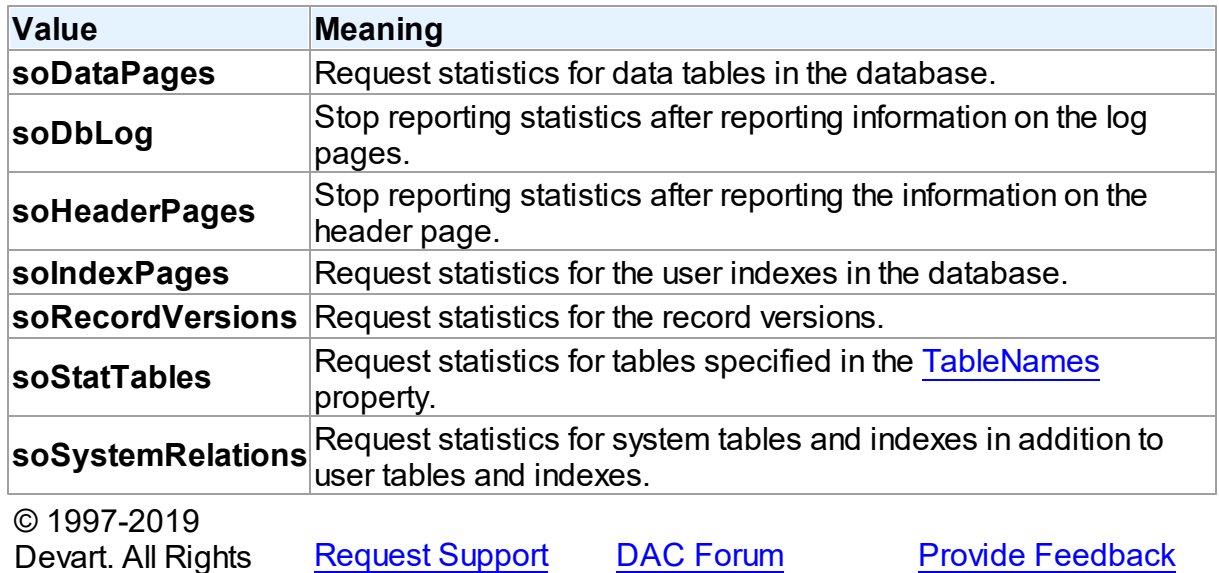

Reserved.

### <span id="page-880-1"></span>**5.12.3.7 TIBCTransactionAdvise Enumeration**

Allows to specify the suggested action for ending the transaction.

Unit

[IBCAdmin](#page-737-0)

# **Syntax**

```
TIBCTransactionAdvise = (taCommitAdvise, taRollbackAdvise,
taUnknownAdvise);
```
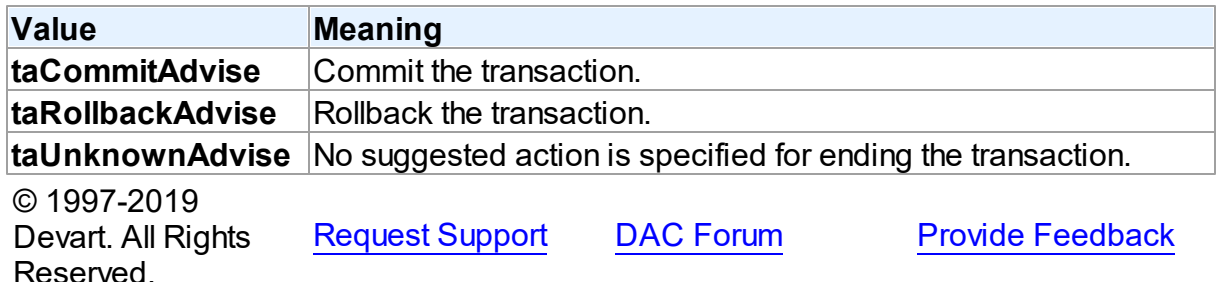

#### <span id="page-881-0"></span>**5.12.3.8 TIBCTransactionGlobalAction Enumeration**

Determines which action to take concerning limbo transactions.

### Unit

[IBCAdmin](#page-737-0)

## **Syntax**

```
TIBCTransactionGlobalAction = (tgNoGlobalAction, tgCommitGlobal,
tgRollbackGlobal);
```
## Values

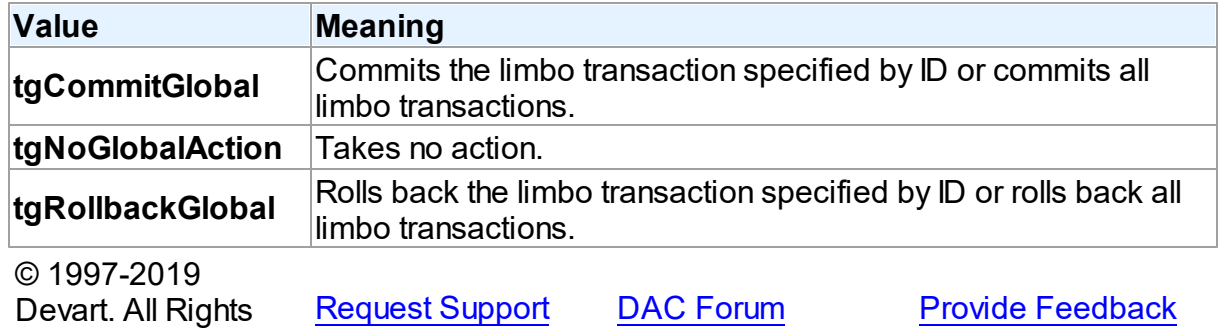

Reserved.

### <span id="page-881-1"></span>**5.12.3.9 TIBCTransactionState Enumeration**

Allows to specify th ecurrent state of the limbo transaction.

Unit

[IBCAdmin](#page-737-0)

## **Syntax**

```
TIBCTransactionState = (tsLimboState, tsCommitState,
tsRollbackState, tsUnknownState);
```
# Values

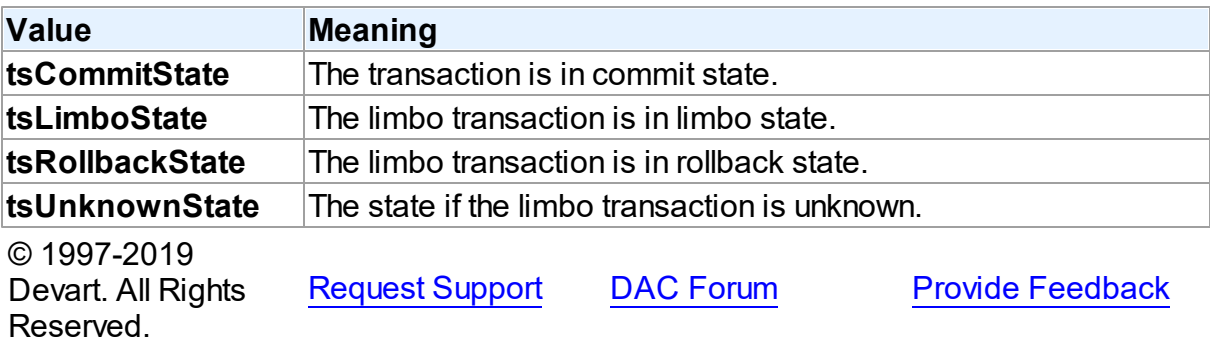

### <span id="page-882-0"></span>**5.12.3.10 TIBCValidateOption Enumeration**

Sets the options of validation.

# Unit

## **[IBCAdmin](#page-737-0)**

# **Syntax**

```
TIBCValidateOption = (voCheckDB, voIgnoreChecksum, voKillShadows,
voMendDB, voValidateDB, voValidateFull);
```
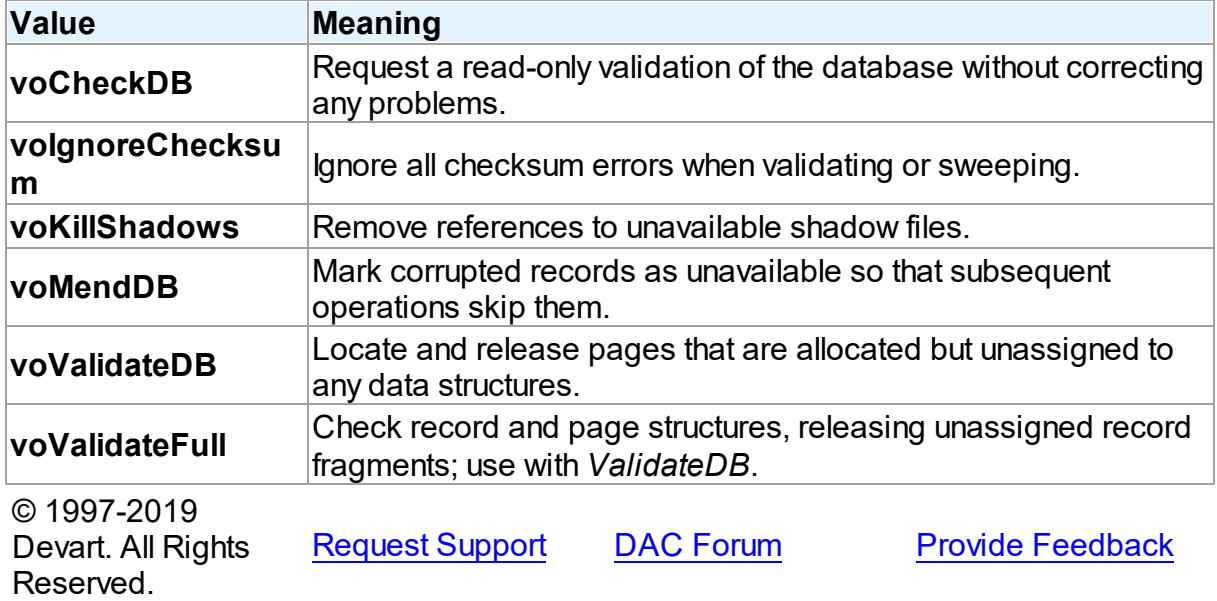

# <span id="page-883-1"></span>**5.13 IBCAlerter**

This unit contains implementation of the TIBCAlerter component.

# Classes

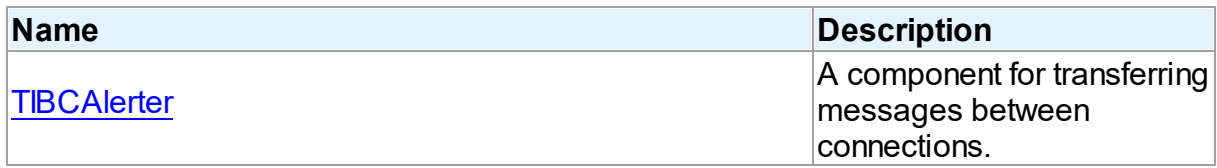

# Types

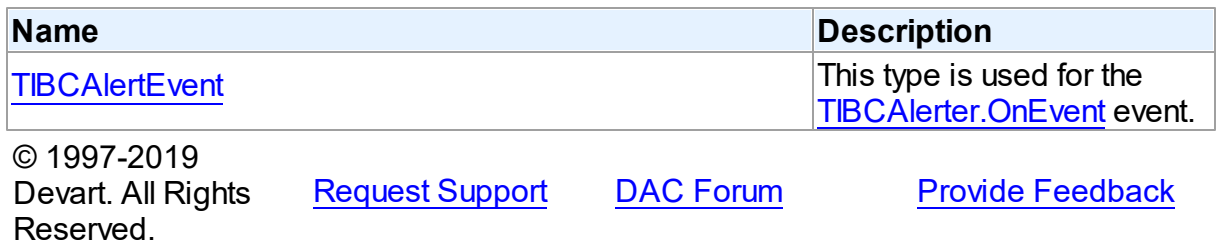

## **5.13.1 Classes**

Classes in the **IBCAlerter** unit.

## Classes

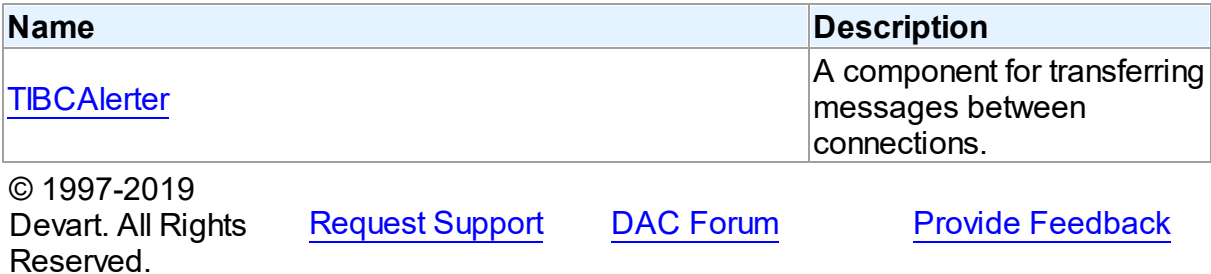

#### <span id="page-883-0"></span>**5.13.1.1 TIBCAlerter Class**

A component for transferring messages between connections. For a list of all members of this type, see **[TIBCAlerter](#page-884-0)** members.

Unit

[IBCAlerter](#page-883-1)

**Syntax** 

# TIBCAlerter = class([TDAAlerter](#page-163-0));

## **Remarks**

The TIBCAlerter component allows you to register interest in and asynchronously handle events posted by an InterBase server. Use TIBCAlerter to handle events for responding to actions and database changes made by other applications. To get events application must register required events. To do it set the TIBCAlerter. Events property to required events and call M:Devart.IbDac.TIBCAlerter.Start() method. When one of the registered events occurs [TIBCAlerter.OnEvent](#page-889-0) handler is called.

**Note:** Events are transaction-based. This means that the waiting connection does not get event until the transaction posting the event commits.

## Inheritance Hierarchy

## **[TDAAlerter](#page-163-0) TIBCAlerter** © 1997-2019 Devart. All Rights Reserved. [Request](https://www.devart.com/company/contactform.html?category=1&product=ibdac) Support DAC [Forum](https://forums.devart.com/viewforum.php?f=42) Provide [Feedback](https://www.devart.com/ibdac/feedback.html)

#### <span id="page-884-0"></span>5.13.1.1.1 Members

**[TIBCAlerter](#page-883-0)** class overview.

# **Properties**

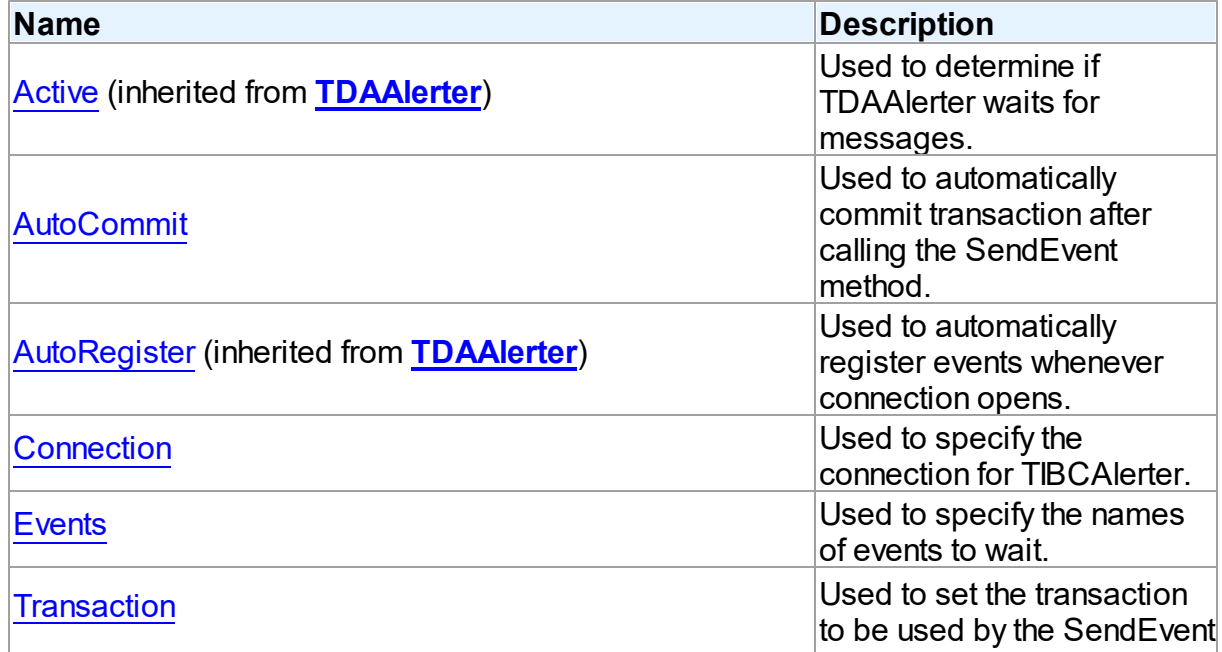

method.

# **Methods**

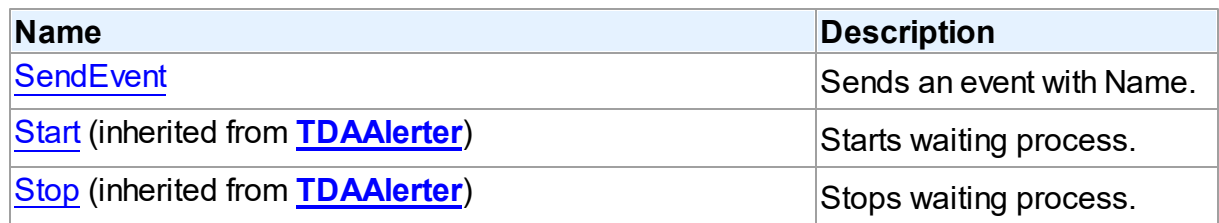

# **Events**

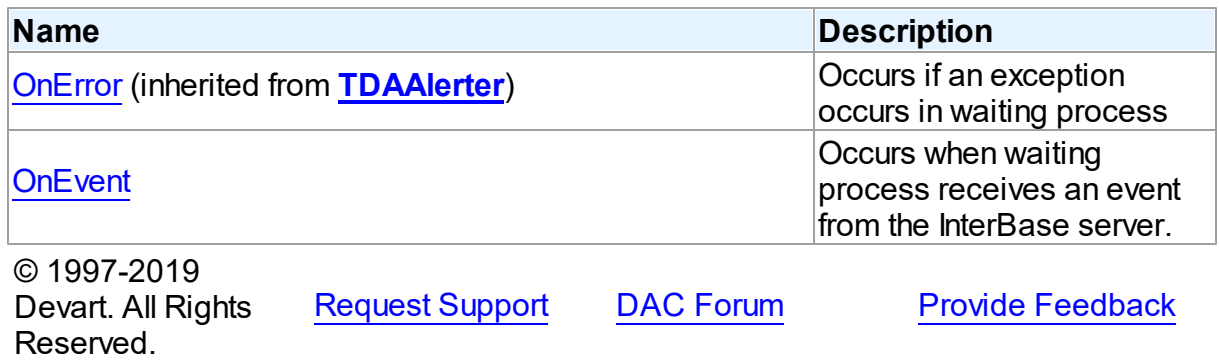

#### 5.13.1.1.2 Properties

Properties of the **TIBCAlerter** class.

For a complete list of the **TIBCAlerter** class members, see the [TIBCAlerter](#page-884-0) Members topic.

# Public

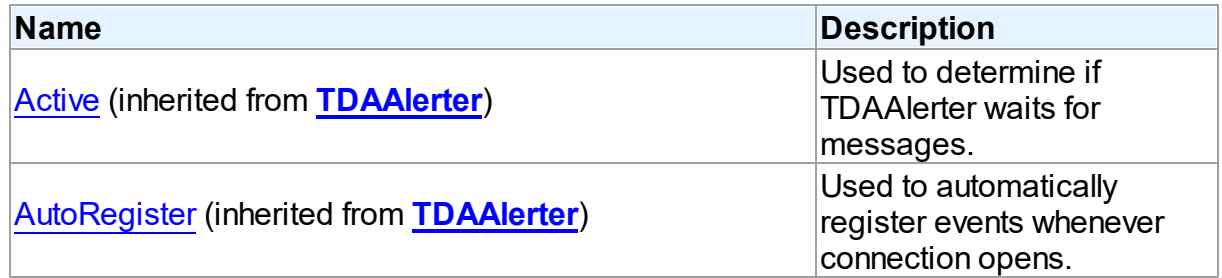

# Published

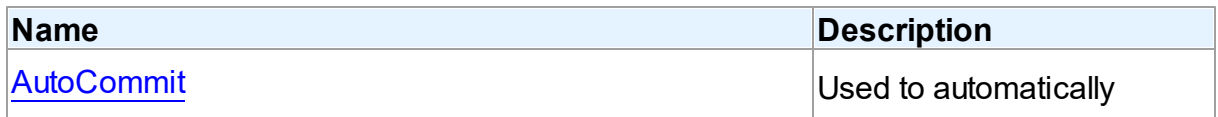

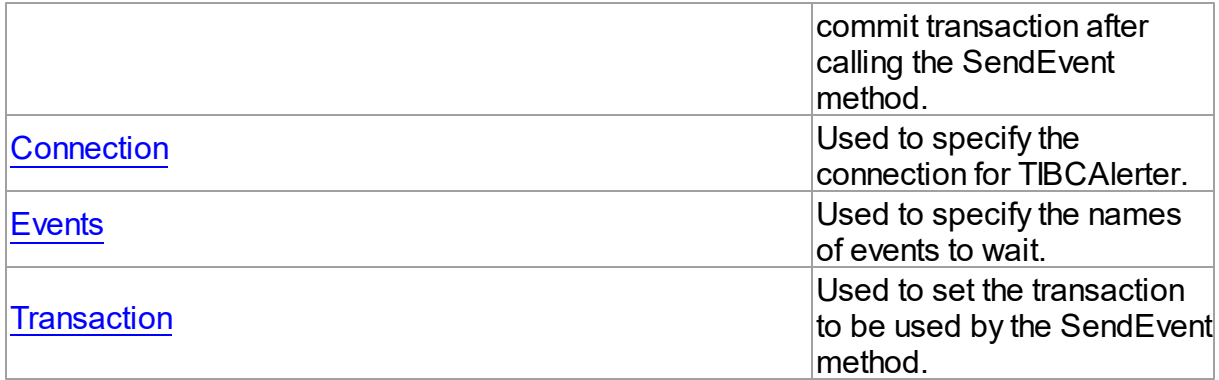

## See Also

- [TIBCAlerter](#page-883-0) Class
- [TIBCAlerter](#page-884-0) Class Members

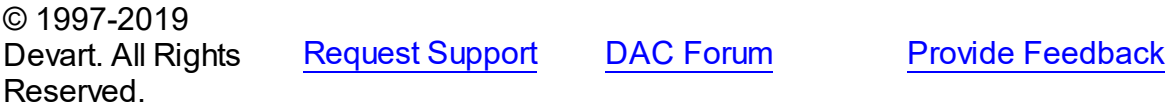

#### <span id="page-886-0"></span>5.13.1.1.2.1 AutoCommit Property

Used to automatically commit transaction after calling the SendEvent method.

## Class

## [TIBCAlerter](#page-883-0)

## **Syntax**

property AutoCommit: boolean;

## **Remarks**

Use the AutoCommit property to automatically commit transaction after calling the SendEvent method. Events are transaction-based. This means that the waiting connection does not get event until the transaction posting the event commits.

© 1997-2019 Devart. All Rights Reserved. [Request](https://www.devart.com/company/contactform.html?category=1&product=ibdac) Support DAC [Forum](https://forums.devart.com/viewforum.php?f=42) Provide [Feedback](https://www.devart.com/ibdac/feedback.html)

### <span id="page-886-1"></span>5.13.1.1.2.2 Connection Property

Used to specify the connection for TIBCAlerter.

Class

## [TIBCAlerter](#page-883-0)

## **Syntax**

property Connection: [TIBCConnection](#page-580-0);

# **Remarks**

Use the Connection property to specify the connection for TIBCAlerter.

See Also

Reserved.

• [TIBCConnection](#page-580-0)

Devart. All Rights

© 1997-2019

[Request](https://www.devart.com/company/contactform.html?category=1&product=ibdac) Support DAC [Forum](https://forums.devart.com/viewforum.php?f=42) Provide [Feedback](https://www.devart.com/ibdac/feedback.html)

#### <span id="page-887-0"></span>5.13.1.1.2.3 Events Property

Used to specify the names of events to wait.

Class

### [TIBCAlerter](#page-883-0)

**Syntax** 

property Events: TStrings;

**Remarks** 

Use the Events property to set the names of events to wait.

© 1997-2019 Devart. All Rights Reserved. [Request](https://www.devart.com/company/contactform.html?category=1&product=ibdac) Support DAC [Forum](https://forums.devart.com/viewforum.php?f=42) Provide [Feedback](https://www.devart.com/ibdac/feedback.html)

#### <span id="page-887-1"></span>5.13.1.1.2.4 Transaction Property

Used to set the transaction to be used by the SendEvent method.

Class

[TIBCAlerter](#page-883-0)

## **Syntax**

property Transaction: [TIBCTransaction](#page-714-0) stored IsTransactionStored;

# **Remarks**

Use the Transaction property to set the transaction to be used by the SendEvent method. Events are transaction-based. This means that the waiting connection does not get event until the transaction posting the event commits.

© 1997-2019 Devart. All Rights Reserved. [Request](https://www.devart.com/company/contactform.html?category=1&product=ibdac) Support DAC [Forum](https://forums.devart.com/viewforum.php?f=42) Provide [Feedback](https://www.devart.com/ibdac/feedback.html)

5.13.1.1.3 Methods

Methods of the **TIBCAlerter** class.

For a complete list of the **TIBCAlerter** class members, see the [TIBCAlerter](#page-884-0) Members topic.

# Public

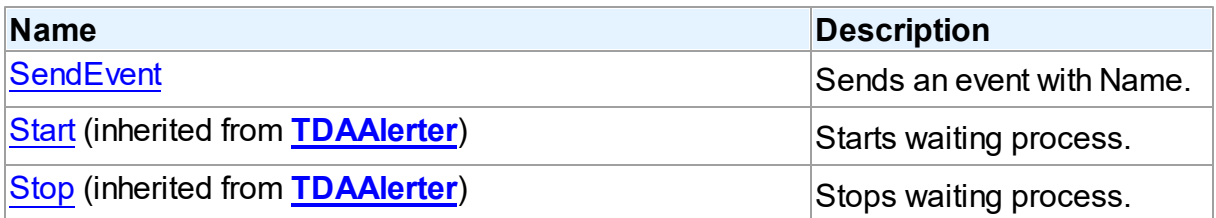

## See Also

• [TIBCAlerter](#page-883-0) Class

[TIBCAlerter](#page-884-0) Class Members

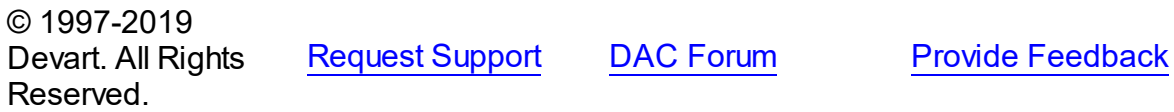

<span id="page-888-0"></span>5.13.1.1.3.1 SendEvent Method

Sends an event with Name.

Class

[TIBCAlerter](#page-883-0)

## **Syntax**

procedure SendEvent(const Name: string);

## **Parameters**

*Name*

Holds the name of the event to send.

# **Remarks**

Call the SendEvent procedure to send an event with Name. This procedure is supported only for Firebird 2.0 and higher.

© 1997-2019 Devart. All Rights Reserved. [Request](https://www.devart.com/company/contactform.html?category=1&product=ibdac) Support DAC [Forum](https://forums.devart.com/viewforum.php?f=42) Provide [Feedback](https://www.devart.com/ibdac/feedback.html)

#### 5.13.1.1.4 Events

Events of the **TIBCAlerter** class.

For a complete list of the **TIBCAlerter** class members, see the [TIBCAlerter](#page-884-0) Members topic.

## Public

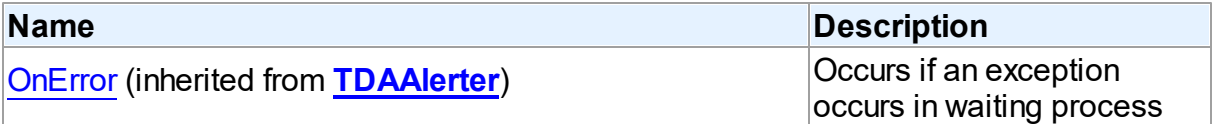

## Published

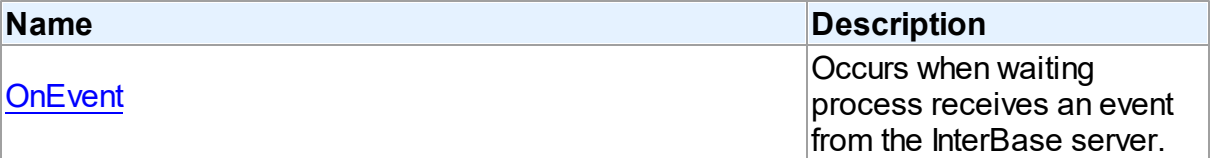

## See Also

• [TIBCAlerter](#page-883-0) Class

© 1997-2019

Reserved.

[TIBCAlerter](#page-884-0) Class Members

Devart. All Rights

[Request](https://www.devart.com/company/contactform.html?category=1&product=ibdac) Support DAC [Forum](https://forums.devart.com/viewforum.php?f=42) Provide [Feedback](https://www.devart.com/ibdac/feedback.html)

<span id="page-889-0"></span>5.13.1.1.4.1 OnEvent Event

Occurs when waiting process receives an event from the InterBase server.

Class

[TIBCAlerter](#page-883-0)

### **Syntax**

property OnEvent: [TIBCAlertEvent;](#page-890-0)

# **Remarks**

The OnEvent event occurs when waiting process receives event from the InterBase server. The EventName parameter contains the name of the event and the EventCount parameter contains the number of events that were raised in the transaction. Waiting connection does not get event until the transaction signaling the alert commits and there can be several event raises in one transaction.

© 1997-2019 Devart. All Rights Reserved. [Request](https://www.devart.com/company/contactform.html?category=1&product=ibdac) Support DAC [Forum](https://forums.devart.com/viewforum.php?f=42) Provide [Feedback](https://www.devart.com/ibdac/feedback.html)

## **5.13.2 Types**

Types in the **IBCAlerter** unit.

## Types

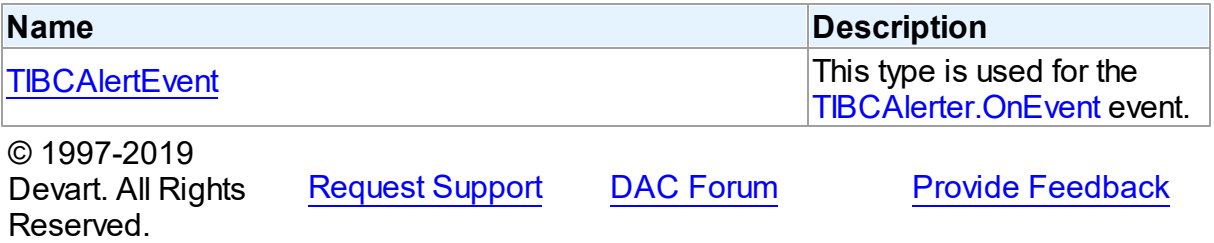

### <span id="page-890-0"></span>**5.13.2.1 TIBCAlertEvent Procedure Reference**

This type is used for the TIBCA lerter. On Event event.

Unit

## [IBCAlerter](#page-883-1)

## **Syntax**

TIBCAlertEvent = procedure (Sender: TObject; EventName: string; EventCount: Integer) of object;

## **Parameters**

*Sender*

An object that raised the event.

### *EventName*

Holds the name of the event.

### *EventCount*

Holds the number of events that were raised in the transaction.

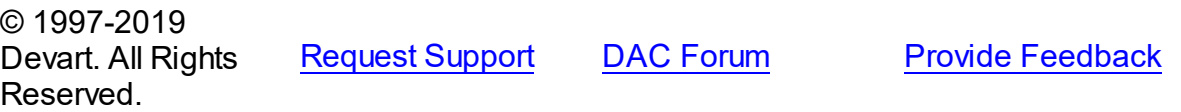

# <span id="page-891-1"></span>**5.14 IBCArray**

This unit contains the TIBCArray class for representing the value of the InterBase array data type.

## Classes

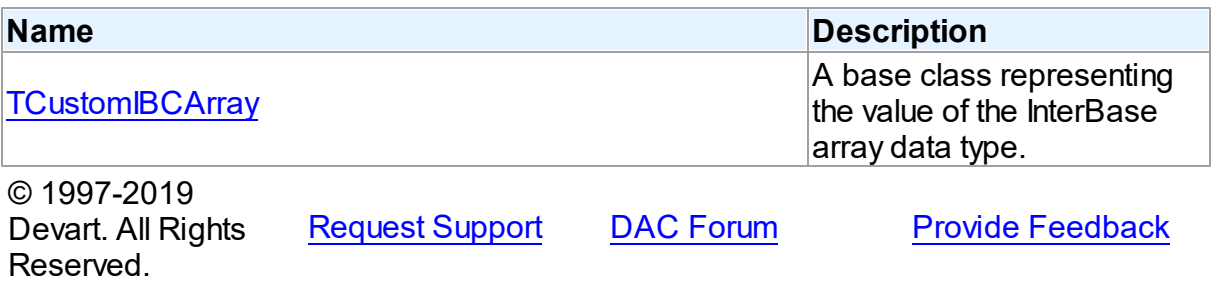

## **5.14.1 Classes**

Classes in the **IBCArray** unit.

# Classes

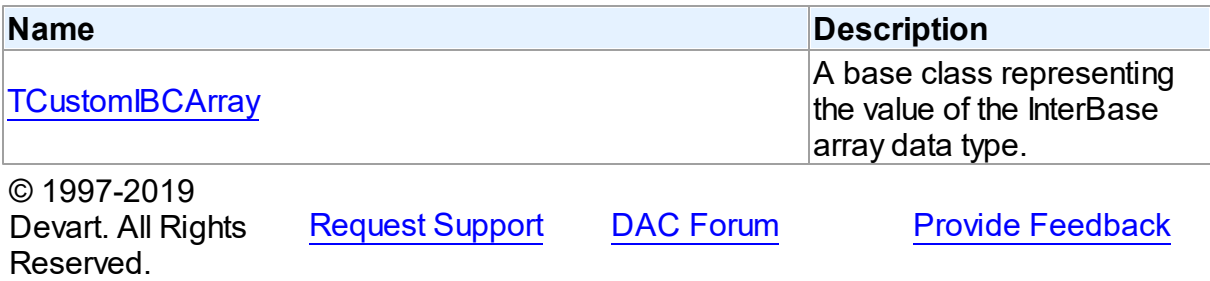

### <span id="page-891-0"></span>**5.14.1.1 TCustomIBCArray Class**

A base class representing the value of the InterBase array data type. For a list of all members of this type, see [TCustomIBCArray](#page-892-0) members.

Unit

**[IBCArray](#page-891-1)** 

# **Syntax**

TCustomIBCArray = class([TDBObject](#page-1026-0));

# Inheritance Hierarchy

**[TSharedObject](#page-1033-0)** 

**[TDBObject](#page-1026-0)** 

**TCustomIBCArray**

© 1997-2019 Devart. All Rights Reserved. [Request](https://www.devart.com/company/contactform.html?category=1&product=ibdac) Support DAC [Forum](https://forums.devart.com/viewforum.php?f=42) Provide [Feedback](https://www.devart.com/ibdac/feedback.html)

<span id="page-892-0"></span>5.14.1.1.1 Members

**[TCustomIBCArray](#page-891-0)** class overview.

# Properties

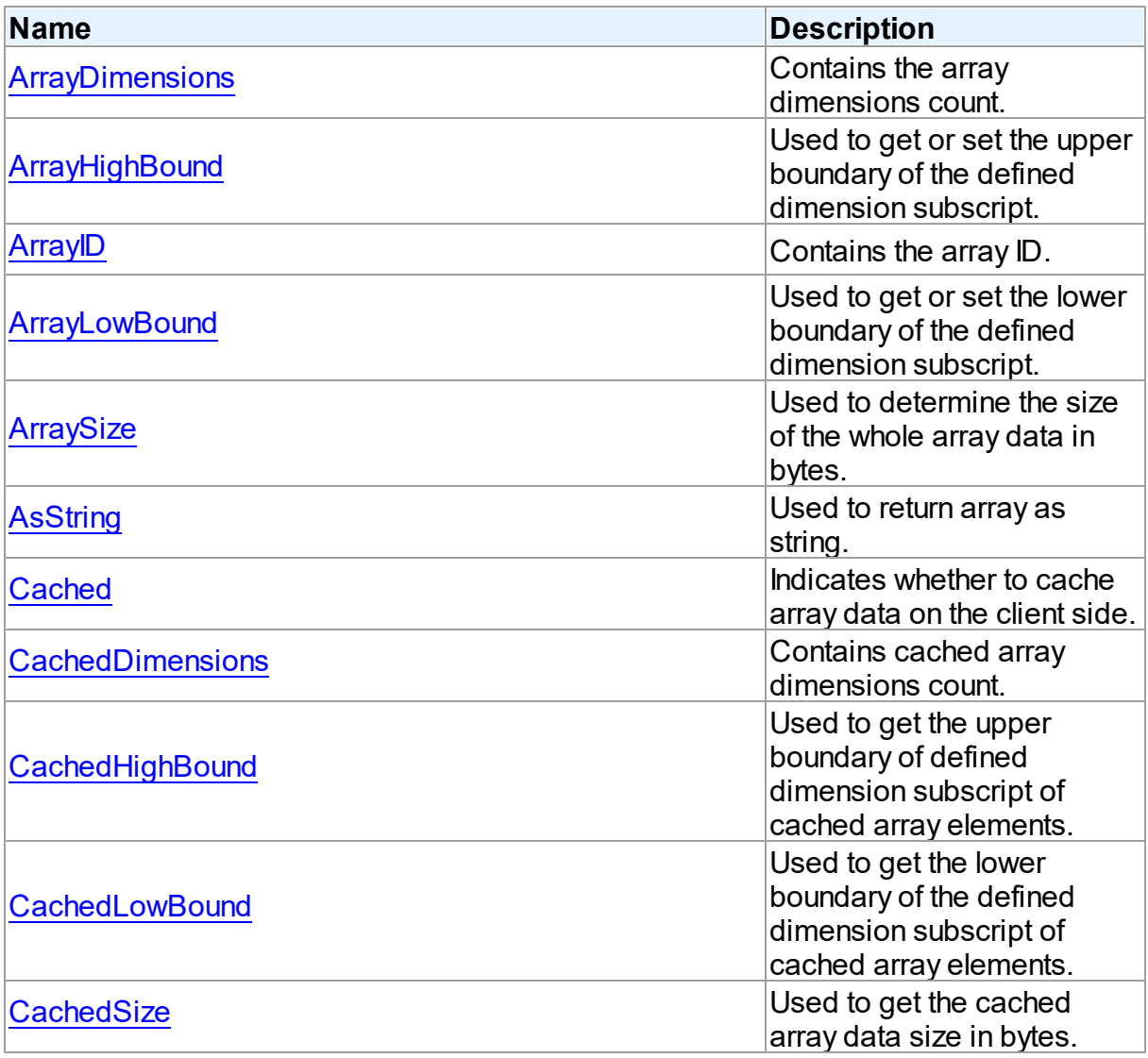

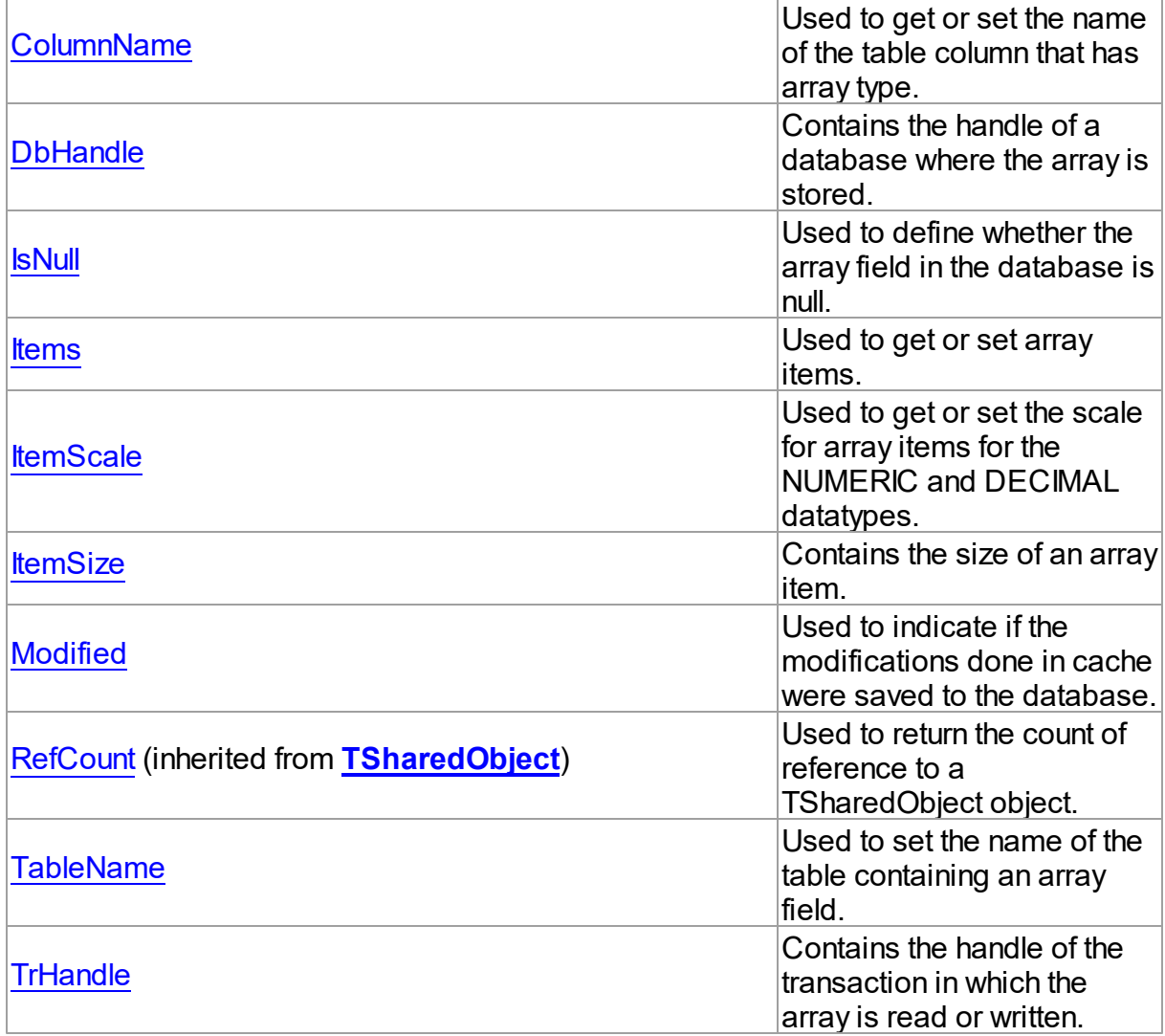

# Methods

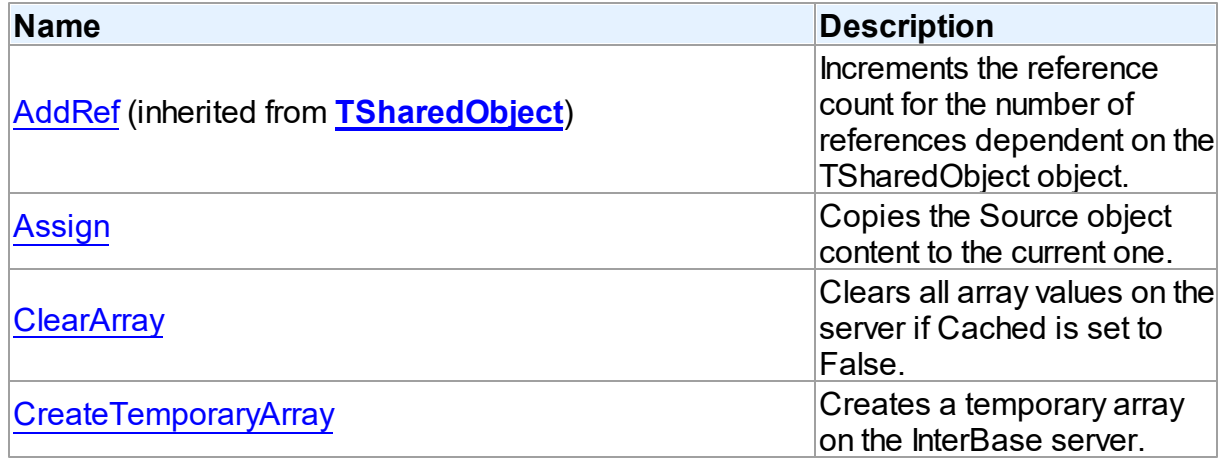

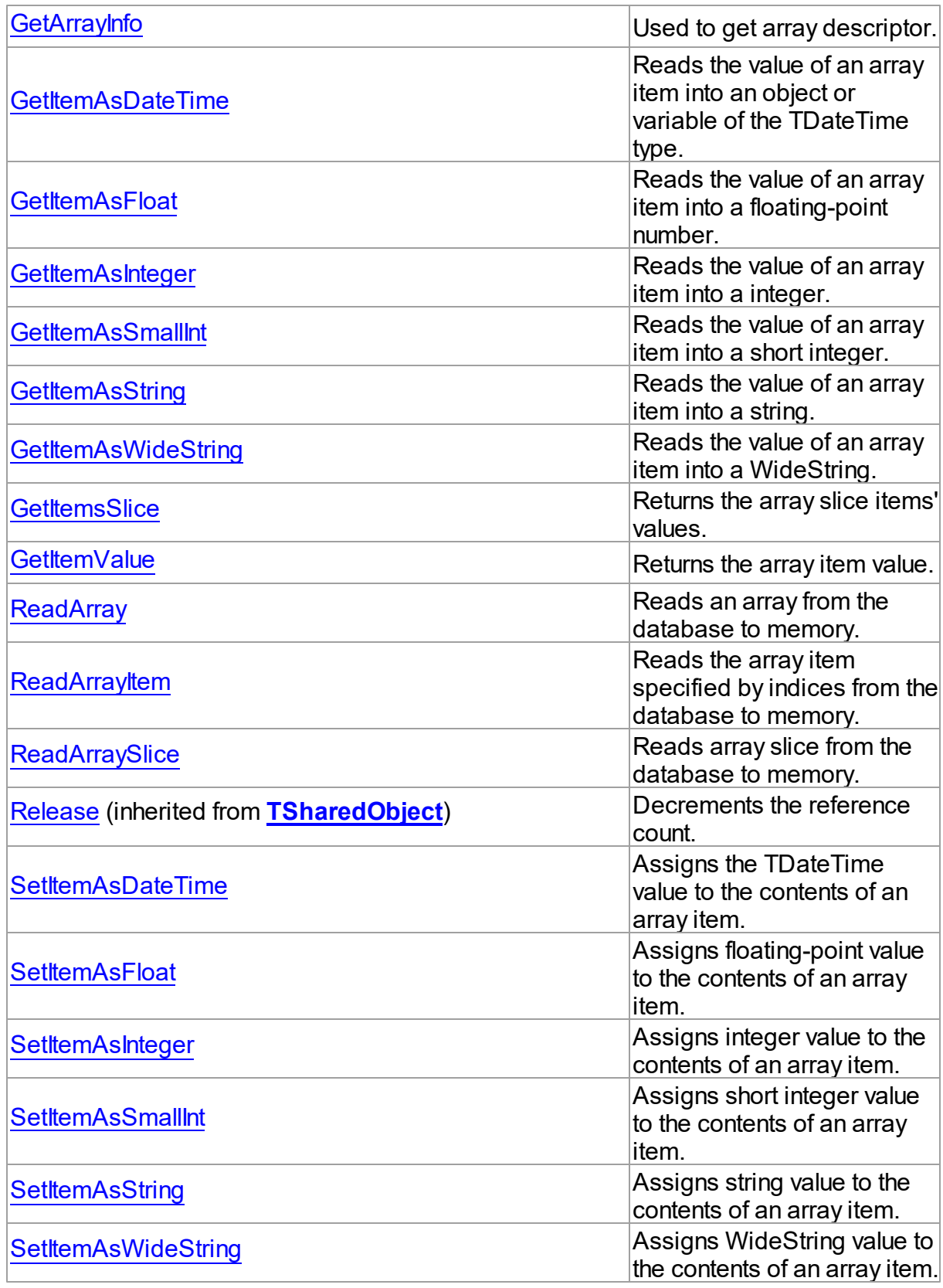

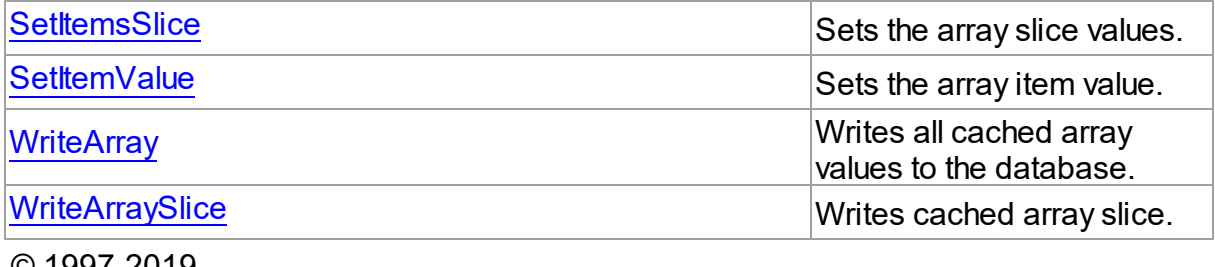

© 1997-2019 Devart. All Rights Reserved. [Request](https://www.devart.com/company/contactform.html?category=1&product=ibdac) Support DAC [Forum](https://forums.devart.com/viewforum.php?f=42) Provide [Feedback](https://www.devart.com/ibdac/feedback.html)

5.14.1.1.2 Properties

Properties of the **TCustomIBCArray** class.

For a complete list of the **TCustomIBCArray** class members, see the [TCustomIBCArray](#page-892-0) [Members](#page-892-0) topic.

Public

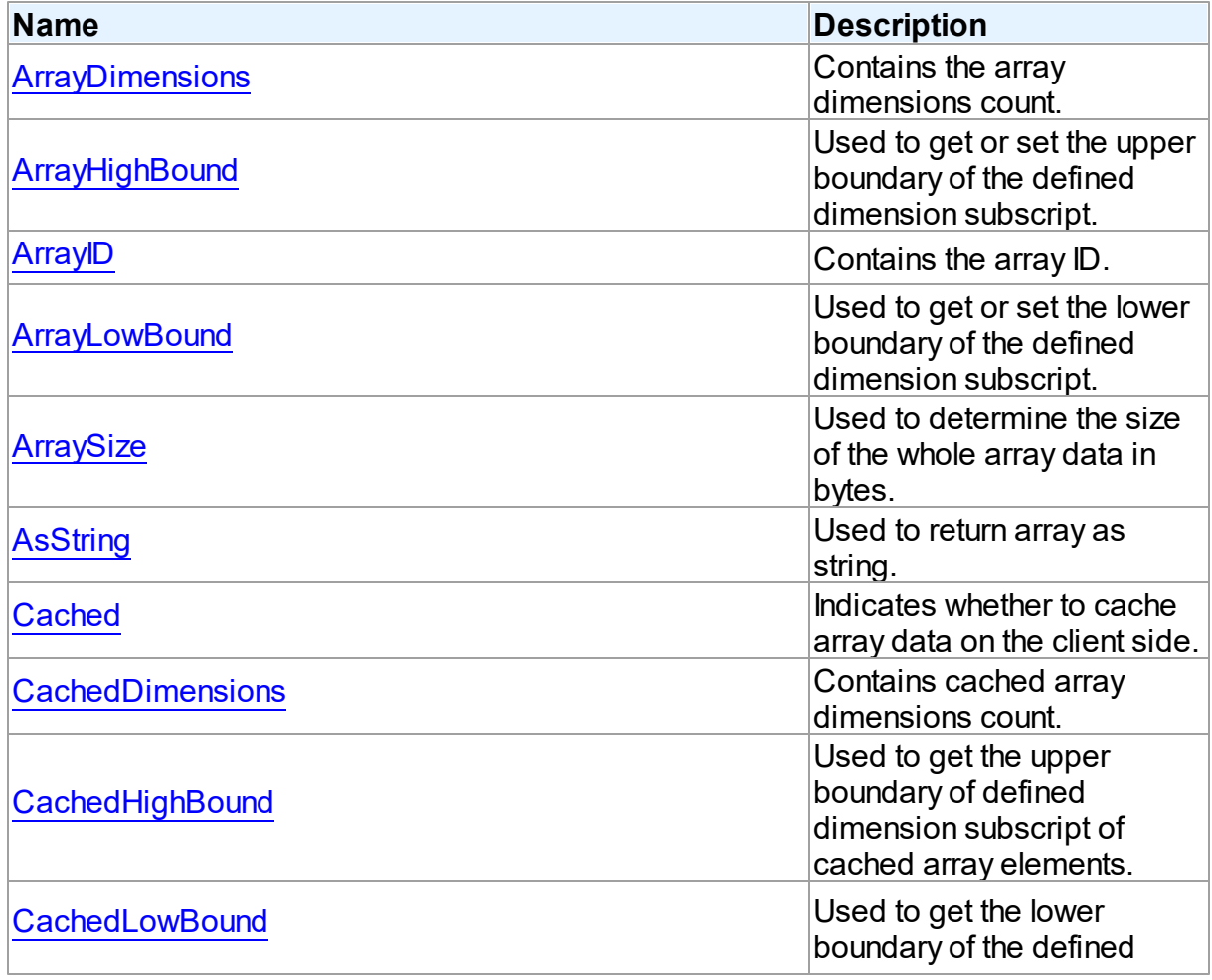

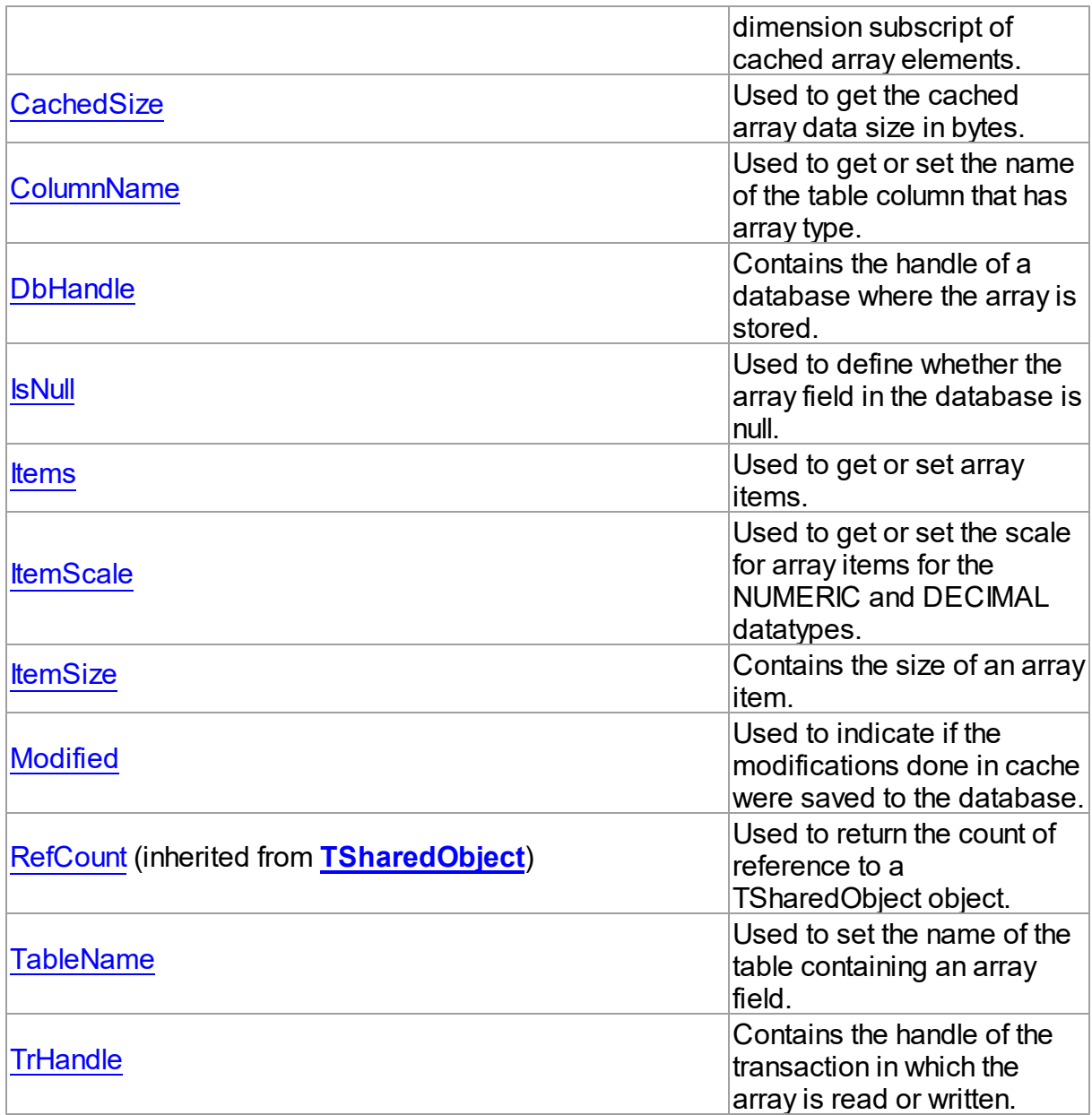

# See Also

- [TCustomIBCArray](#page-891-0) Class
- [TCustomIBCArray](#page-892-0) Class Members

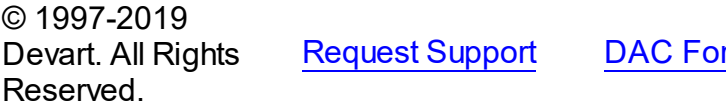

rum Provide [Feedback](https://www.devart.com/ibdac/feedback.html)

#### <span id="page-897-0"></span>5.14.1.1.2.1 ArrayDimensions Property

Contains the array dimensions count.

Class

**[TCustomIBCArray](#page-891-0)** 

**Syntax** 

property ArrayDimensions: integer;

## **Remarks**

The ArrayDimensions property is used to hold the array dimensions count. InterBase supports multi-dimensional arrays with 1 to 16 dimensions.

© 1997-2019 Devart. All Rights Reserved. [Request](https://www.devart.com/company/contactform.html?category=1&product=ibdac) Support DAC [Forum](https://forums.devart.com/viewforum.php?f=42) Provide [Feedback](https://www.devart.com/ibdac/feedback.html)

#### <span id="page-897-1"></span>5.14.1.1.2.2 ArrayHighBound Property(Indexer)

Used to get or set the upper boundary of the defined dimension subscript.

## Class

**[TCustomIBCArray](#page-891-0)** 

## **Syntax**

property ArrayHighBound[Dimension: integer]: integer;

### **Parameters**

#### *Dimension*

Holds the dimension subscript.

## Remarks

Use the ArrayHighBound property to get or set the upper boundary of the defined dimension subscript.

## See Also

- [ArrayLowBound](#page-898-1)
- [ArrayDimensions](#page-897-0)

© 1997-2019 Devart. All Rights Reserved.

[Request](https://www.devart.com/company/contactform.html?category=1&product=ibdac) Support DAC [Forum](https://forums.devart.com/viewforum.php?f=42) Provide [Feedback](https://www.devart.com/ibdac/feedback.html)

<span id="page-898-0"></span>5.14.1.1.2.3 ArrayID Property

Contains the array ID.

Class

**[TCustomIBCArray](#page-891-0)** 

**Syntax** 

property ArrayID: TISC\_QUAD;

## **Remarks**

The ArrayID property is used to hold the array ID that is actually stored in the array field of the table record. It is a unique numeric value that references the array data.

© 1997-2019 Devart. All Rights Reserved. [Request](https://www.devart.com/company/contactform.html?category=1&product=ibdac) Support DAC [Forum](https://forums.devart.com/viewforum.php?f=42) Provide [Feedback](https://www.devart.com/ibdac/feedback.html)

#### <span id="page-898-1"></span>5.14.1.1.2.4 ArrayLow Bound Property(Indexer)

Used to get or set the lower boundary of the defined dimension subscript.

## Class

**[TCustomIBCArray](#page-891-0)** 

### **Syntax**

property ArrayLowBound[Dimension: integer]: integer;

### **Parameters**

#### *Dimension*

Holds the dimension subscript.

## **Remarks**

Use the ArrayLowBound property to get or set the lower boundary of the defined dimension subscript.

## See Also

- [ArrayHighBound](#page-897-1)
- [ArrayDimensions](#page-897-0)

© 1997-2019 Devart. All Rights Reserved.

[Request](https://www.devart.com/company/contactform.html?category=1&product=ibdac) Support DAC [Forum](https://forums.devart.com/viewforum.php?f=42) Provide [Feedback](https://www.devart.com/ibdac/feedback.html)

#### <span id="page-899-0"></span>5.14.1.1.2.5 ArraySize Property

Used to determine the size of the whole array data in bytes.

Class

**[TCustomIBCArray](#page-891-0)** 

**Syntax** 

property ArraySize: integer;

## **Remarks**

Use the ArraySize property to find out the size of the whole array data in bytes.

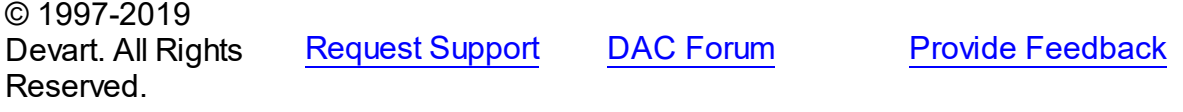

<span id="page-899-1"></span>5.14.1.1.2.6 AsString Property

Used to return array as string.

Class

**[TCustomIBCArray](#page-891-0)** 

**Syntax** 

property AsString: string;

## **Remarks**

Use the AsString property to return array as string. For example, AsString property for twodimensional array of integer with 2 rows, 3 elements in width can have the following value:  $'((1; 2; 3), (4; 5; 6))'.$  Array values can be set using this property.

© 1997-2019 Devart. All Rights Reserved. [Request](https://www.devart.com/company/contactform.html?category=1&product=ibdac) Support DAC [Forum](https://forums.devart.com/viewforum.php?f=42) Provide [Feedback](https://www.devart.com/ibdac/feedback.html)

<span id="page-899-2"></span>5.14.1.1.2.7 Cached Property

Indicates whether to cache array data on the client side.

## Class

**[TCustomIBCArray](#page-891-0)**
# **Syntax**

property Cached: boolean;

# **Remarks**

The Cached property is used to define whether to cache array data on the client side.

© 1997-2019 Devart. All Rights Reserved. [Request](https://www.devart.com/company/contactform.html?category=1&product=ibdac) Support DAC [Forum](https://forums.devart.com/viewforum.php?f=42) Provide [Feedback](https://www.devart.com/ibdac/feedback.html)

#### 5.14.1.1.2.8 CachedDimensions Property

Contains cached array dimensions count.

# Class

**[TCustomIBCArray](#page-891-0)** 

# **Syntax**

property CachedDimensions: integer;

## **Remarks**

The CachedDimensions property is used to hold the cached array dimensions count.

© 1997-2019 Devart. All Rights Reserved. [Request](https://www.devart.com/company/contactform.html?category=1&product=ibdac) Support DAC [Forum](https://forums.devart.com/viewforum.php?f=42) Provide [Feedback](https://www.devart.com/ibdac/feedback.html)

#### <span id="page-900-0"></span>5.14.1.1.2.9 CachedHighBound Property(Indexer)

Used to get the upper boundary of defined dimension subscript of cached array elements.

### Class

### **[TCustomIBCArray](#page-891-0)**

### **Syntax**

property CachedHighBound[Dimension: integer]: integer;

### **Parameters**

### *Dimension*

Holds the dimension subscript.

# **Remarks**

Use the CachedHighBound property to get the upper boundary of defined dimension subscript of cached array elements.

See Also

- [ArrayHighBound](#page-897-0)
- [CachedLowBound](#page-901-0)

© 1997-2019 Devart. All Rights Reserved. [Request](https://www.devart.com/company/contactform.html?category=1&product=ibdac) Support DAC [Forum](https://forums.devart.com/viewforum.php?f=42) Provide [Feedback](https://www.devart.com/ibdac/feedback.html)

### <span id="page-901-0"></span>5.14.1.1.2.10 CachedLow Bound Property(Indexer)

Used to get the lower boundary of the defined dimension subscript of cached array elements.

# Class

### [TCustomIBCArray](#page-891-0)

### Syntax

property CachedLowBound[Dimension: integer]: integer;

# **Parameters**

# *Dimension* Holds the dimension subscript.

# **Remarks**

Use CachedLowBound property to get the lower boundary of the defined dimension subscript of cached array elements.

### See Also

- [ArrayLowBound](#page-898-0)
- [CachedHighBound](#page-900-0)

© 1997-2019 Devart. All Rights Reserved. [Request](https://www.devart.com/company/contactform.html?category=1&product=ibdac) Support DAC [Forum](https://forums.devart.com/viewforum.php?f=42) Provide [Feedback](https://www.devart.com/ibdac/feedback.html)

#### 5.14.1.1.2.11 CachedSize Property

Used to get the cached array data size in bytes.

### Class

[TCustomIBCArray](#page-891-0)

# **Syntax**

property CachedSize: integer;

**Remarks** 

Use the CachedSize property to get the cached array data size in bytes.

© 1997-2019 Devart. All Rights Reserved. [Request](https://www.devart.com/company/contactform.html?category=1&product=ibdac) Support DAC [Forum](https://forums.devart.com/viewforum.php?f=42) Provide [Feedback](https://www.devart.com/ibdac/feedback.html)

#### <span id="page-902-0"></span>5.14.1.1.2.12 ColumnName Property

Used to get or set the name of the table column that has array type.

Class

**[TCustomIBCArray](#page-891-0)** 

**Syntax** 

property ColumnName: string;

# **Remarks**

Use the ColumnName property to get or set the name of the table column that has array type.

# See Also

[GetArrayInfo](#page-909-0)

[TableName](#page-905-0)

© 1997-2019 Devart. All Rights Reserved. [Request](https://www.devart.com/company/contactform.html?category=1&product=ibdac) Support DAC [Forum](https://forums.devart.com/viewforum.php?f=42) Provide [Feedback](https://www.devart.com/ibdac/feedback.html)

#### 5.14.1.1.2.13 DbHandle Property

Contains the handle of a database where the array is stored.

Class

**[TCustomIBCArray](#page-891-0)** 

**Syntax** 

property DbHandle: TISC\_DB\_HANDLE;

# **Remarks**

The DbHandle property is used to hold the handle of a database where the array is stored.

# See Also

[TIBCConnection.Handle](#page-593-0)

© 1997-2019 Devart. All Rights Reserved. [Request](https://www.devart.com/company/contactform.html?category=1&product=ibdac) Support DAC [Forum](https://forums.devart.com/viewforum.php?f=42) Provide [Feedback](https://www.devart.com/ibdac/feedback.html)

#### 5.14.1.1.2.14 IsNull Property

Used to define whether the array field in the database is null.

### Class

#### **[TCustomIBCArray](#page-891-0)**

# **Syntax**

property IsNull: boolean;

# Remarks

Use the IsNull property to define whether the array field in the database is null.

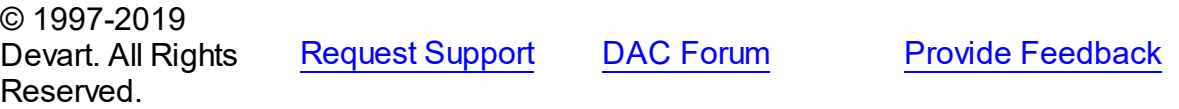

5.14.1.1.2.15 Items Property

Used to get or set array items.

### Class

### **[TCustomIBCArray](#page-891-0)**

# **Syntax**

property Items: variant;

# Remarks

Returns varArray, containing array items. Use the Items property to get or set array items.

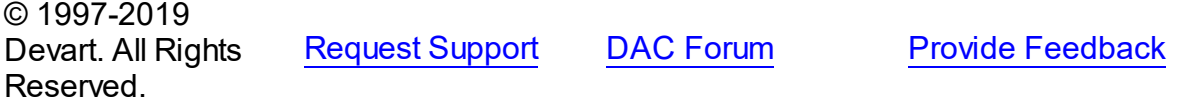

5.14.1.1.2.16 ItemScale Property

Used to get or set the scale for array items for the NUMERIC and DECIMAL datatypes.

Class

**[TCustomIBCArray](#page-891-0)** 

**Syntax** 

property ItemScale: integer;

# **Remarks**

Use the ItemScale property to get or set the scale for array items for the NUMERIC and DECIMAL datatypes.

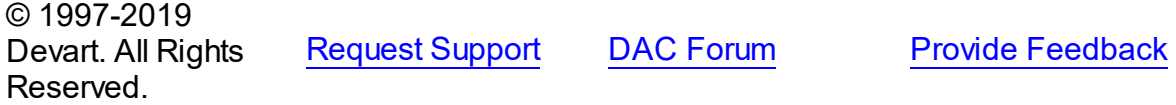

5.14.1.1.2.17 ItemSize Property

Contains the size of an array item.

### Class

**[TCustomIBCArray](#page-891-0)** 

**Syntax** 

property ItemSize: integer;

# **Remarks**

The ItemSize property is used to hold the size of an array item in bytes.

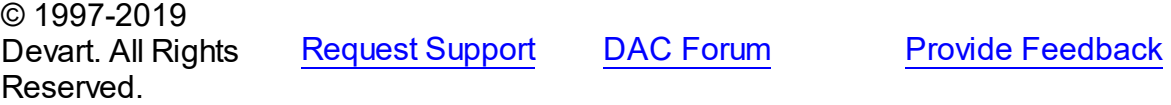

5.14.1.1.2.18 Modified Property

Used to indicate if the modifications done in cache were saved to the database.

Class

**[TCustomIBCArray](#page-891-0)** 

**Syntax** 

### property Modified: boolean;

### **Remarks**

The Modified property is True when the array was modified in cache and these changes were not saved to the database.

© 1997-2019 Devart. All Rights Reserved. [Request](https://www.devart.com/company/contactform.html?category=1&product=ibdac) Support DAC [Forum](https://forums.devart.com/viewforum.php?f=42) Provide [Feedback](https://www.devart.com/ibdac/feedback.html)

#### <span id="page-905-0"></span>5.14.1.1.2.19 TableName Property

Used to set the name of the table containing an array field.

# Class

### **[TCustomIBCArray](#page-891-0)**

### **Syntax**

property TableName: string;

## **Remarks**

Use the TableName property to get or set the name of the table containing an array field.

### See Also

- [GetArrayInfo](#page-909-0)
- [ColumnName](#page-902-0)

© 1997-2019 Devart. All Rights Reserved. [Request](https://www.devart.com/company/contactform.html?category=1&product=ibdac) Support DAC [Forum](https://forums.devart.com/viewforum.php?f=42) Provide [Feedback](https://www.devart.com/ibdac/feedback.html)

#### 5.14.1.1.2.20 TrHandle Property

Contains the handle of the transaction in which the array is read or written.

Class

**[TCustomIBCArray](#page-891-0)** 

**Syntax** 

property TrHandle: TISC\_TR\_HANDLE;

**Remarks** 

The TrHandle property is used to hold the handle of the transaction in which the array is read or written.

See Also • [TIBCTransaction.Handle](#page-721-0) © 1997-2019 Devart. All Rights Reserved. [Request](https://www.devart.com/company/contactform.html?category=1&product=ibdac) Support DAC [Forum](https://forums.devart.com/viewforum.php?f=42) Provide [Feedback](https://www.devart.com/ibdac/feedback.html)

5.14.1.1.3 Methods

Methods of the **TCustomIBCArray** class.

For a complete list of the **TCustomIBCArray** class members, see the [TCustomIBCArray](#page-892-0) [Members](#page-892-0) topic.

# Public

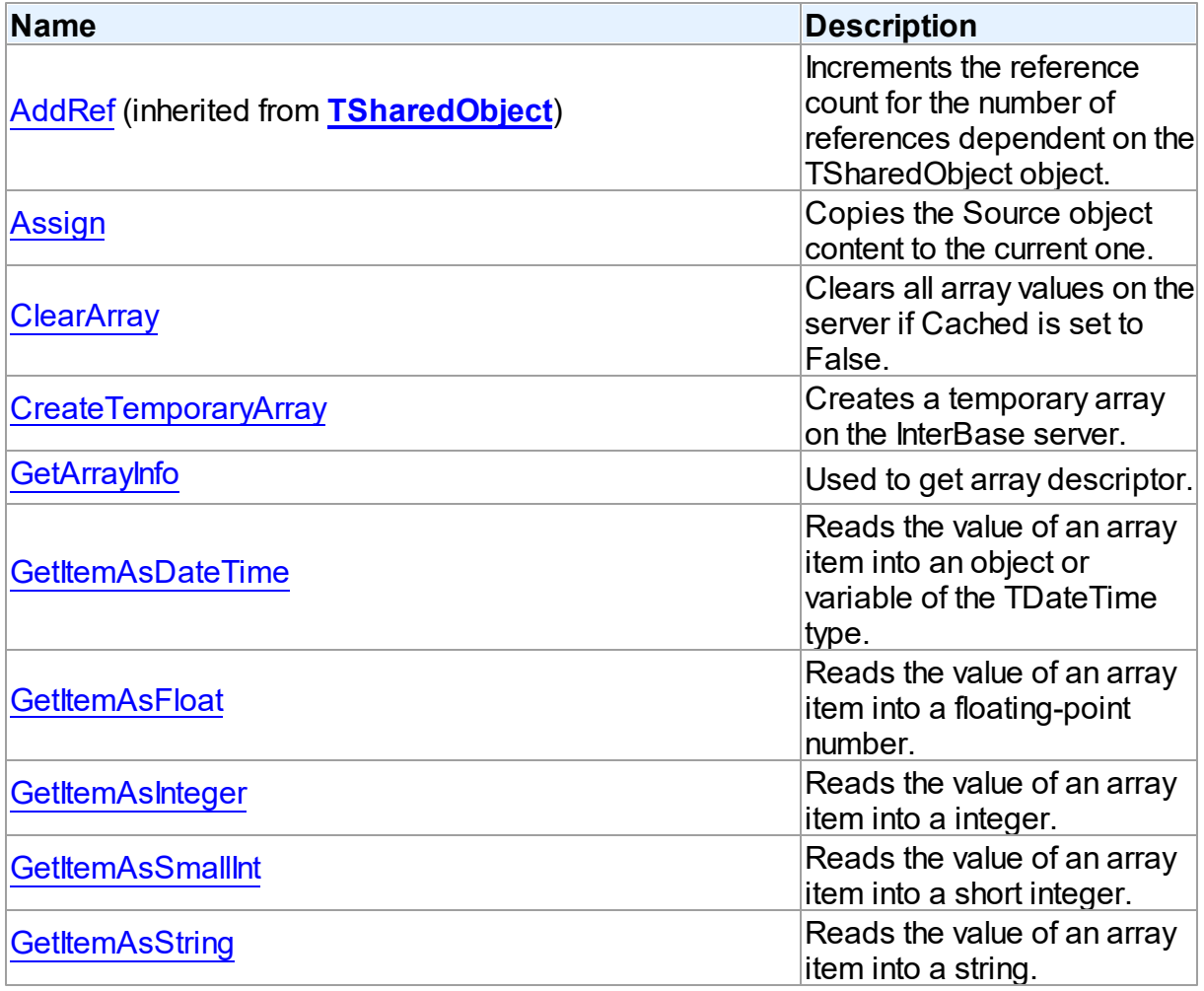

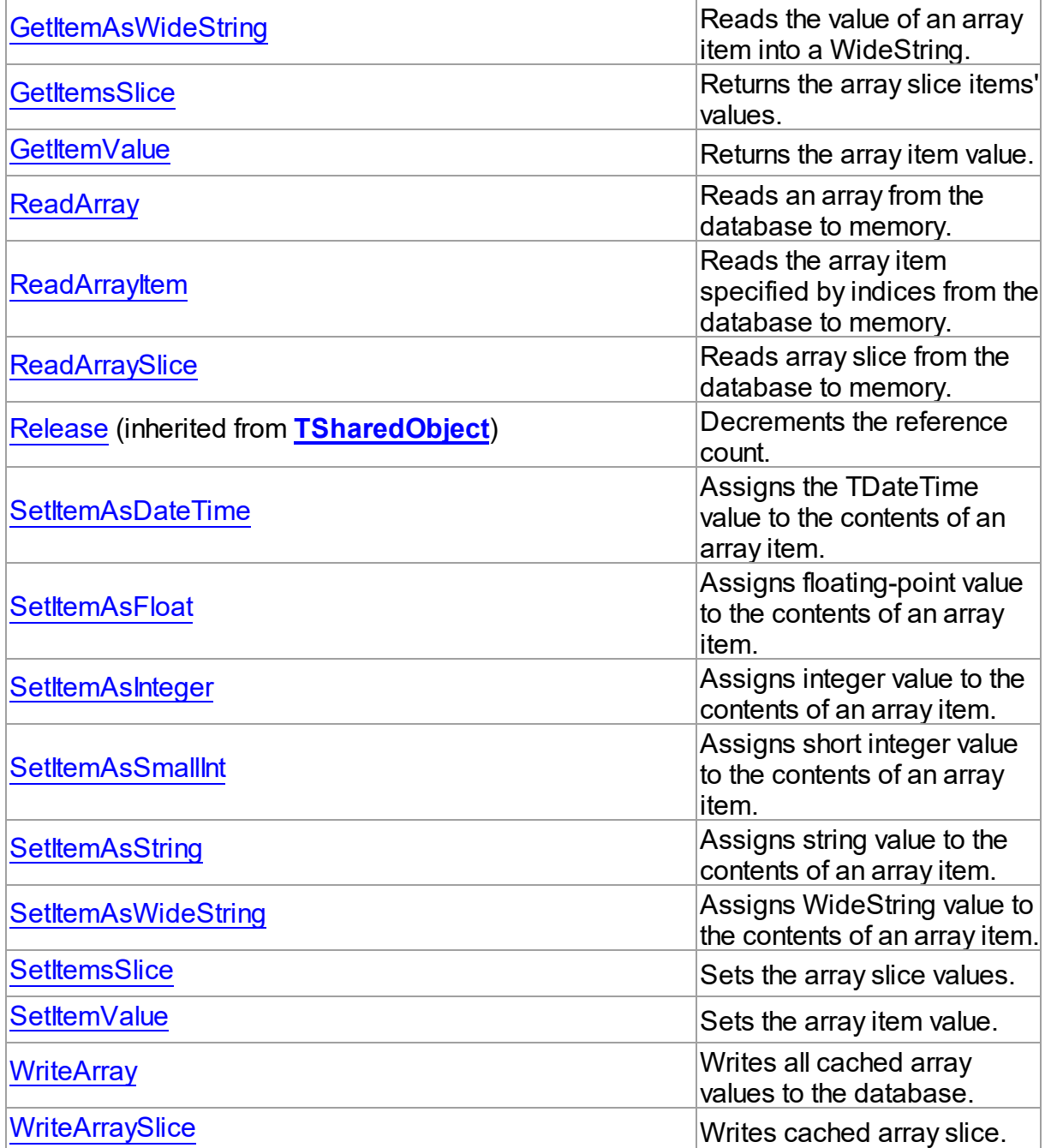

# See Also

- [TCustomIBCArray](#page-891-0) Class
- [TCustomIBCArray](#page-892-0) Class Members

© 1997-2019 Devart. All Rights Reserved.

[Request](https://www.devart.com/company/contactform.html?category=1&product=ibdac) Support DAC [Forum](https://forums.devart.com/viewforum.php?f=42) Provide [Feedback](https://www.devart.com/ibdac/feedback.html)

#### <span id="page-908-0"></span>5.14.1.1.3.1 Assign Method

Copies the Source object content to the current one.

### Class

**[TCustomIBCArray](#page-891-0)** 

**Syntax** 

procedure Assign(Source: [TCustomIBCArray\)](#page-891-0);

### **Parameters**

#### *Source*

Holds the Source object content.

# **Remarks**

Use the Assign method to copy the Source object content to the current one.

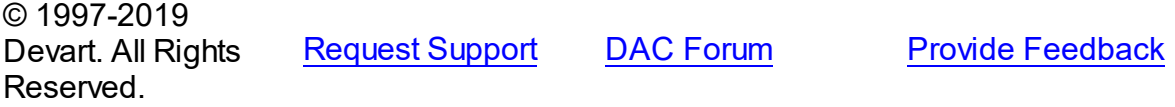

#### <span id="page-908-1"></span>5.14.1.1.3.2 ClearArray Method

Clears all array values on the server if Cached is set to False.

Class

**[TCustomIBCArray](#page-891-0)** 

### Syntax

procedure ClearArray;

# **Remarks**

Call the ClearArray method to clear all array values on the server if Cached is set to False. If Cached property is set to True, this method clears all cached array values.

© 1997-2019 Devart. All Rights Reserved. [Request](https://www.devart.com/company/contactform.html?category=1&product=ibdac) Support DAC [Forum](https://forums.devart.com/viewforum.php?f=42) Provide [Feedback](https://www.devart.com/ibdac/feedback.html)

<span id="page-908-2"></span>5.14.1.1.3.3 CreateTemporaryArray Method

Creates a temporary array on the InterBase server.

Class

#### **[TCustomIBCArray](#page-891-0)**

Syntax

procedure CreateTemporaryArray;

# **Remarks**

Call the CreateTemporaryArray method to create a temporary array on the InterBase server. To use this method, the ArrayDimensions, ItemType, ItemSize, ItemScale properties must be set.

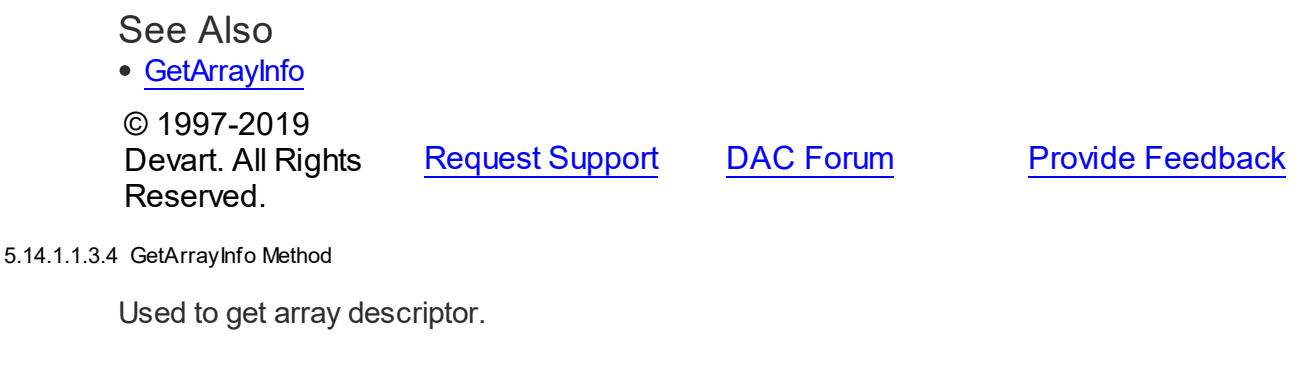

<span id="page-909-0"></span>Class

**[TCustomIBCArray](#page-891-0)** 

Syntax

procedure GetArrayInfo;

# **Remarks**

Call the GetArrayInfo method to get array descriptor, which contains information about array dimensions, high and low subscript boundaries, array item datatype, size and scale. This method is useful when using TIBCArray as IN parameter. It can be also useful for creating temporary array with the same array dimensions and item type as array field in a table. For doing this set TableName and ColumnName properties for TIBCArray object, call GetArrayInfo method and then call CreateTemporaryArray method.

See Also

- [CreateTemporaryArray](#page-908-2)
- [TableName](#page-905-0)
- [ColumnName](#page-902-0)
- 

© 1997-2019 [Request](https://www.devart.com/company/contactform.html?category=1&product=ibdac) Support DAC [Forum](https://forums.devart.com/viewforum.php?f=42) Provide [Feedback](https://www.devart.com/ibdac/feedback.html)

### Devart. All Rights Reserved.

#### <span id="page-910-0"></span>5.14.1.1.3.5 GetItemAsDateTime Method

Reads the value of an array item into an object or variable of the TDateTime type.

# Class

### **[TCustomIBCArray](#page-891-0)**

### **Syntax**

function GetItemAsDateTime(Indices: array of integer): TDateTime;

### **Parameters**

### *Indices*

Holds an array of element indexes in the array (if the array is one-dimensional, there is only one index).

### **Return Value**

the value of an array item as DateTime.

# **Remarks**

Call the GetItemAsDateTime method to read the value of an array item into an object or variable of the TDateTime type.

# See Also

- [GetItemValue](#page-914-1)
- [TIBCArray.ItemType](#page-578-0)

© 1997-2019 Devart. All Rights Reserved. [Request](https://www.devart.com/company/contactform.html?category=1&product=ibdac) Support DAC [Forum](https://forums.devart.com/viewforum.php?f=42) Provide [Feedback](https://www.devart.com/ibdac/feedback.html)

### <span id="page-910-1"></span>5.14.1.1.3.6 GetItemAsFloat Method

Reads the value of an array item into a floating-point number.

Class

[TCustomIBCArray](#page-891-0)

# **Syntax**

function GetItemAsFloat(Indices: array of integer): double;

### **Parameters**

#### *Indices*

Holds an array of element indexes in the array (if the array is one-dimensional, there is only one index).

### **Return Value**

the value of an array item as a floating-point number.

# **Remarks**

Call the GetItemAsFloat method to read the value of an array item into a floating-point number.

### See Also

- [GetItemValue](#page-914-1)
- [TIBCArray.ItemType](#page-578-0)

© 1997-2019 Devart. All Rights Reserved.

[Request](https://www.devart.com/company/contactform.html?category=1&product=ibdac) Support DAC [Forum](https://forums.devart.com/viewforum.php?f=42) Provide [Feedback](https://www.devart.com/ibdac/feedback.html)

#### <span id="page-911-0"></span>5.14.1.1.3.7 GetItemAsInteger Method

Reads the value of an array item into a integer.

# Class

#### **[TCustomIBCArray](#page-891-0)**

### **Syntax**

function GetItemAsInteger(Indices: array of integer): integer;

### **Parameters**

### *Indices*

Holds an array of element indexes in the array (if the array is one-dimensional, there is only one index).

## **Return Value**

the value of an array item as integer.

# **Remarks**

Call the GetItemAsInteger method to read the value of an array item into a integer.

### See Also

- [GetItemValue](#page-914-1)
- [TIBCArray.ItemType](#page-578-0)

© 1997-2019 Devart. All Rights

[Request](https://www.devart.com/company/contactform.html?category=1&product=ibdac) Support DAC [Forum](https://forums.devart.com/viewforum.php?f=42) Provide [Feedback](https://www.devart.com/ibdac/feedback.html)

### Reserved.

#### <span id="page-912-0"></span>5.14.1.1.3.8 GetItemAsSmallInt Method

Reads the value of an array item into a short integer.

### Class

#### [TCustomIBCArray](#page-891-0)

# **Syntax**

```
function GetItemAsSmallInt(Indices: array of integer): SmallInt;
```
### **Parameters**

#### *Indices*

Holds an array of element indexes in the array (if the array is one-dimensional, there is only one index).

# **Return Value**

the value of an array item as short integer.

### **Remarks**

Call the GetItemAsSmallInt method to read the value of an array item into a short integer.

# See Also

#### [GetItemValue](#page-914-1)

• [TIBCArray.ItemType](#page-578-0)

© 1997-2019 Devart. All Rights Reserved. [Request](https://www.devart.com/company/contactform.html?category=1&product=ibdac) Support DAC [Forum](https://forums.devart.com/viewforum.php?f=42) Provide [Feedback](https://www.devart.com/ibdac/feedback.html)

<span id="page-912-1"></span>5.14.1.1.3.9 GetItemAsString Method

Reads the value of an array item into a string.

Class

# **[TCustomIBCArray](#page-891-0)**

### **Syntax**

function GetItemAsString(Indices: array of integer): string;

### **Parameters**

#### *Indices*

Holds an array of element indexes in the array (if the array is one-dimensional, there is only

one index).

# **Return Value**

the value of an array item as string.

# **Remarks**

Call the GetItemAsString method to read the value of an array item into a string.

# See Also

- [GetItemValue](#page-914-1)
- [TIBCArray.ItemType](#page-578-0)

© 1997-2019 Devart. All Rights Reserved. [Request](https://www.devart.com/company/contactform.html?category=1&product=ibdac) Support DAC [Forum](https://forums.devart.com/viewforum.php?f=42) Provide [Feedback](https://www.devart.com/ibdac/feedback.html)

#### <span id="page-913-0"></span>5.14.1.1.3.10 GetItemAsWideString Method

Reads the value of an array item into a WideString.

### Class

#### **[TCustomIBCArray](#page-891-0)**

# **Syntax**

function GetItemAsWideString(Indices: array of integer): string;

### **Parameters**

*Indices*

Holds an array of element indexes in the array (if the array is one-dimensional, there is only one index).

### **Return Value**

the value of an array item as WideString.

# **Remarks**

Call the GetItemAsWideString method to read the value of an array item into a WideString.

# See Also

- [GetItemValue](#page-914-1)
- [TIBCArray.ItemType](#page-578-0)

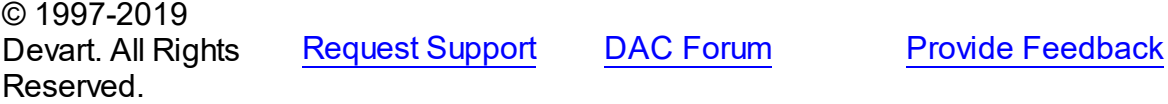

*© 2019 Devart*

#### <span id="page-914-0"></span>5.14.1.1.3.11 GetItemsSlice Method

Returns the array slice items' values.

# Class

**[TCustomIBCArray](#page-891-0)** 

**Syntax** 

function GetItemsSlice(Bounds: array of integer): variant;

### **Parameters**

#### *Bounds*

Holds the upper and lower boundaries of the slice.

#### **Return Value**

the array slice items' values.

# Remarks

Call the GetItemsSlice method to get the array slice items' values.

© 1997-2019 Devart. All Rights Reserved. [Request](https://www.devart.com/company/contactform.html?category=1&product=ibdac) Support DAC [Forum](https://forums.devart.com/viewforum.php?f=42) Provide [Feedback](https://www.devart.com/ibdac/feedback.html)

#### <span id="page-914-1"></span>5.14.1.1.3.12 GetItemValue Method

Returns the array item value.

Class

**[TCustomIBCArray](#page-891-0)** 

# **Syntax**

function GetItemValue(Indices: array of integer): variant;

### **Parameters**

*Indices*

Holds an array of element indexes in the array (if the array is one-dimensional, there is only one index).

### **Return Value**

the value of an array item.

# **Remarks**

Call the GetItemValue method to get the array item value.

See Also

- [GetItemAsDateTime](#page-910-0)
- [GetItemAsFloat](#page-910-1)
- [GetItemAsInteger](#page-911-0)
- [GetItemAsSmallInt](#page-912-0)
- [GetItemAsString](#page-912-1)
- [GetItemAsWideString](#page-913-0)

© 1997-2019 Devart. All Rights Reserved. [Request](https://www.devart.com/company/contactform.html?category=1&product=ibdac) Support DAC [Forum](https://forums.devart.com/viewforum.php?f=42) Provide [Feedback](https://www.devart.com/ibdac/feedback.html)

<span id="page-915-0"></span>5.14.1.1.3.13 ReadArray Method

Reads an array from the database to memory.

Class

## **[TCustomIBCArray](#page-891-0)**

**Syntax** 

procedure ReadArray;

# **Remarks**

Call the ReadArray method to read an array from database to memory.

### See Also

- [WriteArray](#page-922-0)
- [ReadArraySlice](#page-916-0)
- [ReadArrayItem](#page-915-1)

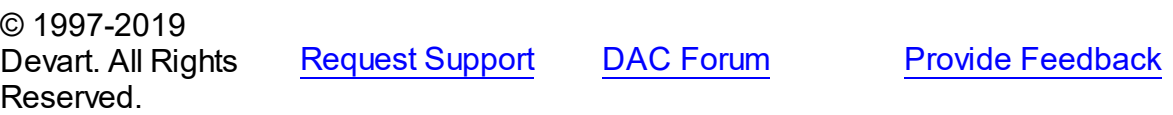

#### <span id="page-915-1"></span>5.14.1.1.3.14 ReadArrayItem Method

Reads the array item specified by indices from the database to memory.

# Class

**[TCustomIBCArray](#page-891-0)** 

# **Syntax**

```
procedure ReadArrayItem(Indices: array of integer);
```
### **Parameters**

*Indices*

Holds an array of element indexes in the array (if the array is one-dimensional, there is only one index).

# **Remarks**

Call the ReadArrayItem method to read array item specified by indices from the database to the memory.

# See Also

- [ReadArray](#page-915-0)
- [ReadArraySlice](#page-916-0)

© 1997-2019 Devart. All Rights Reserved. [Request](https://www.devart.com/company/contactform.html?category=1&product=ibdac) Support DAC [Forum](https://forums.devart.com/viewforum.php?f=42) Provide [Feedback](https://www.devart.com/ibdac/feedback.html)

#### <span id="page-916-0"></span>5.14.1.1.3.15 ReadArraySlice Method

Reads array slice from the database to memory.

Class

**[TCustomIBCArray](#page-891-0)** 

### Syntax

procedure ReadArraySlice(Bounds: array of integer);

### **Parameters**

*Bounds*

Holds the upper and lower boundaries of the array slice.

# **Remarks**

Call the ReadArraySlice method to read array slice from database to memory.

# See Also

- [WriteArraySlice](#page-923-0)
- [ReadArray](#page-915-0)
- [ReadArrayItem](#page-915-1)

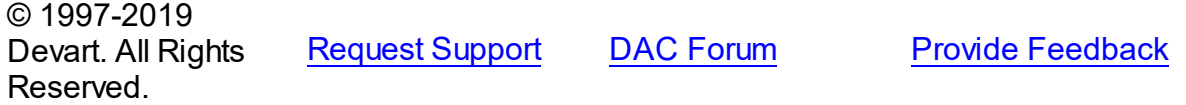

#### <span id="page-917-0"></span>5.14.1.1.3.16 SetItemAsDateTime Method

Assigns the TDateTime value to the contents of an array item.

Class

#### **[TCustomIBCArray](#page-891-0)**

# **Syntax**

```
procedure SetItemAsDateTime(Indices: array of integer; Value:
TDateTime);
```
### **Parameters**

#### *Indices*

Holds an array of element indexes in the array (if the array is one-dimensional, there is only one index).

### *Value*

Holds the array item value as TDateTime.

# **Remarks**

Call the SetItemAsDateTime method to assign the TDateTime value to the contents of an array item.

# See Also

- [SetItemValue](#page-921-1)
- [TIBCArray.ItemType](#page-578-0)

```
© 1997-2019
Devart. All Rights
```
[Request](https://www.devart.com/company/contactform.html?category=1&product=ibdac) Support DAC [Forum](https://forums.devart.com/viewforum.php?f=42) Provide [Feedback](https://www.devart.com/ibdac/feedback.html)

#### <span id="page-917-1"></span>5.14.1.1.3.17 SetItemAsFloat Method

Reserved.

Assigns floating-point value to the contents of an array item.

Class

#### **[TCustomIBCArray](#page-891-0)**

# **Syntax**

procedure SetItemAsFloat(Indices: array of integer; Value:

double);

### **Parameters**

*Indices*

Holds an array of element indexes in the array (if the array is one-dimensional, there is only one index).

*Value*

Holds the array item value as floating-point.

# **Remarks**

Call the SetItemAsFloat method to assign floating-point value to the contents of an array item.

# See Also

- [SetItemValue](#page-921-1)
- [TIBCArray.ItemType](#page-578-0)

© 1997-2019 Devart. All Rights Reserved. [Request](https://www.devart.com/company/contactform.html?category=1&product=ibdac) Support DAC [Forum](https://forums.devart.com/viewforum.php?f=42) Provide [Feedback](https://www.devart.com/ibdac/feedback.html)

#### <span id="page-918-0"></span>5.14.1.1.3.18 SetItemAsInteger Method

Assigns integer value to the contents of an array item.

# Class

### [TCustomIBCArray](#page-891-0)

# **Syntax**

```
procedure SetItemAsInteger(Indices: array of integer; Value:
integer);
```
### **Parameters**

#### *Indices*

Holds an array of element indexes in the array (if the array is one-dimensional, there is only one index).

*Value*

Holds the array item value as integer.

# **Remarks**

Call the SetItemAsInteger method to assign integer value to the contents of an array item.

# See Also

- [SetItemValue](#page-921-1)
- [TIBCArray.ItemType](#page-578-0)

© 1997-2019 Devart. All Rights Reserved. [Request](https://www.devart.com/company/contactform.html?category=1&product=ibdac) Support DAC [Forum](https://forums.devart.com/viewforum.php?f=42) Provide [Feedback](https://www.devart.com/ibdac/feedback.html)

#### <span id="page-919-0"></span>5.14.1.1.3.19 SetItemAsSmallInt Method

Assigns short integer value to the contents of an array item.

Class

### **[TCustomIBCArray](#page-891-0)**

# **Syntax**

procedure SetItemAsSmallInt(Indices: array of integer; Value: SmallInt);

### **Parameters**

#### *Indices*

Holds an array of element indexes in the array (if the array is one-dimensional, there is only one index).

#### *Value*

Holds the array item value as short integer.

# **Remarks**

Call the SetItemAsSmallInt method to assign short integer value to the contents of an array item.

# See Also

- [SetItemValue](#page-921-1)
- [TIBCArray.ItemType](#page-578-0)

© 1997-2019 Devart. All Rights Reserved. [Request](https://www.devart.com/company/contactform.html?category=1&product=ibdac) Support DAC [Forum](https://forums.devart.com/viewforum.php?f=42) Provide [Feedback](https://www.devart.com/ibdac/feedback.html)

<span id="page-919-1"></span>5.14.1.1.3.20 SetItemAsString Method

Assigns string value to the contents of an array item.

# Class

**[TCustomIBCArray](#page-891-0)** 

# **Syntax**

```
procedure SetItemAsString(Indices: array of integer; Value:
string);
```
# **Parameters**

#### *Indices*

Holds an array of element indexes in the array (if the array is one-dimensional, there is only one index).

### *Value*

Holds the array item value as string.

# **Remarks**

Call the SetItemAsString method to assign string value to the contents of an array item.

# See Also

• [SetItemValue](#page-921-1)

### • [TIBCArray.ItemType](#page-578-0)

© 1997-2019 Devart. All Rights Reserved. [Request](https://www.devart.com/company/contactform.html?category=1&product=ibdac) Support DAC [Forum](https://forums.devart.com/viewforum.php?f=42) Provide [Feedback](https://www.devart.com/ibdac/feedback.html)

#### <span id="page-920-0"></span>5.14.1.1.3.21 SetItemAsWideString Method

Assigns WideString value to the contents of an array item.

Class

### [TCustomIBCArray](#page-891-0)

# **Syntax**

procedure SetItemAsWideString(Indices: array of integer; Value: string);

# **Parameters**

### *Indices*

Holds an array of element indexes in the array (if the array is one-dimensional, there is only one index).

### *Value*

Holds the array item value as WideString.

# Remarks

Call the SetItemAsWideString method to assign WideString value to the contents of an array item.

See Also

- [SetItemValue](#page-921-1)
- [TIBCArray.ItemType](#page-578-0)

© 1997-2019 Devart. All Rights Reserved. [Request](https://www.devart.com/company/contactform.html?category=1&product=ibdac) Support DAC [Forum](https://forums.devart.com/viewforum.php?f=42) Provide [Feedback](https://www.devart.com/ibdac/feedback.html)

<span id="page-921-0"></span>5.14.1.1.3.22 SetItemsSlice Method

Sets the array slice values.

# Class

**[TCustomIBCArray](#page-891-0)** 

### **Syntax**

procedure SetItemsSlice(const Values: variant);

### **Parameters**

*Values*

Holds the array slice values.

# **Remarks**

Call the SetItemsSlice method to set array slice values.

© 1997-2019 Devart. All Rights Reserved. [Request](https://www.devart.com/company/contactform.html?category=1&product=ibdac) Support DAC [Forum](https://forums.devart.com/viewforum.php?f=42) Provide [Feedback](https://www.devart.com/ibdac/feedback.html)

### <span id="page-921-1"></span>5.14.1.1.3.23 SetItemValue Method

Sets the array item value.

Class

**[TCustomIBCArray](#page-891-0)** 

**Syntax** 

procedure SetItemValue(Indices: array of integer; Value: variant);

**Parameters**

### *Indices*

Holds an array of element indexes in the array (if the array is one-dimensional, there is only one index).

*Value*

Holds the array item value.

# **Remarks**

Call the SetItemValue method to set the array item value.

# See Also

- [SetItemAsDateTime](#page-917-0)
- [SetItemAsFloat](#page-917-1)
- [SetItemAsInteger](#page-918-0)
- [SetItemAsSmallInt](#page-919-0)
- [SetItemAsString](#page-919-1)
- [SetItemAsWideString](#page-920-0)

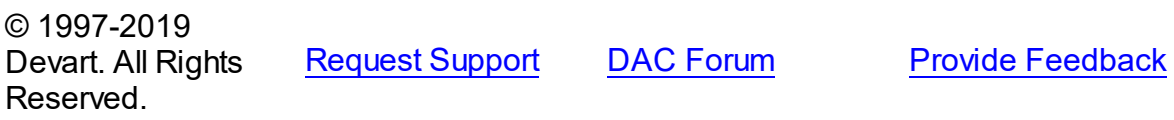

#### <span id="page-922-0"></span>5.14.1.1.3.24 WriteArray Method

Writes all cached array values to the database.

# Class

[TCustomIBCArray](#page-891-0)

### **Syntax**

procedure WriteArray;

# **Remarks**

Call the WriteArray method to write all cached array values to the database. This method does nothing if the Cached property is set to False.

# See Also

- [WriteArraySlice](#page-923-0)
- [ReadArray](#page-915-0)
- © 1997-2019 Devart. All Rights

[Request](https://www.devart.com/company/contactform.html?category=1&product=ibdac) Support DAC [Forum](https://forums.devart.com/viewforum.php?f=42) Provide [Feedback](https://www.devart.com/ibdac/feedback.html)

### Reserved.

<span id="page-923-0"></span>5.14.1.1.3.25 WriteArraySlice Method

Writes cached array slice.

## Class

**[TCustomIBCArray](#page-891-0)** 

# **Syntax**

procedure WriteArraySlice(Bounds: array of integer);

### **Parameters**

#### *Bounds*

Holds the upper and lower boundaries of the array slice.

# **Remarks**

Call the WriteArraySlice method to write cached array slice. This method does nothing if Cached property is set to False.

# See Also

- [WriteArray](#page-922-0)
- [ReadArraySlice](#page-916-0)

© 1997-2019 Devart. All Rights Reserved. [Request](https://www.devart.com/company/contactform.html?category=1&product=ibdac) Support DAC [Forum](https://forums.devart.com/viewforum.php?f=42) Provide [Feedback](https://www.devart.com/ibdac/feedback.html)

# <span id="page-923-1"></span>**5.15 IBCClasses**

IBCClasses unit defines the following data type constants: dtDbKey dtFixedChar dtFixedWideChar

# Classes

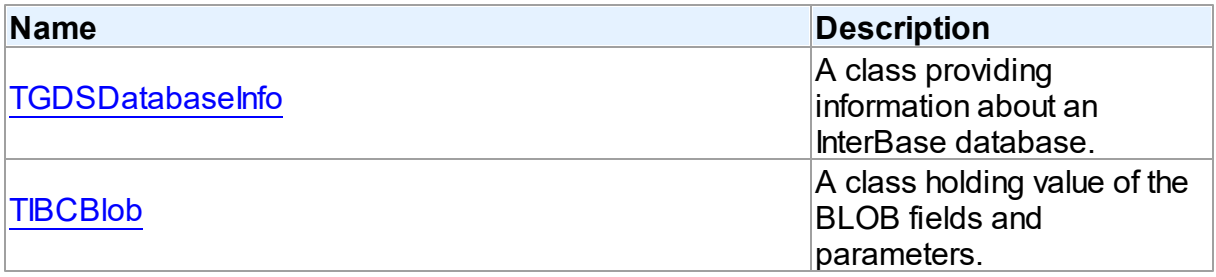

# **Enumerations**

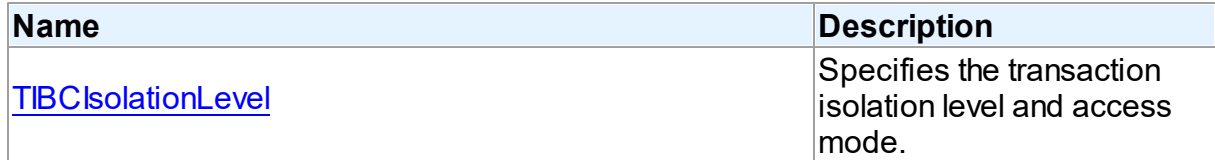

# **Routines**

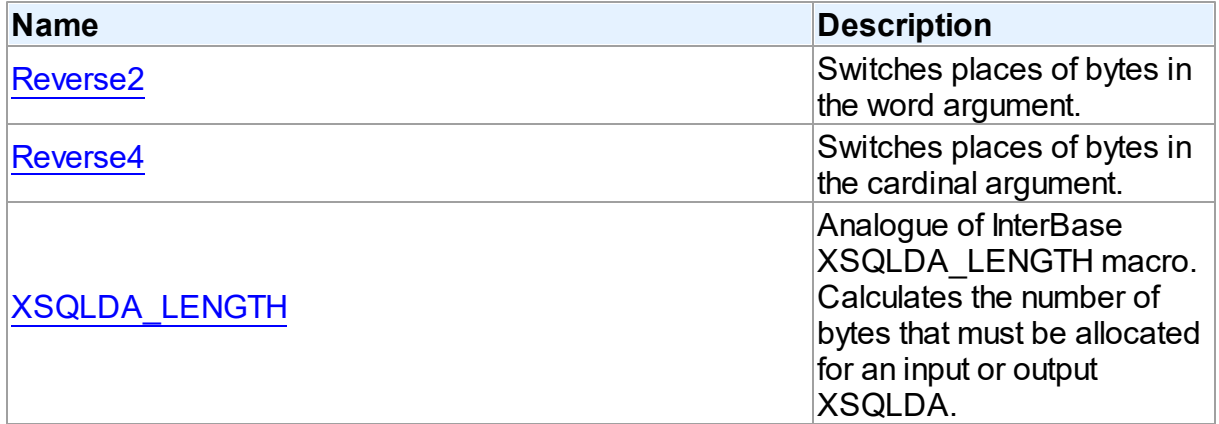

# Variables

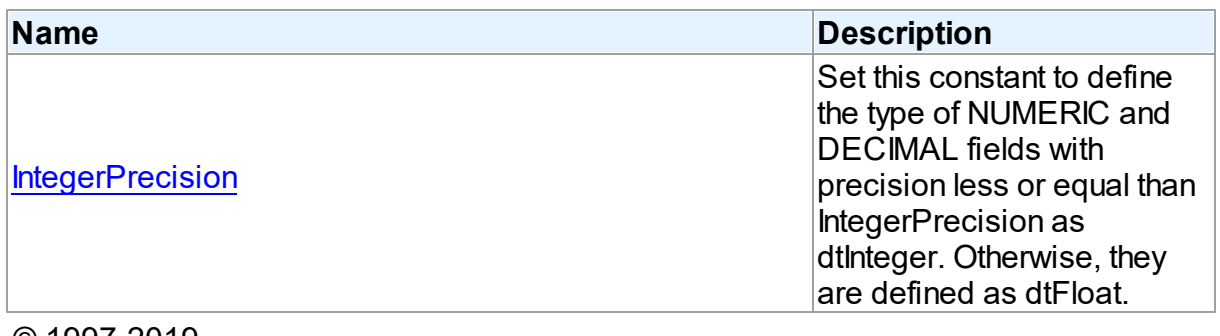

© 1997-2019 Devart. All Rights Reserved. [Request](https://www.devart.com/company/contactform.html?category=1&product=ibdac) Support DAC [Forum](https://forums.devart.com/viewforum.php?f=42) Provide [Feedback](https://www.devart.com/ibdac/feedback.html)

# **5.15.1 Classes**

Classes in the **IBCClasses** unit.

# Classes

**Name Description** 

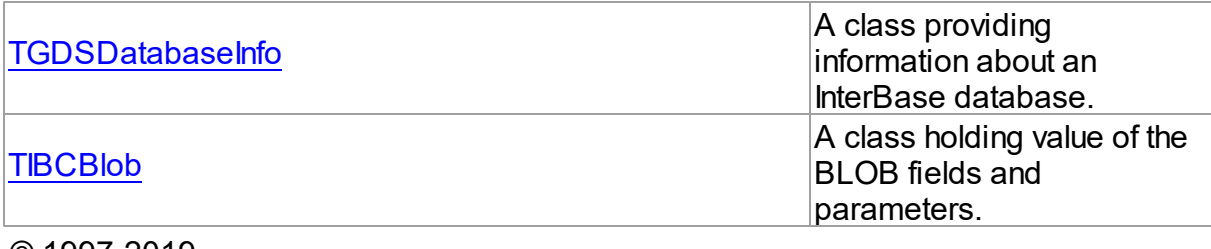

© 1997-2019 Devart. All Rights Reserved. [Request](https://www.devart.com/company/contactform.html?category=1&product=ibdac) Support DAC [Forum](https://forums.devart.com/viewforum.php?f=42) Provide [Feedback](https://www.devart.com/ibdac/feedback.html)

### <span id="page-925-0"></span>**5.15.1.1 TGDSDatabaseInfo Class**

A class providing information about an InterBase database. For a list of all members of this type, see [TGDSDatabaseInfo](#page-925-1) members.

### Unit

# **[IBCClasses](#page-923-1)**

# **Syntax**

TGDSDatabaseInfo = class(System.TObject);

# Remarks

Use the TGDSDatabaseInfo class to get information about InterBase database.

# See Also

• [TIBCConnection.DatabaseInfo](#page-591-0)

© 1997-2019 Devart. All Rights Reserved. [Request](https://www.devart.com/company/contactform.html?category=1&product=ibdac) Support DAC [Forum](https://forums.devart.com/viewforum.php?f=42) Provide [Feedback](https://www.devart.com/ibdac/feedback.html)

<span id="page-925-1"></span>5.15.1.1.1 Members

**[TGDSDatabaseInfo](#page-925-0)** class overview.

# **Properties**

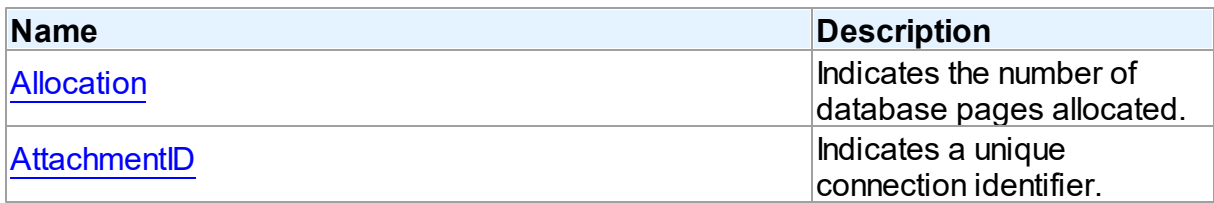

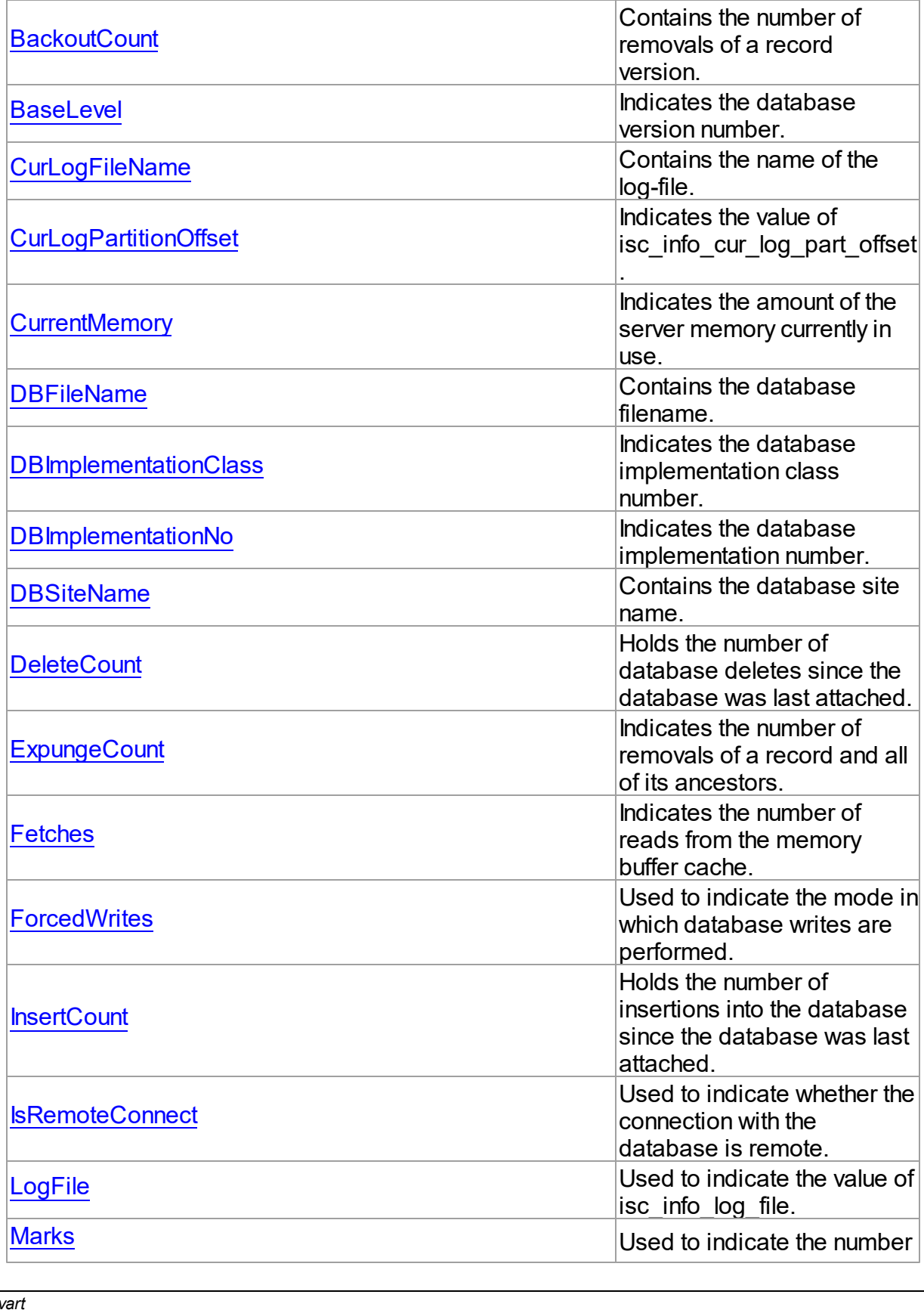

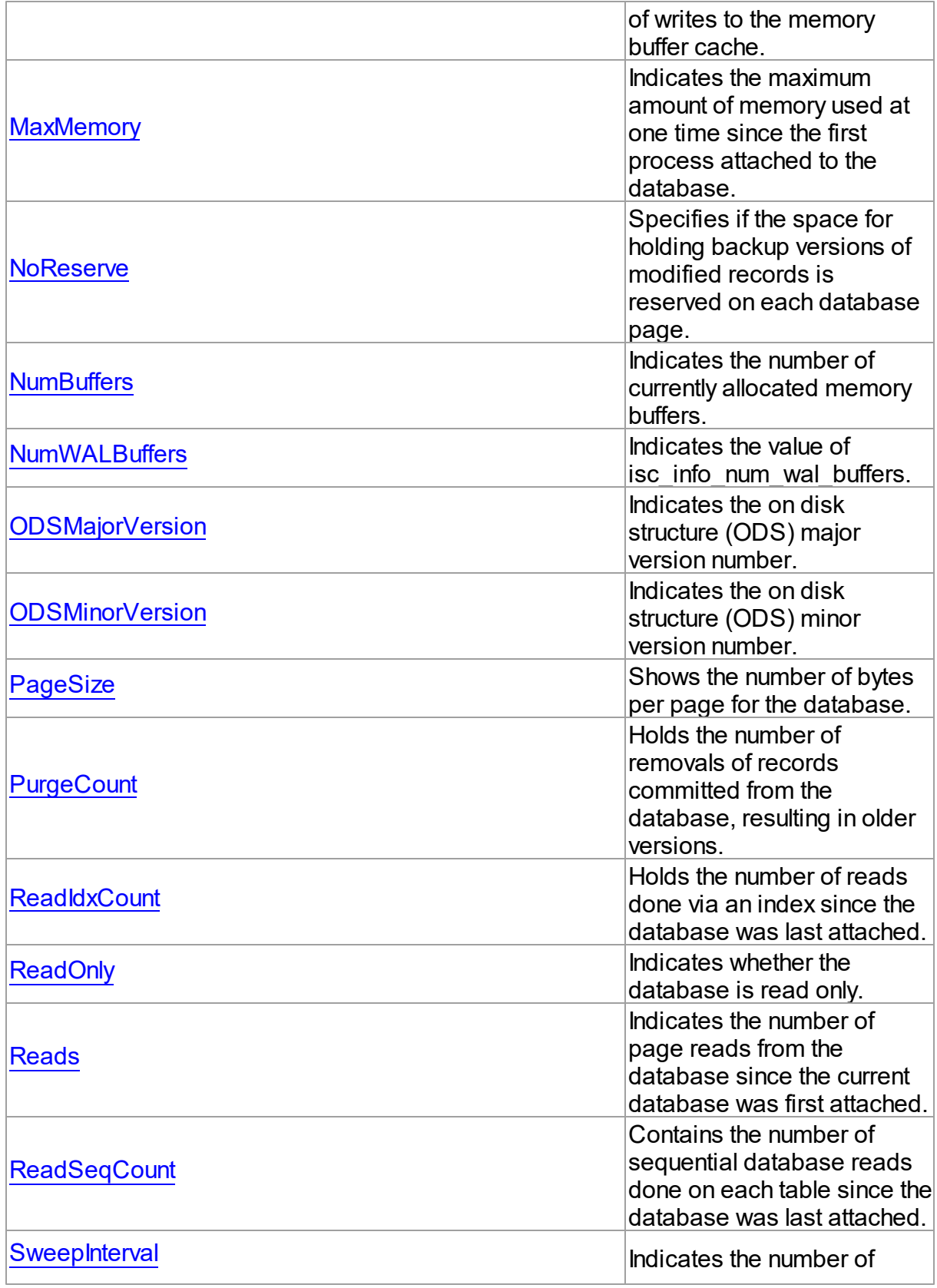

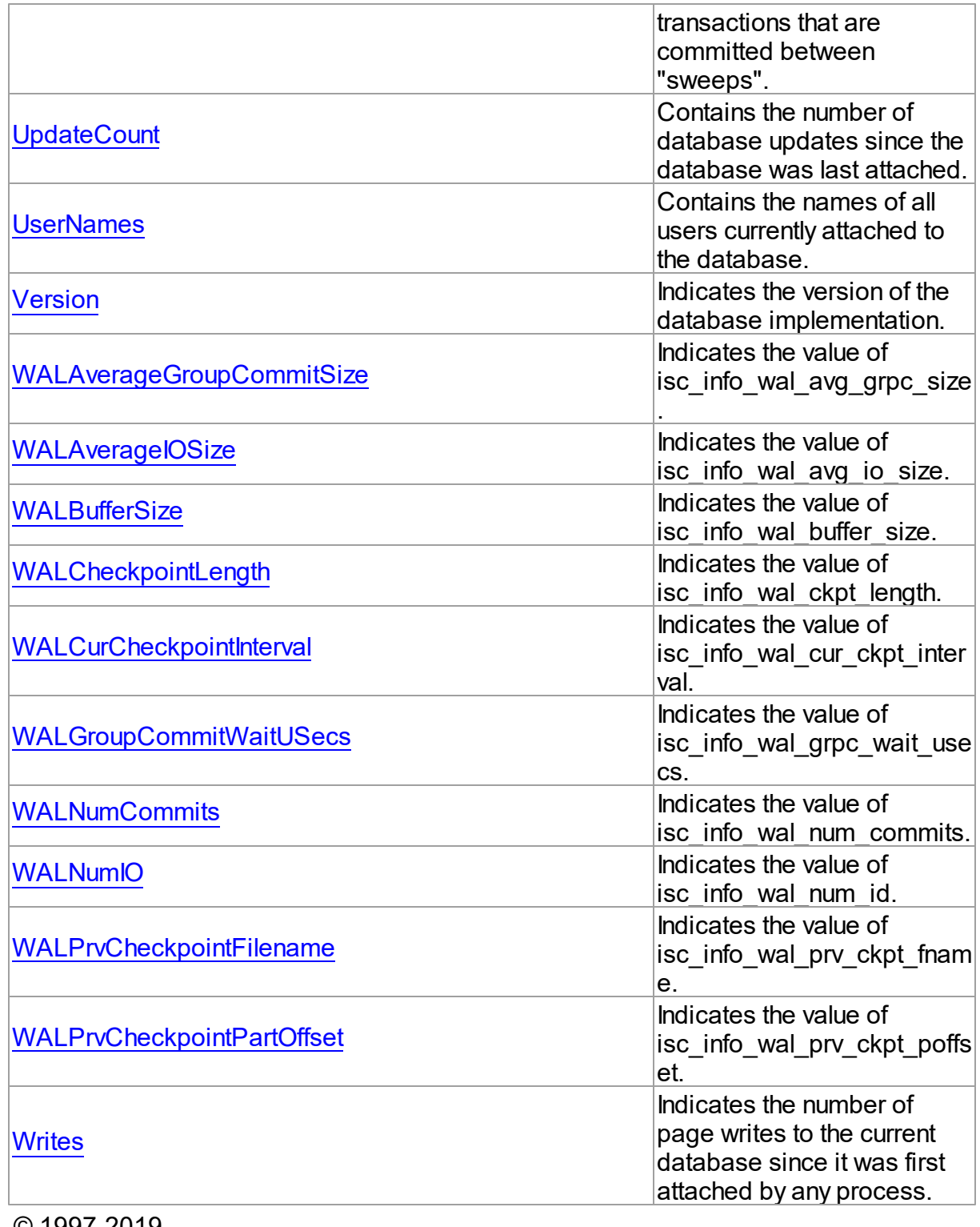

© 1997-2019 Devart. All Rights Reserved.

[Request](https://www.devart.com/company/contactform.html?category=1&product=ibdac) Support DAC [Forum](https://forums.devart.com/viewforum.php?f=42) Provide [Feedback](https://www.devart.com/ibdac/feedback.html)

#### 5.15.1.1.2 Properties

Properties of the **TGDSDatabaseInfo** class.

For a complete list of the **TGDSDatabaseInfo** class members, see the [TGDSDatabaseInfo](#page-925-1) [Members](#page-925-1) topic.

# Public

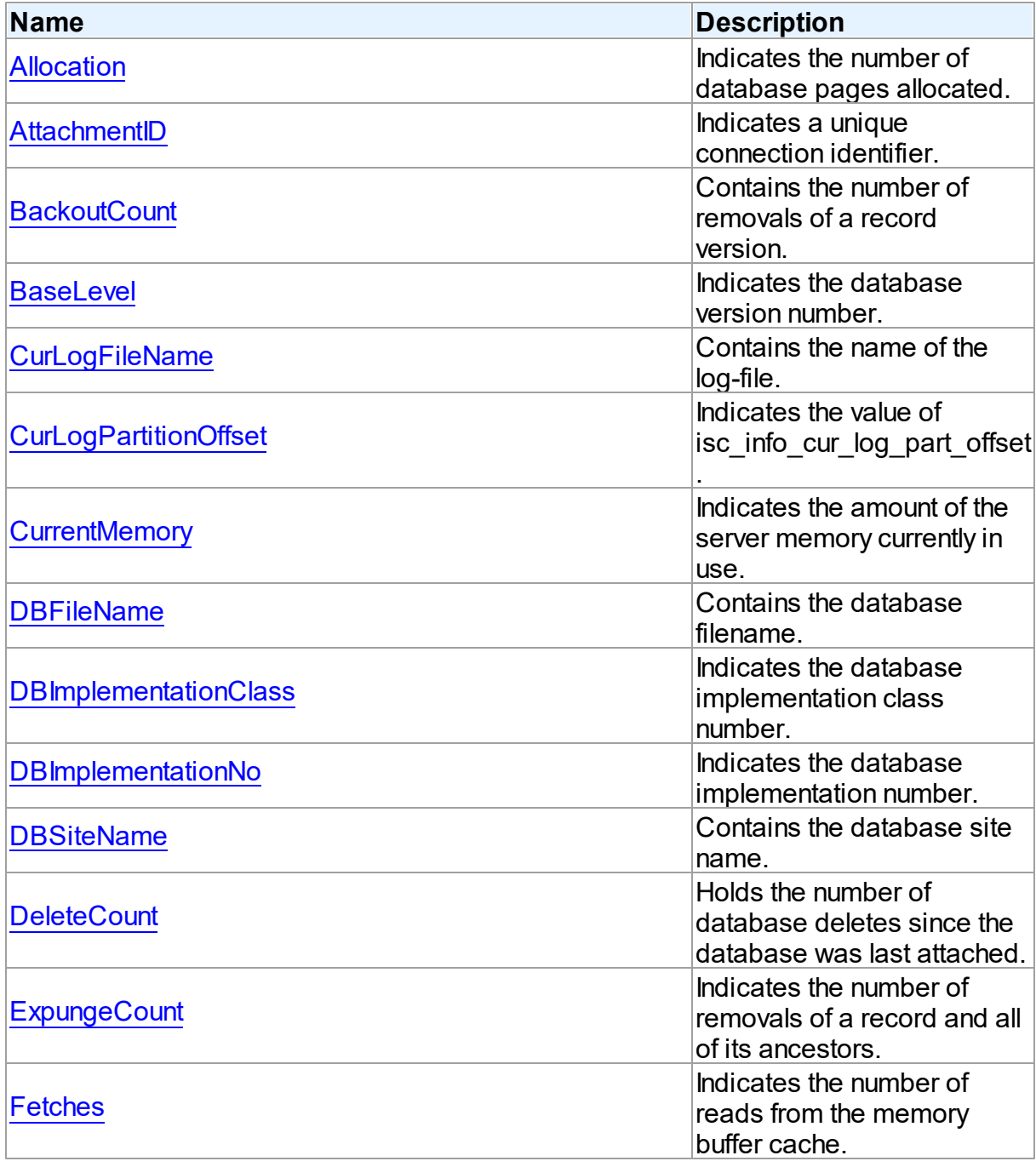

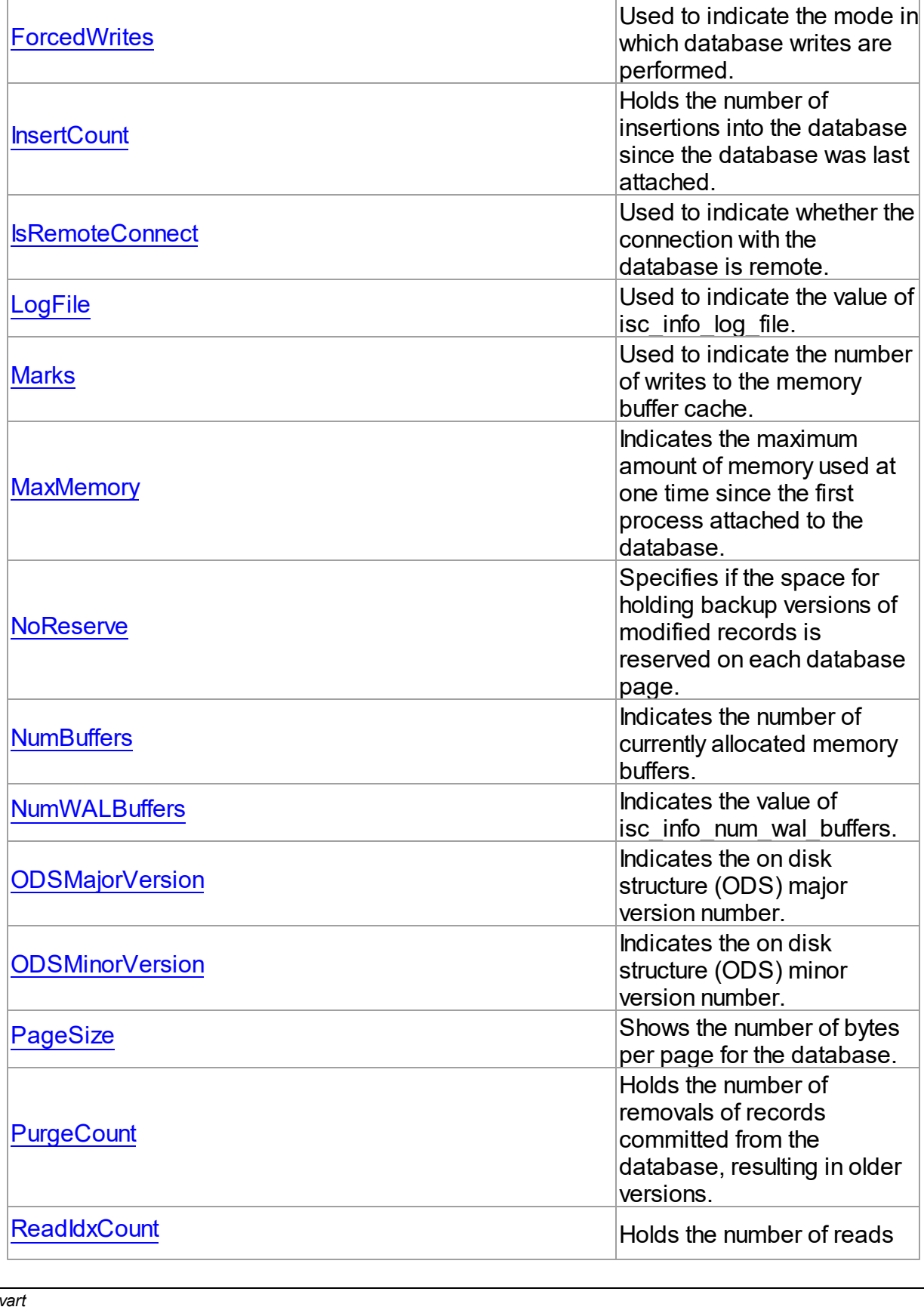

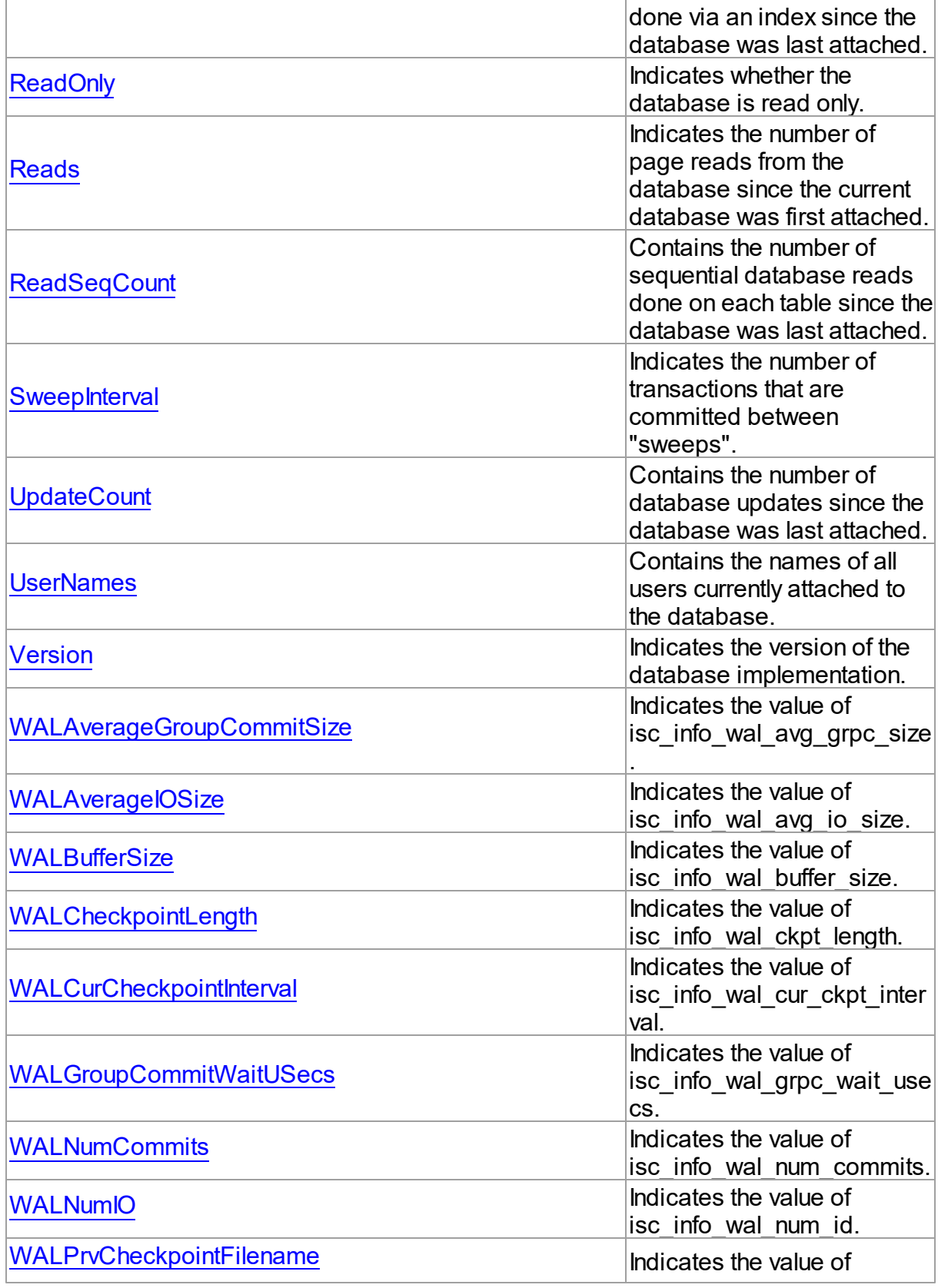

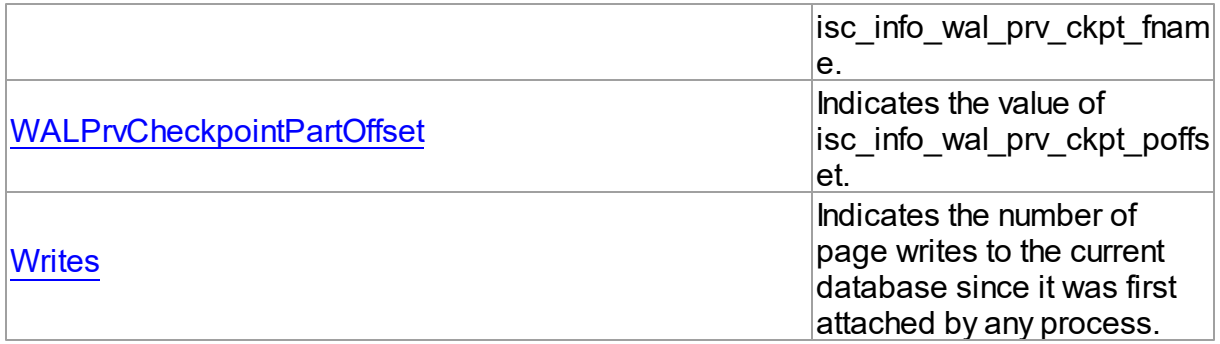

# See Also

- [TGDSDatabaseInfo](#page-925-0) Class
- [TGDSDatabaseInfo](#page-925-1) Class Members

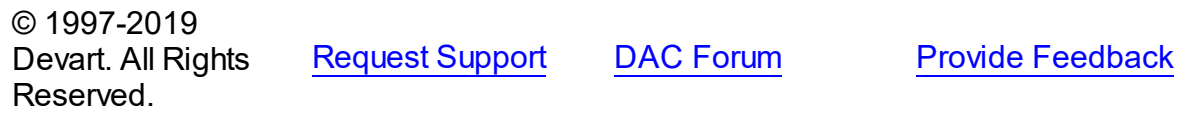

#### <span id="page-932-0"></span>5.15.1.1.2.1 Allocation Property

Indicates the number of database pages allocated.

### Class

[TGDSDatabaseInfo](#page-925-0)

# **Syntax**

property Allocation: integer;

# **Remarks**

Use the Allocation property to determine the number of database pages allocated.

© 1997-2019 Devart. All Rights Reserved. [Request](https://www.devart.com/company/contactform.html?category=1&product=ibdac) Support DAC [Forum](https://forums.devart.com/viewforum.php?f=42) Provide [Feedback](https://www.devart.com/ibdac/feedback.html)

<span id="page-932-1"></span>5.15.1.1.2.2 AttachmentID Property

Indicates a unique connection identifier.

Class

[TGDSDatabaseInfo](#page-925-0)

**Syntax** 

### property AttachmentID: integer;

# **Remarks**

Use the AttachmentID propery to indicate a unique connection identifier.

© 1997-2019 Devart. All Rights Reserved. [Request](https://www.devart.com/company/contactform.html?category=1&product=ibdac) Support DAC [Forum](https://forums.devart.com/viewforum.php?f=42) Provide [Feedback](https://www.devart.com/ibdac/feedback.html)

#### <span id="page-933-0"></span>5.15.1.1.2.3 BackoutCount Property

Contains the number of removals of a record version.

Class

[TGDSDatabaseInfo](#page-925-0)

**Syntax** 

property BackoutCount: TStringList;

### **Remarks**

Use the BackoutCount property to indicate the number of removals of a record version.

© 1997-2019 Devart. All Rights Reserved. [Request](https://www.devart.com/company/contactform.html?category=1&product=ibdac) Support DAC [Forum](https://forums.devart.com/viewforum.php?f=42) Provide [Feedback](https://www.devart.com/ibdac/feedback.html)

<span id="page-933-1"></span>5.15.1.1.2.4 BaseLevel Property

Indicates the database version number.

Class

[TGDSDatabaseInfo](#page-925-0)

**Syntax** 

property BaseLevel: integer;

### **Remarks**

 $\sim$  1997-2019

Use the BaseLevel property to determine the database version number.

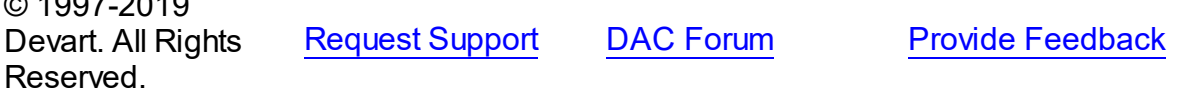

<span id="page-934-0"></span>5.15.1.1.2.5 CurLogFileName Property

Contains the name of the log-file.

# Class

[TGDSDatabaseInfo](#page-925-0)

**Syntax** 

property CurLogFileName: string;

# **Remarks**

Contains the name of the log-file. The TIBCConnection component must be active, otherwise an exception is raised.

© 1997-2019 Devart. All Rights Reserved. [Request](https://www.devart.com/company/contactform.html?category=1&product=ibdac) Support DAC [Forum](https://forums.devart.com/viewforum.php?f=42) Provide [Feedback](https://www.devart.com/ibdac/feedback.html)

<span id="page-934-1"></span>5.15.1.1.2.6 CurLogPartitionOffset Property

Indicates the value of isc\_info\_cur\_log\_part\_offset.

## Class

[TGDSDatabaseInfo](#page-925-0)

### **Syntax**

property CurLogPartitionOffset: integer;

# **Remarks**

Use the CurLogPartitionOffset property to determine the value of isc\_info\_cur\_log\_part\_offset.

© 1997-2019 Devart. All Rights Reserved.

[Request](https://www.devart.com/company/contactform.html?category=1&product=ibdac) Support DAC [Forum](https://forums.devart.com/viewforum.php?f=42) Provide [Feedback](https://www.devart.com/ibdac/feedback.html)

#### <span id="page-934-2"></span>5.15.1.1.2.7 CurrentMemory Property

Indicates the amount of the server memory currently in use.

# Class

[TGDSDatabaseInfo](#page-925-0)

# **Syntax**

property CurrentMemory: integer;

# **Remarks**

Use the CurrentMemory property to determine the amount of server memory (in bytes) currently in use.

<span id="page-935-0"></span>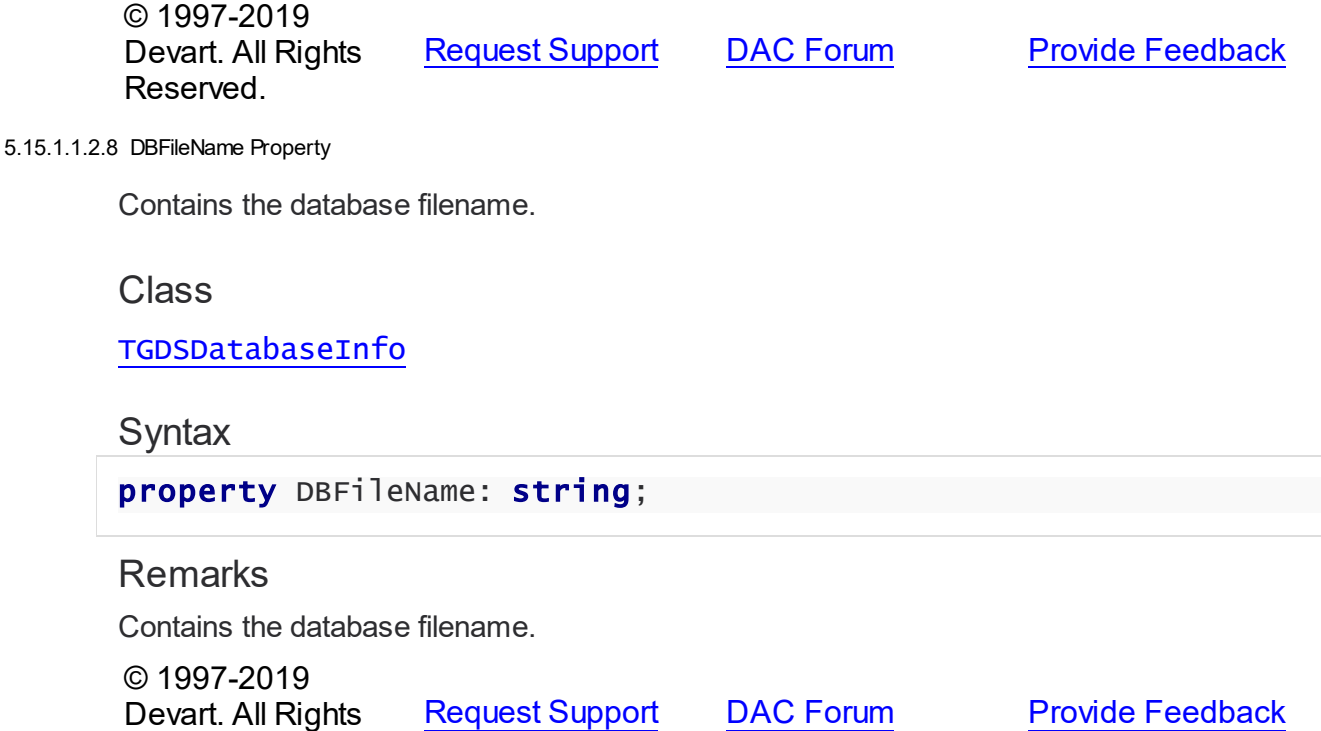

#### <span id="page-935-1"></span>5.15.1.1.2.9 DBImplementationClass Property

Reserved.

Indicates the database implementation class number.

Class

# [TGDSDatabaseInfo](#page-925-0)

# **Syntax**

property DBImplementationClass: integer;

# Remarks

Use the DBImplementationClass property to ddetermine the database implementation class number.
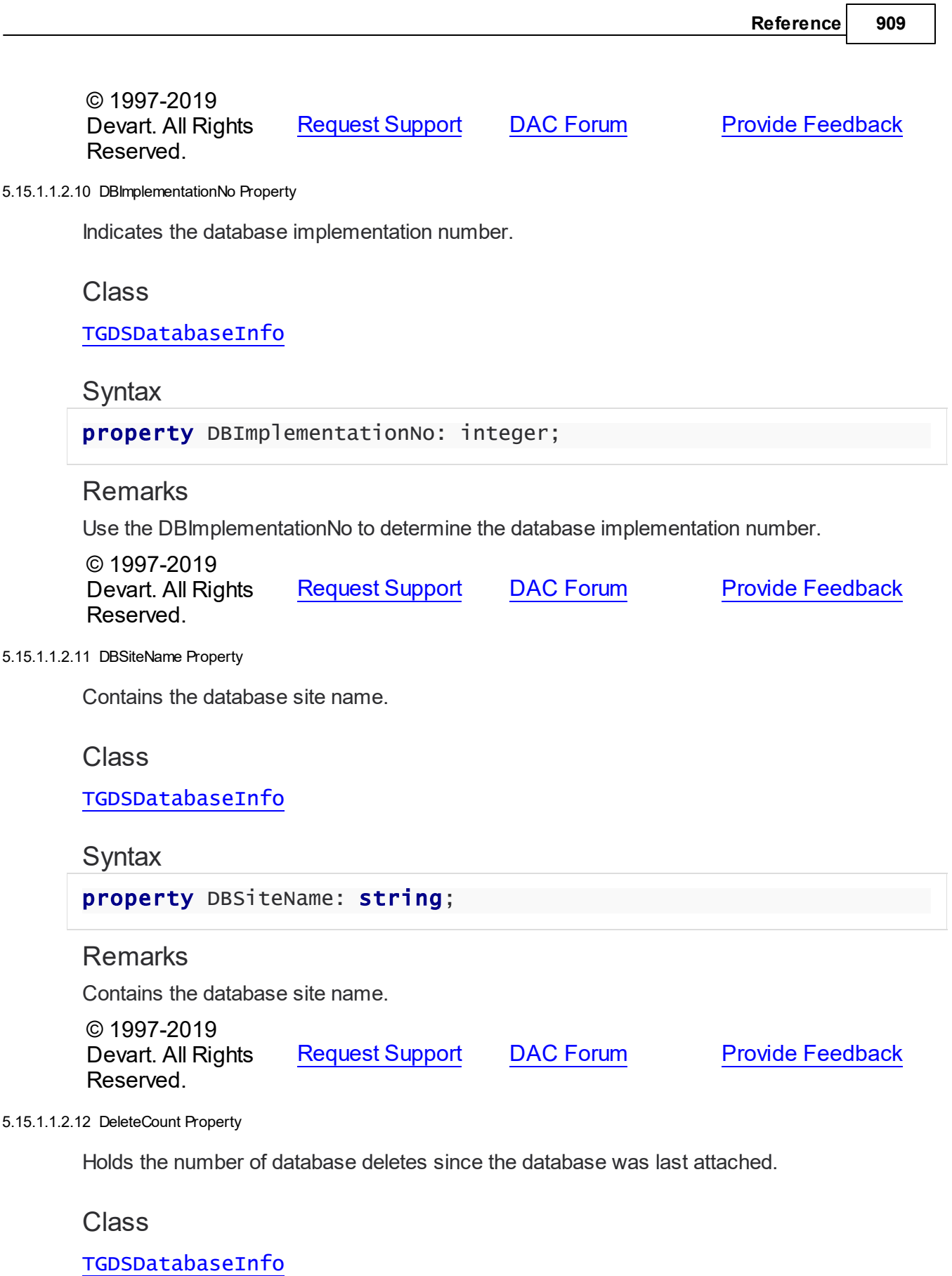

### **Syntax**

property DeleteCount: TStringList;

#### Remarks

Contains the number of database deletes since the database was last attached.

© 1997-2019 Devart. All Rights Reserved. [Request](https://www.devart.com/company/contactform.html?category=1&product=ibdac) Support DAC [Forum](https://forums.devart.com/viewforum.php?f=42) Provide [Feedback](https://www.devart.com/ibdac/feedback.html)

#### 5.15.1.1.2.13 ExpungeCount Property

Indicates the number of removals of a record and all of its ancestors.

### Class

[TGDSDatabaseInfo](#page-925-0)

#### Syntax

property ExpungeCount: TStringList;

## **Remarks**

Use the ExpungeCount property to determine the number of removals of a record and all of its ancestors.

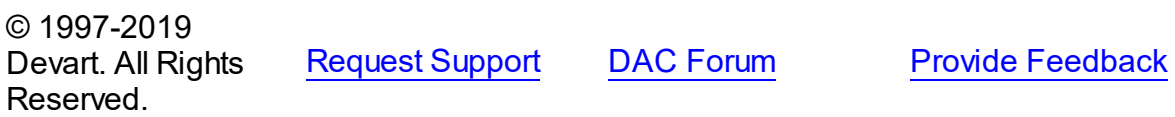

#### 5.15.1.1.2.14 Fetches Property

Indicates the number of reads from the memory buffer cache.

Class

[TGDSDatabaseInfo](#page-925-0)

### **Syntax**

property Fetches: integer;

### Remarks

Use the Fetches property to determine the number of reads from the memory buffer cache.

© 1997-2019 [Request](https://www.devart.com/company/contactform.html?category=1&product=ibdac) Support DAC [Forum](https://forums.devart.com/viewforum.php?f=42) Provide [Feedback](https://www.devart.com/ibdac/feedback.html)

#### Devart. All Rights Reserved.

5.15.1.1.2.15 ForcedWrites Property

Used to indicate the mode in which database writes are performed.

Class

[TGDSDatabaseInfo](#page-925-0)

Syntax

property Forcedwrites: integer;

## **Remarks**

Use the FoprcedWrites property to indicate the mode in which database writes are performed. It is 0 for asynchronous mode, 1 for synchronous mode

© 1997-2019 Devart. All Rights Reserved. [Request](https://www.devart.com/company/contactform.html?category=1&product=ibdac) Support DAC [Forum](https://forums.devart.com/viewforum.php?f=42) Provide [Feedback](https://www.devart.com/ibdac/feedback.html)

5.15.1.1.2.16 InsertCount Property

Holds the number of insertions into the database since the database was last attached.

Class

[TGDSDatabaseInfo](#page-925-0)

**Syntax** 

property InsertCount: TStringList;

### **Remarks**

Contains the number of insertions into the database since the database was last attached.

© 1997-2019 Devart. All Rights Reserved. [Request](https://www.devart.com/company/contactform.html?category=1&product=ibdac) Support DAC [Forum](https://forums.devart.com/viewforum.php?f=42) Provide [Feedback](https://www.devart.com/ibdac/feedback.html)

5.15.1.1.2.17 IsRemoteConnect Property

Used to indicate whether the connection with the database is remote.

### Class

[TGDSDatabaseInfo](#page-925-0)

### **Syntax**

property IsRemoteConnect: boolean;

### **Remarks**

Use the IsRemoteConnect property to determine whether the connection with the database is remote.

© 1997-2019 Devart. All Rights Reserved. [Request](https://www.devart.com/company/contactform.html?category=1&product=ibdac) Support DAC [Forum](https://forums.devart.com/viewforum.php?f=42) Provide [Feedback](https://www.devart.com/ibdac/feedback.html)

5.15.1.1.2.18 LogFile Property

Used to indicate the value of isc info log file.

Class

[TGDSDatabaseInfo](#page-925-0)

**Syntax** 

property LogFile: integer;

#### **Remarks**

Use the LogFile property to indicate the value of isc info log file.

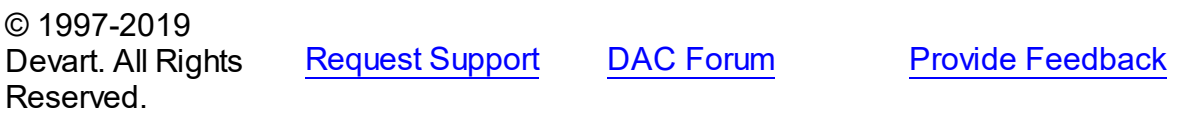

5.15.1.1.2.19 Marks Property

Used to indicate the number of writes to the memory buffer cache.

Class

[TGDSDatabaseInfo](#page-925-0)

#### **Syntax**

property Marks: integer;

### Remarks

Use the Marks property to determine the number of writes to the memory buffer cache.

© 1997-2019 [Request](https://www.devart.com/company/contactform.html?category=1&product=ibdac) Support DAC [Forum](https://forums.devart.com/viewforum.php?f=42) Provide [Feedback](https://www.devart.com/ibdac/feedback.html)

#### Devart. All Rights Reserved.

5.15.1.1.2.20 MaxMemory Property

Indicates the maximum amount of memory used at one time since the first process attached to the database.

Class

[TGDSDatabaseInfo](#page-925-0)

**Syntax** 

property MaxMemory: integer;

## **Remarks**

Use the MaxMemory property to indicate the maximum amount of memory used at one time since the first process attached to the database.

© 1997-2019 Devart. All Rights Reserved. [Request](https://www.devart.com/company/contactform.html?category=1&product=ibdac) Support DAC [Forum](https://forums.devart.com/viewforum.php?f=42) Provide [Feedback](https://www.devart.com/ibdac/feedback.html)

#### 5.15.1.1.2.21 NoReserve Property

Specifies if the space for holding backup versions of modified records is reserved on each database page.

Class

[TGDSDatabaseInfo](#page-925-0)

**Syntax** 

property NoReserve: integer;

#### **Remarks**

If 0, the space is reserved on each database page for holding backup versions of modified records.

If 1, no space is reserved for such records.

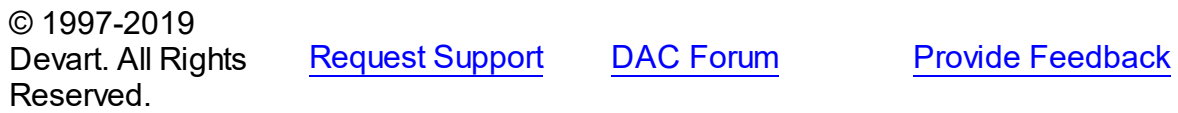

#### 5.15.1.1.2.22 NumBuffers Property

Indicates the number of currently allocated memory buffers.

#### Class

[TGDSDatabaseInfo](#page-925-0)

**Syntax** 

property NumBuffers: integer;

#### **Remarks**

Use the NumBuffers property to indicate the number of currently allocated memory buffers.

© 1997-2019 Devart. All Rights Reserved. [Request](https://www.devart.com/company/contactform.html?category=1&product=ibdac) Support DAC [Forum](https://forums.devart.com/viewforum.php?f=42) Provide [Feedback](https://www.devart.com/ibdac/feedback.html)

5.15.1.1.2.23 NumWALBuffers Property

Indicates the value of isc\_info\_num\_wal\_buffers.

Class

[TGDSDatabaseInfo](#page-925-0)

**Syntax** 

property NumWALBuffers: integer;

### **Remarks**

Use the NumWALBuffers property to indicate the value of isc info\_num\_wal\_buffers.

© 1997-2019 Devart. All Rights Reserved. [Request](https://www.devart.com/company/contactform.html?category=1&product=ibdac) Support DAC [Forum](https://forums.devart.com/viewforum.php?f=42) Provide [Feedback](https://www.devart.com/ibdac/feedback.html)

5.15.1.1.2.24 ODSMajorVersion Property

Indicates the on disk structure (ODS) major version number.

Class

[TGDSDatabaseInfo](#page-925-0)

**Syntax** 

property ODSMajorVersion: integer;

### **Remarks**

Use the ODSMajorVersion to determine the on disk structure (ODS) major version number.

© 1997-2019 Devart. All Rights Reserved. [Request](https://www.devart.com/company/contactform.html?category=1&product=ibdac) Support DAC [Forum](https://forums.devart.com/viewforum.php?f=42) Provide [Feedback](https://www.devart.com/ibdac/feedback.html)

5.15.1.1.2.25 ODSMinorVersion Property

Indicates the on disk structure (ODS) minor version number.

Class

[TGDSDatabaseInfo](#page-925-0)

**Syntax** 

property ODSMinorVersion: integer;

### **Remarks**

Use the ODSMinorVersion property to determine the on disk structure (ODS) minor version number.

© 1997-2019 Devart. All Rights Reserved. [Request](https://www.devart.com/company/contactform.html?category=1&product=ibdac) Support DAC [Forum](https://forums.devart.com/viewforum.php?f=42) Provide [Feedback](https://www.devart.com/ibdac/feedback.html)

5.15.1.1.2.26 PageSize Property

Shows the number of bytes per page for the database.

Class

[TGDSDatabaseInfo](#page-925-0)

**Syntax** 

property PageSize: integer;

### **Remarks**

Shows the number of bytes per page for the database.

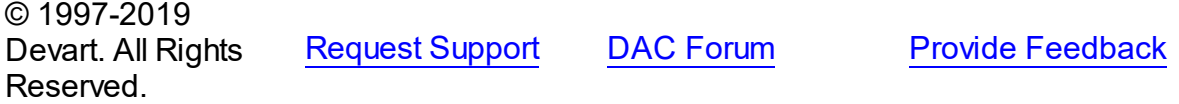

#### 5.15.1.1.2.27 PurgeCount Property

Holds the number of removals of records committed from the database, resulting in older versions.

#### Class

[TGDSDatabaseInfo](#page-925-0)

Syntax

property PurgeCount: TStringList;

### Remarks

Contains the number of removals of records committed from the database, resulting in older versions.

© 1997-2019 Devart. All Rights Reserved. [Request](https://www.devart.com/company/contactform.html?category=1&product=ibdac) Support DAC [Forum](https://forums.devart.com/viewforum.php?f=42) Provide [Feedback](https://www.devart.com/ibdac/feedback.html)

#### 5.15.1.1.2.28 ReadIdxCount Property

Holds the number of reads done via an index since the database was last attached.

#### Class

[TGDSDatabaseInfo](#page-925-0)

#### **Syntax**

property ReadIdxCount: TStringList;

### Remarks

The ReadIdxCount property is used to contain the number of reads done via an index since the database was last attached.

© 1997-2019 Devart. All Rights Reserved. [Request](https://www.devart.com/company/contactform.html?category=1&product=ibdac) Support DAC [Forum](https://forums.devart.com/viewforum.php?f=42) Provide [Feedback](https://www.devart.com/ibdac/feedback.html)

5.15.1.1.2.29 ReadOnly Property

Indicates whether the database is read only.

### Class

[TGDSDatabaseInfo](#page-925-0)

### **Syntax**

property ReadOnly: Boolean;

**Remarks** 

The ReadOnly property is used to indicate whether the database is read only.

© 1997-2019 Devart. All Rights Reserved. [Request](https://www.devart.com/company/contactform.html?category=1&product=ibdac) Support DAC [Forum](https://forums.devart.com/viewforum.php?f=42) Provide [Feedback](https://www.devart.com/ibdac/feedback.html)

5.15.1.1.2.30 Reads Property

Indicates the number of page reads from the database since the current database was first attached.

Class

[TGDSDatabaseInfo](#page-925-0)

**Syntax** 

property Reads: integer;

### **Remarks**

The Reads property is used to indicate the number of page reads from the database since the current database was first attached.

© 1997-2019 Devart. All Rights Reserved. [Request](https://www.devart.com/company/contactform.html?category=1&product=ibdac) Support DAC [Forum](https://forums.devart.com/viewforum.php?f=42) Provide [Feedback](https://www.devart.com/ibdac/feedback.html)

5.15.1.1.2.31 ReadSeqCount Property

Contains the number of sequential database reads done on each table since the database was last attached.

Class

[TGDSDatabaseInfo](#page-925-0)

Syntax

property ReadSeqCount: TStringList;

Remarks

The ReadSeqCount property is used to contain the number of sequential database reads done on each table since the database was last attached.

© 1997-2019 Devart. All Rights Reserved. [Request](https://www.devart.com/company/contactform.html?category=1&product=ibdac) Support DAC [Forum](https://forums.devart.com/viewforum.php?f=42) Provide [Feedback](https://www.devart.com/ibdac/feedback.html)

#### 5.15.1.1.2.32 Sw eepInterval Property

Indicates the number of transactions that are committed between "sweeps".

Class

#### [TGDSDatabaseInfo](#page-925-0)

**Syntax** 

property SweepInterval: integer;

#### **Remarks**

Use the SweepInterval property to indicate the number of transactions that are committed between "sweeps".

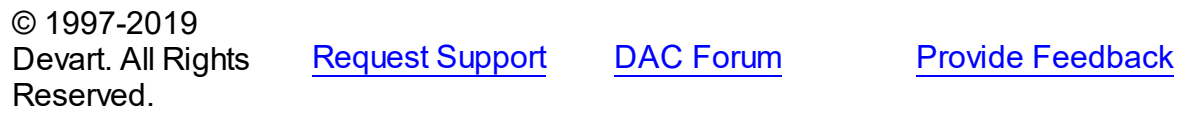

5.15.1.1.2.33 UpdateCount Property

Contains the number of database updates since the database was last attached.

Class

[TGDSDatabaseInfo](#page-925-0)

**Syntax** 

property UpdateCount: TStringList;

### **Remarks**

The UpdateCount property is used to hold the number of database updates since the database was last attached.

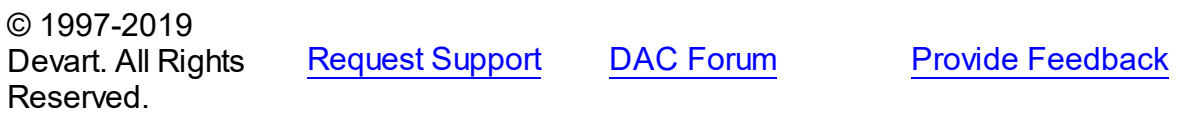

#### 5.15.1.1.2.34 UserNames Property

Contains the names of all users currently attached to the database.

#### Class

[TGDSDatabaseInfo](#page-925-0)

**Syntax** 

property UserNames: TStringList;

### **Remarks**

The UserNames property is used to hold the names of all users currently attached to the database.

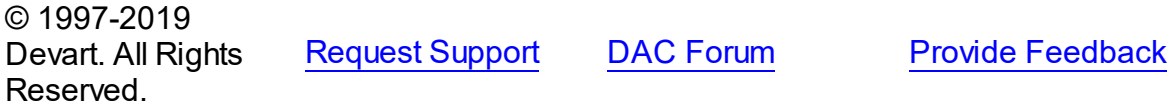

5.15.1.1.2.35 Version Property

Indicates the version of the database implementation.

### Class

[TGDSDatabaseInfo](#page-925-0)

**Syntax** 

property Version: string;

### **Remarks**

The Version property is used to indicate the version of the database implementation.

© 1997-2019 Devart. All Rights Reserved. [Request](https://www.devart.com/company/contactform.html?category=1&product=ibdac) Support DAC [Forum](https://forums.devart.com/viewforum.php?f=42) Provide [Feedback](https://www.devart.com/ibdac/feedback.html)

5.15.1.1.2.36 WALAverageGroupCommitSize Property

Indicates the value of isc info wal avg grpc size.

Class

[TGDSDatabaseInfo](#page-925-0)

**Syntax** 

property WALAverageGroupCommitSize: integer;

**Remarks** 

The WALAverageGroupCommitSize property is used to indicate the value of isc\_info\_wal\_avg\_grpc\_size.

© 1997-2019 Devart. All Rights Reserved. [Request](https://www.devart.com/company/contactform.html?category=1&product=ibdac) Support DAC [Forum](https://forums.devart.com/viewforum.php?f=42) Provide [Feedback](https://www.devart.com/ibdac/feedback.html)

5.15.1.1.2.37 WALAverageIOSize Property

Indicates the value of isc info wal avg io size.

Class

[TGDSDatabaseInfo](#page-925-0)

**Syntax** 

property WALAverageIOSize: integer;

**Remarks** 

The WALAverageIOSize property is used to indicate the value of isc info wal avg io size.

© 1997-2019 Devart. All Rights Reserved. [Request](https://www.devart.com/company/contactform.html?category=1&product=ibdac) Support DAC [Forum](https://forums.devart.com/viewforum.php?f=42) Provide [Feedback](https://www.devart.com/ibdac/feedback.html)

5.15.1.1.2.38 WALBufferSize Property

Indicates the value of isc info wal buffer size.

Class

[TGDSDatabaseInfo](#page-925-0)

**Syntax** 

property WALBufferSize: integer;

### **Remarks**

The WALBufferSize property is used to indicate the value of isc info wal buffer size.

© 1997-2019 Devart. All Rights Reserved. [Request](https://www.devart.com/company/contactform.html?category=1&product=ibdac) Support DAC [Forum](https://forums.devart.com/viewforum.php?f=42) Provide [Feedback](https://www.devart.com/ibdac/feedback.html) 5.15.1.1.2.39 WALCheckpointLength Property

Indicates the value of isc\_info\_wal\_ckpt\_length.

Class

[TGDSDatabaseInfo](#page-925-0)

**Syntax** 

property WALCheckpointLength: integer;

### **Remarks**

The WALCheckpointLength is used to indicate the value of isc info wal ckpt length.

© 1997-2019 Devart. All Rights Reserved. [Request](https://www.devart.com/company/contactform.html?category=1&product=ibdac) Support DAC [Forum](https://forums.devart.com/viewforum.php?f=42) Provide [Feedback](https://www.devart.com/ibdac/feedback.html)

5.15.1.1.2.40 WALCurCheckpointInterval Property

Indicates the value of isc\_info\_wal\_cur\_ckpt\_interval.

Class

[TGDSDatabaseInfo](#page-925-0)

**Syntax** 

property WALCurCheckpointInterval: integer;

### **Remarks**

The WALCurCheckpointInterval property is used to indicate the value of isc\_info\_wal\_cur\_ckpt\_interval.

© 1997-2019 Devart. All Rights Reserved. [Request](https://www.devart.com/company/contactform.html?category=1&product=ibdac) Support DAC [Forum](https://forums.devart.com/viewforum.php?f=42) Provide [Feedback](https://www.devart.com/ibdac/feedback.html)

5.15.1.1.2.41 WALGroupCommitWaitUSecs Property

Indicates the value of isc info\_wal\_grpc\_wait\_usecs.

Class

[TGDSDatabaseInfo](#page-925-0)

**Syntax** 

Reserved.

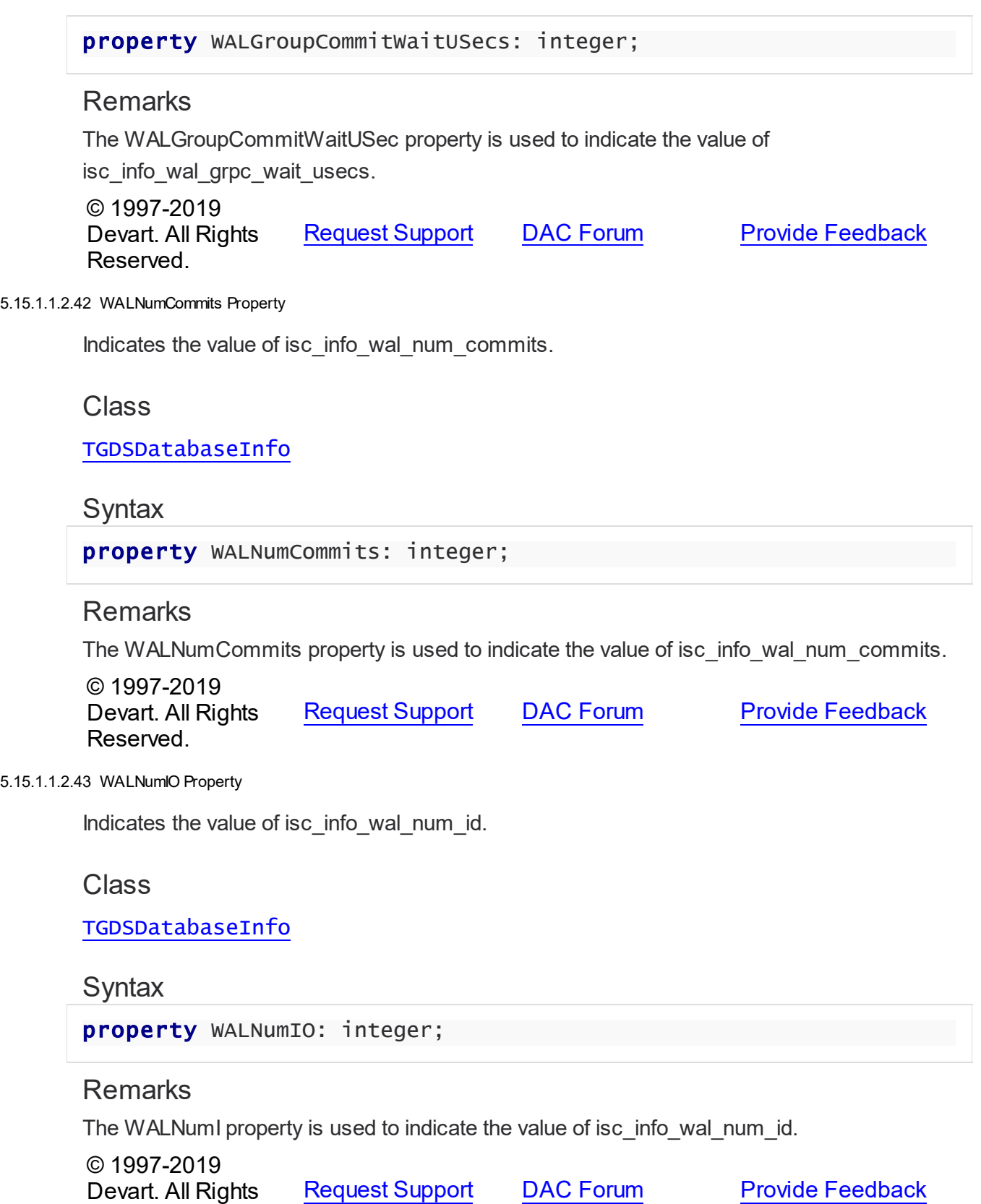

#### 5.15.1.1.2.44 WALPrvCheckpointFilename Property

Indicates the value of isc\_info\_wal\_prv\_ckpt\_fname.

Class

[TGDSDatabaseInfo](#page-925-0)

**Syntax** 

property WALPrvCheckpointFilename: string;

### **Remarks**

The WALPrvCheckpointFilename property is used to indicate the value of isc\_info\_wal\_prv\_ckpt\_fname.

© 1997-2019 Devart. All Rights Reserved. [Request](https://www.devart.com/company/contactform.html?category=1&product=ibdac) Support DAC [Forum](https://forums.devart.com/viewforum.php?f=42) Provide [Feedback](https://www.devart.com/ibdac/feedback.html)

#### 5.15.1.1.2.45 WALPrvCheckpointPartOffset Property

Indicates the value of isc\_info\_wal\_prv\_ckpt\_poffset.

#### Class

[TGDSDatabaseInfo](#page-925-0)

#### **Syntax**

property WALPrvCheckpointPartOffset: integer;

### **Remarks**

The WALPrvCheckpointPartOffset property is used to indicate the value of isc\_info\_wal\_prv\_ckpt\_poffset.

© 1997-2019 Devart. All Rights Reserved. [Request](https://www.devart.com/company/contactform.html?category=1&product=ibdac) Support DAC [Forum](https://forums.devart.com/viewforum.php?f=42) Provide [Feedback](https://www.devart.com/ibdac/feedback.html)

5.15.1.1.2.46 Writes Property

Indicates the number of page writes to the current database since it was first attached by any process.

#### Class

[TGDSDatabaseInfo](#page-925-0)

### **Syntax**

property Writes: integer;

#### **Remarks**

The Writes property is used to indicate the number of page writes to the current database since it was first attached by any process.

© 1997-2019 Devart. All Rights Reserved. [Request](https://www.devart.com/company/contactform.html?category=1&product=ibdac) Support DAC [Forum](https://forums.devart.com/viewforum.php?f=42) Provide [Feedback](https://www.devart.com/ibdac/feedback.html)

### <span id="page-951-0"></span>**5.15.1.2 TIBCBlob Class**

A class holding value of the BLOB fields and parameters. For a list of all members of this type, see [TIBCBlob](#page-952-0) members.

Unit

#### **[IBCClasses](#page-923-0)**

**Syntax** 

TIBCBlob = class[\(TCompressedBlob\)](#page-1022-0);

### **Remarks**

TIBCBlob is a descendant of TCompressedBlob class. It holds value of the BLOB fields and parameters.

### Inheritance Hierarchy

**[TSharedObject](#page-1033-0) [TBlob](#page-1011-0) [TCompressedBlob](#page-1022-0) TIBCBlob**

See Also

Reserved.

```
TCompressedBlob
```
• [TCustomIBCDataSet.GetBlob](#page-539-0)

© 1997-2019 Devart. All Rights

[Request](https://www.devart.com/company/contactform.html?category=1&product=ibdac) Support DAC [Forum](https://forums.devart.com/viewforum.php?f=42) Provide [Feedback](https://www.devart.com/ibdac/feedback.html)

#### <span id="page-952-0"></span>5.15.1.2.1 Members

**[TIBCBlob](#page-951-0)** class overview.

# Properties

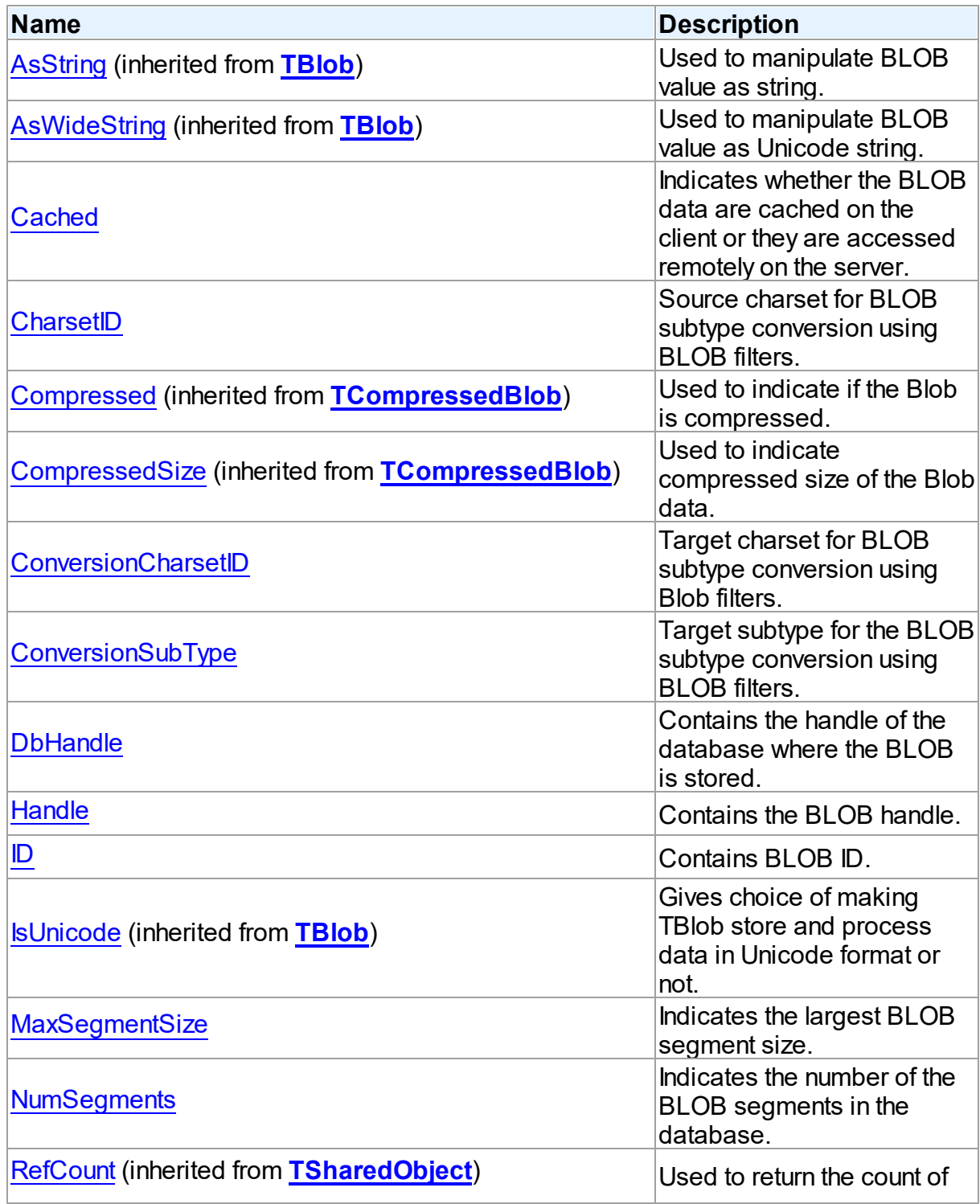

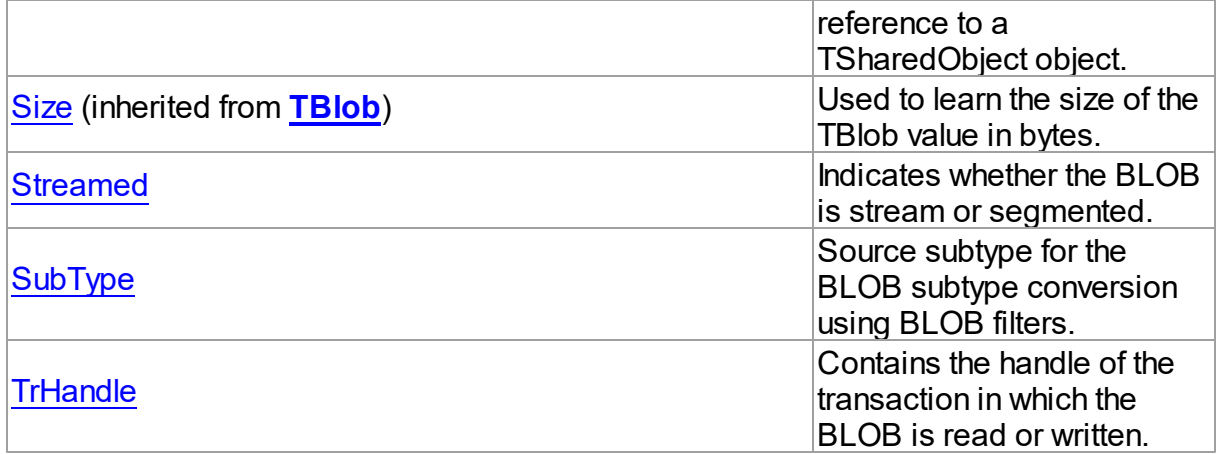

## Methods

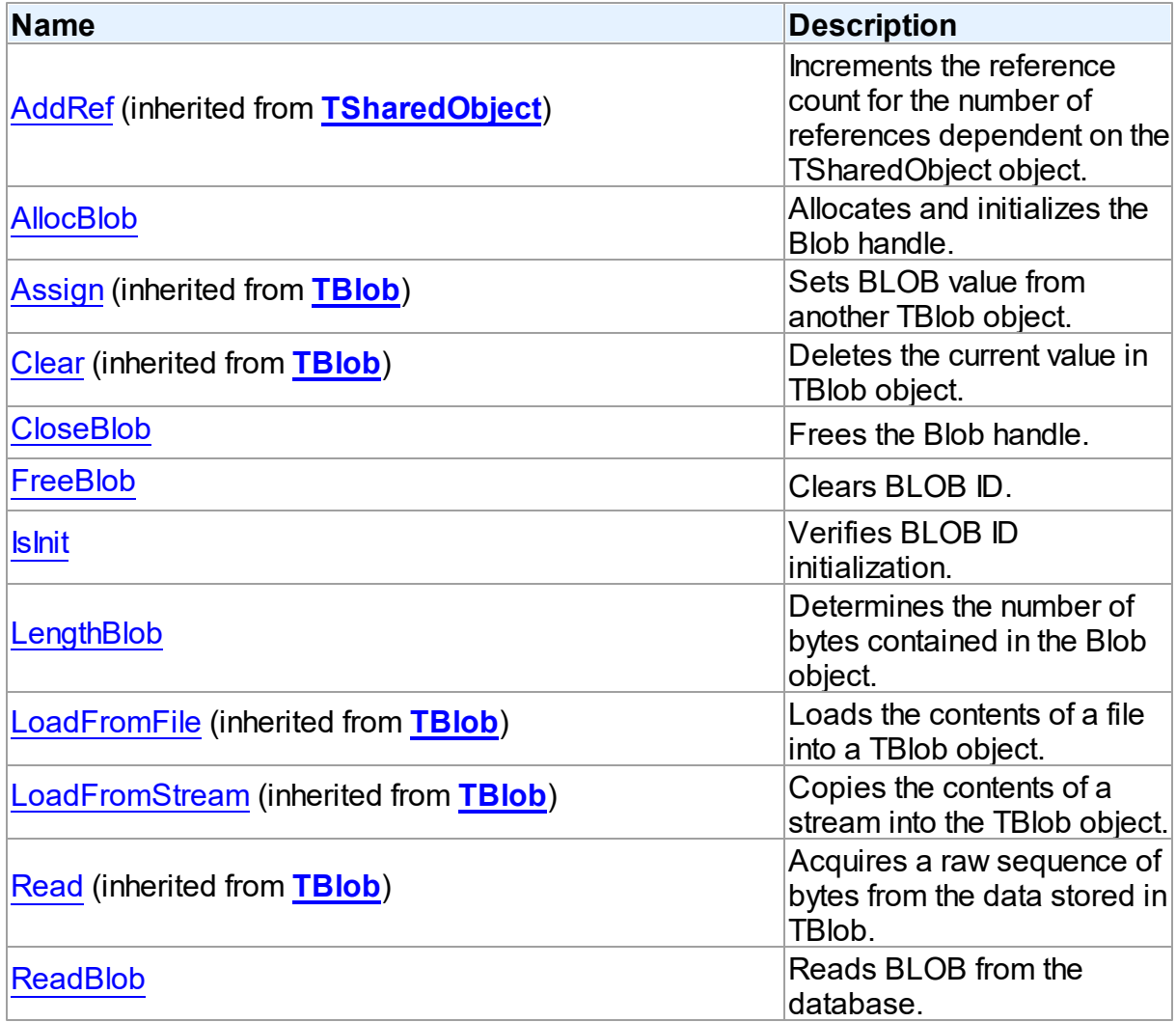

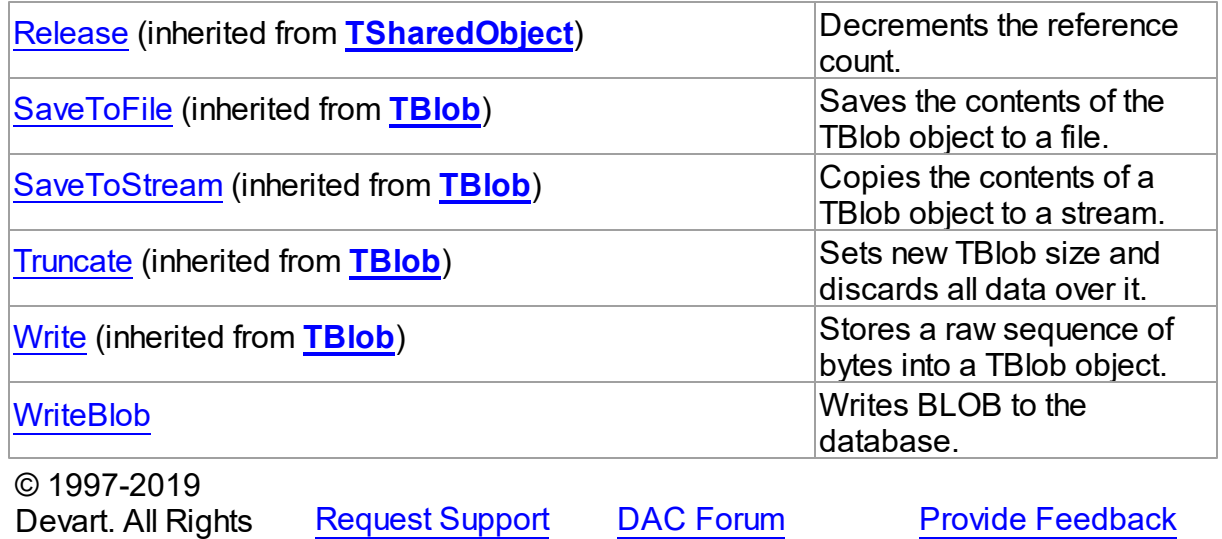

5.15.1.2.2 Properties

Properties of the **TIBCBlob** class.

For a complete list of the **TIBCBlob** class members, see the [TIBCBlob](#page-952-0) Members topic.

## Public

Reserved.

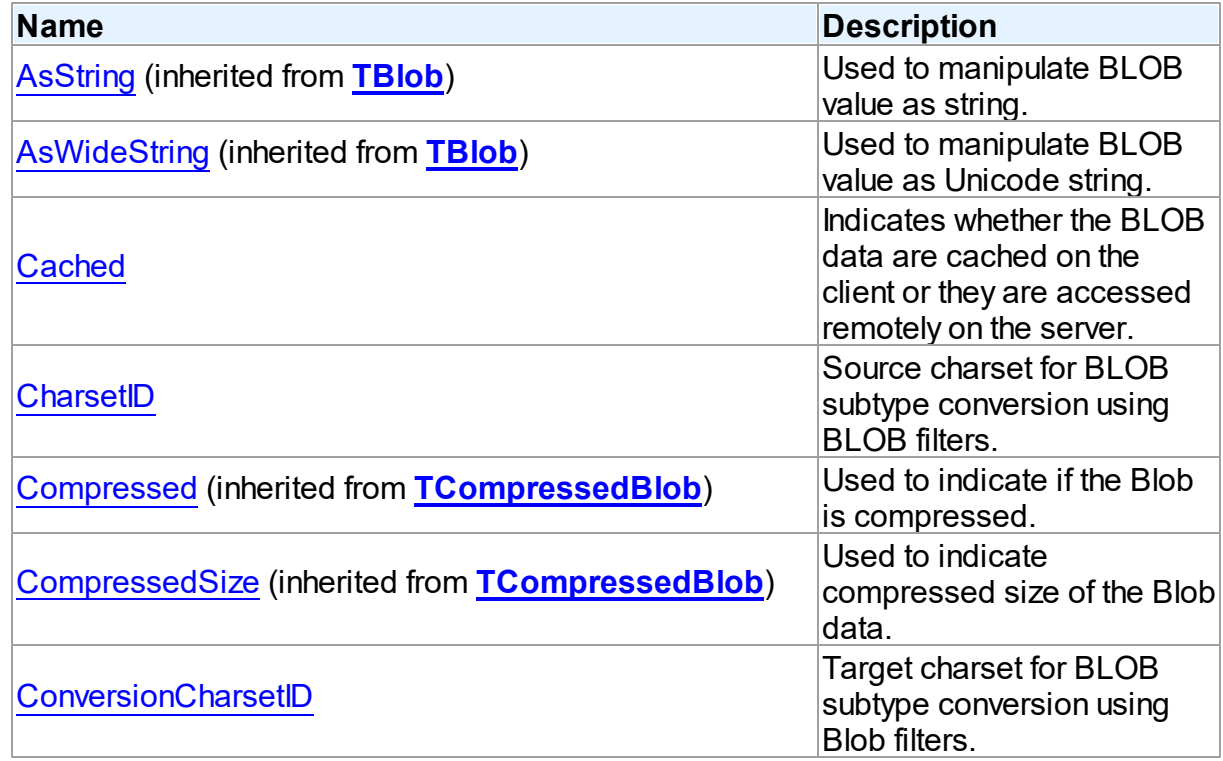

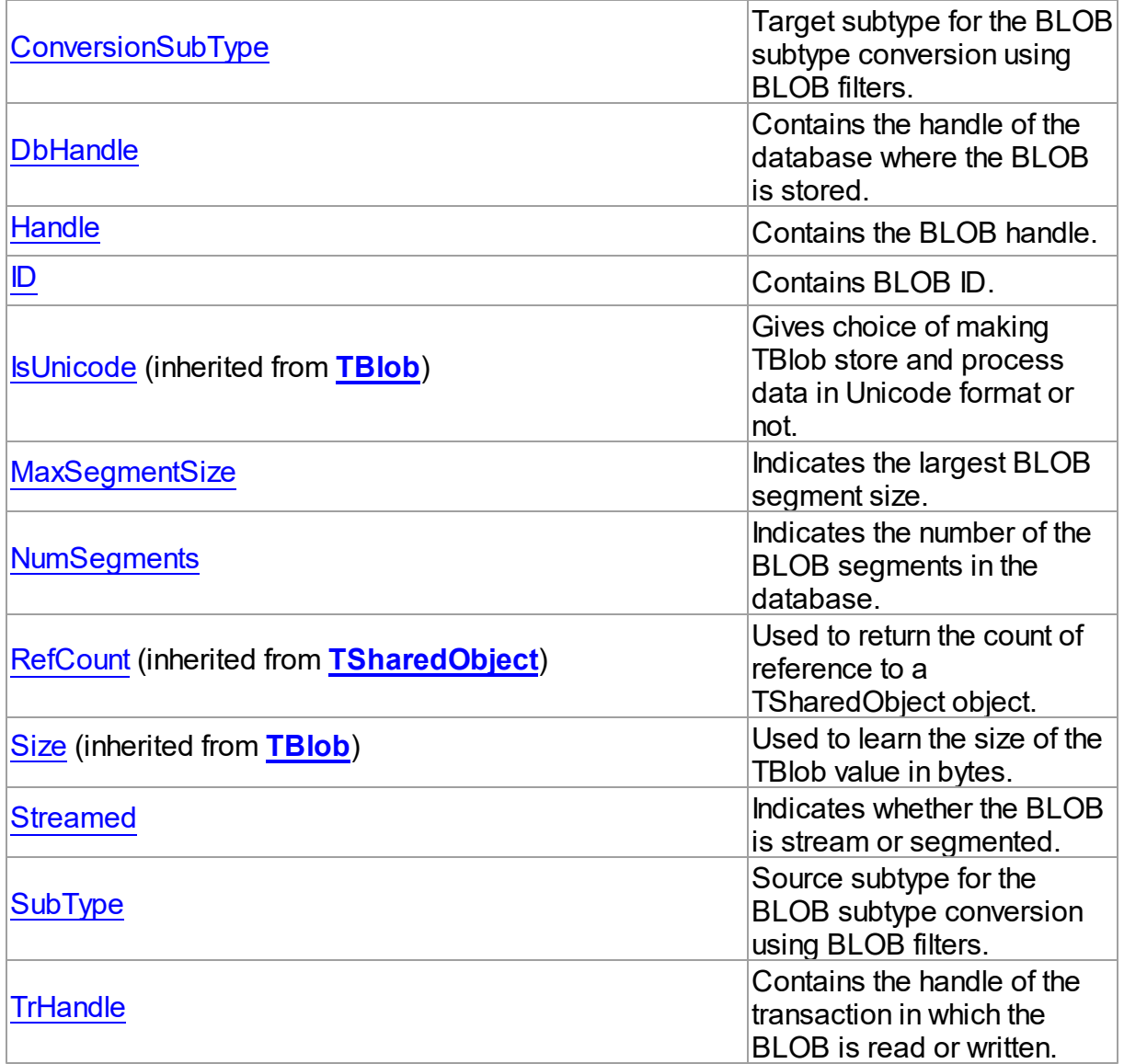

## See Also

- [TIBCBlob](#page-951-0) Class
- [TIBCBlob](#page-952-0) Class Members

© 1997-2019 Devart. All Rights Reserved. [Request](https://www.devart.com/company/contactform.html?category=1&product=ibdac) Support DAC [Forum](https://forums.devart.com/viewforum.php?f=42) Provide [Feedback](https://www.devart.com/ibdac/feedback.html)

<span id="page-955-0"></span>5.15.1.2.2.1 Cached Property

Indicates whether the BLOB data are cached on the client or they are accessed remotely on the server.

Class

[TIBCBlob](#page-951-0)

**Syntax** 

property Cached: boolean;

### **Remarks**

The Cached property is used ti indicate whether the BLOB data are cached on the client or they are accessed remotely on the server. In most cases you don't need to set the value of this property directly. To enable or disable BLOB caching, use the [TCustomIBCDataSet.Options](#page-528-0) property.

## See Also

• [TCustomIBCDataSet.Options](#page-528-0)

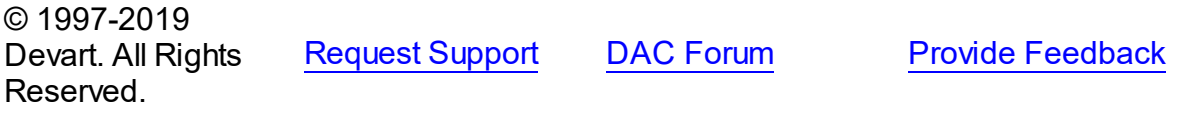

<span id="page-956-0"></span>5.15.1.2.2.2 CharsetID Property

Source charset for BLOB subtype conversion using BLOB filters.

Class

[TIBCBlob](#page-951-0)

**Syntax** 

property CharsetID: integer;

## **Remarks**

Source charset for BLOB subtype conversion using BLOB filters. It corresponds to isc bpb source interp parameter in BLOB Parameter Buffer (BPB) that is used for filtration. For more information on BLOB filters refer to InterBase API Guide.

See Also

- [ConversionCharsetID](#page-957-0)
- [SubType](#page-961-0)

© 1997-2019 Devart. All Rights

[Request](https://www.devart.com/company/contactform.html?category=1&product=ibdac) Support DAC [Forum](https://forums.devart.com/viewforum.php?f=42) Provide [Feedback](https://www.devart.com/ibdac/feedback.html)

#### Reserved.

<span id="page-957-0"></span>5.15.1.2.2.3 ConversionCharsetID Property

Target charset for BLOB subtype conversion using Blob filters.

#### Class

[TIBCBlob](#page-951-0)

### **Syntax**

property ConversionCharsetID: integer;

#### **Remarks**

Target charset for BLOB subtype conversion using Blob filters. It corresponds to

isc bpb target interp parameter in BLOB Parameter Buffer (BPB) that is used for filtration. For more information on BLOB filters refer to InterBase API Guide.

Set ConversionCharset property to the charset that you want to get when reading the BLOB from database.

Set ConversionCharset property to the charset that you want BLOB to store to database in when writing BLOB to database.

### See Also

- [CharsetID](#page-956-0)
- [ConversionSubType](#page-957-1)

© 1997-2019 Devart. All Rights Reserved. [Request](https://www.devart.com/company/contactform.html?category=1&product=ibdac) Support DAC [Forum](https://forums.devart.com/viewforum.php?f=42) Provide [Feedback](https://www.devart.com/ibdac/feedback.html)

<span id="page-957-1"></span>5.15.1.2.2.4 ConversionSubType Property

Target subtype for the BLOB subtype conversion using BLOB filters.

Class

[TIBCBlob](#page-951-0)

**Syntax** 

property ConversionSubType: integer;

### **Remarks**

Target subtype for the BLOB subtype conversion using BLOB filters. It corresponds to the

*isc\_bpb\_target\_type* parameter in BLOB Parameter Buffer (BPB) that is used for filtration. For more information about Blob subtypes and filters refer to InterBase API Guide.

Set the ConversionSubType property to the Blob subtype that you want to get when reading the Blob from database.

Set the ConversionSubType property to the Blob subtype that you want to store to database when writing Blob to database.

See Also

- [SubType](#page-961-0)
- [ConversionCharsetID](#page-957-0)

© 1997-2019 Devart. All Rights Reserved. [Request](https://www.devart.com/company/contactform.html?category=1&product=ibdac) Support DAC [Forum](https://forums.devart.com/viewforum.php?f=42) Provide [Feedback](https://www.devart.com/ibdac/feedback.html)

#### <span id="page-958-0"></span>5.15.1.2.2.5 DbHandle Property

Contains the handle of the database where the BLOB is stored.

Class

[TIBCBlob](#page-951-0)

Syntax

property DbHandle: TISC\_DB\_HANDLE;

### **Remarks**

The DbHandle property is used to contain the handle of the database where the BLOB is stored.

### See Also

• [TIBCConnection.Handle](#page-593-0)

© 1997-2019 Devart. All Rights Reserved. [Request](https://www.devart.com/company/contactform.html?category=1&product=ibdac) Support DAC [Forum](https://forums.devart.com/viewforum.php?f=42) Provide [Feedback](https://www.devart.com/ibdac/feedback.html)

<span id="page-958-1"></span>5.15.1.2.2.6 Handle Property

Contains the BLOB handle.

Class

[TIBCBlob](#page-951-0)

### **Syntax**

property Handle: TISC\_BLOB\_HANDLE;

#### **Remarks**

Contains the BLOB handle. Use the Handle property for direct calls to InterBase BLOB API.

<span id="page-959-1"></span><span id="page-959-0"></span>See Also [AllocBlob](#page-963-0) © 1997-2019 Devart. All Rights Reserved. [Request](https://www.devart.com/company/contactform.html?category=1&product=ibdac) Support DAC [Forum](https://forums.devart.com/viewforum.php?f=42) Provide [Feedback](https://www.devart.com/ibdac/feedback.html) 5.15.1.2.2.7 ID Property Contains BLOB ID. Class [TIBCBlob](#page-951-0) **Syntax** property ID: TISC\_QUAD; **Remarks** Contains BLOB ID that is actually stored in the BLOB field of the table record. It is a unique numeric value that references the BLOB data. © 1997-2019 Devart. All Rights Reserved. [Request](https://www.devart.com/company/contactform.html?category=1&product=ibdac) Support DAC [Forum](https://forums.devart.com/viewforum.php?f=42) Provide [Feedback](https://www.devart.com/ibdac/feedback.html) 5.15.1.2.2.8 MaxSegmentSize Property Indicates the largest BLOB segment size. Class [TIBCBlob](#page-951-0) **Syntax** property MaxSegmentSize: Word;

## **Remarks**

The MaxSegmentSize property is used to indicate the size in bytes of the largest segment of the BLOB.

© 1997-2019 Devart. All Rights Reserved. [Request](https://www.devart.com/company/contactform.html?category=1&product=ibdac) Support DAC [Forum](https://forums.devart.com/viewforum.php?f=42) Provide [Feedback](https://www.devart.com/ibdac/feedback.html)

#### <span id="page-960-0"></span>5.15.1.2.2.9 NumSegments Property

Indicates the number of the BLOB segments in the database.

Class

[TIBCBlob](#page-951-0)

**Syntax** 

property NumSegments: Cardinal;

### **Remarks**

Use the NumSegments property to indicate the number of the BLOB segments in the database.

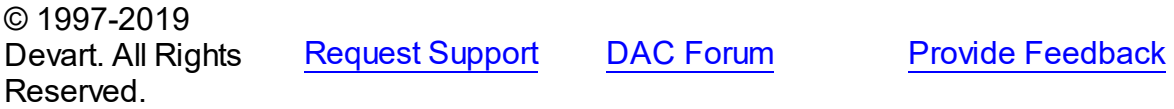

<span id="page-960-1"></span>5.15.1.2.2.10 Streamed Property

Indicates whether the BLOB is stream or segmented.

Class

#### [TIBCBlob](#page-951-0)

**Syntax** 

property Streamed: boolean;

### Remarks

Use the Streamed property to determine whether the BLOB is stream or segmented. Segmented BLOBs are usual InterBase BLOBs and are stored in chunks. Stream BLOBs are stored as a continuous array of data bytes.

© 1997-2019 [Request](https://www.devart.com/company/contactform.html?category=1&product=ibdac) Support DAC [Forum](https://forums.devart.com/viewforum.php?f=42) Provide [Feedback](https://www.devart.com/ibdac/feedback.html)

#### Devart. All Rights Reserved.

#### <span id="page-961-0"></span>5.15.1.2.2.11 SubType Property

Source subtype for the BLOB subtype conversion using BLOB filters.

Class

[TIBCBlob](#page-951-0)

Syntax

property SubType: integer;

## **Remarks**

Source subtype for the BLOB subtype conversion using BLOB filters. It corresponds to *isc\_bpb\_source\_type* parameter in BLOB Parameter Buffer (BPB) that is used for filtration. For more information on BLOB subtypes and filters refer to InterBase API Guide.

#### See Also

#### [ConversionSubType](#page-957-1)

[CharsetID](#page-956-0)

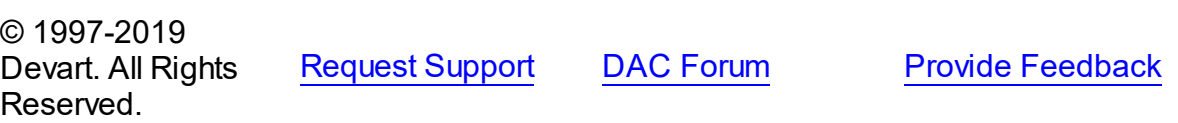

<span id="page-961-1"></span>5.15.1.2.2.12 TrHandle Property

Contains the handle of the transaction in which the BLOB is read or written.

Class

#### [TIBCBlob](#page-951-0)

#### **Syntax**

property TrHandle: TISC\_TR\_HANDLE;

### Remarks

Use the TrHandle property to hold the handle of the transaction in which the BLOB is read or written.

See Also

#### • [TIBCTransaction.Handle](#page-721-0)

### © 1997-2019

Devart. All Rights Reserved. [Request](https://www.devart.com/company/contactform.html?category=1&product=ibdac) Support DAC [Forum](https://forums.devart.com/viewforum.php?f=42) Provide [Feedback](https://www.devart.com/ibdac/feedback.html)

#### 5.15.1.2.3 Methods

Methods of the **TIBCBlob** class.

For a complete list of the **TIBCBlob** class members, see the [TIBCBlob](#page-952-0) Members topic.

## Public

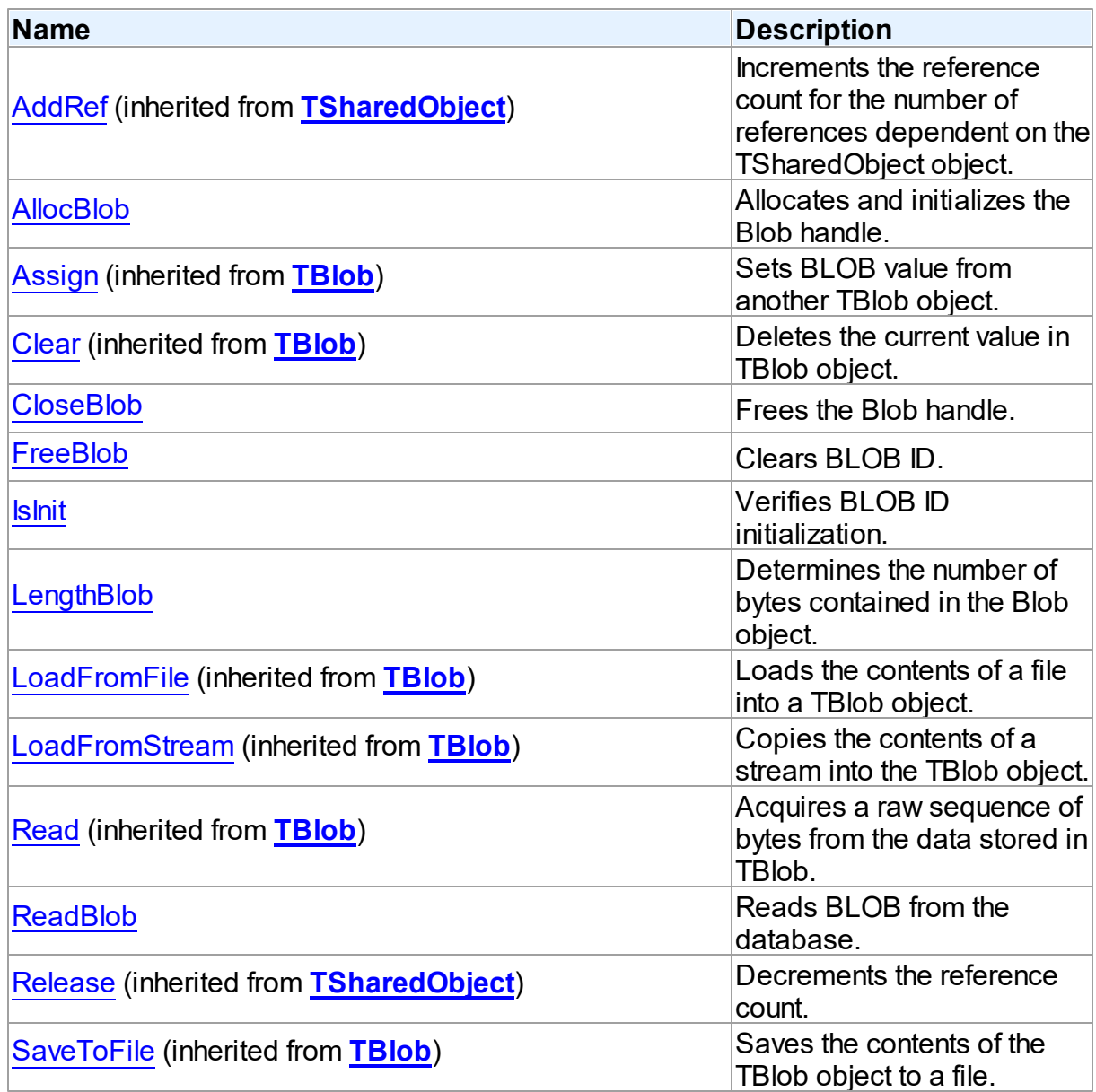

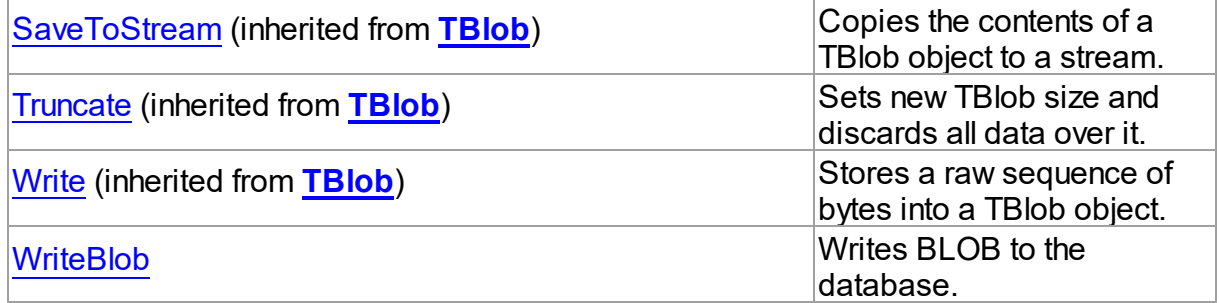

## See Also

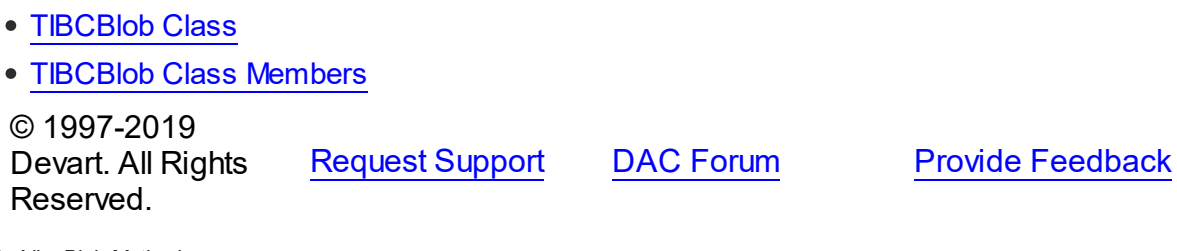

#### <span id="page-963-0"></span>5.15.1.2.3.1 AllocBlob Method

Allocates and initializes the Blob handle.

Class

[TIBCBlob](#page-951-0)

**Syntax** 

procedure AllocBlob(Read: boolean = True);

#### **Parameters**

*Read*

True, if BLOB is opened for reading or writing.

## **Remarks**

Call the AllocBLOB method to allocate and initialize the Blob handle. The Read parameter indicates whether the BLOB is opened for reading or writing. If the BLOB is opened for writing, new BLOB ID is generated.

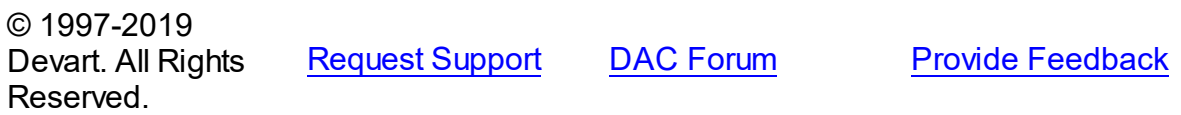

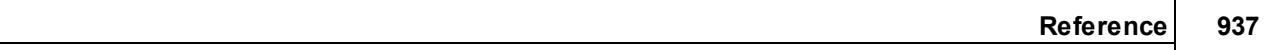

<span id="page-964-0"></span>5.15.1.2.3.2 CloseBlob Method

Frees the Blob handle.

**Class** 

[TIBCBlob](#page-951-0)

**Syntax** 

procedure CloseBlob;

## **Remarks**

Use the CloseBLOB method to free the Blob handle.

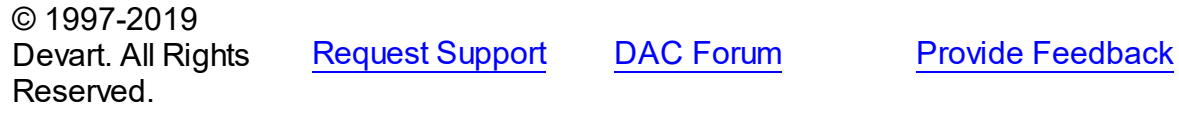

<span id="page-964-1"></span>5.15.1.2.3.3 FreeBlob Method

Clears BLOB ID.

Class

[TIBCBlob](#page-951-0)

**Syntax** 

procedure FreeBlob; override;

### **Remarks**

Call the FreeBLOB method to clear BLOB ID.

© 1997-2019 Devart. All Rights Reserved.

[Request](https://www.devart.com/company/contactform.html?category=1&product=ibdac) Support DAC [Forum](https://forums.devart.com/viewforum.php?f=42) Provide [Feedback](https://www.devart.com/ibdac/feedback.html)

<span id="page-964-2"></span>5.15.1.2.3.4 IsInit Method

Verifies BLOB ID initialization.

Class

[TIBCBlob](#page-951-0)

**Syntax** 

function IsInit: boolean;

#### **Return Value**

True, if BLOB ID is initialized. False otherwise.

### **Remarks**

The IsInit method verifies that BLOB ID is initialized.

© 1997-2019 Devart. All Rights Reserved. [Request](https://www.devart.com/company/contactform.html?category=1&product=ibdac) Support DAC [Forum](https://forums.devart.com/viewforum.php?f=42) Provide [Feedback](https://www.devart.com/ibdac/feedback.html)

#### <span id="page-965-0"></span>5.15.1.2.3.5 LengthBlob Method

Determines the number of bytes contained in the Blob object.

### Class

[TIBCBlob](#page-951-0)

### **Syntax**

function LengthBlob: integer;

#### **Return Value**

The number of bytes contained in the Blob object.

### Remarks

The LengthBLOB method returns the number of bytes contained in the Blob object.

© 1997-2019 Devart. All Rights Reserved. [Request](https://www.devart.com/company/contactform.html?category=1&product=ibdac) Support DAC [Forum](https://forums.devart.com/viewforum.php?f=42) Provide [Feedback](https://www.devart.com/ibdac/feedback.html)

#### <span id="page-965-1"></span>5.15.1.2.3.6 ReadBlob Method

Reads BLOB from the database.

Class

[TIBCBlob](#page-951-0)

**Syntax** 

procedure ReadBlob;

## Remarks

Call the ReadBLOB method to read BLOB from the database.

© 1997-2019 [Request](https://www.devart.com/company/contactform.html?category=1&product=ibdac) Support DAC [Forum](https://forums.devart.com/viewforum.php?f=42) Provide [Feedback](https://www.devart.com/ibdac/feedback.html)

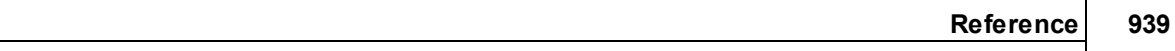

#### Devart. All Rights Reserved.

#### <span id="page-966-0"></span>5.15.1.2.3.7 WriteBlob Method

Writes BLOB to the database.

### Class

[TIBCBlob](#page-951-0)

#### **Syntax**

procedure WriteBlob;

## **Remarks**

Call the WriteBLOB method to write BLOB to the database.

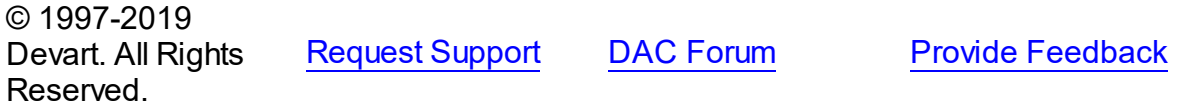

#### **5.15.2 Enumerations**

Enumerations in the **IBCClasses** unit.

## **Enumerations**

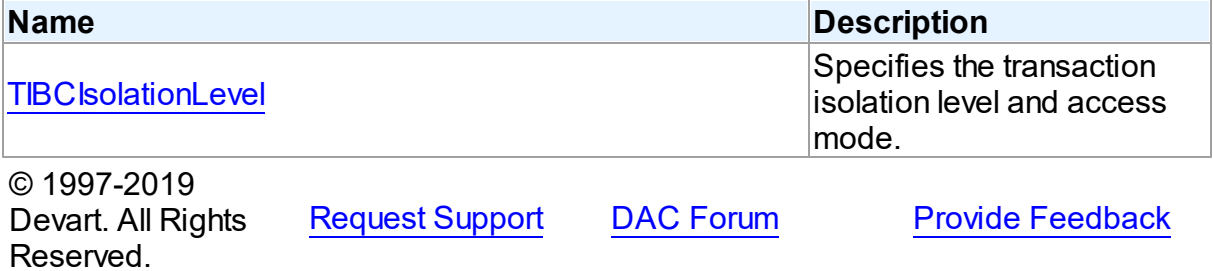

#### <span id="page-966-1"></span>**5.15.2.1 TIBCIsolationLevel Enumeration**

Specifies the transaction isolation level and access mode.

Unit

**[IBCClasses](#page-923-0)** 

## **Syntax**

```
TIBCIsolationLevel = (iblSnapshot, iblReadCommitted,
iblReadOnlyReadCommitted, iblTableStability,
```
## iblReadOnlyTableStability, iblCustom);

## Values

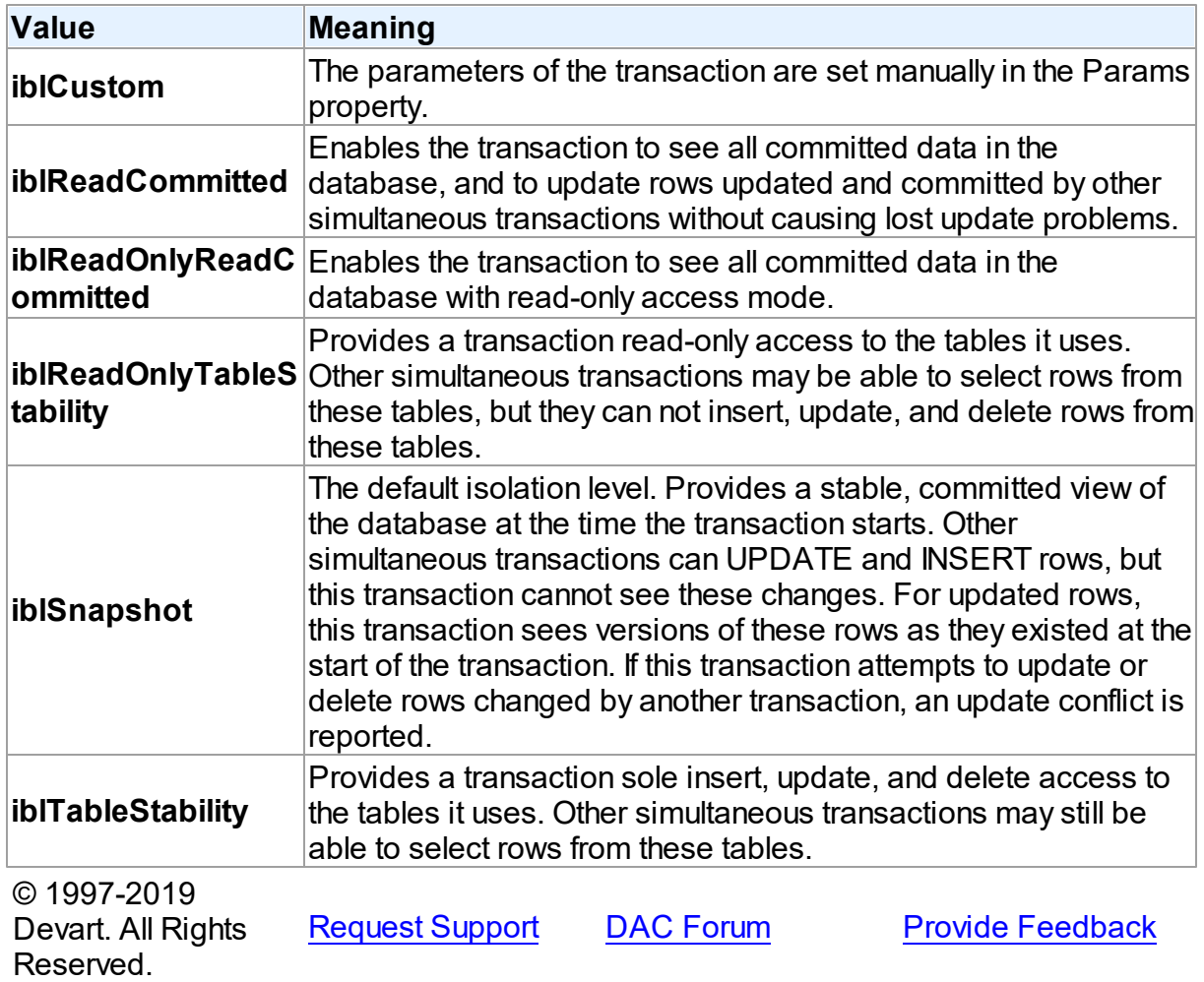

#### **5.15.3 Routines**

Routines in the **IBCClasses** unit.

## Routines

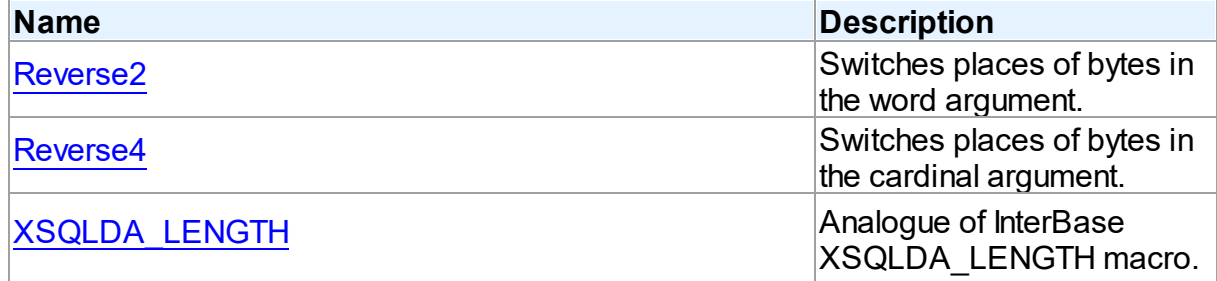

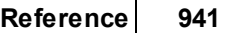

<span id="page-968-0"></span>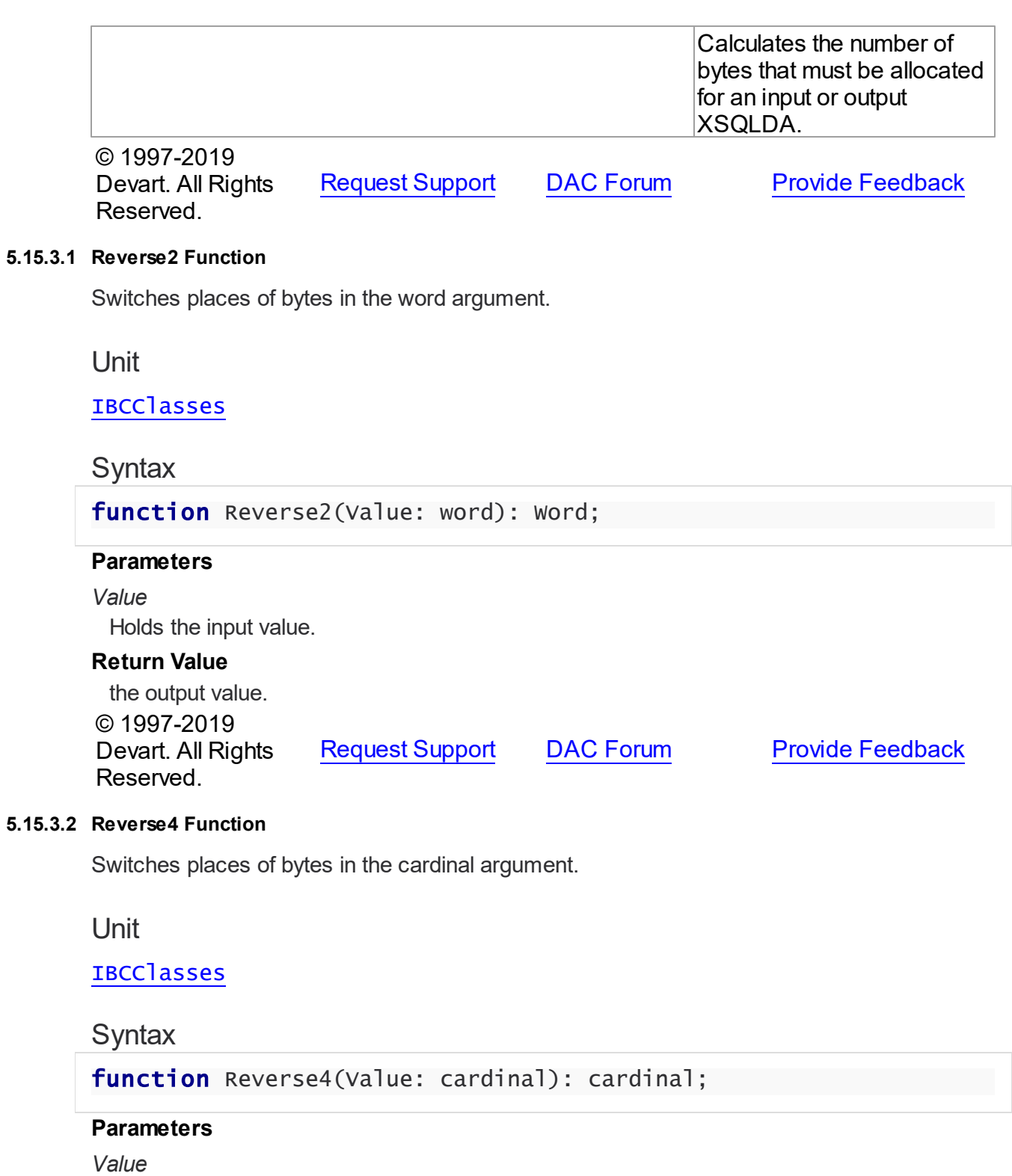

<span id="page-968-1"></span>Holds the input value.

### **Return Value**

the output value.

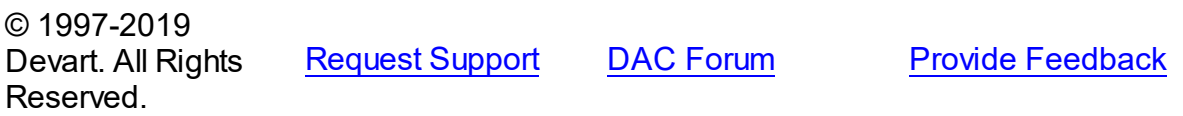

#### <span id="page-969-0"></span>**5.15.3.3 XSQLDA\_LENGTH Function**

Analogue of InterBase XSQLDA\_LENGTH macro. Calculates the number of bytes that must be allocated for an input or output XSQLDA.

Unit

#### **[IBCClasses](#page-923-0)**

## **Syntax**

function XSQLDA\_LENGTH(n: Long; XSQLVARType: TXSQLVARType): Long;

#### **Parameters**

*n*

Holds the count of XSQLVAR.

*XSQLVARType*

Holds the type of XSQLVAR.

#### **Return Value**

the number of bytes that must be allocated for an input or output XSQLDA.

© 1997-2019 Devart. All Rights Reserved. [Request](https://www.devart.com/company/contactform.html?category=1&product=ibdac) Support DAC [Forum](https://forums.devart.com/viewforum.php?f=42) Provide [Feedback](https://www.devart.com/ibdac/feedback.html)

#### **5.15.4 Variables**

Variables in the **IBCClasses** unit.

### Variables

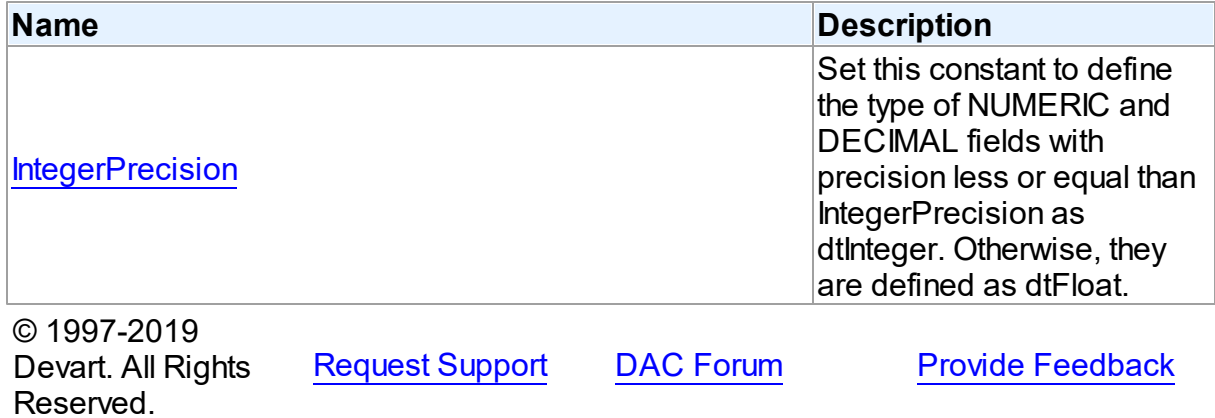

#### <span id="page-970-0"></span>**5.15.4.1 IntegerPrecision Variable**

Set this constant to define the type of NUMERIC and DECIMAL fields with precision less or equal than IntegerPrecision as dtInteger. Otherwise, they are defined as dtFloat.

Unit

## **[IBCClasses](#page-923-0)**

## **Syntax**

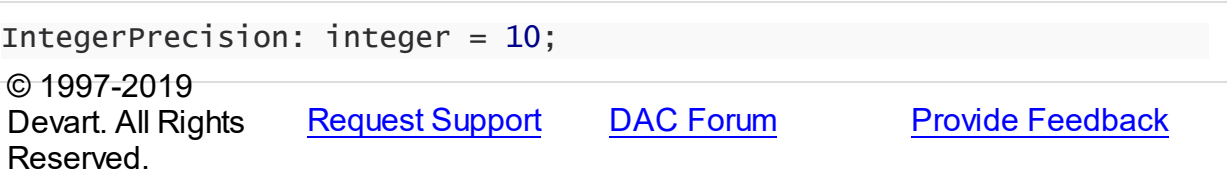

## <span id="page-970-1"></span>**5.16 IBCConnectionPool**

This unit contains the TIBCConnectionPoolManager class for managing connection pool.

## Classes

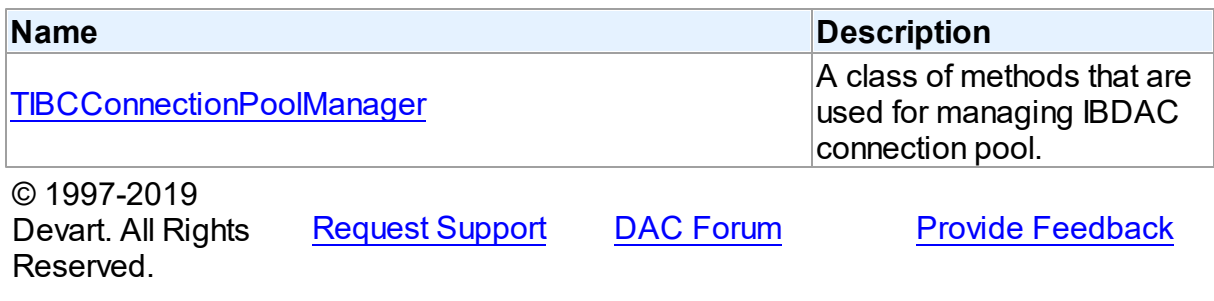

### **5.16.1 Classes**

Classes in the **IBCConnectionPool** unit.

## Classes

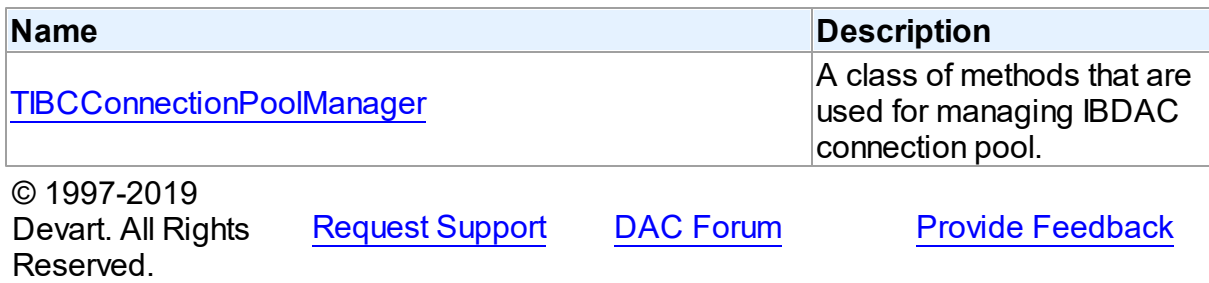

#### <span id="page-971-0"></span>**5.16.1.1 TIBCConnectionPoolManager Class**

A class of methods that are used for managing IBDAC connection pool. For a list of all members of this type, see [TIBCConnectionPoolManager](#page-971-1) members.

Unit

[IBCConnectionPool](#page-970-1)

**Syntax** 

TIBCConnectionPoolManager = class(TCRConnectionPoolManager);

### Remarks

Use the TIBCConnectionPoolManager methods to manage IBDAC connection pool.

Inheritance Hierarchy

TCRConnectionPoolManager

**TIBCConnectionPoolManager**

### See Also

[Connection](#page-113-0) Pooling

© 1997-2019 Devart. All Rights

[Request](https://www.devart.com/company/contactform.html?category=1&product=ibdac) Support DAC [Forum](https://forums.devart.com/viewforum.php?f=42) Provide [Feedback](https://www.devart.com/ibdac/feedback.html)

Reserved.

<span id="page-971-1"></span>5.16.1.1.1 Members

**[TIBCConnectionPoolManager](#page-971-0)** class overview.

© 1997-2019 Devart. All Rights Reserved. [Request](https://www.devart.com/company/contactform.html?category=1&product=ibdac) Support DAC [Forum](https://forums.devart.com/viewforum.php?f=42) Provide [Feedback](https://www.devart.com/ibdac/feedback.html)

### **5.17 IBCDataTypeMap**

#### **5.17.1 Constants**

Constants in the **IBCDataTypeMap** unit.

**Constants** 

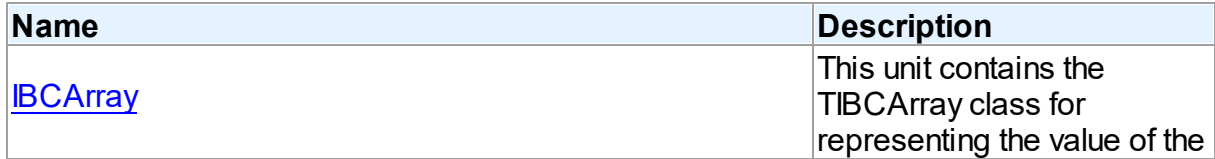
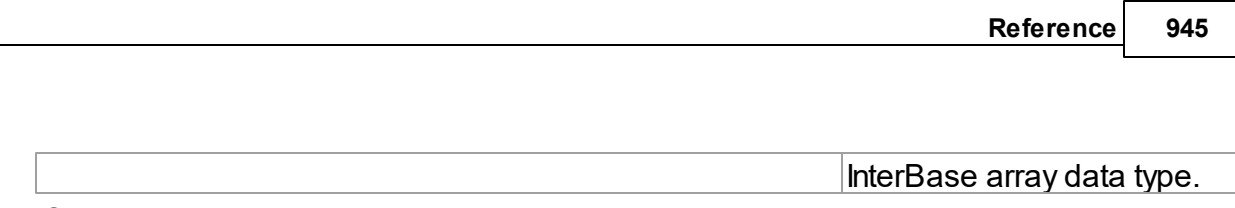

© 1997-2019 Devart. All Rights Reserved. [Request](https://www.devart.com/company/contactform.html?category=1&product=ibdac) Support DAC [Forum](https://forums.devart.com/viewforum.php?f=42) Provide [Feedback](https://www.devart.com/ibdac/feedback.html)

#### **5.17.1.1 IBCArray Constant**

This unit contains the TIBCArray class for representing the value of the InterBase array data type.

## Classes

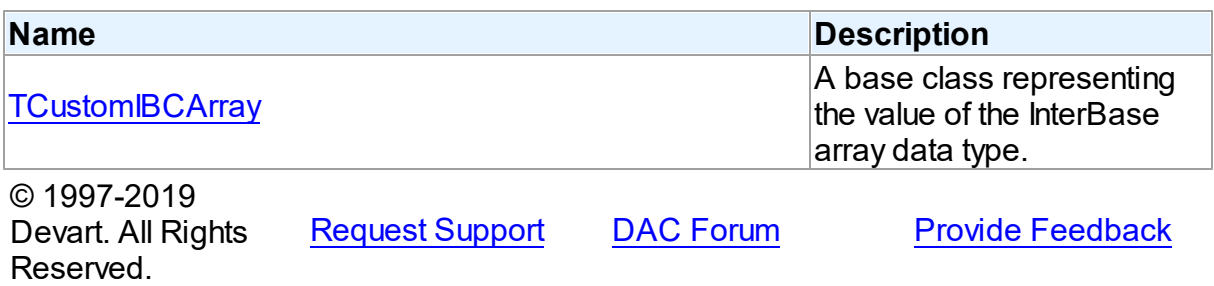

## <span id="page-972-0"></span>**5.18 IBCError**

IBCError unit implements the following classes: .

### Classes

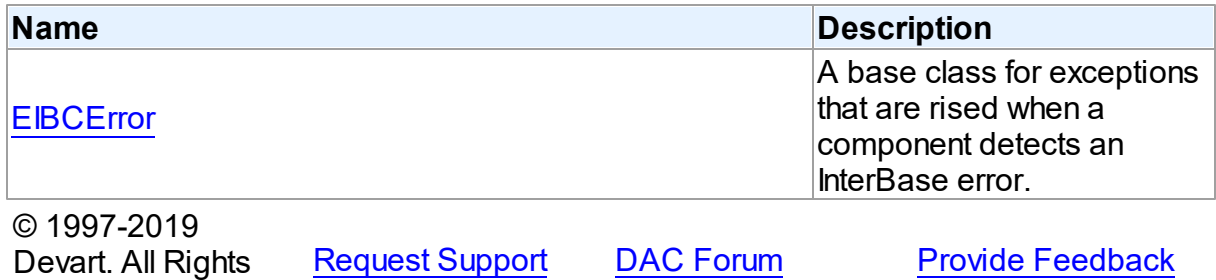

### **5.18.1 Classes**

Classes in the **IBCError** unit.

## Classes

Reserved.

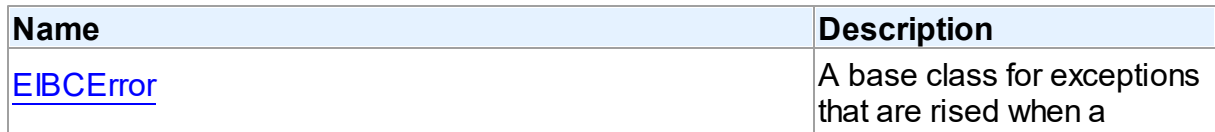

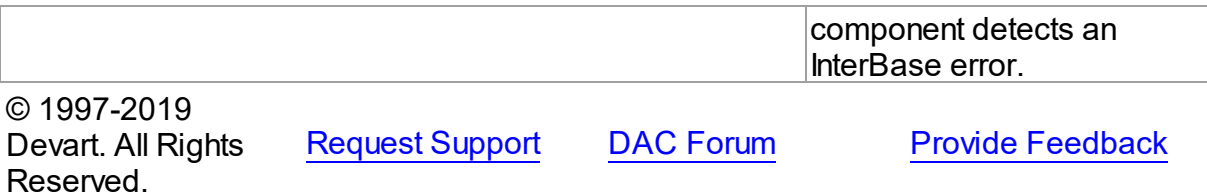

#### <span id="page-973-0"></span>**5.18.1.1 EIBCError Class**

A base class for exceptions that are rised when a component detects an InterBase error. For a list of all members of this type, see [EIBCError](#page-973-1) members.

Unit

[IBCError](#page-972-0)

**Syntax** 

 $EIBCError = **class**(EDAError);$  $EIBCError = **class**(EDAError);$  $EIBCError = **class**(EDAError);$ 

## **Remarks**

EIBCError is raised when a component detects an InterBase error. Use EIBCError in an exception handling block.

## Inheritance Hierarchy

[EDAError](#page-258-0)

**EIBCError**

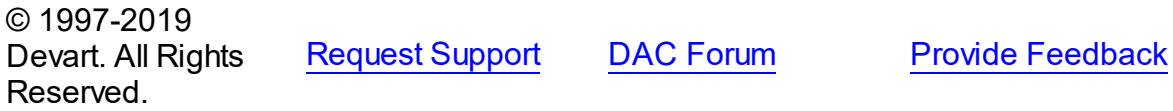

<span id="page-973-1"></span>5.18.1.1.1 Members

**[EIBCError](#page-973-0)** class overview.

## **Properties**

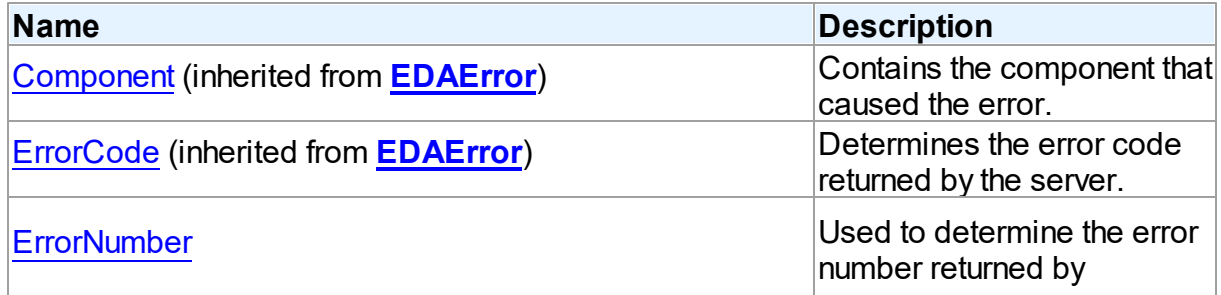

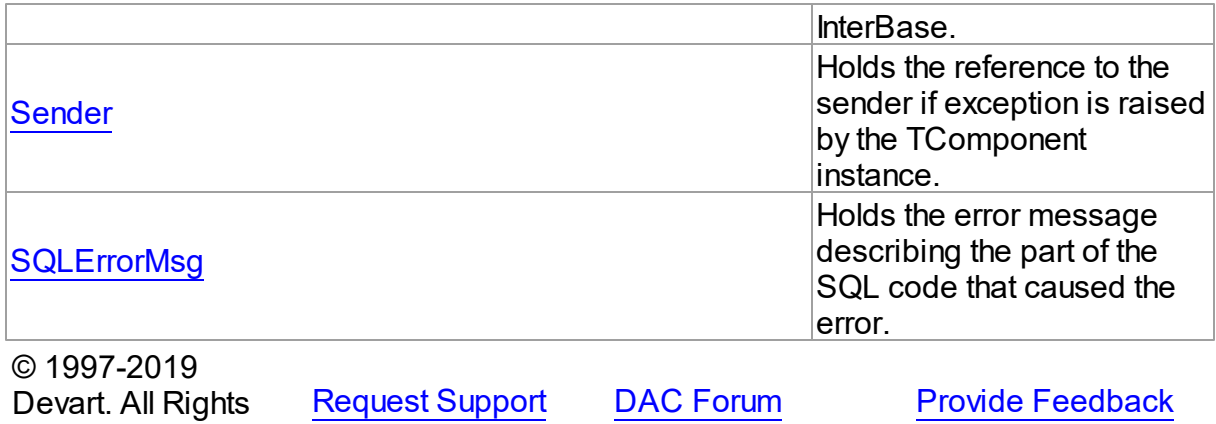

5.18.1.1.2 Properties

Properties of the **EIBCError** class.

For a complete list of the **EIBCError** class members, see the [EIBCError](#page-973-1) Members topic.

## Public

Reserved.

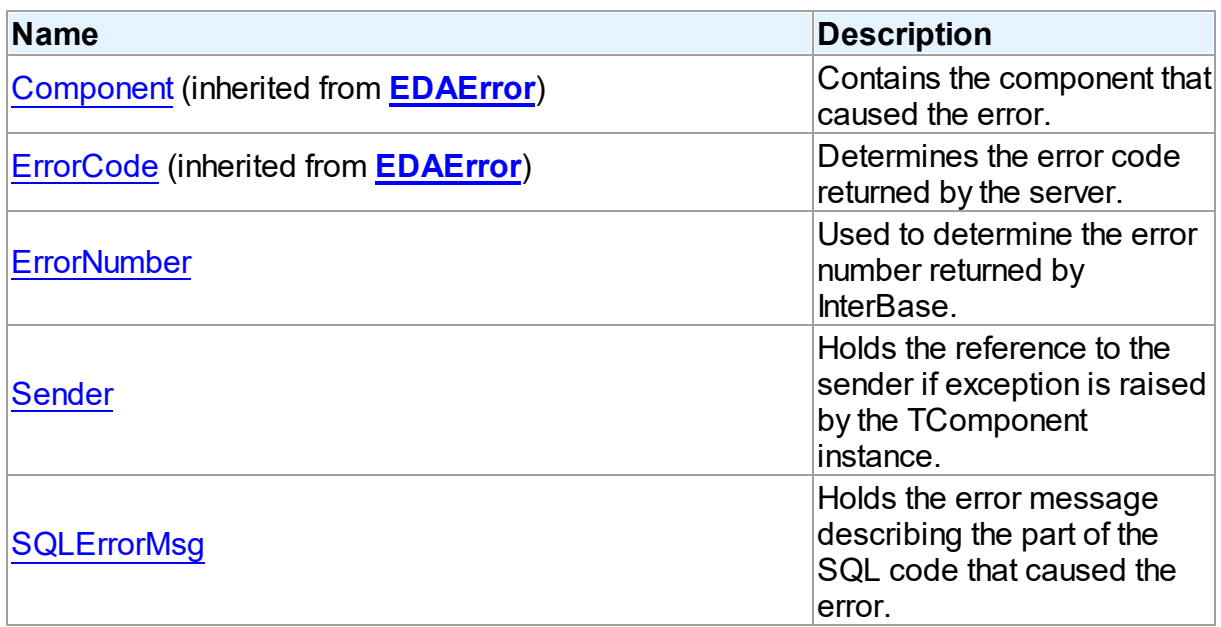

## See Also

- [EIBCError](#page-973-0) Class
- [EIBCError](#page-973-1) Class Members

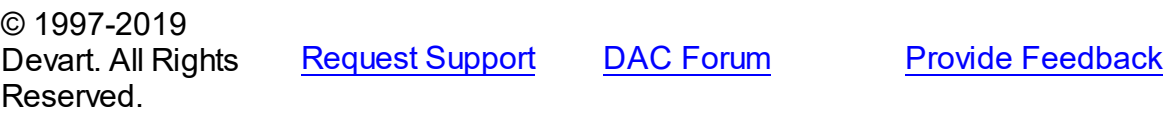

*© 2019 Devart*

#### <span id="page-975-0"></span>5.18.1.1.2.1 ErrorNumber Property

Used to determine the error number returned by InterBase.

**Class** 

[EIBCError](#page-973-0)

**Syntax** 

property ErrorNumber: integer;

## **Remarks**

Use the ErrorNumber property to determine the error number returned by InterBase.

<span id="page-975-1"></span>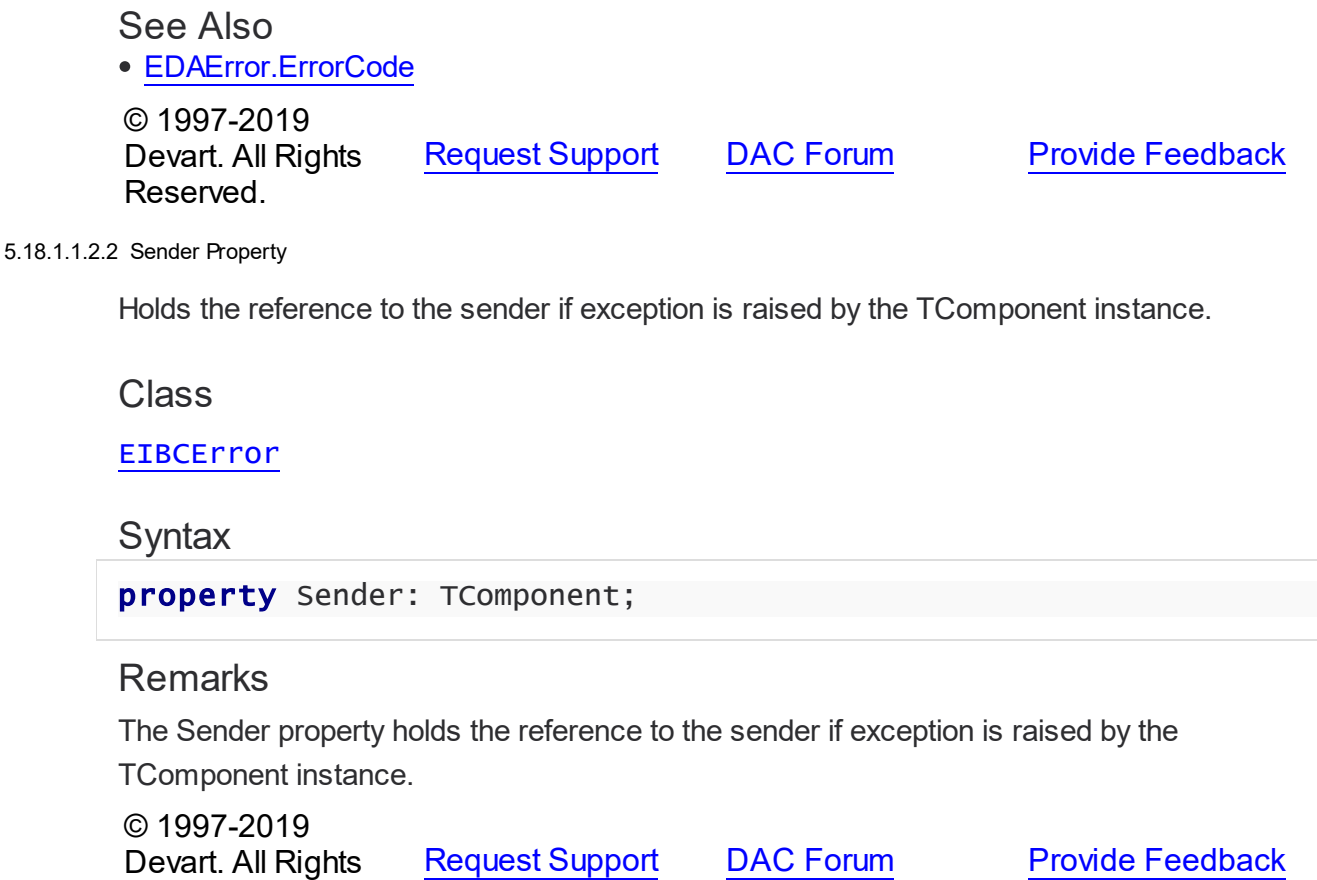

<span id="page-975-2"></span>5.18.1.1.2.3 SQLErrorMsg Property

Reserved.

Holds the error message describing the part of the SQL code that caused the error.

**Class** 

#### [EIBCError](#page-973-0)

## **Syntax**

property SQLErrorMsg: string;

## **Remarks**

The error message describing the part of the SQL code that caused the error.

© 1997-2019 Devart. All Rights Reserved. [Request](https://www.devart.com/company/contactform.html?category=1&product=ibdac) Support DAC [Forum](https://forums.devart.com/viewforum.php?f=42) Provide [Feedback](https://www.devart.com/ibdac/feedback.html)

## <span id="page-976-0"></span>**5.19 IBCLoader**

This unit contains implementation of the TIBCLoader component.

## Classes

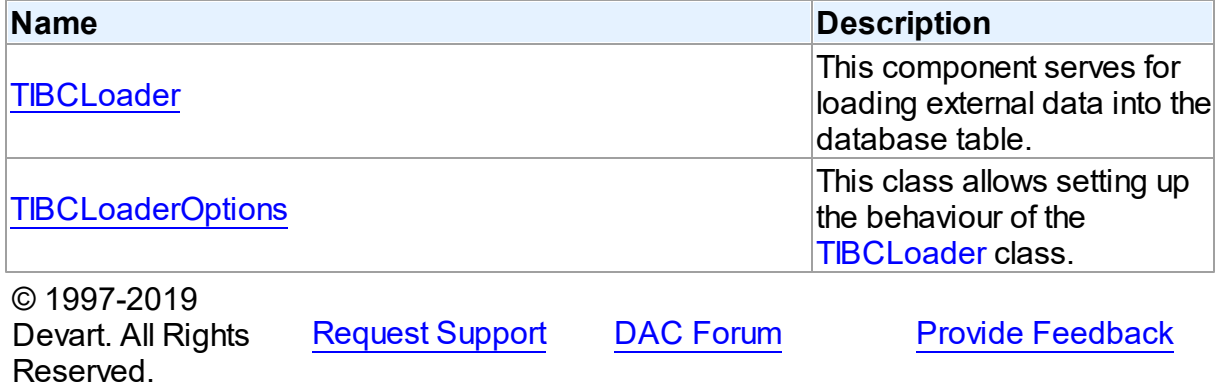

#### **5.19.1 Classes**

Classes in the **IBCLoader** unit.

### Classes

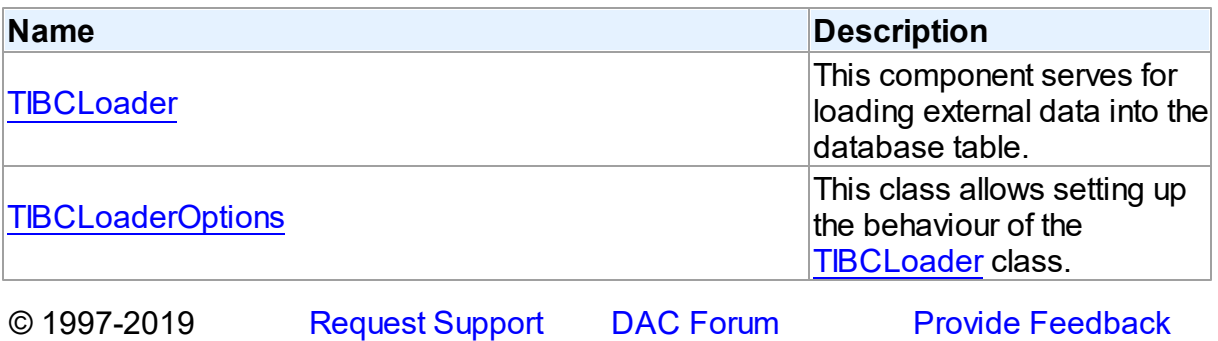

Devart. All Rights Reserved.

#### <span id="page-977-0"></span>**5.19.1.1 TIBCLoader Class**

This component serves for loading external data into the database table. For a list of all members of this type, see [TIBCLoader](#page-977-1) members.

Unit

**[IBCLoader](#page-976-0)** 

#### Syntax

TIBCLoader = class([TDALoader\)](#page-195-0);

## Remarks

The TIBCLoader component allows to load external data into the database table.

TIBCLoader serves for fast loading data to the database. To specify the name of the loading table set the [TIBCLoader.TableName](#page-980-0) property. Use the [TIBCLoader.Columns](#page-979-0) property to access individual columns. Write the [TIBCLoader.OnGetColumnData](#page-981-0) or

[TIBCLoader.OnPutData](#page-981-1) event handlers to read external data and pass it to the database. Call the Load method to start loading data.

TIBCLoader loads data by executing INSERT statements. For Firebird 2.0 and higher several INSERT statements are combined in one EXECUTE BLOCK statement to speed up loading (the number of records that are sent to the server at once is controlled by the [TIBCLoaderOptions.RowsPerBatch](#page-985-0) property).

The [TIBCLoaderOptions.InsertMode](#page-984-0) property controls whether the INSERT INTO or UPDATE OR INSERT INTO statement will be used for loading data. Using of UPDATE OR INSERT INTO statements is available in Firebird 2.1 and higher.

### Inheritance Hierarchy

#### **[TDALoader](#page-195-0)**

**TIBCLoader**

© 1997-2019 Devart. All Rights Reserved. [Request](https://www.devart.com/company/contactform.html?category=1&product=ibdac) Support DAC [Forum](https://forums.devart.com/viewforum.php?f=42) Provide [Feedback](https://www.devart.com/ibdac/feedback.html)

<span id="page-977-1"></span>5.19.1.1.1 Members

**[TIBCLoader](#page-977-0)** class overview.

**Properties** 

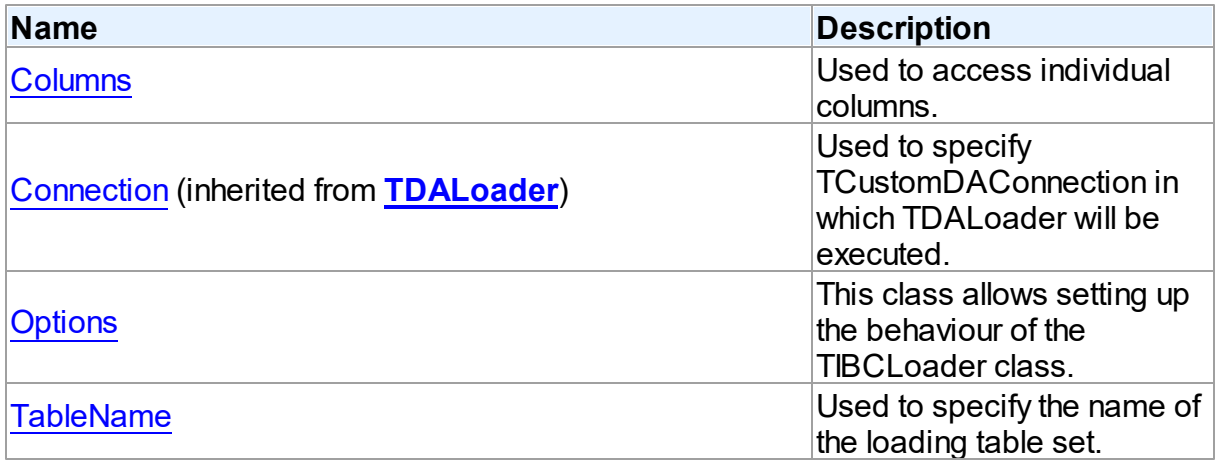

# Methods

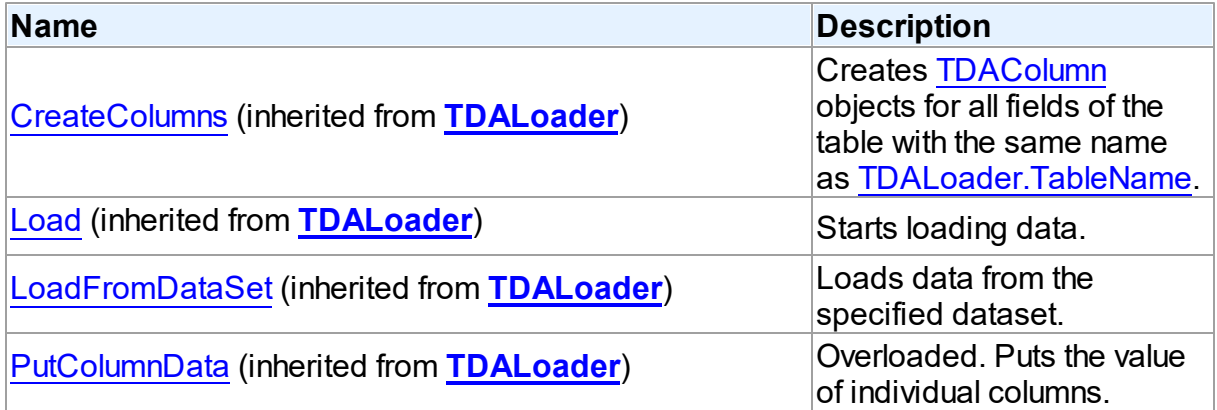

# **Events**

Reserved.

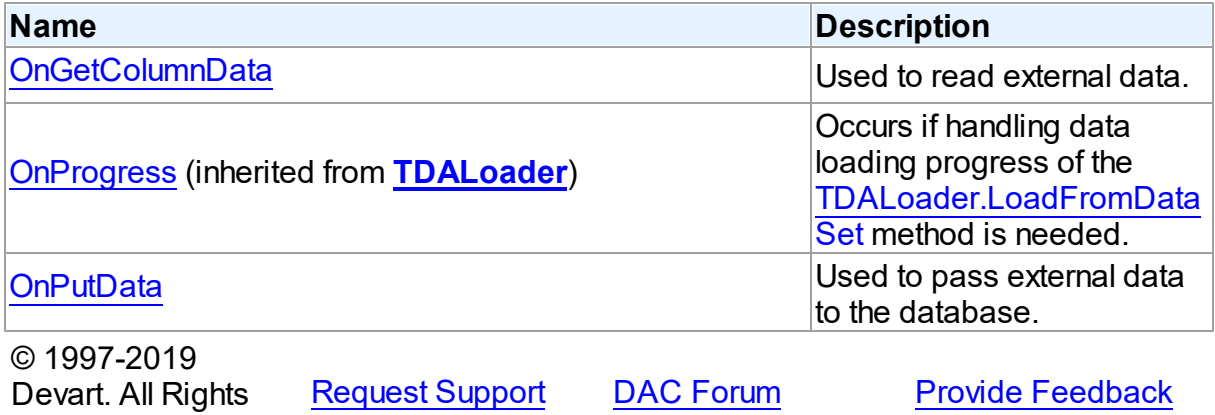

#### 5.19.1.1.2 Properties

Properties of the **TIBCLoader** class.

For a complete list of the **TIBCLoader** class members, see the [TIBCLoader](#page-977-1) Members topic.

## Public

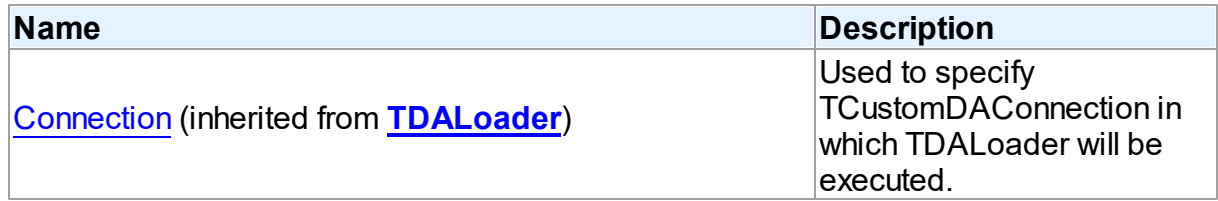

## Published

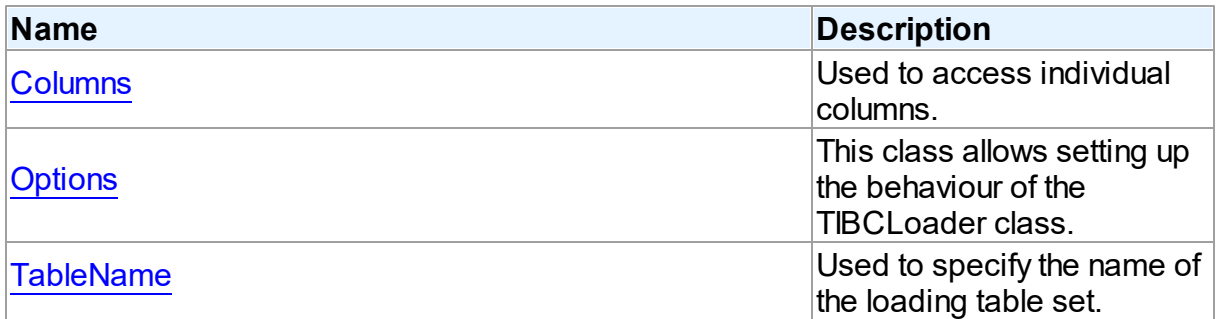

## See Also

- [TIBCLoader](#page-977-0) Class
- [TIBCLoader](#page-977-1) Class Members

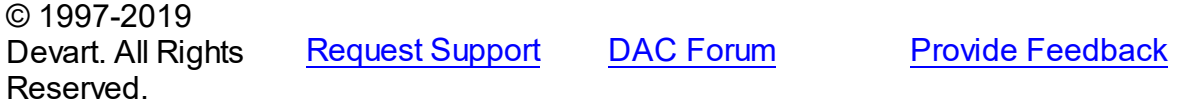

#### <span id="page-979-0"></span>5.19.1.1.2.1 Columns Property

Used to access individual columns.

**Class** 

[TIBCLoader](#page-977-0)

**Syntax** 

property Columns: [TDAColumns;](#page-193-0)

**Remarks** 

Use the Columns property to access individual columns.

© 1997-2019 Devart. All Rights Reserved. [Request](https://www.devart.com/company/contactform.html?category=1&product=ibdac) Support DAC [Forum](https://forums.devart.com/viewforum.php?f=42) Provide [Feedback](https://www.devart.com/ibdac/feedback.html)

#### <span id="page-980-1"></span>5.19.1.1.2.2 Options Property

This class allows setting up the behaviour of the TIBCLoader class.

Class

**[TIBCLoader](#page-977-0)** 

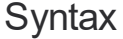

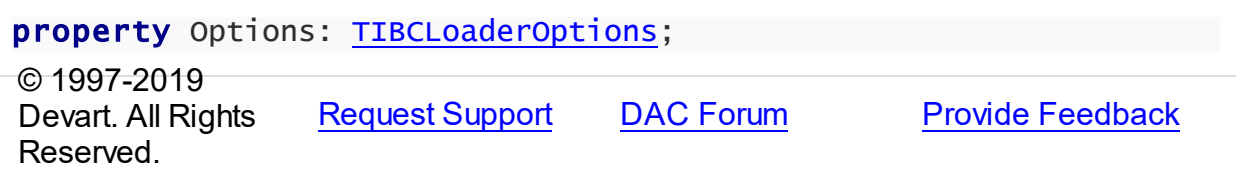

<span id="page-980-0"></span>5.19.1.1.2.3 TableName Property

Used to specify the name of the loading table set.

## Class

[TIBCLoader](#page-977-0)

### **Syntax**

property TableName: string;

#### **Remarks**

Use the TableName property to specify the name of the loading table set.

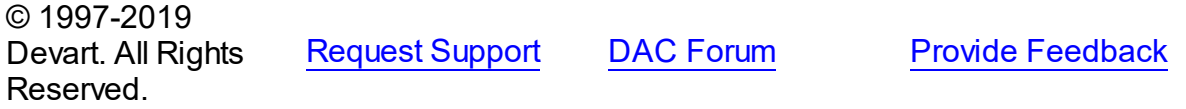

5.19.1.1.3 Events

Events of the **TIBCLoader** class.

For a complete list of the **TIBCLoader** class members, see the [TIBCLoader](#page-977-1) Members topic.

Public

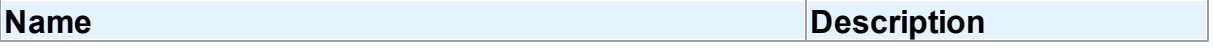

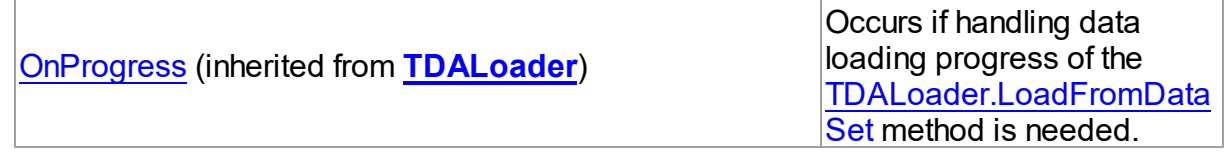

## Published

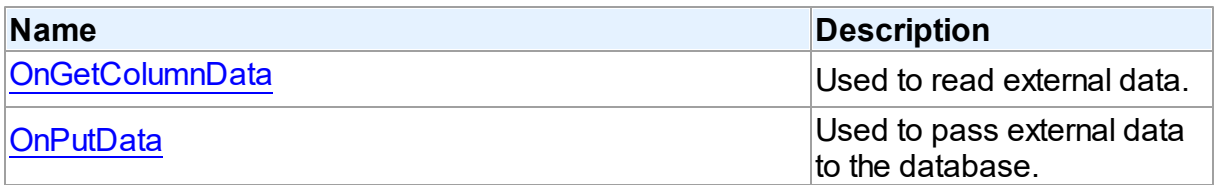

## See Also

- [TIBCLoader](#page-977-0) Class
- [TIBCLoader](#page-977-1) Class Members

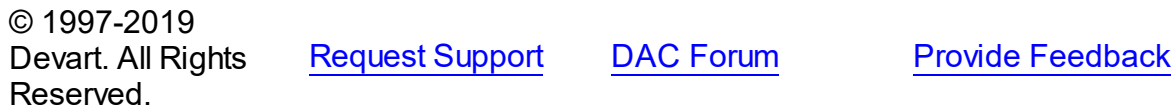

#### <span id="page-981-0"></span>5.19.1.1.3.1 OnGetColumnData Event

Used to read external data.

## **Class**

[TIBCLoader](#page-977-0)

## **Syntax**

property OnGetColumnData: [TGetColumnDataEvent;](#page-208-0)

## **Remarks**

Write the OnGetColumnData event handler to read external data.

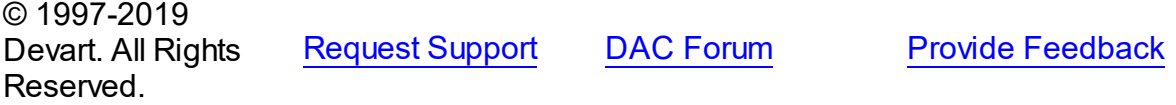

#### <span id="page-981-1"></span>5.19.1.1.3.2 OnPutData Event

Used to pass external data to the database.

**Class** 

#### [TIBCLoader](#page-977-0)

**Syntax** 

property OnPutData: [TDAPutDataEvent](#page-208-1);

## **Remarks**

Write the OnPutData event handler to pass external data to the database.

© 1997-2019 Devart. All Rights Reserved. [Request](https://www.devart.com/company/contactform.html?category=1&product=ibdac) Support DAC [Forum](https://forums.devart.com/viewforum.php?f=42) Provide [Feedback](https://www.devart.com/ibdac/feedback.html)

#### <span id="page-982-0"></span>**5.19.1.2 TIBCLoaderOptions Class**

This class allows setting up the behaviour of the [TIBCLoader](#page-977-0) class. For a list of all members of this type, see [TIBCLoaderOptions](#page-982-1) members.

Unit

**[IBCLoader](#page-976-0)** 

**Syntax** 

TIBCLoaderOptions = class[\(TDALoaderOptions](#page-205-0));

Inheritance Hierarchy

[TDALoaderOptions](#page-205-0)

**TIBCLoaderOptions**

© 1997-2019 Devart. All Rights Reserved. [Request](https://www.devart.com/company/contactform.html?category=1&product=ibdac) Support DAC [Forum](https://forums.devart.com/viewforum.php?f=42) Provide [Feedback](https://www.devart.com/ibdac/feedback.html)

<span id="page-982-1"></span>5.19.1.2.1 Members

**[TIBCLoaderOptions](#page-982-0)** class overview.

## **Properties**

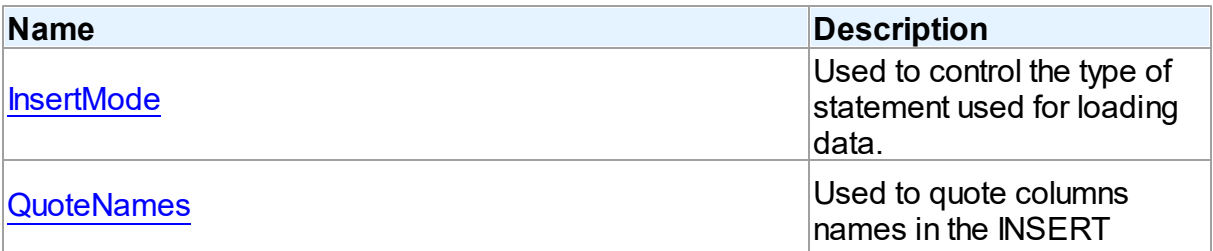

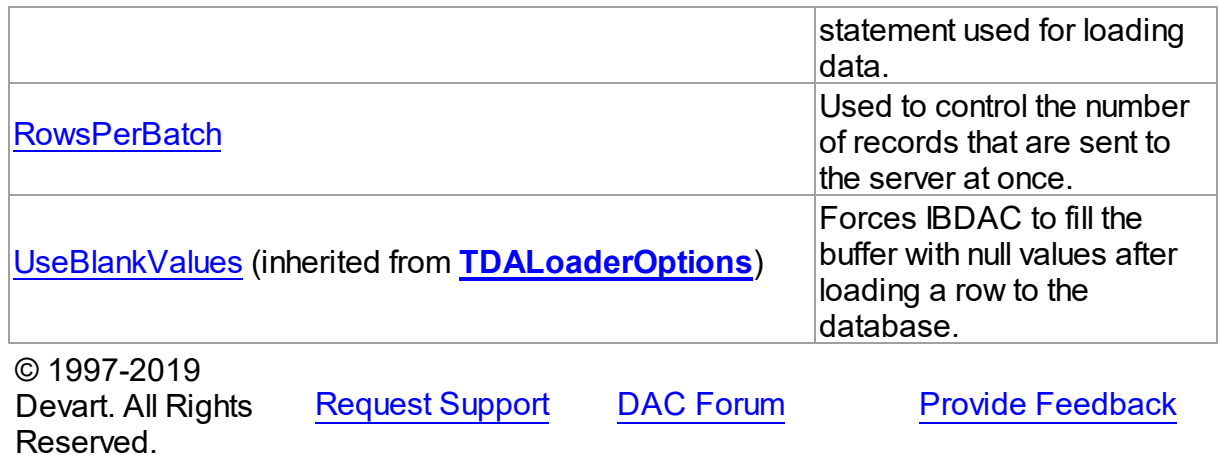

#### 5.19.1.2.2 Properties

Properties of the **TIBCLoaderOptions** class.

For a complete list of the **TIBCLoaderOptions** class members, see the [TIBCLoaderOptions](#page-982-1) [Members](#page-982-1) topic.

## Public

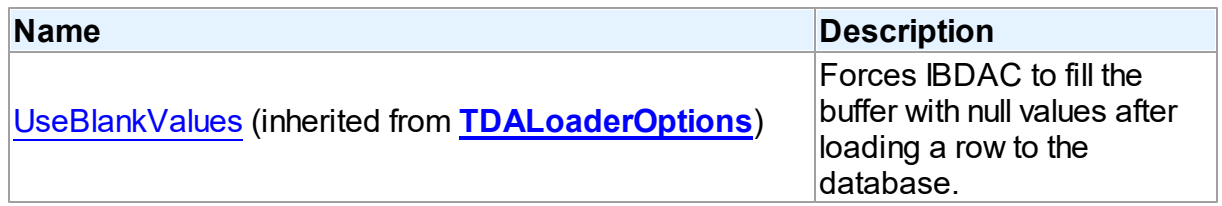

## Published

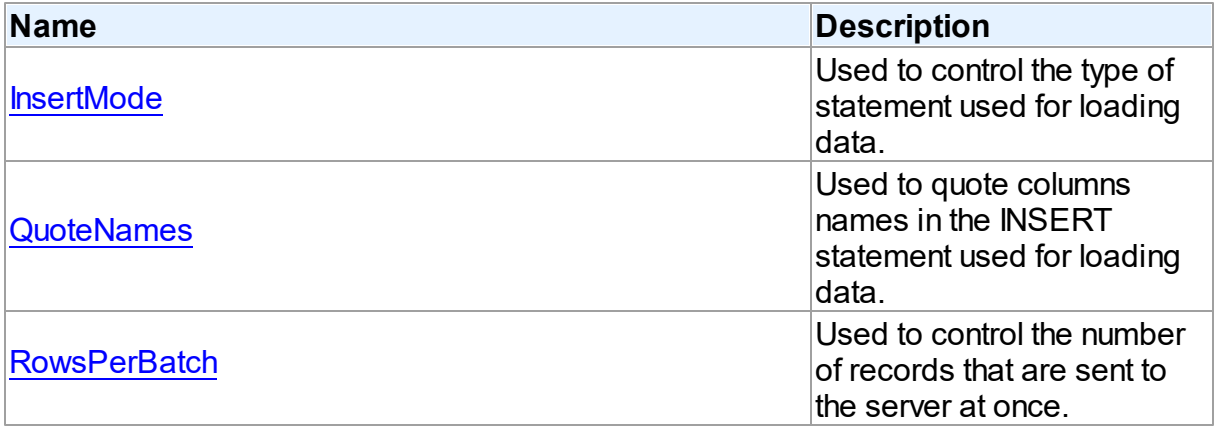

## See Also

• [TIBCLoaderOptions](#page-982-0) Class

#### [TIBCLoaderOptions](#page-982-1) Class Members

© 1997-2019 Devart. All Rights Reserved. [Request](https://www.devart.com/company/contactform.html?category=1&product=ibdac) Support DAC [Forum](https://forums.devart.com/viewforum.php?f=42) Provide [Feedback](https://www.devart.com/ibdac/feedback.html)

<span id="page-984-0"></span>5.19.1.2.2.1 InsertMode Property

Used to control the type of statement used for loading data.

Class

#### [TIBCLoaderOptions](#page-982-0)

#### Syntax

property InsertMode: TIBCInsertMode default imInsert;

### **Remarks**

Use the InsertMode property to specify the type of statement used for loading data using the [TIBCLoader](#page-977-0) component.

When the property value is *imInsert* , then the INSERT INTO statement is used. When the property value is *imUpdateOrInsert* , then the UPDATE OR INSERT INTO statement is used. Using of UPDATE OR INSERT INTO statements is available in Firebird 2.1 and higher. The default value is *imInsert* .

© 1997-2019 Devart. All Rights Reserved. [Request](https://www.devart.com/company/contactform.html?category=1&product=ibdac) Support DAC [Forum](https://forums.devart.com/viewforum.php?f=42) Provide [Feedback](https://www.devart.com/ibdac/feedback.html)

<span id="page-984-1"></span>5.19.1.2.2.2 QuoteNames Property

Used to quote columns names in the INSERT statement used for loading data.

### Class

### [TIBCLoaderOptions](#page-982-0)

#### Syntax

property QuoteNames: boolean;

### Remarks

Use the QuoteNames property to specify whether the column names in the INSERT statement will be quoted.

When the property value is *True* , then the column names will be quoted. When the property

value is *False* then the column names will not be quoted. The default value is *False* .

© 1997-2019 Devart. All Rights Reserved. [Request](https://www.devart.com/company/contactform.html?category=1&product=ibdac) Support DAC [Forum](https://forums.devart.com/viewforum.php?f=42) Provide [Feedback](https://www.devart.com/ibdac/feedback.html)

#### <span id="page-985-0"></span>5.19.1.2.2.3 Row sPerBatch Property

Used to control the number of records that are sent to the server at once.

Class

#### [TIBCLoaderOptions](#page-982-0)

**Syntax** 

property RowsPerBatch: integer default 50;

#### **Remarks**

Use the RowsPerBatch property to specify the number of records that are sent to the server at once when loading data using the [TIBCLoader](#page-977-0) component.

[TIBCLoader](#page-977-0) loads data by executing INSERT statements. For Firebird 2.0 and higher several INSERT statements (depending on the RowsPerBatch property value) are combined in one EXECUTE BLOCK statement to speed up loading.

The default value is 50.

© 1997-2019 Devart. All Rights Reserved. [Request](https://www.devart.com/company/contactform.html?category=1&product=ibdac) Support DAC [Forum](https://forums.devart.com/viewforum.php?f=42) Provide [Feedback](https://www.devart.com/ibdac/feedback.html)

## <span id="page-985-1"></span>**5.20 IBCScript**

This unit contains implementation of the TIBCScript component.

#### Classes

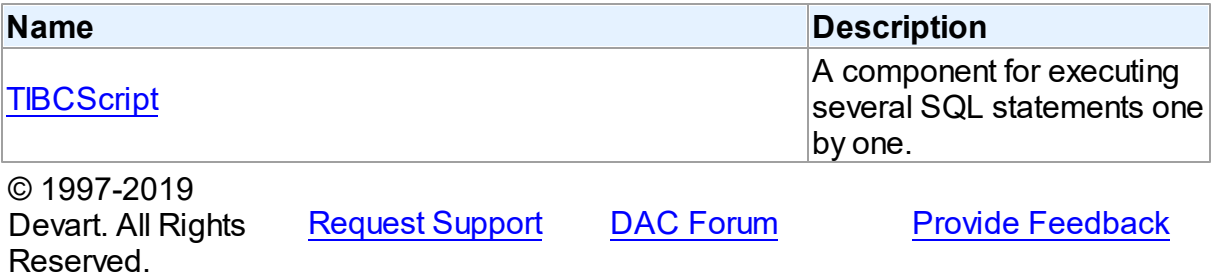

### **5.20.1 Classes**

Classes in the **IBCScript** unit.

Classes

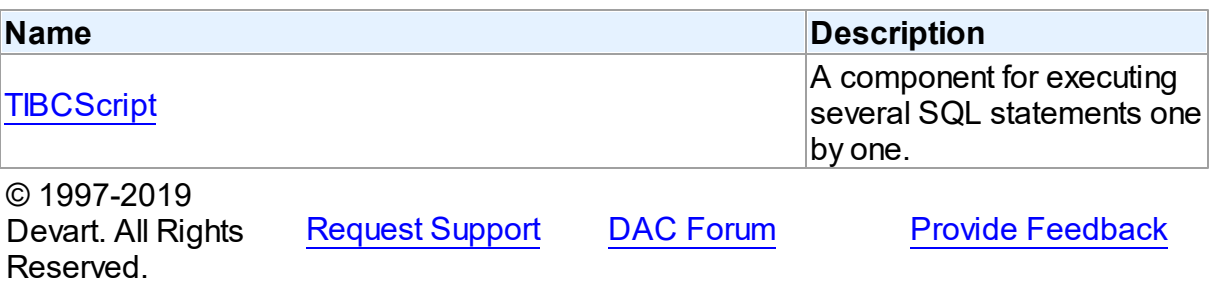

#### <span id="page-986-0"></span>**5.20.1.1 TIBCScript Class**

A component for executing several SQL statements one by one. For a list of all members of this type, see [TIBCScript](#page-987-0) members.

### **Unit**

### **[IBCScript](#page-985-1)**

**Syntax** 

TIBCScript = class([TDAScript\)](#page-210-0);

## Remarks

Often it is necessary to execute several SQL statements one by one. Known way is using a lot of components such as [TIBCSQL](#page-662-0). Usually it is not a good solution. With only one TIBCScript component you can execute several SQL statements as one. This sequence of statements is named script. To separate single statements use semicolon (;), slash (/), and for statements that can contain semicolon (for example CREATE TRIGGER or CREATE PROCEDURE) - only slash . Note that slash must be the first character in line. Errors that occur while execution can be processed in the [TDAScript.OnError](#page-227-0) event handler. By default, on error TIBCScript shows exception and continues execution.

Inheritance Hierarchy

**[TDAScript](#page-210-0) TIBCScript**

See Also [TIBCSQL](#page-662-0)

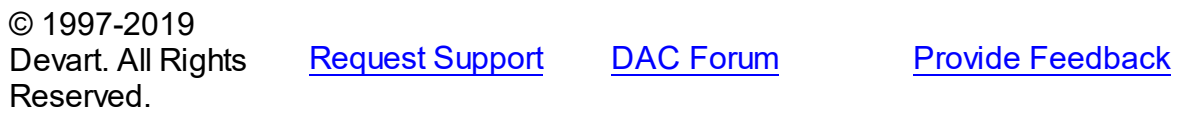

#### <span id="page-987-0"></span>5.20.1.1.1 Members

**[TIBCScript](#page-986-0)** class overview.

# Properties

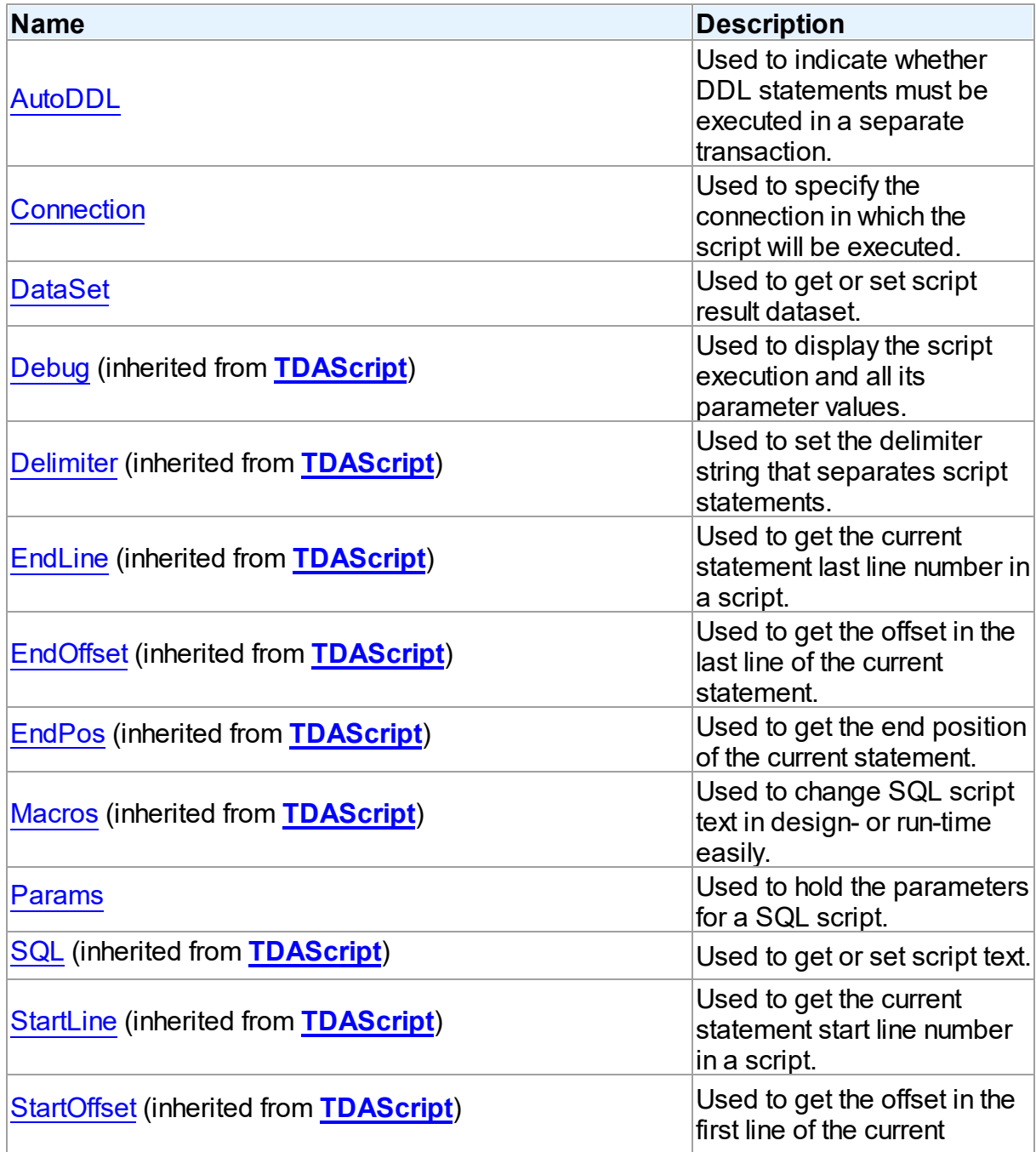

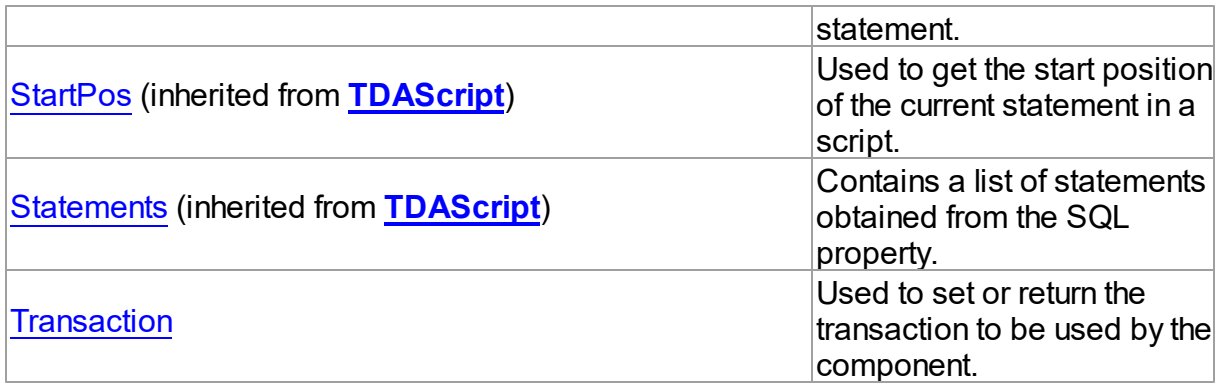

## Methods

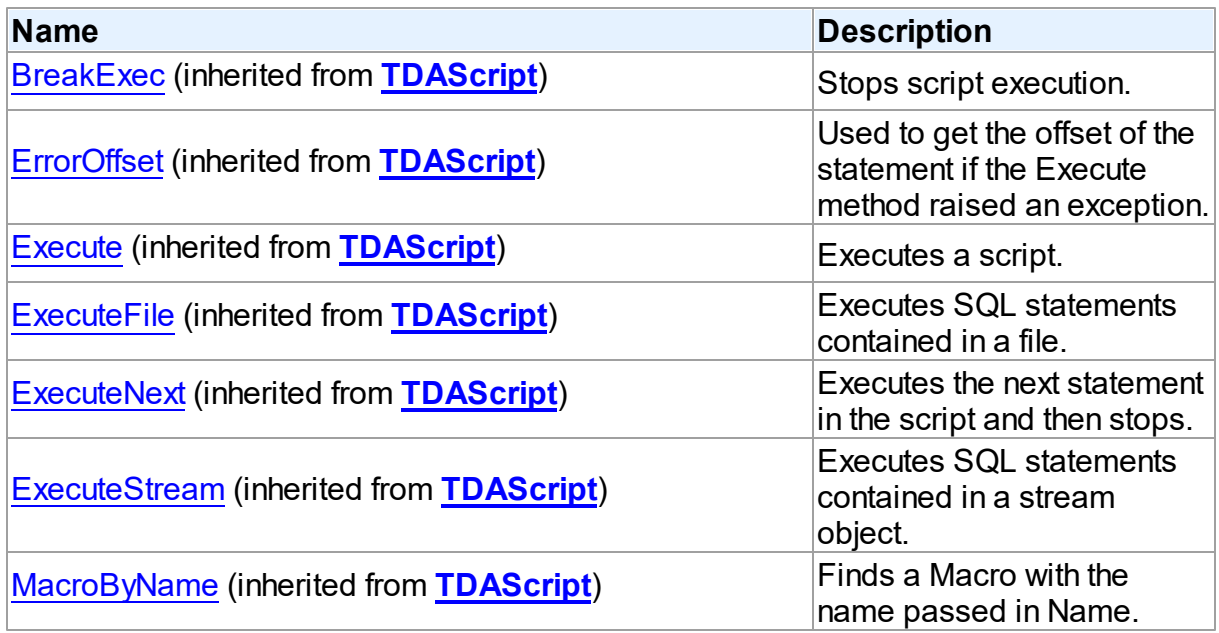

# Events

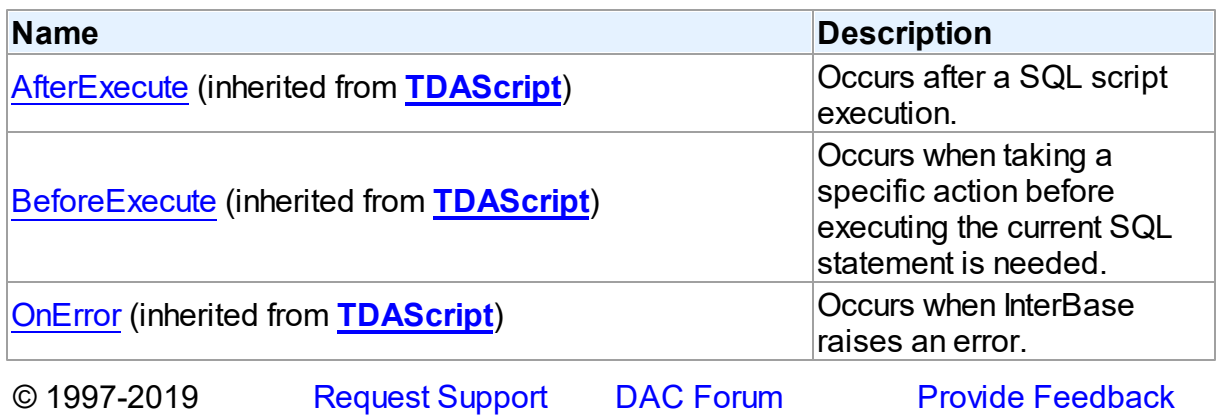

### Devart. All Rights Reserved.

#### 5.20.1.1.2 Properties

Properties of the **TIBCScript** class.

For a complete list of the **TIBCScript** class members, see the [TIBCScript](#page-987-0) Members topic.

## Public

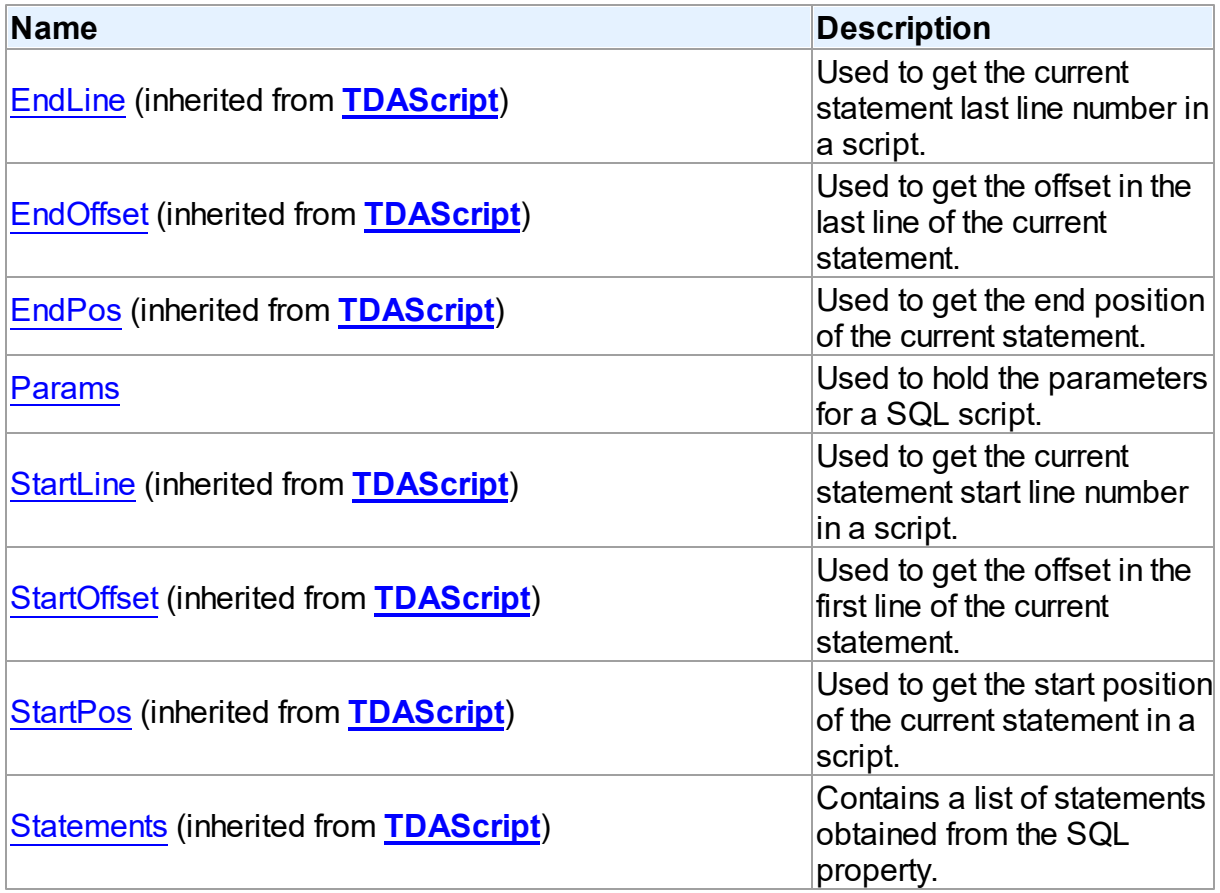

## Published

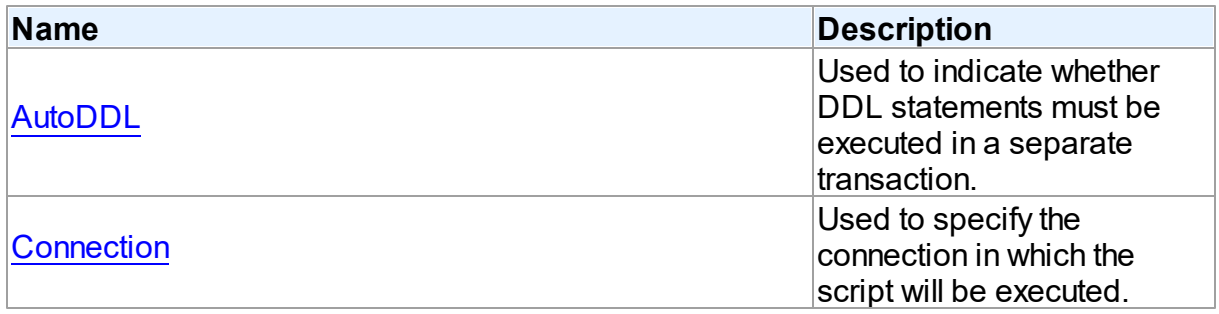

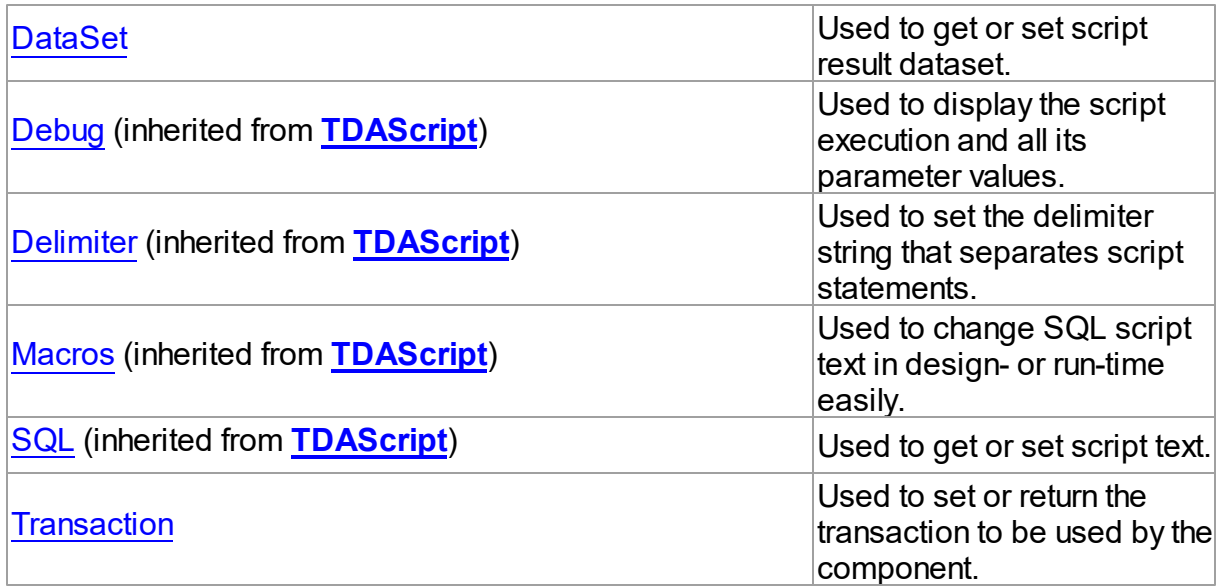

### See Also

- [TIBCScript](#page-986-0) Class
- [TIBCScript](#page-987-0) Class Members

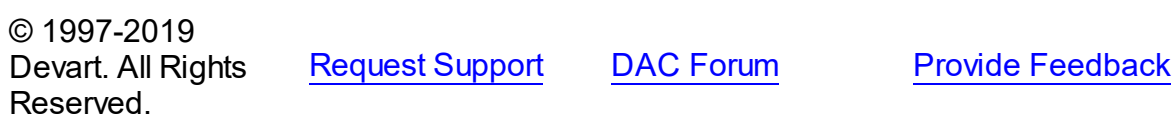

#### <span id="page-990-0"></span>5.20.1.1.2.1 AutoDDL Property

Used to indicate whether DDL statements must be executed in a separate transaction.

### **Class**

**[TIBCScript](#page-986-0)** 

## **Syntax**

property AutoDDL: Boolean default True;

### **Remarks**

Use the AutoDDL property to determine whether DDL statements must be executed in a separate transaction.

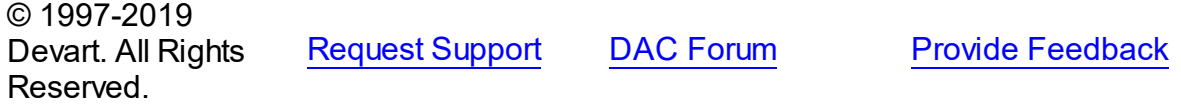

#### <span id="page-991-0"></span>5.20.1.1.2.2 Connection Property

Used to specify the connection in which the script will be executed.

**Class** 

[TIBCScript](#page-986-0)

**Syntax** 

property Connection: [TIBCConnection](#page-580-0);

## **Remarks**

Use the Connection property to specify the connection in which the script will be executed. If connection is not connected Execute method calls Connection.Connect.

<span id="page-991-2"></span><span id="page-991-1"></span>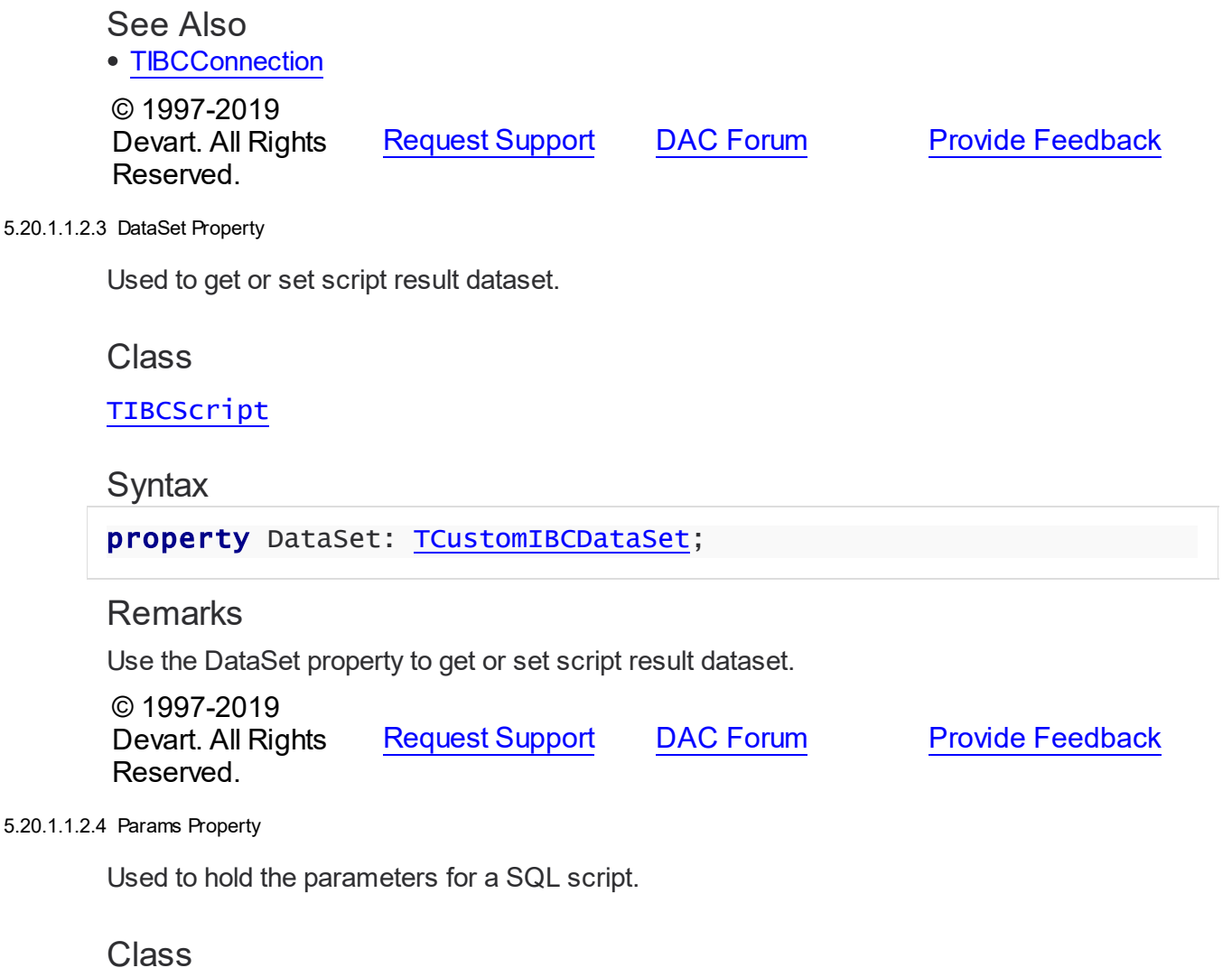

### [TIBCScript](#page-986-0)

#### Syntax

property Params: [TIBCParams](#page-640-0);

## **Remarks**

Contains the parameters for a SQL script.

Access Params at runtime to view and set parameter names, values, and data types dynamically (at design time use the Parameters editor to set parameter information). Params is a zero-based array of parameter records. Index specifies the array element to access. An easier way to set and retrieve parameter values when the name of each parameter is known is to call ParamByName.

### See Also

T:Devart.IbDac.TIBCParam

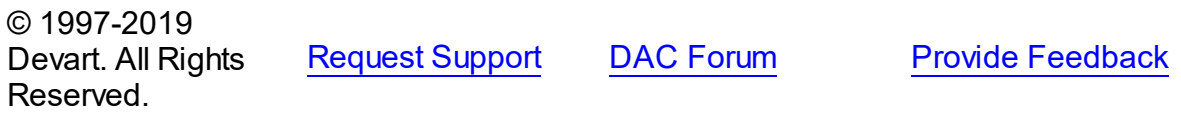

<span id="page-992-0"></span>5.20.1.1.2.5 Transaction Property

Used to set or return the transaction to be used by the component.

Class

[TIBCScript](#page-986-0)

### **Syntax**

property Transaction: [TIBCTransaction](#page-714-0) stored IsTransactionStored;

### **Remarks**

Use the Transaction property to set or return the transaction to be used by the component.

© 1997-2019 Devart. All Rights Reserved. [Request](https://www.devart.com/company/contactform.html?category=1&product=ibdac) Support DAC [Forum](https://forums.devart.com/viewforum.php?f=42) Provide [Feedback](https://www.devart.com/ibdac/feedback.html)

## <span id="page-992-1"></span>**5.21 IBCSQLMonitor**

This unit contains implementation of the TIBCSQLMonitor component.

Classes

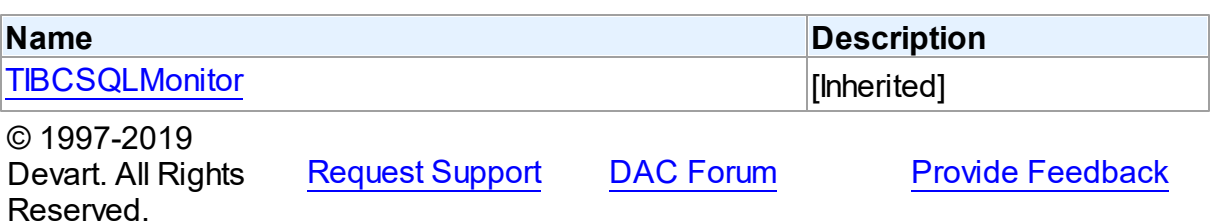

#### **5.21.1 Classes**

Classes in the **IBCSQLMonitor** unit.

Classes

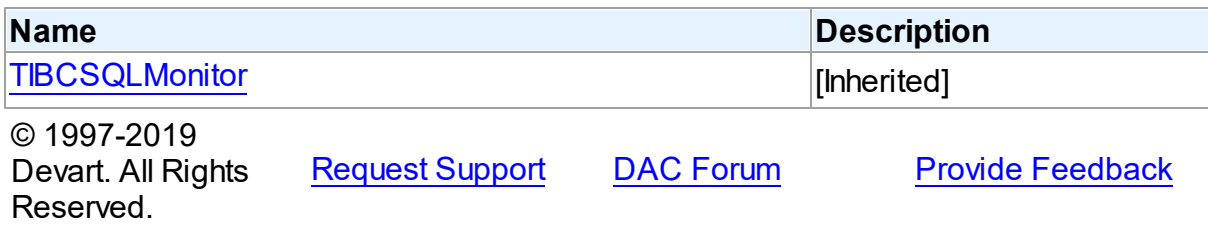

#### <span id="page-993-0"></span>**5.21.1.1 TIBCSQLMonitor Class**

[Inherited]

For a list of all members of this type, see [TIBCSQLMonitor](#page-994-0) members.

Unit

[IBCSQLMonitor](#page-992-1)

### **Syntax**

TIBCSQLMonitor = class([TCustomDASQLMonitor](#page-241-0));

### **Remarks**

Use TIBCSQLMonitor to monitor dynamic SQL execution in IBDAC-based applications. TIBCSQLMonitor provides two ways of displaying debug information: with dialog window, [DBMonitor](#page-121-0) or Borland SQL Monitor. Furthermore to receive debug information the [TCustomDASQLMonitor.OnSQL](#page-245-0) event can be used. Also it is possible to use all these ways at the same time, though an application may have only one TIBCSQLMonitor object. If an application has no TIBCSQLMonitor instance, the Debug window is available to display SQL statements to be sent.

Inheritance Hierarchy

[TCustomDASQLMonitor](#page-241-0)

**TIBCSQLMonitor**

See Also

- [TCustomDADataSet.Debug](#page-314-0)
- [TCustomDASQL.Debug](#page-365-0)
- **[DBMonitor](#page-121-0)**

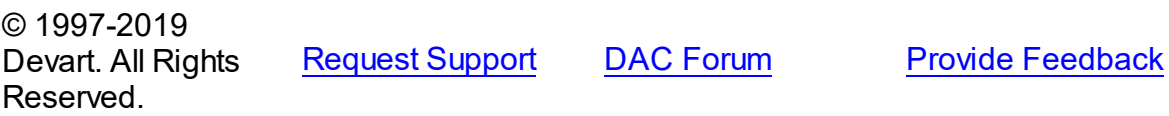

#### <span id="page-994-0"></span>5.21.1.1.1 Members

**[TIBCSQLMonitor](#page-993-0)** class overview.

# **Properties**

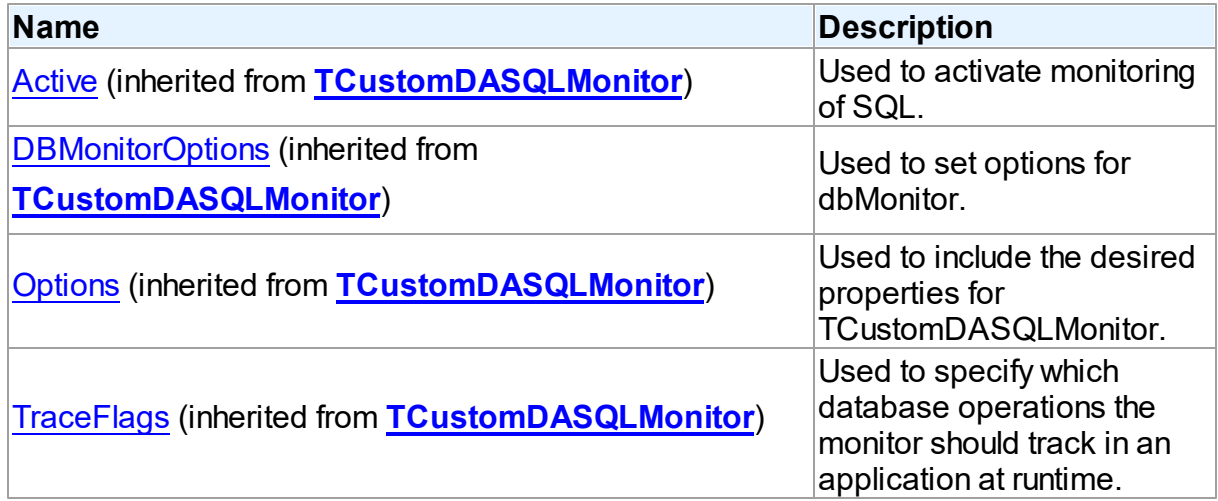

## **Events**

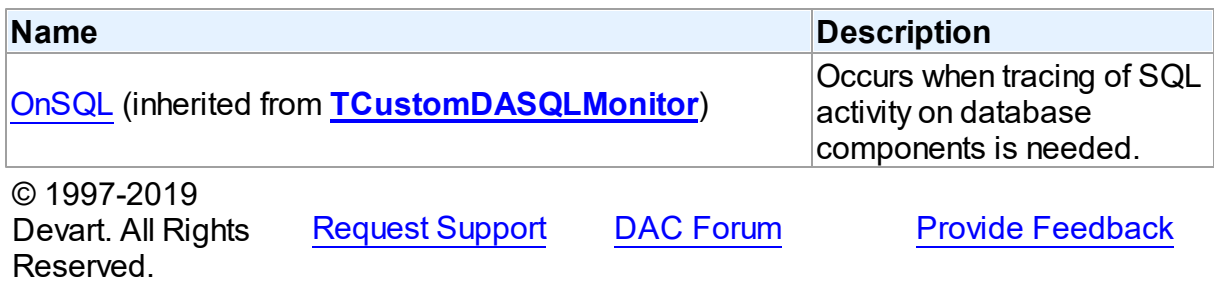

## <span id="page-995-1"></span>**5.22 IbDacVcl**

This unit contains the visual constituent of IBDAC.

## Classes

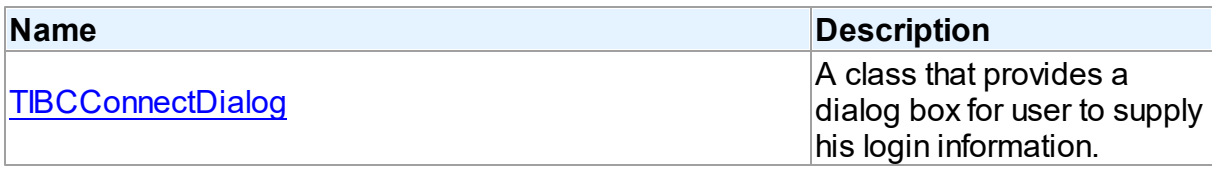

## **Routines**

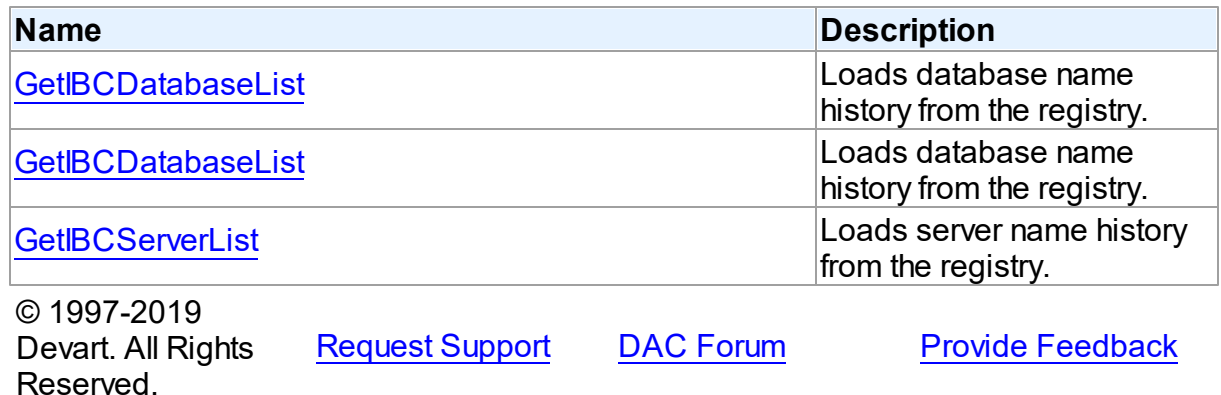

#### **5.22.1 Classes**

Classes in the **IbDacVcl** unit.

## Classes

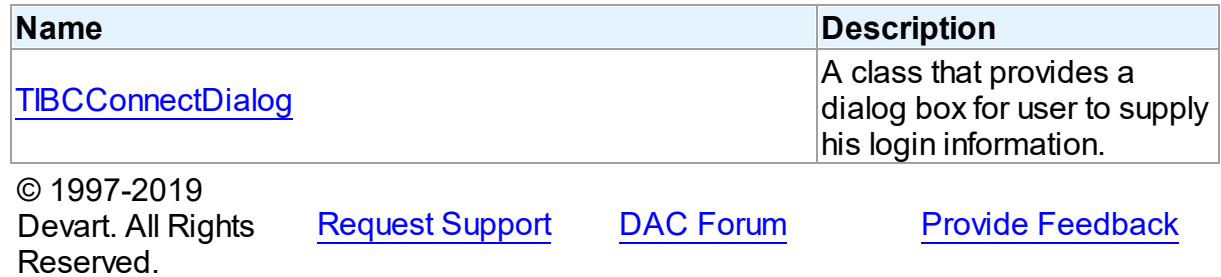

### <span id="page-995-0"></span>**5.22.1.1 TIBCConnectDialog Class**

A class that provides a dialog box for user to supply his login information. For a list of all members of this type, see [TIBCConnectDialog](#page-996-0) members.

Unit

## [IbDacVcl](#page-995-1)

### **Syntax**

TIBCConnectDialog = class[\(TCustomConnectDialog](#page-261-0));

## **Remarks**

The TIBCConnectDialog component is a direct descendant of TCustomConnectDialog class. Use TIBCConnectDialog to provide dialog box for user to supply server name, user name, and password. You may want to customize appearance of dialog box using this class's properties.

## Inheritance Hierarchy

[TCustomConnectDialog](#page-261-0) **TIBCConnectDialog**

See Also

[TCustomDAConnection.ConnectDialog](#page-274-0)

© 1997-2019 Devart. All Rights Reserved.

[Request](https://www.devart.com/company/contactform.html?category=1&product=ibdac) Support DAC [Forum](https://forums.devart.com/viewforum.php?f=42) Provide [Feedback](https://www.devart.com/ibdac/feedback.html)

<span id="page-996-0"></span>5.22.1.1.1 Members

**[TIBCConnectDialog](#page-995-0)** class overview.

## **Properties**

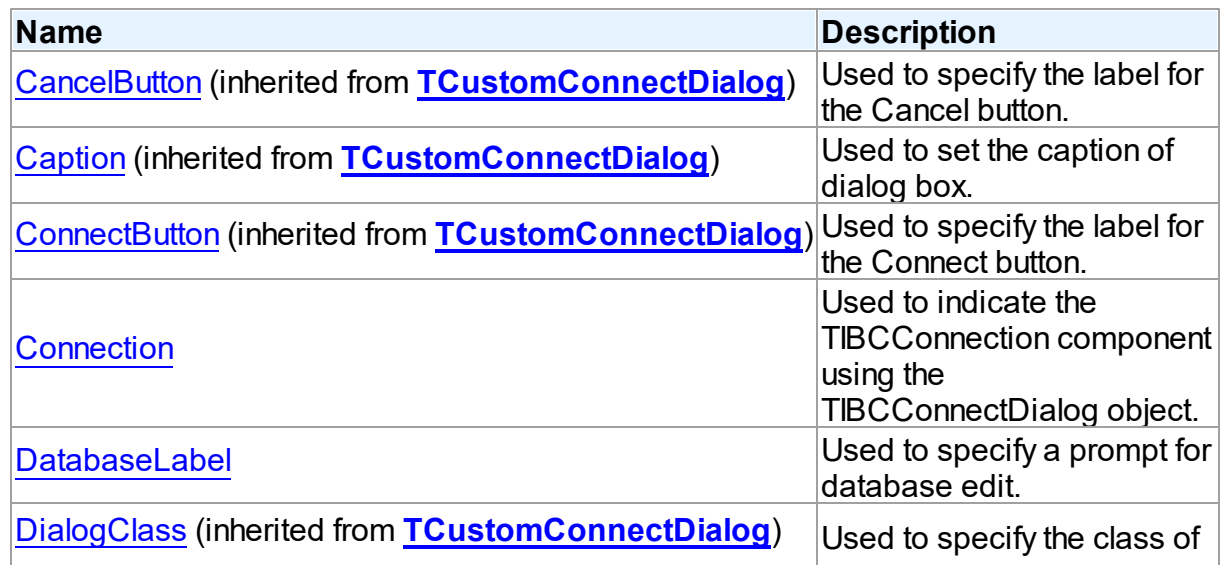

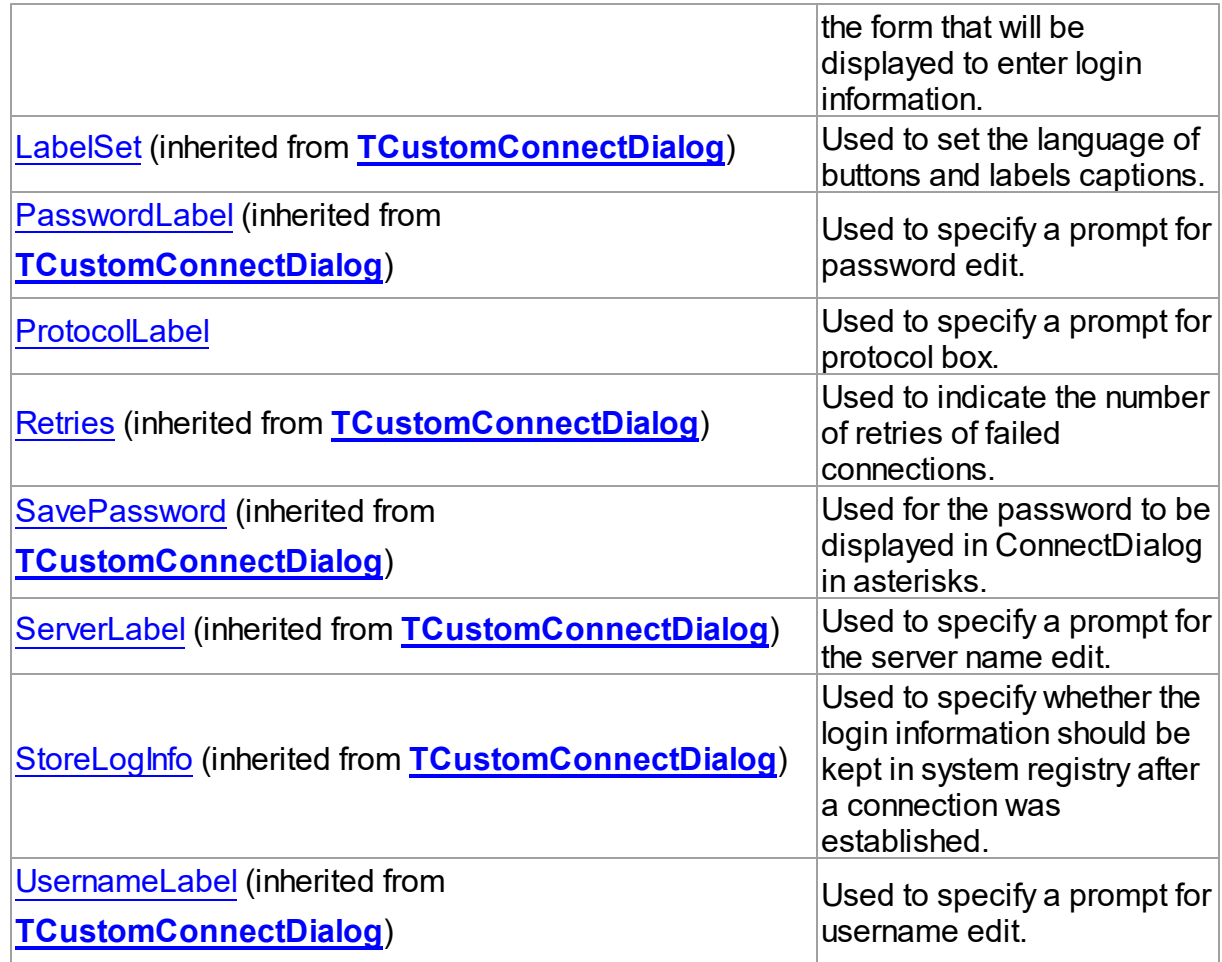

## **Methods**

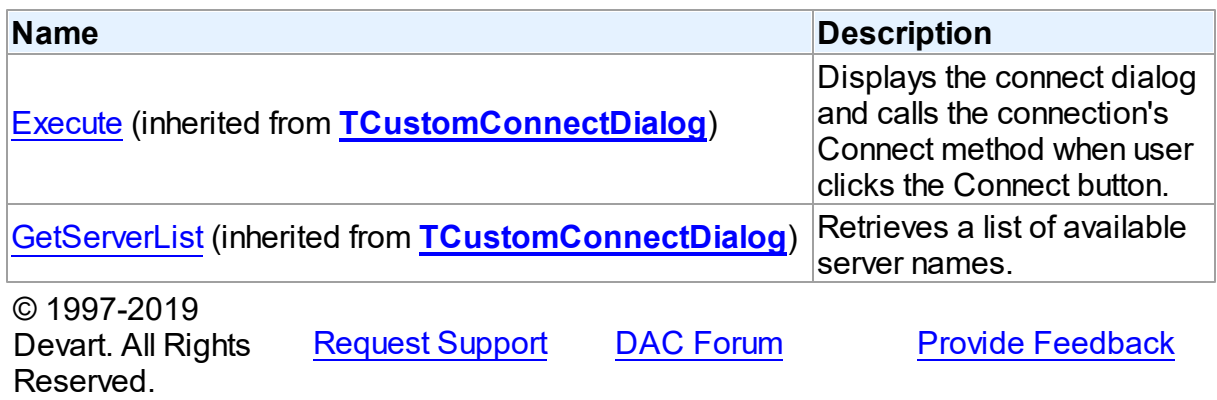

5.22.1.1.2 Properties

Properties of the **TIBCConnectDialog** class.

For a complete list of the **TIBCConnectDialog** class members, see the [TIBCConnectDialog](#page-996-0)

## [Members](#page-996-0) topic.

## Public

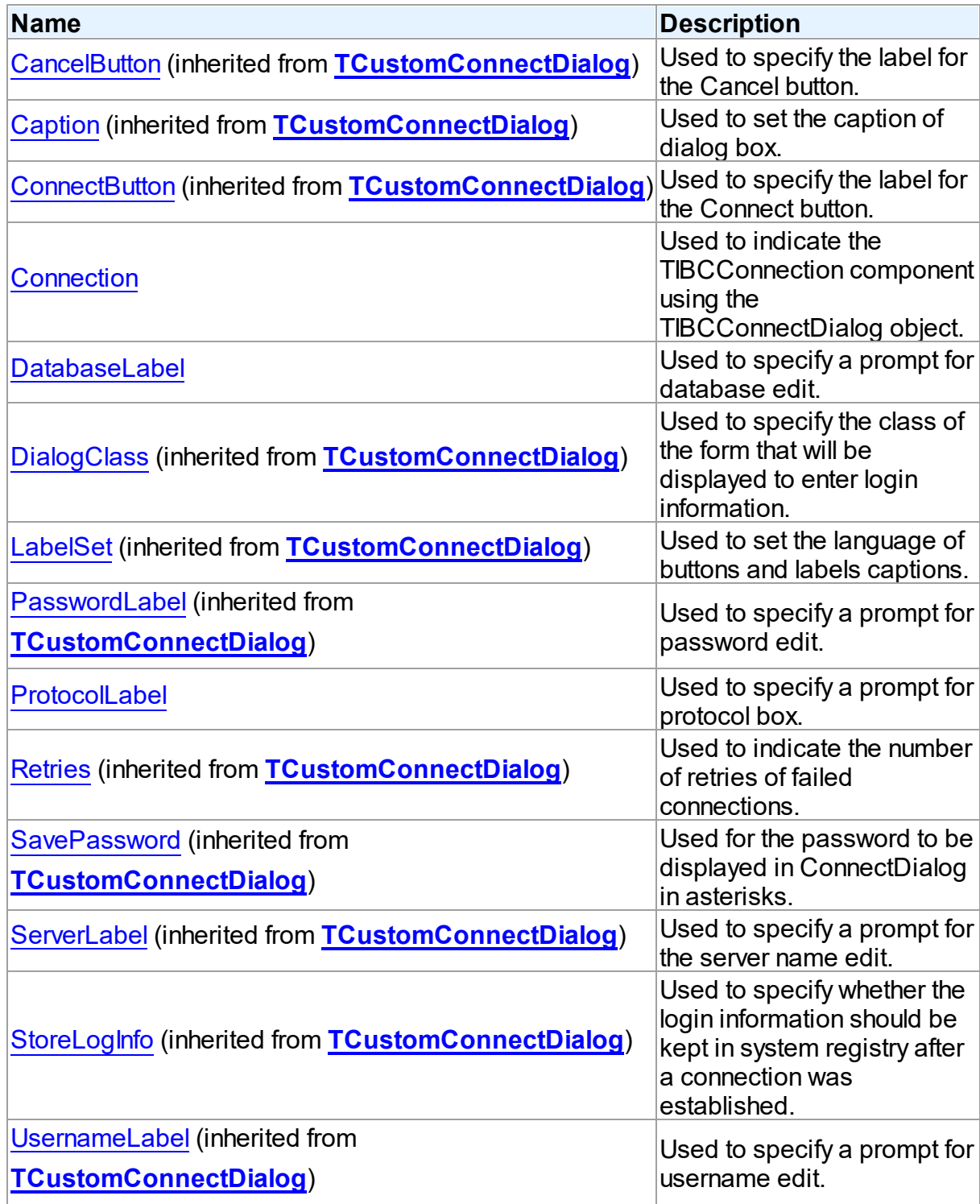

### See Also

- [TIBCConnectDialog](#page-995-0) Class
- [TIBCConnectDialog](#page-996-0) Class Members

© 1997-2019 Devart. All Rights Reserved. [Request](https://www.devart.com/company/contactform.html?category=1&product=ibdac) Support DAC [Forum](https://forums.devart.com/viewforum.php?f=42) Provide [Feedback](https://www.devart.com/ibdac/feedback.html)

<span id="page-999-0"></span>5.22.1.1.2.1 Connection Property

Used to indicate the TIBCConnection component using the TIBCConnectDialog object.

### Class

### [TIBCConnectDialog](#page-995-0)

#### **Syntax**

property Connection: [TIBCConnection](#page-580-0);

## Remarks

Read the Connection property to learn what TIBCConnection component uses the TIBCConnectDialog object. This property is read only.

#### See Also

[TCustomDAConnection.ConnectDialog](#page-274-0)

© 1997-2019 Devart. All Rights Reserved. [Request](https://www.devart.com/company/contactform.html?category=1&product=ibdac) Support DAC [Forum](https://forums.devart.com/viewforum.php?f=42) Provide [Feedback](https://www.devart.com/ibdac/feedback.html)

<span id="page-999-1"></span>5.22.1.1.2.2 DatabaseLabel Property

Used to specify a prompt for database edit.

### Class

### [TIBCConnectDialog](#page-995-0)

### **Syntax**

property DatabaseLabel: string;

## Remarks

Use the DatabaseLabel property to specify a prompt for database edit.

<span id="page-1000-1"></span>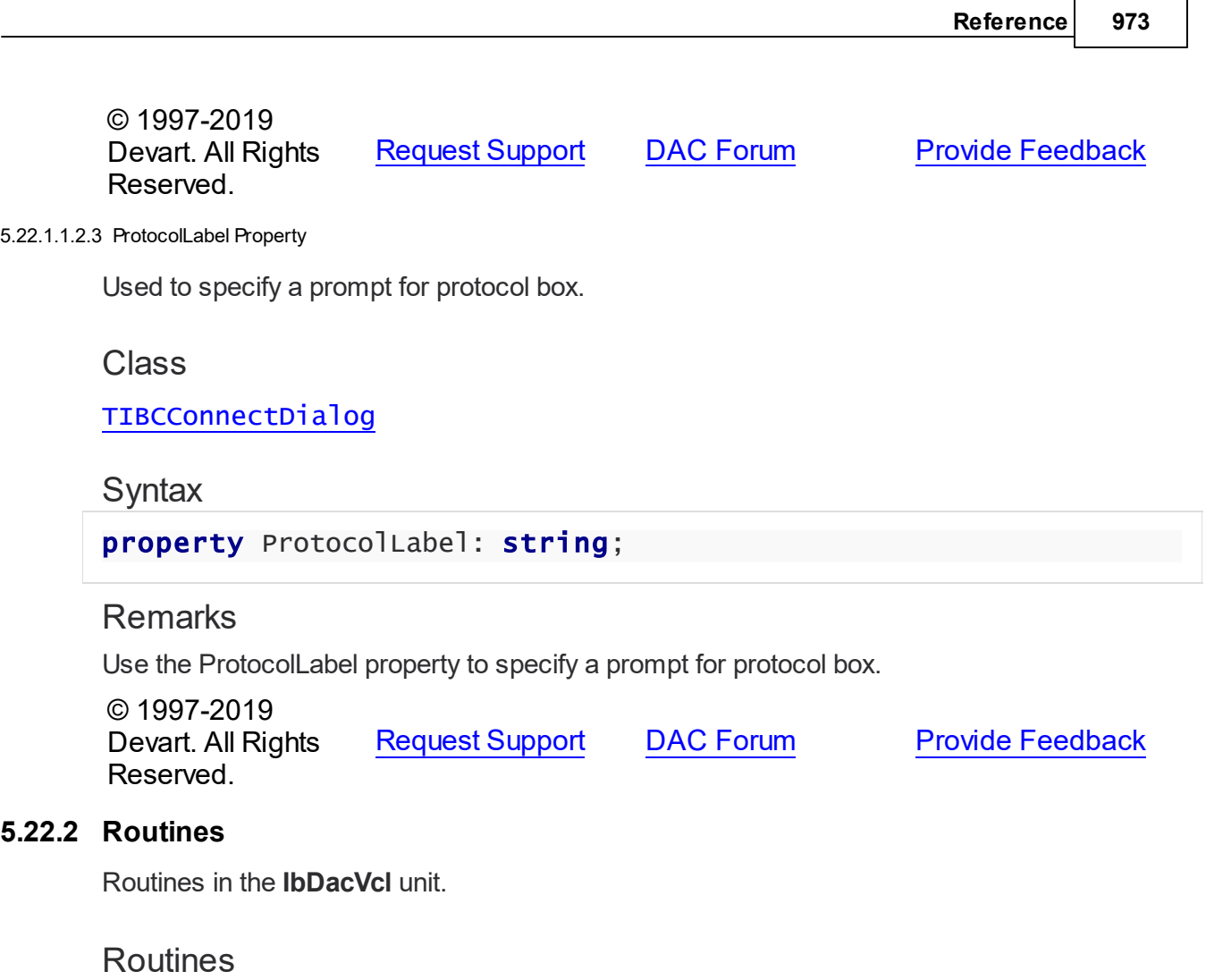

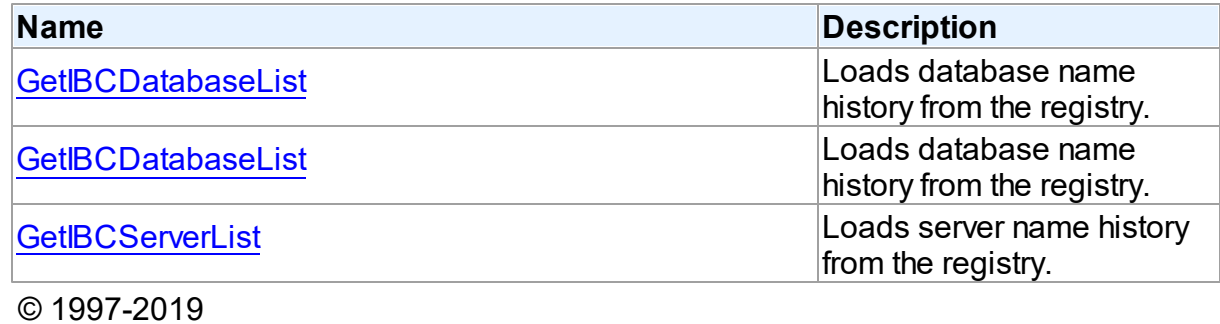

Devart. All Rights Reserved. [Request](https://www.devart.com/company/contactform.html?category=1&product=ibdac) Support DAC [Forum](https://forums.devart.com/viewforum.php?f=42) Provide [Feedback](https://www.devart.com/ibdac/feedback.html)

## <span id="page-1000-0"></span>**5.22.2.1 GetIBCDatabaseList Procedure**

Loads database name history from the registry.

Unit

[IbDacVcl](#page-995-1)

#### Syntax

```
procedure GetIBCDatabaseList(Server: string; List: TStrings);
overload;
```
#### **Parameters**

*Server*

Specifies the server name for which the database name history will be loaded.

*List*

Defines the string list, into which the database name list will be populated.

### Remarks

In addition, the GetIBCDatabaseList procedure can be used when building a custom connection dialog as it is shown in the IBDAC demo.

© 1997-2019 Devart. All Rights Reserved. [Request](https://www.devart.com/company/contactform.html?category=1&product=ibdac) Support DAC [Forum](https://forums.devart.com/viewforum.php?f=42) Provide [Feedback](https://www.devart.com/ibdac/feedback.html)

#### <span id="page-1001-0"></span>**5.22.2.2 GetIBCDatabaseList Procedure**

Loads database name history from the registry.

Unit

#### [IbDacVcl](#page-995-1)

### **Syntax**

procedure GetIBCDatabaseList(ServerIndex: integer; List: TStrings); overload;

#### **Parameters**

#### *ServerIndex*

Specifies the index of the server name in the server list (starts from 1), for which the database name history will be loaded.

*List*

Defines the string list, into which the database name list will be populated.

### Remarks

In addition, the GetIBCDatabaseList procedure can be used when building a custom connection dialog as it is shown in the IBDAC demo.

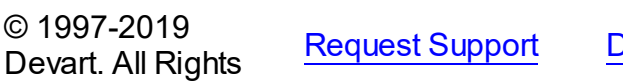

**[Request](https://www.devart.com/company/contactform.html?category=1&product=ibdac) Correllish Support DAC [Forum](https://forums.devart.com/viewforum.php?f=42) Provide [Feedback](https://www.devart.com/ibdac/feedback.html)** 

### Reserved.

#### <span id="page-1002-0"></span>**5.22.2.3 GetIBCServerList Procedure**

Loads server name history from the registry.

### Unit

[IbDacVcl](#page-995-1)

### **Syntax**

procedure GetIBCServerList(List: TStrings; WithEmpties: boolean = False);

#### **Parameters**

*List*

Defines the string list into which the server name list will be populated

*WithEmpties*

Specifies whether blank server names will be inserted into the list. The default value is False.

## **Remarks**

In addition, the GetIBCServerList procedure can be used when building a custom connection dialog as it is shown in the IBDAC demo.

© 1997-2019 Devart. All Rights Reserved. [Request](https://www.devart.com/company/contactform.html?category=1&product=ibdac) Support DAC [Forum](https://forums.devart.com/viewforum.php?f=42) Provide [Feedback](https://www.devart.com/ibdac/feedback.html)

## <span id="page-1002-1"></span>**5.23 MemData**

This unit contains classes for storing data in memory.

### Classes

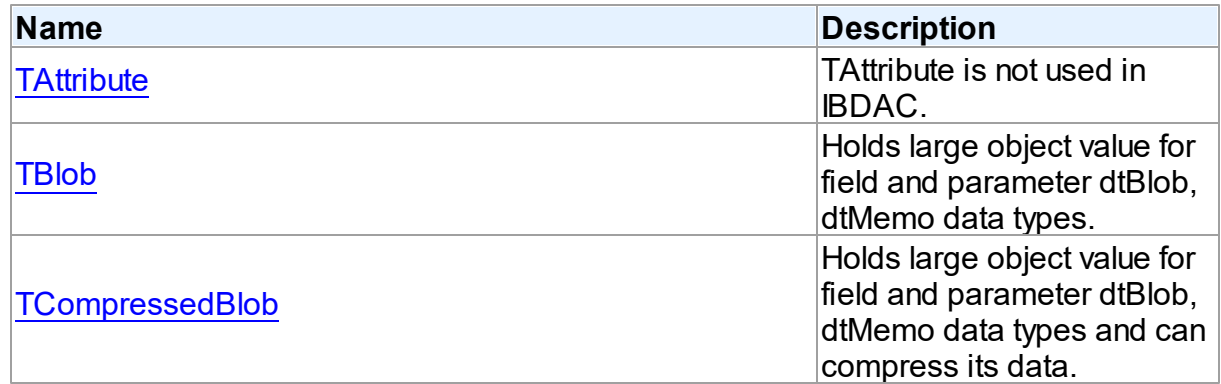

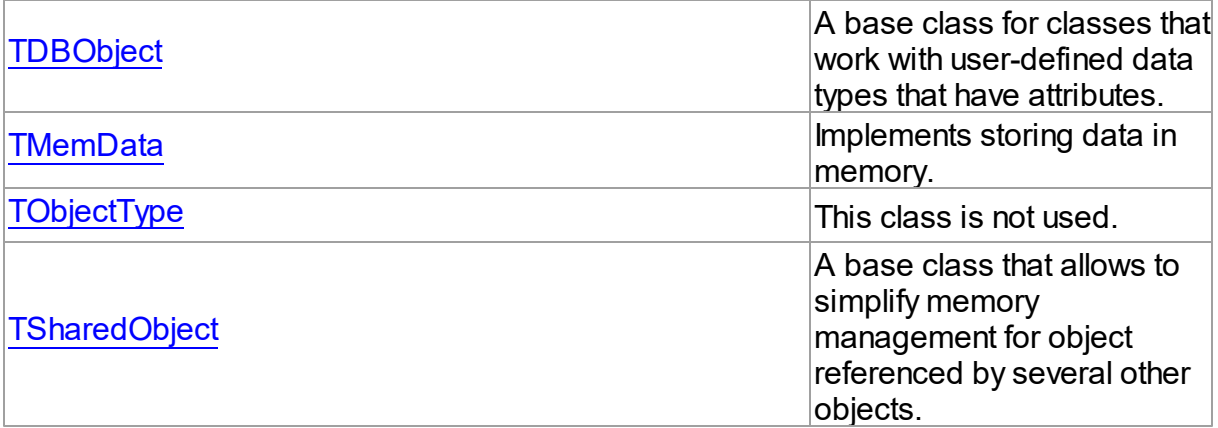

# Types

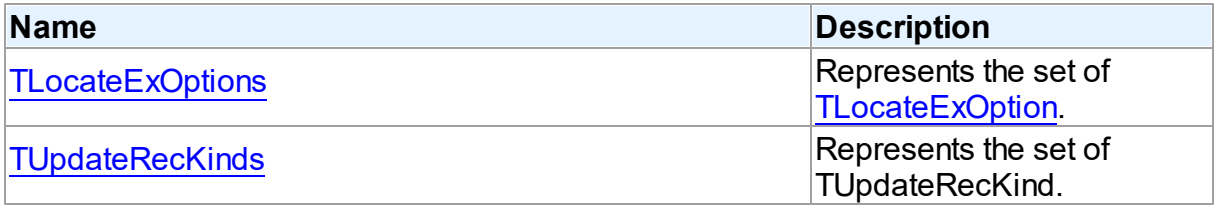

# **Enumerations**

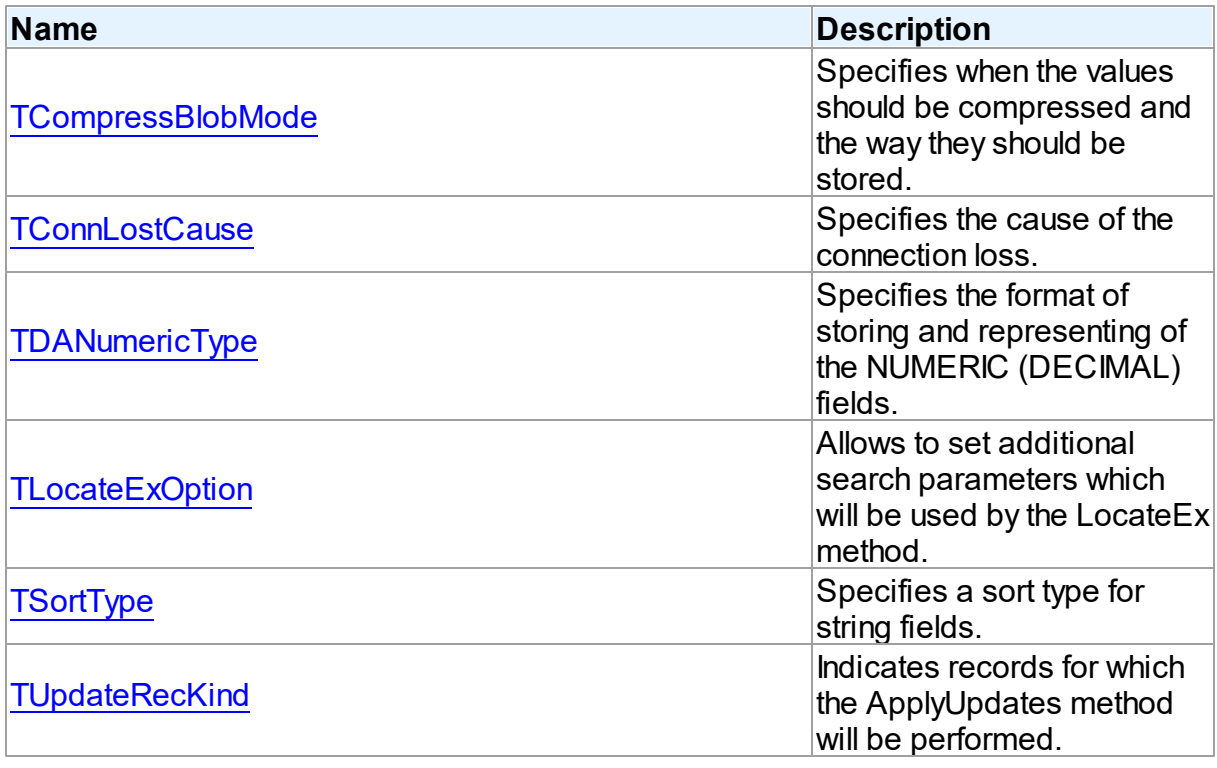

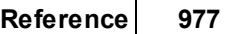

© 1997-2019 Devart. All Rights Reserved. [Request](https://www.devart.com/company/contactform.html?category=1&product=ibdac) Support DAC [Forum](https://forums.devart.com/viewforum.php?f=42) Provide [Feedback](https://www.devart.com/ibdac/feedback.html)

#### **5.23.1 Classes**

Classes in the **MemData** unit.

### Classes

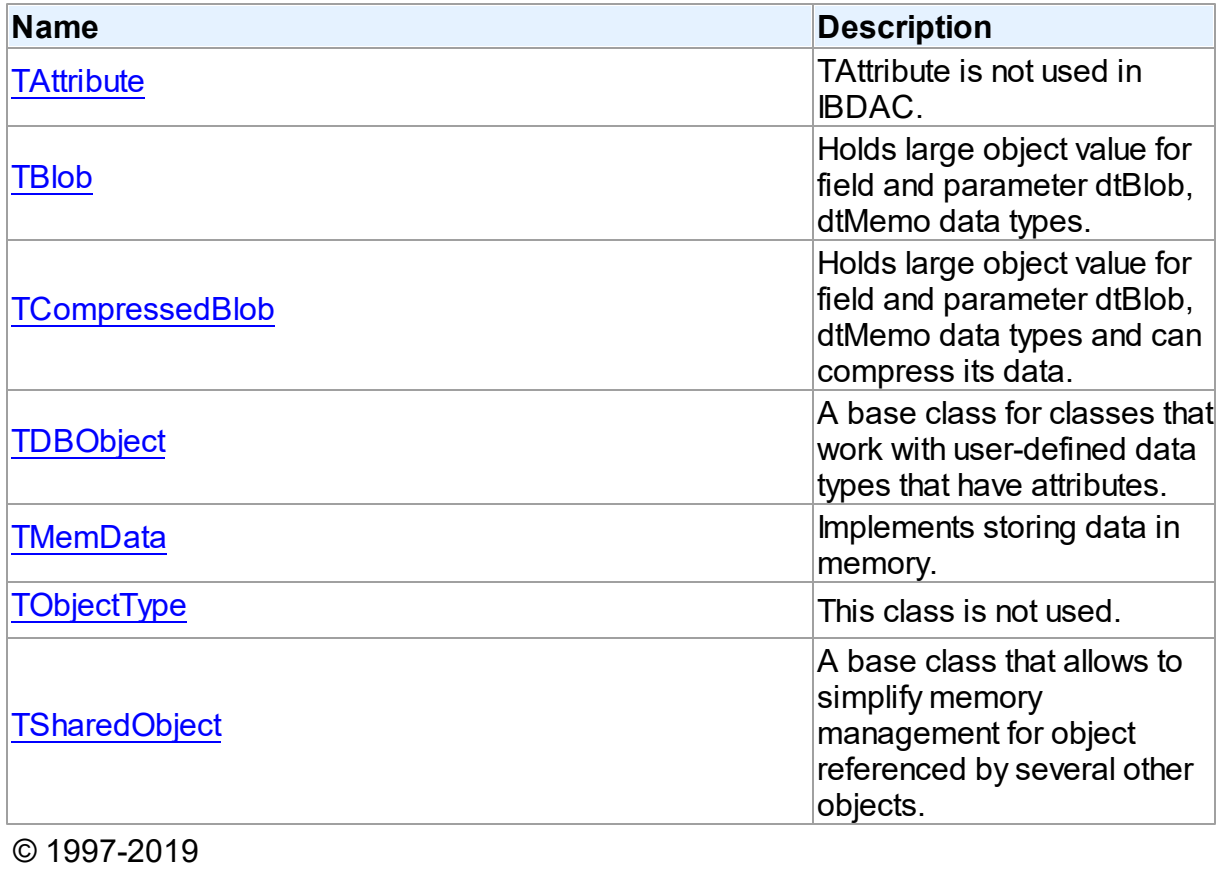

Devart. All Rights Reserved. [Request](https://www.devart.com/company/contactform.html?category=1&product=ibdac) Support DAC [Forum](https://forums.devart.com/viewforum.php?f=42) Provide [Feedback](https://www.devart.com/ibdac/feedback.html)

#### <span id="page-1004-0"></span>**5.23.1.1 TAttribute Class**

TAttribute is not used in IBDAC.

For a list of all members of this type, see [TAttribute](#page-1005-0) members.

Unit

[MemData](#page-1002-1)

**Syntax** 

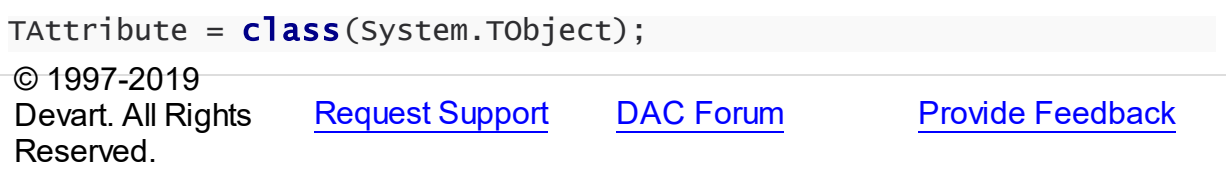

<span id="page-1005-0"></span>5.23.1.1.1 Members

**[TAttribute](#page-1004-0)** class overview.

Properties

Reserved.

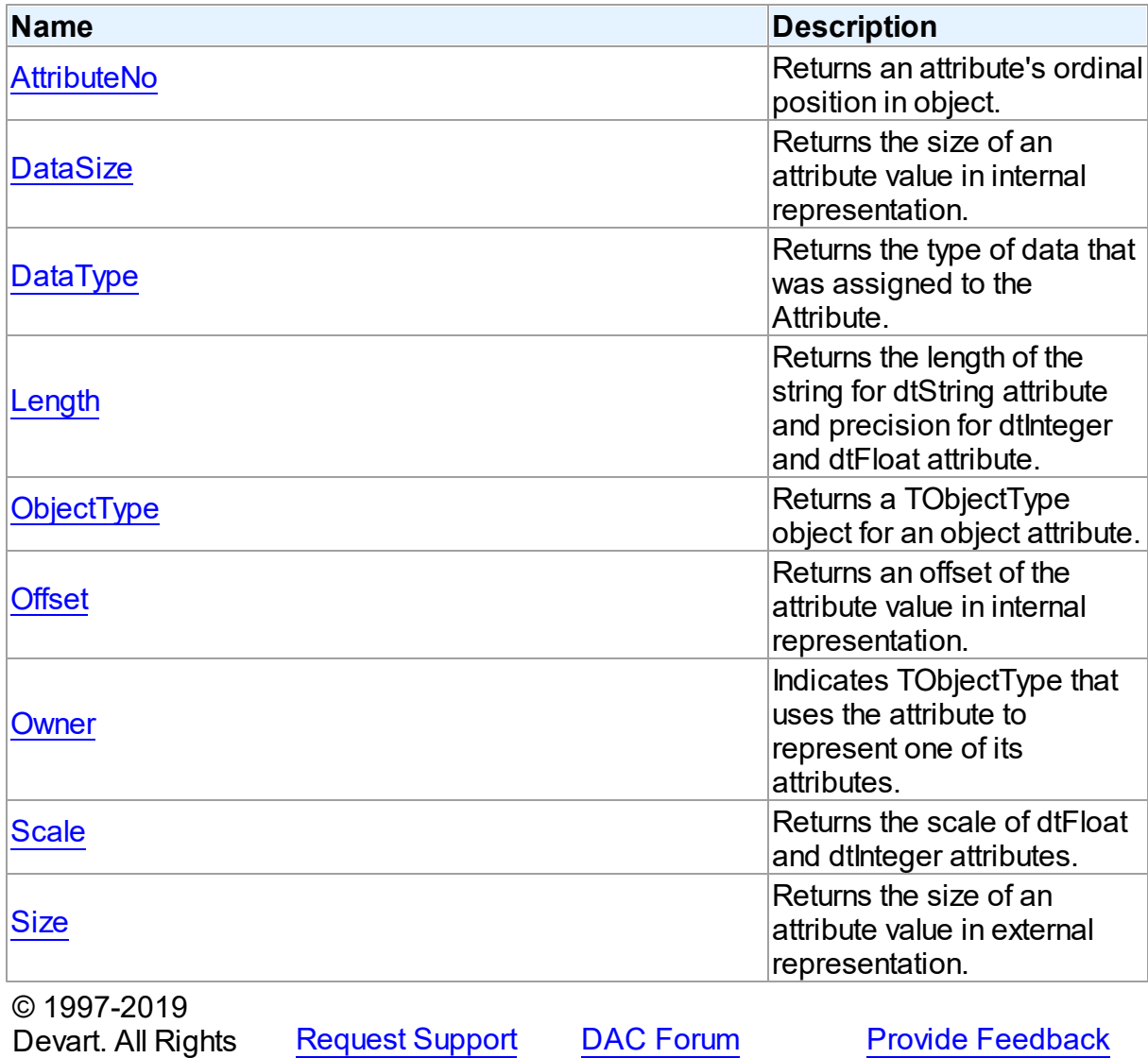

#### 5.23.1.1.2 Properties

Properties of the **TAttribute** class.

For a complete list of the **TAttribute** class members, see the [TAttribute](#page-1005-0) Members topic.

## Public

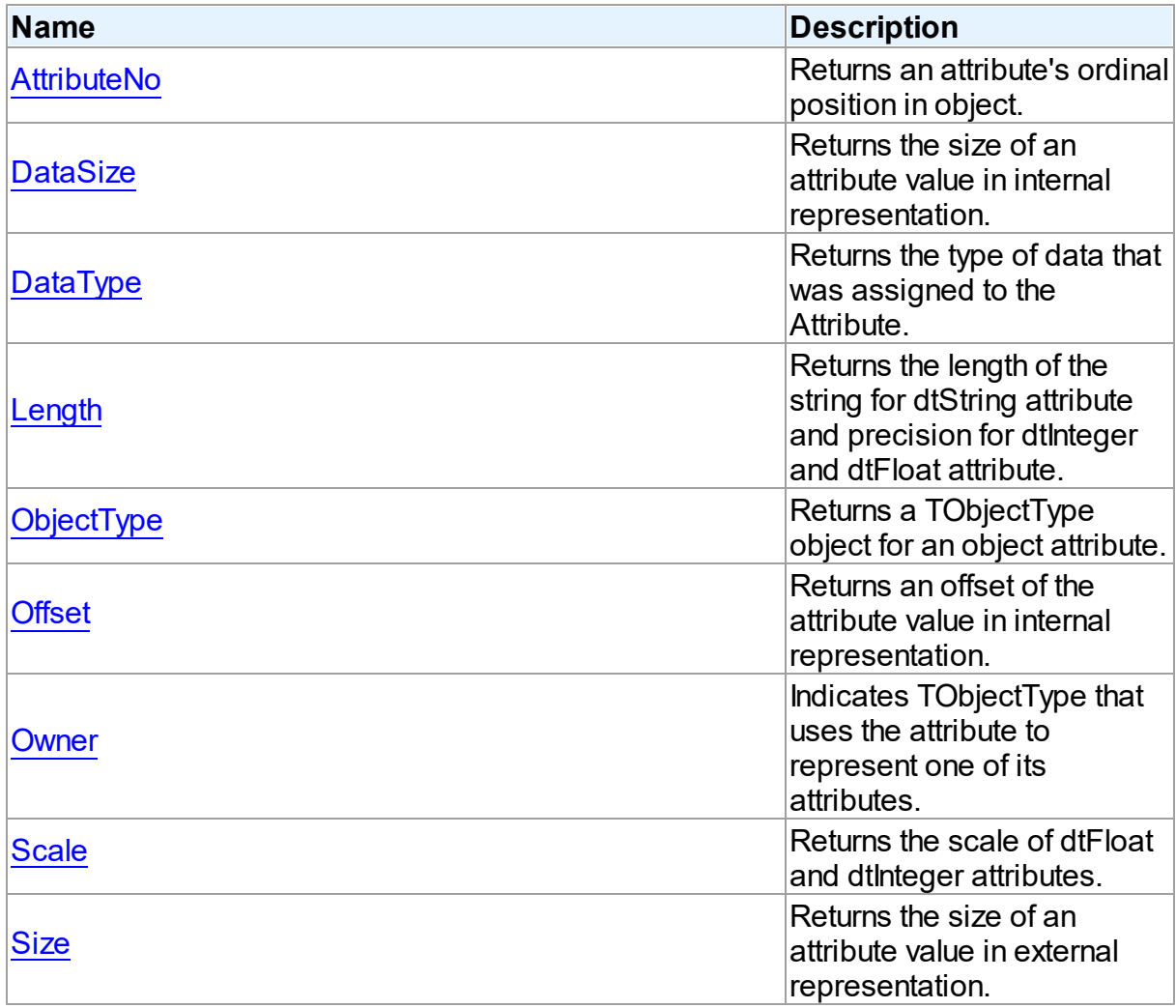

# See Also

- [TAttribute](#page-1004-0) Class
- [TAttribute](#page-1005-0) Class Members

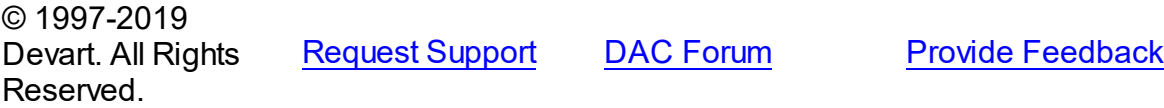

#### <span id="page-1007-0"></span>5.23.1.1.2.1 AttributeNo Property

Returns an attribute's ordinal position in object.

Class

[TAttribute](#page-1004-0)

**Syntax** 

property AttributeNo: Word;

## **Remarks**

Use the AttributeNo property to learn an attribute's ordinal position in object, where 1 is the first field.

### See Also

[TObjectType.Attributes](#page-1030-0)

© 1997-2019 Devart. All Rights Reserved. [Request](https://www.devart.com/company/contactform.html?category=1&product=ibdac) Support DAC [Forum](https://forums.devart.com/viewforum.php?f=42) Provide [Feedback](https://www.devart.com/ibdac/feedback.html)

<span id="page-1007-1"></span>5.23.1.1.2.2 DataSize Property

Returns the size of an attribute value in internal representation.

Class

### [TAttribute](#page-1004-0)

**Syntax** 

```
property DataSize: Integer;
```
## **Remarks**

Use the DataSize property to learn the size of an attribute value in internal representation. For example:

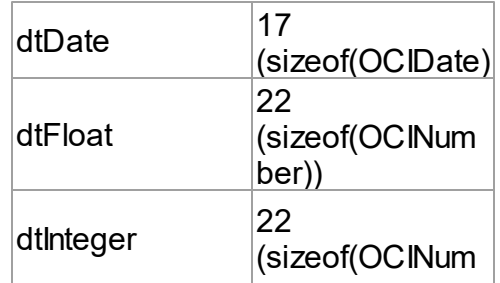
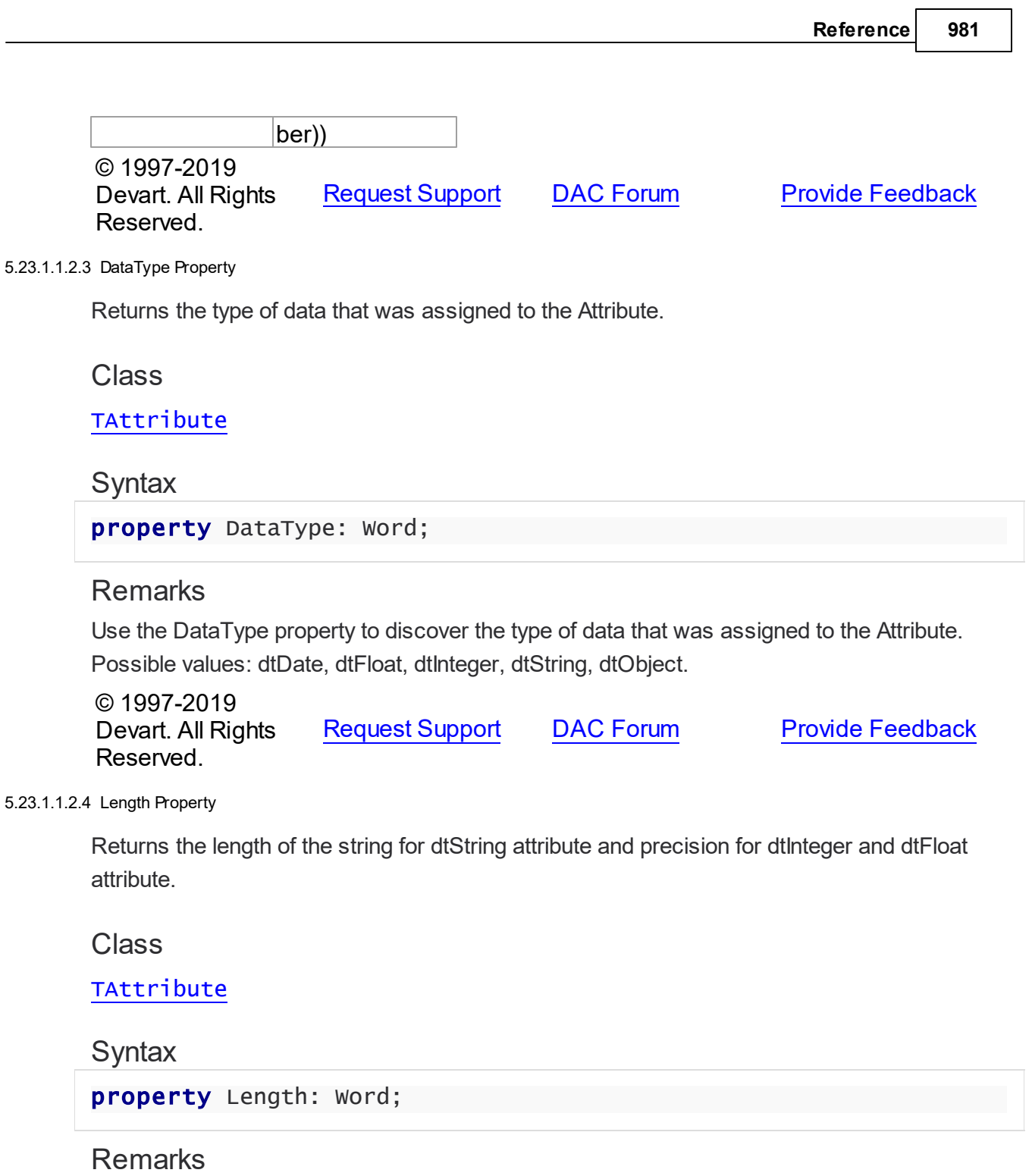

<span id="page-1008-0"></span>Use the Length property to learn the length of the string for dtString attribute and precision for dtInteger and dtFloat attribute.

See Also • [Scale](#page-1010-0)

© 1997-2019 [Request](https://www.devart.com/company/contactform.html?category=1&product=ibdac) Support DAC [Forum](https://forums.devart.com/viewforum.php?f=42) Provide [Feedback](https://www.devart.com/ibdac/feedback.html)

#### Devart. All Rights Reserved.

#### 5.23.1.1.2.5 ObjectType Property

Returns a TObjectType object for an object attribute.

### Class

## [TAttribute](#page-1004-0)

### **Syntax**

property ObjectType: [TObjectType;](#page-1028-0)

### **Remarks**

Use the ObjectType property to return a TObjectType object for an object attribute.

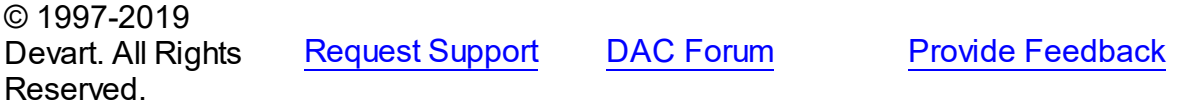

#### 5.23.1.1.2.6 Offset Property

Returns an offset of the attribute value in internal representation.

### Class

#### [TAttribute](#page-1004-0)

### **Syntax**

property Offset: Integer;

## Remarks

Use the DataSize property to learn an offset of the attribute value in internal representation.

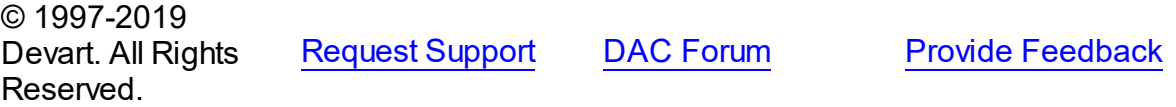

5.23.1.1.2.7 Ow ner Property

Indicates TObjectType that uses the attribute to represent one of its attributes.

### Class

#### [TAttribute](#page-1004-0)

## **Syntax**

property Owner: [TObjectType](#page-1028-0);

### **Remarks**

Check the value of the Owner property to determine TObjectType that uses the attribute to represent one of its attributes. Applications should not assign the Owner property directly. It is assigned automatically when the attribute is created from a TOraType.Describe.

© 1997-2019 Devart. All Rights Reserved. [Request](https://www.devart.com/company/contactform.html?category=1&product=ibdac) Support DAC [Forum](https://forums.devart.com/viewforum.php?f=42) Provide [Feedback](https://www.devart.com/ibdac/feedback.html)

#### <span id="page-1010-0"></span>5.23.1.1.2.8 Scale Property

Returns the scale of dtFloat and dtInteger attributes.

Class

[TAttribute](#page-1004-0)

**Syntax** 

property Scale: Word;

### Remarks

Use the Scale property to learn the scale of dtFloat and dtInteger attributes.

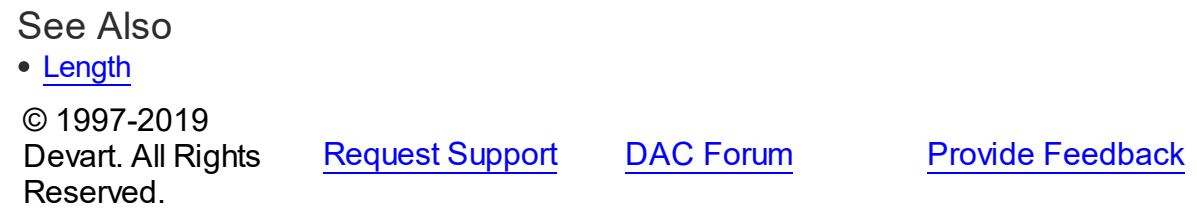

<span id="page-1010-1"></span>5.23.1.1.2.9 Size Property

Returns the size of an attribute value in external representation.

Class

[TAttribute](#page-1004-0)

**Syntax** 

property Size: Integer;

## **Remarks**

Read Size to learn the size of an attribute value in external representation. For example:

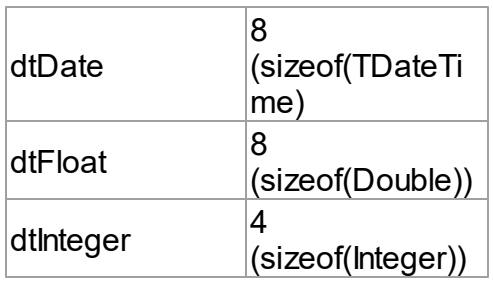

## See Also

[DataSize](#page-1007-0)

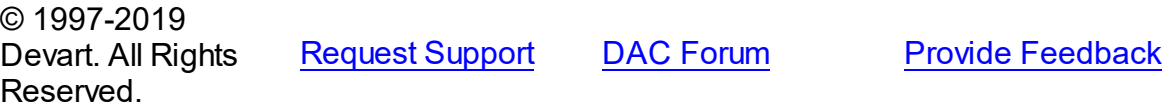

#### <span id="page-1011-0"></span>**5.23.1.2 TBlob Class**

Holds large object value for field and parameter dtBlob, dtMemo data types. For a list of all members of this type, see [TBlob](#page-1012-0) members.

#### Unit

#### [MemData](#page-1002-0)

### **Syntax**

```
(TSharedObject);
```
### **Remarks**

Object TBlob holds large object value for the field and parameter dtBlob, dtMemo, dtWideMemo data types.

## Inheritance Hierarchy

**[TSharedObject](#page-1033-0)** 

**TBlob**

See Also [TMemDataSet.GetBlob](#page-1063-0)

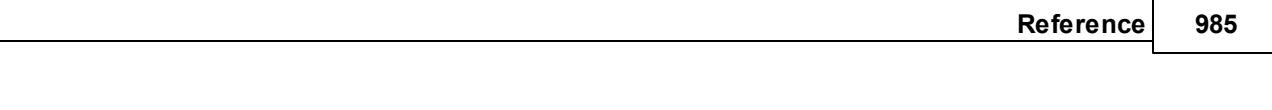

© 1997-2019 Devart. All Rights Reserved.

[Request](https://www.devart.com/company/contactform.html?category=1&product=ibdac) Support DAC [Forum](https://forums.devart.com/viewforum.php?f=42) Provide [Feedback](https://www.devart.com/ibdac/feedback.html)

#### <span id="page-1012-0"></span>5.23.1.2.1 Members

**[TBlob](#page-1011-0)** class overview.

# Properties

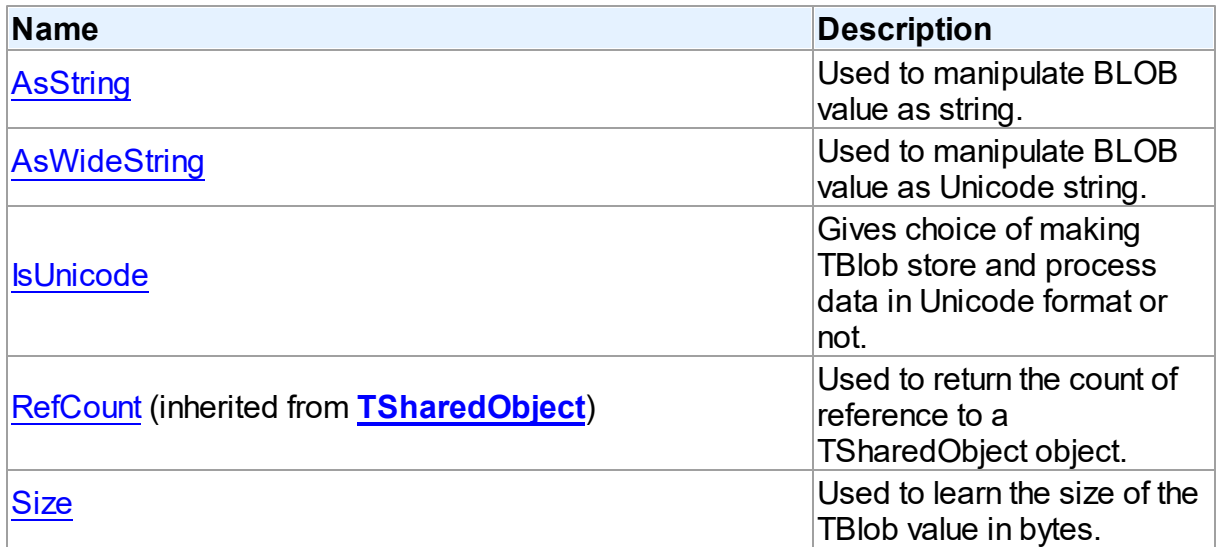

## Methods

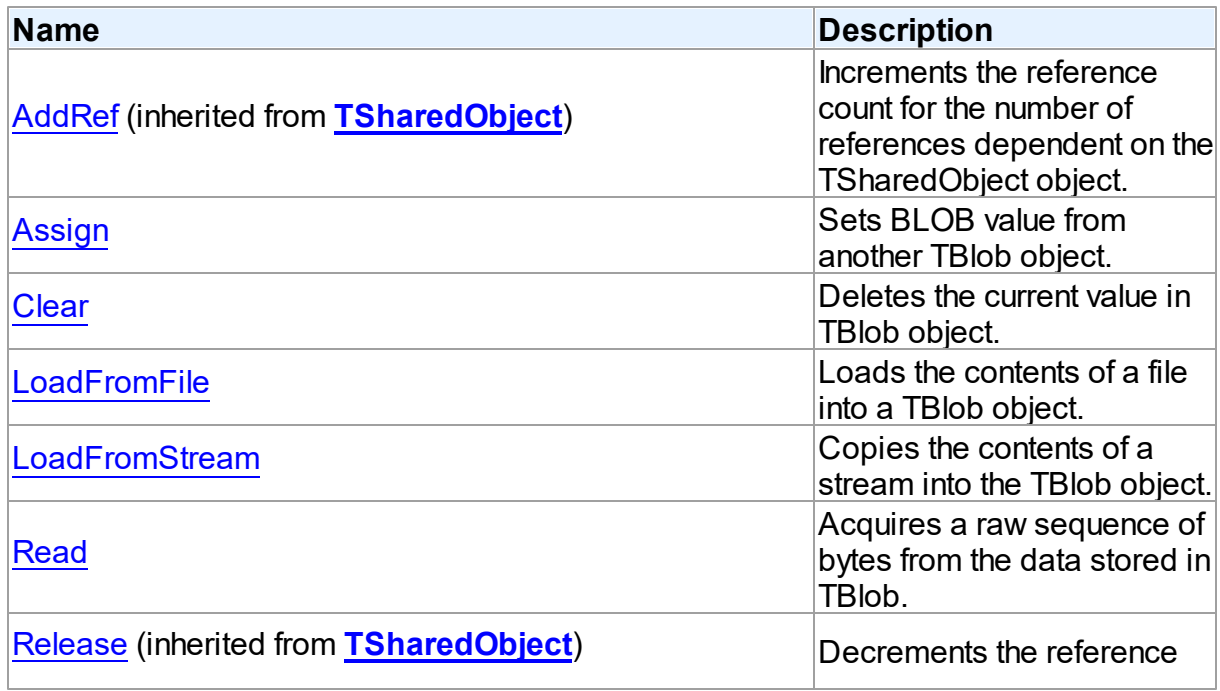

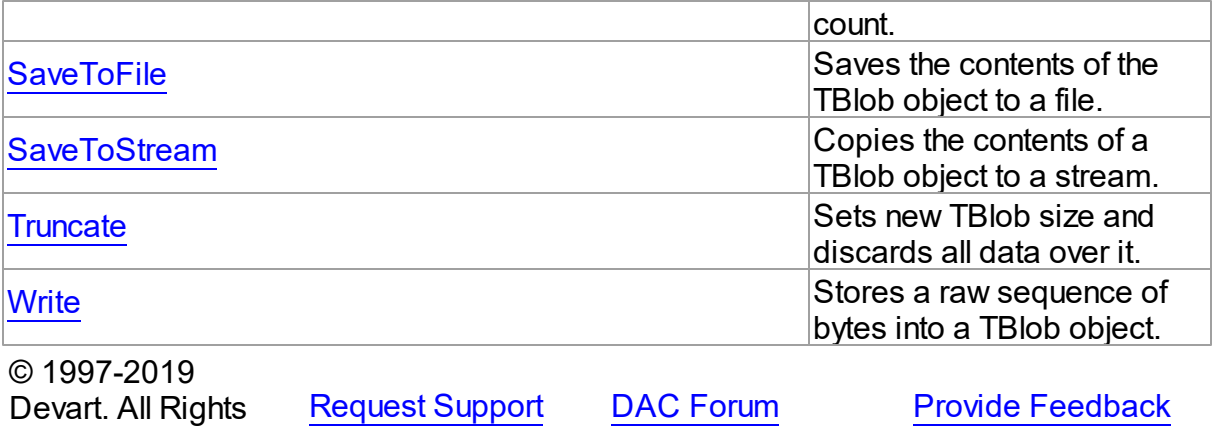

5.23.1.2.2 Properties

Properties of the **TBlob** class.

For a complete list of the **TBlob** class members, see the TBlob [Members](#page-1012-0) topic.

## Public

Reserved.

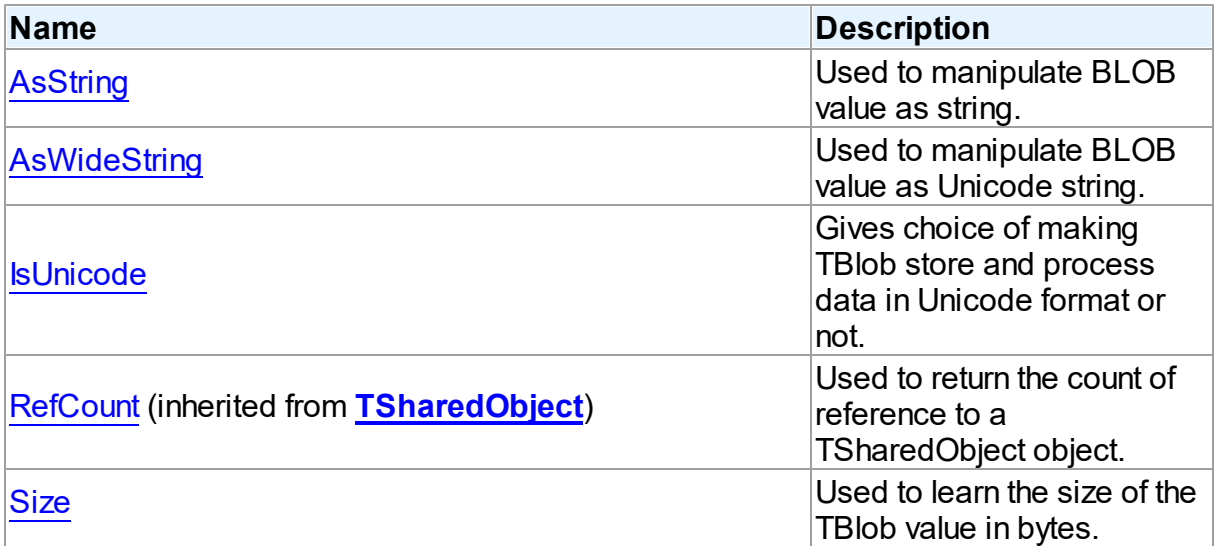

## See Also

### • [TBlob](#page-1011-0) Class

• TBlob Class [Members](#page-1012-0)

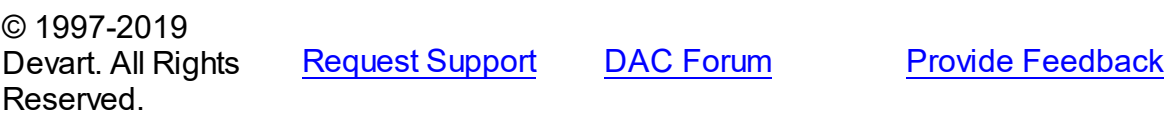

<span id="page-1014-0"></span>5.23.1.2.2.1 AsString Property

Used to manipulate BLOB value as string.

**Class** 

[TBlob](#page-1011-0)

**Syntax** 

property AsString: string;

## **Remarks**

Use the AsString property to manipulate BLOB value as string.

<span id="page-1014-1"></span>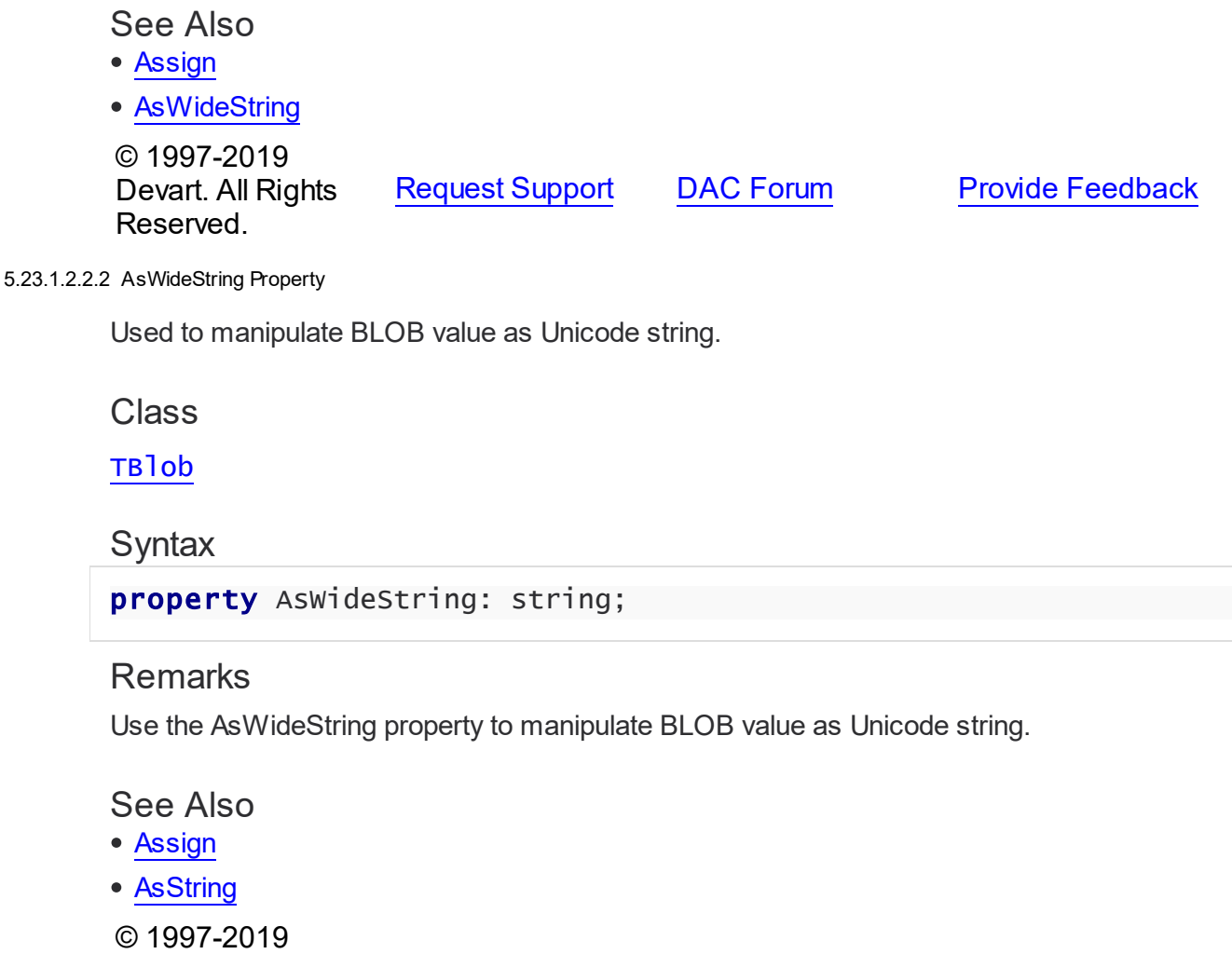

[Request](https://www.devart.com/company/contactform.html?category=1&product=ibdac) Support DAC [Forum](https://forums.devart.com/viewforum.php?f=42) Provide [Feedback](https://www.devart.com/ibdac/feedback.html)

Devart. All Rights

Reserved.

#### <span id="page-1015-0"></span>5.23.1.2.2.3 IsUnicode Property

Gives choice of making TBlob store and process data in Unicode format or not.

Class

[TBlob](#page-1011-0)

**Syntax** 

property IsUnicode: boolean;

### **Remarks**

Set IsUnicode to True if you want TBlob to store and process data in Unicode format. **Note:** changing this property raises an exception if TBlob is not empty.

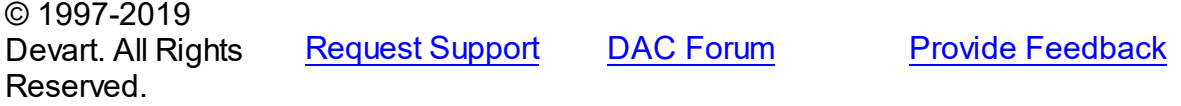

<span id="page-1015-1"></span>5.23.1.2.2.4 Size Property

Used to learn the size of the TBlob value in bytes.

Class

[TBlob](#page-1011-0)

**Syntax** 

property Size: Cardinal;

**Remarks** 

Use the Size property to find out the size of the TBlob value in bytes.

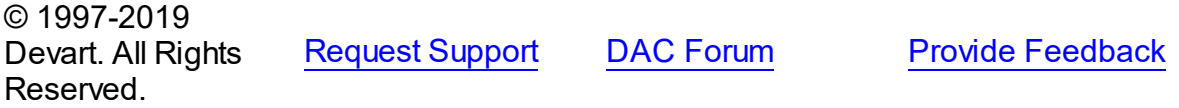

5.23.1.2.3 Methods

Methods of the **TBlob** class.

For a complete list of the **TBlob** class members, see the TBlob [Members](#page-1012-0) topic.

Public

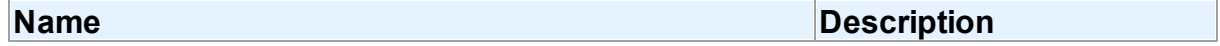

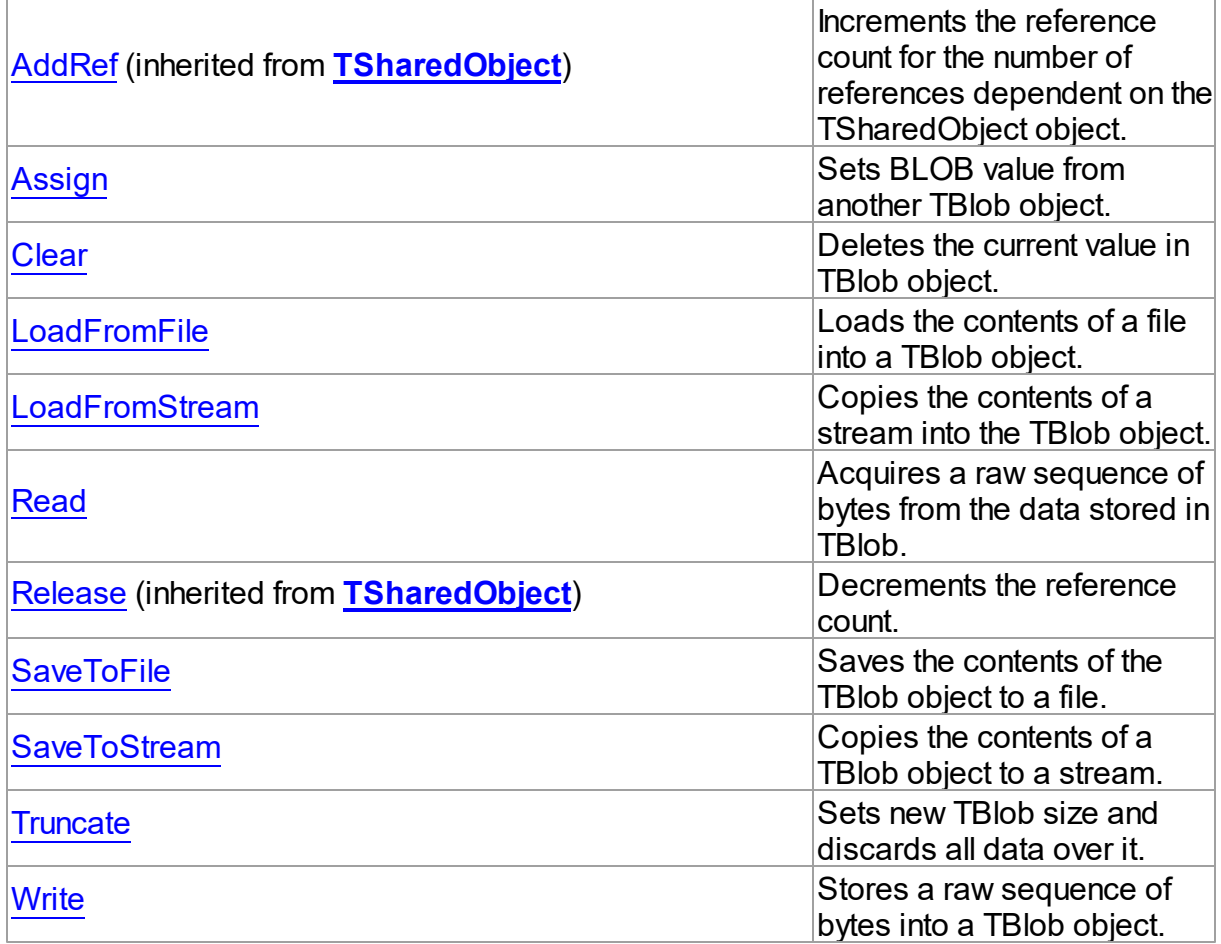

## See Also

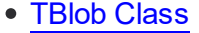

TBlob Class [Members](#page-1012-0)

© 1997-2019 Devart. All Rights Reserved. [Request](https://www.devart.com/company/contactform.html?category=1&product=ibdac) Support DAC [Forum](https://forums.devart.com/viewforum.php?f=42) Provide [Feedback](https://www.devart.com/ibdac/feedback.html)

<span id="page-1016-0"></span>5.23.1.2.3.1 Assign Method

Sets BLOB value from another TBlob object.

**Class** 

[TBlob](#page-1011-0)

Syntax

procedure Assign(Source: [TBlob](#page-1011-0));

#### **Parameters**

#### *Source*

Holds the BLOB from which the value to the current object will be assigned.

## Remarks

Call the Assign method to set BLOB value from another TBlob object.

#### See Also

- [LoadFromStream](#page-1018-0)
- [AsString](#page-1014-0)
- [AsWideString](#page-1014-1)

© 1997-2019 Devart. All Rights Reserved. [Request](https://www.devart.com/company/contactform.html?category=1&product=ibdac) Support DAC [Forum](https://forums.devart.com/viewforum.php?f=42) Provide [Feedback](https://www.devart.com/ibdac/feedback.html)

#### <span id="page-1017-0"></span>5.23.1.2.3.2 Clear Method

Deletes the current value in TBlob object.

Class

[TBlob](#page-1011-0)

**Syntax** 

```
procedure Clear; virtual;
```
#### **Remarks**

Call the Clear method to delete the current value in TBlob object.

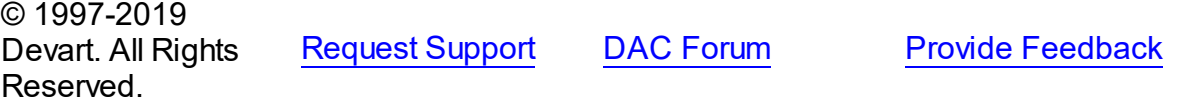

<span id="page-1017-1"></span>5.23.1.2.3.3 LoadFromFile Method

Loads the contents of a file into a TBlob object.

Class

[TBlob](#page-1011-0)

**Syntax** 

procedure LoadFromFile(const FileName: string);

#### **Parameters**

#### *FileName*

Holds the name of the file from which the TBlob value is loaded.

## Remarks

Call the LoadFromFile method to load the contents of a file into a TBlob object. Specify the name of the file to load into the field as the value of the FileName parameter.

### See Also

[SaveToFile](#page-1019-1)

© 1997-2019 Devart. All Rights Reserved. [Request](https://www.devart.com/company/contactform.html?category=1&product=ibdac) Support DAC [Forum](https://forums.devart.com/viewforum.php?f=42) Provide [Feedback](https://www.devart.com/ibdac/feedback.html)

#### <span id="page-1018-0"></span>5.23.1.2.3.4 LoadFromStream Method

Copies the contents of a stream into the TBlob object.

Class

[TBlob](#page-1011-0)

Syntax

procedure LoadFromStream(Stream: TStream); virtual;

### **Parameters**

*Stream*

Holds the specified stream from which the field's value is copied.

## **Remarks**

Call the LoadFromStream method to copy the contents of a stream into the TBlob object. Specify the stream from which the field's value is copied as the value of the Stream parameter.

See Also

• [SaveToStream](#page-1020-0)

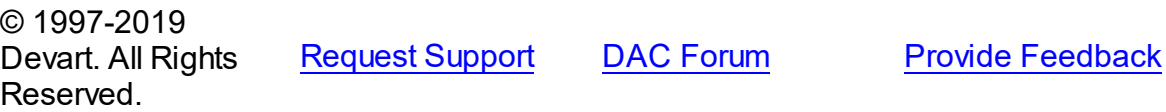

#### <span id="page-1019-0"></span>5.23.1.2.3.5 Read Method

Acquires a raw sequence of bytes from the data stored in TBlob.

Class

[TBlob](#page-1011-0)

#### Syntax

function Read(Position: Cardinal; Count: Cardinal; Dest: IntPtr): Cardinal; virtual;

#### **Parameters**

#### *Position*

Holds the starting point of the byte sequence.

*Count*

Holds the size of the sequence in bytes.

*Dest*

Holds a pointer to the memory area where to store the sequence.

#### **Return Value**

Actually read byte count if the sequence crosses object size limit.

### **Remarks**

Call the Read method to acquire a raw sequence of bytes from the data stored in TBlob. The Position parameter is the starting point of byte sequence which lasts Count number of bytes. The Dest parameter is a pointer to the memory area where to store the sequence. If the sequence crosses object size limit, function will return actually read byte count.

See Also

[Write](#page-1021-1)

© 1997-2019 Devart. All Rights Reserved.

[Request](https://www.devart.com/company/contactform.html?category=1&product=ibdac) Support DAC [Forum](https://forums.devart.com/viewforum.php?f=42) Provide [Feedback](https://www.devart.com/ibdac/feedback.html)

<span id="page-1019-1"></span>5.23.1.2.3.6 SaveToFile Method

Saves the contents of the TBlob object to a file.

Class

[TBlob](#page-1011-0)

**Syntax** 

### procedure SaveToFile(const FileName: string);

#### **Parameters**

*FileName*

Holds a string that contains the name of the file.

### **Remarks**

Call the SaveToFile method to save the contents of the TBlob object to a file. Specify the name of the file as the value of the FileName parameter.

See Also

[LoadFromFile](#page-1017-1)

© 1997-2019 Devart. All Rights Reserved. [Request](https://www.devart.com/company/contactform.html?category=1&product=ibdac) Support DAC [Forum](https://forums.devart.com/viewforum.php?f=42) Provide [Feedback](https://www.devart.com/ibdac/feedback.html)

#### <span id="page-1020-0"></span>5.23.1.2.3.7 SaveToStream Method

Copies the contents of a TBlob object to a stream.

Class

[TBlob](#page-1011-0)

#### **Syntax**

procedure SaveToStream(Stream: TStream); virtual;

#### **Parameters**

*Stream*

Holds the name of the stream.

### Remarks

Call the SaveToStream method to copy the contents of a TBlob object to a stream. Specify the name of the stream to which the field's value is saved as the value of the Stream parameter.

See Also [LoadFromStream](#page-1018-0)

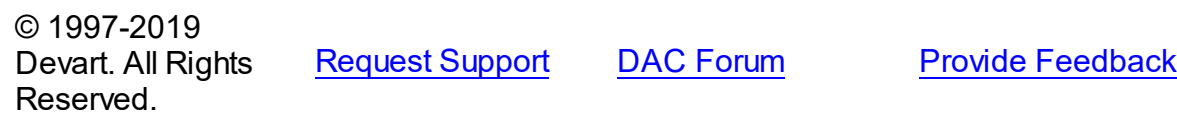

#### <span id="page-1021-0"></span>5.23.1.2.3.8 Truncate Method

Sets new TBlob size and discards all data over it.

Class

[TBlob](#page-1011-0)

**Syntax** 

procedure Truncate(NewSize: Cardinal); virtual;

#### **Parameters**

#### *NewSize*

Holds the new size of TBlob.

### **Remarks**

Call the Truncate method to set new TBlob size and discard all data over it. If NewSize is greater or equal TBlob.Size, it does nothing.

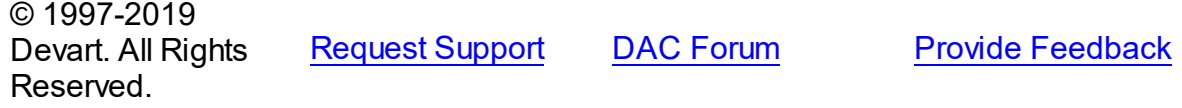

<span id="page-1021-1"></span>5.23.1.2.3.9 Write Method

Stores a raw sequence of bytes into a TBlob object.

Class

#### [TBlob](#page-1011-0)

#### **Syntax**

```
procedure Write(Position: Cardinal; Count: Cardinal; Source:
IntPtr); virtual;
```
#### **Parameters**

```
Position
```
Holds the starting point of the byte sequence.

*Count*

Holds the size of the sequence in bytes.

*Source*

Holds a pointer to a source memory area.

## **Remarks**

Call the Write method to store a raw sequence of bytes into a TBlob object.

The Position parameter is the starting point of byte sequence which lasts Count number of bytes. The Source parameter is a pointer to a source memory area.

If the value of the Position parameter crosses current size limit of TBlob object, source data will be appended to the object data.

See Also

### [Read](#page-1019-0)

© 1997-2019 Devart. All Rights Reserved. [Request](https://www.devart.com/company/contactform.html?category=1&product=ibdac) Support DAC [Forum](https://forums.devart.com/viewforum.php?f=42) Provide [Feedback](https://www.devart.com/ibdac/feedback.html)

### <span id="page-1022-0"></span>**5.23.1.3 TCompressedBlob Class**

Holds large object value for field and parameter dtBlob, dtMemo data types and can compress its data.

For a list of all members of this type, see [TCompressedBlob](#page-1023-0) members.

Unit

[MemData](#page-1002-0)

Syntax

 $TCompressed Blob = **class**(TBlob);$  $TCompressed Blob = **class**(TBlob);$  $TCompressed Blob = **class**(TBlob);$ 

## **Remarks**

TCompressedBlob is a descendant of the TBlob class. It holds large object value for field and parameter dtBlob, dtMemo data types and can compress its data. For more information about using BLOB compression see [TCustomDADataSet.Options.](#page-321-0)

**Note:** Internal compression functions are available in CodeGear Delphi 2007 for Win32, Borland Developer Studio 2006, Borland Delphi 2005, and Borland Delphi 7. To use BLOB compression under Borland Delphi 6 and Borland C++ Builder you should use your own compression functions. To use them set the CompressProc and UncompressProc variables declared in the MemUtils unit.

## Example

```
type
   TCompressProc = function (dest: IntPtr; destLen: IntPtr; const source: In
   TUncompressProc = function(dest: IntPtr; destlen: IntPtr; source: IntPtr
var
   CompressProc: TCompressProc;
   UncompressProc: TUncompressProc;
```
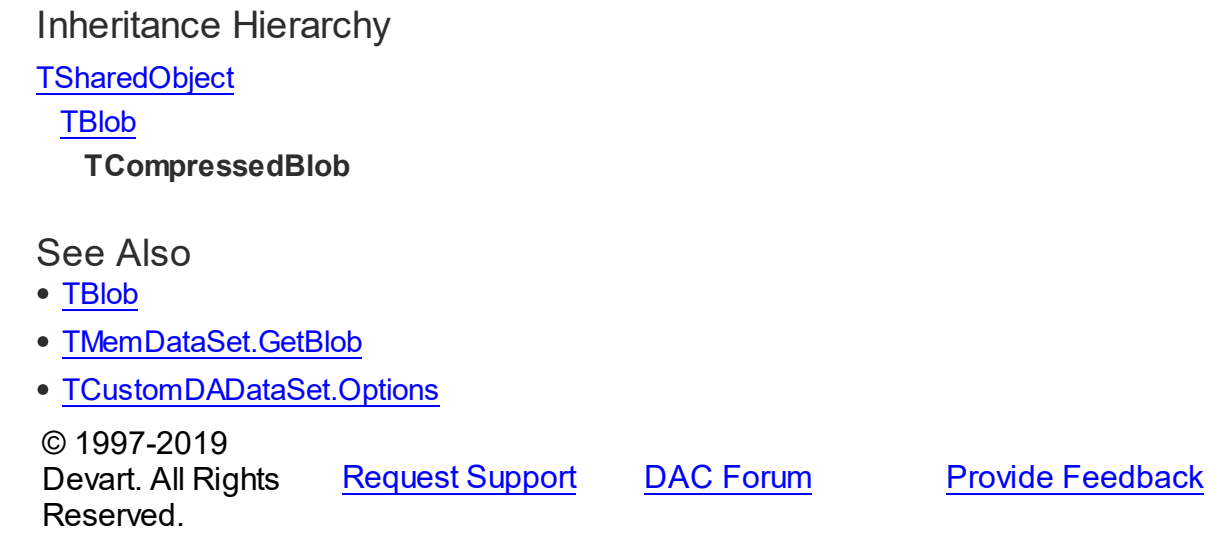

<span id="page-1023-0"></span>5.23.1.3.1 Members

**[TCompressedBlob](#page-1022-0)** class overview.

# Properties

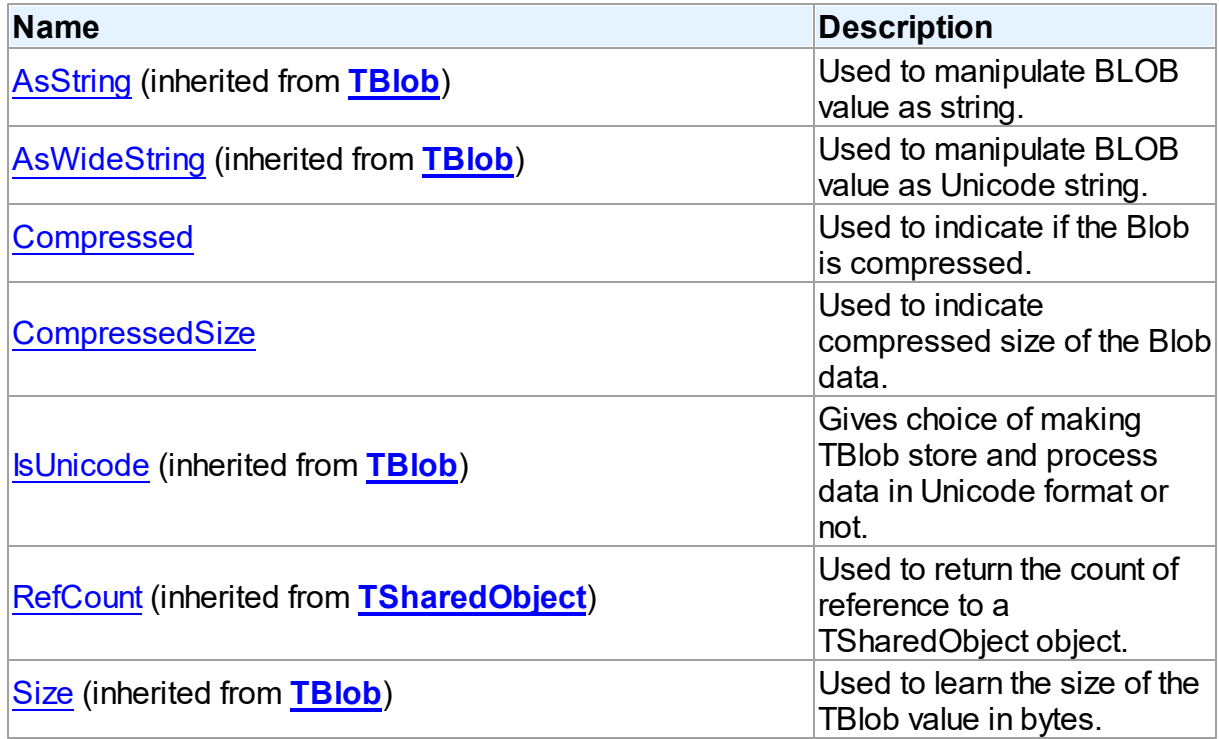

## Methods

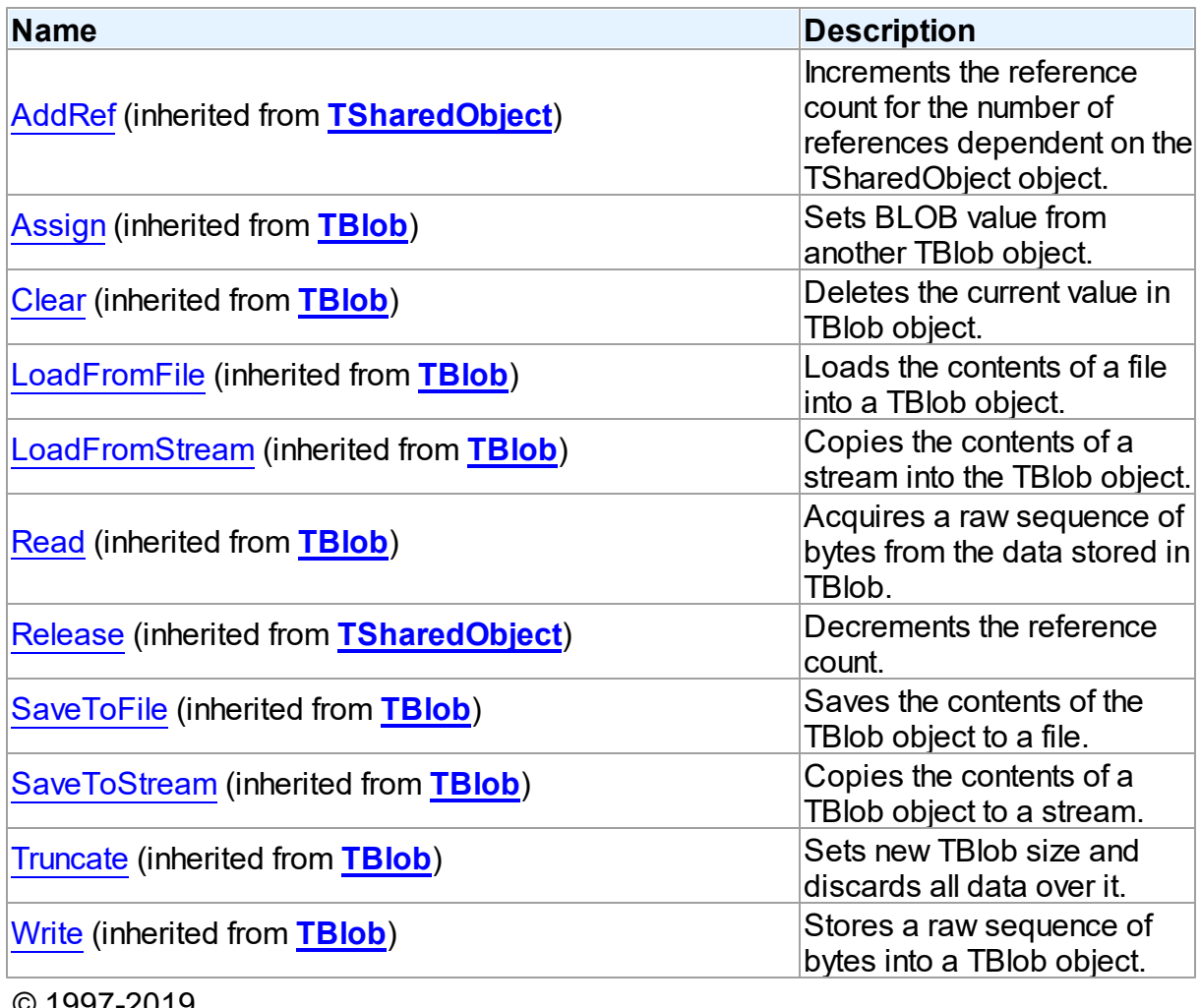

© 1997-2019 Devart. All Rights Reserved. [Request](https://www.devart.com/company/contactform.html?category=1&product=ibdac) Support DAC [Forum](https://forums.devart.com/viewforum.php?f=42) Provide [Feedback](https://www.devart.com/ibdac/feedback.html)

5.23.1.3.2 Properties

Properties of the **TCompressedBlob** class.

For a complete list of the **TCompressedBlob** class members, see the [TCompressedBlob](#page-1023-0) [Members](#page-1023-0) topic.

Public

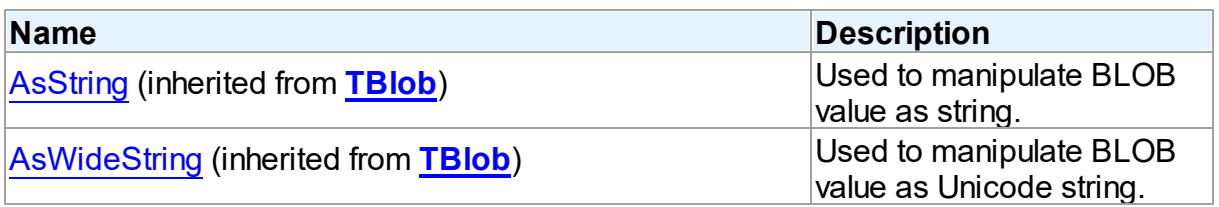

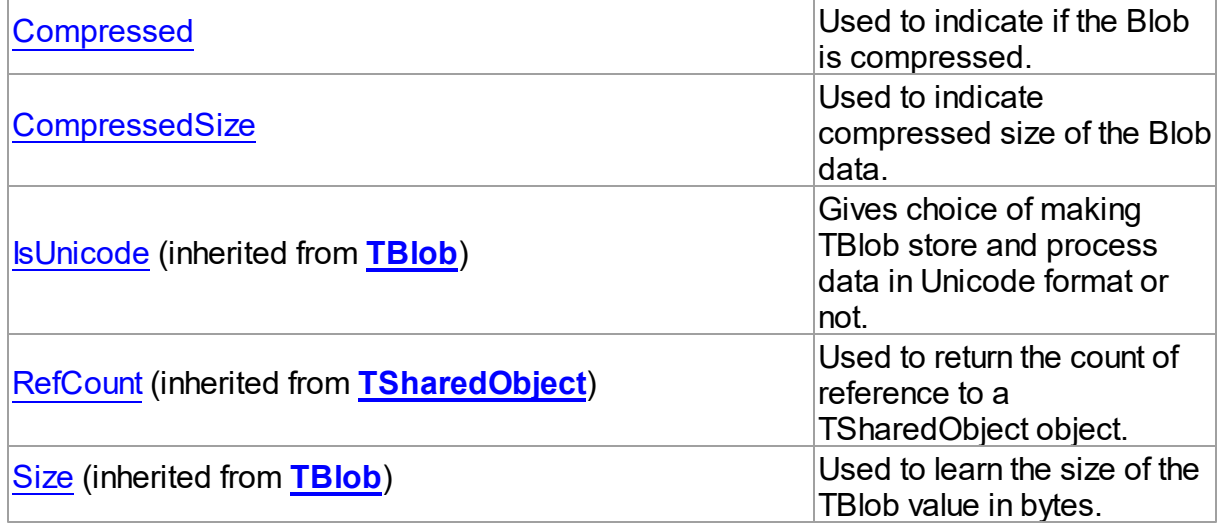

## See Also

- [TCompressedBlob](#page-1022-0) Class
- [TCompressedBlob](#page-1023-0) Class Members

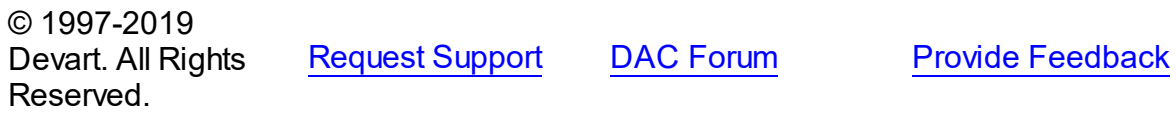

#### <span id="page-1025-0"></span>5.23.1.3.2.1 Compressed Property

Used to indicate if the Blob is compressed.

## **Class**

[TCompressedBlob](#page-1022-0)

## **Syntax**

property Compressed: boolean;

### **Remarks**

Indicates whether the Blob is compressed. Set this property to True or False to compress or decompress the Blob.

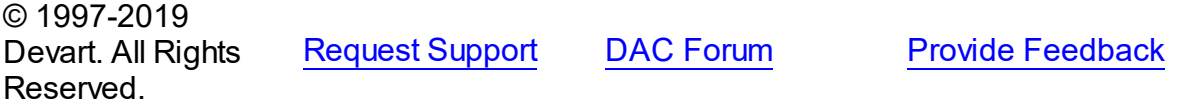

#### <span id="page-1026-0"></span>5.23.1.3.2.2 CompressedSize Property

Used to indicate compressed size of the Blob data.

### Class

[TCompressedBlob](#page-1022-0)

**Syntax** 

property CompressedSize: Cardinal;

### **Remarks**

Indicates compressed size of the Blob data.

© 1997-2019 Devart. All Rights Reserved. [Request](https://www.devart.com/company/contactform.html?category=1&product=ibdac) Support DAC [Forum](https://forums.devart.com/viewforum.php?f=42) Provide [Feedback](https://www.devart.com/ibdac/feedback.html)

#### <span id="page-1026-1"></span>**5.23.1.4 TDBObject Class**

A base class for classes that work with user-defined data types that have attributes. For a list of all members of this type, see [TDBObject](#page-1027-0) members.

Unit

[MemData](#page-1002-0)

### **Syntax**

 $TDBObject = \text{class}(TSharedObject);$  $TDBObject = \text{class}(TSharedObject);$  $TDBObject = \text{class}(TSharedObject);$ 

## Remarks

TDBObject is a base class for classes that work with user-defined data types that have attributes.

### Inheritance Hierarchy

**[TSharedObject](#page-1033-0)** 

**TDBObject**

© 1997-2019 Devart. All Rights Reserved.

[Request](https://www.devart.com/company/contactform.html?category=1&product=ibdac) Support DAC [Forum](https://forums.devart.com/viewforum.php?f=42) Provide [Feedback](https://www.devart.com/ibdac/feedback.html)

#### <span id="page-1027-0"></span>5.23.1.4.1 Members

**[TDBObject](#page-1026-1)** class overview.

## **Properties**

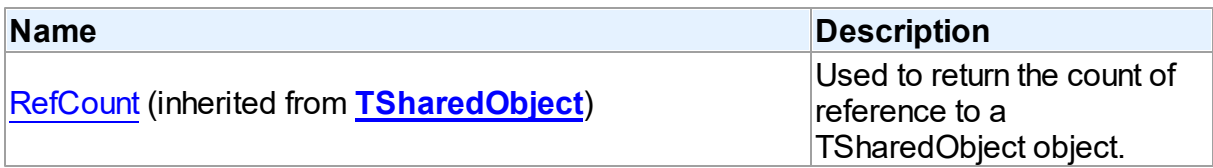

### **Methods**

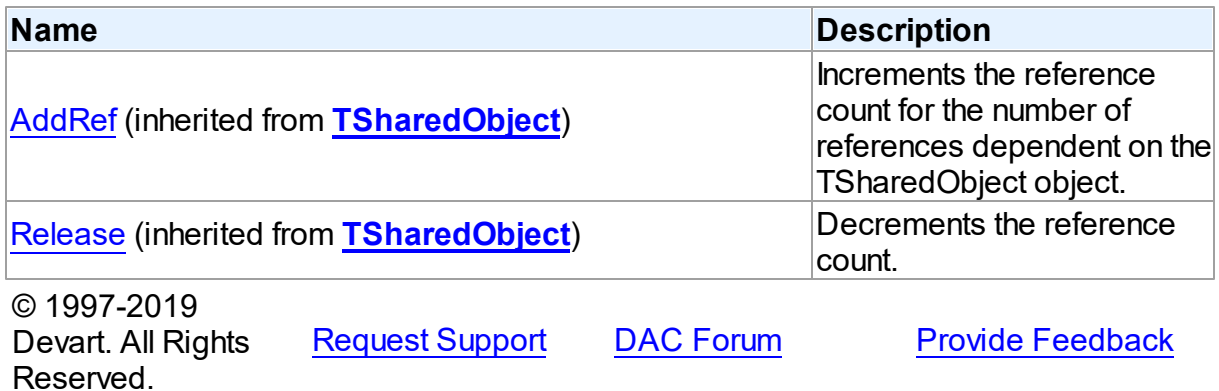

#### <span id="page-1027-1"></span>**5.23.1.5 TMemData Class**

Implements storing data in memory. For a list of all members of this type, see [TMemData](#page-1028-1) members.

Unit

[MemData](#page-1002-0)

## **Syntax**

 $$ 

Inheritance Hierarchy

**TData** 

#### **TMemData**

© 1997-2019 Devart. All Rights Reserved.

[Request](https://www.devart.com/company/contactform.html?category=1&product=ibdac) Support DAC [Forum](https://forums.devart.com/viewforum.php?f=42) Provide [Feedback](https://www.devart.com/ibdac/feedback.html)

<span id="page-1028-1"></span><span id="page-1028-0"></span>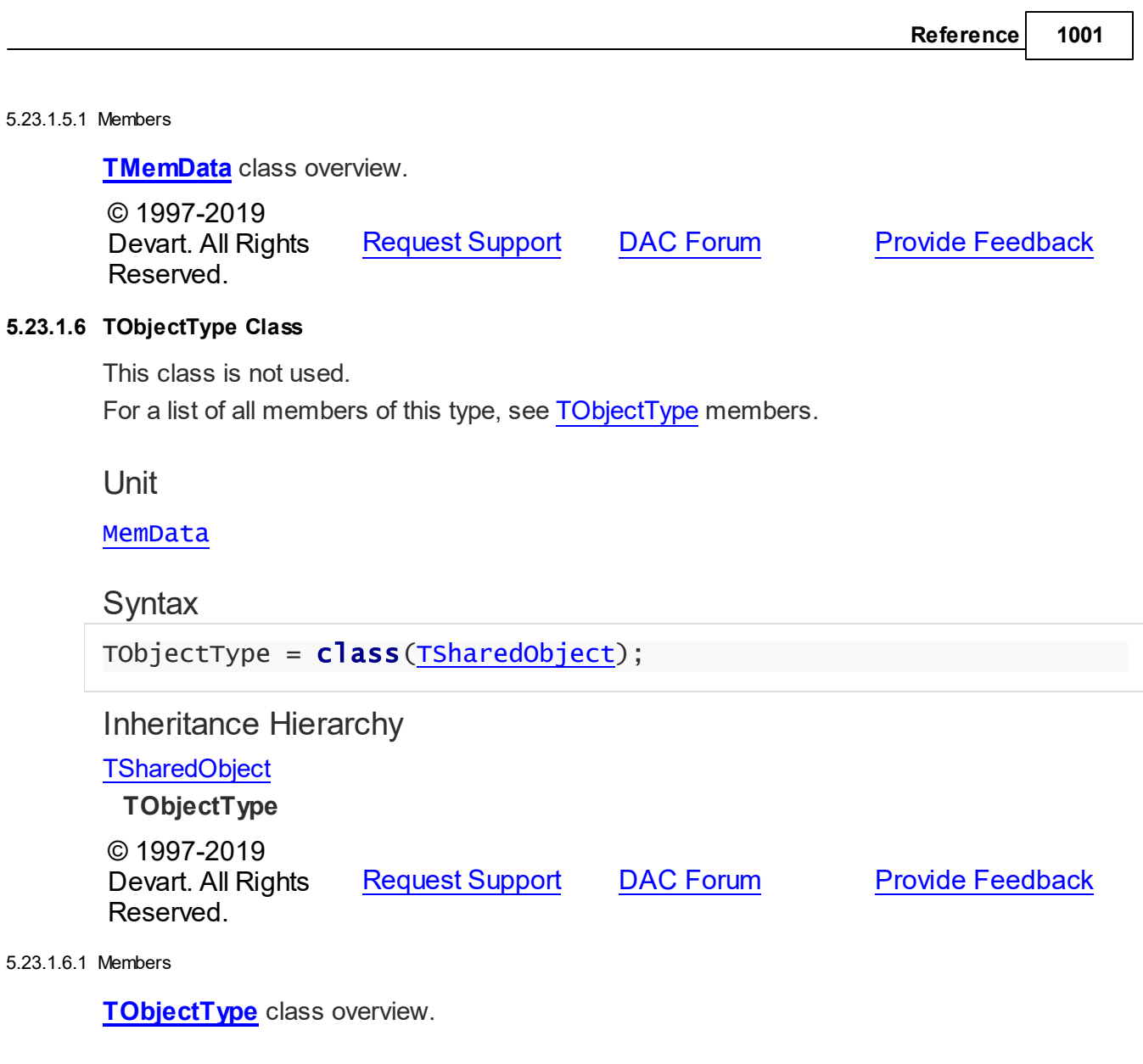

# <span id="page-1028-2"></span>Properties

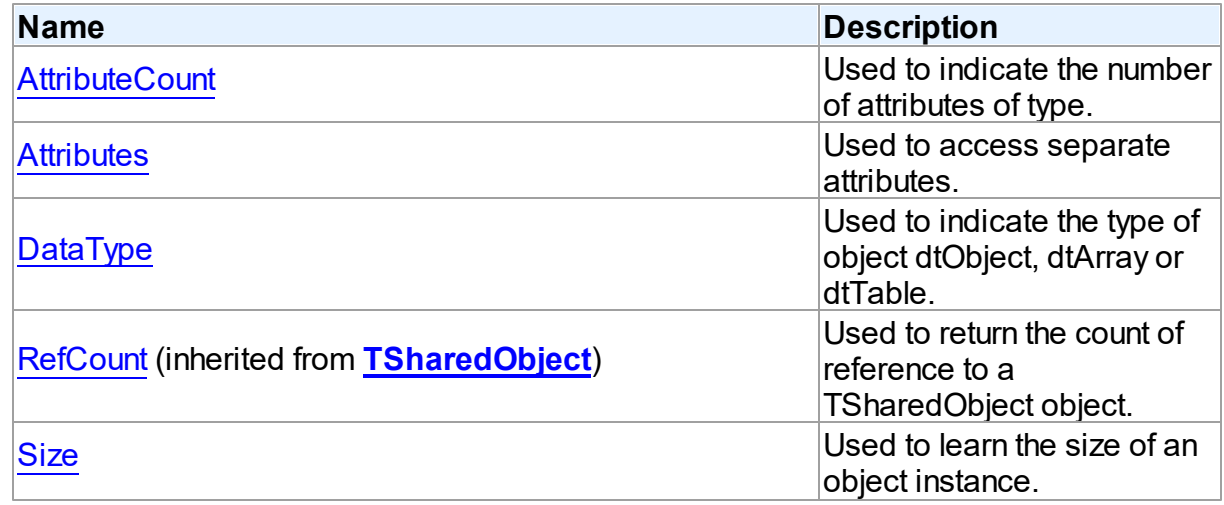

## **Methods**

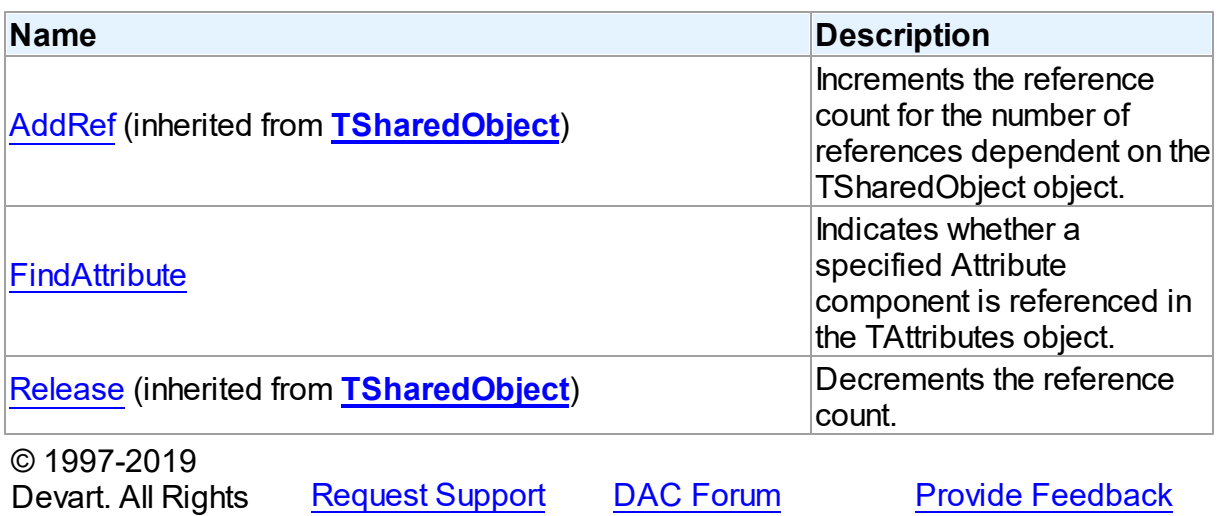

5.23.1.6.2 Properties

Properties of the **TObjectType** class.

For a complete list of the **TObjectType** class members, see the [TObjectType](#page-1028-2) Members topic.

## Public

Reserved.

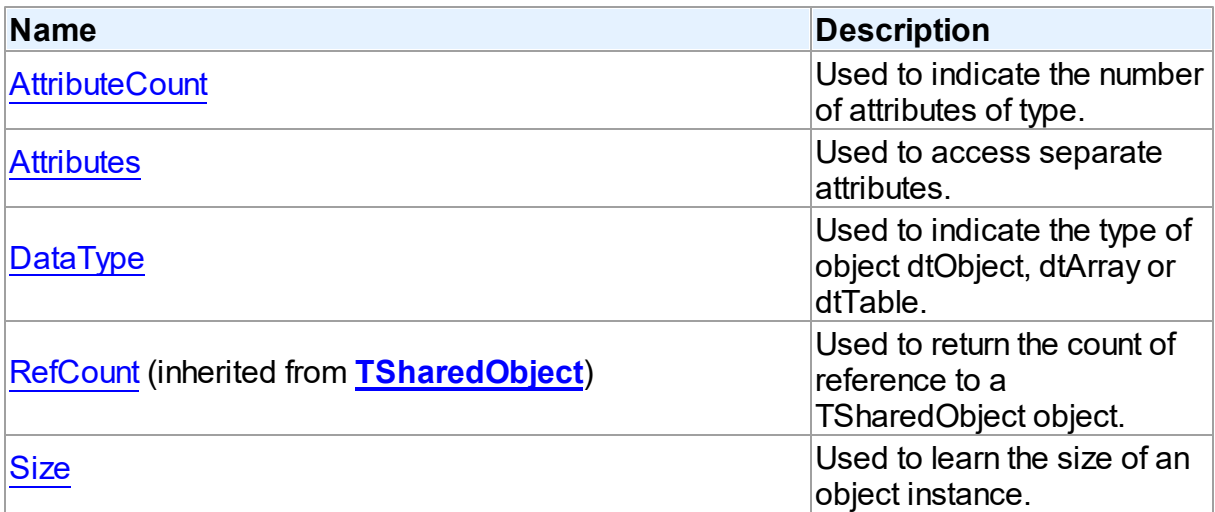

## See Also

• [TObjectType](#page-1028-0) Class

• [TObjectType](#page-1028-2) Class Members

<span id="page-1030-0"></span>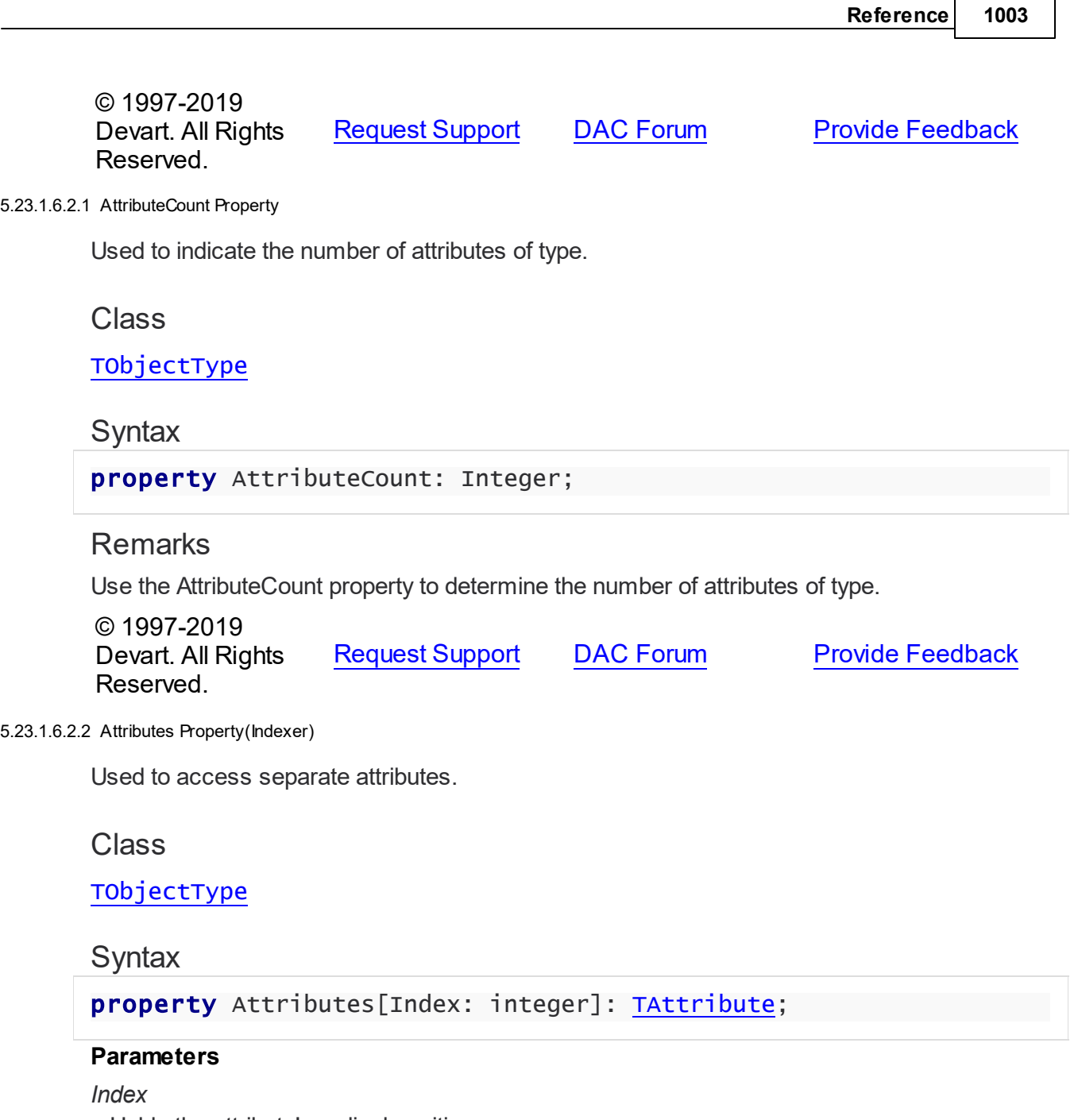

<span id="page-1030-1"></span>Holds the attribute's ordinal position.

## **Remarks**

Use the Attributes property to access individual attributes. The value of the Index parameter corresponds to the AttributeNo property of TAttribute.

## See Also

- [TAttribute](#page-1004-0)
- [FindAttribute](#page-1032-0)

<span id="page-1031-1"></span>Devart. All Rights

<span id="page-1031-0"></span>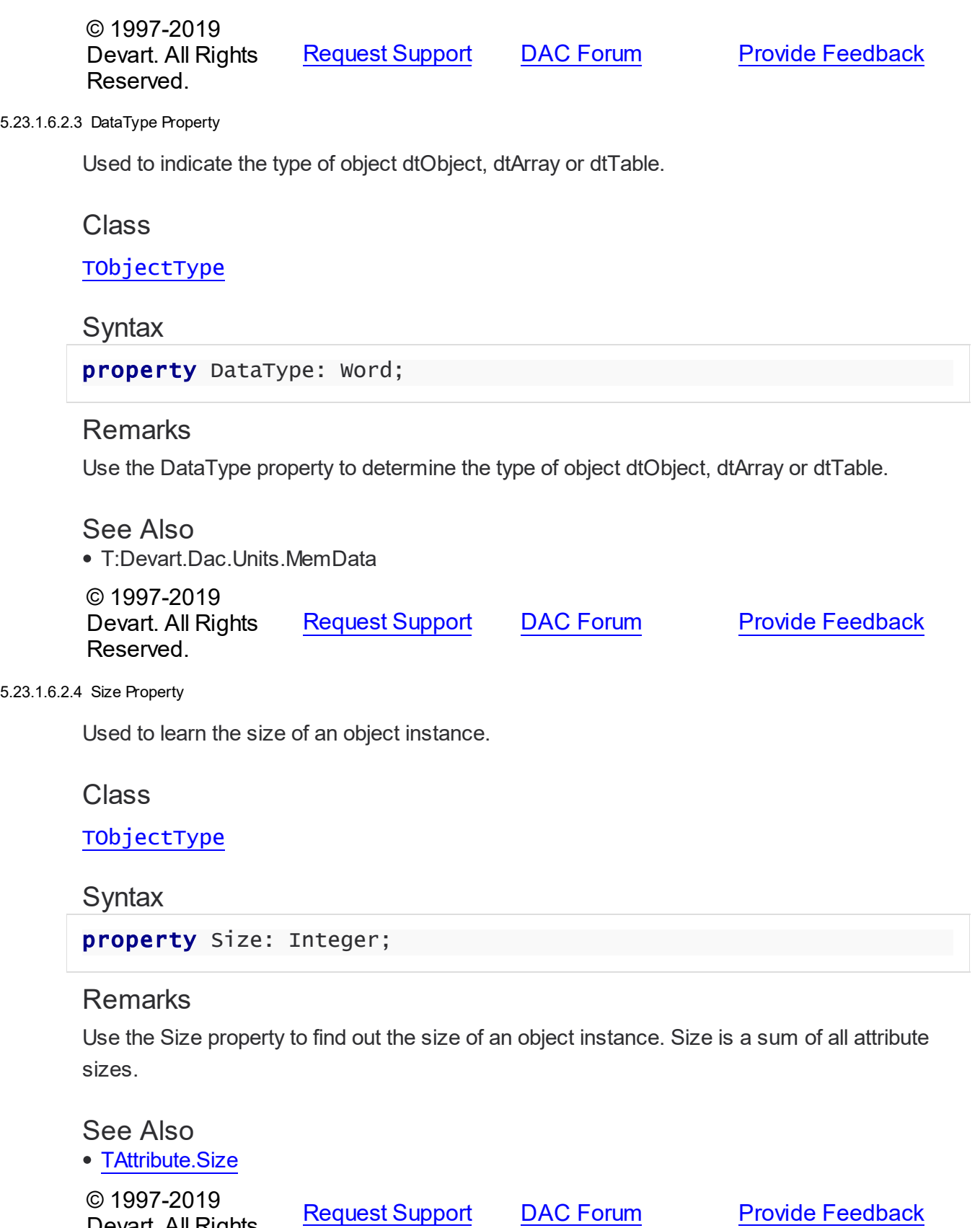

#### Reserved.

#### 5.23.1.6.3 Methods

Methods of the **TObjectType** class.

For a complete list of the **TObjectType** class members, see the [TObjectType](#page-1028-2) Members topic.

### Public

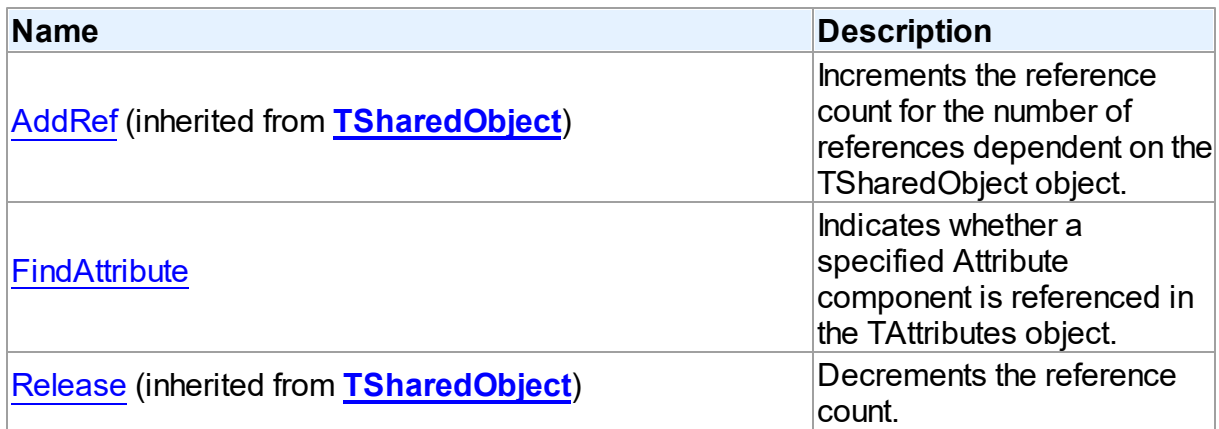

### See Also

• [TObjectType](#page-1028-0) Class

• [TObjectType](#page-1028-2) Class Members

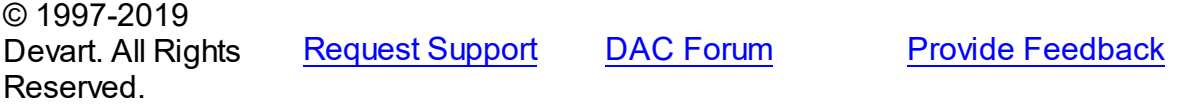

<span id="page-1032-0"></span>5.23.1.6.3.1 FindAttribute Method

Indicates whether a specified Attribute component is referenced in the TAttributes object.

## Class

[TObjectType](#page-1028-0)

## **Syntax**

function FindAttribute(const Name: string): [TAttribute;](#page-1004-0) virtual;

#### **Parameters**

#### *Name*

Holds the name of the attribute to search for.

#### **Return Value**

TAttribute, if an attribute with a matching name was found. Nil Otherwise.

### **Remarks**

Call FindAttribute to determine if a specified Attribute component is referenced in the TAttributes object. Name is the name of the Attribute for which to search. If FindAttribute finds an Attribute with a matching name, it returns the TAttribute. Otherwise it returns nil.

#### See Also

#### • [TAttribute](#page-1004-0)

- M:Devart.Dac.TObjectType.AttributeByName(System.String)
- [Attributes](#page-1030-1)

© 1997-2019 Devart. All Rights Reserved. [Request](https://www.devart.com/company/contactform.html?category=1&product=ibdac) Support DAC [Forum](https://forums.devart.com/viewforum.php?f=42) Provide [Feedback](https://www.devart.com/ibdac/feedback.html)

#### <span id="page-1033-0"></span>**5.23.1.7 TSharedObject Class**

A base class that allows to simplify memory management for object referenced by several other objects.

For a list of all members of this type, see [TSharedObject](#page-1034-0) members.

### Unit

#### [MemData](#page-1002-0)

#### Syntax

 $TSharedObject = **class**(System.TObject);$ 

## Remarks

TSharedObject allows to simplify memory management for object referenced by several other objects. TSharedObject holds a count of references to itself. When any object (referer object) is going to use TSharedObject, it calls the TSharedObject.AddRef method. Referer object has to call the TSharedObject.Release method after using TSharedObject.

### See Also

- [TBlob](#page-1011-0)
- [TObjectType](#page-1028-0)

© 1997-2019 Devart. All Rights Reserved.

[Request](https://www.devart.com/company/contactform.html?category=1&product=ibdac) Support DAC [Forum](https://forums.devart.com/viewforum.php?f=42) Provide [Feedback](https://www.devart.com/ibdac/feedback.html)

#### <span id="page-1034-0"></span>5.23.1.7.1 Members

**[TSharedObject](#page-1033-0)** class overview.

## **Properties**

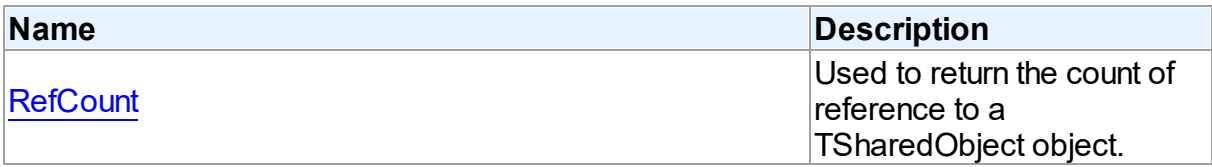

### **Methods**

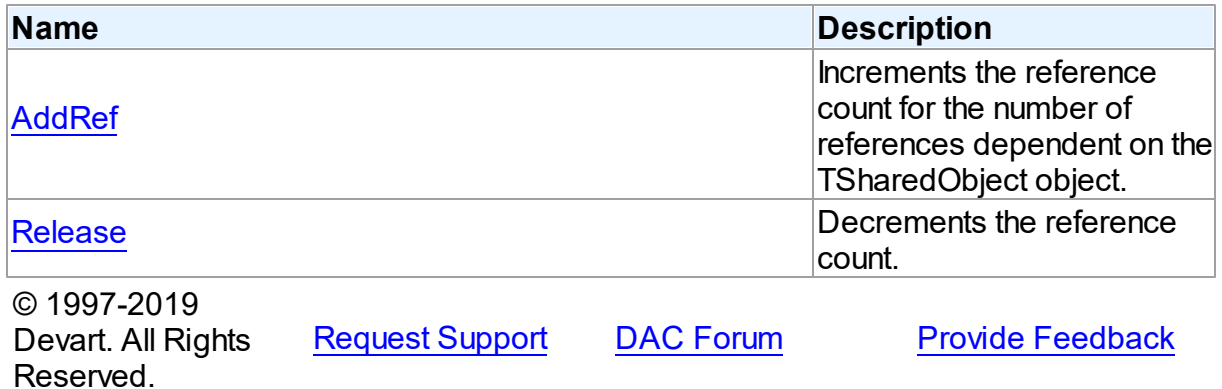

#### 5.23.1.7.2 Properties

Properties of the **TSharedObject** class.

For a complete list of the **TSharedObject** class members, see the [TSharedObject](#page-1034-0) Members topic.

## Public

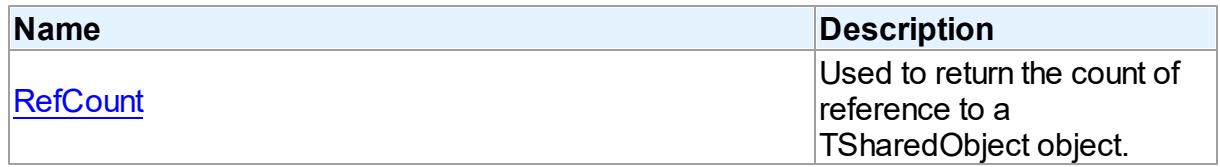

## See Also

- [TSharedObject](#page-1033-0) Class
- [TSharedObject](#page-1034-0) Class Members

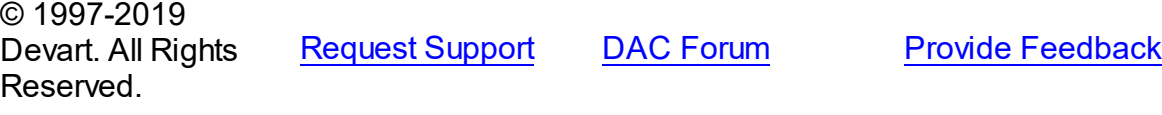

#### <span id="page-1035-0"></span>5.23.1.7.2.1 RefCount Property

Used to return the count of reference to a TSharedObject object.

#### Class

[TSharedObject](#page-1033-0)

**Syntax** 

property RefCount: Integer;

### **Remarks**

Returns the count of reference to a TSharedObject object.

© 1997-2019 Devart. All Rights Reserved. [Request](https://www.devart.com/company/contactform.html?category=1&product=ibdac) Support DAC [Forum](https://forums.devart.com/viewforum.php?f=42) Provide [Feedback](https://www.devart.com/ibdac/feedback.html)

#### 5.23.1.7.3 Methods

Methods of the **TSharedObject** class.

For a complete list of the **TSharedObject** class members, see the [TSharedObject](#page-1034-0) Members topic.

### Public

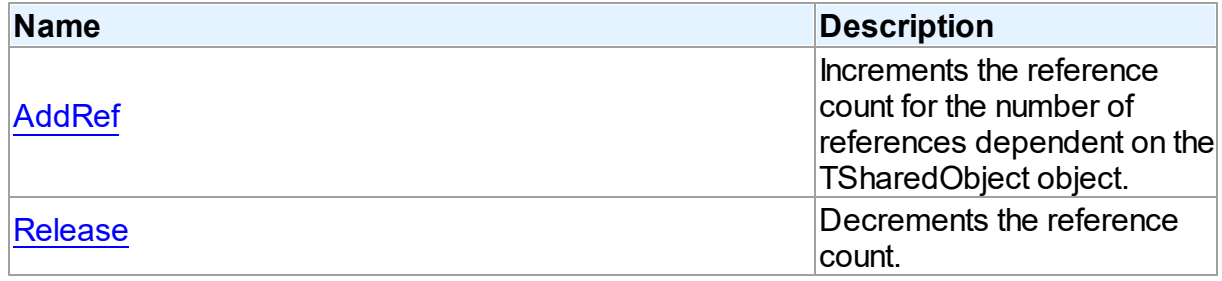

## See Also

- [TSharedObject](#page-1033-0) Class
- [TSharedObject](#page-1034-0) Class Members

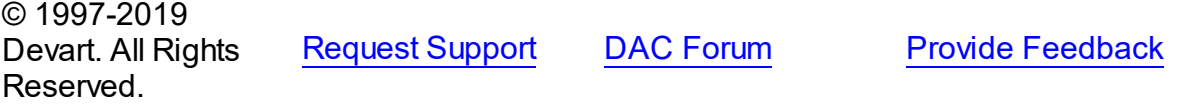

<span id="page-1035-1"></span>5.23.1.7.3.1 AddRef Method

Increments the reference count for the number of references dependent on the TSharedObject object.

## **Class**

[TSharedObject](#page-1033-0)

**Syntax** 

procedure AddRef;

## **Remarks**

Increments the reference count for the number of references dependent on the TSharedObject object.

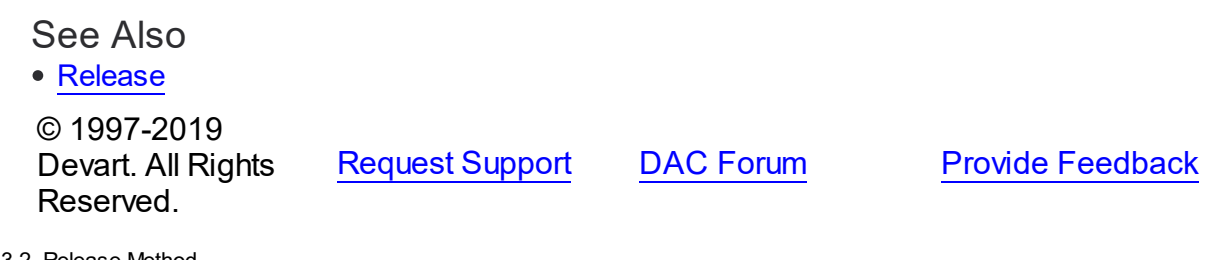

<span id="page-1036-0"></span>5.23.1.7.3.2 Release Method

Decrements the reference count.

Class

[TSharedObject](#page-1033-0)

### **Syntax**

procedure Release;

## **Remarks**

Call the Release method to decrement the reference count. When RefCount is 1, TSharedObject is deleted from memory.

### See Also

[AddRef](#page-1035-1)

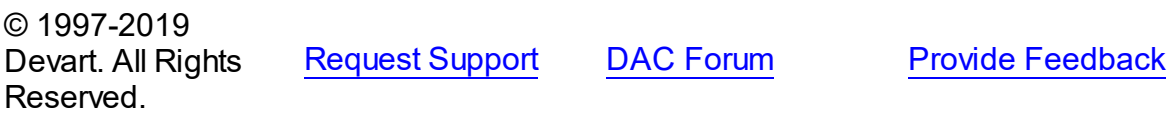

## **5.23.2 Types**

Types in the **MemData** unit.

# Types

<span id="page-1037-1"></span><span id="page-1037-0"></span>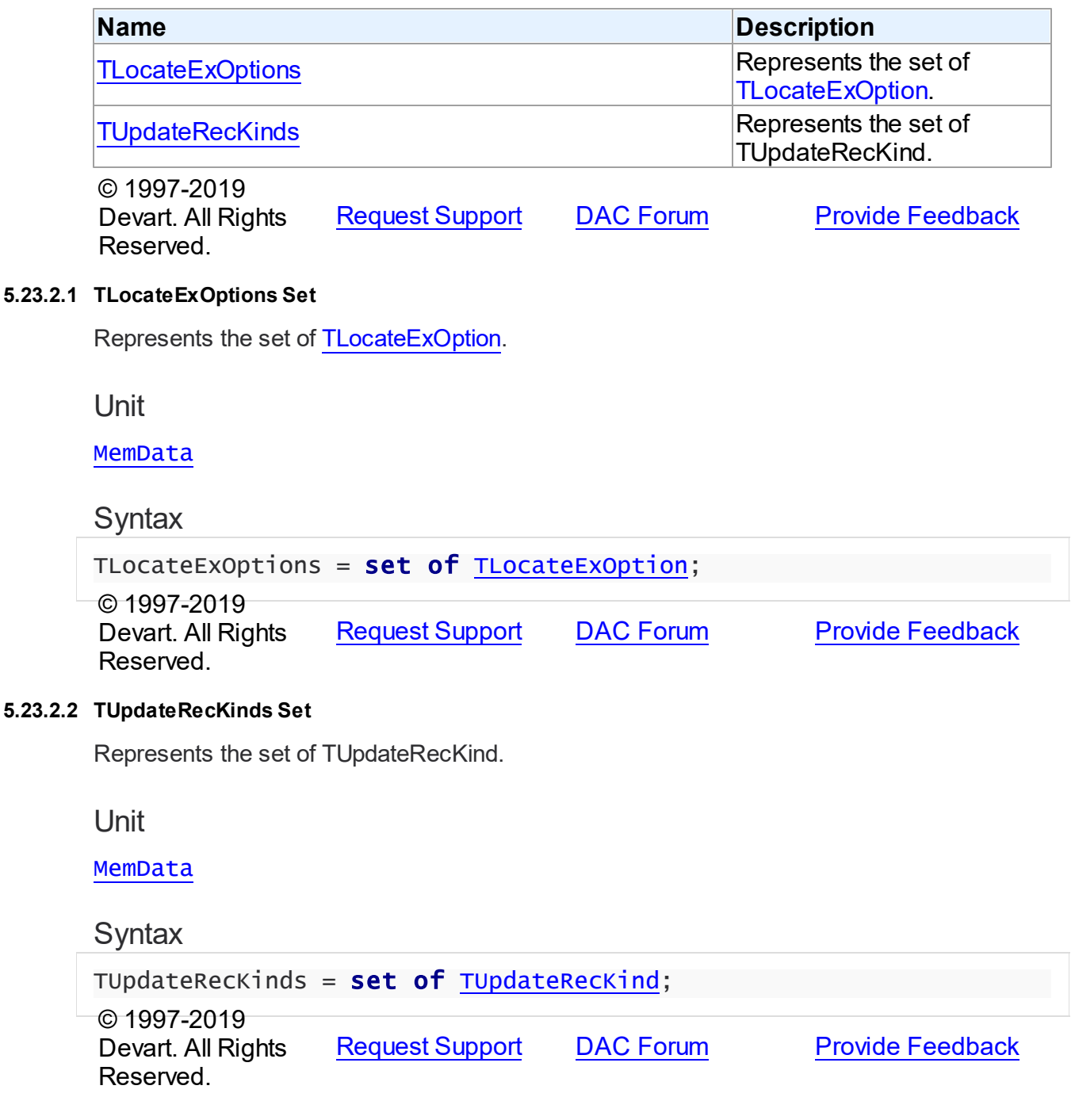

### **5.23.3 Enumerations**

Enumerations in the **MemData** unit.

## **Enumerations**

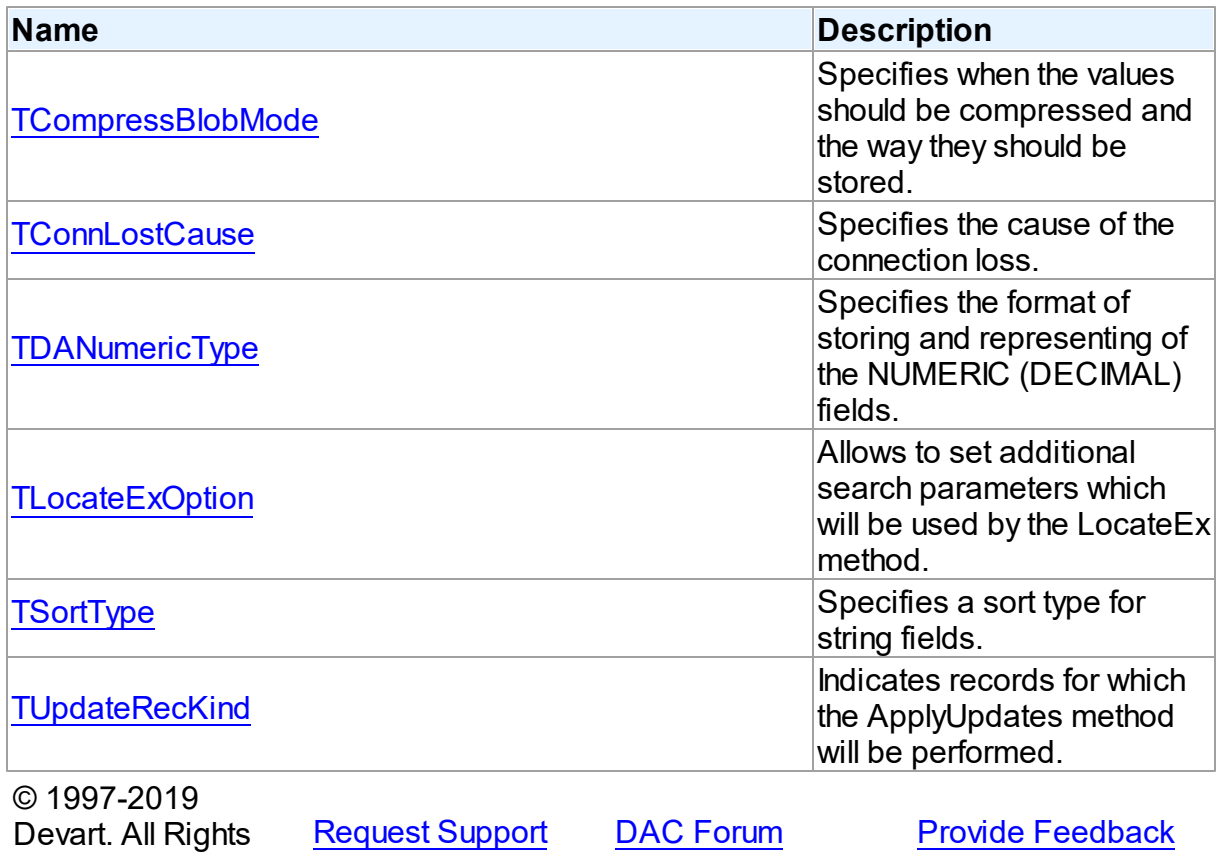

#### <span id="page-1038-0"></span>**5.23.3.1 TCompressBlobMode Enumeration**

Specifies when the values should be compressed and the way they should be stored.

Unit

[MemData](#page-1002-0)

Reserved.

### **Syntax**

TCompressBlobMode = (cbNone, cbClient, cbServer, cbClientServer);

Values

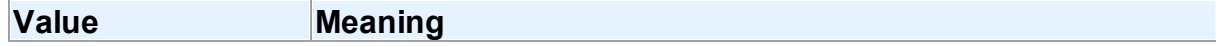

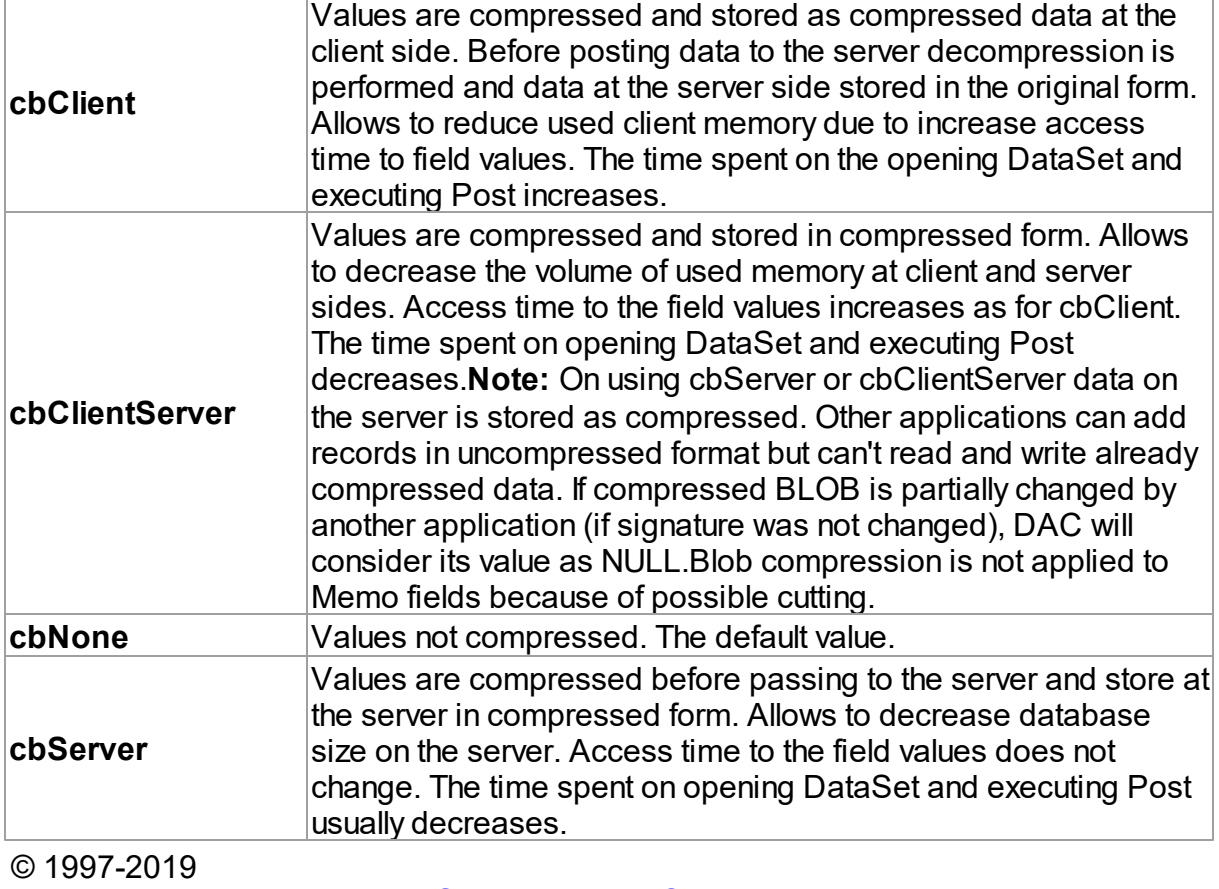

Devart. All Rights Reserved. [Request](https://www.devart.com/company/contactform.html?category=1&product=ibdac) Support DAC [Forum](https://forums.devart.com/viewforum.php?f=42) Provide [Feedback](https://www.devart.com/ibdac/feedback.html)

#### <span id="page-1039-0"></span>**5.23.3.2 TConnLostCause Enumeration**

Specifies the cause of the connection loss.

Unit

[MemData](#page-1002-0)

#### **Syntax**

```
TConnLostCause = (clUnknown, clExecute, clOpen, clRefresh, clApply,
clServiceQuery, clTransStart, clConnectionApply, clConnect);
```
### Values

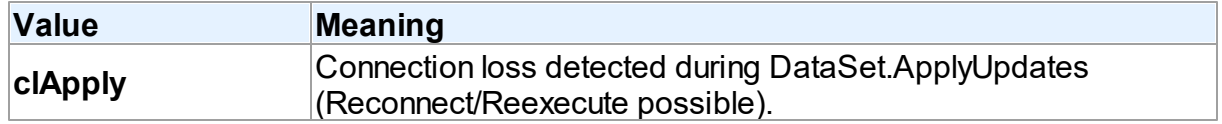

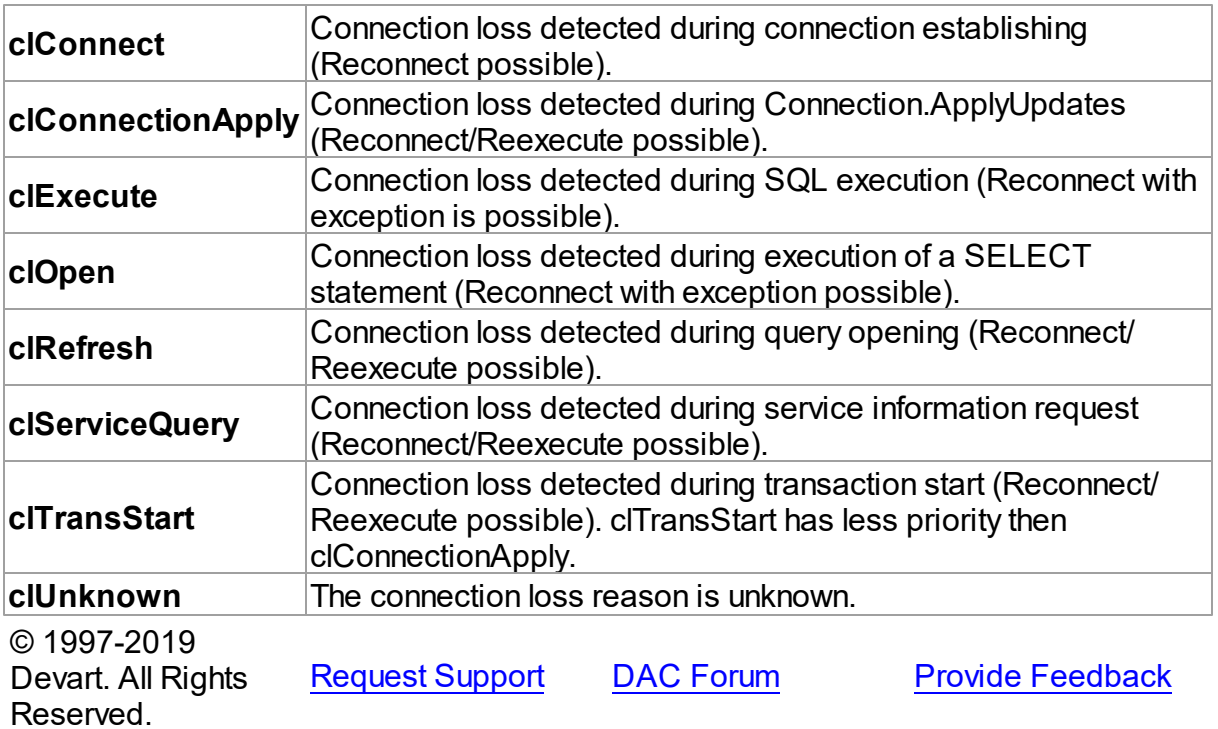

### <span id="page-1040-0"></span>**5.23.3.3 TDANumericType Enumeration**

Specifies the format of storing and representing of the NUMERIC (DECIMAL) fields.

### Unit

[MemData](#page-1002-0)

## **Syntax**

TDANumericType = (ntFloat, ntBCD, ntFmtBCD);

## Values

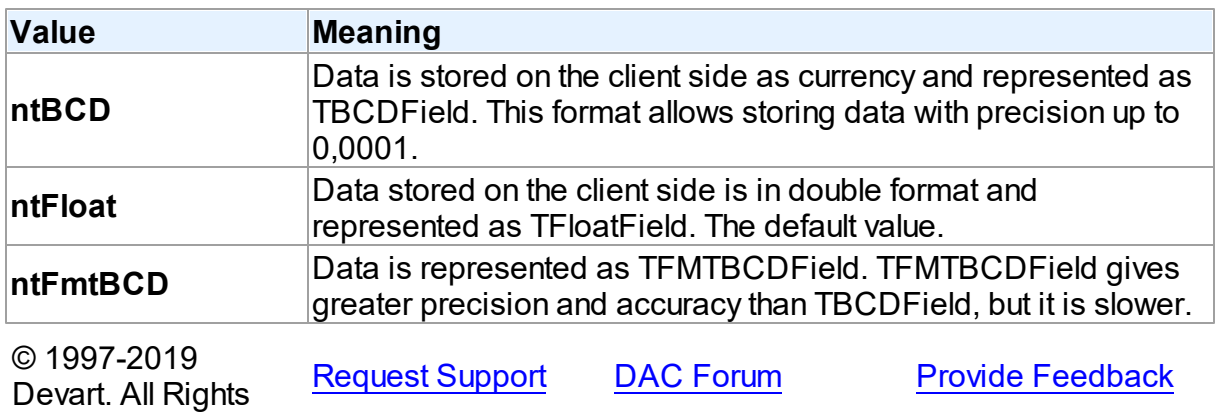

#### Reserved.

#### <span id="page-1041-0"></span>**5.23.3.4 TLocateExOption Enumeration**

Allows to set additional search parameters which will be used by the LocateEx method.

Unit

[MemData](#page-1002-0)

## **Syntax**

```
TLocateExOption = (lxCaseInsensitive, lxPartialKey, lxNearest,
lxNext, lxUp, lxPartialCompare);
```
### Values

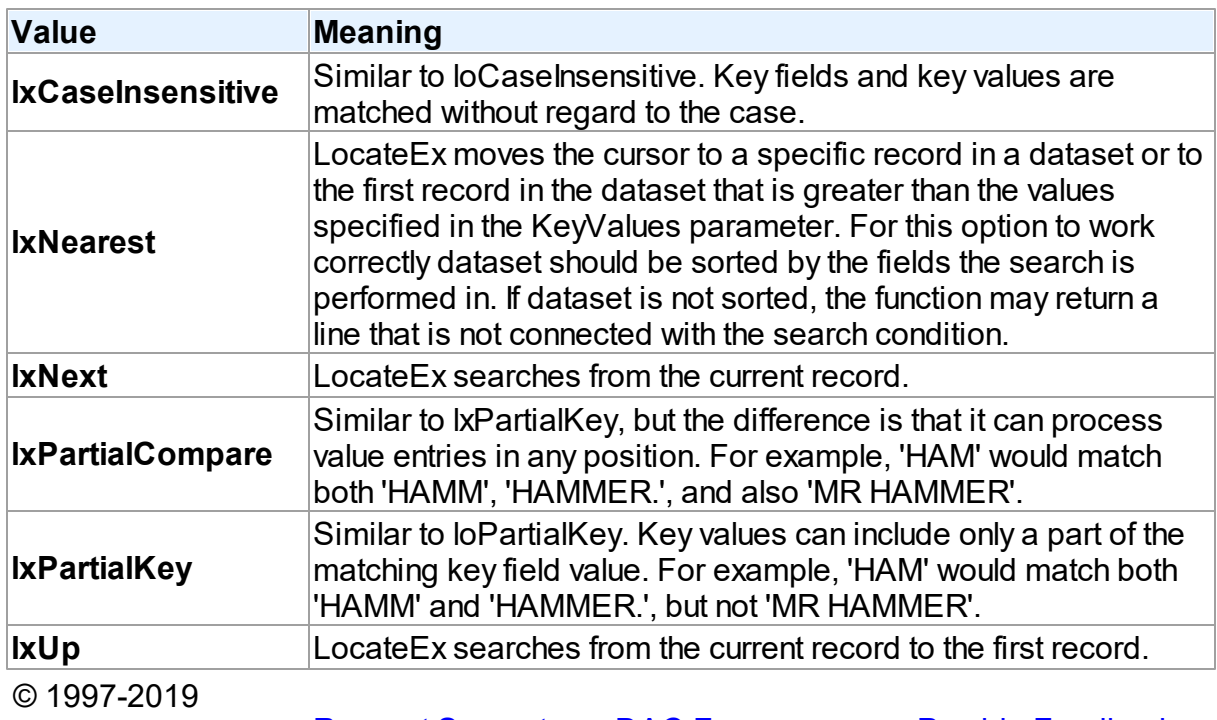

Devart. All Rights Reserved. [Request](https://www.devart.com/company/contactform.html?category=1&product=ibdac) Support DAC [Forum](https://forums.devart.com/viewforum.php?f=42) Provide [Feedback](https://www.devart.com/ibdac/feedback.html)

#### <span id="page-1041-1"></span>**5.23.3.5 TSortType Enumeration**

Specifies a sort type for string fields.

Unit

[MemData](#page-1002-0)

## **Syntax**

```
TSortType = (stCaseSensitive, stCaseInsensitive, stBinary);
```
## Values

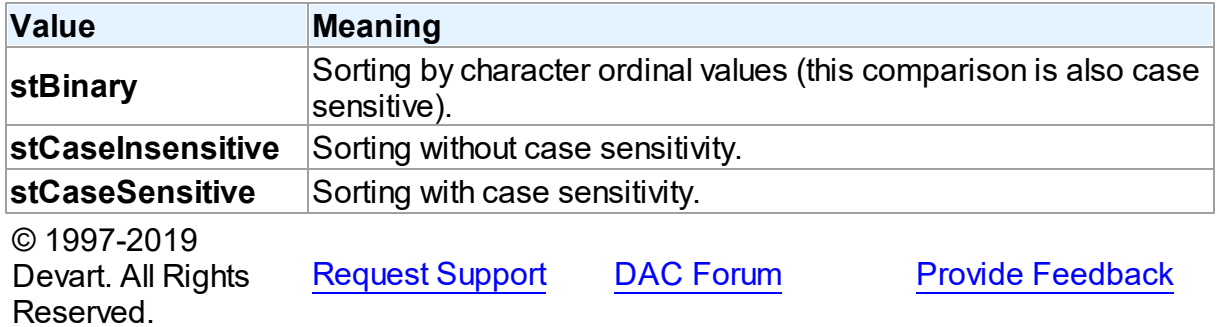

#### <span id="page-1042-0"></span>**5.23.3.6 TUpdateRecKind Enumeration**

Indicates records for which the ApplyUpdates method will be performed.

Unit

[MemData](#page-1002-0)

### **Syntax**

TUpdateRecKind = (ukUpdate, ukInsert, ukDelete);

## Values

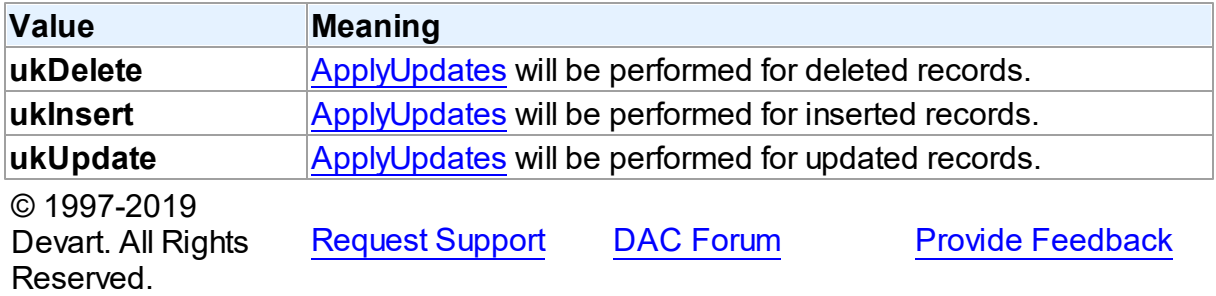

## <span id="page-1042-1"></span>**5.24 MemDS**

This unit contains implementation of the TMemDataSet class.

## Classes

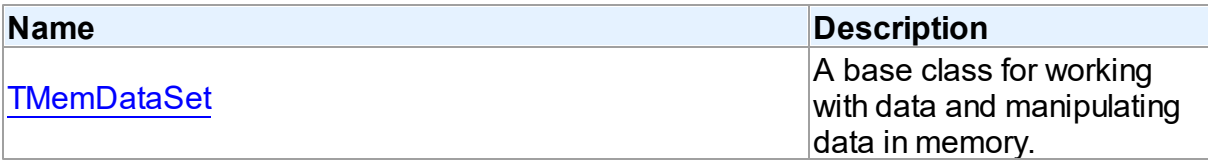

## Variables

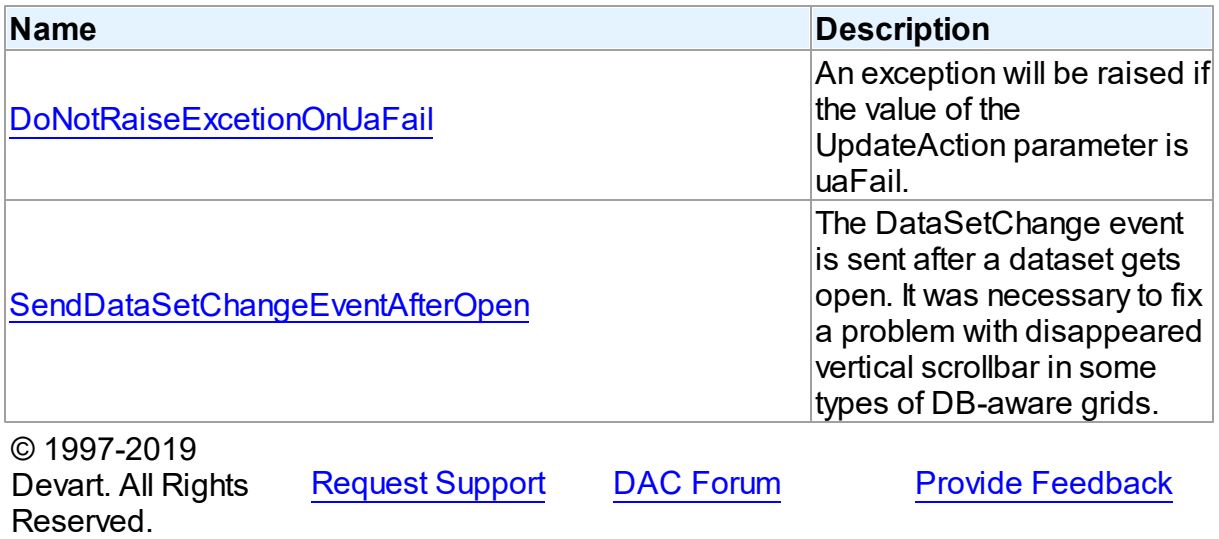

### **5.24.1 Classes**

Classes in the **MemDS** unit.

## Classes

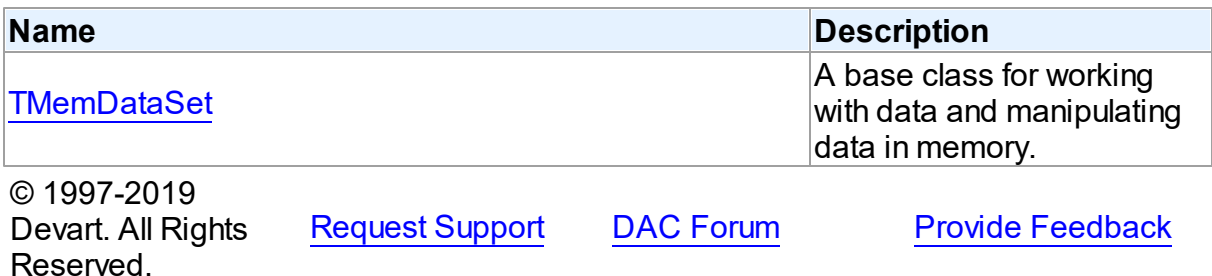

#### <span id="page-1043-0"></span>**5.24.1.1 TMemDataSet Class**

A base class for working with data and manipulating data in memory. For a list of all members of this type, see [TMemDataSet](#page-1044-0) members.

Unit

[MemDS](#page-1042-1)
# **Syntax**

 $$ 

# **Remarks**

TMemDataSet derives from the TDataSet database-engine independent set of properties, events, and methods for working with data and introduces additional techniques to store and manipulate data in memory.

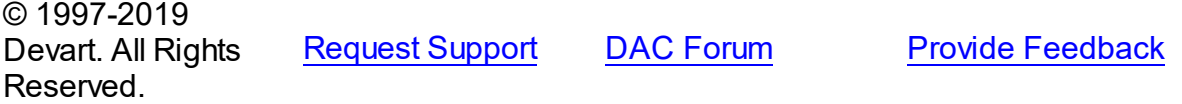

<span id="page-1044-0"></span>5.24.1.1.1 Members

**[TMemDataSet](#page-1043-0)** class overview.

## **Properties**

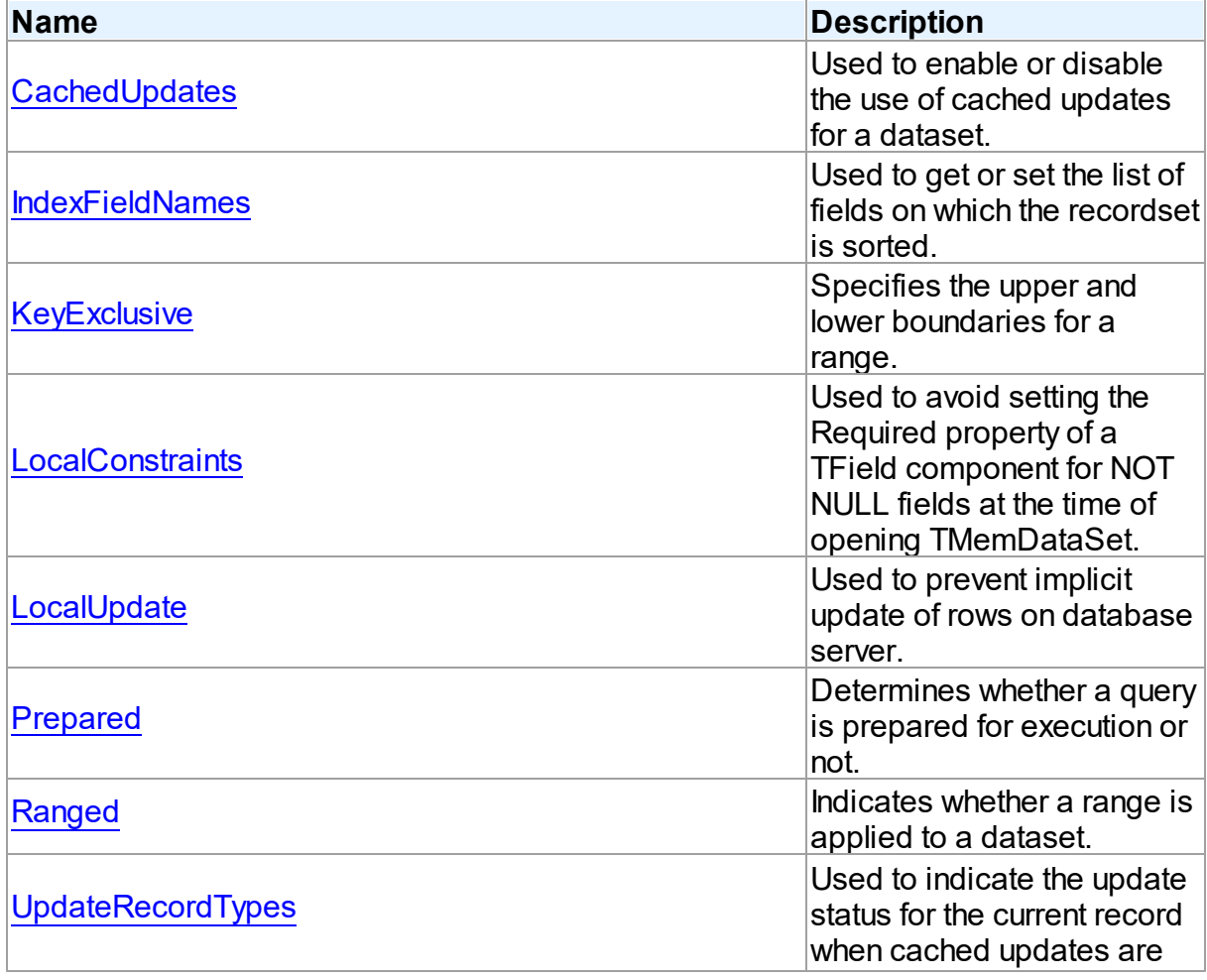

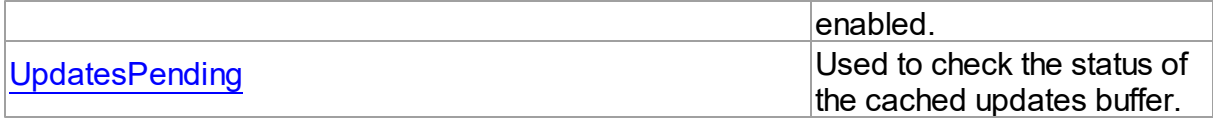

# Methods

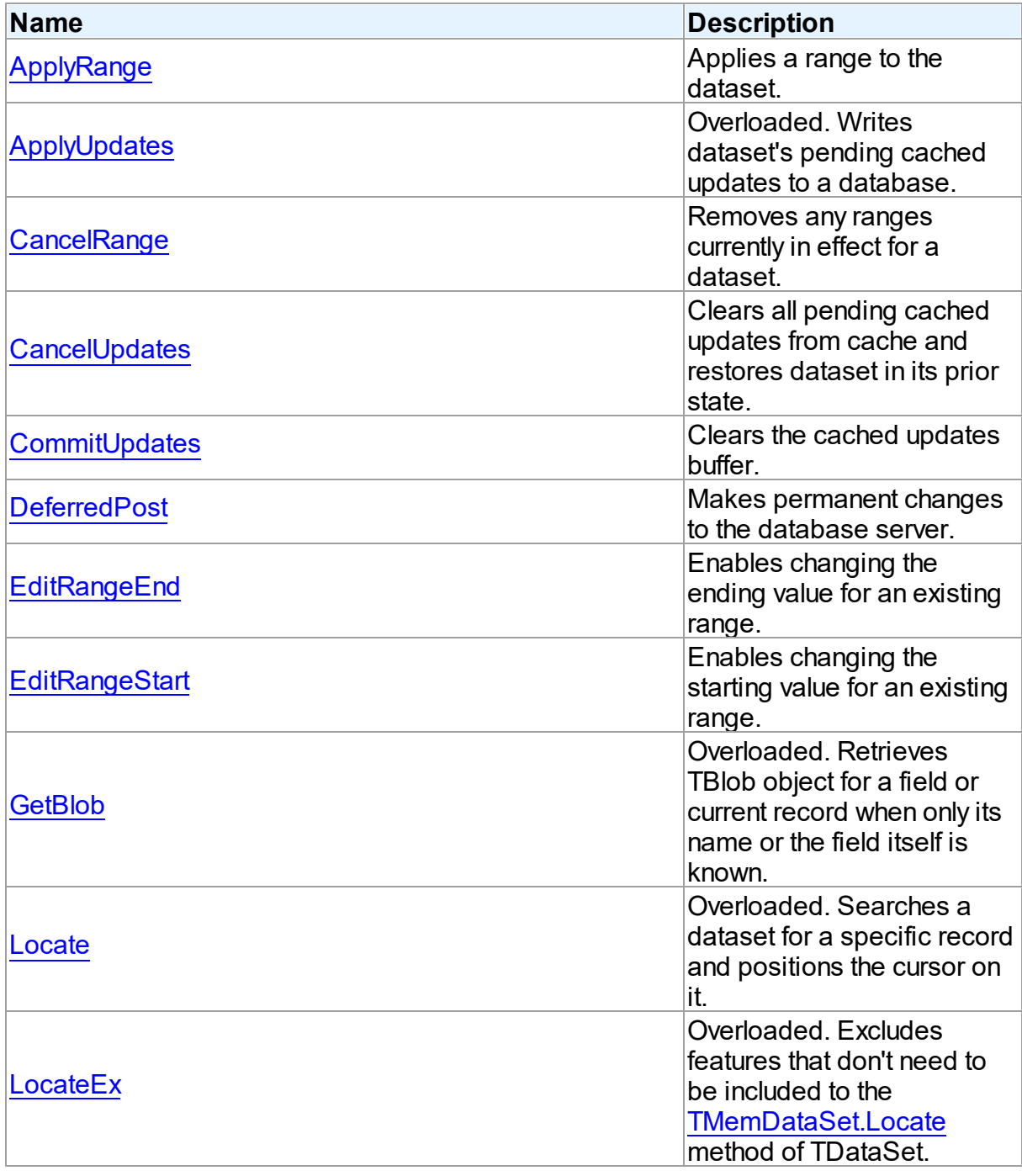

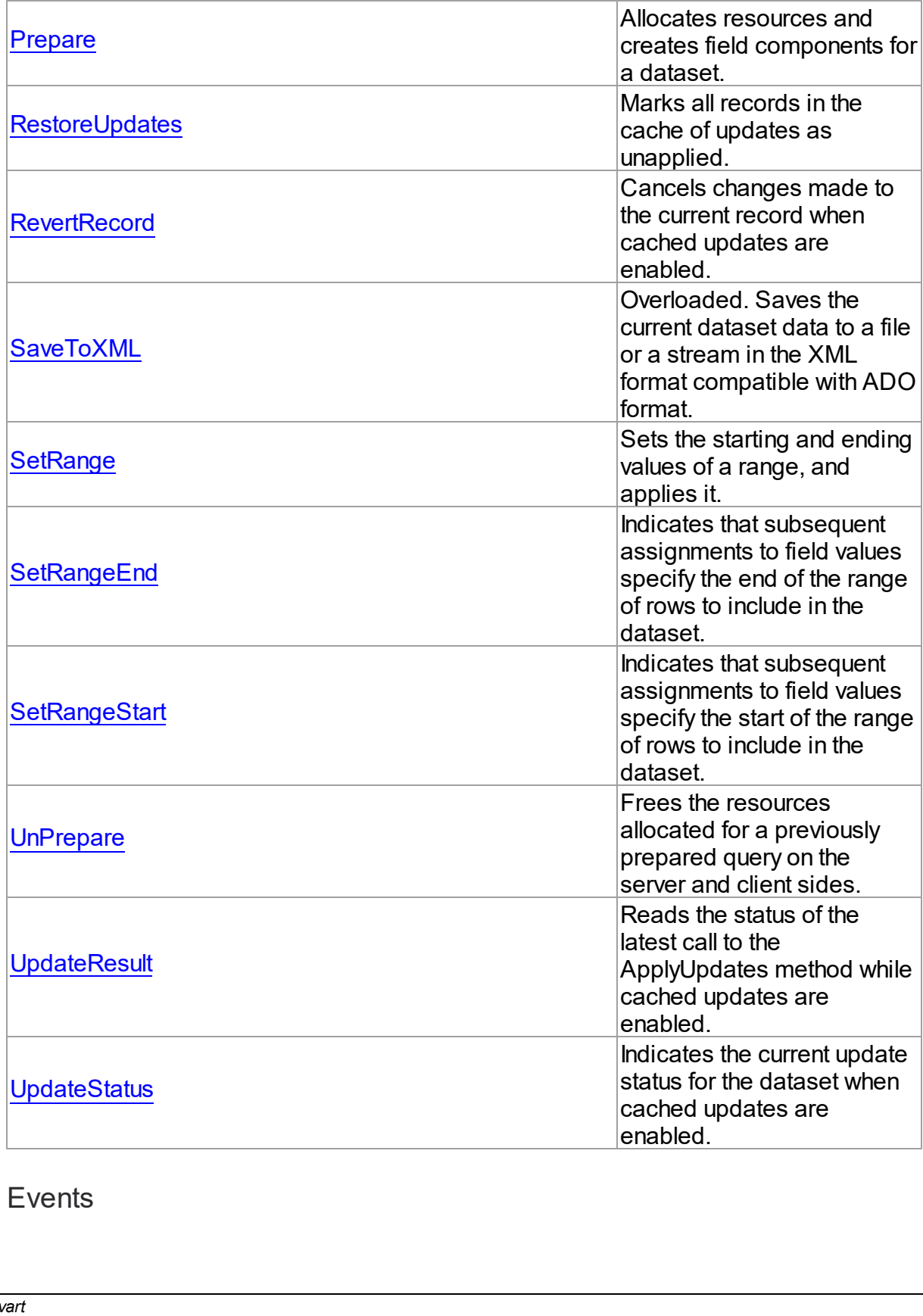

# Events

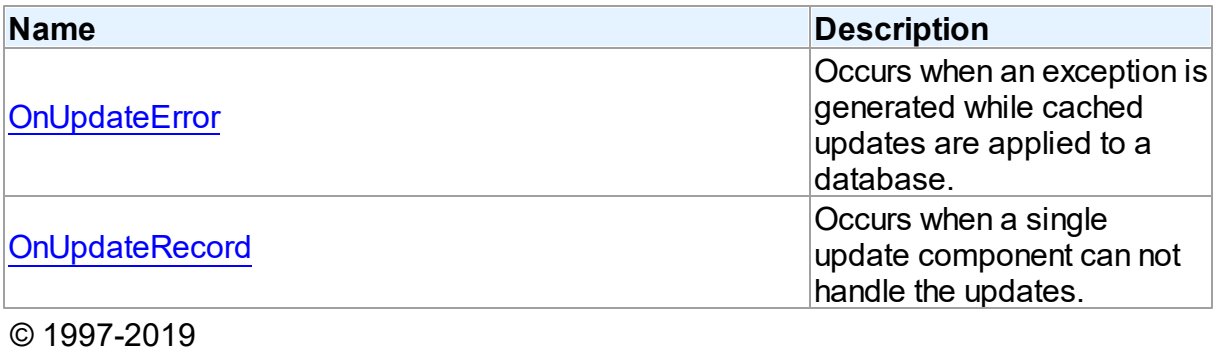

Devart. All Rights Reserved. [Request](https://www.devart.com/company/contactform.html?category=1&product=ibdac) Support DAC [Forum](https://forums.devart.com/viewforum.php?f=42) Provide [Feedback](https://www.devart.com/ibdac/feedback.html)

#### 5.24.1.1.2 Properties

Properties of the **TMemDataSet** class.

For a complete list of the **TMemDataSet** class members, see the [TMemDataSet](#page-1044-0) Members topic.

# Public

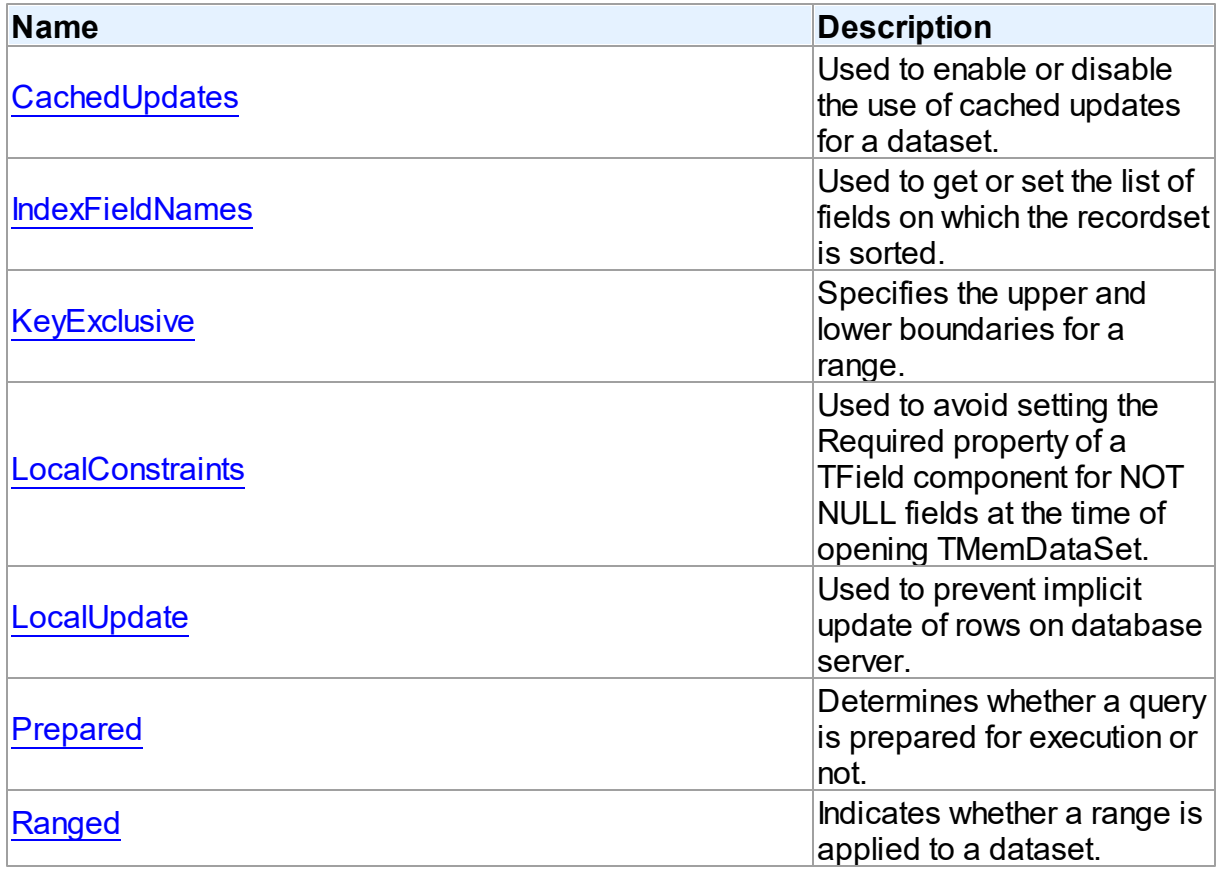

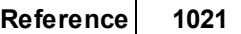

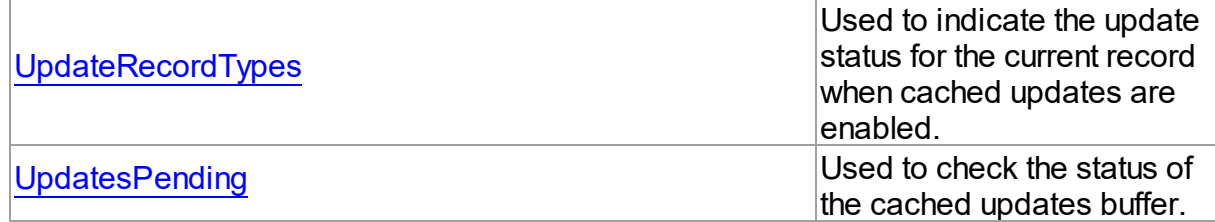

## See Also

[TMemDataSet](#page-1043-0) Class

[TMemDataSet](#page-1044-0) Class Members

© 1997-2019 Devart. All Rights Reserved. [Request](https://www.devart.com/company/contactform.html?category=1&product=ibdac) Support DAC [Forum](https://forums.devart.com/viewforum.php?f=42) Provide [Feedback](https://www.devart.com/ibdac/feedback.html)

<span id="page-1048-0"></span>5.24.1.1.2.1 CachedUpdates Property

Used to enable or disable the use of cached updates for a dataset.

Class

## **[TMemDataSet](#page-1043-0)**

Syntax

property CachedUpdates: boolean default False;

# Remarks

Use the CachedUpdates property to enable or disable the use of cached updates for a dataset. Setting CachedUpdates to True enables updates to a dataset (such as posting changes, inserting new records, or deleting records) to be stored in an internal cache on the client side instead of being written directly to the dataset's underlying database tables. When changes are completed, an application writes all cached changes to the database in the context of a single transaction.

Cached updates are especially useful for client applications working with remote database servers. Enabling cached updates brings up the following benefits:

- Fewer transactions and shorter transaction times.
- Minimized network traffic.

The potential drawbacks of enabling cached updates are:

Other applications can access and change the actual data on the server while users are editing local copies of data, resulting in an update conflict when cached updates are applied to the database.

Other applications cannot access data changes made by an application until its cached updates are applied to the database.

The default value is False.

**Note:** When establishing master/detail relationship the CachedUpdates property of detail dataset works properly only when [TDADataSetOptions.LocalMasterDetail](#page-418-0) is set to True.

## See Also

- [UpdatesPending](#page-1053-1)
- [TMemDataSet.ApplyUpdates](#page-1057-1)
- [RestoreUpdates](#page-1069-1)
- [CommitUpdates](#page-1060-0)
- [CancelUpdates](#page-1059-1)
- [UpdateStatus](#page-1076-0)
- [TCustomDADataSet.Options](#page-321-0)

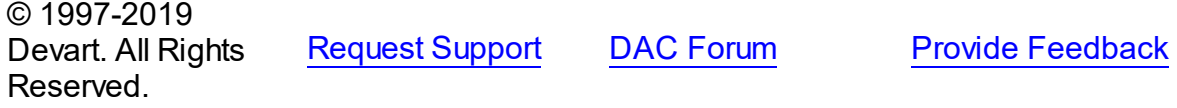

#### <span id="page-1049-0"></span>5.24.1.1.2.2 IndexFieldNames Property

Used to get or set the list of fields on which the recordset is sorted.

### Class

#### **[TMemDataSet](#page-1043-0)**

### **Syntax**

property IndexFieldNames: string;

### **Remarks**

Use the IndexFieldNames property to get or set the list of fields on which the recordset is sorted. Specify the name of each column in IndexFieldNames to use as an index for a table. Ordering of column names is significant. Separate names with semicolon. The specified columns don't need to be indexed. Set IndexFieldNames to an empty string to reset the recordset to the sort order originally used when the recordset's data was first retrieved. Each field may optionally be followed by the keyword ASC / DESC or CIS / CS / BIN. Use ASC, DESC keywords to specify a sort direction for the field. If one of these keywords is not used, the default sort direction for the field is ascending. Use CIS, CS or BIN keywords to specify a sort type for string fields: CIS - compare without case sensitivity;

CS - compare with case sensitivity;

BIN - compare by character ordinal values (this comparison is also case sensitive).

If a dataset uses a [TCustomDAConnection](#page-270-0) component, the default value of sort type depends on the [TCustomDAConnection.Options](#page-277-0) option of the connection. If a dataset does not use a connection ([TVirtualTable](#page-1091-0) dataset), the default is CS.

Read IndexFieldNames to determine the field (or fields) on which the recordset is sorted. Ordering is processed locally.

**Note:** You cannot process ordering by BLOB fields.

# Example

The following procedure illustrates how to set IndexFieldNames in response to a button click:

```
DataSet1.IndexFieldNames := 'LastName ASC CIS; DateDue DESC';
© 1997-2019
Devart. All Rights
Reserved.
              RequestForumFeedback
```
#### <span id="page-1050-0"></span>5.24.1.1.2.3 KeyExclusive Property

Specifies the upper and lower boundaries for a range.

## Class

## [TMemDataSet](#page-1043-0)

## Syntax

property KeyExclusive: Boolean;

## Remarks

Use KeyExclusive to specify whether a range includes or excludes the records that match its specified starting and ending values.

By default, KeyExclusive is False, meaning that matching values are included.

To restrict a range to those records that are greater than the specified starting value and less than the specified ending value, set KeyExclusive to True.

## See Also

- [SetRange](#page-1072-0)
- [SetRangeEnd](#page-1073-0)
- [SetRangeStart](#page-1074-0)

© 1997-2019 Devart. All Rights

[Request](https://www.devart.com/company/contactform.html?category=1&product=ibdac) Support DAC [Forum](https://forums.devart.com/viewforum.php?f=42) Provide [Feedback](https://www.devart.com/ibdac/feedback.html)

#### Reserved.

<span id="page-1051-0"></span>5.24.1.1.2.4 LocalConstraints Property

Used to avoid setting the Required property of a TField component for NOT NULL fields at the time of opening TMemDataSet.

Class

[TMemDataSet](#page-1043-0)

**Syntax** 

property LocalConstraints: boolean default True;

### **Remarks**

Use the LocalConstraints property to avoid setting the Required property of a TField component for NOT NULL fields at the time of opening TMemDataSet. When LocalConstrains is True, TMemDataSet ignores NOT NULL server constraints. It is useful for tables that have fields updated by triggers.

LocalConstraints is obsolete, and is only included for backward compatibility.

The default value is True.

© 1997-2019 Devart. All Rights Reserved. [Request](https://www.devart.com/company/contactform.html?category=1&product=ibdac) Support DAC [Forum](https://forums.devart.com/viewforum.php?f=42) Provide [Feedback](https://www.devart.com/ibdac/feedback.html)

<span id="page-1051-1"></span>5.24.1.1.2.5 LocalUpdate Property

Used to prevent implicit update of rows on database server.

Class

**[TMemDataSet](#page-1043-0)** 

Syntax

property LocalUpdate: boolean default False;

## **Remarks**

 $@ 1007.0010$ 

Set the LocalUpdate property to True to prevent implicit update of rows on database server. Data changes are cached locally in client memory.

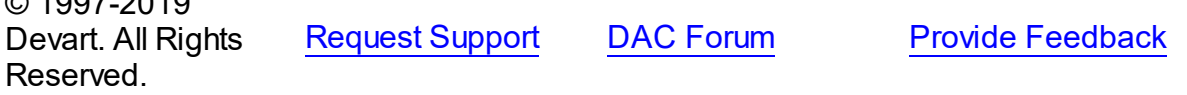

<span id="page-1052-0"></span>**Class** 

**[TMemDataSet](#page-1043-0)** 

**Syntax** 

property Prepared: boolean;

# **Remarks**

Determines whether a query is prepared for execution or not.

See Also

[Prepare](#page-1069-0)

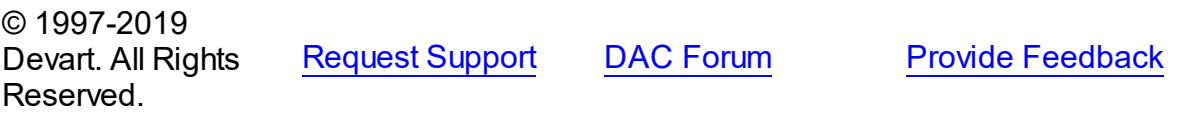

<span id="page-1052-1"></span>5.24.1.1.2.7 Ranged Property

Indicates whether a range is applied to a dataset.

**Class** 

[TMemDataSet](#page-1043-0)

# **Syntax**

property Ranged: Boolean;

## **Remarks**

Use the Ranged property to detect whether a range is applied to a dataset.

- [SetRange](#page-1072-0)
- [SetRangeEnd](#page-1073-0)
- [SetRangeStart](#page-1074-0)

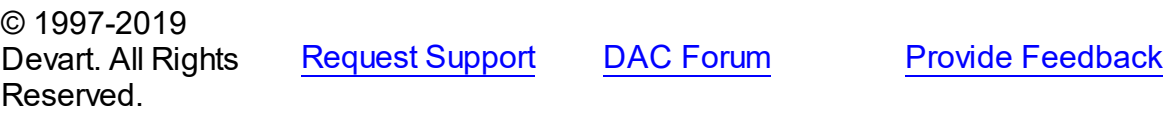

#### <span id="page-1053-0"></span>5.24.1.1.2.8 UpdateRecordTypes Property

Used to indicate the update status for the current record when cached updates are enabled.

Class

**[TMemDataSet](#page-1043-0)** 

Syntax

```
property UpdateRecordTypes: TUpdateRecordTypes default
[rtModified, rtInserted, rtUnmodified];
```
## Remarks

Use the UpdateRecordTypes property to determine the update status for the current record when cached updates are enabled. Update status can change frequently as records are edited, inserted, or deleted. UpdateRecordTypes offers a convenient method for applications to assess the current status before undertaking or completing operations that depend on the update status of records.

### See Also

[CachedUpdates](#page-1048-0)

© 1997-2019 Devart. All Rights Reserved. [Request](https://www.devart.com/company/contactform.html?category=1&product=ibdac) Support DAC [Forum](https://forums.devart.com/viewforum.php?f=42) Provide [Feedback](https://www.devart.com/ibdac/feedback.html)

<span id="page-1053-1"></span>5.24.1.1.2.9 UpdatesPending Property

Used to check the status of the cached updates buffer.

Class

**[TMemDataSet](#page-1043-0)** 

Syntax

property UpdatesPending: boolean;

## **Remarks**

Use the UpdatesPending property to check the status of the cached updates buffer. If UpdatesPending is True, then there are edited, deleted, or inserted records remaining in local cache and not yet applied to the database. If UpdatesPending is False, there are no such records in the cache.

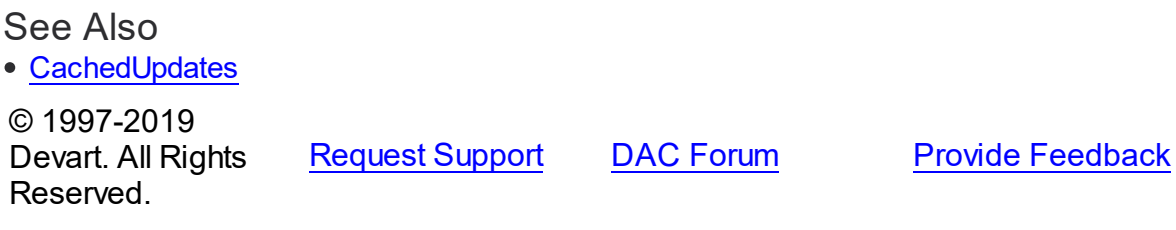

5.24.1.1.3 Methods

Methods of the **TMemDataSet** class.

For a complete list of the **TMemDataSet** class members, see the [TMemDataSet](#page-1044-0) Members topic.

# Public

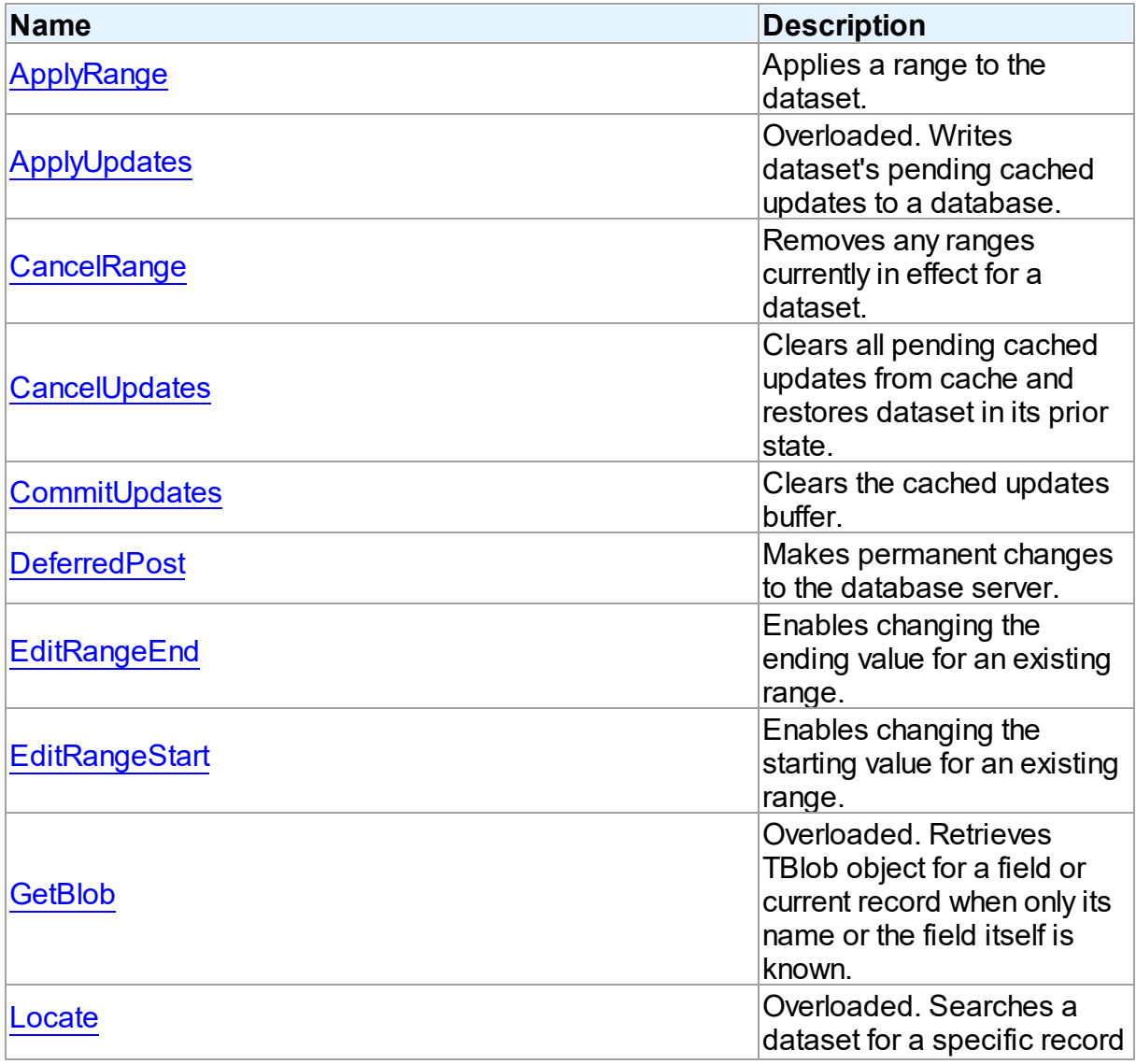

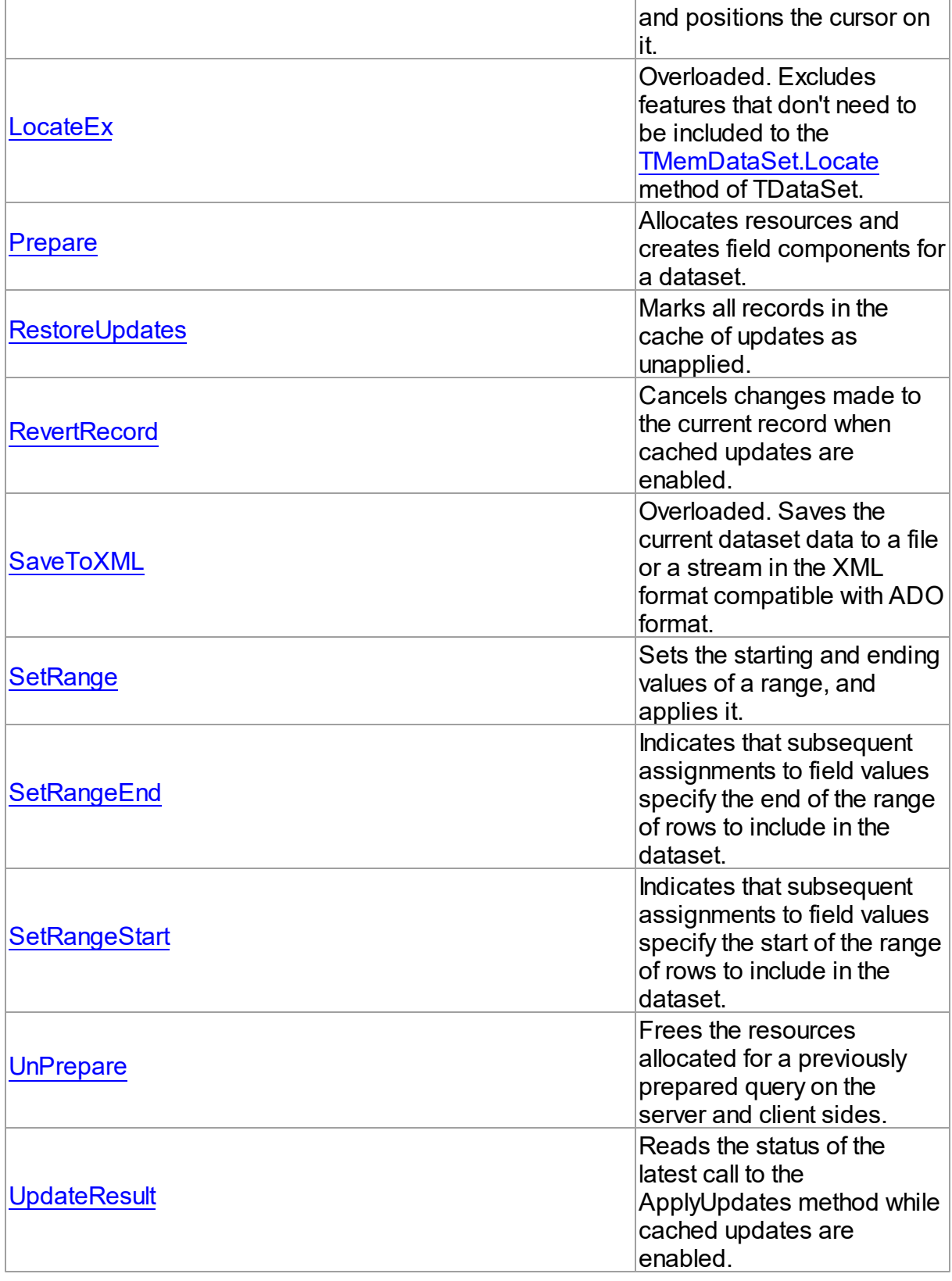

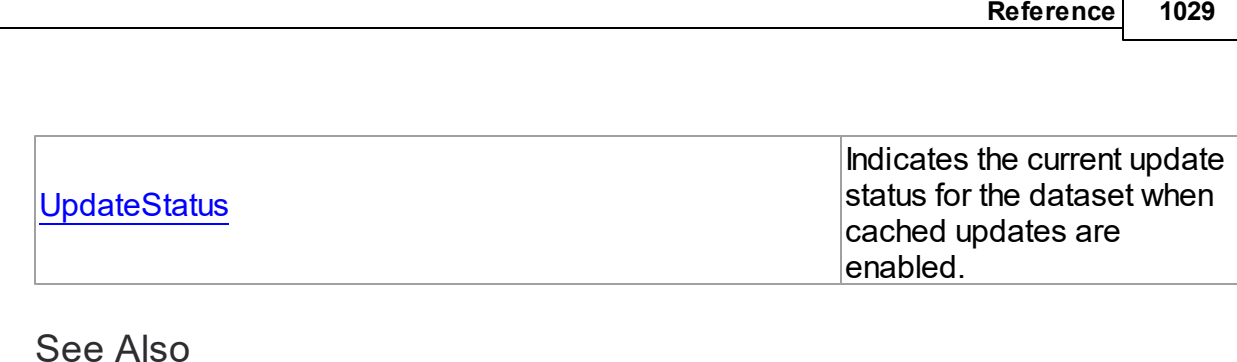

- [TMemDataSet](#page-1043-0) Class
- [TMemDataSet](#page-1044-0) Class Members

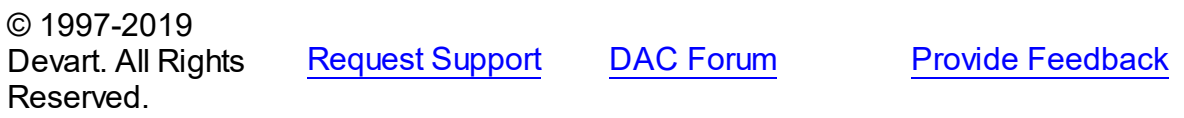

<span id="page-1056-0"></span>5.24.1.1.3.1 ApplyRange Method

Applies a range to the dataset.

## **Class**

### [TMemDataSet](#page-1043-0)

## **Syntax**

procedure ApplyRange;

## **Remarks**

Call ApplyRange to cause a range established with [SetRangeStart](#page-1074-0) and [SetRangeEnd](#page-1073-0), or [EditRangeStart](#page-1062-0) and [EditRangeEnd,](#page-1061-1) to take effect.

When a range is in effect, only those records that fall within the range are available to the application for viewing and editing.

After a call to ApplyRange, the cursor is left on the first record in the range.

## See Also

- [CancelRange](#page-1059-0)
- [EditRangeEnd](#page-1061-1)
- [EditRangeStart](#page-1062-0)
- [IndexFieldNames](#page-1049-0)
- [SetRange](#page-1072-0)
- [SetRangeEnd](#page-1073-0)
- [SetRangeStart](#page-1074-0)

© 1997-2019 Devart. All Rights

[Request](https://www.devart.com/company/contactform.html?category=1&product=ibdac) Support DAC [Forum](https://forums.devart.com/viewforum.php?f=42) Provide [Feedback](https://www.devart.com/ibdac/feedback.html)

#### Reserved.

#### <span id="page-1057-0"></span>5.24.1.1.3.2 ApplyUpdates Method

Writes dataset's pending cached updates to a database.

### Class

**[TMemDataSet](#page-1043-0)** 

## Overload List

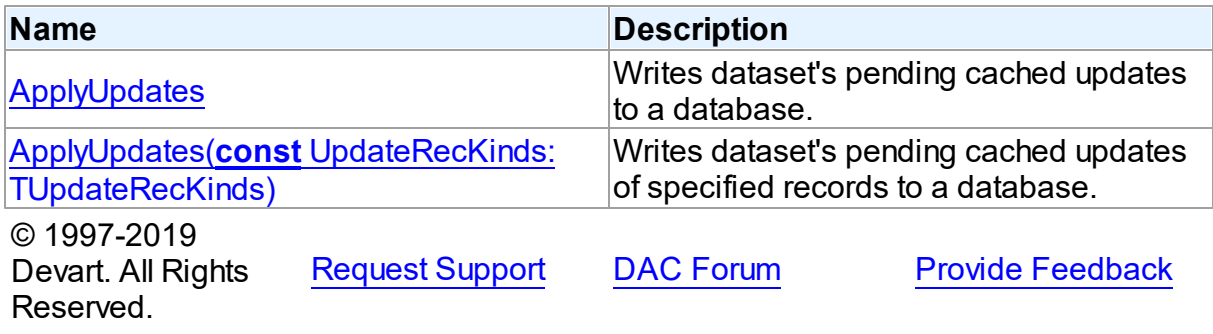

<span id="page-1057-1"></span>Writes dataset's pending cached updates to a database.

## Class

**[TMemDataSet](#page-1043-0)** 

### Syntax

#### procedure ApplyUpdates; overload; virtual;

## Remarks

Call the ApplyUpdates method to write a dataset's pending cached updates to a database. This method passes cached data to the database, but the changes are not committed to the database if there is an active transaction. An application must explicitly call the database component's Commit method to commit the changes to the database if the write is successful, or call the database's Rollback method to undo the changes if there is an error. Following a successful write to the database, and following a successful call to a connection's Commit method, an application should call the CommitUpdates method to clear the cached update buffer.

**Note:** The preferred method for updating datasets is to call a connection component's ApplyUpdates method rather than to call each individual dataset's ApplyUpdates method. The connection component's ApplyUpdates method takes care of committing and rolling back

transactions and clearing the cache when the operation is successful.

## See Also

- [TMemDataSet.CachedUpdates](#page-1048-0)
- [TMemDataSet.CancelUpdates](#page-1059-1)
- [TMemDataSet.CommitUpdates](#page-1060-0)
- [TMemDataSet.UpdateStatus](#page-1076-0)

© 1997-2019 Devart. All Rights Reserved. [Request](https://www.devart.com/company/contactform.html?category=1&product=ibdac) Support DAC [Forum](https://forums.devart.com/viewforum.php?f=42) Provide [Feedback](https://www.devart.com/ibdac/feedback.html)

<span id="page-1058-0"></span>Writes dataset's pending cached updates of specified records to a database.

## Class

### **[TMemDataSet](#page-1043-0)**

## Syntax

procedure ApplyUpdates(const UpdateRecKinds: [TUpdateRecKinds](#page-1037-0)); overload; virtual;

### **Parameters**

### *UpdateRecKinds*

Indicates records for which the ApplyUpdates method will be performed.

## Remarks

Call the ApplyUpdates method to write a dataset's pending cached updates of specified records to a database. This method passes cached data to the database, but the changes are not committed to the database if there is an active transaction. An application must explicitly call the database component's Commit method to commit the changes to the database if the write is successful, or call the database's Rollback method to undo the changes if there is an error.

Following a successful write to the database, and following a successful call to a connection's Commit method, an application should call the CommitUpdates method to clear the cached update buffer.

**Note:** The preferred method for updating datasets is to call a connection component's ApplyUpdates method rather than to call each individual dataset's ApplyUpdates method. The connection component's ApplyUpdates method takes care of committing and rolling back transactions and clearing the cache when the operation is successful.

© 1997-2019 [Request](https://www.devart.com/company/contactform.html?category=1&product=ibdac) Support DAC [Forum](https://forums.devart.com/viewforum.php?f=42) Provide [Feedback](https://www.devart.com/ibdac/feedback.html)

### Devart. All Rights Reserved.

#### <span id="page-1059-0"></span>5.24.1.1.3.3 CancelRange Method

Removes any ranges currently in effect for a dataset.

## Class

[TMemDataSet](#page-1043-0)

**Syntax** 

procedure CancelRange;

# **Remarks**

Call CancelRange to remove a range currently applied to a dataset. Canceling a range reenables access to all records in the dataset.

## See Also

- [ApplyRange](#page-1056-0)
- [EditRangeEnd](#page-1061-1)
- [EditRangeStart](#page-1062-0)
- [IndexFieldNames](#page-1049-0)
- [SetRange](#page-1072-0)
- [SetRangeEnd](#page-1073-0)
- [SetRangeStart](#page-1074-0)

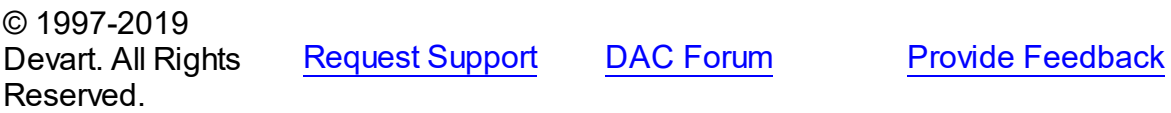

#### <span id="page-1059-1"></span>5.24.1.1.3.4 CancelUpdates Method

Clears all pending cached updates from cache and restores dataset in its prior state.

Class

[TMemDataSet](#page-1043-0)

**Syntax** 

procedure CancelUpdates;

**Remarks** 

Call the CancelUpdates method to clear all pending cached updates from cache and restore dataset in its prior state.

It restores the dataset to the state it was in when the table was opened, cached updates were last enabled, or updates were last successfully applied to the database.

When a dataset is closed, or the CachedUpdates property is set to False, CancelUpdates is called automatically.

See Also

- [CachedUpdates](#page-1048-0)
- [TMemDataSet.ApplyUpdates](#page-1057-1)
- [UpdateStatus](#page-1076-0)

© 1997-2019 Devart. All Rights Reserved. [Request](https://www.devart.com/company/contactform.html?category=1&product=ibdac) Support DAC [Forum](https://forums.devart.com/viewforum.php?f=42) Provide [Feedback](https://www.devart.com/ibdac/feedback.html)

<span id="page-1060-0"></span>5.24.1.1.3.5 CommitUpdates Method

Clears the cached updates buffer.

Class

**[TMemDataSet](#page-1043-0)** 

Syntax

procedure CommitUpdates;

## Remarks

Call the CommitUpdates method to clear the cached updates buffer after both a successful call to ApplyUpdates and a database component's Commit method. Clearing the cache after applying updates ensures that the cache is empty except for records that could not be processed and were skipped by the OnUpdateRecord or OnUpdateError event handlers. An application can attempt to modify the records still in cache.

CommitUpdates also checks wether there are pending updates in dataset. And if there are, it calls ApplyUpdates.

Record modifications made after a call to CommitUpdates repopulate the cached update buffer and require a subsequent call to ApplyUpdates to move them to the database.

- [CachedUpdates](#page-1048-0)
- [TMemDataSet.ApplyUpdates](#page-1057-1)

#### • [UpdateStatus](#page-1076-0)

© 1997-2019 Devart. All Rights Reserved. [Request](https://www.devart.com/company/contactform.html?category=1&product=ibdac) Support DAC [Forum](https://forums.devart.com/viewforum.php?f=42) Provide [Feedback](https://www.devart.com/ibdac/feedback.html)

<span id="page-1061-0"></span>5.24.1.1.3.6 DeferredPost Method

Makes permanent changes to the database server.

Class

**[TMemDataSet](#page-1043-0)** 

**Syntax** 

procedure DeferredPost;

## Remarks

Call DeferredPost to make permanent changes to the database server while retaining dataset in its state whether it is dsEdit or dsInsert.

Explicit call to the Cancel method after DeferredPost has been applied does not abandon modifications to a dataset already fixed in database.

© 1997-2019 Devart. All Rights Reserved. [Request](https://www.devart.com/company/contactform.html?category=1&product=ibdac) Support DAC [Forum](https://forums.devart.com/viewforum.php?f=42) Provide [Feedback](https://www.devart.com/ibdac/feedback.html)

<span id="page-1061-1"></span>5.24.1.1.3.7 EditRangeEnd Method

Enables changing the ending value for an existing range.

Class

**[TMemDataSet](#page-1043-0)** 

Syntax

procedure EditRangeEnd;

## **Remarks**

Call EditRangeEnd to change the ending value for an existing range. To specify an end range value, call FieldByName after calling EditRangeEnd. After assigning a new ending value, call [ApplyRange](#page-1056-0) to activate the modified range.

- **[ApplyRange](#page-1056-0)**
- [CancelRange](#page-1059-0)
- [EditRangeStart](#page-1062-0)
- [IndexFieldNames](#page-1049-0)
- [SetRange](#page-1072-0)
- [SetRangeEnd](#page-1073-0)
- [SetRangeStart](#page-1074-0)

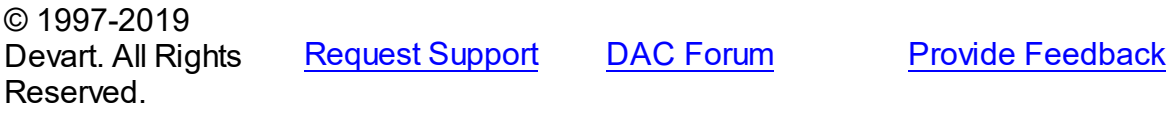

<span id="page-1062-0"></span>5.24.1.1.3.8 EditRangeStart Method

Enables changing the starting value for an existing range.

Class

[TMemDataSet](#page-1043-0)

**Syntax** 

procedure EditRangeStart;

## **Remarks**

Call EditRangeStart to change the starting value for an existing range. To specify a start range value, call FieldByName after calling EditRangeStart. After assigning a new ending value, call **[ApplyRange](#page-1056-0)** to activate the modified range.

- [ApplyRange](#page-1056-0)
- [CancelRange](#page-1059-0)
- [EditRangeEnd](#page-1061-1)
- [IndexFieldNames](#page-1049-0)
- [SetRange](#page-1072-0)
- [SetRangeEnd](#page-1073-0)
- [SetRangeStart](#page-1074-0)

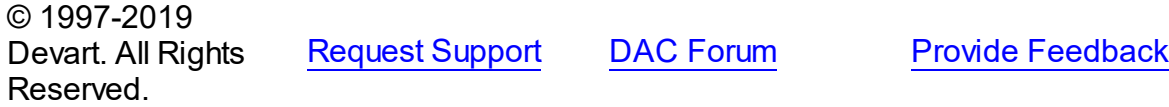

#### <span id="page-1063-0"></span>5.24.1.1.3.9 GetBlob Method

Retrieves TBlob object for a field or current record when only its name or the field itself is known.

### Class

**[TMemDataSet](#page-1043-0)** 

## Overload List

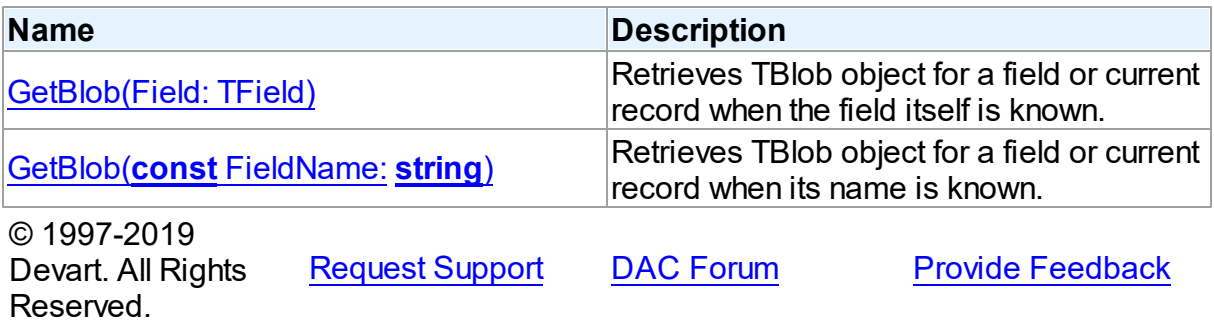

<span id="page-1063-1"></span>Retrieves TBlob object for a field or current record when the field itself is known.

Class

[TMemDataSet](#page-1043-0)

## **Syntax**

function GetBlob(Field: TField): [TBlob](#page-1011-0); overload;

### **Parameters**

*Field*

Holds an existing TField object.

### **Return Value**

TBlob object that was retrieved.

## **Remarks**

Call the GetBlob method to retrieve TBlob object for a field or current record when only its name or the field itself is known. FieldName is the name of an existing field. The field should have MEMO or BLOB type.

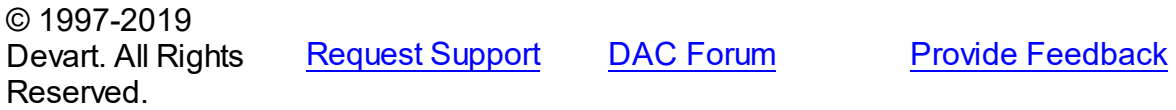

<span id="page-1064-1"></span>Retrieves TBlob object for a field or current record when its name is known.

Class

[TMemDataSet](#page-1043-0)

**Syntax** 

function GetBlob(const FieldName: string): [TBlob](#page-1011-0); overload;

**Parameters**

*FieldName*

Holds the name of an existing field.

#### **Return Value**

TBlob object that was retrieved.

### Example

IBCQuery1.GetBlob('Comment').SaveToFile('Comment.txt');

See Also

• [TBlob](#page-1011-0)

© 1997-2019 Devart. All Rights Reserved.

[Request](https://www.devart.com/company/contactform.html?category=1&product=ibdac) Support DAC [Forum](https://forums.devart.com/viewforum.php?f=42) Provide [Feedback](https://www.devart.com/ibdac/feedback.html)

<span id="page-1064-0"></span>5.24.1.1.3.10 Locate Method

Searches a dataset for a specific record and positions the cursor on it.

**Class** 

[TMemDataSet](#page-1043-0)

## Overload List

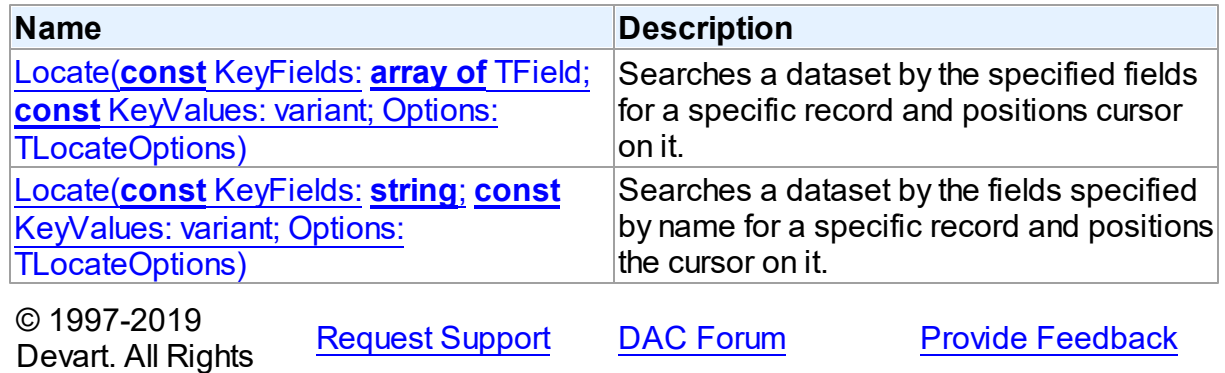

#### Reserved.

<span id="page-1065-1"></span>Searches a dataset by the specified fields for a specific record and positions cursor on it.

### Class

**[TMemDataSet](#page-1043-0)** 

### **Syntax**

```
function Locate(const KeyFields: array of TField; const
KeyValues: variant; Options: TLocateOptions): boolean;
reintroduce; overload;
```
#### **Parameters**

*KeyFields*

Holds TField objects in which to search.

*KeyValues*

Holds the variant that specifies the values to match in the key fields.

*Options*

Holds additional search latitude when searching in string fields.

### **Return Value**

True if it finds a matching record, and makes this record the current one. Otherwise it returns False.

© 1997-2019

Devart. All Rights Reserved. [Request](https://www.devart.com/company/contactform.html?category=1&product=ibdac) Support DAC [Forum](https://forums.devart.com/viewforum.php?f=42) Provide [Feedback](https://www.devart.com/ibdac/feedback.html)

<span id="page-1065-0"></span>Searches a dataset by the fields specified by name for a specific record and positions the cursor on it.

### Class

#### **[TMemDataSet](#page-1043-0)**

#### Syntax

```
function Locate(const KeyFields: string; const KeyValues:
variant; Options: TLocateOptions): boolean; overload; override;
```
#### **Parameters**

#### *KeyFields*

Holds a semicolon-delimited list of field names in which to search.

#### *KeyValues*

Holds the variant that specifies the values to match in the key fields.

## *Options*

Holds additional search latitude when searching in string fields.

## **Return Value**

True if it finds a matching record, and makes this record the current one. Otherwise it returns False.

## Remarks

Call the Locate method to search a dataset for a specific record and position cursor on it. KeyFields is a string containing a semicolon-delimited list of field names on which to search. KeyValues is a variant that specifies the values to match in the key fields. If KeyFields lists a single field, KeyValues specifies the value for that field on the desired record. To specify multiple search values, pass a variant array as KeyValues, or construct a variant array on the fly using the VarArrayOf routine. An example is provided below.

Options is a set that optionally specifies additional search latitude when searching in string fields. If Options contains the loCaseInsensitive setting, then Locate ignores case when matching fields. If Options contains the loPartialKey setting, then Locate allows partial-string matching on strings in KeyValues. If Options is an empty set, or if KeyFields does not include any string fields, Options is ignored.

Locate returns True if it finds a matching record, and makes this record the current one. Otherwise it returns False.

The Locate function works faster when dataset is locally sorted on the KeyFields fields. Local dataset sorting can be set with the [TMemDataSet.IndexFieldNames](#page-1049-0) property.

## Example

An example of specifying multiple search values:

```
with CustTable do
   Locate('Company;Contact;Phone', VarArrayOf(['Sight Diver', 'P',
      '408-431-1000']), [loPartialKey]);
```
# See Also

- [TMemDataSet.IndexFieldNames](#page-1049-0)
- [TMemDataSet.LocateEx](#page-1068-0)

```
© 1997-2019
Devart. All Rights
Reserved.
            RequestForumFeedback
```
#### <span id="page-1066-0"></span>5.24.1.1.3.11 LocateEx Method

Excludes features that don't need to be included to the [TMemDataSet.Locate](#page-1065-0) method of TDataSet.

### Class

[TMemDataSet](#page-1043-0)

Overload List

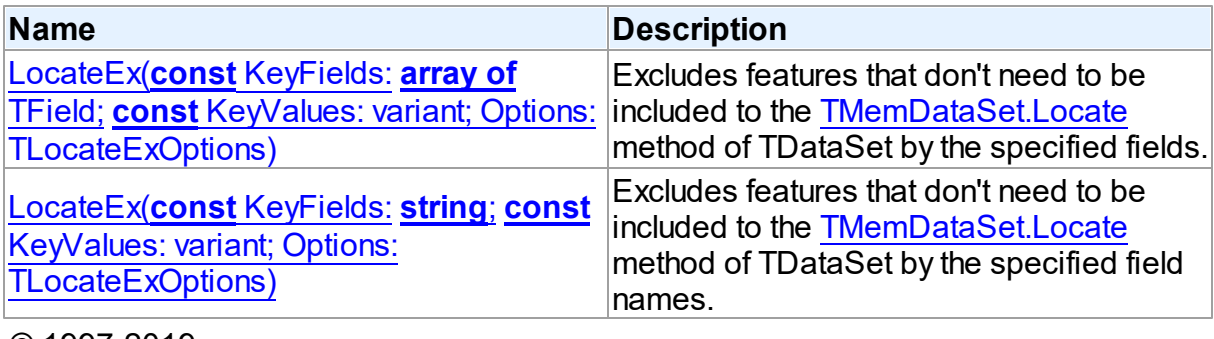

© 1997-2019 Devart. All Rights Reserved. [Request](https://www.devart.com/company/contactform.html?category=1&product=ibdac) Support DAC [Forum](https://forums.devart.com/viewforum.php?f=42) Provide [Feedback](https://www.devart.com/ibdac/feedback.html)

<span id="page-1067-0"></span>Excludes features that don't need to be included to the [TMemDataSet.Locate](#page-1065-0) method of TDataSet by the specified fields.

## Class

[TMemDataSet](#page-1043-0)

## **Syntax**

```
function LocateEx(const KeyFields: array of TField; const
TLocateExOptions): boolean; overload;
```
### **Parameters**

*KeyFields*

Holds TField objects to search in.

*KeyValues*

Holds the values of the fields to search for.

*Options*

Holds additional search parameters which will be used by the LocateEx method.

## **Return Value**

True, if a matching record was found. Otherwise returns False.

#### © 1997-2019

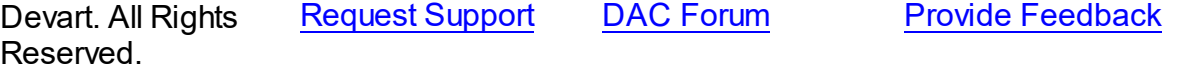

<span id="page-1068-0"></span>Excludes features that don't need to be included to the [TMemDataSet.Locate](#page-1065-0) method of TDataSet by the specified field names.

Class

**[TMemDataSet](#page-1043-0)** 

Syntax

function LocateEx(const KeyFields: string; const KeyValues: variant; Options: [TLocateExOptions](#page-1037-1)): boolean; overload;

## **Parameters**

## *KeyFields*

Holds the fields to search in.

*KeyValues*

Holds the values of the fields to search for.

*Options*

Holds additional search parameters which will be used by the LocateEx method.

## **Return Value**

True, if a matching record was found. Otherwise returns False.

## **Remarks**

Call the LocateEx method when you need some features not to be included to the [TMemDataSet.Locate](#page-1065-0) method of TDataSet.

LocateEx returns True if it finds a matching record, and makes that record the current one. Otherwise LocateEx returns False.

The LocateEx function works faster when dataset is locally sorted on the KeyFields fields. Local dataset sorting can be set with the [TMemDataSet.IndexFieldNames](#page-1049-0) property. **Note:** Please add the MemData unit to the "uses" list to use the TLocalExOption enumeration.

See Also

- [TMemDataSet.IndexFieldNames](#page-1049-0)
- [TMemDataSet.Locate](#page-1065-0)

© 1997-2019 Devart. All Rights Reserved. [Request](https://www.devart.com/company/contactform.html?category=1&product=ibdac) Support DAC [Forum](https://forums.devart.com/viewforum.php?f=42) Provide [Feedback](https://www.devart.com/ibdac/feedback.html)

#### <span id="page-1069-0"></span>5.24.1.1.3.12 Prepare Method

Allocates resources and creates field components for a dataset.

Class

**[TMemDataSet](#page-1043-0)** 

Syntax

procedure Prepare; virtual;

## Remarks

Call the Prepare method to allocate resources and create field components for a dataset. To learn whether dataset is prepared or not use the Prepared property.

The UnPrepare method unprepares a query.

**Note:** When you change the text of a query at runtime, the query is automatically closed and unprepared.

The Prepare method is called automatically by the Open method if the dataset is not prepared.

## See Also

- [Prepared](#page-1052-0)
- [UnPrepare](#page-1075-0)

© 1997-2019 Devart. All Rights Reserved. [Request](https://www.devart.com/company/contactform.html?category=1&product=ibdac) Support DAC [Forum](https://forums.devart.com/viewforum.php?f=42) Provide [Feedback](https://www.devart.com/ibdac/feedback.html)

#### <span id="page-1069-1"></span>5.24.1.1.3.13 RestoreUpdates Method

Marks all records in the cache of updates as unapplied.

#### Class

#### **[TMemDataSet](#page-1043-0)**

#### **Syntax**

procedure RestoreUpdates;

## **Remarks**

Call the RestoreUpdates method to return the cache of updates to its state before calling ApplyUpdates. RestoreUpdates marks all records in the cache of updates as unapplied. It is useful when ApplyUpdates fails.

See Also

- [CachedUpdates](#page-1048-0)
- [TMemDataSet.ApplyUpdates](#page-1057-1)
- [CancelUpdates](#page-1059-1)
- [UpdateStatus](#page-1076-0)

© 1997-2019 Devart. All Rights Reserved. [Request](https://www.devart.com/company/contactform.html?category=1&product=ibdac) Support DAC [Forum](https://forums.devart.com/viewforum.php?f=42) Provide [Feedback](https://www.devart.com/ibdac/feedback.html)

### <span id="page-1070-0"></span>5.24.1.1.3.14 RevertRecord Method

Cancels changes made to the current record when cached updates are enabled.

## **Class**

### **[TMemDataSet](#page-1043-0)**

## **Syntax**

procedure RevertRecord;

## **Remarks**

Call the RevertRecord method to undo changes made to the current record when cached updates are enabled.

## See Also

- [CachedUpdates](#page-1048-0)
- [CancelUpdates](#page-1059-1)

© 1997-2019 Devart. All Rights Reserved. [Request](https://www.devart.com/company/contactform.html?category=1&product=ibdac) Support DAC [Forum](https://forums.devart.com/viewforum.php?f=42) Provide [Feedback](https://www.devart.com/ibdac/feedback.html)

#### <span id="page-1070-1"></span>5.24.1.1.3.15 SaveToXML Method

Saves the current dataset data to a file or a stream in the XML format compatible with ADO format.

Class

### [TMemDataSet](#page-1043-0)

Overload List

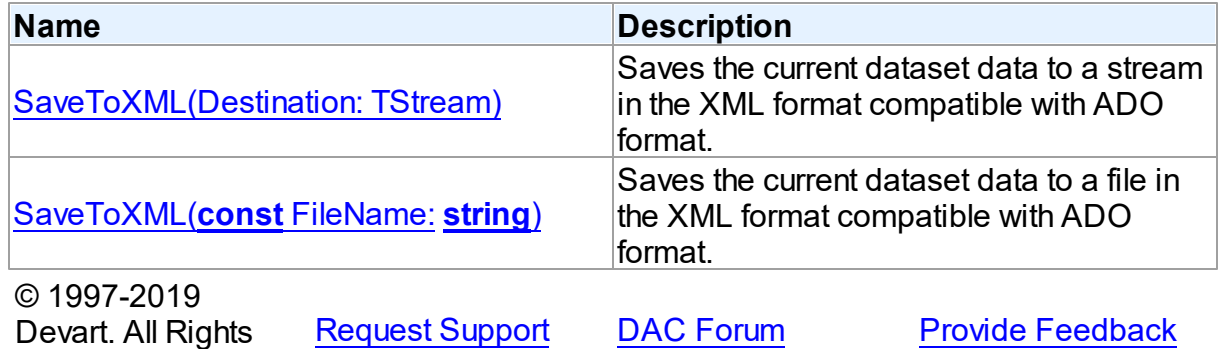

Reserved.

<span id="page-1071-0"></span>Saves the current dataset data to a stream in the XML format compatible with ADO format.

### Class

[TMemDataSet](#page-1043-0)

## **Syntax**

procedure SaveToXML(Destination: TStream); overload;

#### **Parameters**

*Destination* Holds a TStream object.

## Remarks

Call the SaveToXML method to save the current dataset data to a file or a stream in the XML format compatible with ADO format.

If the destination file already exists, it is overwritten. It remains open from the first call to SaveToXML until the dataset is closed. This file can be read by other applications while it is opened, but they cannot write to the file.

When saving data to a stream, a TStream object must be created and its position must be set in a preferable value.

- M:Devart.Dac.TVirtualTable.LoadFromFile(System.String,System.Boolean)
- M:Devart.Dac.TVirtualTable.LoadFromStream(Borland.Vcl.TStream,System.Boolean)

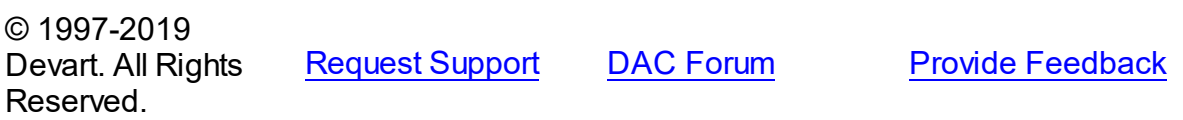

<span id="page-1072-1"></span>Saves the current dataset data to a file in the XML format compatible with ADO format.

Class

**[TMemDataSet](#page-1043-0)** 

Syntax

procedure SaveToXML(const FileName: string); overload;

#### **Parameters**

*FileName*

Holds the name of a destination file.

© 1997-2019 Devart. All Rights Reserved. [Request](https://www.devart.com/company/contactform.html?category=1&product=ibdac) Support DAC [Forum](https://forums.devart.com/viewforum.php?f=42) Provide [Feedback](https://www.devart.com/ibdac/feedback.html)

#### <span id="page-1072-0"></span>5.24.1.1.3.16 SetRange Method

Sets the starting and ending values of a range, and applies it.

Class

[TMemDataSet](#page-1043-0)

### Syntax

```
procedure SetRange(const StartValues: array of System. TVarRec;
const EndValues: array of System. TVarRec; StartExlusive: Boolean
= False; EndExclusive: Boolean = False);
```
#### **Parameters**

#### *StartValues*

Indicates the field values that designate the first record in the range. In C++, StartValues\_Size is the index of the last value in the StartValues array.

#### *EndValues*

Indicates the field values that designate the last record in the range. In C++, EndValues\_Size is the index of the last value in the EndValues array.

#### *StartExlusive*

Iindicates the upper and lower boundaries of the start range.

#### *EndExclusive*

Indicates the upper and lower boundaries of the end range.

## **Remarks**

Call SetRange to specify a range and apply it to the dataset. The new range replaces the

currently specified range, if any.

SetRange combines the functionality of [SetRangeStart,](#page-1074-0) [SetRangeEnd,](#page-1073-0) and [ApplyRange](#page-1056-0) in a single procedure call. SetRange performs the following functions:

- 1. Puts the dataset into dsSetKey state.
- 2. Erases any previously specified starting range values and ending range values.
- 3. Sets the start and end range values.
- 4. Applies the range to the dataset.

After a call to SetRange, the cursor is left on the first record in the range.

If either StartValues or EndValues has fewer elements than the number of fields in the current index, then the remaining entries are ignored when performing a search.

### See Also

- [ApplyRange](#page-1056-0)
- [CancelRange](#page-1059-0)
- [EditRangeEnd](#page-1061-1)
- [EditRangeStart](#page-1062-0)
- [IndexFieldNames](#page-1049-0)
- [KeyExclusive](#page-1050-0)
- [SetRangeEnd](#page-1073-0)
- [SetRangeStart](#page-1074-0)

© 1997-2019 Devart. All Rights Reserved. [Request](https://www.devart.com/company/contactform.html?category=1&product=ibdac) Support DAC [Forum](https://forums.devart.com/viewforum.php?f=42) Provide [Feedback](https://www.devart.com/ibdac/feedback.html)

<span id="page-1073-0"></span>5.24.1.1.3.17 SetRangeEnd Method

Indicates that subsequent assignments to field values specify the end of the range of rows to include in the dataset.

Class

[TMemDataSet](#page-1043-0)

#### Syntax

procedure SetRangeEnd;

## **Remarks**

Call SetRangeEnd to put the dataset into dsSetKey state, erase any previous end range values, and set them to NULL.

Subsequent field assignments made with FieldByName specify the actual set of ending values for a range.

After assigning end-range values, call [ApplyRange](#page-1056-0) to activate the modified range.

## See Also

- [ApplyRange](#page-1056-0)
- [CancelRange](#page-1059-0)
- [EditRangeStart](#page-1062-0)
- [IndexFieldNames](#page-1049-0)
- [SetRange](#page-1072-0)
- [SetRangeStart](#page-1074-0)

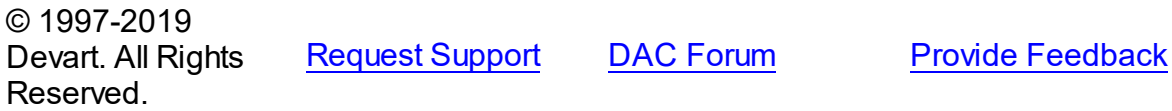

#### <span id="page-1074-0"></span>5.24.1.1.3.18 SetRangeStart Method

Indicates that subsequent assignments to field values specify the start of the range of rows to include in the dataset.

## Class

## [TMemDataSet](#page-1043-0)

**Syntax** 

procedure SetRangeStart;

# **Remarks**

Call SetRangeStart to put the dataset into dsSetKey state, erase any previous start range values, and set them to NULL.

Subsequent field assignments to FieldByName specify the actual set of starting values for a range.

After assigning start-range values, call [ApplyRange](#page-1056-0) to activate the modified range.

- [ApplyRange](#page-1056-0)
- [CancelRange](#page-1059-0)
- [EditRangeStart](#page-1062-0)
- [IndexFieldNames](#page-1049-0)
- [SetRange](#page-1072-0)

#### • [SetRangeEnd](#page-1073-0)

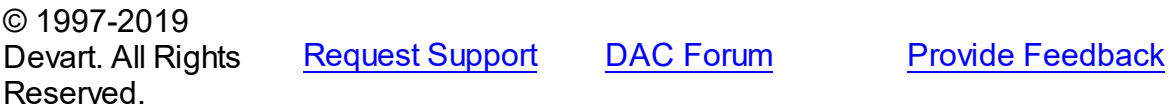

<span id="page-1075-0"></span>5.24.1.1.3.19 UnPrepare Method

Frees the resources allocated for a previously prepared query on the server and client sides.

Class

**[TMemDataSet](#page-1043-0)** 

**Syntax** 

procedure UnPrepare; virtual;

## **Remarks**

Call the UnPrepare method to free the resources allocated for a previously prepared query on the server and client sides.

**Note:** When you change the text of a query at runtime, the query is automatically closed and unprepared.

See Also

#### [Prepare](#page-1069-0)

© 1997-2019 Devart. All Rights Reserved. [Request](https://www.devart.com/company/contactform.html?category=1&product=ibdac) Support DAC [Forum](https://forums.devart.com/viewforum.php?f=42) Provide [Feedback](https://www.devart.com/ibdac/feedback.html)

<span id="page-1075-1"></span>5.24.1.1.3.20 UpdateResult Method

Reads the status of the latest call to the ApplyUpdates method while cached updates are enabled.

Class

[TMemDataSet](#page-1043-0)

## **Syntax**

function UpdateResult: TUpdateAction;

### **Return Value**

a value of the TUpdateAction enumeration.

# **Remarks**

Call the UpdateResult method to read the status of the latest call to the ApplyUpdates method while cached updates are enabled. UpdateResult reflects updates made on the records that have been edited, inserted, or deleted.

UpdateResult works on the record by record basis and is applicable to the current record only.

## See Also

[CachedUpdates](#page-1048-0)

© 1997-2019 Devart. All Rights Reserved. [Request](https://www.devart.com/company/contactform.html?category=1&product=ibdac) Support DAC [Forum](https://forums.devart.com/viewforum.php?f=42) Provide [Feedback](https://www.devart.com/ibdac/feedback.html)

#### <span id="page-1076-0"></span>5.24.1.1.3.21 UpdateStatus Method

Indicates the current update status for the dataset when cached updates are enabled.

## Class

## **[TMemDataSet](#page-1043-0)**

### Syntax

function UpdateStatus: TUpdateStatus; override;

### **Return Value**

a value of the TUpdateStatus enumeration.

## **Remarks**

Call the UpdateStatus method to determine the current update status for the dataset when cached updates are enabled. Update status can change frequently as records are edited, inserted, or deleted. UpdateStatus offers a convenient method for applications to assess the current status before undertaking or completing operations that depend on the update status of the dataset.

See Also

[CachedUpdates](#page-1048-0)

© 1997-2019 Devart. All Rights Reserved.

[Request](https://www.devart.com/company/contactform.html?category=1&product=ibdac) Support DAC [Forum](https://forums.devart.com/viewforum.php?f=42) Provide [Feedback](https://www.devart.com/ibdac/feedback.html)

#### 5.24.1.1.4 Events

Events of the **TMemDataSet** class.

For a complete list of the **TMemDataSet** class members, see the [TMemDataSet](#page-1044-0) Members topic.

Public

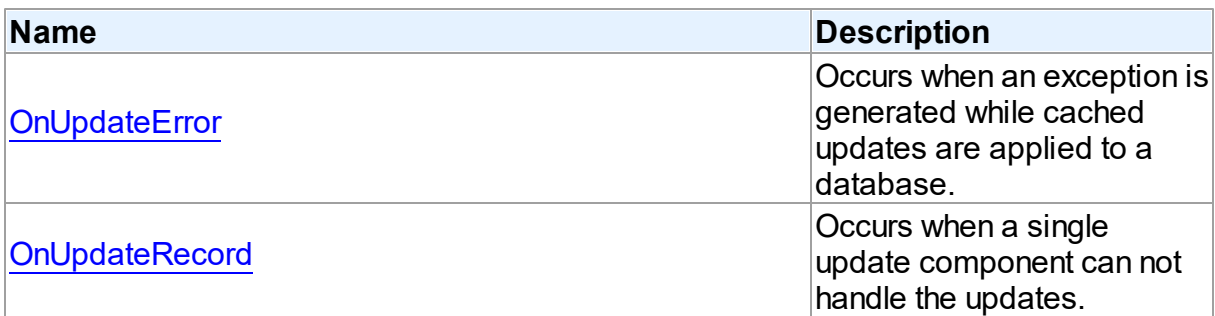

### See Also

[TMemDataSet](#page-1043-0) Class

[TMemDataSet](#page-1044-0) Class Members

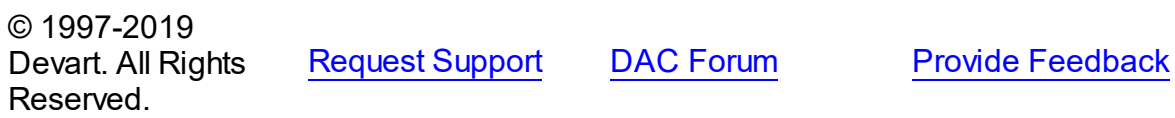

#### <span id="page-1077-0"></span>5.24.1.1.4.1 OnUpdateError Event

Occurs when an exception is generated while cached updates are applied to a database.

Class

**[TMemDataSet](#page-1043-0)** 

## **Syntax**

property OnUpdateError: TUpdateErrorEvent;

## **Remarks**

Write the OnUpdateError event handler to respond to exceptions generated when cached updates are applied to a database.

E is a pointer to an EDatabaseError object from which application can extract an error message and the actual cause of the error condition. The OnUpdateError handler can use this information to determine how to respond to the error condition.

UpdateKind describes the type of update that generated the error.

UpdateAction indicates the action to take when the OnUpdateError handler exits. On entry into the handler, UpdateAction is always set to uaFail. If OnUpdateError can handle or correct the error, set UpdateAction to uaRetry before exiting the error handler.

The error handler can use the TField.OldValue and TField.NewValue properties to evaluate error conditions and set TField.NewValue to a new value to reapply. In this case, set UpdateAction to uaRetry before exiting.

**Note:** If a call to ApplyUpdates raises an exception and ApplyUpdates is not called within the context of a try...except block, an error message is displayed. If the OnUpdateError handler cannot correct the error condition and leaves UpdateAction set to uaFail, the error message is displayed twice. To prevent redisplay, set UpdateAction to uaAbort in the error handler.

### See Also

[CachedUpdates](#page-1048-0)

© 1997-2019 Devart. All Rights Reserved.

[Request](https://www.devart.com/company/contactform.html?category=1&product=ibdac) Support DAC [Forum](https://forums.devart.com/viewforum.php?f=42) Provide [Feedback](https://www.devart.com/ibdac/feedback.html)

#### <span id="page-1078-0"></span>5.24.1.1.4.2 OnUpdateRecord Event

Occurs when a single update component can not handle the updates.

### Class

#### **[TMemDataSet](#page-1043-0)**

### Syntax

property OnUpdateRecord: TUpdateRecordEvent;

## **Remarks**

Write the OnUpdateRecord event handler to process updates that cannot be handled by a single update component, such as implementation of cascading updates, insertions, or deletions. This handler is also useful for applications that require additional control over parameter substitution in update components.

UpdateKind describes the type of update to perform.

UpdateAction indicates the action taken by the OnUpdateRecord handler before it exits. On entry into the handler, UpdateAction is always set to uaFail. If OnUpdateRecord is successful, it should set UpdateAction to uaApplied before exiting.

## See Also

[CachedUpdates](#page-1048-0)

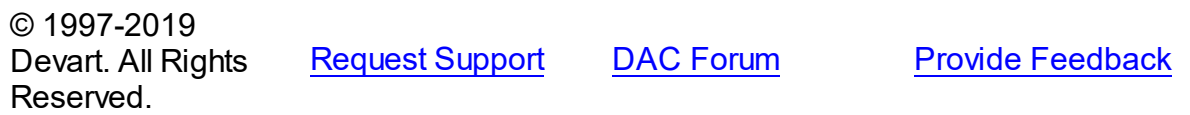

### **5.24.2 Variables**

Variables in the **MemDS** unit.

## Variables

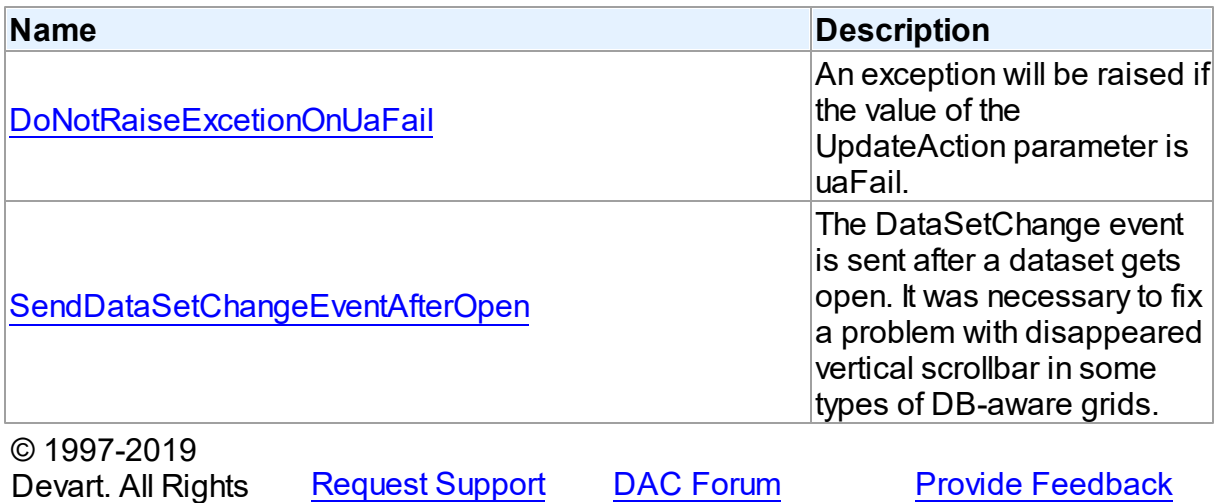

#### <span id="page-1079-0"></span>**5.24.2.1 DoNotRaiseExcetionOnUaFail Variable**

An exception will be raised if the value of the UpdateAction parameter is uaFail.

Unit

Reserved.

[MemDS](#page-1042-0)

**Syntax** 

DoNotRaiseExcetionOnUaFail: boolean = False;

# **Remarks**

Starting with IBDAC 2.20.0.12, if the [OnUpdateRecord](#page-1078-0) event handler sets the UpdateAction parameter to uaFail, an exception is raised. The default value of UpdateAction is uaFail. So, the exception will be raised when the value of this parameter is left unchanged. To restore the old behaviour, set DoNotRaiseExcetionOnUaFail to True.

© 1997-2019 Devart. All Rights Reserved. [Request](https://www.devart.com/company/contactform.html?category=1&product=ibdac) Support DAC [Forum](https://forums.devart.com/viewforum.php?f=42) Provide [Feedback](https://www.devart.com/ibdac/feedback.html)
#### **5.24.2.2 SendDataSetChangeEventAfterOpen Variable**

The DataSetChange event is sent after a dataset gets open. It was necessary to fix a problem with disappeared vertical scrollbar in some types of DB-aware grids.

Unit

**[MemDS](#page-1042-0)** 

Syntax

SendDataSetChangeEventAfterOpen: boolean = True;

## Remarks

Starting with IBDAC 2.20.0.11, the DataSetChange event is sent after a dataset gets open. It was necessary to fix a problem with disappeared vertical scrollbar in some types of DBaware grids. This problem appears only under Windows XP when visual styles are enabled. To disable sending this event, change the value of this variable to False.

© 1997-2019 Devart. All Rights Reserved. [Request](https://www.devart.com/company/contactform.html?category=1&product=ibdac) Support DAC [Forum](https://forums.devart.com/viewforum.php?f=42) Provide [Feedback](https://www.devart.com/ibdac/feedback.html)

## <span id="page-1080-0"></span>**5.25 VirtualDataSet**

This unit contains implementation of the TVirtualDataSet component.

### Classes

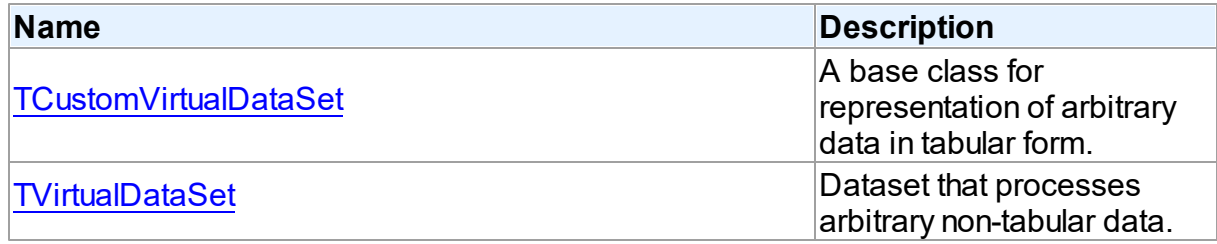

## Types

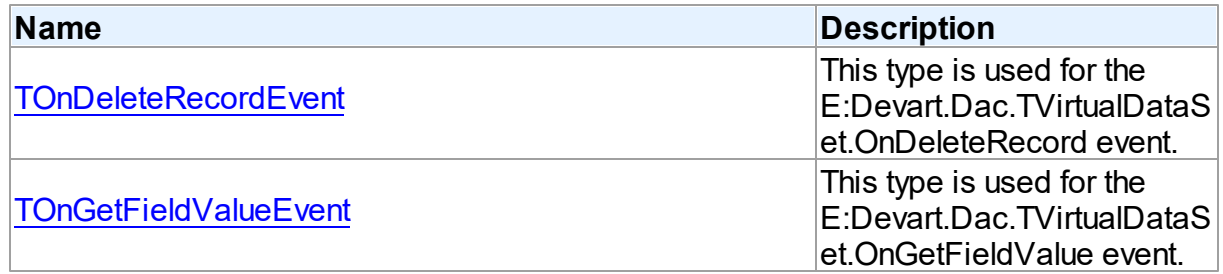

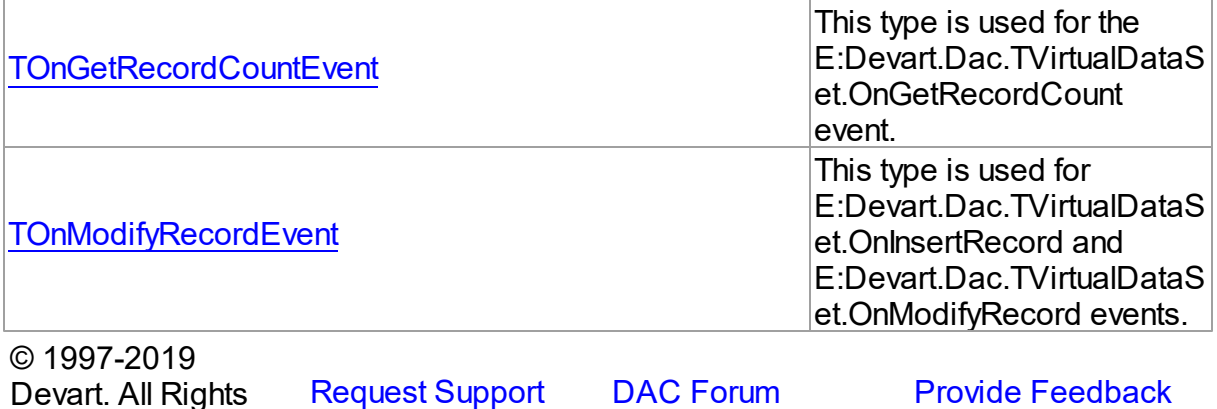

#### **5.25.1 Classes**

Classes in the **VirtualDataSet** unit.

#### Classes

Reserved.

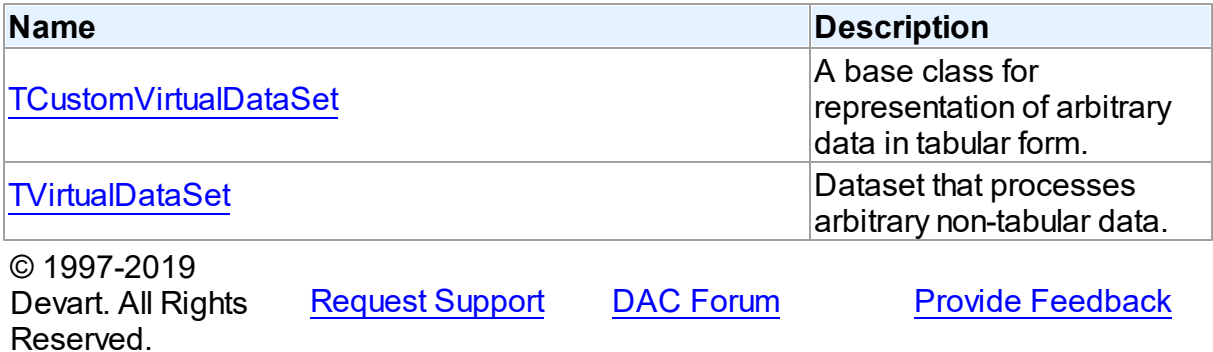

#### <span id="page-1081-0"></span>**5.25.1.1 TCustomVirtualDataSet Class**

A base class for representation of arbitrary data in tabular form. For a list of all members of this type, see [TCustomVirtualDataSet](#page-1082-0) members.

Unit

[VirtualDataSet](#page-1080-0)

**Syntax** 

TCustomVirtualDataSet = class[\(TMemDataSet](#page-1043-0));

Inheritance Hierarchy

**[TMemDataSet](#page-1043-0)** 

### **TCustomVirtualDataSet**

© 1997-2019 Devart. All Rights Reserved. [Request](https://www.devart.com/company/contactform.html?category=1&product=ibdac) Support DAC [Forum](https://forums.devart.com/viewforum.php?f=42) Provide [Feedback](https://www.devart.com/ibdac/feedback.html)

<span id="page-1082-0"></span>5.25.1.1.1 Members

**[TCustomVirtualDataSet](#page-1081-0)** class overview.

# Properties

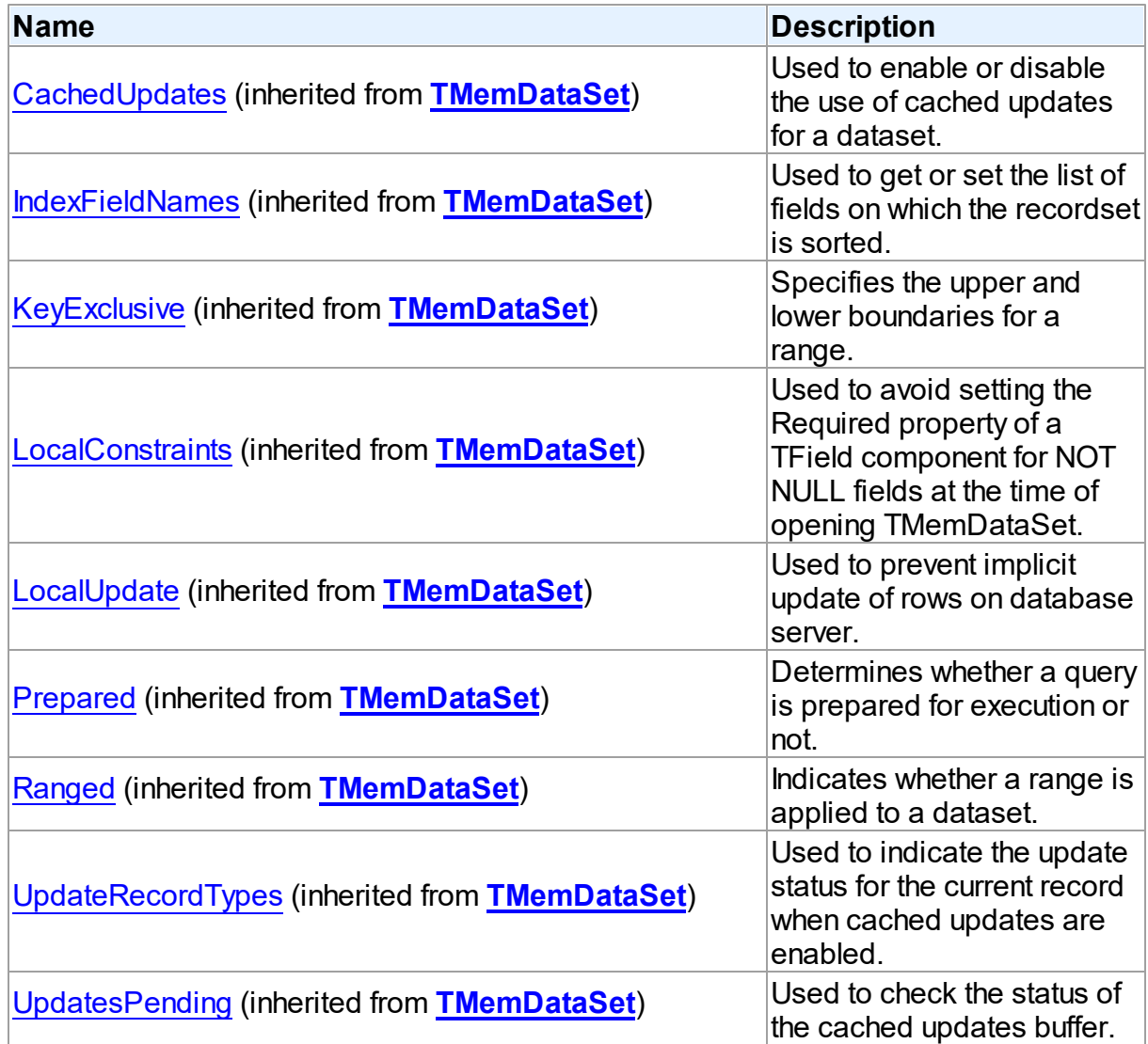

**Methods** 

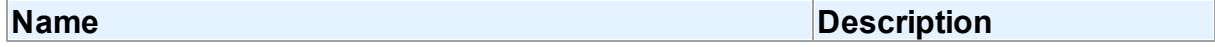

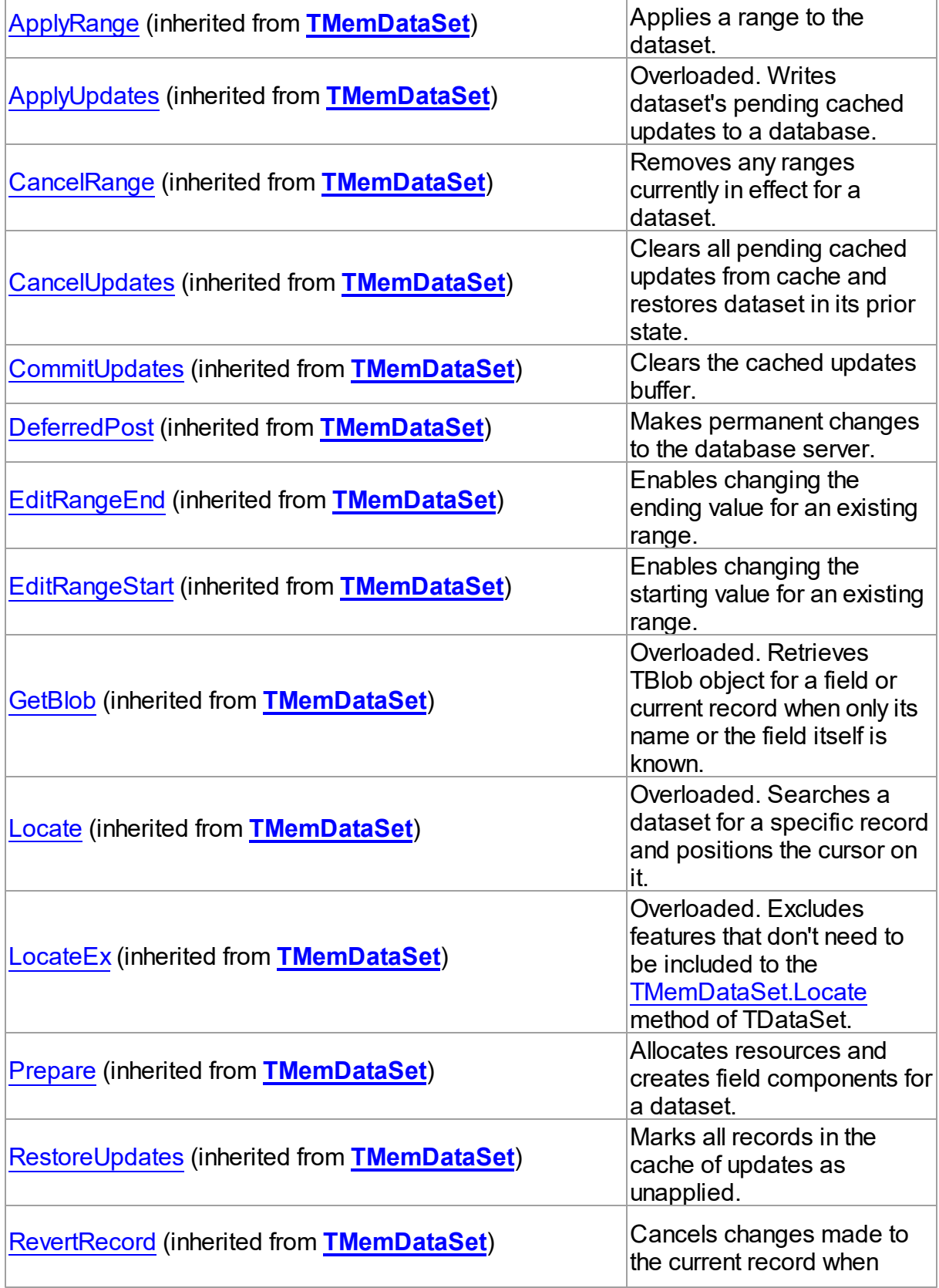

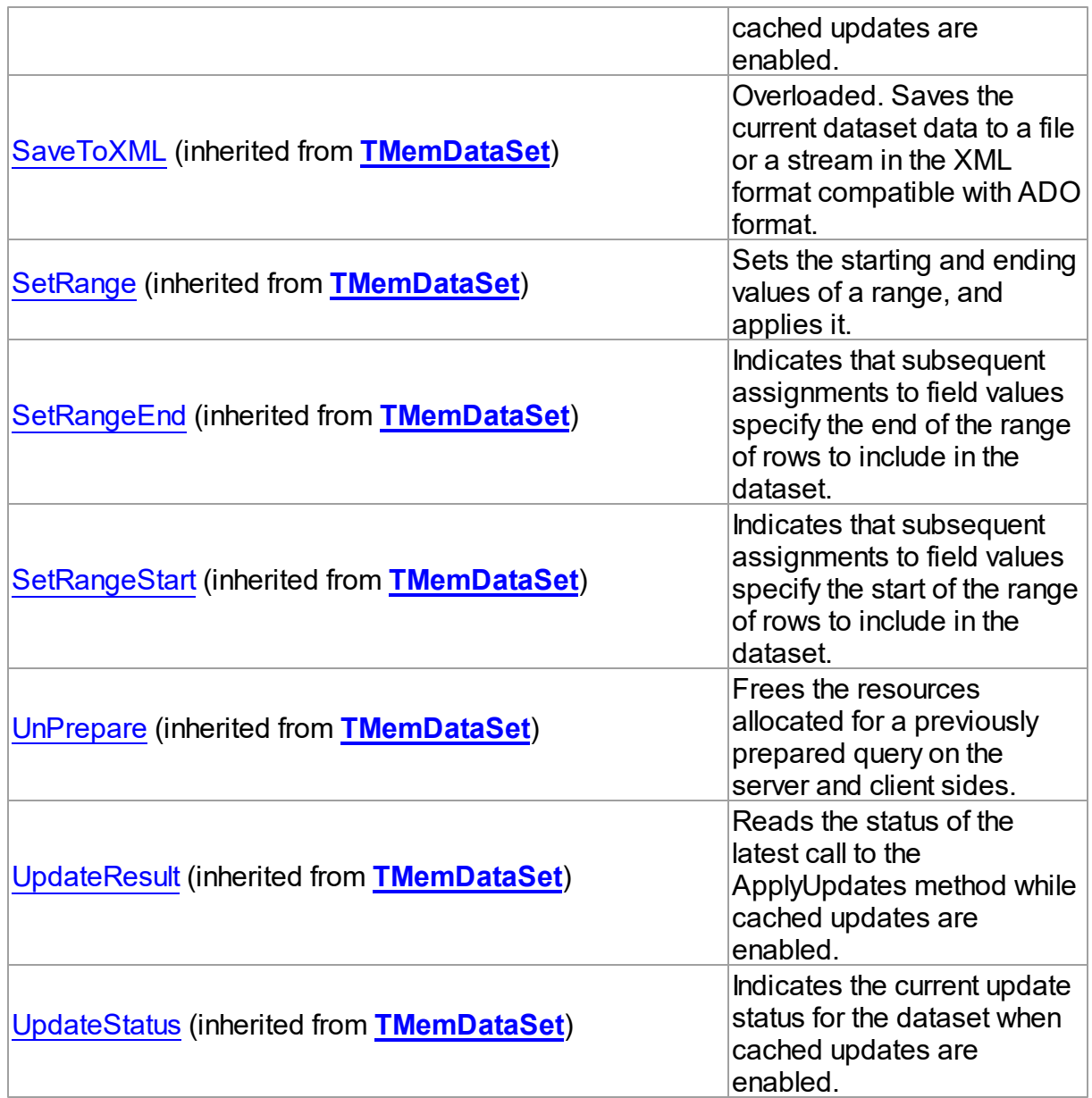

# Events

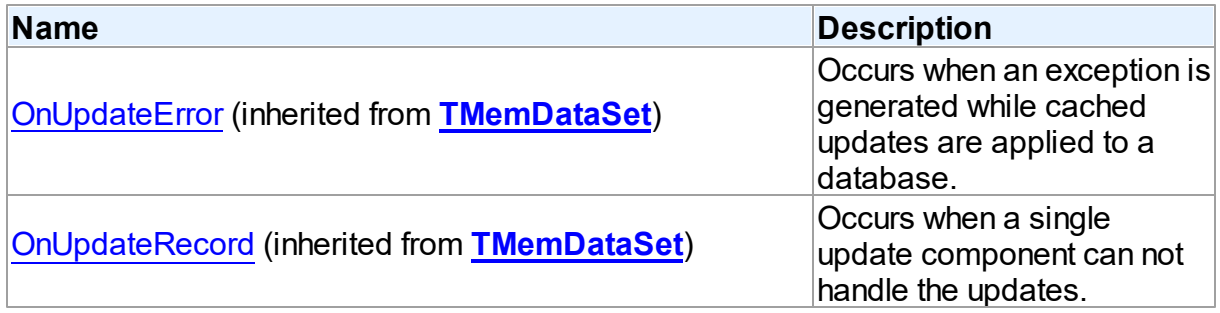

<span id="page-1085-0"></span>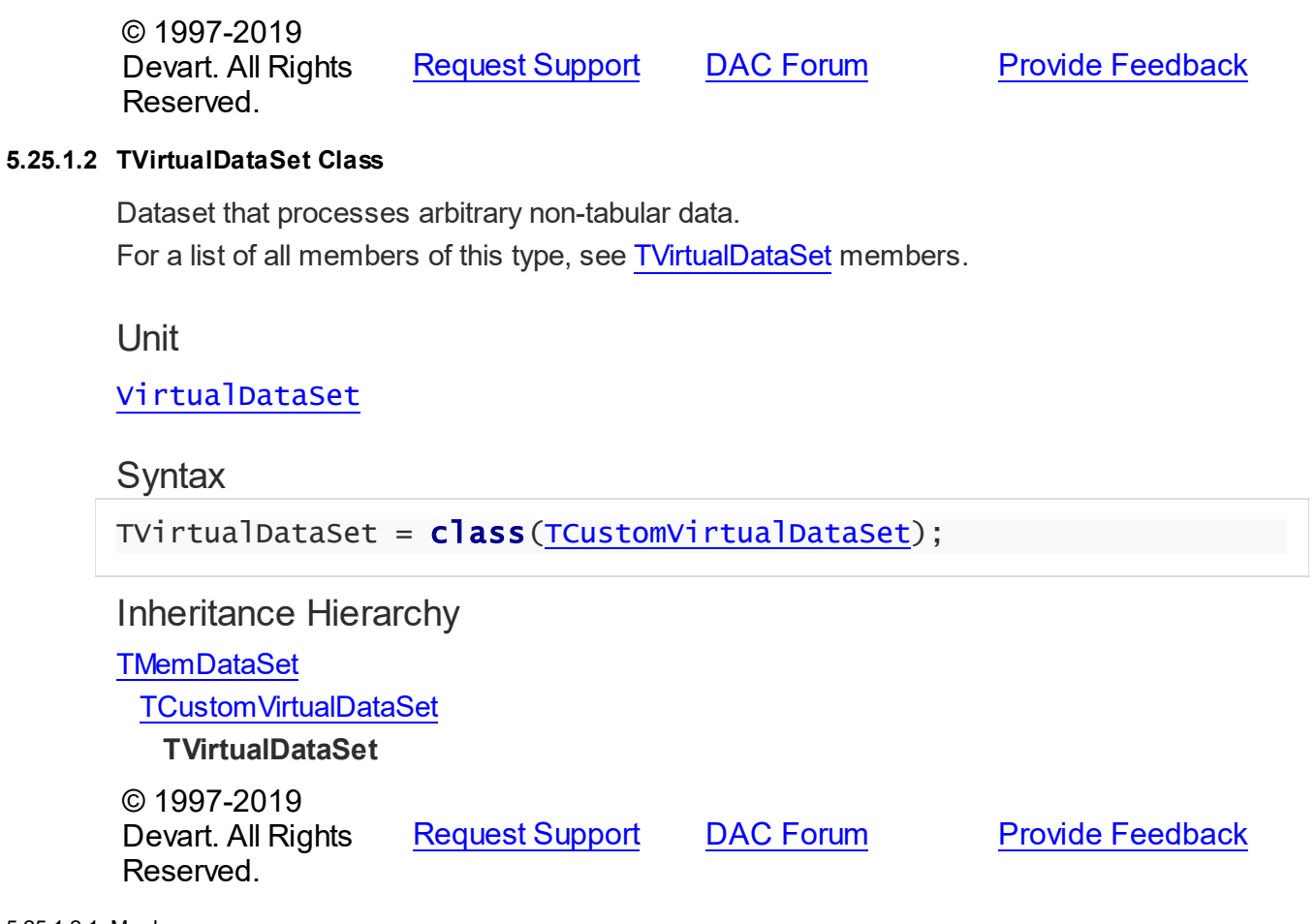

<span id="page-1085-1"></span>5.25.1.2.1 Members

**[TVirtualDataSet](#page-1085-0)** class overview.

# Properties

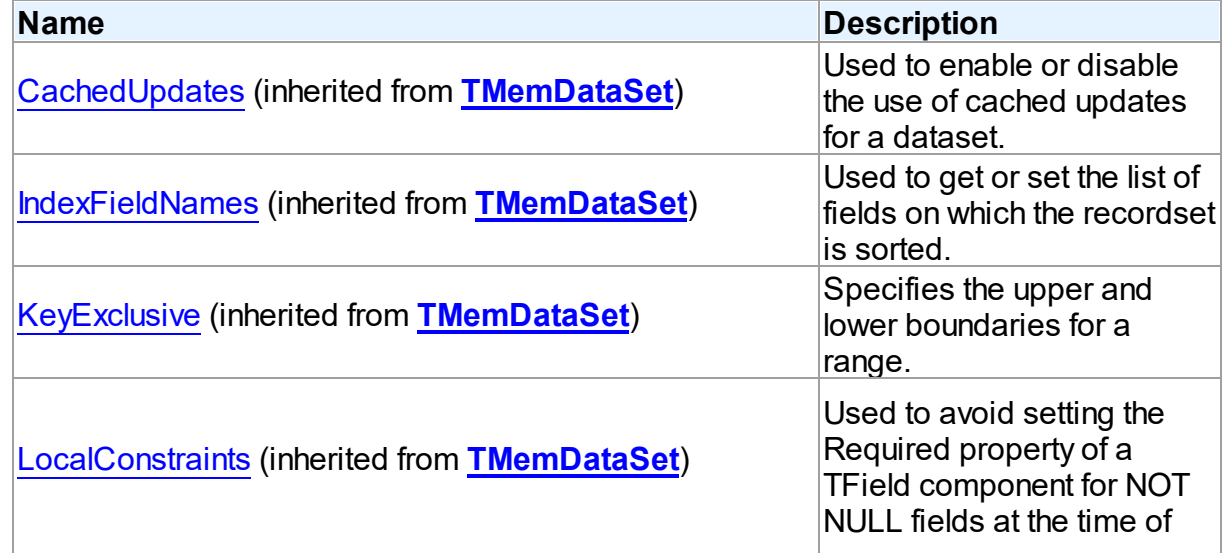

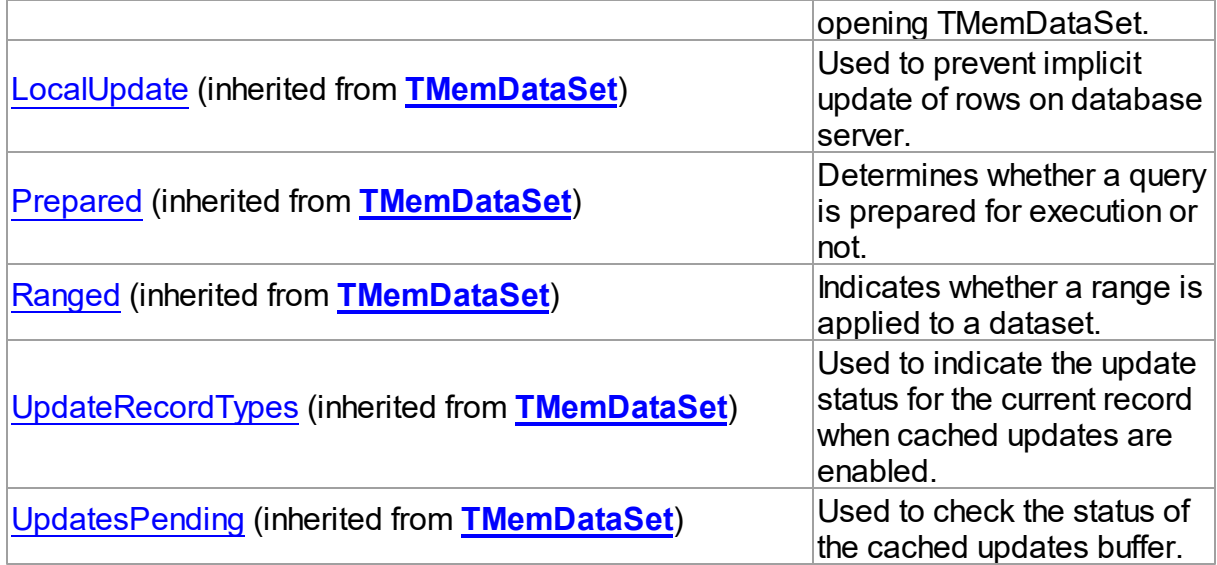

## Methods

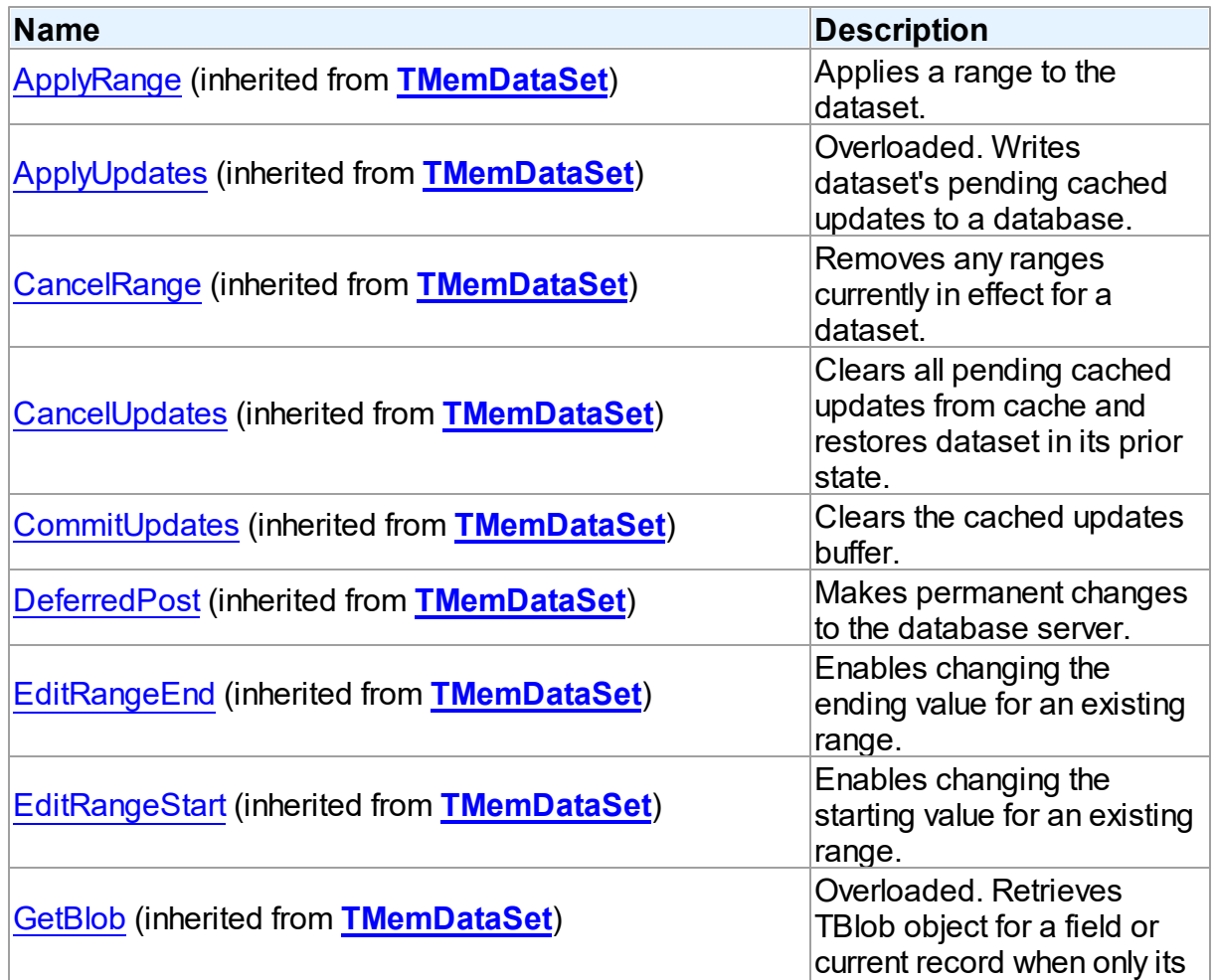

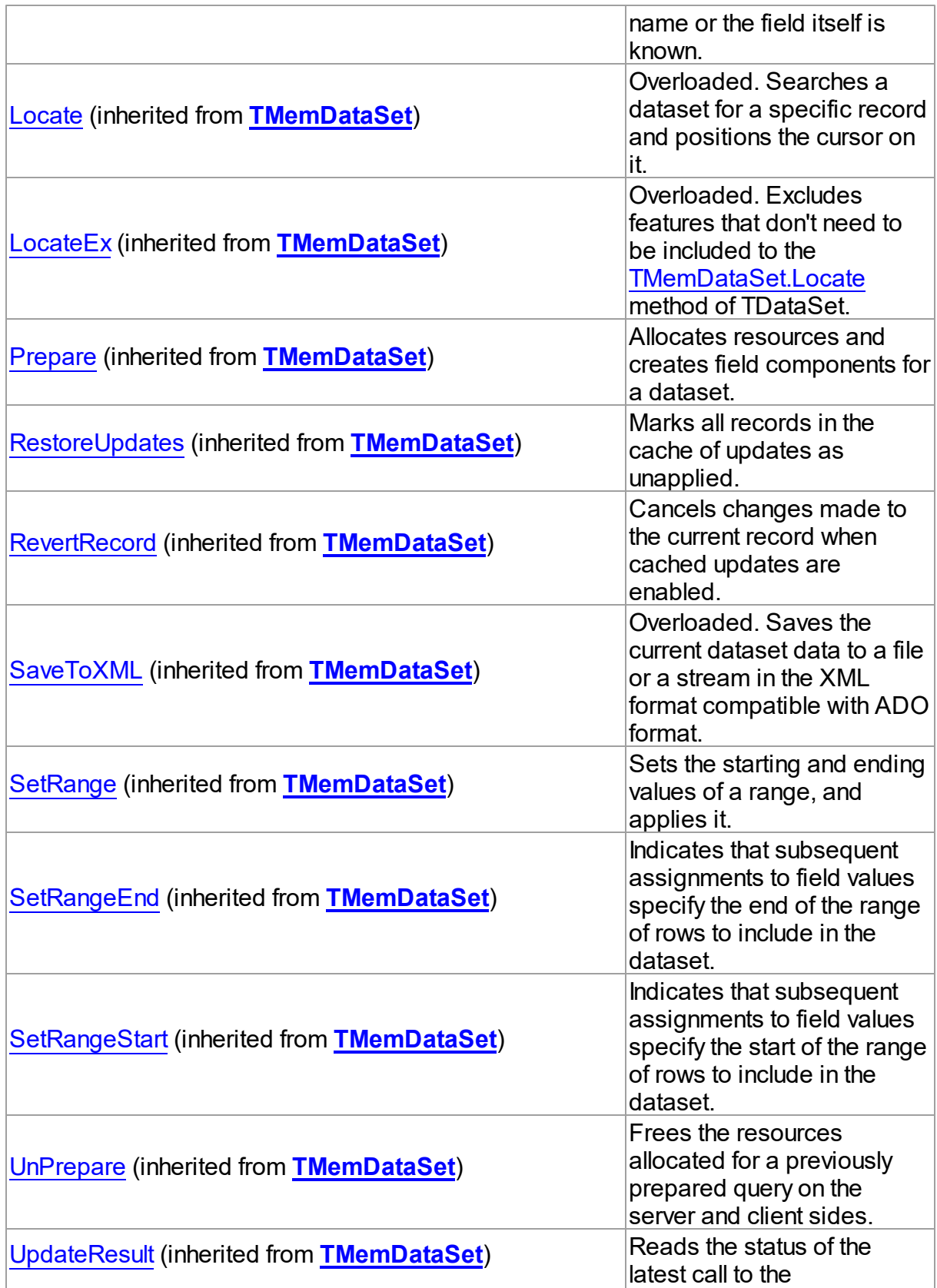

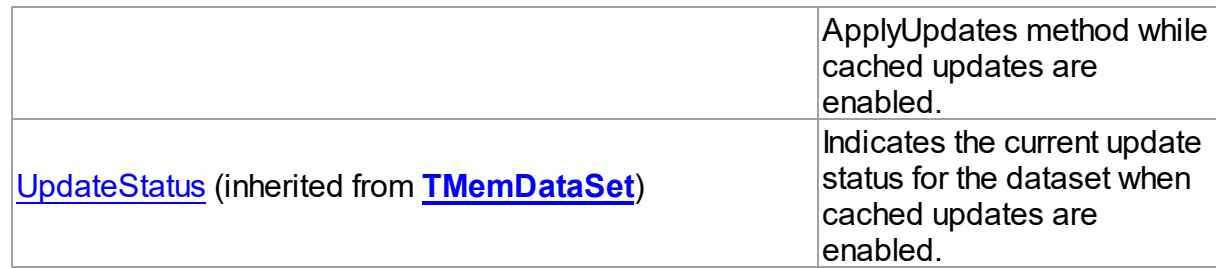

## **Events**

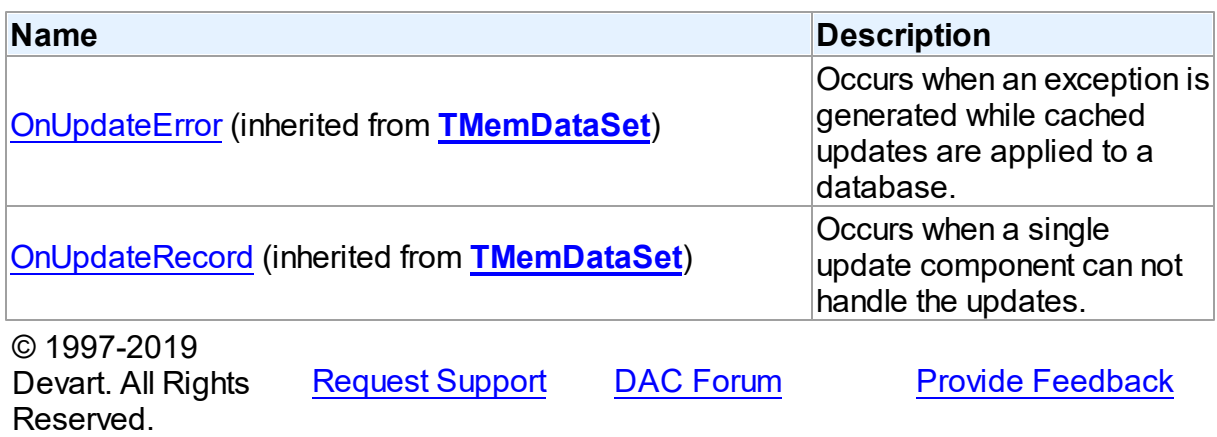

# **5.25.2 Types**

Types in the **VirtualDataSet** unit.

# Types

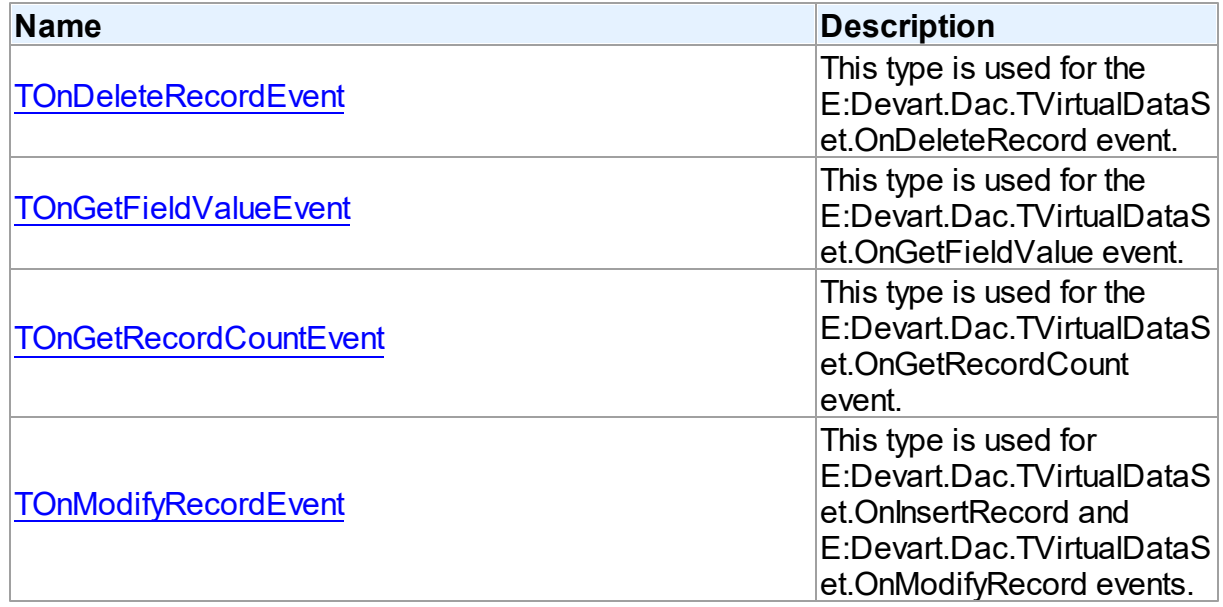

<span id="page-1089-0"></span>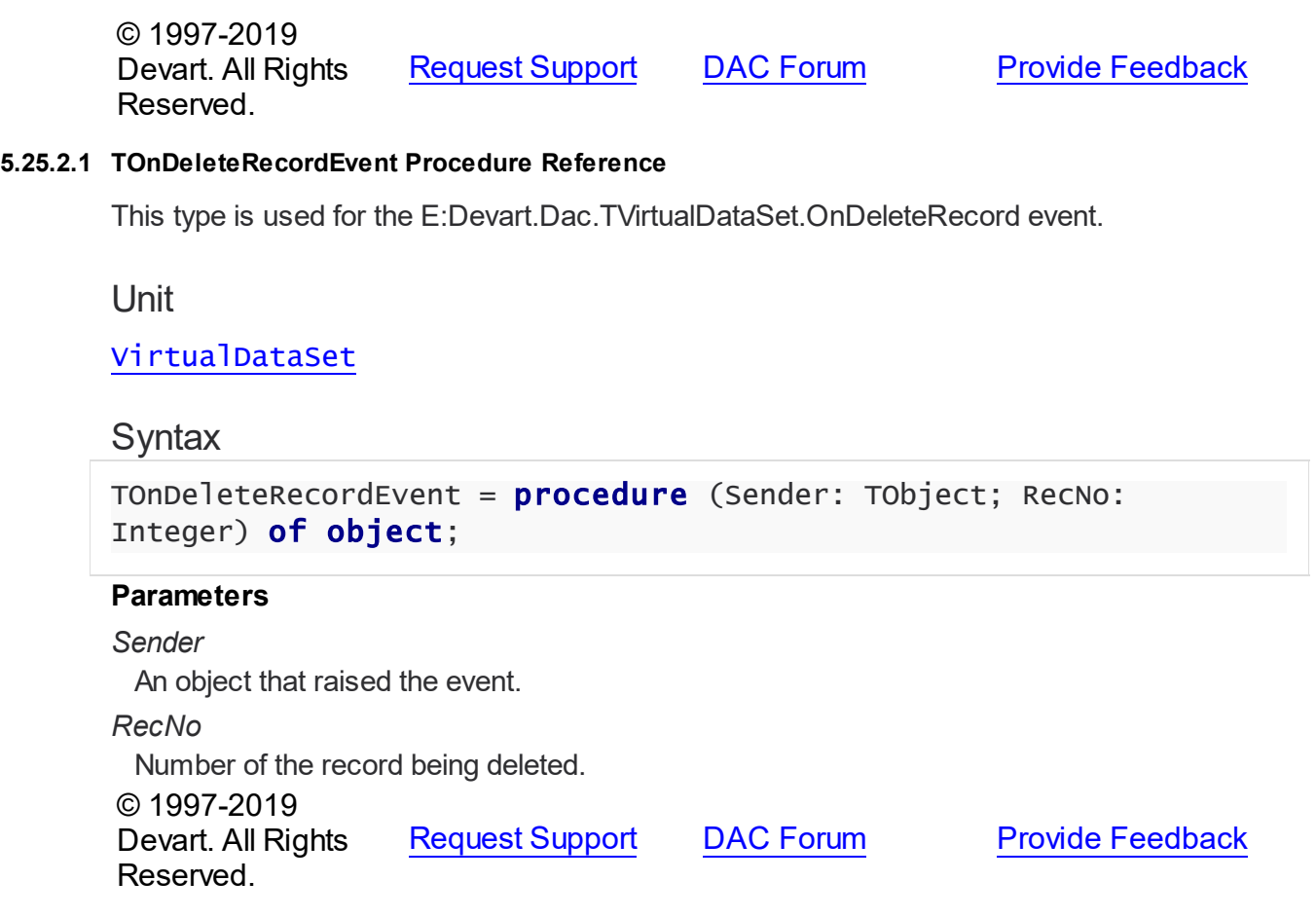

#### <span id="page-1089-1"></span>**5.25.2.2 TOnGetFieldValueEvent Procedure Reference**

This type is used for the E:Devart.Dac.TVirtualDataSet.OnGetFieldValue event.

Unit

[VirtualDataSet](#page-1080-0)

## **Syntax**

```
TOnGetFieldValueEvent = procedure (Sender: TObject; Field: TField;
RecNo: Integer; out Value: Variant) of object;
```
#### **Parameters**

*Sender*

An object that raised the event.

*Field*

The field, which data has to be returned.

*RecNo*

The number of the record, which data has to be returned.

<span id="page-1090-0"></span>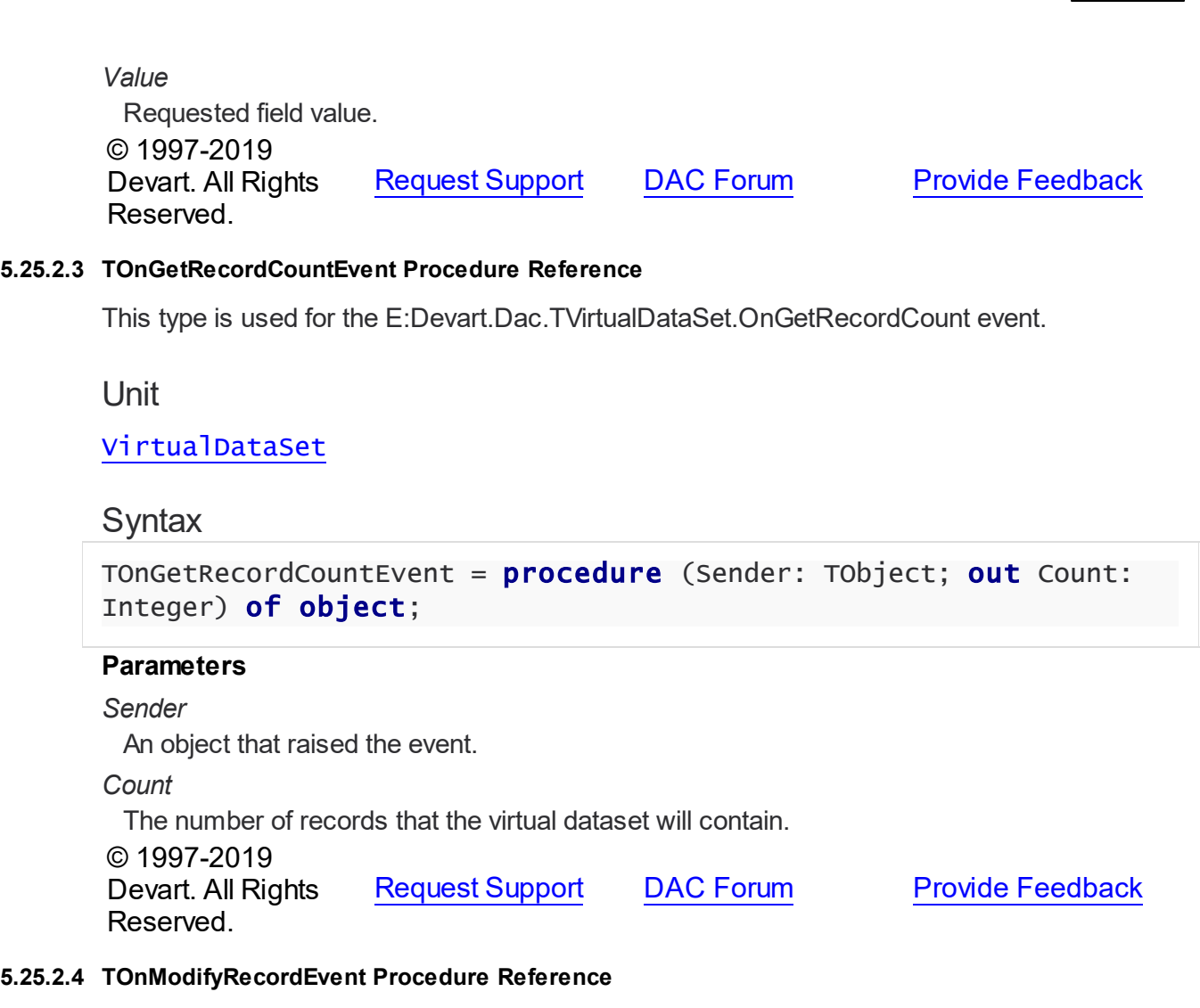

<span id="page-1090-1"></span>This type is used for E:Devart.Dac.TVirtualDataSet.OnInsertRecord and E:Devart.Dac.TVirtualDataSet.OnModifyRecord events.

Unit

[VirtualDataSet](#page-1080-0)

## **Syntax**

```
TOnModifyRecordEvent = procedure (Sender: TObject; var RecNo:
Integer) of object;
```
### **Parameters**

*Sender* An object that raised the event. *RecNo*

Number of the record being inserted or modified.

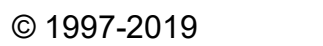

Devart. All Rights Reserved. [Request](https://www.devart.com/company/contactform.html?category=1&product=ibdac) Support DAC [Forum](https://forums.devart.com/viewforum.php?f=42) Provide [Feedback](https://www.devart.com/ibdac/feedback.html)

## <span id="page-1091-1"></span>**5.26 VirtualTable**

This unit contains implementation of the TVirtualTable component.

#### Classes

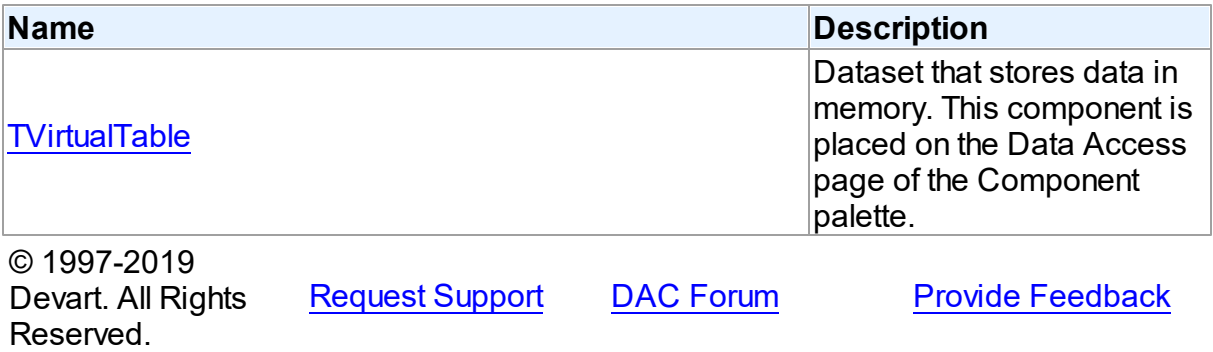

#### **5.26.1 Classes**

Classes in the **VirtualTable** unit.

### Classes

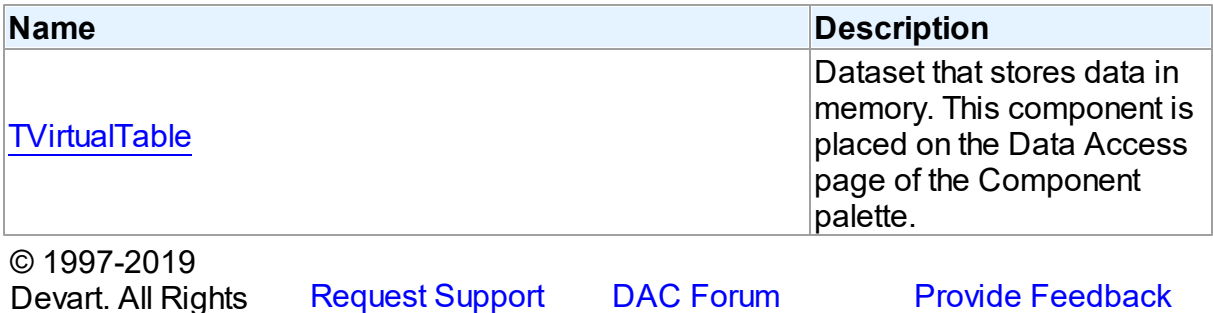

#### <span id="page-1091-0"></span>**5.26.1.1 TVirtualTable Class**

Reserved.

Dataset that stores data in memory. This component is placed on the Data Access page of the Component palette.

For a list of all members of this type, see [TVirtualTable](#page-1092-0) members.

## Unit

## [VirtualTable](#page-1091-1)

## **Syntax**

TVirtualTable = class[\(TMemDataSet](#page-1043-0));

## Inheritance Hierarchy

## **[TMemDataSet](#page-1043-0)**

**TVirtualTable**

© 1997-2019 Devart. All Rights Reserved. [Request](https://www.devart.com/company/contactform.html?category=1&product=ibdac) Support DAC [Forum](https://forums.devart.com/viewforum.php?f=42) Provide [Feedback](https://www.devart.com/ibdac/feedback.html)

<span id="page-1092-0"></span>5.26.1.1.1 Members

**[TVirtualTable](#page-1091-0)** class overview.

# Properties

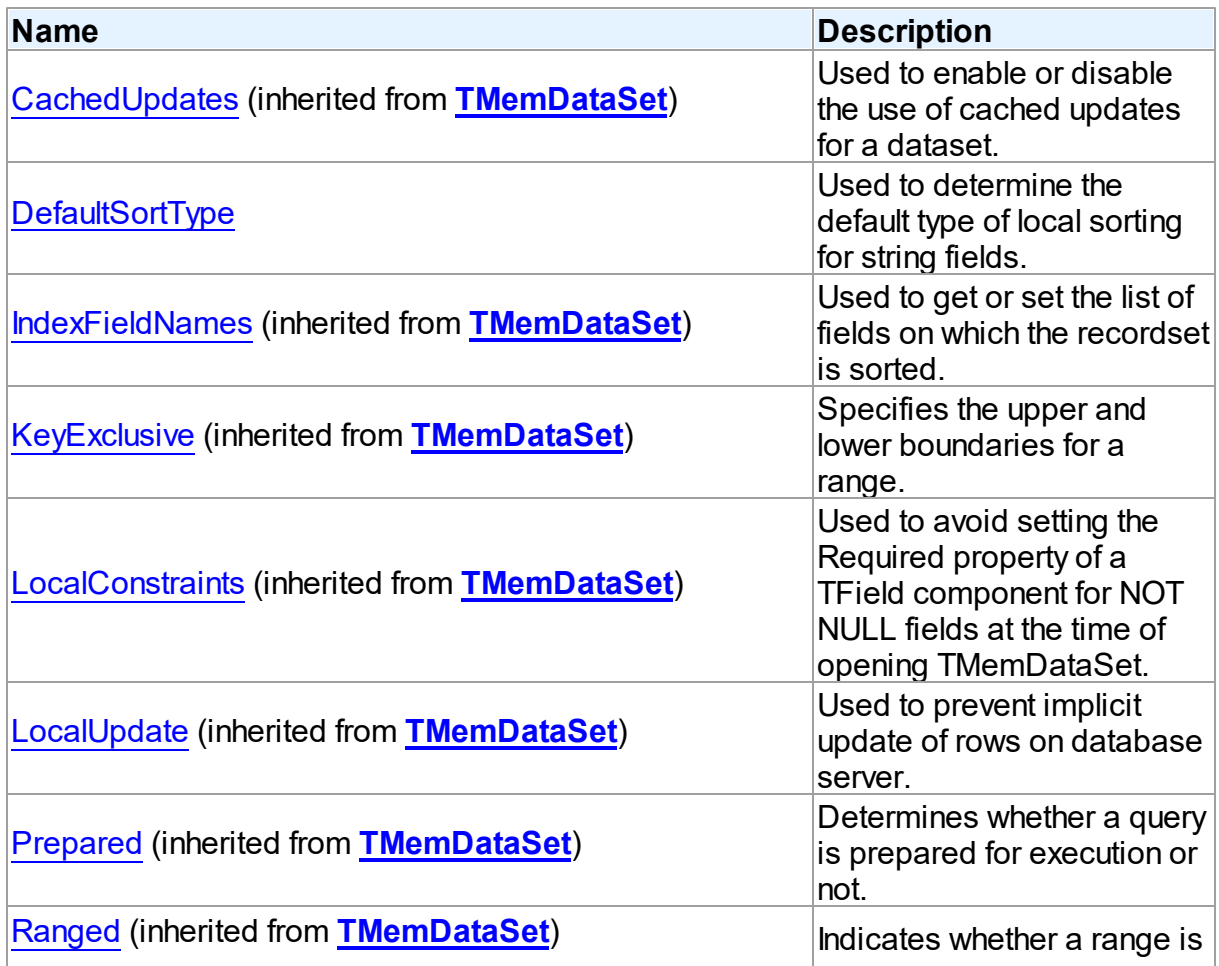

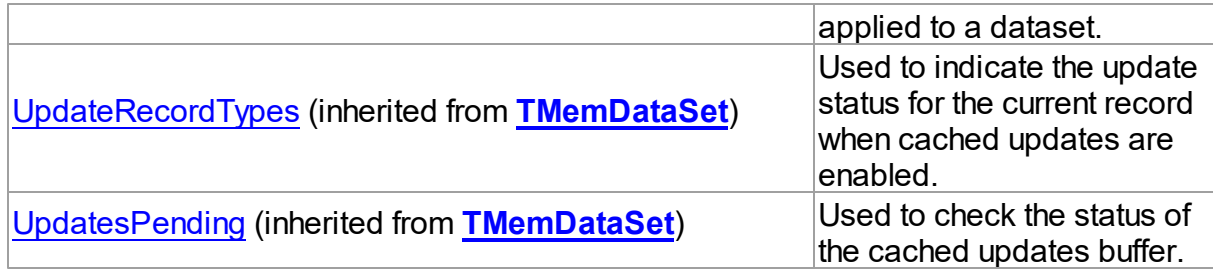

## Methods

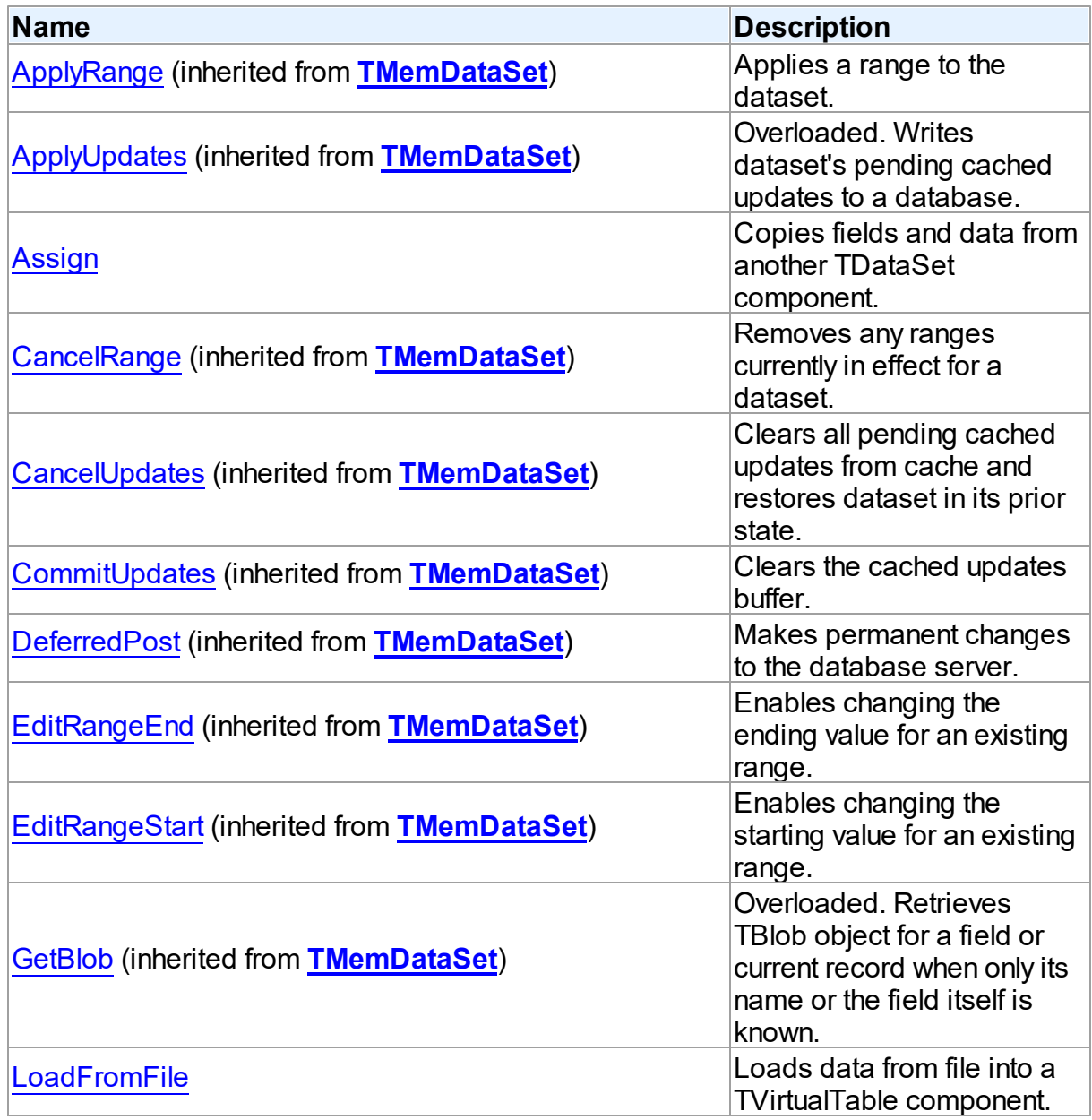

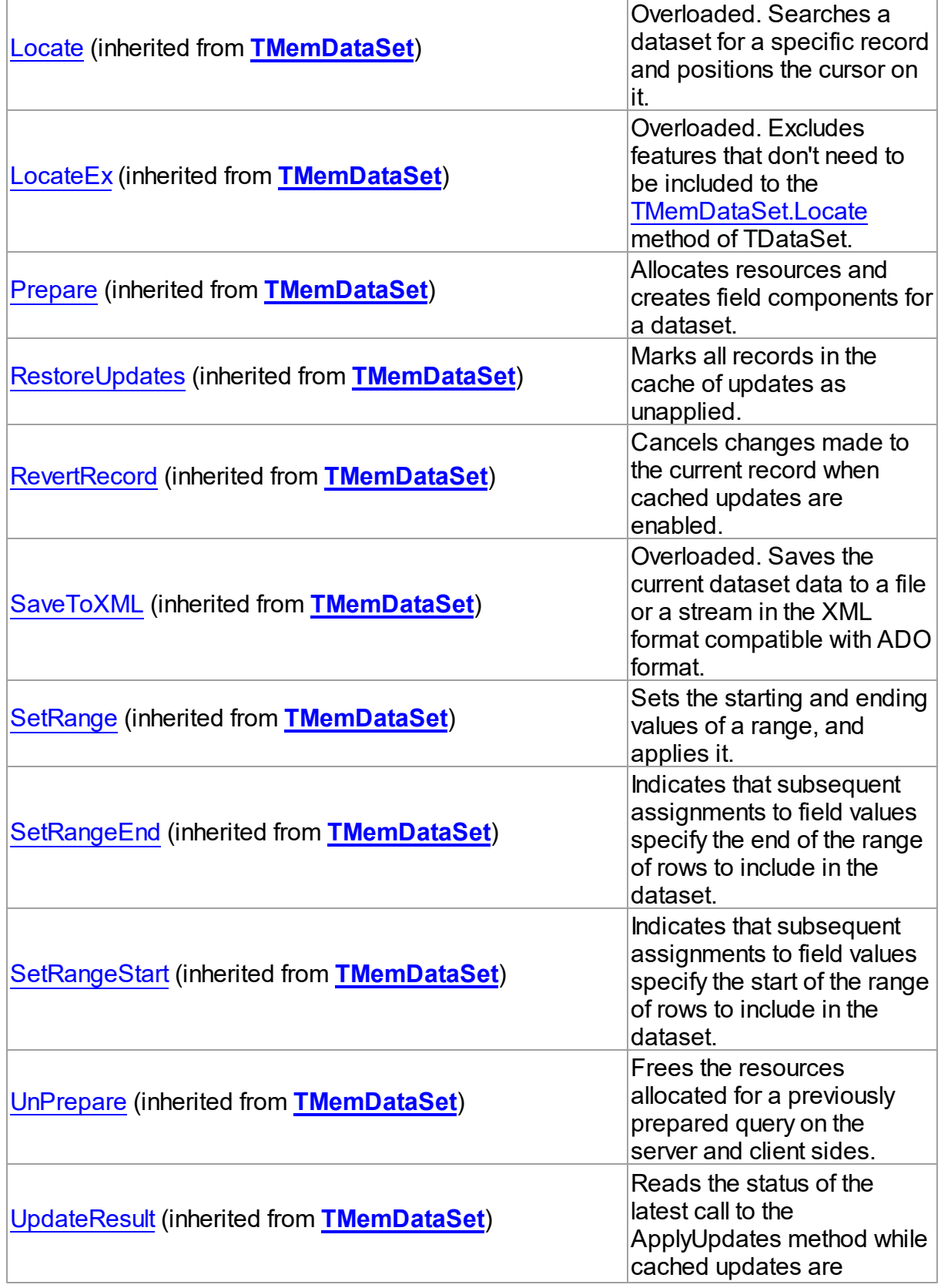

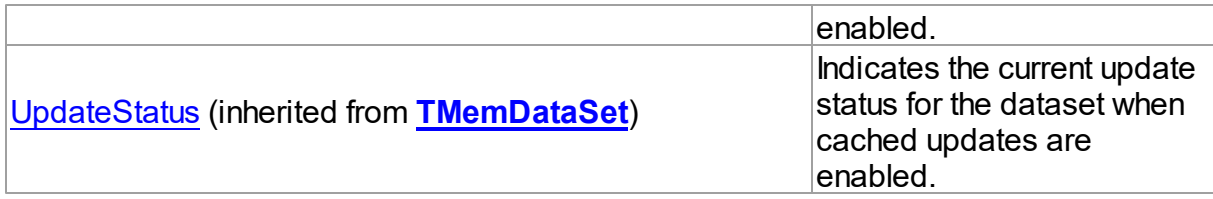

## **Events**

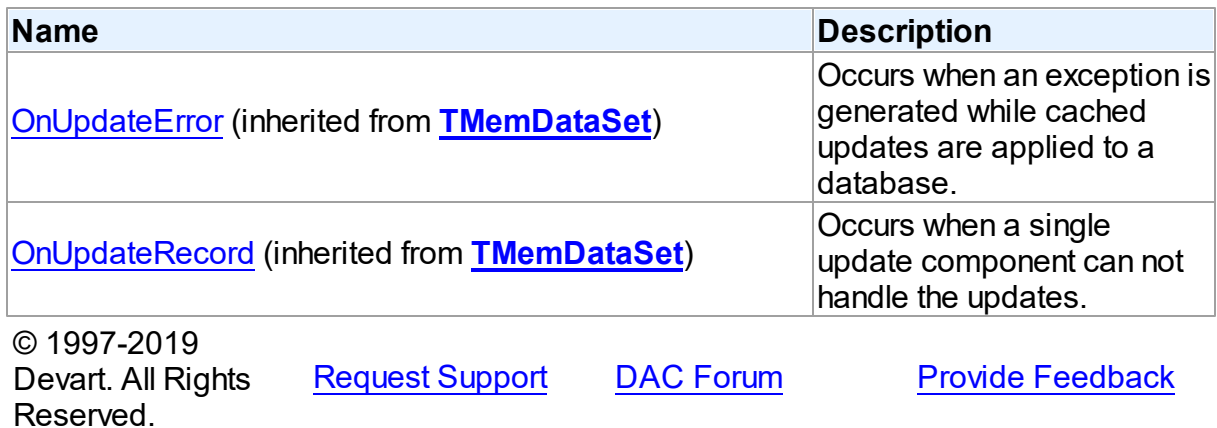

5.26.1.1.2 Properties

Properties of the **TVirtualTable** class.

For a complete list of the **TVirtualTable** class members, see the [TVirtualTable](#page-1092-0) Members topic.

## Public

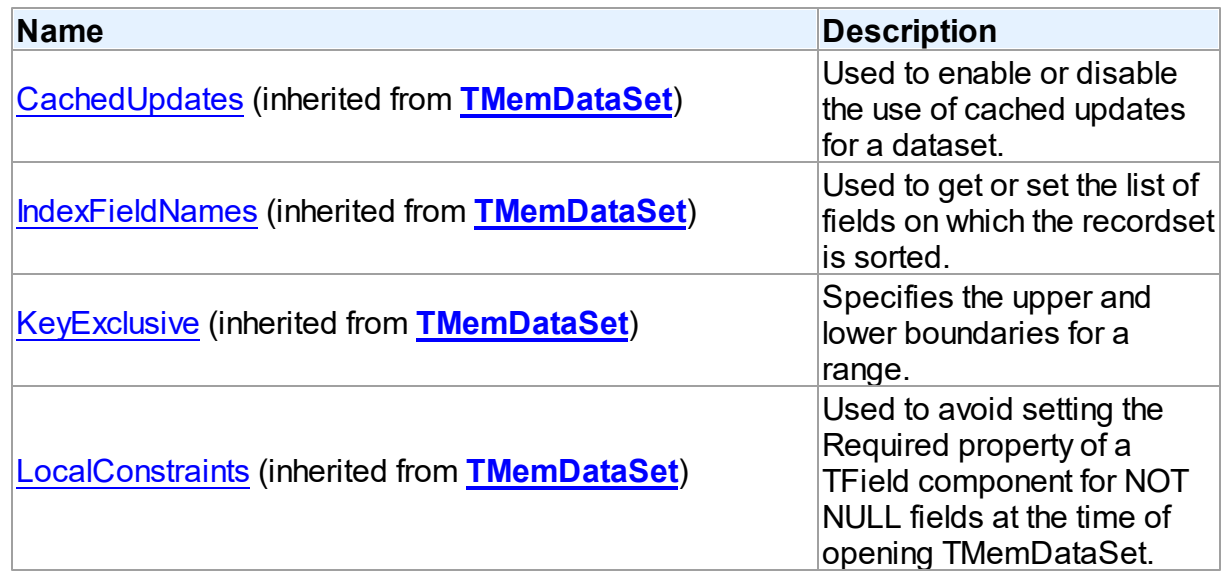

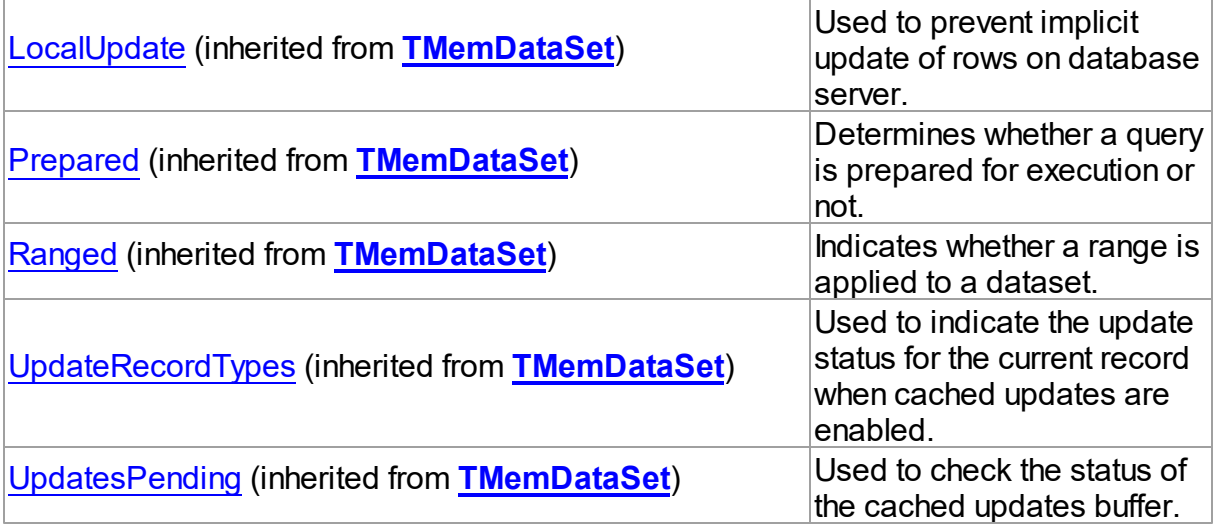

## Published

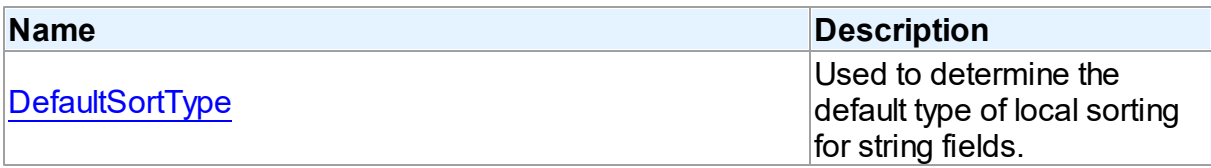

## See Also

[TVirtualTable](#page-1091-0) Class

[TVirtualTable](#page-1092-0) Class Members

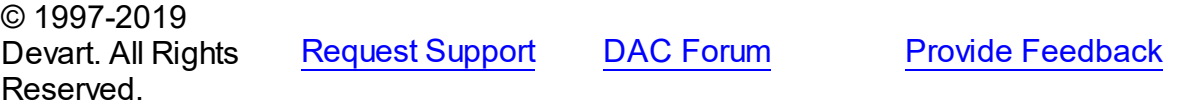

<span id="page-1096-0"></span>5.26.1.1.2.1 DefaultSortType Property

Used to determine the default type of local sorting for string fields.

Class

[TVirtualTable](#page-1091-0)

## **Syntax**

property DefaultSortType: [TSortType](#page-1041-0) default stCaseSensitive;

## **Remarks**

The DefaultSortType property is used when a sort type is not specified explicitly after the field

name in the **[TMemDataSet.IndexFieldNames](#page-1049-0)** property of a dataset.

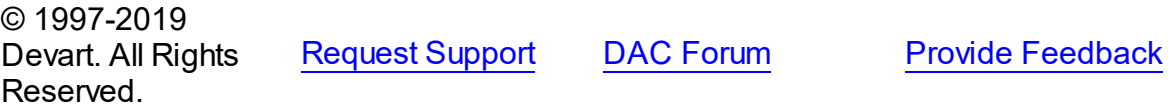

#### 5.26.1.1.3 Methods

Methods of the **TVirtualTable** class.

For a complete list of the **TVirtualTable** class members, see the [TVirtualTable](#page-1092-0) Members topic.

## Public

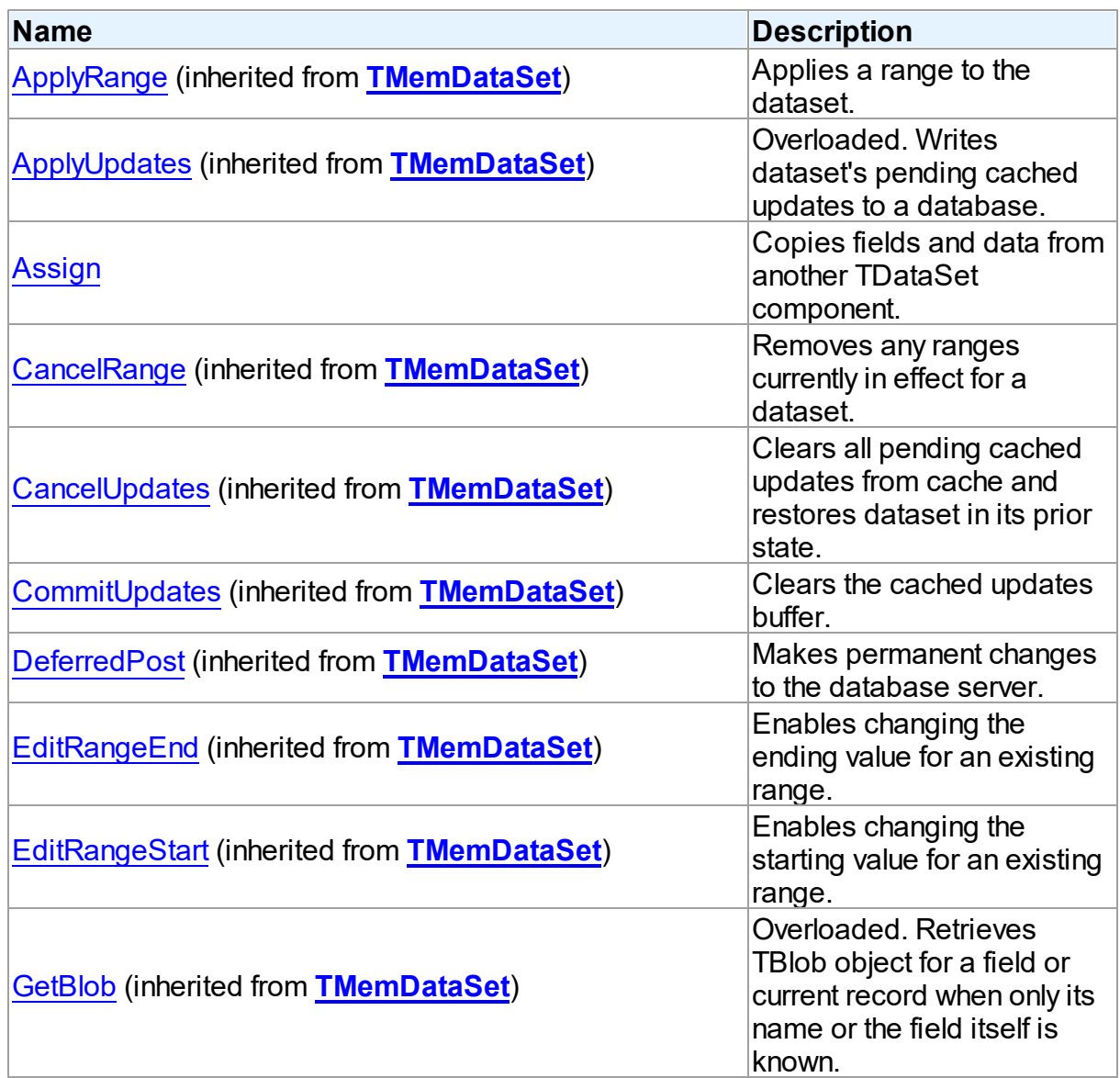

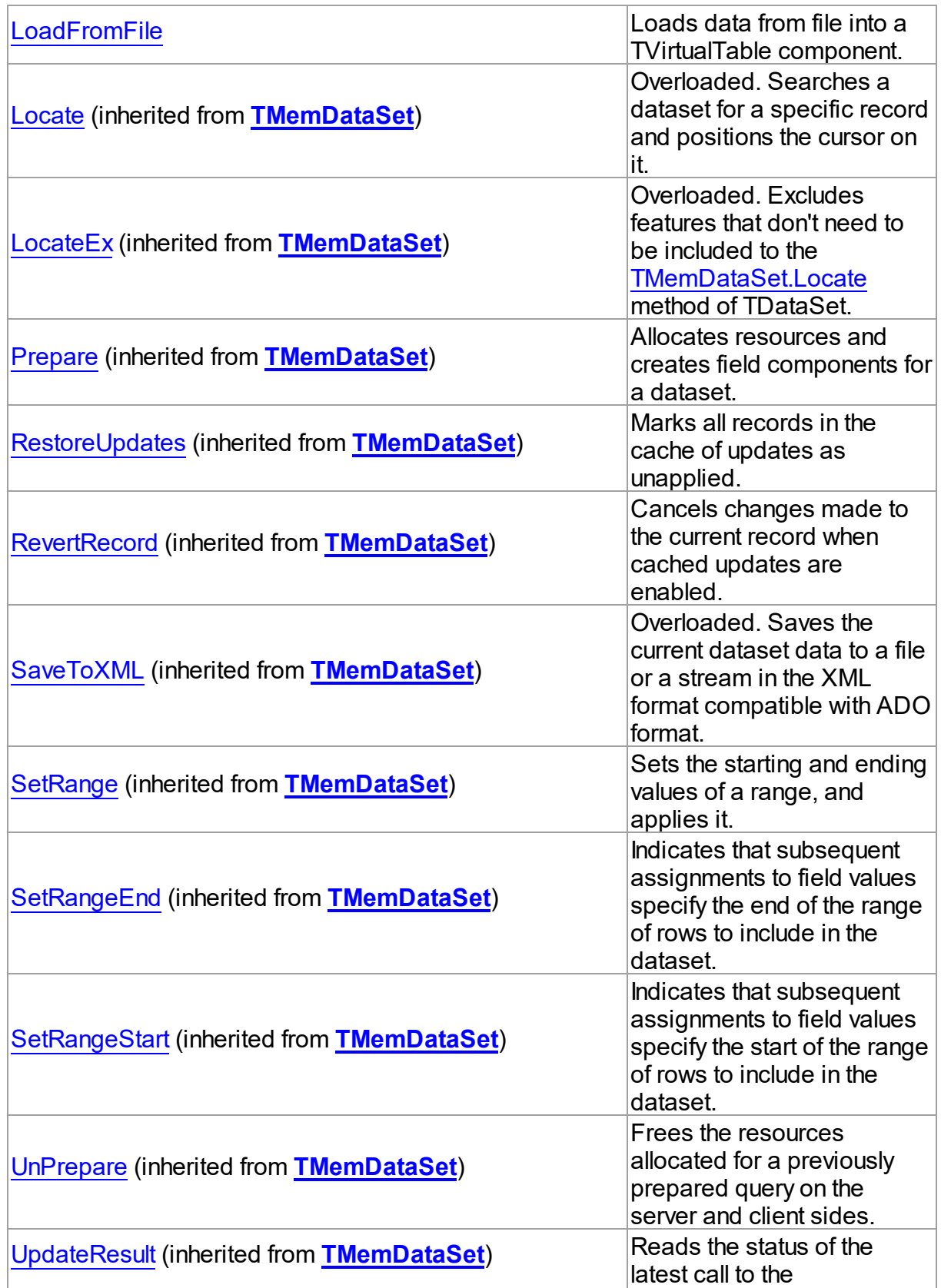

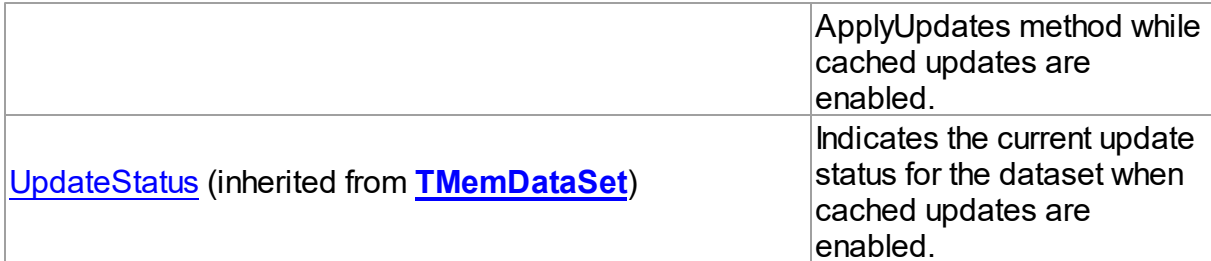

## See Also

- [TVirtualTable](#page-1091-0) Class
- [TVirtualTable](#page-1092-0) Class Members

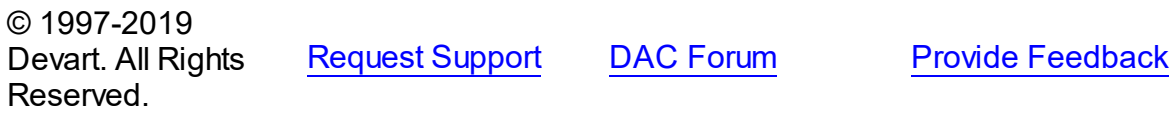

#### <span id="page-1099-0"></span>5.26.1.1.3.1 Assign Method

Copies fields and data from another TDataSet component.

#### Class

[TVirtualTable](#page-1091-0)

#### **Syntax**

procedure Assign(Source: TPersistent); override;

#### **Parameters**

*Source*

Holds the TDataSet component to copy fields and data from.

## **Remarks**

Call the Assign method to copy fields and data from another TDataSet component. **Note:** Unsupported field types are skipped (i.e. destination dataset will contain less fields than the source one). This may happen when Source is not a TVirtualTable component but some server-oriented dataset.

```
Example
Query1.SQL.Text := 'SELECT * FROM DEPT';
Query1.Active := True;
VirtualTable1.Assign(Query1);
VirtualTable1.Active := True;
```
See Also

### [TVirtualTable](#page-1091-0)

© 1997-2019 Devart. All Rights Reserved. [Request](https://www.devart.com/company/contactform.html?category=1&product=ibdac) Support DAC [Forum](https://forums.devart.com/viewforum.php?f=42) Provide [Feedback](https://www.devart.com/ibdac/feedback.html)

<span id="page-1100-0"></span>5.26.1.1.3.2 LoadFromFile Method

Loads data from file into a TVirtualTable component.

### Class

#### [TVirtualTable](#page-1091-0)

### **Syntax**

```
procedure LoadFromFile(const FileName: string; LoadFields:
boolean = True; DecodeHTMLEntities: boolean = True);
```
### **Parameters**

*FileName*

Holds the name of the file to load data from.

*LoadFields*

Indicates whether to load fields from the file.

*DecodeHTMLEntities*

## **Remarks**

Call the LoadFromFile method to load data from file into a TVirtualTable component. Specify the name of the file to load into the field as the value of the FileName parameter.This file may be an XML document in ADO-compatible format or in virtual table data format. File format will be detected automatically.

© 1997-2019 Devart. All Rights Reserved. [Request](https://www.devart.com/company/contactform.html?category=1&product=ibdac) Support DAC [Forum](https://forums.devart.com/viewforum.php?f=42) Provide [Feedback](https://www.devart.com/ibdac/feedback.html)